Lenovo CE0128TB/CE0128PB and CE0152TB/CE0152PB Switches

# CLI Command Reference

For Lenovo Campus NOS 8.4.3

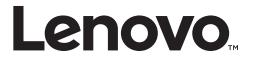

**Note:** Before using this information and the product it supports, read Appendix B, "Notices" of this manual. Also read the the product *Warranty Information* document and the *Important Notices* document included with the product.

First Edition (March 2019)

© Copyright Lenovo 2019

LIMITED AND RESTRICTED RIGHTS NOTICE: If data or software is delivered pursuant a General Services Administration "GSA" contract, use, reproduction, or disclosure is subject to restrictions set forth in Contract No. GS-35F-05925.

Lenovo and the Lenovo logo are trademarks of Lenovo in the United States, other countries, or both.

# Contents

| Who Should Use This Guide                   |                                                                                                    |
|---------------------------------------------|----------------------------------------------------------------------------------------------------|
| What You'll Find in This Guide              |                                                                                                    |
| Additional References                       | .12                                                                                                    |
| Chapter 1. About CE0128XB/CE0152XB Software | 12                                                                                                    |
|                                             |                                                                                                    |
| Scope                                       |                                                                                                    |
| Product Concept                             | .14                                                                                                    |
| Chapter 2. Using the Command-Line Interface | 16                                                                                                    |
| Command Syntax                              |                                                                                                    |
| Command Conventions                         |                                                                                                    |
| Common Parameter Values                     |                                                                                                    |
| unit/slot/port Naming Convention            |                                                                                                    |
|                                             |                                                                                                    |
| Using the "No" Form of a Command            |                                                                                                    |
| Executing Show Commands                     |                                                                                                    |
| CLI Output Filtering                        |                                                                                                    |
| CE0128XB/CE0152XB Modules                   |                                                                                                    |
| Command Modes                               |                                                                                                    |
| Command Completion and Abbreviation         |                                                                                                    |
| CLI Error Messages                          | .27                                                                                                    |
| CLI Line-Editing Conventions                | .27                                                                                                    |
| Using CLI Help                              | .28                                                                                                    |
|                                             |                                                                                                    |
| Accessing the CLI                           |                                                                                                    |
| Accessing the CLI                           | .29                                                                                                    |
| Accessing the CLI                           | .29<br><b>30</b>                                                                                                    |
| Accessing the CLI                           | .29<br><b>30</b><br>.30                                                                                                    |
| Accessing the CLI                           | .29<br><b>30</b><br>.30<br>.40                                                                                                    |
| Accessing the CLI                           | .29<br><b>30</b><br>.30<br>.40<br>.46                                                                                                  |
| Accessing the CLI                           | .29<br><b>30</b><br>.30<br>.40<br>.46                                                                                                  |
| Accessing the CLI                           | .29<br><b>30</b><br>.30<br>.40<br>.46<br>.48                                                                                           |
| Accessing the CLI                           | .29<br>30<br>.30<br>.40<br>.46<br>.48<br>53                                                                                            |
| Accessing the CLI                           | .29<br>30<br>.30<br>.40<br>.46<br>.48<br><b>53</b><br>.53                                                                              |
| Accessing the CLI                           | .29<br>30<br>.30<br>.40<br>.46<br>.48<br><b>53</b><br>.53<br>.59                                                                       |
| Accessing the CLI                           | .29<br>30<br>.30<br>.40<br>.46<br>.48<br>53<br>.53<br>.59<br>.61                                                                       |
| Accessing the CLI                           | .29<br>30<br>.30<br>.40<br>.46<br>.48<br>53<br>.53<br>.59<br>.61<br>.66                                                                |
| Accessing the CLI                           | .29<br><b>30</b><br>.40<br>.46<br>.48<br><b>53</b><br>.59<br>.61<br>.66<br>.69                                                         |
| Accessing the CLI                           | .29<br>30<br>.30<br>.40<br>.46<br>.48<br>53<br>.53<br>.59<br>.61<br>.66<br>.69<br>.78                                                  |
| Accessing the CLI                           | .29<br><b>30</b><br>.40<br>.46<br>.48<br><b>53</b><br>.59<br>.61<br>.66<br>.69                                                         |
| Accessing the CLI                           | .29<br>30<br>.30<br>.40<br>.46<br>.48<br>53<br>.53<br>.59<br>.61<br>.66<br>.69<br>.78                                                  |
| Accessing the CLI                           | .29<br>30<br>.40<br>.46<br>.48<br>53<br>.53<br>.59<br>.61<br>.66<br>.69<br>.78<br>.85<br>.87                                           |
| Accessing the CLI                           | .29<br>30<br>.40<br>.46<br>.48<br>53<br>.53<br>.59<br>.61<br>.66<br>.69<br>.78<br>.85<br>.87                                           |
| Accessing the CLI                           | .29<br><b>30</b><br>.40<br>.46<br>.48<br><b>53</b><br>.59<br>.61<br>.66<br>.69<br>.78<br>.85<br>.87<br>114                             |
| Accessing the CLI                           | .29<br><b>30</b><br>.30<br>.40<br>.46<br>.48<br><b>53</b><br>.59<br>.61<br>.66<br>.69<br>.78<br>.85<br>.87<br>114<br>128<br>154        |
| Accessing the CLI                           | .29<br><b>30</b><br>.30<br>.40<br>.46<br>.48<br><b>53</b><br>.59<br>.61<br>.66<br>.69<br>.78<br>.85<br>.87<br>114<br>128<br>154<br>159 |

| Chapter 5. Utility Commands                                                                                                    |
|----------------------------------------------------------------------------------------------------|
| AutoInstall Commands                                                                                                    |
| Bonjour Commands                                                                                                    |
| CLI Output Filtering Commands                                                                                                    |
| Dual Image Commands                                                                                                    |
| System Information and Statistics Commands                                                                                                    |
| Box Services Commands                                                                                                    |
| Logging Commands                                                                                                    |
| Email Alerting and Mail Server Commands                                                                                                    |
| System Utility and Clear Commands                                                                                                    |
| Power Over Ethernet Commands                                                                                                    |
| Simple Network Time Protocol Commands                                                                                                    |
| Time Zone Commands                                                                                                    |
| DHCP Server Commands                                                                                                    |
| DNS Client Commands                                                                                                    |
| IP Address Conflict Commands                                                                                                    |
| Serviceability Packet Tracing Commands                                                                                                    |
| Support Mode Commands                                                                                                    |
| BCM Shell Command                                                                                                    |
| Cable Test Command                                                                                                    |
| Link Debounce Commands                                                                                                    |
| sFlow Commands                                                                                                    |
| Green Ethernet Commands                                                                                                    |
| Remote Monitoring Commands                                                                                                    |
|                                                                                                    |
|                                                                                                    |
| Chapter 6. Switching Commands                                                                                                    |
| Chapter 6. Switching Commands                                                                                                    |
| Port Configuration Commands                                                                                                    |
| Port Configuration Commands                                                                                                    |
| Port Configuration Commands                                                                                                    |
| Port Configuration Commands                                                                                                    |
| Port Configuration Commands                                                                                                    |
| Port Configuration Commands33Spanning Tree Protocol Commands34Loop Protection Commands37VLAN Commands37Double VLAN Commands38Private VLAN Commands38                                                                                                    |
| Port Configuration Commands33Spanning Tree Protocol Commands34Loop Protection Commands37VLAN Commands37Double VLAN Commands38Private VLAN Commands39Switch Ports39                                                                                                    |
| Port Configuration Commands33Spanning Tree Protocol Commands34Loop Protection Commands37VLAN Commands37Double VLAN Commands38Private VLAN Commands39Switch Ports39Voice VLAN Commands39                                                                                                    |
| Port Configuration Commands33Spanning Tree Protocol Commands34Loop Protection Commands37VLAN Commands37Double VLAN Commands38Private VLAN Commands39Switch Ports39Switch Ports39Voice VLAN Commands40Provisioning (IEEE 802.1p) Commands40                                                                                                    |
| Port Configuration Commands33Spanning Tree Protocol Commands34Loop Protection Commands37VLAN Commands37Double VLAN Commands38Private VLAN Commands39Switch Ports39Switch Ports39Voice VLAN Commands40Provisioning (IEEE 802.1p) Commands40                                                                                                    |
| Port Configuration Commands33Spanning Tree Protocol Commands34Loop Protection Commands37VLAN Commands37Double VLAN Commands38Private VLAN Commands39Switch Ports39Voice VLAN Commands40Provisioning (IEEE 802.1p) Commands40Protected Ports Commands40                                                                                                    |
| Port Configuration Commands33Spanning Tree Protocol Commands34Loop Protection Commands37VLAN Commands37Double VLAN Commands38Private VLAN Commands39Switch Ports39Switch Ports39Voice VLAN Commands40Provisioning (IEEE 802.1p) Commands40Protected Ports Commands40Protected Ports Commands40                                                                                                    |
| Port Configuration Commands33Spanning Tree Protocol Commands34Loop Protection Commands37VLAN Commands37Double VLAN Commands37Double VLAN Commands38Private VLAN Commands39Switch Ports39Switch Ports39Voice VLAN Commands40Provisioning (IEEE 802.1p) Commands40Protected Ports Commands40Protected Ports Commands40QARP Commands40GARP Commands40GVRP Commands41                                                                                         |
| Port Configuration Commands33Spanning Tree Protocol Commands34Loop Protection Commands37VLAN Commands37Double VLAN Commands37Double VLAN Commands38Private VLAN Commands39Switch Ports39Switch Ports39Voice VLAN Commands40Provisioning (IEEE 802.1p) Commands40Protected Ports Commands40GARP Commands40GVRP Commands41GMRP Commands41                                                                                                    |
| Port Configuration Commands                                                                                                    |
| Port Configuration Commands33Spanning Tree Protocol Commands34Loop Protection Commands37VLAN Commands37Double VLAN Commands38Private VLAN Commands39Switch Ports39Switch Ports39Voice VLAN Commands40Provisioning (IEEE 802.1p) Commands40Protected Ports Commands40GARP Commands40GVRP Commands41GMRP Commands41Storm-Control Commands41                                                                                                    |
| Port Configuration Commands33Spanning Tree Protocol Commands34Loop Protection Commands37VLAN Commands37Double VLAN Commands38Private VLAN Commands39Switch Ports39Switch Ports39Voice VLAN Commands40Provisioning (IEEE 802.1p) Commands40Protected Ports Commands40GARP Commands40GVRP Commands41GMRP Commands41Storm-Control Commands41Storm-Control Commands41Link Dependency Commands45                                                               |
| Port Configuration Commands33Spanning Tree Protocol Commands34Loop Protection Commands37VLAN Commands37Double VLAN Commands38Private VLAN Commands39Switch Ports39Switch Ports39Voice VLAN Commands40Provisioning (IEEE 802.1p) Commands40Protected Ports Commands40Protected Ports Commands40GARP Commands40GVRP Commands41GMRP Commands41Storm-Control Commands41Storm-Control Commands41MVR Commands45MVR Commands45                                   |
| Port Configuration Commands33Spanning Tree Protocol Commands34Loop Protection Commands37VLAN Commands37Double VLAN Commands38Private VLAN Commands39Switch Ports39Switch Ports39Voice VLAN Commands40Provisioning (IEEE 802.1p) Commands40Protected Ports Commands40Protected Ports Commands40GARP Commands41GMRP Commands41Storm-Control Commands41Storm-Control Commands44Link Dependency Commands45MVR Commands45Port-Channel/LAG (802.3ad) Commands45 |
| Port Configuration Commands                                                                                                    |
| Port Configuration Commands                                                                                                    |
| Port Configuration Commands                                                                                                    |

| DHCP Client Commands                        |   |   |       |   | • |     |   |   |   |   | 501 |
|---------------------------------------------|---|---|-------|---|---|-----|---|---|---|---|-----|
| DHCP Snooping Configuration Commands        |   |   |       |   |   |     |   |   |   |   | 503 |
| Dynamic ARP Inspection Commands             |   |   |       |   |   |     |   |   |   |   | 512 |
| IGMP Snooping Configuration Commands        |   |   |       |   |   |     |   |   |   |   | 519 |
| IGMP Snooping Querier Commands              |   |   |       |   |   |     |   |   |   |   | 528 |
| MLD Snooping Commands                       |   |   |       |   |   |     |   |   |   |   | 532 |
| MLD Snooping Querier Commands               |   |   |       |   |   |     |   |   |   |   |     |
| Port Security Commands                      |   |   |       |   |   |     |   |   |   |   |     |
| LLDP (802.1AB) Commands                     |   |   |       |   |   |     |   |   |   |   |     |
| LLDP-MED Commands                           |   |   |       |   |   |     |   |   |   |   |     |
| Denial of Service Commands                  |   |   |       |   |   |     |   |   |   |   |     |
| MAC Database Commands                       |   |   |       |   |   |     |   |   |   |   |     |
| ISDP Commands                               |   |   |       |   |   |     |   |   |   |   |     |
| Interface Error Disable and Auto Recovery   |   |   |       |   |   |     |   |   |   |   |     |
| UniDirectional Link Detection Commands      |   |   |       |   |   |     |   |   |   |   |     |
| Chapter 7. Routing Commands                 |   |   | <br>  |   |   |     |   |   |   |   | 593 |
| Address Resolution Protocol Commands        |   |   |       |   |   |     |   |   |   |   |     |
| IP Routing Commands                         |   |   |       |   |   |     |   |   |   |   |     |
| Policy-Based Routing Commands               |   |   |       |   |   |     |   |   |   |   |     |
| IPv6 Policy-Based Routing Commands          |   |   |       |   |   |     |   |   |   |   |     |
| Router Discovery Protocol Commands          |   |   |       |   |   |     |   |   |   |   |     |
| Virtual LAN Routing Commands                |   |   |       |   |   |     |   |   |   |   |     |
| Virtual Router Redundancy Protocol Commands |   |   |       |   |   |     |   |   |   |   |     |
| VRRPv3 Commands                             |   |   |       |   |   |     |   |   |   |   |     |
| DHCP and BOOTP Relay Commands               |   |   |       |   |   |     |   |   |   |   |     |
| IP Helper Commands                          |   |   |       |   |   |     |   |   |   |   |     |
| Open Shortest Path First Commands           |   |   |       |   |   |     |   |   |   |   |     |
| Routing Information Protocol Commands       |   |   |       |   |   |     |   |   |   |   |     |
| ICMP Throttling Commands                    |   |   |       |   |   |     |   |   |   |   |     |
| Bidirectional Forwarding Detection Commands |   |   |       |   |   |     |   |   |   |   |     |
| IP Service Level Agreement Commands         |   |   |       |   |   |     |   |   |   |   |     |
| -                                           |   |   |       |   |   |     |   |   |   |   |     |
| Chapter 8. IPv6 Management Commands         |   |   |       |   |   |     |   |   |   |   |     |
| IPv6 Management Commands                    | · | · | <br>· | • | · |     | · | · | · | · | 749 |
| Loopback Interface Commands                 |   |   |       |   |   |     |   |   |   |   |     |
| IPv6 Routing Commands                       |   |   |       |   |   |     |   |   |   |   |     |
| OSPFv3 Commands                             |   |   |       |   |   |     |   |   |   |   | 789 |
| DHCPv6 Commands                             |   |   |       |   |   |     |   |   |   |   |     |
| DHCPv6 Snooping Configuration Commands .    | • | • | <br>• | • | • | • • | • | • | • | • | 839 |
| Chapter 9. Quality of Service Commands      |   |   |       |   |   |     |   |   |   |   |     |
| Class of Service Commands                   |   |   |       |   |   |     |   |   |   |   |     |
| Differentiated Services Commands            |   |   |       |   |   |     |   |   |   |   |     |
| DiffServ Class Commands                     |   |   |       |   |   |     |   |   |   |   |     |
| DiffServ Policy Commands                    |   |   |       |   |   |     |   |   |   |   |     |
| DiffServ Service Commands                   |   |   |       |   |   |     |   |   |   |   |     |
| DiffServ Show Commands                      |   |   |       |   |   |     |   |   |   |   |     |
| MAC Access Control List Commands            |   |   |       |   |   |     |   |   |   |   |     |
| IP Access Control List Commands             |   | • |       |   | • |     |   |   | • |   | 886 |

| IPv6 Access Control List Commands                    | 02       |
|------------------------------------------------------|----------|
| Management Access Control and Administration List    | 12       |
| Time Range Commands for Time-Based ACLs              | 15       |
| Chapter 10. IP Multicast Commands                    | 18       |
| Multicast Commands                                   |          |
|                                                      | 28       |
|                                                      | -0<br>32 |
| Internet Group Message Protocol Commands             |          |
| IGMP Proxy Commands                                  |          |
|                                                      | -0       |
| Chapter 11. IPv6 Multicast Commands                  |          |
| IPv6 Multicast Forwarder                             |          |
| IPv6 PIM Commands    96      IPv6 MLD Commands    97 |          |
|                                                      |          |
| IPv6 MLD-Proxy Commands                              | 51       |
| Chapter 12. CE0128XB/CE0152XB Log Messages           | 37       |
| Core                                                 |          |
| Utilities                                            |          |
| Management                                           | 92       |
| Switching                                            | 95       |
| QoS                                                  | 02       |
| Routing/IPv6 Routing                                 | 03       |
| Multicast                                            | )6       |
| Stacking                                             | 11       |
| Technologies                                         | 11       |
| O/S Support                                          | 13       |
| Appendix A. Getting Help and Technical Assistance    | 15       |
| Appendix B. Notices                                  | 17       |
| Trademarks                                           |          |
| Important Notes                                      |          |
| Open Source Information                              |          |
| Recycling Information                                |          |
| Particulate Contamination                            |          |
| Telecommunication Regulatory Statement               |          |
| Electronic Emission Notices                          |          |
| Index                                                | 31       |
|                                                      |          |

# **Preface**

This document describes command-line interface (CLI) commands you use to view and configure Lenovo Campus NOS software on the Lenovo CE0128TB/CE0128PB and CE0152TB/CE0152PB switch models (referred to as CE0128XB/CE0152XB throughout this document). You can access the CLI by using a direct connection to the serial port or by using telnet or SSH over a remote network connection.

**Note:** This document contains both standalone and stacking commands. The stacking commands are available on the CE0128XB/CE0152XB platform.

### Who Should Use This Guide

This document is for system administrators who configure and operate systems using CE0128XB/CE0152XB software. It provides an understanding of the configuration options of the CE0128XB/CE0152XB software.

Software engineers who integrate CE0128XB/CE0152XB software into their hardware platform can also benefit from a description of the configuration options.

This document assumes that the reader has an understanding of the CE0128XB/CE0152XB software base and has read the appropriate specification for the relevant networking device platform. It also assumes that the reader has a basic knowledge of Ethernet and networking concepts.

Refer to the release notes for the CE0128XB/CE0152XB application-level code. The release notes detail the platform-specific functionality of the Switching, Routing, SNMP, Configuration, Management, and other packages. The suite of features the CE0128XB/CE0152XB packages support is not available on all the platforms to which CE0128XB/CE0152XB software has been ported.

# What You'll Find in This Guide

This guide will help you view and configure CE0128XB/CE0152XB switch software using the command-line interface (CLI) commands. Where possible, each section provides feature overviews, usage examples, and configuration instructions.

# **Additional References**

Additional information about installing and configuring the CE0128XB/CE0152XB is available in the following guides:

- Lenovo CE0128TB/CE0128PB and CE0152TB/CE0152PB Web GUI Reference
- Lenovo CE0128TB/CE0128PB and CE0152TB/CE0152PB Quick Start Guide

# Chapter 1. About CE0128XB/CE0152XB Software

The CE0128XB/CE0152XB software has two purposes:

- Assist attached hardware in switching frames, based on Layer 2, 3, or 4 information contained in the frames.
- Provide a complete device management portfolio to the network administrator.

### Scope

CE0128XB/CE0152XB software encompasses both hardware and software support. The software is partitioned to run in the following processors:

• CPU

This code runs the networking device management portfolio and controls the overall networking device hardware. It also assists in frame forwarding, as needed and specified. This code is designed to run on multiple platforms with minimal changes from platform to platform.

Networking device processor

This code does the majority of the packet switching, usually at wire speed. This code is platform dependent, and substantial changes might exist across products.

## **Product Concept**

Fast Ethernet and Gigabit Ethernet switching continues to evolve from high-end backbone applications to desktop switching applications. The price of the technology continues to decline, while performance and feature sets continue to improve. Devices that are capable of switching Layers 2, 3, and 4 are increasingly in demand. CE0128XB/CE0152XB software provides a flexible solution to these ever-increasing needs.

The exact functionality provided by each networking device on which the CE0128XB/CE0152XB software base runs varies depending upon the platform and requirements of the CE0128XB/CE0152XB software.

CE0128XB/CE0152XB software includes a set of comprehensive management functions for managing both CE0128XB/CE0152XB software and the network. You can manage the CE0128XB/CE0152XB software by using one of the following three methods:

- Command-Line Interface (CLI)
- Simple Network Management Protocol (SNMP)
- Web-based

Each of the CE0128XB/CE0152XB management methods enables you to configure, manage, and control the software locally or remotely using in-band or out-of-band mechanisms. Management is standards-based, with configuration parameters and a private MIB providing control for functions not completely specified in the MIBs.

# Chapter 2. Using the Command-Line Interface

The command-line interface (CLI) is a text-based way to manage and monitor the system. You can access the CLI by using a direct serial connection or by using a remote logical connection with telnet or SSH.

This chapter describes the CLI syntax, conventions, and modes.

### **Command Syntax**

A command is one or more words that might be followed by one or more parameters. Parameters can be required or optional values.

Some commands, such as show network or clear vlan, do not require parameters. Other commands, such as network parms, require that you supply a value after the command. You must type the parameter values in a specific order, and optional parameters follow required parameters. The following example describes the command syntax for the network parms ipaddr netmask [gateway]

- network parms is the command name.
- ipaddr and netmask are parameters and represent required values that you must enter after you type the command keywords.
- [gateway] is an optional parameter, so you are not required to enter a value in place of the parameter.

The *Lenovo CLI Command Reference for CE0128TB/CE0128PB and CE0152TB/CE0152PB Switch* lists each command by the command name and provides a brief description of the command. Each command reference also contains the following information:

- Format shows the command keywords and the required and optional parameters.
- Mode identifies the command mode you must be in to access the command.
- Default shows the default value, if any, of a configurable setting on the device.

The show commands also contain a description of the information that the command shows.

# **Command Conventions**

The parameters for a command might include mandatory values, optional values, or keyword choices. Parameters are order-dependent. Table 1 describes the conventions this document uses to distinguish between value types.

| Symbol                                    | Example               | Description                                                                                                    |
|-------------------------------------------|-----------------------|----------------------------------------------------------------------------------------------------|
| [] square<br>brackets                     | [value]               | Indicates an optional parameter.                                                                                                    |
| italic font<br>in a<br>parameter.         | value or [value]      | Indicates a variable value. You must replace the italicized text and brackets with an appropriate value, which might be a name or number. |
| { } curly braces                          | {choice1   choice2}   | Indicates that you must select a parameter from the list of choices.                                                                      |
| Vertical bars                             | choice1   choice2     | Separates the mutually exclusive choices.                                                                                                 |
| [{ }] Braces<br>within square<br>brackets | [{choice1   choice2}] | Indicates a choice within an optional element.                                                                                            |

**Table 1.** Parameter Conventions

# **Common Parameter Values**

Parameter values might be names (strings) or numbers. To use spaces as part of a name parameter, enclose the name value in double quotation marks. For example, the expression "System Name with Spaces" forces the system to accept the spaces. Empty strings ("") are not valid user-defined strings. Table 2 describes common parameter values and value formatting.

**Table 2.** Parameter Descriptions

| Parameter                          | Description                                                                                                    |
|------------------------------------|----------------------------------------------------------------------------------------------------|
| ipaddr                             | This parameter is a valid IP address. You can enter the IP address in the following formats:                                                                                                 |
|                                    | a (32 bits)                                                                                                    |
|                                    | a.b (8.24 bits)                                                                                                    |
|                                    | a.b.c (8.8.16 bits)                                                                                                    |
|                                    | a.b.c.d (8.8.8.8)                                                                                                    |
|                                    | In addition to these formats, the CLI accepts decimal, hexadecimal and octal formats through the following input formats (where <i>n</i> is any valid hexadecimal, octal or decimal number): |
|                                    | 0xn (CLI assumes hexadecimal format.)<br>0n (CLI assumes octal format with leading zeros.)<br>n (CLI assumes decimal format.)                                                                |
| ipv6-address                       | FE80:0000:0000:0000:020F:24FF:FEBF:DBCB, or                                                                                                    |
|                                    | FE80:0:0:20F:24FF:FEBF:DBCB, or                                                                                                    |
|                                    | FE80::20F24FF:FEBF:DBCB, or                                                                                                    |
|                                    | FE80:0:0:0:20F:24FF:128:141:49:32                                                                                                    |
|                                    | For additional information, refer to RFC 3513.                                                                                                    |
| Interface or <i>unit/slot/port</i> | Valid slot and port number separated by a forward slash. For example, 0/1 represents slot number 0 and port number 1.                                                                        |

**Table 2.** Parameter Descriptions (continued)

| Parameter         | Description                                                                                                    |
|-------------------|----------------------------------------------------------------------------------------------------|
| Logical Interface | Represents a logical slot and port number. This is applicable in the case of a port-channel (LAG). You can use the logical unit/slot/port to configure the port-channel. |
| Character strings | Use double quotation marks to identify character strings, for example, "System Name with Spaces". An empty string ("") is not valid.                                     |

# unit/slot/port Naming Convention

CE0128XB/CE0152XB software references physical entities such as cards and ports by using a *unit/slot/port* naming convention. The CE0128XB/CE0152XB software also uses this convention to identify certain logical entities, such as Port-Channel interfaces.

The slot number has two uses. In the case of physical ports, it identifies the card containing the ports. In the case of logical and CPU ports it also identifies the type of interface or port.

 Table 3. Type of Slots

| Slot Type             | Description                                                                                                    |
|-----------------------|----------------------------------------------------------------------------------------------------|
| Physical slot numbers | Physical slot numbers begin with zero, and are allocated up to the maximum number of physical slots.                                                                                                    |
| Logical slot numbers  | Logical slots immediately follow physical slots and identify<br>port-channel (LAG) or router interfaces. The value of logical slot<br>numbers depend on the type of logical interface and can vary<br>from platform to platform. |
| CPU slot numbers      | The CPU slots immediately follow the logical slots.                                                                                                    |

The port identifies the specific physical port or logical interface being managed on a given slot.

| Table 4. | Type of Ports |
|----------|---------------|
|----------|---------------|

| Port Type          | Description                                                                                                    |
|--------------------|----------------------------------------------------------------------------------------------------|
| Physical Ports     | The physical ports for each slot are numbered sequentially starting from one/ For example, port 1 on slot 0 (an internal port) for a stand alone (nonstacked) switch is 1/0/1, port 2 is 1/0/2, port 3 is 1/0/3, and so on.                                    |
| Logical Interfaces | Port-channel or Link Aggregation Group (LAG) interfaces are<br>logical interfaces that are only used for bridging functions.<br>VLAN routing interfaces are only used for routing functions.<br>Loopback interfaces are logical interfaces that are always up. |
|                    | Tunnel interfaces are logical point-to-point links that carry encap-<br>sulated packets.                                                                                                    |
| CPU ports          | CPU ports are handled by the driver as one or more physical enti-<br>ties located on physical slots.                                                                                                    |

**Note:** In the CLI, loopback and tunnel interfaces do not use the *unit/slot/port* format. To specify a loopback interface, you use the loopback ID. To specify a tunnel interface, you use the tunnel ID.

# Using the "No" Form of a Command

The no keyword is a specific form of an existing command and does not represent a new or distinct command. Almost every configuration command has a no form. In general, use the no form to reverse the action of a command or reset a value back to the default. For example, the no shutdown configuration command reverses the shutdown of an interface. Use the command without the keyword no to re-enable a disabled feature or to enable a feature that is disabled by default. Only the configuration commands are available in the no form.

### **Executing Show Commands**

All show commands can be issued from any configuration mode (Global Configuration, Interface Configuration, VLAN Database, etc.). The show commands provide information about system and feature-specific configuration, status, and statistics. Previously, show commands could be issued only in User EXEC or Privileged EXEC modes.

# **CLI Output Filtering**

Many CLI show commands include considerable content to display to the user. This can make output confusing and cumbersome to parse through to find the information of desired importance. The CLI Output Filtering feature allows the user, when executing CLI show display commands, to optionally specify arguments to filter the CLI output to display only desired information. The result is to simplify the display and make it easier for the user to find the information the user is interested in.

The main functions of the CLI Output Filtering feature are:

- Pagination Control
  - Supports enabling/disabling paginated output for all show CLI commands. When disabled, output is displayed in its entirety. When enabled, output is displayed page-by-page such that content does not scroll off the terminal screen until the user presses a key to continue. --More-- or (q)uit is displayed at the end of each page.
  - When pagination is enabled, press the return key to advance a single line, press q or Q to stop pagination, or press any other key to advance a whole page. These keys are not configurable.

**Note:** Although some CE0128XB/CE0152XB show commands already support pagination, the implementation is unique per command and not generic to all commands.

- Output Filtering
  - "Grep"-like control for modifying the displayed output to only show the user-desired content.
    - Filter displayed output to only include lines containing a specified string match.
    - Filter displayed output to exclude lines containing a specified string match.
    - Filter displayed output to only include lines including and following a

specified string match.

- Filter displayed output to only include a specified section of the content (e.g. "interface 0/1") with a configurable end-of-section delimiter.
- String matching should be case insensitive.
- Pagination, when enabled, also applies to filtered output.

**Example:** The following shows an example of the extensions made to the CLI show commands for the Output Filtering feature.

(Routing) #show running-config ? <cr> | <scriptname> all interface

interface on the switch.

Press enter to execute the command. Output filter options. Script file name for writing active configuration. Show all the running configuration on the switch. Display the running configuration for specified

(Routing) #show running-config | ?beginBegin with the line that matchesexcludeExclude lines that matchesincludeInclude lines that matchessectionDisplay portion of lines

For new commands for the feature, see "CLI Output Filtering Commands" on page 168.

# CE0128XB/CE0152XB Modules

CE0128XB/CE0152XB software consists of flexible modules that can be applied in various combinations to develop advanced Layer 2/3/4+ products. The commands and command modes available on your switch depend on the installed modules. Additionally, for some show commands, the output fields might change based on the modules included in the CE0128XB/CE0152XB software.

The CE0128XB/CE0152XB software suite includes the following modules:

- Switching (Layer 2)
- Routing (Layer 3)
- IPv6 routing
- Multicast
- Quality of Service
- Management (CLI, Web UI, and SNMP)
- IPv6 Management—Allows management of the CE0128XB/CE0152XB device through an IPv6 through an IPv6 address without requiring the IPv6 Routing package in the system. The management address can be associated with the network port (front-panel switch ports), a routine interface (port or VLAN) and the Service port.
- Stacking
- Secure Management

Note: Not all modules are available for all platforms or software releases.

# **Command Modes**

The CLI groups commands into modes according to the command function. Each of the command modes supports specific CE0128XB/CE0152XB software commands. The commands in one mode are not available until you switch to that particular mode, with the exception of the User EXEC mode commands. You can execute the User EXEC mode commands in the Privileged EXEC mode.

The command prompt changes in each command mode to help you identify the current mode. Table 5 describes the command modes and the prompts visible in that mode.

**Note:** The command modes available on your switch depend on the software modules that are installed.

| Command<br>Mode     | Prompt                                                                                                    | Mode Description                                                                                                    |
|---------------------|----------------------------------------------------------------------------------------------------|----------------------------------------------------------------------------------------------------|
| User EXEC           | Switch>                                                                                                    | Contains a limited set of com-<br>mands to view basic system<br>information.                                                                                                    |
| Privileged<br>EXEC  | Switch#                                                                                                    | Allows you to issue any EXEC<br>command, enter the VLAN<br>Database mode, or enter the<br>Global Configuration mode.                                                                                                    |
| Global<br>Config    | Switch (Config)#                                                                                                    | Groups general setup com-<br>mands and permits you to make<br>modifications to the running<br>configuration.                                                                                                    |
| VLAN Data-<br>base  | Switch (Vlan)#                                                                                                    | Groups all the VLAN com-<br>mands.                                                                                                    |
| Interface<br>Config | Switch (Interface <i>unit/slot/port)#</i><br>Switch (Interface Loopback <i>id</i> )#<br>Switch (Interface <i>unit/slot/port</i><br>( <i>startrange</i> )- <i>unit/slot/port(endrange</i> )#<br>Switch (Interface lag lag-intf-num)#<br>Switch (Interface vlan vlan-id)# | <ul> <li>Manages the operation of an interface and provides access to the router interface configuration commands.</li> <li>Use this mode to set up a physical port for a specific logical connection operation.</li> <li>You can also use this mode to manage the operation of a range of interfaces. For example the prompt may display as follows:</li> <li>Switch (Interface 1/0/1-1/0/4) #</li> <li>Enters LAG Interface configuration mode for the specified LAG.</li> <li>Enters VLAN routing interface configuration mode for the specified LAG.</li> </ul> |
| Line Console        | Switch (config-line)#                                                                                                    | ified VLAN ID.<br>Contains commands to con-<br>figure outbound telnet settings<br>and console interface settings, as<br>well as to configure console<br>login/enable authentication.                                                                                                    |

 Table 5.
 CLI Command Modes

| Command<br>Mode                                | Prompt                            | Mode Description                                                                                                    |
|------------------------------------------------|-----------------------------------|----------------------------------------------------------------------------------------------------|
| Line SSH                                       | Switch (config-ssh)#              | Contains commands to con-<br>figure SSH login/enable authen-<br>tication.                                                                                 |
| Line Telnet                                    | Switch (config-telnet)#           | Contains commands to con-<br>figure telnet login/enable<br>authentication.                                                                                |
| AAA IAS<br>User Config                         | Switch (Config-IAS-User)#         | Allows password configuration for a user in the IAS database.                                                                                             |
| Mail Server<br>Config                          | Switch (Mail-Server)#             | Allows configuration of the email server.                                                                                                    |
| Policy Map<br>Config                           | Switch (Config-policy-map)#       | Contains the QoS Policy-Map configuration commands.                                                                                                    |
| Policy Class<br>Config                         | Switch (Config-policy-class-map)# | Consists of class creation, dele-<br>tion, and matching commands.<br>The class match commands<br>specify Layer 2, Layer 3, and<br>general match criteria. |
| Class Map<br>Config                            | Switch (Config-class-map)#        | Contains the QoS class map con-<br>figuration commands for IPv4.                                                                                          |
| Ipv6<br>Class-Map<br>Config                    | Switch (Config-class-map)#        | Contains the QoS class map con-<br>figuration commands for IPv6.                                                                                          |
| Router OSPF<br>Config                          | Switch (Config-router)#           | Contains the OSPF configuration commands.                                                                                                    |
| Router<br>OSPFv3<br>Config                     | Switch (Config rtr)#              | Contains the OSPFv3 configura-<br>tion commands.                                                                                                    |
| Router RIP<br>Config                           | Switch (Config-router)#           | Contains the RIP configuration commands.                                                                                                    |
| Route Map<br>Config                            | Switch (config-route-map)#        | Contains the route map configu-<br>ration commands.                                                                                                    |
| IPv6<br>Address<br>Family<br>Config            | Switch (Config-router-af)#        | Contains the IPv6 address family configuration commands.                                                                                                  |
| RADIUS<br>Dynamic<br>Authoriza-<br>tion Config | (Config-radius-da)                | Contains the Radius Dynamic<br>Authorization commands.                                                                                                    |
| MAC<br>Access-list<br>Config                   | Switch (Config-mac-access-list)#  | Allows you to create a MAC<br>Access-List and to enter the<br>mode containing MAC<br>Access-List configuration com-<br>mands.                             |
| IPv4<br>Access-list<br>Config                  | Switch (Config-ipv4-acl)#         | Allows you to create an IPv4<br>named or extended Access-List<br>and to enter the mode containing<br>IPv4 Access-List configuration<br>commands.          |

**Table 5.** CLI Command Modes (continued)

| Command<br>Mode                                                           | Prompt                           | Mode Description                                                                                                    |
|---------------------------------------------------------------------------|----------------------------------|----------------------------------------------------------------------------------------------------|
| IPv6Ac-<br>cess-list<br>Config                                            | Switch (Config-ipv6-acl)#        | Allows you to create an IPv6<br>Access-List and to enter the<br>mode containing IPv6<br>Access-List configuration com-<br>mands.                                                                                                  |
| Manage-<br>ment<br>Access-list<br>Config                                  | Switch (config-macal)#           | Allows you to create a Manage-<br>ment Access-List and to enter the<br>mode containing Management<br>Access-List configuration com-<br>mands.                                                                                     |
| TACACS<br>Config                                                          | Switch (Tacacs)#                 | Contains commands to con-<br>figure properties for the<br>TACACS servers.                                                                                                    |
| User-Group<br>Configura-<br>tion                                          | Switch (config-usergroup)        | Contains user group commands                                                                                                    |
| Task-Group<br>Configura-<br>tion                                          | Switch (config-taskgroup)        | Contains task group commands                                                                                                    |
| DHCP Pool<br>Config                                                       | Switch (Config dhcp-pool)#       | Contains the DHCP server IP<br>address pool configuration com-<br>mands.                                                                                                    |
| DHCPv6<br>Pool<br>Config                                                  | Switch (Config dhcp6-pool)#      | Contains the DHCPv6 server<br>IPv6 address pool configuration<br>commands.                                                                                                    |
| Stack Global<br>Config                                                    | Switch (Config stack)#           | Allows you to access the Stack<br>Global Config Mode.                                                                                                    |
| ARP<br>Access-List<br>Config                                              | Switch (Config-arp-access-list)# | Contains commands to add ARP<br>ACL rules in an ARP Access List.                                                                                                    |
| Support<br>Mode                                                           | Switch (Support)#                | Allows access to the support<br>commands, which should only<br>be used by the manufacturer's<br>technical support personnel as<br>improper use could cause unex-<br>pected system behavior and/or<br>invalidate product warranty. |
| VLAN<br>Config                                                            | Switch (vlan vlan-id)#           | Contains commands to con-<br>figure private VLAN settings on<br>a VLAN, FIP snooping, and to<br>configure the RSPAN mode.                                                                                                    |
| ERSPAN<br>Source Ses-<br>sion Config-<br>uration<br>Mode                  | Switch (config-erspan-src)#      | Configure the source interface<br>for ERSPAN and access ERSPAN<br>Source Session Destination Con-<br>figuration mode                                                                                                    |
| ERSPAN<br>Source Ses-<br>sion Destina-<br>tion<br>Configura-<br>tion Mode | Switch (config-erspan-src-dst)#  | Configure the ERSPAN origin<br>and destination IPv4 addresses,<br>session ID, and various charac-<br>teristics of the packets in the<br>ERSPAN traffic.                                                                           |

**Table 5.** CLI Command Modes (continued)

**Table 5.** CLI Command Modes (continued)

| Command<br>Mode                                                       | Prompt                          | Mode Description                                                                                                    |
|-----------------------------------------------------------------------|---------------------------------|----------------------------------------------------------------------------------------------------|
| ERSPAN<br>Destination<br>Session Con-<br>figuration<br>Mode           | Switch (config-erspan-src)#     | Configure the destination inter-<br>face for ERSPAN and access<br>ERSPAN Destination Session<br>Source Configuration mode |
| ERSPAN<br>Destination<br>Session<br>Source Con-<br>figuration<br>Mode | Switch (config-erspan-dst-src)# | Configure the ERSPAN destina-<br>tion IP address and ERSPAN ses-<br>sion ID.                                              |
| Track Con-<br>figuration<br>Mode                                      | Switch (config-track)#          | Configure settings to track the<br>state of an IP Service-Level<br>Agreement (SLA) operation.                             |

Table 6 explains how to enter or exit each mode. To exit a mode and return to the previous mode, enter exit. To exit to Privileged EXEC mode, press Ctrl+z.

**Note:** Pressing Ctrl+z from Privileged EXEC mode exits to User EXEC mode. To exit User EXEC mode, enter logout.

| Table 6. | CLI Mode Access | and | Exit |
|----------|-----------------|-----|------|
|----------|-----------------|-----|------|

| Command Mode               | Access Method                                                                                                    |
|----------------------------|----------------------------------------------------------------------------------------------------|
| User EXEC                  | This is the first level of access.                                                                                                    |
| Privileged EXEC            | From the User EXEC mode, enter enable.                                                                                                    |
| Global Config              | From the Privileged EXEC mode, enter configure.                                                                                                    |
| VLAN Database              | From the Privileged EXEC mode, enter vlan database.                                                                                                    |
| Interface Config           | From the Global Config mode, enter:<br>interface <i>unit/slot/port</i> or<br>interface loopback id or<br>interface <i>unit/slot/port</i> (startrange)- <i>unit/slot/port</i> (endrange)<br>interface lag lag-intf-num<br>interface vlan vlan-id |
| Line Console               | From the Global Config mode, enter line console.                                                                                                    |
| Line SSH                   | From the Global Config mode, enter line ssh.                                                                                                    |
| Line Telnet                | From the Global Config mode, enter line telnet.                                                                                                    |
| AAA IAS User Config        | From the Global Config mode, enter aaa ias-user username name.                                                                                                    |
| Mail Server Config         | From the Global Config mode, enter mail-server address                                                                                                    |
| Policy-Map Config          | From the Global Config mode, enter policy-map.                                                                                                    |
| Policy-Class-Map<br>Config | From the Policy Map mode enter class.                                                                                                    |
| Class-Map Config           | From the Global Config mode, enter<br>class-map, and specify the optional keyword ipv4 to specify the<br>Layer 3 protocol for this class. See "class-map" on page 855 for more<br>information.                                                  |

| Command Mode                                                   | Access Method                                                                                                    |
|----------------------------------------------------------------|----------------------------------------------------------------------------------------------------|
| Ipv6-Class-Map<br>Config                                       | From the Global Config mode, enter<br>class-map and specify the optional keyword ipv6 to specify the<br>Layer 3 protocol for this class. See "class-map" on page 855 for more<br>information. |
| Router OSPF Config                                             | From the Global Config mode, enter router ospf.                                                                                                    |
| Router OSPFv3<br>Config                                        | From the Global Config mode, enter<br>ipv6 router ospf.                                                                                                    |
| Router RIP Config                                              | From the Global Config mode, enter router rip.                                                                                                    |
| Route Map Config                                               | From the Global Config mode, enter -route-map map-tag.                                                                                                    |
| MAC Access-list<br>Config                                      | From the Global Config mode, enter mac access-list extended name.                                                                                                    |
| IPv4 Access-list<br>Config                                     | From the Global Config mode, enter ip access-list name.                                                                                                    |
| IPv6 Access-list<br>Config                                     | From the Global Config mode, enter ipv6 access-list name.                                                                                                    |
| Management<br>Access-list Config                               | From the Global Config mode, enter management access-list name.                                                                                                    |
| TACACS Config                                                  | From the Global Config mode, enter tacacs-server host ip-addr, where ip-addr is the IP address of the TACACS server on your network.                                                          |
| User-Group Configu-<br>ration Mode                             | From the Global Config mode, enter usergroup user-<br>group-name                                                                                                    |
| Task-Group Configu-<br>ration Mode                             | From the Global Config mode, enter taskgroup task-<br>group-name                                                                                                    |
| DHCP Pool Config                                               | From the Global Config mode, enter ip dhcp pool pool-name                                                                                                    |
| DHCPv6 Pool Config                                             | From the Global Config mode, enter ip dhcpv6 pool pool-name                                                                                                    |
| Stack Global Config<br>Mode                                    | From the Global Config mode, enter the stack command.                                                                                                    |
| ARP Access-List<br>Config Mode                                 | From the Global Config mode, enter arp access-list                                                                                                    |
| Support Mode                                                   | From the Privileged EXEC mode, enter support.                                                                                                    |
|                                                                | <b>Note:</b> The support command is available only if the techsupport enable command has been issued.                                                                                         |
| VLAN Config                                                    | From the Global Config mode, enter vlan vlan-id                                                                                                    |
| ERSPAN Source Ses-<br>sion Configuration<br>Mode               | From the Global Config mode, enter monitor session <i>session-id</i> type erspan-source                                                                                                    |
| ERSPAN Source Ses-<br>sion Destination Con-<br>figuration Mode | From the ERSPAN Source Session Configuration Mode, enter des-<br>tination.                                                                                                    |
| ERSPAN Destination<br>Session Configura-<br>tion Mode          | From the Global Config mode, enter monitor session <i>session-id</i> type erspan-destination                                                                                                  |
| ERSPAN Destination<br>Session Source Con-<br>figuration Mode   | From the ERSPAN Destination Session Configuration Mode, enter source.                                                                                                    |

**Table 6.** CLI Mode Access and Exit (continued)

# **Command Completion and Abbreviation**

Command completion finishes spelling the command when you type enough letters of a command to uniquely identify the command keyword. Once you have entered enough letters, press the SPACEBAR or TAB key to complete the word.

Command abbreviation allows you to execute a command when you have entered there are enough letters to uniquely identify the command. You must enter all of the required keywords and parameters before you enter the command.

# **CLI Error Messages**

If you enter a command and the system is unable to execute it, an error message appears. Table 7 describes the most common CLI error messages.

 Table 7. CLI Error Messages

| Message Text                                               | Description                                                                                                    |
|------------------------------------------------------------|----------------------------------------------------------------------------------------------------|
| % Invalid input detected at '^'<br>marker.                 | You entered an incorrect or unavailable command. The carat (^) shows where the invalid text is detected. This message also appears if any of the parameters or values are not recognized. |
| Command not found/Incomplete command. Use?tolist commands. | You did not enter the required keywords or values.                                                                                                    |
| Ambiguous command                                          | You did not enter enough letters to uniquely identify the command.                                                                                                    |

# **CLI Line-Editing Conventions**

Table 8 describes the key combinations you can use to edit commands or increase the speed of command entry. You can access this list from the CLI by entering help from the User or Privileged EXEC modes.

 Table 8. CLI Editing Conventions

| Key Sequence     | Description                            |
|------------------|----------------------------------------|
| DEL or Backspace | Delete previous character.             |
| Ctrl-A           | Go to beginning of line.               |
| Ctrl-E           | Go to end of line.                     |
| Ctrl-F           | Go forward one character.              |
| Ctrl-B           | Go backward one character.             |
| Ctrl-D           | Delete current character.              |
| Ctrl-U, X        | Delete to beginning of line.           |
| Ctrl-K           | Delete to end of line.                 |
| Ctrl-W           | Delete previous word.                  |
| Ctrl-T           | Transpose previous character.          |
| Ctrl-P           | Go to previous line in history buffer. |
| Ctrl-R           | Rewrites or pastes the line.           |
| Ctrl-N           | Go to next line in history buffer.     |
| Ctrl-Y           | Prints last deleted character.         |

| Key Sequence         | Description                                       |
|----------------------|---------------------------------------------------|
| Ctrl-Q               | Enables serial flow.                              |
| Ctrl-S               | Disables serial flow.                             |
| Ctrl-Z               | Return to root command prompt.                    |
| Tab, <space></space> | Command-line completion.                          |
| Exit                 | Go to next lower command prompt.                  |
| ?                    | List available commands, keywords, or parameters. |

**Table 8.** CLI Editing Conventions (continued)

### **Using CLI Help**

Enter a question mark (?) at the command prompt to display the commands available in the current mode.

(switch) >?

| enable   | Enter into user privilege mode.                   |
|----------|---------------------------------------------------|
| help     | Display help for various special keys.            |
| logout   | Exit this session. Any unsaved changes are lost.  |
| password | Change an existing user's password.               |
| ping     | Send ICMP echo packets to a specified IP address. |
| quit     | Exit this session. Any unsaved changes are lost.  |
| show     | Display Switch Options and Settings.              |
| telnet   | Telnet to a remote host.                          |

Enter a question mark (?) after each word you enter to display available command keywords or parameters.

(switch) #network?

| ipv6        | Configure IPv6 parameters for system network.               |
|-------------|-------------------------------------------------------------|
| javamode    | Enable/Disable.                                             |
| mac-address | Configure MAC Address.                                      |
| mac-type    | Select the locally administered or burnedin MAC             |
| address.    |                                                             |
| mgmt_vlan   | Configure the Management VLAN ID of the switch.             |
| parms       | Configure Network Parameters of the device.                 |
| protocol    | Select DHCP, BootP, or None as the network config protocol. |

If the help output shows a parameter in angle brackets, you must replace the parameter with a value.

(Routing) #network parms?

<ipaddr> Enter the IP Address. none Reset IP address and gateway on management interface

If there are no additional command keywords or parameters, or if additional parameters are optional, the following message appears in the output:

<cr> Press Enter to execute the command

You can also enter a question mark (?) after typing one or more characters of a word to list the available command or parameters that begin with the letters, as shown in the following example:

(switch) #show m?

mac mac-addr-table mac-address-table mail-server mbuf monitor

# **Accessing the CLI**

You can access the CLI by using a direct console connection or by using a telnet or SSH connection from a remote management host.

For the initial connection, you must use a direct connection to the console port. You cannot access the system remotely until the system has an IP address, subnet mask, and default gateway. You can set the network configuration information manually, or you can configure the system to accept these settings from a BOOTP or DHCP server on your network. For more information, see "Network Interface Commands" on page 53.

# **Chapter 3. Stacking Commands**

This chapter describes the stacking commands available in the CE0128XB/CE0152XB CLI.

Note: The commands in this chapter are in one of two functional groups:

- Show commands display switch settings, statistics, and other information.
- Configuration commands configure features and options of the switch. For every configuration command, there is a show command that displays the configuration setting.

**Note:** The Primary Management Unit is the unit that controls the stack.

# Stacking

This section describes the commands you use to configure stacking.

#### stack

This command sets the mode to Stack Global Config.

Format stack Mode Global Config

#### member

This command configures a switch. The *unit* is the switch identifier of the switch to be added/removed from the stack. The *switchindex* is the index into the database of the supported switch types, indicating the type of the switch being preconfigured. The switch index is a 32-bit integer. This command is executed on the Primary Management Unit.

| Format | member unit switchindex |
|--------|-------------------------|
| Mode   | Stack Global Config     |

**Note:** Switch index can be obtained by executing the show supported switchtype command in User EXEC or Privileged EXEC mode.

#### no member

This command removes a switch from the stack. The *unit* is the switch identifier of the switch to be removed from the stack. This command is executed on the Primary Management Unit.

Format no member *unit* Mode Stack Global Config

#### switch priority

This command configures the ability of a switch to become the Primary Management Unit. The *unit* is the switch identifier. The *value* is the preference parameter that allows the user to specify, priority of one backup switch over another. The range for priority is 1 to 15. The switch with the highest priority value will be chosen to become the Primary Management Unit if the active Primary Management Unit fails. The switch priority defaults to the hardware management preference value 1. Switches that do not have the hardware capability to become the Primary Management Unit are not eligible for management.

DefaultenabledFormatswitch unit priority valueModeGlobal Config

#### switch renumber

This command changes the switch identifier for a switch in the stack. The *oldunit* is the current switch identifier on the switch whose identifier is to be changed. The *newunit* is the updated value of the switch identifier. Upon execution, the switch will be configured with the configuration information for the new switch, if any. The old switch configuration information will be retained, however the old switch will be operationally unplugged. This command is executed on the Primary Management Unit.

**Note:** If the management unit is renumbered, then the running configuration is no longer applied (i.e. the stack acts as if the configuration had been cleared).

| Format | switch oldunit renumber newunit |
|--------|---------------------------------|
| Mode   | Global Config                   |

#### movemanagement

This command moves the Primary Management Unit functionality from one switch to another. The *fromunit* is the switch identifier on the current Primary Management Unit. The *tounit* is the switch identifier on the new Primary Management Unit. Upon execution, the entire stack (including all interfaces in the stack) is unconfigured and reconfigured with the configuration on the new Primary Management Unit. After the reload is complete, all stack management capability must be performed on the new Primary Management Unit. To preserve the current configuration across a stack move, execute the copy system:running-config nvram:startup-config (in Privileged EXEC) command before performing the stack move. A stack move causes all routes and layer 2 addresses to be lost. This command is executed on the Primary Management Unit. The system prompts you to confirm the management move.

Formatmovemanagement fromunit tounitModeStack Global Config

#### standby

Use this command to configure a unit as a Standby Management Unit (STBY).

**Note:** The Standby Management Unit cannot be the current Management Unit. The Standby unit should be a management-capable unit.

Formatstandby unit numberModeStack Global Config

| Parameter                         | Description                                                                                                    |
|-----------------------------------|----------------------------------------------------------------------------------------------------|
| Standby Management Unit<br>Number | Indicates the unit number which is to be the Standby<br>Management Unit. <b>unit number</b> must be a valid unit<br>number. |

#### no standby

The no form of this command allows the application to run the auto Standby Management Unit logic.

| Format | no standby          |
|--------|---------------------|
| Mode   | Stack Global Config |

#### slot

This command configures a slot in the system. The *unit/slot* is the slot identifier of the slot. The *cardindex* is the index into the database of the supported card types, indicating the type of the card being preconfigured in the specified slot. The card index is a 32-bit integer. If a card is currently present in the slot that is unconfigured, the configured information will be deleted and the slot will be reconfigured with default information for the card.

Format slot *unit/slot cardindex* 

Mode Global Config

**Note:** Card index can be obtained by executing the show supported cardtype command in User EXEC or Privileged EXEC mode.

no slot

This command removes configured information from an existing slot in the system.

Formatno slot unit/slot cardindexModeGlobal Config

**Note:** Card index can be obtained by executing the show supported cardtype command in User EXEC or Privileged EXEC mode.

#### set slot disable

This command configures the administrative mode of the slot(s). If you specify [all], the command is applied to all slots, otherwise the command is applied to the slot identified by *unit/slot*.

If a card or other module is present in the slot, this administrative mode will effectively be applied to the contents of the slot. If the slot is empty, this administrative mode will be applied to any module that is inserted into the slot. If a card is disabled, all the ports on the device are operationally disabled and shown as *unplugged* on management screens.

Formatset slot disable [unit/slot] | all]ModeGlobal Config

#### no set slot disable

This command unconfigures the administrative mode of the slot(s). If you specify all, the command removes the configuration from all slots, otherwise the configuration is removed from the slot identified by *unit/slot*.

If a card or other module is present in the slot, this administrative mode removes the configuration from the contents of the slot. If the slot is empty, this administrative mode removes the configuration from any module inserted into the slot. If a card is disabled, all the ports on the device are operationally disabled and shown as *unplugged* on management screens.

Formatno set slot disable [unit/slot] | all]ModeGlobal Config

#### set slot power

This command configures the power mode of the slot(s) and allows power to be supplied to a card located in the slot. If you specify all, the command is applied to all slots, otherwise the command is applied to the slot identified by unit/slot.

Use this command when installing or removing cards. If a card or other module is present in this slot, the power mode is applied to the contents of the slot. If the slot is empty, the power mode is applied to any card inserted into the slot.

| Format | set slot power [ $unit/slot$ ]   all] |
|--------|---------------------------------------|
| Mode   | Global Config                         |

#### no set slot power

This command unconfigures the power mode of the slot(s) and prohibits power from being supplied to a card located in the slot. If you specify all, the command prohibits power to all slots, otherwise the command prohibits power to the slot identified by unit/slot.

Use this command when installing or removing cards. If a card or other module is present in this slot, power is prohibited to the contents of the slot. If the slot is empty, power is prohibited to any card inserted into the slot.

Formatno set slot power [unit/slot] | all]ModeGlobal Config

#### reload (Stack)

This command resets the entire stack or the identified *unit*. The *unit* is the switch identifier. The system prompts you to confirm that you want to reset the switch.

| Format | reload [unit]   |
|--------|-----------------|
| Mode   | Privileged EXEC |

#### stack-status sample-mode

Use this command to configure global status management mode, sample size. The mode, sample size parameters are applied globally on all units in the stack. The default sampling mode of the operation is cumulative summing.

**Note:** This configuration command is implemented as part of serviceability functionality and therefore is not expected to be persistent across reloads. This configuration is never visible in the running configuration under any circumstances. It is the responsibility of the user to switch the sample mode on-demand as per the requirement. This configuration is applied to all the members that are part of the stack when the command is triggered. This configuration cannot play onto cards that are part of the stack at later point of the time.

| Default | Cumulative Summing                                                      |
|---------|-------------------------------------------------------------------------|
| Format  | stack-status sample-mode {cumulative   history} [max-samples 100 - 500] |
| Mode    | Stack Global Config Mode                                                |

| Parameter   | Description                                                 |
|-------------|-------------------------------------------------------------|
| sample-mode | Mode of sampling                                            |
| cumulative  | Tracks the sum of received time stamp offsets cumulatively. |
| history     | Tracks history of received timestamps                       |
| max-samples | Maximum number of samples to keep                           |

#### Example:

The following command sets the sampling mode to cumulative summing. (Routing) **#configure** (Routing) (Config)**#stack** (Routing) (Config-stack)**# stack-status sample-mode cumulative** 

#### Example:

The following command sets the sampling mode to history and the sample size to default (that is, 300).

(Routing) #configure (Routing) (Config)#stack (Routing) (Config-stack)#stack-status sample-mode history

#### Example:

The following command sets the sampling mode to history and sample size to 100.

(Routing) #configure (Routing) (Config)#stack (Routing) (Config-stack)#stack-status sample-mode history max-samples 100

#### show slot

This command displays information about all the slots in the system or for a specific slot.

| Format | show slot [unit/slot] |
|--------|-----------------------|
| Mode   | User EXEC             |
|        | Privileged EXEC       |

| Parameter                           | Definition                                                                                                    |
|-------------------------------------|----------------------------------------------------------------------------------------------------|
| Slot                                | The slot identifier in a <i>unit/slot</i> format.                                                                                  |
| Slot Status                         | The slot is empty, full, or has encountered an error                                                                               |
| Admin State                         | The slot administrative mode is enabled or disabled.                                                                               |
| Power State                         | The slot power mode is enabled or disabled.                                                                                        |
| Configured Card<br>Model Identifier | The model identifier of the card preconfigured in the slot. Model Iden-<br>tifier is a 32-character field used to identify a card. |
| Pluggable                           | Cards are pluggable or non-pluggable in the slot.                                                                                  |
| Power Down                          | Indicates whether the slot can be powered down.                                                                                    |

If you supply a value for *unit/slot*, the following additional information appears.

| Parameter                         | Definition                                                                                                    |
|-----------------------------------|----------------------------------------------------------------------------------------------------|
| Inserted Card<br>Model Identifier | The model identifier of the card inserted in the slot. Model Identifier is a 32-character field used to identify a card. This field is displayed only if the slot is full. |
| Inserted Card<br>Description      | The card description. This field is displayed only if the slot is full.                                                                                                    |
| Configured Card<br>Description    | 10BASE-T half duplex                                                                                                    |

#### show stack-status

Use this command to display the stack unit's received HB message timings, and the dropped/lost statistics for the specified unit.

Formatshow stack-status [1-n | all] [clear]ModePrivileged EXEC

| Parameter | Description                                 |
|-----------|---------------------------------------------|
| Current   | Current time of heartbeat message reception |
| Average   | Average time of heartbeat messages received |
| Min       | Minimum time of heartbeat messages received |
| Max       | Maximum time of heartbeat messages received |
| Dropped   | Heartbeat message dropped/lost counter      |

#### **Example:**

This example dumps the stack unit heartbeat status information of the specified unit.

(Routing) #show stack-status

Stack Unit 1 Status Sampling Mode: Cumulative Summing ------Unit Current Average Min Max Dropped

#### show supported cardtype

This commands displays information about all card types or specific card types supported in the system.

Format show supported cardtype [cardindex] Mode • User EXEC • Privileged EXEC

If you do not supply a value for *cardindex*, the following output appears.

| Parameter                | Definition                                                                                              |
|--------------------------|----------------------------------------------------------------------------------------------------|
| Card Index<br>(CID)      | The index into the database of the supported card types. This index is used when preconfiguring a slot. |
| Card Model<br>Identifier | The model identifier for the supported card type.                                                       |

If you supply a value for *cardindex*, the following output appears.

| Parameter             | Definition                                           |
|-----------------------|------------------------------------------------------|
| Card Type             | The 32-bit numeric card type for the supported card. |
| Model Identi-<br>fier | The model identifier for the supported card type.    |
| Card Descrip-<br>tion | The description for the supported card type.         |

### show switch

This command displays switch status information about all units in the stack or a single unit when you specify the unit value.

Formatshow switch [unit]ModePrivileged EXEC

| Parameter | Definition                                  |
|-----------|---------------------------------------------|
| Switch    | The unit identifier assigned to the switch. |

When you do not specify a value for *unit*, the following information appears.

| Parameter                         | Definition                                                                                                    |
|-----------------------------------|----------------------------------------------------------------------------------------------------|
| Management<br>Status              | Indicates whether the switch is the Primary Management Unit, a stack<br>member, a configured standby switch, an operational standby switch, or<br>the status is unassigned.                                                                                                    |
| Preconfigured<br>Model Identifier | The model identifier of a preconfigured switch ready to join the stack.<br>The Model Identifier is a 32-character field assigned by the device manufacturer to identify the device.                                                                                                    |
| Plugged-In<br>Model Identifier    | The model identifier of the switch in the stack. Model Identifier is a 32-character field assigned by the device manufacturer to identify the device.                                                                                                    |
| Switch Status                     | The switch status. Possible values for this state are: <b>OK</b> , <b>Unsupported</b> , <b>Code Mismatch</b> , <b>SDM Mismatch</b> , <b>Config Mismatch</b> , or Not Present. A mismatch indicates that a stack unit is running a different version of the code, SDM template, or configuration than the management unit. The <b>SDM Mismatch</b> status indicates that the unit joined the stack, but is running a different SDM template than the management unit. This status is temporary; the stack unit should automatically reload using the template running on the stack manager.<br>If there is a Stacking Firmware Synchronization operation in progress |
|                                   | status is shown as Updating Code.                                                                                                    |
| Code Version                      | The detected version of code on this switch.                                                                                                    |

**Example:** The following shows example CLI display output for the command. (Switching) #show switch

Management Standby Preconfig Plugged-in Switch Code SW Switch Status Model ID Model ID Status Version

| 1 | Stack Mbr | Platform v1 | Platform v1 | STM Misr | match 10.17.15.8 |
|---|-----------|-------------|-------------|----------|------------------|
| 2 | Mgmt Sw   | Platform v2 | Platform v2 | OK       | 10.17.15.8       |

When you specify a value for *unit*, the following information appears.

| Parameter                             | Definition                                                                                                    |
|---------------------------------------|----------------------------------------------------------------------------------------------------|
| Management<br>Status                  | Indicates whether the switch is the Primary Management Unit, a stack member, or the status is unassigned.                                                                          |
| Hardware<br>Management<br>Preference  | The hardware management preference of the switch. The hardware man-<br>agement preference can be disabled or unassigned.                                                           |
| Admin Man-<br>agement Pref-<br>erence | The administrative management preference value assigned to the switch.<br>This preference value indicates how likely the switch is to be chosen as the<br>Primary Management Unit. |
| Switch Type                           | The 32-bit numeric switch type.                                                                                                    |
| Model Identi-<br>fier                 | The model identifier for this switch. Model Identifier is a 32-character field assigned by the device manufacturer to identify the device.                                         |

| Parameter                     | Definition                                                                                                    |
|-------------------------------|----------------------------------------------------------------------------------------------------|
| Switch Status                 | The switch status. Possible values are OK, Unsupported, Code Mismatch, Config Mismatch, SDM Mismatch, STM Mismatch, or Not Present.                                                                                            |
| Switch<br>Description         | The switch description.                                                                                                    |
| Expected<br>Code Type         | The expected code type.                                                                                                    |
| Expected<br>Code Version      | The expected code version.                                                                                                    |
| Detected Code<br>Version      | The version of code running on this switch. If the switch is not present and the data is from preconfiguration, then the code version is "None".                                                                               |
| Detected Code<br>in Flash     | The version of code that is currently stored in FLASH memory on the switch. This code executes after the switch is reset. If the switch is not present and the data is from preconfiguration, then the code version is "None". |
| SFS Last<br>Attempt<br>Status | The stack firmware synchronization status in the last attempt for the speci-<br>fied unit.                                                                                                    |
| Serial Number                 | The serial number for the specified unit.                                                                                                    |
| Up Time                       | The system up time.                                                                                                    |

**Example:** The following shows example CLI display output for the command. console #show switch 1

#### show supported switchtype

This commands displays information about all supported switch types or a specific switch type.

Format show supported switchtype [switchindex] Mode User EXEC Privileged EXEC

If you do not supply a value for *switchindex*, the following output appears.

| Parameter             | Definition                                                                                                    |
|-----------------------|----------------------------------------------------------------------------------------------------|
| Switch Index<br>(SID) | The index into the database of supported switch types. This index is used when preconfiguring a member to be added to the stack. |
| Model Identi-<br>fier | The model identifier for the supported switch type.                                                                              |

| Parameter                | Definition                                          |
|--------------------------|-----------------------------------------------------|
| Management<br>Preference | The management preference value of the switch type. |
| Code Version             | The code load target identifier of the switch type. |

If you supply a value for *switchindex*, the following output appears.

| Parameter             | Definition                                               |
|-----------------------|----------------------------------------------------------|
| Switch Type           | The 32-bit numeric switch type for the supported switch. |
| Model Identi-<br>fier | The model identifier for the supported switch type.      |
| Switch<br>Description | The description for the supported switch type.           |

# **Stack Port Commands**

This section describes the commands you use to view and configure stack port information. A stack should always be configured in a ring topology in order to support robust failover to the standby unit.

### stack-port

This command sets stacking per port or range of ports to either *stack* or *ethernet* mode. The 10G ports on the CE0128XB and CE0152XB are configured as stack ports by default. Either two or four of the ports may be configured to operate as 10G Ethernet ports using this command.

The 10G ports are configured for stacking or Ethernet in pairs. Configuring a 10G Ethernet port as stacking will also configure the paired link as a stacking port. Likewise, configuring a 10G stack port as Ethernet will configure the paired link as Ethernet. On the CE0152XB, ports 49/50 and 51/52 are paired. On the CE0128XB, ports 25/26 and 27/28 are paired. The switch must be rebooted for the configuration to take effect.

The Ethernet/stack port configuration is persistent and survives clearing the running configuration or removing the stored configuration.

| Default | stack                                                     |
|---------|-----------------------------------------------------------|
| Format  | <pre>stack-port unit/slot/port [{ethernet   stack}]</pre> |
| Mode    | Stack Global Config                                       |

**Example:** This example shows an interface being configured for stacking. (Routing)(Config-stack)#stack-port 1/0/25 stack Changingthemodeofstackingportmayresultinlinkfailuresandmaydetachexistingmemberunitsfrom the stack. Are you sure (y/n)? y

The stack-port mode for 1/0/25 and pair port 1/0/26 has been changed.

# show stack-port

This command displays summary stack-port information for all interfaces.

| Format | show stack-port |
|--------|-----------------|
| Mode   | Privileged EXEC |

For Each Interface:

| Parameter             | Definition                           |
|-----------------------|--------------------------------------|
| Unit                  | The unit number.                     |
| Interface             | The slot and port numbers.           |
| Configured Stack Mode | Stack or Ethernet.                   |
| Running Stack Mode    | Stack or Ethernet.                   |
| Link Status           | Status of the link.                  |
| Link Speed            | Speed (Gbps) of the stack port link. |

# show stack-port counters

This command displays summary data counter information for all interfaces.

Formatshow stack-port counters  $[1-n \mid all]$ ModePrivileged EXEC

| Parameter       | Definition                                                        |
|-----------------|-------------------------------------------------------------------|
| Unit            | The unit number.                                                  |
| Interface       | The slot and port numbers.                                        |
| Tx Data Rate    | Trashing data rate in megabits per second on the stacking port.   |
| Tx Error Rate   | Platform-specific number of transmit errors per second.           |
| Tx Total Errors | Platform-specific number of total transmit errors since power-up. |
| Rx Data Rate    | Receive data rate in megabits per second on the stacking port.    |
| Rx Error Rate   | Platform-specific number of receive errors per second.            |
| Rx Total Errors | Platform-specific number of total receive errors since power-up.  |
| Link Flaps      | The number of up/down events for the link since system boot up.   |

Example: This example shows the stack ports and associated statistics of unit 2.

(Routing) #show stack-port counters 2

|        |           | TX   |         |          | ]      | RX    |           |        | -            |
|--------|-----------|------|---------|----------|--------|-------|-----------|--------|--------------|
|        | Data      | Erro | r       | Γ        | Data   | Error |           |        |              |
|        | Rate      | Rate |         | Total    | Rate   | Rate  | Total     | Link   | C C          |
| Unit   | Interface | (Mb  | /s) (Ei | rrors/s) | Errors | (Mb   | /s) (Erro | rs/s)  | Errors Flaps |
|        |           |      |         |          |        |       |           |        |              |
| 2      | 0/53      | 0    | 0       | 0        |        | 0     | 0         | 0      | 0            |
| 2      | 0/54      | 0    | 0       | 0        |        | 0     | 0         | 0      | 0            |
| 2      | 0/55      | 0    | 0       | 0        |        | 0     | 0         | 0      | 0            |
| 2      | 0/56      | 0    | 0       | 0        | (      | 0     | 0         | 0      | 0            |
| 2<br>2 | - /       | -    | 0<br>0  |          |        | -     | 0<br>0    | 0<br>0 | 0<br>0       |

### show stack-port diag

This command shows stack port diagnostics for each port and is only intended for Field Application Engineers (FAEs) and developers. An FAE will advise on the necessity to run this command and capture this information. In verbose mode, the statistics and counters for RPC, transport, CPU, and transport RX/TX modules are displayed.

Formatshow stack-port diag [1-n | all] [verbose]ModePrivileged EXEC

| Parameter         | Definition                                |
|-------------------|-------------------------------------------|
| Unit              | The unit number.                          |
| Interface         | The slot and port numbers.                |
| Diagnostic Entry1 | 80 character string used for diagnostics. |
| Diagnostic Entry2 | 80 character string used for diagnostics. |
| Diagnostic Entry3 | 80 character string used for diagnostics. |

| Parameter | Definition                             |
|-----------|----------------------------------------|
| TBYT      | Transmitted Bytes                      |
| ТРКТ      | Transmitted Packets                    |
| TFCS      | Transmit FCS Error Frame Counter       |
| TERR      | Transmit Error (set by system) Counter |
| RBYT      | Received Bytes                         |
| RPKT      | Received Packets                       |
| RFCS      | Received FCS Error Frame Counter       |
| RFRG      | Received Fragment Counter              |
| RJBR      | Received Jabber Frame Counter          |
| RUND      | Received Undersize Frame Counter       |
| ROVR      | Received Oversized Frame Counter       |
| RUNT      | Received RUNT Frame Counter            |

Example: This example displays the stack ports and associated statistics of specified unit or all units. (Routing) #show stack-port diag 1

1 - 0/53:

RBYT:27ed9a7b RPKT:bca1b TBYT:28a0739e TPKT:c93ee RFCS:0 RFRG:0 RJBR:0 RUND:0 RUNT:0 TFCS:0 TERR:0

1 - 0/54:

RBYT:8072ed RPKT:19a66 TBYT:aecfb80 TPKT:66e4d RFCS:6e RFRG:4414 RJBR:0 RUND:c19 RUNT:af029b1 TFCS:0 TERR:0

1 - 0/55: RBYT:0 RPKT:0 TBYT:ae8 TPKT:23 RFCS:0 RFRG:0 RJBR:0 RUND:0 RUNT:0 TFCS:0 TERR:0

1 - 0/56: RBYT:0 RPKT:0 TBYT:ae8 TPKT:23 RFCS:0 RFRG:0 RJBR:0 RUND:0 RUNT:0 TFCS:0 TERR:0

**Example:** Example 2: 'show stack-port diag [<1-n> | all] [verbose]' transport etc module statistics of specified unit or all units.

In this example, It dumps RPC, Transport (ATP, Next Hop, and RLink), and CPU Transport Rx/Tx modules Statistics of Unit 2.

(Routing) #show stack-port diag 2 verbose

HPC RPC statistics/counters from unit..2

| Tx without Errors0          |
|-----------------------------|
| Tx with Errors0             |
| Rx Timeouts 0               |
| Rx Early Exits0             |
| Rx Out of Sync 0            |
| No Buffer 0                 |
| Collect Sem Wait Count 0    |
| Collect Sem Dispatch Count0 |
|                             |

RPC statistics/counters from unit..2

| Client RPC Requests Count 3            |
|----------------------------------------|
| Client RPC Reply Count0                |
| Client RPC Fail to xmit Count 0        |
| Client RPC Response Timedout Count     |
| Client RPC Missing Requests            |
| Client RPC Detach/Remove Count0        |
| Client RPC Current Sequence Number     |
| Server RPC Request Count               |
| Server RPC Reply Count0                |
| Server RPC Processed Transactions      |
| Server RPC Received Wrong Version Req0 |
| Server RPC No Handlers0                |
| Server RPC Retry Transmit Count0       |
| Server RPC Repetitive Tx Errors        |
|                                        |

#### \_\_\_\_\_ \_\_\_\_

ATP statistics/counters from unit..2 -----

| Transmit Pending Count 2                               |
|--------------------------------------------------------|
| Current number of TX waits 2                           |
| Rx transactions created 145                            |
| Rx transactions freed 145                              |
| Rx transactions freed(raw)0                            |
| ATP: TX timeout, seq 74. f:cc cli 778. to 1 tx cnt 21. |
| Tx transactions created 290                            |
| BET Rx Dropped Pkts Count0                             |
| ATP Rx Dropped Pkts Count0                             |
| Failed to Add Key Pkt Count 0                          |
| Source Lookup Failure Count0                           |
| Old Rx transactions Pkts drop Count0                   |
| Nr of CPUs found in ATP communication                  |
|                                                        |

\_\_\_\_\_

| CPU Transport statistics/counters from unit2 |  |
|----------------------------------------------|--|
| State Initialization Done                    |  |
| Rx Setup Done                                |  |
| Tx Setup Done                                |  |
| Tx CoS[0] Reserve 100                        |  |
| Tx CoS[1] Reserve 100                        |  |
| Tx CoS[2] Reserve 100                        |  |
| Tx CoS[3] Reserve 100                        |  |
| Tx CoS[4] Reserve 60                         |  |
| Tx CoS[5] Reserve                            |  |
| Tx CoS[6] Reserve                            |  |
| Tx CoS[7] Reserve0                           |  |
| Tx Pkt Pool Size 200                         |  |
| Tx Available Pkt Pool Size 198               |  |
| Tx failed/error Count0                       |  |
| Rx Pkt Pool Size                             |  |

\_\_\_\_\_

\_\_\_

Next Hop statistics/counters from unit..2

\_\_\_\_\_

RLink statistics/counters from unit..2

| State Initialization Done            |
|--------------------------------------|
| L2 Notify In Pkts0                   |
| L2 Notify In Pkts discarded0         |
| L2 Notify Out Pkts 0                 |
| L2 Notify Out Pkts discarded0        |
| Linkscan In Pkts0                    |
| Linkscan In Pkts discarded 0         |
| Linkscan Out Pkts 0                  |
| Linkscan Out Pkts discarded0         |
| Auth/Unauth In Callbacks 0           |
| Auth/Unauth In Callbacks discarded0  |
| Auth/Unauth Out Callbacks0           |
| Auth/Unauth Out Callbacks discarded0 |
| RX Tunnelling In Pkts0               |
| RX Tunnelling In Pkts discarded0     |
| RX Tunnelling Out Pkts0              |
| RX Tunnelling Out Pkts discarded0    |
| OAM Events In 0                      |
| OAM Events In discarded0             |
| OAM Events Out0                      |
| OAM Events Out discarded0            |
| BFD Events In 0                      |
| BFD Events In discarded0             |
| BFD Events Out 0                     |
| BFD Events Out discarded0            |
| Fabric Events In 0                   |
| Fabric Events In discarded0          |
| Fabric Events Out 0                  |
| Fabric Events Out discarded0         |
| Scan Add Requests In 0               |
| Scan Del Requests In 0               |
| Scan Notify(Run Handlers) Out0       |
| Scan Notify(Traverse Processing)0    |
|                                      |

# show stack-port stack-path

This command displays the route a packet will take to reach the destination.

Format show stack-port stack-path {1-8 | all}{1-8} Mode Privileged EXEC

| Parameter | Definition                   |
|-----------|------------------------------|
| 1-8       | The destination unit number. |

# **Stack Firmware Synchronization Commands**

Stack Firmware Synchronization (SFS) provides the ability to automatically synchronize firmware for all stack members. If a unit joins the stack and its firmware version is different from the version running on the stack manager, the SFS feature can either upgrade or downgrade the firmware on the mismatched stack member. There is no attempt to synchronize the stack to the latest firmware in the stack.

### boot auto-copy-sw

Use this command to enable the Stack Firmware Synchronization feature on the stack.

| Default | Disabled          |
|---------|-------------------|
| Format  | boot auto-copy-sw |
| Mode    | Privileged EXEC   |

#### no boot auto-copy-sw

Use this command to disable the Stack Firmware Synchronization feature on the stack

| Format | no boot auto-copy-sw |
|--------|----------------------|
| Mode   | Privileged EXEC      |

### boot auto-copy-sw trap

Use this command to enable the sending of SNMP traps related to the Stack Firmware Synchronization feature.

| Default | Enabled                |
|---------|------------------------|
| Format  | boot auto-copy-sw trap |
| Mode    | Privileged EXEC        |

#### no boot auto-copy-sw trap

Use this command to disable the sending of traps related to the Stack Firmware Synchronization feature.

Format no boot auto-copy-sw trap Mode Privileged EXEC

# boot auto-copy-sw allow-downgrade

Use this command to allow the stack manager to downgrade the firmware version on the stack member if the firmware version on the manager is older than the firmware version on the member.

| Default | Enabled                           |
|---------|-----------------------------------|
| Format  | boot auto-copy-sw allow-downgrade |

Mode Privileged EXEC

#### no boot auto-copy-sw allow-downgrade

Use this command to prevent the stack manager from downgrading the firmware version of a stack member.

Format no boot auto-copy-sw allow-downgrade

Mode Privileged EXEC

# show auto-copy-sw

Use this command to display Stack Firmware Synchronization configuration status information.

Format show auto-copy-sw Mode Privileged EXEC

| Parameter        | Definition                                                                                 |
|------------------|--------------------------------------------------------------------------------------------|
| Synchronization  | Shows whether the SFS feature is enabled.                                                  |
| SNMP Trap Status | Shows whether the stack will send traps for SFS events.                                    |
| Allow Downgrade  | Shows wether the manager is permitted to downgrade the firmware version of a stack member. |

# **Nonstop Forwarding Commands**

A switch can be described in terms of three semi-independent functions called the forwarding plane, the control plane, and the management plane. The forwarding plane forwards data packets. The forwarding plane is implemented in hardware. The control plane is the set of protocols that determine how the forwarding plane should forward packets, deciding which data packets are allowed to be forwarded and where they should go. Application software on the management unit acts as the control plane. The management plane is application software running on the management unit that provides interfaces allowing a network administrator to configure and monitor the device.

Nonstop forwarding (NSF) allows the forwarding plane of stack units to continue to forward packets while the control and management planes restart as a result of a power failure, hardware failure, or software fault on the management unit. A nonstop forwarding failover can also be manually initiated using the initiate failover command. Traffic flows that enter and exit the stack through physical ports on a unit other than the management continue with at most subsecond interruption when the management unit fails.

To prepare the backup management unit in case of a failover, applications on the management unit continuously checkpoint some state information to the backup unit. Changes to the running configuration are automatically copied to the backup unit. MAC addresses stay the same across a nonstop forwarding failover so that neighbors do not have to relearn them.

When a nonstop forwarding failover occurs, the control plane on the backup unit starts from a partially-initialized state and applies the checkpointed state information. While the control plane is initializing, the stack cannot react to external changes, such as network topology changes. Once the control plane is fully operational on the new management unit, the control plane ensures that the hardware state is updated as necessary. Control plane failover time depends on the size of the stack, the complexity of the configuration, and the speed of the CPU.

The management plane restarts when a failover occurs. Management connections must be reestablished.

For NSF to be effective, adjacent networking devices must not reroute traffic around the restarting device. CE0128XB/CE0152XB uses three techniques to prevent traffic from being rerouted:

- 1. A protocol may distribute a part of its control plane to stack units so that the protocol can give the appearance that it is still functional during the restart. Spanning tree and port channels use this technique.
- 2. A protocol may enlist the cooperation of its neighbors through a technique known as graceful restart. OSPF uses graceful restart if it is enabled (see "IP Event Dampening Commands" on page 699).
- **3**. A protocol may simply restart after the failover if neighbors react slowly enough that they will not normally detect the outage. The IP multicast routing protocols are a good example of this behavior.

To take full advantage of nonstop forwarding, layer 2 connections to neighbors should be via port channels that span two or more stack units. The hardware can quickly move traffic flows from port channel members on a failed unit to a surviving unit.

# nsf (Stack Global Config Mode)

This command enables nonstop forwarding feature on the stack. When nonstop forwarding is enabled, if the management unit of a stack fails, the backup unit takes over as the master without clearing the hardware tables of any of the surviving units. Data traffic continues to be forwarded in hardware while the management functions initialize on the backup unit.

NSF is enabled by default on platforms that support it. The administrator may wish to disable NSF in order to redirect the CPU resources consumed by data checkpointing.

If a unit that does not support NSF is connected to the stack, then NSF is disabled on all stack members. When a unit that does not support NSF is disconnected from the stack and all other units support NSF, and NSF is administratively enabled, then NSF operation resumes.

| Default | enabled                  |
|---------|--------------------------|
| Format  | nsf                      |
| Mode    | Stack Global Config Mode |

no nsf

This command disables NSF on the stack.

Format no nsf Mode Stack Global Config Mode

#### show nsf

This command displays global and per-unit information on NSF configuration on the stack.

| Format | show nsf        |
|--------|-----------------|
| Mode   | Privileged EXEC |

| Parameter                      | Description                                                                             |
|--------------------------------|-----------------------------------------------------------------------------------------|
| NSF Administra-<br>tive Status | Whether nonstop forwarding is administratively enabled or disabled.<br>Default: Enabled |
| NSF Operational<br>Status      | Indicates whether NSF is enabled on the stack.                                          |

| Parameter                                                     | Description                                                                                                    |
|---------------------------------------------------------------|----------------------------------------------------------------------------------------------------|
| Parameter<br>Last Startup<br>Reason                           | <ul> <li>The type of activation that caused the software to start the last time:</li> <li><i>Power-On</i> means that the switch rebooted. This could have been caused by a power cycle or an administrative Reload command.</li> <li><i>Administrative Move</i> means that the administrator issued the move-management command for the stand-by manager to take over.</li> <li><i>Warm-Auto-Restart</i> means that the primary management card restarted due to a failure, and the system executed a nonstop forwarding failover.</li> <li><i>Cold-Auto-Restart</i> means that the system switched from the active manager to the backup manager and was unable to maintain user</li> </ul> |
| Time Since Last<br>Restart                                    | data traffic. This is usually caused by multiple failures occurring<br>close together.<br>Time since the current management unit became the active manage-<br>ment unit.                                                                                                    |
| Restart in progress                                           | Whether a restart is in progress.                                                                                                    |
| Warm Restart<br>Ready                                         | Whether the system is ready to perform a nonstop forwarding failover from the management unit to the backup unit.                                                                                                    |
| Copy of Running<br>Configuration to<br>Backup Unit:<br>Status | Whether the running configuration on the backup unit includes all<br>changes made on the management unit. Displays as Current or Stale.                                                                                                    |
| Time Since Last<br>Copy                                       | When the running configuration was last copied from the management<br>unit to the backup unit.                                                                                                    |
| Time Until Next<br>Copy                                       | The number of seconds until the running configuration will be copied<br>to the backup unit. This line only appears when the running configura-<br>tion on the backup unit is Stale.                                                                                                    |
| Per Unit Status Pa                                            | rameters                                                                                                    |
| NSF Support                                                   | Whether a unit supports NSF.                                                                                                    |

### initiate failover

This command forces the backup unit to take over as the management unit and perform a *warm restart* of the stack. On a warm restart, the backup unit becomes the management unit without clearing its hardware tables (on a cold restart, hardware tables are cleared). Applications apply checkpointed data from the former management unit. The original management unit reboots.

If the system is not ready for a warm restart, for example because no backup unit has been elected or one or more members of the stack do not support nonstop forwarding, the command fails with a warning message.

The movemanagement command (see "movemanagement" on page 31) also transfers control from the current management unit; however, the hardware is cleared and all units reinitialize.

Format initiate failover Mode Stack Global Config Mode

# show checkpoint statistics

This command displays general information about the checkpoint service operation.

Formatshow checkpoint statisticsModePrivileged EXEC

| Parameter                           | Description                                                                                                    |
|-------------------------------------|----------------------------------------------------------------------------------------------------|
| Messages Check-<br>pointed          | Number of checkpoint messages transmitted to the backup unit.<br>Range: Integer. Default: 0                                                                                                    |
| Bytes Checkpointed                  | Number of bytes transmitted to the backup unit. Range: Integer.<br>Default: 0                                                                                                    |
| Time Since Counters<br>Cleared      | Number of days, hours, minutes and seconds since the counters<br>were reset to zero. The counters are cleared when a unit becomes<br>manager and with a support command. Range: Time Stamp.<br>Default: 0d00:00:00 |
| Checkpoint Message<br>Rate          | Average number of checkpoint messages per second. The average<br>is computed over the time period since the counters were cleared.<br>Range: Integer. Default: 0                                                   |
| Last 10-second Message<br>Rate      | Average number of checkpoint messages per second in the last<br>10-second interval. This average is updated once every 10 seconds.<br>Range: Integer. Default: 0                                                   |
| Highest 10-second Mes-<br>sage Rate | The highest rate recorded over a 10-second interval since the counters were cleared. Range: Integer. Default: 0                                                                                                    |

# clear checkpoint statistics

This command clears all checkpoint statistics to their initial values.

| Format | clear checkpoint statistics |  |
|--------|-----------------------------|--|
|        |                             |  |

Mode Privileged EXEC

# **Chapter 4. Management Commands**

This chapter describes the management commands available in the CE0128XB/CE0152XB CLI.

**Note:** The commands in this chapter are in one of three functional groups:

- Show commands display switch settings, statistics, and other information.
- Configuration commands configure features and options of the switch. For every configuration command, there is a show command that displays the configuration setting.
- Clear commands clear some or all of the settings to factory defaults.

# **Network Interface Commands**

This section describes the commands you use to configure a logical interface for management access. To configure the management VLAN, see "network mgmt\_vlan" on page 376 command.

# enable (Privileged EXEC Access)

This command gives you access to the Privileged EXEC mode. From the Privileged EXEC mode, you can configure the network interface.

Format enable Mode User EXEC

# do (Privileged EXEC Commands)

This command executes Privileged EXEC mode commands from any of the configuration modes.

Format do Priv Exec Mode Command

- Mode Global Config
  - Interface Config
  - VLAN Database
  - Routing Config

**Example:** The following is an example of the do command that executes the Privileged EXEC command script list in Global Config Mode.

(Routing) #configure

(Routing)(config)#do script list

| Configuration Script Name | Size(Bytes) |  |
|---------------------------|-------------|--|
|                           |             |  |
| backup-config             | 2105        |  |
| running-config            | 4483        |  |
| startup-config            | 445         |  |

3 configuration script(s) found.

2041 Kbytes free.

Routing(config)#

#### serviceport ip

This command sets the IP address, the netmask and the gateway of the network management port. You can specify the none option to clear the IPv4 address and mask and the default gateway (i.e., reset each of these values to 0.0.0.0).

Format serviceport ip {*ipaddr netmask* [*gateway*] | none}

Mode Privileged EXEC

#### serviceport protocol

This command specifies the network management port configuration protocol. If you modify this value, the change is effective immediately. If you use the *bootp* parameter, the switch periodically sends requests to a BootP server until a response is received. If you use the *dhcp* parameter, the switch periodically sends requests to a DHCP server until a response is received. If you use the *none* parameter, you must configure the network information for the switch manually.

Format serviceport protocol {none | bootp | dhcp} Mode Privileged EXEC

#### serviceport protocol dhcp

This command enables the DHCPv4 client on a Service port. If the client-id optional parameter is given, the DHCP client messages are sent with the client identifier option.

DefaultnoneFormatserviceport protocol dhcp [client-id]ModePrivileged EXEC

There is no support for the no form of the command serviceport protocol dhcp client-id. To remove the client-id option from the DHCP client messages, issue the command serviceport protocol dhcp without the client-id option. The command serviceport protocol none can be used to disable the DHCP client and client-id option on the interface.

**Example:** The following shows an example of the command. (Routing) # serviceport protocol dhcp client-id

#### network parms

This command sets the IP address, subnet mask and gateway of the device. The IP address and the gateway must be on the same subnet. When you specify the none option, the IP address and subnet mask are set to the factory defaults.

Formatnetwork parms {ipaddr netmask [gateway] | none}ModePrivileged EXEC

#### network protocol

This command specifies the network configuration protocol to be used. If you modify this value, change is effective immediately. If you use the *bootp* parameter, the switch periodically sends requests to a BootP server until a response is received. If you use the *dhcp* parameter, the switch periodically sends requests to a DHCP server until a response is received. If you use the *none* parameter, you must configure the network information for the switch manually.

| Default | none                                   |
|---------|----------------------------------------|
| Format  | network protocol {none   bootp   dhcp} |
| Mode    | Privileged EXEC                        |

### network protocol dhcp

This command enables the DHCPv4 client on a Network port. If the client-id optional parameter is given, the DHCP client messages are sent with the client identifier option.

| Default | none                              |
|---------|-----------------------------------|
| Format  | network protocol dhcp [client-id] |
| Mode    | Global Config                     |

There is no support for the no form of the command network protocol dhcp client-id. To remove the client-id option from the DHCP client messages, issue the command network protocol dhcp without the client-id option. The command network protocol none can be used to disable the DHCP client and client-id option on the interface.

**Example:** The following shows an example of the command. (Routing) # network protocol dhcp client-id

#### network mac-address

This command sets locally administered MAC addresses. The following rules apply:

- Bit 6 of byte 0 (called the U/L bit) indicates whether the address is universally administered (b'0') or locally administered (b'1').
- Bit 7 of byte 0 (called the I/G bit) indicates whether the destination address is an individual address (b'0') or a group address (b'1').
- The second character, of the twelve character macaddr, must be 2, 6, A or E.

A locally administered address must have bit 6 On (b'1') and bit 7 Off (b'0').

Formatnetwork mac-address macaddrModePrivileged EXEC

#### network mac-type

This command specifies whether the switch uses the burned in MAC address or the locally-administered MAC address.

| Default | burnedin                            |
|---------|-------------------------------------|
| Format  | network mac-type {local   burnedin} |
| Mode    | Privileged EXEC                     |

#### no network mac-type

This command resets the value of MAC address to its default.

| Format | no network mac-type |
|--------|---------------------|
| Mode   | Privileged EXEC     |

#### show network

This command displays configuration settings associated with the switch's network interface. The network interface is the logical interface used for in-band connectivity with the switch via any of the switch's front panel ports. The configuration parameters associated with the switch's network interface do not affect the configuration of the front panel ports through which traffic is switched or routed. The network interface is always considered to be up, whether or not any member ports are up; therefore, the show network command will always show Interface Status as Up.

Format show network

Modes • Privileged EXEC

• User EXEC

| Parameter                   | Definition                                                                       |
|-----------------------------|----------------------------------------------------------------------------------|
| Interface Status            | The network interface status; it is always considered to be "up".                |
| IP Address                  | The IP address of the interface. The factory default value is 0.0.0.0.           |
| Subnet Mask                 | The IP subnet mask for this interface. The factory default value is 0.0.0.0.     |
| Default Gateway             | The default gateway for this IP interface. The factory default value is 0.0.0.0. |
| IPv6 Administrative<br>Mode | Whether enabled or disabled.                                                     |
| IPv6 Address/Length         | The IPv6 address and length.                                                     |
| IPv6 Default Router         | The IPv6 default router address.                                                 |
| Burned In MAC<br>Address    | The burned in MAC address used for in-band connectivity.                         |

| Parameter                           | Definition                                                                                                    |
|-------------------------------------|----------------------------------------------------------------------------------------------------|
| Locally Administered<br>MAC Address | If desired, a locally administered MAC address can be configured<br>for in-band connectivity. To take effect, 'MAC Address Type' must<br>be set to 'Locally Administered'. Enter the address as twelve hexa-<br>decimal digits (6 bytes) with a colon between each byte. Bit 1 of<br>byte 0 must be set to a 1 and bit 0 to a 0, i.e. byte 0 should have the<br>following mask 'xxxx xx10'. The MAC address used by this bridge<br>when it must be referred to in a unique fashion. It is recom-<br>mended that this be the numerically smallest MAC address of all<br>ports that belong to this bridge. However it is only required to be<br>unique. When concatenated with dot1dStpPriority a unique<br>Bridge Identifier is formed which is used in the Spanning Tree<br>Protocol. |
| MAC Address Type                    | The MAC address which should be used for in-band connectivity.<br>The choices are the burned in or the Locally Administered<br>address. The factory default is to use the burned in MAC address.                                                                                                    |
| Configured IPv4 Pro-<br>tocol       | The IPv4 network protocol being used. The options are bootp   dhcp   none.                                                                                                    |
| Configured IPv6 Pro-<br>tocol       | The IPv6 network protocol being used. The options are dhcp   none.                                                                                                    |
| DHCPv6 Client DUID                  | The DHCPv6 client's unique client identifier. This row is dis-<br>played only when the configured IPv6 protocol is dhcp.                                                                                                    |
| IPv6 Autoconfig Mode                | Whether IPv6 Stateless address autoconfiguration is enabled or disabled.                                                                                                    |
| DHCP Client Identifier              | The client identifier is displayed in the output of the command<br>only if DHCP is enabled with the client-id option on the net-<br>work port. See "network protocol dhcp" on page 55.                                                                                                    |

**Example:** The following shows example CLI display output for the network port.

(admin) #show network

| Interface Status Up                                |
|----------------------------------------------------|
| IP Address 10.250.3.1                              |
| Subnet Mask 255.255.255.0                          |
| Default Gateway 10.250.3.3                         |
| IPv6 Administrative Mode Enabled                   |
| IPv6 Prefix is fe80::210:18ff:fe82:64c/64          |
| IPv6 Prefix is 2003::1/128                         |
| IPv6 Default Router is fe80::204:76ff:fe73:423a    |
| Burned In MAC Address 80:96:21:82:06:4C            |
| Locally Administered MAC address 00:00:00:00:00:00 |
| MAC Address Type Burned In                         |
| Configured IPv4 Protocol None                      |
| Configured IPv6 Protocol DHCP                      |
| DHCPv6 Client DUID 00:03:00:06:00:10:18:82:06:4C   |
| IPv6 Autoconfig Mode Disabled                      |
| Management VLAN ID 1                               |
| lenovo-8096.2182.160B-vl1                          |

# show serviceport

This command displays service port configuration information.

| Format sl | how serviceport |
|-----------|-----------------|
|-----------|-----------------|

Mode

- Privileged EXEC
  - User EXEC

| Parameter                     | Definition                                                                                                    |
|-------------------------------|----------------------------------------------------------------------------------------------------|
| Interface Status              | The network interface status. It is always considered to be up.                                                                        |
| IP Address                    | The IP address of the interface. The factory default value is 0.0.0.0.                                                                 |
| Subnet Mask                   | The IP subnet mask for this interface. The factory default value is 0.0.0.0.                                                           |
| Default Gateway               | The default gateway for this IP interface. The factory default value is 0.0.0.0.                                                       |
| IPv6 Administrative<br>Mode   | Whether enabled or disabled. Default value is enabled.                                                                                 |
| IPv6 Address/Length           | The IPv6 address and length. Default is Link Local format.                                                                             |
| IPv6 Default Router           | TheIPv6 default router address on the service port. The factory default value is an unspecified address.                               |
| Configured IPv4 Pro-<br>tocol | The IPv4 network protocol being used. The options are bootp   dhcp   none.                                                             |
| Configured IPv6 Pro-<br>tocol | The IPv6 network protocol being used. The options are dhcp   none.                                                                     |
| DHCPv6 Client<br>DUID         | The DHCPv6 client's unique client identifier. This row is displayed only when the configured IPv6 protocol is dhcp.                    |
| IPv6 Autoconfig<br>Mode       | Whether IPv6 Stateless address autoconfiguration is enabled or disabled.                                                               |
| Burned in MAC<br>Address      | The burned in MAC address used for in-band connectivity.                                                                               |
| DHCP Client Identi-<br>fier   | The client identifier is displayed in the output of the command only if DHCP is enabled with the client-id option on the service port. |

**Example:** The following shows example CLI display output for the service port. (admin) #show serviceport

| Interface Status         | Up                         |
|--------------------------|----------------------------|
| IP Address               | 10.230.3.51                |
| Subnet Mask              | 255.255.255.0              |
| Default Gateway          | 10.230.3.1                 |
| IPv6 Administrative Mode | Enabled                    |
| IPv6 Prefix is           | fe80::210:18ff:fe82:640/64 |
| IPv6 Prefix is           | 2005::21/128               |
| IPv6 Default Router is   | fe80::204:76ff:fe73:423a   |
| Configured IPv4 Protocol | DHCP                       |
| Configured IPv6 Protocol | DHCP                       |
| DHCPv6 Client DUID       |                            |
| IPv6 Autoconfig Mode     | Disabled                   |
| Burned In MAC Address    | 80:96:21:82:06:4D          |
| DHCP Client Identifier   | lenovo-8096.2182.160C      |

# **Console Port Access Commands**

This section describes the commands you use to configure the console port. You can use a serial cable to connect a management host directly to the console port of the switch.

# configure

This command gives you access to the Global Config mode. From the Global Config mode, you can configure a variety of system settings, including user accounts. From the Global Config mode, you can enter other command modes, including Line Config mode.

| Format | configure       |
|--------|-----------------|
| Mode   | Privileged EXEC |

#### line

This command gives you access to the Line Console mode, which allows you to configure various Telnet settings and the console port, as well as to configure console login/enable authentication.

Format line {console | telnet | ssh} Mode Global Config

| Parameter | Definition                                                |
|-----------|-----------------------------------------------------------|
| console   | Console terminal line.                                    |
| telnet    | Virtual terminal for remote console access (Telnet).      |
| ssh       | Virtual terminal for secured remote console access (SSH). |

**Example:** The following shows an example of the CLI command. (Routing)(config)#line telnet (Routing)(config-telnet)#

### serial baudrate

This command specifies the communication rate of the terminal interface. The supported rates are 1200, 2400, 4800, 9600, 19200, 38400, 57600, and 115200.

| Default | 9600                                                                         |
|---------|------------------------------------------------------------------------------|
| Format  | serial baudrate {1200   2400   4800   9600   19200   38400   57600   115200} |
| Mode    | Line Config                                                                  |

#### no serial baudrate

This command sets the communication rate of the terminal interface.

| Format | no serial baudrate |
|--------|--------------------|
| Mode   | Line Config        |

# serial timeout

This command specifies the maximum connect time (in minutes) without console activity. A value of 0 indicates that a console can be connected indefinitely. The time range is 0 to 160.

| Default | 5                    |
|---------|----------------------|
| Format  | serial timeout 0-160 |
| Mode    | Line Config          |

#### no serial timeout

This command sets the maximum connect time (in minutes) without console activity.

| Format | no serial timeout |
|--------|-------------------|
| Mode   | Line Config       |

### show serial

This command displays serial communication settings for the switch.

| Format | show serial     |
|--------|-----------------|
| Modes  | Privileged EXEC |
|        | User EXEC       |

| Parameter                              | Definition                                                                                                    |
|----------------------------------------|----------------------------------------------------------------------------------------------------|
| Serial Port Login<br>Timeout (minutes) | The time, in minutes, of inactivity on a serial port connection, after which the switch will close the connection. A value of 0 disables the timeout. |
| Baud Rate (bps)                        | The default baud rate at which the serial port will try to connect.                                                                                   |
| Character Size<br>(bits)               | The number of bits in a character. The number of bits is always 8.                                                                                    |
| Flow Control                           | Whether Hardware Flow-Control is enabled or disabled. Hardware Flow Control is always disabled.                                                       |
| Stop Bits                              | The number of Stop bits per character. The number of Stop bits is always 1.                                                                           |
| Parity                                 | The parity method used on the Serial Port. The Parity Method is always None.                                                                          |

# **Telnet Commands**

This section describes the commands you use to configure and view Telnet settings. You can use Telnet to manage the device from a remote management host.

### ip telnet server enable

Use this command to enable Telnet connections to the system and to enable the Telnet Server Admin Mode. This command opens the Telnet listening port.

| Default | disabled                |
|---------|-------------------------|
| Format  | ip telnet server enable |
| Mode    | Privileged EXEC         |

#### no ip telnet server enable

Use this command to disable Telnet access to the system and to disable the Telnet Server Admin Mode. This command closes the Telnet listening port and disconnects all open Telnet sessions.

Format no ip telnet server enable Mode Privileged EXEC

# ip telnet port

This command configures the TCP port number on which the Telnet server listens for requests.

| Default | 23                     |
|---------|------------------------|
| Format  | ip telnet port 1-65535 |
| Mode    | Privileged EXEC        |

#### no ip telnet port

This command restores the Telnet server listen port to its factory default value.

| Format | no ip telnet port |
|--------|-------------------|
| Mode   | Privileged EXEC   |

#### telnet

This command establishes a new outbound Telnet connection to a remote host. The *host* value must be a valid IP address or host name. Valid values for *port* should be a valid decimal integer in the range of 0 to 65535, where the default value is 23. If *[debug]* is used, the current Telnet options enabled is displayed. The optional *line* parameter sets the outbound Telnet operational mode as line mode where, by default, the operational mode is character mode. The *localecho* option enables local echo.

Format telnet *ip-address* | *hostname port* [debug] [line] [localecho]

Modes

- Privileged EXEC
  - User EXEC

#### transport input telnet

This command regulates new Telnet sessions. If enabled, new Telnet sessions can be established until there are no more sessions available. An established session remains active until the session is ended or an abnormal network error ends the session.

**Note:** If the Telnet Server Admin Mode is disabled, Telnet sessions cannot be established. Use the ip telnet server enable command to enable Telnet Server Admin Mode.

| Default | enabled                          |
|---------|----------------------------------|
| Format  | transport input telnet           |
| Mode    | Line Config, Line Console Config |

#### no transport input telnet

Use this command to prevent new Telnet sessions from being established.

| Format | no transport input telnet        |
|--------|----------------------------------|
| Mode   | Line Config, Line Console Config |

#### transport output telnet

This command regulates new outbound Telnet connections. If enabled, new outbound Telnet sessions can be established until the system reaches the maximum number of simultaneous outbound Telnet sessions allowed. An established session remains active until the session is ended or an abnormal network error ends it.

| Default | enabled                          |
|---------|----------------------------------|
| Format  | transport output telnet          |
| Mode    | Line Config, Line Console Config |

#### no transport output telnet

Use this command to prevent new outbound Telnet connection from being established.

Format no transport output telnet Mode Line Config, Line Console Config

### session-limit

This command specifies the maximum number of simultaneous outbound Telnet sessions. A value of 0 indicates that no outbound Telnet session can be established.

Default

5

| Format | session-limit 0-5 |
|--------|-------------------|
| Mode   | Line Config       |

#### no session-limit

This command sets the maximum number of simultaneous outbound Telnet sessions to the default value.

| Format | no session-limit |
|--------|------------------|
| Mode   | Line Config      |

### session-timeout

This command sets the Telnet session timeout value. The timeout value unit of time is minutes.

| Default | 5                     |
|---------|-----------------------|
| Format  | session-timeout 1-160 |
| Mode    | Line Config           |

#### no session-timeout

This command sets the Telnet session timeout value to the default. The timeout value unit of time is minutes.

| Format | no session-timeout |
|--------|--------------------|
| Mode   | Line Config        |

#### telnetcon maxsessions

This command specifies the maximum number of Telnet connection sessions that can be established. A value of 0 indicates that no Telnet connection can be established. The range is 0 to 5.

| Default | 5                         |
|---------|---------------------------|
| Format  | telnetcon maxsessions 0-5 |
| Mode    | Privileged EXEC           |

#### no telnetcon maxsessions

This command sets the maximum number of Telnet connection sessions that can be established to the default value.

| Format | no telnetcon maxsessions |
|--------|--------------------------|
| Mode   | Privileged EXEC          |

#### telnetcon timeout

This command sets the Telnet connection session timeout value, in minutes. A session is active as long as the session has not been idle for the value set. The time is a decimal value from 1 to 160.

**Note:** When you change the timeout value, the new value is applied to all active and inactive sessions immediately. Any sessions that have been idle longer than the new timeout value are disconnected immediately.

| Default | 5                       |
|---------|-------------------------|
| Format  | telnetcon timeout 1-160 |
| Mode    | Privileged EXEC         |

#### no telnetcon timeout

This command sets the Telnet connection session timeout value to the default.

**Note:** Changing the timeout value for active sessions does not become effective until the session is accessed again. Also, any keystroke activates the new timeout duration.

| Format | no telnetcon timeout |
|--------|----------------------|
| Mode   | Privileged EXEC      |

### show telnet

This command displays the current outbound Telnet settings. In other words, these settings apply to Telnet connections initiated from the switch to a remote system.

Format show telnet

Modes • Privileged EXEC

• User EXEC

| Parameter                                     | Definition                                                                                              |
|-----------------------------------------------|----------------------------------------------------------------------------------------------------|
| Outbound Telnet Login Timeout                 | The number of minutes an outbound Telnet session is allowed to remain inactive before being logged off. |
| Maximum Number of Outbound<br>Telnet Sessions | The number of simultaneous outbound Telnet con-<br>nections allowed.                                    |
| Allow New Outbound Telnet Ses-<br>sions       | Indicates whether outbound Telnet sessions will be allowed.                                             |

#### show telnetcon

This command displays the current inbound Telnet settings. In other words, these settings apply to Telnet connections initiated from a remote system to the switch.

Format show telnetcon

Modes

Privileged EXEC User EXEC

| Parameter         | Definition                                                           |
|-------------------|----------------------------------------------------------------------|
| Remote Connection | This object indicates the number of minutes a remote connection ses- |
| Login Timeout     | sion is allowed to remain inactive before being logged off. May be   |
| (minutes)         | specified as a number from 1 to 160. The factory default is 5.       |

| Parameter                                            | Definition                                                                                                    |
|------------------------------------------------------|----------------------------------------------------------------------------------------------------|
| Maximum Number<br>of Remote Connec-<br>tion Sessions | This object indicates the number of simultaneous remote connection sessions allowed. The factory default is 5. |
| Allow New Telnet<br>Sessions                         | New Telnet sessions will not be allowed when this field is set to no. The factory default value is yes.        |
| Telnet Server<br>Admin Mode                          | If Telnet Admin mode is enabled or disabled.                                                                   |
| Telnet Server Port                                   | The configured TCP port number on which the Telnet server listens for requests. (The default is 23.)           |

# **Secure Shell Commands**

This section describes the commands you use to configure Secure Shell (SSH) access to the switch. Use SSH to access the switch from a remote management host. **Note:** The system allows a maximum of five SSH sessions.

### ip ssh

Use this command to enable SSH access to the system. (This command is the short form of the ip ssh server enable command.)

| Default | enabled         |
|---------|-----------------|
| Format  | ip ssh          |
| Mode    | Privileged EXEC |

# ip ssh port

Use this command to configure the TCP port number on which the SSH server listens for requests. Valid port numbers are from 1 to 65535.

| Default | 22                  |
|---------|---------------------|
| Format  | ip ssh port 1-65535 |
| Mode    | Privileged EXEC     |

#### no ip ssh port

Use this command to restore the SSH server listen port to its factory default value.

Format no ip ssh port Mode Privileged EXEC

# ip ssh server enable

This command enables the IP secure shell server. No new SSH connections are allowed, but the existing SSH connections continue to work until timed-out or logged-out.

| Default | enabled              |
|---------|----------------------|
| Format  | ip ssh server enable |
| Mode    | Privileged EXEC      |

#### no ip ssh server enable

This command disables the IP secure shell server.

| Format | no ip ssh server enable |
|--------|-------------------------|
| Mode   | Privileged EXEC         |

#### sshcon maxsessions

This command specifies the maximum number of SSH connection sessions that can be established. A value of 0 indicates that no ssh connection can be established. The range is 0 to 5.

| Default | 5                      |
|---------|------------------------|
| Format  | sshcon maxsessions 0-5 |
| Mode    | Privileged EXEC        |

#### no sshcon maxsessions

This command sets the maximum number of allowed SSH connection sessions to the default value.

| Format | no sshcon maxsessions |
|--------|-----------------------|
| Mode   | Privileged EXEC       |

### sshcon timeout

This command sets the SSH connection session timeout value, in minutes. A session is active as long as the session has been idle for the value set. The time is a decimal value from 1 to 160.

Changing the timeout value for active sessions does not become effective until the session is re accessed. Also, any keystroke activates the new timeout duration.

| Default | 5                    |
|---------|----------------------|
| Format  | sshcon timeout 1-160 |
| Mode    | Privileged EXEC      |

#### no sshcon timeout

This command sets the SSH connection session timeout value, in minutes, to the default.

Changing the timeout value for active sessions does not become effective until the session is re accessed. Also, any keystroke activates the new timeout duration.

| Format | no sshcon timeout |
|--------|-------------------|
| Mode   | Privileged EXEC   |

### show ip ssh

This command displays the ssh settings.

| Format | show ip ssh     |
|--------|-----------------|
| Mode   | Privileged EXEC |

| Parameter                         | Definition                                                                                                    |
|-----------------------------------|----------------------------------------------------------------------------------------------------|
| Administrative Mode               | This field indicates whether the administrative mode of SSH is enabled or disabled.                                                                                                  |
| SSH Port                          | The SSH port.                                                                                                    |
| Protocol Level                    | The protocol level, which is SSH version 2.                                                                                                    |
| SSH Sessions Currently<br>Active  | The number of SSH sessions currently active.                                                                                                    |
| Max SSH Sessions Allowed          | The maximum number of SSH sessions allowed.                                                                                                    |
| SSH Timeout                       | The SSH timeout value in minutes.                                                                                                    |
| Keys Present                      | Indicates whether the SSH RSA and DSA key files are present on the device.                                                                                                    |
| Key Generation in Progress        | Indicates whether RSA or DSA key files generation is cur-<br>rently in progress.                                                                                                    |
| SCP Server Administrative<br>Mode | Indicates whether the SCP server is enabled on the switch. To<br>allow file transfers from a host system to the switch using<br>SCP push operations, the SCP server must be enabled. |

# **Management Security Commands**

This section describes commands you use to generate keys and certificates, which you can do in addition to loading them as before.

#### common-name

Use the **common-name** command in Crypto Certificate Generation or Crypto Certificate Request mode to specify the common-name for the switch. This command has no default configuration. This command mode is entered using the **crypto certificate request** or **crypto certificate generate** command.

| Format | common-name common-name |
|--------|-------------------------|
| Mode   | Crypto Certification    |

| Parameter | Description                                                                                                    |
|-----------|----------------------------------------------------------------------------------------------------|
|           | Specifies the fully qualified URL or IP address of the switch. If left unspec-<br>ified, this parameter defaults to the lowest IP address of the switch (when<br>the certificate is generated). (Range: 1–64) |

**Example:** The following example displays how to specify the name of "router.gm.com."

console(config-crypto-cert)#common-name router.gm.com

#### country

Use the **country** command in Crypto Certificate Generation or Crypto Certificate Request mode to specify the country. This command has no default configuration. This command mode is entered using the **crypto certificate request** or **crypto certificate generate** command. The user can enter any two printable characters other than a question mark.

Formatcountry countryModeCrypto Certificate Generation or Crypto Certificate Request

| Parameter | Description                                       |
|-----------|---------------------------------------------------|
| country   | Specifies the country name. (Range: 2 characters) |

**Example:** The following example displays how to specify the country as "us." console(config-crypto-cert)#country us

### crypto certificate generate

Use this command to generate a self-signed certificate for HTTPS. The generated RSA key for SSL has a length of 2048 bits. The resulting certificate is generated with a common name equal to the lowest IP address of the device and a duration of 365 days.

**Note:** The switch uses SHA2-256 to sign the generated certificate instead of SHA1, and the key length of the certificate generated is changed from 1024 to 2048 bits. This change in key size is only for the newly generated certificates and does not alter any functionality with the existing or loaded certificates.

Formatcrypto certificate generateModeGlobal Config

#### no crypto certificate generate

Use this command to delete the HTTPS certificate files from the device, regardless of whether they are self-signed or downloaded from an outside source.

Formatno crypto certificate generateModeGlobal Config

#### crypto certificate import

Use the **crypto certificate import** command in Global Configuration mode to import a certificate signed by the Certification Authority for HTTPS. This command has no default configuration. Use this command to enter an external certificate (signed by the Certification Authority) to the switch. To end the session, add a period (.) on a separate line after the input, and press ENTER.

The imported certificate must be based on a certificate request created by the crypto certificate request Global Config command.

If the public key found in the certificate does not match the switch's SSL RSA key, the command fails.

Regenerating the RSA key will render existing certificates invalid.

Certificates are validated on input. The system log will show any encountered certificate errors such as invalid format or if the certificate could not be validated against the switch private key. Invalid certificates are not imported. The signed certificate must contain the switch public key and match the RSA key on the switch and must be in X509 PEM text format.

This command is not saved in the router configuration; however, the certificate imported by this command is saved in the private configuration. Certificates are propagated across the stack.

Formatcrypto certificate number importModeGlobal Config

| Parameter | Description                                    |
|-----------|------------------------------------------------|
| number    | Specifies the certificate number. (Range: 1–2) |

**Example:** The following example imports a certificate signed by the Certification Authority for HTTPS. console(config)#crypto certificate 1 import

Please paste the input now, add a period (.) on a separate line after the input, and press Enter. -----BEGIN CERTIFICATE-----

MIIDBDCCAewCCQCP5mFCRmauaDANBgkqhkiG9w0BAQUFADCBkTELMAkGA1UEBhMC VVMxCzAJBgNVBAgMAk5DMRAwDgYDVQQHDAdSYWxlaWdoMRIwEAYDVQQKDAlEZWxs LEluYy4xEzARBgNVBAsMCk5ldHdvcmtpbmcxGDAWBgNVBAMMD0RlbGwgTmV0d29y a2luZzEgMB4GCSqGSIb3DQEJARYRbm9yZXBsYXIAZGVsbC5jb20wHhcNMTYwNjA5 MTc0NjAyWhcNMTcxMDIyMTc0NjAyWjB6MQ0wCwYDVQQDDARERUxMMRgwFgYDVQQL DA9EZWxsIE5ldHdvcmtpbmcxEzARBgNVBAcMClJvdW5kIFJvY2sxCzAJBgNVBAgM b20wgZ8wDQYJKoZIhvcNAQEBBQADgY0AMIGJAoGBAJvuBYqkIuwbfZ9JfWxbBHKA mtT+bkg5h0mG2yztCDfu5aWRAIG7yVZjpQU5FwQ/3IJVj6PQ4yMSMC54TxVNV82I ZHxqdoJ07rewbvvXPqBVLkzrEWc0zo6w7SsuOmdqp5Dzl4c1crRwpFYDnBEVBxgZ L4Z8MKT0MQEYgPb+y6YPAgMBAAEwDQYJKoZIhvcNAQEFBQADggEBAOXMcQZBLMCP lgf0Jnpv74buMNEGsNi1OoeDuAnn4E9Pcv76nPVzUarlc8T67V5WGZRWTZ9XY48r BYY2a2YOtjoGcY7sBiEPJQbji+U9W7xCjz1q/Un8YRshdW/7dNmTwFTh55S2QmXV RN/UVjShWRmMn0vbiyyzHaKAON+9fBt3rMQCYiRyEuWISb31/3SlWY9iQJezwoOh ZX9DEgnxvzUjLMoYVRhqCE0+LoBWikhy6ROS+b4cubJpzTdv2n+zY8dbM9jSwiky 6rFhVznvamGap8Aw0rUnEvU5kM9MM0hsVU95H+QzWJwychy9Fhh1zhYzNTpr+VQs c4psyXEd8GE=

-----END CERTIFICATE-----

Certificate imported successfully

console(config)#show crypto certificate mycertificate 1

-----BEGIN CERTIFICATE-----

MIIDBDCCAewCCQCP5mFCRmauaDANBgkqhkiG9w0BAQUFADCBkTELMAkGA1UEBhMC VVMxCzAJBgNVBAgMAk5DMRAwDgYDVQQHDAdSYWxlaWdoMRIwEAYDVQQKDAlEZWxs LEluYy4xEzARBgNVBAsMCk5ldHdvcmtpbmcxGDAWBgNVBAMMD0RlbGwgTmV0d29y a2luZzEgMB4GCSqGSIb3DQEJARYRbm9yZXBsYXIAZGVsbC5jb20wHhcNMTYwNjA5 MTc0NjAyWhcNMTcxMDIyMTc0NjAyWjB6MQ0wCwYDVQQDDARERUxMMRgwFgYDVQQL DA9EZWxsIE5ldHdvcmtpbmcxEzARBgNVBAcMClJvdW5kIFJvY2sxCzAJBgNVBAgM AIRYMQswCQYDVQQGEwJVUzEgMB4GCSqGSIb3DQEJARYRbm8tcmVwbHIAZGVsbC5j b20wgZ8wDQYJKoZIhvcNAQEBBQADgY0AMIGJAoGBAJvuBYqkIuwbfZ9JfWxbBHKA mtT+bkg5h0mG2yztCDfu5aWRAIG7yVZjpQU5FwQ/3IJVj6PQ4yMSMC54TxVNV82I ZHxqdoJ07rewbvvXPqBVLkzrEWc0zo6w7SsuOmdqp5Dzl4c1crRwpFYDnBEVBxgZ L4Z8MKT0MQEYgPb+y6YPAgMBAAEwDQYJKoZIhvcNAQEFBQADggEBAOXMcQZBLMCP lgf0Jnpv74buMNEGsNi1OoeDuAnn4E9Pcv76nPVzUarlc8T67V5WGZRWTZ9XY48r BYY2a2YOtjoGcY7sBiEPJQbji+U9W7xCjz1q/Un8YRshdW/7dNmTwFTh55S2QmXV RN/UVjShWRmMn0vbivyzHaKAON+9fBt3rMOCYiRvEuWISb31/3SlWY9iOJezwoOh ZX9DEgnxvzUjLMoYVRhqCE0+LoBWikhy6ROS+b4cubJpzTdv2n+zY8dbM9jSwiky 6rFhVznvamGap8Aw0rUnEvU5kM9MM0hsVU95H+QzWJwychy9Fhh1zhYzNTpr+VQs c4psyXEd8GE=

-----ÈND CERTIFICATE-----Issued by: Lenovo Networking Valid from to Oct 22 17:46:02 2017 GMT Subject: /CN=Lenovo/OU=Lenovo Networking/L=Round Rock/ST=TX/C=US/emailAddress=no-reply@lenovo.com Fingerprint: FA06E0DD138FA22A4D696A80171FF3D8

### crypto certificate request

Use the **crypto certificate request** command to generate and display a certificate request for HTTPS. This command takes you to Crypto Certificate Request mode. This command has no default configuration. Use this command to generate a certificate request to send to a Certification Authority. The certificate request is generated in Base64-encoded X.509 format.

Before generating a certificate request, you must first generate a self-signed certificate using the **crypto certificate generate** command in Global Configuration mode in order to sign the certificate request. Make sure to reenter the identical values in the certificate request fields as were entered in the self-signed certificate generated by the **crypto certificate generate** command.

After receiving the certificate from the Certification Authority, use the crypto certificate import command in Global Configuration mode to import the certificate into the switch. This certificate replaces the self-signed certificate. Use the end command to exit Crypto Certificate Request mode without generating a certificate request. Use the exit command to exit Crypto Certificate Request mode and generate a certificate request.

Formatcrypto certificate number requestModeGlobal Config

| Parameter | Description                                    |
|-----------|------------------------------------------------|
| number    | Specifies the certificate number. (Range: 1-2) |

**Example:** The following is an example of the command.

console(config)#crypto certificate 1 request console(config-crypto-cert)#common-name Lenovo console(config-crypto-cert)#country US console(config-crypto-cert)#email no-reply@lenovo.com console(config-crypto-cert)#location "Round Rock" console(config-crypto-cert)#organization-name "Lenovo" console(config-crypto-cert)#organization-unit "Lenovo Networking" console(config-crypto-cert)#state TX console(config-crypto-cert)#exit

-----BEGIN CERTIFICATE REQUEST-----MIIBujCCASMCAQIwejENMAsGA1UEAwwEREVMTDEYMBYGA1UECwwPRGVsbCBOZXR3 b3JraW5nMRMwEQYDVQQHDApSb3VuZCBSb2NrMQswCQYDVQQIDAJUWDELMAkGA1UE BhMCVVMxIDAeBgkqhkiG9w0BCQEWEW5vLXJlcGx5QGRlbGwuY29tMIGfMA0GCSqG SIb3DQEBAQUAA4GNADCBiQKBgQCb7gWKpCLsG32fSX1sWwRygJrU/m5IOYdJhtss 7Qg37uWlkQCBu8lWY6UFORcEP9yCVY+j00MjEjAueE8VTVfNiGR8anaCdO63sG77 1z6gVS5M6xFnNM6OsO0rLjpnaqeQ85eHNXK0cKRWA5wRFQcYGS+GfDCk9DEBGID2 /sumDwIDAQABoAAwDQYJKoZIhvcNAQEFBQADgYEAahrQQ/Oi0Gn+R2eQnlyBfW59 caq+68/GtmeLJdOITOpQQhT1NgNdRZG0W/TmG2PAumRrPlXf/bnnBobwCTIMPbE0 HBEoTKIAbGhXnSDHfrvpGyH8sphWDvCgZ2fSljY6e4SEE5Lu1J1MRJaLstpZGaQf mB0MBPXsPJbIIIT+vPM= -----END CERTIFICATE REQUEST-----

#### crypto key generate rsa

Use this command to generate an RSA key pair for SSH. The new key files will overwrite any existing generated or downloaded RSA key files.

Format crypto key generate rsa Mode Global Config

#### no crypto key generate rsa

Use this command to delete the RSA key files from the device.

| Format | no crypto key generate rsa |
|--------|----------------------------|
| Mode   | Global Config              |

### crypto key generate dsa

Use this command to generate a DSA key pair for SSH. The new key files will overwrite any existing generated or downloaded DSA key files.

| Format | crypto key generate dsa |
|--------|-------------------------|
| Mode   | Global Config           |

#### no crypto key generate dsa

Use this command to delete the DSA key files from the device.

| Format | no crypto key generate dsa |
|--------|----------------------------|
| Mode   | Global Config              |

### duration

Use the **duration** command in Crypto Certificate Generation mode to specify the duration of certificate validity. This command mode is entered using the **crypto certificate generate** command.

| Default | 365 days                      |
|---------|-------------------------------|
| Format  | duration days                 |
| Mode    | Crypto Certificate Generation |

| Parameter | Description                                                                                                    |
|-----------|----------------------------------------------------------------------------------------------------|
| days      | Specifies the number of days a certification would be valid. If left<br>unspecified, the parameter defaults to 365 days. (Range: 30 to 3650<br>days) |

**Example:** The following example displays how specify that a certification is valid for a duration of 50 days.

console(config-crypto-cert-gen)#duration 50

#### email

Use the **email** command to identify the email address used to contact your organization. The maximum length is 64 characters. By default, no email address is configured. An email address consists of a local-part, an @ symbol, and a case-sensitive domain name. Embedded spaces are not supported. The domain name should be a full-qualified domain name. The email address is not validated by the switch.

| Format | email address                                                    |
|--------|------------------------------------------------------------------|
| Mode   | Crypto Certificate Generation or Crypto Certificate Request mode |

| Parameter | Description                                                    |
|-----------|----------------------------------------------------------------|
| address   | A valid email address conforming to the addr-spec in RFC 5322. |

#### end

Use the **end** command to exit without generating a certificate and return the CLI command mode back to the privileged execution mode or user execution mode. This command has no default configuration. The first invocation of **end** from Global Configuration mode, or any configuration submode, returns the command mode to Privileged Exec mode. This command is equivalent to using the Ctrl-Z key press.

| Format | end                                                 |
|--------|-----------------------------------------------------|
| Mode   | Crypto Certificate Generation and all command modes |

#### exit

Once the certificate information has been entered, use the **exit** command to generate the certificate and to return the CLI command mode back to the Global Configuration mode. This command has no default configuration. If the certificate was generated, the *Certification Generation Successful...* message will be displayed.

Format exit

Mode All command modes. In User Exec mode, this command behaves identically to the **quit** command.

**Example:** The following example changes the configuration mode from Interface Configuration mode to User Exec mode to the login prompt.

(CE0128PB)(Config)#crypto certificate 1 generate (CE0128PB)(config-crypto-cert-gen)#common-name Lenovo.com (CE0128PB)(config-crypto-cert-gen)#country US (CE0128PB)(config-crypto-cert-gen)#duration 365 (CE0128PB)(config-crypto-cert-gen)#email admin@lenovo.com (CE0128PB)(config-crypto-cert-gen)#location "Lenovo address" (CE0128PB)(config-crypto-cert-gen)#organization-name "Lenovo Inc." (CE0128PB)(config-crypto-cert-gen)#organization-unit "Lenovo Networking" (CE0128PB)(config-crypto-cert-gen)#state NC (CE0128PB)(config-crypto-cert-gen)#exit Certification Generation Successful..

#### ip http secure-certificate

Use the **ip http secure-certificate** command to configure the active certificate for HTTPS. The HTTPS certificate is imported using the **crypto certificate import** command in Global Configuration mode.

Default The default value of the certificate number is 1.

Formatip http secure-certificate numberModePrivileged EXEC

| Parameter | Description                                    |
|-----------|------------------------------------------------|
| number    | Specifies the certificate number. (Range: 1-2) |

**Example:** The following example configures the active certificate for HTTPS. (switch)#ip http secure-certificate1

### no ip http secure-certificate

Use the **no** form of this command to return to the default setting.

Formatno ip http secure-certificateModePrivileged EXEC

### key-generate

Use the **key-generate** command in Crypto Certificate Generation mode to generate a new RSA key prior to generating the certificate key. The certificate generated by a **crypto certificate generate** command is not a signed certificate and is used to generate a certificate signing request. Once a signed certificate is received, download the certificate to the switch. This command mode is entered using the **crypto certificate request** command. You must use the key-generate command prior to exiting the crypto certificate request mode to properly generate a certificate request. All of the common-name, country, location, state, organization-unit, and logging email commands must be issued prior to executing the key-generate command.

| Default | By default, the certificate generation process will utilize existing RSA keys. |
|---------|--------------------------------------------------------------------------------|
| Format  | key-generate [length]                                                          |
| Mode    | Crypto Certificate Generation                                                  |

| Parameter | Description                                                                                                    |
|-----------|----------------------------------------------------------------------------------------------------|
|           | Specifies the length of the SSL RSA key. If left unspecified, this parameter defaults to 1024. (Range: 512 to 2048) |

**Example:** The following example displays how to specify that you want to regenerate the SSL RSA key 1024 byes in length. (switch)(config-crypto-cert-gen)#key-generate 1024

# location

Use the **location** command in Crypto Certificate Generation or Crypto Certificate Request mode to specify the location or city name. This command has no default configuration. This command mode is entered using the **crypto certificate request** or **crypto certificate generate** command.

FormatlocationModeCrypto Certificate Generation or Crypto Certificate Request mode

| Parameter | Description                                                   |
|-----------|---------------------------------------------------------------|
| location  | Specifies the location or city name. (Range: 1–64 characters) |

**Example:** The following example displays how to specify the city location of "austin."

(switch)(config-crypto-cert-gen)#location austin

### organization-name

Use the **organization-name** command to identify the legal name of the organization requesting the certificate. By default, no organization name is configured. The name should not be abbreviated and should contain suffixes such as Inc., Corp., or LLC. Enclose the parameter in quotes to embed spaces within the name. The organization name is not validated by the switch.

Formatorganization-name nameModeCrypto Certificate Generation or Crypto Certificate Request mode

| Parameter | Description                                                                                            |
|-----------|----------------------------------------------------------------------------------------------------|
| name      | The legal name of the organization requesting the certificate.<br>The maximum length is 64 characters. |

**Example:** The following example displays how to specify the Lenovo organization-unit.

(switch)(config-crypto-cert-gen)#organization-unit "Lenovo"

### organization-unit

Use the **organization-unit** command in Crypto Certificate Generation or Crypto Certificate Request mode to specify the organization unit. This command has no default configuration. This command mode is entered using the **crypto certificate** request or crypto certificate generate command.

Formatorganization-unit organization-unitModeCrypto Certificate Generation or Crypto Certificate Request mode

| Parameter         | Description                                                                     |
|-------------------|---------------------------------------------------------------------------------|
| organization-unit | Specifies the organization-unit or department name. (Range: 1 to 64 characters) |

**Example:** The following example displays how to specify the Lenovo organization-unit.

(switch)(config-crypto-cert-gen)#organization-unit "Lenovo"

## show crypto certificate mycertificate

Use the **show crypto certificate mycertificate** command to view the SSL certificates of your switch. This command has no default configuration.

| Format | show crypto certificate n | <b>nycertificate</b> [number] |
|--------|---------------------------|-------------------------------|
|        |                           |                               |

Mode Privileged Exec mode, Global Configuration mode and all Configuration submodes

| Parameter | Description                                           |
|-----------|-------------------------------------------------------|
| number    | Specifies the certificate number. (Range: 1–2 digits) |

**Example:** The following example displays the SSL certificate of a sample switch. (switch)(config)#show crypto certificate mycertificate 1

-----BEGIN CERTIFICATE-----

MIIDBDCCAewCCQCP5mFCRmauaDANBgkqhkiG9w0BAQUFADCBkTELMAkGA1UEBhMC VVMxCzAJBgNVBAgMAk5DMRAwDgYDVQQHDAdSYWxlaWdoMRIwEAYDVQQKDAIEZWxs LEluYy4xEzARBgNVBAsMCk5ldHdvcmtpbmcxGDAWBgNVBAMMD0RlbGwgTmV0d29y a2luZzEgMB4GCSqGSIb3DQEJARYRbm9yZXBsYXIAZGVsbC5jb20wHhcNMTYwNjA5 MTc0NjAyWhcNMTcxMDIyMTc0NjAyWjB6MQ0wCwYDVQQDDARERUxMMRgwFgYDVQQL DA9EZWxsIE5ldHdvcmtpbmcxEzARBgNVBAcMClJvdW5kIFJvY2sxCzAJBgNVBAgM AIRYMQswCQYDVQQGEwJVUzEgMB4GCSqGSIb3DQEJARYRbm8tcmVwbHIAZGVsbC5j b20wgZ8wDQYJKoZIhvcNAQEBBQADgY0AMIGJAoGBAJvuBYqkIuwbfZ9JfWxbBHKA mtT+bkg5h0mG2yztCDfu5aWRAIG7yVZjpQU5FwQ/3IJVj6PQ4yMSMC54TxVNV82I ZHxqdoJ07rewbvvXPqBVLkzrEWc0zo6w7SsuOmdqp5Dzl4c1crRwpFYDnBEVBxgZ L4Z8MKT0MQEYgPb+y6YPAgMBAAEwDQYJKoZIhvcNAQEFBQADggEBAOXMcQZBLMCP lgf0Jnpv74buMNEGsNi1OoeDuAnn4E9Pcv76nPVzUarlc8T67V5WGZRWTZ9XY48r BYY2a2YOtjoGcY7sBiEPJQbji+U9W7xCjz1q/Un8YRshdW/7dNmTwFTh55S2QmXV RN/UVjShWRmMn0vbiyyzHaKAON+9fBt3rMQCYiRyEuWISb31/3SlWY9iQJezwoOh ZX9DEgnxvzUjLMoYVRhqCE0+LoBWikhy6ROS+b4cubJpzTdv2n+zY8dbM9jSwiky 6rFhVznvamGap8Aw0rUnEvU5kM9MM0hsVU95H+QzWJwychy9Fhh1zhYzNTpr+VQs c4psyXEd8GE= ---END CERTIFICATE-----Issued by: Lenovo Networking Valid from to Oct 22 17:46:02 2017 GMT Subject: /CN=Lenovo/OU=Lenovo Networking/L=Round Rock/ST=TX/C=US/emailAddress=no-reply@lenovo.com Fingerprint: FA06E0DD138FA22A4D696A80171FF3D8

### state

Use the **state** command in Crypto Certificate Generation or Crypto Certificate Request mode to specify the state or province name. This command has no default configuration. This command mode is entered using the **crypto certificate request** or **crypto certificate generate** command.

Formatstate stateModeCrypto Certificate Generation or Crypto Certificate Request mode

| Parameter | Description                                                    |
|-----------|----------------------------------------------------------------|
| state     | Specifies the state or province name. (Range: 1–64 characters) |

**Example:** The following example shows how to specify the state of "TX." (switch)(config-crypto-cert-gen)#state TX

# Hypertext Transfer Protocol Commands

This section describes the commands you use to configure Hypertext Transfer Protocol (HTTP) and secure HTTP access to the switch. Access to the switch by using a Web browser is enabled by default. Everything you can view and configure by using the CLI is also available by using the Web.

### ip http accounting exec, ip https accounting exec

This command applies user exec (start-stop/stop-only) accounting list to the line methods HTTP and HTTPS.

**Note:** The user exec accounting list should be created using the command "aaa accounting" on page 107.

| Format | ip {http   https} accounting exec {default   listname} |
|--------|--------------------------------------------------------|
| Mode   | Global Config                                          |

| Parameter  | Description                                                                   |
|------------|-------------------------------------------------------------------------------|
| http/https | The line method for which the list needs to be applied.                       |
| default    | The default list of methods for authorization services.                       |
| listname   | An alphanumeric character string used to name the list of accounting methods. |

### no ip http/https accounting exec

This command deletes the authorization method list.

Format no ip {http | https} accounting exec {default | listname} Mode Global Config

## ip http authentication

Use this command to specify authentication methods for http server users. The default configuration is the local user database is checked. This action has the same effect as the command ip http authentication local. The additional methods of authentication are used only if the previous method returns an error, not if it fails. To ensure that the authentication succeeds even if all methods return an error, specify none as the final method in the command line. For example, if none is specified as an authentication method after radius, no authentication is used if the RADIUS server is down.

| Default | local                                    |
|---------|------------------------------------------|
| Format  | ip http authentication method1 [method2] |
| Mode    | Global Config                            |

| Parameter | Description                                              |
|-----------|----------------------------------------------------------|
| local     | Uses the local username database for authentication.     |
| none      | Uses no authentication.                                  |
| radius    | Uses the list of all RADIUS servers for authentication.  |
| tacacs    | Uses the list of all TACACS+ servers for authentication. |

**Example:** The following example configures the http authentication. (switch)(config)# ip http authentication radius local

#### no ip http authentication

Use this command to return to the default.

| Format | no ip http authentication |
|--------|---------------------------|
| Mode   | Global Config             |

# ip https authentication

Use this command to specify authentication methods for https server users. The default configuration is the local user database is checked. This action has the same effect as the command ip https authentication local. The additional methods of authentication are used only if the previous method returns an error, not if it fails. To ensure that the authentication succeeds even if all methods return an error, specify none as the final method in the command line. For example, if none is specified as an authentication method after radius, no authentication is used if the RADIUS server is down.

| Default | local                                     |
|---------|-------------------------------------------|
| Format  | ip https authentication method1 [method2] |
| Mode    | Global Config                             |

| Parameter | Description                                              |
|-----------|----------------------------------------------------------|
| local     | Uses the local username database for authentication.     |
| none      | Uses no authentication.                                  |
| radius    | Uses the list of all RADIUS servers for authentication.  |
| tacacs    | Uses the list of all TACACS+ servers for authentication. |

**Example:** The following example configures https authentication. (switch)(config)# ip https authentication radius local

#### no ip https authentication

Use this command to return to the default.

| Format | no ip https authentication |
|--------|----------------------------|
|--------|----------------------------|

Mode Global Config

# ip http server

This command enables access to the switch through the Web interface. When access is enabled, the user can login to the switch from the Web interface. When access is disabled, the user cannot login to the switch's Web server. Disabling the Web interface takes effect immediately. All interfaces are affected.

| Default | disabled        |
|---------|-----------------|
| Format  | ip http server  |
| Mode    | Privileged EXEC |

#### no ip http server

This command disables access to the switch through the Web interface. When access is disabled, the user cannot login to the switch's Web server.

| Format | no ip http server |
|--------|-------------------|
| Mode   | Privileged EXEC   |

### ip http secure-server

This command is used to enable the secure socket layer for secure HTTP.

| Default | enabled               |
|---------|-----------------------|
| Format  | ip http secure-server |
| Mode    | Privileged EXEC       |

### no ip http secure-server

This command is used to disable the secure socket layer for secure HTTP.

| Format | no ip http secure-server |
|--------|--------------------------|
| Mode   | Privileged EXEC          |

# ip http port

This command configures the TCP port number on which the HTP server listens for requests.

| Default | 80                   |
|---------|----------------------|
| Format  | ip http port 1-65535 |
| Mode    | Privileged EXEC      |

### no ip http port

This command restores the HTTP server listen port to its factory default value.

Format no ip http port

Mode Privileged EXEC

### ip http session hard-timeout

This command configures the hard timeout for un-secure HTTP sessions in hours. Configuring this value to zero will give an infinite hard-timeout. When this timeout expires, the user will be forced to reauthenticate. This timer begins on initiation of the web session and is unaffected by the activity level of the connection.

Default24Formatip http session hard-timeout 1-168ModePrivileged EXEC

### no ip http session hard-timeout

This command restores the hard timeout for un-secure HTTP sessions to the default value.

Format no ip http session hard-timeout Mode Privileged EXEC

# ip http session maxsessions

This command limits the number of allowable un-secure HTTP sessions. Zero is the configurable minimum.

| Default | 16                               |
|---------|----------------------------------|
| Format  | ip http session maxsessions 0-16 |
| Mode    | Privileged EXEC                  |

#### no ip http session maxsessions

This command restores the number of allowable un-secure HTTP sessions to the default value.

| Format | no ip http session maxsessions |
|--------|--------------------------------|
| Mode   | Privileged EXEC                |

# ip http session soft-timeout

This command configures the soft timeout for un-secure HTTP sessions in minutes. Configuring this value to zero will give an infinite soft-timeout. When this timeout expires the user will be forced to reauthenticate. This timer begins on initiation of the Web session and is restarted with each access to the switch.

Default5Formatip http session soft-timeout 1-60

Mode Privileged EXEC

no ip http session soft-timeout

This command resets the soft timeout for un-secure HTTP sessions to the default value.

Format no ip http session soft-timeout Mode Privileged EXEC

# ip http secure-session hard-timeout

This command configures the hard timeout for secure HTTP sessions in hours. When this timeout expires, the user is forced to reauthenticate. This timer begins on initiation of the Web session and is unaffected by the activity level of the connection. The secure-session hard-timeout can not be set to zero (infinite).

| Default | 24                                        |
|---------|-------------------------------------------|
| Format  | ip http secure-session hard-timeout 1-168 |
| Mode    | Privileged EXEC                           |

no ip http secure-session hard-timeout

This command resets the hard timeout for secure HTTP sessions to the default value.

Format no ip http secure-session hard-timeout Mode Privileged EXEC

### ip http secure-session maxsessions

This command limits the number of secure HTTP sessions. Zero is the configurable minimum.

| Default | 16                                      |
|---------|-----------------------------------------|
| Format  | ip http secure-session maxsessions 0-16 |
| Mode    | Privileged EXEC                         |

#### no ip http secure-session maxsessions

This command restores the number of allowable secure HTTP sessions to the default value.

| Format | no ip http secure-session maxsessions |
|--------|---------------------------------------|
| Mode   | Privileged EXEC                       |

# ip http secure-session soft-timeout

This command configures the soft timeout for secure HTTP sessions in minutes. Configuring this value to zero will give an infinite soft-timeout. When this timeout expires, you are forced to reauthenticate. This timer begins on initiation of the Web session and is restarted with each access to the switch. The secure-session soft-timeout can not be set to zero (infinite).

| Default | 5                                        |
|---------|------------------------------------------|
| Format  | ip http secure-session soft-timeout 1-60 |
| Mode    | Privileged EXEC                          |

#### no ip http secure-session soft-timeout

This command restores the soft timeout for secure HTTP sessions to the default value.

Format no ip http secure-session soft-timeout Mode Privileged EXEC

### ip http secure-port

This command is used to set the SSL port where port can be 1025-65535 and the default is port 443.

| Default | 443                        |
|---------|----------------------------|
| Format  | ip http secure-port portid |
| Mode    | Privileged EXEC            |

#### no ip http secure-port

This command is used to reset the SSL port to the default value.

| Format | no ip http secure-port |
|--------|------------------------|
| Mode   | Privileged EXEC        |

## ip http secure-protocol

This command is used to set protocol levels (versions). The protocol level can be set to TLS1, SSL3 or to both TLS1 and SSL3.

| Default | SSL3 and TLS1                         |
|---------|---------------------------------------|
| Format  | ip http secure-protocol [SSL3] [TLS1] |
| Mode    | Privileged EXEC                       |

# show ip http

This command displays the http settings for the switch.

| Format | show ip http    |
|--------|-----------------|
| Mode   | Privileged EXEC |

| Parameter                             | Definition                                                                                  |
|---------------------------------------|---------------------------------------------------------------------------------------------|
| HTTP Mode (Unsecure)                  | The unsecure HTTP server administrative mode.                                               |
| HTTP Port                             | The configured TCP port on which the HTTP server listens for requests. (The default is 80.) |
| Maximum Allowable HTTP<br>Sessions    | The number of allowable un-secure http sessions.                                            |
| HTTP Session Hard Tim-<br>eout        | The hard timeout for un-secure http sessions in hours.                                      |
| HTTP Session Soft Timeout             | The soft timeout for un-secure http sessions in minutes.                                    |
| HTTP Mode (Secure)                    | The secure HTTP server administrative mode.                                                 |
| Secure Port                           | The secure HTTP server port number.                                                         |
| Secure Protocol Level(s)              | The protocol level may have the values of SSL3, TLS1, or both SSL3 and TLS1.                |
| Maximum Allowable<br>HTTPS Sessions   | The number of allowable secure http sessions.                                               |
| HTTPS Session Hard Tim-<br>eout       | The hard timeout for secure http sessions in hours.                                         |
| HTTPS Session Soft Timeout            | The soft timeout for secure http sessions in minutes.                                       |
| Certificate Present                   | Indicates whether the secure-server certificate files are present on the device.            |
| Certificate Generation in<br>Progress | Indicates whether certificate generation is currently in prog-<br>ress.                     |

# **Access Commands**

Use the commands in this section to close remote connections or to view information about connections to the system.

# disconnect

Use the disconnect command to close HTTP, HTTPS, Telnet or SSH sessions. Use all to close all active sessions, or use *session-id* to specify the session ID to close. To view the possible values for *session-id*, use the show loginsession command.

| Format | disconnect {session_id   all} |
|--------|-------------------------------|
| Mode   | Privileged EXEC               |

# linuxsh

Use the linuxsh command to access the Linux shell. Use the exit command to exit the Linux shell and return to the CE0128XB/CE0152XB CLI. The shell session will timeout after five minutes of inactivity. The inactivity timeout value can be changed using the command "session-timeout" on page 63 in Line Console mode.

| Default | ip-port:2324               |
|---------|----------------------------|
| Format  | linuxsh [ <i>ip-port</i> ] |
| Mode    | Privileged EXEC            |

| Parameter | Description                                                                                                    |
|-----------|----------------------------------------------------------------------------------------------------|
|           | The IP port number on which the telnet daemon listens for connections.<br>ip-port is an integer from 1 to 65535. The default value is 2324. |

# show loginsession

This command displays current Telnet, SSH and serial port connections to the switch. This command displays truncated user names. Use the show loginsession long command to display the complete user names.

| Format | show loginsessior |
|--------|-------------------|
|--------|-------------------|

Mode Privileged EXEC

| Parameter          | Definition                                                                         |
|--------------------|------------------------------------------------------------------------------------|
| ID                 | Login Session ID.                                                                  |
| User Name          | The name the user entered to log on to the system.                                 |
| Connection<br>From | IP address of the remote client machine or EIA-232 for the serial port connection. |
| Idle Time          | Time this session has been idle.                                                   |
| Session Time       | Total time this session has been connected.                                        |
| Session Type       | Shows the type of session, which can be HTTP, HTTPS, telnet, serial, or SSH.       |

# show loginsession long

This command displays the complete user names of the users currently logged in to the switch.

Formatshow loginsession longModePrivileged EXEC

Example: The following shows an example of the command.

(switch) #show loginsession long User Name -----admin test1111test1111test111test111test11test11test111test11test11test111test111test111test111test111test111test11test11test11test111test11test111test11test11test11test111test11test11test11test11test11test11

# **User Account Commands**

This section describes the commands you use to add, manage, and delete system users. CE0128XB/CE0152XB software has two default users: admin and guest. The admin user can view and configure system settings, and the guest user can view settings.

**Note:** You cannot delete the admin user. There is only one user allowed with level-15 privileges. You can configure up to five level-1 users on the system.

# aaa authentication login

Use this command to set authentication at login. The default and optional list names created with the command are used with the aaa authentication login command. Create a list by entering the aaa authentication login list-name method command, where list-name is any character string used to name this list. The method argument identifies the list of methods that the authentication algorithm tries, in the given sequence.

The additional methods of authentication are used only if the previous method returns an error, not if there is an authentication failure. To ensure that the authentication succeeds even if all methods return an error, specify none as the final method in the command line. For example, if none is specified as an authentication method after radius, no authentication is used if the RADIUS server is down.

| Default | <ul><li>defaultList. Used by the console and only contains the method none.</li><li>networkList. Used by telnet and SSH and only contains the method local.</li></ul> |
|---------|----------------------------------------------------------------------------------------------------|
| Format  | aaa authentication login {default   <i>list-name</i> } method1 [method2]                                                                                              |
| Mode    | Global Config                                                                                                    |

| Parameter            | Definition                                                                                                    |
|----------------------|----------------------------------------------------------------------------------------------------|
| default              | Uses the listed authentication methods that follow this argument as the default list of methods when a user logs in.        |
| list-name            | Character string of up to 15 characters used to name the list of authentica-<br>tion methods activated when a user logs in. |
| method1<br>[method2] | At least one from the following:                                                                                            |
|                      | • enable. Uses the enable password for authentication.                                                                      |
|                      | • line. Uses the line password for authentication.                                                                          |
|                      | • local. Uses the local username database for authentication.                                                               |
|                      | none. Uses no authentication.                                                                                               |
|                      | • radius. Uses the list of all RADIUS servers for authentication.                                                           |
|                      | • tacacs. Uses the list of all TACACS servers for authentication.                                                           |

**Example:** The following shows an example of the command. (switch)(config)# aaa authentication login default radius local enable none

### no aaa authentication login

This command returns to the default.

Formataaa authentication login {default | *list-name*}ModeGlobal Config

### aaa authentication enable

Use this command to set authentication for accessing higher privilege levels. The default enable list is enableList. It is used by console, and contains the method as enable followed by none.

A separate default enable list, enableNetList, is used for Telnet and SSH users instead of enableList. This list is applied by default for Telnet and SSH, and contains enable followed by deny methods. In CE0128XB/CE0152XB, by default, the enable password is not configured. That means that, by default, Telnet and SSH users will not get access to Privileged EXEC mode. On the other hand, with default conditions, a console user always enter the Privileged EXEC mode without entering the enable password.

The default and optional list names created with the aaa authentication enable command are used with the enable authentication command. Create a list by entering the aaa authentication enable list-name method command where list-name is any character string used to name this list. The method argument identifies the list of methods that the authentication algorithm tries in the given sequence.

The user manager returns ERROR (not PASS or FAIL) for enable and line methods if no password is configured, and moves to the next configured method in the authentication list. The method none reflects that there is no authentication needed.

The user will only be prompted for an enable password if one is required. The following authentication methods do not require passwords:

- 1. none
- 2. deny
- 3. enable (if no enable password is configured)
- 4. line (if no line password is configured)

**Example:** See the examples below.

- a. aaa authentication enable default enable none
- b. aaa authentication enable default line none
- c. aaa authentication enable default enable radius none
- d. aaa authentication enable default line tacacs none

Examples a and b do not prompt for a password, however because examples c and d contain the radius and tacacs methods, the password prompt is displayed.

If the login methods include only enable, and there is no enable password configured, then CE0128XB/CE0152XB does not prompt for a user name. In such cases, CE0128XB/CE0152XB only prompts for a password. CE0128XB/CE0152XB

supports configuring methods after the local method in authentication and authorization lists. If the user is not present in the local database, then the next configured method is tried.

The additional methods of authentication are used only if the previous method returns an error, not if it fails. To ensure that the authentication succeeds even if all methods return an error, specify none as the final method in the command line.

Use the command "show authorization methods" on page 92 to display information about the authentication methods.

**Note:** Requests sent by the switch to a RADIUS server include the user name \$enabx\$, where x is the requested privilege level. For enable to be authenticated on Radius servers, add \$enabx\$ users to them. The login user ID is now sent to TACACS+ servers for enable authentication.

| Default | default                                                                                   |
|---------|-------------------------------------------------------------------------------------------|
| Format  | aaa authentication enable {default   <i>list-name</i> } <i>method1</i> [ <i>method2</i> ] |
| Mode    | Global Config                                                                             |

| Parameter            | Description                                                                                                    |  |
|----------------------|----------------------------------------------------------------------------------------------------|--|
| default              | Uses the listed authentication methods that follow this argument as the default list of methods, when using higher privilege levels.           |  |
| list-name            | Character string used to name the list of authentication methods activated, when using access higher privilege levels. Range: 1-15 characters. |  |
| method1<br>[method2] | Specify at least one from the following:                                                                                                    |  |
|                      | deny. Used to deny access.                                                                                                    |  |
|                      | • enable. Uses the enable password for authentication.                                                                                         |  |
|                      | • line. Uses the line password for authentication.                                                                                             |  |
|                      | • none. Uses no authentication.                                                                                                    |  |
|                      | • radius. Uses the list of all RADIUS servers for authentication.                                                                              |  |
|                      | • tacacs. Uses the list of all TACACS+ servers for authentication.                                                                             |  |

**Example:** The following example sets authentication when accessing higher privilege levels.

(switch)(config)# aaa authentication enable default enable

#### no aaa authentication enable

Use this command to return to the default configuration.

 Format
 no aaa authentication enable {default | *list-name*}

 Mode
 Global Config

# aaa authorization

Use this command to configure command and exec authorization method lists. This list is identified by default or a user-specified list-name. If tacacs is specified as the authorization method, authorization commands are notified to a TACACS+ server. If none is specified as the authorization method, command authorization is not applicable. A maximum of five authorization method lists can be created for the commands type. **Note:** Local method is not supported for command authorization. Command authorization with RADIUS will work if, and only if, the applied authentication method is also radius.

### Per-Command Authorization

When authorization is configured for a line mode, the user manager sends information about an entered command to the AAA server. The AAA server validates the received command, and responds with either a PASS or FAIL response. If approved, the command is executed. Otherwise, the command is denied and an error message is shown to the user. The various utility commands like tftp, and ping, and outbound telnet should also pass command authorization. Applying the script is treated as a single command apply script, which also goes through authorization. Startup-config commands applied on device boot-up are not an object of the authorization process.

The per-command authorization usage scenario is this:

- 1. Configure Authorization Method List aaa authorization commands *listname* tacacs radius none
- 2. Apply AML to an Access Line Mode (console, telnet, SSH) authorization commands listname
- 3. Commands entered by the user will go through command authorization via TACACS+ or RADIUS server and will be accepted or denied.

### Exec Authorization

When exec authorization is configured for a line mode, the user may not be required to use the enable command to enter Privileged EXEC mode. If the authorization response indicates that the user has sufficient privilege levels for Privileged EXEC mode, then the user bypasses User EXEC mode entirely.

The exec authorization usage scenario is this:

- 1. Configure Authorization Method List aaa authorization exec *listname method1* [*method2....*]
- 2. Apply AML to an Access Line Mode (console, telnet, SSH)

authorization exec listname

**3**. When the user logs in, in addition to authentication, authorization will be performed to determine if the user is allowed direct access to Privileged EXEC mode.

 Format
 aaa authorization {commands | exec} {default | list-name} method1[method2]

 Mode
 Global Config

| Parameter | Description                                             |
|-----------|---------------------------------------------------------|
| commands  | Provides authorization for all user-executed commands.  |
| exec      | Provides exec authorization.                            |
| default   | The default list of methods for authorization services. |

| Parameter | Description                                                                   |
|-----------|-------------------------------------------------------------------------------|
| list-name | Alphanumeric character string used to name the list of authorization methods. |
| method    | TACACS+/RADIUS/Local and none are supported.                                  |

**Example:** The following shows an example of the command.

(Routing) #configure (Routing) (Config)#aaa authorization exec default tacacs+ none (Routing) (Config)#aaa authorization commands default tacacs+ none

#### no aaa authorization

This command deletes the authorization method list.

Formatno aaa authorization {commands | exec} {default | list-name}ModeGlobal Config

## authorization commands

This command applies a command authorization method list to an access method (console, telnet, ssh). For usage scenarios on per command authorization, see the command "aaa authorization" on page 89.

Formatauthorization commands [default|list-name]ModeLine console, Line telnet, Line SSH

| Parameter | Description                                                           |
|-----------|-----------------------------------------------------------------------|
| commands  | This causes command authorization for each command execution attempt. |

### no authorization commands

This command removes command authorization from a line config mode.

| Format | no authorization {commands   exec}  |
|--------|-------------------------------------|
| Mode   | Line console, Line telnet, Line SSH |

**Example:** The following shows an example of the command. (Switching) (Config)#line console (Switching) (Config-line)#authorization commands list2 (Switching) (Config-line)#exit

# authorization exec

This command applies a command authorization method list to an access method so that the user may not be required to use the enable command to enter Privileged EXEC mode. For usage scenarios on exec authorization, see the command "aaa authorization" on page 89.

Format *authorization exec list-name* 

#### Mode Line console, Line telnet, Line SSH

| Parameter | Description                            |
|-----------|----------------------------------------|
| list-name | The command authorization method list. |

#### no authorization exec

This command removes command authorization from a line config mode.

| Format | no authorization exec               |
|--------|-------------------------------------|
| Mode   | Line console, Line telnet, Line SSH |

### authorization exec default

This command applies a default command authorization method list to an access method so that the user may not be required to use the enable command to enter Privileged EXEC mode. For usage scenarios on exec authorization, see the command "aaa authorization" on page 89.

| Format | authorization exec default          |
|--------|-------------------------------------|
| Mode   | Line console, Line telnet, Line SSH |

#### no authorization exec default

This command removes command authorization from a line config mode.

| Format | no authorization exec default       |
|--------|-------------------------------------|
| Mode   | Line console, Line telnet, Line SSH |

# show authorization methods

This command displays the configured authorization method lists.

| Format | show authorization methods |
|--------|----------------------------|
| Mode   | Privileged EXEC            |

**Example:** The following shows example CLI display output for the command. (Switching) #show authorization methods

| Command Authorization List        | Method                   |                                |
|-----------------------------------|--------------------------|--------------------------------|
| dfltCmdAuthList<br>list2<br>list4 | tacacs<br>none<br>tacacs | none<br>undefined<br>undefined |
| Line                              | Command                  | l Method List                  |
| Console<br>Telnet                 | dfltCmdA<br>dfltCmdA     |                                |
| SSH                               | dfltCmdA                 |                                |

| Exec Authorization List            | Method                              |                                |
|------------------------------------|-------------------------------------|--------------------------------|
| dfltExecAuthList<br>list2<br>list4 | tacacs<br>none<br>tacacs            | none<br>undefined<br>undefined |
| Line                               | Exec Meth                           | nod List                       |
| Console<br>Telnet<br>SSH           | dfltExecA<br>dfltExecA<br>dfltExecA | uthList                        |

# enable authentication

Use this command to specify the authentication method list when accessing a higher privilege level from a remote telnet or console.

 Format
 enable authentication {default | list-name}

 Mode
 Line Config

| Parameter | Description                                                                 |
|-----------|-----------------------------------------------------------------------------|
| default   | Uses the default list created with the aaa authentication enable command.   |
| list-name | Uses the indicated list created with the aaa authentication enable command. |

**Example:** The following example specifies the default authentication method when accessing a higher privilege level console. (switch)(config)# line console (switch)(config-line)# enable authentication default

### no enable authentication

Use this command to return to the default specified by the enable authentication command.

| Format | no enable authentication |
|--------|--------------------------|
| Mode   | Line Config              |

# username (Global Config)

Use the username command in Global Config mode to add a new user to the local user database. The default privilege level is 1. Using the encrypted keyword allows the administrator to transfer local user passwords between devices without having to know the passwords. When the password parameter is used along with encrypted parameter, the password must be exactly 128 hexadecimal characters in length. If the password strength feature is enabled, this command checks for password strength and returns an appropriate error if it fails to meet the password strength criteria. Giving the optional parameter override-complexity-check disables the validation of the password strength.

Format username name {password password [encrypted [override-complexity-check] | level level [encrypted [override-complexity-check]] | override-complexity-check]} | {level level [override-complexity-check] password}

Mode Global Config

| Parameter                      | Description                                                                                                    |
|--------------------------------|----------------------------------------------------------------------------------------------------|
| name                           | The name of the user. Range: 1-64 characters.                                                                                                    |
| password                       | The authentication password for the user. Range 8-64 characters. This value can be zero if the no passwords min-length command has been executed. The special characters allowed in the password include ! # \$ % & ' ( ) * + , / : ; < = > @ [ \ ] ^ _ ` {   } ~.                                               |
| level                          | The user level. Level 0 can be assigned by a level 15 user to<br>another user to suspend that user's access. Range 0-15. Enter<br>access level 1 for non-privileged (switch> prompt) or 15 for<br>highest privilege (switch# prompt) Access. If not specified where<br>it is optional, the privilege level is 1. |
| encrypted                      | Encrypted password entered, copied from another switch config-<br>uration.                                                                                                    |
| override-com-<br>plexity-check | Disables the validation of the password strength.                                                                                                    |

**Example:** The following example configures user bob with password xxxyyymmmm and user level 15.

(switch)(config)# username bob password xxxyyymmmm level 15

**Example:** The following example configures user test with password testPassword and assigns a user level of 1. The password strength will not be validated.

(switch)(config)# username test password testPassword level 1 override-complexity-check

**Example:** A third example.

(Switching) (Config)#username test password testtest

**Example:** A fourth example.

(Switching) (Config)# username test password e8d63677741431114f9e39a853a15e8fd35ad059e2e1b49816c243d7e08152b052eafbf23b528d348cdba1b1b7ab91 be842278e5e970dbfc62d16dcd13c0b864 level 1 encrypted override-complexity-check

(Switching) (Config)# username test level 15 password

Enter new password:\*\*\*\*\*\*\*

Confirm new password:\*\*\*\*\*\*\*

**Example:** A fifth example.

(Switching) (Config)# username test level 15 override-complexity-check password

Enter new password:\*\*\*\*\*\*\*

Confirm new password:\*\*\*\*\*\*\*\*

#### no username

Use this command to remove a user name.

| Format | no username name |
|--------|------------------|
| Mode   | Global Config    |

### username nopassword

Use this command to remove an existing user's password (NULL password).

| Format | username <i>name</i> nopassword [level level] |
|--------|-----------------------------------------------|
| Mode   | Global Config                                 |

| Parameter | Description                                                                                                    |
|-----------|----------------------------------------------------------------------------------------------------|
| name      | The name of the user. Range: 1-32 characters.                                                                         |
| password  | The authentication password for the user. Range 8-64 characters.                                                      |
| level     | The user level. Level 0 can be assigned by a level 15 user to another user to suspend that user's access. Range 0-15. |

# username unlock

Use this command to allows a locked user account to be unlocked. Only a user with Level 1 access can reactivate a locked user account.

| Format | username name unlock |
|--------|----------------------|
| Mode   | Global Config        |

### show users

This command displays the configured user names and their settings. The show users command displays truncated user names. Use the show users long command to display the complete user names. The show users command is only available for users with Level 15 privileges. The SNMPv3 fields will only be displayed if SNMP is available on the system.

| Format | show users      |
|--------|-----------------|
| Mode   | Privileged EXEC |

| Parameter   | Definition                                                                                                    |
|-------------|----------------------------------------------------------------------------------------------------|
| User Name   | The name the user enters to login using the serial port, Telnet or Web.                                                                                                    |
| Access Mode | Shows whether the user is able to change parameters on the switch (Level 15) or is only able to view them (Level 1). As a factory default, the "admin" user has Level 15 access and the "guest" has Level 1 access. |

| Parameter                  | Definition                                                                                                    |
|----------------------------|----------------------------------------------------------------------------------------------------|
| SNMPv3 Access<br>Mode      | The SNMPv3 Access Mode. If the value is set to ReadWrite, the SNMPv3 user is able to set and retrieve parameters on the system. If the value is set to ReadOnly, the SNMPv3 user is only able to retrieve parameter information. The SNMPv3 access mode may be different than the CLI and Web access mode. |
| SNMPv3 Authentica-<br>tion | The authentication protocol to be used for the specified login user.                                                                                                    |
| SNMPv3 Encryption          | The encryption protocol to be used for the specified login user.                                                                                                    |

# show users long

This command displays the complete user names of the configured users on the switch.

| Format | show users long |
|--------|-----------------|
| Mode   | Privileged EXEC |

**Example:** The following shows an example of the command.

| (switch) #show users long        |
|----------------------------------|
| User Name                        |
|                                  |
| admin                            |
| guest                            |
| test1111test1111test1111test1111 |

## show users accounts

This command displays the local user status with respect to user account lockout and password aging. This command displays truncated user names. Use the show users long command to display the complete username.

Format show users accounts [detail] Mode Privileged EXEC

| Parameter               | Definition                                                                                                 |
|-------------------------|----------------------------------------------------------------------------------------------------|
| User Name               | The local user account's user name.                                                                        |
| Access Level            | The user's access level (1 for non-privilege (switch>prompt) or 15 for highest privilege (switch# prompt). |
| Password<br>Aging       | Number of days, since the password was configured, until the password expires.                             |
| Password<br>Expiry Date | The current password expiration date in date format.                                                       |
| Lockout                 | Indicates whether the user account is locked out (true or false).                                          |

If the detail keyword is included, the following additional fields display.

| Parameter                                  | Definition                                                                                                    |
|--------------------------------------------|----------------------------------------------------------------------------------------------------|
| Password Over-<br>ride Complexity<br>Check | Displays the user's Password override complexity check status. By default it is disabled.                                              |
| Password<br>Strength                       | Displays the user password's strength (Strong or Weak). This field is dis-<br>played only if the Password Strength feature is enabled. |

**Example:** The following example displays information about the local user database.

(switch)#show users accounts

| UserName          |        | Privilege Password Password |  |       |  |
|-------------------|--------|-----------------------------|--|-------|--|
| Aging Expiry date |        |                             |  |       |  |
| admin             | <br>15 |                             |  | False |  |
| guest             | 1      |                             |  | False |  |

console#show users accounts detail

| UserName                  | admin   |
|---------------------------|---------|
| Privilege                 | 15      |
| Password Aging            |         |
| Password Expiry           |         |
| Lockout                   | False   |
| Override Complexity Check | Disable |
| Password Strength         |         |
| 0                         |         |

| UserName guest                    |
|-----------------------------------|
| Privilege1                        |
| Password Aging                    |
| Password Expiry                   |
| Lockout False                     |
| Override Complexity Check Disable |
| Password Strength                 |
|                                   |

# show users login-history [long]

Use this command to display information about the login history of users.

Format show users login-history [long] Mode Privileged EXEC

# show users login-history [username]

Use this command to display information about the login history of users.

Formatshow users login-history [username name]ModePrivileged EXEC

| Parameter | Description                               |
|-----------|-------------------------------------------|
| name      | Name of the user. Range: 1-20 characters. |

**Example:** The following example shows user login history outputs.

| Console>show users login-history |         |          |             |  |  |
|----------------------------------|---------|----------|-------------|--|--|
| Login Time U                     | sername | e Protoc | ol Location |  |  |
|                                  |         |          |             |  |  |
| Jan 19 2005 08:23:48             | Bob     | Serial   |             |  |  |
| Jan 19 2005 08:29:29             | Robert  | HTTP     | 172.16.0.8  |  |  |
| Jan 19 2005 08:42:31             | John    | SSH      | 172.16.0.1  |  |  |
| Jan 19 2005 08:49:52             | Betty   | Telnet   | 172.16.1.7  |  |  |

# login authentication

Use this command to specify the login authentication method list for a line (console, telnet, or SSH). The default configuration uses the default set with the command aaa authentication login.

Formatlogin authentication {default | *list-name*}ModeLine Configuration

| Parameter | Description                                                                |
|-----------|----------------------------------------------------------------------------|
| default   | Uses the default list created with the aaa authentication login command.   |
| list-name | Uses the indicated list created with the aaa authentication login command. |

**Example:** The following example specifies the default authentication method for a console.

(switch) (config)# line console (switch) (config-line)# login authentication default

#### no login authentication

Use this command to return to the default specified by the authentication login command.

## password

This command allows the currently logged in user to change his or her password without having Level 15 privileges.

Format password *cr* Mode User EXEC

**Example:** The following is an example of the command. console>password

Enter old password:\*\*\*\*\*\*\*

Enter new password:\*\*\*\*\*\*\*

Confirm new password:\*\*\*\*\*\*\*

# password (Line Configuration)

Use the password command in Line Configuration mode to specify a password on a line. The default configuration is no password is specified.

Formatpassword [password [encrypted]]ModeLine Config

| Parameter | Definition                                                                                                    |
|-----------|----------------------------------------------------------------------------------------------------|
| password  | Password for this level. Range: 8-64 characters                                                                                                    |
| encrypted | Encrypted password to be entered, copied from another switch configura-<br>tion. The encrypted password should be 128 characters long because the<br>assumption is that this password is already encrypted with AES. |

**Example:** The following example specifies a password mcmxxyyy on a line. (switch)(config-line)# password mcmxxyyy

**Example:** The following is another example of the command. (Switching)(Config-line)# password testtest

(Switching) (Config-line)# password

e8d63677741431114f9e39a853a15e8fd35ad059e2e1b49816c243d7e08152b052eafbf23b528d348cdba1b1b7ab91be842278e5e970dbfc62d16dcd13c0b864 encrypted

(Switching) (Config-line)# password

Enter new password:\*\*\*\*\*\*\*

Confirm new password:\*\*\*\*\*\*\*

#### no password (Line Configuration)

Use this command to remove the password on a line.

Format no password Mode Line Config

# password (User EXEC)

Use this command to allow a user to change the password for only that user. This command should be used after the password has aged. The user is prompted to enter the old password and the new password.

Format password Mode User EXEC

Example: The following example shows the prompt sequence for executing the password command. (switch)>password Enter old password:\*\*\*\*\*\*\* Enter new password:\*\*\*\*\*\*\* Confirm new password:\*\*\*\*\*\*

# password (aaa IAS User Config)

This command is used to configure a password for a user. An optional parameter [encrypted] is provided to indicate that the password given to the command is already pre-encrypted.

Formatpassword password [encrypted]Modeaaa IAS User Config

#### no password (aaa IAS User Config)

This command is used to clear the password of a user.

| Format | no password         |
|--------|---------------------|
| Mode   | aaa IAS User Config |

**Example:** The following shows an example of the command.

(Routing) #configure (Routing) (Config)#aaa ias-user username client-1 (Routing) (Config-aaa-ias-User)#password client123 (Routing) (Config-aaa-ias-User)#no password

**Example:** The following is an example of adding a MAB Client to the Internal user database.

(Routing) # (Routing) #configure (Routing) (Config)#aaa ias-user username 1f3ccb1157 (Routing) (Config-aaa-ias-User)#password 1f3ccb1157 (Routing) (Config-aaa-ias-User)#exit (Routing) (Config)#

# enable password (Privileged EXEC)

Use the enable password configuration command to set a local password to control access to the privileged EXEC mode.

 Format
 enable password [password [encrypted]]

 Mode
 Privileged EXEC

| Parameter | Description                                                                                                    |
|-----------|----------------------------------------------------------------------------------------------------|
| password  | Password string. Range: 8-64 characters.                                                                                                    |
| encrypted | Encrypted password you entered, copied from another switch configura-<br>tion. The encrypted password should be 128 characters long because the<br>assumption is that this password is already encrypted with AES. |

**Example:** The following shows an example of the command.

(Switching) #enable password testtest

(Switching) #enable password e8d63677741431114f9e39a853a15e8fd35ad059e2e1b49816c243d7e08152b052eafbf23b528d348cdba1b1b7ab91 be842278e5e970dbfc62d16dcd13c0b864 encrypted

(Switching) #enable password

Enter old password:\*\*\*\*\*\*\* Enter new password:\*\*\*\*\*\*\* Confirm new password:\*\*\*\*\*\*\*

no enable password (Privileged EXEC)

Use the no enable password command to remove the password requirement.

Format no enable password Mode Privileged EXEC

# passwords min-length

Use this command to enforce a minimum password length for local users. The value also applies to the enable password. The valid range is 8-64.

| Default | 8                         |
|---------|---------------------------|
| Format  | passwords min-length 8-64 |
| Mode    | Global Config             |

### no passwords min-length

Use this command to set the minimum password length to the default value.

| Format | no passwords min-length |
|--------|-------------------------|
| Mode   | Global Config           |

### passwords history

Use this command to set the number of previous passwords that shall be stored for each user account. When a local user changes his or her password, the user will not be able to reuse any password stored in password history. This ensures that users do not reuse their passwords often. The valid range is 0-10.

| Default | 0                      |
|---------|------------------------|
| Format  | passwords history 0-10 |
| Mode    | Global Config          |

### no passwords history

Use this command to set the password history to the default value.

| Format | no passwords history |
|--------|----------------------|
| Mode   | Global Config        |

# passwords aging

Use this command to implement aging on passwords for local users. When a user's password expires, the user will be prompted to change it before logging in again. The valid range is 1-365. The default is 0, or no aging.

| Default | 0                     |
|---------|-----------------------|
| Format  | passwords aging 1-365 |
| Mode    | Global Config         |

#### no passwords aging

Use this command to set the password aging to the default value.

| Format | no passwords aging |
|--------|--------------------|
| Mode   | Global Config      |

### passwords lock-out

Use this command to strengthen the security of the switch by locking user accounts that have failed login due to wrong passwords. When a lockout count is configured, a user that is logged in must enter the correct password within that count. Otherwise the user will be locked out from further switch access. Only a user with Level 15 access can reactivate a locked user account. Password lockout does not apply to logins from the serial console. The valid range is 1-5. The default is 0, or no lockout count enforced.

| Default | 0                      |
|---------|------------------------|
| Format  | passwords lock-out 1-5 |
| Mode    | Global Config          |

### no passwords lock-out

Use this command to set the password lock-out count to the default value.

| Format | no passwords lock-out |
|--------|-----------------------|
| Mode   | Global Config         |

### passwords strength-check

Use this command to enable the password strength feature. It is used to verify the strength of a password during configuration.

| Default | Disable                  |
|---------|--------------------------|
| Format  | passwords strength-check |
| Mode    | Global Config            |

#### no passwords strength-check

Use this command to set the password strength checking to the default value.

| Format | no passwords strength-check |
|--------|-----------------------------|
| Mode   | Global Config               |

# passwords strength maximum consecutive-characters

Use this command to set the maximum number of consecutive characters to be used in password strength. The valid range is 0-15. The default is 0. Minimum of 0 means no restriction on that set of characters.

| Default | 0                                                      |
|---------|--------------------------------------------------------|
| Format  | passwords strength maximum consecutive-characters 0-15 |
| Mode    | Global Config                                          |

# passwords strength maximum repeated-characters

Use this command to set the maximum number of repeated characters to be used in password strength. The valid range is 0-15. The default is 0. Minimum of 0 means no restriction on that set of characters.

| Default | 0                                                      |
|---------|--------------------------------------------------------|
| Format  | passwords strength maximum consecutive-characters 0-15 |
| Mode    | Global Config                                          |

# passwords strength minimum uppercase-letters

Use this command to enforce a minimum number of uppercase letters that a password should contain. The valid range is 0-16. The default is 2. Minimum of 0 means no restriction on that set of characters.

| Default | 2                                            |
|---------|----------------------------------------------|
| Format  | passwords strength minimum uppercase-letters |
| Mode    | Global Config                                |

### no passwords strength minimum uppercase-letters

Use this command to reset the minimum uppercase letters required in a password to the default value.

| Format | no passwords minimum uppercase-letter |
|--------|---------------------------------------|
| Mode   | Global Config                         |

# passwords strength minimum lowercase-letters

Use this command to enforce a minimum number of lowercase letters that a password should contain. The valid range is 0-16. The default is 2. Minimum of 0 means no restriction on that set of characters.

Default2Formatpasswords strength minimum lowercase-lettersModeGlobal Config

### no passwords strength minimum lowercase-letters

Use this command to reset the minimum lower letters required in a password to the default value.

Format no passwords minimum lowercase-letter Mode Global Config

# passwords strength minimum numeric-characters

Use this command to enforce a minimum number of numeric characters that a password should contain. The valid range is 0-16. The default is 2. Minimum of 0 means no restriction on that set of characters.

| Default | 2                                             |
|---------|-----------------------------------------------|
| Format  | passwords strength minimum numeric-characters |
| Mode    | Global Config                                 |

### no passwords strength minimum numeric-characters

Use this command to reset the minimum numeric characters required in a password to the default value.

Format no passwords minimum numeric-characters Mode Global Config

# passwords strength minimum special-characters

Use this command to enforce a minimum number of special characters that a password should contain. The valid range is 0-16. The default is 2. Minimum of 0 means no restriction on that set of characters.

Default2Formatpasswords strength minimum special-charactersModeGlobal Config

### no passwords strength minimum special-characters

Use this command to reset the minimum special characters required in a password to the default value.

Format no passwords minimum special-characters

Mode Global Config

### passwords strength minimum character-classes

Use this command to enforce a minimum number of characters classes that a password should contain. Character classes are uppercase letters, lowercase letters, numeric characters and special characters. The valid range is 0-4. The default is 4.

| Default | 4                                            |
|---------|----------------------------------------------|
| Format  | passwords strength minimum character-classes |
| Mode    | Global Config                                |

#### no passwords strength minimum character-classes

Use this command to reset the minimum number of character classes required in a password to the default value.

Formatno passwords minimum character-classesModeGlobal Config

# passwords strength exclude-keyword

Use this command to exclude the specified keyword while configuring the password. The password does not accept the keyword in any form (in between the string, case in-sensitive and reverse) as a substring. User can configure up to a maximum of 3 keywords.

Formatpasswords strength exclude-keyword keywordModeGlobal Config

### no passwords strength exclude-keyword

Use this command to reset the restriction for the specified keyword or all the keywords configured.

Formatno passwords exclude-keyword [keyword]ModeGlobal Config

### show passwords configuration

Use this command to display the configured password management settings.

| Format | show passwords configuration |
|--------|------------------------------|
| Mode   | Privileged EXEC              |

| Parameter                  | Definition                                                          |  |
|----------------------------|---------------------------------------------------------------------|--|
| Minimum Password<br>Length | Minimum number of characters required when changing pass-<br>words. |  |
| Password History           | Number of passwords to store for reuse prevention.                  |  |

| Parameter                                       | Definition                                                                                                    |  |
|-------------------------------------------------|----------------------------------------------------------------------------------------------------|--|
| Password Aging                                  | Length in days that a password is valid.                                                                             |  |
| Lockout Attempts                                | Number of failed password login attempts before lockout.                                                             |  |
| Minimum Password<br>Uppercase Letters           | Minimum number of uppercase characters required when config-<br>uring passwords.                                     |  |
| Minimum Password<br>Lowercase Letters           | Minimum number of lowercase characters required when config-<br>uring passwords.                                     |  |
| Minimum Password<br>Numeric Characters          | Minimum number of numeric characters required when config-<br>uring passwords.                                       |  |
| Maximum Password<br>Consecutive Charac-<br>ters |                                                                                                    |  |
| Maximum Password<br>Repeated Characters         | Maximum number of repetition of characters that the password should contain when configuring passwords.              |  |
| Minimum Password<br>Character Classes           | Minimum number of character classes (uppercase, lowercase, numeric and special) required when configuring passwords. |  |
| Password<br>Exclude-Keywords                    | The set of keywords to be excluded from the configured password when strength checking is enabled.                   |  |

# show passwords result

Use this command to display the last password set result information.

Format show passwords result

Mode Privileged EXEC

| Parameter                       | Definition                                                                                                    |
|---------------------------------|----------------------------------------------------------------------------------------------------|
| Last User Whose Password Is Set | Shows the name of the user with the most recently set password.                                                            |
| Password Strength Check         | Shows whether password strength checking is enabled.                                                                       |
| Last Password Set Result        | Shows whether the attempt to set a password was successful. If the attempt failed, the reason for the failure is included. |

### aaa ias-user username

The Internal Authentication Server (IAS) database is a dedicated internal database used for local authentication of users for network access through the IEEE 802.1X feature.

Use the aaa ias-user username command in Global Config mode to add the specified user to the internal user database. This command also changes the mode to AAA User Config mode.

| Format | aaa ias-user username user |
|--------|----------------------------|
| Mode   | Global Config              |

### no aaa ias-user username

Use this command to remove the specified user from the internal user database.

| Format | no aaa ias-user username user |
|--------|-------------------------------|
| Mode   | Global Config                 |

**Example:** The following shows an example of the command.

(Routing) #
(Routing) #configure
(Routing) (Config)#aaa ias-user username client-1
(Routing) (Config-aaa-ias-User)#exit
(Routing) (Config)#no aaa ias-user username client-1
(Routing) (Config)#

# aaa session-id

Use this command in Global Config mode to specify if the same session-id is used for Authentication, Authorization and Accounting service type within a session.

| Default | common                           |
|---------|----------------------------------|
| Format  | aaa session-id [common   unique] |
| Mode    | Global Config                    |

| Parameter | Description                                        |
|-----------|----------------------------------------------------|
| common    | Use the same session-id for all AAA Service types. |
| unique    | Use a unique session-id for all AAA Service types. |

no aaa session-id

Use this command in Global Config mode to reset the aaa session-id behavior to the default.

Format no aaa session-id [unique] Mode Global Config

### aaa accounting

Use this command in Global Config mode to create an accounting method list for user EXEC sessions, user-executed commands, or DOT1X. This list is identified by default or a user-specified list\_name. Accounting records, when enabled for a line-mode, can be sent at both the beginning and at the end (start-stop) or only at the end (stop-only). If none is specified, then accounting is disabled for the specified list. If tacacs is specified as the accounting method, accounting records are notified to a TACACS+ server. If radius is the specified accounting method, accounting records are notified to a RADIUS server.

**Note:** Note the following:

- A maximum of five Accounting Method lists can be created for each exec and commands type.
- Only the default Accounting Method list can be created for DOT1X. There is no provision to create more.
- The same list-name can be used for both exec and commands

accounting type

- AAA Accounting for commands with RADIUS as the accounting method is not supported.
- Start-stop or None are the only supported record types for DOT1X accounting. Start-stop enables accounting and None disables accounting.
- RADIUS is the only accounting method type supported for DOT1X accounting.
- Format aaaaccounting{exec|commands|dot1x}{default|list\_name}{start-stop|stop-only|none} method1 [method2...]

Mode Global Config

| Parameter  | Description                                                                                                    |
|------------|----------------------------------------------------------------------------------------------------|
| exec       | Provides accounting for a user EXEC terminal sessions.                                                                                                    |
| commands   | Provides accounting for all user executed commands.                                                                                                    |
| dot1x      | Provides accounting for DOT1X user commands.                                                                                                    |
| default    | The default list of methods for accounting services.                                                                                                    |
| list-name  | Character string used to name the list of accounting methods.                                                                                                    |
| start-stop | Sends a start accounting notice at the beginning of a process and a stop accounting notice at the beginning of a process and a stop accounting notice at the end of a process. |
| stop-only  | Sends a stop accounting notice at the end of the requested user process.                                                                                                    |
| none       | Disables accounting services on this line.                                                                                                    |
| method     | Use either TACACS or radius server for accounting purposes.                                                                                                    |

**Example:** The following shows an example of the command.

(Routing) #

(Routing) #configure

(Routing) #aaa accounting commands default stop-only tacacs

(Routing) #aaa accounting exec default start-stop radius

(Routing) #aaa accounting dot1x default start-stop radius

(Routing) #aaa accounting dot1x default none

(Routing) #exit

For the same set of accounting type and list name, the administrator can change the record type, or the methods list, without having to first delete the previous configuration.

(Routing) # (Routing) #configure (Routing) #aaa accounting exec ExecList stop-only tacacs (Routing) #aaa accounting exec ExecList start-stop tacacs (Routing) #aaa accounting exec ExecList start-stop tacacs radius

The first aaa command creates a method list for exec sessions with the name *ExecList*, with record-type as *stop-only* and the method as *TACACS*+. The second command changes the record type to *start-stop* from *stop-only* for the same method list. The third command, for the same list changes the methods list to {*tacacs,radius*} from {*tacacs*}.

#### no aaa accounting

This command deletes the accounting method list.

| Format | no aaa accounting {exec   commands   dot1x} {default   list_name default} |
|--------|---------------------------------------------------------------------------|
| Mode   | Global Config                                                             |

**Example:** The following shows an example of the command.

(Routing) #
(Routing) #configure
(Routing) #aaa accounting commands userCmdAudit stop-only tacacs radius
(Routing) #no aaa accounting commands userCmdAudit
(Routing) #exit

# aaa accounting update

Use this command to configure interim accounting records.

| Default | newinfo: Disabled                                                 |
|---------|-------------------------------------------------------------------|
|         | Periodic: 5 minutes                                               |
| Format  | aaa accounting update [newinfo [periodic 1-200]   periodic 1-200] |
| Mode    | Global Config                                                     |

| Parameter | Definition                                                                                                    |
|-----------|----------------------------------------------------------------------------------------------------|
| newinfo   | Indicates that updates should be sent to the RADIUS server whenever there is a new information available, such as "Reauthentication of the client." |
| periodic  | The interval at which interim accounting records are sent, in minutes                                                                               |

#### no aaa accounting update

This command resets sending the interim accounting records.

| Format | no aaa accounting update |
|--------|--------------------------|
| Mode   | Global Config            |

**Example:** The following shows an example of the command. (Routing) #configure (Routing) (Config)#aaa accounting update newinfo periodic 20

# password (AAA IAS User Configuration)

Use this command to specify a password for a user in the IAS database. An optional parameter encrypted is provided to indicate that the password given to the command is already pre-encrypted.

Formatpassword password [encrypted]ModeAAA IAS User Config

| Parameter | Definition                                                                       |
|-----------|----------------------------------------------------------------------------------|
| password  | Password for this level. Range: 8-64 characters                                  |
| encrypted | Encrypted password to be entered, copied from another switch configura-<br>tion. |

#### no password (AAA IAS User Configuration)

Use this command to clear the password of a user.

Format no password

Mode AAA IAS User Config

**Example:** The following shows an example of the command.

(Routing) # (Routing) #configure (Routing) (Config)#aaa ias-user username client-1 (Routing) (Config-aaa-ias-User)#password client123 (Routing) (Config-aaa-ias-User)#no password

Example: The following is an example of adding a MAB Client to the Internal user database. (Routing) # (Routing) #configure (Routing) (Config)#aaa ias-user username 1f3ccb1157 (Routing) (Config-aaa-ias-User)#password 1f3ccb1157 (Routing) (Config-aaa-ias-User)#password 1f3ccb1157 (Routing) (Config-aaa-ias-User)#exit (Routing) (Config)#

# clear aaa ias-users

Use this command to remove all users from the IAS database.

Format clear aaa ias-users Mode Privileged EXEC

| Parameter | Definition                                                                       |
|-----------|----------------------------------------------------------------------------------|
| password  | Password for this level. Range: 8-64 characters                                  |
| encrypted | Encrypted password to be entered, copied from another switch configura-<br>tion. |

Example: The following is an example of the command.

(Routing) # (Routing) #clear aaa ias-users (Routing) #

### show aaa ias-users

Use this command to display configured IAS users and their attributes. Passwords configured are not shown in the show command output.

Formatshow aaa ias-users [username]ModePrivileged EXEC

#### **Example:** The following is an example of the command.

(Routing) # (Routing) #show aaa ias-users

UserName

Client-1 Client-2

**Example:** Following are the IAS configuration commands shown in the output of show running-config command. Passwords shown in the command output are always encrypted.

aaa ias-user username client-1 password a45c74fdf50a558a2b5cf05573cd633bac2c6c598d54497ad4c46104918f2c encrypted exit

# accounting

Use this command in Line Configuration mode to apply the accounting method list to a line config (console/telnet/ssh).

| Format | accounting {exec   commands } {default   <i>listname</i> } |
|--------|------------------------------------------------------------|
| Mode   | Line Configuration                                         |

| Parameter | Description                                                                                                    |
|-----------|----------------------------------------------------------------------------------------------------|
| exec      | Causes accounting for an EXEC session.                                                                                                    |
| commands  | This causes accounting for each command execution attempt. If a user is enabling accounting for exec mode for the current line-configuration type, the user will be logged out. |
| default   | The default Accounting List                                                                                                    |
| listname  | Enter a string of not more than 15 characters.                                                                                                    |

**Example:** The following is a example of the command.

(Routing) #
(Routing) #configure
(Routing) (Config)#line telnet
(Routing)(Config-line)# accounting exec default
(Routing) #exit

#### no accounting

Use this command to remove accounting from a Line Configuration mode.

Format no accounting {exec | commands] Mode Line Configuration

Use this command to display ordered methods for accounting lists.

Formatshow accountingModePrivileged EXEC

show accounting

Example: The following shows example CLI display output for the command. (Routing) #show accounting Number of Accounting Notifications sent at beginning of an EXEC session: 0 Errors when sending Accounting Notifications beginning of an EXEC session: 0 Number of Accounting Notifications at end of an EXEC session: 0 Errors when sending Accounting Notifications at end of an EXEC session: 0 Number of Accounting Notifications sent at beginning of a command execution: 0 Errors when sending Accounting Notifications at beginning of a command execution: 0 Number of Accounting Notifications sent at end of a command execution: 0 Errors when sending Accounting Notifications at end of a command execution: 0

### show accounting methods

Use this command to display configured accounting method lists.

| Format | show accounting methods |
|--------|-------------------------|
| Mode   | Privileged EXEC         |

**Example:** The following shows example CLI display output for the command. (Routing) #

(Routing) #show accounting methods

| Acct Type | Method Name Record Type Method Type |
|-----------|-------------------------------------|
|           |                                     |
| Exec      | dfltExecList start-stop TACACS      |
| Commands  | dfltCmdsList stop-only TACACS       |
| Commands  | UserCmdAudit start-stopTACACS       |
| DOT1X     | dfltDot1xList start-stopradius      |

Line EXEC Method List Command Method List

| Consol | e dfltExecList | dfltCmdsList |
|--------|----------------|--------------|
| Telnet | dfltExecList   | dfltCmdsList |
| SSH    | dfltExecList   | UserCmdAudit |

### show accounting update

Use this command to display configured accounting interim update information.

Format show accounting update Mode Privileged EXEC

**Example:** The following shows example CLI display output for the command. (Routing) # (Routing) #show accounting update

aaa accounting update newinfo : Enabled aaa accounting update periodic : 10 minutes

# clear accounting statistics

This command clears the accounting statistics.

| Format | clear accounting statistics |
|--------|-----------------------------|
| Mode   | Privileged EXEC             |

# show domain-name

This command displays the configured domain-name.

Format show domain-name

Mode Privileged EXEC

**Example:** The following shows example CLI display output for the command. (Routing) # (Routing) #show domain-name

Domain : Enable Domain-name :abc

# **SNMP** Commands

This section describes the commands you use to configure Simple Network Management Protocol (SNMP) on the switch. You can configure the switch to act as an SNMP agent so that it can communicate with SNMP managers on your network.

### snmp-server

This command sets the name and the physical location of the switch, and the organization responsible for the network. The parameters name, loc and con can be up to 255 characters in length.

| Default | none                                                               |
|---------|--------------------------------------------------------------------|
| Format  | <pre>snmp-server {sysname name   location loc   contact con}</pre> |
| Mode    | Global Config                                                      |

**Note:** To clear the snmp-server, enter an empty string in quotation marks. For example, snmp-server {sysname " "} clears the system name.

### snmp-server community

This command adds (and names) a new SNMP community, and optionally sets the access mode, allowed IP address, and create a view for the community.

**Note:** Note the following:

- No SNMP communities exist by default.
- Community names in the SNMP Community Table must be unique. When making multiple entries using the same community name, the first entry is kept and processed and all duplicate entries are ignored.

Default None

Format snmp-server community *community-string* [{ro | rw |su }] [ipaddress *ip-address* [ipmask *ip-mask*]] [*view view-name*]

Mode Global Config

| Parameter        | Description                                                                                                    |
|------------------|----------------------------------------------------------------------------------------------------|
| community-string | A name associated with the switch and with a set of SNMP managers that manage it with a specified privileged level. The length of community-string can be up to 20 case-sensitive characters.                                                                                                    |
| ro   rw   su     | The access mode of the SNMP community, which can be read-only (ro), read-write (rw), or super user (su).                                                                                                    |
| ip-address       | The associated community SNMP packet sending address. It is used<br>along with an optional IP mask value to denote an individual client or<br>range of IP addresses from which SNMP clients may access the device<br>using the specified community-string. If unspecified, access from any<br>host is permitted. |
| ip-mask          | The optional IP mask. This value is AND'ed with the IP address to determine the range of permitted client IP addresses.                                                                                                    |
| view-name        | The name of the view to create or update.                                                                                                    |

#### no snmp-server community

This command removes this community name from the table. The name is the community name to be deleted.

Formatno snmp-server community community-nameModeGlobal Config

### snmp-server community-group

This command configures a community access string to permit access via the SNMPv1 and SNMPv2c protocols.

Formatsnmp-server community-group community-string group-name [ipaddress]ModeGlobal Config

| Parameter        | Description                                                                                         |
|------------------|----------------------------------------------------------------------------------------------------|
| community-string | The community which is created and then associated with the group. The range is 1 to 20 characters. |
| group-name       | The name of the group that the community is associated with. The range is 1 to 30 characters.       |
| ipaddress        | Optionally, the IPv4 address that the community may be accessed from.                               |

# snmp-server enable traps violation

The Port MAC locking component interprets this command and configures violation action to send an SNMP trap with default trap frequency of 30 seconds. The Global command configures the trap violation mode across all interfaces valid for port-security. There is no global trap mode as such.

**Note:** For other port security commands, see "Port Security Commands" on page 544.

| Default | disabled                                                 |
|---------|----------------------------------------------------------|
| Format  | snmp-server enable traps violation                       |
| Mode    | <ul><li>Global Config</li><li>Interface Config</li></ul> |

#### no snmp-server enable traps violation

This command disables the sending of new violation traps.

Formatno snmp-server enable traps violationModeInterface Config

## snmp-server enable traps

This command enables the Authentication Flag.

| Default | enabled                  |
|---------|--------------------------|
| Format  | snmp-server enable traps |
| Mode    | Global Config            |

#### no snmp-server enable traps

This command disables the Authentication Flag.

| Format | no snmp-server enable traps |
|--------|-----------------------------|
| Mode   | Global Config               |

### snmp-server port

This command configures the UDP port number on which the SNMP server listens for requests.

| Default | 161                         |
|---------|-----------------------------|
| Format  | snmp-server port 1025-65535 |
| Mode    | Privileged EXEC             |

#### no snmp-server port

This command restores the SNMP server listen port to its factory default value.

| Format | no snmp-server port |
|--------|---------------------|
| Mode   | Privileged EXEC     |

### snmp trap link-status

This command enables link status traps on an interface or range of interfaces.

**Note:** This command is valid only when the Link Up/Down Flag is enabled. See "show snmp" on page 123.

| Format | snmp trap link-status |
|--------|-----------------------|
| Mode   | Interface Config      |

#### no snmp trap link-status

This command disables link status traps by interface. **Note:** This command is valid only when the Link Up/Down Flag is enabled.

Formatno snmp trap link-statusModeInterface Config

### snmp trap link-status all

This command enables link status traps for all interfaces.

**Note:** This command is valid only when the Link Up/Down Flag is enabled. See "show snmp" on page 123.

Formatsnmp trap link-status allModeGlobal Config

no snmp trap link-status all

This command disables link status traps for all interfaces.

**Note:** This command is valid only when the Link Up/Down Flag is enabled. See "show snmp" on page 123.

Format no snmp trap link-status all Mode Global Config

# snmp-server enable traps linkmode

Note: This command may not be available on all platforms.

This command enables Link Up/Down traps for the entire switch. When enabled, link traps are sent only if the Link Trap flag setting associated with the port is enabled. See "show snmp" on page 123.

| Default | enabled                           |
|---------|-----------------------------------|
| Format  | snmp-server enable traps linkmode |
| Mode    | Global Config                     |

#### no snmp-server enable traps linkmode

This command disables Link Up/Down traps for the entire switch.

Format no snmp-server enable traps linkmode

Mode Global Config

# snmp-server enable traps multiusers

This command enables Multiple User traps. When the traps are enabled, a Multiple User Trap is sent when a user logs in to the terminal interface (EIA 232 or Telnet) and there is an existing terminal interface session.

Default enabled Format snmp-server enable traps multiusers Mode Global Config

#### no snmp-server enable traps multiusers

This command disables Multiple User traps.

Format no snmp-server enable traps multiusers

Mode Global Config

### snmp-server enable traps stpmode

This command enables the sending of new root traps and topology change notification traps.

| Default | enabled                          |
|---------|----------------------------------|
| Format  | snmp-server enable traps stpmode |
| Mode    | Global Config                    |

#### no snmp-server enable traps stpmode

This command disables the sending of new root traps and topology change notification traps.

Formatno snmp-server enable traps stpmodeModeGlobal Config

### snmp-server engineID local

This command configures the SNMP engine ID on the local device.

| Default | The engineID is configured automatically, based on the device MAC address. |
|---------|----------------------------------------------------------------------------|
| Format  | snmp-server engineID local {engineid-string   default}                     |
| Mode    | Global Config                                                              |

| Parameter       | Description                                                                                                    |
|-----------------|----------------------------------------------------------------------------------------------------|
| engineid-string | A hexadecimal string identifying the engine-id, used for localizing con-<br>figuration. Engine-id must be an even length in the range of 6 to 32<br>hexadecimal characters. |
| default         | Sets the engine-id to the default string, based on the device MAC address.                                                                                                  |

#### CAUTION:

Changing the engine-id will invalidate all SNMP configuration that exists on the box.

#### no snmp-server engineID local

This command removes the specified engine ID.

| Default | The engineID is configured automatically, based on the device MAC address. |
|---------|----------------------------------------------------------------------------|
| Format  | no snmp-server engineID local                                              |
| Mode    | Global Config                                                              |

# snmp-server filter

This command creates a filter entry for use in limiting which traps will be sent to a host.

| Default | No filters are created by default.                                      |
|---------|-------------------------------------------------------------------------|
| Format  | <pre>snmp-server filter filtername oid-tree {included   excluded}</pre> |
| Mode    | Global Config                                                           |

| Parameter  | Description                                                                                                    |
|------------|----------------------------------------------------------------------------------------------------|
| filtername | The label for the filter being created. The range is 1 to 30 characters.                                                                                                    |
| oid-tree   | The OID subtree to include or exclude from the filter. Subtrees may be specified by numerical (1.3.6.2.4) or keywords (system), and asterisks may be used to specify a subtree family (1.3.*.4). |
| included   | The tree is included in the filter.                                                                                                    |
| excluded   | The tree is excluded from the filter.                                                                                                    |

#### no snmp-server filter

This command removes the specified filter.

| Default | No filters are created by default.                  |
|---------|-----------------------------------------------------|
| Format  | <pre>snmp-server filter filtername [oid-tree]</pre> |
| Mode    | Global Config                                       |

# snmp-server group

This command creates an SNMP access group.

| Default | Generic groups are created for all versions and privileges using the default views.                                                                                                    |
|---------|----------------------------------------------------------------------------------------------------|
| Format  | snmp-server group <i>group-name</i> {v1   v2c   v3 {noauth   auth   priv}} [context <i>context-name</i> ]<br>[read <i>read-view</i> ] [write <i>write-view</i> ] [notify <i>notify-view</i> ] |
| Mode    | Global Config                                                                                                    |

| Parameter  | Description                                                                                                    |
|------------|----------------------------------------------------------------------------------------------------|
| group-name | The group name to be used when configuring communities or users. The range is 1 to 30 characters.                       |
| v1         | This group can only access via SNMPv1.                                                                                  |
| v2         | This group can only access via SNMPv2c.                                                                                 |
| v3         | This group can only access via SNMPv3.                                                                                  |
| noauth     | This group can be accessed only when not using Authentication or Encryption. Applicable only if SNMPv3 is selected.     |
| auth       | This group can be accessed only when using Authentication but not<br>Encryption. Applicable only if SNMPv3 is selected. |
| priv       | This group can be accessed only when using both Authentication and Encryption. Applicable only if SNMPv3 is selected.   |

| Parameter    | Description                                                                           |
|--------------|---------------------------------------------------------------------------------------|
| context-name | The SNMPv3 context used during access. Applicable only if SNMPv3 is selected.         |
| read-view    | The view this group will use during GET requests. The range is 1 to 30 characters.    |
| write-view   | The view this group will use during SET requests. The range is 1 to 30 characters.    |
| notify-view  | The view this group will use when sending out traps. The range is 1 to 30 characters. |

#### no snmp-server group

This command removes the specified group.

Formatno snmp-server group group-name {v1 | v2c | 3 {noauth | auth | priv}} [context context-name]ModeGlobal Config

# snmp-server host

This command configures traps to be sent to the specified host.

| Default | No default hosts are configured.                                                                                                    |
|---------|----------------------------------------------------------------------------------------------------|
| Format  | <pre>snmp-serverhosthost-addr{informs[timeoutseconds][retriesretries] trapsversion{1   2c}} community-string [udp-port port] [filter filter-name]</pre> |
| Mode    | Global Config                                                                                                    |

| Parameter        | Description                                                                                                    |
|------------------|----------------------------------------------------------------------------------------------------|
| host-addr        | The IPv4 or IPv6 address of the host to send the trap or inform to.                                                                             |
| traps            | Send SNMP traps to the host. This option is selected by default.                                                                                |
| version 1        | Sends SNMPv1 traps. This option is not available if informs is selected.                                                                        |
| version 2        | Sends SNMPv2c traps. This option is not available if informs is selected. This option is selected by default.                                   |
| informs          | Send SNMPv2 informs to the host.                                                                                                    |
| seconds          | The number of seconds to wait for an acknowledgment before resending the Inform. The default is 15 seconds. The range is 1 to 300 seconds.      |
| retries          | The number of times to resend an Inform. The default is 3 attempts.<br>The range is 0 to 255 retries.                                           |
| community-string | Community string sent as part of the notification. The range is 1 to 20 characters.                                                             |
| port             | The SNMP Trap receiver port. The default is port 162.                                                                                           |
| filter-name      | The filter name to associate with this host. Filters can be used to specify which traps are sent to this host. The range is 1 to 30 characters. |

#### no snmp-server host

This command removes the specified host entry.

| Format | no snmp-server host <i>host-addr</i> [traps informs] |
|--------|------------------------------------------------------|
| Mode   | Global Config                                        |

### snmp-server user

This command creates an SNMPv3 user for access to the system.

| Default | No default users are created.                                                                                                    |
|---------|----------------------------------------------------------------------------------------------------|
| Format  | snmp-server user <i>username groupname</i> [remote <i>engineid-string</i> ] [ {auth-md5 <i>password</i>   auth-sha <i>password</i>   auth-md5-key <i>md5-key</i>   auth-sha-key <i>sha-key</i> } [priv-des <i>password</i>   priv-des-key] |
| Mode    | Global Config                                                                                                    |

| Parameter       | Description                                                                                                    |
|-----------------|----------------------------------------------------------------------------------------------------|
| username        | The username the SNMPv3 user will connect to the switch as. The range is 1 to 30 characters.                            |
| group-name      | The name of the group the user belongs to. The range is 1 to 30 characters.                                             |
| engineid-string | The engine-id of the remote management station that this user will be connecting from. The range is 5 to 32 characters. |
| password        | The password the user will use for the authentication or encryption mechanism. The range is 1 to 32 characters.         |
| md5-key         | A pre-generated MD5 authentication key. The length is 32 characters.                                                    |
| sha-key         | A pre-generated SHA authentication key. The length is 48 characters.                                                    |
| des-key         | A pre-generated DES encryption key. The length is 32 characters if MD5 is selected, 48 characters if SHA is selected.   |

#### no snmp-server user

This command removes the specified SNMPv3 user.

| Format | no snmp-server user username |
|--------|------------------------------|
| Mode   | Global Config                |

# snmp-server view

This command creates or modifies an existing view entry that is used by groups to determine which objects can be accessed by a community or user.

DefaultViews are created by default to provide access to the default groups.Formatsnmp-server viewname oid-tree {included | excluded}ModeGlobal Config

| Parameter | Description                                                            |
|-----------|------------------------------------------------------------------------|
| viewname  | The label for the view being created. The range is 1 to 30 characters. |

| Parameter | Description                                                                                                    |
|-----------|----------------------------------------------------------------------------------------------------|
| oid-tree  | The OID subtree to include or exclude from the view. Subtrees may be spec-<br>ified by numerical (1.3.6.2.4) or keywords (system), and asterisks may be<br>used to specify a subtree family (1.3.*.4). |
| included  | The tree is included in the view.                                                                                                    |
| excluded  | The tree is excluded from the view.                                                                                                    |

#### no snmp-server view

This command removes the specified view.

| Format | no snmp-server view viewname [oid-tree] |
|--------|-----------------------------------------|
| Mode   | Global Config                           |

# snmp-server v3-host

This command configures traps to be sent to the specified host.

| Default | No default hosts are configured.                                                                                                    |
|---------|----------------------------------------------------------------------------------------------------|
| Format  | snmp-server v3-host <i>host-addr username</i> [traps   informs [timeout <i>seconds</i> ] [retries <i>retries</i> ]]<br>[auth   noauth   priv] [udpport <i>port</i> ] [filter <i>filtername</i> ] |
| Mode    | Global Config                                                                                                    |

| Parameter   | Description                                                                                                    |
|-------------|----------------------------------------------------------------------------------------------------|
| host-addr   | The IPv4 or IPv6 address of the host to send the trap or inform to.                                                                                                 |
| user-name   | User used to send a Trap or Inform message. This user must be associated with a group that supports the version and access method. The range is 1 to 30 characters. |
| traps       | Send SNMP traps to the host. This is the default option.                                                                                                    |
| informs     | Send SNMP informs to the host.                                                                                                    |
| seconds     | Number of seconds to wait for an acknowledgement before resending the Inform. The default is 15 seconds. The range is 1 to 300 seconds.                             |
| retries     | Number of times to resend an Inform. The default is 3 attempts. The range is 0 to 255 retries.                                                                      |
| auth        | Enables authentication but not encryption.                                                                                                    |
| noauth      | No authentication or encryption. This is the default.                                                                                                    |
| priv        | Enables authentication and encryption.                                                                                                    |
| port        | The SNMP Trap receiver port. This value defaults to port 162.                                                                                                    |
| filter-name | The filter name to associate with this host. Filters can be used to specify which traps are sent to this host. The range is 1 to 30 characters.                     |

# snmptrap source-interface

Use this command in Global Configuration mode to configure the global source-interface (Source IP address) for all SNMP communication between the SNMP client and the server.

Format snmptrap source-interface {*unit/slot/port* | loopback *loopback-id* | network *network* | serviceport *serviceport* | vlan *vlan-id*}

#### Mode Global Configuration

| Parameter      | Description                               |
|----------------|-------------------------------------------|
| unit/slot/port | Enter interface in unit/slot/port format. |
| loopback-id    | Configuration of the loopback interface.  |
| network        | Use network source IP address.            |
| serviceport    | Use serviceport source IP address.        |
| vlan-id        | Configuration of the VLAN interface.      |

#### no snmptrap source-interface

Use this command in Global Configuration mode to remove the global source-interface (Source IP selection) for all SNMP communication between the SNMP client and the server.

| Format | no snmptrap source-interface |
|--------|------------------------------|
| Mode   | Global Configuration         |

# show snmp

This command displays the current SNMP configuration.

| Format | show snmp       |
|--------|-----------------|
| Mode   | Privileged EXEC |

| Parameter             |                       | Definition                                                                                            |
|-----------------------|-----------------------|----------------------------------------------------------------------------------------------------|
| Commu-<br>nity Table: | Commu-<br>nity-String | The community string for the entry. This is used by SNMPv1 and SNMPv2 protocols to access the switch. |
|                       | Commu-                | The type of access the community has:                                                                 |
|                       | nity-Access           | Read only                                                                                             |
|                       |                       | Read write                                                                                            |
|                       |                       | • su                                                                                                  |
|                       | View Name             | The view this community has access to.                                                                |
|                       | IP Address            | Access to this community is limited to this IP address.                                               |
| Commu-<br>nity Group  | Commu-<br>nity-String | The community this mapping configures                                                                 |
| Table:                | Group<br>Name         | The group this community is assigned to.                                                              |
|                       | IP Address            | The IP address this community is limited to.                                                          |

| Parameter   |                   | Definition                                                                    |
|-------------|-------------------|-------------------------------------------------------------------------------|
| Host Table: | Target<br>Address | The address of the host that traps will be sent to.                           |
|             | Туре              | The type of message that will be sent, either traps or informs.               |
|             | Community         | The community traps will be sent to.                                          |
|             | Version           | The version of SNMP the trap will be sent as.                                 |
|             | UDP Port          | The UDP port the trap or inform will be sent to.                              |
|             | Filter name       | The filter the traps will be limited by for this host.                        |
|             | TO Sec            | The number of seconds before informs will time out when sending to this host. |
|             | Retries           | The number of times informs will be sent after timing out.                    |

# show snmp engineID

This command displays the currently configured SNMP engineID.

| Format | show snmp engineID |
|--------|--------------------|
| Mode   | Privileged EXEC    |

| Parameter              | Description                                               |
|------------------------|-----------------------------------------------------------|
| Local SNMP<br>EngineID | The current configuration of the displayed SNMP engineID. |

# show snmp filters

This command displays the configured filters used when sending traps.

| Format | show snmp filters [filtername] |
|--------|--------------------------------|
| Mode   | Privileged EXEC                |

| Parameter | Description                                                |
|-----------|------------------------------------------------------------|
| Name      | The filter name for this entry.                            |
| OID Tree  | The OID tree this entry will include or exclude.           |
| Туре      | Indicates if this entry includes or excludes the OID Tree. |

# show snmp group

This command displays the configured groups.

Formatshow snmp group [groupname]ModePrivileged EXEC

| Parameter | Description            |
|-----------|------------------------|
| Name      | The name of the group. |

| Parameter         | Description                                                    |
|-------------------|----------------------------------------------------------------|
| Security<br>Model | Indicates which protocol can access the system via this group. |
| Security Level    | Indicates the security level allowed for this group.           |
| Read View         | The view this group provides read access to.                   |
| Write View        | The view this group provides write access to.                  |
| Notify View       | The view this group provides trap access to.                   |

# show snmp-server

This command displays the current SNMP server user configuration.

| Format | show snmp-server |
|--------|------------------|
| Mode   | Privileged EXEC  |

**Example:** The following shows example CLI display output for the command. (Routing)#show snmp-server

SNMP Server Port..... 161

# show snmp source-interface

Use this command in Privileged EXEC mode to display the configured global source-interface (Source IP address) details used for an SNMP client.

| Format | show snmp source-interface |
|--------|----------------------------|
| Mode   | Privileged EXEC            |

### show snmp user

This command displays the currently configured SNMPv3 users.

Format show snmp user [username]

Mode Privileged EXEC

| Parameter        | Definition                                               |
|------------------|----------------------------------------------------------|
| Name             | The name of the user.                                    |
| Group Name       | The group that defines the SNMPv3 access parameters.     |
| Auth Method      | The authentication algorithm configured for this user.   |
| Privilege Method | The encryption algorithm configured for this user.       |
| Remote Engine ID | The engineID for the user defined on the client machine. |

# show snmp views

This command displays the currently configured views.

Formatshow snmp views [viewname]ModePrivileged EXEC

| Parameter | Description                                                |
|-----------|------------------------------------------------------------|
| Name      | The view name for this entry.                              |
| OID Tree  | The OID tree that this entry will include or exclude.      |
| Туре      | Indicates if this entry includes or excludes the OID tree. |

# show trapflags

This command displays trap conditions. The command's display shows all the enabled OSPFv2 and OSPFv3 trapflags. Configure which traps the switch should generate by enabling or disabling the trap condition. If a trap condition is enabled and the condition is detected, the SNMP agent on the switch sends the trap to all enabled trap receivers. You do not have to reset the switch to implement the changes. Cold and warm start traps are always generated and cannot be disabled.

| Format | show trapflags  |
|--------|-----------------|
| Mode   | Privileged EXEC |

| Parameter              | Definition                                                                                                    |
|------------------------|----------------------------------------------------------------------------------------------------|
| Authentication<br>Flag | Can be enabled or disabled. The factory default is enabled. Indicates whether authentication failure traps will be sent.                                                                                                    |
| Link Up/Down<br>Flag   | Can be enabled or disabled. The factory default is enabled. Indicates whether link status traps will be sent.                                                                                                    |
| Multiple Users<br>Flag | Can be enabled or disabled. The factory default is enabled. Indicates<br>whether a trap will be sent when the same user ID is logged into the<br>switch more than once at the same time (either through Telnet or the<br>serial port).                                   |
| Spanning Tree<br>Flag  | Can be enabled or disabled. The factory default is enabled. Indicates whether spanning tree traps are sent.                                                                                                    |
| ACL Traps              | May be enabled or disabled. The factory default is disabled. Indicates whether ACL traps are sent.                                                                                                    |
| DVMRP Traps            | Can be enabled or disabled. The factory default is disabled. Indicates whether DVMRP traps are sent.                                                                                                    |
| OSPFv2 Traps           | Can be enabled or disabled. The factory default is disabled. Indicates whether OSPF traps are sent. If any of the OSPF trap flags are not enabled, then the command displays <i>disabled</i> . Otherwise, the command shows all the enabled OSPF traps' information.     |
| OSPFv3 Traps           | Can be enabled or disabled. The factory default is disabled. Indicates whether OSPF traps are sent. If any of the OSPFv3 trap flags are not enabled, then the command displays <i>disabled</i> . Otherwise, the command shows all the enabled OSPFv3 traps' information. |
| PIM Traps              | Can be enabled or disabled. The factory default is disabled. Indicates whether PIM traps are sent.                                                                                                    |

| Parameter                         | Definition                                                                                                    |
|-----------------------------------|----------------------------------------------------------------------------------------------------|
| Power Supply<br>Module State Trap | Can be enabled or disabled. The factory default is enabled. Indicates whether Power Supply Module State trap is sent. |
| Temperature Trap                  | Can be enabled or disabled. The factory default is enabled. Indicates whether Temperature trap is sent.               |
| Fan Trap                          | Can be enabled or disabled. The factory default is enabled. Indicates whether Fan trap is sent.                       |
| VRRP Trap                         | Can be enabled or disabled. The factory default is enabled. Indicates whether VRRP trap is sent.                      |

# **RADIUS** Commands

This section describes the commands you use to configure the switch to use a Remote Authentication Dial-In User Service (RADIUS) server on your network for authentication and accounting.

# aaa server radius dynamic-author

This command enables CoA functionality and enters dynamic authorization local server configuration mode.

| Default | None                             |
|---------|----------------------------------|
| Format  | aaa server radius dynamic-author |
| Mode    | Global Config                    |

Example: (Routing) #configure (Routing) (Config)#aaa server radius dynamic-author (Routing) (Config- radius-da)#

#### no aaa server radius dynamic-author

This command disables CoA functionality.

DefaultNoneFormatno aaa server radius dynamic-authorModeGlobal Config

#### Example:

(Routing) #configure (Routing) (Config)#no aaa server radius dynamic-author

# authentication command bounce-port ignore

This command configures the device to ignore a RADIUS server bounce-host-port command. The bounce-host-port command causes a host to flap the link on an authentication port. The link flap causes DHCP renegotiation from one or more hosts connected to this port.

| Default | FALSE (Bounce-Port messages will be processed) |
|---------|------------------------------------------------|
| Format  | authentication command bounce-port ignore      |
| Mode    | Global Config                                  |

#### **Example:** (Routing) #configure (Routing) (Config)#authentication command bounce-port ignore

#### no authentication command bounce-port ignore

This command resets the device to the default value so that RADIUS server bounce-host-port commands are processed.

Formatno authentication command bounce-port ignoreModeGlobal Config

#### Example:

(Routing) #configure (Routing) (Config)#no authentication command bounce-port ignore

# auth-type

Use this command to specify the type of authorization that the device uses for RADIUS clients. The client must match the configured attributes for authorization.

| Default | All                                   |
|---------|---------------------------------------|
| Format  | auth-type { any   all   session-key } |
| Mode    | Dynamic Authorization                 |

#### Example:

(Routing) (Config- radius-da)#auth-type all

#### no auth-type

Use this command to reset the type of authorization that the device must use for RADIUS clients.

| Default | None                  |
|---------|-----------------------|
| Format  | no auth-type          |
| Mode    | Dynamic Authorization |

#### Example:

(Routing) (Config- radius-da)#no auth-type

# authorization network radius

Use this command to enable the switch to accept VLAN assignment by the radius server.

| Default | disable                      |
|---------|------------------------------|
| Format  | authorization network radius |
| Mode    | Global Config                |

#### no authorization network radius

Use this command to disable the switch to accept VLAN assignment by the radius server.

Format no authorization network radius Mode Global Config

# clear radius dynamic-author statistics

This command clears radius dynamic authorization counters.

| Default | None                                   |
|---------|----------------------------------------|
| Format  | clear radius dynamic-author statistics |
| Mode    | Privileged EXEC                        |

#### Example:

(Routing) #clear radius dynamic-author statistics

Are you sure you want to clear statistics? (y/n) y

Statistics cleared.

# client

Use this command to configure the IP address or hostname of the AAA server client. Use the optional server-key keyword and string argument to configure the server key at the client level.

| Default | None                                                                                 |
|---------|--------------------------------------------------------------------------------------|
| Format  | client { <i>ip-address</i>   <i>hostname</i> } [server-key [0 7] <i>key-string</i> ] |
| Mode    | Dynamic Authorization                                                                |

#### **Example:**

(Routing) (Config- radius-da)#client 10.0.0.1 server-key 7 device1

### no client

Use this command to remove the configured Dynamic Authorization client and the key associated with that client in the device.

| Default | None                                           |
|---------|------------------------------------------------|
| Format  | <pre>no client { ip-address   hostname }</pre> |
| Mode    | Dynamic Authorization                          |

#### Example:

(Routing) (Config- radius-da)#no client 10.0.0.1

### debug aaa coa

Use this command to display Dynamic Authorization Server processing debug information.

Default None

| Format | debug aaa coa         |
|--------|-----------------------|
| Mode   | Dynamic Authorization |

# debug aaa pod

Use this command to display Disconnect Message packets.

| Default | None                  |
|---------|-----------------------|
| Format  | debug aaa pod         |
| Mode    | Dynamic Authorization |

# ignore server-key

Use this optional command to configure the device to ignore the server key.

| Default | Disable               |
|---------|-----------------------|
| Format  | ignore server-key     |
| Mode    | Dynamic Authorization |

#### Example:

(Routing) (Config- radius-da)#ignore server-key

#### no ignore server-key

Use this optional command to configure the device not to ignore the server key (that is, it resets the ignore server key property on the device).

| Default | Disable               |
|---------|-----------------------|
| Format  | no ignore server-key  |
| Mode    | Dynamic Authorization |

#### Example:

(Routing) (Config- radius-da)#no ignore server-key

# ignore session-key

Use this optional command to configure the device to ignore the session key.

| Default | Disable               |
|---------|-----------------------|
| Format  | ignore session-key    |
| Mode    | Dynamic Authorization |

#### **Example:**

(Routing) (Config- radius-da)#ignore session-key

#### no ignore session-key

Use this optional command to configure the device to not ignore the session key (that is, it resets the ignore session key property on the device).

| Default | Disable               |
|---------|-----------------------|
| Format  | no ignore session-key |
| Mode    | Dynamic Authorization |

# Example:

(Routing) (Config- radius-da)#no ignore session-key

### port

Use this command to specify the UDP port on which a device listens for RADIUS requests from configured Dynamic Authorization clients. The supported range for the port-number is 1025 to 65535.

| Default | 3799                  |
|---------|-----------------------|
| Format  | port port-number      |
| Mode    | Dynamic Authorization |

#### Example: (Routing) (Config- radius-da)#port 1700

#### no port

Use this command to reset the configured UDP port on which a device listens for RADIUS requests from configured Dynamic Authorization clients.

Default 3799 Format no port Mode Dynamic Authorization

Example: (Routing) (Config- radius-da)#no port

### radius accounting mode

This command is used to enable the RADIUS accounting function.

| Default | disabled               |
|---------|------------------------|
| Format  | radius accounting mode |
| Mode    | Global Config          |

#### no radius accounting mode

This command is used to set the RADIUS accounting function to the default value - i.e. the RADIUS accounting function is disabled.

Format no radius accounting mode Mode Global Config

### radius server attribute

This command specifies the RADIUS client to use the specified RADIUS attribute in the RADIUS requests. The supported attributes are as follows:

- 4: Include the NAS-IP Address attribute. If the specific IP address is configured while enabling this attribute, the RADIUS client uses that IP address while sending NAS-IP-Address attribute in RADIUS communication.
- 44: This command configures the format in which the MAC address is sent to the RADIUS server in attribute 44.
- 95: Include the NAS-IPV6-Address attribute. If the specific IPv6 address is configured while enabling this attribute, the RADIUS client uses that IPv6 address while sending NAS-IPV6-Address attribute in RADIUS communication.
- 30: This command configures the format in which the MAC address is sent to the RADIUS server in attribute 30.
- 31: This command configures the format in which the MAC address is sent to the RADIUS server in attribute 31 (Calling-Station-ID).
- 32: This command configures the format in which the MAC address is sent to the RADIUS server in attribute 32 (NAS-Identifier).

| Default | (Attribute 30 and 31 only) MAC address format: legacy lower case                                                                                                    |
|---------|----------------------------------------------------------------------------------------------------|
| Format  | radius server attribute {4 [ <i>ipaddr</i> ]   95 [ <i>ipv6_addr</i> ]   {30   31   32} mac-format {leagacy<br>lower-case   upper-case   ietf lower-case   upper-case   unformatted lower-case   upper-case }} |
| Mode    | Global Config                                                                                                    |

| Parameter   | Definition                                              |
|-------------|---------------------------------------------------------|
| 4           | NAS-IP-Address attribute to be used in RADIUS requests. |
| ipaddr      | The IP address of the server.                           |
| ipv6_addr   | The IPv6 address of the server.                         |
| ietf        | Format the MAC address as xx-xx-xx-xx-xx.               |
| legacy      | Format the MAC address as xx:xx:xx:xx:xx:xx             |
| unformatted | Format the MAC address as aaaabbbbcccc.                 |

**Example:** The following shows an example of the command. (Switch) (Config) #radius server attribute 4 192.168.37.60

**Example:** The following shows an example of the command. (Switch) (Config) #(Config)#radius server attribute 95 3ffe:ffff:100:f101::1

**Example:** The following shows an example of the command. (Switch) (Config) #(Config)#radius server attribute 31 mac-format unformatted lower-case

no radius server attribute

The no version of this command resets the RADIUS attributes to their default values. For attributes 4 and 95, this command disables the specified attribute global parameter for the RADIUS client. When this parameter is disabled, the RADIUS client does not send the NAS-IP-Address or NAS-IPv6-Address attribute in RADIUS requests.

Formatno radius server attribute {4 [*ipaddr*] | 95 [*ipv6\_addr*] | {30 | 31 | 32} mac-format}ModeGlobal Config

### radius server attribute 32 include-in-access-req

When this command is configured with the 32 option, the RADIUS attribute 32 (NAS-Identifier) is sent to the RADIUS server in access-request and accounting-request messages. The format option specifies the RADIUS Attribute 32 format. If the format is not configured, a default format (%m) is used.

| Default | Attribute is not sent                                            |
|---------|------------------------------------------------------------------|
| Format  | radius server attribute 32 include-in-access-req [format format] |
| Mode    | Global Config                                                    |

| Parameter | Definition                                                                              |
|-----------|-----------------------------------------------------------------------------------------|
| format    | The format value can be 2 to 128 characters or one or more of the following:            |
|           | • %m: MAC address                                                                       |
|           | • %i: IP address                                                                        |
|           | • %h: Host Name                                                                         |
|           | • %d: Domain Name.                                                                      |
|           | <b>Note</b> : If the format parameter is not configured, the default format %m is used. |

**Example:** The following shows an example of the command. (Switch) (Config) #(Config)#radius server attribute 32 include-in-access-req format %i

no radius server attribute 32 include-in-access-req

This command disables sending RADIUS attribute 32.

Formatno radius server attribute 32 include-in-access-reqModeGlobal Config

# radius server attribute 44 include-in-access-req

When this command is configured with the 44 option, the RADIUS attribute 44 (Accounting-Session-ID) is sent to the RADIUS server in access-request messages. The same accounting session ID is used in the subsequent accounting requests sent to the RADIUS server.

Default Attribute is not sent

Format radius server attribute 44 include-in-access-req Mode Global Config

no radius server attribute include-in-access-req

This command disables sending RADIUS attribute 44.

| Format | no radius server attribute 44 include-in-access-req |
|--------|-----------------------------------------------------|
| Mode   | Global Config                                       |

## radius server deadtime

This command configures the dead time (in minutes) for all RADIUS authentication servers. The dead time is the amount of time to skip a RADIUS server that is not responding to authentication requests. The valid deadtime range is 0 to 2000 minutes.

| Default | 0                              |
|---------|--------------------------------|
| Format  | radius server deadtime minutes |
| Mode    | Global Config                  |

#### no radius server deadtime

This command resets the deadtime for all RADIUS authentication servers to the default value.

| Format | no radius server deadtime |
|--------|---------------------------|
| Mode   | Global Config             |

# radius server dead-criteria

This command configures the condition under which a RADIUS server is considered to be dead. The criteria configured for both the dead time and the number of tries need to be satisfied before a RADIUS server is consider as unavailable.

| Default | Time: 20 seconds                                     |
|---------|------------------------------------------------------|
|         | Tries 4                                              |
| Format  | radius server dead-criteria time seconds tries tries |
| Mode    | Global Config                                        |

| Parameter | Definition                                                                                                    |
|-----------|----------------------------------------------------------------------------------------------------|
| time      | Number of seconds during which a RADIUS client need not get a valid response from the RADIUS server. The valid range is 1 to 120 seconds.                       |
| tries     | Number of times that a RADIUS client attempts to get a valid response<br>before the RADIUS server is considered as unavailable. The valid range is 1<br>to 100. |

#### Example:

(Switch) (Config)# radius server dead-criteria time 40 tries 6

#### no radius server dead-criteria

This command resets the dead criteria for all RADIUS servers to the default value.

| Format | no radius server dead-criteria {time   tries} |
|--------|-----------------------------------------------|
| Mode   | Global Config                                 |

### radius server host

This command configures the IPv4/IPv6 address or DNS name to use for communicating with the RADIUS server of a selected server type. While configuring the IPv4/IPv6 address or DNS name for the authenticating or accounting servers, you can also configure the deadtime, port number, and server name. If the authenticating and accounting servers are configured without a name, the command uses the Default\_RADIUS\_Auth\_Server and Default\_RADIUS\_Acct\_Server as the default names, respectively. The same name can be configured for more than one authenticating servers and the name should be unique for accounting servers. The RADIUS client allows the configuration of a maximum 32 authenticating and accounting servers.

If you use the *auth* parameter, the command configures the IPv4/IPv6 address or hostname to use to connect to a RADIUS authentication server. You can configure up to three servers per RADIUS client. If the maximum number of configured servers is reached, the command fails until you remove one of the servers by issuing the no form of the command. If you use the optional *port* parameter, the command configures the UDP port number to use when connecting to the configured RADIUS server. The *port* number range is 1 to 65535, with 1812 being the default value. If you use the optional deadtime parameter, the command configures the deadtime to use for the configured RADIUS server. The deadtime value is 0 to 2000 (in minutes), with 0 being the default.

**Note:** To reconfigure a RADIUS authentication server to use the default UDP *port*, set the *port* parameter to 1812.

If you use the *acct* token, the command configures the IPv4/IPv6 address or hostname to use for the RADIUS accounting server. You can only configure one accounting server. If an accounting server is currently configured, use the no form of the command to remove it from the configuration. The IPv4/IPv6 address or hostname you specify must match that of a previously configured accounting server. If you use the optional *port* parameter, the command configures the UDP port to use when connecting to the RADIUS accounting server. If a *port* is already configured for the accounting server, the new *port* replaces the previously configured *port*. The *port* must be a value in the range 0 to 65535, with 1813 being the default. If you use the optional deadtime parameter, the command configures the deadtime to use for the configured RADIUS server. The deadtime value is 0 to 2000 (in minutes), with 0 being the default.

**Note:** To reconfigure a RADIUS accounting server to use the default UDP *port*, set the *port* parameter to 1813.

Format radius server host {auth | acct} {*ipaddr* | *ipv6addr* | *dnsname*} [name *servername*] [port 0-65535] [deadtime 0-2000]

#### Mode Global Config

| Field      | Description                                                                                                    |
|------------|----------------------------------------------------------------------------------------------------|
| ipaddr     | The IP address of the server.                                                                                                    |
| ipv6addr   | The IPv6 address of the server.                                                                                                    |
| dnsname    | The DNS name of the server.                                                                                                    |
| 0-65535    | The port number to use to connect to the specified RADIUS server.                                                                           |
| servername | The alias name to identify the server.                                                                                                    |
| deadtime   | The amount of time to skip a RADIUS server that is not responding to authentication requests. The valid deadtime range is 0 to 2000 minutes |

#### no radius server host

The no version of this command deletes the configured server entry from the list of configured RADIUS servers. If the RADIUS authenticating server being removed is the active server in the servers that are identified by the same server name, then the RADIUS client selects another server for making RADIUS transactions. If the auth token is used, the previously configured RADIUS authentication server is removed from the configuration. Similarly, if the acct token is used, the previously configured RADIUS accounting server is removed from the configuration. The *ipaddr* / *ipv6addr* / *dnsname* parameter must match the IPv4/IPv6 address or DNS name of the previously configured RADIUS authentication / accounting server.

Formatno radius server host {auth | acct} {ipaddr | ipv6addr | dnsname}ModeGlobal Config

#### **Example:** The following shows an example of the command.

(Switch) (Config) #radius server host acct 192.168.37.60
(Switch) (Config) #radius server host acct 192.168.37.60 port 1813
(Switch) (Config) #radius server host auth 192.168.37.60 name Network1\_RS port 1813
(Switch) (Config) #radius server host acct 192.168.37.60 name Network2\_RS
(Switch) (Config) #no radius server host acct 192.168.37.60

# radius server host link-local

This command configures the link-local-address of the RADIUS server and the outgoing interface to be used by the RADIUS client to communicate with the RADIUS server. The outgoing interface can be any physical interface or service port or network port.

| Default | None                                                                                                    |
|---------|----------------------------------------------------------------------------------------------------|
| Format  | radius server host {auth   acct} link-local <i>link-local-address</i> interface { <i>unit/slot/port</i>   network   serviceport } [name <i>servername</i> ] [port <i>port</i> ] |
| Mode    | Global Config                                                                                                    |

| Field              | Description                                                              |
|--------------------|--------------------------------------------------------------------------|
| link-local-address | The IP address of the server.                                            |
| interface          | The interface for the RADIUS client to use for outgoing RADIUS messages. |
| servername         | The alias name to identify the server.                                   |
| port               | The port number to use to connect to the specified RADIUS server.        |

**Example:** The following shows an examples of the command.

(Switch) (Config) <code>#radius</code> server host auth link-local fe80::208:a1ff:fe7e:4519 interface network name auth\_server port 1813

(Switch) (Config) #radius server host acct link-local fe80::208:a1ff:fe7e:4519 interface serviceport name acct\_server port 1813

#### no radius server host link-local

This command removes the configured radius server link-local-address.

| Default | None                                                                      |
|---------|---------------------------------------------------------------------------|
| Format  | $radius\ server\ host\ \{auth\  \ acct\}\ link-local\ link-local-address$ |
| Mode    | Global Config                                                             |

**Example:** The following shows an examples of the command. (Switch) (Config) #no radius server host auth link-local fe80::208:a1ff:fe7e:4519

# radius server host test

This command configures automated tests for configured RADIUS servers. When a test user name is configured for a RADIUS server, the client sends periodic test probes to the server. The RADIUS server responds with a reject message. The receipt of a response is an indication of liveliness of the server. Test probes are sent to server based configured time interval in minutes, idle time.

| Default | Idle time: 60 minutes                                                                                                    |
|---------|----------------------------------------------------------------------------------------------------|
| Format  | radius server host {auth   acct} { <i>ipaddr</i>   <i>ipv6addr</i>   <i>hostname</i> } test username <i>name</i><br>[deadtime 0–2000] [idle-time 1–35791] [name <i>servername</i> ] [port 1–65535] |
| Mode    | Global Config                                                                                                    |

| Field     | Description                                                                                                    |
|-----------|----------------------------------------------------------------------------------------------------|
| ipaddr    | The IP address of the server.                                                                                                    |
| ipv6addr  | The IPv6 address of the server.                                                                                                    |
| hostname  | The host name of the server.                                                                                                    |
| username  | RADIUS server test user name.                                                                                                    |
| deadtime  | The amount of time to skip a RADIUS server that is not responding to authentication requests. The valid deadtime range is 0 to 2000 minutes. |
| idle-time | The number of minutes between test probes, which is in the range of 1 to 35792 minutes.                                                      |
| name      | Identification name to the server.                                                                                                    |

| Field | Description                                                             |
|-------|-------------------------------------------------------------------------|
| port  | A Layer 4 port number in the range of 1 to 65535 (the default is 1813). |

#### Example:

(Routing)(Config)# radius server acct 10.22.11.33 test username dummy idle-time 2

#### no radius server host test

This command disables RADIUS server test user name. It can also be used to set server idle-time to default value.

Formatno radius server host {auth | acct} {*ipaddr | ipv6addr | hostname*} test usernameModeGlobal Config

### radius server key

This command configures the key to be used in RADIUS client communication with the specified server. The key can be configured for all RADIUS servers or, depending on whether the auth or acct token is used, the shared secret is configured for the particular RADIUS authentication or accounting server. The IP address or IPv6 address or hostname, when provided, must match a previously configured server. When this command is executed, the secret is prompted.

Text-based configuration supports RADIUS server's secrets in encrypted and non-encrypted format. When you save the configuration, these secret keys are stored in encrypted format only. If you want to enter the key in encrypted format, enter the key along with the encrypted keyword. In the "show running-config" on page 191 command's display, these secret keys are displayed in encrypted format. You cannot show these keys in plain text format.

**Note:** The secret must be an alphanumeric value not exceeding 64 characters.

 Format
 radius server key [auth | acct | encrypted password] {ipaddr | ipv6addr | hostname} encrypted password

 Mode
 Global Config

| Field    | Description                       |
|----------|-----------------------------------|
| ipaddr   | The IP address of the server.     |
| dnsname  | The DNS name of the server.       |
| password | The password in encrypted format. |

**Example:** The following shows an example of the CLI command. radius server key acct 10.240.4.10 encrypted *encrypt-string* 

#### no radius server key

This command removes the shared secret used for the RADIUS servers.

| Format | no radius server key [{acct   auth} { <i>ipaddr</i>   <i>ipv6address</i>   <i>hostname</i> }] |
|--------|-----------------------------------------------------------------------------------------------|
| Mode   | Global Config                                                                                 |

# radius server load-balance

This command configures the load balancing algorithm used by the RADIUS client to manage authentication and accounting requests sent to configured RADIUS servers. Load balancing configuration is configured for a group of RADIUS servers or global default RADIUS server group. A server group is identified as a group of RADIUS servers using the same configured server name.

The supported load balancing method is based on the least number of outstanding requests. In this mode, the RADIUS client selects a configured RADIUS server that has the least number of pending requests. Before selecting a new server, the number of pending requests on the current server in use should be more than configured batch size value.

| Default | Method: None                                                                                                    |
|---------|----------------------------------------------------------------------------------------------------|
|         | Batch size: 25                                                                                                    |
| Format  | radiusserverload-balance{acct auth}{nameservername radius}method{least-outstanding<br>[batch-size 1–2147483647]   none} |
| Mode    | Global Config                                                                                                    |

| Field  | Description                                                      |
|--------|------------------------------------------------------------------|
| acct   | Configure the RADIUS accounting server group.                    |
| auth   | Configure the RADIUS authentication server group.                |
| name   | The RADIUS server group name.                                    |
| radius | Server using default identification name.                        |
| method | Load balance based on the lowest number of outstanding requests. |
| none   | Do not load balance.                                             |

#### Example:

(Routing) (Config)# radius server load-balance acct name group1 method least-outstanding batch-size 40

(Routing) (Config)# radius server load-balance auth radius method least-outstanding batch-size 30

#### no radius server load-balance

The no version of this command disables the load balancing algorithm to be used for the specified RADIUS server.

Formatno radius server load-balance {auth | acct} {radius | name servername} methodModeGlobal Config

### radius server msgauth

This command enables the message authenticator attribute to be used for the specified RADIUS Authenticating server.

Formatradius server msgauth {*ipaddr* | *ipv6addr* | *dnsname*}ModeGlobal Config

| Field    | Description                     |
|----------|---------------------------------|
| ipaddr   | The IP address of the server.   |
| ipv6addr | The IPv6 address of the server. |
| dnsname  | The DNS name of the server.     |

#### no radius server msgauth

The no version of this command disables the message authenticator attribute to be used for the specified RADIUS Authenticating server.

Formatno radius server msgauth {ipaddr | ipv6addr | dnsname}ModeGlobal Config

### radius server primary

This command specifies a configured server that should be the primary server in the group of servers which have the same server name. Multiple primary servers can be configured for each number of servers that have the same name. When the RADIUS client has to perform transactions with an authenticating RADIUS server of specified name, the client uses the primary server that has the specified server name by default. If the RADIUS client fails to communicate with the primary server for any reason, the client uses the backup servers configured with the same server name. These backup servers are identified as the Secondary type.

| Format | radius server primary { <i>ipaddr</i>   <i>ipv6addr</i>   <i>dnsname</i> } |
|--------|----------------------------------------------------------------------------|
| Mode   | Global Config                                                              |

| Field   | Description                                         |
|---------|-----------------------------------------------------|
| ip addr | The IP address of the RADIUS Authenticating server. |
| dnsname | The DNS name of the server.                         |

### radius server retransmit

This command configures the global parameter for the RADIUS client that specifies the number of transmissions of the messages to be made before attempting the fall back server upon unsuccessful communication with the current RADIUS authenticating server. When the maximum number of retries are exhausted for the RADIUS accounting server and no response is received, the client does not communicate with any other server.

Default4Formatradius server retransmit retriesModeGlobal Config

| Field   | Description                                                          |
|---------|----------------------------------------------------------------------|
| retries | The maximum number of transmission attempts in the range of 1 to 15. |

no radius server retransmit

The no version of this command sets the value of this global parameter to the default value.

Format no radius server retransmit Mode Global Config

# radius source-interface

Use this command to specify the physical or logical interface to use as the RADIUS client source interface (Source IP address). If configured, the address of source Interface is used for all RADIUS communications between the RADIUS server and the RADIUS client. The selected source-interface IP address is used for filling the IP header of RADIUS management protocol packets. This allows security devices (firewalls) to identify the source packets coming from the specific switch.

If a source-interface is not specified, the primary IP address of the originating (outbound) interface is used as the source address. If the configured interface is down, the RADIUS client falls back to its default behavior.

Formatradius source-interface {unit/slot/port | loopback loopback-id | vlan vlan-id}ModeGlobal Config

| Parameter      | Description                                                                                           |
|----------------|----------------------------------------------------------------------------------------------------|
| unit/slot/port | The unit identifier assigned to the switch.                                                           |
| loopback-id    | Configures the loopback interface. The range of the loopback ID is 0 to 7.                            |
| vlan-id        | Configures the VLAN interface to use as the source IP address. The range of the VLAN ID is 1 to 4093. |

#### no radius source-interface

Use this command to reset the RADIUS source interface to the default settings.

Format no radius source-interface Mode Global Config

### radius server timeout

This command configures the global parameter for the RADIUS client that specifies the timeout value (in seconds) after which a request must be retransmitted to the RADIUS server if no response is received. The timeout value is an integer in the range of 1 to 30.

| Default | 5                             |
|---------|-------------------------------|
| Format  | radius server timeout seconds |
| Mode    | Global Config                 |

| Field   | Description                                                |
|---------|------------------------------------------------------------|
| retries | Maximum number of transmission attempts in the range 1–30. |

#### no radius server timeout

The no version of this command sets the timeout global parameter to the default value.

| Format | no radius server timeout |
|--------|--------------------------|
| Mode   | Global Config            |

# radius server vsa send

This command enables the processing of Cisco dynamic ACL vendor-specific attributes sent by the RADIUS server. Use the authentication keyword to allow the processing of attributes for authentication.

| Default | Disabled                                |
|---------|-----------------------------------------|
| Format  | radius server vsa send [authentication] |
| Mode    | Global Config                           |

#### no radius vsa send

The no version of this command sets the Cisco dynamic VSA processing to the default value.

Formatno radius server vsa send [authentication]ModeGlobal Config

# server-key

Use this command to configure a global shared secret that is used for all dynamic authorization clients that do not have an individual shared secret key configured.

| Default | None                      |
|---------|---------------------------|
| Format  | server-key [7] key-string |
| Mode    | Dynamic Authorization     |

| Parameter | Definition                                                                                                    |
|-----------|----------------------------------------------------------------------------------------------------|
| 0         | An unencrypted key is to be entered                                                                                                    |
| 7         | An encrypted key is to be entered                                                                                                    |
| string    | The shared secret string. Maximum length is 128 characters for<br>unencrypted key and 256 characters for encrypted key. Over-<br>rides the global setting for this client only. Enclose in quotation<br>marks to use special characters or embedded blanks. |

#### Example:

(Routing) (Config-radius-da)# server-key encrypted mydevice

no server-key

Use this command to remove the global shared secret key configuration.

Default None Format no server-key Mode Dynamic Authorization

#### Example:

(Routing) (Config-radius-da)#no server-key

# show radius

This command displays the values configured for the global parameters of the RADIUS client.

| Format | show radius     |
|--------|-----------------|
| Mode   | Privileged EXEC |

| Parameter                                         | Definition                                                                                                    |
|---------------------------------------------------|----------------------------------------------------------------------------------------------------|
| Number of Configured<br>Authentication Servers    | The number of RADIUS Authentication servers that have been configured.                                                       |
| Number of Configured<br>Accounting Servers        | The number of RADIUS Accounting servers that have been configured.                                                           |
| Number of Named Authenti-<br>cation Server Groups | The number of configured named RADIUS server groups.                                                                         |
| Number of Named<br>Accounting Server Groups       | The number of configured named RADIUS server groups.                                                                         |
| Number of Dead RADIUS<br>Authentication Servers   | The number of RADIUS authentication servers that are con-<br>sidered to be unresponsive based on the dead-time criteria.     |
| Number of Dead RADIUS<br>Accounting Servers       | The number of RADIUS accounting servers that are consid-<br>ered to be unresponsive based on the dead-time criteria.         |
| Number of Retransmits                             | The configured value of the maximum number of times a request packet is retransmitted.                                       |
| Dead Time                                         | The amount of time to skip a RADIUS server that is not responding to authentication requests.                                |
| RADIUS Server VSA Authen-<br>tication             | Indicates whether VSA authentication is enabled for the con-<br>figured RADIUS server.                                       |
| Dead Criteria Time                                | Number of seconds during which a RADIUS client need not get a valid response from the RADIUS server.                         |
| Dead Criteria Tries                               | Number of times that a RADIUS client attempts to get a valid response before the RADIUS server is considered as unavailable. |
| Timeout Duration                                  | The configured timeout value, in seconds, for request retransmissions.                                                       |
| RADIUS Accounting Mode                            | A global parameter to indicate whether the accounting mode for all the servers is enabled or not.                            |
| RADIUS Attribute 4 Mode                           | A global parameter to indicate whether the NAS-IP-Address attribute has been enabled to use in RADIUS requests.              |

| Parameter                                        | Definition                                                                                                    |
|--------------------------------------------------|----------------------------------------------------------------------------------------------------|
| RADIUS Attribute 4 Value                         | A global parameter that specifies the IP address to be used in<br>the NAS-IP-Address attribute to be used in RADIUS<br>requests.     |
| RADIUS Attribute 95 Mode                         | A global parameter to indicate whether the<br>NAS-IPv6-Address attribute has been enabled to use in<br>RADIUS requests.              |
| RADIUS Attribute 95 Value                        | A global parameter that specifies the IPv6 address to be used<br>in the NAS-IPv6-Address attribute to be used in RADIUS<br>requests. |
| RADIUS Attribute 30 MAC<br>Format                | The format in which the MAC address is sent to the RADIUS server in attribute 30.                                                    |
| RADIUS Attribute 31 MAC<br>Format                | The format in which the MAC address is sent to the RADIUS server in attribute 31 (Calling-Station-ID).                               |
| RADIUS Attribute 32 MAC<br>Format                | The format in which the MAC address is sent to the RADIUS server in attribute 32 (NAS-Identifier).                                   |
| RADIUS Attribute 32 include<br>in access request | Indicates whether RADIUS attribute 32 is sent to the RADIUS server in access-request and accounting-request messages.                |
| RADIUS Attribute 32 format                       | The format for RADIUS attribute 32, which is one or more of the following:                                                           |
|                                                  | • %m: MAC address                                                                                                    |
|                                                  | • %i: IP address                                                                                                    |
|                                                  | %h: Host Name                                                                                                    |
|                                                  | • %d: Domain Name.                                                                                                    |
| RADIUS Attribute 44 include<br>in access request | Indicates whether RADIUS attribute 44 is sent to the RADIUS server in access-request and accounting-request messages.                |

**Example:** The following shows example CLI display output for the command. (Switch) #show radius

| Number of Configured Authentication Servers 1<br>Number of Configured Accounting Servers 1<br>Number of Named Authentication Server Groups 1<br>Number of Named Accounting Server Groups 1<br>Number of Dead RADIUS Authentication Servers 0<br>Number of Dead RADIUS Accounting Servers 0 |  |  |
|----------------------------------------------------------------------------------------------------|--|--|
| Number of Retransmits                                                                                                    |  |  |
| Radius Server VSA Authentication: Enabled                                                                                                    |  |  |
| Dead Criteria Time                                                                                                    |  |  |
| Dead Criteria Tries                                                                                                    |  |  |
| Timeout Duration5                                                                                                    |  |  |
| RADIUS Accounting Mode Disable                                                                                                    |  |  |
| RADIUS Attribute 4 Mode Disable                                                                                                    |  |  |
| RADIUS Attribute 4 Value 0.0.0.0                                                                                                    |  |  |
| RADIUS Attribute 95 Mode Disable                                                                                                    |  |  |
| RADIUS Attribute 95 Value ::                                                                                                    |  |  |
| RADIUS Attribute 30 Mac Format legacy lower-case                                                                                                    |  |  |
| RADIUS Attribute 31 Mac Format ietf upper-case                                                                                                    |  |  |
| RADIUS Attribute 32 Mac Format legacy lower-case                                                                                                    |  |  |
| RADIUS Attribute 32 include in access request Enable                                                                                                    |  |  |
| RADIUS Attribute 32 format                                                                                                    |  |  |
| RADIUS Attribute 44 include in access request Disable                                                                                                    |  |  |

# show radius servers

This command displays the summary and details of RADIUS authenticating servers configured for the RADIUS client.

| Format | show radius servers [{ <i>ipaddr</i>   <i>ipv6addr</i>   <i>dnsname</i> }   name [ <i>servername</i> ]}] |
|--------|----------------------------------------------------------------------------------------------------|
| Mode   | Privileged EXEC                                                                                          |

| Parameter                           | Description                                                                                                    |
|-------------------------------------|----------------------------------------------------------------------------------------------------|
| Command Variables                   |                                                                                                    |
| ipaddr                              | The IP address of the authenticating server.                                                                                                    |
| ipv6addr                            | The IPv6 address of the server.                                                                                                    |
| dnsname                             | The DNS name of the authenticating server.                                                                                                    |
| servername                          | The alias name to identify the server.                                                                                                    |
| Command Output Fields               |                                                                                                    |
| Current                             | The * symbol preceding the server host address specifies that the server is currently active.                                                                                                    |
| Host Address                        | The IP address of the host.                                                                                                    |
| Server Name                         | The name of the authenticating server.                                                                                                    |
| Port                                | The port used for communication with the authenticating server.                                                                                                    |
| Туре                                | Specifies whether this server is a primary or secondary type.                                                                                                    |
| Current Host Address (*)            | An asterisk (*) indicates which configured RADIUS host is the currently active authenticating server.                                                                                              |
| Number of Retransmits               | The configured value of the maximum number of times a request packet is retransmitted.                                                                                                    |
| Dead Time                           | The amount of time to skip a RADIUS server that is not responding to authentication requests.                                                                                                    |
| Timeout Duration                    | The configured timeout value, in seconds, for request retransmissions.                                                                                                    |
| RADIUS Server VSA<br>Authentication | Indicates whether the system processes Cisco dynamic ACL vendor-specific attributes sent by RADIUS Server.                                                                                         |
| Server State                        | The administrative state of the RADIUS server.                                                                                                    |
| Server Immortal State               | Indicates whether the server is an <i>immortal</i> RADIUS server, which is a dead server that is marked as alive after being determined to be dead because it is the last server known to be alive |
| Test User                           | The name of the configured RAIDUS server test user.                                                                                                    |
| Idle Time                           | The number of minutes between RADIUS server test probes,                                                                                                    |
| RADIUS Accounting<br>Mode           | A global parameter to indicate whether the accounting mode for all the servers is enabled or not.                                                                                                  |
| RADIUS Attribute 4<br>Mode          | A global parameter to indicate whether the NAS-IP-Address attribute has been enabled to use in RADIUS requests.                                                                                    |
| RADIUS Attribute 4<br>Value         | A global parameter that specifies the IP address to be used in NAS-IP-Address attribute used in RADIUS requests.                                                                                   |
| RADIUS Attribute 95<br>Mode         | A global parameter to indicate whether the NAS-IPv6-Address attribute has been enabled to use in RADIUS requests.                                                                                  |
| RADIUS Attribute 95<br>Value        | A global parameter that specifies the IPv6 address to be used in<br>the NAS-IPv6-Address attribute to be used in RADIUS requests.                                                                  |
| RADIUS Attribute 30<br>MAC Format   | The format in which the MAC address is sent to the RADIUS server in attribute 30.                                                                                                    |

| Parameter                                             | Description                                                                                                    |
|-------------------------------------------------------|----------------------------------------------------------------------------------------------------|
| RADIUS Attribute 31<br>MAC Format                     | The format in which the MAC address is sent to the RADIUS server in attribute 31 (Calling-Station-ID).                                                                                            |
| RADIUS Attribute 32<br>MAC Format                     | The format in which the MAC address is sent to the RADIUS server in attribute 32 (NAS-Identifier).                                                                                                |
| RADIUS Attribute 32<br>include in access request      | Indicates whether RADIUS attribute 32 is sent to the RADIUS server in access-request and accounting-request messages.                                                                             |
| RADIUS Attribute 32<br>format                         | The format for RADIUS attribute 32, which is one or more of the following:                                                                                                    |
|                                                       | %m: MAC address                                                                                                    |
|                                                       | • %i: IP address                                                                                                    |
|                                                       | %h: Host Name                                                                                                    |
|                                                       | • %d: Domain Name.                                                                                                    |
| RADIUS Attribute 44<br>include in access request      | Indicates whether RADIUS attribute 44 is sent to the RADIUS server in access-request and accounting-request messages.                                                                             |
| Link local interface                                  | If configured, the link local IPv6 address.                                                                                                    |
| Secret Configured                                     | Yes or No Boolean value that indicates whether this server is con-<br>figured with a secret.                                                                                                    |
| Message Authenticator                                 | A global parameter to indicate whether the Message Authenti-<br>cator attribute is enabled or disabled.                                                                                           |
| CoA Bounce-Host-Port                                  | Indicates whether RADIUS server Bounce-Port messages will be processed (Accept) or ignored.                                                                                                    |
| Number of CoA<br>Requests Received                    | The number of RADIUS Change of Authorization (CoA) requests messages received from a RADIUS host.                                                                                                 |
| Number of CoA ACK<br>Responses Sent                   | The number of RADIUS CoA acknowledgments the client has sent.                                                                                                    |
| Number of CoA NAK<br>Responses Sent                   | The number of RADIUS CoA non-acknowledgments the client has sent.                                                                                                    |
| Number of CoA<br>Requests Ignored                     | The number of RADIUS CoA requests the client has ignored.                                                                                                    |
| Number of CoA<br>Missing/Unsupported<br>Attribute R   | The number of RADIUS CoA requests the client has received that have a missing or unsupported attribute value.                                                                                     |
| Number of CoA Session<br>Context Not Found<br>Request | The number of RADIUS CoA requests the client has received in which the session context identified in the CoA-Request or not exist on the NAS.                                                     |
| Number of CoA Invalid<br>Attribute Value Request      | The number of RADIUS CoA requests the client has received that have an invalid attribute value.                                                                                                   |
| Number of Administra-<br>tively Prohibited<br>Request | The number of RADIUS CoA requests the client has received that<br>where the NAS is configured to prohibit honoring of<br>CoA-Request or Disconnect- Request packets for the specified<br>session. |
| Number of Dead servers<br>in Named Server Group       | When the name servername options are used, this field shows<br>the number of RADIUS servers in the named server group that<br>are determined to be dead.                                          |

**Example:** The following shows example CLI display output for the command. (Switch) #show radius servers

| Cur Host Address<br>rent | Server Name | Port Type        |                        |
|--------------------------|-------------|------------------|------------------------|
|                          |             |                  |                        |
|                          |             | * 192.168.37.200 | Network1_RADIUS_Server |
| 1813 Primary             |             |                  |                        |

| 192.168.37.201 | Network2_RADIUS_Server | 1813 Secondary |
|----------------|------------------------|----------------|
| 192.168.37.202 | Network3_RADIUS_Server | 1813 Primary   |
| 192.168.37.203 | Network4_RADIUS_Server | 1813 Secondary |

(Switch) #show radius servers name

|                   |                               | 192.168.37.200   | Network1_RADIUS_Serve |
|-------------------|-------------------------------|------------------|-----------------------|
| Secondary         |                               |                  |                       |
| 192.168.37.201    | Network2_RADIUS_Serv          | ver Primary      |                       |
| 192.168.37.202    | Network3_RADIUS_Serv          | ver Secondary    |                       |
| 192.168.37.203    | Network4_RADIUS_Serv          | ver Primary      |                       |
| (Switch) #show ra | adius servers 2.2.2.2         |                  |                       |
| RADIUS Server N   | Jame Defau                    | lt-RADIUS-Server |                       |
|                   | Address 2.2.2.2               |                  |                       |
| Number of Retra   | nsmits 4                      |                  |                       |
| Dead Time         | 0                             |                  |                       |
| Timeout Duration  | n5                            |                  |                       |
| RADIUS Server V   | /SA Authentication            | Enable           |                       |
| Server State      | Up                            |                  |                       |
| Server Immortal   | State False                   |                  |                       |
| Load Balance      | Disable                       |                  |                       |
| Test User         |                               |                  |                       |
| Idle Time         |                               |                  |                       |
| RADIUS Account    | ting Mode Dis                 | able             |                       |
| RADIUS Attribut   | e 4 Mode Disal                | ole              |                       |
| RADIUS Attribut   | e 4 Value 0.0.0.0             | )                |                       |
| RADIUS Attribut   | e 30 Mac Format le            | gacy lower-case  |                       |
| RADIUS Attribut   | e 31 Mac Format le            | gacy lower-case  |                       |
| RADIUS Attribut   | e 32 Mac Format le            | gacy lower-case  |                       |
| RADIUS Attribut   | e 32 include in access reques | t Disable        |                       |
|                   | e 32 format %m                |                  |                       |
| RADIUS Attribut   | e 44 include in access reques | t Disable        |                       |
| Port              |                               |                  |                       |
| Туре              | Secondary                     |                  |                       |
| Secret Configured | d Yes                         |                  |                       |
|                   | icator Enable                 |                  |                       |
| CoA Bounce-Hos    | t-Port Accept                 | -                |                       |
| Number of CoA l   | Requests Received (           | )                |                       |
| Number of CoA     | ACK Responses Sent            | . 0              |                       |
| Number of CoA     | NAK Responses Sent            | 0                |                       |
| Number of CoA l   | Requests Ignored0             |                  |                       |
|                   | Missing/Unsupported Attrib    |                  |                       |
|                   | Session Context Not Found F   |                  |                       |
| Number of CoA l   | Invalid Attribute Value Requ  | est 0            |                       |
| Number of Admi    | nistratively Prohibited Requ  | oct 0            |                       |

# show radius accounting

This command displays a summary of configured RADIUS accounting servers.

Formatshow radius accounting {name [servername] | ipaddr | ipv6address | hostname}ModePrivileged EXEC

| Field      | Description                           |
|------------|---------------------------------------|
| servername | An alias name to identify the server. |
| ipaddr     | The IPv4 address of the server.       |

| Field       | Description                                |
|-------------|--------------------------------------------|
| ipv6address | the IPv6 address of the server.            |
| hostname    | The DNS resolvable hostname of the server. |

If you use the name parameter without the *servername* option, then only the accounting mode and the RADIUS accounting server details are displayed.

| Parameter              | Definition                                                                          |
|------------------------|-------------------------------------------------------------------------------------|
| Server Name            | The name of the accounting server.                                                  |
| Host Address           | The IP address or configured name of the host.                                      |
| Port                   | The port used for communication with the accounting server.                         |
| Secret Config-<br>ured | Yes or No Boolean value indicating whether this server is configured with a secret. |

**Example:** The following shows example CLI display output for the command. (Routing) #show radius accounting name

| Server Name         | Host Address   | Port Secret |
|---------------------|----------------|-------------|
|                     | Con            | figured     |
|                     |                |             |
| Default-RADIUS-Serv | ver acctServer | : 1813 No   |
| backupAcct          | 192.168.10.55  | 1813 No     |
| testServer          | fe80::1 18     | 813 No      |

If you specify the hostname, IPv4 or IPv6 address of the accounting server, the following RADIUS accounting server details are displayed.

| Parameter                                       | Definition                                                                                                    |
|-------------------------------------------------|----------------------------------------------------------------------------------------------------|
| RADIUS Accounting Server IP<br>Address          | The IPv4 address, IPv6 address, link local address, or con-<br>figured hostname of the host.                                                                                                    |
| RADIUS Accounting Server<br>Name                | The name of the accounting server.                                                                                                    |
| RADIUS Accounting Mode                          | The mode of the accounting server.                                                                                                    |
| Link local interface                            | If configured, the interface associated with the link-local IPv6 address.                                                                                                    |
| Port                                            | The port used for communication with the accounting server.                                                                                                    |
| Secret Configured                               | Yes or No Boolean value indicating whether this server is configured with a secret.                                                                                                    |
| Server State                                    | The administrative state of the server.                                                                                                    |
| Server Immortal State                           | Indicates whether the server is an <i>immortal</i> RADIUS server, which is a dead server that is marked as alive after being determined to be dead because it is the last server known to be alive |
| Test User                                       | The name of the configured RAIDUS server test user.                                                                                                    |
| Idle Time                                       | The number of minutes between RADIUS server test probes,                                                                                                    |
| Number of Dead servers in<br>Named Server Group | When the name servername options are used, this field<br>shows the number of RADIUS servers in the named<br>server group that are determined to be dead.                                           |

#### Example:

(Routing) #show radius accounting acctServer

| RADIUS Accounting Server<br>RADIUS Accounting Server |              |   |
|------------------------------------------------------|--------------|---|
| RADIUS Accounting Mode.                              |              | 1 |
| Link local interface                                 | Not Availabl | e |
| Port                                                 | . 1813       |   |
| Secret Configured                                    | No           |   |
| Server State                                         | Up           |   |
| Server Immortal State                                | False        |   |
| Test User                                            | testUser     |   |
| Idle Time                                            | 3233         |   |
|                                                      |              |   |

(Routing) #show radius accounting fe80::1

| <b>RADIUS</b> Accounting Server | IP Address | fe80::1    |
|---------------------------------|------------|------------|
| RADIUS Accounting Server        | Name       | testServer |
| RADIUS Accounting Mode          |            | . Disable  |
| Link local interface            |            |            |
| Port                            | 1813       |            |
| Secret Configured               | No         |            |
| Server State                    | Up         |            |
| Server Immortal State           | Fals       | e          |
| Test User                       | testUser   |            |
| Idle Time                       | 3233       |            |
|                                 |            |            |

# show radius accounting servers

This command displays the configured RADIUS accounting servers and its name.

Format show radius accounting servers Mode Privileged EXEC

The command displays the information the following table describes.

| Parameter          | Definition                                                                                                    |
|--------------------|----------------------------------------------------------------------------------------------------|
| Selected<br>Server | If an asterisk (*) appears in the first column, the RADIUS accounting server is the primary server for its group. |
| Host Address       | The IPv4 address, IPv6 address, link local address, or configured hostname of the host.                           |
| Server Name        | The name of the accounting server.                                                                                |
| Port               | The port used for communication with the accounting server.                                                       |

Example: The following shows example CLI display output for the command. (Routing) #show radius accounting servers

\* Host Address Server Name

| * | Host Address | Server Name | Port |
|---|--------------|-------------|------|
|   |              |             |      |

| * 10.25.4.10 | group1       | 1813      |      |
|--------------|--------------|-----------|------|
| * 10.25.4.5  | Default-RADI | US-Server | 1813 |
| 10.25.4.4    | group1       | 1813      |      |

\* currently selected server

# show radius accounting statistics

This command displays a summary of statistics for the configured RADIUS accounting servers.

Formatshow radius accounting statistics [{ipaddr | ipv6addr | dnsname} | name [servername]}]ModePrivileged EXEC

| Parameter                        | Definition                                                                                                    |
|----------------------------------|----------------------------------------------------------------------------------------------------|
| ipaddr                           | The IP address of the server.                                                                                                    |
| dnsname                          | The DNS name of the server.                                                                                                    |
| servername                       | The alias name to identify the server.                                                                                                    |
| RADIUS Accounting Server<br>Name | The name of the accounting server.                                                                                                    |
| Server Host Address              | The IP address of the host.                                                                                                    |
| Round Trip Time                  | The time interval, in hundredths of a second, between the<br>most recent Accounting-Response and the<br>Accounting-Request that matched it from this RADIUS<br>accounting server.                                                                                           |
| Requests                         | The number of RADIUS Accounting-Request packets sent to this server. This number does not include retransmissions.                                                                                                    |
| Retransmission                   | The number of RADIUS Accounting-Request packets retransmitted to this RADIUS accounting server.                                                                                                    |
| Responses                        | The number of RADIUS packets received on the accounting port from this server.                                                                                                    |
| Malformed Responses              | The number of malformed RADIUS Accounting-Response<br>packets received from this server. Malformed packets<br>include packets with an invalid length. Bad authenticators<br>or signature attributes or unknown types are not included<br>as malformed accounting responses. |
| Bad Authenticators               | The number of RADIUS Accounting-Response packets containing invalid authenticators received from this accounting server.                                                                                                    |
| Pending Requests                 | The number of RADIUS Accounting-Request packets sent to this server that have not yet timed out or received a response.                                                                                                    |
| Timeouts                         | The number of accounting timeouts to this server.                                                                                                    |
| Unknown Types                    | The number of RADIUS packets of unknown types, which were received from this server on the accounting port.                                                                                                    |
| Packets Dropped                  | The number of RADIUS packets received from this server<br>on the accounting port and dropped for some other reason.                                                                                                    |

**Example:** The following shows example CLI display output for the command. (Switch) #show radius accounting statistics 192.168.37.200

| RADIUS Accounting Server Nam | ne Default_RADIUS_Server |
|------------------------------|--------------------------|
| Host Address                 | 192.168.37.200           |
| Round Trip Time              | 0.00                     |
| Requests0                    |                          |
| Retransmissions              | 0                        |
| Responses0                   | )                        |
| Malformed Responses          | 0                        |
| Bad Authenticators           | 0                        |
| Pending Requests             | 0                        |
| Timeouts0                    |                          |
| Unknown Types                | 0                        |
| Packets Dropped              | 0                        |
|                              |                          |

(Switch) #show radius accounting statistics name Default\_RADIUS\_Server

## show radius source-interface

Use this command in Privileged EXEC mode to display the configured RADIUS client source-interface (Source IP address) information.

| Format | show radius source-interface |
|--------|------------------------------|
| Mode   | Privileged EXEC              |

**Example:** The following shows example CLI display output for the command. (Switch)#show radius source-interface

| RADIUS Client Source Interface 0/1            |      |
|-----------------------------------------------|------|
| RADIUS Client Source IPv4 Address 192.168.0.1 | [Up] |
| RADIUS Client Source IPv6 Address 200:23::12  | [Up] |

### show radius statistics

This command displays the summary statistics of configured RADIUS Authenticating servers.

Formatshow radius statistics [{ipaddr | ipv6addr | dnsname} | name [servername]}]ModePrivileged EXEC

| Parameter                   | Definition                                                                                                    |
|-----------------------------|----------------------------------------------------------------------------------------------------|
| ipaddr                      | The IP address of the server.                                                                                              |
| dnsname                     | The DNS name of the server.                                                                                                |
| servername                  | The alias name to identify the server.                                                                                     |
| RADIUS Server<br>Name       | The name of the authenticating server.                                                                                     |
| Server Host<br>Address      | The IP address of the host.                                                                                                |
| Access Requests             | The number of RADIUS Access-Request packets sent to this server.<br>This number does not include retransmissions.          |
| Access Retransmis-<br>sions | The number of RADIUS Access-Request packets retransmitted to this RADIUS authentication server.                            |
| Access Accepts              | The number of RADIUS Access-Accept packets, including both valid and invalid packets, that were received from this server. |

| Parameter                     | Definition                                                                                                    |
|-------------------------------|----------------------------------------------------------------------------------------------------|
| Access Rejects                | The number of RADIUS Access-Reject packets, including both valid and invalid packets, that were received from this server.                                                                                                    |
| Access Challenges             | The number of RADIUS Access-Challenge packets, including both valid and invalid packets, that were received from this server.                                                                                                    |
| Malformed Access<br>Responses | The number of malformed RADIUS Access-Response packets<br>received from this server. Malformed packets include packets with an<br>invalid length. Bad authenticators or signature attributes or unknown<br>types are not included as malformed access responses. |
| Bad Authenticators            | The number of RADIUS Access-Response packets containing invalid authenticators or signature attributes received from this server.                                                                                                    |
| Pending Requests              | The number of RADIUS Access-Request packets destined for this server that have not yet timed out or received a response.                                                                                                    |
| Timeouts                      | The number of authentication timeouts to this server.                                                                                                    |
| Unknown Types                 | The number of packets of unknown type that were received from this server on the authentication port.                                                                                                    |
| Packets Dropped               | The number of RADIUS packets received from this server on the authentication port and dropped for some other reason.                                                                                                    |

**Example:** The following shows example CLI display output for the command. (Switch) #show radius statistics 192.168.37.200

| RADIUS Server Name         | . Default_RADIUS_Server |
|----------------------------|-------------------------|
| Server Host Address1       | 92.168.37.200           |
| Access Requests 0.0        | 0                       |
| Access Retransmissions     | 0                       |
| Access Accepts0            |                         |
| Access Rejects0            |                         |
| Access Challenges0         |                         |
| Malformed Access Responses | 0                       |
| Bad Authenticators0        |                         |
| Pending Requests0          |                         |
| Timeouts0                  |                         |
| Unknown Types0             |                         |
| Packets Dropped0           |                         |
|                            |                         |

(Switch) #show radius statistics name Default\_RADIUS\_Server

| RADIUS Server Name           | Default_RADIUS_Server |  |
|------------------------------|-----------------------|--|
| Server Host Address          | . 192.168.37.200      |  |
| Access Requests0             | .00                   |  |
| Access Retransmissions       | 0                     |  |
| Access Accepts0              |                       |  |
| Access Rejects0              |                       |  |
| Access Challenges            | 0                     |  |
| Malformed Access Responses 0 |                       |  |
| Bad Authenticators0          |                       |  |
| Pending Requests0            |                       |  |
| Timeouts0                    |                       |  |
| Unknown Types                | 0                     |  |
| Packets Dropped              | 0                     |  |
|                              |                       |  |

# **TACACS+** Commands

TACACS+ provides access control for networked devices via one or more centralized servers. Similar to RADIUS, this protocol simplifies authentication by making use of a single database that can be shared by many clients on a large network. TACACS+ is based on the TACACS protocol (described in RFC1492) but additionally provides for separate authentication, authorization, and accounting services. The original protocol was UDP based with messages passed in clear text over the network; TACACS+ uses TCP to ensure reliable delivery and a shared key configured on the client and daemon server to encrypt all messages.

#### tacacs-server host

Use the tacacs-server host command in Global Configuration mode to configure a TACACS+ server. This command enters into the TACACS+ configuration mode. Use the *ip-address*, *ipv6-address*, or *hostname* parameter to specify the IPv4 address, IPv6 address, or hostname of the TACACS+ server. To specify multiple hosts, multiple tacacs-server host commands can be used.

| Format | <pre>tacacs-server host {ip-address   ipv6-address   hostname}</pre> |
|--------|----------------------------------------------------------------------|
| Mode   | Global Config                                                        |

#### no tacacs-server host

Use the no tacacs-server host command to delete the specified hostname or IP address. The *ip-address*, *ipv6-address*, or *hostname* parameter is the IPv4 address, IPv6 address, or hostname of the TACACS+ server.

 Format
 no tacacs-server host {ip-address | ipv6-address | hostname}

 Mode
 Global Config

#### tacacs-server host link-local

Use this command to configure the link-local-address of the TACACS+ server and the outgoing interface to be used by the TACACS+ client to communicate with the TACACS+ server. The outgoing interface can be any physical interface, the service port, or the network port.

| Format | tacacs-server host link-local <i>link-local-address</i> interface { <i>unit/slot/port</i>   network   serviceport} |
|--------|----------------------------------------------------------------------------------------------------|
|        | servicepon                                                                                                    |
| Mode   | Global Config                                                                                                    |

#### no tacacs-server host link-local

Use this command to remove the configured TACACS+ server link-local address.

Format no tacacs-server host link-local Mode Global Config

#### tacacs-server key

Use the tacacs-server key command to set the authentication and encryption key for all TACACS+ communications between the switch and the TACACS+ daemon. The *key-string* parameter has a range of 0 - 128 characters and specifies the authentication and encryption key for all TACACS communications between the switch and the TACACS+ server. This key must match the key used on the TACACS+ daemon.

Text-based configuration supports TACACS server's secrets in encrypted and non-encrypted format. When you save the configuration, these secret keys are stored in encrypted format only. If you want to enter the key in encrypted format, enter the key along with the encrypted keyword. In the "show running-config" on page 191 command's display, these secret keys are displayed in encrypted format. You cannot show these keys in plain text format.

Formattacacs-server key [key-string | encrypted key-string]ModeGlobal Config

#### no tacacs-server key

Use the no tacacs-server key command to disable the authentication and encryption key for all TACACS+ communications between the switch and the TACACS+ daemon. The *key-string* parameter has a range of 0 - 128 characters This key must match the key used on the TACACS+ daemon.

Formatno tacacs-server key key-stringModeGlobal Config

#### tacacs-server keystring

Use the tacacs-server keystring command to set the global authentication encryption key used for all TACACS+ communications between the TACACS+ server and the client.

Format tacacs-server keystring Mode Global Config

**Example:** The following shows an example of the CLI command. (Switching)(Config)#tacacs-server keystring Enter tacacs key:\*\*\*\*\*\*\* Re-enter tacacs key:\*\*\*\*\*\*\*

#### tacacs-server source-interface

Use this command in Global Configuration mode to configure the source interface (Source IP address) for TACACS+ server configuration. The selected source-interface IP address is used for filling the IP header of management protocol packets. This allows security devices (firewalls) to identify the source packets coming from the specific switch. If a source-interface is not specified, the primary IP address of the originating (outbound) interface is used as the source address.

| Format | tacacs-server source-interface {unit/slot/port loopback loopback-id network   |
|--------|-------------------------------------------------------------------------------|
|        | <i>network-id</i>   serviceport <i>serviceport-id</i>   vlan <i>vlan-id</i> } |
| Mode   | Global Config                                                                 |

| Parameter      | Description                                                                                           |
|----------------|----------------------------------------------------------------------------------------------------|
| unit/slot/port | The unit identifier assigned to the switch, in <i>unit/slot/port</i> format.                          |
| loopback-id    | The loopback interface. The range of the loopback ID is 0 to 7.                                       |
| network        | Use network port IP address.                                                                          |
| serviceport    | Use serviceport IP address.                                                                           |
| vlan-id        | Configures the VLAN interface to use as the source IP address. The range of the VLAN ID is 1 to 4093. |

**Example:** The following shows an example of the command. (Config)#tacacs-server source-interface loopback 0 (Config)#tacacs-server source-interface 1/0/1 (Config)#no tacacs-server source-interface

#### no tacacs-server source-interface

Use this command in Global Configuration mode to remove the global source interface (Source IP selection) for all TACACS+ communications between the TACACS+ client and the server.

| Format | no tacacs-server source-interface |
|--------|-----------------------------------|
| Mode   | Global Config                     |

### tacacs-server timeout

Use the tacacs-server timeout command to set the timeout value for communication with the TACACS+ servers. The *timeout* parameter has a range of 1-30 and is the timeout value in seconds. If you do not specify a timeout value, the command sets the global timeout to the default value. TACACS+ servers that do not use the global timeout will retain their configured timeout values.

| Default | 5                             |
|---------|-------------------------------|
| Format  | tacacs-server timeout timeout |
| Mode    | Global Config                 |

#### no tacacs-server timeout

Use the no tacacs-server timeout command to restore the default timeout value for all TACACS servers.

Format no tacacs-server timeout Mode Global Config

| key            |                                                                                                    |                                                                   |
|----------------|----------------------------------------------------------------------------------------------------|-------------------------------------------------------------------|
|                | Use the key command in TACACS Configuration mode to specify the authentication and encryption key for all TACACS communications between the device and the TACACS server. This key must match the key used on the TACACS daemon. The <i>key-string</i> parameter specifies the key name. For an empty string use "". (Range: 0 - 128 characters).                                                                                                    |                                                                   |
|                | Text-based configuration supports TACACS server's secrets in encrypted and<br>non-encrypted format. When you save the configuration, these secret keys are<br>stored in encrypted format only. If you want to enter the key in encrypted format,<br>enter the key along with the encrypted keyword. In the "show running-config" on<br>page 191 command's display, these secret keys are displayed in encrypted format.<br>You cannot show these keys in plain text format. |                                                                   |
|                | Format                                                                                                    | key [key-string   encrypted key-string]                           |
|                | Mode                                                                                                    | TACACS Config                                                     |
| keystring      |                                                                                                    |                                                                   |
|                | Use the keystring command in TACACS Server Configuration mode to set the TACACS+ server-specific authentication encryption key used for all TACACS+ communications between the TACACS+ server and the client.                                                                                                    |                                                                   |
|                | Format                                                                                                    | keystring                                                         |
|                | Mode                                                                                                    | TACACS Server Config                                              |
|                | <b>Example:</b> The following shows an example of the command. (Switching)(Config)#tacacs-server host 1.1.1.1 (Switching)(Tacacs)#keystring                                                                                                    |                                                                   |
|                | Enter tacacs key:*******<br>Re-enter tacacs key:******                                                                                                    |                                                                   |
| port           |                                                                                                    |                                                                   |
|                | Use the port command in TACACS Configuration mode to specify a server port number. The server <i>port-number</i> range is 0 - 65535.                                                                                                    |                                                                   |
|                | Default                                                                                                    | 49                                                                |
|                | Format                                                                                                    | port <i>port-number</i>                                           |
|                | Mode                                                                                                    | TACACS Config                                                     |
| priority (TACA | CS Con                                                                                                    | fig)                                                              |
|                | Use the pa                                                                                                    | riority command in TACACS Configuration mode to specify the order |

Use the priority command in TACACS Configuration mode to specify the order in which servers are used, where 0 (zero) is the highest priority. The *priority* parameter specifies the priority for servers. The highest priority is 0 (zero), and the range is 0 - 65535.

Default 0

| Format | priority priority |
|--------|-------------------|
| Mode   | TACACS Config     |

### timeout

Use the timeout command in TACACS Configuration mode to specify the timeout value in seconds. If no timeout value is specified, the global value is used. The *timeout* parameter has a range of 1-30 and is the timeout value in seconds.

Format timeout timeout Mode TACACS Config

#### show tacacs

Use the show tacacs command to display the configuration, statistics, and source interface details of the TACACS+ client.

Format show tacacs [ip-address | ipv6-address | hostname]

Mode Privileged EXEC

| Parameter    | Definition                                                                                                    |
|--------------|----------------------------------------------------------------------------------------------------|
| Host address | The IP address or hostname of the configured TACACS+ server.                                                                              |
| Port         | The configured TACACS+ server port number.                                                                                                |
| TimeOut      | The timeout in seconds for establishing a TCP connection.                                                                                 |
| Priority     | The preference order in which TACACS+ servers are contacted. If a server connection fails, the next highest priority server is contacted. |

**Example:** The following examples show output of this command. (Routing) #show tacacs

Global Timeout: 5

Host addressPortTimeoutPriorityLink Local Interface10.27.3.649Global0200:25:dead:beaf::149Global0

#### show tacacs source-interface

Use the show tacacs source-interface command in Global Config mode to display the configured global source interface details used for a TACACS+ client. The IP address of the selected interface is used as source IP for all communications with the server.

Format show tacacs source-interface Mode Privileged EXEC

**Example:** The following shows example CLI display output for the command. (Config)# show tacacs source-interface TACACS Client Source Interface : loopback 0

# **Configuration Scripting Commands**

Configuration Scripting allows you to generate text-formatted script files representing the current configuration of a system. You can upload these configuration script files to a PC or UNIX system and edit them. Then, you can download the edited files to the system and apply the new configuration. You can apply configuration scripts to one or more switches with no or minor modifications.

Use the show running-config command (see "show running-config" on page 191) to capture the running configuration into a script. Use the copy command (see "copy" on page 222) to transfer the configuration script to or from the switch.

Use the show command to view the configuration stored in the startup-config, backup-config, or factory-defaults file (see "show" on page 193).

You should use scripts on systems with default configuration; however, you are not prevented from applying scripts on systems with non-default configurations.

Scripts must conform to the following rules:

- Script files are not distributed across the stack, and only live in the unit that is the master unit at the time of the file download.
- The file extension must be ".scr".
- A maximum of ten scripts are allowed on the switch.
- The combined size of all script files on the switch shall not exceed 2048 KB.
- The maximum number of configuration file command lines is 2000.

You can type single-line annotations at the command prompt to use when you write test or configuration scripts to improve script readability. The exclamation point (!) character flags the beginning of a comment. The comment flag character can begin a word anywhere on the command line, and all input following this character is ignored. Any command line that begins with the "!" character is recognized as a comment line and ignored by the parser.

The following lines show an example of a script:

! Script file for displaying management access

show telnet !Displays the information about remote connections

! Display information about direct connections

show serial

! End of the script file!

**Note:** To specify a blank password for a user in the configuration script, you must specify it as a space within quotation marks. For example, to change the password for user jane from a blank password to hello, the script entry is as follows:

```
users passwd jane
" "
hello
```

hello

## script apply

This command applies the commands in the script to the switch. The scriptname parameter is the name of the script to apply.

| Format | script apply <i>scriptname</i> |
|--------|--------------------------------|
| Mode   | Privileged EXEC                |

## script delete

This command deletes a specified script where the scriptname parameter is the name of the script to delete. The all option deletes all the scripts present on the switch.

| Format | <pre>script delete {scriptname   all}</pre> |
|--------|---------------------------------------------|
| Mode   | Privileged EXEC                             |

# script list

This command lists all scripts present on the switch as well as the remaining available space.

| Format | script list     |
|--------|-----------------|
| Mode   | Privileged EXEC |

| Parameter               | Definition          |
|-------------------------|---------------------|
| Configuration<br>Script | Name of the script. |
| Size                    | Privileged EXEC     |

### script show

This command displays the contents of a script file, which is named scriptname.

| Format | script show <i>scriptname</i> |
|--------|-------------------------------|
| Mode   | Privileged EXEC               |

| Parameter | Definition                 |
|-----------|----------------------------|
| Output    | line number: line contents |
| Format    |                            |

# script validate

This command validates a script file by parsing each line in the script file where scriptname is the name of the script to validate. The validate option is intended to be used as a tool for script development. Validation identifies potential problems. It might not identify all problems with a given script on any given device.

Format script validate *scriptname* 

Mode Privileged EXEC

# Prelogin Banner, System Prompt, and Host Name Commands

This section describes the commands you use to configure the prelogin banner and the system prompt. The prelogin banner is the text that displays before you login at the User: prompt.

## copy (pre-login banner)

The copy command includes the option to upload or download the CLI Banner to or from the switch. You can specify local URLs by using FTP, TFTP, SFTP, SCP, or Xmodem.

**Note:** The parameter *ip6address* is also a valid parameter for routing packages that support IPv6.

| Default | none                                                                                            |
|---------|-------------------------------------------------------------------------------------------------|
| Format  | copy <tftp: <ipaddr="">/<filepath>/<filename>&gt; nvram:clibanner</filename></filepath></tftp:> |
|         | copy nvram:clibanner <tftp: <ipaddr="">/<filepath>/<filename>&gt;</filename></filepath></tftp:> |
| Mode    | Privileged EXEC                                                                                 |

### set prompt

This command changes the name of the prompt. The length of name may be up to 64 alphanumeric characters.

| Format | <pre>set prompt prompt_string</pre> |
|--------|-------------------------------------|
| Mode   | Privileged EXEC                     |

## hostname

This command sets the system hostname. It also changes the prompt. The length of name may be up to 64 alphanumeric, case-sensitive characters.

| Format | hostname hostname |
|--------|-------------------|
| Mode   | Privileged EXEC   |

## show clibanner

Use this command to display the configured prelogin CLI banner. The prelogin banner is the text that displays before displaying the CLI prompt.

| Default | No contents to display before displaying the login prompt. |
|---------|------------------------------------------------------------|
| Format  | show clibanner                                             |
| Mode    | Privileged EXEC                                            |

**Example:** The following shows example CLI display output for the command. (Routing) #show clibanner

Banner Message configured :

| TEST |
|------|
|      |

# set clibanner

Use this command to configure the prelogin CLI banner before displaying the login prompt.

Format set clibanner *line* Mode Global Config

| Parameter | Description                                                                                                    |
|-----------|----------------------------------------------------------------------------------------------------|
| line      | Banner text where "" (double quote) is a delimiting character. The banner message can be up to 2000 characters. |

#### no set clibanner

Use this command to unconfigure the prelogin CLI banner.

| Format | no set clibanner |
|--------|------------------|
| Mode   | Global Config    |

# **Chapter 5. Utility Commands**

This chapter describes the utility commands available in the CE0128XB/CE0152XB CLI.

**Note:** The commands in this chapter are in one of four functional groups:

- Show commands display switch settings, statistics, and other information.
- Configuration commands configure features and options of the switch. For every configuration command, there is a show command that displays the configuration setting.
- Copy commands transfer or save configuration and informational files to and from the switch.
- Clear commands clear some or all of the settings to factory defaults.

# **AutoInstall Commands**

The AutoInstall feature enables the automatic update of the image and configuration of the switch. This feature enables touchless or low-touch provisioning to simplify switch configuration and imaging.

AutoInstall includes the following support:

- Downloading an image from TFTP server using DHCP option 125. The image update can result in a downgrade or upgrade of the firmware on the switch.
- Automatically downloading a configuration file from a TFTP server when the switch is booted with no saved configuration file.
- Automatically downloading an image from a TFTP server in the following situations:
  - When the switch is booted with no saved configuration found.
  - When the switch is booted with a saved configuration that has AutoInstall enabled.

When the switch boots and no configuration file is found, it attempts to obtain an IP address from a network DHCP server. The response from the DHCP server includes the IP address of the TFTP server where the image and configuration flies are located.

After acquiring an IP address and the additional relevant information from the DHCP server, the switch downloads the image file or configuration file from the TFTP server. A downloaded image is automatically installed. A downloaded configuration file is saved to non-volatile memory.

**Note:** AutoInstall from a TFTP server can run on any IP interface, including the network port, service port, and in-band routing interfaces (if supported). To support AutoInstall, the DHCP client is enabled operationally on the service port, if it exists, or the network port, if there is no service port.

#### boot autoinstall

Use this command to operationally start or stop the AutoInstall process on the switch. The command is non-persistent and is not saved in the startup or running configuration file.

| Default | stopped                                    |
|---------|--------------------------------------------|
| Format  | <pre>boot autoinstall {start   stop}</pre> |
| Mode    | Privileged EXEC                            |

#### boot host retrycount

Use this command to set the number of attempts to download a configuration file from the TFTP server.

| Default | 3                        |
|---------|--------------------------|
| Format  | boot host retrycount 1-3 |
| Mode    | Privileged EXEC          |

#### no boot host retrycount

Use this command to set the number of attempts to download a configuration file to the default value.

| Format | no boot host retrycount |
|--------|-------------------------|
| Mode   | Privileged EXEC         |

## boot host dhcp

Use this command to enable AutoInstall on the switch for the next reboot cycle. The command does not change the current behavior of AutoInstall and saves the command to NVRAM.

| Default | enabled         |
|---------|-----------------|
| Format  | boot host dhcp  |
| Mode    | Privileged EXEC |

#### no boot host dhcp

Use this command to disable AutoInstall for the next reboot cycle.

| Format | no boot host dhcp |
|--------|-------------------|
| Mode   | Privileged EXEC   |

#### boot host autosave

Use this command to automatically save the downloaded configuration file to the startup-config file on the switch. When autosave is disabled, you must explicitly save the downloaded configuration to non-volatile memory by using the write memory or copy system:running-config nvram:startup-config command. If the switch reboots and the downloaded configuration has not been saved, the AutoInstall process begins, if the feature is enabled.

Default disabled

| Format | boot host autosave |
|--------|--------------------|
| Mode   | Privileged EXEC    |

#### no boot host autosave

Use this command to disable automatically saving the downloaded configuration on the switch.

| Format | no boot host autosave |
|--------|-----------------------|
| Mode   | Privileged EXEC       |

### erase startup-config

Use this command to erase the text-based configuration file stored in non-volatile memory. If the switch boots and no startup-config file is found, the AutoInstall process automatically begins.

| Format | erase startup-config |
|--------|----------------------|
| Mode   | Privileged EXEC      |

# erase factory-defaults

Use this command to erase the text-based factory-defaults file stored in non-volatile memory.

| Default | Disable                |
|---------|------------------------|
| Format  | erase factory-defaults |
| Mode    | Privileged EXEC        |

## show autoinstall

This command displays the current status of the AutoInstall process.

| Format | show autoinstall |
|--------|------------------|
| Mode   | Privileged EXEC  |

Example: The following shows example CLI display output for the command.

| Stopped  |
|----------|
| Disabled |
| Disabled |
|          |
|          |

# **Bonjour Commands**

Bonjour is a protocol developed by Apple to provide zero-configuration networking over IP. The Bonjour protocol provides IP configuration without a server, name resolution without a name server, and the ability for a Bonjour-capable client to discover specific services in the network. The client does not need any information about the network to use the functionality that Bonjour provides.

Bonjour advertises the services (HTTP, HTTPS, Telnet, SSH) that are supported by the software. CE0128XB/CE0152XB does not parse the services available on the network; it publishes the list of the services that are available with the CE0128XB/CE0152XB-based device.

#### bonjour run

Use this command to enable Bonjour on the switch.

| Default | enabled       |
|---------|---------------|
| Format  | bonjour run   |
| Mode    | Global Config |

#### no bonjour run

Use this command to disable Bonjour on the switch.

| Format | no bonjour run |  |  |
|--------|----------------|--|--|
| Mode   | Global Config  |  |  |

## show bonjour

Use this command to show information about the Bonjour service and configuration on the switch.

| Format | show bonjour    |
|--------|-----------------|
| Mode   | Privileged EXEC |

#### Example:

(Routing) #show bonjour

Bonjour Administration Mode: Enabled

Published Services:

| # | Service Name | Туре       | Domain   | Port | TXT data |
|---|--------------|------------|----------|------|----------|
| 1 | switchD4B273 | _httptcp.  | local.   | 80   | path=/   |
| 2 | switchD4B273 | _telnettcp | . local. | 23   |          |

# **CLI Output Filtering Commands**

# show xxx include "string"

The command xxx is executed and the output is filtered to only show lines containing the "string" match. All other non-matching lines in the output are suppressed.

**Example:** The following shows an example of the CLI command. (Routing) #show running-config | include "spanning-tree"

spanning-tree configuration name "00-02-BC-42-F9-33" spanning-tree bpduguard spanning-tree bpdufilter default

# show xxx|include "string" exclude "string2"

The command xxx is executed and the output is filtered to only show lines containing the "string" match and not containing the "string2" match. All other non-matching lines in the output are suppressed. If a line of output contains both the include and exclude strings then the line is not displayed.

**Example:** The following shows example of the CLI command. (Routing) #show running-config | include "spanning-tree" exclude "configuration"

spanning-tree bpduguard spanning-tree bpdufilter default

# show xxx|exclude "string"

The command xxx is executed and the output is filtered to show all lines not containing the "string" match. Output lines containing the "string" match are suppressed.

**Example:** The following shows an example of the CLI command. (Routing) #show interface 0/1

(Routing) #show interface 0/1 | exclude "Packets"

# show xxx|begin "string"

The command xxx is executed and the output is filtered to show all lines beginning with and following the first line containing the "string" match. All prior lines are suppressed.

**Example:** The following shows an example of the CLI command. (Routing) #show port all | begin "1/1"

| 1/1 | Enable | Down | Disable N/A | N/A |
|-----|--------|------|-------------|-----|
| 1/2 | Enable | Down | Disable N/A | N/A |
| 1/3 | Enable | Down | Disable N/A | N/A |
| 1/4 | Enable | Down | Disable N/A | N/A |
| 1/5 | Enable | Down | Disable N/A | N/A |
| 1/6 | Enable | Down | Disable N/A | N/A |

(Routing) #

# show xxx|section "string"

The command xxx is executed and the output is filtered to show only lines included within the section(s) identified by lines containing the "string" match and ending with the first line containing the default end-of-section identifier (i.e. "exit").

**Example:** The following shows an example of the CLI command. (Routing) #show running-config | section "interface 0/1"

interface 0/1 no spanning-tree port mode exit

# show xxx|section "string" "string2"

The command xxx is executed and the output is filtered to only show lines included within the section(s) identified by lines containing the "string" match and ending with the first line containing the "string2" match. If multiple sessions matching the specified string match criteria are part of the base output, then all instances are displayed.

# show xxx|section "string" include "string2"

The command xxx is executed and the output is filtered to only show lines included within the section(s) identified by lines containing the "string" match and ending with the first line containing the default end-of-section identifier (i.e. "exit") and that include the "string2" match. This type of filter command could also include "exclude" or user-defined end-of-section identifier parameters as well.

# **Dual Image Commands**

CE0128XB/CE0152XB software supports a dual image feature that allows the switch to have two software images in the permanent storage. You can specify which image is the active image to be loaded in subsequent reboots. This feature allows reduced down-time when you upgrade or downgrade the software.

#### delete

This command deletes the backup image file from the permanent storage or the core dump file from the local file system. This operation will take approximately two minutes. Do not remove power during this operation. The console is not available and commands may not be entered during this operation.

Deleting the backup image requires confirmation as follows:

Deleting image backup. This operation may take a few minutes. The console prompt will return when the operation is complete. Are you sure (y/n)?

Enter a y to confirm the operation.

The optional *unit* parameter is valid only on Stacks. Error will be returned, if this parameter is provided, on Standalone systems. In a stack, the *unit* parameter identifies the node on which this command must be executed. When this parameter is not supplied, the command is executed on all nodes in a Stack.

| Format | delete [ <i>unit</i> ] backup<br>delete core-dump-file <i>file-name</i>   all |
|--------|-------------------------------------------------------------------------------|
| Mode   | Privileged EXEC                                                               |

## boot system

This command activates the specified image. It will be the active-image for subsequent reboots and will be loaded by the boot loader. The current active-image is marked as the backup-image for subsequent reboots. If the specified image doesn't exist on the system, this command returns an error message. The optional *unit* parameter is valid only in Stacking, where the unit parameter identifies the node on which this command must be executed. When this parameter is not supplied, the command is executed on all nodes in a Stack.

| Format | boot system [unit] {active   backup} |
|--------|--------------------------------------|
| Mode   | Privileged EXEC                      |

#### show bootvar

This command displays the version information and the activation status for the current active and backup images on the supplied unit (node) of the Stack. If you do not specify a unit number, the command displays image details for all nodes on the Stack. The command also displays any text description associated with an image. This command, when used on a Standalone system, displays the switch activation status. For a standalone system, the unit parameter is not valid.

| Format | show bootvar [unit] |
|--------|---------------------|
| Mode   | Privileged EXEC     |

# update bootcode

This command updates the bootcode (boot loader) on the switch. The bootcode is read from the active-image for subsequent reboots. The optional *unit* parameter is valid only on Stacks. Error will be returned, if this parameter is provided, on Standalone systems. For Stacking, the *unit* parameter identifies the node on which this command must be executed. When this parameter is not supplied, the command is executed on all nodes in a Stack.

Formatupdate bootcode [unit]ModePrivileged EXEC

# **System Information and Statistics Commands**

This section describes the commands you use to view information about system features, components, and configurations.

### load-interval

This command changes the length of time for which data is used to compute load statistics. The value is given in seconds, and must be a multiple of 30. The allowable range for interval is from 30 to 600 seconds. The smaller the value of the load interval is, the more accurate is the instantaneous rate given by load statistics. Smaller values may affect system performance.

| Default | 300 seconds            |
|---------|------------------------|
| Format  | load-interval interval |
| Mode    | Interface Config       |

**Example:** (Routing) (Interface 0/1)#load-interval 30

#### no load-interval

This command resets the load interval on the interface to the default value.

| Format | load-interval interval |
|--------|------------------------|
| Mode   | Interface Config       |

### show arp switch

This command displays the contents of the IP stack's Address Resolution Protocol (ARP) table. The IP stack only learns ARP entries associated with the management interfaces - network or service ports. ARP entries associated with routing interfaces are not listed.

| Format | show arp switch |
|--------|-----------------|
| Mode   | Privileged EXEC |

| Parameter   | Definition                                                                                                    |
|-------------|----------------------------------------------------------------------------------------------------|
| IP Address  | IP address of the management interface or another device on the management network.                                                         |
| MAC Address | Hardware MAC address of that device.                                                                                                    |
| Interface   | For a service port the output is <i>Management</i> . For a network port, the output is the <i>unit/slot/port</i> of the physical interface. |

### show eventlog

This command displays the event log, which contains error messages from the system. The event log is not cleared on a system reset. The *unit* is the switch identifier.

| Format | show eventlog [unit] |
|--------|----------------------|
| Mode   | Privileged EXEC      |

| Parameter | Definition                              |
|-----------|-----------------------------------------|
| File      | The file in which the event originated. |
| Line      | The line number of the event.           |
| Task Id   | The task ID of the event.               |
| Code      | The event code.                         |
| Time      | The time this event occurred.           |
| Unit      | The unit for the event.                 |

**Note:** Event log information is retained across a switch reset.

### show hardware

This command displays inventory information for the switch.

**Note:** The show version command and the show hardware command display the same information. In future releases of the software, the show hardware command will not be available. For a description of the command output, see the command "show version" on page 173.

| Format | show hardware   |
|--------|-----------------|
| Mode   | Privileged EXEC |

## show version

This command displays inventory information for the switch.

**Note:** The show version command will replace the show hardware command in future releases of the software.

| Format | show version    |
|--------|-----------------|
| Mode   | Privileged EXEC |

| Parameter               | Definition                                              |
|-------------------------|---------------------------------------------------------|
| System Descrip-<br>tion | Text used to identify the product name of this switch.  |
| Machine Type            | The machine model as defined by the Vital Product Data. |
| Machine Model           | The machine model as defined by the Vital Product Data  |
| Serial Number           | The unique box serial number for this switch.           |
| Part Number             | Manufacturing part number.                              |

| Parameter                      | Definition                                                                       |
|--------------------------------|----------------------------------------------------------------------------------|
| Maintenance<br>Level           | Hardware changes that are significant to software.                               |
| Manufacturer                   | Manufacturer descriptor field.                                                   |
| Burned in MAC<br>Address       | Universally assigned network address.                                            |
| Software Version               | The release.version.revision number of the code currently running on the switch. |
| Operating<br>System            | The operating system currently running on the switch.                            |
| Network Pro-<br>cessing Device | The type of the processor microcode.                                             |
| Additional Pack-<br>ages       | The additional packages incorporated into this system.                           |

### show platform vpd

This command displays vital product data for the switch.

| Format | show platform vpd |
|--------|-------------------|
| Mode   | User Privileged   |

The following information is displayed.

| Parameter                           | Definition                                                                    |
|-------------------------------------|-------------------------------------------------------------------------------|
| Operational Code<br>Image File Name | Build Signature loaded into the switch                                        |
| Software Version                    | Release Version Maintenance Level and Build (RVMB) information of the switch. |
| Timestamp                           | Timestamp at which the image is built                                         |

### show interface

This command displays a summary of statistics for a specific interface or a count of all CPU traffic based upon the argument.

Format show interface {*unit/slot/port* | switchport | lag *lag-id*}

Mode Privileged EXEC

The display parameters, when the argument is *unit/slot/port* or lag lag-id, are as follows:

| Parameters                           | Definition                                                                                                    |
|--------------------------------------|----------------------------------------------------------------------------------------------------|
| Packets Received Without<br>Error    | The total number of packets (including broadcast packets and multicast packets) received by the processor.                                                                                                    |
| Packets Received With<br>Error       | The number of inbound packets that contained errors pre-<br>venting them from being deliverable to a higher-layer protocol.                                                                                                    |
| Broadcast Packets<br>Received        | The total number of packets received that were directed to the broadcast address. Note that this does not include multicast packets.                                                                                                    |
| Receive Packets Dis-<br>carded       | The number of inbound packets which were chosen to be dis-<br>carded even though no errors had been detected to prevent their<br>being deliverable to a higher-layer protocol. One possible<br>reason for discarding such a packet could be to free up buffered<br>space. |
| Packets Transmitted<br>Without Error | The total number of packets transmitted out of the interface.                                                                                                    |
| Transmit Packets Dis-<br>carded      | The number of outbound packets which were chosen to be dis-<br>carded even though no errors had been detected to prevent their<br>being deliverable to a higher-layer protocol. A possible reason<br>for discarding a packet could be to free up buffer space.            |
| Transmit Packets Errors              | The number of outbound packets that could not be transmitted because of errors.                                                                                                    |
| Collisions Frames                    | The best estimate of the total number of collisions on this Ethernet segment.                                                                                                    |
| Load Interval                        | The length of time for which data is used to compute load statis-<br>tics. The value is given in seconds, and must be a multiple of 30.<br>The allowable range is from 30 to 600 seconds                                                                                  |
| Bits Per Second Received             | Approximate number of bits per second received. This value is<br>an exponentially weighted average and is affected by the config-<br>ured load-interval.                                                                                                    |
| Bits Per Second Trans-<br>mitted.    | Approximate number of bits per second transmitted. This value<br>is an exponentially weighted average and is affected by the con-<br>figured load-interval.                                                                                                    |
| Packets Per Second<br>Received       | Approximate number of packets per second received. This value<br>is an exponentially weighted average and is affected by the con-<br>figured load-interval.                                                                                                    |
| Packets Per Second Trans-<br>mitted  | Approximate number of packets per second transmitted. This value is an exponentially weighted average and is affected by the configured load-interval.                                                                                                    |
| Percent Utilization<br>Received      | Value of link utilization in percentage representation for the RX line.                                                                                                    |
| Percent Utilization Trans-<br>mitted | Value of link utilization in percentage representation for the TX line.                                                                                                    |
| Link Flaps                           | The number of link flaps (link up and down cycle) that have occurred.                                                                                                    |
| Time Since Counters Last<br>Cleared  | The elapsed time, in days, hours, minutes, and seconds since the statistics for this port were last cleared.                                                                                                    |

The display parameters, when the argument is "switchport" are as follows:

| Parameter | Definition                                                                                                 |
|-----------|----------------------------------------------------------------------------------------------------|
|           | The total number of packets (including broadcast packets and multicast packets) received by the processor. |

| Parameter                            | Definition                                                                                                    |
|--------------------------------------|----------------------------------------------------------------------------------------------------|
| Broadcast Packets<br>Received        | The total number of packets received that were directed to the broadcast address. Note that this does not include multicast packets.                                 |
| Packets Received With<br>Error       | The number of inbound packets that contained errors pre-<br>venting them from being deliverable to a higher-layer protocol.                                          |
| Packets Transmitted<br>Without Error | The total number of packets transmitted out of the interface.                                                                                                    |
| Broadcast Packets Trans-<br>mitted   | The total number of packets that higher-level protocols<br>requested to be transmitted to the Broadcast address, including<br>those that were discarded or not sent. |
| Transmit Packet Errors               | The number of outbound packets that could not be transmitted because of errors.                                                                                      |
| Time Since Counters Last<br>Cleared  | The elapsed time, in days, hours, minutes, and seconds since the statistics for this switch were last cleared.                                                       |

## show interfaces status

Use this command to display interface information, including the description, port state, speed and auto-neg capabilities. The command is similar to show port all but displays additional fields like interface description and port-capability.

The description of the interface is configurable through the existing command description <name> which has a maximum length of 64 characters that is truncated to 28 characters in the output. The long form of the description can be displayed using show port description. The interfaces displayed by this command are physical interfaces, LAG interfaces and VLAN routing interfaces.

Formatshow interfaces status [{unit/slot/port | vlan id}]ModePrivileged EXEC

| Field               | Description                                                                                                    |
|---------------------|----------------------------------------------------------------------------------------------------|
| Port                | The interface associated with the rest of the data in the row.                                                                                                    |
| Name                | The descriptive user-configured name for the interface.                                                                                                    |
| Link State          | Indicates whether the link is up or down.                                                                                                    |
| Physical Mode       | The speed and duplex settings on the interface.                                                                                                    |
| Physical Status     | Indicates the port speed and duplex mode for physical inter-<br>faces. The physical status for LAGs is not reported. When a port<br>is down, the physical status is unknown. |
| Media Type          | The media type of the interface.                                                                                                    |
| Flow Control Status | The 802.3x flow control status.                                                                                                    |
| Flow Control        | The configured 802.3x flow control mode.                                                                                                    |

## show interface counters

This command reports key summary statistics for all the ports (physical/CPU/port-channel).

| Format | show interface counters |
|--------|-------------------------|
| Mode   | Privileged EXEC         |

| Parameter    | Definition                                                          |
|--------------|---------------------------------------------------------------------|
| Port         | The interface associated with the rest of the data in the row.      |
| InOctects    | The total number of octets received on the interface.               |
| InUcastPkts  | The total number of unicast packets received on the interface.      |
| InMcastPkts  | The total number of multicast packets received on the interface.    |
| InBcastPkts  | The total number of broadcast packets received on the interface.    |
| OutOctects   | The total number of octets transmitted by the interface.            |
| OutUcastPkts | The total number of unicast packets transmitted by the interface.   |
| OutMcastPkts | The total number of multicast packets transmitted by the interface. |
| OutBcastPkts | The total number of broadcast packets transmitted by the interface. |

**Example:** The following shows example CLI display output for the command. (Routing) #show interface counters

|                                                                      |           |              | InMcastPkts                          |                                                                             |
|----------------------------------------------------------------------|-----------|--------------|--------------------------------------|-----------------------------------------------------------------------------|
| 0/1                                                                  | 0         | 0 0          | 0                                    |                                                                             |
|                                                                      |           |              | InMcastPkts                          |                                                                             |
| 0/1<br>0/2<br>0/3<br>0/4<br>0/5<br><br>ch1<br>ch2<br><br>ch64<br>CPU |           |              | 0<br>0<br>15<br>00<br>00<br>00<br>00 | 0 0 0<br>0 0 0<br>0980 3139<br>00 0<br>000 0<br>000<br>000<br>95330 3044217 |
| Port                                                                 | OutOctets | OutUcastPkts | 6 OutMcastPk                         | ts OutBcastPkts                                                             |
| 0/1<br>0/2<br>0/3<br>0/4<br>0/5                                      |           |              | 00<br>13<br>00                       | 000<br>00<br>1369<br>00<br>00<br>00<br>000                                  |
| <br>ch1<br>ch2<br><br>ch64<br>CPU                                    |           |              | 00                                   | 000<br>000<br>000<br>252930 32910120                                        |
| CrU                                                                  |           |              | 40                                   | 232930 32910120                                                             |

# show interface ethernet

This command displays detailed statistics for a specific interface or for all CPU traffic based upon the argument.

| Format | show interface ethernet { $unit/slot/port$   all} |
|--------|---------------------------------------------------|
| Mode   | Privileged EXEC                                   |

When you specify a value for unit/slot/port, the command displays the following information.

| Parameter           | Definition                                                                                                    |
|---------------------|----------------------------------------------------------------------------------------------------|
| Packets<br>Received | <ul> <li>Total Packets Received (Octets) - The total number of octets of data (including those in bad packets) received on the network (excluding framing bits but including Frame Check Sequence (FCS) octets). This object can be used as a reasonable estimate of Ethernet utilization. If greater precision is desired, the etherStatsPkts and etherStatsOctets objects should be sampled before and after a common interval. The result of this equation is the value Utilization which is the percent utilization of the Ethernet segment on a scale of 0 to 100 percent.</li> <li>Packets Received 64 Octets - The total number of packets (including bad</li> </ul> |
|                     | packets) received that were 64 octets in length (excluding framing bits but including FCS octets).                                                                                                    |
|                     | • Packets Received 65–127 Octets - The total number of packets (including bad packets) received that were between 65 and 127 octets in length inclusive (excluding framing bits but including FCS octets).                                                                                                    |
|                     | • <b>Packets Received 128–255 Octets</b> - The total number of packets (including bad packets) received that were between 128 and 255 octets in length inclusive (excluding framing bits but including FCS octets).                                                                                                    |
|                     | • <b>Packets Received 256–511 Octets</b> - The total number of packets (including bad packets) received that were between 256 and 511 octets in length inclusive (excluding framing bits but including FCS octets).                                                                                                    |
|                     | • Packets Received 512–1023 Octets - The total number of packets (including bad packets) received that were between 512 and 1023 octets in length inclusive (excluding framing bits but including FCS octets).                                                                                                    |
|                     | • <b>Packets Received 1024–1518 Octets</b> - The total number of packets (including bad packets) received that were between 1024 and 1518 octets in length inclusive (excluding framing bits but including FCS octets).                                                                                                    |
|                     | • <b>Packets Received &gt; 1518 Octets</b> - The total number of packets received that were longer than 1522 octets (excluding framing bits, but including FCS octets) and were otherwise well formed.                                                                                                    |
|                     | • <b>Packets RX and TX 64 Octets</b> - The total number of packets (including bad packets) received and transmitted that were 64 octets in length (excluding framing bits but including FCS octets).                                                                                                    |
|                     | • <b>Packets RX and TX 65–127 Octets</b> - The total number of packets (including bad packets) received and transmitted that were between 65 and 127 octets in length inclusive (excluding framing bits but including FCS octets).                                                                                                    |
|                     | • <b>Packets RX and TX 128–255 Octets</b> - The total number of packets (including bad packets) received and transmitted that were between 128 and 255 octets in length inclusive (excluding framing bits but including FCS octets).                                                                                                    |
|                     | • <b>Packets RX and TX 256–511 Octets</b> - The total number of packets (including bad packets) received and transmitted that were between 256 and 511 octets in length inclusive (excluding framing bits but including FCS octets).                                                                                                    |

| Parameter                             | Definition                                                                                                    |
|---------------------------------------|----------------------------------------------------------------------------------------------------|
| Packets<br>Received<br>(con't)        | • <b>Packets RX and TX 512–1023 Octets</b> - The total number of packets (including bad packets) received and transmitted that were between 512 and 1023 octets in length inclusive (excluding framing bits but including FCS octets).                             |
|                                       | • <b>Packets RX and TX 1024–1518 Octets</b> - The total number of packets (including bad packets) received and transmitted that were between 1024 and 1518 octets in length inclusive (excluding framing bits but including FCS octets).                           |
|                                       | • <b>Packets RX and TX 1519–2047 Octets</b> - The total number of packets received and transmitted that were between 1519 and 2047 octets in length inclusive (excluding framing bits, but including FCS octets) and were otherwise well formed.                   |
|                                       | • Packets RX and TX 1523–2047 Octets - The total number of packets received and transmitted that were between 1523 and 2047 octets in length inclusive (excluding framing bits, but including FCS octets) and were otherwise well formed.                          |
|                                       | • Packets RX and TX 2048–4095 Octets - The total number of packets received that were between 2048 and 4095 octets in length inclusive (excluding framing bits, but including FCS octets) and were otherwise well formed.                                          |
|                                       | • <b>Packets RX and TX 4096–9216 Octets</b> - The total number of packets received that were between 4096 and 9216 octets in length inclusive (excluding framing bits, but including FCS octets) and were otherwise well formed.                                   |
| Packets<br>Received Suc-<br>cessfully | • Total Packets Received Without Error - The total number of packets received that were without errors.                                                                                                    |
|                                       | • Unicast Packets Received - The number of subnetwork-unicast packets delivered to a higher-layer protocol.                                                                                                    |
|                                       | • <b>Multicast Packets Received</b> - The total number of good packets received that were directed to a multicast address. Note that this number does not include packets directed to the broadcast address.                                                       |
|                                       | • <b>Broadcast Packets Received</b> - The total number of good packets received that were directed to the broadcast address. Note that this does not include multicast packets.                                                                                    |
| Receive<br>Packets Dis-<br>carded     | The number of inbound packets which were chosen to be discarded even<br>though no errors had been detected to prevent their being deliverable to a<br>higher-layer protocol. One possible reason for discarding such a packet<br>could be to free up buffer space. |

| Parameter                            | Definition                                                                                                    |
|--------------------------------------|----------------------------------------------------------------------------------------------------|
| Received<br>Packet Error<br>Counts   | • <b>Total Packets Received with MAC Errors</b> - The total number of inbound packets that contained errors preventing them from being deliverable to a higher-layer protocol.                                                                                                    |
|                                      | • Jabbers Received - The total number of packets received that were<br>longer than 1518 octets (excluding framing bits, but including FCS<br>octets), and had either a bad Frame Check Sequence (FCS) with an inte-<br>gral number of octets (FCS Error) or a bad FCS with a non-integral<br>number of octets (Alignment Error). Note that this definition of jabber is<br>different than the definition in IEEE-802.3 section 8.2.1.5 (10BASE5) and<br>section 10.3.1.4 (10BASE2). These documents define jabber as the condi-<br>tion where any packet exceeds 20 ms. The allowed range to detect jabber<br>is between 20 ms and 150 ms. |
|                                      | • <b>Fragments/Undersize Received</b> - The total number of packets received that were less than 64 octets in length (excluding framing bits but including FCS octets).                                                                                                    |
|                                      | • Alignment Errors - The total number of packets received that had a length (excluding framing bits, but including FCS octets) of between 64 and 1518 octets, inclusive, but had a bad Frame Check Sequence (FCS) with a non-integral number of octets.                                                                                                    |
|                                      | • FCS Errors - The total number of packets received that had a length (excluding framing bits, but including FCS octets) of between 64 and 1518 octets, inclusive, but had a bad Frame Check Sequence (FCS) with an integral number of octets.                                                                                                    |
|                                      | • <b>Overruns</b> - The total number of frames discarded as this port was over-<br>loaded with incoming packets, and could not keep up with the inflow.                                                                                                    |
| Received<br>Packets Not<br>Forwarded | • Total Received Packets Not Forwarded - A count of valid frames received which were discarded (in other words, filtered) by the forwarding process                                                                                                    |
|                                      | • <b>802.3x Pause Frames Received</b> - A count of MAC Control frames received on this interface with an opcode indicating the PAUSE operation. This counter does not increment when the interface is operating in half-duplex mode.                                                                                                    |
|                                      | • <b>Unacceptable Frame Type</b> - The number of frames discarded from this port due to being an unacceptable frame type.                                                                                                    |

| Parameter                                  | Definition                                                                                                    |
|--------------------------------------------|----------------------------------------------------------------------------------------------------|
| Packets Trans-<br>mitted Octets            | <ul> <li>Total Packets Transmitted (Octets) - The total number of octets of data (including those in bad packets) received on the network (excluding framing bits but including FCS octets). This object can be used as a reasonable estimate of Ethernet utilization. If greater precision is desired, the etherStatsPkts and etherStatsOctets objects should be sampled before and after a common interval.</li> <li>Packets Transmitted 64 Octets - The total number of packets (including bad packets) received that were 64 octets in length (excluding framing bits but including FCS octets).</li> <li>Packets Transmitted 65-127 Octets - The total number of packets (including bad packets) received that were between 65 and 127 octets in length inclusive (excluding framing bits but including FCS octets).</li> <li>Packets Transmitted 128-255 Octets - The total number of packets (including bad packets) received that were between 128 and 255 octets in length inclusive (excluding framing bits but including FCS octets).</li> <li>Packets Transmitted 256-511 Octets - The total number of packets (including bad packets) received that were between 256 and 511 octets in length inclusive (excluding framing bits but including FCS octets).</li> <li>Packets Transmitted 512-1023 Octets - The total number of packets (including bad packets) received that were between 512 and 1023 octets in length inclusive (excluding framing bits but including FCS octets).</li> <li>Packets Transmitted 1024-1518 Octets - The total number of packets (including bad packets) received that were between 1024 and 1518 octets in length inclusive (excluding framing bits but including FCS octets).</li> <li>Packets Transmitted &gt; 1518 Octets - The total number of packets transmitted that were longer than 1518 octets (excluding framing bits, but including FCS octets) and were otherwise well formed.</li> <li>Max Frame Size - The maximum size of the Info (non-MAC) field that this port will receive or transmit.</li> </ul> |
| Packets Trans-<br>mitted Suc-<br>cessfully | <ul> <li>Total Packets Transmitted Successfully- The number of frames that have been transmitted by this port to its segment.</li> <li>Unicast Packets Transmitted - The total number of packets that higher-level protocols requested be transmitted to a subnetwork-unicast address, including those that were discarded or not sent.</li> <li>Multicast Packets Transmitted - The total number of packets that higher-level protocols requested be transmitted to a Multicast address, including those that were discarded or not sent.</li> <li>Multicast Packets Transmitted - The total number of packets that higher-level protocols requested be transmitted to a Multicast address, including those that were discarded or not sent.</li> <li>Broadcast Packets Transmitted - The total number of packets that higher-level protocols requested be transmitted to the Broadcast address, including those that were discarded or not sent.</li> </ul>                                                                                                    |
| Transmit<br>Packets Dis-<br>carded         | The number of outbound packets which were chosen to be discarded even<br>though no errors had been detected to prevent their being deliverable to a<br>higher-layer protocol. A possible reason for discarding a packet could be to<br>free up buffer space.                                                                                                    |
| Transmit<br>Errors                         | <ul> <li>Total Transmit Errors - The sum of Single, Multiple, and Excessive Collisions.</li> <li>FCS Errors - The total number of packets transmitted that had a length (excluding framing bits, but including FCS octets) of between 64 and 1518 octets, inclusive, but had a bad Frame Check Sequence (FCS) with an integral number of octets.</li> <li>Underrun Errors - The total number of frames discarded because the transmit FIFO buffer became empty during frame transmission.</li> </ul>                                                                                                    |

| Parameter                | Definition                                                                                                    |
|--------------------------|----------------------------------------------------------------------------------------------------|
| Transmit Dis-<br>cards   | • Total Transmit Packets Discards - The sum of single collision frames dis-<br>carded, multiple collision frames discarded, and excessive frames dis-<br>carded.                                                                           |
|                          | • <b>Single Collision Frames</b> - A count of the number of successfully trans-<br>mitted frames on a particular interface for which transmission is inhib-<br>ited by exactly one collision.                                              |
|                          | • <b>Multiple Collision Frames</b> - A count of the number of successfully transmitted frames on a particular interface for which transmission is inhibited by more than one collision.                                                    |
|                          | • Excessive Collisions - A count of frames for which transmission on a particular interface fails due to excessive collisions.                                                                                                    |
|                          | • <b>Port Membership Discards</b> - The number of frames discarded on egress for this port due to egress filtering being enabled.                                                                                                    |
| Protocol Sta-<br>tistics | • <b>802.3x Pause Frames Transmitted</b> - A count of MAC Control frames transmitted on this interface with an opcode indicating the PAUSE operation. This counter does not increment when the interface is operating in half-duplex mode. |
|                          | • <b>GVRP PDUs Received</b> - The count of GVRP PDUs received in the GARP layer.                                                                                                    |
|                          | • <b>GVRP PDUs Transmitted</b> - The count of GVRP PDUs transmitted from the GARP layer.                                                                                                    |
|                          | • <b>GVRP Failed Registrations</b> - The number of times attempted GVRP reg-<br>istrations could not be completed.                                                                                                    |
|                          | • <b>GMRP PDUs Received</b> - The count of GMRP PDUs received in the GARP layer.                                                                                                    |
|                          | • <b>GMRP PDUs Transmitted</b> - The count of GMRP PDUs transmitted from the GARP layer.                                                                                                    |
|                          | • <b>GMRP Failed Registrations</b> - The number of times attempted GMRP registrations could not be completed.                                                                                                    |
|                          | • <b>STP BPDUs Transmitted</b> - Spanning Tree Protocol Bridge Protocol Data Units sent.                                                                                                    |
|                          | • STP BPDUs Received - Spanning Tree Protocol Bridge Protocol Data Units received.                                                                                                    |
|                          | • <b>RST BPDUs Transmitted</b> - Rapid Spanning Tree Protocol Bridge Pro-<br>tocol Data Units sent.                                                                                                    |
|                          | • <b>RSTP BPDUs Received</b> - Rapid Spanning Tree Protocol Bridge Protocol Data Units received.                                                                                                    |
|                          | • MSTP BPDUs Transmitted - Multiple Spanning Tree Protocol Bridge Protocol Data Units sent.                                                                                                    |
|                          | • MSTP BPDUs Received - Multiple Spanning Tree Protocol Bridge Pro-<br>tocol Data Units received.                                                                                                    |
|                          | • SSTP BPDUs Transmitted - Shared Spanning Tree Protocol Bridge Pro-<br>tocol Data Units sent.                                                                                                    |
|                          | • <b>SSTP BPDUs Received</b> - Shared Spanning Tree Protocol Bridge Protocol Data Units received.                                                                                                    |
| Dot1x Statis-<br>tics    | • EAPOL Frames Transmitted - The number of EAPOL frames of any type that have been transmitted by this authenticator.                                                                                                    |
|                          | • <b>EAPOL Start Frames Received</b> - The number of valid EAPOL start frames that have been received by this authenticator.                                                                                                    |

| Parameter                              | Definition                                                                                                    |
|----------------------------------------|----------------------------------------------------------------------------------------------------|
| Traffic Load<br>Statistics             | • Load Interval - The length of time for which data is used to compute load statistics. The value is given in seconds, and must be a multiple of 30. The allowable range is from 30 to 600 seconds |
|                                        | • <b>Bits Per Second Received</b> - Approximate number of bits per second received. This value is an exponentially weighted average and is affected by the configured load-interval.               |
|                                        | • <b>Bits Per Second Transmitted</b> Approximate number of bits per second transmitted. This value is an exponentially weighted average and is affected by the configured load-interval.           |
|                                        | • <b>Packets Per Second Received</b> - Approximate number of packets per second received. This value is an exponentially weighted average and is affected by the configured load-interval.         |
|                                        | • <b>Packets Per Second Transmitted</b> - Approximate number of packets per second transmitted. This value is an exponentially weighted average and is affected by the configured load-interval.   |
|                                        | • <b>Percent Utilization Received</b> - Value of link utilization in percentage representation for the RX line.                                                                                    |
|                                        | • <b>Percent Utilization Transmitted</b> - Value of link utilization in percentage representation for the TX line.                                                                                 |
| Time Since<br>Counters Last<br>Cleared | The elapsed time, in days, hours, minutes, and seconds since the statistics for this port were last cleared.                                                                                       |

If you use the all keyword, the following information appears for all interfaces on the switch.

| Parameter  | Definition                                                |
|------------|-----------------------------------------------------------|
| Port       | The Interface ID.                                         |
| Bytes Tx   | The total number of bytes transmitted by the interface.   |
| Bytes Rx   | The total number of bytes transmitted by the interface.   |
| Packets Tx | The total number of packets transmitted by the interface. |
| Packets Rx | The total number of packets transmitted by the interface. |

## show interface lag

Use this command to display configuration information about the specified LAG interface.

Format show interface lag *lag-intf-num* 

Mode Privileged EXEC

| Parameters                     | Definition                                                                                                    |
|--------------------------------|----------------------------------------------------------------------------------------------------|
| Packets Received               | The total number of packets (including broadcast packets and multi-                                                    |
| Without Error                  | cast packets) received on the LAG interface                                                                            |
| Packets Received<br>With Error | The number of inbound packets that contained errors preventing them from being deliverable to a higher-layer protocol. |
| Broadcast Packets              | The total number of packets received that were directed to the broad-                                                  |
| Received                       | cast address. Note that this does not include multicast packets.                                                       |

| Parameters                           | Definition                                                                                                    |
|--------------------------------------|----------------------------------------------------------------------------------------------------|
| Receive Packets Dis-<br>carded       | The number of inbound packets which were chosen to be discarded<br>even though no errors had been detected to prevent their being<br>deliverable to a higher-layer protocol. One possible reason for dis-<br>carding such a packet could be to free up buffer space. |
| Packets Transmitted<br>Without Error | The total number of packets transmitted out of the LAG.                                                                                                    |
| Transmit Packets Dis-<br>carded      | The number of outbound packets which were chosen to be discarded<br>even though no errors had been detected to prevent their being<br>deliverable to a higher-layer protocol. A possible reason for dis-<br>carding a packet could be to free up buffer space.       |
| Transmit Packets<br>Errors           | The number of outbound packets that could not be transmitted because of errors.                                                                                                    |
| Collisions Frames                    | The best estimate of the total number of collisions on this Ethernet segment.                                                                                                    |
| Time Since Counters<br>Last Cleared  | The elapsed time, in days, hours, minutes, and seconds since the sta-<br>tistics for this LAG were last cleared.                                                                                                    |

## show fiber-ports optical-transceiver

This command displays the diagnostics information of the SFP like Temp, Voltage, Current, Input Power, Output Power, Tx Fault, and LOS. The values are derived from the SFP's A2 (Diagnostics) table using the I<sup>2</sup>C interface.

Formatshow fiber-ports optical-transceiver {all | unit/slot/port}ModePrivileged EXEC

| Field        | Description                                      |
|--------------|--------------------------------------------------|
| Temp         | Internally measured transceiver temperature.     |
| Voltage      | Internally measured supply voltage.              |
| Current      | Measured TX bias current.                        |
| Output Power | Measured optical output power relative to 1mW.   |
| Input Power  | Measured optical power received relative to 1mW. |
| TX Fault     | Transmitter fault.                               |
| LOS          | Loss of signal.                                  |

**Example:** The following information shows an example of the command output:

(Switch) #show fiber-ports optical-transceiver all

Output Input Port Physical Port/ Temp Voltage Current Power Power TX LOS Lane Number [C] [Volt] [mA] [dBm] [dBm] Fault 1/0/25 1/0/25-Lane1 26.3 3.302 5.5 -40.000 -2.204 No No 1/0/27 1/0/27-Lane1 26.5 3.298 5.0 -2.257 -40.000 No Yes 1/0/28 1/0/28-Lane1 29.0 3.303 7.0 -2.346 -40.000 No Yes Temp - Internally measured transceiver temperatures. Voltage - Internally measured supply voltage. Current - Measured TX bias current. Output Power - Measured optical output power relative to 1mW. Input Power - Measured optical power received relative to 1mW. TX Fault - Transmitter fault. LOS - Loss of signal.

## show fiber-ports optical-transceiver-info

This command displays the SFP vendor related information like Vendor Name, Serial Number of the SFP, Part Number of the SFP. The values are derived from the SFP's A0 table using the I<sup>2</sup>C interface.

Formatshow fiber-ports optical-transceiver-info {all | slot/port}ModePrivileged EXEC

| Field                | Description                                                                                                    |
|----------------------|----------------------------------------------------------------------------------------------------|
| Vendor Name          | The vendor name is a 16 character field that contains ASCII characters, left-aligned and padded on the right with ASCII spaces (20h). The vendor name shall be the full name of the corporation, a commonly accepted abbreviation of the name of the corporation, the SCSI company code for the corporation, or the stock exchange code for the corporation.                                                                                                    |
| Length (50um, OM2)   | This value specifies link length that is supported by the trans-<br>ceiver while operating in compliance with applicable standards<br>using 50 micron multimode OM2 [500MHz*km at 850nm] fiber.<br>A value of zero means that the transceiver does not support 50<br>micron multimode fiber or that the length information must be<br>determined from the transceiver technology.                                                                                                    |
| Length (62.5um, OM1) | This value specifies link length that is supported by the trans-<br>ceiver while operating in compliance with applicable standards<br>using 62.5 micron multimode OM1 [200 MHz*km at 850nm, 500<br>MHz*km at 1310nm] fiber. A value of zero means that the trans-<br>ceiver does not support 62.5 micron multimode fiber or that the<br>length information must determined from the transceiver tech-<br>nology                                                                                            |
| Vendor SN            | The vendor serial number (vendor SN) is a 16 character field<br>that contains ASCII characters, left-aligned and padded on the<br>right with ASCII spaces (20h), defining the vendor's serial<br>number for the transceiver. A value of all zero in the 16-byte<br>field indicates that the vendor SN is unspecified.                                                                                                    |
| Vendor PN            | The vendor part number (vendor PN) is a 16-byte field that con-<br>tains ASCII characters, left aligned and added on the right with<br>ASCII spaces (20h), defining the vendor part number or product<br>name. A value of all zero in the 16-byte field indicates that the<br>vendor PN is unspecified.                                                                                                    |
| BR, nominal          | The nominal bit (signaling) rate (BR, nominal) is specified in<br>units of 100 MBd, rounded off to the nearest 100 MBd. The bit<br>rate includes those bits necessary to encode and delimit the<br>signal as well as those bits carrying data information. A value of<br>0 indicates that the bit rate is not specified and must be deter-<br>mined from the transceiver technology. The actual information<br>transfer rate will depend on the encoding of the data, as defined<br>by the encoding value. |
| Vendor Rev           | The vendor revision number (vendor rev) contains ASCII char-<br>acters, left aligned and padded on the right with ASCII spaces<br>(20h), defining the vendor's product revision number. A value<br>of all zero in this field indicates that the vendor revision is<br>unspecified.                                                                                                    |

**Example:** The following information shows an example of the command output:

|                                  |                        | Link Link                    | Nominal                   |
|----------------------------------|------------------------|------------------------------|---------------------------|
|                                  | Length Length          | Bit Rate                     |                           |
| Numbe                            | er 50um 62.5um         | Per Lane                     |                           |
| Port of La                       | nes Vendor Name [m] [1 | m] Serial Number Part Number | [Mbps] Rev Compliance     |
|                                  |                        |                              |                           |
|                                  |                        |                              |                           |
| /0/49 1                          | IBM-Avago 0 0 Y25      | 50UC755C2E 78P3177-N81713    | 1200 1000T                |
|                                  | 0                      |                              | 1200 1000T<br>1200 1000SX |
| l/0/49 1<br>l/0/50 1<br>l/0/51 1 | Blade Network 55 27 I  |                              |                           |

### show mac-addr-table

This command displays the forwarding database entries. These entries are used by the transparent bridging function to determine how to forward a received frame.

Enter all or no parameter to display the entire table. Enter a MAC Address and VLAN ID to display the table entry for the requested MAC address on the specified VLAN. Enter the *count* parameter to view summary information about the forwarding database table. Use the *interface unit/slot/port* parameter to view MAC addresses on a specific interface.

Instead of unit/slot/port, lag lag-intf-num can be used as an alternate way to specify the LAG interface. lag lag-intf-num can also be used to specify the LAG interface where lag-intf-num is the LAG port number. Use the *vlan vlan\_id* parameter to display information about MAC addresses on a specified VLAN.

| Format | show mac-addr-table [{macaddr vlan_id   all   count   interface {unit/slot/port   lag lag-id   vlan vlan_id}   vlan vlan_id}] |
|--------|----------------------------------------------------------------------------------------------------|
| Mode   | Privileged EXEC                                                                                                    |

The following information displays if you do not enter a parameter, the keyword all, or the MAC address and VLAN ID.

| Parameter          | Definition                                                                                                    |
|--------------------|----------------------------------------------------------------------------------------------------|
| VLAN ID            | The VLAN in which the MAC address is learned.                                                                                                    |
| MAC<br>Address     | A unicast MAC address for which the switch has forwarding and or filtering information. The format is 6 two-digit hexadecimal numbers that are separated by colons, for example 67:89:AB. |
| Interface          | The port through which this address was learned.                                                                                                    |
| Interface<br>Index | This object indicates the ifIndex of the interface table entry associated with this port.                                                                                                 |

| Parameter | Definition                                                                                                    |
|-----------|----------------------------------------------------------------------------------------------------|
| Status    | The status of this entry. The meanings of the values are:                                                                                                    |
|           | • <i>Static</i> —The value of the corresponding instance was added by the system or a user when a static MAC filter was defined. It cannot be relearned.                                                                                       |
|           | • <i>Learned</i> — The value of the corresponding instance was learned by observing the source MAC addresses of incoming traffic, and is currently in use.                                                                                     |
|           | • <i>Management</i> —The value of the corresponding instance (system MAC address) is also the value of an existing instance of dot1dStaticAddress. It is identified with interface 0/1. and is currently used when enabling VLANs for routing. |
|           | • <i>Self</i> —The value of the corresponding instance is the address of one of the switch's physical interfaces (the system's own MAC address).                                                                                               |
|           | • <i>GMRP Learned</i> —The value of the corresponding was learned via GMRP and applies to Multicast.                                                                                                    |
|           | • <i>Other</i> —The value of the corresponding instance does not fall into one of the other categories.                                                                                                    |

If you enter *vlan\_vlan\_id*, only the MAC Address, Interface, and Status fields appear. If you enter the *interface unit/slot/port* parameter, in addition to the MAC Address and Status fields, the VLAN ID field also appears.

The following information displays if you enter the *count* parameter:

| Parameter                                 | Definition                                                                               |
|-------------------------------------------|------------------------------------------------------------------------------------------|
| Dynamic<br>Address count                  | Number of MAC addresses in the forwarding database that were auto-<br>matically learned. |
| Static Address<br>(User-defined)<br>count | Number of MAC addresses in the forwarding database that were manually entered by a user. |
| Total MAC<br>Addresses in<br>use          | Number of MAC addresses currently in the forwarding database.                            |
| Total MAC<br>Addresses<br>available       | Number of MAC addresses the forwarding database can handle.                              |

## process cpu threshold

Use this command to configure the CPU utilization thresholds. The Rising and Falling thresholds are specified as a percentage of CPU resources. The utilization monitoring time period can be configured from 5 seconds to 86400 seconds in multiples of 5 seconds. The CPU utilization threshold configuration is saved across a switch reboot. Configuring the falling utilization threshold is optional. If the falling CPU utilization parameters are not configured, then they take the same value as the rising CPU utilization parameters.

Format process cpu threshold type total rising 1-100 interval

Mode Global Config

| Parameter            | Description                                                                                                    |
|----------------------|----------------------------------------------------------------------------------------------------|
| rising<br>threshold  | The percentage of CPU resources that, when exceeded for the configured rising interval, triggers a notification. The range is 1 to 100. The default is 0 (disabled).                                                                                                    |
| rising interval      | The duration of the CPU rising threshold violation, in seconds, that must be met to trigger a notification. The range is 5 to 86400. The default is 0 (disabled).                                                                                                    |
| falling<br>threshold | The percentage of CPU resources that, when usage falls below this level for the configured interval, triggers a notification. The range is 1 to 100. The default is 0 (disabled).                                                                                                    |
|                      | A notification is triggered when the total CPU utilization falls below this<br>level for a configured period of time. The falling utilization threshold notifi-<br>cation is made only if a rising threshold notification was previously done.<br>The falling utilization threshold must always be equal or less than the rising<br>threshold value. The CLI does not allow setting the falling threshold to be<br>greater than the rising threshold. |
| falling interval     | The duration of the CPU falling threshold, in seconds, that must be met to trigger a notification. The range is 5 to 86400. The default is 0 (disabled).                                                                                                    |

## show process app-list

This command displays the user and system applications.

Note: This command is available in Linux 2.6 only.

| Format | show process app-list |
|--------|-----------------------|
| Mode   | Privileged EXEC       |

| Parameter         | Description                                                           |
|-------------------|-----------------------------------------------------------------------|
| ID                | The application identifier.                                           |
| Name              | The name that identifies the process.                                 |
| PID               | The number the software uses to identify the process.                 |
| Admin Status      | The administrative status of the process.                             |
| Auto Restart      | Indicates whether the process will automatically restart if it stops. |
| Running<br>Status | Indicates whether the process is currently running or stopped.        |

Example: The following shows example CLI display output for the command.

| ID Name       | Admin Auto Running<br>PID Status Restart Status |
|---------------|-------------------------------------------------|
| 1 dataplane   | 15309 Enabled Disabled Running                  |
| 2 switchdryr  | 15310 Enabled Disabled Running                  |
| 3 syncdb      | 15314 Enabled Disabled Running                  |
| 4 lighttpd    | 18718 Enabled Enabled Running                   |
| 5 syncdb-test | 0 Disabled Disabled Stopped                     |
| 6 proctest    | 0 Disabled Enabled Stopped                      |
| 7 user.start  | 0 Enabled Disabled Stopped                      |

## show process app-resource-list

This command displays the configured and in-use resources of each application.

Note: This command is available in Linux 2.6 only.

Format show process app-resource-list Mode Privileged EXEC

| Parameter        | Description                                                                           |
|------------------|---------------------------------------------------------------------------------------|
| ID               | The application identifier.                                                           |
| Name             | The name that identifies the process.                                                 |
| PID              | The number the software uses to identify the process.                                 |
| Memory Limit     | The maximum amount of memory the process can consume.                                 |
| CPU Share        | The maximum percentage of CPU utilization the process can consume.                    |
| Memory<br>Usage  | The amount of memory the process is currently using.                                  |
| Max Mem<br>Usage | The maximum amount of memory the process has used at any given time since it started. |

(Routing) #show process app-resource-list

|               | Memory CP   | U Memory       | Max Mer | n      |
|---------------|-------------|----------------|---------|--------|
| ID Name       | PID Limit   | Share Usage    | Usage   |        |
|               |             |                |         |        |
| 1 switchdrvr  | 251 Unlim   | ited Unlimited | 380 MB  | 381 MB |
| 2 syncdb      | 252 Unlimit | ed Unlimited   | 0 MB    | 0 MB   |
| 3 syncdb-test | t 0 Unlimit | ted Unlimited  | 0 MB    | 0 MB   |
| 4 proctest    | 0 10 MB     | 20% 0 MI       | B 0 MB  |        |
| 5 utelnetd    | 0 Unlimite  | d Unlimited    | 0 MB 0  | ) MB   |
| 6 lxshTelnetc | l 0 Unlimit | ted Unlimited  | 0 MB    | 0 MB   |
| 7 user.start  | 0 Unlimite  | d Unlimited    | 0 MB (  | ) MB   |

### show process cpu

This command provides the percentage utilization of the CPU by different tasks. **Note:** Note the following:

- It is not necessarily the traffic to the CPU, but different tasks that keep the CPU busy.
- This command is available in Linux 2.6 only.

| Format | show process | cpu [1− <i>n</i>   all] |
|--------|--------------|-------------------------|
|--------|--------------|-------------------------|

Mode Privileged EXEC

| Parameter | Description                                                            |
|-----------|------------------------------------------------------------------------|
| Free      | System wide free memory                                                |
| Alloc     | System wide allocated memory (excluding cache, file system used space) |
| Pid       | Process or Thread Id                                                   |
| Name      | Process or Thread Name                                                 |
| 5Secs     | CPU utilization sampling in 5Secs interval                             |
| 60Secs    | CPU utilization sampling in 60Secs interval                            |
| 300Secs   | CPU utilization sampling in 300Secs interval                           |

| Parameter | Description                                                                       |
|-----------|-----------------------------------------------------------------------------------|
|           | Total CPU utilization % within the specified window of 5Secs, 60Secs and 300Secs. |

**Example:** The following shows example CLI display output for the command using Linux.

(Routing) #show process cpu Memory and Process CPU Utilization Info of Unit:1 Memory Utilization Report status KBytes free 343856 alloc 672752 CPU Utilization: PID Name 5 Secs 60 Secs 300 Secs \_\_\_\_\_ 0.00% 0.02% 0.02% 6 (kworker/u2:0) 7 (rcu\_preempt) 0.00% 0.05% 0.05% 1387 (procmgr) 0.41% 0.29% 0.28% 1474 bspTimer 0.00% 0.02% 0.00% 1496 osapiTimer 0.20% 0.16% 0.15% 0.00% 0.01% 0.02% 1498 bcmINTR 1499 socdmadesc.0 0.20% 0.19% 0.18% 1500 bcmMEM SCAN.0 0.62% 0.32% 0.30% 1502 bcmL2X.0 3.32% 3.68% 3.68% 1503 bcmCNTR.0 1.03% 0.94% 0.94% 1509 0.00% 0.05% 0.05% bcmRX 1523 bcmLINK.0 1.45% 1.50% 1.48% 1524 cpuUtilMonitorTask 0.62% 0.46% 0.46% 1526 tL7Timer0 0.00% 0.00% 0.01% 1538 simPts\_task 0.20% 0.26% 0.27% 1550 emWeb 0.20% 0.03% 0.00% 1565 hapiBroadBfdCtrlTas 0.20% 0.34% 0.35% trafficStormControl 0.00% 0.00% 0.01% 1571 1574 DHCP\_snoop 0.00% 0.01% 0.01% 0.00% 0.02% 0.01% DHCPV6\_snoop 1575 dot1s\_timer\_task 0.20% 0.20% 0.20% 1587 1591 0.00% 0.02% 0.01% radius\_task 1596 unitMgrTask 0.00% 0.03% 0.01% 0.00% 0.09% 0.11% 1600 snoopTask dhcpsPingTask 0.00% 0.01% 0.02% 1609 0.00% 0.01% 0.00% 1616 sFlowTask 1617 tUISM 0.00% 0.01% 0.00% 1628 spmTask 0.00% 0.01% 0.01% 1641 openrTask 0.62% 0.60% 0.62% 0.00% 0.02% 0.01% 1644 (vr\_agent\_app) 0.00% 0.03% 0.03% 1659 (ospf\_app) 1660 IPSLAtask 0.00% 0.02% 0.02% lldpTask 1682 0.00% 0.00% 0.01% 1690 isdpTask 0.00% 0.02% 0.01% RMONTask 1692 2.07% 0.63% 0.51% 0.20% 0.32% 0.34% 1693 boxs Req 1702 StatsAppTask 0.41% 0.32% 0.31% openConfigSyncTask 0.20% 0.03% 0.02% 1703 1723 bonjourTask 0.20% 0.03% 0.01% 1733 envMonitorTask 0.20% 0.04% 0.03% 1748 poe monitor 0.00% 0.09% 0.10% 1765 (lighttpd) 0.20% 0.03% 0.01% 1773 0.00% 0.00% 0.01% (netsnmp\_app)

Total CPU Utilization 12.86% 11.12% 10.96%

### show process proc-list

This application displays the processes started by applications created by the Process Manager.

**Note:** This command is available in Linux 2.6 only.

Format show process proc-list Mode Privileged EXEC

| Parameter              | Description                                                                |
|------------------------|----------------------------------------------------------------------------|
| PID                    | The number the software uses to identify the process.                      |
| Process Name           | The name that identifies the process.                                      |
| Application<br>ID-Name | The application identifier and its associated name.                        |
| Child                  | Indicates whether the process has spawned a child process.                 |
| VM Size                | Virtual memory size.                                                       |
| VM Peak                | The maximum amount of virtual memory the process has used at a given time. |
| FD Count               | The file descriptors count for the process.                                |

**Example:** The following shows example CLI display output for the command. (Routing) #show process proc-list

| Process Applic     | 1                | M Size V | M Peak | Pro     | cess               |
|--------------------|------------------|----------|--------|---------|--------------------|
| PID Name           | ID-VRID-Name     | Chlo     | d (KB) | (KB) H  | D Count Up Time    |
|                    |                  |          |        |         |                    |
| 1387 procmgr       | 0-0-procmgr      | No       | 2156   | 2156    | 8 1days-3:33:36    |
| 1461 switchdrvr    | 1-0-switchdrvr   | No       | 587708 | 589828  | 76 1days-3:33:34   |
| 1462 syncdb        | 2-0-syncdb       | No 5     | 676 5  | 676 32  | 2 1days-3:33:34    |
| 1644 vr_agent_app  | 12-0-vr-agent-0  | ) No     | 3907   | 2 40096 | 20 1days-3:33:19   |
| 1659 ospf_app      | 13-0-ospf-00     | No       | 48424  | 48424   | 17 1days-3:33:17   |
| 1710 ping_app      | 14-0-ping-0      | No       | 11540  | 11540   | 12 1days-3:33:14   |
| 1717 traceroute_ap | p 15-0-tracerout | e-0 No   | o 1154 | 40 1154 | 0 12 1days-3:33:13 |
| 1765 lighttpd      | 3-0-lighttpd     | No 6     | 968 69 | 968 11  | 1days-3:33:6       |
| 1769 lua_magnet    | 3-0-lighttpd     | Yes      | 18788  | 18788   | 7 1days-3:33:5     |
| 1771 lua_magnet    | 3-0-lighttpd     | Yes      | 18788  | 18788   | 7 1days-3:33:5     |
| 1773 netsnmp_app   | 4-0-netsnmp      | No       | 1400   | 4 14004 | 14 1days-3:33:4    |
| 1788 utelnetd      | 8-0-lxshTelnetd  | No       | 1500   | 1500    | 7 0days-2:1:52     |

## show running-config

Use this command to display or capture the current setting of different protocol packages supported on the switch. This command displays or captures commands with settings and configurations that differ from the default value. To display or capture the commands with settings and configurations that are equal to the default value, include the all option.

**Note:** Show running-config does not display the User Password, even if you set one different from the default.

The output is displayed in script format, which can be used to configure another switch with the same configuration. If the optional *scriptname* is provided with a file name extension of ".scr", the output is redirected to a script file.

**Note:** Note the following:

- If you issue the show running-config command from a serial connection, access to the switch through remote connections (such as Telnet) is suspended while the output is being generated and displayed.
- If you use a text-based configuration file, the show running-config command only displays configured physical interfaces (i.e. if any interface only contains the default configuration, that interface will be skipped from the show running-config command output). This is true for any configuration mode that contains nothing but default configuration. That is, the command to enter a particular config mode, followed immediately by its exit command, are both omitted from the show running-config command output (and hence from the startup-config file when the system configuration is saved.)

Use the following keys to navigate the command output.

| Кеу       | Action                                    |
|-----------|-------------------------------------------|
| Enter     | Advance one line.                         |
| Space Bar | Advance one page.                         |
| q         | Stop the output and return to the prompt. |

Note that --More-- or (q)uit is displayed at the bottom of the output screen until you reach the end of the output.

This command captures the current settings of OSPFv2 and OSPFv3 trapflag status:

- If all the flags are enabled, then the command displays trapflags all.
- If all the flags in a particular group are enabled, then the command displays trapflags group name all.
- If some, but not all, of the flags in that group are enabled, the command displays trapflags groupname flag-name.

Formatshow running-config [all | scriptname]ModePrivileged EXEC

## show running-config interface

Use this command to display the running configuration for a specific interface. Valid interfaces include physical, LAG, loopback, tunnel and VLAN interfaces.

Format show running-config interface { *interface* | lag {*lag-intf-num*} | loopback {*loopback-id*} | vlan {*vlan-id*}

Mode Privileged EXEC

| Parameter    | Description                                        |
|--------------|----------------------------------------------------|
| interface    | Running configuration for the specified interface. |
| lag-intf-num | Running configuration for the LAG interface.       |
| loopback-id  | Running configuration for the loopback interface.  |

| Parameter | Description                                           |
|-----------|-------------------------------------------------------|
| vlan-id   | Running configuration for the VLAN routing interface. |

The following information is displayed for the command.

| Parameter      | Description                                                        |
|----------------|--------------------------------------------------------------------|
| unit slot port | Enter an interface in unit/slot/port format.                       |
| lag            | Display the running config for a specified lag interface.          |
| loopback       | Display the running config for a specified loopback interface.     |
| tunnel         | Display the running config for a specified tunnel interface.       |
| vlan           | Display the running config for a specified vlan routing interface. |

**Example:** The following shows example CLI display output for the command. (Routing) #show running-config interface 0/1 !Current Configuration:

! interface 0/1 addport 3/1 exit (Routing) #

### show

This command displays the content of text-based configuration files from the CLI. The text-based configuration files (startup-config, backup-config and factory-defaults) are saved compressed in flash. With this command, the files are decompressed while displaying their content.

Format show { startup-config | backup-config } Mode Privileged EXEC

| Parameter      | Description                                     |
|----------------|-------------------------------------------------|
| startup-config | Display the content of the startup-config file. |
| backup-config  | Display the content of the backup-config file.  |

**Example:** The following shows example CLI display output for the command using the startup-config parameter.

```
(Routing) #show startup-config
!Current Configuration:
!
!System Description "Lenovo CE0128PB Switch, 1.7.14.14, Linux 4.4.145, U-Boot 2012.10-0"
!System Description "8.4.3.14"
!System Up Time "0 days 17 hrs 1 mins 34 secs"
!Additional Packages QOS, Multicast,IPv6, IPv6 Management, Stacking, Routing
!Current SNTP Synchronized Time: SNTP Client Mode Is Disabled
!
hostname "dhcp-10-27-6-246"
vlan database
exit
ip http server
no ip http secure-server
ip telnet server enable
```

```
configure
stack
member 12
exit
slot 1/0 2
set slot power 1/0
no set slot disable 1/0
line console
exit
line telnet
exit
line ssh
exit
snmp-server sysname "dhcp-10-27-6-246"
1
router rip
exit
router ospf
exit
ipv6 router ospf
exit
exit
```

# **Example:** The following shows example CLI display output for the command using the backup-config parameter.

```
(Routing) #show backup-config
!Current Configuration:
!System Description "Lenovo CE0128PB Switch, 8.4.3.14, Linux 4.4.145, U-Boot 2012.10-0"
!System Software Version "8.4.3.14"
!System Up Time
                     "0 days 17 hrs 1 mins 34 secs"
!Additional Packages QOS, Multicast, IPv6, IPv6 Management, Stacking, Routing
!Current SNTP Synchronized Time: SNTP Client Mode Is Disabled
hostname "dhcp-10-27-6-246"
vlan database
exit
ip http server
no ip http secure-server
ip telnet server enable
configure
stack
member 12
exit
slot 1/0 2
set slot power 1/0
no set slot disable 1/0
line console
exit
line telnet
exit
line ssh
exit
snmp-server sysname "dhcp-10-27-6-246"
1
router rip
exit
router ospf
exit
ipv6 router ospf
exit
exit
```

Use this command to list the files in the directory /mnt in flash from the CLI.

Format dir Mode Privileged EXEC

## show sysinfo

This command displays switch information.

Format show sysinfo Mode Privileged EXEC

| Parameter                            | Definition                                                                                                    |
|--------------------------------------|----------------------------------------------------------------------------------------------------|
| Switch<br>Description                | Text used to identify this switch.                                                                                                    |
| System Name                          | Name used to identify the switch. The factory default is blank. To configure the system name, see "snmp-server" on page 114.                           |
| System Loca-<br>tion                 | Text used to identify the location of the switch. The factory default is blank.<br>To configure the system location, see "snmp-server" on page 114.    |
| System Con-<br>tact                  | Text used to identify a contact person for this switch. The factory default is blank. To configure the system location, see "snmp-server" on page 114. |
| System<br>ObjectID                   | The base object ID for the switch's enterprise MIB.                                                                                                    |
| System Up<br>Time                    | The time in days, hours and minutes since the last switch reboot.                                                                                      |
| Current SNTP<br>Synchronized<br>Time | The system time acquired from a network SNTP server.                                                                                                   |
| MIBs Sup-<br>ported                  | A list of MIBs supported by this agent.                                                                                                    |

## show tech-support

Use the show tech-support command to display system and configuration information when you contact technical support. The output of the show tech-support command combines the output of the following commands and includes log history files from previous runs:

- show version
- show sysinfo
- show hardware
- show interface ethernet switchport
- show port all
- show process cpu
- show process proc-list

dir

- show process memory
- show mbuf total
- show switch
- show platform vpd
- show mac-addr-table
- show fiber-ports optical-transceivers-info all
- show interfaces debounce
- show debugging
- show vlan brief
- show vlan port all
- show port-channel all
- show arp
- show ip route
- show ip stats
- show ip vlan
- show routing heap summary
- show mac access-lists
- show ip access-lists
- show ipv6 access-lists
- show spanning-tree
- show spanning-tree active
- show stack-port
- show stack-port diag all
- show stack-port counters all
- show logging
- show logging buffered
- show logging persistent
- show logging traplogs
- show lldp remote-device all
- show isdp neighbors
- show link state group
- show running-config

Including the optional ospf parameter also displays OSPF information.

Formatshow tech-support [ospflospfv3]ModePrivileged EXEC

## length value

Use this command to set the pagination length to value number of lines for the sessions specified by configuring on different Line Config modes (telnet/ssh/console) and is persistent.

**Example:** Length command on Line Console mode applies for Serial Console session.

| Default | 24           |
|---------|--------------|
| Format  | length value |
| Mode    | Line Config  |

#### no length value

Use this command to set the pagination length to the default value number of lines.

| Format | no length value |
|--------|-----------------|
| Mode   | Line Config     |

## terminal length

Use this command to set the pagination length to *value* number of lines for the current session. This command configuration takes an immediate effect on the current session and is nonpersistent.

| Default | 24 lines per page     |
|---------|-----------------------|
| Format  | terminal length value |
| Mode    | Privileged EXEC       |

#### no terminal length

Use this command to set the *value* to the length value configured on Line Config mode depending on the type of session.

| Format | no terminal length value |
|--------|--------------------------|
| Mode   | Privileged EXEC          |

### show terminal length

Use this command to display all the configured terminal length values.

| Format | show terminal length |
|--------|----------------------|
| Mode   | Privileged EXEC      |

**Example:** The following shows example CLI display output for the command. (Routing) #show terminal length Terminal Length:

| For Serial Console24 | 1 |
|----------------------|---|
| For Telnet Sessions  | 4 |
| For SSH Sessions24   | 1 |

## memory free low-watermark processor

Use this command to get notifications when the CPU free memory falls below the configured threshold. A notification is generated when the free memory falls below the threshold. Another notification is generated once the available free memory rises to 10 percent above the specified threshold. To prevent generation of excessive notifications when the CPU free memory fluctuates around the configured threshold, only one Rising or Falling memory notification is generated over a period of 60 seconds. The threshold is specified in kilobytes. The CPU free memory threshold configuration is saved across a switch reboot.

Formatmemory free low-watermark processor 1-1016608ModeGlobal Config

| Parameter | Description                                                                                                    |
|-----------|----------------------------------------------------------------------------------------------------|
|           | When CPU free memory falls below this threshold, a notification message is triggered. The range is 1 to the maximum available memory on the switch. The default is 0 (disabled). |

### clear mac-addr-table

Use this command to dynamically clear learned entries from the forwarding database. Using the following options, the user can specify the set of dynamically-learned forwarding database entries to clear.

| Default | No default value.                                                                       |
|---------|-----------------------------------------------------------------------------------------|
| Format  | clear mac-addr-table {all   vlan vlanId   interface unit/slot/port   macAddr [macMask]} |
| Mode    | Privileged EXEC                                                                         |

| Parameter                          | Description                                                                                                    |
|------------------------------------|----------------------------------------------------------------------------------------------------|
| all                                | Clears dynamically learned forwarding database entries in the forwarding database table.                                                                                                    |
| vlan <i>vlanId</i>                 | Clears dynamically learned forwarding database entries for this <i>vlanId</i> .                                                                                                    |
| interface<br><i>unit/slot/port</i> | Clears forwarding database entries learned on for the specified interface.                                                                                                    |
| macAddr mac-<br>Mask               | Clears dynamically learned forwarding database entries that match the range specified by MAC address and MAC mask. When MAC mask is not entered, only specified MAC is removed from the forwarding database table. |

# **Box Services Commands**

This section describes the Box Services commands. Box services are services that provide support for features such as temperature, power supply status, fan control, and others. Each of these services is platform dependent. (For example, some platforms may have temperature sensors, but no fan controller. Or, others may have both while others have neither.)

**Note:** The bootloader version can only be supported on PowerPC platforms that use the u-boot loader.

## environment temprange

Use this command to set the allowed temperature range for normal operation.

| Format | environment temprange min -100-100 max -100-100 |
|--------|-------------------------------------------------|
| Mode   | Global Config                                   |

| Parameter | Definition                                                                                                    |
|-----------|----------------------------------------------------------------------------------------------------|
| min       | Sets the minimum allowed temperature for normal operation. The range is between –100°C and 100°C. The default is 0°C. |
| max       | Sets the maximum allowed temperature for normal operation. The range is between –100°C and 100°C. The default is 0°C. |

## environment trap

Use this command to configure environment status traps.

Format environment trap {fan | powersupply | temperature} Mode Global Config

| Parameter   | Definition                                                                                      |
|-------------|-------------------------------------------------------------------------------------------------|
| fan         | Enables or disables the sending of traps for fan status events. The default is enable.          |
| powersupply | Enables or disables the sending of traps for power supply status events. The default is enable. |
| temperature | Enables or disables the sending of traps for temperature status events. The default is enable.  |

## show environment

This command displays information about system disk space and usage.

| Format | show environment |
|--------|------------------|
| Mode   | Privileged EXEC  |

| Parameter   | Definition                                                                          |
|-------------|-------------------------------------------------------------------------------------|
| Unit        | The system unit number.                                                             |
| Total Space | The total amount of disk space on the system, in KB.                                |
| Free Space  | The amount of available disk space on the system, in KB.                            |
| Used Space  | The amount of disk space in use on the system, in KB.                               |
| Utilization | The amount of disk space in use on the system, as a percentage of total disk space. |

### Example:

| (Routing)(Config)#show environment<br>Temp (C) |          |           |              |                     |
|------------------------------------------------|----------|-----------|--------------|---------------------|
|                                                |          |           |              |                     |
| 1 1 LM75                                       | 17       | Normal    | 18           |                     |
| Fans:                                          |          |           |              |                     |
| Unit Fan Description                           | Туре     | Speed     | Duty level   | State               |
| 1 1 Eap 1 Eiva                                 |          |           |              |                     |
| 1 1 Fan-1 Fixe<br>1 2 Fan-2 Fixe               |          |           |              |                     |
|                                                |          |           |              |                     |
| 1 3 Fan-3 Fixe<br>Power Modules:               | u 3730   | 30%       | Operati      | onai                |
| Unit Power supply                              | Descrit  | otion Ty  | vpe State    | 2                   |
|                                                | 1        | -         | -            |                     |
| 1 1 PS-1                                       | Fix      | ked Op    | erational    |                     |
|                                                |          |           | Not present  |                     |
| Disk usage information:                        |          |           |              |                     |
| Unit Total space (KB                           | ) Free s | pace (KB) | Used space ( | KB) Utilization (%) |
| 1 27,584                                       |          | 1,06      |              |                     |

## **Logging Commands**

This section describes the commands you use to configure system logging, and to view logs and the logging settings.

## logging buffered

This command enables logging to an in-memory log.

| Default | disabled; critical when enabled |
|---------|---------------------------------|
| Format  | logging buffered                |
| Mode    | Global Config                   |

#### no logging buffered

This command disables logging to in-memory log.

| Format | no logging buffered |
|--------|---------------------|
| Mode   | Global Config       |

## logging buffered wrap

This command enables wrapping of in-memory logging when the log file reaches full capacity. Otherwise when the log file reaches full capacity, logging stops.

| Default | enabled               |
|---------|-----------------------|
| Format  | logging buffered wrap |
| Mode    | Privileged EXEC       |

#### no logging buffered wrap

This command disables wrapping of in-memory logging and configures logging to stop when the log file capacity is full.

| Format | no logging buffered wrap |
|--------|--------------------------|
| Mode   | Privileged EXEC          |

## logging cli-command

This command enables the CLI command logging feature, which enables the CE0128XB/CE0152XB software to log all CLI commands issued on the system. The commands are stored in a persistent log. Use the "show logging persistent" on page 207 command to display the stored history of CLI commands.

| Default | enabled             |
|---------|---------------------|
| Format  | logging cli-command |
| Mode    | Global Config       |

no logging cli-command

This command disables the CLI command Logging feature.

| Format | no logging cli-command |
|--------|------------------------|
| Mode   | Global Config          |

## logging console

This command enables logging to the console. You can specify the *severitylevel* value as either an integer from 0 to 7 or symbolically through one of the following keywords: emergency (0), alert (1), critical (2), error (3), warning (4), notice (5), info (6), or debug (7).

| Default | disabled; critical when enabled |
|---------|---------------------------------|
| Format  | logging console [severitylevel] |
| Mode    | Global Config                   |

#### no logging console

This command disables logging to the console.

| Format | no logging console |
|--------|--------------------|
| Mode   | Global Config      |

## logging host

This command configures the logging host parameters. You can configure up to eight hosts.

| Default | • port: 514 (for UDP) and 6514 (for TLS)                                                                       |
|---------|----------------------------------------------------------------------------------------------------|
|         | authentication mode: anonymous                                                                                 |
|         | • certificate index: 0                                                                                         |
|         | • level: critical (2)                                                                                          |
| Format  | logging host {hostaddress   hostname} addresstype tls [anon   x509name] certificate-index {port severitylevel} |
| Mode    | Global Config                                                                                                  |

| Parameter                | Description                                                                                                    |
|--------------------------|----------------------------------------------------------------------------------------------------|
| hostaddress <br>hostname | The IP address of the logging host.                                                                                |
| address-type             | Indicates the type of address being passed: DNS or IPv4.                                                           |
| tls                      | Enables TLS security for the host.                                                                                 |
| anon x509name            | The type of authentication mode: anonymous or x509name.                                                            |
| certificate-index        | The certificate number to be used for authentication. The valid range is 0–8. Index 0 is used to the default file. |
| port                     | A port number from 1 to 65535.                                                                                     |

| Parameter | Description                                                                                                    |
|-----------|----------------------------------------------------------------------------------------------------|
|           | Specify this value as either an integer from 0 to 7, or symbolically through one of the following keywords: emergency (0), alert (1), critical (2), error (3), warning (4), notice (5), info (6), or debug (7). |

**Example:** The following shows examples of the command.

(Routing) (Config)# logging host google.com dns 214 (Routing) (Config)# logging host 10.130.64.88 ipv4 214 6 (Routing) (Config)# logging host 5.5.5.5 ipv4 tls anon 6514 debug (Routing) (Config)# logging host 5.5.5.5 ipv4 tls x509name 3 6514 debug

## logging host reconfigure

This command enables logging host reconfiguration.

| Format | logging host reconfigure <i>hostindex</i> |
|--------|-------------------------------------------|
| Mode   | Global Config                             |

| Parameter | Description                                                      |
|-----------|------------------------------------------------------------------|
| hostindex | Enter the Logging Host Index for which to change the IP address. |

### logging host remove

This command disables logging to host. See "show logging hosts" on page 206 for a list of host indexes.

| Format | logging host remove <i>hostindex</i> |
|--------|--------------------------------------|
| Mode   | Global Config                        |

## logging protocol

Use this command to configure the logging protocol version number as 0 or 1. RFC 3164 uses version 0 and RFC 5424 uses version 1.

| Default | The default is version 0 (RFC 3164). |
|---------|--------------------------------------|
| Format  | logging protocol {0 1}               |
| Mode    | Global Config                        |

## logging syslog

This command enables syslog logging. Use the optional facility parameter to set the default facility used in syslog messages for components that do not have an internally assigned facility. The *facility* value can be one of the following keywords: kernel, user, mail, system, security, syslog, lpr, nntp, uucp, cron, auth, ftp, ntp, audit, alert, clock, local0, local1, local2, local3, local4, local5, local6, local7. The default facility is local7.

| Default | disabled                           |
|---------|------------------------------------|
| Format  | logging syslog [facility facility] |
| Mode    | Global Config                      |

#### no logging syslog

This command disables syslog logging.

| Format | no logging syslog [facility] |
|--------|------------------------------|
| Mode   | Global Config                |

## logging syslog port

This command enables syslog logging. The portid parameter is an integer with a range of 1-65535.

| Default | disabled                   |
|---------|----------------------------|
| Format  | logging syslog port portid |
| Mode    | Global Config              |

#### no logging syslog port

This command disables syslog logging.

| Format | no logging syslog port |
|--------|------------------------|
| Mode   | Global Config          |

## logging syslog source-interface

This command configures the syslog source-interface (source IP address) for syslog server configuration. The selected source-interface IP address is used for filling the IP header of management protocol packets. This allows security devices (firewalls) to identify the source packets coming from the specific switch. If a source-interface is not specified, the primary IP address of the originating (outbound) interface is used as the source address.

| Format | logging syslog source-interface { <i>unit/slot/port</i>   {loopback <i>loopback-id</i> }   {network<br><i>network-id</i> }   {serviceport <i>serviceport-id</i> }   {vlan <i>vlan-id</i> } |
|--------|----------------------------------------------------------------------------------------------------|
| Mode   | Global Config                                                                                                    |

| Parameter      | Description                                                                                                |
|----------------|----------------------------------------------------------------------------------------------------|
| unit/slot/port | VLAN or port-based routing interface.                                                                      |
| loopback-id    | Configures the loopback interface to use as the source IP address. The range of the loopback ID is 0 to 7. |
| network        | Use network source IP address.                                                                             |
| serviceport    | Use serviceport source IP address.                                                                         |

| Parameter | Description                                                                                           |
|-----------|----------------------------------------------------------------------------------------------------|
|           | Configures the VLAN interface to use as the source IP address. The range of the VLAN ID is 1 to 4093. |

**Example:** The following shows examples of the command.

(config)#logging syslog source-interface loopback 0 (config)#logging syslog source-interface tunnel 0 (config)#logging syslog source-interface 0/4/1 (config)#logging syslog source-interface 1/0/1

### no logging syslog source-interface

This command disables syslog logging.

| Format | no logging syslog |
|--------|-------------------|
| Mode   | Global Config     |

## show logging

This command displays logging configuration information.

| Format | show logging    |
|--------|-----------------|
| Mode   | Privileged EXEC |

| Parameter                             | Definition                                                                                                    |
|---------------------------------------|----------------------------------------------------------------------------------------------------|
| Logging Client Local<br>Port          | Port on the collector/relay to which syslog messages are sent.                                                 |
| Logging Client Source<br>Interface    | Shows the configured syslog source-interface (source IP address).                                              |
| CLI Command Log-<br>ging              | Shows whether CLI Command logging is enabled.                                                                  |
| Logging Protocol                      | The logging protocol version number.                                                                           |
|                                       | • 0: RFC 3164                                                                                                  |
|                                       | • 1: RFC 5424                                                                                                  |
| Console Logging                       | Shows whether console logging is enabled.                                                                      |
| Console Logging<br>Severity Filter    | The minimum severity to log to the console log. Messages with an equal or lower numerical severity are logged. |
| Buffered Logging                      | Shows whether buffered logging is enabled.                                                                     |
| Persistent Logging                    | Shows whether persistent logging is enabled.                                                                   |
| Persistent Logging<br>Severity Filter | The minimum severity at which the logging entries are retained after a system reboot.                          |
| Syslog Logging                        | Shows whether syslog logging is enabled.                                                                       |
| Syslog Logging<br>Facility            | Shows the value set for the facility in syslog messages.                                                       |
| Log Messages<br>Received              | Number of messages received by the log process. This includes mes-<br>sages that are dropped or ignored.       |
| Log Messages<br>Dropped               | Number of messages that could not be processed due to error or lack of resources.                              |
| Log Messages<br>Relayed               | Number of messages sent to the collector/relay.                                                                |

**Example:** The following shows example CLI display output for the command. (Routing) #show logging

| Logging Client Local Port               |                  |
|-----------------------------------------|------------------|
| Logging Client Source Inte              | ( 0 /            |
| CLI Command Logging                     | : disabled       |
| Console Logging                         | : enabled        |
| Console Logging Severity I              | Filter : error   |
| Buffered Logging                        | : enabled        |
| Buffered Logging Severity               | Filter : info    |
| Persistent Logging                      | : disabled       |
| Persistent Logging Severity             | / Filter : alert |
|                                         |                  |
| Syslog Logging                          | : disabled       |
| Syslog Logging Facility                 | : local7         |
| , , , , , , , , , , , , , , , , , , , , |                  |
| Log Messages Received                   | : 229            |
| Log Messages Dropped                    | :0               |
| Log Messages Relayed                    | :0               |
| Log Micssages Relayed                   | . 0              |

# show logging buffered

This command displays buffered logging (system startup and system operation logs).

Format show logging buffered Mode Privileged EXEC

| Parameter                             | Definition                                                                   |
|---------------------------------------|------------------------------------------------------------------------------|
| Buffered (In-Memory)<br>Logging       | Shows whether the In-Memory log is enabled or disabled.                      |
| Buffered Logging<br>Wrapping Behavior | The behavior of the In Memory log when faced with a log full situa-<br>tion. |
| Buffered Log Count                    | The count of valid entries in the buffered log.                              |

# show logging hosts

This command displays all configured logging hosts. Use the "|" character to display the output filter options.

Formatshow logging hostsModePrivileged EXEC

| Parameter                  | Definition                                                                                                    |
|----------------------------|----------------------------------------------------------------------------------------------------|
| Host Index                 | (Used for deleting hosts.)                                                                                                    |
| IP Address / Host-<br>name | IP address or hostname of the logging host.                                                                                                    |
| Severity Level             | The minimum severity to log to the specified address. The possible values are emergency (0), alert (1), critical (2), error (3), warning (4), notice (5), info (6), or debug (7). |
| Port                       | The server port number, which is the port on the local host from which syslog messages are sent.                                                                                  |

| Parameter | Definition                                                                                                    |
|-----------|----------------------------------------------------------------------------------------------------|
| Status    | Status field provides the current status of snmp row status. (Active, Not in Service, Not Ready).                  |
| Mode      | The type of security: UDP or TLS.                                                                                  |
| Auth      | The type of authentication mode: anonymous or x509name.                                                            |
| Cert #    | The certificate number to be used for authentication. The valid range is 0–8. Index 0 is used to the default file. |

Example: The following shows example CLI display output for the command. (Routing) #show logging hosts

Index IP Address/Hostname Severity Port Status Mode

| 1 | 1.1.1.17      | critical | 514 | Active   | udp  |     |
|---|---------------|----------|-----|----------|------|-----|
| 2 | 10.130.191.90 | debu     | ıg  | 10514 Ac | tive | tls |
| 3 | 5.5.5.5       | debug    | 333 | Active   | tls  |     |

Auth Cert# ----- -----

x509name 6 x509name 4

## show logging persistent

Use the show logging persistent command to display persistent log entries. If log-files is specified, the system persistent log files are displayed.

show logging persistent [log-files] Format Mode Privileged EXEC

| Parameter            | Description                                                                               |
|----------------------|-------------------------------------------------------------------------------------------|
| Persistent Logging   | If persistent logging is enabled or disabled.                                             |
| Persistent Log Count | The number of persistent log entries.                                                     |
|                      | The list of persistent log files in the system. Only displayed if log-files is specified. |

**Example:** The following shows example CLI display output for the command. (Switching) #show logging persistent

Persistent Logging Persistent Log Count : disabled :0

(Switching) #show logging persistent log-files

Persistent Log Files:

slog0.txt slog1.txt slog2.txt olog0.txt olog1.txt olog2.txt

## show logging traplogs

This command displays SNMP trap events and statistics.

| Format | show logging traplogs |
|--------|-----------------------|
| Mode   | Privileged EXEC       |

| Parameter                                | Definition                                                          |
|------------------------------------------|---------------------------------------------------------------------|
| Number of Traps Since Last<br>Reset      | The number of traps since the last boot.                            |
| Trap Log Capacity                        | The number of traps the system can retain.                          |
| Number of Traps Since Log<br>Last Viewed | The number of new traps since the command was last exe-<br>cuted.   |
| Log                                      | The log number.                                                     |
| System Time Up                           | How long the system had been running at the time the trap was sent. |
| Тгар                                     | The text of the trap message.                                       |

## clear logging buffered

This command clears buffered logging (system startup and system operation logs).

Format clear logging buffered Mode Privileged EXEC

# **Email Alerting and Mail Server Commands**

## logging email

This command enables email alerting and sets the lowest severity level for which log messages are emailed. If you specify a severity level, log messages at or above this severity level, but below the urgent severity level, are emailed in a non-urgent manner by collecting them together until the log time expires. You can specify the *severitylevel* value as either an integer from 0 to 7 or symbolically through one of the following keywords: emergency (0), alert (1), critical (2), error (3), warning (4), notice (5), info (6), or debug (7).

| Default | disabled; when enabled, log messages at or above severity Warning (4) are emailed |
|---------|-----------------------------------------------------------------------------------|
| Format  | logging email [severitylevel]                                                     |
| Mode    | Global Config                                                                     |

#### no logging email

This command disables email alerting.

| Format | no logging email |
|--------|------------------|
| Mode   | Global Config    |

## logging email urgent

This command sets the lowest severity level at which log messages are emailed immediately in a single email message. Specify the *severitylevel* value as either an integer from 0 to 7 or symbolically through one of the following keywords: emergency (0), alert (1), critical (2), error (3), warning (4), notice (5), info (6), or debug (7). Specify none to indicate that log messages are collected and sent in a batch email at a specified interval.

| Default | Alert (1) and emergency (0) messages are sent immediately. |
|---------|------------------------------------------------------------|
| Format  | logging email urgent {severitylevel   none}                |
| Mode    | Global Config                                              |

#### no logging email urgent

This command resets the urgent severity level to the default value.

| Format | no logging email urgent |
|--------|-------------------------|
| Mode   | Global Config           |

## logging email message-type to-addr

This command configures the email address to which messages are sent. The message types supported are urgent, non-urgent, and both. For each supported severity level, multiple email addresses can be configured. The *to-email-addr* variable is a standard email address, for example admin@yourcompany.com.

Formatlogging email message-type {urgent |non-urgent |both} to-addr to-email-addrModeGlobal Config

#### no logging email message-type to-addr

This command removes the configured to-addr field of email.

Formatno logging email message-type {urgent |non-urgent |both} to-addr to-email-addrModeGlobal Config

## logging email from-addr

This command configures the email address of the sender (the switch).

| Default | switch@lenovo.com                       |
|---------|-----------------------------------------|
| Format  | logging email from-addr from-email-addr |
| Mode    | Global Config                           |

#### no logging email from-addr

This command removes the configured email source address.

Formatno logging email from-addr from-email-addrModeGlobal Config

### logging email message-type subject

This command configures the subject line of the email for the specified type.

| Default | For urgent messages: Urgent Log Messages                              |
|---------|-----------------------------------------------------------------------|
|         | For non-urgent messages: Non Urgent Log Messages                      |
| Format  | logging email message-type {urgent  non-urgent  both} subject subject |
| Mode    | Global Config                                                         |

#### no logging email message-type subject

This command removes the configured email subject for the specified message type and restores it to the default email subject.

 Format
 no logging email message-type {urgent |non-urgent |both} subject

 Mode
 Global Config

## logging email logtime

This command configures how frequently non-urgent email messages are sent. Non-urgent messages are collected and sent in a batch email at the specified interval. The valid range is every 30 to 1440 minutes.

| Default | 30 minutes                    |
|---------|-------------------------------|
| Format  | logging email logtime minutes |
| Mode    | Global Config                 |

#### no logging email logtime

This command resets the non-urgent log time to the default value.

| Format | no logging email logtime |
|--------|--------------------------|
| Mode   | Global Config            |

## logging traps

This command sets the severity at which SNMP traps are logged and sent in an email. Specify the *severitylevel* value as either an integer from 0 to 7 or symbolically through one of the following keywords: emergency (0), alert (1), critical (2), error (3), warning (4), notice (5), info (6), or debug (7).

| Default | Info (6) messages and higher are logged. |
|---------|------------------------------------------|
| Format  | logging traps severitylevel              |
| Mode    | Global Config                            |

#### no logging traps

This command resets the SNMP trap logging severity level to the default value.

| Format | no logging traps |
|--------|------------------|
| Mode   | Global Config    |

## logging email test message-type

This command sends an email to the SMTP server to test the email alerting function.

Formatlogging email test message-type {urgent |non-urgent |both} message-bodyModeGlobal Config

## show logging email config

This command displays information about the email alert configuration.

Format show logging email config

#### Mode Privileged EXEC

| Parameter                                | Definition                                                                                                    |
|------------------------------------------|----------------------------------------------------------------------------------------------------|
| Email Alert Logging                      | The administrative status of the feature: enabled or disabled                                                                                                    |
| Email Alert From Address                 | The email address of the sender (the switch).                                                                                                    |
| Email Alert Urgent<br>Severity Level     | The lowest severity level that is considered urgent. Messages of this type are sent immediately.                                                                                                    |
| Email Alert Non Urgent<br>Severity Level | The lowest severity level that is considered non-urgent. Mes-<br>sages of this type, up to the urgent level, are collected and sent<br>in a batch email. Log messages that are less severe are not sent<br>in an email message at all. |
| Email Alert Trap Severity<br>Level       | The lowest severity level at which traps are logged.                                                                                                    |
| Email Alert Notification<br>Period       | The amount of time to wait between non-urgent messages.                                                                                                    |
| Email Alert To Address<br>Table          | The configured email recipients.                                                                                                    |
| Email Alert Subject Table                | The subject lines included in urgent (Type 1) and non-urgent (Type 2) messages.                                                                                                    |
| For Msg Type urgent, subject is          | The configured email subject for sending urgent messages.                                                                                                    |
| For Msg Type non-urgent, subject is      | The configured email subject for sending non-urgent mes-<br>sages.                                                                                                    |

# show logging email statistics

This command displays email alerting statistics.

| Format | show logging email statistics |
|--------|-------------------------------|
| Mode   | Privileged EXEC               |

| Parameter                         | Definition                                                                                    |
|-----------------------------------|-----------------------------------------------------------------------------------------------|
| Email Alert Opera-<br>tion Status | The operational status of the email alerting feature.                                         |
| No of Email Failures              | The number of email messages that have attempted to be sent but were unsuccessful.            |
| No of Email Sent                  | The number of email messages that were sent from the switch since<br>the counter was cleared. |
| Time Since Last<br>Email Sent     | The amount of time that has passed since the last email was sent from the switch.             |

## clear logging email statistics

This command resets the email alerting statistics.

| Format | clear logging email statistics |
|--------|--------------------------------|
| Mode   | Privileged EXEC                |

## mail-server

|                | messages                                                                                                    | nand configures the SMTP server to which the switch sends email alert<br>and changes the mode to Mail Server Configuration mode. The server<br>an be in the IPv4, IPv6, or DNS name format.                             |
|----------------|----------------------------------------------------------------------------------------------------|----------------------------------------------------------------------------------------------------|
|                | Format                                                                                                    | mail-server { <i>ip-address</i>   <i>ipv6-address</i>   <i>hostname</i> }                                                                                                    |
|                | Mode                                                                                                    | Global Config                                                                                                    |
|                |                                                                                                    |                                                                                                    |
| no mail-server |                                                                                                    |                                                                                                    |
|                | This comr                                                                                                    | nand removes the specified SMTP server from the configuration.                                                                                                    |
|                | Format                                                                                                    | no mail-server { <i>ip-address</i>   <i>ipv6-address</i>   <i>hostname</i> }                                                                                                    |
|                | Mode                                                                                                    | Global Config                                                                                                    |
|                |                                                                                                    |                                                                                                    |
| security       |                                                                                                    |                                                                                                    |
|                | This command sets the email alerting security protocol by enabling the switch to<br>use TLS authentication with the SMTP Server. If the TLS mode is enabled on the<br>switch but the SMTP sever does not support TLS mode, no email is sent to the<br>SMTP server. |                                                                                                    |
|                | Default                                                                                                    | none                                                                                                    |
|                | Format                                                                                                    | security {tlsv1   none}                                                                                                    |
|                | Mode                                                                                                    | Mail Server Config                                                                                                    |
| port           |                                                                                                    |                                                                                                    |
|                | server. Th                                                                                                    | nand configures the TCP port to use for communication with the SMTP<br>e recommended port for TLSv1 is 465, and for no security (i.e. none) it is<br>ver, any nonstandard port in the range 1 to 65535 is also allowed. |
|                |                                                                                                    |                                                                                                    |

| Default | 25                        |
|---------|---------------------------|
| Format  | port {465   25   1–65535} |
| Mode    | Mail Server Config        |

# username (Mail Server Config)

This command configures the login ID the switch uses to authenticate with the SMTP server.

| Default | admin              |
|---------|--------------------|
| Format  | username name      |
| Mode    | Mail Server Config |

## password

This command configures the password the switch uses to authenticate with the SMTP server.

| Default | admin              |
|---------|--------------------|
| Format  | password password  |
| Mode    | Mail Server Config |

## show mail-server config

This command displays information about the email alert configuration.

Formatshow mail-server {ip-address | hostname | all} configModePrivileged EXEC

| Parameter                          | Definition                                                                                     |
|------------------------------------|------------------------------------------------------------------------------------------------|
| No of mail servers config-<br>ured | The number of SMTP servers configured on the switch.                                           |
| Email Alert Mail Server<br>Address | The IPv4/IPv6 address or DNS hostname of the configured SMTP server.                           |
| Email Alert Mail Server<br>Port    | The TCP port the switch uses to send email to the SMTP server                                  |
| Email Alert Security Pro-<br>tocol | The security protocol (TLS or none) the switch uses to authenti-<br>cate with the SMTP server. |
| Email Alert Username               | The username the switch uses to authenticate with the SMTP server.                             |
| Email Alert Password               | The password the switch uses to authenticate with the SMTP server.                             |

# System Utility and Clear Commands

This section describes the commands you use to help troubleshoot connectivity issues and to restore various configurations to their factory defaults.

### traceroute

Use the traceroute command to discover the routes that IPv4 or IPv6 packets actually take when traveling to their destination through the network on a hop-by-hop basis. Traceroute continues to provide a synchronous response when initiated from the CLI.

The user may specify the source IP address or the virtual router of the traceroute probes. Recall that traceroute works by sending packets that are expected not to reach their final destination, but instead trigger ICMP error messages back to the source address from each hop along the forward path to the destination. By specifying the source address, the user can determine where along the forward path there is no route back to the source address. Note that this is only useful if the route from source to destination and destination to source is symmetric.) It would be common, for example, to send a traceroute from an edge router to a target higher in the network using a source address from a host subnet on the edge router. This would test reachability from within the network back to hosts attached to the edge router. Alternatively, one might send a traceroute with an address on a loopback interface as a source to test reachability back to the loopback interface address.

In the CLI, the user may specify the source as an IPv4 address, IPv6 address, a virtual router, or as a routing interface. When the source is specified as a routing interface, the traceroute is sent using the primary IPv4 address on the source interface. With SNMP, the source must be specified as an address. The source cannot be specified in the web UI.

CE0128XB/CE0152XB will not accept an incoming packet, such as a traceroute response, that arrives on a routing interface if the packet's destination address is on one of the out-of-band management interfaces (service port or network port). Similarly, CE0128XB/CE0152XB will not accept a packet that arrives on a management interface if the packet's destination is an address on a routing interface. Thus, it would be futile to send a traceroute on a management interface using a routing interface address as source, or to send a traceroute on a routing interface, the source must be that routing interface or another routing interface. When sending a traceroute on a management interface. For this reason, the user cannot specify the source as a management interface or management interface address. When sending a traceroute on a management interface address, but instead let the system select the source address from the outgoing interface.

| Default | <ul> <li>count: 3 probes</li> <li>interval: 3 seconds</li> <li>size: 0 bytes</li> <li>port: 33434</li> <li>maxTtl: 30 hops</li> <li>maxFail: 5 probes</li> <li>initTtl: 1 hop</li> </ul>                                               |
|---------|----------------------------------------------------------------------------------------------------|
| Format  | traceroute {ip-address   [ipv6] {ipv6-address   hostname}} [initTtl initTtl]<br>[maxTtl maxTtl] [maxFail maxFail] [interval interval] [count count] [port port]<br>[size size] [source {ip-address     ipv6-address   unit/slot/port}] |
| Mode    | Privileged EXEC                                                                                                    |

Using the options described below, you can specify the initial and maximum time-to-live (TTL) in probe packets, the maximum number of failures before termination, the number of probes sent for each TTL, and the size of each probe.

| Parameter    | Description                                                                                                    |  |
|--------------|----------------------------------------------------------------------------------------------------|--|
| ipaddressf   | The <i>ipaddress</i> value should be a valid IP address.                                                                                                    |  |
| ipv6-address | The <i>ipv6-address</i> value should be a valid IPv6 address.                                                                                                    |  |
| hostname     | The hostname value should be a valid hostname.                                                                                                    |  |
| ipv6         | The optional <i>ipv6</i> keyword can be used before <i>ipv6-address</i> or <i>hostname</i> .<br>Giving the <i>ipv6</i> keyword before the <i>hostname</i> tries it to resolve to an IPv6 address.                                                                                                    |  |
| initTtl      | Use initTtl to specify the initial time-to-live (TTL), the maximum number of router hops between the local and remote system. Range is 0 to 255.                                                                                                    |  |
| maxTtl       | Use maxTtle to specify the maximum TTL. Range is 1 to 255.                                                                                                    |  |
| maxFail      | Use maxFail to terminate the traceroute after failing to receive a response for this number of consecutive probes. Range is 0 to 255.                                                                                                    |  |
| interval     | Use the optional interval parameter to specify the time between<br>probes, in seconds. If a response is not received within this interval, then<br>traceroute considers that probe a failure (printing *) and sends the next<br>probe. If traceroute does receive a response to a probe within this<br>interval, then it sends the next probe immediately. Range is 1 to 60 sec-<br>onds. |  |
| count        | Use the optional count parameter to specify the number of probes to send for each TTL value. Range is 1 to 10 probes.                                                                                                    |  |
| port         | Use the optional port parameter to specify destination UDP port of the probe. This should be an unused port on the remote destination system. Range is 1 to 65535.                                                                                                    |  |
| size         | Use the optional size parameter to specify the size, in bytes, of the pay-<br>load of the Echo Requests sent. Range is 0 to 65507 bytes.                                                                                                    |  |
| source       | Use the optional <i>source</i> parameter to specify the source IP address or interface for the traceroute.                                                                                                    |  |

The following are examples of the CLI command.

#### **Example:** traceroute Success:

(Routing) # traceroute 10.240.10.115 initTtl 1 maxTtl 4 maxFail 0 interval 1 count 3 port 33434 size 43 Traceroute to 10.240.10.115 ,4 hops max 43 byte packets: 1 10.240.4.1 708 msec 41 msec 11 msec 2 10.240.10.115 0 msec 0 msec 0 msec Hop Count = 1 Last TTL = 2 Test attempt = 6 Test Success = 6

#### **Example:** traceroute ipv6 Success

(Routing) # traceroute 2001::2 initTtl 1 maxTtl 4 maxFail 0 interval 1 count 3 port 33434 size 43

Traceroute to 2001::2 hops max 43 byte packets: 1

2001::2 708 msec 41 msec 11 msec

The above command can also be execute with the optional ipv6 parameter as follows:

(Routing) # traceroute ipv6 2001::2 initTtl 1 maxTtl 4 maxFail 0 interval 1 count 3 port 33434 size 43

#### **Example:** traceroute Failure:

(Routing) # traceroute 10.40.1.1 initTtl 1 maxFail 0 interval 1 count 3 port 33434 size 43 Traceroute to 10.40.1.1, 30 hops max 43 byte packets: 1 10.240.4.1 19 msec 18 msec 9 msec 2 10.240.1.252 0 msec 0 msec 1 msec 3 172.31.0.9 277 msec 276 msec 277 msec 4 10.254.1.1 289 msec 327 msec 282 msec 5 10.254.21.2 287 msec 293 msec 296 msec 6 192.168.76.2 290 msec 291 msec 289 msec 7 0.0.0 0 msec \* Hop Count = 6 Last TTL = 7 Test attempt = 19 Test Success = 18

#### **Example:** traceroute ipv6 Failure

(Routing)# traceroute 2001::2 initTtl 1 maxFail 0 interval 1 count 3 port 33434 size 43

Traceroute to 2001::2 hops max 43 byte packets:

| 1                                                            |   |          | 3001::1 | 708 msec | 41 msec  | 11 msec  |
|--------------------------------------------------------------|---|----------|---------|----------|----------|----------|
| 2                                                            |   |          | 4001::2 | 250 msec | 200 msec | 193 msec |
| 3                                                            |   |          | 5001::3 | 289 msec | 313 msec | 278 msec |
| 4                                                            |   |          | 6001::4 | 651 msec | 41 msec  | 270 msec |
| 5                                                            | 0 | 0 msec * |         |          |          |          |
| Hop Count = 4 Last TTL = 5 Test attempt = 1 Test Success = 0 |   |          |         |          |          |          |

### clear config

This command resets the configuration to the factory defaults without powering off the switch. When you issue this command, a prompt appears to confirm that the reset should proceed. When you enter y, you automatically reset the current configuration on the switch to the default values. It does not reset the switch.

| Format | clear config    |
|--------|-----------------|
| Mode   | Privileged EXEC |

### clear config interface

This command resets the configuration in the specified interface or range of interfaces to the factory defaults without powering off the switch. When you issue this command, a prompt appears to confirm that the reset should proceed. When you enter <sub>Y</sub>, you automatically reset the current configuration on the interface or interfaces to the default values. It does not reset the switch.

The clear config interface command clears the configuration only for commands issued in Interface Config mode. Interface-related commands which were not issued in Interface Config mode, such as enabling routing on a VLAN interface, cannot be cleared using this command

Formatclear config interface {unit/slot/port | lag lag\_id | vlan vlan\_id | loopback loopback\_id}ModePrivileged EXEC

### clear counters

This command clears the statistics for a specified *unit/slot/port*, for all the ports, or for an interface on a VLAN based on the argument, including the loop protection counters. If no router is specified, the information for the default router will be displayed.

Formatclear counters {unit/slot/port | all | vlan id}ModePrivileged EXEC

### clear igmpsnooping

This command clears the tables managed by the IGMP Snooping function and attempts to delete these entries from the Multicast Forwarding Database.

| Format | clear igmpsnooping |
|--------|--------------------|
| Mode   | Privileged EXEC    |

### clear ip access-list counters

This command clears the counters of the specified IP ACL and IP ACL rule.

Formatclear ip access-list counters acl-ID | acl-name rule-idModePrivileged EXEC

### clear ipv6 access-list counters

This command clears the counters of the specified IP ACL and IP ACL rule.

Formatclear ipv6 access-list counters acl-name rule-idModePrivileged EXEC

#### clear mac access-list counters

This command clears the counters of the specified MAC ACL and MAC ACL rule.

Formatclear mac access-list counters acl-name rule-idModePrivileged EXEC

### clear pass

This command resets all user passwords to the factory defaults without powering off the switch. You are prompted to confirm that the password reset should proceed.

Format clear pass Mode Privileged EXEC

# clear traplog

This command clears the trap log.

| Format | clear traplog   |
|--------|-----------------|
| Mode   | Privileged EXEC |

### clear vlan

This command resets VLAN configuration parameters to the factory defaults. When the VLAN configuration is reset to the factory defaults, there are some scenarios regarding GVRP and MVRP that happen due to this:

- 1. Static VLANs are deleted.
- 2. GVRP is restored to the factory default as a result of handling the VLAN RESTORE NOTIFY event. Since GVRP is disabled by default, this means that GVRP should be disabled and all of its dynamic VLANs should be deleted.
- 3. MVRP is restored to the factory default as a result of handling the VLAN RESTORE NOTIFY event. Since MVRP is enabled by default, this means that any VLANs already created by MVRP are unaffected. However, for customer platforms where MVRP is disabled by default, then the MVRP behavior should match GVRP. That is, MVRP is disabled and the MVRP VLANs are deleted.

Format clear vlan Mode Privileged EXEC

# logout

This command closes the current telnet connection or resets the current serial connection.

Note: Save configuration changes before logging out.

| Format | logout                        |
|--------|-------------------------------|
| Modes  | Privileged EXEC               |
|        | <ul> <li>User EXEC</li> </ul> |

# ping

Use this command to determine whether another computer is on the network. Ping provides a synchronous response when initiated from the CLI and Web interfaces.

**Note:** For information about the ping command for IPv6 hosts, see "ping ipv6" on page 754.

• The default count is 1.

- The default interval is 3 seconds.
- The default size is 0 bytes.

Format ping {*ip-address* | *hostname* | {ipv6 {interface {unit/slot/port | vlan 1-4093 | loopback *loopback-id* | network | serviceport } *link-local-address* | *ip6addr* | *hostname*} [count *count*] [interval 1-60] [size *size*] [source *ip-address* | *ip6addr* | {*unit/slot/port* | vlan 1-4093 | serviceport | network}] [outgoing-interface {*unit/slot/port* | vlan 1-4093 | serviceport | network}]

Modes

Privileged EXEC User EXEC

Using the options described below, you can specify the number and size of Echo Requests and the interval between Echo Requests.

| Parameter                    | Description                                                                                                    |
|------------------------------|----------------------------------------------------------------------------------------------------|
| address                      | IPv4 or IPv6 addresses to ping.                                                                                                    |
| count                        | Use the count parameter to specify the number of ping packets (ICMP Echo requests) that are sent to the destination address specified by the <i>ip-address</i> field. The range for <i>count</i> is 1 to 15 requests.                                                     |
| size                         | Use the size parameter to specify the size, in bytes, of the payload of the Echo Requests sent. Range is 0 to 65507 bytes.                                                                                                    |
| source                       | Use the <i>source</i> parameter to specify the source IP/IPv6 address or interface to use when sending the Echo requests packets.                                                                                                    |
| hostname                     | Use the <i>hostname</i> parameter to resolve to an IPv4 or IPv6 address. The <i>ipv6</i> keyword is specified to resolve the hostname to IPv6 address. The IPv4 address is resolved if no keyword is specified.                                                           |
| ipv6                         | The optional keyword <i>ipv6</i> can be used before the <i>ipv6-address</i> or <i>hostname</i> argument. Using the <i>ipv6</i> optional keyword before <i>hostname</i> tries to resolve it directly to the IPv6 address. Also used for pinging a link-local IPv6 address. |
| interface                    | Use the <i>interface</i> keyword to ping a link-local IPv6 address over an interface.                                                                                                    |
| link-local-addre<br>ss       | The link-local IPv6 address to ping over an interface.                                                                                                    |
| out-<br>going-inter-<br>face | Use the outgoing-interface parameter to specify the outgoing interface for multicast IP/IPv6 ping.                                                                                                    |

The following are examples of the CLI command.

**Example:** IPv4 ping success:

(Routing) #ping 10.254.2.160 count 3 interval 1 size 255 Pinging 10.254.2.160 with 255 bytes of data:

Received response for icmp\_seq = 0. time = 275268 usec Received response for icmp\_seq = 1. time = 274009 usec Received response for icmp\_seq = 2. time = 279459 usec ----10.254.2.160 PING statistics----3 packets transmitted, 3 packets received, 0% packet loss round-trip (msec) min/avg/max = 274/279/276

#### **Example:** IPv6 ping success

(Routing) #ping 2001::1 Pinging 2001::1 with 64 bytes of data:

Send count=3, Receive count=3 from 2001::1 Average round trip time = 3.00 ms

Example: IPv4 ping failure:

#### In Case of Unreachable Destination:

(Routing) # ping 192.168.254.222 count 3 interval 1 size 255
Pinging 192.168.254.222 with 255 bytes of data:
Received Response: Unreachable Destination
Received Response :Unreachable Destination
Received Response :Unreachable Destination
---192.168.254.222 PING statistics---3 packets transmitted,3 packets received, 0% packet loss
round-trip (msec) min/avg/max = 0/0/0

#### In Case Of Request TimedOut:

(Routing) # ping 1.1.1.1 count 1 interval 3 Pinging 1.1.1.1 with 0 bytes of data:

----1.1.1.1 PING statistics----1 packets transmitted,0 packets received, 100% packet loss round-trip (msec) min/avg/max = 0/0/0

**Example:** IPv6 ping failure (Routing) #ping ipv6 2001::4 Pinging 2001::4 with 64 bytes of data:

Send count=3, Receive count=0 from 2001::4 Average round trip time = 0.00 ms

### quit

This command closes the current telnet connection or resets the current serial connection. The system asks you whether to save configuration changes before quitting.

Format quit Modes • Privileged EXEC • User EXEC

### reload

This command resets the switch without powering it off. Reset means that all network connections are terminated and the boot code executes. The switch uses the stored configuration to initialize the switch. You are prompted to confirm that the reset should proceed. The LEDs on the switch indicate a successful reset.

Formatreload [configuration [scriptname]]ModePrivileged EXEC

| Parameter  | Description                                                                                                    |
|------------|----------------------------------------------------------------------------------------------------|
|            | Gracefully reloads the configuration. If no configuration file is specified, the startup-config file is loaded. |
| scriptname | The configuration file to load. The scriptname must include the extension.                                      |

### сору

The copy command uploads and downloads files to and from the switch. You can also use the copy command to manage the dual images (active and backup) on the file system. Upload and download files from a server using FTP, TFTP, Xmodem, Ymodem, and Zmodem. If FTP is used, a password is required.

SFTP and SCP are available as additional transfer methods if the software package supports secure management. CLI-based file transfers using the HTTP and HTTPS protocols are supported on selected platforms where a native wget utility is available.

| Format | copy source destination [source option] |
|--------|-----------------------------------------|
| Mode   | Privileged EXEC                         |

Replace the *source* and *destination* parameters with the options in Table 9, "Copy Parameters," on page 223. For the *url* source or destination, use one of the following values:

| <url></url> | Downloads code/config/key/certificate/CLIbanner                                                |
|-------------|------------------------------------------------------------------------------------------------|
|             | using {xmodem   ymodem   zmodem                                                                |
|             | tftp:// <ipaddress hostname="">/<filepath>/<filename>/</filename></filepath></ipaddress>       |
|             | ftp:// <user>@<ipaddr hostname>/<path>/<filename>  </filename></path></ipaddr hostname></user> |
|             | scp:// <user>@<ipaddr hostname>/<path>/<filename> </filename></path></ipaddr hostname></user>  |
|             | sftp:// <user>@<ipaddr hostname>/<path>/<filename>}</filename></path></ipaddr hostname></user> |

The optional *source option* parameters specify the source-interface or source IP address for the *copy* command. The selected source-interface IP address is to be used for filling the IP header of management protocol packets (SCP, SFTP and TFTP). This allows security devices (firewalls) to identify the source packets coming from the specific switch. If a source-interface is not specified, the primary IP address of the originating (outbound) interface is used as source address. When the user selects the source interface for SCP, SFTP, TFTP applications, it (re)bind the interface source IP address with the server. The source interface is not supported for HTTP/HTTPS protocols.

The keyword ias-users supports the downloading of the IAS user database file. When the IAS users file is downloaded, the switch IAS user's database is replaced with the users and its attributes available in the downloaded file. In the command copy *url* ias-users, for *url* one of the following is used for IAS users file:

{ tftp://<ipaddr | hostname> | <ipv6address | hostname> /<filepath>/<filename> } | { sftp | scp://<username>@<ipaddress>/<filepath>/<filename>} }

**Note:** The maximum length for the file path is 255 characters, and the maximum length for the file name is 64 characters.

For FTP, TFTP, SFTP, and SCP, the *ipaddr*/*hostname* parameter is the IP address or host name of the server, *filepath* is the path to the file, and *filename* is the name of the file you want to upload or download. For SFTP and SCP, the *username* parameter is the username for logging into the remote server via SSH.

**Note:** *ip6address* is also a valid parameter for routing packages that support IPv6.

For platforms that include stacking, use the optional [unit *unit id*] parameter (when available) to specify the stack member to use as the source for the item to copy. If no unit is specified, the item is copied from the stack master.

| Table 9. Copy Parameters |  |
|--------------------------|--|
|--------------------------|--|

| Source                                                 | Destination                                                                                                    | Description                                                             |
|--------------------------------------------------------|----------------------------------------------------------------------------------------------------|-------------------------------------------------------------------------|
| nvram:backup-config                                    | nvram:startup-config                                                                                                    | Copies the backup configu-<br>ration to the startup config-<br>uration. |
| nvram:clibanner                                        | url                                                                                                    | Copies the CLI banner to a server.                                      |
| nvram: core-dump [unit <i>unit id</i> ]                | tftp:// <ipaddress hostname="">/<filepath<br>&gt;/<filename> <br/>ftp://<user>@<ipaddr hostname="">/<pa<br>th&gt;/<filename>  <br/>scp://<user>@<ipaddr hostname="">/<p<br>ath&gt;/<filename>  <br/>sftp://<user>@<ipaddr hostname="">/<p<br>ath&gt;/<filename>  </filename></p<br></ipaddr></user></filename></p<br></ipaddr></user></filename></pa<br></ipaddr></user></filename></filepath<br></ipaddress> | on the local system to an                                               |
| nvram:cpupktcapture.pcapunit <i>uni</i><br><i>id</i> ] | turl                                                                                                    | Uploads CPU packets cap-<br>ture file.                                  |
| nvram:crash-log                                        | url                                                                                                    | Copies the crash log to a server.                                       |
| nvram:errorlog                                         | url                                                                                                    | Copies the error log file to a server.                                  |
| nvram:factory-defaults                                 | url                                                                                                    | Uploads factory defaults file.                                          |
| nvram:fastpath.cfg                                     | url                                                                                                    | Uploads the binary config file to a server.                             |
| nvram:log                                              | url                                                                                                    | Copies the log file to a server.                                        |
| nvram:operational-log[unit unitid]                     | url                                                                                                    | Copies the operational log file to a server.                            |
| nvram:script scriptname                                | url                                                                                                    | Copies a specified configu-<br>ration script file to a server.          |
| nvram:startup-config                                   | nvram:backup-config                                                                                                    | Copies the startup configu-<br>ration to the backup config-<br>uration. |
| nvram:startup-config                                   | url                                                                                                    | Copies the startup configu-<br>ration to a server.                      |
| nvram:startup-log [unit <i>unit id</i> ]               | url                                                                                                    | Uploads the startup log file.                                           |
| nvram: tech-support [unit <i>unit id</i> ]             | url                                                                                                    | Uploads the system and configuration information for technical support. |
| nvram:traplog                                          | url                                                                                                    | Copies the trap log file to a server.                                   |

| Source                          | Destination                               | Description                                                                                                    |
|---------------------------------|-------------------------------------------|----------------------------------------------------------------------------------------------------|
| system:running-config           | nvram:startup-config                      | Saves the running configu-<br>ration to NVRAM.                                                                                                    |
| system:running-config           | nvram:factory-defaults                    | Saves the running configu-<br>ration to NVRAM to the<br>factory-defaults file.                                                                                                    |
| system:image                    | url                                       | Saves the system image to a server.                                                                                                    |
| url                             | nvram:ca-root index                       | Downloads the CA certifi-<br>cate file to the /mnt/fast-<br>path directory and uses the<br>index number name the<br>downloaded file to<br>CA <i>index</i> .pem.                                                                                                    |
| url                             | nvram:clibanner                           | Downloads the CLI banner to the system.                                                                                                    |
| url                             | nvram:client-key index                    | Downloads the client key<br>file to the /mnt/fastpath<br>directory and uses the<br>index number name the<br>downloaded file to<br>CA <i>index</i> .key.                                                                                                    |
| url                             | nvram:client-ssl-cert 1-8                 | Downloads the client certif-<br>icate to the /mnt/fastpath<br>directory and uses the<br>index number to name the<br>downloaded file to<br>CA <i>index</i> .pem.                                                                                                    |
| url                             | nvram:fastpath.cfg                        | Downloads the binary config file to the system.                                                                                                    |
| url                             | nvram:script<br>destfilename              | Downloads a configuration<br>script file to the system.<br>During the download of a<br>configuration script, the<br>copy command validates<br>the script. In case of any<br>error, the command lists all<br>the lines at the end of the<br>validation process and<br>prompts you to confirm<br>before copying the script<br>file. |
| url                             | nvram:script<br><i>destfilename</i> noval | When you use this option,<br>the copy command will<br>not validate the down-<br>loaded script file. An<br>example of the CLI com-<br>mand follows:                                                                                                    |
| (Routing) #copy tftp://1.1.1.1/ | /file.scr nvram:script file.scr noval     |                                                                                                    |
| url                             | nvram:sshkey-dsa                          | Downloads an SSH key file.<br>For more information, see<br>"Secure Shell Commands"<br>on page 66.                                                                                                    |
| url                             | nvram:sshkey-rsa1                         | Downloads an SSH key file.                                                                                                    |
| url                             | nvram:sshkey-rsa2                         | Downloads an SSH key file.                                                                                                    |

**Table 9.** Copy Parameters (continued)

| Source | Destination             | Description                                                                                                    |
|--------|-------------------------|----------------------------------------------------------------------------------------------------|
| url    | nvram:sslpem-dhweak     | Downloads an HTTP secure-server certificate.                                                                                                    |
| url    | nvram:sslpem-dhstrong   | Downloads an HTTP secure-server certificate.                                                                                                    |
| url    | nvram:sslpem-root       | Downloads an HTTP<br>secure-server certificate.<br>For more information, see<br>"duration" on page 73.                                                                                                    |
| url    | nvram:sslpem-server     | Downloads an HTTP secure-server certificate.                                                                                                    |
| url    | nvram:startup-config    | Downloads the startup configuration file to the system.                                                                                                    |
| url    | ias-users               | Downloads an IAS users<br>database file to the system.<br>When the IAS users file is<br>downloaded, the switch<br>IAS user's database is<br>replaced with the users and<br>their attributes available in<br>the downloaded file. |
| url    | nvram:tech-support-cmds | Downloads the file con-<br>taining list of commands to<br>be displayed using the<br>show tech-support<br>command.                                                                                                    |

 Table 9. Copy Parameters (continued)

**Example:** The following shows an example of downloading and applying ias users file.

(Routing) #copy tftp://10.131.17.104/aaa\_users.txt ias-users

| Mode          | TFTP          |
|---------------|---------------|
| Set Server IP | 10.131.17.104 |
| Path          | ./            |
| Filename      | aaa_users.txt |
| Data Type     | IAS Users     |

Management access will be blocked for the duration of the transfer Are you sure you want to start? (y/n) y

File transfer operation completed successfully.

Validating and updating the users to the IAS users database.

Updated IAS users database successfully.

(Routing) #

### ip scp server enable

This command enables SCP server functionality for SCP push operations on the CE0128XB/CE0152XB switch, which allows files to be transferred from the host device to the switch using the SCP protocol. During an SCP file transfer operation,

the management operations on the switch are blocked. After the completion of file download to the CE0128XB/CE0152XB switch, the switch performs file validations similar to other download operations executed via the copy command.

To allow the SCP file transfers from the host system to the CE0128XB/CE0152XB switch, the SCP server must be enabled on the switch.

| Default | Disabled             |
|---------|----------------------|
| Format  | ip scp server enable |
| Mode    | Privileged EXEC      |

The transfer is initiated via the CLI on the host system, and not from the CE0128XB/CE0152XB CLI. The following examples show the syntax for SCP push commands executed on a PC host for configuration and firmware images.

- scp <config file> user@<scp server IP>:startup-config
- scp <config file> user@<scp server IP>:backup-config
- scp <config file> user@<scp server IP>:factory-defaults
- scp <config file> user@<scp server IP>:<scriptfile.scr>
- scp <image file> user@<scp server IP>:active
- scp <image file> user@<scp server IP>:backup

#### no ip scp server enable

This command resets the SCP server functionality for SCP push operations on the CE0128XB/CE0152XB switch to the default value (disabled).

Format no ip scp server enable Mode Privileged EXEC

#### write memory

Use this command to save running configuration changes to NVRAM so that the changes you make will persist across a reboot. This command is the same as copy system:running-config nvram:startup-config. Use the confirm keyword to directly save the configuration to NVRAM without prompting for a confirmation.

| Format | write memory [confirm] |
|--------|------------------------|
| Mode   | Privileged EXEC        |

# **Power Over Ethernet Commands**

This section describes the commands used to configure and monitor Power Over Ethernet (PoE). POE allows IP telephones, wireless LAN access points, and other appliances to receive power as well as data over existing LAN cabling without modifying the existing Ethernet infrastructure. PoE is only available on switches that contain a PoE controller.

PoE implements the PoE+ specification (IEEE 802.3at) for power sourcing equipment (PSE). IEEE 802.3at allows power to be supplied to Class 4 PD devices that require power greater than 15.4 Watts and up to 34.2 Watts. This allows the PoE+ enabled network switches and routers to be used for deployment with devices that require more power than the 802.3AF specification allows. PoE+ 802.3at is compatible with 802.1AF.

### **Flexible Power Management**

PoE provides power management that supports power reservation, power prioritization and power limiting. The operator can assign a priority to each PoE port. When the power budget of the PoE switch has been exhausted, the higher priority ports are given preference over the lower priority ports. Lower priority ports are forcibly stopped to supply power in order to provide power to higher priority ports.

The static power management feature allows operators to reserve a guaranteed amount of power for a PoE port. This is useful for powering up devices which draw variable amounts of power and provide them an assured power range within which to operate. Class-based power management allocates power at class limits as opposed to user defined limits.

In the Dynamic Power management feature, power is not reserved for a given port at any point of time. The power available with the PoE switch is calculated by subtracting the instantaneous power drawn by all the ports from the maximum available power. Thus, more ports can be powered at the same time. This feature is useful to efficiently power up more devices when the available power with the PoE switch is limited.

PoE also provides a global usage threshold feature in order to limit the PoE switch from reaching an overload condition. The operator can specify the limit as a percentage of the maximum power.

Note: PoE commands are only applicable to copper ports.

### poe

Use this command to enable/disable PoE admin mode. If enabled, all ports (Interface Config mode) or the selected port (Interface Config mode) are capable of delivering power to a PD. If disabled, none of the ports can deliver power to a PD.

**Note:** PoE admin mode does not impact the functionality of the Ethernet port itself; disabling admin mode only turns off the capability to deliver power.

Default Enabled Format poe Mode

- Global Configuration
- Interface Configuration

### poe detection

Use this command to set the detection mode. Detection mode is used to set the type of devices that will be allowed for powering up. You can configure the PoE controller to detect only IEEE standard devices or pre-IEEE legacy devices (which were pre-standard). Use the no form of the command to bring detection mode back to the default setting of auto.

| Default | auto                                              |
|---------|---------------------------------------------------|
| Format  | <pre>poe detection {auto   ieee   pre-ieee}</pre> |
| Mode    | Interface Configuration                           |

| Parameter | Description                                     |
|-----------|-------------------------------------------------|
| auto      | Detects both standard and non-standard devices. |
| ieee      | Detects IEEE standard devices.                  |
| pre-ieee  | Detects legacy devices.                         |

## poe high-power

Use this command to enable high power mode for all ports in all units (Global Configuration) or for a specific unit (Interface Configuration mode). In high power mode, the switch negotiates the power budget with the powered device (PD). The maximum power a POE port is capable of delivering is 32W in dot3at mode and 60W in upoe mode.

| <b>Default</b> Disab |
|----------------------|
|                      |

**Format** poe high-power {dot3at | legacy | pre-dot3at | upoe}

Mode

- Global Configuration
- Interface Configuration

| Parameter  | Description                                                 |
|------------|-------------------------------------------------------------|
| dot3at     | High power device with LLDP support                         |
| legacy     | Powered device with a high-inrush current                   |
| pre-dot3at | Powered device without LLDP support                         |
| upoe       | Forces power to be delivered using four pairs of the cable. |

no poe high-power

Disables high power mode.

Format no poe high-power

Mode

- Global Configuration
- Interface Configuration

### poe power limit

Use this command to configure the type of power limit for all ports in all units (Global Configuration) or a specified port (Interface Configuration).

| Default | User-defined value                                                     |  |
|---------|------------------------------------------------------------------------|--|
| Format  | poe power limit {none   value   class-based}                           |  |
| Mode    | <ul><li>Global Configuration</li><li>Interface Configuration</li></ul> |  |

| Parameter   | Description                                                         |
|-------------|---------------------------------------------------------------------|
| none        | There is no power limit.                                            |
| value       | A user-defined power limit from 3000 mW to 32000 mW power per port. |
| class-based | The power limit is class-based.                                     |

### no power power limit

Use this command to set the power limit type to the default.

| Default | User-defined value                                                     |
|---------|------------------------------------------------------------------------|
| Format  | no poe power limit                                                     |
| Mode    | <ul><li>Global Configuration</li><li>Interface Configuration</li></ul> |
|         | 0                                                                      |

### poe power management

Use this command to set up the power management type.

| Default | Dynamic                                                                |
|---------|------------------------------------------------------------------------|
| Format  | poe power management { <i>unit/slot/port</i>   all} {dynamic   static} |
| Mode    | Global Configuration                                                   |

| Parameter | Description                                                                                                  |  |
|-----------|----------------------------------------------------------------------------------------------------|--|
| unit      | Configures power management for an individual port.                                                          |  |
| all       | Configures power management for all ports.                                                                   |  |
| dynamic   | Power management is done by the POE controller and the maximum pow for a port is not reserved for each port. |  |
| static    | Power management is done by the POE controller and maximum power for a port is reserved.                     |  |

#### no poe power management

Use this command to set the management mode to the default.

| Format | no poe power management |
|--------|-------------------------|
| Mode   | Global Configuration    |

# poe priority

|                 | Use this command to configure the port priority level for the delivery of power to<br>an attached device. The switch may not be able to supply power to all connected<br>devices, so the port priority is used to determine which ports will supply power if<br>adequate power capacity is not available for all enabled ports. For ports that have<br>the same priority level the lower-numbered port has higher priority. |                                                                        |  |
|-----------------|----------------------------------------------------------------------------------------------------|------------------------------------------------------------------------|--|
|                 | For a system delivering peak power to a certain number of devices, if a new device<br>is attached to a high-priority port, power to a low-priority port is shut down and<br>the new device is powered up.                                                                                                    |                                                                        |  |
|                 | Default                                                                                                    | Low                                                                    |  |
|                 | Format                                                                                                    | poe priority {Crit   Hig   Low}                                        |  |
|                 | Mode                                                                                                    | Interface Configuration                                                |  |
| no poe priority | Use this command to return the port priority level to the default value.                                                                                                    |                                                                        |  |
|                 | Default                                                                                                    | Low                                                                    |  |
|                 | Format                                                                                                    | no poe priority                                                        |  |
|                 | Mode                                                                                                    | <ul><li>Global Configuration</li><li>Interface Configuration</li></ul> |  |
| poe reset       |                                                                                                    |                                                                        |  |
|                 | Use this command to reset all ports.                                                                                                    |                                                                        |  |

| Default | Disable              |
|---------|----------------------|
| Format  | poe reset            |
| Mode    | Global Configuration |

# poe timer schedule

Use this command to attach a timer schedule to a port. It is useful to allow ports to automatically be configured to deliver power based on time intervals, etc. For example, if a user wants to allow ports to deliver power only on weekdays and not on weekends, a timer schedule can be configured and attached to the port such that PoE is disabled on the weekends automatically.

| Default | auto                    |
|---------|-------------------------|
| Format  | poe timer schedule name |
| Mode    | Interface Configuration |

| Parameter | Description                                     |
|-----------|-------------------------------------------------|
| auto      | Detects both standard and non-standard devices. |
| ieee      | Detects IEEE standard devices.                  |

| Parameter | Description             |
|-----------|-------------------------|
| pre-iee   | Detects legacy devices. |

### poe traps

Use this command to enable/disable traps that indicate changes in the PoE status for the port.

| Default | Enable               |
|---------|----------------------|
| Format  | poe traps            |
| Mode    | Global Configuration |

# poe usagethreshold

Use this command to configure the system power usage threshold level at which a trap is generated. The threshold is configured as a percentage of the total available power.

| Default | 90%                                  |
|---------|--------------------------------------|
| Format  | poe usagethreshold {unit   all} 1-99 |
| Mode    | Global Configuration                 |

| Parameter | Description                                                           |
|-----------|-----------------------------------------------------------------------|
| unit      | Sets the threshold for the unit.                                      |
| all       | Sets the threshold for all units.                                     |
| 1-99      | The power threshold at which a trap is generated. The range is 1-99%. |

#### no poe usagethreshold

Use this command to set the threshold to the default value.

| Format | no poe usagethreshold |
|--------|-----------------------|
| Mode   | Global Configuration  |

### show poe

Use this command to display the current POE configuration and status information for all ports.

Format show poe Mode Privileged EXEC

| Parameter | Description                                                                       |  |
|-----------|-----------------------------------------------------------------------------------|--|
|           | Displays the firmware version on the controller. This cannot be changed/upgraded. |  |

| Parameter                      | Description                                                                                         |
|--------------------------------|----------------------------------------------------------------------------------------------------|
| PSE Main Operational<br>Status | The operational status of the PSE.                                                                  |
| Total Power Available          | The total power budget                                                                              |
| Threshold Power                | The total power minus the guard band. If usage goes above this value, new ports are not powered up. |
| Total Power Con-<br>sumed      | Total power delivered by all ports.                                                                 |
| Usage Threshold                | Threshold configured by the user. This is used for Guard band cal-<br>culation.                     |
| Power Management<br>Mode       | The current power management mode: Dynamic or Static.                                               |
| Traps                          | If PoE traps are enabled or disabled.                                                               |

#### Example:

(Switching) #show poe

| Firmware Version            | 1.3.0.7 |
|-----------------------------|---------|
| PSE Main Operational Status | OFF     |
| Total Power Available       |         |
| Threshold Power             | 459 W   |
| Total Power Consumed        | 0       |
| Usage Threshold             |         |
| Power Management Mode       | Dynamic |
| Traps                       |         |

### show poe mpsm

Use this command to display the current MPSM and Power Bank values. If a slot is selected, only the MPSM and Power Bank Values for that slot are displayed.

| Format | show poe mpsm [slot] |
|--------|----------------------|
| Mode   | Privileged EXEC      |

#### Example:

(Switching)# show poe mpsm

Current Active MPSM = 1

| Slot                         |                                                                    |     |     |      |      |      | Pow  | er Bar | k    |
|------------------------------|--------------------------------------------------------------------|-----|-----|------|------|------|------|--------|------|
|                              | Value (W)                                                          |     |     |      |      |      |      |        |      |
| 1                            | 580                                                                |     |     |      |      |      |      |        |      |
| 2                            | 610                                                                |     |     |      |      |      |      |        |      |
| 3                            | 550                                                                |     |     |      |      |      |      |        |      |
| Slot = 2                     | (Switching) show poe mpsm 2<br>Slot = 2<br>Current Active MPSM = 1 |     |     |      |      |      |      |        |      |
| MPSM Number: 0 1 2 3 4 5 6 7 |                                                                    |     |     | 7    |      |      |      |        |      |
| Power B                      | ank Value (W):                                                     | 260 | 610 | 1080 | 1430 | 1780 | 2130 | 2480   | 2830 |
|                              |                                                                    |     |     |      |      |      |      |        |      |

# show poe port configuration

Use this command to display POE port configuration information for individual ports or all ports.

| Format | show poe port configuration { all   <i>unit/slot/port</i> } |
|--------|-------------------------------------------------------------|
| Mode   | Privileged EXEC                                             |

#### Example:

(Switching) #show poe port configuration 0/1

|      | Admin  | Power          | Power Limit  | High Power | Detection | Timer Schedule |
|------|--------|----------------|--------------|------------|-----------|----------------|
| Intf | Mode   | Priority Limit | Туре         | Mode       | Туре      |                |
|      |        | (mW)           |              |            |           |                |
|      |        |                |              |            |           |                |
| 0/1  | Enable | Low 60000      | User Defined | UPOE       | auto      | None           |

# show poe port info

Use this command to display PoE port information.

| Format | <pre>show poe port info { all   unit/slot/port }</pre> |
|--------|--------------------------------------------------------|
| Mode   | Privileged EXEC                                        |

#### Example:

#show poe port info all

| High Max         | Outpu         | ıt Ou | tput   |           |              |
|------------------|---------------|-------|--------|-----------|--------------|
| Intf Power Power | er Class Powe | er Cu | irrent | : Voltage | Status Fault |
| (mW)             | (mW) (mA      | A) (V | )      |           | Status       |
|                  |               |       |        |           |              |
| 2/0/1 Yes 32000  | Unknown 0     | 0     | 0      | Disabled  |              |
| 2/0/2 Yes 32000  | Unknown 0     | 0     | 0      | Disabled  | No Error     |
| 2/0/3 Yes 32000  | Unknown 0     | 0     | 0      | Disabled  | No Error     |
| 2/0/4 Yes 32000  | Unknown 0     | 0     | 0      | Disabled  | No Error     |
| 2/0/5 Yes 32000  | Unknown 0     | 0     | 0      | Disabled  | No Error     |
| 2/0/6 Yes 32000  | Unknown 0     | 0     | 0      | Disabled  | No Error     |
| 2/0/7 Yes 32000  | Unknown 0     | 0     | 0      | Disabled  | No Error     |
| 2/0/8 Yes 32000  | Unknown 0     | 0     | 0      | Disabled  | No Error     |
| 2/0/9 Yes 32000  | Unknown 0     | 0     | 0      | Disabled  | No Error     |
| 2/0/10 Yes 32000 | Unknown 0     | 0     | 0      | Disabled  | No Error     |
| 2/0/11 Yes 32000 | Unknown 0     | 0     | 0      | Disabled  | No Error     |
| 2/0/12 Yes 32000 | Unknown 0     | 0     | 0      | Disabled  | No Error     |
| 2/0/13 Yes 32000 | Unknown 0     | 0     | 0      | Disabled  | No Error     |
| 2/0/14 Yes 32000 | Unknown 0     | 0     | 0      | Disabled  | No Error     |
| 2/0/15 Yes 32000 | Unknown 0     | 0     | 0      | Disabled  | No Error     |
| 2/0/16 Yes 32000 | Unknown 0     | 0     | 0      | Disabled  | No Error     |
| 2/0/17 Yes 32000 | Unknown 0     | 0     | 0      | Disabled  | No Error     |
| 2/0/18 Yes 32000 | Unknown 0     | 0     | 0      | Disabled  | No Error     |
|                  |               |       |        |           |              |

# **Simple Network Time Protocol Commands**

This section describes the commands you use to automatically configure the system time and date by using Simple Network Time Protocol (SNTP).

## sntp broadcast client poll-interval

This command sets the poll interval for SNTP broadcast clients in seconds as a power of two where *poll-interval* can be a value from 6 to 10.

| Default | 6                                                 |
|---------|---------------------------------------------------|
| Format  | sntp broadcast client poll-interval poll-interval |
| Mode    | Global Config                                     |

#### no sntp broadcast client poll-interval

This command resets the poll interval for SNTP broadcast client back to the default value.

Format no sntp broadcast client poll-interval Mode Global Config

### sntp client mode

This command enables Simple Network Time Protocol (SNTP) client mode and may set the mode to either broadcast or unicast.

| Default | disabled                               |
|---------|----------------------------------------|
| Format  | sntp client mode [broadcast   unicast] |
| Mode    | Global Config                          |

#### no sntp client mode

This command disables Simple Network Time Protocol (SNTP) client mode.

| Format | no sntp client mode |
|--------|---------------------|
| Mode   | Global Config       |

### sntp client port

This command sets the SNTP client port ID to 0, 123 or a value between 1025 and 65535. The default value is 0, which means that the SNTP port is not configured by the user. In the default case, the actual client port value used in SNTP packets is assigned by the underlying OS.

| Default | 0                       |
|---------|-------------------------|
| Format  | sntp client port portid |
| Mode    | Global Config           |

no sntp client port

This command resets the SNTP client port back to its default value.

Formatno sntp client portModeGlobal Config

# sntp unicast client poll-interval

This command sets the poll interval for SNTP unicast clients in seconds as a power of two where *poll-interval* can be a value from 6 to 10.

| Default | 6                                               |
|---------|-------------------------------------------------|
| Format  | sntp unicast client poll-interval poll-interval |
| Mode    | Global Config                                   |

#### no sntp unicast client poll-interval

This command resets the poll interval for SNTP unicast clients to its default value.

| Format | no sntp unicast client poll-interval |
|--------|--------------------------------------|
| Mode   | Global Config                        |

### sntp unicast client poll-timeout

This command sets the poll timeout for SNTP unicast clients in seconds to a value from 1-30.

Default5Formatsntp unicast client poll-timeout poll-timeoutModeGlobal Config

#### no sntp unicast client poll-timeout

This command will reset the poll timeout for SNTP unicast clients to its default value.

Format no sntp unicast client poll-timeout Mode Global Config

# sntp unicast client poll-retry

This command will set the poll retry for SNTP unicast clients to a value from 0 to 10.

| Default | 1                                         |
|---------|-------------------------------------------|
| Format  | sntp unicast client poll-retry poll-retry |
| Mode    | Global Config                             |

no sntp unicast client poll-retry

This command will reset the poll retry for SNTP unicast clients to its default value.

| Format | no sntp unicast client poll-retry |
|--------|-----------------------------------|
| Mode   | Global Config                     |

### sntp server

This command configures an SNTP server (a maximum of three). The server address can be either an IPv4 address or an IPv6 address. The optional priority can be a value of 1-3, the version a value of 1-4, and the port id a value of 1-65535.

| Format | <pre>sntp server {ipaddress   ipv6address   hostname} [priority [version [portid]]]</pre> |
|--------|-------------------------------------------------------------------------------------------|
| Mode   | Global Config                                                                             |

#### no sntp server

This command deletes an server from the configured SNTP servers.

| Format | no sntp server remove { <i>ipaddress</i>   <i>ipv6address</i>   <i>hostname</i> } |
|--------|-----------------------------------------------------------------------------------|
| Mode   | Global Config                                                                     |

### sntp source-interface

Use this command to specify the physical or logical interface to use as the source interface (source IP address) for SNTP unicast server configuration. If configured, the address of source Interface is used for all SNTP communications between the SNTP server and the SNTP client. The selected source-interface IP address is used for filling the IP header of management protocol packets. This allows security devices (firewalls) to identify the source packets coming from the specific switch. If a source-interface is not specified, the primary IP address of the originating (outbound) interface is used as the source address. If the configured interface is down, the SNTP client falls back to its default behavior.

Format sntpsource-interface{unit/slot/port | loopbackloopback-id | networknetwork-id | serviceport serviceport-id | vlan vlan-id}

Mode Global Config

| Parameter      | Description                                                                                           |
|----------------|----------------------------------------------------------------------------------------------------|
| unit/slot/port | The unit identifier assigned to the switch.                                                           |
| loopback-id    | Configures the loopback interface. The range of the loopback ID is 0 to 7.                            |
| network        | Use network source IP address.                                                                        |
| serviceport    | Use serviceport source IP address.                                                                    |
| vlan-id        | Configures the VLAN interface to use as the source IP address. The range of the VLAN ID is 1 to 4093. |

no sntp source-interface

Use this command to reset the SNTP source interface to the default settings.

Format no sntp source-interface Mode Global Config

# show sntp

This command is used to display SNTP settings and status.

| Format | show sntp       |
|--------|-----------------|
| Mode   | Privileged EXEC |

| Parameter              | Definition                                                                                                    |
|------------------------|----------------------------------------------------------------------------------------------------|
| Last Update<br>Time    | Time of last clock update.                                                                                                    |
| Last Attempt<br>Time   | Time of last transmit query (in unicast mode).                                                                                  |
| Last Attempt<br>Status | Status of the last SNTP request (in unicast mode) or unsolicited message (in broadcast mode).                                   |
| Broadcast<br>Count     | Current number of unsolicited broadcast messages that have been received<br>and processed by the SNTP client since last reboot. |

# show sntp client

This command is used to display SNTP client settings.

| Format | show sntp client |
|--------|------------------|
| Mode   | Privileged EXEC  |

| Parameter                 | Definition                                                                                                    |
|---------------------------|----------------------------------------------------------------------------------------------------|
| Client Supported<br>Modes | Supported SNTP Modes (Broadcast or Unicast).                                                                                                    |
| SNTP Version              | The highest SNTP version the client supports.                                                                                                    |
| Port                      | SNTP Client Port. The field displays the value 0 if it is default value.<br>When the client port value is 0, if the client is in broadcast mode, it<br>binds to port 123; if the client is in unicast mode, it binds to the port<br>assigned by the underlying OS. |
| Client Mode               | Configured SNTP Client Mode.                                                                                                    |

### show sntp server

This command is used to display SNTP server settings and configured servers.

| Format | show sntp server |
|--------|------------------|
| Mode   | Privileged EXEC  |

| Parameter              | Definition                                                                   |
|------------------------|------------------------------------------------------------------------------|
| Server Host Address    | IP address or hostname of configured SNTP Server.                            |
| Server Type            | Address type of server (IPv4, IPv6, or DNS).                                 |
| Server Stratum         | Claimed stratum of the server for the last received valid packet.            |
| Server Reference ID    | Reference clock identifier of the server for the last received valid packet. |
| Server Mode            | SNTP Server mode.                                                            |
| Server Maximum Entries | Total number of SNTP Servers allowed.                                        |
| Server Current Entries | Total number of SNTP configured.                                             |

For each configured server:

| Parameter                  | Definition                                                                                        |
|----------------------------|---------------------------------------------------------------------------------------------------|
| IP Address / Host-<br>name | IP address or hostname of configured SNTP Server.                                                 |
| Address Type               | Address Type of configured SNTP server (IPv4, IPv6, or DNS).                                      |
| Priority                   | IP priority type of the configured server.                                                        |
| Version                    | SNTP Version number of the server. The protocol version used to query the server in unicast mode. |
| Port                       | Server Port Number.                                                                               |
| Last Attempt Time          | Last server attempt time for the specified server.                                                |
| Last Update Status         | Last server attempt status for the server.                                                        |
| Total Unicast Requests     | Number of requests to the server.                                                                 |
| Failed Unicast<br>Requests | Number of failed requests from server.                                                            |

# show sntp source-interface

Use this command to display the SNTP client source interface configured on the switch.

Format show sntp source-interface

Mode Privileged EXEC

| Field                              | Description                                                                                           |
|------------------------------------|----------------------------------------------------------------------------------------------------|
|                                    | The interface ID of the physical or logical interface configured as the SNTP client source interface. |
| SNTP Client Source<br>IPv4 Address | The IP address of the interface configured as the SNTP client source interface.                       |

**Example:** The following shows example CLI display output for the command. (Routing) #show sntp source-interface

SNTP Client Source Interface...... (not configured)

(Routing) #

# **Time Zone Commands**

Use the Time Zone commands to configure system time and date, Time Zone and Summer Time (that is, Daylight Saving Time). Summer time can be recurring or non-recurring.

# clock set

This command sets the system time and date.

| Format | clock set <i>hh:mm:ss</i><br>clock set <i>mm/dd/yyyy</i> |
|--------|----------------------------------------------------------|
| Mode   | Global Config                                            |

| Parameter  | Description                                                                                                    |
|------------|----------------------------------------------------------------------------------------------------|
| hh:mm:ss   | Enter the current system time in 24-hour format in hours, minutes, and seconds. The range is hours: 0 to 23, minutes: 0 to 59, seconds: 0 to 59.                              |
| mm/dd/yyyy | Enter the current system date the format month, day, year. The range for month is 1 to 12. The range for the day of the month is 1 to 31. The range for year is 2010 to 2079. |

**Example:** The following shows examples of the command. (Routing) (Config)# clock set 03:17:00

(Routing) (Config)# clock set 11/01/2011

# clock summer-time date

Use the clock summer-time date command to set the summer-time offset to Coordinated Universal Time (UTC). If the optional parameters are not specified, they are read as either 0 or  $\setminus$ 0, as appropriate.

Format clock summer-time date {*date month year hh:mm date month year hh:mm*}[offset offset] [zone acronym]

Mode Global Config

| Parameter | Description                                                                                                    |
|-----------|----------------------------------------------------------------------------------------------------|
| date      | Day of the month. Range is 1 to 31.                                                                                           |
| month     | Month. The range is the first three letters by name (for example, Jan).                                                       |
| year      | Year. The range is 2000 to 2097.                                                                                              |
| hh:mm     | Time in 24-hour format in hours and minutes. The range is hours: 0 to 23, minutes: 0 to 59.                                   |
| offset    | The number of minutes to add during the summertime. The range is 1 to 1440.                                                   |
| acronym   | The acronym for the summer-time to be displayed when summertime is in effect. The range is up to four characters are allowed. |

**Example:** The following shows examples of the command. (Routing) (Config)# clock summer-time date 1 nov 2011 3:18 2 nov 2011 3:18

(Routing) (Config)# clock summer-time date 1 nov 2011 3:18 2 nov 2011 3:18 offset 120 zone INDA

# clock summer-time recurring

This command sets the summer-time recurring parameters.

| Format | clock summer-time recurring {week day month hh:mm week day month |
|--------|------------------------------------------------------------------|
|        | <i>hh:mm</i> } [offset <i>offset</i> ] [zone <i>acronym</i> ]    |

Mode Global Config

| Parameter | Description                                                                                                    |
|-----------|----------------------------------------------------------------------------------------------------|
| EU        | The system clock uses the standard recurring summer time settings used in countries in the European Union.      |
| USA       | The system clock uses the standard recurring daylight saving time settings used in the United States.           |
| week      | Week of the month. The range is 1 to 5, first, last.)                                                           |
| day       | Day of the week. The range is the first three letters by name; sun, for example.                                |
| month     | Month. The range is the first three letters by name; jan, for example.                                          |
| hh:mm     | Time in 24-hour format in hours and minutes. The range is hours: 0 to 23, minutes: 0 to 59.                     |
| offset    | The number of minutes to add during the summertime. The range is 1 to 1440.                                     |
| acronym   | The acronym for the summertime to be displayed when summertime is in effect. Up to four characters are allowed. |

**Example:** The following shows examples of the command.

(Routing) (Config)# clock summer-time recurring 2 sun nov 3:18 2 mon nov 3:18 (Routing) (Config)# clock summer-time recurring 2 sun nov 3:18 2 mon nov 3:18 offset 120 zone INDA

#### no clock summer-time

This command disables the summer-time settings.

| Format | no clock summer-time |
|--------|----------------------|
| Mode   | Global Config        |

**Example:** The following shows an example of the command. (Routing) (Config)# no clock summer-time

# clock timezone

Use this command to set the offset to Coordinated Universal Time (UTC). If the optional parameters are not specified, they will be read as either 0 or  $\0$  as appropriate.

| Format | clock timezone { <i>hours</i> } [minutes <i>minutes</i> ] [zone <i>acronym</i> ] | l |
|--------|----------------------------------------------------------------------------------|---|
| Mode   | Global Config                                                                    |   |

| Parameter | Description                                                        |
|-----------|--------------------------------------------------------------------|
| hours     | Hours difference from UTC. The range is -12 to +14.                |
| minutes   | Minutes difference from UTC. The range is 0 to 59.                 |
| acronym   | The acronym for the time zone. The range is up to four characters. |

**Example:** The following shows an example of the command. (Routing) (Config)# clock timezone 5 minutes 30 zone INDA

#### no clock timezone

Use this command to reset the time zone settings.

| Format | no clock timezone |
|--------|-------------------|
| Mode   | Global Config     |

**Example:** The following shows an example of the command. (Routing) (Config)# no clock timezone

# show clock

Use this command to display the time and date from the system clock.

| Format | show clock      |
|--------|-----------------|
| Mode   | Privileged EXEC |

**Example:** The following shows example CLI display output for the command. (Routing) # show clock

15:02:09 (UTC+0:00) Nov 1 2011 No time source

Example: The following shows example CLI display output for the command.

With the above configuration the output appears as below:

(Routing) # show clock

10:55:40 INDA(UTC+7:30) Nov 1 2011 No time source

### show clock detail

Use this command to display the detailed system time along with the time zone and the summertime configuration.

Format show clock detail Mode Privileged EXEC

**Example:** The following shows example CLI display output for the command. (Routing) # show clock detail

15:05:24 (UTC+0:00) Nov 1 2011 No time source Time zone: Acronym not configured Offset is UTC+0:00

Summertime: Summer-time is disabled

Example: The following shows example CLI display output for the command.

With the above configuration the output appears as below:

(Routing) # show clock detail

10:57:57 INDA(UTC+7:30) Nov 1 2011 No time source

Time zone: Acronym is INDA Offset is UTC+5:30

Summertime: Acronym is INDA Recurring every year Begins on second Sunday of Nov at 03:18 Ends on second Monday of Nov at 03:18 Offset is 120 minutes Summer-time is in effect.

# **DHCP Server Commands**

This section describes the commands you to configure the DHCP server settings for the switch. DHCP uses UDP as its transport protocol and supports a number of features that facilitate in administration address allocations.

# ip dhcp pool

This command configures a DHCP address pool name on a DHCP server and enters DHCP pool configuration mode.

| Default | none              |
|---------|-------------------|
| Format  | ip dhcp pool name |
| Mode    | Global Config     |

#### no ip dhcp pool

This command removes the DHCP address pool. The name should be previously configured pool name.

Formatno ip dhcp pool nameModeGlobal Config

### client-identifier

This command specifies the unique identifier for a DHCP client. Unique-identifier is a valid notation in hexadecimal format. In some systems, such as Microsoft DHCP clients, the client identifier is required instead of hardware addresses. The unique-identifier is a concatenation of the media type and the MAC address. For example, the Microsoft client identifier for Ethernet address c819.2488.f177 is 01c8.1924.88f1.77 where 01 represents the Ethernet media type. For more information, refer to the "Address Resolution Protocol Parameters" section of RFC 1700, *Assigned Numbers* for a list of media type codes.

| Default | none                               |
|---------|------------------------------------|
| Format  | client-identifier uniqueidentifier |
| Mode    | DHCP Pool Config                   |

#### no client-identifier

This command deletes the client identifier.

| Format | no client-identifier |
|--------|----------------------|
| Mode   | DHCP Pool Config     |

### client-name

This command specifies the name for a DHCP client. Name is a string consisting of standard ASCII characters.

| Default | none             |
|---------|------------------|
| Format  | client-name name |
| Mode    | DHCP Pool Config |

#### no client-name

This command removes the client name.

| Format | no client-name   |
|--------|------------------|
| Mode   | DHCP Pool Config |

### default-router

This command specifies the default router list for a DHCP client. {address1, address2... address8} are valid IP addresses, each made up of four decimal bytes ranging from 0 to 255. IP address 0.0.0.0 is invalid.

| Default | none                                       |
|---------|--------------------------------------------|
| Format  | default-router address1 [address2address8] |
| Mode    | DHCP Pool Config                           |

#### no default-router

This command removes the default router list.

| Format | no default-router |
|--------|-------------------|
| Mode   | DHCP Pool Config  |

### dns-server

This command specifies the IP servers available to a DHCP client. Address parameters are valid IP addresses; each made up of four decimal bytes ranging from 0 to 255. IP address 0.0.0.0 is invalid.

| Default | none                                   |
|---------|----------------------------------------|
| Format  | dns-server address1 [address2address8] |
| Mode    | DHCP Pool Config                       |

#### no dns-server

This command removes the DNS Server list.

Format no dns-server Mode DHCP Pool Config

### hardware-address

This command specifies the hardware address of a DHCP client. Hardware-address is the MAC address of the hardware platform of the client consisting of 6 bytes in dotted hexadecimal format. Type indicates the protocol of the hardware platform. It is 1 for 10 MB Ethernet and 6 for IEEE 802.

| Default | ethernet                                                |
|---------|---------------------------------------------------------|
| Format  | $hardware \hbox{-} address {\it hardware address type}$ |
| Mode    | DHCP Pool Config                                        |

#### no hardware-address

This command removes the hardware address of the DHCP client.

| Format | no hardware-address |
|--------|---------------------|
| Mode   | DHCP Pool Config    |

### host

This command specifies the IP address and network mask for a manual binding to a DHCP client. Address and Mask are valid IP addresses; each made up of four decimal bytes ranging from 0 to 255. IP address 0.0.0.0 is invalid. The prefix-length is an integer from 0 to 32.

| Default | none                                             |
|---------|--------------------------------------------------|
| Format  | <pre>host address [{mask   prefix-length}]</pre> |
| Mode    | DHCP Pool Config                                 |

#### no host

This command removes the IP address of the DHCP client.

| Format | no host          |
|--------|------------------|
| Mode   | DHCP Pool Config |

### lease

This command configures the duration of the lease for an IP address that is assigned from a DHCP server to a DHCP client. The overall lease time should be between 1-86400 minutes. If you specify *infinite*, the lease is set for 60 days. You can also specify a lease duration. *Days* is an integer from 0 to 59. *Hours* is an integer from 0 to 23. *Minutes* is an integer from 0 to 59.

| Default | 1 (day)                                                |
|---------|--------------------------------------------------------|
| Format  | <pre>lease [{days [hours] [minutes]   infinite}]</pre> |
| Mode    | DHCP Pool Config                                       |

#### no lease

This command restores the default value of the lease time for DHCP Server.

Format no lease Mode DHCP Pool Config

# network (DHCP Pool Config)

Use this command to configure the subnet number and mask for a DHCP address pool on the server. Network-number is a valid IP address, made up of four decimal bytes ranging from 0 to 255. IP address 0.0.0.0 is invalid. Mask is the IP subnet mask for the specified address pool. The prefix-length is an integer from 0 to 32.

| Default | none                                                     |
|---------|----------------------------------------------------------|
| Format  | <pre>network networknumber [{mask   prefixlength}]</pre> |
| Mode    | DHCP Pool Config                                         |

#### no network

This command removes the subnet number and mask.

| Format | no network       |
|--------|------------------|
| Mode   | DHCP Pool Config |

# bootfile

The command specifies the name of the default boot image for a DHCP client. The *filename* specifies the boot image file.

Formatbootfile filenameModeDHCP Pool Config

#### no bootfile

This command deletes the boot image name.

| Format | no bootfile      |
|--------|------------------|
| Mode   | DHCP Pool Config |

### domain-name

This command specifies the domain name for a DHCP client. The *domain* specifies the domain name string of the client.

| Default | none               |
|---------|--------------------|
| Format  | domain-name domain |
| Mode    | DHCP Pool Config   |

no domain-name

This command removes the domain name.

| Format | no domain-name   |
|--------|------------------|
| Mode   | DHCP Pool Config |

### domain-name enable

This command enables the domain name functionality in CE0128XB/CE0152XB.

| Format | domain-name enable [name name] |
|--------|--------------------------------|
| Mode   | Global Config                  |

**Example:** The following shows an example of the command. (Switching) (Config)#domain-name enable (Switching) (Config)#exit

#### no domain-name enable

This command disables the domain name functionality in CE0128XB/CE0152XB.

| Format | no domain-name enable |
|--------|-----------------------|
| Mode   | Global Config         |

### netbios-name-server

This command configures NetBIOS Windows Internet Naming Service (WINS) name servers that are available to DHCP clients.

One IP address is required, although one can specify up to eight addresses in one command line. Servers are listed in order of preference (address1 is the most preferred server, address2 is the next most preferred server, and so on).

| Default | none                                           |
|---------|------------------------------------------------|
| Format  | netbios-name-server address [address2address8] |
| Mode    | DHCP Pool Config                               |

#### no netbios-name-server

This command removes the NetBIOS name server list.

| Format | no netbios-name-server |
|--------|------------------------|
| Mode   | DHCP Pool Config       |

### netbios-node-type

The command configures the NetBIOS node type for Microsoft Dynamic Host Configuration Protocol (DHCP) clients.type Specifies the NetBIOS node type. Valid types are:

- b-node—Broadcast
- p-node—Peer-to-peer
- m-node—Mixed
- h-node—Hybrid (recommended)

| Default | none                   |
|---------|------------------------|
| Format  | netbios-node-type type |
| Mode    | DHCP Pool Config       |

#### no netbios-node-type

This command removes the NetBIOS node Type.

| Format | no netbios-node-type |
|--------|----------------------|
| Mode   | DHCP Pool Config     |

#### next-server

This command configures the next server in the boot process of a DHCP client. The *address* parameter is the IP address of the next server in the boot process, which is typically a TFTP server.

| Default | inbound interface helper addresses |
|---------|------------------------------------|
| Format  | next-server address                |
| Mode    | DHCP Pool Config                   |

#### no next-server

This command removes the boot server list.

| Format | no next-server   |
|--------|------------------|
| Mode   | DHCP Pool Config |

# option

The option command configures DHCP Server options. The *code* parameter specifies the DHCP option code and ranges from 1-254. The *ascii string* parameter specifies an NVT ASCII character string. ASCII character strings that contain white space must be delimited by quotation marks. The *hex string* parameter specifies hexadecimal data. In hexadecimal, character strings are two hexadecimal digits. You can separate each byte by a period (for example, a3.4f.22.0c), colon (for example, a3:4f:22:0c), or white space (for example, a3 4f.22.0c).

| Default | none                                                                                       |
|---------|--------------------------------------------------------------------------------------------|
| Format  | option code {ascii string   hex string1 [string2string8]   ip address1 [address2address8]} |
| Mode    | DHCP Pool Config                                                                           |

no option

This command removes the DHCP Server options. The *code* parameter specifies the DHCP option code.

Format no option *code* Mode DHCP Pool Config

# ip dhcp excluded-address

This command specifies the IP addresses that a DHCP server should not assign to DHCP clients. Low-address and high-address are valid IP addresses; each made up of four decimal bytes ranging from 0 to 255. IP address 0.0.0.0 is invalid.

| Default | none                                              |
|---------|---------------------------------------------------|
| Format  | ip dhcp excluded-address lowaddress [highaddress] |
| Mode    | Global Config                                     |

#### no ip dhcp excluded-address

This command removes the excluded IP addresses for a DHCP client. Low-address and high-address are valid IP addresses; each made up of four decimal bytes ranging from 0 to 255. IP address 0.0.0.0 is invalid.

Formatno ip dhcp excluded-address lowaddress [highaddress]ModeGlobal Config

# ip dhcp ping packets

Use this command to specify the number, in a range from 2-10, of packets a DHCP server sends to a pool address as part of a ping operation. By default the number of packets sent to a pool address is 2, which is the smallest allowed number when sending packets. Setting the number of packets to 0 disables this command.

| Default | 2                           |
|---------|-----------------------------|
| Format  | ip dhcp ping packets 0,2-10 |
| Mode    | Global Config               |

#### no ip dhcp ping packets

This command restores the number of ping packets to the default value.

| Format | no ip dhcp ping packets |
|--------|-------------------------|
| Mode   | Global Config           |

# service dhcp

This command enables the DHCP server.

| Default | disabled      |
|---------|---------------|
| Format  | service dhcp  |
| Mode    | Global Config |

no service dhcp

This command disables the DHCP server.

Format no service dhcp Mode Global Config

## ip dhcp bootp automatic

This command enables the allocation of the addresses to the bootp client. The addresses are from the automatic address pool.

| Default | disabled                |
|---------|-------------------------|
| Format  | ip dhcp bootp automatic |
| Mode    | Global Config           |

#### no ip dhcp bootp automatic

This command disables the allocation of the addresses to the bootp client. The address are from the automatic address pool.

| Format | no ip dhcp bootp automatic |
|--------|----------------------------|
| Mode   | Global Config              |

# ip dhcp conflict logging

This command enables conflict logging on DHCP server.

| Default | enabled                  |
|---------|--------------------------|
| Format  | ip dhcp conflict logging |
| Mode    | Global Config            |

#### no ip dhcp conflict logging

This command disables conflict logging on DHCP server.

| Format | no ip dhcp conflict logging |
|--------|-----------------------------|
| Mode   | Global Config               |

# clear ip dhcp binding

This command deletes an automatic address binding from the DHCP server database. If "\*" is specified, the bindings corresponding to all the addresses are deleted. *address* is a valid IP address made up of four decimal bytes ranging from 0 to 255. IP address 0.0.0.0 is invalid.

| Format | <pre>clear ip dhcp binding {address   *}</pre> |
|--------|------------------------------------------------|
| Mode   | Privileged EXEC                                |

# clear ip dhcp server statistics

This command clears DHCP server statistics counters.

Formatclear ip dhcp server statisticsModePrivileged EXEC

# clear ip dhcp conflict

The command is used to clear an address conflict from the DHCP Server database. The server detects conflicts using a ping. DHCP server clears all conflicts If the asterisk (\*) character is used as the address parameter.

| Default | none                                            |
|---------|-------------------------------------------------|
| Format  | <pre>clear ip dhcp conflict {address   *}</pre> |
| Mode    | Privileged EXEC                                 |

# show ip dhcp binding

This command displays address bindings for the specific IP address on the DHCP server. If no IP address is specified, the bindings corresponding to all the addresses are displayed.

| Format | show ip dhcp binding [address]      |
|--------|-------------------------------------|
| Modes  | <ul> <li>Privileged EXEC</li> </ul> |
|        | User EXEC                           |

| Parameter        | Definition                                                          |
|------------------|---------------------------------------------------------------------|
| IP address       | The IP address of the client.                                       |
| Hardware Address | The MAC Address or the client identifier.                           |
| Lease expiration | The lease expiration time of the IP address assigned to the client. |
| Туре             | The manner in which IP address was assigned to the client.          |

# show ip dhcp global configuration

This command displays address bindings for the specific IP address on the DHCP server. If no IP address is specified, the bindings corresponding to all the addresses are displayed.

Format show ip dhcp global configuration

Modes

Privileged EXEC

• User EXEC

| Parameter                 | Definition                                                                                                 |
|---------------------------|----------------------------------------------------------------------------------------------------|
| Service DHCP              | The field to display the status of dhcp protocol.                                                          |
| Number of<br>Ping Packets | The maximum number of Ping Packets that will be sent to verify that an ip address id not already assigned. |
| Conflict Log-<br>ging     | Shows whether conflict logging is enabled or disabled.                                                     |
| BootP Auto-<br>matic      | Shows whether BootP for dynamic pools is enabled or disabled.                                              |

# show ip dhcp pool configuration

This command displays pool configuration. If all is specified, configuration for all the pools is displayed.

Format show ip dhcp pool configuration {*name* | all}

Modes

Privileged EXEC

| • | User EXEC |  |
|---|-----------|--|
|   |           |  |

| Field              | Definition                                                          |
|--------------------|---------------------------------------------------------------------|
| Pool Name          | The name of the configured pool.                                    |
| Pool Type          | The pool type.                                                      |
| Lease Time         | The lease expiration time of the IP address assigned to the client. |
| DNS Servers        | The list of DNS servers available to the DHCP client.               |
| Default<br>Routers | The list of the default routers available to the DHCP client        |

The following additional field is displayed for Dynamic pool type:

| Field   | Definition                                                 |
|---------|------------------------------------------------------------|
| Network | The network number and the mask for the DHCP address pool. |

The following additional fields are displayed for Manual pool type:

| Field                  | Definition                              |
|------------------------|-----------------------------------------|
| Client Name            | The name of a DHCP client.              |
| Client Identi-<br>fier | The unique identifier of a DHCP client. |

| Field                    | Definition                                                         |
|--------------------------|--------------------------------------------------------------------|
| Hardware<br>Address      | The hardware address of a DHCP client.                             |
| Hardware<br>Address Type | The protocol of the hardware platform.                             |
| Host                     | The IP address and the mask for a manual binding to a DHCP client. |

# show ip dhcp server statistics

This command displays DHCP server statistics.

| Format     | show ip dhcp | server statistics |
|------------|--------------|-------------------|
| 1 Officiat | onon ip unep | our or oranourco  |

Modes • Privileged EXEC

User EXEC

| Field                 | Definition                                                                                                    |
|-----------------------|----------------------------------------------------------------------------------------------------|
| Automatic<br>Bindings | The number of IP addresses that have been automatically mapped to the MAC addresses of hosts that are found in the DHCP database. |
| Expired Bind-<br>ings | The number of expired leases.                                                                                                    |
| Malformed<br>Bindings | The number of truncated or corrupted messages that were received by the DHCP server.                                              |

Message Received:

| Message            | Definition                                                   |
|--------------------|--------------------------------------------------------------|
| DHCP DIS-<br>COVER | The number of DHCPDISCOVER messages the server has received. |
| DHCP<br>REQUEST    | The number of DHCPREQUEST messages the server has received.  |
| DHCP<br>DECLINE    | The number of DHCPDECLINE messages the server has received.  |
| DHCP<br>RELEASE    | The number of DHCPRELEASE messages the server has received.  |
| DHCP<br>INFORM     | The number of DHCPINFORM messages the server has received.   |

Message Sent:

| Message    | Definition                                        |
|------------|---------------------------------------------------|
| DHCP OFFER | The number of DHCPOFFER messages the server sent. |
| DHCP ACK   | The number of DHCPACK messages the server sent.   |
| DHCP NACK  | The number of DHCPNACK messages the server sent.  |

# show ip dhcp conflict

This command displays address conflicts logged by the DHCP Server. If no IP address is specified, all the conflicting addresses are displayed.

#### Format

show ip dhcp conflict [*ip-address*]

Modes

- Privileged EXEC
- User EXEC

| Parameter           | Definition                                                                     |
|---------------------|--------------------------------------------------------------------------------|
| IP address          | The IP address of the host as recorded on the DHCP server.                     |
| Detection<br>Method | The manner in which the IP address of the hosts were found on the DHCP Server. |
| Detection time      | The time when the conflict was found.                                          |

# **DNS Client Commands**

These commands are used in the Domain Name System (DNS), an Internet directory service. DNS is how domain names are translated into IP addresses. When enabled, the DNS client provides a hostname lookup service to other components of CE0128XB/CE0152XB.

# ip domain lookup

Use this command to enable the DNS client.

| Default | enabled          |
|---------|------------------|
| Format  | ip domain lookup |
| Mode    | Global Config    |

#### no ip domain lookup

Use this command to disable the DNS client.

| Format | no ip domain lookup |
|--------|---------------------|
| Mode   | Global Config       |

### ip domain name

Use this command to define a default domain name that CE0128XB/CE0152XB software uses to complete unqualified host names (names with a domain name). By default, no default domain name is configured in the system. *name* may not be longer than 255 characters and should not include an initial period. This *name* should be used only when the default domain name list, configured using the ip domain list command, is empty.

| Default | none                |
|---------|---------------------|
| Format  | ip domain name name |
| Mode    | Global Config       |

**Example:** The CLI command ip domain name yahoo.com will configure yahoo.com as a default domain name. For an unqualified hostname xxx, a DNS query is made to find the IP address corresponding to xxx.yahoo.com.

#### no ip domain name

Use this command to remove the default domain name configured using the ip domain name command.

Format no ip domain name Mode Global Config

## ip domain list

Use this command to define a list of default domain names to complete unqualified names. By default, the list is empty. Each name must be no more than 256 characters, and should not include an initial period. The default domain name, configured using the ip domain name command, is used only when the default domain name list is empty. A maximum of 32 names can be entered in to this list.

| Default | none                |
|---------|---------------------|
| Format  | ip domain list name |
| Mode    | Global Config       |

#### no ip domain list

Use this command to delete a name from a list.

| Format | no ip domain list <i>name</i> |
|--------|-------------------------------|
| Mode   | Global Config                 |

### ip name server

Use this command to configure the available name servers. Up to eight servers can be defined in one command or by using multiple commands. The parameter *server-address* is a valid IPv4 or IPv6 address of the server. The preference of the servers is determined by the order they were entered.

| Format | ip name-server <i>server-address1</i> [ <i>server-address2server-address8</i> ] |
|--------|---------------------------------------------------------------------------------|
| Mode   | Global Config                                                                   |

#### no ip name server

Use this command to remove a name server.

Formatno ip name-server [server-address1...server-address8]ModeGlobal Config

### ip name source-interface

Use this command to specify the physical or logical interface to use as the DNS client (IP name) source interface (source IP address) for the DNS client management application. If configured, the address of source Interface is used for all DNS communications between the DNS server and the DNS client. The selected source-interface IP address is used for filling the IP header of management protocol packets. This allows security devices (firewalls) to identify the source packets coming from the specific switch. If a source-interface is not specified, the primary IP address of the originating (outbound) interface is used as the source address. If the configured interface is down, the DNS client falls back to its default behavior.

Format ip name source-interface {*unit/slot/port* | loopback *loopback-id* | network *network-id* | serviceport *serviceport-id* | *vlan vlan-id*}

Mode Global Config

| Parameter      | Description                                                                                           |
|----------------|----------------------------------------------------------------------------------------------------|
| unit/slot/port | The unit identifier assigned to the switch.                                                           |
| loopback-id    | Configures the loopback interface. The range of the loopback ID is 0 to 7.                            |
| network        | Use network source IP address.                                                                        |
| serviceport    | Use serviceport source IP address.                                                                    |
| vlan-id        | Configures the VLAN interface to use as the source IP address. The range of the VLAN ID is 1 to 4093. |

#### no ip name source-interface

Use this command to reset the DNS source interface to the default settings.

| Format | no ip name source-interface |
|--------|-----------------------------|
| Mode   | Global Config               |

# ip host

Use this command to define static host name-to-address mapping in the host cache. The parameter *name* is host name and *ip address* is the IP address of the host. The hostname can include 1–255 alphanumeric characters, periods, hyphens, underscores, and non-consecutive spaces. Hostnames that include one or more space must be enclosed in quotation marks, for example "lab-pc 45".

| Default | none                          |
|---------|-------------------------------|
| Format  | ip host <i>name ipaddress</i> |
| Mode    | Global Config                 |

#### no ip host

Use this command to remove the name-to-address mapping.

| Format | no ip host <i>name</i> |
|--------|------------------------|
| Mode   | Global Config          |

### ipv6 host

Use this command to define static host name-to-IPv6 address mapping in the host cache. The parameter *name* is host name and *v6 address* is the IPv6 address of the host. The hostname can include 1–255 alphanumeric characters, periods, hyphens, and spaces. Hostnames that include one or more space must be enclosed in quotation marks, for example "lab-pc 45".

Default none

| Format | ipv6 host name v6 address |
|--------|---------------------------|
| Mode   | Global Config             |

#### no ipv6 host

Use this command to remove the static host name-to-IPv6 address mapping in the host cache.

| Format | no ipv6 host <i>name</i> |
|--------|--------------------------|
| Mode   | Global Config            |

# ip domain retry

Use this command to specify the number of times to retry sending Domain Name System (DNS) queries. The parameter *number* indicates the number of times to retry sending a DNS query to the DNS server. This number ranges from 0 to 100.

| Default | 2                      |
|---------|------------------------|
| Format  | ip domain retry number |
| Mode    | Global Config          |

#### no ip domain retry

Use this command to return to the default.

| Format | no ip domain retry number |
|--------|---------------------------|
| Mode   | Global Config             |

# ip domain timeout

Use this command to specify the amount of time to wait for a response to a DNS query. The parameter *seconds* specifies the time, in seconds, to wait for a response to a DNS query. The parameter *seconds* ranges from 0 to 3600.

| Default | 3                         |
|---------|---------------------------|
| Format  | ip domain timeout seconds |
| Mode    | Global Config             |

#### no ip domain timeout

Use this command to return to the default setting.

| Format | no ip domain timeout seconds |
|--------|------------------------------|
| Mode   | Global Config                |

## clear host

Use this command to delete entries from the host name-to-address cache. This command clears the entries from the DNS cache maintained by the software. This command clears both IPv4 and IPv6 entries.

| Format | clear host {name   all} |
|--------|-------------------------|
| Mode   | Privileged EXEC         |

| Field | Description                                                                                |
|-------|--------------------------------------------------------------------------------------------|
| name  | A particular host entry to remove. The parameter <i>name</i> ranges from 1-255 characters. |
| all   | Removes all entries.                                                                       |

# show hosts

Use this command to display the default domain name, a list of name server hosts, the static and the cached list of host names and addresses. The parameter *name* ranges from 1-255 characters. This command displays both IPv4 and IPv6 entries.

| Format | show hosts [name] |
|--------|-------------------|
| Mode   | Privileged EXEC   |
|        | User EXEC         |

| Field                               | Description                                                                                                    |
|-------------------------------------|----------------------------------------------------------------------------------------------------|
| Host Name                           | Domain host name.                                                                                                    |
| Default<br>Domain                   | Default domain name.                                                                                                    |
| Default<br>Domain List              | Default domain list.                                                                                                    |
| Domain Name<br>Lookup               | DNS client enabled/disabled.                                                                                                    |
| Number of<br>Retries                | Number of time to retry sending Domain Name System (DNS) queries.                                                                                                    |
| Retry Timeout<br>Period             | Amount of time to wait for a response to a DNS query.                                                                                                    |
| Name Servers                        | Configured name servers.                                                                                                    |
| DNS Client<br>Source Inter-<br>face | Shows the configured source interface (source IP address) used for a DNS client. The IP address of the selected interface is used as source IP for all communications with the server. |

**Example:** The following shows example CLI display output for the command. (Switching) show hosts

DNS Client Source Interface......

(not configured)

Configured host name-to-address mapping:

Host Addresses

accounting.gm.com 176.16.8.8

Host

www.stanford.edu 72

Total ElapsedTypeAddresses

3 IP 171.64.14.203

# **IP Address Conflict Commands**

The commands in this section help troubleshoot IP address conflicts.

# ip address-conflict-detect run

This command triggers the switch to run active address conflict detection by sending gratuitous ARP packets for IPv4 addresses on the switch.

| Format i | p address-conflict-detect run |
|----------|-------------------------------|
|----------|-------------------------------|

- Mode Global Config
  - Virtual Router Config

# show ip address-conflict

This command displays the status information corresponding to the last detected address conflict.

| Format | show ip address-conflict |
|--------|--------------------------|
| Modes  | Privileged EXEC          |

| Parameter                              | Definition                                                                                 |
|----------------------------------------|--------------------------------------------------------------------------------------------|
| Address Conflict Detec-<br>tion Status | Identifies whether the switch has detected an address conflict on any IP address.          |
| Last Conflicting IP<br>Address         | The IP Address that was last detected as conflicting on any interface.                     |
| Last Conflicting MAC<br>Address        | The MAC Address of the conflicting host that was last detected on any interface.           |
| Time Since Conflict<br>Detected        | The time in days, hours, minutes and seconds since the last address conflict was detected. |

# clear ip address-conflict-detect

This command clears the detected address conflict status information for the specified virtual router. If no router is specified, the command is executed for the default router.

Format clear ip address-conflict-detect Modes Privileged EXEC

# **Serviceability Packet Tracing Commands**

These commands improve the capability of network engineers to diagnose conditions affecting their CE0128XB/CE0152XB product.

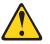

CAUTION:

The output of "debug" commands can be long and may adversely affect system performance.

### capture start

Use the command capture start to manually start capturing CPU packets for packet trace.

The packet capture operates in three modes:

- capture file
- remote capture
- capture line

The command is not persistent across a reboot cycle.

Format capture start [{all | receive | transmit}] Mode Privileged EXEC

| Parameter | Description                       |
|-----------|-----------------------------------|
| all       | Capture all traffic.              |
| receive   | Capture only received traffic.    |
| transmit  | Capture only transmitted traffic. |

### capture stop

Use the command capture stop to manually stop capturing CPU packets for packet trace.

Format capture stop Mode Privileged EXEC

# capture file | remote | line

Use this command to configure file capture options. The command is persistent across a reboot cycle.

Formatcapture {file | remote | line}ModeGlobal Config

| Parameter | Description                                                                                                    |
|-----------|----------------------------------------------------------------------------------------------------|
| file      | In the capture file mode, the captured packets are stored in a file on NVRAM. The maximum file size defaults to 524288 bytes. The switch can transfer the file to a TFTP server via TFTP, SFTP, SCP via CLI, and SNMP.                                                                                                    |
|           | The file is formatted in pcap format, is named cpuPktCapture.pcap, and can<br>be examined using network analyzer tools such as Wireshark or Ethereal.<br>Starting a file capture automatically terminates any remote capture sessions<br>and line capturing. After the packet capture is activated, the capture pro-<br>ceeds until the capture file reaches its maximum size, or until the capture is<br>stopped manually using the CLI command capture stop. |
| remote    | In the remote capture mode, the captured packets are redirected in real time<br>to an external PC running the Wireshark tool for Microsoft Windows. A<br>packet capture server runs on the switch side and sends the captured<br>packets via a TCP connection to the Wireshark tool.                                                                                                    |
|           | The remote capture can be enabled or disabled using the CLI. There should<br>be a Windows PC with the Wireshark tool to display the captured file.<br>When using the remote capture mode, the switch does not store any cap-<br>tured data locally on its file system.                                                                                                    |
|           | You can configure the IP port number for connecting Wireshark to the<br>switch. The default port number is 2002. If a firewall is installed between the<br>Wireshark PC and the switch, then these ports must be allowed to pass<br>through the firewall. You must configure the firewall to allow the Wire-<br>shark PC to initiate TCP connections to the switch.                                                                                            |
|           | If the client successfully connects to the switch, the CPU packets are sent to the client PC, then Wireshark receives the packets and displays them. This continues until the session is terminated by either end.                                                                                                    |
|           | Starting a remote capture session automatically terminates the file capture and line capturing.                                                                                                    |
| line      | In the capture line mode, the captured packets are saved into the RAM and<br>can be displayed on the CLI. Starting a line capture automatically termi-<br>nates any remote capture session and capturing into a file. There is a max-<br>imum 128 packets of maximum 128 bytes that can be captured and<br>displayed in line mode.                                                                                                    |

## capture remote port

Use this command to configure file capture options. The command is persistent across a reboot cycle. The *id* parameter is a TCP port number from 1024 to 49151.

| Format | capture remote port id |
|--------|------------------------|
| Mode   | Global Config          |

# capture file size

Use this command to configure file capture options. The command is persistent across a reboot cycle. The *max-file-size* parameter is the maximum size the pcap file can reach, which is 2 to 512 KB.

| Format | capture file size <i>max file size</i> |
|--------|----------------------------------------|
| Mode   | Global Config                          |

### capture line wrap

This command enables wrapping of captured packets in line mode when the captured packets reaches full capacity.

Format capture line wrap Mode Global Config

#### no capture line wrap

This command disables wrapping of captured packets and configures capture packet to stop when the captured packet capacity is full.

| Format | no capture line wrap |
|--------|----------------------|
| Mode   | Global Config        |

### show capture packets

Use this command to display packets captured and saved to RAM. It is possible to capture and save into RAM, packets that are received or transmitted through the CPU. A maximum 128 packets can be saved into RAM per capturing session. A maximum 128 bytes per packet can be saved into the RAM. If a packet holds more than 128 bytes, only the first 128 bytes are saved; data more than 128 bytes is skipped and cannot be displayed in the CLI.

Capturing packets is stopped automatically when 128 packets are captured and have not yet been displayed during a capture session. Captured packets are not retained after a reload cycle.

Format show capture packets Mode Privileged EXEC

## cpu-traffic direction interface

Use this command to associate CPU filters to an interface or list of interfaces. The interfaces can be a physical or logical LAG. The statistics counters are updated only for the configured interfaces. The traces can also be obtained for the configured interfaces.

**Note:** The offset should consider the VLAN tag headers as the packet to the CPU is always a tagged packet.

| Default | None                                                             |
|---------|------------------------------------------------------------------|
| Format  | cpu-traffic direction {tx   rx   both} interface interface-range |
| Mode    | Global Config                                                    |

#### no cpu-traffic direction interface

Use this command to remove all interfaces from the CPU filters.

Format no cpu-traffic direction {tx|rx|both} interface *interface-range* 

Mode Global Config

### cpu-traffic direction match cust-filter

Use this command to configure a custom filter. The statistics and/or traces for configured filters are obtained for the packet matching configured data at the specific offset. If the mask is not specified then the default mask is 0xFF. There can be three different offsets specified as match conditions. Each time a custom filter is configured, the switch overrides the previous configuration.

**Note:** The offset should consider the VLAN tag headers as the packet to the CPU is always a tagged packet.

| Default | None                                                                                                    |
|---------|----------------------------------------------------------------------------------------------------|
| Format  | cpu-traffic direction {tx   rx   both} match cust-filter offset1 data1 [mask1 mask1] offset2 data2 [mask2 mask2] offset3 data3 [mask3 mask3] |
| Mode    | Global Config                                                                                                    |

#### no cpu-traffic direction match cust-filter

Use this command to remove the configured custom filter.

 Format
 nocpu-trafficdirection{tx|rx|both}matchcust-filteroffset1data1[mask1mask1]offset2data2

 [mask2 mask2] offset3 data3 [mask3 mask3]

 Mode
 Global Config

# cpu-traffic direction match srcip

Use this command to configure the source IP address-specific filter. The statistics and/or the traces for configured filters are obtained for the packet matching configured source IP/Mask.

| Default | None                                                                                    |
|---------|-----------------------------------------------------------------------------------------|
| Format  | cpu-traffic direction {tx   rx   both} match srcip <i>ipaddress</i> [mask <i>mask</i> ] |
| Mode    | Global Config                                                                           |

#### no cpu-traffic direction match srcip

Use this command to disable the configured source IP address filter.

Formatno cpu-traffic direction {tx | rx | both} match srcip ipaddress [mask mask]ModeGlobal Config

# cpu-traffic direction match dstip

Use this command to configure the destination IP address-specific filter. The statistics and/or the traces for configured filters are obtained for the packet matching configured destination IP/Mask.

Default None

| Format | cpu-traffic direction {tx   rx   both} match dstip <i>ipaddress</i> [mask <i>mask</i> ] |
|--------|-----------------------------------------------------------------------------------------|
| Mode   | Global Config                                                                           |

#### no cpu-traffic direction match dstip

Use this command to disable the configured destination IP address filter.

Formatno cpu-traffic direction {tx|rx|both} match dstip ipaddress [mask mask]ModeGlobal Config

# cpu-traffic direction match tcp

Use this command to configure the source or destination TCP port-specific filter. The statistics and/or traces for configured filters are obtained for the packet matching configured source/destination TCP port.

| Default | None                                                                      |
|---------|---------------------------------------------------------------------------|
| Format  | cpu-traffic direction {tx rx both} match {srctcp dsttcp} port [mask mask] |
| Mode    | Global Config                                                             |

#### no cpu-traffic direction match tcp

Use this command to remove the configured source/destination TCP port filter.

Formatno cpu-traffic direction {tx|rx|both} match {srctcp|dsttcp} port [mask mask]ModeGlobal Config

### cpu-traffic direction match udp

Use this command to configure the source or destination UDP port-specific filter. The statistics and/or traces for configured filters are obtained for the packet matching configured source/destination UDP port.

| Default | None                                                                                           |
|---------|------------------------------------------------------------------------------------------------|
| Format  | cpu-traffic direction {tx   rx   both} match {srcudp   dstudp} <i>port</i> [mask <i>mask</i> ] |
| Mode    | Global Config                                                                                  |

#### no cpu-traffic direction match udp

Use this command to remove the configured source/destination UDP port filter.

Formatno cpu-traffic direction {tx | rx | both} match {srcudp | dstudp} port [mask mask]ModeGlobal Config

### cpu-traffic mode

Use this command to configure CPU-traffic mode. The packets in the RX/TX direction are matched when the mode is enabled.

| Default | Disabled         |
|---------|------------------|
| Format  | cpu-traffic mode |
| Mode    | Global Config    |

#### no cpu-traffic mode

Use this command to disable CPU-traffic mode.

| Format | no cpu-traffic mode |
|--------|---------------------|
| Mode   | Global Config       |

### cpu-traffic trace

Use this command to configure CPU packet tracing. The packet can be received by multiple components. If the feature is enabled and tracing configured, the packets are traced per the defined filter. If dump-pkt is enabled, the first 64 bytes of the packet are displayed along with the trace statistics.

| Default | Disabled                     |
|---------|------------------------------|
| Format  | cpu-traffic trace {dump-pkt} |
| Mode    | Global Config                |

#### no cpu-traffic trace

Use this command to disable CPU packet tracing and dump-pkt (if configured).

| Format | no cpu-traffic trace {dump-pkt} |
|--------|---------------------------------|
| Mode   | Global Config                   |

# show cpu-traffic

Use this command to display the current configuration parameters.

| Default | None             |
|---------|------------------|
| Format  | show cpu-traffic |
| Mode    | Privileged EXEC  |

#### Example:

(Routing) #show cpu-traffic

| Admin Mode   | Disable |
|--------------|---------|
| Packet Trace | Disable |
| Packet Dump  | Disable |

| Direction TX:      |     |
|--------------------|-----|
| Filter Options     | N/A |
| Interface          | N/A |
| Src TCP parameters |     |
| Dst TCP parameters | 0 0 |
| Src UDP parameters |     |

| Dst UDP parameters                                      |
|---------------------------------------------------------|
| Src IP parameters 0.0.0.0 0.0.0.0                       |
| Dst IP parameters 0.0.0.0 0.0.0.0                       |
| Src MAC parameters                                      |
| Dst MAC parameters                                      |
| Custom filter parameters1 Offset=0x0 Value=0x0 Mask=0x0 |
| Custom filter parameters2 Offset=0x0 Value=0x0 Mask=0x0 |
| Custom filter parameters3 Offset=0x0 Value=0x0 Mask=0x0 |
|                                                         |
| Direction RX:                                           |
| Filter OptionsN/A                                       |
| InterfaceN/A                                            |
| Src TCP parameters 0 0                                  |
| Dst TCP parameters 0 0                                  |
| Src UDP parameters 0 0                                  |
| Dst UDP parameters 0 0                                  |
| Src IP parameters 0.0.0.0 0.0.0.0                       |
| Dst IP parameters 0.0.0.0 0.0.0.0                       |
| Src MAC parameters                                      |
| Dst MAC parameters                                      |
| Custom filter parameters1 Offset=0x0 Value=0x0 Mask=0x0 |
| Custom filter parameters2 Offset=0x0 Value=0x0 Mask=0x0 |
| Custom filter parameters3 Offset=0x0 Value=0x0 Mask=0x0 |
|                                                         |

### show cpu-traffic interface

Use this command to display per interface statistics for configured filters. The statistics can be displayed for a specific filter (e.g., stp, udld, arp etc). If no filter is specified, statistics are displayed for all configured filters. Similarly, source/destination IP, TCP, UDP or MAC along with custom filter can be used as command option to get statistics.

| Default | None                                                              |
|---------|-------------------------------------------------------------------|
| Format  | show cpu-traffic interface {all   $unit/slot/port$   cpu } filter |
| Mode    | Privileged EXEC                                                   |

## show cpu-traffic summary

Use this command to display summary statistics for configured filters for all interfaces.

| Default | None                     |
|---------|--------------------------|
| Format  | show cpu-traffic summary |
| Mode    | Privileged EXEC          |

```
Example:
(Routing) #show cpu-traffic summary
```

Filter Received Transmitted

 STP
 0
 0

 LACPDU
 0
 0

 ARP
 0
 0

 UDLD
 0
 0

 LLDP
 0
 0

 IP
 0
 0

 OSPF
 0
 0

| DHCP   | 0 | 0 |
|--------|---|---|
| BCAST  | 0 | 0 |
| MCAST  | 0 | 0 |
| UCAST  | 0 | 0 |
| SRCIP  | 0 | 0 |
| DSTIP  | 0 | 0 |
| SRCMAC | 0 | 0 |
| DSTMAC | 0 | 0 |
| CUSTOM | 0 | 0 |
| SRCTCP | 0 | 0 |
| DSTTCP | 0 | 0 |
| SRCUDP | 0 | 0 |
|        |   |   |

# show cpu-traffic trace

Use this command to display traced information. The trace information can be displayed either for all available packets or for specific filter (e.g., stp, udld, arp etc). Similarly, source/destination IP or MAC along with custom filter can be used as command option to get specific traces from history. If enabled, packet dump information is displayed along with packet trace statistics. By default, packet dump buffer size is set to store first 64 bytes of packet.

| Default | None                                 |
|---------|--------------------------------------|
| Format  | show cpu-traffic trace <i>filter</i> |
| Mode    | Privileged EXEC                      |

#### Example:

(Routing) #show cpu-traffic summary Filter Received Transmitted

| 1 meet | necciv | cu mun | ,11 |
|--------|--------|--------|-----|
| STP    | 0      | 0      | -   |
| LACPDU |        | 0      |     |
| ARP    | 0      | 0      |     |
| UDLD   | 0      | 0      |     |
| LLDP   | 0      | 0      |     |
| IP     | 0      | 0      |     |
| OSPF   | 0      | 0      |     |
| DHCP   | 0      | 0      |     |
| BCAST  | 0      | 0      |     |
| MCAST  | 0      | 0      |     |
| UCAST  | 0      | 0      |     |
| SRCIP  | 0      | 0      |     |
| DSTIP  | 0      | 0      |     |
| SRCMAC | 2 0    | 0      |     |
| DSTMAC | 2 0    | 0      |     |
| CUSTON | 1 0    | 0      |     |
| SRCTCP | 0      | 0      |     |
| DSTTCP | 0      | 0      |     |
| SRCUDP |        | 0      |     |
| DSTUDP | 0      | 0      |     |

### clear cpu-traffic

Use this command to clear cpu-traffic statistics or trace information on all interfaces.

Default None

| Format | clear cpu-traffic {counters   traces} |
|--------|---------------------------------------|
| Mode   | Global Config                         |

### debug aaa accounting

This command is useful to debug accounting configuration and functionality in User Manager.

| Format | debug aaa accounting |
|--------|----------------------|
| Mode   | Privileged EXEC      |

#### no debug aaa accounting

Use this command to turn off debugging of User Manager accounting functionality.

| Format | no debug aaa accounting |
|--------|-------------------------|
| Mode   | Privileged EXEC         |

### debug aaa authorization

Use this command to enable the tracing for AAA in User Manager. This is useful to debug authorization configuration and functionality in the User Manager. Each of the parameters are used to configure authorization debug flags.

| Format | debug aaa authorization commands   exec |
|--------|-----------------------------------------|
| Mode   | Privileged EXEC                         |

#### no debug aaa authorization

Use this command to turn off debugging of the User Manager authorization functionality.

Format no debug aaa authorization Mode Privileged EXEC

**Example:** The following is an example of the command.

(Switching) #debug aaa authorization Tacacs authorization receive packet tracing enabled.

(Switching) #debug tacacs authorization packet transmit

authorization tracing enabled.

(Switching) #no debug aaa authorization

AAA authorization tracing enabled

(Switching) #

# debug arp

Use this command to enable ARP debug protocol messages.

| Default | disabled        |
|---------|-----------------|
| Format  | debug arp       |
| Mode    | Privileged EXEC |

#### no debug arp

Use this command to disable ARP debug protocol messages.

Format no debug arp Mode Privileged EXEC

# debug authentication

This command displays either the debug trace for either a single event or all events for an interface

| Default | none                                                |
|---------|-----------------------------------------------------|
| Format  | debug authentication packet {all   event} interface |
| Mode    | Privileged EXEC                                     |

# debug bonjour

Use this command to enable Bonjour tracing.

| Default | disabled                          |
|---------|-----------------------------------|
| Format  | debug bonjour [{level1   level2}] |
| Mode    | Privileged EXEC                   |

#### no debug bonjour

Use this command to disable Bonjour tracing.

| Format | no debug bonjour [{level1   level2}] |
|--------|--------------------------------------|
| Mode   | Privileged EXEC                      |

# debug clear

This command disables all previously enabled "debug" traces.

| Default | disabled        |
|---------|-----------------|
| Format  | debug clear     |
| Mode    | Privileged EXEC |

### debug console

This command enables the display of "debug" trace output on the login session in which it is executed. Debug console display must be enabled in order to view any trace output. The output of debug trace commands will appear on all login sessions for which debug console has been enabled. The configuration of this command remains in effect for the life of the login session. The effect of this command is not persistent across resets.

| Default | disabled        |
|---------|-----------------|
| Format  | debug console   |
| Mode    | Privileged EXEC |

#### no debug console

This command disables the display of "debug" trace output on the login session in which it is executed.

| Format | no debug console |
|--------|------------------|
| Mode   | Privileged EXEC  |

### debug crashlog

Use this command to view information contained in the crash log file that the system maintains when it experiences an unexpected reset. The crash log file contains the following information:

- Call stack information in both primitive and verbose forms
- Log Status
- Buffered logging
- Event logging
- Persistent logging
- System Information (output of sysapiMbufDump)
- Message Queue Debug Information
- Memory Debug Information
- Memory Debug Status
- OS Information (output of osapiShowTasks)
- /proc information (meminfo, cpuinfo, interrupts, version and net/sockstat)

Default disabled

 Format
 debug crashlog {[kernel] crashlog-number [upload url] | proc | verbose | deleteall}

 Mode
 Privileged EXEC

| Parameter | Description                            |
|-----------|----------------------------------------|
| kernel    | View the crash log file for the kernel |

| Parameter            | Description                                                                                                    |
|----------------------|----------------------------------------------------------------------------------------------------|
| crashlog-number      | Specifies the file number to view. The system maintains up to four copies, and the valid range is 1 to 4.                          |
| upload <i>url</i>    | To upload the crash log (or crash dump) to a TFTP server, use the upload keyword and specify the required TFTP server information. |
| proc                 | View the application process crashlog.                                                                                             |
| verbose              | Enable the verbose crashlog.                                                                                                    |
| deleteall            | Delete all crash log files on the system.                                                                                          |
| data                 | Crash log data recorder.                                                                                                    |
| crashdump-number     | Specifies the crash dump number to view. The valid range is 0 to 2.                                                                |
| download <i>url</i>  | To download a crash dump to the switch, use the download key-<br>word and specify the required TFTP server information.            |
| component-id         | The ID of the component that caused the crash.                                                                                     |
| item-number          | The item number.                                                                                                    |
| additional-parameter | Additional parameters to include.                                                                                                  |

# debug dcbx packet

Use this command to enable debug tracing for DCBX packets that are transmitted or received.

| Default | disabled                               |
|---------|----------------------------------------|
| Format  | debug dcbx packet {receive   transmit} |
| Mode    | Privileged EXEC                        |

# debug debug-config

Use this command to download or upload the debug-config.ini file. The debug-config. ini file executes CLI commands (including devshell and drivshell commands) on specific predefined events. The debug config file is created manually and downloaded to the switch.

| Default | disabled                                                             |
|---------|----------------------------------------------------------------------|
| Format  | debug debug-config {download < <i>url</i> >   upload < <i>url</i> >} |
| Mode    | Privileged EXEC                                                      |

# debug dhcp packet

This command displays "debug" information about DHCPv4 client activities and traces DHCPv4 packets to and from the local DHCPv4 client.

| Default | disabled                               |
|---------|----------------------------------------|
| Format  | debug dhcp packet [transmit   receive] |
| Mode    | Privileged EXEC                        |

no debug dhcp

This command disables the display of "debug" trace output for DHCPv4 client activity.

Formatno debug dhcp packet [transmit | receive]ModePrivileged EXEC

# debug dot1x packet

Use this command to enable dot1x packet debug trace.

Default disabled Format debug dot1x Mode Privileged EXEC

#### no debug dot1x packet

Use this command to disable dot1x packet debug trace.

| Format | no debug dot1x  |
|--------|-----------------|
| Mode   | Privileged EXEC |

# debug igmpsnooping packet

This command enables tracing of IGMP Snooping packets received and transmitted by the switch.

| Default | disabled                  |
|---------|---------------------------|
| Format  | debug igmpsnooping packet |
| Mode    | Privileged EXEC           |

#### no debug igmpsnooping packet

This command disables tracing of IGMP Snooping packets.

| Format | no debug igmpsnooping packet |
|--------|------------------------------|
| Mode   | Privileged EXEC              |

### debug igmpsnooping packet transmit

This command enables tracing of IGMP Snooping packets transmitted by the switch. Snooping should be enabled on the device and the interface in order to monitor packets for a particular interface.

| Default | disabled                           |
|---------|------------------------------------|
| Format  | debug igmpsnooping packet transmit |
| Mode    | Privileged EXEC                    |

A sample output of the trace message is shown below.

<15> JAN 01 02:45:06 192.168.17.29-1 IGMPSNOOP[185429992]: igmp\_snooping\_debug.c(116) 908 % Pkt TX - Intf: 1/0/20(20), Vlan\_Id:1 Src\_Mac: 00:03:0e:00:00 Dest\_Mac: 01:00:5e:00:00:01 Src\_IP: 9.1.1.1 Dest\_IP: 225.0.0.1 Type: V2\_Membership\_Report Group: 225.0.0.1

The following parameters are displayed in the trace message.

| Parameter | Definition                                                                                                    |
|-----------|----------------------------------------------------------------------------------------------------|
| TX        | A packet transmitted by the device.                                                                                                    |
| Intf      | The interface that the packet went out on. Format used is unit/slot/port (internal interface number). Unit is always shown as 1 for interfaces on a non-stacking device. |
| Src_Mac   | Source MAC address of the packet.                                                                                                    |
| Dest_Mac  | Destination multicast MAC address of the packet.                                                                                                    |
| Src_IP    | The source IP address in the IP header in the packet.                                                                                                    |
| Dest_IP   | The destination multicast IP address in the packet.                                                                                                    |
| Туре      | The type of IGMP packet. Type can be one of the following:                                                                                                    |
|           | Membership Query-IGMP Membership Query                                                                                                    |
|           | • V1_Membership_Report - IGMP Version 1 Membership Report                                                                                                    |
|           | • V2_Membership_Report - IGMP Version 2 Membership Report                                                                                                    |
|           | • V3_Membership_Report - IGMP Version 3 Membership Report                                                                                                    |
|           | V2_Leave_Group - IGMP Version 2 Leave Group                                                                                                    |
| Group     | Multicast group address in the IGMP header.                                                                                                    |

#### no debug igmpsnooping transmit

This command disables tracing of transmitted IGMP snooping packets.

| Format | no debug igmpsnooping transmit |
|--------|--------------------------------|
| Mode   | Privileged EXEC                |

# debug igmpsnooping packet receive

This command enables tracing of IGMP Snooping packets received by the switch. Snooping should be enabled on the device and the interface in order to monitor packets for a particular interface.

| Default | disabled                          |
|---------|-----------------------------------|
| Format  | debug igmpsnooping packet receive |
| Mode    | Privileged EXEC                   |

A sample output of the trace message is shown below.

<15>JAN 01 02:45:06 192.168.17.29-1 IGMPSNOOP[185429992]: igmp\_snooping\_debug.c(116) 908 % Pkt RX - Intf: 1/0/20(20), Vlan\_Id:1 Src\_Mac: 00:03:0e:00:00:10 Dest\_Mac: 01:00:5e:00:00:05 Src\_IP: 11.1.1.1 Dest\_IP: 225.0.0.5 Type: Membership\_Query Group: 225.0.0.5

The following parameters are displayed in the trace message:

| Parameter | Definition                       |
|-----------|----------------------------------|
| RX        | A packet received by the device. |

| Parameter | Definition                                                                                                    |
|-----------|----------------------------------------------------------------------------------------------------|
| Intf      | The interface that the packet went out on. Format used is unit/slot/port (internal interface number). Unit is always shown as 1 for interfaces on a non-stacking device. |
| Src_Mac   | Source MAC address of the packet.                                                                                                    |
| Dest_Mac  | Destination multicast MAC address of the packet.                                                                                                    |
| Src_IP    | The source IP address in the ip header in the packet.                                                                                                    |
| Dest_IP   | The destination multicast ip address in the packet.                                                                                                    |
| Туре      | The type of IGMP packet. Type can be one of the following:                                                                                                    |
|           | Membership_Query-IGMP Membership Query                                                                                                    |
|           | • V1_Membership_Report - IGMP Version 1 Membership Report                                                                                                    |
|           | • V2_Membership_Report - IGMP Version 2 Membership Report                                                                                                    |
|           | • V3_Membership_Report - IGMP Version 3 Membership Report                                                                                                    |
|           | V2_Leave_Group – IGMP Version 2 Leave Group                                                                                                    |
| Group     | Multicast group address in the IGMP header.                                                                                                    |

#### no debug igmpsnooping receive

This command disables tracing of received IGMP Snooping packets.

| Format | no debug igmpsnooping receive |
|--------|-------------------------------|
| Mode   | Privileged EXEC               |

### debug ip acl

Use this command to enable debug of IP Protocol packets matching the ACL criteria.

| Default | disabled                |
|---------|-------------------------|
| Format  | debug ip acl acl Number |
| Mode    | Privileged EXEC         |

#### no debug ip acl

Use this command to disable debug of IP Protocol packets matching the ACL criteria.

Format no debug ip acl acl Number Mode Privileged EXEC

# debug ip dvmrp packet

Use this command to trace DVMRP packet reception and transmission. receive traces only received DVMRP packets and transmit traces only transmitted DVMRP packets. When neither keyword is used in the command, then all DVMRP packet traces are dumped. Vital information such as source address, destination address, control packet type, packet length, and the interface on which the packet is received or transmitted is displayed on the console

| Default | disabled                                   |
|---------|--------------------------------------------|
| Format  | debug ip dvmrp packet [receive   transmit] |
| Mode    | Privileged EXEC                            |

#### no debug ip dvmrp packet

Use this command to disable debug tracing of DVMRP packet reception and transmission.

Format no debug ip dvmrp packet [receive | transmit] Mode Privileged EXEC

# debug ip igmp packet

Use this command to trace IGMP packet reception and transmission. receive traces only received IGMP packets and transmit traces only transmitted IGMP packets. When neither keyword is used in the command, then all IGMP packet traces are dumped. Vital information such as source address, destination address, control packet type, packet length, and the interface on which the packet is received or transmitted is displayed on the console.

| Default | disabled                                  |
|---------|-------------------------------------------|
| Format  | debug ip igmp packet [receive   transmit] |
| Mode    | Privileged EXEC                           |

#### no debug ip igmp packet

Use this command to disable debug tracing of IGMP packet reception and transmission.

Format no debug ip igmp packet [receive | transmit] Mode Privileged EXEC

# debug ip mcache packet

Use this command for tracing MDATA packet reception and transmission. receive traces only received data packets and transmit traces only transmitted data packets. When neither keyword is used in the command, then all data packet traces are dumped. Vital information such as source address, destination address, packet length, and the interface on which the packet is received or transmitted is displayed on the console.

| Default | disabled                                    |
|---------|---------------------------------------------|
| Format  | debug ip mcache packet [receive   transmit] |
| Mode    | Privileged EXEC                             |

no debug ip mcache packet

Use this command to disable debug tracing of MDATA packet reception and transmission.

Formatno debug ip mcache packet [receive | transmit]ModePrivileged EXEC

# debug ip pimdm packet

Use this command to trace PIMDM packet reception and transmission. receive traces only received PIMDM packets and transmit traces only transmitted PIMDM packets. When neither keyword is used in the command, then all PIMDM packet traces are dumped. Vital information such as source address, destination address, control packet type, packet length, and the interface on which the packet is received or transmitted is displayed on the console.

| Default | disabled                                   |
|---------|--------------------------------------------|
| Format  | debug ip pimdm packet [receive   transmit] |
| Mode    | Privileged EXEC                            |

#### no debug ip pimdm packet

Use this command to disable debug tracing of PIMDM packet reception and transmission.

| Format | no debug ip pimdm packet [receive   transmit] |
|--------|-----------------------------------------------|
| Mode   | Privileged EXEC                               |

# debug ip pimsm packet

Use this command to trace PIMSM packet reception and transmission. receive traces only received PIMSM packets and transmit traces only transmitted PIMSM packets. When neither keyword is used in the command, then all PIMSM packet traces are dumped. Vital information such as source address, destination address, control packet type, packet length, and the interface on which the packet is received or transmitted is displayed on the console.

| Default | disabled                                   |
|---------|--------------------------------------------|
| Format  | debug ip pimsm packet [receive   transmit] |
| Mode    | Privileged EXEC                            |

#### no debug ip pimsm packet

Use this command to disable debug tracing of PIMSM packet reception and transmission.

| Format | no debug ip pimsm packet [receive   transmit] |
|--------|-----------------------------------------------|
| Mode   | Privileged EXEC                               |

### debug ip vrrp

Use this command to enable debug tracing of VRRP events. Debug messages are sent to the system log at the DEBUG severity level. To print them on the console, enable console logging at the DEBUG level (logging console debug).

The debug options enabled for a specific peer are the union of the options enabled globally and the options enabled specifically for the peer. Enabling one of the packet type options enables packet tracing in both the inbound and outbound directions.

| Default | Enabled         |
|---------|-----------------|
| Format  | debug ip vrrp   |
| Mode    | Privileged Exec |

#### no debug ip vrrp

Use this command to disable debug tracing of VRRP events.

| Format | no debug ip vrrp |
|--------|------------------|
| Mode   | Privileged Exec  |

### debug ipv6 dhcp

This command displays "debug" information about DHCPv6 client activities and traces DHCPv6 packets to and from the local DHCPv6 client.

| Default | disabled        |
|---------|-----------------|
| Format  | debug ipv6 dhcp |
| Mode    | Privileged EXEC |

#### no debug ipv6 dhcp

This command disables the display of "debug" trace output for DHCPv6 client activity.

| Format | no debug ipv6 dhcp |
|--------|--------------------|
| Mode   | Privileged EXEC    |

### debug ipv6 mcache packet

Use this command for tracing MDATAv6 packet reception and transmission. receive traces only received data packets and transmit traces only transmitted data packets. When neither keyword is used in the command, then all data packet traces are dumped. Vital information such as source address, destination address, packet length, and the interface on which the packet is received or transmitted is displayed on the console.

Default disabled Format debug ipv6 mcache packet [receive | transmit] Mode Privileged EXEC

no debug ipv6 mcache packet

Use this command to disable debug tracing of MDATAv6 packet reception and transmission.

Format no debug ipv6 mcache packet [receive | transmit] Mode Privileged EXEC

# debug ipv6 mld packet

Use this command to trace MLDv6 packet reception and transmission. receive traces only received MLDv6 packets and transmit traces only transmitted MLDv6 packets. When neither keyword is used in the command, then all MLDv6 packet traces are dumped. Vital information such as source address, destination address, control packet type, packet length, and the interface on which the packet is received or transmitted is displayed on the console.

| Default | disabled                                   |
|---------|--------------------------------------------|
| Format  | debug ipv6 mld packet [receive   transmit] |
| Mode    | Privileged EXEC                            |

#### no debug ipv6 mld packet

Use this command to disable debug tracing of MLDv6 packet reception and transmission.

Formatno debug ipv6 mld packet [receive | transmit]ModePrivileged EXEC

# debug ipv6 ospfv3 packet

Use this command to enable IPv6 OSPFv3 packet debug trace.

| Default | disabled                 |
|---------|--------------------------|
| Format  | debug ipv6 ospfv3 packet |
| Mode    | Privileged EXEC          |

#### no debug ipv6 ospfv3 packet

Use this command to disable tracing of IPv6 OSPFv3 packets.

| Format | no debug ipv6 ospfv3 packet |
|--------|-----------------------------|
| Mode   | Privileged EXEC             |

# debug ipv6 pimdm packet

Use this command to trace PIMDMv6 packet reception and transmission. receive traces only received PIMDMv6 packets and transmit traces only transmitted PIMDMv6 packets. When neither keyword is used in the command, then all PIMDMv6 packet traces are dumped. Vital information such as source address, destination address, control packet type, packet length, and the interface on which the packet is received or transmitted is displayed on the console.

| Default | disabled                                     |
|---------|----------------------------------------------|
| Format  | debug ipv6 pimdm packet [receive   transmit] |
| Mode    | Privileged EXEC                              |

#### no debug ipv6 pimdm packet

Use this command to disable debug tracing of PIMDMv6 packet reception and transmission.

### debug ipv6 pimsm packet

Use this command to trace PIMSMv6 packet reception and transmission. receive traces only received PIMSMv6 packets and transmit traces only transmitted PIMSMv6 packets. When neither keyword is used in the command, then all PIMSMv6 packet traces are dumped. Vital information such as source address, destination address, control packet type, packet length, and the interface on which the packet is received or transmitted is displayed on the console.

| Default | disabled                                     |
|---------|----------------------------------------------|
| Format  | debug ipv6 pimsm packet [receive   transmit] |
| Mode    | Privileged EXEC                              |

#### no debug ipv6 pimsm packet

Use this command to disable debug tracing of PIMSMv6 packet reception and transmission.

Formatno debug ipv6 pimsm packet [receive | transmit]ModePrivileged EXEC

### debug lacp packet

This command enables tracing of LACP packets received and transmitted by the switch.

| Default | disabled          |
|---------|-------------------|
| Format  | debug lacp packet |
| Mode    | Privileged EXEC   |

A sample output of the trace message is shown below.

<15> JAN 01 14:04:51 10.254.24.31-1 DOT3AD[183697744]: dot3ad\_debug.c(385) 58 %% Pkt TX - Intf: 1/0/1(1), Type: LACP, Sys: 00:11:88:14:62:e1, State: 0x47, Key: 0x36

no debug lacp packet

This command disables tracing of LACP packets.

| Format | no debug lacp packet |
|--------|----------------------|
| Mode   | Privileged EXEC      |

### debug mldsnooping packet

Use this command to trace MLD snooping packet reception and transmission. receive traces only received MLD snooping packets and transmit traces only transmitted MLD snooping packets. When neither keyword is used in the command, then all MLD snooping packet traces are dumped. Vital information such as source address, destination address, control packet type, packet length, and the interface on which the packet is received or transmitted is displayed on the console.

| Default | disabled                                      |
|---------|-----------------------------------------------|
| Format  | debug mldsnooping packet [receive   transmit] |
| Mode    | Privileged EXEC                               |

#### no debug mldsnooping packet

Use this command to disable debug tracing of MLD snooping packet reception and transmission.

## debug ospf packet

This command enables tracing of OSPF packets received and transmitted by the switch or, optionally, a virtual router can be specified.

| Default | disabled          |
|---------|-------------------|
| Format  | debug ospf packet |
| Mode    | Privileged EXEC   |

Sample outputs of the trace messages are shown below.

<15> JAN 02 11:03:31 10.50.50.1-2 OSPF[46300472]: ospf\_debug.c(297) 25430 % Pkt RX - Intf:2/0/48 Src Ip:192.168.50.2 DestIp:224.0.0.5 AreaId:0.0.00 Type:HELLO NetMask:255.255.255.0 D esigRouter:0.0.0.0 Backup:0.0.00

<15> JAN 02 11:03:35 10.50.50.1-2 OSPF[46300472]: ospf\_debug.c(293) 25431 % Pkt TX - Intf:2/0/48 Src Ip:10.50.50.1 DestIp:192.168.50.2 AreaId:0.0.00 Type:DB\_DSCR Mtu:1500 Options:E Flags: I/M/MS Seq:126166

<15> JAN 02 11:03:36 10.50.50.1-2 OSPF[46300472]: ospf\_debug.c<br/>(297) 25434 % Pkt RX - Intf:2/0/48 Src Ip:192.168.50.2 DestIp:192.168.50.1 AreaId:<br/>0.0.0 Type:LS\_REQ Length: 1500

<15> JAN 02 11:03:36 10.50.50.1-2 OSPF[46300472]: ospf\_debug.c(293) 25435 % Pkt TX - Intf:2/0/48 Src Ip:10.50.50.1 DestIp:192.168.50.2 AreaId:0.0.0 Type:LS\_UPD Length: 1500

<15> JAN 02 11:03:37 10.50.50.1-2 OSPF[46300472]: ospf\_debug.c(293) 25441 % Pkt TX - Intf:2/0/48 Src Ip:10.50.50.1 DestIp:224.0.06 AreaId:0.0.00 Type:LS\_ACK Length: 1500

The following parameters are displayed in the trace message:

| Parameter | Definition                                                                                                    |
|-----------|----------------------------------------------------------------------------------------------------|
| TX/RX     | TX refers to a packet transmitted by the device. RX refers to packets received by the device.                    |
| Intf      | The interface that the packet came in or went out on. Format used is unit/slot/port (internal interface number). |
| SrcIp     | The source IP address in the IP header of the packet.                                                            |
| DestIp    | The destination IP address in the IP header of the packet.                                                       |
| AreaId    | The area ID in the OSPF header of the packet.                                                                    |
| Туре      | Could be one of the following:                                                                                   |
|           | HELLO – Hello packet                                                                                             |
|           | DB_DSCR – Database descriptor                                                                                    |
|           | LS_REQ - LS Request                                                                                              |
|           | LS_UPD - LS Update                                                                                               |
|           | LS_ACK – LS Acknowledge                                                                                          |

The remaining fields in the trace are specific to the type of OSPF Packet.

HELLO packet field definitions:

| Parameter    | Definition                       |
|--------------|----------------------------------|
| Netmask      | The netmask in the hello packet. |
| DesignRouter | Designated Router IP address.    |
| Backup       | Backup router IP address.        |

DB\_DSCR packet field definitions:

| Field   | Definition                             |
|---------|----------------------------------------|
| MTU     | MTU                                    |
| Options | Options in the OSPF packet.            |
| Flags   | Could be one or more of the following: |
|         | • I-Init                               |
|         | • M-More                               |
|         | • MS – Master/Slave                    |
| Seq     | Sequence Number of the DD packet.      |

LS\_REQ packet field definitions.

| Field  | Definition       |
|--------|------------------|
| Length | Length of packet |

LS\_UPD packet field definitions.

| Field  | Definition       |
|--------|------------------|
| Length | Length of packet |

LS\_ACK packet field definitions.

| Field  | Definition       |
|--------|------------------|
| Length | Length of packet |

no debug ospf packet

This command disables tracing of OSPF packets.

| Format | no debug ospf packet |
|--------|----------------------|
| Mode   | Privileged EXEC      |

### debug ospfv3 packet

Use this command to enable OSPFv3 packet debug trace.

| Default | disabled            |
|---------|---------------------|
| Format  | debug ospfv3 packet |
| Mode    | Privileged EXEC     |

#### no debug ospfv3 packet

Use this command to disable tracing of OSPFv3 packets.

| Format | no debug ospfv3 packet |
|--------|------------------------|
| Mode   | Privileged EXEC        |

# debug ping packet

This command enables tracing of ICMP echo requests and responses. The command traces pings on the network port/ service port for switching packages. For routing packages, pings are traced on the routing ports as well. If specified, pings can be traced on the virtual router.

| Default | disabled          |
|---------|-------------------|
| Format  | debug ping packet |
| Mode    | Privileged EXEC   |

**Example:** A sample output of the trace message is shown below. <15> JAN 01 00:21:22 192.168.17.29-1 SIM[181040176]: sim\_debug.c(128) 20 % Pkt TX - Intf: 1/0/1(1), SRC\_IP:10.50.50.2, DEST\_IP:10.50.50.1, Type:ECHO\_REQUEST

<15> JAN 01 00:21:22 192.168.17.29-1 SIM[182813968]: sim\_debug.c(82) 21 % Pkt RX - Intf: 1/0/1(1), S RC\_IP:10.50.50.1, DEST\_IP:10.50.50.2, Type:ECHO\_REPLY

The following parameters are displayed in the trace message:

| Parameter | Definition                                                                                                    |
|-----------|----------------------------------------------------------------------------------------------------|
| TX/RX     | TX refers to a packet transmitted by the device. RX refers to packets received by the device.                                                                                       |
| Intf      | The interface that the packet came in or went out on. Format used is unit/slot/port (internal interface number). Unit is always shown as 1 for interfaces on a non-stacking device. |
| SRC_IP    | The source IP address in the IP header in the packet.                                                                                                    |
| DEST_IP   | The destination IP address in the IP header in the packet.                                                                                                    |
| Туре      | Type determines whether or not the ICMP message is a REQUEST or a RESPONSE.                                                                                                    |

#### no debug ping packet

This command disables tracing of ICMP echo requests and responses.

| Format | no debug ping packet |
|--------|----------------------|
| Mode   | Privileged EXEC      |

# debug rip packet

This command turns on tracing of RIP requests and responses. This command takes no options. The output is directed to the log file.

| Default | disabled         |
|---------|------------------|
| Format  | debug rip packet |
| Mode    | Privileged EXEC  |

A sample output of the trace message is shown below.

<15> JAN 01 00:35:15 192.168.17.29-1 RIP[181783160]: rip\_map\_debug.c(96) 775 % Pkt RX on Intf: 1/0/1(1), Src\_IP:43.1.1.1 Dest\_IP:43.1.1.2 Rip\_Version: RIPv2 Packet\_Type:RIP\_RESPONSE ROUTE 1): Network: 10.1.1.0 Mask: 255.255.255.0 Metric: 1 ROUTE 2): Network: 40.1.0.0 Mask: 255.255.255.0 Metric: 1 ROUTE 3): Network: 10.50.50.0 Mask: 255.255.255.0 Metric: 1 ROUTE 4): Network: 41.1.0.0 Mask: 255.255.0.0 Metric: 1 ROUTE 4): Network: 41.1.0.0 Mask: 255.255.0.0 Metric: 1 ROUTE 5): Network: 42.0.0.0 Mask: 255.0.0.0 Metric: 1 Another 6 routes present in packet not displayed.

The following parameters are displayed in the trace message:

| Parameter   | Definition                                                                                                    |
|-------------|----------------------------------------------------------------------------------------------------|
| TX/RX       | TX refers to a packet transmitted by the device. RX refers to packets received by the device.                                                                                       |
| Intf        | The interface that the packet came in or went out on. Format used is unit/slot/port (internal interface number). Unit is always shown as 1 for interfaces on a non-stacking device. |
| Src_IP      | The source IP address in the IP header of the packet.                                                                                                    |
| Dest_IP     | The destination IP address in the IP header of the packet.                                                                                                    |
| Rip_Version | RIP version used: RIPv1 or RIPv2.                                                                                                    |
| Packet_Type | Type of RIP packet: RIP_REQUEST or RIP_RESPONSE.                                                                                                    |

| Parameter                          | Definition                                                                                                    |
|------------------------------------|----------------------------------------------------------------------------------------------------|
| Routes                             | Up to 5 routes in the packet are displayed in the following format:                                                                                                    |
|                                    | Network: a.b.c.d Mask a.b.c.d Next_Hop a.b.c.d Metric a                                                                                                    |
|                                    | The next hop is only displayed if it is different from 0.0.0.0.                                                                                                    |
|                                    | For RIPv1 packets, Mask is always 0.0.0.0.                                                                                                    |
| Number of<br>routes not<br>printed | Only the first five routes present in the packet are included in the trace.<br>There is another notification of the number of additional routes present in<br>the packet that were not included in the trace. |

#### no debug rip packet

This command disables tracing of RIP requests and responses.

| Format | no debug rip packet |
|--------|---------------------|
| Mode   | Privileged EXEC     |

# debug sflow packet

Use this command to enable sFlow debug packet trace.

| Default | disabled           |
|---------|--------------------|
| Format  | debug sflow packet |
| Mode    | Privileged EXEC    |

#### no debug sflow packet

Use this command to disable sFlow debug packet trace.

| Format | no debug sflow packet |
|--------|-----------------------|
| Mode   | Privileged EXEC       |

# debug spanning-tree bpdu

This command enables tracing of spanning tree BPDUs received and transmitted by the switch.

| Default | disabled                 |
|---------|--------------------------|
| Format  | debug spanning-tree bpdu |
| Mode    | Privileged EXEC          |

### no debug spanning-tree bpdu

This command disables tracing of spanning tree BPDUs.

Formatno debug spanning-tree bpduModePrivileged EXEC

## debug spanning-tree bpdu receive

This command enables tracing of spanning tree BPDUs received by the switch. Spanning tree should be enabled on the device and on the interface in order to monitor packets for a particular interface.

| Default | disabled                         |
|---------|----------------------------------|
| Format  | debug spanning-tree bpdu receive |
| Mode    | Privileged EXEC                  |

A sample output of the trace message is shown below.

<15> JAN 01 01:02:04 192.168.17.29-1 DOT1S[191096896]: dot1s\_debug.c(1249) 101 % Pkt RX - Intf: 1/0/9(9), Source\_Mac: 00:11:88:4e:c2:10 Version: 3, Root Mac: 00:11:88:4e:c2:00, Root Priority: 0x8000 Path Cost: 0

The following parameters are displayed in the trace message:

| Parameter     | Definition                                                                                                    |
|---------------|----------------------------------------------------------------------------------------------------|
| RX            | A packet received by the device.                                                                                                    |
| Intf          | The interface that the packet came in on. Format used is unit/port/slot<br>(internal interface number). Unit is always shown as 1 for interfaces on a<br>non-stacking device. |
| Source_Mac    | Source MAC address of the packet.                                                                                                    |
| Version       | Spanning tree protocol version (0-3). 0 refers to STP, 2 RSTP and 3 MSTP.                                                                                                    |
| Root_Mac      | MAC address of the CIST root bridge.                                                                                                    |
| Root_Priority | Priority of the CIST root bridge. The value is between 0 and 61440. It is displayed in hex in multiples of 4096.                                                              |
| Path_Cost     | External root path cost component of the BPDU.                                                                                                    |

#### no debug spanning-tree bpdu receive

This command disables tracing of received spanning tree BPDUs.

Format no debug spanning-tree bpdu receive Mode Privileged EXEC

# debug spanning-tree bpdu transmit

This command enables tracing of spanning tree BPDUs transmitted by the switch. Spanning tree should be enabled on the device and on the interface in order to monitor packets on a particular interface.

| Default | disabled                          |
|---------|-----------------------------------|
| Format  | debug spanning-tree bpdu transmit |
| Mode    | Privileged EXEC                   |

A sample output of the trace message is shown below.

<15> JAN 01 01:02:04 192.168.17.29-1 DOT1S[191096896]: dot1s\_debug.c(1249) 101 % Pkt TX - Intf: 1/0/7(7), Source\_Mac: 00:11:88:4e:c2:00 Version: 3, Root\_Mac: 00:11:88:4e:c2:00, Root\_Priority: 0x8000 Path\_Cost: 0

The following parameters are displayed in the trace message:

| Parameter     | Definition                                                                                                    |
|---------------|----------------------------------------------------------------------------------------------------|
| TX            | A packet transmitted by the device.                                                                                                    |
| Intf          | The interface that the packet went out on. Format used is unit/port/slot (internal interface number). Unit is always shown as 1 for interfaces on a non-stacking device. |
| Source_Mac    | Source MAC address of the packet.                                                                                                    |
| Version       | Spanning tree protocol version (0-3). 0 refers to STP, 2 RSTP and 3 MSTP.                                                                                                |
| Root_Mac      | MAC address of the CIST root bridge.                                                                                                    |
| Root_Priority | Priority of the CIST root bridge. The value is between 0 and 61440. It is displayed in hex in multiples of 4096.                                                         |
| Path_Cost     | External root path cost component of the BPDU.                                                                                                    |

#### no debug spanning-tree bpdu transmit

This command disables tracing of transmitted spanning tree BPDUs.

| Format | no debug spanning-tree bpdu transmit |
|--------|--------------------------------------|
| Mode   | Privileged EXEC                      |

### debug tacacs

Use the debug tacacs packet command to turn on TACACS+ debugging.

Formatdebug tacacs {packet [receive | transmit] | accounting | authentication}ModeGlobal Config

| Parameter       | Description                               |
|-----------------|-------------------------------------------|
| packet receive  | Turn on TACACS+ receive packet debugs.    |
| packet transmit | Turn on TACACS+ transmit packet debugs.   |
| accounting      | Turn on TACACS+ authentication debugging. |
| authentication  | Turn on TACACS+ authorization debugging.  |

## debug telnetd start

Use this command to start the debug telnet daemon. The debug telnet daemon gives access to a Linux shell prompt. The telnet user ID is "root". If the telnet daemon is already running when this command is issued, the command stops and restarts the telnet daemon.

Format debug telnetd start [password][port] Mode Privileged EXEC

| Parameter | Description                                                                                      |
|-----------|--------------------------------------------------------------------------------------------------|
| password  | The optional telnet password. If no password is specified, the default password lvl7dbg is used. |

| Parameter | Description                                                                                     |
|-----------|-------------------------------------------------------------------------------------------------|
|           | The optional telnet port number. If no telnet port is specified, the default port 2323 is used. |

# debug telnetd stop

Use this command to stop the telnet daemon previously started by the "debug telnetd start" on page 288 command. If the daemon is not running when this command is issued, the command has no effect.

| Format | debug telnetd stop |
|--------|--------------------|
| Mode   | Privileged EXEC    |

## debug transfer

This command enables debugging for file transfers.

| Format | debug transfer  |
|--------|-----------------|
| Mode   | Privileged EXEC |

#### no debug transfer

This command disables debugging for file transfers.

| Format | no debug transfer |
|--------|-------------------|
| Mode   | Privileged EXEC   |

# show debugging

Use the show debugging command to display enabled packet tracing configurations.

| Format | show debugging  |
|--------|-----------------|
| Mode   | Privileged EXEC |

**Example:** The following shows example CLI display output for the command. console# debug arp Arp packet tracing enabled.

console# show debugging Arp packet tracing enabled.

### no show debugging

Use the no show debugging command to disable packet tracing configurations.

| Format | no show debugging |
|--------|-------------------|
| Mode   | Privileged EXEC   |

# exception protocol

Use this command to specify the protocol used to store the core dump file. **Note:** This command is only available on selected Linux-based platforms.

| Default | None                                                 |
|---------|------------------------------------------------------|
| Format  | exception protocol {nfs   tftp   ftp   local   none} |
| Mode    | Global Config                                        |

#### no exception protocol

Use this command to reset the exception protocol configuration to its factory default value.

Note: This command is only available on selected Linux-based platforms.

| Default | None                  |
|---------|-----------------------|
| Format  | no exception protocol |
| Mode    | Global Config         |

### exception dump tftp-server

Use this command to configure the IP address of a remote TFTP server in order to dump core files to an external server.

**Note:** This command is only available on selected Linux-based platforms.

| Default | None                                             |
|---------|--------------------------------------------------|
| Format  | exception dump tftp-server { <i>ip-address</i> } |
| Mode    | Global Config                                    |

#### no exception dump tftp-server

Use this command to reset the exception dump remote server configuration to its factory default value.

Note: This command is only available on selected Linux-based platforms.

| Default | None                          |
|---------|-------------------------------|
| Format  | no exception dump tftp-server |
| Mode    | Global Config                 |

### exception dump filepath

Use this command to configure a file-path to dump core file to a TFTP or FTP server or NFS mount subdirectory.

Note: This command is only available on selected Linux-based platforms.

| Default | None                        |
|---------|-----------------------------|
| Format  | exception dump filepath dir |
| Mode    | Global Config               |

#### no exception dump filepath

Use this command to reset the exception dump filepath configuration to its factory default value.

Note: This command is only available on selected Linux-based platforms.

| Default | None                    |
|---------|-------------------------|
| Format  | exception dump filepath |
| Mode    | Global Config           |

### exception core-file

Use this command to configure a prefix for a core-file name. The core file name is generated with the prefix as follows:

If hostname is selected:

*file-name-prefix\_hostname\_Time\_Stamp.bin* 

If hostname is not selected:

file-name-prefix\_MAC\_Address\_Time\_Stamp.bin

If hostname is configured the core file name takes the hostname, otherwise the core-file names uses the MAC address when generating a core dump file. The prefix length is 15 characters.

Note: This command is only available on selected Linux-based platforms.

| Default | Core                                                                       |
|---------|----------------------------------------------------------------------------|
| Format  | exception core-file { <i>file-name-prefix</i>   [hostname]   [time-stamp]} |
| Mode    | Global Config                                                              |

#### no exception core-file

Use this command to reset the exception core file prefix configuration to its factory default value. The hostname and time-stamp are disabled.

Note: This command is only available on selected Linux-based platforms.

| Default | Core                   |
|---------|------------------------|
| Format  | no exception core-file |
| Mode    | Global Config          |

### exception switch-chip-register

This command enables or disables the switch-chip-register dump in case of an exception. The switch-chip-register dump is taken only for a master unit and not for member units

Note: This command is only available on selected Linux-based platforms.

| Default | Disable                                           |
|---------|---------------------------------------------------|
| Format  | exception switch-chip-register {enable   disable} |
| Mode    | Global Config                                     |

### exception dump ftp-server

This command configures the IP address of remote FTP server to dump core files to an external server. If the username and password are not configured, the switch uses anonymous FTP. (The FTP server should be configured to accept anonymous FTP.)

| Default | None                                                                                 |
|---------|--------------------------------------------------------------------------------------|
| Format  | exception dump ftp-server <i>ip-address</i> [{username user-name password password}] |
| Mode    | Global Config                                                                        |

### no exception dump ftp-server

This command resets exception dump remote FTP server configuration to its factory default value. This command also resets the FTP username and password to empty string.

| Default | None                         |
|---------|------------------------------|
| Format  | no exception dump ftp-server |
| Mode    | Global Config                |

# exception dump compression

This command enables compression mode.

| Default | Enabled                    |
|---------|----------------------------|
| Format  | exception dump compression |
| Mode    | Global Config              |

#### no exception dump compression

This command disables compression mode.

| Default | None                     |
|---------|--------------------------|
| Format  | no exception compression |
| Mode    | Global Config            |

### exception dump stack-ip-address protocol

This command configures protocol (dhcp or static) to be used to configure service port when a unit has crashed. If configured as dhcp then the unit gets the IP address from dhcp server available in the network.

| Default | dhcp                                                     |
|---------|----------------------------------------------------------|
| Format  | exception dump stack-ip-address protocol {dhcp   static} |
| Mode    | Global Config                                            |

#### no exception dump stack-ip-address protocol

This command resets stack IP protocol configuration (dhcp or static) to its default value.

| Default | None                                        |
|---------|---------------------------------------------|
| Format  | no exception dump stack-ip-address protocol |
| Mode    | Global Config                               |

### exception dump stack-ip-address add

This command adds static IP address to be assigned to individual unit's service port in the stack when the switch has crashed. This IP address is used to perform the core dump.

| Default | None                                                                    |
|---------|-------------------------------------------------------------------------|
| Format  | exception dump stack-ip-address add <i>ip-address netmask</i> [gateway] |
| Mode    | Global Config                                                           |

# exception dump stack-ip-address remove

This command removes stack IP address configuration. If this IP address is assigned to any unit in the stack then this IP is removed from the unit.

| Default | None                                                                  |
|---------|-----------------------------------------------------------------------|
| Format  | $exception \ dump \ stack-ip-address \ remove \ ip-address \ network$ |
| Mode    | Global Config                                                         |

### write core

Use the *write core* command to generate a core dump file on demand. The write core test command is helpful when testing the core dump setup. For example, if the TFTP protocol is configured, write core test communicates with the TFTP server and informs the user if the TFTP server can be contacted. Similarly, if protocol is configured as nfs, this command mounts and unmounts the file system and informs the user of the status.

**Note:** write core reloads the switch which is useful when the device malfunctions, but has not crashed.

For write core test, the destination file name is used for the TFTP test. Optionally, you can specify the destination file name when the protocol is configured as TFTP.

**Note:** This command is only available on selected Linux-based platforms.

| Default | None                                          |
|---------|-----------------------------------------------|
| Format  | <pre>write core [test [dest_file_name]]</pre> |
| Mode    | Privileged EXEC                               |

### debug exception

The command displays core dump features support.

| Default | None            |
|---------|-----------------|
| Format  | debug exception |
| Mode    | Privileged EXEC |

### show exception

Use this command to display the configuration parameters for generating a core dump file.

**Note:** This command is only available on selected Linux-based platforms.

| Default | None            |
|---------|-----------------|
| Format  | show exception  |
| Mode    | Privileged EXEC |

**Example:** The following shows an example of this command. show exception

| Coredump file name    | core                                          |
|-----------------------|-----------------------------------------------|
| Coredump filename u   | ises hostname False                           |
| Coredump filename u   | ises time-stamp TRUE                          |
| TFTP Server Address   | TFTP server configuration                     |
| FTP Server IP         | FTP server configuration                      |
| FTP user name         | FTP user name                                 |
| FTP password          | FTP password                                  |
| NFS Mount point       | NFS mount point configuration                 |
| File path             | Remote file path                              |
| Core File name prefix | Core file prefix configuration.               |
| Hostname              | Core file name contains hostname if           |
| enabled.              |                                               |
| Timestamp             | Core file name contains timestamp if enabled. |
| Switch Chip Register  | Dump Switch chip register dump configuration  |
| Compression mode      | TRUE/FALSE                                    |
| Active network port   | 0/28                                          |
| Stack IP Address Prot | ocol DHCP/Static                              |
| Stack IP Address      | List of IP addresses configured               |

### show exception core-dump-file

This command displays core dump files existing on the local file system.

| Default | None                          |
|---------|-------------------------------|
| Format  | show exception core-dump-file |
| Mode    | Privileged EXEC, Config Mode  |

# show exception log

This command displays core dump traces on the local file system.

| Default | None                          |
|---------|-------------------------------|
| Format  | show exception log [previous] |
| Mode    | Privileged EXEC, Config Mode  |

# logging persistent

Use this command to configure the Persistent logging for the switch. The severity level of logging messages is specified at severity level. Possible values for severity level are (emergency | 0, alert | 1, critical | 2, error | 3, warning | 4, notice | 5, info | 6, debug | 7).

| Default | Disable                           |
|---------|-----------------------------------|
| Format  | logging persistent severity level |
| Mode    | Global Config                     |

### no logging persistent

Use this command to disable the persistent logging in the switch.

| Format | no logging persistent |
|--------|-----------------------|
| Mode   | Global Config         |

# mbuf

Use this command to configure memory buffer (MBUF) threshold limits and generate notifications when MBUF limits have been reached.

Format mbuf {falling-threshold | rising threshold | severity} Mode Global Config

| Field                | Description                                                                                                    |
|----------------------|----------------------------------------------------------------------------------------------------|
| Rising<br>Threshold  | The percentage of the memory buffer resources that, when exceeded for the configured rising interval, triggers a notification. The range is 1 to 100. The default is 0 (disabled).          |
| Falling<br>Threshold | The percentage of memory buffer resources that, when usage falls below this level for the configured interval, triggers a notification. The range is 1 to 100. The default is 0 (disabled). |
| Severity             | The severity level at which Mbuf logs messages. The range is 1 to 7. The default is 5 (L7_LOG_SEVERITY_NOTICE).                                                                             |

# show mbuf

Use this command to display the memory buffer (MBUF) Utilization Monitoring parameters.

| Format | show mbuf       |
|--------|-----------------|
| Mode   | Privileged EXEC |

| Field                | Description                                                                                                    |
|----------------------|----------------------------------------------------------------------------------------------------|
| Rising<br>Threshold  | The percentage of the memory buffer resources that, when exceeded for the configured rising interval, triggers a notification. The range is 1 to 100. The default is 0 (disabled).          |
| Falling<br>Threshold | The percentage of memory buffer resources that, when usage falls below this level for the configured interval, triggers a notification. The range is 1 to 100. The default is 0 (disabled). |
| Severity             | The severity level.                                                                                                    |

# show mbuf total

Use this command to display memory buffer (MBUF) information.

| Format | show mbuf total |
|--------|-----------------|
| Mode   | Privileged EXEC |

| Field                              | Description                                                                                |
|------------------------------------|--------------------------------------------------------------------------------------------|
| Mbufs Total                        | Total number of message buffers in the system.                                             |
| Mbufs Free                         | Number of message buffers currently available.                                             |
| Mbufs Rx<br>Used                   | Number of message buffers currently in use.                                                |
| Total Rx Norm<br>Alloc<br>Attempts | Number of times the system tried to allocate a message buffer allocation of class RX Norm. |
| Total Rx Mid2<br>Alloc<br>Attempts | Number of times the system tried to allocate a message buffer allocation of class RX Mid2. |
| Total Rx Mid1<br>Alloc<br>Attempts | Number of times the system tried to allocate a message buffer allocation of class RX Mid1. |
| Total Rx Mid0<br>Alloc<br>Attempts | Number of times the system tried to allocate a message buffer allocation of class RX Mid0. |
| Total Rx High<br>Alloc<br>Attempts | Number of times the system tried to allocate a message buffer allocation of class RX High. |
| Total Tx Alloc<br>Attempts         | Number of times the system tried to allocate a message buffer allocation of class TX.      |
| Total Rx Norm<br>Alloc Failures    | Number of message buffer allocation failures for RX Norm class of message buffer.          |
| Total Rx Mid2<br>Alloc Failures    | Number of message buffer allocation failures for RX Mid2 class of message buffer.          |

| Field                           | Description                                                                       |
|---------------------------------|-----------------------------------------------------------------------------------|
| Total Rx Mid1<br>Alloc Failures | Number of message buffer allocation failures for RX Mid1 class of message buffer. |
|                                 | Number of message buffer allocation failures for RX Mid0 class of message buffer. |
| Total Rx High<br>Alloc Failures | Number of message buffer allocation failures for RX High class of message buffer. |
| Total Tx Alloc<br>Failures      | Number of message buffer allocation failures for TX class of message buffer.      |

# show msg-queue

Use this command to display the message queues.

| Default | None                 |
|---------|----------------------|
| Format  | show msg-queue       |
| Mode    | Privileged EXEC mode |

### session start

Use this command to initiate a console session from the stack master to another unit in the stack, or from a member unit to a manager or another member unit. During the session, troubleshooting and debugging commands can be issued on the member unit, and the output displays the relevant information from the member unit specified in the session. Commands are displayed on the member unit using the user help option ?.

| Default | Disable                                               |
|---------|-------------------------------------------------------|
| Format  | <pre>session start {unit unit-number   manager}</pre> |
| Mode    | Privileged EXEC mode                                  |

| Parameter | Description                                                                                                    |
|-----------|----------------------------------------------------------------------------------------------------|
| unit      | Use to connect to the specified unit from the stack master.                                                     |
|           | Use to connect directly to the manager unit from any member<br>unit without entering the manager's unit number. |

### session stop

Use this command to terminate a session started from a manager to a member, a member to a member, or a member to manager that was started with the session start command.

| Default | Disable                                              |
|---------|------------------------------------------------------|
| Format  | <pre>session stop {unit unit-number   manager}</pre> |
| Mode    | Global Config                                        |

| Parameter | Description                                                                                              |
|-----------|----------------------------------------------------------------------------------------------------|
| unit      | Use to disconnect from the specified unit from the stack master.                                         |
|           | Use to disconnect from the manager unit from any member unit without entering the manager's unit number. |

# Support Mode Commands

Support mode is hidden and available when the techsupport enable command is executed. techsupport mode is disabled by default. Configurations related to support mode are shown in the show tech-support command. They can be persisted by using the command save in support mode. Support configurations are stored in a separate binary config file, which cannot be uploaded or downloaded.

# techsupport enable

Use this command to allow access to Support mode.

| Default | Disabled           |
|---------|--------------------|
| Format  | techsupport enable |
| Mode    | Privileged EXEC    |

### console

Use this command to enable the display of support debug for this session.

| Default | Disabled |
|---------|----------|
| Format  | console  |
| Mode    | Support  |

### save

Use this command to save the trace configuration to non-volatile storage.

Format save Mode Support

# snapshot ospf

Use this command in Support mode to dump a set of OSPF debug information to capture the current state of OSPF. The output is written to the console and can be extensive

| Format | snapshot ospf |
|--------|---------------|
| Mode   | Support mode  |

# snapshot routing

Use this command in Support mode to dump a set of routing debug information to capture the current state of routing on the switch. The output is written to the console and can be extensive.

Format snapshot routing

Mode Support

### snapshot multicast

Use this command in Support mode to dump a set of IP multicast debug information to capture the current state of multicast on the switch. The output is written to the console and can be extensive.

| Format | snapshot multicast |
|--------|--------------------|
| Mode   | Support            |

### snapshot system

Use this command in Support mode to dump a set of system debug information to capture the current state of the device. The output is written to the console and can be extensive.

| Format | snapshot multicast |
|--------|--------------------|
| Mode   | Support            |

# telnetd

Use this command in Support mode to start or stop the Telnet daemon on the switch.

Format telnetd {start | stop} Mode Support

# **BCM Shell Command**

The BCM (SDK) shell is mainly used for debugging the Lenovo SDK. BCM shell commands can be executed directly from the CLI without entering the BCM shell itself by using the keyword drivshell before the BCM command. However, you can also enter the BCM shell to directly execute any of the BCM commands on the shell using the bcmsh command.

# bcmsh

The bcmsh command is used to enter into the BCM shells from Privileged EXEC mode. Only users with Level 15 permissions can execute this command. Management is blocked during this mode; the user is notified and asked whether to continue. This command is only supported on the serial console and not via telnet/ssh. Blocking the console for extended periods of time can result in switch instability.

| Format | bcmsh           |
|--------|-----------------|
| Mode   | Privileged EXEC |

Note: To exit the shell and return to the CLI, enter exit.

# **Cable Test Command**

The cable test feature enables you to determine the cable connection status on a selected port.

**Note:** Note the following:

- The cable test feature is supported only for copper cable. It is not supported for optical fiber cable.
- If the port has an active link while the cable test is run, the link can go down for the duration of the test.

### cablestatus

This command returns the status of the specified port.

Formatcablestatus unit/slot/portModePrivileged EXEC

| Field        | Description                                                                                                    |  |
|--------------|----------------------------------------------------------------------------------------------------|--|
| Cable Status | One of the following statuses is returned:                                                                                                    |  |
|              | • Normal: The cable is working correctly.                                                                                                    |  |
|              | • <b>Open</b> : The cable is disconnected or there is a faulty connector.                                                                                                    |  |
|              | • <b>Short</b> : There is an electrical short in the cable.                                                                                                    |  |
|              | • <b>Cable Test Failed</b> : The cable status could not be determined. The cable may in fact be working.                                                                                                    |  |
|              | • Crosstalk: There is crosstalk present on the cable.                                                                                                    |  |
|              | • No Cable: There is no cable present.                                                                                                    |  |
| Cable Length | If this feature is supported by the PHY for the current link speed, the cable<br>length is displayed as a range between the shortest estimated length and the<br>longest estimated length. Note that if the link is down and a cable is<br>attached to a 10/100 Ethernet adapter, then the cable status may display as<br>Open or Short because some Ethernet adapters leave unused wire pairs<br>unterminated or grounded. Unknown is displayed if the cable length could<br>not be determined. |  |

# Link Debounce Commands

In network deployments where the switch detects random spurious link flaps, network performance is affected due to the frequent unwanted re-convergence of topology for protocols like spanning tree, OSPF, and link aggregation.

The link debounce feature tries to solve this problem by delaying the link-down event notification to applications by waiting for a configurable duration of time known as the *debounce time*. During this time, the link may cycle through down-and-up states several times before it finally settles down. If the link goes down (and stays down), applications are notified after the debounce time period expires; otherwise it is ignored.

### link debounce time

This command sets the duration of the link debounce timer. The link debounce timer starts when a link-down event occurs on an interface and runs for the configured amount of milliseconds. While the timer is running, any link flaps (up and down cycles) are ignored, and no link-down notifications are sent to higher-layer applications. After the debounce timer expires, if the link is still down, notifications are sent. The value for milliseconds is from 100 to 5000 in a multiple of 100 milliseconds.

| Default | 0 (No timer)                    |
|---------|---------------------------------|
| Format  | link debounce time milliseconds |
| Mode    | Interface Config                |

### no link debounce time

This command resets the duration of the link debounce timer to the default value, effectively disabling the timer.

| Format | no link debounce time |
|--------|-----------------------|
| Mode   | Interface Config      |

# show interface debounce

This command displays the configured debounce time and occurrences of link flaps for all interfaces.

Format show interface debounce

Mode Privileged EXEC

| Parameter | Definition                                                                                |
|-----------|-------------------------------------------------------------------------------------------|
| Interface | The physical port, LAG, or CPU interface associated with the rest of the data in the row. |

| Parameter     | Definition                                                                                                    |
|---------------|----------------------------------------------------------------------------------------------------|
| Debounce Time | The time, in milliseconds, to delay a link-down event notifica-<br>tion to applications after a link-down event occurs on the inter-<br>face. If the link goes down (and stays down), applications are<br>notified after the debounce time period expires; otherwise it is<br>ignored. While the debounce timer is running, link flaps (up and<br>down cycles) are counted but ignored. |
| Flaps         | The number of link flaps (up and down cycles) the interface experienced while the debounce time was running.                                                                                                    |

**Example:** The following shows example CLI display output for the command.

(Routing) #show interface debounce

Interface Debounce Time (ms) Flaps

| 0/1  | 0 | 0 |
|------|---|---|
| 0/2  | 0 | 0 |
| 0/3  | 0 | 0 |
| 0/4  | 0 | 0 |
| 0/5  | 0 | 0 |
| 0/6  | 0 | 0 |
| 0/7  | 0 | 0 |
| 0/8  | 0 | 0 |
| 0/9  | 0 | 0 |
| 0/10 | 0 | 0 |
| 0/11 | 0 | 0 |
| 0/12 | 0 | 0 |
|      |   |   |

# **sFlow Commands**

sFlow is the standard for monitoring high-speed switched and routed networks. sFlow technology is built into network equipment and gives complete visibility into network activity, enabling effective management and control of network resources.

# sflow poller

A data source configured to collect counter samples is called a poller. Use this command to enable a new sFlow poller instance on an interface or range of interfaces for this data source if *rcvr\_idx* is valid.

| Format | sflow poller { $rcvr-indx \mid interval \ poll-interval$ } |
|--------|------------------------------------------------------------|
| Mode   | Interface Config                                           |

| Field          | Description                                                                                                    |
|----------------|----------------------------------------------------------------------------------------------------|
| Receiver Index | Enter the sFlow Receiver associated with the sampler/poller. A value of zero (0) means that no receiver is configured. The range is 1-8. The default is 0.                                                                                                    |
|                | Enter the sFlow instance polling interval. A poll interval of zero (0) disables counter sampling. When set to zero (0), all the poller parameters are set to their corresponding default value. The range is 0-86400. The default is 0. A value of N means once in N seconds a counter sample is generated. |

**Note:** The sFlow task is heavily loaded when the sFlow polling interval is configured at the minimum value (i.e., one second for all the sFlow supported interfaces). In this case, the sFlow task is always busy collecting the counters on all the configured interfaces. This can cause the device to hang for some time when the user tries to configure or issue show sFlow commands. To overcome this situation, sFlow polling interval configuration on an interface or range of interfaces is controlled as mentioned below:

- 1. The maximum number of allowed interfaces for the polling intervals max (1, (interval 10)) to min ((interval + 10), 86400) is interval \* 5.
- 2. For every one second increment in the polling interval that is configured, the number of allowed interfaces that can be configured increases by 5.

### no sflow poller

Use this command to reset the sFlow poller instance to the default settings.

| Format | no sflow poller [interval] |
|--------|----------------------------|
| Mode   | Interface Config           |

### sflow receiver

Use this command to configure the sFlow collector parameters (owner string, receiver timeout, max datagram size, IP address, and port).

Format sflow receiver *rcvr\_idx* {owner *owner-string* timeout *rcvr\_timeout* | max datagram *size* | ip *ip* | port *port*}

Mode Global Config

| Parameter                     | Description                                                                                                    |
|-------------------------------|----------------------------------------------------------------------------------------------------|
| Receiver<br>Owner             | The identity string for the receiver, the entity making use of this sFlow-<br>RcvrTable entry. The range is 127 characters. The default is a null string. The<br>empty string indicates that the entry is currently unclaimed and the receiver<br>configuration is reset to the default values. An entity wishing to claim an<br>sFlowRcvrTable entry must ensure that the entry is unclaimed before trying<br>to claim it. The entry is claimed by setting the owner string to a non-null<br>value. The entry must be claimed before assigning a receiver to a sampler or<br>poller. |
| Receiver Tim-<br>eout         | The time, in seconds, remaining before the sampler or poller is released and stops sending samples to receiver. A management entity wanting to maintain control of the sampler is responsible for setting a new value before the old one expires. The allowed range is 0-2147483647 seconds. The default is zero (0).                                                                                                    |
| No Timeout                    | The configured entry will be in the config until you explicitly removes the entry.                                                                                                    |
| Receiver Max<br>Datagram Size | The maximum number of data bytes that can be sent in a single sample datagram. The management entity should set this value to avoid fragmentation of the sFlow datagrams. The allowed range is 200 to 9116). The default is 1400.                                                                                                    |
| Receiver IP                   | The sFlow receiver IP address. If set to 0.0.0.0, no sFlow datagrams will be sent. The default is 0.0.0.0.                                                                                                    |
| Receiver Port                 | The destination Layer4 UDP port for sFlow datagrams. The range is 1-65535. The default is 6343.                                                                                                    |

### no sflow receiver

Use this command to set the sFlow collector parameters back to the defaults.

Format nosflow receiver *indx* {ip*ip-address* | maxdatagram*size* | owner*string* timeout *interval* | port 14-port} Mode Global Config

### sflow receiver owner timeout

Use this command to configure a receiver as a timeout entry. As the sFlow receiver is configured as a timeout entry, information related to sampler and pollers are also shown in the running-config and are retained after reboot.

If a receiver is configured with a specific value, these configurations will not be shown in running-config. Samplers and pollers information related to this receiver will also not be shown in running-config.

Formatsflow receiver index owner owner-string timeoutModeGlobal Config

| Field             | Description                                                                                                    |
|-------------------|----------------------------------------------------------------------------------------------------|
| index             | Receiver index identifier. The range is 1 to 8.                                                                                                    |
| Receiver<br>Owner | The owner name corresponds to the receiver name. The identity string for<br>the receiver, the entity making use of this sFlowRcvrTable entry. The range<br>is 127 characters. The default is a null string. The empty string indicates that<br>the entry is currently unclaimed and the receiver configuration is reset to<br>the default values. An entity wishing to claim an sFlowRcvrTable entry<br>must ensure that the entry is unclaimed before trying to claim it. The entry<br>is claimed by setting the owner string to a non-null value. The entry must be<br>claimed before assigning a receiver to a sampler or poller. |

### sflow receiver owner notimeout

Use this command to configure a receiver as a non-timeout entry. Unlike entries configured with a specific timeout value, this command will be shown in show running-config and retained after reboot. As the sFlow receiver is configured as a non-timeout entry, information related to sampler and pollers will also be shown in the running-config and will be retained after reboot.

If a receiver is configured with a specific value, these configurations will not be shown in running-config. Samplers and pollers information related to this receiver will also not be shown in running-config.

Formatsflow receiver index owner owner-string notimeoutModeGlobal Config

| Field             | Description                                                                                                    |
|-------------------|----------------------------------------------------------------------------------------------------|
| index             | Receiver index identifier. The range is 1 to 8.                                                                                                    |
| Receiver<br>Owner | The owner name corresponds to the receiver name. The identity string for<br>the receiver, the entity making use of this sFlowRcvrTable entry. The range<br>is 127 characters. The default is a null string. The empty string indicates that<br>the entry is currently unclaimed and the receiver configuration is reset to<br>the default values. An entity wishing to claim an sFlowRcvrTable entry<br>must ensure that the entry is unclaimed before trying to claim it. The entry<br>is claimed by setting the owner string to a non-null value. The entry must be<br>claimed before assigning a receiver to a sampler or poller. |

# sflow remote-agent ip

Use this command to assign an IPv4 address to a remote agent. When sFlow hardware sampling is enabled, the switch/hardware sends sampled packets encapsulated in sFlow custom packet to this IP address.

| Default | 0.0.0.0                                       |
|---------|-----------------------------------------------|
| Format  | sflow remote-agent $index$ ip $ipv4$ -address |
| Mode    | Global Config                                 |

### no sflow remote-agent ip

Use this command to remove the remote agent IPv4 address.

| Format | no sflow remote-agent <i>index</i> ip |
|--------|---------------------------------------|
| Mode   | Global Config                         |

### sflow remote-agent monitor-session

Use this command to assign the monitor ID (MTP) for the remote agent session. The destination port is an outgoing interface for sFlow sampled packets. The sflow sampled packets are sent to all the configured destination ports, irrespective of monitor session index.

| Default | 0 for both monitor session and destination port                                                                  |
|---------|----------------------------------------------------------------------------------------------------|
| Format  | sflow remote-agent <i>index</i> monitor-session <i>session id range 1-4</i> destination interface unit/slot/port |
| Mode    | Global Config                                                                                                    |

### no sflow remote-agent monitor-session

This command removes the remote-agent configuration.

| Format | no sflow remote-agent <i>index</i> monitor-session |
|--------|----------------------------------------------------|
| Mode   | Global Config                                      |

# sflow remote-agent port

This command configures the destination UDP port for the remote-agent.

| Default | 16343                                             |
|---------|---------------------------------------------------|
| Format  | sflow remote-agent <i>index</i> port <i>value</i> |
| Mode    | Global Config                                     |

### no sflow remote-agent port

This command removes remote agent port configuration.

| Format | no sflow remote-agent port |
|--------|----------------------------|
| Mode   | Global Config              |

### sflow remote-agent source-interface

Use this command to specify the physical or logical interface to use as the sFlow client source interface for the remote-agent. If configured, the address of source interface is used for all sFlow communications between the sFlow receiver and the sFlow client. Otherwise, there is no change in behavior. If the configured interface is down, the sFlow client falls back to normal behavior.

 Format
 sflow remote-agent source-interface {unit/slot/port | loopback loopback-id | vlan vlan-id}

 Mode
 Global Config

### no sflow remote-agent source-interface

Use this command to reset the sFlow source interface for the remote-agent to the default settings.

Format no sflow remote-agent port Mode Global Config

### sflow sampler

A data source configured to collect flow samples is called a poller. Use this command to configure a new sFlow sampler instance on an interface or range of interfaces for this data source if *rcvr\_idx* is valid.

Formatsflow sampler {rcvr-indx | rate sampling-rate | maxheadersize size}ModeInterface Config

| Field          | Description                                                                                                    |
|----------------|----------------------------------------------------------------------------------------------------|
| Receiver Index | The sFlow Receiver for this sFlow sampler to which flow samples are to<br>be sent. A value of zero (0) means that no receiver is configured, no<br>packets will be sampled. Only active receivers can be set. If a receiver<br>expires, then all samplers associated with the receiver will also expire.<br>Possible values are 1-8. The default is 0. |
| Maxheadersize  | The maximum number of bytes that should be copied from the sampler packet. The range is 20-256. The default is 128. When set to zero (0), all the sampler parameters are set to their corresponding default value.                                                                                                    |
| Sampling Rate  | The statistical sampling rate for packet sampling from this source. A sampling rate of 1 counts all packets. A value of zero (0) disables sampling. A value of N means that out of N incoming packets, 1 packet will be sampled. The range is 1024-65536 and 0. The default is 0.                                                                      |

### no sflow sampler

Use this command to reset the sFlow sampler instance to the default settings.

Formatno sflow sampler {rcor-indx | rate sampling-rate | maxheadersize size}ModeInterface Config

### sflow sampler rate

Use this command to set the sampling rate for ingress/egress/flow-based sampling on this interface.

Default0 for the ingress sampling rate.Formatsflow sampler rate value {ingress | egress | flow-based}ModeInterface Config

no sflow sample rate

Use this command to remove the sampling rate for ingress/egress/flow-based sampling on this interface.

Formatno sflow sampler rate value {ingress | egress | flow-based}ModeInterface Config

### sflow sampler remote-agent

Use this command to enable a new sFlow sampler remote agent instance for this data source.

DefaultNoneFormatsflow sampler remote-agent indexModeInterface Config

### no sflow sampler remote-agent

Use this command to disable an sFlow sampler remote agent instance for this data source.

Format no sflow sampler remote-agent Mode Interface Config

### sflow source-interface

Use this command to specify the physical or logical interface to use as the sFlow client source interface. If configured, the address of source Interface is used for all sFlow communications between the sFlow receiver and the sFlow client. Otherwise there is no change in behavior. If the configured interface is down, the sFlow client falls back to normal behavior.

Format sflow source-interface {unit/slot/port | loopbackloopback-id | networknetwork-id | serviceport serviceport-id | vlan vlan-id}

Mode Global Config

| Parameter      | Description                                                                                                |
|----------------|----------------------------------------------------------------------------------------------------|
| unit/slot/port | VLAN or port-based routing interface.                                                                      |
| loopback-id    | Configures the loopback interface to use as the source IP address. The range of the loopback ID is 0 to 7. |
| network        | Use network source IP address.                                                                             |
| serviceport    | Use serviceport source IP address.                                                                         |
| vlan-id        | Configures the VLAN interface to use as the source IP address. The range of the VLAN ID is 1 to 4093.      |

#### no sflow source-interface

Use this command to reset the sFlow source interface to the default settings.

Format no sflow source-interface Mode Global Config

### show sflow agent

The sFlow agent collects time-based sampling of network interface statistics and flow-based samples. These are sent to the configured sFlow receivers. Use this command to display the sFlow agent information.

Format show sflow agent Mode Privileged EXEC

| Field         | Description                                                                                                    |
|---------------|----------------------------------------------------------------------------------------------------|
| sFlow Version | Uniquely identifies the version and implementation of this MIB. The ver-<br>sion string must have the following structure: MIB Version; Organization;<br>Software Revision where: |
|               | • MIB Version: 1.3, the version of this MIB.                                                                                                    |
|               | Organization: Lenovo                                                                                                    |
|               | • Revision: 1.0                                                                                                    |
| IP Address    | The IP address associated with this agent.                                                                                                    |

**Example:** The following shows example CLI display output for the command. (switch) #show sflow agent

sFlow Version...... 1.3;Lenovo Inc.;1.20.0.54 IP Address...... 10.27.6.246

### show sflow pollers

Use this command to display the sFlow polling instances created on the switch. Use "-" for range.

Format show sflow pollers Mode Privileged EXEC

| Field           | Description                                                                                          |
|-----------------|----------------------------------------------------------------------------------------------------|
|                 | The sFlowDataSource (slot/port) for this sFlow sampler. This agent will support Physical ports only. |
| Receiver Index  | The sFlowReceiver associated with this sFlow counter poller.                                         |
| Poller Interval | The number of seconds between successive samples of the counters associated with this data source.   |

# show sflow receivers

Use this command to display configuration information related to the sFlow receivers.

Format show sflow receivers [index]

#### Mode Privileged EXEC

| Parameter         | Description                                                                                                    |
|-------------------|----------------------------------------------------------------------------------------------------|
| Receiver Index    | The sFlow Receiver associated with the sampler/poller.                                                                                                    |
| Owner String      | The identity string for receiver, the entity making use of this sFlow-RcvrTable entry.                                                                                                    |
| Time Out          | The time (in seconds) remaining before the receiver is released and<br>stops sending samples to sFlow receiver. The <b>no timeout</b> value of this<br>parameter means that the sFlow receiver is configured as a non-tim-<br>eout entry. |
| Max Datagram Size | The maximum number of bytes that can be sent in a single sFlow data-<br>gram.                                                                                                    |
| Port              | The destination Layer4 UDP port for sFlow datagrams.                                                                                                    |
| IP Address        | The sFlow receiver IP address.                                                                                                    |
| Address Type      | The sFlow receiver IP address type. For an IPv4 address, the value is 1 and for an IPv6 address, the value is 2.                                                                                                    |
| Datagram Version  | The sFlow protocol version to be used while sending samples to sFlow receiver.                                                                                                    |

**Example:** The following shows example CLI display output for the show sflow receivers command.

|                                  | <b>cc</b> |
|----------------------------------|-----------|
| (switch) #show sflow receivers 1 |           |
| Receiver Index 1                 |           |
| Owner String tulasi              |           |
| Time out 0                       |           |
| IP Address:                      |           |
| Address Type1                    |           |
| Port                             |           |
| Datagram Version5                |           |
| Maximum Datagram Size 1          | 400       |
|                                  |           |

**Example:** The following examples show CLI display output for the command when a receiver is configured as a non-timeout entry.

(Routing) #show sflow receivers

| Rcvr Owner<br>Indx String<br> | Timeout Max Dgram Port IP Address<br>Size |
|-------------------------------|-------------------------------------------|
| 1 tulasi                      | No Timeout 1400 6343 0.0.0.0              |
| 2                             | 0 1400 6343 0.0.0.0                       |
| 3                             | 0 1400 6343 0.0.0.0                       |
| 4                             | 0 1400 6343 0.0.0.0                       |
| 5                             | 0 1400 6343 0.0.0.0                       |
| 6                             | 0 1400 6343 0.0.0.0                       |
| 7                             | 0 1400 6343 0.0.0.0                       |
| 8                             | 0 1400 6343 0.0.0.0                       |

(Routing) #show sflow receivers 1

| Receiver Index |            |
|----------------|------------|
| Owner String   | tulasi     |
| Time out       | No Timeout |
| IP Address:    | 0.0.0.0    |
| Address Type   |            |
| Port           | 6343       |

| Datagram Version5          |
|----------------------------|
| Maximum Datagram Size 1400 |

# show sflow remote-agents

Use this command to display the details for configured sFlow remote agents.

| Format | show sflow remote-agents |
|--------|--------------------------|
| Mode   | Privileged EXEC          |

#### **Example:**

(Routing) (Config)#show sflow remote-agents

| Rem A<br>Index | 0     | ort IP. | Address<br>Session | Monitor<br>Port | Dest. |
|----------------|-------|---------|--------------------|-----------------|-------|
|                |       |         |                    |                 |       |
| 1              | 16343 | 1.1.1.1 | 1                  | 0/4             |       |
| 2              | 26343 | 2.2.1.1 | 2                  | 0/8             |       |
| 3              | 16343 | 0.0.0.0 |                    |                 |       |
| 4              | 16343 | 0.0.0.0 |                    |                 |       |

# show sflow remote-agents source-interface

Use this command to display the source interface configured on the switch for the sFlow remote agent.

| Format | show sflow remote-agents |
|--------|--------------------------|
| Mode   | Privileged EXEC          |

### Example:

(Routing) #show sflow remote-agents source-interface

sFlow Remote Agent Source Interface.....serviceport sFlow Remote Agent Client Source IPv4 Address.. 10.130.86.191 [Up]

# show sflow samplers

Use this command to display the sFlow sampling instances created on the switch.

Format show sflow samplers Mode Privileged EXEC

| Field                 | Description                                                                                          |
|-----------------------|----------------------------------------------------------------------------------------------------|
| Sampler Data Source   | The sFlowDataSource (slot/port) for this sFlow sampler. This agent will support Physical ports only. |
| Receiver Index        | The sFlowReceiver configured for this sFlow sampler.                                                 |
| Remote Agent          | The remote agent instance index number.                                                              |
| Ingress Sampling Rate | The sampling rate for the ingress.                                                                   |
| Flow Sampling Rate    | The statistical sampling rate for packet sampling from this source.                                  |
| Egress Sampling Rate  | The sampling rate for the egress.                                                                    |
| Max Header Size       | The maximum number of bytes that should be copied from a sam-<br>pled packet to form a flow sample.  |

#### Example:

| (Routing | ;) (Čon | fig)#sh | now sflo | ow samplers |          |          |        |
|----------|---------|---------|----------|-------------|----------|----------|--------|
| Sampler  | Rec     | eiver   | Remo     | te Ingress  | Flow     | Egress   | Max    |
| Data     | Index   | A       | gent     | Sampling    | Sampling | Sampling | Header |
| Source   |         |         | Rate     | Rate        | Rate     | Size     |        |
|          |         |         |          |             |          |          |        |
| 0/1      | 1       | 2       | 1024     | 2048        | 4096     | 128      |        |

# show sflow source-interface

Use this command to display the sFlow source interface configured on the switch.

| Format | show sflow | source-interface |
|--------|------------|------------------|
|--------|------------|------------------|

Mode Privileged EXEC

| Field                               | Description                                                                                            |
|-------------------------------------|----------------------------------------------------------------------------------------------------|
| sFlow Client Source<br>Interface    | The interface ID of the physical or logical interface configured as the sFlow client source interface. |
| sFlow Client Source<br>IPv4 Address | The IP address of the interface configured as the sFlow client source interface.                       |

**Example:** The following shows example CLI display output for the command. (Routing) #show sflow source-interface

sFlow Client Source Interface...... (not configured)

# **Green Ethernet Commands**

This section describes the commands you use to configure Green Ethernet modes on the system. The purpose of the Green Ethernet features is to save power. CE0128XB/CE0152XB software supports the following three Green Ethernet modes:

- Energy-detect mode
- Short-reach mode
- Energy-efficient Ethernet (EEE) mode

**Note:** Support for each Green Ethernet mode is platform dependent. The features and commands described in this section might not be available on your switch.

### green-mode energy-detect

Use this command to enable energy-detect mode on an interface or on a range of interfaces. With this mode enabled, when the port link is down, the port automatically powers down for short period of time and then wakes up to check link pulses. In energy-detect mode, the port can perform auto-negotiation and consume less power when no link partner is present.

| Default | disabled                 |
|---------|--------------------------|
| Format  | green-mode energy-detect |
| Mode    | Interface Config         |

### no green-mode energy-detect

Use this command to disable energy-detect mode on the interface(s).

Format no green-mode energy-detect

Mode Interface Config

### green-mode short-reach

Use this command to enable short reach mode on an interface or on a range of interfaces. Short-reach mode enables the port to enter low-power mode if the length of the cable is less than 10m. Use the auto keyword to enable short-reach mode automatically on detection of cable length less than 10m, and/or use the force keyword to force the port into short-reach mode.

**Note:** The green-mode short-reach command allows you to enable both forced and auto short-reach modes simultaneously, but auto mode is practically ineffective when force mode is also enabled on the interface.

| Default | disabled                                |
|---------|-----------------------------------------|
| Format  | green-mode short-reach {[auto] [force]} |
| Mode    | Interface Config                        |

#### no green-mode short-reach

Use this command to disable short-reach mode on the interface(s).

| Format | no green-mode short-reach {[auto] [force]} |
|--------|--------------------------------------------|
| Mode   | Interface Config                           |

### green-mode eee

Use this command to enable EEE low-power idle mode on an interface or on a range of interfaces. The EEE mode enables both send and receive sides of the link to disable some functionality for power saving when lightly loaded. The transition to EEE low-power mode does not change the port link status. Frames in transit are not dropped or corrupted in transition to and from this mode.

| Default | disabled         |
|---------|------------------|
| Format  | green-mode eee   |
| Mode    | Interface Config |

#### no green-mode eee

Use this command to disable EEE mode on the interface(s).

| Format | no green-mode eee |
|--------|-------------------|
| Mode   | Interface Config  |

### green-mode eee tx-idle-time

Use this command to configure the EEE mode transmit idle time for an interface or range of interfaces. The idle time is in microseconds. The transmit idle time is the amount of time the port waits before moving to the MAC TX transitions to the LPI state.

**Note:** This command is not available on all systems, even if EEE mode is supported.

| Default | 0                                        |
|---------|------------------------------------------|
| Format  | green-mode eee tx-idle-time 0-4294977295 |
| Mode    | Interface Config                         |

#### no green-mode eee tx-idle-time

Use this command to return the EEE idle time to the default value.

Formatno green-mode eee tx-idle-timeModeInterface Config

### green-mode eee tx-wake-time

Use this command to configure the EEE mode transmit wake time for an interface or range of interfaces. The wake time is in microseconds. The transmit wake time is the amount of time the switch must wait to go back to the ACTIVE state from the LPI state when it receives a packet for transmission.

**Note:** This command is not available on all systems, even if EEE mode is supported.

| Default | 0                                   |
|---------|-------------------------------------|
| Format  | green-mode eee tx-wake-time 0–65535 |
| Mode    | Interface Config                    |

#### no green-mode eee tx-wake-time

Use this command to return the EEE wake time to the default value.

| Format | no green-mode eee tx-wake-time |
|--------|--------------------------------|
| Mode   | Interface Config               |

### green-mode eee-lpi-history sampling-interval

Use this command to configure global EEE LPI history collection interval for the system. The value specified in this command is applied globally on all interfaces in the switch or stack of switches. The sampling interval unit is seconds.

**Note:** The sampling interval takes effect immediately; the current and future samples are collected at this new sampling interval.

| Default | 3600 seconds                                            |
|---------|---------------------------------------------------------|
| Format  | green-mode eee-lpi-history sampling-interval $30-36000$ |
| Mode    | Global Config                                           |

#### no green-mode eee-lpi-history sampling-interval

Use this command to return the global EEE LPI history collection interval to the default value.

Formatno green-mode eee-lpi-history sampling-intervalModeGlobal Config

### green-mode eee-lpi-history max-samples

Use this command to configure global EEE LPI history collection buffer size for the system. The value specified in this command is applied globally on all interfaces in the switch or stack of switches.

| Default | 168                                           |
|---------|-----------------------------------------------|
| Format  | green-mode eee-lpi-history max-samples 1–168} |

Mode Global Config

#### no green-mode eee-lpi-history max samples

Use this command to return the global EEE LPI history collection buffer size to the default value.

Format no green-mode eee-lpi-history max-samples Mode Global Config

# show green-mode

Use this command to display the green-mode configuration and operational status on all ports or on the specified port.

**Note:** The fields that display in the show green-mode command output depend on the Green Ethernet modes available on the hardware platform.

| Format | show green-mode [unit/slot/port] |
|--------|----------------------------------|
| Mode   | Privileged EXEC                  |

If you do **not** specify a port, the command displays the information in the following table.

| Parameter                                | Definition                                                                                                    |  |
|------------------------------------------|----------------------------------------------------------------------------------------------------|--|
| Global                                   |                                                                                                    |  |
| Cumulative Energy Saving<br>per Stack    | Estimated Cumulative energy saved per stack in (Watts * hours)<br>due to all green modes enabled                                                                                                    |  |
| Current Power Consump-<br>tion per Stack | Power Consumption by all ports in stack in mWatts.                                                                                                    |  |
| Power Saving                             | Estimated Percentage Power saved on all ports in stack due to Green mode(s) enabled.                                                                                                    |  |
| Unit                                     | Unit Index of the stack member                                                                                                    |  |
| Green Ethernet Features<br>supported     | List of Green Features supported on the given unit which could<br>be one or more of the following: Energy-Detect (Energy Detect),<br>Short-Reach (Short Reach), EEE (Energy Efficient Ethernet),<br>LPI-History (EEE Low Power Idle History), LLDP-Cap-Exchg<br>(EEE LLDP Capability Exchange), Pwr-Usg-Est (Power Usage<br>Estimates). |  |
| Energy Detect                            |                                                                                                    |  |
| Energy-detect Config                     | Energy-detect Admin mode is enabled or disabled                                                                                                    |  |
| Energy-detect Opr                        | Energy detect mode is currently active or inactive. The energy detect mode may be administratively enabled, but the operational status may be inactive.                                                                                                    |  |
| Short Reach                              |                                                                                                    |  |
| Short-Reach- Config auto                 | Short reach auto Admin mode is enabled or disabled                                                                                                    |  |
| Short-Reach- Config<br>forced            | Short reach forced Admin mode is enabled or disabled                                                                                                    |  |
| Short-Reach Opr                          | Short reach mode is currently active or inactive. The short-reach mode may be administratively enabled, but the operational status may be inactive.                                                                                                    |  |

| Parameter  | Definition                             |
|------------|----------------------------------------|
| EEE        |                                        |
| EEE Config | EEE Admin Mode is enabled or disabled. |

**Example:** The following shows example CLI display output for on a system that supports all Green Ethernet features.

(Routing) #show green-mode

Current Power Consumption (mW)...... 11172 Power Saving (%)...... 10 Cumulative Energy Saving /Stack (W \* H)... 10

Unit Green Ethernet Features Supported

1 Energy-Detect Short-Reach EEE LPI-History LLDP-Cap-Exchg Pwr-Usg-Est

| Interfa | ce Energ    | y-Detect | Short-R | each-Confi | g Short-R | each EEE |
|---------|-------------|----------|---------|------------|-----------|----------|
|         | Config      | Opr Au   | uto For | ced Op     | r Confi   | g        |
|         |             |          |         |            |           |          |
| 1/0/1   | Enabled     | Active   | Enabled | Disabled   | Inactive  | Enabled  |
| 1/0/2   | Enabled     | Active   | Enabled | Disabled   | Inactive  | Enabled  |
| 1/0/3   | Enabled     | Active   | Enabled | Disabled   | Inactive  | Enabled  |
| 1/0/4   | Enabled     | Active   | Enabled | Disabled   | Inactive  | Enabled  |
| 1/0/5   | Enabled     | Active   | Enabled | Disabled   | Inactive  | Enabled  |
| 1/0/6   | Enabled     | Active   | Enabled | Disabled   | Inactive  | Enabled  |
| 1/0/7   | Enabled     | Active   | Enabled | Disabled   | Inactive  | Enabled  |
| More    | e or (q)uit |          |         |            |           |          |

If you specify the port, the command displays the information in the following table.

| Parameter                                              | Definition                                                                                                    |  |
|--------------------------------------------------------|----------------------------------------------------------------------------------------------------|--|
| Energy Detect                                          |                                                                                                    |  |
| Energy-detect admin<br>mode                            | Energy-detect mode is enabled or disabled                                                                                                    |  |
| Energy-detect operational status                       | Energy detect mode is currently active or inactive. The<br>energy-detect mode may be administratively enabled, but the<br>operational status may be inactive. The possible reasons for the<br>status are described below. |  |
| Reason for Energy-detect<br>current operational status | The energy detect mode may be administratively enabled, but<br>the operational status may be inactive for one of the following<br>reasons:                                                                                |  |
|                                                        | • Port is currently operating in the fiber mode                                                                                                    |  |
|                                                        | • Link is up.                                                                                                    |  |
|                                                        | Admin Mode Disabled                                                                                                    |  |
|                                                        | If the energy-detect operational status is active, this field dis-<br>plays <i>No energy detected</i> .                                                                                                    |  |
| Short Reach                                            |                                                                                                    |  |
| Short-reach auto Admin mode                            | Short reach auto mode is enabled or disabled                                                                                                    |  |
| Short-reach force Admin mode                           | Short reach force mode is enabled or disabled                                                                                                    |  |
| Short reach operational status                         | short reach mode is currently active or inactive. The short-reach<br>mode may be administratively enabled, but the operational<br>status may be inactive.                                                                 |  |

| Parameter                                            | Definition                                                                                                    |
|------------------------------------------------------|----------------------------------------------------------------------------------------------------|
| Reason for Short Reach<br>current operational status | The short-reach mode may be administratively enabled, but the operational status may be inactive for one of the following reasons:                                                       |
|                                                      | <ul> <li>Long cable &gt;10m</li> <li>Link Down</li> </ul>                                                                                                    |
|                                                      | • Fiber                                                                                                    |
|                                                      | Admin Mode Disabled                                                                                                    |
|                                                      | • Not At GIG speed                                                                                                    |
|                                                      | Cable length Unknown                                                                                                    |
|                                                      | If the short reach operational status is active, this field displays<br>one of the following reasons:                                                                                    |
|                                                      | • Short cable < 10m                                                                                                    |
|                                                      | • Forced                                                                                                    |
| EEE                                                  |                                                                                                    |
| EEE Admin Mode                                       | EEE Admin Mode is enabled or disabled.                                                                                                    |
| Transmit Idle Time                                   | It is the time for which condition to move to LPI state is satis-<br>fied, at the end of which MAC TX transitions to LPI state. The<br>Range is (0 to 429496729). The Default value is 0 |
| Transmit Wake Time                                   | It is the time for which MAC / switch has to wait to go back to ACTIVE state from LPI state when it receives packet for transmission. The Range is (0 to 65535).The Default value is 0.  |
| Rx Low Power Idle Event<br>Count                     | This field is incremented each time MAC RX enters LP IDLE state. Shows the total number of Rx LPI Events since EEE counters are last cleared.                                            |
| Rx Low Power Idle Dura-<br>tion (μSec)               | This field indicates duration of Rx LPI state in $10 \mu s$ increments.<br>Shows the total duration of Rx LPI since the EEE counters are<br>last cleared.                                |
| Tx Low Power Idle Event<br>Count                     | This field is incremented each time MAC TX enters LP IDLE state. Shows the total number of Tx LPI Events since EEE counters are last cleared.                                            |
| Rx Low Power Idle Dura-<br>tion (μSec)               | This field indicates duration of Tx LPI state in $10 \mu s$ increments. Shows the total duration of Tx LPI since the EEE counters are last cleared.                                      |
| Tw_sys_tx (μSec)                                     | Integer that indicates the value of Tw_sys that the local system can support. This value is updated by the EEE DLL Transmitter state diagram.                                            |
| Tw_sys Echo (μSec)                                   | Integer that indicates the remote system's Transmit Tw_sys that was used by the local system to compute the Tw_sys that it wants to request from the remote system.                      |
| Tw_sys_rx (μSec)                                     | Integer that indicates the value of Tw_sys that the local system requests from the remote system. This value is updated by the EEE Receiver L2 state diagram.                            |
| Tw_sys_rx Echo (μSec)                                | Integer that indicates the remote systems Receive Tw_sys that was used by the local system to compute the Tw_sys that it can support.                                                    |
| Fallback Tw_sys (µSec)                               | Integer that indicates the value of fallback Tw_sys that the local system requests from the remote system.                                                                               |
| Remote Tw_sys_tx (µSec)                              | Integer that indicates the value of Tw_sys that the remote system can support.                                                                                                    |
| Remote Tw_sys Echo<br>(μSec)                         | Integer that indicates the value Transmit Tw_sys echoed back by the remote system.                                                                                                    |
| Remote Tw_sys_rx (µSec)                              | Integer that indicates the value of Tw_sys that the remote system requests from the local system.                                                                                        |

| Parameter                           | Definition                                                                                                    |
|-------------------------------------|----------------------------------------------------------------------------------------------------|
| Remote Tw_sys_rx Echo<br>(µSec)     | Integer that indicates the value of Receive Tw_sys echoed back by the remote system.                                                                                                    |
| Remote Fallback Tw_sys<br>(µSec)    | Integer that indicates the value of fallback Tw_sys that the remote system is advertising.                                                                                                    |
| Tx_dll_enabled                      | Initialization status of the EEE transmit Data Link Layer man-<br>agement function on the local system.                                                                                                    |
| Tx_dll_ready                        | Data Link Layer ready: This variable indicates that the TX system initialization is complete and is ready to update/receive LLDPDU containing EEE TLV. This variable is updated by the local system software. |
| Rx_dll_enabled                      | Status of the EEE capability negotiation on the local system.                                                                                                    |
| Rx_dll_ready                        | Data Link Layer ready: This variable indicates that the RX system initialization is complete and is ready to update/receive LLDPDU containing EEE TLV. This variable is updated by the local system software. |
| Cumulative Energy Saving            | Estimated Cumulative energy saved on this port in (Watts × hours) due to all green modes enabled                                                                                                    |
| Time Since Counters Last<br>Cleared | Time Since Counters Last Cleared (since the time of power up, or after the clear eee statistics command is executed)                                                                                          |

**Example:** The following shows example CLI display output for on a system that supports all Green Ethernet features.

| supports an oreen Euremet reatures.                                                                                                    |                                                                                                    |
|----------------------------------------------------------------------------------------------------|----------------------------------------------------------------------------------------------------|
| (Routing) #show green-mode 1/0/1<br>Energy Detect Admin Mode Enabled                                                                         | Operational Status Active<br>Reason No Energy Detected                                                                                                    |
| Auto Short Reach Admin Mode Enabled                                                                                                    | Forced Short Reach Admin Mode Enabled<br>Operational Status Active<br>Reason Forced                                                                                                    |
| EEE Admin Mode Enabled                                                                                                    | Transmit Idle Time0Transmit Wake Time0Rx Low Power Idle Event Count0Rx Low Power Idle Duration (uSec)0Tx Low Power Idle Duration (uSec)0Tx Low Power Idle Duration (uSec)0Tx Low Power Idle Duration (uSec)0Tw_sys_tx (usec)XXTw_sys_tx Echo(usec)XXTw_sys_tx Echo(usec)XXTw_sys_tx Echo(usec)XXFallback Tw_sys (usec)XXRemote Tw_sys_tx (usec)XXRemote Tw_sys_tx Echo(usec)XXRemote Tw_sys_tx Echo(usec)XXRemote Tw_sys_tx Echo(usec)XXRemote Tw_sys_tx Echo(usec)XXRemote Tw_sys_tx Echo(usec)XXRemote Tw_sys_tx Echo(usec)XXRemote Tw_sys_tx Echo(usec)XXRemote fallback Tw_sys (usec)XXRemote fallback Tw_sys (usec)XXRemote fallback Tw_sys (usec)XXTx DLL enabledYes |
| Tx DLL readyYes<br>Rx DLL enabledYes<br>Rx DLL readyYes<br>Cumulative Energy Saving (W * H)XX<br>Time Since Counters Last Cleared1 day 20 hr |                                                                                                    |

### clear green-mode statistics

Use this command to clear the following Green Ethernet mode statistics:

- EEE LPI event count and LPI duration
- EEE LPI history table entries
- Cumulative power-savings estimates

You can clear the statistics for a specified port or for all ports.

**Note:** Executing clear eee statistics clears only the EEE Transmit, Receive LPI event count, LPI duration, and Cumulative Energy Savings Estimates of the port. Other status parameters that display after executing show green-mode (see "show green-mode" on page 318) retain their data.

Formatclear green-mode statistics {unit/slot/port | all}ModePrivileged EXEC

### show green-mode eee-lpi-history

Use this command to display interface green-mode EEE LPI history.

| Format | green-mode eee-lpi-history interface unit/slot/port |
|--------|-----------------------------------------------------|
| Mode   | Privileged EXEC                                     |

| Parameter                                    | Definition                                                                                               |
|----------------------------------------------|----------------------------------------------------------------------------------------------------|
| Sampling Interval                            | Interval at which EEE LPI statistics is collected.                                                       |
| Total No. of Samples to<br>Keep              | Maximum number of samples to keep                                                                        |
| Percentage LPI time per<br>stack             | Percentage of Total time spent in LPI mode by all port in stack when compared to total time since reset. |
| Sample No.                                   | Sample Index                                                                                             |
| Sample Time                                  | Time since last reset                                                                                    |
| %time spent in LPI mode<br>since last sample | Percentage of time spent in LPI mode on this port when com-<br>pared to sampling interval                |
| %time spent in LPI mode<br>since last reset  | Percentage of total time spent in LPI mode on this port when compared to time since reset.               |

**Example:** The following shows example CLI display output for the command on a system with the EEE feature enabled.

(Routing) #show green-mode eee-lpi-history interface 1/0/1

| Sampling Interval (sec)          |   |
|----------------------------------|---|
| Total No. of Samples to Keep 16  | 8 |
| Percentage LPI time per stack 29 |   |

|       | Perce         | ntage of | Percenta   | ge of          |
|-------|---------------|----------|------------|----------------|
| Sampl | le Time Since | Tim      | e spent in | Time spent in  |
| No.   | The Sample    | LPI n    | node since | LPI mode since |
| 1     | Was Recorded  | last sa  | mple la    | st reset       |
|       |               |          |            |                |
| 10 0  | 0d:00:00:13   | 3        | 2          |                |

| 9 | 0d:00:00:44 | 3 | 2 |
|---|-------------|---|---|
| 8 | 0d:00:01:15 | 3 | 2 |
| 7 | 0d:00:01:46 | 3 | 2 |
| 6 | 0d:00:02:18 | 3 | 2 |
| 5 | 0d:00:02:49 | 3 | 2 |
| 4 | 0d:00:03:20 | 3 | 2 |
| 3 | 0d:00:03:51 | 3 | 1 |
| 2 | 0d:00:04:22 | 3 | 1 |
| 1 | 0d:00:04:53 | 3 | 1 |

# **Remote Monitoring Commands**

Remote Monitoring (RMON) is a method of collecting a variety of data about network traffic. RMON supports 64-bit counters (RFC 3273) and High Capacity Alarm Table (RFC 3434).

**Note:** There is no configuration command for ether stats and high capacity ether stats. The data source for ether stats and high capacity ether stats are configured during initialization.

### rmon alarm

This command sets the RMON alarm entry in the RMON alarm MIB group.

| Format | rmon alarm alarm number variable sample interval {absolute   delta} rising-threshold value  |
|--------|---------------------------------------------------------------------------------------------|
|        | [rising-event-index] falling-threshold value [falling-event-index] [startup                 |
|        | { <i>rising</i>   <i>falling</i>   <i>rising</i> - <i>falling</i> }] [owner <i>string</i> ] |

Mode Global Config

| Parameter                    | Description                                                                                                    |
|------------------------------|----------------------------------------------------------------------------------------------------|
| Alarm Index                  | An index that uniquely identifies an entry in the alarm table. Each entry defines a diagnostic sample at a particular interval for an object on the device. The range is 1 to 65535. |
| Alarm Vari-<br>able          | The object identifier of the particular variable to be sampled. Only variables that resolve to an ASN.1 primitive type of integer.                                                   |
| Alarm Interval               | The interval in seconds over which the data is sampled and compared with the rising and falling thresholds. The range is 1 to 2147483647. The default is 1.                          |
| Alarm Abso-<br>lute Value    | The value of the statistic during the last sampling period. This object is a read-only, 32-bit signed value.                                                                         |
| Alarm Rising<br>Threshold    | The rising threshold for the sample statistics. The range is 2147483648 to 2147483647. The default is 1.                                                                             |
| Alarm Rising<br>Event Index  | The index of the eventEntry that is used when a rising threshold is crossed.<br>The range is 1 to 65535. The default is 1.                                                           |
| Alarm Falling<br>Threshold   | The falling threshold for the sample statistics. The range is 2147483648 to 2147483647. The default is 1.                                                                            |
| Alarm Falling<br>Event Index | The index of the eventEntry that is used when a falling threshold is crossed.<br>The range is 1 to 65535. The default is 2.                                                          |
| Alarm Startup<br>Alarm       | The alarm that may be sent. Possible values are <b>rising, falling</b> or both <b>rising-falling</b> . The default is <b>rising-falling</b> .                                        |
| Alarm Owner                  | The owner string associated with the alarm entry. The default is <b>monito-rAlarm</b> .                                                                                              |

**Example:** The following shows an example of the command.

(Routing) (Config) # rmonalarm 1 if In Errors. 230 absoluterising-threshold 1001 falling-threshold 102 startup rising owner myOwner

no rmon alarm

This command deletes the RMON alarm entry.

Format no rmon alarm *alarm number* 

Mode Global Config

**Example:** The following shows an example of the command. (Routing) (Config)# no rmon alarm 1

# rmon hcalarm

This command sets the RMON hcalarm entry in the High Capacity RMON alarm MIB group.

Mode Global Config

| Parameter                                                             | Description                                                                                                    |  |
|-----------------------------------------------------------------------|----------------------------------------------------------------------------------------------------|--|
| High Capacity<br>Alarm Index                                          | An arbitrary integer index value used to uniquely identify the high capacity alarm entry. The range is 1 to 65535.                                                                                                    |  |
| High Capacity<br>Alarm Vari-<br>able                                  | The object identifier of the particular variable to be sampled. Only variables that resolve to an ASN.1 primitive type of integer.                                                                                                    |  |
| High Capacity<br>Alarm Interval                                       | The interval in seconds over which the data is sampled and compared with the rising and falling thresholds. The range is 1 to 2147483647. The default is 1.                                                                                                    |  |
| High Capacity<br>Alarm Sample<br>Type                                 | The method of sampling the selected variable and calculating the value to be compared against the thresholds. Possible types are <b>Absolute Value</b> or <b>Delta Value</b> . The default is <b>Absolute Value</b> .                                                                                                    |  |
| High Capacity<br>Alarm Abso-<br>lute Value                            | The absolute value (that is, the unsigned value) of the hcAlarmVariable sta-<br>tistic during the last sampling period. The value during the current sam-<br>pling period is not made available until the period is complete. This object is<br>a 64-bit unsigned value that is Read-Only.                                 |  |
| High Capacity<br>Alarm Abso-<br>lute Alarm<br>Status                  | This object indicates the validity and sign of the data for the high capacity alarm absolute value object (hcAlarmAbsValueobject). Possible status types are <b>valueNotAvailable</b> , <b>valuePositive</b> , or <b>valueNegative</b> . The default is <b>valueNotAvailable</b> .                                         |  |
| High Capacity<br>Alarm Startup<br>Alarm                               | High capacity alarm startup alarm that may be sent. Possible values are <b>rising, falling,</b> or <b>rising-falling</b> . The default is <b>rising-falling</b> .                                                                                                    |  |
| High Capacity<br>Alarm<br>Rising-Thresh<br>old Absolute<br>Value Low  | The lower 32 bits of the absolute value for threshold for the sampled sta-<br>tistic. The range is 0 to 4294967295. The default is 1.                                                                                                    |  |
| High Capacity<br>Alarm<br>Rising-Thresh<br>old Absolute<br>Value High | The upper 32 bits of the absolute value for threshold for the sampled sta-<br>tistic. The range is 0 to 4294967295. The default is 0.                                                                                                    |  |
| High Capacity<br>Alarm<br>Rising-Thresh<br>old Value<br>Status        | This object indicates the sign of the data for the rising threshold, as defined<br>by the objects hcAlarmRisingThresAbsValueLow and hcAlarmRising-<br>ThresAbsValueHigh. Possible values are <b>valueNotAvailable</b> , <b>valuePosi-</b><br><b>tive</b> , or <b>valueNegative</b> . The default is <b>valuePositive</b> . |  |

Format
 rmon hcalarm number variable sample interval {absolute|delta} rising-threshold high valuelowvaluestatus{positive|negative}[rising-event-index]falling-thresholdhighvaluelow value status {positive|negative} [falling-event-index] [startup {rising|falling|rising-falling}]

 [owner string]

| Parameter                                                              | Description                                                                                                    |
|------------------------------------------------------------------------|----------------------------------------------------------------------------------------------------|
| High Capacity<br>Alarm<br>Falling-Thresh<br>old Absolute<br>Value Low  | The lower 32 bits of the absolute value for threshold for the sampled sta-<br>tistic. The range is 0 to 4294967295. The default is 1.                                                                                                    |
| High Capacity<br>Alarm<br>Falling-Thresh<br>old Absolute<br>Value High | The upper 32 bits of the absolute value for threshold for the sampled sta-<br>tistic. The range is 0 to 4294967295. The default is 0.                                                                                                    |
| High Capacity<br>Alarm<br>Falling-Thresh<br>old Value<br>Status        | This object indicates the sign of the data for the falling threshold, as defined<br>by the objects hcAlarmFallingThresAbsValueLow and hcAlarmFalling-<br>ThresAbsValueHigh. Possible values are <b>valueNotAvailable</b> , <b>valuePosi-</b><br><b>tive</b> , or <b>valueNegative</b> . The default is <b>valuePositive</b> . |
| High Capacity<br>Alarm Rising<br>Event Index                           | The index of the eventEntry that is used when a rising threshold is crossed.<br>The range is 1 to 65535. The default is 1.                                                                                                    |
| High Capacity<br>Alarm Falling<br>Event Index                          | The index of the eventEntry that is used when a falling threshold is crossed.<br>The range is 1 to 65535. The default is 2.                                                                                                    |
| High Capacity<br>Alarm Failed<br>Attempts                              | The number of times the associated hcAlarmVariable instance was polled<br>on behalf of the hcAlarmEntry (while in the active state) and the value was<br>not available. This object is a 32-bit counter value that is read-only.                                                                                              |
| High Capacity<br>Alarm Owner                                           | The owner string associated with the alarm entry. The default is <b>monitorH-CAlarm</b> .                                                                                                    |
| High Capacity<br>Alarm Storage<br>Type                                 | The type of non-volatile storage configured for this entry. This object is read-only. The default is <b>volatile</b> .                                                                                                    |

#### **Example:** The following shows an example of the command.

(Routing)(Config)#rmonhcalarm1ifInOctets.130absoluterising-thresholdhigh1low100statuspositive1 falling-threshold high 1 low 10 status positive startup rising owner myOwner

### no rmon hcalarm

This command deletes the rmon hcalarm entry.

| Format | no rmon hcalarm alarm number |
|--------|------------------------------|
| Mode   | Global Config                |

**Example:** The following shows an example of the command. (Routing) (Config)# no rmon hcalarm 1

### rmon event

This command sets the RMON event entry in the RMON event MIB group.

Formatrmon event event number [description string | log | owner string | trap community]ModeGlobal Config

| Parameter              | Description                                                                                                    |
|------------------------|----------------------------------------------------------------------------------------------------|
| Event Index            | An index that uniquely identifies an entry in the event table. Each such<br>entry defines one event that is to be generated when the appropriate condi-<br>tions occur. The range is 1 to 65535. |
| Event Descrip-<br>tion | A comment describing the event entry. The default is <b>alarmEvent</b> .                                                                                                    |
| Event Type             | The type of notification that the probe makes about the event. Possible values are <b>None</b> , <b>Log</b> , <b>SNMP Trap</b> , <b>Log and SNMP Trap</b> . The default is <b>None</b> .         |
| Event Owner            | Owner string associated with the entry. The default is <b>monitorEvent</b> .                                                                                                    |
| Event Com-<br>munity   | The SNMP community specific by this octet string which is used to send an SNMP trap. The default is <b>public</b> .                                                                              |

**Example:** The following shows an example of the command. (Routing) (Config)# rmon event 1 log description test

#### no rmon event

This command deletes the rmon event entry.

| Format | no rmon event event number |
|--------|----------------------------|
| Mode   | Global Config              |

**Example:** The following shows an example of the command. (Routing) (Config)# no rmon event 1

## rmon collection history

This command sets the history control parameters of the RMON historyControl MIB group.

**Note:** This command is not supported on interface range. Each RMON history control collection entry can be configured on only one interface. If you try to configure on multiple interfaces, DUT displays an error.

Formatrmon collection history index number [buckets number | interval interval in sec | owner string]ModeInterface Config

| Parameter                                 | Description                                                                                                    |
|-------------------------------------------|----------------------------------------------------------------------------------------------------|
| History Con-<br>trol Index                | An index that uniquely identifies an entry in the historyControl table. Each such entry defines a set of samples at a particular interval for an interface on the device. The range is 1 to 65535. |
| History Con-<br>trol Data<br>Source       | The source interface for which historical data is collected.                                                                                                    |
| History Con-<br>trol Buckets<br>Requested | The requested number of discrete time intervals over which data is to be saved. The range is 1 to 65535. The default is 50.                                                                        |
| History Con-<br>trol Buckets<br>Granted   | The number of discrete sampling intervals over which data shall be saved.<br>This object is read-only. The default is 10.                                                                          |

| Parameter                  | Description                                                                                          |
|----------------------------|----------------------------------------------------------------------------------------------------|
|                            | The interval in seconds over which the data is sampled. The range is 1 to 3600. The default is 1800. |
| History Con-<br>trol Owner | The owner string associated with the history control entry. The default is monitorHistoryControl.    |

**Example:** The following shows an example of the command. (Routing) (Interface 1/0/1)# rmon collection history 1 buckets 10 interval 30 owner myOwner

**Example:** The following shows an example of the command. (Routing) (Interface 1/0/1-1/0/10)#rmon collection history 1 buckets 10 interval 30 owner myOwner

Error: 'rmon collection history' is not supported on range of interfaces.

#### no rmon collection history

This command will delete the history control group entry with the specified index number.

Formatno rmon collection history index numberModeInterface Config

**Example:** The following shows an example of the command. (Routing) (Interface 1/0/1-1/0/10)# no rmon collection history 1

### show rmon

This command displays the entries in the RMON alarm table.

Formatshow rmon {alarms | alarm alarm-index}ModePrivileged EXEC

| Parameter                    | Description                                                                                                    |  |  |  |
|------------------------------|----------------------------------------------------------------------------------------------------|--|--|--|
| Alarm Index                  | An index that uniquely identifies an entry in the alarm table. Each entry defines a diagnostic sample at a particular interval for an object on the device. The range is 1 to 65535. |  |  |  |
| Alarm Vari-<br>able          | The object identifier of the particular variable to be sampled. Only variables that resolve to an ASN.1 primitive type of integer.                                                   |  |  |  |
| Alarm Interval               | The interval in seconds over which the data is sampled and compared with the rising and falling thresholds. The range is 1 to 2147483647. The default is 1.                          |  |  |  |
| Alarm Abso-<br>lute Value    | The value of the statistic during the last sampling period. This object is a read-only, 32-bit signed value.                                                                         |  |  |  |
| Alarm Rising<br>Threshold    | The rising threshold for the sample statistics. The range is 2147483648 to 2147483647. The default is 1.                                                                             |  |  |  |
| Alarm Rising<br>Event Index  | The index of the eventEntry that is used when a rising threshold is crossed.<br>The range is 1 to 65535. The default is 1.                                                           |  |  |  |
| Alarm Falling<br>Threshold   | The falling threshold for the sample statistics. The range is 2147483648 to 2147483647. The default is 1.                                                                            |  |  |  |
| Alarm Falling<br>Event Index | The index of the eventEntry that is used when a falling threshold is crossed.<br>The range is 1 to 65535. The default is 2.                                                          |  |  |  |

| Parameter   | Description                                                                                                    |
|-------------|----------------------------------------------------------------------------------------------------|
|             | The alarm that may be sent. Possible values are <b>rising, falling</b> or both <b>rising-falling</b> . The default is <b>rising-falling</b> . |
| Alarm Owner | The owner string associated with the alarm entry. The default is <b>monito-rAlarm</b> .                                                       |

**Example:** The following shows example CLI display output for the command. (Routing) #show rmon alarms

| Inc | lex OID         | Owner      |
|-----|-----------------|------------|
|     |                 |            |
| 1   | alarmInterval.1 | MibBrowser |
| 2   | alarmInterval.1 | MibBrowser |

**Example:** The following shows example CLI display output for the command. (Routing) #show rmon alarm 1

Alarm 1 ------OID: alarmInterval.1 Last Sample Value: 1 Interval: 1 Sample Type: absolute Startup Alarm: rising-falling Rising Threshold: 1 Falling Threshold: 1 Rising Event: 1 Falling Event: 2 Owner: MibBrowser

# show rmon collection history

This command displays the entries in the RMON history control table.

Formatshow rmon collection history [interfaces unit/slot/port]ModePrivileged EXEC

| Parameter                                 | Description                                                                                                    |  |  |  |
|-------------------------------------------|----------------------------------------------------------------------------------------------------|--|--|--|
| History Con-<br>trol Index                | An index that uniquely identifies an entry in the historyControl table. Each such entry defines a set of samples at a particular interval for an interface on the device. The range is 1 to 65535. |  |  |  |
| History Con-<br>trol Data<br>Source       | The source interface for which historical data is collected.                                                                                                    |  |  |  |
| History Con-<br>trol Buckets<br>Requested | The requested number of discrete time intervals over which data is to be saved. The range is 1 to 65535. The default is 50.                                                                        |  |  |  |
| History Con-<br>trol Buckets<br>Granted   | The number of discrete sampling intervals over which data shall be saved.<br>This object is read-only. The default is 10.                                                                          |  |  |  |
| History Con-<br>trol Interval             | The interval in seconds over which the data is sampled. The range is 1 to 3600. The default is 1800.                                                                                               |  |  |  |
| History Con-<br>trol Owner                | The owner string associated with the history control entry. The default is monitorHistoryControl.                                                                                                  |  |  |  |

**Example:** The following shows example CLI display output for the command. (Routing) #show rmon collection history

| Ind | ex Interf      |      | terval<br>imples |    | d Granted Owner<br>5  |
|-----|----------------|------|------------------|----|-----------------------|
| 1   | 1/0/1          | 30   | 10               | 10 | myowner               |
| 2   | 1/0/1          | 1800 | 50               | 10 | monitorHistoryControl |
| 3   | 1/0/2          | 30   | 50               | 10 | monitorHistoryControl |
| 4   | 1/0/2          | 1800 | 50               | 10 | monitorHistoryControl |
| 5   | 1/0/3          | 30   | 50               | 10 | monitorHistoryControl |
| 6   | 1/0/3          | 1800 | 50               | 10 | monitorHistoryControl |
| 7   | 1/0/4          | 30   | 50               | 10 | monitorHistoryControl |
| 8   | 1/0/4          | 1800 | 50               | 10 | monitorHistoryControl |
| 9   | 1/0/5          | 30   | 50               | 10 | monitorHistoryControl |
| 10  | 1/0/5          | 1800 | 50               | 10 | monitorHistoryControl |
| 11  | 1/0/6          | 30   | 50               | 10 | monitorHistoryControl |
| 12  | 1/0/6          | 1800 | 50               | 10 | monitorHistoryControl |
| 13  | 1/0/7          | 30   | 50               | 10 | monitorHistoryControl |
| 14  | 1/0/7          | 1800 | 50               | 10 | monitorHistoryControl |
| 15  | 1/0/8          | 30   | 50               | 10 | monitorHistoryControl |
| 16  | 1/0/8          | 1800 | 50               | 10 | monitorHistoryControl |
| 17  | 1/0/9          | 30   | 50               | 10 | monitorHistoryControl |
| 18  | 1/0/9          | 1800 | 50               | 10 | monitorHistoryControl |
| 19  | 1/0/10         | 30   | 50               | 10 | monitorHistoryControl |
| M   | More or (q)uit |      |                  |    |                       |

**Example:** The following shows example CLI display output for the command. (Routing) #show rmon collection history interfaces 1/0/1

| Ind | lex Inter | face Iı | nterval | Requeste | ed Granted | Owner         |
|-----|-----------|---------|---------|----------|------------|---------------|
|     |           | S       | amples  | Sample   | S          |               |
|     |           |         |         |          |            |               |
| 1   | 1/0/1     | 30      | 10      | 10       | myowner    |               |
| 2   | 1/0/1     | 1800    | 50      | 10       | monitorHi  | istoryControl |

# show rmon events

This command displays the entries in the RMON event table.

| Format | show rmon events |
|--------|------------------|
| Mode   | Privileged EXEC  |

| Parameter              | Description                                                                                                    |
|------------------------|----------------------------------------------------------------------------------------------------|
| Event Index            | An index that uniquely identifies an entry in the event table. Each such<br>entry defines one event that is to be generated when the appropriate condi-<br>tions occur. The range is 1 to 65535. |
| Event Descrip-<br>tion | A comment describing the event entry. The default is <b>alarmEvent</b> .                                                                                                    |
| Event Type             | The type of notification that the probe makes about the event. Possible values are <b>None</b> , <b>Log</b> , <b>SNMP Trap</b> , <b>Log and SNMP Trap</b> . The default is <b>None</b> .         |
| Event Owner            | Owner string associated with the entry. The default is <b>monitorEvent</b> .                                                                                                    |
| Event Com-<br>munity   | The SNMP community specific by this octet string which is used to send an SNMP trap. The default is <b>public</b> .                                                                              |
| Owner                  | Event owner. The owner string associated with the entry.                                                                                                    |

| Parameter      | Description                                                         |  |
|----------------|---------------------------------------------------------------------|--|
| Last time sent | The last time over which a log or a SNMP trap message is generated. |  |

**Example:** The following shows example CLI display output for the command. (Routing) # show rmon events

 Index Description
 Type
 Community
 Owner
 Last time sent

 1
 test
 log
 public
 MIB
 0 days 0 h:0 m:0 s

# show rmon history

This command displays the specified entry in the RMON history table.

Formatshow rmon history index {errors | other | throughput | high-capacity}[period seconds]ModePrivileged EXEC

| Parameter               | Description                                                                                                    |
|-------------------------|----------------------------------------------------------------------------------------------------|
| Common Fields           |                                                                                                    |
| Sample set              | The index (identifier) for the RMON history entry within the RMON his-<br>tory group. Each such entry defines a set of samples at a particular<br>interval for an interface on the device.                              |
| Owner                   | The owner string associated with the history control entry. The default is monitorHistoryControl.                                                                                                    |
| Interface               | The interface that was sampled.                                                                                                    |
| Interval                | The time between samples, in seconds.                                                                                                    |
| Requested Sam-<br>ples  | The number of samples (intervals) requested for the RMON history entry.                                                                                                    |
| Granted Samples         | The number of samples granted for the RMON history entry.                                                                                                    |
| Maximum Table<br>Size   | Maximum number of entries that the history table can hold.                                                                                                    |
| Output for Errors       | s Parameter                                                                                                    |
| Time                    | Time at which the sample is collected, displayed as period seconds.                                                                                                    |
| CRC Align               | Number of CRC align errors.                                                                                                    |
| Undersize<br>Packets    | Total number of undersize packets. Packets are less than 64 octets long (excluding framing bits, including FCS octets).                                                                                                 |
| Oversize Packets        | Total number of oversize packets. Packets are longer than 1518 octets (excluding framing bits, including FCS octets).                                                                                                   |
| Fragments               | Total number of fragment packets. Packets are not an integral number of octets in length or had a bad Frame Check Sequence (FCS), and are less than 64 octets in length (excluding framing bits, including FCS octets). |
| Jabbers                 | Total number of jabber packets. Packets are longer than 1518 octets (excluding framing bits, including FCS octets), and are not an integral number of octets in length or had a bad Frame Check Sequence (FCS).         |
| Output for Other        | s Parameter                                                                                                    |
| Time                    | Time at which the sample is collected, displayed as period seconds.                                                                                                    |
| Dropped Colli-<br>sions | Total number of dropped collisions.                                                                                                    |
| Output for Throu        | ighput Parameter                                                                                                    |
| Time                    | Time at which the sample is collected, displayed as period seconds.                                                                                                    |

| Parameter        | Description                                                                                                    |  |
|------------------|----------------------------------------------------------------------------------------------------|--|
| Octets           | Total number of octets received on the interface.                                                                                              |  |
| Packets          | Total number of packets received (including error packets) on the inter-<br>face.                                                              |  |
| Broadcast        | Total number of good broadcast packets received on the interface.                                                                              |  |
| Multicast        | Total number of good multicast packets received on the interface.                                                                              |  |
| Util             | Port utilization of the interface associated with the history index speci-<br>fied.                                                            |  |
| Output for High- | Capacity Parameter                                                                                                    |  |
| Time             | Time at which the sample is collected, displayed as period seconds.                                                                            |  |
| Overflow Pkts    | The number of times the associated packet counter has overflowed.                                                                              |  |
| Pkts             | The total number of packets (including bad packets, broadcast packets, and multicast packets) received.                                        |  |
| Overflow Octets  | The number of times the associated octet counter has overflowed.                                                                               |  |
| Octets           | The total number of octets of data (including those in bad packets) received on the network (excluding framing bits but including FCS octets). |  |

**Example:** The following shows example CLI display output for the command. (Routing) #show rmon history 1 errors

Sample set: 1 Owner: myowner Interface: 1/0/1 Interval: 30 Requested Samples: 10 Granted Samples: 10 Maximum table size: 1758

| Time CRC             | Align | Unde | rsize ( | Oversiz | e Fragments Jabbers |
|----------------------|-------|------|---------|---------|---------------------|
| Jan 01 1970 21:41:43 | 0     | 0    | 0       | 0       | 0                   |
| Jan 01 1970 21:42:14 | 0     | 0    | 0       | 0       | 0                   |
| Jan 01 1970 21:42:44 | 0     | 0    | 0       | 0       | 0                   |
| Jan 01 1970 21:43:14 | 0     | 0    | 0       | 0       | 0                   |
| Jan 01 1970 21:43:44 | 0     | 0    | 0       | 0       | 0                   |
| Jan 01 1970 21:44:14 | 0     | 0    | 0       | 0       | 0                   |
| Jan 01 1970 21:44:45 | 0     | 0    | 0       | 0       | 0                   |
| Jan 01 1970 21:45:15 | 0     | 0    | 0       | 0       | 0                   |
| Jan 01 1970 21:45:45 | 0     | 0    | 0       | 0       | 0                   |
| Jan 01 1970 21:46:15 | 0     | 0    | 0       | 0       | 0                   |

Example: The following shows example CLI display output for the command.

(Routing) #show rmon history 1 throughput

Sample set: 1 Owner: myowner Interface: 1/0/1 Interval: 30 Requested Samples: 10 Granted Samples: 10 Maximum table size: 1758

Time Octets Packets Broadcast Multicast Util

| Jan 01 1970 21:41:43 0 | 0 | 0 | 0 | 1 |  |
|------------------------|---|---|---|---|--|
| Jan 01 1970 21:42:14 0 | 0 | 0 | 0 | 1 |  |
| Jan 01 1970 21:42:44 0 | 0 | 0 | 0 | 1 |  |
| Jan 01 1970 21:43:14 0 | 0 | 0 | 0 | 1 |  |
| Jan 01 1970 21:43:44 0 | 0 | 0 | 0 | 1 |  |
| Jan 01 1970 21:44:14 0 | 0 | 0 | 0 | 1 |  |
| Jan 01 1970 21:44:45 0 | 0 | 0 | 0 | 1 |  |
| Jan 01 1970 21:45:15 0 | 0 | 0 | 0 | 1 |  |
|                        |   |   |   |   |  |

| Jan 01 1970 21:45:45 0 | 0 | 0 | 0 | 1 |
|------------------------|---|---|---|---|
| Jan 01 1970 21:46:15 0 | 0 | 0 | 0 | 1 |

(Routing) #show rmon history 1 other

Sample set: 1 Owner: myowner Interface: 1/0/1 Interval: 30 Requested Samples: 10 Granted Samples: 10 Maximum table size: 1758

| Time           | Dropped   | Collisions |
|----------------|-----------|------------|
|                |           |            |
| Jan 01 1970 21 | 1:41:43 0 | 0          |
| Jan 01 1970 21 | 1:42:14 0 | 0          |
| Jan 01 1970 21 | 1:42:44 0 | 0          |
| Jan 01 1970 21 | 1:43:14 0 | 0          |
| Jan 01 1970 21 | 1:43:44 0 | 0          |
| Jan 01 1970 21 | 1:44:14 0 | 0          |
| Jan 01 1970 21 | 1:44:45 0 | 0          |
| Jan 01 1970 21 | 1:45:15 0 | 0          |
| Jan 01 1970 21 | 1:45:45 0 | 0          |
| Jan 01 1970 21 | 1:46:15 0 | 0          |

Example: The following shows example CLI display output for the command.

(Routing) #show rmon history 1 high-capacity

Sample set: 1 Owner: monitorHistoryControl Interface: 0/1 Interval: 30 Requested Samples: 50 Granted Samples: 10 Maximum table size: 414

| Time           | OverFlow Pk | ts Pkts | Ov | erflow Octets | Octets |
|----------------|-------------|---------|----|---------------|--------|
|                |             |         |    |               |        |
|                |             |         |    |               |        |
| Jan 17 2017 09 | 9:12:56 0   | 0       | 0  | 0             |        |
| Jan 17 2017 09 | 9:13:27 0   | 0       | 0  | 0             |        |
| Jan 17 2017 09 | 9:13:57 0   | 0       | 0  | 0             |        |
| Jan 17 2017 09 | 9:14:27 0   | 0       | 0  | 0             |        |
| Jan 17 2017 09 | 9:14:57 0   | 0       | 0  | 0             |        |
| Jan 17 2017 09 | 9:15:28 0   | 0       | 0  | 0             |        |
| Jan 17 2017 09 | 9:15:58 0   | 0       | 0  | 0             |        |
| Jan 17 2017 09 | 9:16:28 0   | 0       | 0  | 0             |        |
| Jan 17 2017 09 | 9:16:58 0   | 0       | 0  | 0             |        |
| Jan 17 2017 09 | 9:17:29 0   | 0       | 0  | 0             |        |

# show rmon log

This command displays the entries in the RMON log table.

| Format | show rmon log [event-index] |
|--------|-----------------------------|
| Mode   | Privileged EXEC             |

| Parameter             | Description                                            |
|-----------------------|--------------------------------------------------------|
| Maximum table<br>size | Maximum number of entries that the log table can hold. |
| Event                 | Event index for which the log is generated.            |

| Parameter Description |                                                                      |
|-----------------------|----------------------------------------------------------------------|
| Description           | A comment describing the event entry for which the log is generated. |
| Time                  | Time at which the event is generated.                                |

**Example:** The following shows example CLI display output for the command. (Routing) #show rmon log

Event Description Time

Example: The following shows example CLI display output for the command.

(Routing) #show rmon log 1

Maximum table size: 10

Event Description Time

# show rmon statistics interfaces

This command displays the RMON statistics for the given interfaces.

Formatshow rmon statistics interfaces unit/slot/portModePrivileged EXEC

| Parameter        | Description                                                                                                    |
|------------------|----------------------------------------------------------------------------------------------------|
| Port             | unit/slot/port                                                                                                    |
| Dropped          | Total number of dropped events on the interface.                                                                                                    |
| Octets           | Total number of octets received on the interface.                                                                                                    |
| Packets          | Total number of packets received (including error packets) on the interface.                                                                                                    |
| Broadcast        | Total number of good broadcast packets received on the interface.                                                                                                    |
| Multicast        | Total number of good multicast packets received on the interface.                                                                                                    |
| CRC Align Errors | Total number of packets received have a length (excluding framing bits, including FCS octets) of between 64 and 1518 octets inclusive.                                                                                           |
| Collisions       | Total number of collisions on the interface.                                                                                                    |
| Undersize Pkts   | Total number of undersize packets. Packets are less than 64 octets long (excluding framing bits, including FCS octets).                                                                                                    |
| Oversize Pkts    | Total number of oversize packets. Packets are longer than 1518 octets (excluding framing bits, including FCS octets).                                                                                                    |
| Fragments        | Total number of fragment packets. Packets are not an integral<br>number of octets in length or had a bad Frame Check Sequence<br>(FCS), and are less than 64 octets in length (excluding framing<br>bits, including FCS octets). |
| Jabbers          | Total number of jabber packets. Packets are longer than 1518<br>octets (excluding framing bits, including FCS octets), and are not<br>an integral number of octets in length or had a bad Frame Check<br>Sequence (FCS).         |
| 64 Octets        | Total number of packets which are 64 octets in length (excluding framing bits, including FCS octets).                                                                                                    |

| Parameter                              | Description                                                                                                    |
|----------------------------------------|----------------------------------------------------------------------------------------------------|
| 65-127 Octets                          | Total number of packets which are between 65 and 127 octets in length (excluding framing bits, including FCS octets).    |
| 128-255 Octets                         | Total number of packets which are between 128 and 255 octets in length (excluding framing bits, including FCS octets).   |
| 256-511 Octets                         | Total number of packets which are between 256 and 511 octets in length (excluding framing bits, including FCS octets).   |
| 512-1023 Octets                        | Total number of packets which are between 512 and 1023 octets in length (excluding framing bits, including FCS octets).  |
| 1024-1518 Octets                       | Total number of packets which are between 1024 and 1518 octets in length (excluding framing bits, including FCS octets). |
| HC Overflow Pkts                       | Total number of times the packet counter has overflowed.                                                                 |
| HC Overflow Octets                     | Total number of times the octet counter has overflowed.                                                                  |
| HC Overflow Pkts 64<br>Octets          | The number of times the associated 64-octet counter has over-<br>flowed.                                                 |
| HC Overflow Pkts 65 -<br>127 Octets    | The number of times the associated 65 to 127 octet counter has overflowed.                                               |
| HC Overflow Pkts 128 -<br>255 Octets   | The number of times the associated 128 to 255 octet counter has overflowed.                                              |
| HC Overflow Pkts 256 -<br>511 Octets   | The number of times the associated 256 to 511 octet counter has overflowed.                                              |
| HC Overflow Pkts 512 -<br>1023 Octets  | The number of times the associated 512 to 1023 octet counter has overflowed.                                             |
| HC Overflow Pkts 1024 -<br>1518 Octets | The number of times the associated 1024 to 1518 octet counter has overflowed.                                            |

**Example:** The following shows example CLI display output for the command. (Routing) # show rmon statistics interfaces 1/0/1 Port: 1/0/1 Dropped: 0 Octets: 0 Packets: 0 Broadcast: 0 Multicast: 0 CRC Align Errors: 0 Collisions: 0 Undersize Pkts: 0 Oversize Pkts: 0 Fragments: 0 Jabbers: 0 64 Octets: 0 65 - 127 Octets: 0 128 - 255 Octets: 0 256 - 511 Octets: 0 512 - 1023 Octets: 0 1024 - 1518 Octets: 0 HC Overflow Pkts: 0 HC Pkts: 0 HC Overflow Octets: 0 HC Octets: 0 HC Overflow Pkts 64 Octets: 0 HC Pkts 64 Octets: 0 HC Overflow Pkts 65 - 127 Octets: 0 HC Pkts 65 - 127 Octets: 0 HC Overflow Pkts 128 - 255 Octets: 0 HC Pkts 128 - 255 Octets: 0 HC Overflow Pkts 256 - 511 Octets: 0 HC Pkts 256 - 511 Octets: 0 HC Overflow Pkts 512 - 1023 Octets: 0 HC Pkts 512 - 1023 Octets: 0 HC Overflow Pkts 1024 - 1518 Octets: 0 HC Pkts 1024 - 1518 Octets: 0

### show rmon hcalarms

This command displays the entries in the RMON high-capacity alarm table.

Format show rmon {hcalarms | hcalarm *alarm index*}

Mode Privileged EXEC

| Parameter                                                         | Description                                                                                                    |
|-------------------------------------------------------------------|----------------------------------------------------------------------------------------------------|
| High Capacity Alarm<br>Index                                      | An arbitrary integer index value used to uniquely identify the high capacity alarm entry. The range is 1 to 65535.                                                                                                    |
| High Capacity Alarm<br>Variable                                   | The object identifier of the particular variable to be sampled. Only variables that resolve to an ASN.1 primitive type of integer.                                                                                                    |
| High Capacity Alarm<br>Interval                                   | The interval in seconds over which the data is sampled and com-<br>pared with the rising and falling thresholds. The range is 1 to<br>2147483647. The default is 1.                                                                                                    |
| High Capacity Alarm<br>Sample Type                                | The method of sampling the selected variable and calculating the value to be compared against the thresholds. Possible types are <b>Absolute Value</b> or <b>Delta Value</b> . The default is <b>Absolute Value</b> .                                                                                      |
| High Capacity Alarm<br>Absolute Value                             | The absolute value (that is, the unsigned value) of the hcAlarm-<br>Variable statistic during the last sampling period. The value<br>during the current sampling period is not made available until the<br>period is complete. This object is a 64-bit unsigned value that is<br>Read-Only.                |
| High Capacity Alarm<br>Absolute Alarm Status                      | This object indicates the validity and sign of the data for the high capacity alarm absolute value object (hcAlarmAbsValueobject). Possible status types are <b>valueNotAvailable</b> , <b>valuePositive</b> , or <b>valueNegative</b> . The default is <b>valueNotAvailable</b> .                         |
| High Capacity Alarm<br>Startup Alarm                              | High capacity alarm startup alarm that may be sent. Possible values are <b>rising, falling</b> , or <b>rising-falling</b> . The default is <b>rising-falling</b> .                                                                                                    |
| High Capacity Alarm<br>Rising-Threshold Abso-<br>lute Value Low   | The lower 32 bits of the absolute value for threshold for the sam-<br>pled statistic. The range is 0 to 4294967295. The default is 1.                                                                                                    |
| High Capacity Alarm<br>Rising-Threshold Abso-<br>lute Value High  | The upper 32 bits of the absolute value for threshold for the sam-<br>pled statistic. The range is 0 to 4294967295. The default is 0.                                                                                                    |
| High Capacity Alarm<br>Rising-Threshold Value<br>Status           | This object indicates the sign of the data for the rising threshold, as defined by the objects hcAlarmRisingThresAbsValueLow and hcAlarmRisingThresAbsValueHigh. Possible values are <b>value-NotAvailable</b> , <b>valuePositive</b> , or <b>valueNegative</b> . The default is <b>valuePositive</b> .    |
| High Capacity Alarm<br>Falling-Threshold Abso-<br>lute Value Low  | The lower 32 bits of the absolute value for threshold for the sam-<br>pled statistic. The range is 0 to 4294967295. The default is 1.                                                                                                    |
| High Capacity Alarm<br>Falling-Threshold Abso-<br>lute Value High | The upper 32 bits of the absolute value for threshold for the sam-<br>pled statistic. The range is 0 to 4294967295. The default is 0.                                                                                                    |
| High Capacity Alarm<br>Falling-Threshold Value<br>Status          | This object indicates the sign of the data for the falling threshold, as defined by the objects hcAlarmFallingThresAbsValueLow and hcAlarmFallingThresAbsValueHigh. Possible values are <b>value-NotAvailable</b> , <b>valuePositive</b> , or <b>valueNegative</b> . The default is <b>valuePositive</b> . |
| High Capacity Alarm<br>Rising Event Index                         | The index of the eventEntry that is used when a rising threshold is crossed. The range is 1 to 65535. The default is 1.                                                                                                    |
| High Capacity Alarm<br>Falling Event Index                        | The index of the eventEntry that is used when a falling threshold is crossed. The range is 1 to 65535. The default is 2.                                                                                                    |
| High Capacity Alarm<br>Failed Attempts                            | The number of times the associated hcAlarmVariable instance<br>was polled on behalf of the hcAlarmEntry (while in the active<br>state) and the value was not available. This object is a 32-bit<br>counter value that is read-only.                                                                        |
| High Capacity Alarm<br>Owner                                      | The owner string associated with the alarm entry. The default is <b>monitorHCAlarm</b> .                                                                                                    |

| Parameter | Description                                                                                                    |
|-----------|----------------------------------------------------------------------------------------------------|
|           | The type of non-volatile storage configured for this entry. This object is read-only. The default is <b>volatile</b> . |

**Example:** The following shows example CLI display output for the command. (Routing) #show rmon hcalarms

| Inc | lex OID         | Owner      |
|-----|-----------------|------------|
|     |                 |            |
| 1   | alarmInterval.1 | MibBrowser |
| 2   | alarmInterval.1 | MibBrowser |

(Routing) #show rmon hcalarm 1

Alarm 1

\_\_\_\_\_ OID: alarmInterval.1 Last Sample Value: 1 Interval: 1 Sample Type: absolute Startup Alarm: rising-falling Rising Threshold High: 0 Rising Threshold Low: 1 Rising Threshold Status: Positive Falling Threshold High: 0 Falling Threshold Low: 1 Falling Threshold Status: Positive Rising Event: 1 Falling Event: 2 Startup Alarm: Rising-Falling Owner: MibBrowser

# **Chapter 6. Switching Commands**

This chapter describes the switching commands available in the CE0128XB/CE0152XB CLI.

# **Port Configuration Commands**

This section describes the commands you use to view and configure port settings.

### interface

This command gives you access to the Interface Config mode, which allows you to enable or modify the operation of an interface (port). You can also specify a range of ports to configure at the same time by specifying the starting *unit/slot/port* and ending *unit/slot/port*, separated by a hyphen.

 Format
 interface {unit/slot/port | unit/slot/port(startrange)-unit/slot/port(endrange)}

 Mode
 Global Config

**Example:** The following example enters Interface Config mode for port 1/0/1:

(switch) #configure (switch) (config)#interface 1/0/1 (switch) (interface 1/0/1)#

Example: The following example enters Interface Config mode for ports 1/0/1 through 1/0/4: (switch) #configure (switch) (config)#interface 1/0/1-1/0/4 (switch) (interface 1/0/1-1/0/4)#

### auto-negotiate

This command enables automatic negotiation on a port or range of ports.

**Note:** This command has been deprecated. The Auto-negotiation enable/disable option is no longer available using auto-negotiate. Instead, different variants of the speed command (i.e., speed and speed auto are used to disable and enable auto-negotiation, respectively. However, backward compatibility will be maintained for the auto-negotiate command, so a configuration script that has the auto-negotiate command is still supported. Both, text-based as well as binary-based configuration migration will be handled to keep this command backward compatible.

| Default | enabled          |
|---------|------------------|
| Format  | auto-negotiate   |
| Mode    | Interface Config |

#### no auto-negotiate

This command disables automatic negotiation on a port. **Note:** Automatic sensing is disabled when automatic negotiation is disabled.

| Format | no auto-negotiate |
|--------|-------------------|
| Mode   | Interface Config  |

# auto-negotiate all

This command enables automatic negotiation on all ports.

| Default | enabled            |
|---------|--------------------|
| Format  | auto-negotiate all |
| Mode    | Global Config      |

#### no auto-negotiate all

This command disables automatic negotiation on all ports.

| Format | no auto-negotiate all |
|--------|-----------------------|
| Mode   | Global Config         |

### description

Use this command to create an alpha-numeric description of an interface or range of interfaces.

| Format | $description \ description$ |
|--------|-----------------------------|
| Mode   | Interface Config            |

### mtu

Use the mtu command to set the maximum transmission unit (MTU) size, in bytes, for frames that ingress or egress the interface. You can use the mtu command to configure jumbo frame support for physical and port-channel (LAG) interfaces. For the standard CE0128XB/CE0152XB implementation, the MTU size is a valid integer between 1500-9198.

**Note:** To receive and process packets, the Ethernet MTU must include any extra bytes that Layer-2 headers might require. To configure the IP MTU size, which is the maximum size of the IP packet (IP Header + IP payload), see "ip mtu" on page 606.

| Default | 1500 (untagged)  |
|---------|------------------|
| Format  | mtu 1500-9198    |
| Mode    | Interface Config |

#### no mtu

This command sets the default MTU size (in bytes) for the interface.

| Format | no mtu           |
|--------|------------------|
| Mode   | Interface Config |

# shutdown

This command disables a port or range of ports.

**Note:** You can use the shutdown command on physical and port-channel (LAG) interfaces, but not on VLAN routing interfaces.

| Default | enabled          |
|---------|------------------|
| Format  | shutdown         |
| Mode    | Interface Config |

#### no shutdown

This command enables a port.

| Format | no shutdown      |
|--------|------------------|
| Mode   | Interface Config |

# shutdown all

This command disables all ports.

**Note:** You can use the shutdown all command on physical and port-channel (LAG) interfaces, but not on VLAN routing interfaces.

| Default | enabled       |
|---------|---------------|
| Format  | shutdown all  |
| Mode    | Global Config |

#### no shutdown all

This command enables all ports.

| Format | no shutdown all |
|--------|-----------------|
| Mode   | Global Config   |

### speed

Use this command to enable or disable auto-negotiation and set the speed that will be advertised by that port. The duplex parameter allows you to set the advertised speed for both half as well as full duplex mode.

Use the auto keyword to enable auto-negotiation on the port. Use the command without the auto keyword to ensure auto-negotiation is disabled and to set the port speed and mode according to the command values. If auto-negotiation is disabled, the speed and duplex mode must be set.

Default Auto-negotiation is enabled. Format speed auto {10|100|1000 speed {10|100|10G} {half-duplex|full-duplex}

### speed all

This command sets the speed and duplex setting for all interfaces if auto-negotiation is disabled. If auto-negotiation is enabled, an error message is returned. Use the no auto-negotiate command to disable.

| Default | Auto-negotiation is enabled. Adv. is 10h, 10f, 100h, 100f, 1000f. |
|---------|-------------------------------------------------------------------|
| Format  | speed all {100   10} {half-duplex   full-duplex}                  |
| Mode    | Global Config                                                     |

## show port

This command displays port information.

| Format | <pre>show port {intf-range   all}</pre> |
|--------|-----------------------------------------|
| Mode   | Privileged EXEC                         |

| Parameter          | Definition                                                                                                    |  |  |
|--------------------|----------------------------------------------------------------------------------------------------|--|--|
| Interface          | unit/slot/port                                                                                                    |  |  |
| Туре               | If not blank, this field indicates that this port is a special type of port. The possible values are:                                                                                                    |  |  |
|                    | • Mirror — this port is a monitoring port. For more information, see "Port Mirroring Commands" on page 475.                                                                                                    |  |  |
|                    | • <b>PC Mbr</b> — this port is a member of a port-channel (LAG).                                                                                                    |  |  |
|                    | • <b>Probe</b> — this port is a probe port.                                                                                                    |  |  |
| Admin Mode         | The Port control administration state. The port must be enabled in order for it to be allowed into the network. May be enabled or disabled. The factory default is enabled.                                                                                                    |  |  |
| Physical Mode      | The desired port speed and duplex mode. If auto-negotiation support is<br>selected, then the duplex mode and speed is set from the auto-negotiation<br>process. Note that the maximum capability of the port (full duplex -100M) is<br>advertised. Otherwise, this object determines the port's duplex mode and<br>transmission rate. The factory default is Auto. |  |  |
| Physical<br>Status | The port speed and duplex mode.                                                                                                    |  |  |
| Link Status        | The Link is up or down.                                                                                                    |  |  |
| Link Trap          | This object determines whether or not to send a trap when link status changes. The factory default is enabled.                                                                                                    |  |  |
| LACP Mode          | LACP is enabled or disabled on this port.                                                                                                    |  |  |

**Example:** The following command shows an example of the command output for all ports.

(Routing) #show port all

Admin Physical Physical Link Link LACP Actor Intf Type Mode Mode Status Status Trap Mode Timeout

| 0/1 | Enable | Auto | 100 Full Up | Enable Enable long |
|-----|--------|------|-------------|--------------------|
| 0/2 | Enable | Auto | 100 Full Up | Enable Enable long |

| 0/3 | Enable Auto | Down Enable Enable long        |
|-----|-------------|--------------------------------|
| 0/4 | Enable Auto | 100 Full Up Enable Enable long |
| 0/5 | Enable Auto | 100 Full Up Enable Enable long |
| 0/6 | Enable Auto | 100 Full Up Enable Enable long |
| 0/7 | Enable Auto | 100 Full Up Enable Enable long |
| 0/8 | Enable Auto | 100 Full Up Enable Enable long |
| 1/1 | Enable      | Down Disable N/A N/A           |
| 1/2 | Enable      | Down Disable N/A N/A           |
| 1/3 | Enable      | Down Disable N/A N/A           |
| 1/4 | Enable      | Down Disable N/A N/A           |
| 1/5 | Enable      | Down Disable N/A N/A           |
| 1/6 | Enable      | Down Disable N/A N/A           |

**Example:** The following command shows an example of the command output for a range of ports.

(Routing) #show port 0/1-1/6

|      | Admin    | Physica | al Physical Link Link LACP Actor   |
|------|----------|---------|------------------------------------|
| Intf | Type Mod | e Moo   | de Status Status Trap Mode Timeout |
| 0/1  | Enable   | Auto    | 100 Full Up Enable Enable long     |
| 0/2  | Enable   | Auto    | 100 Full Up Enable Enable long     |
| 0/3  | Enable   | Auto    | Down Enable Enable long            |
| 0/4  | Enable   | Auto    | 100 Full Up Enable Enable long     |
| 0/5  | Enable   | Auto    | 100 Full Up Enable Enable long     |
| 0/6  | Enable   | Auto    | 100 Full Up Enable Enable long     |
| 0/7  | Enable   | Auto    | 100 Full Up Enable Enable long     |
| 0/8  | Enable   | Auto    | 100 Full Up Enable Enable long     |
| 1/1  | Enable   |         | Down Disable N/A N/A               |
| 1/2  | Enable   |         | Down Disable N/A N/A               |
| 1/3  | Enable   |         | Down Disable N/A N/A               |
| 1/4  | Enable   |         | Down Disable N/A N/A               |
| 1/5  | Enable   |         | Down Disable N/A N/A               |
| 1/6  | Enable   |         | Down Disable N/A N/A               |
|      |          |         |                                    |

### show port advertise

Use this command to display the local administrative link advertisement configuration, local operational link advertisement, and the link partner advertisement for an interface. It also displays priority Resolution for speed and duplex as per 802.3 Annex 28B.3. It displays the Auto negotiation state, PHY Master/Slave Clock configuration, and Link state of the port.

If the link is down, the Clock is displayed as *No Link*, and a dash is displayed against the Oper Peer advertisement, and Priority Resolution. If Auto negotiation is disabled, then the admin Local Link advertisement, operational local link advertisement, operational peer advertisement, and Priority resolution fields are not displayed.

If this command is executed without the optional *unit/slot/port* parameter, then it displays the Auto-negotiation state and operational Local link advertisement for all the ports. Operational link advertisement will display speed only if it is supported by both local as well as link partner. If auto-negotiation is disabled, then operational local link advertisement is not displayed.

Formatshow port advertise [unit/slot/port]ModePrivileged EXEC

**Example:** The following commands show the command output with and without the optional parameter:

(Switching)#show port advertise 0/1

Port: 0/1 Type: Gigabit - Level Link State: Down Auto Negotiation: Enabled Clock: Auto 1000f 1000h 100f 100h 10f 10h ----- ---- ---- ---- ----Admin Local Link Advertisement no no yes no yes no Oper Local Link Advertisement no no yes no yes no Oper Peer Advertisement no no yes yes yes yes Priority Resolution - - yes - - -(Switching)#show port advertise Port Type Neg Operational Link Advertisement 
 0/1
 Gigabit - Level
 Enabled
 1000f, 100f, 100h, 10f, 10h

 0/2
 Gigabit - Level
 Enabled
 1000f, 100f, 100h, 10f, 10h

 0/3
 Gigabit - Level
 Enabled
 1000f, 100f, 100h, 10f, 10h

### show port description

This command displays the interface description. Instead of unit/slot/port, lag lag-intf-num can be used as an alternate way to specify the LAG interface. lag lag-intf-num can also be used to specify the LAG interface where lag-intf-num is the LAG port number.

Format show port description *unit/slot/port* Mode Privileged EXEC

| Parameter      | Definition                                                                                                    |  |
|----------------|----------------------------------------------------------------------------------------------------|--|
| Interface      | unit/slot/port                                                                                                    |  |
| ifIndex        | The interface index number associated with the port.                                                                                         |  |
| Description    | The alpha-numeric description of the interface created by the command.<br>See "description" on page 339.                                     |  |
| MAC address    | The MAC address of the port. The format is 6 two-digit hexadecimal num-<br>bers that are separated by colons, for example 01:23:45:67:89:AB. |  |
| Bit Offset Val | The bit offset value.                                                                                                    |  |

**Example:** The following shows example CLI display output for the command. (Switching) #show port description 0/1

Interface......0/1 ifIndex.....1 Description...... MAC address......00:10:18:82:0C:10 Bit Offset Val.....1

# **Spanning Tree Protocol Commands**

This section describes the commands you use to configure Spanning Tree Protocol (STP). STP helps prevent network loops, duplicate messages, and network instability.

**Note:** Note the following:

- STP is enabled on the switch and on all ports and LAGs by default.
- If STP is disabled, the system does not forward BPDU messages.

### spanning-tree

This command sets the spanning-tree operational mode to enabled.

| Default | enabled       |
|---------|---------------|
| Format  | spanning-tree |
| Mode    | Global Config |

#### no spanning-tree

This command sets the spanning-tree operational mode to disabled. While disabled, the spanning-tree configuration is retained and can be changed, but is not activated.

| Format | no spanning-tree |
|--------|------------------|
| Mode   | Global Config    |

### spanning-tree auto-edge

Use this command to allow the interface to become an edge port if it does not receive any BPDUs within a given amount of time.

| Default | Enabled                 |
|---------|-------------------------|
| Format  | spanning-tree auto-edge |
| Mode    | Interface Config        |

#### no spanning-tree auto-edge

This command resets the auto-edge status of the port to the default value.

| Format | no spanning-tree auto-edge |
|--------|----------------------------|
| Mode   | Interface Config           |

### spanning-tree backbonefast

Use this command to enable the detection of indirect link failures and accelerate spanning tree convergence on PVSTP configured switches.

Backbonefast accelerates finding an alternate path when an indirect link to the root port goes down.

Backbonefast can be configured even if the switch is configured for MST(RSTP) or PVST mode. It only has an effect when the switch is configured for the PVST mode.

If a backbonefast-enabled switch receives an inferior BPDU from its designated switch on a root or blocked port, it sets the maximum aging time on the interfaces on which it received the inferior BPDU if there are alternate paths to the designated switch. This allows a blocked port to immediately move to the listening state where the port can be transitioned to the forwarding state in the normal manner.

On receipt of an inferior BPDU from a designated bridge, backbonefast enabled switches send a Root Link Query (RLQ) request to all non-designated ports except the port from which it received the inferior BPDU. This check validates that the switch can receive packets from the root on ports where it expects to receive BPDUs. The port from which the original inferior BPDU was received is excluded because it has already encountered a failure. Designated ports are excluded as they do not lead to the root.

On receipt of an RLQ response, if the answer is negative, the receiving port has lost connection to the root and its BPDU is immediately aged out. If all nondesignated ports have already received a negative answer, the whole bridge has lost the root and can start the STP calculation from scratch.

If the answer confirms the switch can access the root bridge on a port, it can immediately age out the port on which it initially received the inferior BPDU.

A bridge that sends an RLQ puts its bridge ID in the PDU. This ensures that it does not flood the response on designated ports.

A bridge that receives an RLQ and has connectivity to the root forwards the query toward the root through its root port.

A bridge that receives a RLQ request and does not have connectivity to the root (switch bridge ID is different from the root bridge ID in the query) or is the root bridge immediately answers the query with its root bridge ID.

RLQ responses are flooded on designated ports.

| Default | NA                         |
|---------|----------------------------|
| Format  | spanning-tree backbonefast |
| Mode    | Global Config              |

#### no spanning-tree backbonefast

This command disables backbonefast.

**Note:** PVRSTP embeds support for FastBackbone and FastUplink. Even if FastUplink and FastBackbone are configured, they are effective only in PVSTP mode.

| Format | no spanning-tree backbonefast |
|--------|-------------------------------|
| Mode   | Global Config                 |

# spanning-tree bpdufilter

Use this command to enable BPDU Filter on an interface or range of interfaces.

| Default | disabled                 |
|---------|--------------------------|
| Format  | spanning-tree bpdufilter |
| Mode    | Interface Config         |

#### no spanning-tree bpdufilter

Use this command to disable BPDU Filter on the interface or range of interfaces.

| Default | disabled                    |
|---------|-----------------------------|
| Format  | no spanning-tree bpdufilter |
| Mode    | Interface Config            |

# spanning-tree bpdufilter default

Use this command to enable BPDU Filter on all the edge port interfaces.

| Default | disabled                         |
|---------|----------------------------------|
| Format  | spanning-tree bpdufilter default |
| Mode    | Global Config                    |

#### no spanning-tree bpdufilter default

Use this command to disable BPDU Filter on all the edge port interfaces.

| Default | disabled                            |
|---------|-------------------------------------|
| Format  | no spanning-tree bpdufilter default |
| Mode    | Global Config                       |

# spanning-tree bpduflood

Use this command to enable BPDU Flood on an interface or range of interfaces.

| Default | disabled                |
|---------|-------------------------|
| Format  | spanning-tree bpduflood |
| Mode    | Interface Config        |

#### no spanning-tree bpduflood

Use this command to disable BPDU Flood on the interface or range of interfaces.

| Default | disabled                   |
|---------|----------------------------|
| Format  | no spanning-tree bpduflood |
| Mode    | Interface Config           |

# spanning-tree bpduguard

Use this command to enable BPDU Guard on the switch.

| Default | disabled                |
|---------|-------------------------|
| Format  | spanning-tree bpduguard |
| Mode    | Global Config           |

#### no spanning-tree bpduguard

Use this command to disable BPDU Guard on the switch.

| Default | disabled                   |
|---------|----------------------------|
| Format  | no spanning-tree bpduguard |
| Mode    | Global Config              |

# spanning-tree bpdumigrationcheck

Use this command to force a transmission of rapid spanning tree (RSTP) and multiple spanning tree (MSTP) BPDUs. Use the *unit/slot/port* parameter to transmit a BPDU from a specified interface, or use the *all* keyword to transmit RST or MST BPDUs from all interfaces. This command forces the BPDU transmission when you execute it, so the command does not change the system configuration or have a no version.

| Format | spanning-tree bpdumigrationcheck { <i>unit/slot/port</i>   all} |
|--------|-----------------------------------------------------------------|
| Mode   | Global Config                                                   |

# spanning-tree configuration name

This command sets the Configuration Identifier Name for use in identifying the configuration that this switch is currently using. The *name* is a string of up to 32 characters.

Defaultbase MAC address in hexadecimal notationFormatspanning-tree configuration name nameModeGlobal Config

no spanning-tree configuration name

This command resets the Configuration Identifier Name to its default.

Formatno spanning-tree configuration nameModeGlobal Config

### spanning-tree configuration revision

This command sets the Configuration Identifier Revision Level for use in identifying the configuration that this switch is currently using. The Configuration Identifier Revision Level is a number in the range of 0 to 65535.

| Default | 0                                            |
|---------|----------------------------------------------|
| Format  | spanning-tree configuration revision 0-65535 |
| Mode    | Global Config                                |

#### no spanning-tree configuration revision

This command sets the Configuration Identifier Revision Level for use in identifying the configuration that this switch is currently using to the default value.

Formatno spanning-tree configuration revisionModeGlobal Config

### spanning-tree cost

Use this command to configure the external path cost for port used by a MST instance. When the auto keyword is used, the path cost from the port to the root bridge is automatically determined by the speed of the interface. To configure the cost manually, specify a *cost* value from 1 to 200000000.

| Default | auto                             |
|---------|----------------------------------|
| Format  | spanning-tree cost {cost   auto} |
| Mode    | Interface Config                 |

#### no spanning-tree cost

This command resets the auto-edge status of the port to the default value.

Format no spanning-tree cost Mode Interface Config

### spanning-tree edgeport

This command specifies that an interface (or range of interfaces) is an Edge Port within the common and internal spanning tree. This allows this port to transition to Forwarding State without delay.

Format spanning-tree edgeport Mode Interface Config no spanning-tree edgeport

This command specifies that this port is not an Edge Port within the common and internal spanning tree.

Formatno spanning-tree edgeportModeInterface Config

### spanning-tree forward-time

This command sets the Bridge Forward Delay parameter to a new value for the common and internal spanning tree. The forward-time value is in seconds within a range of 4 to 30, with the value being greater than or equal to "(Bridge Max Age / 2) +1".

| Default | 15                              |
|---------|---------------------------------|
| Format  | spanning-tree forward-time 4-30 |
| Mode    | Global Config                   |

#### no spanning-tree forward-time

This command sets the Bridge Forward Delay parameter for the common and internal spanning tree to the default value.

| Format | no spanning-tree forward-time |
|--------|-------------------------------|
| Mode   | Global Config                 |

### spanning-tree guard

This command selects whether loop guard or root guard is enabled on an interface or range of interfaces. If neither is enabled, then the port operates in accordance with the multiple spanning tree protocol.

| Default | none                                     |
|---------|------------------------------------------|
| Format  | spanning-tree guard {none   root   loop} |
| Mode    | Interface Config                         |

#### no spanning-tree guard

This command disables loop guard or root guard on the interface.

| Format | no spanning-tree guard |
|--------|------------------------|
| Mode   | Interface Config       |

### spanning-tree max-age

This command sets the Bridge Max Age parameter to a new value for the common and internal spanning tree. The max-age value is in seconds within a range of 6 to 40, with the value being less than or equal to 2 x (*Bridge Forward Delay - 1*).

| Default | 20                         |
|---------|----------------------------|
| Format  | spanning-tree max-age 6-40 |
| Mode    | Global Config              |

#### no spanning-tree max-age

This command sets the Bridge Max Age parameter for the common and internal spanning tree to the default value.

Format no spanning-tree max-age Mode Global Config

### spanning-tree max-hops

This command sets the Bridge Max Hops parameter to a new value for the common and internal spanning tree. The max-hops value is a range from 6 to 40.

| Default | 20                          |
|---------|-----------------------------|
| Format  | spanning-tree max-hops 6-40 |
| Mode    | Global Config               |

#### no spanning-tree max-hops

This command sets the Bridge Max Hops parameter for the common and internal spanning tree to the default value.

| Format | no spanning-tree max-hops |
|--------|---------------------------|
| Mode   | Global Config             |

### spanning-tree mode

This command configures global spanning tree mode per VLAN spanning tree, Rapid-PVST, MST, RSTP or STP. Only one of MSTP (RSTP), PVST or RPVST can be enabled on a switch.

When PVSTP or rapid PVSTP (PVRSTP) is enabled, MSTP/RSTP/STP is operationally disabled. To reenable MSTP/RSTP/STP, disable PVSTP/PVRSTP. By default, CE0128XB/CE0152XB has MSTP enabled. In PVSTP or PVRSTP mode, BPDUs contain per-VLAN information instead of the common spanning-tree information (MST/RSTP).

PVSTP maintains independent spanning tree information about each configured VLAN. PVSTP uses IEEE 802.1Q trunking and allows a trunked VLAN to maintain blocked or forwarding state per port on a per-VLAN basis. This allows a trunk port to be forwarded on some VLANs and blocked on other VLANs.

PVRSTP is based on the IEEE 8012.1w standard. It supports fast convergence IEEE 802.1D. PVRSTP is compatible with IEEE 802.1D spanning tree. PVRSTP sends BPDUs on all ports, instead of only the root bridge sending BPDUs, and supports the discarding, learning, and forwarding states.

When the mode is changed to PVRSTP, version 0 STP BPDUs are no longer transmitted and version 2 PVRSTP BPDUs that carry per-VLAN information are transmitted on the VLANs enabled for spanning-tree. If a version 0 BPDU is seen, PVRSTP reverts to sending version 0 BPDUs.

Per VLAN Rapid Spanning Tree Protocol (PVRSTP) embeds support for PVSTP FastBackbone and FastUplink. There is no provision to enable or disable these features in PVRSTP.

| Default | Disabled                                                              |
|---------|-----------------------------------------------------------------------|
| Format  | <pre>spanning-tree mode {mst   pvst   rapid-pvst   stp   rstp }</pre> |
| Mode    | Global Config                                                         |

#### no spanning-tree mode

This command globally configures the switch to the default CE0128XB/CE0152XB spanning-tree mode, MSTP.

| Format | no spanning-tree mode { pvst   rapid-pvst } |
|--------|---------------------------------------------|
| Mode   | Global Configuration                        |

### spanning-tree mst

This command sets the Path Cost or Port Priority for this port within the multiple spanning tree instance or in the common and internal spanning tree. If you specify an *mstid* parameter that corresponds to an existing multiple spanning tree instance, the configurations are done for that multiple spanning tree instance. If you specify 0 (defined as the default CIST ID) as the *mstid*, the configurations are done for the common and internal spanning tree instance.

If you specify the cost option, the command sets the path cost for this port within a multiple spanning tree instance or the common and internal spanning tree instance, depending on the *mstid* parameter. You can set the path cost as a number in the range of 1 to 200000000 or auto. If you select auto the path cost value is set based on Link Speed.

If you specify the **port-priority** option, this command sets the priority for this port within a specific multiple spanning tree instance or the common and internal spanning tree instance, depending on the *mstid* parameter. The port-priority value is a number in the range of 0 to 240 in increments of 16.

| Default | <ul><li> cost-auto</li><li> port-priority-128</li></ul>                          |
|---------|----------------------------------------------------------------------------------|
| Format  | spanning-tree mst <i>mstid</i> {{cost 1-200000000   auto}   port-priority 0-240} |
| Mode    | Interface Config                                                                 |

#### no spanning-tree mst

This command sets the Path Cost or Port Priority for this port within the multiple spanning tree instance, or in the common and internal spanning tree to the respective default values. If you specify an *mstid* parameter that corresponds to an

existing multiple spanning tree instance, you are configuring that multiple spanning tree instance. If you specify 0 (defined as the default CIST ID) as the *mstid*, you are configuring the common and internal spanning tree instance.

If the you specify cost, this command sets the path cost for this port within a multiple spanning tree instance or the common and internal spanning tree instance, depending on the *mstid* parameter, to the default value, i.e., a path cost value based on the Link Speed.

If you specify port-priority, this command sets the priority for this port within a specific multiple spanning tree instance or the common and internal spanning tree instance, depending on the *mstid* parameter, to the default value.

 Format
 no spanning-tree mst mstid {cost | port-priority}

 Mode
 Interface Config

### spanning-tree mst instance

This command adds a multiple spanning tree instance to the switch. The parameter *mstid* is a number within a range of 1 to 4094, that corresponds to the new instance ID to be added. The maximum number of multiple instances supported by the switch is 4.

| Default | none                             |
|---------|----------------------------------|
| Format  | spanning-tree mst instance mstid |
| Mode    | Global Config                    |

#### no spanning-tree mst instance

This command removes a multiple spanning tree instance from the switch and reallocates all VLANs allocated to the deleted instance to the common and internal spanning tree. The parameter *mstid* is a number that corresponds to the desired existing multiple spanning tree instance to be removed.

Formatno spanning-tree mst instance mstidModeGlobal Config

### spanning-tree mst priority

This command sets the bridge priority for a specific multiple spanning tree instance. The parameter *mstid* is a number that corresponds to the desired existing multiple spanning tree instance. The priority value is a number within a range of 0 to 4094.

If you specify 0 (defined as the default CIST ID) as the *mstid*, this command sets the Bridge Priority parameter to a new value for the common and internal spanning tree. The bridge priority value is a number within a range of 0 to 4094. The twelve least significant bits are masked according to the 802.1s specification. This causes the priority to be rounded down to the next lower valid priority.

Default 32768

| Format | spanning-tree mst priority mstid 0-4094 |
|--------|-----------------------------------------|
| Mode   | Global Config                           |

#### no spanning-tree mst priority

This command sets the bridge priority for a specific multiple spanning tree instance to the default value. The parameter *mstid* is a number that corresponds to the desired existing multiple spanning tree instance.

If 0 (defined as the default CIST ID) is passed as the *mstid*, this command sets the Bridge Priority parameter for the common and internal spanning tree to the default value.

Formatno spanning-tree mst priority mstidModeGlobal Config

### spanning-tree mst vlan

This command adds an association between a multiple spanning tree instance and one or more VLANs so that the VLAN(s) are no longer associated with the common and internal spanning tree. The parameter *mstid* is a multiple spanning tree instance identifier, in the range of 0 to 4094, that corresponds to the desired existing multiple spanning tree instance. The *vlanid* can be specified as a single VLAN, a list, or a range of values. To specify a list of VLANs, enter a list of VLAN IDs in the range 1 to 4093, each separated by a comma with no spaces in between. To specify a range of VLANs, separate the beginning and ending VLAN ID with a dash (-). Spaces and zeros are not permitted. The VLAN IDs may or may not exist in the system.

Formatspanning-tree mst vlan mstid vlanidModeGlobal Config

#### no spanning-tree mst vlan

This command removes an association between a multiple spanning tree instance and one or more VLANs so that the VLAN(s) are again associated with the common and internal spanning tree.

| Format | no spanning-tree mst vlan mstid vlanid |
|--------|----------------------------------------|
| Mode   | Global Config                          |

### spanning-tree port mode

This command sets the Administrative Switch Port State for this port to enabled for use by spanning tree.

| Default | enabled                 |
|---------|-------------------------|
| Format  | spanning-tree port mode |
| Mode    | Interface Config        |

no spanning-tree port mode

This command sets the Administrative Switch Port State for this port to disabled, disabling the port for use by spanning tree.

Formatno spanning-tree port modeModeInterface Config

### spanning-tree port mode all

This command sets the Administrative Switch Port State for all ports to enabled.

| Default | enabled                     |
|---------|-----------------------------|
| Format  | spanning-tree port mode all |
| Mode    | Global Config               |

#### no spanning-tree port mode all

This command sets the Administrative Switch Port State for all ports to disabled.

| Format | no spanning-tree port mode all |
|--------|--------------------------------|
| Mode   | Global Config                  |

# spanning-tree port-priority

Use this command to change the priority value of the port to allow the operator to select the relative importance of the port in the forwarding process. Set this value to a lower number to prefer a port for forwarding of frames.

All LAN ports have 128 as priority value by default. PVSTP/PVRSTP puts the LAN port with the lowest LAN port number in the forwarding state and blocks other LAN ports.

The application uses the port priority value when the LAN port is configured as an edge port.

| Default | enabled                           |
|---------|-----------------------------------|
| Format  | spanning-tree port-priority 0-240 |
| Mode    | Interface Config                  |

### spanning-tree tcnguard

Use this command to enable TCN guard on the interface. When enabled, TCN Guard restricts the interface from propagating any topology change information received through that interface.

| Default | Enabled                |
|---------|------------------------|
| Format  | spanning-tree tcnguard |
| Mode    | Interface Config       |

no spanning-tree tcnguard

This command resets the TCN guard status of the port to the default value.

Formatno spanning-tree tcnguardModeInterface Config

### spanning-tree transmit

This command sets the Bridge Transmit Hold Count parameter.

Default6Formatspanning-tree transmit hold-countModeGlobal Config

| Parameter  | Description                                                                   |
|------------|-------------------------------------------------------------------------------|
| hold-count | The Bridge Tx hold-count parameter. The value in an integer between 1 and 10. |

# spanning-tree uplinkfast

Use this command to configure the rate at which gratuitous frames are sent (in packets per second) after switchover to an alternate port on PVSTP configured switches and enables uplinkfast on PVSTP switches. The range is 0-32000; the default is 150. This command has the effect of accelerating spanning-tree convergence after switchover to an alternate port.

Uplinkfast can be configured even if the switch is configured for MST(RSTP) mode, but it only has an effect when the switch is configured for PVST mode. Enabling FastUplink increases the priority by 3000. Path costs less than 3000 have an additional 3000 added when uplinkfast is enabled. This reduces the probability that the switch will become the root switch.

Uplinkfast immediately changes to an alternate root port on detecting a root port failure and changes the new root port directly to the forwarding state. A TCN is sent for this event.

After a switchover to an alternate port (new root port), uplinkfast multicasts a gratuitous frame on the new root port on behalf of each attached machine so that the rest of the network knows to use the secondary link to reach that machine.

PVRSTP embeds support for backbonefast and uplinkfast. There is no provision to enable or disable these features in PVRSTP configured switches.

| Default | 150                                                |
|---------|----------------------------------------------------|
| Format  | spanning-tree uplinkfast [max-update-rate packets] |
| Mode    | Global Config                                      |

#### no spanning-tree uplinkfast

This command disables uplinkfast on PVSTP configured switches. All switch priorities and path costs that have not been modified from their default values are set to their default values.

| Format | no spanning-tree uplinkfast [max-update-rate] |
|--------|-----------------------------------------------|
| Mode   | Global Config                                 |

### spanning-tree vlan

Use this command to enable/disable spanning tree on a VLAN.

| Default | None                         |
|---------|------------------------------|
| Format  | spanning-tree vlan vlan-list |
| Mode    | Global Config                |

| Parameter | Description                               |
|-----------|-------------------------------------------|
| vlan-list | The VLANs to which to apply this command. |

# spanning-tree vlan cost

Use this command to set the path cost for a port in a VLAN. The valid values are in the range of 1 to 200000000 or auto. If auto is selected, the path cost value is set based on the link speed.

| Default | None                                                       |
|---------|------------------------------------------------------------|
| Format  | spanning-tree vlan <i>vlan-id</i> cost {auto  1-200000000} |
| Mode    | Interface Config                                           |

# spanning-tree vlan forward-time

Use this command to configure the spanning tree forward delay time for a VLAN or a set of VLANs. The default is 15 seconds.

Set this value to a lower number to accelerate the transition to forwarding. The network operator should take into account the end-to-end BPDU propagation delay, the maximum frame lifetime, the maximum transmission halt delay, and the message age overestimate values specific to their network when configuring this parameter.

| Default | 15 seconds                                     |
|---------|------------------------------------------------|
| Format  | spanning-tree vlan vlan-list forward-time 4-30 |
| Mode    | Global Config                                  |

| Parameter | Description                               |
|-----------|-------------------------------------------|
| vlan-list | The VLANs to which to apply this command. |

| Parameter    | Description                                                      |
|--------------|------------------------------------------------------------------|
| forward-time | The spanning tree forward delay time. The range is 4-30 seconds. |

### spanning-tree vlan hello-time

Use this command to configure the spanning tree hello time for a specified VLAN or a range of VLANs. The default is 2 seconds. Set this value to a lower number to accelerate the discovery of topology changes.

| Default | 2 seconds                                    |
|---------|----------------------------------------------|
| Format  | spanning-tree vlan vlan-list hello-time 1-10 |
| Mode    | Global Config                                |

| Parameter  | Description                                                      |
|------------|------------------------------------------------------------------|
| vlan-list  | The VLANs to which to apply this command.                        |
| hello-time | The spanning tree forward hello time. The range is 1-10 seconds. |

### spanning-tree vlan max-age

Use this command to configure the spanning tree maximum age time for a set of VLANs. The default is 20 seconds.

Set this value to a lower number to accelerate the discovery of topology changes. The network operator must take into account the end-to-end BPDU propagation delay and message age overestimate for their specific topology when configuring this value.

The default setting of 20 seconds is suitable for a network of diameter 7, lost message value of 3, transit delay of 1, hello interval of 2 seconds, overestimate per bridge of 1 second, and a BPDU delay of 1 second. For a network of diameter 4, a setting of 16 seconds is appropriate if all other timers remain at their default values.

| Default | 20 seconds                                |
|---------|-------------------------------------------|
| Format  | spanning-tree vlan vlan-list max-age 6-40 |
| Mode    | Global Config                             |

| Parameter  | Description                                                      |
|------------|------------------------------------------------------------------|
| vlan-list  | The VLANs to which to apply this command.                        |
| hello-time | The spanning tree forward hello time. The range is 1-10 seconds. |

# spanning-tree vlan root

Use this command to configure the switch to become the root bridge or standby root bridge by modifying the bridge priority from the default value of 32768 to a lower value calculated to ensure the bridge is the root (or standby) bridge.

The logic takes care of setting the bridge priority to a value lower (primary) or next lower (secondary) than the lowest bridge priority for the specified VLAN or a range of VLANs.

| Default | 32768                                                        |
|---------|--------------------------------------------------------------|
| Format  | spanning-tree vlan <i>vlan-list</i> root {primary secondary} |
| Mode    | Global Config                                                |

| Parameter | Description                               |
|-----------|-------------------------------------------|
| vlan-list | The VLANs to which to apply this command. |

# spanning-tree vlan port-priority

Use this command to change the VLAN port priority value of the VLAN port to allow the operator to select the relative importance of the VLAN port in the forwarding selection process when the port is configured as a point-to-point link type. Set this value to a lower number to prefer a port for forwarding of frames.

| Default | None                                              |
|---------|---------------------------------------------------|
| Format  | spanning-tree vlan vlan-id port-priority priority |
| Mode    | Interface Config                                  |

| Parameter | Description                                 |
|-----------|---------------------------------------------|
| vlan-list | The VLANs to which to apply this command.   |
| priority  | The VLAN port priority. The range is 0-255. |

# spanning-tree vlan priority

Use this command to configure the bridge priority of a VLAN. The default value is 32768.

If the value configured is not among the specified values, it will be rounded off to the nearest valid value.

| Default | 32768                                                        |
|---------|--------------------------------------------------------------|
| Format  | spanning-tree vlan <i>vlan-list</i> priority <i>priority</i> |
| Mode    | Global Config                                                |

| Parameter | Description                                                                                                    |
|-----------|----------------------------------------------------------------------------------------------------|
| vlan-list | The VLANs to which to apply this command.                                                                                                    |
| priority  | The VLAN bridge priority. Valid values are 0, 4096, 8192, 12288, 16384, 20480, 24576, 28672, 32768, 36864, 40960, 45056, 49152, 53248, 57344, and 61440. |

# show spanning-tree

This command displays spanning tree settings for the common and internal spanning tree. The following details are displayed.

Format show spanning-tree

Mode

Privileged EXEC User EXEC

| Parameter                         | Definition                                                                                                    |
|-----------------------------------|----------------------------------------------------------------------------------------------------|
| Bridge Priority                   | Specifies the bridge priority for the Common and Internal Spanning tree (CST). The value lies between 0 and 61440. It is displayed in multiples of 4096.                            |
| Bridge Identifier                 | The bridge identifier for the CST. It is made up using the bridge pri-<br>ority and the base MAC address of the bridge.                                                             |
| Time Since<br>Topology Change     | Time in seconds.                                                                                                    |
| Topology Change<br>Count          | Number of times changed.                                                                                                    |
| Topology Change in<br>Progress    | Boolean value of the Topology Change parameter for the switch indi-<br>cating if a topology change is in progress on any port assigned to the<br>common and internal spanning tree. |
| Designated Root                   | The bridge identifier of the root bridge. It is made up from the bridge priority and the base MAC address of the bridge.                                                            |
| Root Path Cost                    | Value of the Root Path Cost parameter for the common and internal spanning tree.                                                                                                    |
| Root Port Identifier              | Identifier of the port to access the Designated Root for the CST                                                                                                    |
| Bridge Max Age                    | Derived value.                                                                                                    |
| Bridge Max Hops                   | Bridge max-hops count for the device.                                                                                                    |
| Root Port Bridge<br>Forward Delay | Derived value.                                                                                                    |
| Hello Time                        | Configured value of the parameter for the CST.                                                                                                    |
| Bridge Hold Time                  | Minimum time between transmission of Configuration Bridge Pro-<br>tocol Data Units (BPDUs).                                                                                         |
| CST Regional Root                 | Bridge Identifier of the CST Regional Root. It is made up using the bridge priority and the base MAC address of the bridge.                                                         |
| Regional Root Path<br>Cost        | Path Cost to the CST Regional Root.                                                                                                    |
| Associated FIDs                   | List of forwarding database identifiers currently associated with this instance.                                                                                                    |
| Associated VLANs                  | List of VLAN IDs currently associated with this instance.                                                                                                    |

**Example:** The following shows example CLI display output for the command. (Routing) #show spanning-tree

| Bridge Priority             | . 32768                 |
|-----------------------------|-------------------------|
| Bridge Identifier           | 80:00:00:10:18:48:FC:07 |
| Time Since Topology Change  |                         |
| Topology Change Count       | 0                       |
| Topology Change in progress | FALSE                   |
| Designated Root             | 80:00:00:10:18:48:FC:07 |
| Root Path Cost              | 0                       |

| Root Port Identifier    | 00:00 |
|-------------------------|-------|
| Bridge Max Age          | . 20  |
| Bridge Max Hops         | 20    |
| Bridge Tx Hold Count    | 6     |
| Bridge Forwarding Delay |       |
| Hello Time              |       |
| Bridge Hold Time        | 6     |
| CST Regional Root       |       |
| Regional Root Path Cost |       |
| 0                       |       |

Associated FIDs Associated VLANs

-----

(Routing) #

# show spanning-tree active

Use this command to display the spanning tree values on active ports for the modes (xSTP and PV(R)STP).

Format show spanning-tree active

Mode

- Privileged EXEC
- User EXEC

Example: Example 1

(Routing)#show spanning-tree active

Spanning Tree: Enabled (BPDU Flooding: Disabled) Portfast BPDU Filtering: Disabled Mode: rstp CST Regional Root: 80:00:00:01:85:48:F0:0F Regional Root Path Cost: 0

##### MST 0 Vlan Mapped: 3 ROOT ID Priority 32768 Address 00:00:EE:EE:EE This Switch is the Root. Hello Time: 2s Max Age: 20s Forward Delay: 15s Interfaces

NameStatePrio.Nbr CostStsRole RestrictedPort0/49Enabled128.492000ForwardingDesg No3/1Enabled96.665000ForwardingDesg No3/2Enabled96.675000ForwardingDesg No3/10Enabled96.750ForwardingDesg No

#### Example: Example 2

(Routing)#show spanning-tree active

Spanning-tree enabled protocol rpvst

VLAN 1 RootID Priority 32769 Address 00:00:EE:EE:EE Cost 0 Port This switch is the root Hello Time 2 Sec Max Age 20 sec Forward Delay 15 sec BridgeID Priority 32769 (priority 32768 sys-id-ext 1)

00:00:EE:EE:EE Address Hello Time 2 Sec Max Age 20 sec Forward Delay 15 sec Aging Time 300 sec Interface State Prio.Nbr Cost Status Role 0/49 Enabled 128.49 2000 Forwarding Designated 3/1 Enabled 128.66 5000 Forwarding Designated 3/2 Enabled 128.67 5000 Forwarding Designated 3/10 Enabled 128.75 0 Forwarding Designated VLAN 3 RootID Priority 32771 Address 00:00:EE:EE:EE 0 Cost Port This switch is the root Hello Time 2 Sec Max Age 20 sec Forward Delay 15 sec BridgeID Priority 32771 (priority 32768 sys-id-ext 3) 00:00:EE:EE:EE Address Hello Time 2 Sec Max Age 20 sec Forward Delay 15 sec Aging Time 300 sec Interface State Prio.Nbr Cost Status Role ----- ------ ---------- ----3/1 Enabled 128.66 5000 Forwarding Designated Enabled 128.67 5000 Forwarding Designated 3/2 3/10 Enabled 128.75 0 Forwarding Designated **Example:** Example 3 (Routing)#show spanning-tree active Spanning-tree enabled protocol rpvst VLAN 1 RootID Priority 32769 Address 00:00:EE:EE:EE:EE Cost 0 Port 10(3/10) Hello Time 2 Sec Max Age 20 sec Forward Delay 15 sec BridgeID Priority 32769 (priority 32768 sys-id-ext 1) 00:00:EE:EE:EE Address Hello Time 2 Sec Max Age 20 sec Forward Delay 15 sec Aging Time 300 sec Interface State Prio.Nbr Cost Status Role 0/49 Enabled 128.49 2000 Discarding Alternate Enabled 128.66 5000 Forwarding Disabled 3/1 Enabled 128.67 5000 Forwarding Disabled 3/2 3/10 Enabled 128.75 0 Forwarding Root VLAN 3 RootID Priority 32771 Address 00:00:EE:EE:EE 0 Cost Port 10(3/10) Hello Time 2 Sec Max Age 20 sec Forward Delay 15 sec BridgeID Priority 32771 (priority 32768 sys-id-ext 3) 00:00:EE:EE:EE Address Hello Time 2 Sec Max Age 20 sec Forward Delay 15 sec Aging Time 300 sec Interface State Prio.Nbr Cost Status Role

3/1Enabled128.665000ForwardingDisabled3/2Enabled128.675000ForwardingDisabled3/10Enabled128.750ForwardingRoot

# show spanning-tree backbonefast

This command displays spanning tree information for backbonefast.

Format show spanning-tree backbonefast

Mode

- Privileged EXEC
- User EXEC

| Parameter                              | Definition                                                               |
|----------------------------------------|--------------------------------------------------------------------------|
| Transitions via Backbonefast           | The number of backbonefast transitions.                                  |
| Inferior BPDUs received (all VLANs)    | The number of inferior BPDUs received on all VLANs.                      |
| RLQ request PDUs received (all VLANs)  | The number of root link query (RLQ) requests PDUs received on all VLANs. |
| RLQ response PDUs received (all VLANs) | The number of RLQ response PDUs received on all VLANs.                   |
| RLQ request PDUs sent (all VLANs)      | The number of RLQ request PDUs sent on all VLANs.                        |
| RLQ response PDUs sent (all<br>VLANs)  | The number of RLQ response PDUs sent on all VLANs.                       |

**Example:** The following shows example output from the command. (Routing)#show spanning-tree backbonefast

Backbonefast Statistics

```
Transitions via Backbonefast (all VLANs): 0Inferior BPDUs received (all VLANs): 0RLQ request PDUs received (all VLANs): 0RLQ response PDUs received (all VLANs): 0RLQ request PDUs sent (all VLANs): 0RLQ response PDUs sent (all VLANs): 0RLQ response PDUs sent (all VLANs): 0
```

# show spanning-tree brief

This command displays spanning tree settings for the bridge. The following information appears.

Format show spanning-tree brief

- Mode Privileged EXEC
  - Thynegeu E/
    - User EXEC

| Parameter         | Definition                                                                                                    |
|-------------------|----------------------------------------------------------------------------------------------------|
| Bridge Priority   | Configured value.                                                                                                    |
| Bridge Identifier | The bridge identifier for the selected MST instance. It is made up using the bridge priority and the base MAC address of the bridge. |
| Bridge Max Age    | Configured value.                                                                                                    |

| Parameter               | Definition                                                                                  |
|-------------------------|---------------------------------------------------------------------------------------------|
| Bridge Max Hops         | Bridge max-hops count for the device.                                                       |
| Bridge Hello Time       | Configured value.                                                                           |
| Bridge Forward<br>Delay | Configured value.                                                                           |
| Bridge Hold Time        | Minimum time between transmission of Configuration Bridge Pro-<br>tocol Data Units (BPDUs). |

**Example:** The following shows example CLI display output for the command. (Routing) #show spanning-tree brief

| Bridge Priority      | 32768                     |
|----------------------|---------------------------|
| Bridge Identifier    | . 80:00:00:10:18:48:FC:07 |
| Bridge Max Age       | 20                        |
| Bridge Max Hops      | 20                        |
| Bridge Hello Time    |                           |
| Bridge Forward Delay | 15                        |
| Bridge Hold Time     | 6                         |
|                      |                           |

(Routing) #

## show spanning-tree interface

This command displays the settings and parameters for a specific switch port within the common and internal spanning tree. The *unit/slot/port* is the desired switch port. Instead of unit/slot/port, lag lag-intf-num can be used as an alternate way to specify the LAG interface. lag lag-intf-num can also be used to specify the LAG interface where lag-intf-num is the LAG port number. The following details are displayed on execution of the command.

Format show spanning-tree interface *unit/slot/port* | lag lag-intf-num

Mode

Privileged EXEC

• User EXEC

| Parameter                                      | Definition                                                                                                    |
|------------------------------------------------|----------------------------------------------------------------------------------------------------|
| Hello Time                                     | Admin hello time for this port.                                                                                                    |
| Port Mode                                      | Enabled or disabled.                                                                                                    |
| BPDU Guard Effect                              | Enabled or disabled.                                                                                                    |
| Root Guard                                     | Enabled or disabled.                                                                                                    |
| Loop Guard                                     | Enabled or disabled.                                                                                                    |
| TCN Guard                                      | Enable or disable the propagation of received topology change notifi-<br>cations and topology changes to other ports.                                                |
| BPDU Filter Mode                               | Enabled or disabled.                                                                                                    |
| BPDU Flood Mode                                | Enabled or disabled.                                                                                                    |
| Auto Edge                                      | To enable or disable the feature that causes a port that has not seen a BPDU for <b>edge delay</b> time, to become an edge port and transition to forwarding faster. |
| Port Up Time Since<br>Counters Last<br>Cleared | Time since port was reset, displayed in days, hours, minutes, and sec-<br>onds.                                                                                      |
| STP BPDUs Trans-<br>mitted                     | Spanning Tree Protocol Bridge Protocol Data Units sent.                                                                                                    |

| Parameter                   | Definition                                                           |
|-----------------------------|----------------------------------------------------------------------|
| STP BPDUs Received          | Spanning Tree Protocol Bridge Protocol Data Units received.          |
| RSTP BPDUs Trans-<br>mitted | Rapid Spanning Tree Protocol Bridge Protocol Data Units sent.        |
| RSTP BPDUs<br>Received      | Rapid Spanning Tree Protocol Bridge Protocol Data Units received.    |
| MSTP BPDUs Trans-<br>mitted | Multiple Spanning Tree Protocol Bridge Protocol Data Units sent.     |
| MSTP BPDUs<br>Received      | Multiple Spanning Tree Protocol Bridge Protocol Data Units received. |

**Example:** The following shows example CLI display output for the command. (Routing) >show spanning-tree interface 0/1

| Hello Time Not Configured                                         |
|-------------------------------------------------------------------|
| Port Mode Enabled                                                 |
| BPDU Guard Effect Disabled                                        |
| Root Guard FALSE                                                  |
| Loop Guard FALSE                                                  |
| TCN Guard FALSE                                                   |
| BPDU Filter Mode Disabled                                         |
| BPDU Flood Mode Disabled                                          |
| Auto Edge TRUE                                                    |
| Port Up Time Since Counters Last Cleared 8 day 3 hr 39 min 58 sec |
| STP BPDUs Transmitted0                                            |
| STP BPDUs Received 0                                              |
| RSTP BPDUs Transmitted 0                                          |
| RSTP BPDUs Received0                                              |
| MSTP BPDUs Transmitted 0                                          |
| MSTP BPDUs Received0                                              |

(Routing) >

**Example:** The following shows example CLI display output for the command. (Routing) >show spanning-tree interface lag 1

| Hello Time                                                       | Not Configured |  |
|------------------------------------------------------------------|----------------|--|
| Port Mode I                                                      | Enabled        |  |
| BPDU Guard Effect                                                | Disabled       |  |
| Root Guard                                                       | FALSE          |  |
| Loop Guard                                                       | FALSE          |  |
| TCN Guard                                                        | FALSE          |  |
| BPDU Filter Mode                                                 | Disabled       |  |
| BPDU Flood Mode                                                  | Disabled       |  |
| Auto Edge TRUE                                                   |                |  |
| Port Up Time Since Counters Last Cleared 8 day 3 hr 42 min 5 sec |                |  |
| STP BPDUs Transmitted                                            |                |  |
| STP BPDUs Received                                               |                |  |
| RSTP BPDUs Transmitted0                                          |                |  |
| RSTP BPDUs Received 0                                            |                |  |
| MSTP BPDUs Transmitted                                           | 0              |  |
| MSTP BPDUs Received                                              | 0              |  |
|                                                                  |                |  |

(Routing) >

## show spanning-tree mst detailed

This command displays the detailed settings for an MST instance.

Format show spanning-tree mst detailed *mstid* 

Mode

- Privileged EXEC
  - User EXEC

| Parameter | Description                                                        |
|-----------|--------------------------------------------------------------------|
| mstid     | A multiple spanning tree instance identifier. The value is 0–4094. |

**Example:** The following shows example CLI display output for the command. (Routing) >show spanning-tree mst detailed 0

| MST Instance ID0                  |  |  |
|-----------------------------------|--|--|
| MST Bridge Priority 32768         |  |  |
| MST Bridge Identifier             |  |  |
| Time Since Topology Change        |  |  |
| Topology Change Count             |  |  |
| Topology Change in progress FALSE |  |  |
| Designated Root                   |  |  |
| Root Path Cost 0                  |  |  |
| Root Port Identifier 00:00        |  |  |
|                                   |  |  |

Associated FIDs Associated VLANs

(Routing) >

## show spanning-tree mst port detailed

This command displays the detailed settings and parameters for a specific switch port within a particular multiple spanning tree instance. The parameter *mstid* is a number that corresponds to the desired existing multiple spanning tree instance. The *unit/slot/port* is the desired switch port. Instead of unit/slot/port, lag lag-intf-num can be used as an alternate way to specify the LAG interface. lag lag-intf-num can also be used to specify the LAG interface where lag-intf-num is the LAG port number.

Format show spanning-tree mst port detailed *mstid unit/slot/port* | lag lag-intf-num

- Mode Privileged EXEC
  - User EXEC

| Parameter                | Definition                                                                                                    |
|--------------------------|----------------------------------------------------------------------------------------------------|
| MST Instance ID          | The ID of the existing multiple spanning tree (MST) instance identi-<br>fier. The value is 0–4094.                                                                                                    |
| Port Identifier          | The port identifier for the specified port within the selected MST instance. It is made up from the port priority and the interface number of the port.                                                       |
| Port Priority            | The priority for a particular port within the selected MST instance.<br>The port priority is displayed in multiples of 16.                                                                                    |
| Port Forwarding<br>State | Current spanning tree state of this port.                                                                                                    |
| Port Role                | Each enabled MST Bridge Port receives a Port Role for each spanning tree. The port role is one of the following values: Root Port, Designated Port, Alternate Port, Backup Port, Master Port or Disabled Port |

| Parameter                                        | Definition                                                                                                    |
|--------------------------------------------------|----------------------------------------------------------------------------------------------------|
| Auto-Calculate Port<br>Path Cost                 | Indicates whether auto calculation for port path cost is enabled.                                                                                                    |
| Port Path Cost                                   | Configured value of the Internal Port Path Cost parameter.                                                                                                    |
| Designated Root                                  | The Identifier of the designated root for this port.                                                                                                    |
| Root Path Cost                                   | The path cost to get to the root bridge for this instance. The root path cost is zero if the bridge is the root bridge for that instance.                                                                                                    |
| Designated Bridge                                | Bridge Identifier of the bridge with the Designated Port.                                                                                                    |
| Designated Port<br>Identifier                    | Port on the Designated Bridge that offers the lowest cost to the LAN.                                                                                                    |
| Loop Inconsistent<br>State                       | The current loop inconsistent state of this port in this MST instance.<br>When in loop inconsistent state, the port has failed to receive BPDUs<br>while configured with loop guard enabled. Loop inconsistent state<br>maintains the port in a blocking state until a subsequent BPDU is<br>received. |
| Transitions Into Loop<br>Inconsistent State      | The number of times this interface has transitioned into loop incon-<br>sistent state.                                                                                                    |
| Transitions Out of<br>Loop Inconsistent<br>State | The number of times this interface has transitioned out of loop incon-<br>sistent state.                                                                                                    |

If you specify 0 (defined as the default CIST ID) as the *mstid*, this command displays the settings and parameters for a specific switch port within the common and internal spanning tree. The *unit/slot/port* is the desired switch port. In this case, the following are displayed.

| Parameter                                    | Definition                                                                                                    |
|----------------------------------------------|----------------------------------------------------------------------------------------------------|
| Port Identifier                              | The port identifier for this port within the CST.                                                                                                    |
| Port Priority                                | The priority of the port within the CST.                                                                                                    |
| Port Forwarding<br>State                     | The forwarding state of the port within the CST.                                                                                                    |
| Port Role                                    | The role of the specified interface within the CST.                                                                                                    |
| Auto-Calculate Port<br>Path Cost             | Indicates whether auto calculation for port path cost is enabled or not (disabled).                                                                                                    |
| Port Path Cost                               | The configured path cost for the specified interface.                                                                                                    |
| Auto-Calculate<br>External Port Path<br>Cost | Indicates whether auto calculation for external port path cost is enabled.                                                                                                    |
| External Port Path<br>Cost                   | The cost to get to the root bridge of the CIST across the boundary of<br>the region. This means that if the port is a boundary port for an MSTP<br>region, then the external path cost is used. |
| Designated Root                              | Identifier of the designated root for this port within the CST.                                                                                                    |
| Root Path Cost                               | The root path cost to the LAN by the port.                                                                                                    |
| Designated Bridge                            | The bridge containing the designated port.                                                                                                    |
| Designated Port<br>Identifier                | Port on the Designated Bridge that offers the lowest cost to the LAN.                                                                                                    |
| Topology Change<br>Acknowledgment            | Value of flag in next Configuration Bridge Protocol Data Unit<br>(BPDU) transmission indicating if a topology change is in progress<br>for this port.                                           |
| Hello Time                                   | The hello time in use for this port.                                                                                                    |
| Edge Port                                    | The configured value indicating if this port is an edge port.                                                                                                    |

| Parameter                                        | Definition                                                                                                    |
|--------------------------------------------------|----------------------------------------------------------------------------------------------------|
| Edge Port Status                                 | The derived value of the edge port status. True if operating as an edge port; false otherwise.                                                                                                    |
| Point To Point MAC<br>Status                     | Derived value indicating if this port is part of a point to point link.                                                                                                    |
| CST Regional Root                                | The regional root identifier in use for this port.                                                                                                    |
| CST Internal Root<br>Path Cost                   | The internal root path cost to the LAN by the designated external port.                                                                                                    |
| Loop Inconsistent<br>State                       | The current loop inconsistent state of this port in this MST instance.<br>When in loop inconsistent state, the port has failed to receive BPDUs<br>while configured with loop guard enabled. Loop inconsistent state<br>maintains the port in a blocking state until a subsequent BPDU is<br>received. |
| Transitions Into Loop<br>Inconsistent State      | The number of times this interface has transitioned into loop incon-<br>sistent state.                                                                                                    |
| Transitions Out of<br>Loop Inconsistent<br>State | The number of times this interface has transitioned out of loop incon-<br>sistent state.                                                                                                    |

**Example:** The following shows example CLI display output for the command in slot/port format.

| in slot/port format.                                   |
|--------------------------------------------------------|
| (Routing)#show spanning-tree mst port detailed 0 1/0/1 |
| Port Identifier 80:01                                  |
| Port Priority 128                                      |
| Port Forwarding State Disabled                         |
| Port Role Disabled                                     |
| Auto-calculate Port Path Cost Enabled                  |
| Port Path Cost0                                        |
| Auto-Calculate External Port Path Cost Enabled         |
| External Port Path Cost0                               |
| Designated Root 80:00:80:96:21:F1:01:00                |
| Designated Port Cost 0                                 |
| Designated Bridge 80:00:80:96:21:F1:01:00              |
| Designated Port Identifier 00:00                       |
| Topology Change Acknowledge False                      |
| Hello Time 2                                           |
| Edge Port False                                        |
| Edge Port Status False                                 |
| Point to Point MAC Status False                        |
| CST Regional Root 80:00:80:96:21:F1:01:00              |
| CST Internal Root Path Cost0                           |
| Loop Inconsistent State False                          |
| Transitions Into Loop Inconsistent State 0             |
| Transitions Out Of Loop Inconsistent State 0           |
|                                                        |

**Example:** The following shows example CLI display output for the command using a LAG interface number.

| Designated Port Identifier 00:00             |
|----------------------------------------------|
| Topology Change Acknowledge False            |
| Hello Time 2                                 |
| Edge Port False                              |
| Edge Port Status False                       |
| Point to Point MAC Status TRUE               |
| CST Regional Root 80:00:80:96:21:F1:01:00    |
| CST Internal Root Path Cost0                 |
| Loop Inconsistent State False                |
| Transitions Into Loop Inconsistent State 0   |
| Transitions Out Of Loop Inconsistent State 0 |
|                                              |

## show spanning-tree mst port summary

This command displays the settings of one or all ports within the specified multiple spanning tree instance. The parameter *mstid* indicates a particular MST instance. The parameter {*unit/slot/port*|all} indicates the desired switch port or all ports. Instead of unit/slot/port, lag lag-intf-num can be used as an alternate way to specify the LAG interface. lag lag-intf-num can also be used to specify the LAG interface where lag-intf-num is the LAG port number.

If you specify 0 (defined as the default CIST ID) as the *mstid*, the status summary displays for one or all ports within the common and internal spanning tree.

Format show spanning-tree mst port summary *mstid* {*unit/slot/port* |lag lag-intf-num | all}

Mode

- Privileged EXEC
  - User EXEC

| Parameter          | Definition                                                                                                    |
|--------------------|----------------------------------------------------------------------------------------------------|
| MST Instance<br>ID | The MST instance associated with this port.                                                                                      |
| Interface          | unit/slot/port                                                                                                    |
| STP Mode           | Indicates whether spanning tree is enabled or disabled on the port.                                                              |
| Туре               | Currently not used.                                                                                                    |
| STP State          | The forwarding state of the port in the specified spanning tree instance.                                                        |
| Port Role          | The role of the specified port within the spanning tree.                                                                         |
| Desc               | Indicates whether the port is in loop inconsistent state or not. This field is blank if the loop guard feature is not available. |

**Example:** The following shows example CLI display output for the command in slot/port format.

(Routing) >show spanning-tree mst port summary 0 0/1

MST Instance ID..... CST

| STI       | Р    | STP  | Port  |      |      |
|-----------|------|------|-------|------|------|
| Interface | Mode | Туре | State | Role | Desc |
|           |      |      |       |      |      |

0/1 Enabled Disabled Disabled

**Example:** The following shows example CLI display output for the command using a LAG interface number.

(Routing) >show spanning-tree mst port summary 0 lag 1

| MST I   | nsta | ance ID. |       |       | . CST    |      |
|---------|------|----------|-------|-------|----------|------|
|         | ST   | -        | STP   |       | rt       |      |
| Interfa | ace  | Mode     | Туре  | State | Role     | Desc |
|         |      |          |       |       |          |      |
| 3/1     | En   | abled    | Disab | led   | Disabled |      |

## show spanning-tree mst port summary active

This command displays settings for the ports within the specified multiple spanning tree instance that are active links.

Format show spanning-tree mst port summary *mstid* active

Mode • Privileged EXEC

• User EXEC

| Parameter       | Definition                                                                                                    |
|-----------------|----------------------------------------------------------------------------------------------------|
| MST Instance ID | The ID of the existing MST instance.                                                                                                |
| Interface       | unit/slot/port                                                                                                    |
| STP Mode        | Indicates whether spanning tree is enabled or disabled on the port.                                                                 |
| Туре            | Currently not used.                                                                                                    |
| STP State       | The forwarding state of the port in the specified spanning tree instance.                                                           |
| Port Role       | The role of the specified port within the spanning tree.                                                                            |
| Desc            | Indicates whether the port is in loop inconsistent state or not. This field<br>is blank if the loop guard feature is not available. |

**Example:** The following shows example CLI display output for the command. (Routing) >show spanning-tree mst port summary 0 active

STP STP Port Interface Mode Type State Role Desc

## show spanning-tree mst summary

This command displays summary information about all multiple spanning tree instances in the switch. On execution, the following details are displayed.

Format show spanning-tree mst summary

- Mode Privileged EXEC
  - User EXEC

| Parameter                                                  | Definition                                                       |
|------------------------------------------------------------|------------------------------------------------------------------|
| MST Instance ID List                                       | List of multiple spanning trees IDs currently configured.        |
| For each MSTID:                                            | List of forwarding database identifiers associated with this     |
| <ul><li>Associated FIDs</li><li>Associated VLANs</li></ul> | <ul><li>Ist of VLAN IDs associated with this instance.</li></ul> |

## show spanning-tree summary

This command displays spanning tree settings and parameters for the switch. The following details are displayed on execution of the command.

Format show spanning-tree summary

Mode

Privileged EXEC User EXEC

| Parameter                        | Definition                                                                                                    |
|----------------------------------|----------------------------------------------------------------------------------------------------|
| Spanning Tree Admin-<br>mode     | Enabled or disabled.                                                                                                    |
| Spanning Tree Version            | Version of 802.1 currently supported (IEEE 802.1s, IEEE 802.1w, or IEEE 802.1d) based upon the Force Protocol Version parameter. |
| BPDU Guard Mode                  | Enabled or disabled.                                                                                                    |
| BPDU Filter Mode                 | Enabled or disabled.                                                                                                    |
| Configuration Name               | Identifier used to identify the configuration currently being used.                                                              |
| Configuration Revision<br>Level  | Identifier used to identify the configuration currently being used.                                                              |
| Configuration Digest Key         | A generated Key used in the exchange of the BPDUs.                                                                               |
| Configuration Format<br>Selector | Specifies the version of the configuration format being used in the exchange of BPDUs. The default value is zero.                |
| MST Instances                    | List of all multiple spanning tree instances configured on the switch.                                                           |

**Example:** The following shows example CLI display output for the command. (Routing) >show spanning-tree summary

## show spanning-tree uplinkfast

This command displays spanning tree information for uplinkfast.

| Format | show spanning-tree uplinkfast |
|--------|-------------------------------|
|--------|-------------------------------|

Mode

Privileged EXEC

• User EXEC

| Parameter                          | Definition                                         |
|------------------------------------|----------------------------------------------------|
| Uplinkfast transitions (all VLANs) | The number of uplinkfast transitions on all VLANs. |

| Parameter | Definition                                                        |
|-----------|-------------------------------------------------------------------|
|           | The number of proxy multicast addresses transmitted on all VLANs. |

**Example:** The following shows example output from the command. (Routing) #show spanning-tree uplinkfast

Uplinkfast is enabled. BPDU update rate : 150 packets/sec

Uplinkfast Statistics

Uplinkfast transitions (all VLANs)...... 0 Proxy multicast addresses transmitted (all VLANs).. 0

## show spanning-tree vlan

This command displays spanning tree information per VLAN and also lists out the port roles and states along with port cost. The *vlan-list* parameter is a list of VLANs or VLAN-ranges separated by commas and with no embedded blank spaces. VLAN ranges are of the form "X-Y" where X and Y are valid VLAN identifiers and X< Y. The *vlanid* corresponds to an existing VLAN ID.

| Format | show spanning-tree vlan { <i>vlanid</i>   <i>vlan-list</i> } |
|--------|--------------------------------------------------------------|
| Mode   | Privileged EXEC                                              |
|        | User EXEC                                                    |

**Example:** The following shows example CLI display output for the command. (Routing) show spanning-tree vlan 1

| VLAN     | 1            |               |            |                     |
|----------|--------------|---------------|------------|---------------------|
| Sp       | panning-tre  | e enabled pro | otocol rpv | /st                 |
| R        | ootID Prie   | ority 3276    | 59         |                     |
| А        | ddress       | 00:0C:29:D3   | :80:EA     |                     |
| C        | Cost 0       |               |            |                     |
| Р        | ort T        | his switch is | the root   |                     |
|          |              |               |            | orward Delay 15 sec |
| Bridge   | ID Priority  | 32769 (p      | riority 32 | 768 sys-id-ext 1)   |
| А        | ddress       | 00:0C:29:D3   | :80:EA     |                     |
| H        | Hello Time 2 | 2 Sec Max Ag  | e 15 sec F | orward Delay 15 sec |
| А        | ging Time    | 300           |            |                     |
| Interfac | e Role       | Sts Co        | st Pr      | io.Nbr              |
|          |              |               |            |                     |
| 1/0/1    | Designate    | d Forwardin   | g 3000     | 128.1               |
| 1/0/2    | 0            | d Forwardin   | 0          | 128.2               |
| 1/0/3    | Disabled     | Disabled      | 3000       | 128.3               |
| 1/0/4    | Designate    | d Forwardin   | g 3000     | 128.4               |
| 1/0/5    | 0            | d Forwardin   | 0          |                     |
| 1/0/6    | Designate    | d Forwardin   | g 3000     | 128.6               |
| 1/0/7    | Designate    | d Forwardin   | g 3000     | 128.7               |
| 1/0/8    | Designate    | d Forwardin   | g 3000     | 128.8               |
| 0/1/1    | Disabled     | Disabled      | 3000       | 128.1026            |
| 0/1/2    | Disabled     | Disabled      | 3000       | 128.1027            |
| 0/1/3    | Disabled     | Disabled      | 3000       | 128.1028            |
| 0/1/4    | Disabled     | Disabled      | 3000       | 128.1029            |
| 0/1/5    | Disabled     | Disabled      | 3000       | 128.1030            |
| 0/1/6    | Disabled     | Disabled      | 3000       | 128.1031            |

# **Loop Protection Commands**

This section describes the commands used to configure loop protection. Loop protection detects physical and logical loops between Ethernet ports on a device. Loop protection must be enabled globally before it can be enabled at the interface level.

# keepalive (Global Config)

This command enables loop protection for the system.

| Default | Disabled      |
|---------|---------------|
| Format  | keepalive     |
| Mode    | Global Config |

#### no keepalive

This command disables loop protection for the system. This command also sets the transmit interval and retry count to the default value.

Format no keepalive Mode Global Config

# keepalive (Interface Config)

This command enables keepalive on a particular interface.

| Default | Disabled         |
|---------|------------------|
| Format  | keepalive        |
| Mode    | Interface Config |

no keepalive

This command disables keepalive on a particular interface.

Format keepalive Mode Interface Config

## keepalive action

This command configures the action to be taken on a port when a loop is detected.

| Default | Disabled                                |
|---------|-----------------------------------------|
| Format  | keepalive action {log   disable   both} |
| Mode    | Interface Configuration                 |

| Parameter | Description                                                                                                    |
|-----------|----------------------------------------------------------------------------------------------------|
| log       | Only logs the message. The log mode only logs the message to buffer logs<br>without bringing the port down. This option also generates an SNMP trap<br>message that is sent to the trap receiver based on the trap configuration. |
| disable   | Shuts down the port. This is the default.                                                                                                    |
| both      | Logs and disables the port. This option also generates an SNMP trap mes-<br>sage that is sent to the trap receiver based on the trap configuration.                                                                               |

#### no keepalive action

This command returns the command to the default action of disabling a port when a loop is detected.

| Format | no keepalive action $\{\log    disable     both \}$ |
|--------|-----------------------------------------------------|
| Mode   | Interface Configuration                             |

## keepalive tag

This command configures the VLAN to be used when generating the VLAN tag of the loop protection PDUs. The TPID used is based on the TPID type configured on that port.

| Default | None                                     |
|---------|------------------------------------------|
| Format  | keepalive tag { dot1q   dot1ad } vlan-id |
| Mode    | Interface Configuration                  |

| Parameter | Description                                        |
|-----------|----------------------------------------------------|
| dot1q     | Uses a TPID of 0x8100                              |
| dot1ad    | Uses a TPID of 0x88A8                              |
| vlan-id   | The ID of the VLAN to use when generating the VLAN |

#### no keepalive tag

This command removes the VLAN-based loop protection and resets the port to port-based loop protection only.

| Format | no keepalive tag     |
|--------|----------------------|
| Mode   | Global Configuration |

# keepalive retry

This command configures the time in seconds between transmission of keep-alive packets. Retry is an optional parameter that configures the count of keepalive packets received by the switch after which the interface will be error disabled.

Default 5 Format keepalive val [retry]

#### Mode Global Configuration

| Parameter | Description                                                                                        |
|-----------|----------------------------------------------------------------------------------------------------|
| val       | The time in seconds between transmission of keep-alive packets.                                    |
| retry     | The count of keepalive packets missed by the switch after which the switch will be error disabled. |

## show keepalive

This command displays the global keepalive configuration.

| Default | None            |
|---------|-----------------|
| Format  | show keepalive  |
| Mode    | Privileged EXEC |

| Example:                  |          |
|---------------------------|----------|
| (Routing) #show keepalive |          |
| Keepalive                 | Disabled |
| Transmit interval         | 5        |
| Max PDU Receive           | 1        |

# show keepalive statistics

This command displays the keep-alive statistics for each port or a specific port. Use the *port-num* parameter to display statistics for a specific interface or range of interfaces.

Statistics are displayed only for the ports on which keep-alive is enabled at the interface level.

DefaultNoneFormatshow keepalive statistics {port-num | all }ModePrivileged EXEC

| Parameter | Definition                                    |
|-----------|-----------------------------------------------|
| port-num  | The port number for which to show statistics. |
| all       | Show statistics for all ports.                |

#### Example:

(Routing) #show keepalive statistics all

|     | Keep    | Loop   | Loop  | Tim  | ne Since  | Rx   | Port    |        |
|-----|---------|--------|-------|------|-----------|------|---------|--------|
| Por | t Alive | Detect | ed Co | ount | Last Loop | A    | ction   | Status |
|     |         |        |       |      |           |      |         |        |
| 0/1 | Yes     | Yes    | 1 8   | 35   | shut-do   | wn   | D-Disal | ole    |
| 0/3 | Yes     | No     |       |      | log-shutd | lown | Enable  |        |

# clear keepalive

This command clears keepalive statistics associated with ports (for example, number of transmitted packets, received packets, and loop packets).

DefaultNoneFormatclear keepaliveModePrivileged EXEC

# **VLAN Commands**

This section describes the commands you use to configure VLAN settings.

## vlan database

This command gives you access to the VLAN Database mode, which allows you to configure VLAN characteristics

| Format | vlan database   |
|--------|-----------------|
| Mode   | Privileged EXEC |

# network mgmt\_vlan

This command configures the Management VLAN ID.

| Default | 1                        |
|---------|--------------------------|
| Format  | network mgmt_vlan 1-4093 |
| Mode    | Privileged EXEC          |

#### no network mgmt\_vlan

This command sets the Management VLAN ID to the default.

| Format | no network mgmt_vlan |
|--------|----------------------|
| Mode   | Privileged EXEC      |

### vlan

This command creates a new VLAN and assigns it an ID. The ID is a valid VLAN identification number (ID 1 is reserved for the default VLAN). VLAN range is 2-4093.

| Format | vlan 2-4093   |
|--------|---------------|
| Mode   | VLAN Database |

#### no vlan

This command deletes an existing VLAN. The ID is a valid VLAN identification number (ID 1 is reserved for the default VLAN). The VLAN range is 2-4093.

Format no vlan 2-4093 Mode VLAN Database

### vlan acceptframe

This command sets the frame acceptance mode on an interface or range of interfaces. For VLAN Only mode, untagged frames or priority frames received on this interface are discarded. For Admit All mode, untagged frames or priority frames received on this interface are accepted and assigned the value of the interface VLAN ID for this port. For admituntaggedonly mode, only untagged frames are accepted on this interface; tagged frames are discarded. With any option, VLAN tagged frames are forwarded in accordance with the IEEE 802.1Q VLAN Specification.

| Default | all                                                   |
|---------|-------------------------------------------------------|
| Format  | vlan acceptframe {admituntaggedonly   vlanonly   all} |
| Mode    | Interface Config                                      |

#### no vlan acceptframe

This command resets the frame acceptance mode for the interface or range of interfaces to the default value.

| Format | no vlan acceptframe |
|--------|---------------------|
| Mode   | Interface Config    |

### vlan ingressfilter

This command enables ingress filtering on an interface or range of interfaces. If ingress filtering is disabled, frames received with VLAN IDs that do not match the VLAN membership of the receiving interface are admitted and forwarded to ports that are members of that VLAN.

| Default | disabled           |
|---------|--------------------|
| Format  | vlan ingressfilter |
| Mode    | Interface Config   |

#### no vlan ingressfilter

This command disables ingress filtering. If ingress filtering is disabled, frames received with VLAN IDs that do not match the VLAN membership of the receiving interface are admitted and forwarded to ports that are members of that VLAN.

| Format | no vlan ingressfilter |
|--------|-----------------------|
| Mode   | Interface Config      |

## vlan internal allocation

Use this command to configure which VLAN IDs to use for port-based routing interfaces. When a port-based routing interface is created, an unused VLAN ID is assigned internally.

Formatvlan internal allocation {base vlan-id | policy ascending | policy descending}ModeGlobal Config

| Parameter         | Description                                                                                |
|-------------------|--------------------------------------------------------------------------------------------|
| base vlan-id      | The first VLAN ID to be assigned to a port-based routing inter-<br>face.                   |
| policy ascending  | VLAN IDs assigned to port-based routing interfaces start at the base and increase in value |
| policy descending | VLAN IDs assigned to port-based routing interfaces start at the base and decrease in value |

## vlan makestatic

This command changes a dynamically created VLAN (created by GVRP registration) to a static VLAN (one that is permanently configured and defined). The ID is a valid VLAN identification number. VLAN range is 2-4093.

| Format | vlan makestatic 2-4093 |
|--------|------------------------|
| Mode   | VLAN Database          |

### vlan name

This command changes the name of a VLAN. The name is an alphanumeric string of up to 32 characters, and the ID is a valid VLAN identification number. ID range is 1-4093.

| Default | <ul><li>VLAN ID 1 - default</li><li>other VLANS - blank string</li></ul> |
|---------|--------------------------------------------------------------------------|
| Format  | vlan name 1-4093 name                                                    |
| Mode    | VLAN Database                                                            |

#### no vlan name

This command sets the name of a VLAN to a blank string.

| Format | no vlan name 1-4093 |
|--------|---------------------|
| Mode   | VLAN Database       |

## vlan participation

This command configures the degree of participation for a specific interface or range of interfaces in a VLAN. The ID is a valid VLAN identification number, and the interface is a valid interface number.

Formatvlan participation {exclude | include | auto} 1-4093ModeInterface Config

Participation options are:

| Options | Definition                                                                                                    |
|---------|----------------------------------------------------------------------------------------------------|
| include | The interface is always a member of this VLAN. This is equivalent to registration fixed.                                                                                                    |
| exclude | The interface is never a member of this VLAN. This is equivalent to registration forbidden.                                                                                                    |
| auto    | The interface is dynamically registered in this VLAN by GVRP and will not par-<br>ticipate in this VLAN unless a join request is received on this interface. This is<br>equivalent to registration normal. |

# vlan participation all

This command configures the degree of participation for all interfaces in a VLAN. The ID is a valid VLAN identification number.

Formatvlan participation all {exclude | include | auto} 1-4093ModeGlobal Config

You can use the following participation options:

| Participation<br>Options | Definition                                                                                                    |
|--------------------------|----------------------------------------------------------------------------------------------------|
| include                  | The interface is always a member of this VLAN. This is equivalent to registration fixed.                                                                                                    |
| exclude                  | The interface is never a member of this VLAN. This is equivalent to registra-<br>tion forbidden.                                                                                                    |
| auto                     | The interface is dynamically registered in this VLAN by GVRP. The inter-<br>face will not participate in this VLAN unless a join request is received on<br>this interface. This is equivalent to registration normal. |

# vlan port acceptframe all

This command sets the frame acceptance mode for all interfaces.

| Default | all                                                            |
|---------|----------------------------------------------------------------|
| Format  | vlan port acceptframe all {vlanonly   admituntaggedonly   all} |
| Mode    | Global Config                                                  |

The modes are defined as follows:

| Mode                           | Definition                                                                                                    |
|--------------------------------|----------------------------------------------------------------------------------------------------|
| VLAN Only<br>mode              | Untagged frames or priority frames received on this interface are discarded.                                                                 |
| Admit<br>Untagged<br>Only mode | VLAN-tagged and priority tagged frames received on this interface are dis-<br>carded.                                                        |
| Admit All<br>mode              | Untagged frames or priority frames received on this interface are accepted<br>and assigned the value of the interface VLAN ID for this port. |

With either option, VLAN tagged frames are forwarded in accordance with the IEEE 802.1Q VLAN Specification.

no vlan port acceptframe all

This command sets the frame acceptance mode for all interfaces to Admit All. For Admit All mode, untagged frames or priority frames received on this interface are accepted and assigned the value of the interface VLAN ID for this port. With either option, VLAN tagged frames are forwarded in accordance with the IEEE 802.1Q VLAN Specification.

Format no vlan port acceptframe all Mode Global Config

### vlan port ingressfilter all

This command enables ingress filtering for all ports. If ingress filtering is disabled, frames received with VLAN IDs that do not match the VLAN membership of the receiving interface are admitted and forwarded to ports that are members of that VLAN.

| Default | disabled                    |
|---------|-----------------------------|
| Format  | vlan port ingressfilter all |
| Mode    | Global Config               |

#### no vlan port ingressfilter all

This command disables ingress filtering for all ports. If ingress filtering is disabled, frames received with VLAN IDs that do not match the VLAN membership of the receiving interface are admitted and forwarded to ports that are members of that VLAN.

Format no vlan port ingressfilter all Mode Global Config

## vlan port pvid all

This command changes the VLAN ID for all interface.

| Default | 1                         |
|---------|---------------------------|
| Format  | vlan port pvid all 1-4093 |
| Mode    | Global Config             |

#### no vlan port pvid all

This command sets the VLAN ID for all interfaces to 1.

| Format | no vlan port pvid all |
|--------|-----------------------|
| Mode   | Global Config         |

## vlan port tagging all

This command configures the tagging behavior for all interfaces in a VLAN to enabled. If tagging is enabled, traffic is transmitted as tagged frames. If tagging is disabled, traffic is transmitted as untagged frames. The ID is a valid VLAN identification number.

| Format | vlan port tagging all 1-4093 |
|--------|------------------------------|
| Mode   | Global Config                |

#### no vlan port tagging all

This command configures the tagging behavior for all interfaces in a VLAN to disabled. If tagging is disabled, traffic is transmitted as untagged frames. The ID is a valid VLAN identification number.

| Format | no vlan port tagging all |
|--------|--------------------------|
| Mode   | Global Config            |

## vlan protocol group

This command adds protocol-based VLAN groups to the system. The *groupid* is a unique number from 1–128 that is used to identify the group in subsequent commands.

| Format | vlan protocol group groupid |
|--------|-----------------------------|
| Mode   | Global Config               |

## vlan protocol group name

This command assigns a name to a protocol-based VLAN groups. The *groupname* variable can be a character string of 0 to 16 characters.

Formatvlan protocol group name groupid groupnameModeGlobal Config

#### no vlan protocol group name

This command removes the name from the group identified by groupid.

Formatno vlan protocol group name groupidModeGlobal Config

# vlan protocol group add protocol

This command adds the *protocol* to the protocol-based VLAN identified by *groupid*. A group may have more than one protocol associated with it. Each interface and protocol combination can only be associated with one group. If adding a protocol to a group causes any conflicts with interfaces currently

associated with the group, this command fails and the protocol is not added to the group. The possible values for *protocol* are The possible values for *protocol-list* includes the keywords *ip*, *arp*, and *ipx* and hexadecimal or decimal values ranging from 0x0600 (1536) to 0xFFFF (65535). The protocol list can accept up to 16 protocols separated by a comma.

| Default | none                                                             |
|---------|------------------------------------------------------------------|
| Format  | vlan protocol group add protocol groupid ethertype protocol-list |
| Mode    | Global Config                                                    |

#### no vlan protocol group add protocol

This command removes the protocols specified in the *protocol-list* from this protocol-based VLAN group that is identified by this *groupid*.

Formatno vlan protocol group add protocol groupid ethertype protocol-listModeGlobal Config

## protocol group

This command attaches a *vlanid* to the protocol-based VLAN identified by *groupid*. A group may only be associated with one VLAN at a time, however the VLAN association can be changed.

| Default | none                          |
|---------|-------------------------------|
| Format  | protocol group groupid vlanid |
| Mode    | VLAN Database                 |

#### no protocol group

This command removes the *vlanid* from this protocol-based VLAN group that is identified by this *groupid*.

Formatno protocol group groupid vlanidModeVLAN Database

### protocol vlan group

This command adds a physical interface or a range of interfaces to the protocol-based VLAN identified by *groupid*. You can associate multiple interfaces with a group, but you can only associate each interface and protocol combination with one group. If adding an interface to a group causes any conflicts with protocols currently associated with the group, this command fails and the interface(s) are not added to the group.

| Default | none                        |
|---------|-----------------------------|
| Format  | protocol vlan group groupid |
| Mode    | Interface Config            |

no protocol vlan group

This command removes the interface from this protocol-based VLAN group that is identified by this *groupid*.

Formatno protocol vlan group groupidModeInterface Config

## protocol vlan group all

This command adds all physical interfaces to the protocol-based VLAN identified by *groupid*. You can associate multiple interfaces with a group, but you can only associate each interface and protocol combination with one group. If adding an interface to a group causes any conflicts with protocols currently associated with the group, this command will fail and the interface(s) will not be added to the group.

| Default | none                            |
|---------|---------------------------------|
| Format  | protocol vlan group all groupid |
| Mode    | Global Config                   |

#### no protocol vlan group all

This command removes all interfaces from this protocol-based VLAN group that is identified by this *groupid*.

| Format | no protocol vlan group all groupid |
|--------|------------------------------------|
| Mode   | Global Config                      |

## show port protocol

This command displays the Protocol-Based VLAN information for either the entire system, or for the indicated group.

| Format | show port protocol { <i>groupid</i>   all} |
|--------|--------------------------------------------|
| Mode   | Privileged EXEC                            |

| Parameter    | Definition                                                                                 |
|--------------|--------------------------------------------------------------------------------------------|
| Group Name   | The group name of an entry in the Protocol-based VLAN table.                               |
| Group ID     | The group identifier of the protocol group.                                                |
| VLAN         | The VLAN associated with this Protocol Group.                                              |
| Protocol(s)  | The type of protocol(s) for this group.                                                    |
| Interface(s) | Lists the <i>unit/slot/port</i> interface(s) that are associated with this Protocol Group. |

## vlan pvid

This command changes the VLAN ID on an interface or range of interfaces.

| Default | 1                      |
|---------|------------------------|
| Format  | vlan pvid 1-4093       |
| Mode    | Interface Config       |
|         | Interface Range Config |

#### no vlan pvid

This command sets the VLAN ID on an interface or range of interfaces to 1.

Format no vlan pvid Mode Interface Config

## vlan tagging

This command configures the tagging behavior for a specific interface or range of interfaces in a VLAN to enabled. If tagging is enabled, traffic is transmitted as tagged frames. If tagging is disabled, traffic is transmitted as untagged frames. The ID is a valid VLAN identification number.

| Format | vlan tagging 1-4093 |
|--------|---------------------|
| Mode   | Interface Config    |

#### no vlan tagging

This command configures the tagging behavior for a specific interface or range of interfaces in a VLAN to disabled. If tagging is disabled, traffic is transmitted as untagged frames. The ID is a valid VLAN identification number.

| Format | no vlan tagging 1-4093               |
|--------|--------------------------------------|
| Mode   | <ul> <li>Interface Config</li> </ul> |

# vlan association subnet

This command associates a VLAN to a specific IP-subnet.

Formatvlan association subnet ipaddr netmask vlanidModeVLAN Database

#### no vlan association subnet

This command removes association of a specific IP-subnet to a VLAN.

Formatno vlan association subnet *ipaddr netmask*ModeVLAN Database

## vlan association mac

This command associates a MAC address to a VLAN.

| Format | vlan association mac macaddr vlanid |
|--------|-------------------------------------|
| Mode   | VLAN Database                       |

#### no vlan association mac

This command removes the association of a MAC address to a VLAN.

| Format | no vlan association mac macaddr |
|--------|---------------------------------|
| Mode   | VLAN Database                   |

## remote-span

This command identifies the VLAN as the RSPAN VLAN. To enter VLAN Config mode, use the vlan vlan-id from Global Config mode.

| Default | None        |
|---------|-------------|
| Format  | remote-span |
| Mode    | VLAN Config |

### no remote-span

This command clears RSPAN information for the VLAN.

| Format | no remote-span |
|--------|----------------|
| Mode   | VLAN Config    |

# show vlan

This command displays information about the configured private VLANs, including primary and secondary VLAN IDs, type (community, isolated, or primary) and the ports which belong to a private VLAN.

Format show vlan {vlanid | private-vlan [type]}

- Mode Privileged EXEC
  - User EXEC

| Parameter | Definition                                                                                                    |
|-----------|----------------------------------------------------------------------------------------------------|
| Primary   | Primary VLAN identifier. The range of the VLAN ID is 1 to 4093.                                                                                                    |
| Secondary | Secondary VLAN identifier.                                                                                                    |
| Туре      | Secondary VLAN type (community, isolated, or primary).                                                                                                    |
| Ports     | Ports which are associated with a private VLAN.                                                                                                    |
| VLAN ID   | The VLAN identifier (VID) associated with each VLAN. The range of the VLAN ID is 1 to 4093.                                                                                                    |
| VLAN Name | A string associated with this VLAN as a convenience. It can be up to 32 alphanumeric characters long, including blanks. The default is blank. VLAN ID 1 always has a name of <b>Default</b> . This field is optional. |

| Parameter  | Definition                                                                                                    |
|------------|----------------------------------------------------------------------------------------------------|
| VLAN Type  | Type of VLAN, which can be Default (VLAN ID = 1) or static (one that is configured and permanently defined), or Dynamic. A dynamic VLAN can be created by GVRP registration or during the 802.1X authentication process (DOT1X) if a RADIUS-assigned VLAN does not exist on the switch. |
| Interface  | unit/slot/port. It is possible to set the parameters for all ports by using the selectors on the top line.                                                                                                    |
| Current    | The degree of participation of this port in this VLAN. The permissible values are:                                                                                                    |
|            | • <b>Include</b> - This port is always a member of this VLAN. This is equivalent to registration fixed in the IEEE 802.1Q standard.                                                                                                    |
|            | • <b>Exclude</b> - This port is never a member of this VLAN. This is equivalent to registration forbidden in the IEEE 802.1Q standard.                                                                                                    |
|            | • Autodetect - To allow the port to be dynamically registered in this VLAN via GVRP. The port will not participate in this VLAN unless a join request is received on this port. This is equivalent to registration normal in the IEEE 802.1Q standard.                                  |
| Configured | The configured degree of participation of this port in this VLAN. The per-<br>missible values are:                                                                                                    |
|            | • <b>Include</b> - This port is always a member of this VLAN. This is equivalent to registration fixed in the IEEE 802.1Q standard.                                                                                                    |
|            | • <b>Exclude</b> - This port is never a member of this VLAN. This is equivalent to registration forbidden in the IEEE 802.1Q standard.                                                                                                    |
|            | • Autodetect - To allow the port to be dynamically registered in this VLAN via GVRP. The port will not participate in this VLAN unless a join request is received on this port. This is equivalent to registration normal in the IEEE 802.1Q standard.                                  |
| Tagging    | The tagging behavior for this port in this VLAN.                                                                                                    |
|            | • <b>Tagged</b> - Transmit traffic for this VLAN as tagged frames.                                                                                                    |
|            | • <b>Untagged</b> - Transmit traffic for this VLAN as untagged frames.                                                                                                    |

# show vlan internal usage

This command displays information about the VLAN ID allocation on the switch.

Format show vlan internal usage

Mode • Privileged EXEC

User EXEC

| Parameter | Definition                                                                             |
|-----------|----------------------------------------------------------------------------------------|
|           | Identifies the base VLAN ID for Internal allocation of VLANs to the routing interface. |
|           | Identifies whether the system allocates VLAN IDs in ascending or descending order.     |

# show vlan brief

This command displays a list of all configured VLANs.

| Format | show vlan brief                                       |
|--------|-------------------------------------------------------|
| Mode   | <ul><li> Privileged EXEC</li><li> User EXEC</li></ul> |

| Parameter | Definition                                                                                                    |
|-----------|----------------------------------------------------------------------------------------------------|
| VLAN ID   | There is a VLAN Identifier (vlanid) associated with each VLAN. The range of the VLAN ID is 1 to 4093.                                                                                                    |
| VLAN Name | A string associated with this VLAN as a convenience. It can be up to 32<br>alphanumeric characters long, including blanks. The default is blank.<br>VLAN ID 1 always has a name of "Default." This field is optional. |
| VLAN Type | Type of VLAN, which can be Default (VLAN ID = 1) or static (one that is configured and permanently defined), or a Dynamic (one that is created by GVRP registration).                                                 |

# show vlan port

This command displays VLAN port information.

Format show vlan port {*unit/slot/port* | all}

Mode

Privileged EXEC

• User EXEC

| Parameter                              | Definition                                                                                                    |
|----------------------------------------|----------------------------------------------------------------------------------------------------|
| Interface                              | <i>unit/slot/port</i> It is possible to set the parameters for all ports by using the selectors on the top line.                                                                                                    |
| Port VLAN ID<br>Configured             | The VLAN ID that this port will assign to untagged frames or priority tagged frames received on this port. The value must be for an existing VLAN. The factory default is 1.                                                                                                    |
| Port VLAN ID<br>Current                | The current VLAN ID that this port assigns to untagged frames or priority tagged frames received on this port. The factory default is 1.                                                                                                    |
| Acceptable<br>Frame Types              | The types of frames that may be received on this port. The options are<br>'VLAN only' and 'Admit All'. When set to 'VLAN only', untagged frames or<br>priority tagged frames received on this port are discarded. When set to<br>'Admit All', untagged frames or priority tagged frames received on this port<br>are accepted and assigned the value of the Port VLAN ID for this port. With<br>either option, VLAN tagged frames are forwarded in accordance to the<br>802.1Q VLAN specification. |
| Ingress Fil-<br>tering Config-<br>ured | May be enabled or disabled. When enabled, the frame is discarded if this port is not a member of the VLAN with which this frame is associated. In a tagged frame, the VLAN is identified by the VLAN ID in the tag. In an untagged frame, the VLAN is the Port VLAN ID specified for the port that received this frame. When disabled, all frames are forwarded in accordance with the 802.1Q VLAN bridge specification. The factory default is disabled.                                          |
| Ingress Fil-<br>tering Current         | Shows the current ingress filtering configuration.                                                                                                    |
| GVRP                                   | May be enabled or disabled.                                                                                                    |
| Default Pri-<br>ority                  | The 802.1p priority assigned to tagged packets arriving on the port.                                                                                                    |
| Protected Port                         | Specifies if this is a protected port. If False, it is not a protected port; If true, it is.                                                                                                    |
| Switchport<br>mode                     | The current switchport mode for the port.                                                                                                    |
| Operating parameters                   | The operating parameters for the port, including the VLAN, name, egress rule, and type.                                                                                                    |
| Static configu-<br>ration              | The static configuration for the port, including the VLAN, name, and egress rule.                                                                                                    |

| Parameter          | Definition                                                                  |
|--------------------|-----------------------------------------------------------------------------|
| Forbidden<br>VLANs | The forbidden VLAN configuration for the port, including the VLAN and name. |

# show vlan association subnet

This command displays the VLAN associated with a specific configured IP-Address and net mask. If no IP address and net mask are specified, the VLAN associations of all the configured IP-subnets are displayed.

Formatshow vlan association subnet [ipaddr netmask]ModePrivileged EXEC

| Parameter  | Definition                                                  |
|------------|-------------------------------------------------------------|
| IP Address | The IP address assigned to each interface.                  |
| Net Mask   | The subnet mask.                                            |
| VLAN ID    | There is a VLAN Identifier (VID) associated with each VLAN. |

# show vlan association mac

This command displays the VLAN associated with a specific configured MAC address. If no MAC address is specified, the VLAN associations of all the configured MAC addresses are displayed.

| Format | show vlan association mac [macaddr] |
|--------|-------------------------------------|
| Mode   | Privileged EXEC                     |

| Parameter   | Definition                                                                                                    |
|-------------|----------------------------------------------------------------------------------------------------|
| Mac Address | A MAC address for which the switch has forwarding and or filtering infor-<br>mation. The format is 6 or 8 two-digit hexadecimal numbers that are sepa-<br>rated by colons, for example 01:23:45:67:89:AB. In an IVL system the MAC<br>address will be displayed as 8 bytes. |
| VLAN ID     | There is a VLAN Identifier (VID) associated with each VLAN.                                                                                                    |

# **Double VLAN Commands**

This section describes the commands you use to configure double VLAN (DVLAN). Double VLAN tagging is a way to pass VLAN traffic from one customer domain to another through a Metro Core in a simple and cost effective manner. The additional tag on the traffic helps differentiate between customers in the MAN while preserving the VLAN identification of the individual customers when they enter their own IEEE 802.1Q domain.

# dvlan-tunnel ethertype (Interface Config)

Note: This command is not available on all platforms.

This command configures the ethertype for the specified interface. The two-byte hex ethertype is used as the first 16 bits of the DVLAN tag. The ethertype may have the values of *802.1Q*, *vman*, or *custom*. If the ethertype has an optional value of *custom*, then it is a custom tunnel value, and ethertype must be set to a value in the range of 1 to 65535.

| Default | 802.1Q                                                  |
|---------|---------------------------------------------------------|
| Format  | dvlan-tunnel ethertype {802.1Q   vman   custom 1-65535} |
| Mode    | Global Config                                           |

| Parameter | Description                                                        |
|-----------|--------------------------------------------------------------------|
| 802.1Q    | Configure the ethertype as 0x8100.                                 |
| custom    | Configure the value of the custom tag in the range from 1to 65535. |
| vman      | Represents the commonly used value of 0x88A8.                      |

#### no dvlan-tunnel ethertype (Interface Config)

Note: This command is not available on all platforms.

This command removes the ethertype value for the interface.

| Format | no dvlan-tunnel ethertype |
|--------|---------------------------|
| Mode   | Global Config             |

## dvlan-tunnel ethertype primary-tpid

Use this command to create a new TPID and associate it with the next available TPID register. If no TPID registers are empty, the system returns an error to the user. Specifying the optional keyword [primary–tpid] forces the TPID value to be configured as the default TPID at index 0.

Formatdvlan-tunnel ethertype {802.1Q | vman | custom 1-65535} [primary-tpid]ModeGlobal Config

| Parameter | Description                        |
|-----------|------------------------------------|
| 802.1Q    | Configure the ethertype as 0x8100. |

| Parameter | Description                                                         |
|-----------|---------------------------------------------------------------------|
| custom    | Configure the value of the custom tag in the range from 1 to 65535. |
| vman      | Represents the commonly used value of 0x88A8.                       |

no dvlan-tunnel ethertype primary-tpid

Use the no form of the command to reset the TPID register to 0. (At initialization, all TPID registers will be set to their default values.)

Format no dvlan-tunnel ethertype {802.1Q | vman | custom 1–65535} [primary-tpid] Mode Global Config

# mode dot1q-tunnel

This command is used to enable Double VLAN Tunneling on the specified interface.

| Default | disabled          |
|---------|-------------------|
| Format  | mode dot1q-tunnel |
| Mode    | Interface Config  |

#### no mode dot1q-tunnel

This command is used to disable Double VLAN Tunneling on the specified interface. By default, Double VLAN Tunneling is disabled.

| Format | no mode dot1q-tunnel |
|--------|----------------------|
| Mode   | Interface Config     |

## mode dvlan-tunnel

Use this command to enable Double VLAN Tunneling on the specified interface.

**Note:** When you use the mode dvlan-tunnel command on an interface, it becomes a service provider port. Ports that do not have double VLAN tunneling enabled are customer ports.

| Default | disabled          |
|---------|-------------------|
| Format  | mode dvlan-tunnel |
| Mode    | Interface Config  |

#### no mode dvlan-tunnel

This command is used to disable Double VLAN Tunneling on the specified interface. By default, Double VLAN Tunneling is disabled.

Format no mode dvlan-tunnel Mode Interface Config

## show dot1q-tunnel

Use this command without the optional parameters to display all interfaces enabled for Double VLAN Tunneling. Use the optional parameters to display detailed information about Double VLAN Tunneling for the specified interface or all interfaces.

Format show dot1q-tunnel [interface {*unit/slot/port* | all}]

Mode

Privileged EXEC

User EXEC

| Parameter | Definition                                                                                                    |
|-----------|----------------------------------------------------------------------------------------------------|
| Interface | unit/slot/port                                                                                                    |
| Mode      | The administrative mode through which Double VLAN Tunneling can be<br>enabled or disabled. The default value for this field is disabled.                                                                                                    |
| EtherType | A 2-byte hex EtherType to be used as the first 16 bits of the DVLAN tunnel. There are three different EtherType tags. The first is 802.1Q, which represents the commonly used value of 0x8100. The second is vMAN, which represents the commonly used value of 0x88A8. If EtherType is not one of these two values, then it is a custom tunnel value, representing any value in the range of 1 to 65535. |

## show dvlan-tunnel

Use this command without the optional parameters to display all interfaces enabled for Double VLAN Tunneling. Use the optional parameters to display detailed information about Double VLAN Tunneling for the specified interface or all interfaces.

Format show dvlan-tunnel [interface {unit/slot/port|all|lag lag-intf-num}]

Mode

Privileged EXEC User EXEC

| Parameter | Definition                                                                                                    |
|-----------|----------------------------------------------------------------------------------------------------|
| Interface | unit/slot/port                                                                                                    |
| LAG       | Instead of unit/slot/port, lag lag-intf-num can be used as<br>an alternate way to specify the LAG interface. lag<br>lag-intf-num can also be used to specify the LAG<br>interface where lag-intf-num is the LAG port number.                                                                                                    |
| Mode      | The administrative mode through which Double VLAN Tunneling can be<br>enabled or disabled. The default value for this field is disabled.                                                                                                    |
| EtherType | A 2-byte hex EtherType to be used as the first 16 bits of the DVLAN tunnel. There are three different EtherType tags. The first is 802.1Q, which represents the commonly used value of 0x8100. The second is vMAN, which represents the commonly used value of 0x88A8. If EtherType is not one of these two values, then it is a custom tunnel value, representing any value in the range of 1 to 65535. |

**Example:** The following shows examples of the CLI display output for the commands.

(Routing) #show dvlan-tunnel

TPIDs Configured......0x88a8 Default TPID......0x88a8 Interfaces Enabled for DVLAN Tunneling......None

(Routing) #

(switch)#show dvlan-tunnel interface 1/0/1

Interface Mode EtherType

1/0/1 Disable 0x88a8

# **Private VLAN Commands**

This section describes the commands you use for private VLANs. Private VLANs provides Layer 2 isolation between ports that share the same broadcast domain. In other words, it allows a VLAN broadcast domain to be partitioned into smaller point-to-multipoint subdomains. The ports participating in a private VLAN can be located anywhere in the Layer 2 network.

## switchport private-vlan

This command defines a private-VLAN association for an isolated or community port or a mapping for a promiscuous port.

Format switchport private-vlan {host-association primary-vlan-id secondary-vlan-id | mapping primary-vlan-id {add | remove} secondary-vlan-list | mapping trunk primary-vlan-id {secondary-vlan-list|addsecondary-vlan-list|removesecondary-vlan-list}|trunk{nativevlan vlan-id | allowed vlan vlan-list}} | association trunk primary-vlan-id secondary-vlan-id}

| Parameter           | Description                                                                                                    |
|---------------------|----------------------------------------------------------------------------------------------------|
| host-association    | Defines the VLAN association for community or host ports.                                                                             |
| mapping             | Defines the private VLAN mapping for promiscuous ports.                                                                               |
| mapping trunk       | Maps the port to a primary VLAN and selected secondary VLANs.                                                                         |
| primary-vlan-id     | Primary VLAN ID of a private VLAN.                                                                                                    |
| secondary-vlan-id   | Secondary (isolated or community) VLAN ID of a private VLAN.                                                                          |
| add                 | Associates the secondary VLAN with the primary one.                                                                                   |
| remove              | Deletes the secondary VLANs from the primary VLAN association.                                                                        |
| secondary-vlan-list | A list of secondary VLANs to be mapped to a primary VLAN.                                                                             |
| trunk native vlan   | Defines the VLAN association for untagged packets. If not config-<br>ured, untagged packets are dropped.                              |
| trunk allowed vlan  | Specifies the list of allowed normal VLANs on the trunk port.                                                                         |
| association trunk   | Associates a primary VLAN with a secondary (isolated only) VLAN.<br>Multiple private VLAN pairs can be configured using this command. |

Mode Interface Config

#### no switchport private-vlan

This command removes the private-VLAN association or mapping from the port.

| Format | nœwitchportprivate-vlan{host-association mapping mappingtrunk{primary-vlan-id} trunk<br>allowed vlan-list   trunk native vlan vlan-id} association trunk primary-vlan-id<br>secondary-vlan-id} |
|--------|----------------------------------------------------------------------------------------------------|
| Mode   | Interface Config                                                                                                    |

## switchport mode private-vlan

This command configures a port as a promiscuous or host private VLAN port. Note that the properties of each mode can be configured even when the switch is not in that mode. However, they will only be applicable once the switch is in that particular mode.

| Default | general                                                                                         |
|---------|-------------------------------------------------------------------------------------------------|
| Format  | $switchportmodeprivate-vlan\{host \mid promiscuous \mid trunkpromiscuous \mid trunksecondary\}$ |
| Mode    | Interface Config                                                                                |

| Parameter              | Description                                                                                                    |
|------------------------|----------------------------------------------------------------------------------------------------|
| host                   | Configures an interface as a private VLAN host port. It can be either iso-<br>lated or community port depending on the secondary VLAN it is associated<br>with.                                                                                                    |
| promiscuous            | Configures an interface as a private VLAN promiscuous port. The promis-<br>cuous ports are members of the primary VLAN.                                                                                                    |
| trunk promis-<br>cuous | Configures an interface as a private VLAN promiscuous trunk port. These ports can carry traffic of several primary VLANs and normal VLANs.                                                                                                    |
|                        | An endpoint connected to a promiscuous trunk port is allowed to commu-<br>nicate with all the endpoints within the private VLAN and also with other<br>ports participating in normal VLANs. These ports carry the traffic of mul-<br>tiple primary VLANs towards the upstream router and regular VLANs.                                                            |
|                        | Promiscuous trunk ports are used when it is required to reduce the number of links connected to upstream devices while still being able to manage all the endpoints in a private VLAN — in addition to carrying traffic of normal VLANs. These ports are typically used where the switches are connected to upstream devices that do not understand private VLANs. |
| trunk sec-<br>ondary   | Configures an interface as a private VLAN isolated trunk port. These ports can carry traffic of several secondary VLANs and normal VLANs.                                                                                                    |

#### no switchport mode private-vlan

This command removes the private-VLAN association or mapping from the port.

| Format | no switchport mode private-vlan |
|--------|---------------------------------|
| Mode   | Interface Config                |

# private-vlan

This command configures the private VLANs and configures the association between the primary private VLAN and secondary VLANs.

 Format
 private-vlan{association[add/remove]secondary-vlan-list/community/isolated/primary}

 Mode
 VLAN Config

| Parameter           | Description                                               |  |
|---------------------|-----------------------------------------------------------|--|
| association         | Associates the primary and secondary VLAN.                |  |
| secondary-vlan-list | A list of secondary VLANs to be mapped to a primary VLAN. |  |
| community           | Designates a VLAN as a community VLAN.                    |  |
| isolated            | Designates a VLAN as the isolated VLAN.                   |  |
| primary             | Designates a VLAN as the primary VLAN.                    |  |

#### no private-vlan

This command restores normal VLAN configuration.

Format no private-vlan {association} Mode VLAN Config

## show interface ethernet switchport

This command displays the private VLAN mapping information for the switch interfaces.

Formatshow interface ethernet interface-id switchportModePrivileged EXEC

| Parameter    | Description                              |
|--------------|------------------------------------------|
| interface-id | The <i>unit/slot/port</i> of the switch. |

The command displays the following information. Note that the fields that display depend on the configured mode on the port.

| Parameter                         | Definition                                                                                                    |
|-----------------------------------|----------------------------------------------------------------------------------------------------|
| Port                              | The port number for which data is displayed.                                                                                                    |
| VLAN Switchport<br>Mode           | The private VLAN mode of the interface, which is one of the fol-<br>lowing:                                                                                                    |
|                                   | <ul> <li>General – The interface is in general mode and is not a member of a private VLAN.</li> <li>Private VLAN Promiscuous – The interface belongs to a primary VLAN and can communicate with all interfaces in the private VLAN, including other promiscuous ports, community ports, and isolated ports.</li> <li>Private VLAN Promiscuous Trunk – The interface belongs to a primary VLAN and can communicate with all interfaces in the private VLAN, including other promiscuous trunk ports, community ports, and isolated ports.</li> <li>Private VLAN Host – The interface belongs to a secondary VLAN and, depending upon the type of secondary VLAN, can either communicate with other ports in the same community (if the secondary VLAN is a communicate only with the promiscuous ports or is able to communicate only with the promiscuous ports (if the secondary VLAN is an isolated Trunk – The interface belongs to an isolated VLAN and can communicate with promiscuous, promiscuous trunk, and trunk ports.</li> </ul> |
| Private VLAN Host<br>Association  | The VLAN association for the private-VLAN host ports.                                                                                                    |
| Private VLAN Map-<br>ping         | The VLAN mapping for the private-VLAN promiscuous ports.                                                                                                    |
| Private VLAN trunk<br>native VLAN | Displays the native VLAN for the promiscuous trunk ports. When the port is configured to operate in Promiscuous Trunk mode, the native VLAN defines VLAN association for untagged packets. If not configured, untagged packets are dropped.                                                                                                    |

| Parameter                          | Definition                                                                                                  |
|------------------------------------|----------------------------------------------------------------------------------------------------|
| Private VLAN trunk<br>normal VLANs | The list of normal VLANs for the promiscuous trunk ports.                                                   |
| Private-VLAN<br>trunk mappings     | The mappings of all the primary VLANs and their associated sec-<br>ondary VLANs of promiscuous trunk ports. |
| Private-vlan trunk<br>associations | The associations of all the primary VLANs and their associated iso-<br>lated VLANs of isolated trunk ports. |
| Operational Private<br>VLANS       | The operational private VLANs on this interface.                                                            |

# **Switch Ports**

This section describes the commands used for switch port mode.

## switchport mode

Use this command to configure the mode of a switch port as access, trunk or general.

In Trunk mode, the port becomes a member of all VLANs on switch unless specified in the allowed list in the switchport trunk allowed vlan command. The PVID of the port is set to the Native VLAN as specified in the switchport trunk native vlan command. It means that trunk ports accept both tagged and untagged packets, where untagged packets are processed on the native VLAN and tagged packets are processed on the VLAN ID contained in the packet. MAC learning is performed on both tagged and untagged packets. Tagged packets received with a VLAN ID of which the port is not a member are discarded and MAC learning is not performed. The Trunk ports always transmit packets untagged on native VLAN.

In Access mode, the port becomes a member of only one VLAN. The port sends and receives untagged traffic. It can also receive tagged traffic. The ingress filtering is enabled on port. It means that when the VLAN ID of received packet is not identical to Access VLAN ID, the packet is discarded.

In General mode, the user can perform custom configuration of VLAN membership, PVID, tagging, ingress filtering etc. This is legacy CE0128XB/CE0152XB behavior of switch port configuration. Legacy CE0128XB/CE0152XB CLI commands are used to configure port in general mode.

| Default | General mode                               |
|---------|--------------------------------------------|
| Format  | switchport mode {access   trunk   general} |
| Mode    | Interface Config                           |

#### no switchport mode

This command resets the switch port mode to its default value.

| Format | no switchport mode |
|--------|--------------------|
| Mode   | Interface Config   |

## switchport trunk allowed vlan

Use this command to configure the list of allowed VLANs that can receive and send traffic on this interface in tagged format when in trunking mode. The default is all.

The VLANs list can be modified using the add or remove options or replaced with another list using the vlan-list, all, or except options. If all is chosen, all VLANs are added to the list of allowed vlan. The except option provides an exclusion list. Trunk ports accept tagged packets, where tagged packets are processed on the VLAN ID contained in the packet, if this VLAN is in the allowed VLAN list. Tagged packets received with a VLAN ID to which the port is not a member are discarded and MAC learning is not performed. If a VLAN is added to the system after a port is set to the Trunk mode and it is in the allowed VLAN list, this VLAN is assigned to this port automatically.

| Default | All                                                                                                    |
|---------|----------------------------------------------------------------------------------------------------|
| Format  | switchport trunk allowed vlan {vlan-list   all   {add vlan-list}   {remove vlan-list}   {except vlan-list }} |
| Mode    | Interface Config                                                                                             |

| Parameter | Description                                                                                                    |
|-----------|----------------------------------------------------------------------------------------------------|
| all       | Specifies all VLANs from 1 to 4093. This keyword is not allowed<br>on commands that do not permit all VLANs in the list to be set at<br>the same time.                                                       |
| add       | Adds the defined list of VLANs to those currently set instead of replacing the list.                                                                                                    |
| remove    | Removes the defined list of VLANs from those currently set<br>instead of replacing the list. Valid IDs are from 1 to 4093;<br>extended-range VLAN IDs of the form X-Y or X,Y,Z are valid in<br>this command. |
| except    | Lists the VLANs that should be calculated by inverting the defined list of VLANs. (VLANs are added except the ones specified.)                                                                               |
| vlan-list | Either a single VLAN number from 1 to 4093 or a continuous range of VLANs described by two VLAN numbers, the lesser one first, separated by a hyphen.                                                        |

#### no switchport trunk allowed vlan

This command resets the list of allowed VLANs on the trunk port to its default value.

Formatno switchport trunk allowed vlanModeInterface Config

## switchport trunk native vlan

Use this command to configure the Trunk port Native VLAN (PVID) parameter. Any ingress untagged packets on the port are tagged with the value of Native VLAN. Native VLAN must be in the allowed VLAN list for tagging of received untagged packets. Otherwise, untagged packets are discarded. Packets marked with Native VLAN are transmitted untagged from Trunk port. The default is 1.

| Default | 1 (Default VLAN)                            |
|---------|---------------------------------------------|
| Format  | switchport trunk native vlan <i>vlan-id</i> |
| Mode    | Interface Config                            |

#### no switchport trunk native vlan

Use this command to reset the switch port trunk mode native VLAN to its default value.

Formatno switchport trunk native vlanModeInterface Config

### switchport access vlan

Use this command to configure the VLAN on the Access port. Only one VLAN can be assigned to the Access port. Access ports are members of VLAN 1 by default. Access ports may be assigned to a VLAN other than VLAN 1. Removing the Access VLAN on the switch makes the Access port a member of VLAN 1. Configuring an Access port to be a member of a VLAN that does not exist results in an error and does not change the configuration.

| Default | 1 (Default VLAN)               |
|---------|--------------------------------|
| Format  | switchport access vlan vlan-id |
| Mode    | Interface Config               |

#### no switchport access vlan

This command resets the switch port access mode VALN to its default value.

| Format | no switchport access vlan |
|--------|---------------------------|
| Mode   | Interface Config          |

### show interfaces switchport

Use this command to display the switchport status for all interfaces or a specified interface. The output contains information about configured switchport mode, VLAN membership, PVID/Native VLAN, acceptable frame type, and other options per switchport modes.

Formatshow interfaces switchport unit/slot/portModePrivileged EXEC

#### **Example:**

(Switching) # show interfaces switchport 1/0/20 Port: 1/0/20 Switchport Mode: Access Mode Access Mode VLAN: 1 (default) General Mode PVID: 1 (default) General Mode Ingress Filtering: Enabled General Mode Acceptable Frame Type: Admit All General Mode Oynamically Added VLANs: General Mode Untagged VLANs: 1 General Mode Tagged VLANs: General Mode Forbidden VLANs: Trunking Mode Native VLAN: 1 (default) Trunking Mode Native VLAN Tagging: Disabled Trunking Mode VLANs Enabled: All Protected: False

(Routing) #show interfaces switchport

Port: 1/0/1 VLAN Membership Mode: General Access Mode VLAN: 1 (default) General Mode PVID: 1 (default) General Mode Ingress Filtering: Disabled General Mode Acceptable Frame Type: Admit all General Mode Dynamically Added VLANs: General Mode Untagged VLANs: 1 General Mode Tagged VLANs: General Mode Tagged VLANs: General Mode Forbidden VLANs: Trunking Mode Native VLAN: 1 (default) Trunking Mode Native VLAN tagging: Disable Trunking Mode VLANs Enabled: All Protected Port: False

# show interfaces switchport

Use this command to display the switchport configuration for a selected mode per interface. If the interface is not specified, the configuration for all interfaces is displayed.

| Format        | show interfaces switchport {access   trunk   general} [unit/slot/port]                                                                     |  |
|---------------|----------------------------------------------------------------------------------------------------|--|
| Mode          | Privileged EXEC                                                                                                    |  |
| <b>E</b>      | 1                                                                                                    |  |
| Examp         | show interfaces switchport access 1/0/1                                                                                                    |  |
| Intf PVID     | show interfaces switchport access 1/0/1                                                                                                    |  |
|               |                                                                                                    |  |
| 1/0/1 1       |                                                                                                    |  |
| (Switching) # | show interfaces switchport trunk 1/0/6                                                                                                    |  |
|               | Allowed Vlans List                                                                                                    |  |
| 1/0/6 1 All   |                                                                                                    |  |
| (Switching) # | show interfaces switchport general 1/0/5                                                                                                   |  |
| Filte         | Ingress Acceptable Untagged Tagged Forbidden Dynamic<br>ering Frame Type Vlans Vlans Vlans Vlans<br>                                       |  |
|               | nabled Admit All 7 10-50,55 9,100-200 88,96                                                                                                |  |
| Intf PVID     | show interfaces switchport general<br>Ingress Acceptable Untagged Tagged Forbidden Dynamic<br>ering Frame Type Vlans Vlans Vlans Vlans<br> |  |
|               | nabled Admit All 1,4-7 30-40,55 3,100-200 88,96<br>bisabled Admit All 1 30-40,55 none none                                                 |  |

# **Voice VLAN Commands**

This section describes the commands you use for Voice VLAN. Voice VLAN enables switch ports to carry voice traffic with defined priority so as to enable separation of voice and data traffic coming onto the port. The benefits of using Voice VLAN is to ensure that the sound quality of an IP phone could be safeguarded from deteriorating when the data traffic on the port is high.

Also the inherent isolation provided by VLANs ensures that inter-VLAN traffic is under management control and that network- attached clients cannot initiate a direct attack on voice components. QoS-based on IEEE 802.1P class of service (CoS) uses classification and scheduling to sent network traffic from the switch in a predictable manner. The system uses the source MAC of the traffic traveling through the port to identify the IP phone data flow.

# voice vlan (Global Config)

Use this command to enable the Voice VLAN capability on the switch.

| Default | disabled      |
|---------|---------------|
| Format  | voice vlan    |
| Mode    | Global Config |

### no voice vlan (Global Config)

Use this command to disable the Voice VLAN capability on the switch.

| Format | no voice vlan |
|--------|---------------|
| Mode   | Global Config |

# voice vlan (Interface Config)

Use this command to enable the Voice VLAN capability on the interface or range of interfaces.

| Default | disabled                                                                |
|---------|-------------------------------------------------------------------------|
| Format  | voice vlan {vlanid <i>id</i>   dot1p <i>priority</i>   none   untagged} |
| Mode    | Interface Config                                                        |

You can configure Voice VLAN in one of four different ways:

| Parameter | Description                                                                                                    |
|-----------|----------------------------------------------------------------------------------------------------|
| vlan-id   | Configure the IP phone to forward all voice traffic through the specified VLAN. Valid VLAN ID's are from 1 to 4093 (the max supported by the platform).                          |
| dot1p     | Configure the IP phone to use 802.1p priority tagging for voice traffic and to use the default native VLAN (VLAN 0) to carry all traffic. Valid <i>priority</i> range is 0 to 7. |
| none      | Allow the IP phone to use its own configuration to send untagged voice traffic.                                                                                                  |

| Parameter | Description                                         |
|-----------|-----------------------------------------------------|
| untagged  | Configure the phone to send untagged voice traffic. |

no voice vlan (Interface Config)

Use this command to disable the Voice VLAN capability on the interface.

| Format | no voice vlan    |
|--------|------------------|
| Mode   | Interface Config |

# voice vlan data priority

Use this command to either trust or untrust the data traffic arriving on the Voice VLAN interface or range of interfaces being configured.

| Default | trust                                      |
|---------|--------------------------------------------|
| Format  | voice vlan data priority {untrust   trust} |
| Mode    | Interface Config                           |

# show voice vlan

| Format | show voice vlan [interface { <i>unit/slot/port</i>   all}] |
|--------|------------------------------------------------------------|
| Mode   | Privileged EXEC                                            |

When the interface parameter is not specified, only the global mode of the Voice VLAN is displayed.

| Parameter           | Definition                  |
|---------------------|-----------------------------|
| Administrative Mode | The Global Voice VLAN mode. |

When the interface is specified:

| Parameter               | Definition                                                      |
|-------------------------|-----------------------------------------------------------------|
| Voice VLAN Mode         | The admin mode of the Voice VLAN on the interface.              |
| Voice VLAN ID           | The Voice VLAN ID                                               |
| Voice VLAN Priority     | The do1p priority for the Voice VLAN on the port.               |
| Voice VLAN Untagged     | The tagging option for the Voice VLAN traffic.                  |
| Voice VLAN CoS Override | The Override option for the voice traffic arriving on the port. |
| Voice VLAN Status       | The operational status of Voice VLAN on the port.               |

# **Provisioning (IEEE 802.1p) Commands**

This section describes the commands you use to configure provisioning (IEEE 802.1p,) which allows you to prioritize ports.

# vlan port priority all

This command configures the port priority assigned for untagged packets for all ports presently plugged into the device. The range for the priority is 0-7. Any subsequent per port configuration will override this configuration setting.

Formatvlan port priority all *priority*ModeGlobal Config

# vlan priority

This command configures the default 802.1p port priority assigned for untagged packets for a specific interface. The range for the priority is 0–7.

| Default | 0                      |
|---------|------------------------|
| Format  | vlan priority priority |
| Mode    | Interface Config       |

# **Asymmetric Flow Control**

When in asymmetric flow control mode, the switch responds to PAUSE frames received from a peer by stopping packet transmission, but the switch does not initiate MAC control PAUSE frames.

When you configure the switch in asymmetric flow control (or no flow control mode), the device is placed in egress drop mode. Egress drop mode maximizes the throughput of the system at the expense of packet loss in a heavily congested system, and this mode avoids head-of-line blocking.

# flowcontrol {symmetric|asymmetric}

**Note:** The flowcontrol {symmetric|asymmetric} command is available if the platform supports the asymmetric flow control feature.

Use this command to enable or disable the symmetric or asymmetric flow control on the switch. Asymmetric here means that Tx Pause can never be enabled. Only Rx Pause can be enabled.

| Default | Flow control is disabled.          |
|---------|------------------------------------|
| Format  | flowcontrol {symmetric asymmetric} |
| Mode    | Global Config                      |

#### no flowcontrol {symmetric|asymmetric}

Use the no form of this command to disable symmetric or asymmetric flow control.

Format no flowcontrol {symmetric|asymmetric} Mode Global Config

### show flowcontrol

Use this command to display the IEEE 802.3 Annex 31B flow control settings and status for a specific interface or all interfaces. The command also displays 802.3 Tx and Rx pause counts. Priority Flow Control frames counts are not displayed. If the port is enabled for priority flow control, operational flow control status is displayed as Inactive. Operational flow control status for stacking ports is always displayed as N/A.

| Format | show flowcontrol [unit/slot/port] |
|--------|-----------------------------------|
| Mode   | Privileged EXEC                   |

**Example:** The following shows example CLI display output for the command. (Switching)#show flowcontrol

Admin Flow Control: Symmetric

Port Flow Control RxPause TxPause Oper 0/1 Active 310 611 0/2 Inactive 0 0

**Example:** The following shows example CLI display output for the command. (Switching)#show flowcontrol interface 0/1

Admin Flow Control: Symmetric

Port Flow Control RxPause TxPause Oper 0/1 Active 310 611

# **Protected Ports Commands**

This section describes commands you use to configure and view protected ports on a switch. Protected ports do not forward traffic to each other, even if they are on the same VLAN. However, protected ports can forward traffic to all unprotected ports in their group. Unprotected ports can forward traffic to both protected and unprotected ports. Ports are unprotected by default.

If an interface is configured as a protected port, and you add that interface to a Port Channel or Link Aggregation Group (LAG), the protected port status becomes operationally disabled on the interface, and the interface follows the configuration of the LAG port. However, the protected port configuration for the interface remains unchanged. Once the interface is no longer a member of a LAG, the current configuration for that interface automatically becomes effective.

# switchport protected (Global Config)

Use this command to create a protected port group. The *groupid* parameter identifies the set of protected ports. Use the name *name* pair to assign a name to the protected port group. The name can be up to 32 alphanumeric characters long, including blanks. The default is blank.

**Note:** Port protection occurs within a single switch. Protected port configuration does not affect traffic between ports on two different switches. No traffic forwarding is possible between two protected ports.

| Default | unprotected                            |
|---------|----------------------------------------|
| Format  | switchport protected groupid name name |
| Mode    | Global Config                          |

### no switchport protected (Global Config)

Use this command to remove a protected port group. The *groupid* parameter identifies the set of protected ports. The name keyword specifies the name to remove from the group.

Formatno switchport protected groupid nameModeGlobal Config

# switchport protected (Interface Config)

Use this command to add an interface to a protected port group. The *groupid* parameter identifies the set of protected ports to which this interface is assigned. You can only configure an interface as protected in one group.

**Note:** Port protection occurs within a single switch. Protected port configuration does not affect traffic between ports on two different switches. No traffic forwarding is possible between two protected ports.

| Default | unprotected                  |
|---------|------------------------------|
| Format  | switchport protected groupid |
| Mode    | Interface Config             |

### no switchport protected (Interface Config)

Use this command to configure a port as unprotected. The *groupid* parameter identifies the set of protected ports to which this interface is assigned.

Formatno switchport protected groupidModeInterface Config

# show switchport protected

Mode

This command displays the status of all the interfaces, including protected and unprotected interfaces.

Format show switchport protected groupid

Privileged EXEC

User EXEC

| Parameter                   | Definition                                                                                                    |
|-----------------------------|----------------------------------------------------------------------------------------------------|
| Group ID                    | The number that identifies the protected port group.                                                                                                    |
| Name                        | An optional name of the protected port group. The name can be up to 32 alphanumeric characters long, including blanks. The default is blank.                               |
| List of Phys-<br>ical Ports | List of ports, which are configured as protected for the group identified with <i>groupid</i> . If no port is configured as protected for this group, this field is blank. |

# show interfaces switchport

This command displays the status of the interface (protected/unprotected) under the groupid.

Format show interfaces switchport *unit/slot/port groupid* 

- Mode Privileged EXEC
  - User EXEC

| Parameter | Definition                                                                                                    |
|-----------|----------------------------------------------------------------------------------------------------|
| Name      | A string associated with this group as a convenience. It can be up to 32 alphanumeric characters long, including blanks. The default is blank. This field is optional. |
| Protected | Indicates whether the interface is protected or not. It shows TRUE or FALSE. If the group is a multiple groups then it shows TRUE in Group groupid.                    |

# **GARP** Commands

This section describes the commands you use to configure Generic Attribute Registration Protocol (GARP) and view GARP status. The commands in this section affect both GARP VLAN Registration Protocol (GVRP) and GARP Multicast Registration Protocol (GMRP). GARP is a protocol that allows client stations to register with the switch for membership in VLANS (by using GVMP) or multicast groups (by using GVMP).

## set garp timer join

This command sets the GVRP join time per GARP for one interface, a range of interfaces, or all interfaces. Join time is the interval between the transmission of GARP Protocol Data Units (PDUs) registering (or re-registering) membership for a VLAN or multicast group. This command has an effect only when GVRP is enabled. The time is from 10 to 100 (centiseconds). The value 20 centiseconds is 0.2 seconds.

| Default | 20                                |
|---------|-----------------------------------|
| Format  | set garp timer join 10-100        |
| Mode    | Interface Config                  |
|         | <ul> <li>Global Config</li> </ul> |

### no set garp timer join

This command sets the GVRP join time to the default and only has an effect when GVRP is enabled.

| Format | no set garp timer join            |
|--------|-----------------------------------|
| Mode   | Interface Config                  |
|        | <ul> <li>Global Config</li> </ul> |

# set garp timer leave

This command sets the GVRP leave time for one interface, a range of interfaces, or all interfaces or all ports and only has an effect when GVRP is enabled. Leave time is the time to wait after receiving an unregister request for a VLAN or a multicast group before deleting the VLAN entry. This can be considered a buffer time for another station to assert registration for the same attribute in order to maintain uninterrupted service. The leave time is 20 to 600 (centiseconds). The value 60 centiseconds is 0.6 seconds. The leave time must be greater than or equal to three times the join time.

| Default | 60                                |
|---------|-----------------------------------|
| Format  | set garp timer leave 20-600       |
| Mode    | Interface Config                  |
|         | <ul> <li>Global Config</li> </ul> |

no set garp timer leave

This command sets the GVRP leave time on all ports or a single port to the default and only has an effect when GVRP is enabled.

Format no set garp timer leave

Mode • Interface Config

Global Config

### set garp timer leaveall

This command sets how frequently Leave All PDUs are generated. A Leave All PDU indicates that all registrations will be unregistered. Participants would need to rejoin in order to maintain registration. The value applies per port and per GARP participation. The time may range from 200 to 6000 (centiseconds). The value 1000 centiseconds is 10 seconds. You can use this command on all ports (Global Config mode), or on a single port or a range of ports (Interface Config mode) and it only has an effect only when GVRP is enabled. The leave all time must be greater than the leave time.

| Default | 1000                             |
|---------|----------------------------------|
| Format  | set garp timer leaveall 200-6000 |
| Mode    | Interface Config                 |
|         | Global Config                    |

#### no set garp timer leaveall

This command sets how frequently Leave All PDUs are generated the default and only has an effect when GVRP is enabled.

- Format no set garp timer leaveall
- Mode Interface Config
  - Global Config

# show garp

This command displays GARP information.

| Format | show garp |
|--------|-----------|
|--------|-----------|

Mode

- Privileged EXEC
  - User EXEC

| Parameter          | Definition                                                                             |
|--------------------|----------------------------------------------------------------------------------------|
|                    | The administrative mode of GARP Multicast Registration Protocol (GMRP) for the system. |
| GVRP Admin<br>Mode | The administrative mode of GARP VLAN Registration Protocol (GVRP) for the system.      |

# **GVRP** Commands

This section describes the commands you use to configure and view GARP VLAN Registration Protocol (GVRP) information. GVRP-enabled switches exchange VLAN configuration information, which allows GVRP to provide dynamic VLAN creation on trunk ports and automatic VLAN pruning.

Note: If GVRP is disabled, the system does not forward GVRP messages.

### set gvrp adminmode

This command enables GVRP on the system.

| Default | disabled           |
|---------|--------------------|
| Format  | set gvrp adminmode |
| Mode    | Privileged EXEC    |

#### no set gvrp adminmode

This command disables GVRP.

| Format | no set gvrp adminmode |
|--------|-----------------------|
| Mode   | Privileged EXEC       |

### set gvrp interfacemode

This command enables GVRP on a single port (Interface Config mode), a range of ports (Interface Range mode), or all ports (Global Config mode).

| Default | disabled                            |
|---------|-------------------------------------|
| Format  | set gvrp interfacemode              |
| Mode    | Interface Config                    |
|         | <ul> <li>Interface Range</li> </ul> |

Global Config

#### no set gvrp interfacemode

This command disables GVRP on a single port (Interface Config mode) or all ports (Global Config mode). If GVRP is disabled, Join Time, Leave Time and Leave All Time have no effect.

Format no set gvrp interfacemode

Mode

- Interface Config
- Global Config

# show gvrp configuration

This command displays Generic Attributes Registration Protocol (GARP) information for one or all interfaces.

Format

show gvrp configuration {unit/slot/port | all}

Mode

- Privileged EXEC User EXEC

| Parameter         | Definition                                                                                                    |
|-------------------|----------------------------------------------------------------------------------------------------|
| Interface         | unit/slot/port                                                                                                    |
| Join Timer        | The interval between the transmission of GARP PDUs registering (or re-registering) membership for an attribute. Current attributes are a VLAN or multicast group. There is an instance of this timer on a per-Port, per-GARP participant basis. Permissible values are 10 to 100 centiseconds (0.1 to 1.0 seconds). The factory default is 20 centiseconds (0.2 seconds). The finest granularity of specification is one centisecond (0.01 seconds).                                                                                                    |
| Leave Timer       | The period of time to wait after receiving an unregister request for an attri-<br>bute before deleting the attribute. Current attributes are a VLAN or multi-<br>cast group. This may be considered a buffer time for another station to<br>assert registration for the same attribute in order to maintain uninterrupted<br>service. There is an instance of this timer on a per-Port, per-GARP partici-<br>pant basis. Permissible values are 20 to 600 centiseconds (0.2 to 6.0 seconds).<br>The factory default is 60 centiseconds (0.6 seconds).      |
| LeaveAll<br>Timer | This Leave All Time controls how frequently LeaveAll PDUs are generated.<br>A LeaveAll PDU indicates that all registrations will shortly be deregistered.<br>Participants will need to rejoin in order to maintain registration. There is an<br>instance of this timer on a per-Port, per-GARP participant basis. The Leave<br>All Period Timer is set to a random value in the range of LeaveAllTime to<br>1.5*LeaveAllTime. Permissible values are 200 to 6000 centiseconds (2 to 60<br>seconds). The factory default is 1000 centiseconds (10 seconds). |
| Port GMRP<br>Mode | The GMRP administrative mode for the port, which is enabled or disabled (default). If this parameter is disabled, Join Time, Leave Time and Leave All Time have no effect.                                                                                                    |

# **GMRP** Commands

This section describes the commands you use to configure and view GARP Multicast Registration Protocol (GMRP) information. Like IGMP snooping, GMRP helps control the flooding of multicast packets.GMRP-enabled switches dynamically register and de-register group membership information with the MAC networking devices attached to the same segment. GMRP also allows group membership information to propagate across all networking devices in the bridged LAN that support Extended Filtering Services.

Note: If GMRP is disabled, the system does not forward GMRP messages.

### set gmrp adminmode

This command enables GARP Multicast Registration Protocol (GMRP) on the system.

| Default | disabled           |
|---------|--------------------|
| Format  | set gmrp adminmode |
| Mode    | Privileged EXEC    |

#### no set gmrp adminmode

This command disables GARP Multicast Registration Protocol (GMRP) on the system.

| Format | no set gmrp adminmode |
|--------|-----------------------|
| Mode   | Privileged EXEC       |

# set gmrp interfacemode

This command enables GARP Multicast Registration Protocol on a single interface (Interface Config mode), a range of interfaces, or all interfaces (Global Config mode). If an interface which has GARP enabled is enabled for routing or is enlisted as a member of a port-channel (LAG), GARP functionality is disabled on that interface. GARP functionality is subsequently re-enabled if routing is disabled and port-channel (LAG) membership is removed from an interface that has GARP enabled.

| Default | disabled                                                 |
|---------|----------------------------------------------------------|
| Format  | set gmrp interfacemode                                   |
| Mode    | <ul><li>Interface Config</li><li>Global Config</li></ul> |

### no set gmrp interfacemode

This command disables GARP Multicast Registration Protocol on a single interface or all interfaces. If an interface which has GARP enabled is enabled for routing or is enlisted as a member of a port-channel (LAG), GARP functionality is disabled.

GARP functionality is subsequently re-enabled if routing is disabled and port-channel (LAG) membership is removed from an interface that has GARP enabled.

Format no set gmrp interfacemode

Mode

Interface ConfigGlobal Config

# show gmrp configuration

This command displays Generic Attributes Registration Protocol (GARP) information for one or all interfaces.

| Format | show gmrp configuration { <i>unit/slot/port</i>   all} |
|--------|--------------------------------------------------------|
| Mode   | Privileged EXEC                                        |
|        | User EXEC                                              |

| Parameter         | Definition                                                                                                    |
|-------------------|----------------------------------------------------------------------------------------------------|
| Interface         | The unit/slot/port of the interface that this row in the table describes.                                                                                                    |
| Join Timer        | The interval between the transmission of GARP PDUs registering (or rereg-<br>istering) membership for an attribute. Current attributes are a VLAN or<br>multicast group. There is an instance of this timer on a per-port, per-GARP<br>participant basis. Permissible values are 10 to 100 centiseconds (0.1 to 1.0<br>seconds). The factory default is 20 centiseconds (0.2 seconds). The finest<br>granularity of specification is 1 centisecond (0.01 seconds).                                                                                         |
| Leave Timer       | The period of time to wait after receiving an unregister request for an attri-<br>bute before deleting the attribute. Current attributes are a VLAN or multi-<br>cast group. This may be considered a buffer time for another station to<br>assert registration for the same attribute in order to maintain uninterrupted<br>service. There is an instance of this timer on a per-Port, per-GARP partici-<br>pant basis. Permissible values are 20 to 600 centiseconds (0.2 to 6.0 seconds).<br>The factory default is 60 centiseconds (0.6 seconds).      |
| LeaveAll<br>Timer | This Leave All Time controls how frequently LeaveAll PDUs are generated.<br>A LeaveAll PDU indicates that all registrations will shortly be deregistered.<br>Participants will need to rejoin in order to maintain registration. There is an<br>instance of this timer on a per-Port, per-GARP participant basis. The Leave<br>All Period Timer is set to a random value in the range of LeaveAllTime to<br>1.5*LeaveAllTime. Permissible values are 200 to 6000 centiseconds (2 to 60<br>seconds). The factory default is 1000 centiseconds (10 seconds). |
| Port GMRP<br>Mode | The GMRP administrative mode for the port. It may be enabled or disabled.<br>If this parameter is disabled, Join Time, Leave Time and Leave All Time<br>have no effect.                                                                                                    |

# show mac-address-table gmrp

This command displays the GMRP entries in the Multicast Forwarding Database (MFDB) table.

Formatshow mac-address-table gmrpModePrivileged EXEC

| Parameter   | Definition                                                                                                    |
|-------------|----------------------------------------------------------------------------------------------------|
| VLAN ID     | The VLAN in which the MAC Address is learned.                                                                                                    |
| MAC Address | A unicast MAC address for which the switch has forwarding and or fil-<br>tering information. The format is 6 two-digit hexadecimal numbers that are<br>separated by colons, for example 80:96:21:67:89:AB. |
| Туре        | The type of the entry. Static entries are those that are configured by the end<br>user. Dynamic entries are added to the table as a result of a learning process<br>or protocol.                           |
| Description | The text description of this multicast table entry.                                                                                                    |
| Interfaces  | The list of interfaces that are designated for forwarding (Fwd:) and filtering (Flt:).                                                                                                    |

# **Port-Based Network Access Control Commands**

This section describes the commands you use to configure port-based network access control (IEEE 802.1X and Authentication Manager). Port-based network access control allows you to permit access to network services only to and devices that are authorized and authenticated.

The IEEE 802.1X version has been upgraded from the 2004 standard to the 2010 standard. The authenticator and supplicant PACP state machines now comply with the 2010 standard.

Due to this migration, several IEEE 802.1X (dot1x) commands have been deprecated. For information about the deprecated commands, see "Deprecated IEEE 802.1X Commands" on page 440

# aaa authentication dot1x default

Use this command to configure the authentication method for port-based access to the switch. The possible methods are as follows:

- ias. Uses the internal authentication server users database for authentication. This method can be used in conjunction with any one of the existing methods like local, radius, etc.
- local. Uses the local username database for authentication.
- none. Uses no authentication.
- radius. Uses the list of all RADIUS servers for authentication.

Formataaa authentication dot1x default {[ias | local | none | radius]}ModeGlobal Config

**Example:** The following is an example of the command. (Routing) #configure (Routing) (Config)#aaa authentication dot1x default local

## clear dot1x statistics

This command resets the 802.1X statistics for the specified port or for all ports.

Formatclear dot1x statistics {unit/slot/port | all}ModePrivileged EXEC

### clear radius statistics

This command is used to clear all RADIUS statistics.

Format clear radius statistics

Mode Privileged EXEC

# dot1x eapolflood

Use this command to enable EAPOL flood support on the switch.

| Default | disabled         |
|---------|------------------|
| Format  | dot1x eapolflood |
| Mode    | Global Config    |

### no dot1x eapolflood

This command disables EAPOL flooding on the switch.

Format no dot1x eapolflood Mode Global Config

# authentication dynamic-vlan enable

Use this command to enable the switch to create VLANs dynamically when a RADIUS-assigned VLAN does not exist in the switch.

| Default | Disabled                           |
|---------|------------------------------------|
| Format  | authentication dynamic-vlan enable |
| Mode    | Global Config                      |

#### no authentication dynamic-vlan enable

Use this command to prevent the switch from creating VLANs when a RADIUS-assigned VLAN does not exist in the switch.

Format no authentication dynamic-vlan enable Mode Global Config

### authentication event no-response action authorize vlan

This command configures the specified VLAN as the guest VLAN on an interface or a range of interfaces. The range is 1 to the maximum VLAN ID supported by the platform. By default, the guest VLAN is 0, which means it is invalid and is not operational.

| Default | disabled                                                                  |
|---------|---------------------------------------------------------------------------|
| Format  | authentication event no-response action authorize vlan $\mathit{vlan-id}$ |
| Mode    | Interface Config                                                          |

#### no authentication event no-response action authorize vlan

This command disables Guest VLAN on the interface.

DefaultdisabledFormatno authentication event no-response action authorize vlan

Mode Interface Config

### authentication event fail action authorize vlan

Use this command to configure the unauthenticated VLAN associated with the specified interface or range of interfaces. This VLAN is used when the AAA server fails to recognize the client credentials and rejects the authentication attempt. The unauthenticated VLAN ID can be a valid VLAN ID from 0-Maximum supported VLAN ID (4093 for CE0128XB/CE0152XB). By default, the unauthenticated VLAN is 0, i.e. invalid and not operational.

| Default | 0                                                       |
|---------|---------------------------------------------------------|
| Format  | authentication event fail action authorize vlan vlan id |
| Mode    | Interface Config                                        |

### no authentication event fail action authorize vlan

This command resets the unauthenticated VLAN associated with the port to its default value.

Formatno authentication event fail action authorize vlanModeInterface Config

### authentication event fail retry

Use this command to configure the number of times authentication may be reattempted by the client before a port moves to the authentication fail VLAN. The reattempts range is 1 to 5.

| Default | 3                                            |
|---------|----------------------------------------------|
| Format  | authentication event fail retry max-attempts |
| Mode    | Interface Config                             |

#### no authentication event fail retry

Use this command to disable the authentication reattempts by the client.

| Format | no authentication event fail retry |
|--------|------------------------------------|
| Mode   | Interface Config                   |

### clear authentication sessions

This command clears information for all authentication manager sessions. All the authenticated clients are re-intialized and forced to authenticate again.

| Format | clear authentication sessions |
|--------|-------------------------------|
| Mode   | Privileged EXEC               |

## dot1x max-reauth-req

This command sets the maximum number of times (attempts), the authenticator state machine on this port will retransmit EAPOL EAP Request-Identity frames before timing out the supplicant. The *count* value range is 1 to 20.

| Default | 2                          |
|---------|----------------------------|
| Format  | dot1x max-reauth-req count |
| Mode    | Interface Config           |

#### no dot1x max-reauth-req

This command resets maximum number of retries allowed per port to its default value.

| Format | no dot1x max-reauth-req |
|--------|-------------------------|
| Mode   | Interface Config        |

# dot1x max-req

This command sets the maximum number of times the authenticator state machine on this port will retransmit EAPOL EAP Request frames (excluding Request-Identity frames) before restarting the authentication process. The count value ranges from 1 to 10.

| Default | 2                   |
|---------|---------------------|
| Format  | dot1x max-req count |
| Mode    | Interface Config    |

### no dot1x max-req

This command resets maximum number of retries allowed per port to its default value.

| Format | no dot1x max-req |
|--------|------------------|
| Mode   | Interface Config |

## authentication max-users

Use this command to set the maximum number of clients supported on an interface or range of interfaces when multi-authentication host mode is enabled on the port. The maximum users supported per port is dependent on the product. The *count* value is in the range 1 - 48.

| Default | 48                             |
|---------|--------------------------------|
| Format  | authentication max-users count |
| Mode    | Interface Config               |

no authentication max-users

This command resets the maximum number of clients allowed per port to its default value.

Format no authentication max-users Mode Interface Config

# authentication periodic

This command enables periodic reauthentication of the supplicant for the specified interface or range of interfaces.

| Default | Disabled                |
|---------|-------------------------|
| Format  | authentication periodic |
| Mode    | Interface Config        |

#### no authentication periodic

This command resets the periodic reauthenticate to the default.

| Format | no authentication periodic |
|--------|----------------------------|
| Mode   | Interface Config           |

### authentication port-control

This command sets the authentication mode to be used on the specified interface or range of interfaces. The configuration on the interface takes precedence over the global configuration of this parameter.

Use the force-unauthorized parameter to specify that the authenticator PAE unconditionally sets the controlled port to unauthorized. Use the force-authorized parameter to specify that the authenticator PAE unconditionally sets the controlled port to authorized. Use the auto parameter to specify that the authenticator PAE sets the controlled port mode to reflect the outcome of the authentication exchanges between the supplicant, authenticator and the authentication server.

| Default | auto                                                                        |
|---------|-----------------------------------------------------------------------------|
| Format  | authentication port-control {force-unauthorized   force-authorized   auto } |
| Mode    | Interface Config                                                            |

#### no authentication port-control

This command sets the authentication-enabled port control mode on the specified port to the default value.

| Format | no authentication port-control |
|--------|--------------------------------|
| Mode   | Interface Config               |

### authentication port-control all

This command configures the global authentication port-control mode. The interface port-control mode takes precedence over the global port-control mode.

Select force-unauthorized to specify that the authenticator PAE unconditionally sets the controlled port to unauthorized. Select force-authorized to specify that the authenticator PAE unconditionally sets the controlled port to authorized. Select auto to specify that the authenticator PAE sets the controlled port mode to reflect the outcome of the authentication exchanges between the supplicant, authenticator and the authentication server.

| Default | auto                                                                            |
|---------|---------------------------------------------------------------------------------|
| Format  | authentication port-control all {force-unauthorized   force-authorized   auto } |
| Mode    | Global Config                                                                   |

#### no authentication port-control all

This command sets the authentication mode on all ports to the default value.

| Format | no authentication port-control all |
|--------|------------------------------------|
| Mode   | Global Config                      |

# authentication host-mode

This command configures the host mode of a port. The configuration on the interface mode takes precedence over the global configuration of this parameter.

| Default | multi-host                                                                                                    |
|---------|----------------------------------------------------------------------------------------------------|
| Format  | authentication host-mode { multi-auth   multi-domain   multi-host   single-host  <br>multi-domain-multi-host } |
| Mode    | Interface Config                                                                                               |

#### no authentication host-mode

This command sets the host mode for the port to the default value.

| Format | no authentication host-mode |
|--------|-----------------------------|
| Mode   | Interface Config            |

## authentication host-mode all

This command configures the global authentication host mode. The interface host mode takes precedence over the global host mode.

| Default | multi-host                                                                                                    |
|---------|----------------------------------------------------------------------------------------------------|
| Format  | authentication host-mode all { multi-auth   multi-domain   multi-host   single-host   multi-domain-multi-host } |
| Mode    | Global Config                                                                                                   |

#### no authentication host-mode

This command sets the host mode to the default value.

| Format | no authentication host-mode all |
|--------|---------------------------------|
| Mode   | Global Config                   |

### mab

This command is used to enable MAC Authentication Bypass (MAB) on an interface. MAB is a supplemental authentication mechanism that allows 802.1X unaware clients — such as printers, fax machines, and some IP phones — to authenticate to the network using the client MAC address as an identifier. However MAB can also be used to authenticate 802.1X aware clients.

This command also provides options to specify the type of authentication to be used, which can be either EAP-MD5, PAP, or CHAP. If enabled, EAP-MD5 is used by default.

| Default | Status: Disabled                                        |  |
|---------|---------------------------------------------------------|--|
|         | If enabled, the default authentication type is EAP-MD5. |  |
| Format  | mab [auth-type {pap   eap-md5   chap}]                  |  |
| Mode    | Interface Config                                        |  |

no mab

This command disables MAC authentication bypass (MAB) on an interface and resets the authentication type to the default value.

Format no mab Mode Interface Config

# dot1x system-auth-control

Use this command to enable the dot1x authentication support on the switch and to set the CE0128XB/CE0152XB implementation of the IEEE 802.1X feature (dot1x) to version 1. By default, the current dot1x implementation version is 0.

While disabled, the dot1x configuration is retained and can be changed, but is not activated.

| Default | disabled                  |
|---------|---------------------------|
| Format  | dot1x system-auth-control |
| Mode    | Global Config             |

#### no dot1x system-auth-control

This command is used to disable the dot1x authentication support on the switch.

Format no dot1x system-auth-control

Mode Global Config

### authentication monitor

Use this command to enable the authentication monitor mode on the switch. The purpose of Monitor mode is to help troubleshoot port-based authentication configuration issues without disrupting network access for hosts connected to the switch. In Monitor mode, a host is granted network access to an authentication-enabled port even if it fails the authentication process. The results of the process are logged for diagnostic purposes.

| Default | disabled               |
|---------|------------------------|
| Format  | authentication monitor |
| Mode    | Global Config          |

#### no authentication monitor

This command disables the authentication monitor mode on the switch.

| Format | no authentication monitor |
|--------|---------------------------|
| Mode   | Global Config             |

### dot1x software version

This command configures the version of IEEE 802.1X software implemented on the switch. This command configures the CE0128XB/CE0152XB implementation, and not the protocol version of 802.1X. The value of the current software version is 1, and the value of the legacy software version is 0.

This command cannot be run from the CLI. The software version is set to 1 whenever the dot1x system-auth-control command is executed.

Default 0 Format dot1x software version { 0 | 1 } Mode N/A

# dot1x timeout

This command sets the value, in seconds, of the timer used by the authenticator or supplicant state machines on an interface or range of interfaces. Depending on the token used and the value (in seconds) passed, various timeout configurable parameters are set. The following tokens are supported:

| Tokens | Definition                                                                                                    |
|--------|----------------------------------------------------------------------------------------------------|
|        | The value, in seconds, of the timer used by the authenticator state<br>machine on this port to define periods of time in which it will not attempt<br>to acquire a supplicant. This is the period for which the authenticator<br>state machine stays in the HELD state. |

| Tokens         | Definition                                                                                                    |
|----------------|----------------------------------------------------------------------------------------------------|
| tx-period      | The value, in seconds, of the timer used by the authenticator state<br>machine on this port to determine when to send an EAPOL EAP<br>Request/Identity frame to the supplicant.                                                                                                    |
| server-timeout | The value, in seconds, of the timer used by the authenticator state machine on this port to timeout the authentication server.                                                                                                    |
| supp-timeout   | The value, in seconds, of the timer used by the authenticator state machine on this port to timeout the supplicant.                                                                                                    |
| auth-period    | The value, in seconds, of the timer used by the supplicant state machine<br>on this port to timeout an authenticator when waiting for a response to<br>packets other than EAPOL-Start.                                                                                                    |
| start-period   | The value, in seconds, of the timer used by the supplicant state machine<br>on this port to determine the interval between two successive<br>EAPOL-Start frames when they are being retransmitted.                                                                                                    |
| held-period    | The value, in seconds, of the timer used by the supplicant state machine<br>on this port to determine the length of time it will wait before trying to<br>send the authentication credentials again after a failed attempt. This is<br>the period for which the supplicant state machine stays in the HELD<br>state. |

| Default        | <ul> <li>quiet-period: 60 seconds</li> <li>tx-period: 30 seconds</li> <li>supp-timeout: 30 seconds</li> <li>server-timeout: 30 seconds</li> <li>auth-period: 30 seconds</li> <li>start-period: 30 seconds</li> <li>held-period: 60 seconds</li> </ul> |
|----------------|----------------------------------------------------------------------------------------------------|
| Format<br>Mode | dot1xtimeout{quiet-periodseconds tx-periodseconds supp-timeoutseconds server-timeout<br>seconds   auth-period seconds   start-period seconds   held-period seconds}<br>Interface Config                                                               |

### no dot1x timeout

This command sets the value, in seconds, of the timer used by the authenticator state machine on this port to the default values. Depending on the token used, the corresponding default values are set.

| Format | no dot1x timeout {quiet-period <i>seconds</i>   tx-period <i>seconds</i>   supp-timeout <i>seconds</i>   server-timeout <i>seconds</i>   auth-period <i>seconds</i>   start-period <i>seconds</i>   held-period <i>seconds</i> } |
|--------|----------------------------------------------------------------------------------------------------|
| Mode   | Interface Config                                                                                                    |

# dot1x user

This command adds the specified user to the list of users with access to the specified port or all ports. The *user* parameter must be a configured user.

| Format | dot1x user user {unit/slot/port   all} |
|--------|----------------------------------------|
| Mode   | Global Config                          |

no dot1x user

This command removes the user from the list of users with access to the specified port or all ports.

Formatno dot1x user user {unit/slot/port | all}ModeGlobal Config

# authentication event server dead action

This command configures the actions to take when all the authentication servers are dead. The command also configures the critical VLAN ID. If the VLAN ID is not specified, the port PVID is used as the critical VLAN ID.

The reinitialize action triggers reauthentication for all authenticated clients on the port. Supplicants on the voice VLAN, unauthenticated VLAN (authentication failed clients), and guest VLAN are not disturbed. During reauthentication if all the servers are still dead, the supplicant is authorized and placed in the critical VLAN without contacting the RADIUS server for authentication.

The authorize action authorizes the authenticated supplicants and assigns them to the critical VLAN. Supplicants on the RADIUS assigned VLAN, voice VLAN, unauthenticated VLAN, and guest VLAN are not disturbed. Supplicants authorized on the port PVID are reauthorized on the critical VLAN.

| Default | Action: None                                                                        |
|---------|-------------------------------------------------------------------------------------|
|         | VLAN: Port PVID                                                                     |
| Format  | authentication event server dead action [{reinitialize   authorize}][vlan vlan-id]] |
| Mode    | Interface Config                                                                    |

no authentication event server dead action

This command configures the dead server action to none.

Formatno authentication server dead actionModeInterface Config

### authentication event server dead action authorize voice

This command enables authorization of voice devices on the critical voice VLAN when all the authentication servers are dead. The configured voice VLAN of the port, on which the voice device is connected, is used as the critical voice VLAN ID.

The connected device is identified as a voice device by the vendor-specific RADIUS attribute "device-traffic-class=voice", which is sent in the RADIUS Access-Accept message. This means that the device should have been identified and authenticated once by reachable RADIUS servers before they went dead. The critical voice VLAN feature is activated under the following conditions:

- This command is configured.
- The RADIUS servers have stopped responding (i.e. are dead).

• A reauthentication of identified and authenticated voice devices occurs.

When this command is not configured, the voice device is not authorized when all RADIUS servers are dead.

| Default | Action: None                                            |
|---------|---------------------------------------------------------|
| Format  | authentication event server dead action authorize voice |
| Mode    | Interface Config                                        |

#### no authentication event server dead action authorize voice

This command configures the dead server action for voice devices to none.

Formatno authentication server dead action authorize voiceModeInterface Config

# authentication event server alive action

This command configures the actions to take when one authentication server comes back alive after all were dead. The reinitialize action triggers the reauthentication of supplicants authenticated on the critical VLAN.

| Default | Action: None                                            |
|---------|---------------------------------------------------------|
| Format  | authentication event server alive action [reinitialize] |
| Mode    | Interface Config                                        |

#### no authentication event server alive action

This command configures the alive server action to none.

Formatno authentication server alive actionModeInterface Config

# authentication violation

This command is used to configure the action to be taken when a security violation occurs on a port. The authentication violation can occur when a device tries to connect to a port where maximum number of devices has been exceeded.

| Default | Restrict                                                               |
|---------|------------------------------------------------------------------------|
| Format  | $authentication\ violation\ \{\ protect\  \ restrict\  \ shutdown\ \}$ |
| Mode    | Interface Config                                                       |

#### no authentication violation

This command resets the authentication violation mode allowed per port to its default mode.

Format no authentication violation

Mode Interface Config

# mab request format attribute 1

This command sets configuration parameters that are used to format attribute1 for MAB requests to the RADIUS server. RADIUS attribute 1 is the username, which is often the client MAC address.

| Default | The group size is 2<br>The separator is :                                                               |
|---------|----------------------------------------------------------------------------------------------------|
|         | The case is uppercase.                                                                                  |
| Format  | mab request format attribute 1 groupsize {1   2   4   12} separator {-   :   .} [lowercase   uppercase] |
| Mode    | Global Config                                                                                           |

| groupsize             | The number of characters included in a group.                               |
|-----------------------|-----------------------------------------------------------------------------|
|                       | In the following example, the group size is 2:<br>00:10:18:99:F2:B3         |
|                       | In the following example, the group size is 4:<br>0010:1899:F2B3            |
| separator             | The character that separates the group.                                     |
|                       | In the following example, the separator is - (hyphen):<br>00-10-18-99-F2-B3 |
|                       | In the following example, the separator is : (colon):<br>00:10:18:99:F2:B3  |
| lowercase   uppercase | The case of any letters in the username.                                    |
|                       | In the following example, the case is lowercase:<br>00:10:18:99:f2:b3       |
|                       | In the following example, the case is uppercase:<br>00:10:18:99:F2:B3       |

#### no mab request format attribute 1

This command attribute1 formats for MAB requests to the RADIUS server to the default values.

Format no mab request format attribute 1

Mode Global Config

# authentication critical recovery max-reauth

This command configures the number of supplicants that are reauthenticated per second. This configuration is for the entire system across all the supplicants on all ports. This is used to control the system and network load when the number of supplicants to be reauthenticated is large. These reauthentications can be triggered due to the configured dead or alive server reinitialize actions.

The range for *number-of-clients* is 1 to 50 clients.

| Default | 10 clients                                                          |
|---------|---------------------------------------------------------------------|
| Format  | $authentication\ critical\ recovery\ max-reauth\ number-of-clients$ |
| Mode    | Global Config                                                       |

#### no authentication critical recovery max-reauth

This command resets the number of supplicants that are reauthenticated per second to the default value.

Formatno authentication critical recovery max-reauthModeGlobal Config

### authentication enable

This command globally enables the Authentication Manager. Interface configuration takes effect only if the Authentication Manager is enabled with this command.

| Default | disabled              |
|---------|-----------------------|
| Format  | authentication enable |
| Mode    | Global Config         |

### no authentication enable

This command disables the Authentication Manager.

| Format | no authentication enable |
|--------|--------------------------|
| Mode   | Global Config            |

### authentication order

This command sets the order of authentication methods used on a port. The available authentication methods are Dot1x, MAB, and captive portal. Ordering sets the order of methods that the switch attempts when trying to authenticate a new device connected to a port. If one method is unsuccessful or timed out, the next method is attempted.

Each method can only be entered once. Ordering is only possible between 802.1x and MAB. Captive portal can be configured either as a stand-alone method or as the last method in the order.

| Format | authenticationorder{dot1x[mab[captive-portal]]captive-portal] mab[dot1x[captive-portal] <br>captive-portal]   captive-portal} |
|--------|----------------------------------------------------------------------------------------------------|
| Mode   | Interface Config                                                                                                    |

#### no authentication order

This command returns the port to the default authentication order.

| Format | no authentication order |
|--------|-------------------------|
| Mode   | Interface Config        |

# authentication priority

This command sets the priority for the authentication methods used on a port. The available authentication methods are Dot1x, MAB, and captive portal. The authentication priority decides if a previously authenticated client is reauthenticated with a higher-priority method when the same is received. Captive portal is always the last method in the list.

| Default | authentication order dot1x mab captive portal                                                                                            |
|---------|----------------------------------------------------------------------------------------------------|
| Format  | authentication priority {dot1x [mab [captive portal]   captive portal]   mab [dot1x [captive portal]   captive portal]   captive portal} |
| Mode    | Interface Config                                                                                                    |

#### no authentication priority

This command returns the port to the default order of priority for the authentication methods.

| Format | no authentication priority |
|--------|----------------------------|
| Mode   | Interface Config           |

### authentication timer restart

This command sets the time, in seconds, after which reauthentication starts. (The default time is 300 seconds.) The timer restarts the authentication only after all the authentication methods fail. At the expiration of this timer, authentication is re-initiated for the port.

| Format | authentication timer restart <300-65535> |
|--------|------------------------------------------|
| Mode   | Interface Config                         |

no authentication timer restart

This command sets the reauthentication value to the default value of 3600 seconds.

| Format | no authentication timer restart |
|--------|---------------------------------|
| Mode   | Interface Config                |

# authentication timer reauthenticate

This command configures the period of time after which the Authenticator attempts to reauthenticate a supplicant on the port. You can specify the timeout value, in seconds, or use the server parameter to get the reauthentication timeout value from the server (for example, RADIUS). The server option specifies that the

server-supplied session timeout and session termination-action are used by the Authenticator to reauthenticate a supplicant on the port. The server option is enabled by default. The reauthenticate seconds value range is 1 to 65535.

For reauthentication to happen after the configured or server-provided timeout, the authentication periodic command should have periodic reauthentication enabled (see "authentication periodic" on page 419).

| Default | server                                                 |
|---------|--------------------------------------------------------|
| Format  | authentication timer reauthenticate {seconds   server} |
| Mode    | Interface Config                                       |

### no authentication timer reauthenticate

This command sets the reauthentication value to the default value.

| Format | no authentication timer reauthenticate |
|--------|----------------------------------------|
| Mode   | Interface Config                       |

## clear authentication statistics

Use this command to clear the authentication statistics on an interface.

Formatclear authentication statistics {unit/slot/port] | all}ModePrivileged EXEC

### clear authentication authentication-history

Use this command to clear the authentication history log for an interface.

 Format
 clear authentication authentication-history {unit/slot/port | all}

 Mode
 Privileged EXEC

# **802.1X Supplicant Commands**

CE0128XB/CE0152XB supports 802.1X ("dot1x") supplicant functionality on point-to-point ports. The administrator can configure the user name and password used in authentication and capabilities of the supplicant port.

# dot1x pae

This command sets the port's dot1x role. The port can serve as a supplicant, an authenticator, or none.

| Default | authenticator                                 |
|---------|-----------------------------------------------|
| Format  | dot1x pae {supplicant   authenticator   none} |
| Mode    | Interface Config                              |

### dot1x supplicant port-control

This command sets the ports authorization state (Authorized or Unauthorized) either manually or by setting the port to auto-authorize upon startup. By default all the ports are authenticators. If the port's attribute needs to be moved from <authenticator to supplicant> or <supplicant to authenticator>, use this command.

| Default | auto                                                                         |
|---------|------------------------------------------------------------------------------|
| Format  | dot1x supplicant port-control {auto   force-authorized   force_unauthorized} |
| Mode    | Interface Config                                                             |

| Parameter               | Description                                                                                                    |
|-------------------------|----------------------------------------------------------------------------------------------------|
| auto                    | The port is in the Unauthorized state until it presents its user name and password credentials to an authenticator. If the authenticator authorizes the port, then it is placed in the Authorized state. |
| force-autho-<br>rized   | Sets the authorization state of the port to Authorized, bypassing the authen-<br>tication process.                                                                                                    |
| force-unau-<br>thorized | Sets the authorization state of the port to Unauthorized, bypassing the authentication process.                                                                                                    |

#### no dot1x supplicant port-control

This command sets the port-control mode to the default, auto.

| Default | auto                             |
|---------|----------------------------------|
| Format  | no dot1x supplicant port-control |
| Mode    | Interface Config                 |

### dot1x max-start

This command configures the number of attempts that the supplicant makes (EAP start frames sent) to find the authenticator before the supplicant assumes that there is no authenticator.

| Default | 3                      |
|---------|------------------------|
| Format  | dot1x max-start <1-10> |
| Mode    | Interface Config       |

#### no dot1x max-start

This command sets the max-start value to the default.

| Format | no dot1x max-start |
|--------|--------------------|
| Mode   | Interface Config   |

### dot1x supplicant user

Use this command to configure the user credentials to be used by the supplicant state machine for authentication.

| Default | None                         |
|---------|------------------------------|
| Format  | dot1x supplicant user {user} |
| Mode    | Interface Config             |

### dot1x supplicant user

Use this command to configure the user credentials to the default.

| Format | no dot1x supplicant user |
|--------|--------------------------|
| Mode   | Interface Config         |

# Authentication Show Commands

### show authentication

This command displays the authentication manager global information and the number of authenticated clients.

| Format | show authentication |
|--------|---------------------|
| Mode   | Privileged EXEC     |

| Parameter                              | Definition                                                                                                    |
|----------------------------------------|----------------------------------------------------------------------------------------------------|
| Authentication Manager<br>Status       | The admin status of the Authentication Manager on the switch. This is a global configuration.                            |
| Dynamic VLAN Creation<br>Mode          | Indicates whether the switch can dynamically create a RADIUS-assigned VLAN if it does not currently exist on the switch. |
| VLAN Assignment Mode                   | Indicates whether assignment of an authorized port to a RADIUS-assigned VLAN is allowed (enabled) or not (disabled).     |
| Authentication Monitor<br>Mode         | Indicates whether the Monitor mode on the switch is enabled or disabled.                                                 |
| Critical Recovery Max<br>ReAuth        | Indicates the number of supplicants that are reauthenticated per second.                                                 |
| Number of Authenticated clients        | The total number of clients authenticated on the switch except the ones in Monitor Mode.                                 |
| Number of clients in Mon-<br>itor Mode | The number clients authorized by Monitor mode on the switch.                                                             |

#### Example:

(dhcp-10-130-86-142) #show authentication

| Authentication Manager Status | Disabled |
|-------------------------------|----------|
| Dynamic Vlan Creation Mode    | Disabled |
| VLAN Assignment Mode          | Disabled |
| Authentication Monitor Mode   | Disabled |
| Critical Recovery Max ReAuth  | 10       |
| ,                             |          |

### show authentication authentication-history

Use this command to display information about the authentication history for a specified interface.

| Format | show authentication authentication-history unit/slot/port |
|--------|-----------------------------------------------------------|
| Mode   | Privileged EXEC                                           |

| Parameter   | Definition                                       |
|-------------|--------------------------------------------------|
| Timestamp   | The time of the authentication.                  |
| Interface   | The interface.                                   |
| MAC-Address | The MAC address for the interface.               |
| Auth Status | The authentication and status for the interface. |
| Method      | The authentication method for the interface.     |

**Example:** The following information is shown for the interface.

(switch) #show authentication authentication-history 1/0/2

| Timestamp         | Interface 1 | MAC-Address       | Auth Status | Method    |
|-------------------|-------------|-------------------|-------------|-----------|
|                   |             |                   |             |           |
| May 07 2018 13:02 | 2:41 1/0/2  | 58:05:94:1C:00:00 | Unauthorize | ed 802.1X |
| May 07 2018 13:02 | 1:33 1/0/2  | 58:05:94:1C:00:00 | Unauthorize | ed 802.1X |

# show authentication clients

Use this command to display Authentication Manager information for the clients authenticated on an interface.

Format show authentication clients {all | interface *unit/slot/port* }

Mode Privileged EXEC

| Parameter     | Definition                                                                                                    |
|---------------|----------------------------------------------------------------------------------------------------|
| Interface     | The interface for which authentication configuration information is being displayed.                                                                                                    |
| Mac Address   | The MAC address of the client.                                                                                                    |
| User Name     | The user name associated with the client.                                                                                                    |
| VLAN Assigned | This can take one of the following values:                                                                                                    |
| Reason        | <ul> <li>Default VLAN: The client has been authenticated on the port default VLAN and the authentication server is not RADIUS.</li> <li>RADIUS: RADIUS is used for authenticating the client.</li> <li>Voice VLAN: The client is identified as a Voice device.</li> <li>Critical VLAN: The client has been authenticated on the Critical VLAN.</li> <li>Unauthenticated VLAN: The client has been authenticated on the Unauthenticated VLAN.</li> <li>Guest VLAN: The client has been authenticated on the Guest VLAN.</li> <li>Monitor Mode: The client has been authenticated by Monitor mode.</li> </ul> |

| Parameter                     | Definition                                                                                                    |
|-------------------------------|----------------------------------------------------------------------------------------------------|
| Host Mode                     | The authentication host mode configured on the interface. The pos-<br>sible values are multi-auth, multi-domain, multi-host, single-host and<br>multi-domain-multi-host.                                                                                                    |
| Method                        | The method used to authenticate the client on the interface. The pos-<br>sible values are 802.1x. MAB, Captive Portal and None.                                                                                                    |
| Control Mode                  | The configured control mode for this port. Possible values are force-unauthorized, auto and unauthorized.                                                                                                    |
| Session Time                  | The amount of time the client session has been active.                                                                                                    |
| Session Timeout               | This value indicates the time for which the given session is valid. The time period in seconds is returned by the RADIUS server on authentication of the port.                                                                                                    |
| Session Termination<br>Action | This value indicates the action to be taken once the session timeout<br>expires. Possible values are Default and Radius-Request. If the value is<br>Default, the session is terminated and client details are cleared. If the<br>value is Radius-Request, then a reauthentication of the client is per-<br>formed. |
| Filter ID                     | Identifies the Filter ID returned by the RADIUS server when the client was authenticated. This is a configured DiffServ policy name on the switch.                                                                                                    |
| DACL                          | Identifies the Downloadable ACL returned by the RADIUS server when the client was authenticated.                                                                                                    |
| Acct Session ID               | The Accounting Session Id associated with the client session.                                                                                                    |

### Example:

(switch) #show authentication clients interface 1/0/2

| Mac Address                | 58:05:94:1C:00:00  |
|----------------------------|--------------------|
| User Name                  | testixia           |
| VLAN Assigned Reason       | Voice VLAN (100)   |
| Host Mode                  | multi-auth         |
| Method                     | 802.1X             |
| Control Mode               | auto               |
| Session time               | 0                  |
| Session timeout            | 0                  |
| Session Termination Action | Default            |
| Filter-Id                  | . None             |
| DACL                       | None               |
| Session Termination Action | Default            |
| Acct SessionId:            | testixia:200000003 |

# show authentication interface

Use this command to display authentication method information either for all interfaces or a specified port.

Formatshow authentication interface {all | unit/slot/port }ModePrivileged EXEC

The following information is displayed for each interface.

| Parameter                        | Definition                                                                        |
|----------------------------------|-----------------------------------------------------------------------------------|
| Authentication Manager<br>Status | The admin status of Authentication on the switch. This is a global configuration. |

| Parameter                                      | Definition                                                                                                    |
|------------------------------------------------|----------------------------------------------------------------------------------------------------|
| Interface                                      | The interface for which authentication configuration informa-<br>tion is being displayed.                                                                        |
| Port Control Mode                              | The configured control mode for this port. Possible values are force-unauthorized   auto   unauthorized.                                                         |
| Host Mode                                      | The authentication host mode configured on the interface.                                                                                                    |
| Authentication Restart timer                   | The time, in seconds, after which reauthentication starts.                                                                                                    |
| Configured method order                        | The order of authentication methods used on the interface.                                                                                                    |
| Enabled method order                           | The order of authentication methods used on the interface.                                                                                                    |
| Configured method pri-<br>ority                | The priority for the authentication methods used on the inter-<br>face.                                                                                          |
| Enabled method priority                        | The priority for the authentication methods used on the inter-<br>face.                                                                                          |
| Reauthentication Period                        | The period after which all clients on the interface will be reau-<br>thenticated.                                                                                |
| Reauthentication Enabled                       | Indicates whether reauthentication is enabled on the interface.                                                                                                  |
| Maximum Users                                  | The maximum number of clients that can be authenticated on<br>the interface if the interface is configured as multi-auth host<br>mode.                           |
| Guest VLAN ID                                  | The VLAN id to be used to authorize clients that time out or fail authentication due to invalid credentials. This is applicable only for 802.1x unaware clients. |
| Unauthenticated VLAN<br>ID                     | The VLAN id to be used to authorize clients that that time out or fail authentication due to invalid credentials. This is applicable only for 802.1x clients.    |
| Critical VLAN ID                               | The VLAN id to be used to authorize clients that that time out due to unreachable RADIUS servers.                                                                |
| Authentication Violation<br>Mode               | The action to be taken when a security violation occurs on a port.                                                                                               |
| Authentication Server<br>Dead action           | The action to be undertaken for data clients when all RADIUS servers are found dead.                                                                             |
| Authentication Server<br>Dead action for Voice | The action to be undertaken for voice clients when all RADIUS servers are found dead.                                                                            |
| Authentication Server<br>Alive action          | The action to be undertaken for data clients when a RADIUS server comes back alive after all were found dead.                                                    |

**Example:** The following example displays the output for the command.

(switch) #show authentication interface 1/0/1

Authentication Manager Status..... Enabled

| Interface 1                    | /0/1                     |
|--------------------------------|--------------------------|
| Authentication Restart timer   |                          |
| Configured method order        | mab undefined undefined  |
| Enabled method order           | mab undefined undefined  |
| Configured method priority     | dot1x mab captive-portal |
| Enabled method priority        | dot1x mab undefined      |
| Reauthentication Period (secs) |                          |
| Reauthentication Enabled       | False                    |
| Maximum Users                  |                          |
| Guest VLAN ID                  | 0                        |
| Unauthenticated VLAN ID        | 0                        |
| Critical Vlan Id               | 0                        |

Authentication Violation Mode...... Restrict Authentication Server Dead action...... None Authentication Server Dead action for Voice.... None Authentication Server Alive action....... None

### show authentication methods

Use this command to display information about the authentication methods.

| Format | show authentication methods |
|--------|-----------------------------|
| Mode   | Privileged EXEC             |

| Parameter                    | Definition                                                            |
|------------------------------|-----------------------------------------------------------------------|
| Authentication Login<br>List | The authentication login listname.                                    |
| Method 1                     | The first method in the specified authentication login list, if any.  |
| Method 2                     | The second method in the specified authentication login list, if any. |
| Method 3                     | The third method in the specified authentication login list, if any.  |

**Example:** The following example displays the authentication configuration. (switch)#show authentication methods

Login Authentication Method Lists

| defaultList : local                       |  |  |  |
|-------------------------------------------|--|--|--|
| networkList : local                       |  |  |  |
| Enable Authentication Method Lists        |  |  |  |
| enableList : enable none                  |  |  |  |
| enableNetList : enable deny               |  |  |  |
|                                           |  |  |  |
| Line Login Method List Enable Method List |  |  |  |
|                                           |  |  |  |
| Console defaultList enableList            |  |  |  |
| Telnet networkList enableNetList          |  |  |  |
| SSH networkList enableNetList             |  |  |  |
|                                           |  |  |  |
| HTTPS :local                              |  |  |  |
| HTTP :local                               |  |  |  |
| DOT1X :                                   |  |  |  |

### show authentication statistics

Use this command to display the authentication statistics for an interface.

| Format | show authentication statistics unit/slot/port |
|--------|-----------------------------------------------|
| Mode   | Privileged EXEC                               |

The following information is displayed for each interface.

| Parameter | Definition                                         |
|-----------|----------------------------------------------------|
| Port      | The port for which information is being displayed. |

| Parameter                      | Definition                                                                             |
|--------------------------------|----------------------------------------------------------------------------------------|
| 802.1X attempts                | The number of Dot1x authentication attempts for the port.                              |
| 802.1X failed attempts         | The number of failed Dot1x authentication attempts for the port.                       |
| MAB attempts                   | The number of MAB (MAC authentication bypass) authentication attempts for the port.    |
| MAB failed attempts            | The number of failed MAB authentication attempts for the port.                         |
| Captive-portal attempts        | The number of captive portal (Web authorization) authentication attempts for the port. |
| Captive-portal failed attempts | The number of failed captive portal authentication attempts for the port.              |

#### Example:

(Routing) #show authentication statistics 1/0/1

| Port 1/0/1                      |
|---------------------------------|
| 802.1X attempts0                |
| 802.1X failed attempts0         |
| Mab attempts0                   |
| Mab failed attempts0            |
| Captive-portal attempts0        |
| Captive-Portal failed attempts0 |

### show dot1x

This command is used to show a summary of the global dot1x configuration, summary information of the dot1x configuration for a specified port or all ports, the detailed dot1x configuration for a specified port and the dot1x statistics for a specified port - depending on the tokens used.

| Format | show dot1x [{supplicant <i>summary</i> { <i>unit/slot/port</i>   all}   detail <i>unit/slot/port</i>   statistics <i>unit/slot/port</i> ] |
|--------|----------------------------------------------------------------------------------------------------|
| Mode   | Privileged EXEC                                                                                                    |

If you do not use the optional parameters *unit/slot/port*, the command displays the global configuration.

| Parameter           | Definition                                                          |
|---------------------|---------------------------------------------------------------------|
| Administrative Mode | Indicates whether 8021X is enabled or disabled.                     |
| EAPOL Flood Mode    | Indicates whether the EAPOL flood support is enabled on the switch. |
| Software Version    | The version of the dot1X implementation running on the switch.      |

#### **Example:**

(switch) #show dot1x

Administrative Mode..... Enabled EAPOL Flood Mode..... Disabled Software Version...... 1

If you use the optional parameter *supplicant summary* {*unit/slot/port* | all}, the dot1x supplicant authorization for the specified port or all ports are displayed.

**Note:** MAC-based dot1x authentication support is platform-dependent.

| Parameter | Definition                                                                                               |  |
|-----------|----------------------------------------------------------------------------------------------------|--|
| Port      | The interface whose configuration is displayed.                                                          |  |
|           | Indicates whether the port is authorized or unauthorized. Possible values are authorized   unauthorized. |  |

**Example:** The following shows example CLI display output for the command show dot1x supplicant summary 1/0/1.

| Operating |             |
|-----------|-------------|
| Interface | Port Status |
|           |             |
| 0/1       | Authorized  |

If the port is configured as an Authenticator, the optional parameter detail unit/slot/port displays the detailed dot1x configuration for the specified port.

| Parameter                     | Definition                                                                                                    |
|-------------------------------|----------------------------------------------------------------------------------------------------|
| Port                          | The interface whose configuration is displayed.                                                                                                    |
| Protocol Version              | The protocol version associated with this port. The only possible value is 1, corresponding to the first version of the dot1x specification.                                                                                                    |
| PAE Capabilities              | The port access entity (PAE) functionality of this port. Possible values are Authenticator or Supplicant.                                                                                                    |
| Quiet Period                  | The timer used by the authenticator state machine on this port to define periods of time in which it will not attempt to acquire a supplicant. The value is expressed in seconds and will be in the range 0 and 65535. This is the period for which the authenticator state machine stays in the HELD state. |
| Transmit Period               | The timer used by the authenticator state machine on the specified<br>port to determine when to send an EAPOL EAP Request/Identity<br>frame to the supplicant. The value is expressed in seconds and will be<br>in the range of 1 and 65535.                                                                 |
| Supplicant Timeout            | The timer used by the authenticator state machine on this port to tim-<br>eout the supplicant. The value is expressed in seconds and will be in<br>the range of 1 and 65535.                                                                                                    |
| Server Timeout                | The timer used by the authenticator on this port to timeout the authentication server. The value is expressed in seconds and will be in the range of 1 and 65535.                                                                                                    |
| Maximum<br>Request-Identities | The maximum number of times (attempts), the authenticator state machine on this port will retransmit an EAPOL EAP Request-Iden-<br>tity frames before timing out the supplicant.                                                                                                    |
| Maximum Requests              | The maximum number of times the authenticator state machine on<br>this port will retransmit an EAPOL EAP Request/Identity before<br>restarting the authentication process.                                                                                                    |
| Key Transmission<br>Enabled   | Indicates if the key is transmitted to the supplicant for the specified port. Possible values are True or False.                                                                                                    |

**Example:** The following shows example CLI display output for the command. (switch) #show dot1x detail 1/0/3

| Port                      | 1/0/3         |
|---------------------------|---------------|
| Protocol Version          | 1             |
| PAE Capabilities          | Authenticator |
| Quiet Period (secs)       |               |
| Transmit Period (secs)    |               |
| Supplicant Timeout (secs) |               |

| Server Timeout (secs)      | 30 |
|----------------------------|----|
| Maximum Request-Identities | 2  |
| Maximum Requests           |    |
| Key Transmission Enabled   |    |

If the port is configured as a Supplicant, the show dot1x detail unit/slot/port command will display the following dot1x parameters

| Parameter              | Definition                                                                                                    |
|------------------------|----------------------------------------------------------------------------------------------------|
| Port                   | The interface whose statistics are displayed.                                                                                                    |
| Protocol Version       | The protocol version associated with this port. The only pos-<br>sible value is 1, corresponding to the first version of the dot1x<br>specification.    |
| PAE Capabilities       | The port access entity (PAE) functionality of this port. Possible values are Authenticator or Supplicant.                                               |
| Control Mode           | The configured control mode for this port. Possible values are force-unauthorized   auto   unauthorized.                                                |
| Supplicant PACP State  | Current state of the authenticator PACP state machine. Possible values are Initialize, Logoff, Held, Unauthenticated, Authenticating and Authenticated. |
| Maximum Start Messages | The maximum number of EAP Start messages that the suppli-<br>cant will send before moving to Unauthenticated State.                                     |
| Start period           | The timer period between each EAP Start message the suppli-<br>cant sends when it does not hear from the authenticator.                                 |
| Held period            | The time period the supplicant waits before it restarts authenti-<br>cation after an EAP failure.                                                       |
| Authentication period  | The time period the supplicant waits before it declares EAP tim-<br>eout after it sends an EAP message (except EAP Start).                              |

**Example:** The following shows example CLI display output for the command. (switch) (Config)#show dot1x detail 1/0/24

| Port                 | . 1/0/24      |
|----------------------|---------------|
| Protocol Version     |               |
| PAE Capabilities     | Supplicant    |
| Control Mode         | auto          |
| Supplicant PAE State | Authenticated |

If you use the optional parameter statistics *unit/slot/port*, the following dot1x statistics for the specified port appear.

| Parameter                | Definition                                                                                                    |  |
|--------------------------|----------------------------------------------------------------------------------------------------|--|
| Port                     | The interface whose statistics are displayed.                                                                  |  |
| PAE Capabilities         | The port access entity (PAE) functionality of this port. Pos-<br>sible values are Authenticator or Supplicant. |  |
| EAPOL Frames Received    | The number of valid EAPOL frames of any type that have been received by this authenticator.                    |  |
| EAPOL Frames Transmitted | The number of EAPOL frames of any type that have been transmitted by this authenticator.                       |  |

| Parameter                            | Definition                                                                                                    |
|--------------------------------------|----------------------------------------------------------------------------------------------------|
| EAPOL Start Frames<br>Received       | The number of EAPOL start frames that have been received by this authenticator.                                         |
| EAPOL Logoff Frames<br>Received      | The number of EAPOL logoff frames that have been received by this authenticator.                                        |
| Last EAPOL Frame Version             | The protocol version number carried in the most recently received EAPOL frame.                                          |
| Last EAPOL Frame Source              | The source MAC address carried in the most recently received EAPOL frame.                                               |
| EAP Response/Id Frames<br>Received   | The number of EAP response/identity frames that have been received by this authenticator.                               |
| EAP Response Frames<br>Received      | The number of valid EAP response frames (other than resp/id frames) that have been received by this authenticator.      |
| EAP Request/Id Frames<br>Transmitted | The number of EAP request/identity frames that have been transmitted by this authenticator.                             |
| EAP Request Frames Trans-<br>mitted  | The number of EAP request frames (other than request/identity frames) that have been transmitted by this authenticator. |
| Invalid EAPOL Frames<br>Received     | The number of EAPOL frames that have been received by this authenticator in which the frame type is not recognized.     |
| EAP Length Error Frames<br>Received  | The number of EAPOL frames that have been received by this authenticator in which the frame type is not recognized.     |

**Example:** The following shows example CLI display output for the command. (switch) #show dot1x statistics 0/1

| (Switch) #Show dot1x statistics 0/1       |
|-------------------------------------------|
| Port0/1                                   |
| EAPOL Frames Received0                    |
| EAPOL Frames Transmitted0                 |
| EAPOL Start Frames Transmitted 3          |
| EAPOL Logoff Frames Received0             |
| EAP Resp/Id frames transmitted0           |
| EAP Response frames transmitted0          |
| EAP Req/Id frames transmitted0            |
| EAP Req frames transmitted0               |
| Invalid EAPOL frames received0            |
| EAP length error frames received0         |
| Last EAPOL Frame Version 0                |
| Last EAPOL Frame Source 00:00:00:00:02:01 |
|                                           |

### show dot1x users

This command displays 802.1X port security user information for locally configured users.

Format show dot1x users *unit/slot/port* 

Mode Privileged EXEC

| Parameter | Definition                                                     |
|-----------|----------------------------------------------------------------|
| Users     | Users configured locally to have access to the specified port. |

#### Example: #show dot1x users 1/0/1

Users admin guest test4

### show mab

This command shows a summary of the global MAB configuration and summary information about the MAB configuration for all ports. This command also provides the detailed MAB sessions for a specified port.

| Format | show mab [interface <i>unit/slot/port</i> ] |
|--------|---------------------------------------------|
| Mode   | Privileged EXEC                             |

| Parameter                               | Definition                                                                                                    |
|-----------------------------------------|----------------------------------------------------------------------------------------------------|
| MAB Request<br>Fmt Attr1<br>Groupsize   | Displays the group size to be used by the switch for formatting RADIUS attribute 1 in MAB requests.                         |
| MAB Request<br>Fmt Attr1 Sep-<br>arator | Displays the separator to be used by the switch for formatting RADIUS attribute 1 in MAB requests.                          |
| MAB Request<br>Fmt Attr1<br>Case        | Displays the case (uppercase or lowercase) to be used by the switch for for-<br>matting RADIUS attribute 1 in MAB requests. |
| Interface                               | Identifies the port.                                                                                                    |
| Admin Mode                              | Indicates whether authentication control on the switch is enabled or dis-<br>abled.                                         |
| Auth-type                               | The type of authentication used for a MAB-enabled port, which can be either EAP-MD5, PAP, or CHAP.                          |

#### Example:

(switch) #show mab

MAB Request Fmt Attr1 Groupsize... 2 MAB Request Fmt Attr1 Separator... legacy(:) MAB Request Fmt Attr1 Case...... uppercase

InterfaceAdmin ModeAuth-type1/0/1DisabledN/A1/0/2Enabledeap-md51/0/3DisabledN/A1/0/4DisabledN/A

#### Example:

(switch) #show mab interface 1/0/2

Interface Admin Mode Auth-type -------1/0/2 Enabled eap-md5

### Deprecated IEEE 802.1X Commands

The following table lists the CLI commands that are deprecated and replaced as a result of the move from the IEEE 802.1X 2004 standard to the 2010 standard.

| Deprecated Command                    | Replaced By                                               |
|---------------------------------------|-----------------------------------------------------------|
| dot1x initialize                      | clear authentication sessions                             |
| dot1x re-authenticate                 |                                                           |
| dot1x critical recovery max-reauth    | authentication critical recovery max-reauth               |
| dot1x system-auth-control monitor     | authentication monitor                                    |
| dot1x port-control all                | authentication port-control all                           |
| dot1x dynamic-vlan enable             | authentication dynamic-vlan enable                        |
| dot1x guest-vlan                      | authentication event no-response action<br>authorize vlan |
| dot1x unauthenticated-vlan            | authentication event fail action authorize vlan           |
| dot1x mac-auth-bypass                 | mab                                                       |
| dot1x max-users                       | authentication max-users                                  |
| dot1x re-authentication               | authentication periodic                                   |
| dot1x timer reauth-period             | authentication timer reauthenticate                       |
| dot1x supplicant timeout start-period | dot1x timer start-period                                  |
| dot1x supplicant timeout auth-period  | dot1x timer auth-period                                   |
| dot1x supplicant timeout held-period  | dot1x timer held-period                                   |
| dot1x supplicant max-start            | dot1x max-start                                           |
| dot1x port-control mac-based          | authentication enable                                     |
|                                       | authentication port-control auto                          |
|                                       | authentication host-mode multi-auth                       |
| dot1x port-control auto               | authentication enable                                     |
|                                       | authentication port-control auto                          |
|                                       | authentication host-mode<br>multi-domain-multi-host       |
| dot1x port-control force-authorized   | authentication enable                                     |
|                                       | authentication port-control force-authorized              |
|                                       | authentication host-mode multi-host                       |
| dot1x port-control force-unauthorized | authentication enable                                     |
|                                       | authentication port-control force-unautho-<br>rized       |
|                                       | authentication host-mode multi-host                       |
| clear dot1x authentication-history    | clear authentication authentication-history               |
| show dot1x authentication-history     | show authentication authentication-history                |
| show dot1x clients                    | show authentication clients                               |

**Table 10.** Deprecated IEEE 802.1X Commands

# **Storm-Control Commands**

This section describes commands you use to configure storm-control and view storm-control configuration information. A traffic storm is a condition that occurs when incoming packets flood the LAN, which creates performance degradation in the network. The Storm-Control feature protects against this condition.

CE0128XB/CE0152XB provides broadcast, multicast, and unicast story recovery for individual interfaces. Unicast Storm-Control protects against traffic whose MAC addresses are not known by the system. For broadcast, multicast, and unicast storm-control, if the rate of traffic ingressing on an interface increases beyond the configured threshold for that type, the traffic is dropped.

To configure storm-control, you will enable the feature for all interfaces or for individual interfaces, and you will set the threshold (storm-control level) beyond which the broadcast, multicast, or unicast traffic will be dropped. The Storm-Control feature allows you to limit the rate of specific types of packets through the switch on a per-port, per-type, basis.

Configuring a storm-control level also enables that form of storm-control. Disabling a storm-control level (using the no version of the command) sets the storm-control level back to the default value and disables that form of storm-control. Using the no version of the storm-control command (not stating a "level") disables that form of storm-control but maintains the configured "level" (to be active the next time that form of storm-control is enabled.)

**Note:** The actual rate of ingress traffic required to activate storm-control is based on the size of incoming packets and the hard-coded average packet size of 512 bytes - used to calculate a packet-per-second (pps) rate - as the forwarding-plane requires pps versus an absolute rate kilobits per second (Kb/s). For example, if the configured limit is 10%, this is converted to ~25000 pps, and this pps limit is set in forwarding plane (hardware). You get the approximate desired output when 512-byte packets are used.

#### storm-control broadcast

Use this command to enable broadcast storm recovery mode for all interfaces (Global Config mode) or one or more interfaces (Interface Config mode). If the mode is enabled, broadcast storm recovery is active and, if the rate of L2 broadcast traffic ingressing on an interface increases beyond the configured threshold, the traffic will be dropped. Therefore, the rate of broadcast traffic will be limited to the configured threshold.

| Default | disabled                             |
|---------|--------------------------------------|
| Format  | storm-control broadcast              |
| Mode    | Global Config                        |
|         | <ul> <li>Interface Config</li> </ul> |

no storm-control broadcast

Use this command to disable broadcast storm recovery mode for all interfaces (Global Config mode) or one or more interfaces (Interface Config mode).

- Mode Global Config
  - Interface Config

### storm-control broadcast action

This command configures the broadcast storm recovery action to either shutdown or trap for all interfaces (Global Config mode) or one or more interfaces (Interface Config mode). If configured to shutdown, the interface that receives the broadcast packets at a rate above the threshold is diagnostically disabled. If set to trap, the interface sends trap messages approximately every 30 seconds until broadcast storm control recovers.

Default None Format storm-control broadcast action {shutdown | trap} Mode Global Config Interface Config

#### no storm-control broadcast action

This command configures the broadcast storm recovery action option to the default value for all interfaces (Global Config mode) or one or more interfaces (Interface Config mode).

Format no storm-control broadcast action

- Mode Global Config
  - Interface Config

#### storm-control broadcast level

Use this command to configure the broadcast storm recovery threshold for all interfaces (Global Config mode) or one or more interfaces (Interface Config mode) as a percentage of link speed and enable broadcast storm recovery. If the mode is enabled, broadcast storm recovery is active, and if the rate of L2 broadcast traffic ingressing on an interface increases beyond the configured threshold, the traffic is dropped. Therefore, the rate of broadcast traffic is limited to the configured threshold.

| Default | 5                                    |
|---------|--------------------------------------|
| Format  | storm-control broadcast level 0-100  |
| Mode    | Global Config                        |
|         | <ul> <li>Interface Config</li> </ul> |

#### no storm-control broadcast level

This command sets the broadcast storm recovery threshold to the default value for all interfaces (Global Config mode) or one or more interfaces (Interface Config mode) and disables broadcast storm recovery.

Format

no storm-control broadcast level

Mode

Global ConfigInterface Config

### storm-control broadcast rate

Use this command to configure the broadcast storm recovery threshold for all interfaces (Global Config mode) or one or more interfaces (Interface Config mode) in packets per second. If the mode is enabled, broadcast storm recovery is active, and if the rate of L2 broadcast traffic ingressing on an interface increases beyond the configured threshold, the traffic is dropped. Therefore, the rate of broadcast traffic is limited to the configured threshold.

Default0Formatstorm-control broadcast rate 0-33554431Mode• Global Config<br/>• Interface Config

#### no storm-control broadcast rate

This command sets the broadcast storm recovery threshold to the default value for all interfaces (Global Config mode) or one or more interfaces (Interface Config mode) and disables broadcast storm recovery.

| Format | no storm-control broadcast rate |
|--------|---------------------------------|
| Mode   | Global Config                   |

- - Interface Config

#### storm-control multicast

This command enables multicast storm recovery mode for all interfaces (Global Config mode) or one or more interfaces (Interface Config mode). If the mode is enabled, multicast storm recovery is active, and if the rate of L2 multicast traffic ingressing on an interface increases beyond the configured threshold, the traffic will be dropped. Therefore, the rate of multicast traffic will be limited to the configured threshold.

| Default | disabled                             |
|---------|--------------------------------------|
| Format  | storm-control multicast              |
| Mode    | Global Config                        |
|         | <ul> <li>Interface Config</li> </ul> |

#### no storm-control multicast

This command disables multicast storm recovery mode for all interfaces (Global Config mode) or one or more interfaces (Interface Config mode).

Format no storm-control multicast

- Mode Global Config
  - Interface Config

## storm-control multicast action

This command configures the multicast storm recovery action to either shutdown or trap for all interfaces (Global Config mode) or one or more interfaces (Interface Config mode). If configured to shutdown, the interface that receives multicast packets at a rate above the threshold is diagnostically disabled. The option trap sends trap messages approximately every 30 seconds until multicast storm control recovers.

| Default | None                                                                  |
|---------|-----------------------------------------------------------------------|
| Format  | $storm\text{-}control \ multicast \ action \ \{shutdown \   \ trap\}$ |
| Mode    | Global Config                                                         |
|         | Interface Config                                                      |

#### no storm-control multicast action

This command returns the multicast storm recovery action option to the default value for all interfaces (Global Config mode) or one or more interfaces (Interface Config mode).

Formatno storm-control multicast actionMode• Global Config

Interface Config

### storm-control multicast level

This command configures the multicast storm recovery threshold for all interfaces (Global Config mode) or one or more interfaces (Interface Config mode) as a percentage of link speed and enables multicast storm recovery mode. If the mode is enabled, multicast storm recovery is active, and if the rate of L2 multicast traffic ingressing on an interface increases beyond the configured threshold, the traffic will be dropped. Therefore, the rate of multicast traffic will be limited to the configured threshold.

| Default | 5                                   |
|---------|-------------------------------------|
| Format  | storm-control multicast level 0-100 |
| Mode    | Global Config                       |
|         | Interface Config                    |

#### no storm-control multicast level

This command sets the multicast storm recovery threshold to the default value for all interfaces (Global Config mode) or one or more interfaces (Interface Config mode) and disables multicast storm recovery.

Format no storm-control multicast level 0-100

| Mode • |  |
|--------|--|
|--------|--|

Global ConfigInterface Config

### storm-control multicast rate

Use this command to configure the multicast storm recovery threshold for all interfaces (Global Config mode) or one or more interfaces (Interface Config mode) in packets per second. If the mode is enabled, multicast storm recovery is active, and if the rate of L2 broadcast traffic ingressing on an interface increases beyond the configured threshold, the traffic is dropped. Therefore, the rate of multicast traffic is limited to the configured threshold.

Default 0 Format storm-control multicast rate 0-33554431 Mode Global Config Interface Config

#### no storm-control multicast rate

This command sets the multicast storm recovery threshold to the default value for all interfaces (Global Config mode) or one or more interfaces (Interface Config mode) and disables multicast storm recovery.

Format no storm-control multicast rate Mode • Global Config • Interface Config

#### storm-control unicast

This command enables unicast storm recovery mode for all interfaces (Global Config mode) or one or more interfaces (Interface Config mode). If the mode is enabled, unicast storm recovery is active, and if the rate of unknown L2 unicast (destination lookup failure) traffic ingressing on an interface increases beyond the configured threshold, the traffic will be dropped. Therefore, the rate of unknown unicast traffic will be limited to the configured threshold.

| Default | disabled                             |
|---------|--------------------------------------|
| Format  | storm-control unicast                |
| Mode    | Global Config                        |
|         | <ul> <li>Interface Config</li> </ul> |

#### no storm-control unicast

This command disables unicast storm recovery mode for all interfaces (Global Config mode) or one or more interfaces (Interface Config mode).

Format no storm-control unicast

Mode

- Global Config
- Interface Config

### storm-control unicast action

This command configures the unicast storm recovery action to either shutdown or trap for all interfaces (Global Config mode) or one or more interfaces (Interface Config mode). If configured to shutdown, the interface that receives unicast packets at a rate above the threshold is diagnostically disabled. The option trap sends trap messages approximately every 30 seconds until unicast storm control recovers.

| Default | None                                                     |
|---------|----------------------------------------------------------|
| Format  | storm-control unicast action {shutdown   trap}           |
| Mode    | <ul><li>Global Config</li><li>Interface Config</li></ul> |

#### no storm-control unicast action

This command returns the unicast storm recovery action option to the default value for all interfaces (Global Config mode) or one or more interfaces (Interface Config mode).

| Format | no storm-control unicast action      |
|--------|--------------------------------------|
| Mode   | Global Config                        |
|        | <ul> <li>Interface Config</li> </ul> |

### storm-control unicast level

This command configures the unicast storm recovery threshold for all interfaces (Global Config mode) or one or more interfaces (Interface Config mode) as a percentage of link speed, and enables unicast storm recovery. If the mode is enabled, unicast storm recovery is active, and if the rate of unknown L2 unicast (destination lookup failure) traffic ingressing on an interface increases beyond the configured threshold, the traffic will be dropped. Therefore, the rate of unknown unicast traffic will be limited to the configured threshold. This command also enables unicast storm recovery mode for an interface.

Default5Formatstorm-control unicast level 0-100Mode• Global Config

Interface Config

#### no storm-control unicast level

Mode

This command sets the unicast storm recovery threshold to the default value for all interfaces (Global Config mode) or one or more interfaces (Interface Config mode) and disables unicast storm recovery.

Format no storm-control unicast level

Global Config

Interface Config

### storm-control unicast rate

Use this command to configure the unicast storm recovery threshold for all interfaces (Global Config mode) or one or more interfaces (Interface Config mode) in packets per second. If the mode is enabled, unicast storm recovery is active, and if the rate of L2 broadcast traffic ingressing on an interface increases beyond the configured threshold, the traffic is dropped. Therefore, the rate of unicast traffic is limited to the configured threshold.

| Default | 0                                                        |
|---------|----------------------------------------------------------|
| Format  | storm-control unicast rate 0-33554431                    |
| Mode    | <ul><li>Global Config</li><li>Interface Config</li></ul> |

#### no storm-control unicast rate

This command sets the unicast storm recovery threshold to the default value for all interfaces (Global Config mode) or one or more interfaces (Interface Config mode) and disables unicast storm recovery.

| Format | no storm-control unicast rate        |
|--------|--------------------------------------|
| Mode   | Global Config                        |
|        | <ul> <li>Interface Config</li> </ul> |

### show storm-control

This command displays switch configuration information. If you do not use any of the optional parameters, this command displays global storm control configuration parameters:

- Broadcast Storm Recovery Mode may be enabled or disabled. The factory default is disabled.
- 802.3x Flow Control Mode may be enabled or disabled. The factory default is disabled.

Use the all keyword to display the per-port configuration parameters for all interfaces, or specify the unit/slot/port to display information about a specific interface.

| Format | show storm-control [all   <i>unit/slot/port</i> ] |
|--------|---------------------------------------------------|
| Mode   | Privileged EXEC                                   |

| Parameter   | Definition                                                                                                    |
|-------------|----------------------------------------------------------------------------------------------------|
| Bcast Mode  | Shows whether the broadcast storm control mode is enabled or disabled.<br>The factory default is disabled.       |
| Bcast Level | The broadcast storm control level.                                                                               |
| Mcast Mode  | Shows whether the multicast storm control mode is enabled or disabled.                                           |
| Mcast Level | The multicast storm control level.                                                                               |
| Ucast Mode  | Shows whether the Unknown Unicast or DLF (Destination Lookup Failure) storm control mode is enabled or disabled. |

| Parameter   | Definition                                                                   |
|-------------|------------------------------------------------------------------------------|
| Ucast Level | The Unknown Unicast or DLF (Destination Lookup Failure) storm control level. |

**Example:** The following shows example CLI display output for the command. (Routing) #show storm-control

| Broadcast Storm Control Mode   | Disable   |
|--------------------------------|-----------|
| Broadcast Storm Control Level  | 5 percent |
| Broadcast Storm Control Action | None      |
| Multicast Storm Control Mode   | Disable   |
| Multicast Storm Control Level  | 5 percent |
| Multicast Storm Control Action | None      |
| Unicast Storm Control Mode     | Disable   |
| Unicast Storm Control Level    | 5 percent |
| Unicast Storm Control Action   | None      |

**Example:** The following shows example CLI display output for the command. (Routing) #show storm-control 1/0/1

-- --

Bcast Bcast Bcast Mcast Mcast Mcast Ucast Ucast Ucast Intf Mode Level Action Mode Level Action Mode Level Action

1/0/1 Disable 5% None Disable 5% None Disable 5% None

**Example:** The following shows an example of part of the CLI display output for the command.

(Routing) #show storm-control all

| Bcast Bcast B    | cast M | cast Mcast M | lcast U | ast Ucast Uc | ast    |
|------------------|--------|--------------|---------|--------------|--------|
| Intf Mode Level  | Action | Mode Level   | Action  | Mode Level   | Action |
|                  |        |              |         |              |        |
| 1/0/1 Enable 50  | Trap   | Disable 5%   | None    | Disable 5%   | None   |
| 1/0/2 Enable 50  | Trap   | Disable 5%   | None    | Disable 5%   | None   |
| 1/0/3 Enable 50  | Trap   | Disable 5%   | None    | Disable 5%   | None   |
| 1/0/4 Enable 50  | Trap   | Disable 5%   | None    | Disable 5%   | None   |
| 1/0/5 Enable 50  | Trap   | Disable 5%   | None    | Disable 5%   | None   |
| 1/0/6 Enable 50  | Trap   | Disable 5%   | None    | Disable 5%   | None   |
| 1/0/7 Enable 50  | Trap   | Disable 5%   | None    | Disable 5%   | None   |
| 1/0/8 Enable 50  | Trap   | Disable 5%   | None    | Disable 5%   | None   |
| 1/0/9 Enable 50  | Trap   | Disable 5%   | None    | Disable 5%   | None   |
| 1/0/10 Enable 50 | Trap   | Disable 5%   | None    | Disable 5%   | None   |
| 1/0/11 Enable 50 | Trap   | Disable 5%   | None    | Disable 5%   | None   |
| 1/0/12 Enable 50 | Trap   | Disable 5%   | None    | Disable 5%   | None   |
| 1/0/13 Enable 50 | Trap   | Disable 5%   | None    | Disable 5%   | None   |
| 1/0/14 Enable 50 | Trap   | Disable 5%   | None    | Disable 5%   | None   |
| 1/0/15 Enable 50 | Trap   | Disable 5%   | None    | Disable 5%   | None   |
| 1/0/16 Enable 50 | Trap   | Disable 5%   | None    | Disable 5%   | None   |
| 1/0/17 Enable 50 | Trap   | Disable 5%   | None    | Disable 5%   | None   |
| 1/0/18 Enable 50 | Trap   | Disable 5%   | None    | Disable 5%   | None   |
| 1/0/19 Enable 50 | Trap   | Disable 5%   | None    | Disable 5%   | None   |

# Link Dependency Commands

The following commands configure link dependency. Link dependency allows the link status of specified ports to be dependent on the link status of other ports. Consequently, if a port that is depended on by other ports loses link, the dependent ports are administratively disabled or administratively enabled so that the dependent ports links are brought down or up respectively.

#### no link state track

This command clears link-dependency options for the selected group identifier.

Formatno link state track group-idModeGlobal Config

### link state group

Use this command to indicate if the downstream interfaces of the group should mirror or invert the status of the upstream interfaces. The default configuration for a group is down (that is, the downstream interfaces will mirror the upstream link status by going down when all upstream interfaces are down). The action up option causes the downstream interfaces to be up when no upstream interfaces are down.

| Default | Down                                                |
|---------|-----------------------------------------------------|
| Format  | link state group <i>group-id</i> action {up   down} |
| Mode    | Global Config                                       |

#### no link state group

Use this command to restore the link state to down for the group.

Formatno link state group group-id actionModeGlobal Config

### link state group downstream

Use this command to add interfaces to the downstream interface list. Adding an interface to a downstream list brings the interface down until an upstream interface is added to the group. The link status then follows the interface specified in the upstream command. To avoid bringing down interfaces, enter the upstream command prior to entering the downstream command.

Formatlink state group group-id downstreamModeInterface Config

#### no link state group downstream

Use this command to remove the selected interface from the downstream list.

| Format | no link state group group-id downstream |
|--------|-----------------------------------------|
| Mode   | Interface Config                        |

#### link state group upstream

Use this command to add interfaces to the upstream interface list. Note that an interface that is defined as an upstream interface cannot also be defined as a downstream interface in the same link state group or as a downstream interface in a different link state group, if either configuration creates a circular dependency between groups.

| Format | link state group group-id upstream |
|--------|------------------------------------|
| Mode   | Interface Config                   |

#### no link state group upstream

Use this command to remove the selected interfaces from upstream list.

| Format | no link state group group-id upstream |
|--------|---------------------------------------|
| Mode   | Interface Config                      |

### show link state group

Use this command to display information for all configured link-dependency groups or a specified link-dependency group.

| Format | show link state group group-id |
|--------|--------------------------------|
| Mode   | Privileged EXEC                |

**Example:** This example displays information for all configured link-dependency groups.

(Switching)#show link-state group

GroupId Downstream Interfaces Upstream Interfaces Link Action Group State

- 1 2/0/3-2/0/7,2/0/12-2/0/17 2/0/12-2/0/32,0/3/5 Link Up Up
- 4 2/0/18, 2/0/12 2/0/12 2/0/33, 0/3/1 Link Up Down

**Example:** This example displays information for a specified link-dependency groups

(Switching)#show link state group 1

GroupId Downstream Interfaces Upstream Interfaces Link Action Group State

<sup>1 2/0/3-2/0/7,2/0/12-2/0/17 2/0/12-2/0/32,0/3/5</sup> Link Up Up

### show link state group detail

Use this command to display detailed information about the state of upstream and downstream interfaces for a selected link-dependency group. Group Transitions is a count of the number of times the downstream interface has gone into its "action" state as a result of the upstream interfaces link state.

Formatshow link state group group-id detailModePrivileged EXEC

(Switching) # show link state group 1 detail GroupId: 1 Link Action: Up Group State: Up

Downstream Interface State: Link Up: 2/0/3 Link Down: 2/0/4-2/0/7,2/0/12-2/0/17

Upstream Interface State: Link Up: -Link Down: 2/0/12-2/0/32,0/3/5

Group Transitions: 0 Last Transition Time: 00:52:35 (UTC+0:00) Jan 1 1970

# **MVR** Commands

| mvr              |                                                              |                                                                                                    |  |
|------------------|--------------------------------------------------------------|----------------------------------------------------------------------------------------------------|--|
|                  | Use this command to enable MVR. This is disabled by default. |                                                                                                    |  |
|                  | Default<br>Format<br>Mode                                    | Disabled<br>mvr<br>Interface Config; Global Config                                                                                                    |  |
| no mvr           |                                                              |                                                                                                    |  |
|                  | Use this co                                                  | ommand to disable MVR.                                                                                                    |  |
|                  | Format<br>Mode                                               | no mvr<br>Interface Config; Global Config                                                                                                    |  |
| mvr group        |                                                              |                                                                                                    |  |
|                  | Use this command to add an MVR membership group.             |                                                                                                    |  |
|                  | Format<br>Mode                                               | mvr group<br>Global Config                                                                                                    |  |
| no mvr group     |                                                              |                                                                                                    |  |
|                  | Use this co                                                  | ommand to disable an MVR membership group.                                                                                                    |  |
|                  | Format<br>Mode                                               | no mvr group<br>Global Config                                                                                                    |  |
| mvr immediate    | 9                                                            |                                                                                                    |  |
|                  | configured                                                   | ommand to enable MVR Immediate Leave mode. If the interface is<br>d as source port, MVR Immediate Leave mode cannot be enabled. MVR<br>e Leave mode disabled by default. |  |
|                  | Default                                                      | Disabled                                                                                                    |  |
|                  | Format<br>Mode                                               | mvr immediate<br>Interface Config                                                                                                    |  |
| no mvr immediate | -                                                            |                                                                                                    |  |
|                  |                                                              |                                                                                                    |  |

This section lists the Multicast VLAN Registration (MVR) commands.

Use this command to disable MVR Immediate Leave mode.

Format mvrm immediate

|                  | Mode                                                            | Interface Config                                                                                                    |  |
|------------------|-----------------------------------------------------------------|----------------------------------------------------------------------------------------------------|--|
| mvr mode         |                                                                 |                                                                                                    |  |
|                  | Use this co<br>type.                                            | ommand to change the MVR mode type. Compatible is the default mode                                                                                                    |  |
|                  | Format                                                          | mvr mode [compatible   dynamic]                                                                                                    |  |
|                  | Mode                                                            | Global Config                                                                                                    |  |
| no mvr mode      |                                                                 |                                                                                                    |  |
|                  | Use this co                                                     | ommand to set the MVR mode type to the default value of compatible.                                                                                                    |  |
|                  | Format                                                          | no mvr mode                                                                                                    |  |
|                  | Mode                                                            | Global Config                                                                                                    |  |
| mvr querytime    | <b>;</b>                                                        |                                                                                                    |  |
|                  | second. Th<br>report on                                         | ommand to set the MVR query response time in units of tenths of a<br>ne query time is the maximum time to wait for an IGMP membership<br>a receiver port before removing the port from the multicast group. The<br>e only applies to receiver ports and is specified in tenths of a second. The<br>5. |  |
|                  | Format                                                          | mvr querytime 1-100                                                                                                    |  |
|                  | Mode                                                            | Global Config                                                                                                    |  |
| no mvr querytime |                                                                 |                                                                                                    |  |
|                  | Use this co                                                     | ommand to set the MVR query response time to the default value.                                                                                                    |  |
|                  | Format                                                          | no mvr querytime                                                                                                    |  |
|                  | Mode                                                            | Global Config                                                                                                    |  |
| mvr type         |                                                                 |                                                                                                    |  |
|                  | Use this command to set the MVR port type. The default is none. |                                                                                                    |  |
|                  | Format                                                          | mvr type [receiver   source]                                                                                                    |  |
|                  | Mode                                                            | Interface Config                                                                                                    |  |
| no mvr type      |                                                                 |                                                                                                    |  |
|                  | Use this co                                                     | ommand to reset the MVR port type to None.                                                                                                    |  |
|                  | Format                                                          | no mvr type                                                                                                    |  |
|                  | Mode                                                            | Interface Config                                                                                                    |  |

### mvr vlan

Use this command to set the MVR multicast VLAN.

Default 1 Format mvr vlan 1-4093 Mode Global Config

#### no mvr vlan

Use this command to set the MVR multicast VLAN to the default value.

| Format | no mvr vlan   |
|--------|---------------|
| Mode   | Global Config |

### mvr vlan group

Use this command to make a port participate in a specific MVR group. The default value is None.

| Format | mvr vlan <i>mvlan</i> group A.B.C.D. |
|--------|--------------------------------------|
| Mode   | Interface Config                     |

#### no mvr vlan group

Use this command to remove port participation in the specific MVR group.

| Format | no mvr vlan <i>mvlan</i> group A.B.C.D. |
|--------|-----------------------------------------|
| Mode   | Interface Config                        |

#### show mvr

Use this command to display global MVR settings.

Format show mvr Mode Privileged EXEC

#### **Example:**

(Switching) # show mvr MVR Disabled.

(Switching) # show mvr MVR Running...... TRUE MVR multicast VLAN...... 1 MVR Max Multicast Groups....... 256 MVR Current multicast groups...... 0 MVR Global query response time.... 5 (tenths of sec) MVR Mode...... compatible

#### show mvr members

Use this command to display the allocated MVR membership groups.

Formatshow mvr members [A.B.C.D.]ModePrivileged EXEC

Example: (Switching) # show mvr members MVR Disabled

(Switching) # show mvr members

| MVR Group | IP Status | Members             |
|-----------|-----------|---------------------|
| 224.1.1.1 | INACTIVE  | 1/0/1, 1/0/2, 1/0/3 |

(Switching) # show mvr members 224.1.1.1

| MVR Group | IP Status | Members             |
|-----------|-----------|---------------------|
|           |           |                     |
| 224.1.1.1 | INACTIVE  | 1/0/1, 1/0/2, 1/0/3 |

### show mvr interface

Use this command to display the configuration of MVR-enabled interfaces.

Formatshow mvr interface [interface-id [members [vlan vlan-id]]]ModePrivileged EXEC

#### Example:

1/0/9 RECEIVER ACTIVE/inVLAN DISABLED

(Switching) # show mvr interface 0/4

Type: NONE Status: INACTIVE/InVLAN Immediate Leave: DISABLED

show mvr interface 1/0/23 members 235.0.0.1 STATIC ACTIVE

(Switching) # show mvr interface 1/0/23 members vlan 12 235.0.0.1 STATIC ACTIVE 235.1.1.1 STATIC ACTIVE

### show mvr traffic

Use this command to display global MVR statistics.

| Format | show mvr traffic |
|--------|------------------|
| Mode   | Privileged EXEC  |

#### Example:

(Switching) # show mvr traffic

### debug mvr trace

Use this command to enable MVR debug tracing. The default value is disabled.

| Format | debug mvr trace |
|--------|-----------------|
| Mode   | Privileged EXEC |

#### no debug mvr trace

Use this command to disable MVR debug tracing.

| Format | no debug mvr trace |
|--------|--------------------|
| Mode   | Privileged EXEC    |

### debug mvr packet

Use this command to enable MVR receive/transmit packets debug tracing. If it is executed without specifying the arguments, both receive and transmit packets debugging is enabled. The default is enabled.

Format debug mvr packet [receive | transmit] Mode Privileged EXEC

#### no debug mvr packet

Use this command to disable MVR receive/transmit packet debug tracing.

Formatno debug mvr packet [receive | transmit]ModePrivileged EXEC

# Port-Channel/LAG (802.3ad) Commands

This section describes the commands you use to configure port-channels, which is defined in the 802.3ad specification, and that are also known as link aggregation groups (LAGs). Link aggregation allows you to combine multiple full-duplex Ethernet links into a single logical link. Network devices treat the aggregation as if it were a single link, which increases fault tolerance and provides load sharing. The LAG feature initially load shares traffic based upon the source and destination MAC address. Assign the port-channel (LAG) VLAN membership after you create a port-channel. If you do not assign VLAN membership, the port-channel might become a member of the management VLAN which can result in learning and switching issues.

A port-channel (LAG) interface can be either static or dynamic, but not both. All members of a port channel must participate in the same protocols.) A static port-channel interface does not require a partner system to be able to aggregate its member ports.

**Note:** If you configure the maximum number of dynamic port-channels (LAGs) that your platform supports, additional port-channels that you configure are automatically static.

#### port-channel

This command configures a new port-channel (LAG) and generates a logical unit/slot/port number for the port-channel. The name field is a character string which allows the dash "-" character as well as alphanumeric characters. Use the show port channel command to display the unit/slot/port number for the logical interface. Instead of unit/slot/port, lag lag-intf-num can be used as an alternate way to specify the LAG interface. lag lag-intf-num can also be used to specify the LAG interface where lag-intf-num is the LAG port number.

**Note:** Before you include a port in a port-channel, set the port physical mode. For more information, see "speed" on page 340.

Format port-channel *name* Mode Global Config

### addport

This command adds one port to the port-channel (LAG). The first interface is a logical *unit/slot/port* number of a configured port-channel. You can add a range of ports by specifying the port range when you enter Interface Config mode (for example: interface 1/0/1-1/0/4. Instead of unit/slot/port, lag lag-intf-num can be used as an alternate way to specify the LAG interface. lag lag-intf-num can also be used to specify the LAG interface where lag-intf-num is the LAG port number.

**Note:** Before adding a port to a port-channel, set the physical mode of the port. For more information, see "speed" on page 340.

Formataddport logical unit/slot/portModeInterface Config

### deleteport (Interface Config)

This command deletes a port or a range of ports from the port-channel (LAG). The interface is a logical *unit/slot/port* number of a configured port-channel (or range of port-channels). Instead of unit/slot/port, lag lag-intf-num can be used as an alternate way to specify the LAG interface. lag lag-intf-num can also be used to specify the LAG interface where lag-intf-num is the LAG port number.

| Format | deleteport logical unit/slot/port |
|--------|-----------------------------------|
| Mode   | Interface Config                  |

### deleteport (Global Config)

This command deletes all configured ports from the port-channel (LAG). The interface is a logical *unit/slot/port* number of a configured port-channel. Instead of unit/slot/port, lag lag-intf-num can be used as an alternate way to specify the LAG interface. lag lag-intf-num can also be used to specify the LAG interface where lag-intf-num is the LAG port number.

| Format | deleteport {logical unit/slot/port   all} |
|--------|-------------------------------------------|
| Mode   | Global Config                             |

### lacp admin key

Use this command to configure the administrative value of the key for the port-channel. The value range of *key* is 0 to 65535.

| Default | 0x8000             |
|---------|--------------------|
| Format  | lacp admin key key |
| Mode    | Interface Config   |

**Note:** This command is applicable only to port-channel interfaces.

This command can be used to configure a single interface or a range of interfaces.

no lacp admin key

Use this command to configure the default administrative value of the key for the port-channel.

Format no lacp admin key Mode Interface Config

#### lacp collector max-delay

Use this command to configure the port-channel collector max delay. This command can be used to configure a single interface or a range of interfaces. The valid range of *delay* is 0-65535.

| Default | 0x8000                         |
|---------|--------------------------------|
| Format  | lacp collector max delay delay |
| Mode    | Interface Config               |

**Note:** This command is applicable only to port-channel interfaces.

#### no lacp collector max delay

Use this command to configure the default port-channel collector max delay.

| Format | no lacp collector max delay |
|--------|-----------------------------|
| Mode   | Interface Config            |

# lacp actor admin key

Use this command to configure the administrative value of the LACP actor admin key on an interface or range of interfaces. The valid range for *key* is 0-65535.

| Default | Internal Interface Number of this Physical Port |
|---------|-------------------------------------------------|
| Format  | lacp actor admin key key                        |
| Mode    | Interface Config                                |

**Note:** This command is applicable only to physical interfaces.

#### no lacp actor admin key

Use this command to configure the default administrative value of the key.

| Format | no lacp actor admin key |
|--------|-------------------------|
| Mode   | Interface Config        |

### lacp actor admin state individual

Use this command to set LACP actor admin state to individual.

| Format | lacp actor admin state individual |
|--------|-----------------------------------|
| Mode   | Interface Config                  |

Note: This command is applicable only to physical interfaces.

no lacp actor admin state individual

Use this command to set the LACP actor admin state to aggregation.

Format no lacp actor admin state individual

Mode Interface Config

### lacp actor admin state longtimeout

Use this command to set LACP actor admin state to longtimeout.

Formatlacp actor admin state longtimeoutModeInterface Config

**Note:** This command is applicable only to physical interfaces.

#### no lacp actor admin state longtimeout

Use this command to set the LACP actor admin state to short timeout.Formatno lacp actor admin state longtimeoutModeInterface Config

Note: This command is applicable only to physical interfaces.

### lacp actor admin state passive

Use this command to set the LACP actor admin state to passive.

| Format | lacp actor admin state passive |
|--------|--------------------------------|
| Mode   | Interface Config               |

**Note:** This command is applicable only to physical interfaces.

#### no lacp actor admin state passive

Use this command to set the LACP actor admin state to active.

Format no lacp actor admin state passive

Mode Interface Config

### lacp actor admin state

Use this command to configure the administrative value of actor state as transmitted by the Actor in LACPDUs. This command can be used to configure a single interfaces or a range of interfaces.

| Default | 0x07                                                        |
|---------|-------------------------------------------------------------|
| Format  | lacp actor admin state {individual   longtimeout   passive} |
| Mode    | Interface Config                                            |

**Note:** This command is applicable only to physical interfaces.

#### no lacp actor admin state

Use this command the configure the default administrative values of actor state as transmitted by the Actor in LACPDUs.

**Note:** Both the no portlacptimeout and the no lacp actor admin state commands set the values back to default, regardless of the command used to configure the ports. Consequently, both commands will display in show running-config.

 Format
 no lacp actor admin state {individual longtimeout | passive}

 Mode
 Interface Config

### lacp actor port priority

Use this command to configure the priority value assigned to the Aggregation Port for an interface or range of interfaces. The valid range for *priority* is 0 to 65535.

| Default | 0x80                             |
|---------|----------------------------------|
| Format  | lacp actor port priority 0-65535 |
| Mode    | Interface Config                 |

Note: This command is applicable only to physical interfaces.

#### no lacp actor port priority

Use this command to configure the default priority value assigned to the Aggregation Port.

| Format | no lacp actor port priority |
|--------|-----------------------------|
| Mode   | Interface Config            |

#### lacp partner admin key

Use this command to configure the administrative value of the Key for the protocol partner. This command can be used to configure a single interface or a range of interfaces. The valid range for *key* is 0 to 65535.

| Default | 0x0                        |
|---------|----------------------------|
| Format  | lacp partner admin key key |
| Mode    | Interface Config           |

Note: This command is applicable only to physical interfaces.

#### no lacp partner admin key

Use this command to set the administrative value of the Key for the protocol partner to the default.

Format no lacp partner admin key Mode Interface Config

### lacp partner admin state individual

Use this command to set LACP partner admin state to individual.

Formatlacp partner admin state individualModeInterface Config

Note: This command is applicable only to physical interfaces.

#### no lacp partner admin state individual

Use this command to set the LACP partner admin state to aggregation.

Formatno lacp partner admin state individualModeInterface Config

### lacp partner admin state longtimeout

Use this command to set LACP partner admin state to longtimeout.

Formatlacp partner admin state longtimeoutModeInterface Config

Note: This command is applicable only to physical interfaces.

#### no lacp partner admin state longtimeout

Use this command to set the LACP partner admin state to short timeout.

Formatno lacp partner admin state longtimeoutModeInterface Config

Note: This command is applicable only to physical interfaces.

### lacp partner admin state passive

Use this command to set the LACP partner admin state to passive.

Formatlacp partner admin state passiveModeInterface Config

Note: This command is applicable only to physical interfaces.

no lacp partner admin state passive

Use this command to set the LACP partner admin state to active.

Formatno lacp partner admin state passiveModeInterface Config

### lacp partner port id

Use this command to configure the LACP partner port id. This command can be used to configure a single interface or a range of interfaces. The valid range for *port-id* is 0 to 65535.

| Default | 0x80                         |
|---------|------------------------------|
| Format  | lacp partner port-id port-id |
| Mode    | Interface Config             |

Note: This command is applicable only to physical interfaces.

no lacp partner port id

Use this command to set the LACP partner port id to the default.

Format no lacp partner port-id Mode Interface Config

### lacp partner port priority

Use this command to configure the LACP partner port priority. This command can be used to configure a single interface or a range of interfaces. The valid range for *priority* is 0 to 65535.

| Default | 0x0                                 |
|---------|-------------------------------------|
| Format  | lacp partner port priority priority |
| Mode    | Interface Config                    |

Note: This command is applicable only to physical interfaces.

no lacp partner port priority

Use this command to configure the default LACP partner port priority.

Formatno lacp partner port priorityModeInterface Config

#### lacp partner system-id

Use this command to configure the 6-octet MAC Address value representing the administrative value of the Aggregation Port's protocol Partner's System ID. This command can be used to configure a single interface or a range of interfaces. The valid range of *system-id* is 00:00:00:00:00:00 - FF:FF:FF:FF.

| Default | 00:00:00:00:00:00                |
|---------|----------------------------------|
| Format  | lacp partner system-id system-id |
| Mode    | Interface Config                 |

**Note:** This command is applicable only to physical interfaces.

no lacp partner system-id

Use this command to configure the default value representing the administrative value of the Aggregation Port's protocol Partner's System ID.

| Format | no lacp partner system-id |
|--------|---------------------------|
| Mode   | Interface Config          |

#### lacp partner system priority

Use this command to configure the administrative value of the priority associated with the Partner's System ID. This command can be used to configure a single interface or a range of interfaces. The valid range for *priority* is 0 to 65535.

| Default | 0x0                                  |
|---------|--------------------------------------|
| Format  | lacp partner system priority 0-65535 |
| Mode    | Interface Config                     |

**Note:** This command is applicable only to physical interfaces.

#### no lacp partner system priority

Use this command to configure the default administrative value of priority associated with the Partner's System ID.

| Format | no lacp partner system priority |
|--------|---------------------------------|
| Mode   | Interface Config                |

### interface lag

Use this command to enter Interface configuration mode for the specified LAG.

| Format | interface lag lag-interface-number |
|--------|------------------------------------|
| Mode   | Global Config                      |

#### port-channel static

This command enables the static mode on a port-channel (LAG) interface or range of interfaces. By default the static mode for a new port-channel is enabled, which means the port-channel is static. If the maximum number of allowable dynamic port-channels are already present in the system, the static mode for a new port-channel is enabled, which means the port-channel is static. You can only use this command on port-channel interfaces.

| Default | enabled             |
|---------|---------------------|
| Format  | port-channel static |
| Mode    | Interface Config    |

no port-channel static

This command sets the static mode on a particular port-channel (LAG) interface to the default value. This command will be executed only for interfaces of type port-channel (LAG).

Format no port-channel static Mode Interface Config

## port lacpmode

This command enables Link Aggregation Control Protocol (LACP) on a port or range of ports.

| Default | enabled          |
|---------|------------------|
| Format  | port lacpmode    |
| Mode    | Interface Config |

#### no port lacpmode

This command disables Link Aggregation Control Protocol (LACP) on a port.

| Format | no port lacpmode |
|--------|------------------|
| Mode   | Interface Config |

### port lacpmode enable all

This command enables Link Aggregation Control Protocol (LACP) on all ports.

Format port lacpmode enable all Mode Global Config

#### no port lacpmode enable all

This command disables Link Aggregation Control Protocol (LACP) on all ports.

Format no port lacpmode enable all Mode Global Config

### port lacptimeout (Interface Config)

This command sets the timeout on a physical interface or range of interfaces of a particular device type (actor or partner) to either long or short timeout.

| Default | long                                                         |
|---------|--------------------------------------------------------------|
| Format  | <pre>port lacptimeout {actor   partner} {long   short}</pre> |
| Mode    | Interface Config                                             |

#### no port lacptimeout

This command sets the timeout back to its default value on a physical interface of a particular device type (actor or partner).

Formatno port lacptimeout {actor | partner}ModeInterface Config

**Note:** Both the no portlacptimeout and the no lacp actor admin state commands set the values back to default, regardless of the command used to configure the ports. Consequently, both commands will display in show running-config.

### port lacptimeout (Global Config)

This command sets the timeout for all interfaces of a particular device type (actor or partner) to either long or short timeout.

| Default | long                                                         |
|---------|--------------------------------------------------------------|
| Format  | <pre>port lacptimeout {actor   partner} {long   short}</pre> |
| Mode    | Global Config                                                |

#### no port lacptimeout

This command sets the timeout for all physical interfaces of a particular device type (actor or partner) back to their default values.

Format no port lacptimeout {actor | partner} Mode Global Config

**Note:** Both the no portlacptimeout and the no lacp actor admin state commands set the values back to default, regardless of the command used to configure the ports. Consequently, both commands will display in show running-config.

#### port-channel adminmode

This command enables all configured port-channels with the same administrative mode setting.

Format port-channel adminmode all Mode Global Config

#### no port-channel adminmode

This command disables all configured port-channels with the same administrative mode setting.

| Format | no port-channel adminmode all |
|--------|-------------------------------|
| Mode   | Global Config                 |

### port-channel linktrap

This command enables link trap notifications for the port-channel (LAG). The interface is a logical *unit/slot/port* for a configured port-channel. The option all sets every configured port-channel with the same administrative mode setting. Instead of unit/slot/port, lag lag-intf-num can be used as an alternate way to specify the LAG interface. lag lag-intf-num can also be used to specify the LAG interface where lag-intf-num is the LAG port number.

| Default | enabled                                                         |
|---------|-----------------------------------------------------------------|
| Format  | <pre>port-channel linktrap {logical unit/slot/port   all}</pre> |
| Mode    | Global Config                                                   |

#### no port-channel linktrap

This command disables link trap notifications for the port-channel (LAG). The interface is a logical slot and port for a configured port-channel. The option all sets every configured port-channel with the same administrative mode setting.

Formatno port-channel linktrap {logical unit/slot/port | all}ModeGlobal Config

#### port-channel load-balance

This command selects the load-balancing option used on a port-channel (LAG). Traffic is balanced on a port-channel (LAG) by selecting one of the links in the channel over which to transmit specific packets. The link is selected by creating a binary pattern from selected fields in a packet, and associating that pattern with a particular link.

Load-balancing is not supported on every device. The range of options for load-balancing may vary per device.

This command can be configured for a single interface, a range of interfaces, or all interfaces. Instead of unit/slot/port, lag lag-intf-num can be used as an alternate way to specify the LAG interface. lag lag-intf-num can also be used to specify the LAG interface where lag-intf-num is the LAG port number.

| Default | 3                                                                           |
|---------|-----------------------------------------------------------------------------|
| Format  | port-channel load-balance {1   2   3   4   5   6} { $unit/slot/port$   all} |
| Mode    | Interface Config<br>Global Config                                           |

| Parameter | Definition                                                                            |
|-----------|---------------------------------------------------------------------------------------|
| 1         | Source MAC, VLAN, EtherType, and incoming port associated with the packet             |
| 2         | Destination MAC, VLAN, EtherType, and incoming port associated with the packet        |
| 3         | Source/Destination MAC, VLAN, EtherType, and incoming port associated with the packet |

| Parameter              | Definition                                                                                                    |
|------------------------|----------------------------------------------------------------------------------------------------|
| 4                      | Source IP and Source TCP/UDP fields of the packet                                                                                                    |
| 5                      | Destination IP and Destination TCP/UDP Port fields of the packet                                                                                                    |
| 6                      | Source/Destination IP and source/destination TCP/UDP Port fields of the packet                                                                                                   |
| unit/slot/port <br>all | Global Config Mode only: The interface is a logical unit/slot/port number<br>of a configured port-channel. All applies the command to all currently<br>configured port-channels. |

#### no port-channel load-balance

This command reverts to the default load balancing configuration.

| Format | no port-channel load-balance { <i>unit/slot/port</i>   all} |
|--------|-------------------------------------------------------------|
| Mode   | Interface Config                                            |
|        | Global Config                                               |

| Parameter | Definition                                                                                                    |
|-----------|----------------------------------------------------------------------------------------------------|
|           | Global Config Mode only: The interface is a logical <i>unit/slot/port</i> number of a configured port-channel. All applies the command to all currently configured port-channels. |

### port-channel local-preference

This command enables the local-preference mode on a port-channel (LAG) interface or range of interfaces. By default, the local-preference mode for a port-channel is disabled. This command can be used only on port-channel interfaces.

| Default | disable                       |
|---------|-------------------------------|
| Format  | port-channel local-preference |
| Mode    | Interface Config              |

#### no port-channel local-preference

This command disables the local-preference mode on a port-channel.

| Format | no port-channel local-preference |
|--------|----------------------------------|
| Mode   | Interface Config                 |

### port-channel min-links

This command configures the port-channel's minimum links for lag interfaces.

| Default | 1                          |
|---------|----------------------------|
| Format  | port-channel min-links 1-8 |
| Mode    | Interface Config           |

### port-channel name

This command defines a name for the port-channel (LAG). The interface is a logical *unit/slot/port* for a configured port-channel, and *name* is an alphanumeric string up to 15 characters. Instead of unit/slot/port, lag lag-intf-num can be used as an alternate way to specify the LAG interface. lag lag-intf-num can also be used to specify the LAG interface where lag-intf-num is the LAG port number.

Formatport-channel name {logical unit/slot/port} nameModeGlobal Config

### port-channel system priority

Use this command to configure port-channel system priority. The valid range of *priority* is 0-65535.

| Default | 0x8000                                |
|---------|---------------------------------------|
| Format  | port-channel system priority priority |
| Mode    | Global Config                         |

#### no port-channel system priority

Use this command to configure the default port-channel system priority value.

Format no port-channel system priority Mode Global Config

#### show lacp actor

Use this command to display LACP actor attributes. Instead of unit/slot/port, lag lag-intf-num can be used as an alternate way to specify the LAG interface. lag lag-intf-num can also be used to specify the LAG interface where lag-intf-num is the LAG port number.

Formatshow lacp actor {unit/slot/port|all}ModeGlobal Config

The following output parameters are displayed.

| Parameter            | Description                                                                          |
|----------------------|--------------------------------------------------------------------------------------|
| System Pri-<br>ority | The administrative value of the Key.                                                 |
| Actor Admin<br>Key   | The administrative value of the Key.                                                 |
| Port Priority        | The priority value assigned to the Aggregation Port.                                 |
| Admin State          | The administrative values of the actor state as transmitted by the Actor in LACPDUs. |

## show lacp partner

Use this command to display LACP partner attributes. Instead of unit/slot/port, lag lag-intf-num can be used as an alternate way to specify the LAG interface. lag lag-intf-num can also be used to specify the LAG interface where lag-intf-num is the LAG port number.

| Format | show lacp actor { <i>unit/slot/port</i>   all} |
|--------|------------------------------------------------|
| Mode   | Privileged EXEC                                |

The following output parameters are displayed.

| Parameter            | Description                                                                                    |
|----------------------|------------------------------------------------------------------------------------------------|
| System Pri-<br>ority | The administrative value of priority associated with the Partner's System ID.                  |
| System-ID            | Represents the administrative value of the Aggregation Port's protocol<br>Partner's System ID. |
| Admin Key            | The administrative value of the Key for the protocol Partner.                                  |
| Port Priority        | The administrative value of the Key for protocol Partner.                                      |
| Port-ID              | The administrative value of the port number for the protocol Partner.                          |
| Admin State          | The administrative values of the actor state for the protocol Partner.                         |

# show port-channel brief

This command displays the static capability of all port-channel (LAG) interfaces on the device as well as a summary of individual port-channel interfaces. Instead of unit/slot/port, lag lag-intf-num can be used as an alternate way to specify the LAG interface. lag lag-intf-num can also be used to specify the LAG interface where lag-intf-num is the LAG port number.

Format show port-channel brief Mode User EXEC

For each port-channel the following information is displayed:

| Parameter            | Definition                                                              |
|----------------------|-------------------------------------------------------------------------|
| Logical Interface    | The <i>unit/slot/port</i> of the logical interface.                     |
| Port-channel<br>Name | The name of port-channel (LAG) interface.                               |
| Link-State           | Shows whether the link is up or down.                                   |
| Trap Flag            | Shows whether trap flags are enabled or disabled.                       |
| Туре                 | Shows whether the port-channel is statically or dynamically maintained. |
| Mbr Ports            | The members of this port-channel.                                       |
| Active Ports         | The ports that are actively participating in the port-channel.          |

# show port-channel

This command displays an overview of all port-channels (LAGs) on the switch. Instead of unit/slot/port, lag lag-intf-num can be used as an alternate way to specify the LAG interface. lag lag-intf-num can also be used to specify the LAG interface where lag-intf-num is the LAG port number.

| Format | show port-channel |
|--------|-------------------|
| Mode   | Privileged EXEC   |

| Parameter                  | Definition                                                                                                    |
|----------------------------|----------------------------------------------------------------------------------------------------|
| Logical Inter-<br>face     | The valid unit/slot/port number.                                                                                                    |
| Port-Channel<br>Name       | The name of this port-channel (LAG). You may enter any string of up to 15 alphanumeric characters.                                                                                   |
| Link State                 | Indicates whether the Link is up or down.                                                                                                    |
| Admin Mode                 | May be enabled or disabled. The factory default is enabled.                                                                                                    |
| Туре                       | The status designating whether a particular port-channel (LAG) is statically or dynamically maintained.                                                                              |
|                            | • Static - The port-channel is statically maintained.                                                                                                    |
|                            | • Dynamic - The port-channel is dynamically maintained.                                                                                                    |
| Load Balance<br>Option     | The load balance option associated with this LAG. See "port-channel load-balance" on page 468.                                                                                       |
| Local Prefer-<br>ence Mode | Indicates whether the local preference mode is enabled or disabled.                                                                                                    |
| Mbr Ports                  | A listing of the ports that are members of this port-channel (LAG), in <i>unit/slot/port</i> notation. There can be a maximum of eight ports assigned to a given port-channel (LAG). |
| Device Tim-<br>eout        | For each port, lists the timeout (long or short) for Device Type (actor or partner).                                                                                                 |
| Port Speed                 | Speed of the port-channel port.                                                                                                    |
| Active Ports               | This field lists ports that are actively participating in the port-channel (LAG).                                                                                                    |

**Example:** The following shows example CLI display output for the command. (Switch) #show port-channel 0/3/1

| 1/0/3 actor/long                                 | Auto | False |
|--------------------------------------------------|------|-------|
| partner/long<br>1/0/4 actor/long<br>partner/long | Auto | False |
| partitici/iong                                   |      |       |

# show port-channel system priority

Use this command to display the port-channel system priority.

| Format | show port-channel system priority |
|--------|-----------------------------------|
| Mode   | Privileged EXEC                   |

# show port-channel counters

Use this command to display port-channel counters for the specified port.

Formatshow port-channel unit/slot/port countersModePrivileged EXEC

| Parameter                  | Definition                                                                                                    |
|----------------------------|----------------------------------------------------------------------------------------------------|
| Local Interface            | The valid slot/port number.                                                                                     |
| Channel<br>Name            | The name of this port-channel (LAG).                                                                            |
| Link State                 | Indicates whether the Link is up or down.                                                                       |
| Admin Mode                 | May be enabled or disabled. The factory default is enabled.                                                     |
| Port Channel<br>Flap Count | The number of times the port-channel was inactive.                                                              |
| Mbr Ports                  | The slot/port for the port member.                                                                              |
| Mbr Flap<br>Counters       | The number of times a port member is inactive, either because the link is down, or the admin state is disabled. |

**Example:** The following shows example CLI display output for the command. (Switch) #show port-channel 3/1 counters

| Local Interface         |         |
|-------------------------|---------|
| Channel Name            | ch1     |
| Link State              | Down    |
| Admin Mode              | Enabled |
| Port Channel Flap Count | 0       |

Mbr Mbr Flap Ports Counters

- 0/1
   0

   0/2
   0

   0/3
   1

   0/4
   0

   0/5
   0

   0/6
   0
- 0/7 0
- 0/8 0

# clear port-channel counters

Use this command to clear and reset specified port-channel and member flap counters for the specified interface.

Formatclear port-channel {lag-intf-num | unit/slot/port} countersModePrivileged EXEC

# clear port-channel all counters

Use this command to clear and reset all port-channel and member flap counters for the specified interface.

Format clear port-channel all counters Mode Privileged EXEC

# **Port Mirroring Commands**

Port mirroring, which is also known as port monitoring, selects network traffic that you can analyze with a network analyzer, such as a SwitchProbe device or other Remote Monitoring (RMON) probe.

### monitor session source

This command configures the source interface for a selected monitor session. Use the source interface unit/slot/port parameter to specify the interface to monitor. Use rx to monitor only ingress packets, or use tx to monitor only egress packets. If you do not specify an  $\{rx \mid tx\}$  option, the destination port monitors both ingress and egress packets.

A VLAN can be configured as the source to a session (all member ports of that VLAN are monitored). Remote port mirroring is configured by adding the RSPAN VLAN ID. At the source switch, the destination is configured as the RSPAN VLAN and at the destination switch, the source is configured as the RSPAN VLAN.

**Note:** The source and destination cannot be configured as remote on the same device.

The commands described below add a mirrored port (source port) to a session identified with *session-id*. The *session-id* parameter is an integer value used to identify the session. The maximum number of sessions which can be configured is L7\_MIRRORING\_MAX\_SESSIONS. Option *rx* is used to monitor only ingress packets. Option *tx* is used to monitor only egress packets. If no option is specified, both ingress and egress packets, RX and TX, are monitored.

A VLAN can also be configured as the source to a session (all the member ports of that VLAN are monitored).

**Note:** If an interface participates in some VLAN and is a LAG member, this VLAN cannot be assigned as a source VLAN for a Monitor session. At the same time, if an interface participates in some VLAN and this VLAN is assigned as a source VLAN for a Monitor session, the interface can be assigned as a LAG member.

Remote port mirroring is configured by giving the RSPAN VLAN ID. At the source switch the destination is configured as RSPAN VLAN and at the destination switch the source is configured as RSPAN VLAN.

**Note:** On the intermediate switch, RSPAN VLAN should be created, the ports connected towards Source and Destination switch should have the RSPAN VLAN participation. RSPAN VLAN egress tagging should be enabled on the interface on the intermediate switch connected towards the Destination switch.

| Default | None                                                    |
|---------|---------------------------------------------------------|
| Format  | $ \begin{array}{c c c c c c c c c c c c c c c c c c c $ |
| Mode    | Global Config                                           |

#### no monitor session source

This command removes the specified mirrored port from the selected port mirroring session.

| Default | None                                                                                                    |
|---------|----------------------------------------------------------------------------------------------------|
| Format  | no monitor session- <i>id</i> source {interface { <i>unit/slot/port</i>   cpu   lag }   vlan   remote vlan} |
| Mode    | Global Config                                                                                               |

### monitor session destination

This command configures the probe interface for a selected monitor session. This command configures a probe port and a monitored port for monitor session (port monitoring). Use rx to monitor only ingress packets, or use tx to monitor only egress packets. If you do not specify an  $\{rx \mid tx\}$  option, the destination port monitors both ingress and egress packets.

A VLAN can be configured as the source to a session (all member ports of that VLAN are monitored). Remote port mirroring is configured by adding the RSPAN VLAN ID. At the source switch, the destination is configured as the RSPAN VLAN and at the destination switch, the source is configured as the RSPAN VLAN.

**Note:** The source and destination cannot be configured as remote on the same device.

The reflector-port is configured at the source switch along with the destination RSPAN VLAN. The reflector-port forwards the mirrored traffic towards the destination switch.

Note: This port must be configured with RSPAN VLAN membership.

Use the destination interface *unit/slot/port* to specify the interface to receive the monitored traffic.

The commands described below add a mirrored port (source port) to a session identified with *session-id*. The *session-id* parameter is an integer value used to identify the session. The maximum number of sessions which can be configured is L7\_MIRRORING\_MAX\_SESSIONS. Option *rx* is used to monitor only ingress packets. Option *tx* is used to monitor only egress packets. If no option is specified, both ingress and egress packets, RX and TX, are monitored.

A VLAN can also be configured as the source to a session (all the member ports of that VLAN are monitored).

**Note:** If an interface participates in some VLAN and is a LAG member, this VLAN cannot be assigned as a source VLAN for a Monitor session. At the same time, if an interface participates in some VLAN and this VLAN is assigned as a source VLAN for a Monitor session, the interface can be assigned as a LAG member.

Remote port mirroring is configured by giving the RSPAN VLAN ID. At the source switch the destination is configured as RSPAN VLAN and at the destination switch the source is configured as RSPAN VLAN.

**Note:** On the intermediate switch: RSPAN VLAN should be created, the ports connected towards Source and Destination switch should have the RSPAN VLAN participation. RSPAN VLAN egress tagging should be enabled on the interface on the intermediate switch connected towards the Destination switch.

 
 Default
 None

 Format
 monitor session session-id destination {interface unit/slot/port [remove-rspan-tag] |remote vlan vlan-id reflector-port unit/slot/port}
 Mode Global Config

#### no monitor session destination

This command removes the specified probe port from the selected port mirroring session.

 Format
 no monitor session session-id destination {interface unit/slot/port | remote vlan vlan-id reflector-port unit/slot/port}

 Mode
 Global Config

# monitor session filter

This command attaches an IP/MAC ACL to a selected monitor session. This command configures a probe port and a monitored port for monitor session (port monitoring).

An IP/MAC ACL can be attached to a session by giving the access list number/name.

Use the filter parameter to filter a specified access group either by IP address or MAC address.

The commands described below add a mirrored port (source port) to a session identified with *session-id*. The *session-id* parameter is an integer value used to identify the session. The maximum number of sessions which can be configured is L7\_MIRRORING\_MAX\_SESSIONS.

Remote port mirroring is configured by giving the RSPAN VLAN ID. At the source switch the destination is configured as RSPAN VLAN and at the destination switch the source is configured as RSPAN VLAN.

**Note:** Note the following:

- Source and destination cannot be configured as remote on the same device.
- IP/MAC ACL can be attached to a session by giving the access list number/name. On the platforms that do not support both IP and MAC ACLs to be assigned on the same Monitor session, an error message is thrown when user tries to configure ACLs of both types.

| Default | None                                                                                                    |
|---------|----------------------------------------------------------------------------------------------------|
| Format  | $monitorsession\textit{session-id}filter\{ipaccess-group\textit{acl-id/aclname}\mid macaccess-group\textit{acl-name}\}$ |
| Mode    | Global Config                                                                                                    |

#### no monitor session filter

This command removes the specified IP/MAC ACL from the selected monitoring session.

| Format | no smonitor session <i>session-id</i> filter {ip access-group   mac access-group } |
|--------|------------------------------------------------------------------------------------|
| Mode   | Global Config                                                                      |

### monitor session mode

This command enables the selected port mirroring session. This command configures a probe port and a monitored port for monitor session (port monitoring).

A VLAN can be configured as the source to a session (all member ports of that VLAN are monitored). Remote port mirroring is configured by adding the RSPAN VLAN ID. At the source switch, the destination is configured as the RSPAN VLAN and at the destination switch, the source is configured as the RSPAN VLAN.

**Note:** The source and destination cannot be configured as remote on the same device.

The commands described below add a mirrored port (source port) to a session identified with *session-id*. The *session-id* parameter is an integer value used to identify the session. The maximum number of sessions which can be configured is L7\_MIRRORING\_MAX\_SESSIONS. Option *rx* is used to monitor only ingress packets. Option *tx* is used to monitor only egress packets. If no option is specified, both ingress and egress packets, RX and TX, are monitored.

A VLAN can also be configured as the source to a session (all the member ports of that VLAN are monitored).

**Note:** If an interface participates in some VLAN and is a LAG member, this VLAN cannot be assigned as a source VLAN for a Monitor session. At the same time, if an interface participates in some VLAN and this VLAN is assigned as a source VLAN for a Monitor session, the interface can be assigned as a LAG member.

Remote port mirroring is configured by giving the RSPAN VLAN ID. At the source switch the destination is configured as RSPAN VLAN and at the destination switch the source is configured as RSPAN VLAN.

**Note:** Note the following:

- Source and destination cannot be configured as remote on the same device.
- On the intermediate switch: RSPAN VLAN should be created, the ports connected towards the Source and Destination switch should have the RSPAN VLAN participation. RSPAN VLAN egress tagging should be enabled on interface on intermediate switch connected towards Destination switch.

| Default | None                            |
|---------|---------------------------------|
| Format  | monitor session session-id mode |
| Mode    | Global Config                   |

#### no monitor session mode

This command disables the selected port mirroring session.

Format no monitor session *session-id* mode Mode Global Config

### no monitor session

Use this command without optional parameters to remove the monitor session (port monitoring) designation from the source probe port, the destination monitored port and all VLANs. Once the port is removed from the VLAN, you must manually add the port to any desired VLANs. Use the source interface unit/slot/port parameter or destination interface to remove the specified interface from the port monitoring session. Use the mode parameter to disable the administrative mode of the session.

Format no monitor session *session-id* {source {interface unit/slot/port | cpu | lag} |vlan| remote vlan} | destination { interface | remote vlan | mode | filter {ip access-group |mac access-group}}]]

Mode Global Config

### no monitor

This command removes all the source ports and a destination port and restores the default value for mirroring session mode for all the configured sessions.

**Note:** This is a stand-alone no command. This command does not have a "normal" form.

| Default | enabled       |
|---------|---------------|
| Format  | no monitor    |
| Mode    | Global Config |

### monitor session type erspan-source

This command configures an ERSPAN source session number and enters ERSPAN Source Session Configuration mode for the session.

Formatmonitor session session-idtype erspan-sourceModeGlobal Config

#### no monitor session type erspan-source

This command removes the specified ERSPAN source session configuration.

Formatno monitor session session-id erspan-sourceModeGlobal Config

### monitor session type erspan-destination

This command configures an ERSPAN destination session number and enters ERSPAN Destination Session Configuration mode for the session.

Formatmonitor session session-id erspan-destinationModeGlobal Config

#### no monitor session type erspan-destination

This command removes the specified ERSPAN destination session configuration.

Formatno monitor session session-id erspan-destinationModeGlobal Config

# show monitor session

This command displays the Port monitoring information for a particular mirroring session.

**Note:** The *session-id* parameter is an integer value used to identify the session. In the current version of the software, the *session-id* parameter is always one (1).

Format show monitor session {session-id | all}

Mode Privileged EXEC

| Parameter                     | Definition                                                                                                    |
|-------------------------------|----------------------------------------------------------------------------------------------------|
| Session ID                    | An integer value used to identify the session. Its value can be any-<br>thing between 1 and the maximum number of mirroring sessions<br>allowed on the platform.                                                                            |
| Admin Mode                    | Indicates whether the Port Mirroring feature is enabled or dis-<br>abled for the session identified with <i>session-id</i> . The possible<br>values are Enabled and Disabled.                                                               |
| Probe Port                    | Probe port (destination port) for the session identified with <i>session-id</i> . If probe port is not set then this field is blank.                                                                                                    |
| Remove RSPAN Tag              | Remove RSPAN VLAN tag on the probe (destination) port. To<br>configure this value probe port and remove RSPAN tag values<br>should be specified simultaneously. If no probe port is configured<br>for the session then this field is blank. |
| Mirrored Port(s)              | The port that is configured as a mirrored port (source port) for the session identified with <i>session-id</i> . If no source port is configured for the session, this field is blank.                                                      |
| Session Type                  | The type of monitor session.                                                                                                    |
| Source VLAN                   | All member ports of this VLAN are mirrored. If the source VLAN is not configured, this field is blank.                                                                                                    |
| Reflector Port                | This port carries all the mirrored traffic at the source switch.                                                                                                    |
| Source RSPAN VLAN             | The source VLAN configured at the destination switch. If remote VLAN is not configured, this field is blank                                                                                                    |
| Destination RSPAN<br>VLAN     | The destination VLAN configured at the source switch. If remote VLAN is not configured, this field is blank                                                                                                    |
| Source ERSPAN Flow ID         | The ID number used by the source session to identify the ERSPAN traffic.                                                                                                    |
| Destination ERSPAN<br>Flow ID | The ID number used by the destination session to identify the ERSPAN traffic, must also be entered in the ERSPAN destination session configuration.                                                                                         |
| Source ERSPAN IP<br>address   | The ERSPAN flow destination IP address , which must be an address on a local interface and match the address entered in the ERSPAN destination session configuration.                                                                       |

| Parameter                               | Definition                                                                                                    |
|-----------------------------------------|----------------------------------------------------------------------------------------------------|
| Destination ERSPAN IP<br>address        | The ERSPAN flow destination IPv4 address , which must also be<br>configured on an interface on the destination switch and be<br>entered in the ERSPAN destination session configuration. |
| Destination ERSPAN<br>Origin IP address | The IPv4 address used as the source of the ERSPAN traffic.                                                                                                    |
| Destination ERSPAN IP<br>TTL            | The IPv4 TTL value of the packets in the ERSPAN traffic.                                                                                                    |
| Destination ERSPAN IP<br>DSCP           | The IP DSCP value of the packets in the ERSPAN traffic.                                                                                                    |
| Destination ERSPAN IP<br>Precedence     | The IP precedence value of the packets in the ERSPAN traffic.                                                                                                    |
| IP ACL                                  | The IP access-list id or name attached to the port mirroring ses-<br>sion.                                                                                                    |
| MAC ACL                                 | The MAC access-list name attached to the port mirroring session.                                                                                                    |

**Example:** This example shows the command output when the session ID is specified.

| 1                                        |
|------------------------------------------|
| (Switch)#show monitor session 1          |
| Session ID1                              |
| Session Type ERSPAN Source               |
| Admin Mode Enabled                       |
| Probe Port 1/0/8                         |
| Remove RSPAN Tag False                   |
| Source VLAN                              |
| Mirrored Port(s)                         |
| Reflector Port                           |
| Source RSPAN VLAN                        |
| Destination RSPAN VLAN                   |
| Source ERSPAN Flow ID 1023               |
| Source ERSPAN IP Address 255.255.255.255 |
| Destination ERSPAN Flow ID               |
| Destination ERSPAN IP Address            |
| Destination ERSPAN Origin IP             |
| Destination ERSPAN IP TTL                |
| Destination ERSPAN IP DSCP               |
| Destination ERSPAN IP Precedence         |
| IP ACL                                   |
| MAC ACL mymac                            |
|                                          |

**Example:** This example shows the command output when all is specified.

(Routing)#show monitor session all

| Session ID1                              |
|------------------------------------------|
| Session Type ERSPAN Destination          |
| Admin Mode Enable                        |
| Probe Port 1/0/8                         |
| Remove RSPAN Tag False                   |
| Source VLAN                              |
| Mirrored Port(s)                         |
| Reflector Port                           |
| Source RSPAN VLAN                        |
| Destination RSPAN VLAN                   |
| Source ERSPAN Flow ID 1023               |
| Source ERSPAN IP Address 255.255.255.255 |
| Destination ERSPAN Flow ID               |
| Destination ERSPAN IP Address            |
| Destination ERSPAN Origin IP             |

Destination ERSPAN IP TTL..... Destination ERSPAN IP DSCP..... Destination ERSPAN IP Precedence..... IP ACL..... MAC ACL..... mymac Session ID......2 Session Type..... Local

Admin Mode..... Disabled Probe Port...... 1/0/2 Remove RSPAN Tag..... False Source VLAN..... Mirrored Port(s)...... 1/0/1(Rx), 1/0/19(Rx,Tx), 1/0/20(Tx) Reflector Port..... Source RSPAN VLAN..... Destination RSPAN VLAN..... Source ERSPAN Flow ID..... Source ERSPAN IP Address..... Destination ERSPAN Flow ID..... Destination ERSPAN IP Address..... Destination ERSPAN Origin IP..... Destination ERSPAN IP TTL..... Destination ERSPAN IP DSCP..... Destination ERSPAN IP Precedence..... IP ACL..... MAC ACL.....

| Session ID 3                     |
|----------------------------------|
| Session Type RSPAN Source        |
| Admin Mode Disabled              |
| Probe Port                       |
| Remove RSPAN Tag                 |
| Source VLAN                      |
| Mirrored Port(s) 0/5/1(Rx,Tx)    |
| Reflector Port 1/0/10            |
| Source RSPAN VLAN                |
| Destination RSPAN VLAN 2         |
| Source ERSPAN Flow ID            |
| Source ERSPAN IP Address         |
| Destination ERSPAN Flow ID       |
| Destination ERSPAN IP Address    |
| Destination ERSPAN Origin IP     |
| Destination ERSPAN IP TTL        |
| Destination ERSPAN IP DSCP       |
| Destination ERSPAN IP Precedence |
| IP ACL                           |
| MAC ACL                          |

| Session ID 4                   |
|--------------------------------|
| Session Type RSPAN Destination |
| Admin Mode Disabled            |
| Probe Port                     |
| Remove RSPAN Tag               |
| Source VLAN                    |
| Mirrored Port(s) 0/3/1(Rx,Tx)  |
| Reflector Port 1/0/3           |
| Source RSPAN VLAN              |
| Destination RSPAN VLAN 2       |
| Source ERSPAN Flow ID          |
| Source ERSPAN IP Address       |
| Destination ERSPAN Flow ID     |
| Destination ERSPAN IP Address  |
| Destination ERSPAN Origin IP   |
| Destination ERSPAN IP TTL      |
|                                |

Destination ERSPAN IP DSCP..... Destination ERSPAN IP Precedence..... IP ACL..... ipacl MAC ACL..... mmac

# show vlan remote-span

This command displays the configured RSPAN VLAN.

| Format | show vlan remote-span |
|--------|-----------------------|
| Mode   | Privileged EXEC Mode  |

**Example:** The following shows example output for the command. (Switch)# show vlan remote-span

Remote SPAN VLAN

\_\_\_\_\_

100,102,201,303

# **Encapsulated Remote Switched Port Analyzer Commands**

The Encapsulated Remote Port Analyzer (ERSPAN) feature allows port-mirroring collection points to be located anywhere across a routed network. This is achieved by encapsulating L2 mirrored packets using GRE with IP delivery. After a packet has been encapsulated, it can be forwarded throughout the L3-routed network.

ERSPAN uses a GRE tunnel to carry traffic between switches. ERSPAN consists of an ERSPAN source session, an ERSPAN destination session, and routable ERSPAN GRE-encapsulated traffic. All participating switches must be connected at Layer 3, and the network path must support the size of the ERSPAN traffic for the egress mirroring session.

To configure the source ERSPAN session, the following parameters should be configured at the source switch:

- Source ports (i.e. the traffic on this port is mirrored)
- ERSPAN destination IPv4 address
- ERSPAN origin IPv4 address
- ERSPAN session ID
- TX/RX

To configure the destination ERSPAN session, the following parameters should be configured at the destination switch:

- ERSPAN destination IPv4 address (as source)
- ERSPAN session ID
- Probe port

# **ERSPAN** Destination Configuration Commands

ERSPAN uses separate source and destination sessions. The source session and destination session should be configured on different switches. This section describes the commands to configure the ERSPAN destination session.

| source    |                      |                                                                                                    |  |  |
|-----------|----------------------|----------------------------------------------------------------------------------------------------|--|--|
|           | This com<br>session. | mand configures the source interface for selected ERSPAN monitor                                             |  |  |
|           | Default              | None                                                                                                    |  |  |
|           | Format               | source {interface { <i>unit/slot/port</i>   cpu   lag <i>lag-group-id</i> }   vlan <i>vlan-id</i> }[rx   tx] |  |  |
|           | Mode                 | ERSPAN Source Session Configuration Mode                                                                     |  |  |
| no source |                      |                                                                                                    |  |  |
|           |                      | This command removes the specified mirrored port from the selected ERSPAN mirroring session.                 |  |  |
|           | Format               | no source {interface {unit/slot/port   cpu   lag lag-group-id}   vlan vlan-id }                              |  |  |

|               | Mode                                                                                                    | ERSPAN Source Session Configuration Mode                                                                                            |
|---------------|----------------------------------------------------------------------------------------------------|----------------------------------------------------------------------------------------------------|
| destination   |                                                                                                    |                                                                                                    |
|               | Use this co<br>mode.                                                                                                    | mmand to enter the ERSPAN Source Session Destination Configuration                                                                  |
|               | Default                                                                                                    | None                                                                                                    |
|               | Format                                                                                                    | destination                                                                                                    |
|               | Mode                                                                                                    | ERSPAN Source Session Configuration Mode                                                                                            |
| ip address    |                                                                                                    |                                                                                                    |
|               | This comm                                                                                                    | and configures the ERSPAN destination IP address.                                                                                   |
|               |                                                                                                    | same IP address must also be configured on an interface on the<br>a switch and be entered in the ERSPAN destination session<br>ion. |
|               | Default                                                                                                    | None                                                                                                    |
|               | Format                                                                                                    | ip address <i>ip-address</i>                                                                                                    |
|               | Mode                                                                                                    | ERSPAN Source Session Destination Configuration Mode                                                                                |
| no ip address |                                                                                                    |                                                                                                    |
|               | This comm                                                                                                    | and removes the ERSPAN destination IP address configuration.                                                                        |
|               | Format                                                                                                    | no ip address                                                                                                    |
|               | Mode                                                                                                    | ERSPAN Source Session Destination Configuration Mode                                                                                |
| erspan-id     |                                                                                                    |                                                                                                    |
|               | This command configures the ERSPAN flow ID number used by the source and destination sessions to identify the ERSPAN traffic. The valid range for <i>erspan-id</i> is 1 to 1023 |                                                                                                    |
|               | <b>Note:</b> The same ERSPAN flow ID must also be configured in the ERSPAN destination session configuration.                                                                   |                                                                                                    |
|               | Default                                                                                                    | None                                                                                                    |
|               | Format                                                                                                    | erspan-id erspan-id                                                                                                    |
|               | Mode                                                                                                    | ERSPAN Source Session Destination Configuration Mode                                                                                |
| no erspan-id  |                                                                                                    |                                                                                                    |
|               | This comm                                                                                                    | and removes the ERSPAN destination IP address configuration                                                                         |
|               | Format                                                                                                    | no erspan-id                                                                                                    |
|               | Mode                                                                                                    | ERSPAN Source Session Destination Configuration Mode                                                                                |
|               |                                                                                                    | U                                                                                                    |

# origin ip address

This command configures the IP address used as the source of the ERSPAN traffic.

|                      | Default<br>Format<br>Mode | None<br>origin ip address <i>ip-address</i><br>ERSPAN Source Session Destination Configuration Mode                         |
|----------------------|---------------------------|----------------------------------------------------------------------------------------------------|
| no origin ip address | 6                         |                                                                                                    |
|                      | This comn                 | nand removes the ERSPAN origin IP address configuration.                                                                    |
|                      | Format<br>Mode            | no origin ip address<br>ERSPAN Source Session Destination Configuration Mode                                                |
| ip ttl               |                           |                                                                                                    |
|                      |                           | nand configures the IP time-to-live (TTL) value of the packets in the raffic. The valid range for $ttl$ -value is 1 to 255. |
|                      | Default                   | 64                                                                                                    |
|                      | Format                    | ip ttl <i>ttl-value</i>                                                                                                    |
|                      | Mode                      | ERSPAN Source Session Destination Configuration Mode                                                                        |
| no ip ttl            |                           |                                                                                                    |
|                      | This comn                 | nand removes the ERSPAN IP TTL value configuration.                                                                         |
|                      | Format                    | no ip ttl                                                                                                    |
|                      | Mode                      | ERSPAN Source Session Destination Configuration Mode                                                                        |
| ip dscp              |                           |                                                                                                    |
|                      |                           | nand configures the IP DSCP value of the packets in the ERSPAN traffic. range for <i>dscp-value</i> is 0 to 63.             |
|                      | Default                   | 64                                                                                                    |
|                      | Format                    | ip dscp <i>dscp-value</i>                                                                                                   |
|                      | Mode                      | ERSPAN Source Session Destination Configuration Mode                                                                        |
| no ip dscp           |                           |                                                                                                    |
|                      | This comn                 | nand removes the ERSPAN IP DSCP value configuration.                                                                        |
|                      | Format<br>Mode            | no ip dscp<br>ERSPAN Source Session Destination Configuration Mode                                                          |

# ip prec

| 1-1               |                       |                                                                                                    |
|-------------------|-----------------------|----------------------------------------------------------------------------------------------------|
|                   |                       | nand configures the IP precedence value of the packets in the ERSPAN e valid range for <i>precedence-value</i> is 0 to 7.                                                                            |
|                   |                       |                                                                                                    |
|                   | Default               | 0                                                                                                    |
|                   | Format                | ip prec precedence-value                                                                                                    |
|                   | Mode                  | ERSPAN Source Session Destination Configuration Mode                                                                                                    |
| no ip prec        |                       |                                                                                                    |
|                   | This com              | nand removes the ERSPAN IP precedence value configuration.                                                                                                    |
|                   | Format                | no ip prec                                                                                                    |
|                   | Mode                  | ERSPAN Source Session Destination Configuration Mode                                                                                                    |
| reflector-port    |                       |                                                                                                    |
|                   | This comr<br>session. | nand configures the reflector interface for the selected ERSPAN monitor                                                                                                    |
|                   | Default               | 0                                                                                                    |
|                   | Format                | reflector-port unit/slot/port                                                                                                    |
|                   | Mode                  | ERSPAN Source Session Configuration Mode                                                                                                    |
| no reflector-port |                       |                                                                                                    |
|                   | This com<br>session.  | mand removes the reflector port from the selected ERSPAN mirroring                                                                                                    |
|                   | Format                | no reflector-port                                                                                                    |
|                   | Mode                  | ERSPAN Source Session Configuration Mode                                                                                                    |
| ERSPAN Sour       | ce Conf               | iguration Commands                                                                                                    |
|                   | destinatio            | uses separate source and destination sessions. The source session and<br>on session should be configured on different switches. This section<br>the commands to configure the ERSPAN source session. |

# destination interface

This command configures the destination interface (probe port) for the selected ERSPAN monitor session.

| Default | None                                          |
|---------|-----------------------------------------------|
| Format  | destination interface unit/slot/port          |
| Mode    | ERSPAN Destination Session Configuration Mode |

| no destination inter | face                                                                                                    |                                                                                                    |
|----------------------|----------------------------------------------------------------------------------------------------|----------------------------------------------------------------------------------------------------|
|                      | This comr<br>mirroring                                                                                                    | nand removes the specified probe port from the selected ERSPAN session.                                                                             |
|                      | Format                                                                                                    | no destination interface                                                                                                    |
|                      | Mode                                                                                                    | ERSPAN Destination Session Configuration Mode                                                                                                    |
|                      |                                                                                                    |                                                                                                    |
| source               |                                                                                                    |                                                                                                    |
|                      | Use this co<br>Mode.                                                                                                    | ommand to enter the ERSPAN Destination Session Source Configuration                                                                                 |
|                      | Default                                                                                                    | None                                                                                                    |
|                      | Format                                                                                                    | source                                                                                                    |
|                      | Mode                                                                                                    | ERSPAN Destination Session Configuration Mode                                                                                                    |
| no source            |                                                                                                    |                                                                                                    |
|                      | This com                                                                                                    | nand removes the ERSPAN Destination Session Source Configuration.                                                                                   |
|                      | Format                                                                                                    | no source                                                                                                    |
|                      | Mode                                                                                                    | ERSPAN Destination Session Configuration Mode                                                                                                    |
| ip address           |                                                                                                    |                                                                                                    |
|                      | This comr                                                                                                    | nand configures the ERSPAN destination IP address.                                                                                                  |
|                      | <b>Note:</b> This IP address must be an address on a local interface and match the address entered in the ERSPAN source session configuration. |                                                                                                    |
|                      | Default                                                                                                    | None                                                                                                    |
|                      | Format                                                                                                    | ip address <i>ip-address</i>                                                                                                    |
|                      | Mode                                                                                                    | ERSPAN Destination Session Source Configuration Mode                                                                                                |
| no ip address        |                                                                                                    |                                                                                                    |
|                      | This comr                                                                                                    | nand removes the ERSPAN destination IP address configuration.                                                                                       |
|                      | Format                                                                                                    | no ip address                                                                                                    |
|                      | Mode                                                                                                    | ERSPAN Destination Session Source Configuration Mode                                                                                                |
| erspan-id            |                                                                                                    |                                                                                                    |
|                      |                                                                                                    | nand configures the ERSPAN flow ID number used by the source and n sessions to identify the ERSPAN traffic. The valid range for <i>erspan-id</i> 3. |
|                      | Note: The                                                                                                    | e same ERSPAN flow ID must also be configured in the ERSPAN source nfiguration.                                                                     |

| Default | None                                                 |
|---------|------------------------------------------------------|
| Format  | erspan-id erspan-id                                  |
| Mode    | ERSPAN Destination Session Source Configuration Mode |

### no erspan-id

This command removes the ERSPAN destination IP address configuration..

Formatno erspan-idModeERSPAN Destination Session Source Configuration Mode

# **Static MAC Filtering Commands**

The commands in this section describe how to configure static MAC filtering. Static MAC filtering allows you to configure destination ports for a static multicast MAC filter irrespective of the platform.

## macfilter

This command adds a static MAC filter entry for the MAC address *macaddr* on the VLAN *vlanid*. The value of the *macaddr* parameter is a 6-byte hexadecimal number in the format of b1:b2:b3:b4:b5:b6. The restricted MAC Addresses are: 00:00:00:00:00:00, 01:80:C2:00:00:00 to 01:80:C2:00:00:0F, 01:80:C2:00:00:20 to 01:80:C2:00:00:21, and FF:FF:FF:FF:FF. The *vlanid* parameter must identify a valid VLAN.

The number of static mac filters supported on the system is different for MAC filters where source ports are configured and MAC filters where destination ports are configured.

For current Lenovo CE0128XB/CE0152XB platforms, you can configure the following combinations:

- Unicast MAC and source port
- Multicast MAC and source port
- Multicast MAC and destination port (only)
- Multicast MAC and source ports and destination ports

Formatmacfilter macaddr vlanidModeGlobal Config

#### no macfilter

This command removes all filtering restrictions and the static MAC filter entry for the MAC address *macaddr* on the VLAN *vlanid*. The *macaddr* parameter must be specified as a 6-byte hexadecimal number in the format of b1:b2:b3:b4:b5:b6.

The vlanid parameter must identify a valid VLAN.

| Format | no macfilter macaddr vlanid |
|--------|-----------------------------|
| Mode   | Global Config               |

# macfilter adddest

Use this command to add the interface or range of interfaces to the destination filter set for the MAC filter with the given *macaddr* and VLAN of *vlanid*. The *macaddr* parameter must be specified as a 6-byte hexadecimal number in the format of b1:b2:b3:b4:b5:b6. The *vlanid* parameter must identify a valid VLAN.

**Note:** Configuring a destination port list is only valid for multicast MAC addresses.

| Format | macfilter adddest macaddr |
|--------|---------------------------|
| Mode   | Interface Config          |

#### no macfilter adddest

This command removes a port from the destination filter set for the MAC filter with the given *macaddr* and VLAN of *vlanid*. The *macaddr* parameter must be specified as a 6-byte hexadecimal number in the format of b1:b2:b3:b4:b5:b6. The *vlanid* parameter must identify a valid VLAN.

Formatno macfilter adddest macaddrModeInterface Config

# macfilter adddest all

This command adds all interfaces to the destination filter set for the MAC filter with the given *macaddr* and VLAN of *vlanid*. The *macaddr* parameter must be specified as a 6-byte hexadecimal number in the format of b1:b2:b3:b4:b5:b6. The *vlanid* parameter must identify a valid VLAN.

**Note:** Configuring a destination port list is only valid for multicast MAC addresses.

| Format | macfilter adddest all macaddr |
|--------|-------------------------------|
| Mode   | Global Config                 |

#### no macfilter adddest all

This command removes all ports from the destination filter set for the MAC filter with the given *macaddr* and VLAN of *vlanid*. The *macaddr* parameter must be specified as a 6-byte hexadecimal number in the format of b1:b2:b3:b4:b5:b6. The *vlanid* parameter must identify a valid VLAN.

Formatno macfilter adddest all macaddrModeGlobal Config

# macfilter addsrc

This command adds the interface or range of interfaces to the source filter set for the MAC filter with the MAC address of *macaddr* and VLAN of *vlanid*. The *macaddr* parameter must be specified as a 6-byte hexadecimal number in the format of b1:b2:b3:b4:b5:b6. The *vlanid* parameter must identify a valid VLAN.

Formatmacfilter addsrc macaddr vlanidModeInterface Config

#### no macfilter addsrc

This command removes a port from the source filter set for the MAC filter with the MAC address of *macaddr* and VLAN of *vlanid*. The *macaddr* parameter must be specified as a 6-byte hexadecimal number in the format of b1:b2:b3:b4:b5:b6. The *vlanid* parameter must identify a valid VLAN.

| Format | no macfilter addsrc macaddr vlanid |
|--------|------------------------------------|
| Mode   | Interface Config                   |

### macfilter addsrc all

This command adds all interfaces to the source filter set for the MAC filter with the MAC address of *macaddr* and *vlanid*. You must specify the *macaddr* parameter as a 6-byte hexadecimal number in the format of b1:b2:b3:b4:b5:b6. The *vlanid* parameter must identify a valid VLAN.

| Format | macfilter addsrc all macaddr vlanid |
|--------|-------------------------------------|
| Mode   | Global Config                       |

no macfilter addsrc all

This command removes all interfaces to the source filter set for the MAC filter with the MAC address of *macaddr* and VLAN of *vlanid*. You must specify the *macaddr* parameter as a 6-byte hexadecimal number in the format of b1:b2:b3:b4:b5:b6.

The vlanid parameter must identify a valid VLAN.

Formatno macfilter addsrc all macaddr vlanidModeGlobal Config

### show mac-address-table static

This command displays the Static MAC Filtering information for all Static MAC Filters. If you specify all, all the Static MAC Filters in the system are displayed. If you supply a value for *macaddr*, you must also enter a value for *vlanid*, and the system displays Static MAC Filter information only for that MAC address and VLAN.

```
      Format
      show mac-address-table static {macaddr vlanid | all}

      Mode
      Privileged EXEC
```

| Parameter      | Definition                                      |
|----------------|-------------------------------------------------|
| MAC Address    | The MAC Address of the static MAC filter entry. |
| VLAN ID        | The VLAN ID of the static MAC filter entry.     |
| Source Port(s) | The source port filter set's slot and port(s).  |

Note: Only multicast address filters will have destination port lists.

# show mac-address-table staticfiltering

This command displays the Static Filtering entries in the Multicast Forwarding Database (MFDB) table.

Format show mac-address-table staticfiltering Mode Privileged EXEC

| Parameter   | Definition                                                                                                    |
|-------------|----------------------------------------------------------------------------------------------------|
| VLAN ID     | The VLAN in which the MAC Address is learned.                                                                                                    |
| MAC Address | A unicast MAC address for which the switch has forwarding and or fil-<br>tering information. As the data is gleaned from the MFDB, the address will<br>be a multicast address. The format is 6 two-digit hexadecimal numbers that<br>are separated by colons, for example 80:96:21:67:89:AB. |
| Туре        | The type of the entry. Static entries are those that are configured by the end<br>user. Dynamic entries are added to the table as a result of a learning process<br>or protocol.                                                                                                    |
| Description | The text description of this multicast table entry.                                                                                                    |
| Interfaces  | The list of interfaces that are designated for forwarding (Fwd:) and filtering (Flt:).                                                                                                    |

# **DHCP L2 Relay Agent Commands**

You can enable the switch to operate as a DHCP Layer 2 relay agent to relay DHCP requests from clients to a Layer 3 relay agent or server. The Circuit ID and Remote ID can be added to DHCP requests relayed from clients to a DHCP server. This information is included in DHCP Option 82, as specified in sections 3.1 and 3.2 of RFC3046.

# dhcp l2relay

This command enables the DHCP Layer 2 Relay agent for an interface a range of interfaces in, or all interfaces. The subsequent commands mentioned in this section can only be used when the DHCP L2 relay is enabled.

Format dhcp l2relay

Mode

Global ConfigInterface Config

#### no dhcp l2relay

This command disables DHCP Layer 2 relay agent for an interface or range of interfaces.

Format no dhcp l2relay Mode • Global Config • Interface Config

# dhcp l2relay circuit-id subscription

This command sets the Option-82 Circuit ID for a given service subscription identified by *subscription-string* on a given interface. The *subscription-string* is a character string which needs to be matched with a configured DOT1AD subscription string for correct operation. When circuit-id is enabled using this command, all Client DHCP requests that fall under this service subscription are added with Option-82 circuit-id as the incoming interface number.

| Default | disabled                                                 |
|---------|----------------------------------------------------------|
| Format  | dhcp l2relay circuit-id subscription subscription-string |
| Mode    | Interface Config                                         |

#### no dhcp l2relay circuit-id subscription

This command resets the Option-82 Circuit ID for a given service subscription identified by *subscription-string* on a given interface. The *subscription-string* is a character string which needs to be matched with a configured DOT1AD subscription string for correct operation. When circuit-id is disabled using this command, all Client DHCP requests that fall under this service subscription are no longer added with Option-82 circuit-id.

Format no dhcp l2relay circuit-id subscription subscription-string

Mode Interface Config

### dhcp l2relay circuit-id vlan

This parameter sets the DHCP Option-82 Circuit ID for a VLAN. When enabled, the interface number is added as the Circuit ID in DHCP option 82.

Formatdhcp l2relay circuit-id vlan vlan-listModeGlobal Config

| Parameter | Description                                                                                                    |
|-----------|----------------------------------------------------------------------------------------------------|
| vlan–list | The VLAN ID. The range is 1–4093. Separate nonconsecutive IDs with a comma (,) no spaces and no zeros in between the range. Use a dash (–) for the range. |

#### no dhcp l2relay circuit-id vlan

This parameter clears the DHCP Option-82 Circuit ID for a VLAN.

Formatno dhcp l2relay circuit-id vlan vlan-listModeGlobal Config

## dhcp l2relay remote-id subscription

This command sets the Option-82 Remote-ID string for a given service subscription identified by *subscription-string* on a given interface or range of interfaces. The *subscription-string* is a character string which needs to be matched with a configured DOT1AD subscription string for correct operation. The *remoteid-string* is a character string. When remote-id string is set using this command, all Client DHCP requests that fall under this service subscription are added with Option-82 Remote-id as the configured remote-id string.

| Default | empty string                                                                 |
|---------|------------------------------------------------------------------------------|
| Format  | dhcp l2relay remote-id remoteid-string subscription-name subscription-string |
| Mode    | Interface Config                                                             |

#### no dhcp l2relay remote-id subscription

This command resets the Option-82 Remote-ID string for a given service subscription identified by *subscription-string* on a given interface. The *subscription-string* is a character string which needs to be matched with a configured DOT1AD subscription string for correct operation. When remote-id string is reset using this command, the Client DHCP requests that fall under this service subscription are not added with Option-82 Remote-id.

| Format | no dhcp l2relay remote-id remoteid-string subscription-name subscription-string |
|--------|---------------------------------------------------------------------------------|
| Mode   | Interface Config                                                                |

# dhcp l2relay remote-id vlan

This parameter sets the DHCP Option-82 Remote ID for a VLAN and subscribed service (based on subscription-name).

Formatdhcp l2relay remote-id remote-id-string vlan vlan-listModeGlobal Config

| Parameter | Description                                                                                                    |
|-----------|----------------------------------------------------------------------------------------------------|
| vlan–list | The VLAN ID. The range is 1–4093. Separate nonconsecutive IDs with a comma (,) no spaces and no zeros in between the range. Use a dash (–) for the range. |

#### no dhcp l2relay remote-id vlan

This parameter clears the DHCP Option-82 Remote ID for a VLAN and subscribed service (based on subscription-name).

| Format | no dhcp l2relay remote-id vlan vlan-list |
|--------|------------------------------------------|
| Mode   | Global Config                            |

# dhcp l2relay subscription

This command enables relaying DHCP packets on an interface or range of interfaces that fall under the specified service subscription. The *subscription-string* is a character string that needs to be matched with configured DOT1AD subscription string for correct operation.

| Default | disabled (i.e. no DHCP packets are relayed)              |
|---------|----------------------------------------------------------|
| Format  | $dhcp\ l2 relay\ subscription-name\ subscription-string$ |
| Mode    | Interface Config                                         |

#### no dhcp l2relay subscription

This command disables relaying DHCP packets that fall under the specified service subscription. The *subscription-string* is a character string that needs to be matched with configured DOT1AD subscription string for correct operation.

| Format | no dhcp l2relay subscription-name <i>subscription-string</i> |
|--------|--------------------------------------------------------------|
| Mode   | Interface Config                                             |

#### dhcp l2relay trust

Use this command to configure an interface or range of interfaces as trusted for Option-82 reception.

| Default | untrusted          |
|---------|--------------------|
| Format  | dhcp l2relay trust |

Mode Interface Config

no dhcp l2relay trust

Use this command to configure an interface to the default untrusted for Option-82 reception.

Formatno dhcp l2relay trustModeInterface Config

# dhcp l2relay vlan

Use this command to enable the DHCP L2 Relay agent for a set of VLANs. All DHCP packets which arrive on interfaces in the configured VLAN are subject to L2 Relay processing.

| Default | disable                     |  |
|---------|-----------------------------|--|
| Format  | dhcp l2relay vlan vlan-list |  |
| Mode    | Global Config               |  |

| Parameter | Description                                                                                                    |
|-----------|----------------------------------------------------------------------------------------------------|
| vlan–list | The VLAN ID. The range is 1–4093. Separate nonconsecutive IDs with a comma (,) no spaces and no zeros in between the range. Use a dash (–) for the range. |

#### no dhcp l2relay vlan

Use this command to disable the DHCP L2 Relay agent for a set of VLANs.

Format no dhcp l2relay vlan vlan-list Mode Global Config

## show dhcp l2relay all

This command displays the summary of DHCP L2 Relay configuration.

| Format | show dhcp l2relay all |
|--------|-----------------------|
| Mode   | Privileged EXEC       |

**Example:** The following shows example CLI display output for the command. (Switching) #show dhcp l2relay all

DHCP L2 Relay is Enabled.

Interface L2RelayMode TrustMode

0/2 Enabled untrusted

0/4 Disabled trusted

VLAN Id L2 Relay CircuitId RemoteId

| 3  | Disabled | Enabled  | NULL   |
|----|----------|----------|--------|
| 5  | Enabled  | Enabled  | NULL   |
| 6  | Enabled  | Enabled  | Lenovo |
| 7  | Enabled  | Disabled | NULL   |
| 8  | Enabled  | Disabled | NULL   |
| 9  | Enabled  | Disabled | NULL   |
| 10 | Enabled  | Disabled | NULL   |

# show dhcp l2relay circuit-id vlan

This command displays DHCP circuit-id vlan configuration.

Formatshow dhcp l2relay circuit-id vlan vlan-listModePrivileged EXEC

| Parameter | Description                                                                                                    |
|-----------|----------------------------------------------------------------------------------------------------|
| vlan-list | Enter VLAN IDs in the range 1–4093. Use a dash (–) to specify a range or a comma (,) to separate VLAN IDs in a list. Spaces and zeros are not permitted. |

# show dhcp l2relay interface

This command displays DHCP L2 relay configuration specific to interfaces.

Formatshow dhcp l2relay interface {all | *interface-num*}ModePrivileged EXEC

**Example:** The following shows example CLI display output for the command. (Switching) #show dhcp l2relay interface all

DHCP L2 Relay is Enabled.

Interface L2RelayMode TrustMode

0/2 Enabled untrusted 0/4 Disabled trusted

## show dhcp l2relay remote-id vlan

This command displays DHCP Remote-id vlan configuration.

Format show dhcp l2relay remote-id vlan vlan-list

Mode Privileged EXEC

| Parameter | Description                                                                                                    |
|-----------|----------------------------------------------------------------------------------------------------|
| vlan-list | Enter VLAN IDs in the range 1–4093. Use a dash (–) to specify a range or a comma (,) to separate VLAN IDs in a list. Spaces and zeros are not permitted. |

## show dhcp l2relay stats interface

This command displays statistics specific to DHCP L2 Relay configured interface.

Formatshow dhcp l2relay stats interface {all | interface-num}ModePrivileged EXEC

**Example:** The following shows example CLI display output for the command. (Switching) #show dhcp l2relay stats interface all

DHCP L2 Relay is Enabled.

| Interface UntrustedServer |                  | Untrust | edClient T | rustedServ | ver Truste | edClient   |         |        |
|---------------------------|------------------|---------|------------|------------|------------|------------|---------|--------|
|                           |                  |         |            |            | MsgsV      | WithOpt82  | MsgsWit | hOpt82 |
| MsgsV                     | MsgsWithoutOpt82 |         |            |            | MsgsV      | WithoutOpt | 82      |        |
|                           |                  |         |            |            |            |            |         |        |
| 0/1                       | 0                |         |            |            | 0          | 0          | 0       |        |
| 0/2                       |                  |         |            |            | 0          | 0          | 3       | 7      |
| 0/3                       |                  |         |            |            | 0          | 0          | 0       | 0      |
| 0/4                       |                  |         |            |            | 0          | 12         | 0       | 0      |
| 0/5                       |                  |         |            |            | 0          | 0          | 0       | 0      |
| 0/6                       |                  |         |            |            | 3          | 0          | 0 0     |        |
| 0/7                       |                  |         |            |            | 0          | 0          | 0       | 0      |
| 0/8                       |                  |         |            |            | 0          | 0          | 0       | 0      |
| 0/9                       | 0                | 0       | 0          | 0          |            |            |         |        |

## show dhcp l2relay subscription interface

This command displays DHCP L2 Relay configuration specific to a service subscription on an interface.

| Format | show dhcp l2relay subscription interface {all   <i>interface-num</i> } |
|--------|------------------------------------------------------------------------|
| Mode   | Privileged EXEC                                                        |

**Example:** The following shows example CLI display output for the command. (Switching) #show dhcp l2relay subscription interface all

Interface SubscriptionName L2Relay mode Circuit-Id mode Remote-Id mode

| 0/1 | sub1  | Enabled  | Disabled | NULL             |
|-----|-------|----------|----------|------------------|
| 0/2 | sub3  | Enabled  | Disabled | EnterpriseSwitch |
| 0/2 | sub22 | Disabled | Enabled  | NULL             |
| 0/4 | sub4  | Enabled  | Enabled  | NULL             |
|     |       |          |          |                  |

# show dhcp l2relay agent-option vlan

This command displays the DHCP L2 Relay Option-82 configuration specific to VLAN.

Formatshow dhcp l2relay agent-option vlan vlan-rangeModePrivileged EXEC

**Example:** The following shows example CLI display output for the command. (Switching) #show dhcp l2relay agent-option vlan 5-10

DHCP L2 Relay is Enabled.

| VLAN | Id L2 Re | lay      |        | CircuitId | RemoteId |
|------|----------|----------|--------|-----------|----------|
|      |          |          |        |           |          |
| 5    | Enabled  | Enabled  | NULL   |           |          |
| 6    | Enabled  | Enabled  | Lenovo |           |          |
| 7    | Enabled  | Disabled | NULL   |           |          |
| 8    | Enabled  | Disabled | NULL   |           |          |
| 9    | Enabled  | Disabled | NULL   |           |          |
| 10   | Enabled  | Disabled | NULL   |           |          |
|      |          |          |        |           |          |

# show dhcp l2relay vlan

This command displays DHCP vlan configuration.

Formatshow dhcp l2relay vlan vlan-listModePrivileged EXEC

| Parameter | Description                                                                                                    |
|-----------|----------------------------------------------------------------------------------------------------|
| vlan-list | Enter VLAN IDs in the range 1–4093. Use a dash (–) to specify a range or a comma (,) to separate VLAN IDs in a list. Spaces and zeros are not permitted. |

# clear dhcp l2relay statistics interface

Use this command to reset the DHCP L2 relay counters to zero. Specify the port with the counters to clear, or use the all keyword to clear the counters on all ports.

Formatclear dhcp l2relay statistics interface {unit/slot/port | all}ModePrivileged EXEC

# **DHCP Client Commands**

CE0128XB/CE0152XB can include vendor and configuration information in DHCP client requests relayed to a DHCP server. This information is included in DHCP Option 60, Vendor Class Identifier. The information is a string of 128 octets.

# dhcp client vendor-id-option

This command enables the inclusion of DHCP Option-60, Vendor Class Identifier included in the requests transmitted to the DHCP server by the DHCP client operating in the CE0128XB/CE0152XB switch.

Formatdhcp client vendor-id-option stringModeGlobal Config

#### no dhcp client vendor-id-option

This command disables the inclusion of DHCP Option-60, Vendor Class Identifier included in the requests transmitted to the DHCP server by the DHCP client operating in the CE0128XB/CE0152XB switch.

Formatno dhcp client vendor-id-optionModeGlobal Config

# dhcp client vendor-id-option-string

This parameter sets the DHCP Vendor Option-60 string to be included in the requests transmitted to the DHCP server by the DHCP client operating in the CE0128XB/CE0152XB switch.

Formatdhcp client vendor-id-option-string stringModeGlobal Config

no dhcp client vendor-id-option-string

This parameter clears the DHCP Vendor Option-60 string.

Format no dhcp client vendor-id-option-string Mode Global Config

# show dhcp client vendor-id-option

This command displays the configured administration mode of the vendor-id-option and the vendor-id string to be included in Option-43 in DHCP requests.

Format show dhcp client vendor-id-option Mode Privileged EXEC **Example:** The following shows example CLI display output for the command. (Switching)#show dhcp client vendor-id-option

DHCP Client Vendor Identifier Option is Enabled DHCP Client Vendor Identifier Option string is LenovoClient.

# **DHCP Snooping Configuration Commands**

This section describes commands you use to configure DHCP Snooping.

# ip dhcp snooping

Use this command to enable DHCP Snooping globally.

| Default | disabled         |
|---------|------------------|
| Format  | ip dhcp snooping |
| Mode    | Global Config    |

#### no ip dhcp snooping

Use this command to disable DHCP Snooping globally.

| Format | no ip dhcp snooping |
|--------|---------------------|
| Mode   | Global Config       |

# ip dhcp snooping vlan

Use this command to enable DHCP Snooping on a list of comma-separated VLAN ranges.

| Default | disabled                        |
|---------|---------------------------------|
| Format  | ip dhcp snooping vlan vlan-list |
| Mode    | Global Config                   |

#### no ip dhcp snooping vlan

Use this command to disable DHCP Snooping on VLANs.

Formatno ip dhcp snooping vlan vlan-listModeGlobal Config

# ip dhcp snooping verify mac-address

Use this command to enable verification of the source MAC address with the client hardware address in the received DCHP message.

| Default | enabled                             |
|---------|-------------------------------------|
| Format  | ip dhcp snooping verify mac-address |
| Mode    | Global Config                       |

#### no ip dhcp snooping verify mac-address

Use this command to disable verification of the source MAC address with the client hardware address.

| Format | no ip dhcp snooping verify mac-address |
|--------|----------------------------------------|
| Mode   | Global Config                          |

# ip dhcp snooping database

Use this command to configure the persistent location of the DHCP Snooping database. This can be local or a remote file on a given IP machine.

DefaultlocalFormatip dhcp snooping database {local | tftp://hostIP/filename}ModeGlobal Config

# ip dhcp snooping database write-delay

Use this command to configure the interval in seconds at which the DHCP Snooping database will be persisted. The interval value ranges from 15 to 86400 seconds.

| Default | 300 seconds                                      |
|---------|--------------------------------------------------|
| Format  | ip dhcp snooping database write-delay in seconds |
| Mode    | Global Config                                    |

#### no ip dhcp snooping database write-delay

Use this command to set the write delay value to the default value.

| Format | no ip dhcp snooping database write-delay |
|--------|------------------------------------------|
| Mode   | Global Config                            |

# ip dhcp snooping binding

Use this command to configure static DHCP Snooping binding.

Formatip dhcp snooping binding mac-address vlan vlan id ip address interface idModeGlobal Config

#### no ip dhcp snooping binding

Use this command to remove the DHCP static entry from the DHCP Snooping database.

Formatno ip dhcp snooping binding mac-addressModeGlobal Config

# ip dhcp filtering trust

Use this command to enable trusted mode on the interface if the previously saved configuration or applied script contains this command.

| Format | ip dhcp filtering trust interface id |
|--------|--------------------------------------|
| Mode   | Global Config                        |

#### no ip dhcp filtering trust

Use this command to disable trusted mode on the interface.

| Format | no ip dhcp filtering trust interface id |
|--------|-----------------------------------------|
| Mode   | Global Config                           |

# ip verify binding

Use this command to configure static IP source guard (IPSG) entries.

| Format | ip verify binding mac-address vlan vlan id ip address interface interface id |
|--------|------------------------------------------------------------------------------|
| Mode   | Global Config                                                                |

#### no ip verify binding

Use this command to remove the IPSG static entry from the IPSG database.

Formatno ip verify binding mac-address vlan vlan id ip address interface interface idModeGlobal Config

# ip dhcp snooping limit

Use this command to control the rate at which the DHCP Snooping messages come on an interface or range of interfaces. By default, rate limiting is disabled. When enabled, the rate can range from 0 to 300 packets per second. The burst level range is 1 to 15 seconds.

| Default | disabled (no limit)                                        |
|---------|------------------------------------------------------------|
| Format  | ip dhcp snooping limit {rate pps [burst interval seconds]} |
| Mode    | Interface Config                                           |

#### no ip dhcp snooping limit

Use this command to set the rate at which the DHCP Snooping messages come, and the burst level, to the defaults.

| Format | no ip dhcp snooping limit |
|--------|---------------------------|
| Mode   | Interface Config          |

# ip dhcp snooping log-invalid

Use this command to control the logging DHCP messages filtration by the DHCP Snooping application. This command can be used to configure a single interface or a range of interfaces.

| Default | disabled                     |
|---------|------------------------------|
| Format  | ip dhcp snooping log-invalid |
| Mode    | Interface Config             |

#### no ip dhcp snooping log-invalid

Use this command to disable the logging DHCP messages filtration by the DHCP Snooping application.

| Format | no ip dhcp snooping log-invalid |
|--------|---------------------------------|
| Mode   | Interface Config                |

## ip dhcp snooping trust

Use this command to configure an interface or range of interfaces as trusted.

| Default | disabled               |
|---------|------------------------|
| Format  | ip dhcp snooping trust |
| Mode    | Interface Config       |

#### no ip dhcp snooping trust

Use this command to configure the port as untrusted.

| Format | no ip dhcp snooping trust |
|--------|---------------------------|
| Mode   | Interface Config          |

### ip verify source

Use this command to configure the IPSG source ID attribute to filter the data traffic in the hardware. Source ID is the combination of IP address and MAC address. Normal command allows data traffic filtration based on the IP address. With the port-security option, the data traffic will be filtered based on the IP and MAC addresses.

This command can be used to configure a single interface or a range of interfaces.

Defaultthe source ID is the IP addressFormatip verify source {port-security}ModeInterface Config

no ip verify source

Use this command to disable the IPSG configuration in the hardware. You cannot disable port-security alone if it is configured.

Format no ip verify source Mode Interface Config

## show ip dhcp snooping

Use this command to display the DHCP Snooping global configurations and per port configurations.

| Format | show ip dhcp snooping               |
|--------|-------------------------------------|
| Mode   | <ul> <li>Privileged EXEC</li> </ul> |

Privileged EXEC

• User EXEC

| Parameter           | Definition                                                                                      |
|---------------------|-------------------------------------------------------------------------------------------------|
| Interface           | The interface for which data is displayed.                                                      |
| Trusted             | If it is enabled, DHCP snooping considers the port as trusted. The factory default is disabled. |
| Log Invalid<br>Pkts | If it is enabled, DHCP snooping application logs invalid packets on the specified interface.    |

Example: The following shows example CLI display output for the command. (switch) #show ip dhcp snooping

DHCP snooping is Disabled DHCP snooping source MAC verification is enabled DHCP snooping is enabled on the following VLANs: 11 - 30, 40

Interface Trusted Log Invalid Pkts

| 0/1 | Yes | No  |
|-----|-----|-----|
| 0/2 | No  | Yes |
| 0/3 | No  | Yes |
| 0/4 | No  | No  |
| 0/6 | No  | No  |

## show ip dhcp snooping binding

Use this command to display the DHCP Snooping binding entries. To restrict the output, use the following options:

- Dynamic: Restrict the output based on DCHP snooping.
- Interface: Restrict the output based on a specific interface.
- Static: Restrict the output based on static entries.
- VLAN: Restrict the output based on VLAN.

Format show ip dhcp snooping binding [{static/dynamic}] [interface unit/slot/port] [vlan id] Mode

- Privileged EXEC
- User EXEC

| Parameter   | Definition                                                                                                   |
|-------------|----------------------------------------------------------------------------------------------------|
| MAC Address | Displays the MAC address for the binding that was added. The MAC address is the key to the binding database. |
| IP Address  | Displays the valid IP address for the binding rule.                                                          |
| VLAN        | The VLAN for the binding rule.                                                                               |
| Interface   | The interface to add a binding into the DHCP snooping interface.                                             |
| Туре        | Binding type; statically configured from the CLI or dynamically learned.                                     |
| Lease (sec) | The remaining lease time for the entry.                                                                      |

**Example:** The following shows example CLI display output for the command. (switch) #show ip dhcp snooping binding

Total number of bindings: 2

MAC Address IP Address VLAN Interface Type Lease time (Secs)

| 00:02:B3:06:60:80 | 210.1.1.3 | 10 | 0/1 | 86400 |
|-------------------|-----------|----|-----|-------|
| 00:0F:FE:00:13:04 | 210.1.1.4 | 10 | 0/1 | 86400 |

## show ip dhcp snooping database

Use this command to display the DHCP Snooping configuration related to the database persistence.

| Format | show ip dhcp snooping database |
|--------|--------------------------------|
| Mode   | Privileged EXEC                |
|        | User EXEC                      |

| Parameter   | Definition                                                         |
|-------------|--------------------------------------------------------------------|
| Agent URL   | Bindings database agent URL.                                       |
| Write Delay | The maximum write time to write the database into local or remote. |

**Example:** The following shows example CLI display output for the command. (switch) #show ip dhcp snooping database

agent url: /10.131.13.79:/sai1.txt

write-delay: 5000

## show ip dhcp snooping interfaces

Use this command to show the DHCP Snooping status of the interfaces.

Formatshow ip dhcp snooping interfacesModePrivileged EXEC

**Example:** The following shows example CLI display output for the command. (switch) #show ip dhcp snooping interfaces

| Interface Trust State                     | Rate LimitBurst Interval<br>(pps) (seconds) |
|-------------------------------------------|---------------------------------------------|
|                                           |                                             |
|                                           | 1/g1No151                                   |
|                                           | 1/g2No151                                   |
|                                           | 1/g3No151                                   |
| (switch) #show ip dhcp snooping interface | es ethernet 1/g15                           |

Interface Trust State

Rate LimitBurst Interval (pps) (seconds)

1/g15Yes151

----- -----

## show ip dhcp snooping statistics

Use this command to list statistics for DHCP Snooping security violations on untrusted ports.

Format show ip dhcp snooping statistics

Mode

- Privileged EXEC
  - User EXEC

| Parameter                 | Definition                                                                                                    |
|---------------------------|----------------------------------------------------------------------------------------------------|
| Interface                 | The IP address of the interface in <i>unit/slot/port</i> format.                                                                                        |
| MAC Verify<br>Failures    | Represents the number of DHCP messages that were filtered on an<br>untrusted interface because of source MAC address and client HW address<br>mismatch. |
| Client Ifc Mis-<br>match  | Represents the number of DHCP release and Deny messages received on<br>the different ports than learned previously.                                     |
| DHCP Server<br>Msgs Rec'd | Represents the number of DHCP server messages received on Untrusted ports.                                                                              |

**Example:** The following shows example CLI display output for the command. (switch) #show ip dhcp snooping statistics

Interface MAC Verify Client Ifc DHCP Server Failures Mismatch Msgs Rec'd

|        |   |   | - |
|--------|---|---|---|
|        |   |   |   |
| 1/0/2  | 0 | 0 | 0 |
| 1/0/3  | 0 | 0 | 0 |
| 1/0/4  | 0 | 0 | 0 |
| 1/0/5  | 0 | 0 | 0 |
| 1/0/6  | 0 | 0 | 0 |
| 1/0/7  | 0 | 0 | 0 |
| 1/0/8  | 0 | 0 | 0 |
| 1/0/9  | 0 | 0 | 0 |
| 1/0/10 | 0 | 0 | 0 |
| 1/0/11 | 0 | 0 | 0 |
| 1/0/12 | 0 | 0 | 0 |
| 1/0/13 | 0 | 0 | 0 |
| 1/0/14 | 0 | 0 | 0 |
| 1/0/15 | 0 | 0 | 0 |
| 1/0/16 | 0 | 0 | 0 |
|        |   |   |   |

| 1/0/17 | 0 | 0 | 0 |
|--------|---|---|---|
| 1/0/18 | 0 | 0 | 0 |
| 1/0/19 | 0 | 0 | 0 |
| 1/0/20 | 0 | 0 | 0 |

## clear ip dhcp snooping binding

Use this command to clear all DHCP Snooping bindings on all interfaces or on a specific interface.

Format clear ip dhcp snooping binding [interface *unit/slot/port*]

- Mode Privileged EXEC
  - User EXEC

### clear ip dhcp snooping statistics

Use this command to clear all DHCP Snooping statistics.

clear ip dhcp snooping statistics

Format Mode

- Privileged EXEC
  - User EXEC

## show ip verify source

Use this command to display the IPSG configurations on all ports.

Format show ip verify source

| Mode • Privileged EXEC |
|------------------------|
|------------------------|

• User EXEC

| Parameter   | Definition                                                                                                    |
|-------------|----------------------------------------------------------------------------------------------------|
| Interface   | Interface address in <i>unit/slot/port</i> format.                                                                                                    |
| Filter Type | <ul> <li>Is one of two values:</li> <li>ip-mac: User has configured MAC address filtering on this interface.</li> <li>ip: Only IP address filtering on this interface.</li> </ul>             |
| IP Address  | IP address of the interface                                                                                                    |
| MAC Address | If MAC address filtering is not configured on the interface, the MAC Address field is empty. If port security is disabled on the interface, then the MAC Address field displays "permit-all." |
| VLAN        | The VLAN for the binding rule.                                                                                                    |

**Example:** The following shows example CLI display output for the command. (switch) #show ip verify source

Interface Filter Type IP Address MAC Address Vlan

| 0/1 | ip-mac | 210.1.1.3 | 00:02:B3:06:60:80 | 10 |
|-----|--------|-----------|-------------------|----|
| 0/1 | ip-mac | 210.1.1.4 | 00:0F:FE:00:13:04 | 10 |

## show ip verify interface

Mode

Mode

Use this command to display the IPSG filter type for a specific interface.

- Format show ip verify interface unit/slot/port
  - Privileged EXEC
  - User EXEC

| Parameter   | Definition                                                             |
|-------------|------------------------------------------------------------------------|
| Interface   | Interface address in unit/slot/port format.                            |
| Filter Type | Is one of two values:                                                  |
|             | • ip-mac: User has configured MAC address filtering on this interface. |
|             | • ip: Only IP address filtering on this interface.                     |

### show ip source binding

Use this command to display the IPSG bindings.

Format show ip source binding [{dhcp-snooping|static}] [interface unit/slot/port] [vlan id]

- Privileged EXEC
  - User EXEC

| Parameter   | Definition                                                                            |
|-------------|---------------------------------------------------------------------------------------|
| MAC Address | The MAC address for the entry that is added.                                          |
| IP Address  | The IP address of the entry that is added.                                            |
| Туре        | Entry type; statically configured from CLI or dynamically learned from DHCP Snooping. |
| VLAN        | VLAN for the entry.                                                                   |
| Interface   | IP address of the interface in <i>unit/slot/port</i> format.                          |

**Example:** The following shows example CLI display output for the command. (switch) #show ip source binding

| MAC Address       | IP Address | Туре      | Vla  | an | Interface |
|-------------------|------------|-----------|------|----|-----------|
|                   |            |           |      |    |           |
| 00:00:00:00:00:08 | 1.2.3.4 dł | ncp-snoop | ing  | 2  | 1/0/1     |
| 00:00:00:00:00:09 | 1.2.3.4 dł | ncp-snoop | ing  | 3  | 1/0/1     |
| 00:00:00:00:00:0A | 1.2.3.4 d  | hcp-snoop | oing | 4  | 1/0/1     |

# **Dynamic ARP Inspection Commands**

Dynamic ARP Inspection (DAI) is a security feature that rejects invalid and malicious ARP packets. DAI prevents a class of man-in-the-middle attacks, where an unfriendly station intercepts traffic for other stations by poisoning the ARP caches of its unsuspecting neighbors. The miscreant sends ARP requests or responses mapping another station's IP address to its own MAC address.

DAI relies on DHCP snooping. DHCP snooping listens to DHCP message exchanges and builds a binding database of valid {MAC address, IP address, VLAN, and interface} tuples.

When DAI is enabled, the switch drops ARP packets whose sender MAC address and sender IP address do not match an entry in the DHCP snooping bindings database. You can optionally configure additional ARP packet validation.

### ip arp inspection vlan

Use this command to enable Dynamic ARP Inspection on a list of comma-separated VLAN ranges.

| Default | disabled                         |
|---------|----------------------------------|
| Format  | ip arp inspection vlan vlan-list |
| Mode    | Global Config                    |

### no ip arp inspection vlan

Use this command to disable Dynamic ARP Inspection on a list of comma-separated VLAN ranges.

| Format | no ip arp inspection vlan vlan-list |
|--------|-------------------------------------|
| Mode   | Global Config                       |

## ip arp inspection validate

Use this command to enable additional validation checks like source-mac validation, destination-mac validation, and ip address validation on the received ARP packets. Each command overrides the configuration of the previous command. For example, if a command enables src-mac and dst-mac validations, and a second command enables IP validation only, the src-mac and dst-mac validations are disabled as a result of the second command.

| Default | disabled                                              |
|---------|-------------------------------------------------------|
| Format  | ip arp inspection validate {[src-mac] [dst-mac] [ip]} |
| Mode    | Global Config                                         |

### no ip arp inspection validate

Use this command to disable the additional validation checks on the received ARP packets.

| Format | no ip arp inspection validate {[src-mac] [dst-mac] [ip]} |
|--------|----------------------------------------------------------|
| Mode   | Global Config                                            |

## ip arp inspection validate interface

Use this command to enable source interface validation checks in the DHCP snooping binding database on the received ARP packets.

DefaultenabledFormatip arp inspection validate interfaceModeGlobal Config

#### no ip arp inspection validate interface

Use this command to disable the source interface check against the DHCP snooping binding database entry on the received ARP packets.

| Format | no ip arp inspection validate interface |
|--------|-----------------------------------------|
| Mode   | Global Config                           |

## ip arp inspection vlan logging

Use this command to enable logging of invalid ARP packets on a list of comma-separated VLAN ranges.

| Default | enabled                                  |
|---------|------------------------------------------|
| Format  | ip arp inspection vlan vlan-list logging |
| Mode    | Global Config                            |

#### no ip arp inspection vlan logging

Use this command to disable logging of invalid ARP packets on a list of comma-separated VLAN ranges.

Formatno ip arp inspection vlan vlan-list loggingModeGlobal Config

### ip arp inspection trust

Use this command to configure an interface or range of interfaces as trusted for Dynamic ARP Inspection.

| Default | disabled                |
|---------|-------------------------|
| Format  | ip arp inspection trust |
| Mode    | Interface Config        |

no ip arp inspection trust

Use this command to configure an interface as untrusted for Dynamic ARP Inspection.

Formatno ip arp inspection trustModeInterface Config

### ip arp inspection limit

Use this command to configure the rate limit and burst interval values for an interface or range of interfaces. Configuring none for the limit means the interface is not rate limited for Dynamic ARP Inspections. The maximum pps value shown in the range for the rate option might be more than the hardware allowable limit. Therefore you need to understand the switch performance and configure the maximum rate pps accordingly.

**Note:** The user interface will accept a rate limit for a trusted interface, but the limit will not be enforced unless the interface is configured to be untrusted.

| Default | 15 pps for rate and 1 second for burst-interval                                   |
|---------|-----------------------------------------------------------------------------------|
| Format  | ip arp inspection limit {rate <i>pps</i> [burst interval <i>seconds</i> ]   none} |
| Mode    | Interface Config                                                                  |

#### no ip arp inspection limit

Use this command to set the rate limit and burst interval values for an interface to the default values of 15 pps and 1 second, respectively.

| Format | no ip arp inspection limit |
|--------|----------------------------|
| Mode   | Interface Config           |

### ip arp inspection filter

Use this command to configure the ARP ACL used to filter invalid ARP packets on a list of comma-separated VLAN ranges. If the static keyword is given, packets that do not match a permit statement are dropped without consulting the DHCP snooping bindings.

| Default | No ARP ACL is configured on a VLAN                                      |
|---------|-------------------------------------------------------------------------|
| Format  | ip arp inspection filter <i>acl-name</i> vlan <i>vlan-list</i> [static] |
| Mode    | Global Config                                                           |

#### no ip arp inspection filter

Use this command to unconfigure the ARP ACL used to filter invalid ARP packets on a list of comma-separated VLAN ranges.

Formatno ip arp inspection filter acl-name vlan vlan-list [static]ModeGlobal Config

### arp access-list

| Use this command | l to create an | ARP ACL. |
|------------------|----------------|----------|
|------------------|----------------|----------|

| Format | arp access-list acl-name |
|--------|--------------------------|
| Mode   | Global Config            |

#### no arp access-list

Use this command to delete a configured ARP ACL.

Formatno arp access-list acl-nameModeGlobal Config

## deny ip host mac host

Use this command to configure an explicit deny rule for a valid IP address and MAC address combination used in ARP packet validation.

Formatdeny ip {any | host sender-ip} mac {any | host sender-mac}ModeARP Access-list Config

#### no deny ip host mac host

Use this command to delete a deny rule for a valid IP address and MAC address combination.

Formatno deny ip {any | host sender-ip} mac {any | host sender-mac}ModeARP Access-list Config

### permit ip host mac host

Use this command to configure an explicit permit rule for a valid IP address and MAC address combination used in ARP packet validation.

Formatpermit ip {any | host sender-ip} mac {any | host sender-mac}ModeARP Access-list Config

#### no permit ip host mac host

Use this command to delete an explicit permit rule for a valid IP and MAC combination.

Formatno permit ip {any | host sender-ip} mac {any | host sender-mac}ModeARP Access-list Config

### show ip arp inspection

Use this command to display the Dynamic ARP Inspection global configuration and configuration on all the VLANs. With the *vlan-list* argument (i.e. comma separated VLAN ranges), the command displays the global configuration and configuration on all the VLANs in the given VLAN list. The global configuration includes the **source mac validation**, **destination mac validation** and **invalid IP validation** information.

Format

show ip arp inspection [{interfaces unit/slot/port| vlan vlan-list]

Mode

- Privileged EXEC
- User EXEC

| Parameter                          | Definition                                                                  |  |
|------------------------------------|-----------------------------------------------------------------------------|--|
| Source MAC<br>Validation           | Displays whether Source MAC Validation of ARP frame is enabled or disabled. |  |
| Destination<br>MAC Valida-<br>tion | Displays whether Destination MAC Validation is enabled or disabled.         |  |
| IP Address<br>Validation           | Displays whether IP Address Validation is enabled or disabled.              |  |
| VLAN                               | The VLAN ID for each displayed row.                                         |  |
| Configuration                      | Displays whether DAI is enabled or disabled on the VLAN.                    |  |
| Log Invalid                        | Displays whether logging of invalid ARP packets is enabled on the VLAN.     |  |
| ACL Name                           | The ARP ACL Name, if configured on the VLAN.                                |  |
| Static Flag                        | If the ARP ACL is configured static on the VLAN.                            |  |

**Example:** The following shows example CLI display output for the command. (switch) #show ip arp inspection vlan 10-12

Source Mac Validation : Disabled Destination Mac Validation : Disabled IP Address Validation : Disabled

Vlan Configuration Log Invalid ACL Name Static flag

- 10 Enabled Enabled H2 Enabled 11 Disabled Enabled
- 12 Enabled Disabled

### show ip arp inspection statistics

Use this command to display the statistics of the ARP packets processed by Dynamic ARP Inspection. Give the vlan-list argument and the command displays the statistics on all DAI-enabled VLANs in that list. Give the single vlan argument and the command displays the statistics on that VLAN. If no argument is included, the command lists a summary of the forwarded and dropped ARP packets.

Format show ip arp inspection statistics [vlan vlan-list]

Mode • Privileged EXEC

• User EXEC

| Parameter    | Definition                                                                                  |  |
|--------------|---------------------------------------------------------------------------------------------|--|
| VLAN         | The VLAN ID for each displayed row.                                                         |  |
| Forwarded    | The total number of valid ARP packets forwarded in this VLAN.                               |  |
| Dropped      | The total number of not valid ARP packets dropped in this VLAN.                             |  |
| DHCP Drops   | CP Drops The number of packets dropped due to DHCP snooping binding database match failure. |  |
| ACL Drops    | The number of packets dropped due to ARP ACL rule match failure.                            |  |
| DHCP Permits | The number of packets permitted due to DHCP snooping binding database match.                |  |
| ACL Permits  | The number of packets permitted due to ARP ACL permit rule match.                           |  |
| ACL Denials  | als The number of packets denied due to ARP ACL deny rule match.                            |  |
| Bad Src MAC  | The number of packets dropped due to Source MAC validation failure.                         |  |
| Bad Dest MAC | The number of packets dropped due to Destination MAC validation failure.                    |  |
| Invalid IP   | The number of packets dropped due to invalid IP checks.                                     |  |

**Example:** The following shows example CLI display output for the command show ip arp inspection statistics which lists the summary of forwarded and dropped ARP packets on all DAI-enabled VLANs.

VLAN Forwarded Dropped

```
10 90 14
```

20 10 3

**Example:** The following shows example CLI display output for the command show ip arp inspection statistics vlan 10,20.

| VLAN | DHCP | ACL | DHCP | ACL | ACLBad Src Bad Dest Invalid            |
|------|------|-----|------|-----|----------------------------------------|
| MAC  | IP   |     |      |     | Drops Drops Permits Permits DenialsMAC |
|      |      |     |      |     |                                        |
| 10   |      |     |      |     | 11 1 65 25 51 1 0                      |
| 20   |      |     |      |     | 108 2301 1                             |

## clear ip arp inspection statistics

Use this command to reset the statistics for Dynamic ARP Inspection on all VLANs.

| Default | none                               |
|---------|------------------------------------|
| Format  | clear ip arp inspection statistics |
| Mode    | Privileged EXEC                    |

## show ip arp inspection interfaces

Use this command to display the Dynamic ARP Inspection configuration on all the DAI-enabled interfaces. An interface is said to be enabled for DAI if at least one VLAN, that the interface is a member of, is enabled for DAI. Given a *unit/slot/port* interface argument, the command displays the values for that interface whether the interface is enabled for DAI or not.

Format show ip arp inspection interfaces [*unit/slot/port*]

Mode

- Privileged EXEC
  - User EXEC

| Parameter      | Definition                                             |
|----------------|--------------------------------------------------------|
| Interface      | The interface ID for each displayed row.               |
| Trust State    | Whether the interface is trusted or untrusted for DAI. |
| Rate Limit     | The configured rate limit value in packets per second. |
| Burst Interval | The configured burst interval value in seconds.        |

**Example:** The following shows example CLI display output for the command. (switch) #show ip arp inspection interfaces

| Interface | Trust State | Rate Limit | Burst Interva | al |
|-----------|-------------|------------|---------------|----|
|           | (pps)       | (second    | 5)            |    |
|           |             |            |               |    |
| 0/1       | Untrusted   | 15         | 1             |    |
| 0/2       | Untrusted   | 10         | 10            |    |

## show arp access-list

Use this command to display the configured ARP ACLs with the rules. Giving an ARP ACL name as the argument will display only the rules in that ARP ACL.

Format show arp access-list [acl-name]

Mode

Privileged EXEC User EXEC

• User LALC

Example: The following shows example CLI display output for the command. Switch#show arp access-list ARP access list H2 permit ip host 1.1.1.1 mac host 00:01:02:03:04:05 permit ip host 1.1.1.2 mac host 00:03:04:05:06:07 deny ip host 1.1.1.3 mac host 00:08:09:0A:0B:0C ARP access list H3 ARP access list H4 permit ip host 1.1.1.3 mac any deny ip any mac host 00:11:11:11:11:11 ARP access list H5

permit ip host 2.1.1.2 mac host 00:03:04:05:06:08

# **IGMP Snooping Configuration Commands**

This section describes the commands you use to configure IGMP snooping. CE0128XB/CE0152XB software supports IGMP Versions 1, 2, and 3. The IGMP snooping feature can help conserve bandwidth because it allows the switch to forward IP multicast traffic only to connected hosts that request multicast traffic. IGMPv3 adds source filtering capabilities to IGMP versions 1 and 2. Note: This note clarifies the prioritization of MGMD Snooping Configurations. Many of the IGMP/MLD Snooping commands are available both in the Interface and VLAN modes. Operationally the system chooses or prefers the VLAN configured values over the Interface configured values for most configurations when the interface participates in the VLAN. set igmp This command enables IGMP Snooping on the system (Global Config Mode), an interface, or a range of interfaces. This command also enables IGMP snooping on a particular VLAN (VLAN Database Mode) and can enable IGMP snooping on all interfaces participating in a VLAN. If an interface has IGMP Snooping enabled and you enable this interface for routing or enlist it as a member of a port-channel (LAG), IGMP Snooping functionality is disabled on that interface. IGMP Snooping functionality is re-enabled if you disable routing or remove port-channel (LAG) membership from an interface that has IGMP Snooping enabled. The IGMP application supports the following activities: Validation of the IP header checksum (as well as the IGMP header checksum) and discarding of the frame upon checksum error. Maintenance of the forwarding table entries based on the MAC address versus the IP address. Flooding of unregistered multicast data packets to all ports in the VLAN. Default disabled Format set igmp [vlan\_id] Mode Global Config

- Global Config
  - Interface Config
  - VLAN Database

#### no set igmp

This command disables IGMP Snooping on the system, an interface, a range of interfaces, or a VLAN.

Format no set igmp [vlan\_id]

Mode

- Global ConfigInterface Config
- VI AN Database
- VLAN Database

### set igmp header-validation

This command enables header validation for IGMP messages.

When header validation is enabled, IGMP Snooping checks:

- The time-to-live (TTL) field in the IGMP header and drops packets where TTL is not equal to 1. The TTL field should always be set to 1 in the headers of IGMP reports and queries.
- The presence of the router alert option (9404) in the IP packet header of the IGMPv2 message and drops packets that do not include this option.
- The presence of the router alert option (9404) and ToS Byte = 0xC0 (Internet Control) in the IP packet header of IGMPv3 message and drops packets that do not include these options.

| Default | enabled                    |
|---------|----------------------------|
| Format  | set igmp header-validation |
| Mode    | Global Config              |

#### no set igmp header-validation

This command disables header validation for IGMP messages.

| Format | no set igmp header-validation |
|--------|-------------------------------|
| Mode   | Global Config                 |

### set igmp interfacemode

This command enables IGMP Snooping on all interfaces. If an interface has IGMP Snooping enabled and you enable this interface for routing or enlist it as a member of a port-channel (LAG), IGMP Snooping functionality is disabled on that interface. IGMP Snooping functionality is re-enabled if you disable routing or remove port-channel (LAG) membership from an interface that has IGMP Snooping enabled.

| Default | disabled               |
|---------|------------------------|
| Format  | set igmp interfacemode |
| Mode    | Global Config          |

#### no set igmp interfacemode

This command disables IGMP Snooping on all interfaces.

| Format | no set igmp interfacemode |
|--------|---------------------------|
| Mode   | Global Config             |

### set igmp fast-leave

This command enables or disables IGMP Snooping fast-leave admin mode on a selected interface, a range of interfaces, or a VLAN. Enabling fast-leave allows the switch to immediately remove the layer 2 LAN interface from its forwarding table entry upon receiving an IGMP leave message for that multicast group without first sending out MAC-based general queries to the interface.

You should enable fast-leave admin mode only on VLANs where only one host is connected to each layer 2 LAN port. This prevents the inadvertent dropping of the other hosts that were connected to the same layer 2 LAN port but were still interested in receiving multicast traffic directed to that group. Also, fast-leave processing is supported only with IGMP version 2 hosts.

| Default | disabled                      |
|---------|-------------------------------|
| Format  | set igmp fast-leave [vlan_id] |
| Mode    | Interface Config              |
|         | Interface Range               |
|         | VLAN Database                 |

#### no set igmp fast-leave

This command disables IGMP Snooping fast-leave admin mode on a selected interface.

| no set igmp fast-leave [vlan_id] |
|----------------------------------|
| Interface Config                 |
| Interface Range                  |
| VLAN Database                    |
|                                  |

## set igmp groupmembership-interval

This command sets the IGMP Group Membership Interval time on a VLAN, one interface, a range of interfaces, or all interfaces. The Group Membership Interval time is the amount of time in seconds that a switch waits for a report from a particular group on a particular interface before deleting the interface from the entry. This value must be greater than the IGMPv3 Maximum Response time value. The range is 2 to 3600 seconds.

| Default | 260 seconds                                                                    |
|---------|--------------------------------------------------------------------------------|
| Format  | set igmp groupmembership-interval [vlan_id] 2-3600                             |
| Mode    | <ul><li>Interface Config</li><li>Global Config</li><li>VLAN Database</li></ul> |

#### no set igmp groupmembership-interval

This command sets the IGMPv3 Group Membership Interval time to the default value.

Format no set igmp groupmembership-interval [vlan\_id]

Mode

- Interface ConfigGlobal Config
- VLAN Database

### set igmp maxresponse

This command sets the IGMP Maximum Response time for the system, on a particular interface or VLAN, or on a range of interfaces. The Maximum Response time is the amount of time in seconds that a switch will wait after sending a query on an interface because it did not receive a report for a particular group in that interface. This value must be less than the IGMP Query Interval time value. The range is 1 to 25 seconds.

| Default | 10 seconds                          |
|---------|-------------------------------------|
| Format  | set igmp maxresponse [vlan_id] 1-25 |
| Mode    | Global Config                       |
|         | Interface Config                    |
|         | VLAN Database                       |
|         |                                     |

#### no set igmp maxresponse

This command sets the max response time (on the interface or VLAN) to the default value.

Format no set igmp maxresponse [vlan\_id]

Mode

- Global ConfigInterface Config
- VLAN Database

### set igmp mcrtrexpiretime

This command sets the Multicast Router Present Expiration time. The time is set for the system, on a particular interface or VLAN, or on a range of interfaces. This is the amount of time in seconds that a switch waits for a query to be received on an interface before the interface is removed from the list of interfaces with multicast routers attached. The range is 0 to 3600 seconds. A value of 0 indicates an infinite time-out, i.e. no expiration.

| Default | 0                                         |
|---------|-------------------------------------------|
| Format  | set igmp mcrtrexpiretime [vlan_id] 0-3600 |

Mode

- Global Config
- Interface Config
- VLAN Database

#### no set igmp mcrtrexpiretime

This command sets the Multicast Router Present Expiration time to 0. The time is set for the system, on a particular interface or a VLAN.

- Format no set igmp mcrtrexpiretime [vlan\_id]
- Mode Global Config
  - Interface Config
  - VLAN Database

### set igmp mrouter

This command configures the VLAN ID (*vlan\_id*) that has the multicast router mode enabled.

| Format | set igmp mrouter vlan_id |
|--------|--------------------------|
| Mode   | Interface Config         |

#### no set igmp mrouter

This command disables multicast router mode for a particular VLAN ID (*vlan\_id*).

Formatno set igmp mrouter vlan\_idModeInterface Config

## set igmp mrouter interface

This command configures the interface or range of interfaces as a multicast router interface. When configured as a multicast router interface, the interface is treated as a multicast router interface in all VLANs.

| Default | disabled                   |
|---------|----------------------------|
| Format  | set igmp mrouter interface |
| Mode    | Interface Config           |

#### no set igmp mrouter interface

This command disables the status of the interface as a statically configured multicast router interface.

Format no set igmp mrouter interface

Mode Interface Config

### set igmp report-suppression

Use this command to suppress the IGMP reports on a given VLAN ID. In order to optimize the number of reports traversing the network with no added benefits, a Report Suppression mechanism is implemented. When more than one client responds to an MGMD query for the same Multicast Group address within the max-response-time, only the first response is forwarded to the query and others are suppressed at the switch.

DefaultdisabledFormatset igmp report-suppression vlan-idModeVLAN Database

| Parameter | Description                          |
|-----------|--------------------------------------|
| vlan-id   | A valid VLAN ID. Range is 1 to 4093. |

**Example:** The following shows an example of the command.

(Switching) #vlan database (Switching) (Vlan)#set igmp report-suppression 1

#### no set igmp report-suppression

Use this command to return the system to the default.

| Format | no set igmp report-suppression |
|--------|--------------------------------|
| Mode   | VLAN Database                  |

## show igmpsnooping

This command displays IGMP Snooping information for a given *unit/slot/port* or VLAN. Configured information is displayed whether or not IGMP Snooping is enabled.

Formatshow igmpsnooping [unit/slot/port | vlan\_id]ModePrivileged EXEC

When the optional arguments *unit/slot/port* or *vlan\_id* are not used, the command displays the following information:

| Parameter                              | Definition                                                                 |
|----------------------------------------|----------------------------------------------------------------------------|
| Admin Mode                             | Indicates whether or not IGMP Snooping is active on the switch.            |
| Multicast Control Frame Count          | The number of multicast control frames that are pro-<br>cessed by the CPU. |
| Interface Enabled for IGMP<br>Snooping | The list of interfaces on which IGMP Snooping is enabled.                  |

| Parameter                          | Definition                                           |
|------------------------------------|------------------------------------------------------|
| VLANS Enabled for IGMP<br>Snooping | The list of VLANS on which IGMP Snooping is enabled. |

When you specify the *unit/slot/port* values, the following information appears.

| Parameter                          | Definition                                                                                                    |
|------------------------------------|----------------------------------------------------------------------------------------------------|
| IGMP<br>Snooping<br>Admin Mode     | Indicates whether IGMP Snooping is active on the interface.                                                                                                    |
| Fast Leave<br>Mode                 | Indicates whether IGMP Snooping Fast-leave is active on the interface.                                                                                                    |
| Group Mem-<br>bership<br>Interval  | The amount of time in seconds that a switch will wait for a report from a particular group on a particular interface before deleting the interface from the entry. This value may be configured.        |
| Maximum<br>Response<br>Time        | The amount of time the switch waits after it sends a query on an interface<br>because it did not receive a report for a particular group on that interface.<br>This value may be configured.            |
| Multicast<br>Router Expiry<br>Time | The amount of time to wait before removing an interface from the list of interfaces with multicast routers attached. The interface is removed if a query is not received. This value may be configured. |

When you specify a value for *vlan\_id*, the following information appears.

| Parameter                                 | Definition                                                                                                    |
|-------------------------------------------|----------------------------------------------------------------------------------------------------|
| VLAN ID                                   | The VLAN ID.                                                                                                    |
| IGMP<br>Snooping<br>Admin Mode            | Indicates whether IGMP Snooping is active on the VLAN.                                                                                                    |
| Fast Leave<br>Mode                        | Indicates whether IGMP Snooping Fast-leave is active on the VLAN.                                                                                                    |
| Group Mem-<br>bership<br>Interval (secs)  | The amount of time in seconds that a switch will wait for a report from a particular group on a particular interface, which is participating in the VLAN, before deleting the interface from the entry. This value may be configured.                |
| Maximum<br>Response<br>Time (secs)        | The amount of time the switch waits after it sends a query on an interface, participating in the VLAN, because it did not receive a report for a particular group on that interface. This value may be configured.                                   |
| Multicast<br>Router Expiry<br>Time (secs) | The amount of time to wait before removing an interface that is partici-<br>pating in the VLAN from the list of interfaces with multicast routers<br>attached. The interface is removed if a query is not received. This value may<br>be configured. |
| Report Sup-<br>pression Mode              | Indicates whether IGMP reports (set by the command "set igmp report-sup-<br>pression" on page 524) in enabled or not.                                                                                                    |

**Example:** The following shows example CLI display output for the command. (Switching) #show igmpsnooping 1

| VLAN ID 1                         |            |
|-----------------------------------|------------|
| IGMP Snooping Admin Mode          | Disabled   |
| Fast Leave Mode                   | . Disabled |
| Group Membership Interval (secs). |            |
| Max Response Time (secs)          | 10         |

### show igmpsnooping mrouter interface

This command displays information about statically configured ports.

| Format | show igmpsnooping mrouter interface <i>unit/slot/port</i> |
|--------|-----------------------------------------------------------|
| Mode   | Privileged EXEC                                           |

| Parameter                       | Definition                                                                 |
|---------------------------------|----------------------------------------------------------------------------|
| Interface                       | The port on which multicast router information is being displayed.         |
| Multicast<br>Router<br>Attached | Indicates whether multicast router is statically enabled on the interface. |
| VLAN ID                         | The list of VLANs of which the interface is a member.                      |

### show igmpsnooping mrouter vlan

This command displays information about statically configured ports.

| Format | show igmpsnooping mrouter vlan unit/slot/port |
|--------|-----------------------------------------------|
| Mode   | Privileged EXEC                               |

| Parameter | Definition                                                         |
|-----------|--------------------------------------------------------------------|
| Interface | The port on which multicast router information is being displayed. |
| VLAN ID   | The list of VLANs of which the interface is a member.              |

### show igmpsnooping ssm

This command displays information about Source Specific Multicasting (SSM) by entry, group, or statistics. SSM delivers multicast packets to receivers that originated from a source address specified by the receiver. SSM is only available with IGMPv3 and MLDv2.

Formatshow igmpsnooping ssm {entries | groups | stats}ModePrivileged EXEC

### show mac-address-table igmpsnooping

This command displays the IGMP Snooping entries in the MFDB table.

Format show mac-address-table igmpsnooping Mode Privileged EXEC

| Parameter | Definition                                    |
|-----------|-----------------------------------------------|
| VLAN ID   | The VLAN in which the MAC address is learned. |

| Parameter   | Definition                                                                                                    |
|-------------|----------------------------------------------------------------------------------------------------|
| MAC Address | A multicast MAC address for which the switch has forwarding or filtering information. The format is 6 two-digit hexadecimal numbers that are separated by colons, for example 81:96:21:67:89:AB. |
| Туре        | The type of the entry, which is either static (added by the user) or dynamic (added to the table as a result of a learning process or protocol).                                                 |
| Description | The text description of this multicast table entry.                                                                                                    |
| Interfaces  | The list of interfaces that are designated for forwarding (Fwd:) and filtering (Flt:).                                                                                                    |

# **IGMP Snooping Querier Commands**

IGMP Snooping requires that one central switch or router periodically query all end-devices on the network to announce their multicast memberships. This central device is the "IGMP Querier". The IGMP query responses, known as IGMP reports, keep the switch updated with the current multicast group membership on a port-by-port basis. If the switch does not receive updated membership information in a timely fashion, it will stop forwarding multicasts to the port where the end device is located.

This section describes commands used to configure and display information on IGMP Snooping Queriers on the network and, separately, on VLANs.

**Note:** This note clarifies the prioritization of MGMD Snooping Configurations. Many of the IGMP/MLD Snooping commands are available both in the Interface and VLAN modes. Operationally the system chooses or prefers the VLAN configured values over the Interface configured values for most configurations when the interface participates in the VLAN.

### set igmp querier

Use this command to enable IGMP Snooping Querier on the system, using Global Config mode, or on a VLAN. Using this command, you can specify the IP Address that the Snooping Querier switch should use as the source address while generating periodic queries.

If a VLAN has IGMP Snooping Querier enabled and IGMP Snooping is operationally disabled on it, IGMP Snooping Querier functionality is disabled on that VLAN. IGMP Snooping functionality is re-enabled if IGMP Snooping is operational on the VLAN.

**Note:** The Querier IP Address assigned for a VLAN takes preference over global configuration.

The IGMP Snooping Querier application supports sending periodic general queries on the VLAN to solicit membership reports.

| Default | disabled                                          |
|---------|---------------------------------------------------|
| Format  | set igmp querier [vlan-id] [address ipv4_address] |
| Mode    | Global Config                                     |
|         | VLAN Mode                                         |

### no set igmp querier

Use this command to disable IGMP Snooping Querier on the system. Use the optional address parameter to reset the querier address to 0.0.0.0.

Format Mode no set igmp querier [*vlan-id*] [address]Global Config

VLAN Mode

### set igmp querier query-interval

Use this command to set the IGMP Querier Query Interval time. It is the amount of time in seconds that the switch waits before sending another general query.

| Default | disabled                               |
|---------|----------------------------------------|
| Format  | set igmp querier query-interval 1-1800 |
| Mode    | Global Config                          |

#### no set igmp querier query-interval

Use this command to set the IGMP Querier Query Interval time to its default value.

| Format | no set igmp querier query-interval |
|--------|------------------------------------|
| Mode   | Global Config                      |

## set igmp querier timer expiry

Use this command to set the IGMP Querier timer expiration period. It is the time period that the switch remains in Non-Querier mode once it has discovered that there is a Multicast Querier in the network.

| Default | 60 seconds                           |
|---------|--------------------------------------|
| Format  | set igmp querier timer expiry 60-300 |
| Mode    | Global Config                        |

#### no set igmp querier timer expiry

Use this command to set the IGMP Querier timer expiration period to its default value.

Formatno set igmp querier timer expiryModeGlobal Config

## set igmp querier version

Use this command to set the IGMP version of the query that the snooping switch is going to send periodically.

Default 1

Formatset igmp querier version 1-2ModeGlobal Config

#### no set igmp querier version

Use this command to set the IGMP Querier version to its default value.

Formatno set igmp querier versionModeGlobal Config

### set igmp querier election participate

Use this command to enable the Snooping Querier to participate in the Querier Election process when it discovers the presence of another Querier in the VLAN. When this mode is enabled, if the Snooping Querier finds that the other Querier's source address is better (less) than the Snooping Querier's address, it stops sending periodic queries. If the Snooping Querier wins the election, then it will continue sending periodic queries.

| Default | disabled                              |
|---------|---------------------------------------|
| Format  | set igmp querier election participate |
| Mode    | VLAN Database                         |

#### no set igmp querier election participate

Use this command to set the Snooping Querier not to participate in querier election but go into non-querier mode as soon as it discovers the presence of another querier in the same VLAN.

| Format | no set igmp querier election participate |
|--------|------------------------------------------|
| Mode   | VLAN Database                            |

### show igmpsnooping querier

Use this command to display IGMP Snooping Querier information. Configured information is displayed whether or not IGMP Snooping Querier is enabled.

| Format | show igmps<br>nooping querier [{detail   vlan <code>vlanid</code> }] |
|--------|----------------------------------------------------------------------|
| Mode   | Privileged EXEC                                                      |

When the optional argument *vlanid* is not used, the command displays the following information.

| Field                | Description                                                                                                    |  |
|----------------------|----------------------------------------------------------------------------------------------------|--|
| Admin Mode           | Indicates whether or not IGMP Snooping Querier is active on the switch.                                                                  |  |
| Admin Ver-<br>sion   | The version of IGMP that will be used while sending out the queries.                                                                     |  |
| Querier<br>Address   | The IP Address which will be used in the IPv4 header while sending out IGMP queries. It can be configured using the appropriate command. |  |
| Query Interval       | The amount of time in seconds that a Snooping Querier waits before sending out the periodic general query.                               |  |
| Querier Tim-<br>eout | The amount of time to wait in the Non-Querier operational state before moving to a Querier state.                                        |  |

When you specify a value for *vlanid*, the following additional information appears.

| Field              | Description                                                    |
|--------------------|----------------------------------------------------------------|
| VLAN Admin<br>Mode | Indicates whether IGMP Snooping Querier is active on the VLAN. |

| Field                                         | Description                                                                                                    |
|-----------------------------------------------|----------------------------------------------------------------------------------------------------|
| VLAN Opera-<br>tional State                   | Indicates whether IGMP Snooping Querier is in "Querier" or "Non-Querier" state. When the switch is in <i>Querier</i> state, it will send out periodic general queries. When in <i>Non-Querier</i> state, it will wait for moving to Querier state and does not send out any queries. |
| VLAN Opera-<br>tional Max<br>Response<br>Time | Indicates the time to wait before removing a Leave from a host upon<br>receiving a Leave request. This value is calculated dynamically from the<br>Queries received from the network. If the Snooping Switch is in Querier<br>state, then it is equal to the configured value.       |
| Querier Elec-<br>tion Participa-<br>tion      | Indicates whether the IGMP Snooping Querier participates in querier elec-<br>tion if it discovers the presence of a querier in the VLAN.                                                                                                    |
| Querier VLAN<br>Address                       | The IP address will be used in the IPv4 header while sending out IGMP queries on this VLAN. It can be configured using the appropriate command.                                                                                                    |
| Operational<br>Version                        | The version of IPv4 will be used while sending out IGMP queries on this VLAN.                                                                                                    |
| Last Querier<br>Address                       | Indicates the IP address of the most recent Querier from which a Query was received.                                                                                                    |
| Last Querier<br>Version                       | Indicates the IGMP version of the most recent Querier from which a Query was received on this VLAN.                                                                                                    |

When the optional argument detail is used, the command shows the global information and the information for all Querier-enabled VLANs.

# **MLD Snooping Commands**

This section describes commands used for MLD Snooping. In IPv4, Layer 2 switches can use IGMP Snooping to limit the flooding of multicast traffic by dynamically configuring Layer 2 interfaces so that multicast traffic is forwarded only to those interfaces associated with IP multicast addresses. In IPv6, MLD Snooping performs a similar function. With MLD Snooping, IPv6 multicast data is selectively forwarded to a list of ports that want to receive the data, instead of being flooded to all ports in a VLAN. This list is constructed by snooping IPv6 multicast control packets.

**Note:** This note clarifies the prioritization of MGMD Snooping Configurations. Many of the IGMP/MLD Snooping commands are available both in the Interface and VLAN modes. Operationally the system chooses or prefers the VLAN configured values over the Interface configured values for most configurations when the interface participates in the VLAN.

### set mld

This command enables MLD Snooping on the system (Global Config Mode) or an Interface (Interface Config Mode). This command also enables MLD Snooping on a particular VLAN and enables MLD Snooping on all interfaces participating in a VLAN.

If an interface has MLD Snooping enabled and you enable this interface for routing or enlist it as a member of a port-channel (LAG), MLD Snooping functionality is disabled on that interface. MLD Snooping functionality is re-enabled if you disable routing or remove port channel (LAG) membership from an interface that has MLD Snooping enabled.

MLD Snooping supports the following activities:

- Validation of address version, payload length consistencies and discarding of the frame upon error.
- Maintenance of the forwarding table entries based on the MAC address versus the IPv6 address.
- Flooding of unregistered multicast data packets to all ports in the VLAN.

| Default | disabled         |
|---------|------------------|
| Format  | set mld vlanid   |
| Mode    | Global Config    |
|         | Interface Config |
|         | VLAN Mode        |

#### no set mld

Use this command to disable MLD Snooping on the system.

Format set mld vlanid

- Mode
- Global Config
- Interface Config
- VLAN Mode

### set mld interfacemode

Use this command to enable MLD Snooping on all interfaces. If an interface has MLD Snooping enabled and you enable this interface for routing or enlist it as a member of a port-channel (LAG), MLD Snooping functionality is disabled on that interface. MLD Snooping functionality is re-enabled if you disable routing or remove port-channel (LAG) membership from an interface that has MLD Snooping enabled.

| Default | disabled              |
|---------|-----------------------|
| Format  | set mld interfacemode |
| Mode    | Global Config         |

#### no set mld interfacemode

Use this command to disable MLD Snooping on all interfaces.

| Format | no set mld interfacemode |
|--------|--------------------------|
| Mode   | Global Config            |

### set mld fast-leave

Use this command to enable MLD Snooping fast-leave admin mode on a selected interface or VLAN. Enabling fast-leave allows the switch to immediately remove the Layer 2 LAN interface from its forwarding table entry upon receiving and MLD done message for that multicast group without first sending out MAC-based general queries to the interface.

**Note:** Note the following:

- You should enable fast-leave admin mode only on VLANs where only one host is connected to each Layer 2 LAN port. This prevents the inadvertent dropping of the other hosts that were connected to the same layer 2 LAN port but were still interested in receiving multicast traffic directed to that group.
- Fast-leave processing is supported only with MLD version 1 hosts.

| Default | disabled                  |  |
|---------|---------------------------|--|
| Format  | set mld fast-leave vlanid |  |
| Mode    | Interface Config          |  |
|         | VLAN Mode                 |  |

#### no set mld fast-leave

Use this command to disable MLD Snooping fast-leave admin mode on a selected interface.

Format Mode

Interface Config

no set mld fast-leave vlanid

VLAN Mode

### set mld groupmembership-interval

Use this command to set the MLD Group Membership Interval time on a VLAN, one interface or all interfaces. The Group Membership Interval time is the amount of time in seconds that a switch waits for a report from a particular group on a particular interface before deleting the interface from the entry. This value must be greater than the MLDv2 Maximum Response time value. The range is 2 to 3600 seconds.

| Default | 260 seconds                                                                |
|---------|----------------------------------------------------------------------------|
| Format  | set mld groupmembership-interval vlanid 2-3600                             |
| Mode    | <ul><li>Interface Config</li><li>Global Config</li><li>VLAN Mode</li></ul> |

#### no set groupmembership-interval

Use this command to set the MLDv2 Group Membership Interval time to the default value.

| Format | no set mld groupmembership-interval |
|--------|-------------------------------------|
| Mode   | Interface Config                    |

- Interface Config
  - Global Config
  - VLAN Mode

### set mld maxresponse

Use this command to set the MLD Maximum Response time for the system, on a particular interface or VLAN. The Maximum Response time is the amount of time in seconds that a switch will wait after sending a query on an interface because it did not receive a report for a particular group in that interface. This value must be less than the MLD Query Interval time value. The range is 1 to 65 seconds.

| Default | 10 seconds                           |
|---------|--------------------------------------|
| Format  | set mld maxresponse 1-65             |
| Mode    | Global Config                        |
|         | <ul> <li>Interface Config</li> </ul> |
|         |                                      |

VLAN Mode

#### no set mld maxresponse

Use this command to set the max response time (on the interface or VLAN) to the default value.

Format no set mld maxresponse

Mode

- Global Config
- Interface Config
- VLAN Mode

### set mld mcrtexpiretime

Use this command to set the Multicast Router Present Expiration time. The time is set for the system, on a particular interface or VLAN. This is the amount of time in seconds that a switch waits for a query to be received on an interface before the interface is removed from the list of interfaces with multicast routers attached. The range is 0 to 3600 seconds. A value of 0 indicates an infinite timeout, i.e. no expiration.

| Default | 0                                                        |
|---------|----------------------------------------------------------|
| Format  | set mld mcrtexpiretime vlanid 0-3600                     |
| Mode    | <ul><li>Global Config</li><li>Interface Config</li></ul> |

#### no set mld mcrtexpiretime

Use this command to set the Multicast Router Present Expiration time to 0. The time is set for the system, on a particular interface or a VLAN.

| Format | no set mld mcrtexpiretime vlanid |
|--------|----------------------------------|
| Mode   | Global Config                    |
|        | Interface Config                 |

### set mld mrouter

Use this command to configure the VLAN ID for the VLAN that has the multicast router attached mode enabled.

| Format | set mld mrouter vlanid |
|--------|------------------------|
| Mode   | Interface Config       |

#### no set mld mrouter

Use this command to disable multicast router attached mode for a VLAN with a particular VLAN ID.

Format no set mld mrouter *vlanid* Mode Interface Config

### set mld mrouter interface

Use this command to configure the interface as a multicast router-attached interface. When configured as a multicast router interface, the interface is treated as a multicast router-attached interface in all VLANs.

| Default | disabled                  |
|---------|---------------------------|
| Format  | set mld mrouter interface |
| Mode    | Interface Config          |

no set mld mrouter interface

Use this command to disable the status of the interface as a statically configured multicast router-attached interface.

Formatno set mld mrouter interfaceModeInterface Config

## show mldsnooping

Use this command to display MLD Snooping information. Configured information is displayed whether or not MLD Snooping is enabled.

| Format | show mldsnooping [unit/slot/port   vlanid] |
|--------|--------------------------------------------|
| Mode   | Privileged EXEC                            |

When the optional arguments *unit/slot/port* or *vlanid* are not used, the command displays the following information.

| Parameter                                    | Definition                                                               |
|----------------------------------------------|--------------------------------------------------------------------------|
| Admin Mode                                   | Indicates whether or not MLD Snooping is active on the switch.           |
| Interfaces<br>Enabled for<br>MLD<br>Snooping | Interfaces on which MLD Snooping is enabled.                             |
| MLD Control<br>Frame Count                   | Displays the number of MLD Control frames that are processed by the CPU. |
| VLANs<br>Enabled for<br>MLD<br>Snooping      | VLANs on which MLD Snooping is enabled.                                  |

When you specify the *unit/slot/port* values, the following information displays.

| Parameter                                         | Definition                                                                                                    |
|---------------------------------------------------|----------------------------------------------------------------------------------------------------|
| MLD<br>Snooping<br>Admin Mode                     | Indicates whether MLD Snooping is active on the interface.                                                                                                    |
| Fast Leave<br>Mode                                | Indicates whether MLD Snooping Fast Leave is active on the VLAN.                                                                                                    |
| Group Mem-<br>bership<br>Interval                 | Shows the amount of time in seconds that a switch will wait for a report<br>from a particular group on a particular interface, which is participating in<br>the VLAN, before deleting the interface from the entry. This value may be<br>configured. |
| Max Response<br>Time                              | Displays the amount of time the switch waits after it sends a query on an interface, participating in the VLAN, because it did not receive a report for a particular group on that interface. This value may be configured.                          |
| Multicast<br>Router Present<br>Expiration<br>Time | Displays the amount of time to wait before removing an interface that is participating in the VLAN from the list of interfaces with multicast routers attached. The interface is removed if a query is not received. This value may be configured.   |

When you specify a value for *vlanid*, the following information appears.

| Parameter          | Definition                                            |
|--------------------|-------------------------------------------------------|
| VLAN Admin<br>Mode | Indicates whether MLD Snooping is active on the VLAN. |

## show mldsnooping mrouter interface

Use this command to display information about statically configured multicast router attached interfaces.

| Format | show mldsnooping mrouter interface unit/slot/port |
|--------|---------------------------------------------------|
| Mode   | Privileged EXEC                                   |

| Parameter                       | Definition                                                                    |
|---------------------------------|-------------------------------------------------------------------------------|
| Interface                       | Shows the interface on which multicast router information is being displayed. |
| Multicast<br>Router<br>Attached | Indicates whether multicast router is statically enabled on the interface.    |
| VLAN ID                         | Displays the list of VLANs of which the interface is a member.                |

## show mldsnooping mrouter vlan

Use this command to display information about statically configured multicast router-attached interfaces.

| Format | show mldsnooping mrouter vlan unit/slot/port |
|--------|----------------------------------------------|
| Mode   | Privileged EXEC                              |

| Parameter | Definition                                                                    |
|-----------|-------------------------------------------------------------------------------|
| Interface | Shows the interface on which multicast router information is being displayed. |
| VLAN ID   | Displays the list of VLANs of which the interface is a member.                |

## show mldsnooping ssm entries

Use this command to display the source specific multicast forwarding database built by MLD snooping.

A given {Source, Group, VLAN} combination can have few interfaces in INCLUDE mode and few interfaces in EXCLUDE mode. In such instances, two rows for the same {Source, Group, VLAN} combinations are displayed.

| Format | show mldsnooping ssm entries |
|--------|------------------------------|
| Mode   | Privileged EXEC              |

| Parameter             | Definition                                                                                                    |  |
|-----------------------|----------------------------------------------------------------------------------------------------|--|
| VLAN                  | The VLAN on which the entry is learned.                                                                                                    |  |
| Group                 | The IPv6 multicast group address.                                                                                                    |  |
| Source                | The IPv6 source address.                                                                                                    |  |
| Source Filter<br>Mode | The source filter mode (Include/Exclude) for the specified group.                                                                                                    |  |
| Interfaces            | 1)If Source Filter Mode is "Include," specifies the list of interfaces on which<br>a incoming packet is forwarded. If it's source IP address is equal to the cur-<br>rent entry's Source, the destination IP address is equal to the current entry's<br>Group and the VLAN ID on which it arrived is current entry's VLAN. |  |
|                       | 2) If Source Filter Mode is "Exclude," specifies the list of interfaces on which<br>a incoming packet is forwarded. If it's source IP address is *not* equal to the<br>current entry's Source, the destination IP address is equal to current entry's<br>Group and VLAN ID on which it arrived is current entry's VLAN.    |  |

## show mldsnooping ssm stats

Use this command to display the statistics of MLD snooping's SSMFDB. This command takes no options.

Format show mldsnooping ssm stats Mode Privileged EXEC

| Parameter          | Definition                                                                         |
|--------------------|------------------------------------------------------------------------------------|
| Total Entries      | The total number of entries that can possibly be in the MLD snooping's SSMFDB.     |
|                    | The largest number of entries that have been present in the MLD snooping's SSMFDB. |
| Current<br>Entries | The current number of entries in the MLD snooping's SSMFDB.                        |

## show mldsnooping ssm groups

Use this command to display the MLD SSM group membership information.

Mode Privileged EXEC

| Parameter              | Definition                                                           |  |
|------------------------|----------------------------------------------------------------------|--|
| VLAN                   | VLAN on which the MLD v2 report is received.                         |  |
| Group                  | The IPv6 multicast group address.                                    |  |
| Interface              | The interface on which the MLD v2 report is received.                |  |
| Reporter               | The IPv6 address of the host that sent the MLDv2 report.             |  |
| Source Filter<br>Mode  | The source filter mode (Include/Exclude) for the specified group.    |  |
| Source<br>Address List | List of source IP addresses for which source filtering is requested. |  |

## show mac-address-table mldsnooping

Use this command to display the MLD Snooping entries in the Multicast Forwarding Database (MFDB) table.

| Format | show mac-address-table mldsnooping |
|--------|------------------------------------|
| Mode   | Privileged EXEC                    |

| Parameter   | Definition                                                                                                    |  |
|-------------|----------------------------------------------------------------------------------------------------|--|
| VLAN ID     | The VLAN in which the MAC address is learned.                                                                                                    |  |
| MAC Address | A multicast MAC address for which the switch has forwarding or filtering information. The format is 6 two-digit hexadecimal numbers that are separated by colons, for example 01:23:45:67:89:AB. |  |
| Туре        | The type of entry, which is either static (added by the user) or dynamic (added to the table as a result of a learning process or protocol.)                                                     |  |
| Description | The text description of this multicast table entry.                                                                                                    |  |
| Interfaces  | The list of interfaces that are designated for forwarding (Fwd:) and filtering (Flt:).                                                                                                    |  |

## clear mldsnooping

Use this command to delete all MLD snooping entries from the MFDB table.

| Format | clear mldsnooping |
|--------|-------------------|
| Mode   | Privileged EXEC   |

# **MLD Snooping Querier Commands**

In an IPv6 environment, MLD Snooping requires that one central switch or router periodically query all end-devices on the network to announce their multicast memberships. This central device is the MLD Querier. The MLD query responses, known as MLD reports, keep the switch updated with the current multicast group membership on a port-by-port basis. If the switch does not receive updated membership information in a timely fashion, it will stop forwarding multicasts to the port where the end device is located.

This section describes the commands you use to configure and display information on MLD Snooping queries on the network and, separately, on VLANs.

**Note:** This note clarifies the prioritization of MGMD Snooping Configurations. Many of the IGMP/MLD Snooping commands are available both in the Interface and VLAN modes. Operationally the system chooses or prefers the VLAN configured values over the Interface configured values for most configurations when the interface participates in the VLAN.

### set mld querier

Use this command to enable MLD Snooping Querier on the system (Global Config Mode) or on a VLAN. Using this command, you can specify the IP address that the snooping querier switch should use as a source address while generating periodic queries.

If a VLAN has MLD Snooping Querier enabled and MLD Snooping is operationally disabled on it, MLD Snooping Querier functionality is disabled on that VLAN. MLD Snooping functionality is re-enabled if MLD Snooping is operational on the VLAN.

The MLD Snooping Querier sends periodic general queries on the VLAN to solicit membership reports.

| Default | disabled                                          |
|---------|---------------------------------------------------|
| Format  | set mld querier [vlan-id] [address ipv6_address]  |
| Mode    | <ul><li>Global Config</li><li>VLAN Mode</li></ul> |

no set mld querier

Use this command to disable MLD Snooping Querier on the system. Use the optional parameter address to reset the querier address.

Format no set mld querier [vlan-id][address]

Mode

- Global Config VLAN Mode
- set mld querier query interval

Use this command to set the MLD Querier Query Interval time. It is the amount of time in seconds that the switch waits before sending another general query.

| Default | 60 seconds                            |
|---------|---------------------------------------|
| Format  | set mld querier query_interval 1-1800 |
| Mode    | Global Config                         |

#### no set mld querier query\_interval

Use this command to set the MLD Querier Query Interval time to its default value.

Format no set mld querier query\_interval

Mode Global Config

### set mld querier timer expiry

Use this command to set the MLD Querier timer expiration period. It is the time period that the switch remains in Non-Querier mode once it has discovered that there is a Multicast Querier in the network.

| Default | 60 seconds                          |
|---------|-------------------------------------|
| Format  | set mld querier timer expiry 60-300 |
| Mode    | Global Config                       |

#### no set mld querier timer expiry

Use this command to set the MLD Querier timer expiration period to its default value.

Format no set mld querier timer expiry Mode Global Config

## set mld querier election participate

Use this command to enable the Snooping Querier to participate in the Querier Election process when it discovers the presence of another Querier in the VLAN. When this mode is enabled, if the Snooping Querier finds that the other Querier's source address is better (less) than the Snooping Querier's address, it stops sending periodic queries. If the Snooping Querier wins the election, then it will continue sending periodic queries.

| Default | disabled                             |
|---------|--------------------------------------|
| Format  | set mld querier election participate |
| Mode    | VLAN Database                        |

#### no set mld querier election participate

Use this command to set the snooping querier not to participate in querier election but go into a non-querier mode as soon as it discovers the presence of another querier in the same VLAN.

| Format | no set mld querier election participate |
|--------|-----------------------------------------|
| Mode   | VLAN Database                           |

## show mldsnooping querier

Use this command to display MLD Snooping Querier information. Configured information is displayed whether or not MLD Snooping Querier is enabled.

Format show mldsnooping querier [{detail | vlan vlanid}]

Mode Privileged EXEC

When the optional arguments *vlandid* are not used, the command displays the following information.

| Field                | Description                                                                                                    |
|----------------------|----------------------------------------------------------------------------------------------------|
| Admin Mode           | Indicates whether or not MLD Snooping Querier is active on the switch.                                                                        |
| Admin Ver-<br>sion   | Indicates the version of MLD that will be used while sending out the queries. This is defaulted to MLD v1 and it cannot be changed.           |
| Querier<br>Address   | Shows the IP address which will be used in the IPv6 header while sending out MLD queries. It can be configured using the appropriate command. |
| Query Interval       | Shows the amount of time in seconds that a Snooping Querier waits before sending out the periodic general query.                              |
| Querier Tim-<br>eout | Displays the amount of time to wait in the Non-Querier operational state before moving to a Querier state.                                    |

When you specify a value for *vlanid*, the following information appears.

| Field                                         | Description                                                                                                    |
|-----------------------------------------------|----------------------------------------------------------------------------------------------------|
| VLAN Admin<br>Mode                            | Indicates whether MLD Snooping Querier is active on the VLAN.                                                                                                    |
| VLAN Opera-<br>tional State                   | Indicates whether MLD Snooping Querier is in "Querier" or<br>"Non-Querier" state. When the switch is in Querier state, it will send<br>out periodic general queries. When in Non-Querier state, it will wait for<br>moving to Querier state and does not send out any queries. |
| VLAN Opera-<br>tional Max<br>Response<br>Time | Indicates the time to wait before removing a Leave from a host upon<br>receiving a Leave request. This value is calculated dynamically from the<br>Queries received from the network. If the Snooping Switch is in Querier<br>state, then it is equal to the configured value. |
| Querier Elec-<br>tion Partici-<br>pate        | Indicates whether the MLD Snooping Querier participates in querier elec-<br>tion if it discovers the presence of a querier in the VLAN.                                                                                                    |
| Querier VLAN<br>Address                       | The IP address will be used in the IPv6 header while sending out MLD queries on this VLAN. It can be configured using the appropriate command.                                                                                                    |
| Operational<br>Version                        | This version of IPv6 will be used while sending out MLD queriers on this VLAN.                                                                                                    |
| Last Querier<br>Address                       | Indicates the IP address of the most recent Querier from which a Query was received.                                                                                                    |
| Last Querier<br>Version                       | Indicates the MLD version of the most recent Querier from which a Query was received on this VLAN.                                                                                                    |

When the optional argument detail is used, the command shows the global information and the information for all Querier-enabled VLANs.

# **Port Security Commands**

This section describes the command you use to configure Port Security on the switch. Port security, which is also known as port MAC locking, allows you to secure the network by locking allowable MAC addresses on a given port. Packets with a matching source MAC address are forwarded normally, and all other packets are discarded.

**Note:** To enable the SNMP trap specific to port security, see "snmp-server enable traps violation" on page 115.

# port-security

This command enables port locking on an interface, a range of interfaces, or at the system level.

inter-

| Default | disabled                                                                                                    |
|---------|----------------------------------------------------------------------------------------------------|
| Format  | port-security                                                                                                    |
| Mode    | <ul> <li>Global Config (to enable port locking globally)</li> <li>Interface Config (to enable port locking on an interface or range of faces)</li> </ul> |

#### no port-security

This command disables port locking for one (Interface Config) or all (Global Config) ports.

| Format | no port-security                     |
|--------|--------------------------------------|
| Mode   | Global Config                        |
|        | <ul> <li>Interface Config</li> </ul> |

# port-security max-dynamic

This command sets the maximum number of dynamically locked MAC addresses allowed on a specific port. The valid range is 0–600.

| Default | 600                                |
|---------|------------------------------------|
| Format  | port-security max-dynamic maxvalue |
| Mode    | Interface Config                   |

#### no port-security max-dynamic

This command resets the maximum number of dynamically locked MAC addresses allowed on a specific port to its default value.

Format no port-security max-dynamic Mode Interface Config

# port-security max-static

This command sets the maximum number of statically locked MAC addresses allowed on a port. The valid range is 0–20.

| Default | 1                                 |
|---------|-----------------------------------|
| Format  | port-security max-static maxvalue |
| Mode    | Interface Config                  |

#### no port-security max-static

This command sets maximum number of statically locked MAC addresses to the default value.

Format no port-security max-static Mode Interface Config

# port-security mac-address

This command adds a MAC address to the list of statically locked MAC addresses for an interface or range of interfaces. The *vid* is the VLAN ID.

| Format | port-security mac-address mac-address vid |
|--------|-------------------------------------------|
| Mode   | Interface Config                          |

#### no port-security mac-address

This command removes a MAC address from the list of statically locked MAC addresses.

Formatno port-security mac-address mac-address vidModeInterface Config

## port-security mac-address move

This command converts dynamically locked MAC addresses to statically locked addresses for an interface or range of interfaces.

Format port-security mac-address move

Mode Interface Config

# port-security mac-address sticky

This command enables sticky mode Port MAC Locking on a port. If accompanied by a MAC address and a VLAN id (for interface config mode only), it adds a sticky MAC address to the list of statically locked MAC addresses. These sticky addresses are converted back to dynamically locked addresses if sticky mode is disabled on the port. The <vid> is the VLAN ID. The Global command applies the "sticky" mode to all valid interfaces (physical and LAG). There is no global sticky mode as such.

Sticky addresses that are dynamically learned will appear in "show running-config" on page 191 as "port-security mac-address sticky <mac> <vid>" entries. This distinguishes them from static entries.

Format port-security mac-address sticky [<mac-address> <vid>]

- Mode Global Config
  - Interface Config

**Example:** The following shows an example of the command.

(Routing)(Config)# port-security mac-address sticky (Routing)(Interface)# port-security mac-address sticky (Routing)(Interface)# port-security mac-address sticky 00:00:00:00:00:01 2

#### no port-security mac-address sticky

The no form removes the sticky mode. The sticky MAC address can be deleted by using the command no port-security mac-address <mac-address <vid>.

| Format | no port-security mac-address sticky [ <mac-address> <vid>]</vid></mac-address> |
|--------|--------------------------------------------------------------------------------|
| Mode   | Global Config                                                                  |
|        | Interface Config                                                               |

### mac-address-table limit

This command enables VLAN port security. VLAN MAC locking allows you to secure the network by locking down allowable MAC addresses on a given VLAN. Packets with a matching source MAC address can be forwarded normally. All other packets will be discarded. VLAN MAC locking will lock the dynamic MAC entries.

If VLAN and port MAC locking are enabled, VLAN MAC locking will be given precedence over port MAC locking.

| Default | disabled                                                                                   |
|---------|--------------------------------------------------------------------------------------------|
| Format  | mac-address-table limit [action shutdown] [notification trap] [maximum-num] [vlan vlan-id] |
| Mode    | Global Config                                                                              |

| Parameter           | Description                                                                                                 |
|---------------------|----------------------------------------------------------------------------------------------------|
| [action shutdown]   | After the MAC limit has been reached, the action will shut down the ports participating in the VLAN.        |
| [notification trap] | Enables snmp-server enable traps violation on the ports participating in the VLAN.                          |
|                     | After the MAC limit has been reached, log message will be generated with the violation MAC address details. |
| [maximum-num]       | MAC limit to be configured.                                                                                 |

| Parameter   | Description                                        |
|-------------|----------------------------------------------------|
| [vlan vlan] | VLAN on which the MAC limit is to be applied.      |
|             | NOTE: Packets on all other VLAN will be discarded. |

**Example:** The following shows an example of the command. (Routing) (Config)#mac-address-table limit 3 vlan 10 (Routing) (Config)#mac-address-table limit action shutdown 5 vlan 20 (Routing) (Config)#mac-address-table limit notification trap 4 vlan 30 (Routing) (Config)#mac-address-table limit action shutdown notification trap 6 vlan 100

#### no mac-address-table limit

This command disables VLAN port security on the specified VLAN.

| Default | disabled                                                                             |
|---------|--------------------------------------------------------------------------------------|
| Format  | nomac-address-tablelimit[actionshutdown][notificationtrap][maximum-num][vlanvlan-id] |
| Mode    | Global Config                                                                        |

# show port-security

This command displays the port-security settings for the port(s). If you do not use a parameter, the command displays the Port Security Administrative mode. Use the optional parameters to display the settings on a specific interface or on all interfaces. Instead of *unit/slot/port, lag lag-intf-num* can be used as an alternate way to specify the LAG interface. *lag lag-intf-num* can also be used to specify the LAG interface where *lag-intf-num* is the LAG port number.

Formatshow port-security [{unit/slot/port | all}]ModePrivileged EXEC

| Parameter | Definition                                                                                        |
|-----------|---------------------------------------------------------------------------------------------------|
|           | Port Locking mode for the entire system. This field displays if you do not supply any parameters. |

For each interface, or for the interface you specify, the following information appears.

| Parameter              | Definition                                                                         |
|------------------------|------------------------------------------------------------------------------------|
| Admin Mode             | Port Locking mode for the Interface.                                               |
| Dynamic<br>Limit       | Maximum dynamically allocated MAC Addresses.                                       |
| Static Limit           | Maximum statically allocated MAC Addresses.                                        |
| Violation Trap<br>Mode | Whether violation traps are enabled.                                               |
| Sticky Mode            | The administrative mode of the port security Sticky Mode feature on the interface. |

**Example:** The following shows example CLI display output for the command. (Routing) #show port-security 0/1

|      | Admin   | Dynamic | Stat  | ic Viola | tion Sticky |
|------|---------|---------|-------|----------|-------------|
| Intf | Mode    | Limit   | Limit | Trap N   | Aode Mode   |
|      |         |         |       |          |             |
| 0/1  | Disable | ed 1 1  | 1     | Disabled | Enabled     |

### show port-security dynamic

This command displays the dynamically locked MAC addresses for the port. Instead of unit/slot/port, lag lag-intf-num can be used as an alternate way to specify the LAG interface. lag lag-intf-num can also be used to specify the LAG interface where lag-intf-num is the LAG port number.

Formatshow port-security dynamic unit/slot/portModePrivileged EXEC

| Parameter   | Definition                             |
|-------------|----------------------------------------|
| MAC Address | MAC Address of dynamically locked MAC. |

## show port-security static

This command displays the statically locked MAC addresses for port. Instead of *unit/slot/port, lag lag-intf-num* can be used as an alternate way to specify the LAG interface. *lag lag-intf-num* can also be used to specify the LAG interface where *lag-intf-num* is the LAG port number.

 Format
 show port-security static {unit/slot/port | lag lag-intf-num}

 Mode
 Privileged EXEC

| Parameter                            | Definition                                                                |
|--------------------------------------|---------------------------------------------------------------------------|
| Statically Configured<br>MAC Address | The statically configured MAC address.                                    |
| VLAN ID                              | The ID of the VLAN that includes the host with the specified MAC address. |
| Sticky                               | Indicates whether the static MAC address entry is added in sticky mode.   |

**Example:** The following shows example CLI display output for the command. (Routing) #show port-security static 1/0/1

Number of static MAC addresses configured: 2

Statically configured MAC Address VLAN ID Sticky

| 00:00:00:00:00:01 | 2 | Yes |
|-------------------|---|-----|
| 00:00:00:00:00:02 | 2 | No  |

### show port-security violation

This command displays the source MAC address of the last packet discarded on a locked port. Instead of *unit/slot/port, lag lag-intf-num* can be used as an alternate way to specify the LAG interface. *lag lag-intf-num* can also be used to specify the LAG interface where *lag-intf-num* is the LAG port number.

Formatshow port-security violation {unit/slot/port | lag lag-id}ModePrivileged EXEC

| Parameter   | Definition                                                                                                    |
|-------------|----------------------------------------------------------------------------------------------------|
| MAC Address | The source MAC address of the last frame that was discarded at a locked port.                                      |
| VLAN ID     | The VLAN ID, if applicable, associated with the MAC address of the last frame that was discarded at a locked port. |

### show mac-address-table limit

This command displays the VLAN port security configuration.

| Format | show mac-address-table limit [vlan-id] |
|--------|----------------------------------------|
| Mode   | Privileged EXEC                        |

| Parameter | Definition                                            |
|-----------|-------------------------------------------------------|
| VLAN ID   | The VLAN ID on which MAC locking has been configured. |

#### **Example:**

(Routing) #show mac-address-table limit

Vlan MAC Locking Administration Mode: Enabled

For Vlan 10 Configured mac limit 3 Operational mac limit 3 Violation trap mode Enabled Violation shutdown mode Disabled

vlan Interface Mac-Address

| 10 | 0/2 | 00:00:00:00:44:44 |
|----|-----|-------------------|
| 10 | 0/2 | 00:00:00:00:44:45 |
| 10 | 0/2 | 00:00:00:00:44:46 |

For Vlan 20 Configured mac limit 3 Operational mac limit 3 Violation trap mode Enabled Violation shutdown mode Disabled

vlan Interface Mac-Address

| 20 | 0/28 | 00:00:00:00:00:11 |
|----|------|-------------------|
| 20 | 0/20 | 00.00.00.00.00.12 |

| 20 0/28 | 00:00:00:00:00:12 |
|---------|-------------------|
|---------|-------------------|

#### 20 0/28 00:00:00:00:00:13

(Routing) #show mac-address-table limit 10

Vlan MAC Locking Administration Mode: Enabled

For Vlan 10 Configured mac limit 3 Operational mac limit 3

#### vlan Interface Mac-Address

| 10 | 0/2 | 00:00:00:00:44:44 |
|----|-----|-------------------|
| 10 | 0/2 | 00:00:00:00:44:45 |
| 10 | 0/2 | 00:00:00:00:44:46 |
|    |     |                   |

# LLDP (802.1AB) Commands

|                  | This section describes the command you use to configure Link Layer Discovery<br>Protocol (LLDP), which is defined in the IEEE 802.1AB specification. LLDP allows<br>stations on an 802 LAN to advertise major capabilities and physical descriptions.<br>The advertisements allow a network management system (NMS) to access and<br>display this information.                                                                                                    |                                                                        |  |
|------------------|----------------------------------------------------------------------------------------------------|------------------------------------------------------------------------|--|
| lldp transmit    |                                                                                                    |                                                                        |  |
|                  | Use this command to enable the LLDP advertise capability on an interface or a range of interfaces.                                                                                                    |                                                                        |  |
|                  | Default                                                                                                    | disabled                                                               |  |
|                  | Format                                                                                                    | lldp transmit                                                          |  |
|                  | Mode                                                                                                    | Interface Config                                                       |  |
| no lldp transmit |                                                                                                    |                                                                        |  |
| ·                | Use this co                                                                                                    | mmand to return the local data transmission capability to the default. |  |
|                  | Format                                                                                                    | no lldp transmit                                                       |  |
|                  | Mode                                                                                                    | Interface Config                                                       |  |
| lldp receive     |                                                                                                    |                                                                        |  |
|                  | Use this command to enable the LLDP receive capability on an interface or a range of interfaces.                                                                                                    |                                                                        |  |
|                  | Default disabled                                                                                                    |                                                                        |  |
|                  | Format                                                                                                    | lldp receive                                                           |  |
|                  | Mode                                                                                                    | Interface Config                                                       |  |
| no lldp receive  |                                                                                                    |                                                                        |  |
|                  | Use this command to return the reception of LLDPDUs to the default value.                                                                                                    |                                                                        |  |
|                  | Format                                                                                                    | no lldp receive                                                        |  |
|                  | Mode                                                                                                    | Interface Config                                                       |  |
| lldp timers      |                                                                                                    |                                                                        |  |
|                  | Use this command to set the timing parameters for local data transmission on ports enabled for LLDP. The <i>interval-seconds</i> determines the number of seconds to wait between transmitting local data LLDPDUs. The range is 1-32768 seconds. The <i>hold-value</i> is the multiplier on the transmit interval that sets the TTL in local data LLDPDUs. The multiplier range is 2-10. The <i>reinit-seconds</i> is the delay before reinitialization, and the range is 1-0 seconds. |                                                                        |  |

| Default | • interval—30 seconds                                                             |
|---------|-----------------------------------------------------------------------------------|
|         | • hold-4                                                                          |
|         | • reinit—2 seconds                                                                |
| Format  | lldp timers [interval interval-seconds] [hold hold-value] [reinit reinit-seconds] |
| Mode    | Global Config                                                                     |

#### no lldp timers

Use this command to return any or all timing parameters for local data transmission on ports enabled for LLDP to the default values.

Format no lldp timers [interval] [hold] [reinit] Mode Global Config

### IIdp transmit-tlv

Use this command to specify which optional type length values (TLVs) in the 802.1AB basic management set are transmitted in the LLDPDUs from an interface or range of interfaces. Use *sys-name* to transmit the system name TLV. To configure the system name, see "snmp-server" on page 114. Use *sys-desc* to transmit the system description TLV. Use *sys-cap* to transmit the system capabilities TLV. Use *port-desc* to transmit the port description TLV. To configure the port description, see "description" on page 339

| Default | no optional TLVs are included                                 |
|---------|---------------------------------------------------------------|
| Format  | lldp transmit-tlv [sys-desc] [sys-name] [sys-cap] [port-desc] |
| Mode    | Interface Config                                              |

#### no lldp transmit-tlv

Use this command to remove an optional TLV from the LLDPDUs. Use the command without parameters to remove all optional TLVs from the LLDPDU.

Formatno lldp transmit-tlv [sys-desc] [sys-name] [sys-cap] [port-desc]ModeInterface Config

### IIdp transmit-mgmt

Use this command to include transmission of the local system management address information in the LLDPDUs. This command can be used to configure a single interface or a range of interfaces.

| Format | lldp transmit-mgmt |
|--------|--------------------|
| Mode   | Interface Config   |

no lldp transmit-mgmt

Use this command to include transmission of the local system management address information in the LLDPDUs. Use this command to cancel inclusion of the management information in LLDPDUs.

Format no lldp transmit-mgmt Mode Interface Config

# **IIdp notification**

Use this command to enable remote data change notifications on an interface or a range of interfaces.

| Default | disabled          |
|---------|-------------------|
| Format  | lldp notification |
| Mode    | Interface Config  |

### no lldp notification

Use this command to disable notifications.

| Default | disabled             |
|---------|----------------------|
| Format  | no lldp notification |
| Mode    | Interface Config     |

# IIdp notification-interval

Use this command to configure how frequently the system sends remote data change notifications. The *interval* parameter is the number of seconds to wait between sending notifications. The valid interval range is 5-3600 seconds.

| Default | 5                                   |
|---------|-------------------------------------|
| Format  | lldp notification-interval interval |
| Mode    | Global Config                       |

### no lldp notification-interval

Use this command to return the notification interval to the default value.

Format no lldp notification-interval Mode Global Config

# clear IIdp statistics

Use this command to reset all LLDP statistics, including MED-related information.

| Format | clear lldp statistics |
|--------|-----------------------|
| Mode   | Privileged EXEC       |

## clear lldp remote-data

Use this command to delete all information from the LLDP remote data table, including MED-related information.

Format clear lldp remote-data Mode Global Config

# show lldp

Use this command to display a summary of the current LLDP configuration.

| Format | show lldp       |
|--------|-----------------|
| Mode   | Privileged EXEC |

| Parameter                    | Definition                                                                        |
|------------------------------|-----------------------------------------------------------------------------------|
| Transmit<br>Interval         | How frequently the system transmits local data LLDPDUs, in seconds.               |
| Transmit Hold<br>Multiplier  | The multiplier on the transmit interval that sets the TTL in local data LLD-PDUs. |
| Re-initializa-<br>tion Delay | The delay before reinitialization, in seconds.                                    |
| Notification<br>Interval     | How frequently the system sends remote data change notifications, in seconds.     |

# show lldp interface

Use this command to display a summary of the current LLDP configuration for a specific interface or for all interfaces.

Formatshow lldp interface {unit/slot/port | all}ModePrivileged EXEC

| Parameter | Definition                                                                                                    |
|-----------|----------------------------------------------------------------------------------------------------|
| Interface | The interface in a <i>unit/slot/port</i> format.                                                                                                    |
| Link      | Shows whether the link is up or down.                                                                                                    |
| Transmit  | Shows whether the interface transmits LLDPDUs.                                                                                                    |
| Receive   | Shows whether the interface receives LLDPDUs.                                                                                                    |
| Notify    | Shows whether the interface sends remote data change notifications.                                                                                                    |
| TLVs      | Shows whether the interface sends optional TLVs in the LLDPDUs. The TLV codes can be 0 (Port Description), 1 (System Name), 2 (System Description), or 3 (System Capability). |
| Mgmt      | Shows whether the interface transmits system management address infor-<br>mation in the LLDPDUs.                                                                              |

# show IIdp statistics

Use this command to display the current LLDP traffic and remote table statistics for a specific interface or for all interfaces.

| Format | show lldp statistics | {unit/slot/port | all} |
|--------|----------------------|-----------------|------|
|--------|----------------------|-----------------|------|

Mode Privileged EXEC

| Parameter     | Definition                                                                                                   |
|---------------|----------------------------------------------------------------------------------------------------|
| Last Update   | The amount of time since the last update to the remote table in days, hours, minutes, and seconds.           |
| Total Inserts | Total number of inserts to the remote data table.                                                            |
| Total Deletes | Total number of deletes from the remote data table.                                                          |
| Total Drops   | Total number of times the complete remote data received was not inserted due to insufficient resources.      |
| Total Ageouts | Total number of times a complete remote data entry was deleted because<br>the Time to Live interval expired. |

The table contains the following column headings:

| Parameter       | Definition                                                                                                    |  |
|-----------------|----------------------------------------------------------------------------------------------------|--|
| Interface       | The interface in unit/slot/port format.                                                                                |  |
| TX Total        | Total number of LLDP packets transmitted on the port.                                                                  |  |
| RX Total        | Total number of LLDP packets received on the port.                                                                     |  |
| Discards        | Total number of LLDP frames discarded on the port for any reason.                                                      |  |
| Errors          | The number of invalid LLDP frames received on the port.                                                                |  |
| Ageouts         | Total number of times a complete remote data entry was deleted for the port because the Time to Live interval expired. |  |
| TVL Discards    | The number of TLVs discarded.                                                                                          |  |
| TVL<br>Unknowns | Total number of LLDP TLVs received on the port where the type value is in the reserved range, and not recognized.      |  |
| TLV MED         | The total number of LLDP-MED TLVs received on the interface.                                                           |  |
| TLV 802.1       | The total number of LLDP TLVs received on the interface which are of type 802.1.                                       |  |
| TLV 802.3       | The total number of LLDP TLVs received on the interface which are of type 802.3.                                       |  |

# show IIdp remote-device

Use this command to display summary information about remote devices that transmit current LLDP data to the system. You can show information about LLDP remote data received on all ports or on a specific port.

Format show lldp remote-device {*unit/slot/port* | all}

Mode Privileged EXEC

| Parameter       | Definition                                                                                                    |
|-----------------|----------------------------------------------------------------------------------------------------|
| Local Interface | The interface that received the LLDPDU from the remote device.                                                      |
| RemID           | An internal identifier to the switch to mark each remote device to the system.                                      |
|                 | The ID that is sent by a remote device as part of the LLDP message, it is usu-<br>ally a MAC address of the device. |

| Parameter   | Definition                                   |  |
|-------------|----------------------------------------------|--|
| Port ID     | The port number that transmitted the LLDPDU. |  |
| System Name | The system name of the remote device.        |  |

**Example:** The following shows example CLI display output for the command. (Switching) #show lldp remote-device all

LLDP Remote Device Summary

| Local          |        |       |               |                   |             |
|----------------|--------|-------|---------------|-------------------|-------------|
| Interfa        | ace Re | emID  | Chassis ID    | Port ID           | System Name |
|                |        |       |               |                   |             |
| 0/1            |        |       |               |                   |             |
| 0/2            |        |       |               |                   |             |
| 0/3            |        |       |               |                   |             |
| 0/4            |        |       |               |                   |             |
| 0/5            |        |       |               |                   |             |
| 0/6            |        |       |               |                   |             |
| 0/7            | 2      | 00:FC | C:E3:90:01:0F | 00:FC:E3:90:01:11 |             |
| 0/7            | 3      | 00:FC | C:E3:90:01:0F | 00:FC:E3:90:01:12 |             |
| 0/7            | 4      | 00:FC | C:E3:90:01:0F | 00:FC:E3:90:01:13 |             |
| 0/7            | 5      | 00:FC | C:E3:90:01:0F | 00:FC:E3:90:01:14 |             |
| 0/7            | 1      | 00:FC | C:E3:90:01:0F | 00:FC:E3:90:03:11 |             |
| 0/7            | 6      | 00:FC | C:E3:90:01:0F | 00:FC:E3:90:04:11 |             |
| 0/8            |        |       |               |                   |             |
| 0/9            |        |       |               |                   |             |
| 0/10           |        |       |               |                   |             |
| 0/11           |        |       |               |                   |             |
| 0/12           |        |       |               |                   |             |
| More or (q)uit |        |       |               |                   |             |

# show IIdp remote-device detail

Use this command to display detailed information about remote devices that transmit current LLDP data to an interface on the system.

Format show lldp remote-device detail unit/slot/port

Mode Privileged EXEC

| Parameter              | Definition                                                                                                    |  |
|------------------------|----------------------------------------------------------------------------------------------------|--|
| Local Interface        | The interface that received the LLDPDU from the remote device.                                                                                                |  |
| Remote Identi-<br>fier | An internal identifier to the switch to mark each remote device to the system.                                                                                |  |
| Chassis ID<br>Subtype  | The type of identification used in the Chassis ID field.                                                                                                    |  |
| Chassis ID             | The chassis of the remote device.                                                                                                    |  |
| Port ID Sub-<br>type   | The type of port on the remote device.                                                                                                    |  |
| Port ID                | The port number that transmitted the LLDPDU.                                                                                                    |  |
| System Name            | The system name of the remote device.                                                                                                    |  |
| System<br>Description  | Describes the remote system by identifying the system name and versions<br>of hardware, operating system, and networking software supported in the<br>device. |  |
| Port Descrip-<br>tion  | Describes the port in an alpha-numeric format. The port description is con-<br>figurable.                                                                     |  |

| Parameter                               | Definition                                                                                                    |
|-----------------------------------------|----------------------------------------------------------------------------------------------------|
| System Capa-<br>bilities Sup-<br>ported | Indicates the primary function(s) of the device.                                                                                                    |
| System Capa-<br>bilities<br>Enabled     | Shows which of the supported system capabilities are enabled.                                                                                                    |
| Management<br>Address                   | For each interface on the remote device with an LLDP agent, lists the type of address the remote LLDP agent uses and specifies the address used to obtain information related to the device. |
| Time To Live                            | The amount of time (in seconds) the remote device's information received in the LLDPDU should be treated as valid information.                                                               |

**Example:** The following shows example CLI display output for the command. (Switching) #show lldp remote-device detail 0/7

LLDP Remote Device Detail

Local Interface: 0/7

Remote Identifier: 2 Chassis ID Subtype: MAC Address Chassis ID: 00:FC:E3:90:01:0F Port ID Subtype: MAC Address Port ID: 00:FC:E3:90:01:11 System Name: System Description: Port Description: System Capabilities Supported: System Capabilities Enabled: Time to Live: 24 seconds

# show lldp local-device

Use this command to display summary information about the advertised LLDP local data. This command can display summary information or detail for each interface.

Formatshow lldp local-device {unit/slot/port | all}ModePrivileged EXEC

| Parameter        | Definition                                          |
|------------------|-----------------------------------------------------|
| Interface        | The interface in a <i>unit/slot/port</i> format.    |
| Port ID          | The port ID associated with this interface.         |
| Port Description | The port description associated with the interface. |

# show lldp local-device detail

Use this command to display detailed information about the LLDP data a specific interface transmits.

Format show lldp local-device detail unit/slot/port

### Mode Privileged EXEC

| Parameter                        | Definition                                                                                                    |
|----------------------------------|----------------------------------------------------------------------------------------------------|
| Interface                        | The interface that sends the LLDPDU.                                                                                                    |
| Chassis ID Subtype               | The type of identification used in the Chassis ID field.                                                                                                    |
| Chassis ID                       | The chassis of the local device.                                                                                                    |
| Port ID Subtype                  | The type of port on the local device.                                                                                                    |
| Port ID                          | The port number that transmitted the LLDPDU.                                                                                                    |
| System Name                      | The system name of the local device.                                                                                                    |
| System Description               | Describes the local system by identifying the system name and ver-<br>sions of hardware, operating system, and networking software sup-<br>ported in the device. |
| Port Description                 | Describes the port in an alpha-numeric format.                                                                                                    |
| System Capabilities<br>Supported | Indicates the primary function(s) of the device.                                                                                                    |
| System Capabilities<br>Enabled   | Shows which of the supported system capabilities are enabled.                                                                                                    |
| Management<br>Address            | The type of address and the specific address the local LLDP agent uses to send and receive information.                                                          |

# **LLDP-MED** Commands

Link Layer Discovery Protocol - Media Endpoint Discovery (LLDP-MED) (ANSI-TIA-1057) provides an extension to the LLDP standard. Specifically, LLDP-MED provides extensions for network configuration and policy, device location, Power over Ethernet (PoE) management and inventory management.

# lldp med

Use this command to enable MED on an interface or a range of interfaces. By enabling MED, you will be effectively enabling the transmit and receive function of LLDP.

| Default | disabled         |
|---------|------------------|
| Format  | lldp med         |
| Mode    | Interface Config |

### no lldp med

Use this command to disable MED.

| Format | no lldp med      |
|--------|------------------|
| Mode   | Interface Config |

# IIdp med confignotification

Use this command to configure an interface or a range of interfaces to send the topology change notification.

| Default | disabled                    |
|---------|-----------------------------|
| Format  | lldp med confignotification |
| Mode    | Interface Config            |

### no ldp med confignotification

Use this command to disable notifications.

| Format | no lldp med confignotification |
|--------|--------------------------------|
| Mode   | Interface Config               |

# lldp med transmit-tlv

Use this command to specify which optional Type Length Values (TLVs) in the LLDP MED set will be transmitted in the Link Layer Discovery Protocol Data Units (LLDPDUs) from this interface or a range of interfaces.

| Default | By default, the capabilities and network policy TLVs are included.                    |
|---------|---------------------------------------------------------------------------------------|
| Format  | lldpmedtransmit-tlv[capabilities][ex-pd][ex-pse][inventory][location][network-policy] |

#### Mode Interface Config

| Parameter      | Definition                            |
|----------------|---------------------------------------|
| capabilities   | Transmit the LLDP capabilities TLV.   |
| ex-pd          | Transmit the LLDP extended PD TLV.    |
| ex-pse         | Transmit the LLDP extended PSE TLV.   |
| inventory      | Transmit the LLDP inventory TLV.      |
| location       | Transmit the LLDP location TLV.       |
| network-policy | Transmit the LLDP network policy TLV. |

### no lldp med transmit-tlv

Use this command to remove a TLV.

| Format | nolldpmedtransmit-tlv[capabilities][network-policy][ex-pse][ex-pd][location][inventory] |
|--------|-----------------------------------------------------------------------------------------|
| Mode   | Interface Config                                                                        |

# lldp med all

Use this command to configure LLDP-MED on all the ports.

| Format | lldp med all  |
|--------|---------------|
| Mode   | Global Config |

# lldp med confignotification all

Use this command to configure all the ports to send the topology change notification.

Format lldp med confignotification all

Mode Global Config

## lldp med faststartrepeatcount

Use this command to set the value of the fast start repeat count. [count] is the number of LLDP PDUs that will be transmitted when the product is enabled. The range is 1 to 10.

| Default | 3                                     |
|---------|---------------------------------------|
| Format  | lldp med faststartrepeatcount [count] |
| Mode    | Global Config                         |

### no lldp med faststartrepeatcount

Use this command to return to the factory default value.

Formatno lldp med faststartrepeatcountModeGlobal Config

### lldp med transmit-tlv all

Use this command to specify which optional Type Length Values (TLVs) in the LLDP MED set will be transmitted in the Link Layer Discovery Protocol Data Units (LLDPDUs).

| Default | By default, the capabilities and network policy TLVs are included.                       |
|---------|------------------------------------------------------------------------------------------|
| Format  | lldpmedtransmit-tlvall[capabilities][ex-pd][ex-pse][inventory][location][network-policy] |
| Mode    | Global Config                                                                            |

| Parameter      | Definition                            |
|----------------|---------------------------------------|
| capabilities   | Transmit the LLDP capabilities TLV.   |
| ex-pd          | Transmit the LLDP extended PD TLV.    |
| ex-pse         | Transmit the LLDP extended PSE TLV.   |
| inventory      | Transmit the LLDP inventory TLV.      |
| location       | Transmit the LLDP location TLV.       |
| network-policy | Transmit the LLDP network policy TLV. |

### no lldp med transmit-tlv

Use this command to remove a TLV.

Formatnolldpmedtransmit-tlv[capabilities][network-policy][ex-pse][ex-pd][location][inventory]ModeGlobal Config

### show lldp med

Use this command to display a summary of the current LLDP MED configuration.

Formatshow lldp medModePrivileged EXEC

**Example:** The following shows example CLI display output for the command. (Routing) #show lldp med LLDP MED Global Configuration

Fast Start Repeat Count: 3 Device Class: Network Connectivity

(Routing) #

# show lldp med interface

Use this command to display a summary of the current LLDP MED configuration for a specific interface. *unit/slot/port* indicates a specific physical interface. *all* indicates all valid LLDP interfaces.

Formatshow lldp med interface {unit/slot/port | all}ModePrivileged EXEC

**Example:** The following shows example CLI display output for the command. (Routing) #show lldp med interface all

Interface Link configMED operMED ConfigNotify TLVsTx ----- ----- ------ ------1/0/1 Down Disabled Disabled 0,1 1/0/2 Up Disabled Disabled 0,1 1/0/3 Down Disabled Disabled 0,1 1/0/4 Down Disabled Disabled Disabled 0.1 1/0/5 Down Disabled Disabled Disabled 0,1 1/0/6 Down Disabled Disabled 0,1 1/0/7 Down Disabled Disabled 0,1 1/0/8 Down Disabled Disabled 0,1 1/0/9 Down Disabled Disabled 0,1 1/0/10 Down Disabled Disabled 0,1 1/0/11 Down Disabled Disabled 0,1 1/0/12 Down Disabled Disabled 0,1 1/0/13 Down Disabled Disabled Disabled 0.1 1/0/14 Down Disabled Disabled 0,1 TLV Codes: 0- Capabilities, 1- Network Policy 2- Location, 3- Extended PSE 4- Extended Pd, 5- Inventory --More-- or (q)uit (Routing) #show lldp med interface 1/0/2 Interface Link configMED operMED ConfigNotify TLVsTx 1/0/2 Up Disabled Disabled 0,1 TLV Codes: 0- Capabilities, 1- Network Policy 2- Location, 3- Extended PSE 4- Extended Pd, 5- Inventory (Routing) #

show lldp med local-device detail

Use this command to display detailed information about the LLDP MED data that a specific interface transmits. *unit/slot/port* indicates a specific physical interface.

Formatshow lldp med local-device detail unit/slot/portModePrivileged EXEC

**Example:** The following shows example CLI display output for the command. (Routing) #show lldp med local-device detail 1/0/8

LLDP MED Local Device Detail

Interface: 1/0/8

Network Policies Media Policy Application Type : voice Vlan ID: 10 Priority: 5 DSCP: 1 Unknown: False Tagged: True Media Policy Application Type : streamingvideo Vlan ID: 20 Priority: 1 DSCP: 2 Unknown: False Tagged: True

Inventory Hardware Rev: xxx xxx xxx Firmware Rev: xxx xxx xxx Software Rev: xxx xxx xxx Serial Num: xxx xxx xxx Mfg Name: xxx xxx xxx Model Name: xxx xxx xxx Asset ID: xxx xxx xxx

Location Subtype: elin Info: xxx xxx xxx

Extended POE Device Type: pseDevice

Extended POE PSE Available: 0.3 Watts Source: primary Priority: critical

Extended POE PD

Required: 0.2 Watts Source: local Priority: low

# show lldp med remote-device

Use this command to display the summary information about remote devices that transmit current LLDP MED data to the system. You can show information about LLDP MED remote data received on all valid LLDP interfaces or on a specific physical interface.

Formatshow lldp med remote-device {unit/slot/port | all}ModePrivileged EXEC

| Parameter       | Definition                                                                     |
|-----------------|--------------------------------------------------------------------------------|
| Local Interface | The interface that received the LLDPDU from the remote device.                 |
|                 | An internal identifier to the switch to mark each remote device to the system. |
| Device Class    | Device classification of the remote device.                                    |

**Example:** The following shows example CLI display output for the command. (Routing) #show lldp med remote-device all

LLDP MED Remote Device Summary

Local Interface Remote ID Device Class

| 1/0/8  | 1Class I      |
|--------|---------------|
| 1/0/9  | 2Not Defined  |
| 1/0/10 | 3Class II     |
| 1/0/11 | 4Class III    |
| 1/0/12 | 5 Network Con |

# show lldp med remote-device detail

Use this command to display detailed information about remote devices that transmit current LLDP MED data to an interface on the system.

Formatshow lldp med remote-device detail unit/slot/portModePrivileged EXEC

**Example:** The following shows example CLI display output for the command. (Routing) #show lldp med remote-device detail 1/0/8

LLDP MED Remote Device Detail

Local Interface: 1/0/8 Remote Identifier: 18 Capabilities MED Capabilities Supported: capabilities, networkpolicy, location, extendedpse MED Capabilities Enabled: capabilities, networkpolicy Device Class: Endpoint Class I

Network Policies Media Policy Application Type : voice Vlan ID: 10 Priority: 5 DSCP: 1 Unknown: False Tagged: True

Media Policy Application Type : streamingvideo Vlan ID: 20 Priority: 1 DSCP: 2 Unknown: False Tagged: True

Inventory Hardware Rev: xxx xxx xxx Firmware Rev: xxx xxx xxx Software Rev: xxx xxx xxx Serial Num: xxx xxx xxx Mfg Name: xxx xxx xxx Model Name: xxx xxx xxx Asset ID: xxx xxx xxx

Location Subtype: elin Info: xxx xxx xxx

Extended POE Device Type: pseDevice

Extended POE PSE

Available: 0.3 Watts Source: primary Priority: critical

Extended POE PD

Required: 0.2 Watts Source: local Priority: low

# **Denial of Service Commands**

**Note:** Denial of Service (DataPlane) is supported on XGS-III and later platforms only.

This section describes the commands you use to configure Denial of Service (DoS) Control. CE0128XB/CE0152XB software provides support for classifying and blocking specific types of Denial of Service attacks. You can configure your system to monitor and block these types of attacks:

- SIP = DIP: Source IP address = Destination IP address.
- First Fragment: TCP Header size smaller then configured value.
- **TCP Fragment:** Allows the device to drop packets that have a TCP payload where the IP payload length minus the IP header size is less than the minimum allowed TCP header size.
- **TCP Flag:** TCP Flag SYN set and Source Port < 1024 or TCP Control Flags = 0 and TCP Sequence Number = 0 or TCP Flags FIN, URG, and PSH set and TCP Sequence Number = 0 or TCP Flags SYN and FIN set.
- L4 Port: Source TCP/UDP Port = Destination TCP/UDP Port.
- ICMP: Limiting the size of ICMP Ping packets.

**Note:** Monitoring and blocking of the types of attacks listed below are only supported on the BCM56224, BCM56514, BCM56624, BCM56634, BCM56636, and BCM56820 platforms.

- SMAC = DMAC: Source MAC address = Destination MAC address
- **TCP Port:** Source TCP Port = Destination TCP Port
- UDP Port: Source UDP Port = Destination UDP Port
- **TCP Flag & Sequence:** TCP Flag SYN set and Source Port < 1024 or TCP Control Flags = 0 and TCP Sequence Number = 0 or TCP Flags FIN, URG, and PSH set and TCP Sequence Number = 0 or TCP Flags SYN and FIN set.
- **TCP Offset:** Allows the device to drop packets that have a TCP header Offset set to 1.
- TCP SYN: TCP Flag SYN set.
- TCP SYN & FIN: TCP Flags SYN and FIN set.
- **TCP FIN & URG & PSH:** TCP Flags FIN and URG and PSH set and TCP Sequence Number = 0.
- **ICMP V6**: Limiting the size of ICMPv6 Ping packets.
- ICMP Fragment: Checks for fragmented ICMP packets.

### dos-control all

This command enables Denial of Service protection checks globally.

| Default | disabled        |
|---------|-----------------|
| Format  | dos-control all |
| Mode    | Global Config   |

no dos-control all

This command disables Denial of Service prevention checks globally.

Format no dos-control all Mode Global Config

## dos-control sipdip

This command enables Source IP address = Destination IP address (SIP = DIP) Denial of Service protection. If the mode is enabled, Denial of Service prevention is active for this type of attack. If packets ingress with SIP = DIP, the packets will be dropped if the mode is enabled.

| Default | disabled           |
|---------|--------------------|
| Format  | dos-control sipdip |
| Mode    | Global Config      |

### no dos-control sipdip

This command disables Source IP address = Destination IP address (SIP = DIP) Denial of Service prevention.

| Format | no dos-control sipdip |
|--------|-----------------------|
| Mode   | Global Config         |

# dos-control firstfrag

This command enables Minimum TCP Header Size Denial of Service protection. If the mode is enabled, Denial of Service prevention is active for this type of attack. If packets ingress having a TCP Header Size smaller then the configured value, the packets will be dropped if the mode is enabled. The default is *disabled*. If you enable dos-control firstfrag, but do not provide a Minimum TCP Header Size, the system sets that value to *20*.

| Default | disabled (20)                 |
|---------|-------------------------------|
| Format  | dos-control firstfrag [0-255] |
| Mode    | Global Config                 |

#### no dos-control firstfrag

This command sets Minimum TCP Header Size Denial of Service protection to the default value of *disabled*.

| Format | no dos-control firstfrag |
|--------|--------------------------|
| Mode   | Global Config            |

## dos-control tcpfrag

This command enables TCP Fragment Denial of Service protection. If the mode is enabled, Denial of Service prevention is active for this type of attack and packets that have a TCP payload in which the IP payload length minus the IP header size is less than the minimum allowed TCP header size are dropped.

| Default | disabled            |
|---------|---------------------|
| Format  | dos-control tcpfrag |
| Mode    | Global Config       |

#### no dos-control tcpfrag

This command disables TCP Fragment Denial of Service protection.

| Format | no dos-control tcpfrag |
|--------|------------------------|
| Mode   | Global Config          |

### dos-control tcpflag

This command enables TCP Flag Denial of Service protections. If the mode is enabled, Denial of Service prevention is active for this type of attacks. If packets ingress having TCP Flag SYN set and a source port less than 1024 or having TCP Control Flags set to 0 and TCP Sequence Number set to 0 or having TCP Flags FIN, URG, and PSH set and TCP Sequence Number set to 0 or having TCP Flags SYN and FIN both set, the packets will be dropped if the mode is enabled.

| Default | disabled            |
|---------|---------------------|
| Format  | dos-control tcpflag |
| Mode    | Global Config       |

#### no dos-control tcpflag

This command sets disables TCP Flag Denial of Service protections.

| Format | no dos-control tcpflag |
|--------|------------------------|
| Mode   | Global Config          |

### dos-control l4port

This command enables L4 Port Denial of Service protections. If the mode is enabled, Denial of Service prevention is active for this type of attack. If packets ingress having Source TCP/UDP Port Number equal to Destination TCP/UDP Port Number, the packets will be dropped if the mode is enabled.

**Note:** Some applications mirror source and destination L4 ports - RIP for example uses 520 for both. If you enable dos-control l4port, applications such as RIP may experience packet loss which would render the application inoperable.

Default disabled Format dos-control l4port Mode Global Config

#### no dos-control l4port

This command disables L4 Port Denial of Service protections.

| Format | no dos-control l4port |
|--------|-----------------------|
| Mode   | Global Config         |

### dos-control smacdmac

**Note:** This command is only supported on the BCM56224, BCM56514, BCM56624, BCM56634, BCM56636, and BCM56820 platforms.

This command enables Source MAC address = Destination MAC address (SMAC = DMAC) Denial of Service protection. If the mode is enabled, Denial of Service prevention is active for this type of attack. If packets ingress with SMAC = DMAC, the packets will be dropped if the mode is enabled.

| Default | disabled             |
|---------|----------------------|
| Format  | dos-control smacdmac |
| Mode    | Global Config        |

### no dos-control smacdmac

This command disables Source MAC address = Destination MAC address (SMAC = DMAC) DoS protection.

Format no dos-control smacdmac Mode Global Config

### dos-control tcpport

**Note:** This command is only supported on the BCM56224, BCM56514, BCM56624, BCM56634, BCM56636 and BCM56820 platforms.

This command enables TCP L4 source = destination port number (Source TCP Port = Destination TCP Port) Denial of Service protection. If the mode is enabled, Denial of Service prevention is active for this type of attack. If packets ingress with Source TCP Port = Destination TCP Port, the packets will be dropped if the mode is enabled.

| Default | disabled            |
|---------|---------------------|
| Format  | dos-control tcpport |
| Mode    | Global Config       |

no dos-control tcpport

This command disables TCP L4 source = destination port number (Source TCP Port = Destination TCP Port) Denial of Service protection.

Format no dos-control tcpport Mode Global Config

### dos-control udpport

**Note:** This command is only supported on the BCM56224, BCM56514, BCM56624, BCM56634, BCM56636 and BCM56820 platforms.

This command enables UDP L4 source = destination port number (Source UDP Port = Destination UDP Port) DoS protection. If the mode is enabled, Denial of Service prevention is active for this type of attack. If packets ingress with Source UDP Port = Destination UDP Port, the packets will be dropped if the mode is enabled.

| Default | disabled            |
|---------|---------------------|
| Format  | dos-control udpport |
| Mode    | Global Config       |

#### no dos-control udpport

This command disables UDP L4 source = destination port number (Source UDP Port = Destination UDP Port) Denial of Service protection.

| Format | no dos-control udpport |
|--------|------------------------|
| Mode   | Global Config          |

### dos-control tcpflagseq

**Note:** This command is only supported on the BCM56224, BCM56514, BCM56624, BCM56634, BCM56636 and BCM56820 platforms.

This command enables TCP Flag and Sequence Denial of Service protections. If the mode is enabled, Denial of Service prevention is active for this type of attack. If packets ingress having TCP Flag SYN set and a source port less than 1024 or having TCP Control Flags set to 0 and TCP Sequence Number set to 0 or having TCP Flags FIN, URG, and PSH set and TCP Sequence Number set to 0 or having TCP Flags SYN and FIN both set, the packets will be dropped if the mode is enabled.

| Default | disabled               |
|---------|------------------------|
| Format  | dos-control tcpflagseq |
| Mode    | Global Config          |

#### no dos-control tcpflagseq

This command sets disables TCP Flag and Sequence Denial of Service protection.

Format no dos-control tcpflagseq Mode Global Config

# dos-control tcpoffset

**Note:** This command is only supported on the BCM56224, BCM56514, BCM56624, BCM56634, BCM56636 and BCM56820 platforms.

This command enables TCP Offset Denial of Service protection. If the mode is enabled, Denial of Service prevention is active for this type of attack. If packets ingress having TCP Header Offset equal to one (1), the packets will be dropped if the mode is enabled.

| Default | disabled              |
|---------|-----------------------|
| Format  | dos-control tcpoffset |
| Mode    | Global Config         |

### no dos-control tcpoffset

This command disabled TCP Offset Denial of Service protection.

| Format | no dos-control tcpoffset |
|--------|--------------------------|
| Mode   | Global Config            |

# dos-control tcpsyn

**Note:** This command is only supported on the BCM56224, BCM56514, BCM56624, BCM56634, BCM56636 and BCM56820 platforms.

This command enables TCP SYN and L4 source = 0-1023 Denial of Service protection. If the mode is enabled, Denial of Service prevention is active for this type of attack. If packets ingress having TCP flag SYN set and an L4 source port from 0 to 1023, the packets will be dropped if the mode is enabled.

| Default | disabled           |
|---------|--------------------|
| Format  | dos-control tcpsyn |
| Mode    | Global Config      |

### no dos-control tcpsyn

This command sets disables TCP SYN and L4 source = 0-1023 Denial of Service protection.

Format no dos-control tcpsyn Mode Global Config

# dos-control tcpsynfin

**Note:** This command is only supported on the BCM56224, BCM56514, BCM56624, BCM56634, BCM56636 and BCM56820 platforms.

This command enables TCP SYN and FIN Denial of Service protection. If the mode is enabled, Denial of Service prevention is active for this type of attack. If packets ingress having TCP flags SYN and FIN set, the packets will be dropped if the mode is enabled.

DefaultdisabledFormatdos-control tcpsynfinModeGlobal Config

#### no dos-control tcpsynfin

This command sets disables TCP SYN & FIN Denial of Service protection.

| Format | no dos-control tcpsynfin |
|--------|--------------------------|
| Mode   | Global Config            |

# dos-control tcpfinurgpsh

**Note:** This command is only supported on the BCM56224, BCM56514, BCM56624, BCM56634, BCM56636 and BCM56820 platforms.

This command enables TCP FIN and URG and PSH and SEQ = 0 checking Denial of Service protections. If the mode is enabled, Denial of Service prevention is active for this type of attack. If packets ingress having TCP FIN, URG, and PSH all set and TCP Sequence Number set to 0, the packets will be dropped if the mode is enabled.

| Default | disabled                 |
|---------|--------------------------|
| Format  | dos-control tcpfinurgpsh |
| Mode    | Global Config            |

#### no dos-control tcpfinurgpsh

This command sets disables TCP FIN and URG and PSH and SEQ = 0 checking Denial of Service protections.

Format no dos-control tcpfinurgpsh Mode Global Config

### dos-control icmpv4

**Note:** This command is only supported on the BCM56224, BCM56514, BCM56624, BCM56634, BCM56636 and BCM56820 platforms.

This command enables Maximum ICMPv4 Packet Size Denial of Service protections. If the mode is enabled, Denial of Service prevention is active for this type of attack. If ICMPv4 Echo Request (PING) packets ingress having a size greater than the configured value, the packets will be dropped if the mode is enabled.

Default disabled (512) Format dos-control icmpv4 [0-16376] Mode Global Config

no dos-control icmpv4

This command disables Maximum ICMP Packet Size Denial of Service protections.

| Format | no dos-control icmpv4 |
|--------|-----------------------|
| Mode   | Global Config         |

## dos-control icmpv6

**Note:** This command is only supported on the BCM56224, BCM56514, BCM56624, BCM56634, BCM56636 and BCM56820 platforms.

This command enables Maximum ICMPv6 Packet Size Denial of Service protections. If the mode is enabled, Denial of Service prevention is active for this type of attack. If ICMPv6 Echo Request (PING) packets ingress having a size greater than the configured value, the packets will be dropped if the mode is enabled.

| Default | disabled (512)             |
|---------|----------------------------|
| Format  | dos-control icmpv6 0-16376 |
| Mode    | Global Config              |

#### no dos-control icmpv6

This command disables Maximum ICMP Packet Size Denial of Service protections.

| Format | no dos-control icmpv6 |
|--------|-----------------------|
| Mode   | Global Config         |

# dos-control icmpfrag

**Note:** This command is only supported on the BCM56224, BCM56514, BCM56624, BCM56634, BCM56636 and BCM56820 platforms.

This command enables ICMP Fragment Denial of Service protection. If the mode is enabled, Denial of Service prevention is active for this type of attack. If packets ingress having fragmented ICMP packets, the packets will be dropped if the mode is enabled.

| Default | disabled             |
|---------|----------------------|
| Format  | dos-control icmpfrag |
| Mode    | Global Config        |

#### no dos-control icmpfrag

This command disabled ICMP Fragment Denial of Service protection.

Format no dos-control icmpfrag

Mode Global Config

# show dos-control

This command displays Denial of Service configuration information.

| Format | show dos-control |
|--------|------------------|
| Mode   | Privileged EXEC  |

**Note:** Some of the information below displays only if you are using the BCM56224, BCM56514, BCM56624, BCM56634, BCM56636 and BCM56820 platforms.

| Parameter               | Definition                                                                                                    |
|-------------------------|----------------------------------------------------------------------------------------------------|
| First Fragment Mode     | The administrative mode of First Fragment DoS preven-<br>tion. When enabled, this causes the switch to drop packets<br>that have a TCP header smaller then the configured Min<br>TCP Hdr Size.                           |
| Min TCP Hdr Size        | The minimum TCP header size the switch will accept if First Fragment DoS prevention is enabled.                                                                                                    |
| ICMPv4 Mode             | The administrative mode of ICMPv4 DoS prevention.<br>When enabled, this causes the switch to drop ICMP<br>packets that have a type set to ECHO_REQ (ping) and a<br>size greater than the configured ICMPv4 Payload Size. |
| Max ICMPv4 Payload Size | The maximum ICMPv4 payload size to accept when ICMPv4 DoS protection is enabled.                                                                                                    |
| ICMPv6 Mode             | The administrative mode of ICMPv6 DoS prevention.<br>When enabled, this causes the switch to drop ICMP<br>packets that have a type set to ECHO_REQ (ping) and a<br>size greater than the configured ICMPv6 Payload Size. |
| Max ICMPv6 Payload Size | The maximum ICMPv6 payload size to accept when ICMPv6 DoS protection is enabled.                                                                                                    |
| ICMPv4 Fragment Mode    | The administrative mode of ICMPv4 Fragment DoS pre-<br>vention. When enabled, this causes the switch to drop<br>fragmented ICMPv4 packets.                                                                               |
| TCP Port Mode           | The administrative mode of TCP Port DoS prevention.<br>When enabled, this causes the switch to drop packets that<br>have the TCP source port equal to the TCP destination<br>port.                                       |
| UDP Port Mode           | The administrative mode of UDP Port DoS prevention.<br>When enabled, this causes the switch to drop packets that<br>have the UDP source port equal to the UDP destination<br>port.                                       |
| SIPDIP Mode             | The administrative mode of SIP=DIP DoS prevention.<br>Enabling this causes the switch to drop packets that have a<br>source IP address equal to the destination IP address. The<br>factory default is disabled.          |
| SMACDMAC Mode           | The administrative mode of SMAC=DMAC DoS preven-<br>tion. Enabling this causes the switch to drop packets that<br>have a source MAC address equal to the destination MAC<br>address.                                     |
| TCP FIN&URG& PSH Mode   | The administrative mode of TCP FIN & URG & PSH DoS prevention. Enabling this causes the switch to drop packets that have TCP flags FIN, URG, and PSH set and TCP Sequence Number = 0.                                    |

| Parameter                | Definition                                                                                                    |
|--------------------------|----------------------------------------------------------------------------------------------------|
| TCP Flag & Sequence Mode | The administrative mode of TCP Flag DoS prevention.<br>Enabling this causes the switch to drop packets that have<br>TCP control flags set to 0 and TCP sequence number set to<br>0.                                                                     |
| TCP SYN Mode             | The administrative mode of TCP SYN DoS prevention.<br>Enabling this causes the switch to drop packets that have<br>TCP Flags SYN set.                                                                                                    |
| TCP SYN & FIN Mode       | The administrative mode of TCP SYN & FIN DoS preven-<br>tion. Enabling this causes the switch to drop packets that<br>have TCP Flags SYN and FIN set.                                                                                                   |
| TCP Fragment Mode        | The administrative mode of TCP Fragment DoS preven-<br>tion. Enabling this causes the switch to drop packets that<br>have a TCP payload in which the IP payload length minus<br>the IP header size is less than the minimum allowed TCP<br>header size. |
| TCP Offset Mode          | The administrative mode of TCP Offset DoS prevention.<br>Enabling this causes the switch to drop packets that have a<br>TCP header Offset equal to 1.                                                                                                   |

# **MAC Database Commands**

This section describes the commands you use to configure and view information about the MAC databases.

## bridge aging-time

This command configures the forwarding database address aging timeout in seconds. The *seconds* parameter must be within the range of 10 to 1,000,000 seconds. In an SVL system, the [fdbid/all] parameter is not used and will be ignored if entered. In an SVL system, the [fdbid/all] parameter is not used and will be ignored if entered.

| Default | 300                            |
|---------|--------------------------------|
| Format  | bridge aging-time 10-1,000,000 |
| Mode    | Global Config                  |

### no bridge aging-time

This command sets the forwarding database address aging timeout to the default value. In an SVL system, the [fdbid/all] parameter is not used and will be ignored if entered.

| Format | no bridge aging-time |
|--------|----------------------|
| Mode   | Global Config        |

# show forwardingdb agetime

This command displays the timeout for address aging.

| Default | all                       |
|---------|---------------------------|
| Format  | show forwardingdb agetime |
| Mode    | Privileged EXEC           |

| Parameter                     | Definition                                                    |
|-------------------------------|---------------------------------------------------------------|
| Address<br>Aging Tim-<br>eout | Displays the system's address aging timeout value in seconds. |

# show mac-address-table multicast

This command displays the Multicast Forwarding Database (MFDB) information. If you enter the command with no parameter, the entire table is displayed. You can display the table entry for one MAC Address by specifying the MAC address as an optional parameter.

Formatshow mac-address-table multicast macaddrModePrivileged EXEC

| Parameter     | Definition                                                                                                    |
|---------------|----------------------------------------------------------------------------------------------------|
| VLAN ID       | The VLAN in which the MAC address is learned.                                                                                                    |
| MAC Address   | A multicast MAC address for which the switch has forwarding or filtering information. The format is 6 two-digit hexadecimal numbers that are separated by colons, for example 81:96:21:67:89:AB. |
| Source        | The component that is responsible for this entry in the Multicast For-<br>warding Database. The source can be IGMP Snooping, GMRP, and Static<br>Filtering.                                      |
| Туре          | The type of the entry. Static entries are those that are configured by the end user. Dynamic entries are added to the table as a result of a learning process or protocol.                       |
| Description   | The text description of this multicast table entry.                                                                                                    |
| Interfaces    | The list of interfaces that are designated for forwarding (Fwd:) and filtering (Flt:).                                                                                                    |
| Fwd Interface | The resultant forwarding list is derived from combining all the component's forwarding interfaces and removing the interfaces that are listed as the static filtering interfaces.                |

**Example:** If one or more entries exist in the multicast forwarding table, the command output looks similar to the following:

(Routing) #show mac-address-table multicast

|    |                          | Η                                                                            | Fwd                                                                                                 |        |                     |
|----|--------------------------|------------------------------------------------------------------------------|----------------------------------------------------------------------------------------------------|--------|---------------------|
| VL | AN ID MAC Address        | Source Ty                                                                    | pe Descr                                                                                            | iption | Interface Interface |
| 1  | 01:00:5E:01:02:03 Filter | 1/0/1,<br>1/0/2,<br>1/0/3,<br>1/0/4,<br>1/0/5,<br>1/0/6,<br>1/0/7,<br>1/0/8, | nt Config<br>1/0/1,<br>1/0/2,<br>1/0/3,<br>1/0/4,<br>1/0/5,<br>1/0/6,<br>1/0/7,<br>1/0/8,<br>1/0/9, | Fwd:   | Fwd:                |
|    |                          |                                                                              |                                                                                                    |        |                     |

--More-- or (q)uit

# show mac-address-table stats

This command displays the Multicast Forwarding Database (MFDB) statistics.

| Format | show mac-address-table stats |
|--------|------------------------------|
| Mode   | Privileged EXEC              |

| Parameter                      | Definition                                                                                                    |
|--------------------------------|----------------------------------------------------------------------------------------------------|
| Total Entries                  | The total number of entries that can possibly be in the Multicast For-<br>warding Database table.                                                            |
| Most MFDB<br>Entries Ever Used | The largest number of entries that have been present in the Multicast<br>Forwarding Database table. This value is also known as the MFDB<br>high-water mark. |
| Current Entries                | The current number of entries in the MFDB.                                                                                                    |

# **ISDP Commands**

This section describes the commands you use to configure the industry standard Discovery Protocol (ISDP).

# isdp run

| This command enables ISDP on the switch. |
|------------------------------------------|
|------------------------------------------|

| Default | enabled       |
|---------|---------------|
| Format  | isdp run      |
| Mode    | Global Config |

### no isdp run

This command disables ISDP on the switch.

| Format | no isdp run   |
|--------|---------------|
| Mode   | Global Config |

# isdp holdtime

This command configures the hold time for ISDP packets that the switch transmits. The hold time specifies how long a receiving device should store information sent in the ISDP packet before discarding it. The range is given in seconds.

| Default | 180 seconds          |
|---------|----------------------|
| Format  | isdp holdtime 10-255 |
| Mode    | Global Config        |

# isdp timer

This command sets the period of time between sending new ISDP packets. The range is given in seconds.

| Default | 60 seconds       |
|---------|------------------|
| Format  | isdp timer 5-254 |
| Mode    | Global Config    |

# isdp advertise-v2

This command enables the sending of ISDP version 2 packets from the device.

| Default | enabled           |
|---------|-------------------|
| Format  | isdp advertise-v2 |
| Mode    | Global Config     |

#### no isdp advertise-v2

This command disables the sending of ISDP version 2 packets from the device.

| Format | no isdp advertise-v2 |
|--------|----------------------|
| Mode   | Global Config        |

# isdp enable

This command enables ISDP on an interface or range of interfaces.

**Note:** ISDP must be enabled both globally and on the interface in order for the interface to transmit ISDP packets. If ISDP is globally disabled on the switch, the interface will not transmit ISDP packets, regardless of the ISDP status on the interface. To enable ISDP globally, use the "isdp run" on page 578 command.

| Default | enabled          |
|---------|------------------|
| Format  | isdp enable      |
| Mode    | Interface Config |

#### no isdp enable

This command disables ISDP on the interface.

| Format | no isdp enable   |
|--------|------------------|
| Mode   | Interface Config |

# clear isdp counters

This command clears ISDP counters.

| Format | clear isup counters |
|--------|---------------------|
| Mode   | Privileged EXEC     |

## clear isdp table

This command clears entries in the ISDP table.

| Format | clear isdp table |
|--------|------------------|
| Mode   | Privileged EXEC  |

## show isdp

This command displays global ISDP settings.

Format show isdp Mode Privileged EXEC

| Parameter | Definition                                                                               |
|-----------|------------------------------------------------------------------------------------------|
| Timer     | The frequency with which this device sends ISDP packets. This value is given in seconds. |

| Parameter                                       | Definition                                                                                                    |  |
|-------------------------------------------------|----------------------------------------------------------------------------------------------------|--|
| Hold Time                                       | The length of time the receiving device should save information sent by this device. This value is given in seconds.                                                                                                 |  |
| Version 2<br>Advertise-<br>ments                | The setting for sending ISDPv2 packets. If disabled, version 1 packets are transmitted.                                                                                                    |  |
| Neighbors<br>table time<br>since last<br>change | The amount of time that has passed since the ISPD neighbor table changed.                                                                                                    |  |
| Device ID                                       | The Device ID advertised by this device. The format of this Device ID is characterized by the value of the Device ID Format object.                                                                                  |  |
| Device ID                                       | Indicates the Device ID format capability of the device.                                                                                                    |  |
| Format Capa-<br>bility                          | • serialNumber indicates that the device uses a serial number as the format for its Device ID.                                                                                                    |  |
|                                                 | • macAddress indicates that the device uses a Layer 2 MAC address as the format for its Device ID.                                                                                                    |  |
|                                                 | • other indicates that the device uses its platform-specific format as the format for its Device ID.                                                                                                    |  |
| Device ID                                       | Indicates the Device ID format of the device.                                                                                                    |  |
| Format                                          | • serialNumber indicates that the value is in the form of an ASCII string containing the device serial number.                                                                                                    |  |
|                                                 | • macAddress indicates that the value is in the form of a Layer 2 MAC address.                                                                                                    |  |
|                                                 | • other indicates that the value is in the form of a platform specific ASCII string containing info that identifies the device. For example, ASCII string contains serialNumber appended/prepended with system name. |  |

**Example:** The following shows example CLI display output for the command. (Routing) #show isdp

| Timer                                                  |                          |  |
|--------------------------------------------------------|--------------------------|--|
| Hold Time 180                                          | )                        |  |
| Version 2 Advertisements                               | Enabled                  |  |
| Neighbors table time since last change 0 days 00:00:00 |                          |  |
| Device ID 111                                          | 4728                     |  |
| Device ID format capability                            | Serial Number, Host Name |  |
| Device ID format                                       | Serial Number            |  |

# show isdp interface

This command displays ISDP settings for the specified interface.

| Format | <pre>show isdp interface {all   unit/slot/port}</pre> |
|--------|-------------------------------------------------------|
| Mode   | Privileged EXEC                                       |

| Parameter | Definition                                              |
|-----------|---------------------------------------------------------|
| Interface | The <i>unit/slot/port</i> of the specified interface.   |
| Mode      | ISDP mode enabled/disabled status for the interface(s). |

**Example:** The following shows example CLI display output for the command. (Routing) #show isdp interface 0/1

| Interface | Mode    |
|-----------|---------|
|           |         |
| 0/1       | Enabled |

**Example:** The following shows example CLI display output for the command. (Switching) #show isdp interface all

| Interface | Mode    |
|-----------|---------|
| 0/1       | Enabled |
| 0/2       | Enabled |
| 0/3       | Enabled |
| 0/4       | Enabled |
| 0/5       | Enabled |
| 0/6       | Enabled |
| 0/7       | Enabled |
| 0/8       | Enabled |
|           |         |

# show isdp entry

This command displays ISDP entries. If the device id is specified, then only entries for that device are shown.

Format show isdp entry {all | deviceid} Mode Privileged EXEC

| Parameter                  | Definition                                                                         |  |
|----------------------------|------------------------------------------------------------------------------------|--|
| Device ID                  | The device ID associated with the neighbor which advertised the informa-<br>tion.  |  |
| IP Addresses               | The IP address(es) associated with the neighbor.                                   |  |
| Capability                 | ISDP Functional Capabilities advertised by the neighbor.                           |  |
| Platform                   | The hardware platform advertised by the neighbor.                                  |  |
| Interface                  | The interface (unit/slot/port) on which the neighbor's advertisement was received. |  |
| Port ID                    | The port ID of the interface from which the neighbor sent the advertise-<br>ment.  |  |
| Hold Time                  | The hold time advertised by the neighbor.                                          |  |
| Version                    | The software version that the neighbor is running.                                 |  |
| Advertise-<br>ment Version | The version of the advertisement packet received from the neighbor.                |  |
| Entry Last<br>Changed Time | The time when the entry was last changed.                                          |  |

**Example:** The following shows example CLI display output for the command. (Switching) #show isdp entry Switch

| Device ID               | Switch                                 |
|-------------------------|----------------------------------------|
| Address(es):            | IP Address:172.20.1.18                 |
| Capability              | IP Address: 172.20.1.18<br>Router IGMP |
| Platform                | cisco WS-C4948                         |
| Interface               | 0/1                                    |
| Port ID                 | GigabitEthernet1/1                     |
| Holdtime                | 64                                     |
| Advertisement Version   | 2                                      |
| Entry last changed time | 0 days 00:13:50                        |

## show isdp neighbors

This command displays the list of neighboring devices.

| Format | show isdp neighbors [{unit/slot/port   detail}] |
|--------|-------------------------------------------------|
| Mode   | Privileged EXEC                                 |

| Parameter                  | Definition                                                                                  |
|----------------------------|---------------------------------------------------------------------------------------------|
| Device ID                  | The device ID associated with the neighbor which advertised the informa-<br>tion.           |
| IP Addresses               | The IP addresses associated with the neighbor.                                              |
| Capability                 | ISDP functional capabilities advertised by the neighbor.                                    |
| Platform                   | The hardware platform advertised by the neighbor.                                           |
| Interface                  | The interface ( <i>unit/slot/port</i> ) on which the neighbor's advertisement was received. |
| Port ID                    | The port ID of the interface from which the neighbor sent the advertise-<br>ment.           |
| Hold Time                  | The hold time advertised by the neighbor.                                                   |
| Advertise-<br>ment Version | The version of the advertisement packet received from the neighbor.                         |
| Entry Last<br>Changed Time | Time when the entry was last modified.                                                      |
| Version                    | The software version that the neighbor is running.                                          |

**Example:** The following shows example CLI display output for the command. (Switching) #show isdp neighbors

Capability Codes: R - Router, T - Trans Bridge, B - Source Route Bridge,

S - Switch, H - Host, I - IGMP, r - Repeater

| Device ID | In  | tf Holo | ltime | Capability | Platform | Port ID            |
|-----------|-----|---------|-------|------------|----------|--------------------|
| Switch    | 0/1 | 165     | RI    | cisco      | WS-C4948 | GigabitEthernet1/1 |

**Example:** The following shows example CLI display output for the command. (Switching) #show isdp neighbors detail

| Device ID               | 0001f45f1bc0                    |
|-------------------------|---------------------------------|
| Address(es):            |                                 |
| IP Address:             | 10.27.7.57                      |
| Capability              | Router Trans Bridge Switch IGMP |
| Platform                | SecureStack C2                  |
| Interface               | 0/48                            |
| Port ID                 | ge.3.14                         |
| Holdtime                | 131                             |
| Advertisement Version   | 2                               |
| Entry last changed time | 0 days 00:01:59                 |
| Version:                | 05.00.56                        |

# show isdp traffic

This command displays ISDP statistics.

| Format | show isdp traffic |
|--------|-------------------|
|        |                   |

Mode Privileged EXEC

| Parameter                       | Definition                                                                                  |
|---------------------------------|---------------------------------------------------------------------------------------------|
| ISDP Packets Received           | Total number of ISDP packets received                                                       |
| ISDP Packets Trans-<br>mitted   | Total number of ISDP packets transmitted                                                    |
| ISDPv1 Packets Received         | Total number of ISDPv1 packets received                                                     |
| ISDPv1 Packets Trans-<br>mitted | Total number of ISDPv1 packets transmitted                                                  |
| ISDPv2 Packets Received         | Total number of ISDPv2 packets received                                                     |
| ISDPv2 Packets Trans-<br>mitted | Total number of ISDPv2 packets transmitted                                                  |
| ISDP Bad Header                 | Number of packets received with a bad header                                                |
| ISDP Checksum Error             | Number of packets received with a checksum error                                            |
| ISDP Transmission<br>Failure    | Number of packets which failed to transmit                                                  |
| ISDP Invalid Format             | Number of invalid packets received                                                          |
| ISDP Table Full                 | Number of times a neighbor entry was not added to the table due to a full database          |
| ISDP IP Address Table<br>Full   | Displays the number of times a neighbor entry was added to the table without an IP address. |

**Example:** The following shows example CLI display output for the command. (Routing) #show isdp traffic

| ISDP Packets Received 4253     |
|--------------------------------|
| ISDP Packets Transmitted 127   |
| ISDPv1 Packets Received0       |
| ISDPv1 Packets Transmitted0    |
| ISDPv2 Packets Received 4253   |
| ISDPv2 Packets Transmitted     |
| ISDP Bad Header0               |
| ISDP Checksum Error0           |
| ISDP Transmission Failure0     |
| ISDP Invalid Format0           |
| ISDP Table Full 392            |
| ISDP IP Address Table Full 737 |

# debug isdp packet

This command enables tracing of ISDP packets processed by the switch. ISDP must be enabled on both the device and the interface in order to monitor packets for a particular interface.

Formatdebug isdp packet [{receive | transmit}]ModePrivileged EXEC

#### no debug isdp packet

This command disables tracing of ISDP packets on the receive or the transmit sides or on both sides.

Format no debug isdp packet [{receive | transmit}] Mode Privileged EXEC

# Interface Error Disable and Auto Recovery

Interface error disable automatically disables an interface when an error is detected; no traffic is allowed until the interface is either manually re-enabled or, if auto recovery is configured, the configured auto recovery time interval has passed.

For interface error disable and auto recovery, an error condition is detected for an interface, the interface is placed in a diagnostic disabled state by shutting down the interface. The error disabled interface does not allow any traffic until the interface is re-enabled. The error disabled interface can be manually enabled. Alternatively administrator can enable auto recovery feature. CE0128XB/CE0152XB Auto Recovery re-enables the interface after the expiry of configured time interval.

### errdisable recovery cause

Use this command to enable auto recovery for a specified cause or all causes. When auto recovery is enabled, ports in the diag-disable state are recovered (link up) when the recovery interval expires. If the interface continues to experience errors, the interface may be placed back in the diag-disable state and disabled (link down). Interfaces in the diag-disable state can be manually recovered by entering the no shutdown command for the interface.

| Default | none                                                                                                    |
|---------|----------------------------------------------------------------------------------------------------|
| Format  | errdisablerecoverycause{alllarp-inspectionlbpduguardldhcp-rate-limitlsfp-mismatchludld<br>  ucast-storm   bcast-storm   mcast-storm   bpdustorm   keep-alive   mac-locking  <br>denial-of-service   link-flap} |
| Mode    | Global Config                                                                                                    |

#### no errdisable recovery cause

Use this command to disable auto recovery for a specific cause. When disabled, auto recovery will not occur for interfaces in a diag-disable state due to that cause.

 

 Format
 noerrdisablerecoverycause{alllarp-inspection|bpduguard|dhcp-rate-limit|sfp-mismatch| udld | ucast-storm | bcast-storm | mcast-storm | bpdustorm | keep-alive | mac-locking | denial-of-service | link-flap}

 Mode
 Global Config

# errdisable recovery interval

Use this command to configure the auto recovery time interval. The auto recovery time interval is common for all causes. The time can be any value from 30 to 86400 seconds. When the recovery interval expires, the system attempts to bring interfaces in the diag-disable state back into service (link up).

| Default | 300                                   |
|---------|---------------------------------------|
| Format  | errdisable recovery interval 30-86400 |
| Mode    | Global Config                         |

no errdisable recovery interval

Use this command to reset the auto recovery interval to the factory default value of 300.

Format no errdisable recovery interval Mode Global Config

# show errdisable recovery

Use this command to display the errdisable configuration status of all configurable causes.

| Format | show errdisable recovery |
|--------|--------------------------|
| Mode   | Privileged EXEC          |

The following information is displayed.

| Parameter         | Description                                             |
|-------------------|---------------------------------------------------------|
| dhcp-rate-limit   | Enable/Disable status of dhcp-rate-limit auto recovery. |
| arp-inspection    | Enable/Disable status of arp-inspection auto recovery.  |
| sfp-mismatch      | Enable/Disable status of sfp-mismatch auto recovery.    |
| udld              | Enable/Disable status of UDLD auto recovery.            |
| bcast-storm       | Enable/Disable status of broadcast storm auto recovery. |
| mcast-storm       | Enable/Disable status of multicast storm auto recovery. |
| ucast-storm       | Enable/Disable status of unicast storm auto recovery.   |
| bpdguard          | Enable/Disable status of bpduguard auto recovery.       |
| bpdustorm         | Enable/Disable status of bpdustorm auto recovery.       |
| keepalive         | Enable/Disable status of keepalive auto recovery.       |
| mac-locking       | Enable/Disable status of MAC locking auto recovery.     |
| denial-of-service | Enable/Disable status of DoS auto recovery.             |
| link-flap         | Enable/Disable status of link-flap auto recovery.       |
| time interval     | Time interval for auto recovery in seconds.             |

# Example:

| Errdisable Reason | n Auto-recovery Status             |
|-------------------|------------------------------------|
| dhcp-rate-limit   | Disabled                           |
| arp-inspection    | Disabled                           |
| udld              | Disabled                           |
| bcast-storm       | Disabled                           |
| mcast-storm       | Disabled                           |
| ucast-storm       | Disabled                           |
| bpduguard         | Disabled                           |
| bpdustorm         | Disabled                           |
| sfp-mismatch      | Disabled                           |
| keepalive         | Disabled                           |
| mac-locking       | Disabled                           |
| denial-of-service | Disabled                           |
| link-flap         | Disabled                           |
| Timeout for Auto  | -recovery from D-Disable state 300 |

# show interfaces status err-disabled

Use this command to display the interfaces that are error disabled and the amount of time remaining for auto recovery.

Format show interfaces status err-disabled Mode Privileged EXEC

The following information is displayed.

| Parameter                  | Description                                          |
|----------------------------|------------------------------------------------------|
| interface                  | An interface that is error disabled.                 |
| Errdisable<br>Reason       | The cause of the interface being error disabled.     |
| Auto-Recovery<br>Time Left | The amount of time left before auto recovery begins. |

#### Example:

(Routing) #show interfaces status err-disabled

| Interface | Errdisable I | Reason | Auto-Recovery Time Left(sec) |
|-----------|--------------|--------|------------------------------|
|           |              |        |                              |
| 0/1       | udld         | 279    |                              |
| 0/2       | bpduguard    | 285    |                              |
| 0/3       | bpdustorm    | 291    |                              |
| 0/4       | keepalive    | 11     |                              |

# **UniDirectional Link Detection Commands**

The purpose of the UniDirectional Link Detection (UDLD) feature is to detect and avoid unidirectional links. A unidirectional link is a forwarding anomaly in a Layer 2 communication channel in which a bi-directional link stops passing traffic in one direction. Use the UDLD commands to detect unidirectional links' physical ports. UDLD must be enabled on both sides of the link in order to detect a unidirectional link. The UDLD protocol operates by exchanging packets containing information about neighboring devices.

# udld enable (Global Config)

This command enables UDLD globally on the switch.

| Default | disable       |
|---------|---------------|
| Format  | udld enable   |
| Mode    | Global Config |

#### no udld enable (Global Config)

This command disables udld globally on the switch.

| Format | no udld enable |
|--------|----------------|
| Mode   | Global Config  |

## udld message time

This command configures the interval between UDLD probe messages on ports that are in the advertisement phase. The range is from 1 to 90 seconds.

| Default | 15 seconds                 |
|---------|----------------------------|
| Format  | udld message time interval |
| Mode    | Global Config              |

## udld timeout interval

This command configures the time interval after which UDLD link is considered to be unidirectional. The range is from 3 to 60 seconds.

| Default | 5 seconds                      |
|---------|--------------------------------|
| Format  | udld timeout interval interval |
| Mode    | Global Config                  |

# udld reset

This command resets all interfaces that have been shutdown by UDLD.

Default none

| Format | udld reset      |
|--------|-----------------|
| Mode   | Privileged EXEC |

# udld enable (Interface Config)

This command enables UDLD on the specified interface.

| Default | disable          |
|---------|------------------|
| Format  | udld enable      |
| Mode    | Interface Config |

#### no udld enable (Interface Config)

This command disables UDLD on the specified interface.

| Format | no udld enable   |
|--------|------------------|
| Mode   | Interface Config |

# udld port

This command selects the UDLD mode operating on this interface. If the keyword aggressive is not entered, the port operates in normal mode.

| Default | normal                 |
|---------|------------------------|
| Format  | udld port [aggressive] |
| Mode    | Interface Config       |

# show udld

This command displays the global settings of UDLD.

Format show udld

Privileged EXEC

| Parameter           | Description                                                                                 |
|---------------------|---------------------------------------------------------------------------------------------|
| Admin Mode          | The global administrative mode of UDLD.                                                     |
| Message<br>Interval | The time period (in seconds) between the transmission of UDLD probe packets.                |
| Timeout<br>Interval | The time period (in seconds) before making a decision that the link is uni-<br>directional. |

**Example:** The following shows example CLI display output for the command after the feature was enabled and nondefault interval values were configured. (Routing) #show udld

Admin Mode..... Enabled Message Interval...... 13 Timeout Interval...... 31

## show udld unit/slot/port

This command displays the UDLD settings for the specified unit/slot/port. If the all keyword is entered, it displays information for all ports.

Format show udld {*unit/slot/port* | all}

Mode

-----

User EXECPrivileged EXEC

| Parameter   | Description                                                                                                    |
|-------------|----------------------------------------------------------------------------------------------------|
| Port        | The identifying port of the interface.                                                                                                    |
| Admin Mode  | The administrative mode of UDLD configured on this interface.<br>This is either Enabled or Disabled.                                                                                                    |
| UDLD Mode   | The UDLD mode configured on this interface. This is either Normal or Aggressive.                                                                                                    |
| UDLD Status | The status of the link as determined by UDLD. The options are:                                                                                                    |
|             | • <b>Undetermined</b> – UDLD has not collected enough information to determine the state of the port.                                                                                                    |
|             | • Not applicable – UDLD is disabled, either globally or on the port.                                                                                                    |
|             | • <b>Shutdown</b> – UDLD has detected a unidirectional link and shutdown the port. That is, the port is in an errDisabled state.                                                                                       |
|             | • Bidirectional – UDLD has detected a bidirectional link.                                                                                                    |
|             | • Undetermined (Link Down) – The port would transition into this state when the port link physically goes down due to any reasons other than the port been put into D-Disable mode by the UDLD protocol on the switch. |

**Example:** The following shows example CLI display output for the command. (Switching) #show udld 0/1

Port Admin Mode UDLD Mode UDLD Status

0/1 Enabled Normal Not Applicable

----- ---- ---

**Example:** The following shows example CLI display output for the command. (Switching) #show udld all

Port Admin Mode UDLD Mode UDLD Status

| 0/1  | Enabled  | Normal | Shutdown       |
|------|----------|--------|----------------|
| 0/2  | Enabled  | Normal | Undetermined   |
| 0/3  | Enabled  | Normal | Bidirectional  |
| 0/4  | Enabled  | Normal | Not Applicable |
| 0/5  | Enabled  | Normal | Not Applicable |
| 0/6  | Enabled  | Normal | Not Applicable |
| 0/7  | Enabled  | Normal | Not Applicable |
| 0/8  | Enabled  | Normal | Shutdown       |
| 0/9  | Enabled  | Normal | Not Applicable |
| 0/10 | Enabled  | Normal | Not Applicable |
| 0/11 | Enabled  | Normal | Not Applicable |
| 0/12 | Enabled  | Normal | Undetermined   |
| 0/13 | Enabled  | Normal | Bidirectional  |
| 0/14 | Disabled | Normal | Not Applicable |
| 0/15 | Disabled | Normal | Not Applicable |
|      |          |        |                |

| 0/16 | Disabled    | Normal | Not Applicable |
|------|-------------|--------|----------------|
| 0/17 | Disabled    | Normal | Not Applicable |
| 0/18 | Disabled    | Normal | Not Applicable |
| 0/19 | Disabled    | Normal | Not Applicable |
| 0/20 | Disabled    | Normal | Not Applicable |
| More | e or (q)uit |        |                |

(Switching) #

# **Chapter 7. Routing Commands**

This chapter describes the routing commands available in the CE0128XB/CE0152XB CLI.

**Note:** The commands in this chapter are in one of three functional groups:

- Show commands display switch settings, statistics, and other information.
- Configuration commands configure features and options of the switch. For every configuration command, there is a show command that displays the configuration setting.
- Clear commands clear some or all of the settings to factory defaults.

# **Address Resolution Protocol Commands**

This section describes the commands you use to configure Address Resolution Protocol (ARP) and to view ARP information on the switch. ARP associates IP addresses with MAC addresses and stores the information as ARP entries in the ARP cache.

| arp          |                                                                                                    |                                                                                   |  |
|--------------|----------------------------------------------------------------------------------------------------|-----------------------------------------------------------------------------------|--|
|              | This command creates an ARP entry in the default router. The value for <i>ipaddress</i> is the IP address of a device on a subnet attached to an existing routing interface. The parameter <i>macaddr</i> is a unicast MAC address for that device. The interface parameter specifies the next hop interface.                                                                   |                                                                                   |  |
|              | The format of the MAC address is 6 two-digit hexadecimal numbers that are separated by colons, for example 00:06:29:32:81:40.                                                                                                    |                                                                                   |  |
|              | Format                                                                                                    | arp <i>ipaddress macaddr</i> interface { <i>unit/slot/port</i>   vlan <i>id</i> } |  |
|              | Mode                                                                                                    | Global Config                                                                     |  |
| no arp       |                                                                                                    |                                                                                   |  |
|              | This command deletes an ARP entry in the default router. The value for <i>arpentry</i> is the IP address of the interface. The value for <i>ipaddress</i> is the IP address of a device on a subnet attached to an existing routing interface. The parameter <i>macaddr</i> is a unicast MAC address for that device. The interface parameter specifies the next hop interface. |                                                                                   |  |
|              | Format                                                                                                    | no arp <i>ipaddress macaddr</i> interface <i>unit/slot/port</i>                   |  |
|              | Mode                                                                                                    | Global Config                                                                     |  |
| ip proxy-arp |                                                                                                    |                                                                                   |  |
|              | This command enables proxy ARP on a router interface or range of interfaces.<br>Without proxy ARP, a device only responds to an ARP request if the target IP<br>address is an address configured on the interface where the ARP request arrived.                                                                                                    |                                                                                   |  |

With proxy ARP, the device may also respond if the target IP address is reachable. The device only responds if all next hops in its route to the destination are through interfaces other than the interface that received the ARP request.

| Default | enabled          |
|---------|------------------|
| Format  | ip proxy-arp     |
| Mode    | Interface Config |

#### no ip proxy-arp

This command disables proxy ARP on a router interface.

| Format | no ip proxy-arp  |
|--------|------------------|
| Mode   | Interface Config |

# ip local-proxy-arp

Use this command to allow an interface to respond to ARP requests for IP addresses within the subnet and to forward traffic between hosts in the subnet.

| Default | disabled           |
|---------|--------------------|
| Format  | ip local-proxy-arp |
| Mode    | Interface Config   |

#### no ip local-proxy-arp

This command resets the local proxy ARP mode on the interface to the default value.

| Format | no ip local-proxy-arp |
|--------|-----------------------|
| Mode   | Interface Config      |

## arp cachesize

This command configures the ARP cache size. The ARP cache size value is a platform specific integer value. The default size also varies depending on the platform.

Formatarp cachesize platform specific integer valueModeGlobal Config

#### no arp cachesize

This command configures the default ARP cache size.

Format no arp cachesize Mode Global Config

## arp dynamicrenew

This command enables the ARP component to automatically renew dynamic ARP entries when they age out. When an ARP entry reaches its maximum age, the system must decide whether to retain or delete the entry. If the entry has recently been used to forward data packets, the system will renew the entry by sending an ARP request to the neighbor. If the neighbor responds, the age of the ARP cache entry is reset to 0 without removing the entry from the hardware. Traffic to the host continues to be forwarded in hardware without interruption. If the entry is not being used to forward data packets, then the entry is deleted from the ARP cache, unless the dynamic renew option is enabled. If the dynamic renew option is enabled, the system sends an ARP request to renew the entry. When an entry is not renewed, it is removed from the hardware and subsequent data packets to the host trigger an ARP request. Traffic to the host may be lost until the router receives an ARP reply from the host. Gateway entries, entries for a neighbor router, are always renewed. The dynamic renew option applies only to host entries.

The disadvantage of enabling dynamic renew is that once an ARP cache entry is created, that cache entry continues to take space in the ARP cache as long as the neighbor continues to respond to ARP requests, even if no traffic is being forwarded to the neighbor. In a network where the number of potential neighbors is greater than the ARP cache capacity, enabling dynamic renew could prevent some neighbors from communicating because the ARP cache is full.

| Default | disabled         |
|---------|------------------|
| Format  | arp dynamicrenew |
| Mode    | Privileged EXEC  |

#### no arp dynamicrenew

This command prevents dynamic ARP entries from renewing when they age out.

| Format | no arp dynamicrenew |
|--------|---------------------|
| Mode   | Privileged EXEC     |

### arp purge

This command causes the specified IP address to be removed from the ARP cache. Only entries of type dynamic or gateway are affected by this command.

| Format | <pre>arp purge ipaddress interface {unit/slot/port   vlan id}</pre> |
|--------|---------------------------------------------------------------------|
| Mode   | Privileged EXEC                                                     |

| Parameter | Description                                            |
|-----------|--------------------------------------------------------|
| ipaddress | The IP address to remove from the ARP cache.           |
| interface | The interface from which IP addresses will be removed. |

## arp resptime

This command configures the ARP request response timeout.

The value for *seconds* is a valid positive integer, which represents the IP ARP entry response timeout time in seconds. The range for *seconds* is between 1-10 seconds.

| Default | 1                 |
|---------|-------------------|
| Format  | arp resptime 1-10 |
| Mode    | Global Config     |

#### no arp resptime

This command configures the default ARP request response timeout.

| Format | no arp resptime |
|--------|-----------------|
| Mode   | Global Config   |

# arp retries

This command configures the ARP count of maximum request for retries.

The value for *retries* is an integer, which represents the maximum number of request for retries. The range for *retries* is an integer between 0-10 retries.

| Default | 4                |
|---------|------------------|
| Format  | arp retries 0-10 |
| Mode    | Global Config    |

#### no arp retries

This command configures the default ARP count of maximum request for retries.

| Format | no arp retries |
|--------|----------------|
| Mode   | Global Config  |

## arp timeout

This command configures the ARP entry ageout time.

The value for *seconds* is a valid positive integer, which represents the IP ARP entry ageout time in seconds. The range for *seconds* is between 15-21600 seconds.

Default 1200 Format arp timeout 15-21600 Mode Global Config no arp timeout

This command configures the default ARP entry ageout time.

Formatno arp timeoutModeGlobal Config

#### clear arp-cache

This command causes all ARP entries of type dynamic to be removed from the ARP cache. If the *gateway* keyword is specified, the dynamic entries of type gateway are purged as well.

Formatclear arp-cache [gateway]ModePrivileged EXEC

## clear arp-switch

Use this command to clear the contents of the switch's Address Resolution Protocol (ARP) table that contains entries learned through the Management port. To observe whether this command is successful, ping from the remote system to the DUT. Issue the show arp switch command to see the ARP entries. Then issue the clear arp-switch command and check the show arp switch entries. There will be no more arp entries.

Format clear arp-switch Mode Privileged EXEC

## show arp

This command displays the Address Resolution Protocol (ARP) cache. The displayed results are not the total ARP entries. To view the total ARP entries, the operator should view the show arp results in conjunction with the show arp switch results.

| Format | show arp        |
|--------|-----------------|
| Mode   | Privileged EXEC |

| Parameter                  | Definition                                                                                                    |
|----------------------------|----------------------------------------------------------------------------------------------------|
| Age Time (sec-<br>onds)    | The time it takes for an ARP entry to age out. This is configurable. Age time is measured in seconds.              |
| Response Time<br>(seconds) | The time it takes for an ARP request timeout. This value is configurable.<br>Response time is measured in seconds. |
| Retries                    | The maximum number of times an ARP request is retried. This value is configurable.                                 |
| Cache Size                 | The maximum number of entries in the ARP table. This value is configu-<br>rable.                                   |
| Dynamic<br>Renew Mode      | Displays whether the ARP component automatically attempts to renew dynamic ARP entries when they age out.          |

| Parameter                             | Definition                                                                               |
|---------------------------------------|------------------------------------------------------------------------------------------|
| Total Entry<br>Count Current/<br>Peak | The total entries in the ARP table and the peak entry count in the ARP table.            |
| Static Entry<br>Count Current/<br>Max | The static entry count in the ARP table and maximum static entry count in the ARP table. |

The following are displayed for each ARP entry:

| Parameter   | Definition                                                                                 |
|-------------|--------------------------------------------------------------------------------------------|
| IP Address  | The IP address of a device on a subnet attached to an existing routing inter-<br>face.     |
| MAC Address | The hardware MAC address of that device.                                                   |
| Interface   | The routing <i>unit/slot/port</i> associated with the device ARP entry.                    |
| Туре        | The type that is configurable. The possible values are Local, Gateway, Dynamic and Static. |
| Age         | The current age of the ARP entry since last refresh (in hh:mm:ss format)                   |

# show arp brief

This command displays the brief Address Resolution Protocol (ARP) table information.

| Format | show arp brief  |
|--------|-----------------|
| Mode   | Privileged EXEC |

| Parameter                                | Definition                                                                                                    |
|------------------------------------------|----------------------------------------------------------------------------------------------------|
| Age Time (sec-<br>onds)                  | The time it takes for an ARP entry to age out. This value is configurable. Age time is measured in seconds.        |
| Response<br>Time (sec-<br>onds)          | The time it takes for an ARP request timeout. This value is configurable.<br>Response time is measured in seconds. |
| Retries                                  | The maximum number of times an ARP request is retried. This value is con-<br>figurable.                            |
| Cache Size                               | The maximum number of entries in the ARP table. This value is configu-<br>rable.                                   |
| Dynamic<br>Renew Mode                    | Displays whether the ARP component automatically attempts to renew dynamic ARP entries when they age out.          |
| Total Entry<br>Count Cur-<br>rent / Peak | The total entries in the ARP table and the peak entry count in the ARP table.                                      |
| Static Entry<br>Count Cur-<br>rent / Max | The static entry count in the ARP table and maximum static entry count in the ARP table.                           |

# show arp switch

This command displays the contents of the switch's Address Resolution Protocol (ARP) table.

Format show arp switch Mode Privileged EXEC

| Parameter   | Definition                                                         |
|-------------|--------------------------------------------------------------------|
| IP Address  | The IP address of a device on a subnet attached to the switch.     |
| MAC Address | The hardware MAC address of that device.                           |
| Interface   | The routing unit/slot/port associated with the device's ARP entry. |

# **IP Routing Commands**

This section describes the commands you use to enable and configure IP routing on the switch.

## routing

This command enables IPv4 and IPv6 routing for an interface or range of interfaces. You can view the current value for this function with the show ip brief command. The value is labeled as "Routing Mode."

| Default | disabled         |
|---------|------------------|
| Format  | routing          |
| Mode    | Interface Config |

#### no routing

This command disables routing for an interface.

You can view the current value for this function with the show ip brief command. The value is labeled as "Routing Mode."

Format no routing Mode Interface Config

# ip routing

This command enables the IP Router Admin Mode for the master switch.

| Format | ip routing            |
|--------|-----------------------|
| Mode   | Global Config         |
|        | Virtual Router Config |

#### no ip routing

This command disables the IP Router Admin Mode for the master switch.

| Format | no ip routing |
|--------|---------------|
| Mode   | Global Config |

## ip address

This command configures an IP address on an interface or range of interfaces. You can also use this command to configure one or more secondary IP addresses on the interface. The command supports RFC 3021 and accepts using 31-bit prefixes on IPv4 point-to-point links. This command adds the label IP address in the "show ip interface" on page 609 command.

**Note:** The 31-bit subnet mask is only supported on routing interfaces. The feature is not supported on network port and service port interfaces because CE0128XB/CE0152XB acts as a host, not a router, on these management interfaces.

Format ip address *ipaddr {subnetmask | /masklen}* [secondary]

Mode Interface Config

| Parameter  | Description                                                                                                    |
|------------|----------------------------------------------------------------------------------------------------|
| ipaddr     | The IP address of the interface.                                                                                                    |
| subnetmask | A 4-digit dotted-decimal number which represents the subnet mask of the interface.                                                                    |
| masklen    | Implements RFC 3021. Using the / notation of the subnet mask, this is an integer that indicates the length of the subnet mask. Range is 5 to 32 bits. |

**Example:** The following example of the command shows the configuration of the subnet mask with an IP address in the dotted decimal format on interface 0/4/1.

(router1) #config

(router1) (Config)#interface 0/4/1

(router1) (Interface 0/4/1)#ip address 192.168.10.1 255.255.255

**Example:** The next example of the command shows the configuration of the subnet mask with an IP address in the / notation on interface 0/4/1.

(router1) #config

(router1) (Config)#interface 0/4/1

(router1) (Interface 0/4/1)#ip address 192.168.10.1 /31

#### no ip address

This command deletes an IP address from an interface. The value for *ipaddr* is the IP address of the interface in a.b.c.d format where the range for a, b, c, and d is 1-255. The value for *subnetmask* is a 4-digit dotted-decimal number which represents the Subnet Mask of the interface. To remove all of the IP addresses (primary and secondary) configured on the interface, enter the command no ip address.

Formatno ip address [{ipaddr subnetmask [secondary]}]ModeInterface Config

## ip address dhcp

This command enables the DHCPv4 client on an in-band interface so that it can acquire network information, such as the IP address, subnet mask, and default gateway, from a network DHCP server. When DHCP is enabled on the interface, the system automatically deletes all manually configured IPv4 addresses on the interface.

To enable the DHCPv4 client on an in-band interface and send DHCP client messages with the client identifier option, use the ip address dhcp client-id configuration command in interface configuration mode.

| Default | disabled                    |
|---------|-----------------------------|
| Format  | ip address dhcp [client-id] |
| Mode    | Interface Config            |

**Example:** In the following example, DHCPv4 is enabled on interface 0/4/1. (router1) #config (router1) (Config)#interface 0/4/1 (router1) (Interface 0/4/1)#ip address dhcp

#### no ip address dhcp

The no ip address dhcp command releases a leased address and disables DHCPv4 on an interface. The no form of the ip address dhcp client-id command removes the client-id option and also disables the DHCP client on the in-band interface.

Format no ip address dhcp [client-id]

Mode Interface Config

## ip default-gateway

This command manually configures a default gateway for the switch. Only one default gateway can be configured. If you invoke this command multiple times, each command replaces the previous value.

When the system does not have a more specific route to a packet's destination, it sends the packet to the default gateway. The system installs a default IPv4 route with the gateway address as the next hop address. The route preference is 253. A default gateway configured with this command is more preferred than a default gateway learned from a DHCP server.

| Format | ip default-gateway ipaddr |
|--------|---------------------------|
| Mode   | Global Config             |
|        | Virtual Router Config     |

| Parameter | Description                             |
|-----------|-----------------------------------------|
| ipaddr    | The IPv4 address of an attached router. |

**Example:** The following example sets the default gateway to 10.1.1.1. (router1) #config (router1) (Config)#ip default-gateway 10.1.1.1

#### no ip default-gateway

This command removes the default gateway address from the configuration.

Formatno ip default-gateway ipaddrModeInterface Config

## ip route

This command configures a static route. The *ipaddr* parameter is a valid IP address, and *subnetmask* is a valid subnet mask. The *nexthopip* parameter is a valid IP address of the next hop router. Specifying Null0 as nexthop parameter adds a static reject route. The optional *preference* parameter is an integer (value from 1 to 255) that allows you to specify the preference value (sometimes called "administrative distance") of an individual static route. Among routes to the same destination, the route with the lowest preference value is the route entered into the forwarding database. By specifying the preference of a static route, you control whether a static route is more or less preferred than routes from dynamic routing protocols. The preference also controls whether a static route is more or less preferred than other static routes to the same destination. A route with a preference of 255 cannot be used to forward traffic.

The description parameter allows a description of the route to be entered.

Use the track object-number to specify that the static route is installed only if the configured track object is up. When the track object is down the static route is removed from the Route Table. Use the no form of this command to delete the tracked static route. The object-number parameter is the object number representing the object to be tracked. The range is from 1 to 128. Only one track object can be associated with a specific static route. If you configure a different track object, the previously configured track object is replaced by the newly configured track object. To display the IPv4 static routes that being tracked by track objects, use the show ip route track-table command.

For the static routes to be visible, you must perform the following steps:

- Enable IP routing globally.
- Enable IP routing for the interface.
- Confirm that the associated link is also up.

| Default | preference-1                                                                                                    |
|---------|----------------------------------------------------------------------------------------------------|
| Format  | ip route <i>ipaddr subnetmask</i> { <i>nexthopip</i>   Null0   interface { <i>unit/slot/port</i>   <i>vlan-id</i> }}<br>[ <i>preference</i> ] [description description] [track object-number] |
| Mode    | Global Config                                                                                                    |

#### no ip route

This command deletes a single next hop to a destination static route. If you use the *nexthopip* parameter, the next hop is deleted.

| Format | no ip route ipaddr subnetmask {nexthopip   Null0   interface {slot/port   vlan vlan-id}} |
|--------|------------------------------------------------------------------------------------------|
| Mode   | Global Config                                                                            |

## ip route default

This command configures the default route. The value for *nexthopip* is a valid IP address of the next hop router. The *preference* is an integer value from 1 to 255. A route with a preference of 255 cannot be used to forward traffic.

| Default | preference-1                            |
|---------|-----------------------------------------|
| Format  | ip route default nexthopip [preference] |
| Mode    | Global Config                           |

#### no ip route default

This command deletes all configured default routes. If the optional *nexthopip* parameter is designated, the specific next hop is deleted from the configured default route and if the optional preference value is designated, the preference of the configured default route is reset to its default.

| Format | no ip route default [{nexthopip   preference}] |
|--------|------------------------------------------------|
| Mode   | Global Config                                  |

### ip route distance

This command sets the default distance (preference) for static routes. Lower route distance values are preferred when determining the best route. The ip route and ip route default commands allow you to optionally set the distance (preference) of an individual static route. The default distance is used when no distance is specified in these commands. Changing the default distance does not update the distance of existing static routes, even if they were assigned the original default distance. The new default distance will only be applied to static routes created after invoking the ip route distance command.

| Default | 1                       |
|---------|-------------------------|
| Format  | ip route distance 1-255 |
| Mode    | Global Config           |

#### no ip route distance

This command sets the default static route preference value in the router. Lower route preference values are preferred when determining the best route.

| Format | no ip route distance |
|--------|----------------------|
| Mode   | Global Config        |

## ip route net-prototype

This command adds net prototype IPv4 routes to the hardware.

| Format | $ip \ route \ net-prototype \ prefix/prefix-length \ nexthop ip \ num-routes$ |
|--------|-------------------------------------------------------------------------------|
| Mode   | Global Config                                                                 |

| Parameter                | Description                                                                                                    |
|--------------------------|----------------------------------------------------------------------------------------------------|
| prefix/prefix-l<br>ength | The destination network and mask for the route.                                                                              |
| nexthopip                | The next-hop ip address, It must belong to an active routing interface, but it does not need to be resolved.                 |
| num-routes               | The number of routes need to added into hardware starting from the given prefix argument and within the given prefix-length. |

#### no ip route net-prototype

This command deletes all the net prototype IPv4 routes added to the hardware.

Formatip route net-prototype prefix/prefix-length nexthopip num-routesModeGlobal Config

## ip route static bfd interface

This command sets up a BFD session between two directly connected neighbors specified by the local interface and the neighbor's IP address. The BFD session parameters can be set on the interface by using the existing command.

bfd interval milliseconds min\_rx milliseconds multiplier interval-multiplier

This command is supported in IPv4 networks. The maximum number of IP static BFD sessions that can be supported is limited by the maximum BFD sessions configurable per DUT.

Formatip route static bfd interface unit/slot/port | vlan id neighbor ip addressModeGlobal Config

| Parameter              | Description                                                                  |
|------------------------|------------------------------------------------------------------------------|
| interface              | Specify the local interface either in unit/slot/port format or as a VLAN ID. |
| neighbor IP<br>address | Specify the other end of the BFD session, peer address.                      |

#### Example:

(localhost) #configure (localhost) (Config)#interface 0/29 (localhost) (Interface 0/29)#routing (localhost) (Interface 0/29)#ip address 1.1.1.1 /24 (localhost) (Interface 0/29)#bfd interval 100 min\_rx 100 multiplier 5 (localhost) (Interface 0/29)#exit

(localhost) (Config)#show running-config interface 0/29

Current Configuration:

interface 0/29 no shutdown routing ip address 1.1.1.1 255.255.255.0 bfd interval 100 min\_rx 100 multiplier 5 exit

(localhost) (Config)#ip route static bfd interface 0/29 1.1.1.2

## ip netdirbcast

This command enables the forwarding of network-directed broadcasts on an interface or range of interfaces. When enabled, network directed broadcasts are forwarded. When disabled they are dropped.

| Default | disabled         |
|---------|------------------|
| Format  | ip netdirbcast   |
| Mode    | Interface Config |

#### no ip netdirbcast

This command disables the forwarding of network-directed broadcasts. When disabled, network directed broadcasts are dropped.

| Format | no ip netdirbcast |
|--------|-------------------|
| Mode   | Interface Config  |

#### ip mtu

This command sets the IP Maximum Transmission Unit (MTU) on a routing interface or range of interfaces. The IP MTU is the size of the largest IP packet that can be transmitted on the interface without fragmentation. Forwarded packets are dropped if they exceed the IP MTU of the outgoing interface.

Packets originated on the router, such as OSPF packets, may be fragmented by the IP stack.

OSPF advertises the IP MTU in the Database Description packets it sends to its neighbors during database exchange. If two OSPF neighbors advertise different IP MTUs, they will not form an adjacency. (unless OSPF has been instructed to ignore differences in IP MTU with the ip ospf mtu-ignore command.)

**Note:** The IP MTU size refers to the maximum size of the IP packet (IP Header + IP payload). It does not include any extra bytes that may be required for Layer-2 headers. To receive and process packets, the Ethernet MTU (see "mtu" on page 339) must take into account the size of the Ethernet header.

| Default | 1500 bytes       |
|---------|------------------|
| Format  | ip mtu 68-9198   |
| Mode    | Interface Config |

#### no ip mtu

This command resets the ip mtu to the default value.

| Format | no ip mtu        |
|--------|------------------|
| Mode   | Interface Config |

## release dhcp

Use this command to force the DHCPv4 client to release the leased address from the specified interface. The DHCP client sends a DHCP Release message telling the DHCP server that it no longer needs the IP address, and that the IP address can be reassigned to another.

| Format | release dhcp { <i>unit/slot/port</i>   vlan <i>id</i> } |
|--------|---------------------------------------------------------|
| Mode   | Privileged EXEC                                         |

## renew dhcp

Use this command to force the DHCPv4 client to immediately renew an IPv4 address lease on the specified interface.

**Note:** This command can be used on in-band ports as well as the service or network (out-of-band) port.

Format renew dhcp {*unit/slot/port* | network-port | service-port | vlan *id*} Mode Privileged EXEC

### renew dhcp network-port

Use this command to renew an IP address on a network port.

| Format | renew dhcp network-port |
|--------|-------------------------|
| Mode   | Privileged EXEC         |

## renew dhcp service-port

Use this command to renew an IP address on a service port.

Format renew dhcp service-port Mode Privileged EXEC

### encapsulation

This command configures the link layer encapsulation type for the packet on an interface or range of interfaces. The encapsulation type can be ethernet or snap.

DefaultethernetFormatencapsulation {ethernet | snap}ModeInterface Config

**Note:** Routed frames are always Ethernet encapsulated when a frame is routed to a VLAN.

## show dhcp lease

This command displays a list of IPv4 addresses currently leased from a DHCP server on a specific in-band interface or all in-band interfaces. This command does not apply to service or network ports.

| Format | show dhcp lease [interface { $unit/slot/port   vlan id$ }] |
|--------|------------------------------------------------------------|
| Modes  | Privileged EXEC                                            |

| Parameter                  | Definition                                                                                                    |
|----------------------------|----------------------------------------------------------------------------------------------------|
| IP address, Subnet<br>mask | The IP address and network mask leased from the DHCP server                                                       |
| DHCP Lease server          | The IPv4 address of the DHCP server that leased the address.                                                      |
| State                      | State of the DHCPv4 Client on this interface                                                                      |
| DHCP transaction ID        | The transaction ID of the DHCPv4 Client                                                                           |
| Lease                      | The time (in seconds) that the IP address was leased by the server                                                |
| Renewal                    | The time (in seconds) when the next DHCP renew Request is sent<br>by DHCPv4 Client to renew the leased IP address |
| Rebind                     | The time (in seconds) when the DHCP Rebind process starts                                                         |
| Retry count                | Number of times the DHCPv4 client sends a DHCP REQUEST message before the server responds                         |

# show ip brief

This command displays the summary information of the IP global configurations, including the ICMP rate limit configuration and the global ICMP Redirect configuration.

| Format     | show    | ip  | brief |
|------------|---------|-----|-------|
| 1 Officiat | 0110 ** | -12 | DITCI |

Modes

Privileged EXEC User EXEC

| Parameter                     | Definition                                                                                                    |
|-------------------------------|----------------------------------------------------------------------------------------------------|
| Default Time to<br>Live       | The computed TTL (Time to Live) of forwarding a packet from the local router to the final destination.                                                                              |
| Routing Mode                  | Shows whether the routing mode is enabled or disabled.                                                                                                    |
| Maximum Next<br>Hops          | The maximum number of next hops the packet can travel.                                                                                                    |
| Maximum Routes                | The maximum number of routes the packet can travel.                                                                                                    |
| Maximum Static<br>Routes      | The maximum number of static routes that can be configured.                                                                                                    |
| ICMP Rate Limit<br>Interval   | Shows how often the token bucket is initialized with burst-size tokens. <i>Burst-interval</i> is from 0 to 2147483647 milliseconds. The default <i>burst-interval</i> is 1000 msec. |
| ICMP Rate Limit<br>Burst Size | Shows the number of ICMPv4 error messages that can be sent during one <i>burst-interval</i> . The range is from 1 to 200 messages. The default value is 100 messages.               |
| ICMP Echo Replies             | Shows whether ICMP Echo Replies are enabled or disabled.                                                                                                    |

| Parameter        | Definition                                                       |
|------------------|------------------------------------------------------------------|
| ICMP Redirects   | Shows whether ICMP Redirects are enabled or disabled.            |
| System uRPF Mode | Shows whether unicast Reverse Path Forwarding (uRPF) is enabled. |

**Example:** The following shows example CLI display output for the command. (Switch) #show ip brief

| Default Time to Live       |              |
|----------------------------|--------------|
| Routing Mode               | Enabled      |
| Maximum Next Hops          |              |
| Maximum Routes             | 512          |
| Maximum Static Routes      | 512          |
| ICMP Rate Limit Interval   | 1000 msec    |
| ICMP Rate Limit Burst Size | 100 messages |
| ICMP Echo Replies          | Enabled      |
| ICMP Redirects             |              |

# show ip interface

This command displays all pertinent information about the IP interface. The argument *unit/slot/port* corresponds to a physical routing interface or VLAN routing interface. The keyword vlan is used to specify the VLAN ID of the routing VLAN directly instead of in a *unit/slot/port* format.

Format show ip interface {*unit/slot/port* | *vlan* 1-4093 | *loopback* 0-7}

Modes

- Privileged EXEC
- User EXEC

| Parameter                          | Definition                                                                                                    |
|------------------------------------|----------------------------------------------------------------------------------------------------|
| Routing Interface Status           | Determine the operational status of IPv4 routing Interface. The possible values are Up or Down.                                          |
| Primary IP Address                 | The primary IP address and subnet masks for the interface. This value appears only if you configure it.                                  |
| Method                             | Shows whether the IP address was configured manually or acquired from a DHCP server.                                                     |
| Secondary IP Address               | One or more secondary IP addresses and subnet masks for the interface. This value appears only if you configure it.                      |
| Helper IP Address                  | The helper IP addresses configured by the "ip helper-address (Interface Config)" on page 672 command.                                    |
| Routing Mode                       | The administrative mode of router interface participation. The possible values are enable or disable. This value is configurable.        |
| Administrative Mode                | The administrative mode of the specified interface. The possible values of this field are enable or disable. This value is configurable. |
| Forward Net Directed<br>Broadcasts | Displays whether forwarding of network-directed broadcasts is enabled or disabled. This value is configurable.                           |
| Proxy ARP                          | Displays whether Proxy ARP is enabled or disabled on the system.                                                                         |
| Local Proxy ARP                    | Displays whether Local Proxy ARP is enabled or disabled on the interface.                                                                |
| Active State                       | Displays whether the interface is active or inactive. An interface is considered active if its link is up and it is in forwarding state. |

| Parameter                     | Definition                                                                                                    |
|-------------------------------|----------------------------------------------------------------------------------------------------|
| Link Speed Data Rate          | An integer representing the physical link data rate of the specified interface. This is measured in Megabits per second (Mbps).                                                             |
| MAC Address                   | The burned in physical address of the specified interface. The format is 6 two-digit hexadecimal numbers that are separated by colons.                                                      |
| Encapsulation Type            | The encapsulation type for the specified interface. The types are: Ethernet or SNAP.                                                                                                    |
| IP MTU                        | The maximum transmission unit (MTU) size of a frame, in bytes.                                                                                                    |
| Bandwidth                     | Shows the bandwidth of the interface.                                                                                                    |
| Destination Unreach-<br>ables | Displays whether ICMP Destination Unreachables may be sent (enabled or disabled).                                                                                                    |
| ICMP Redirects                | Displays whether ICMP Redirects may be sent (enabled or dis-<br>abled).                                                                                                    |
| DHCP Client Identifier        | The client identifier is displayed in the output of the command<br>only if DHCP is enabled with the <b>client-id</b> option on the in-band<br>interface. See "ip address dhcp" on page 601. |
| Interface Suppress<br>Status  | Identifies whether the interface is suppressed.                                                                                                    |
| Interface Name                | The user-configured name of the interface.                                                                                                    |

**Example:** The following shows example CLI display output for the command.. (switch)#show ip interface 1/0/2

| Routing Interface Status Down                   |
|-------------------------------------------------|
| Primary IP Address 1.2.3.4/255.255.255.0        |
| Method Manual                                   |
| Secondary IP Address(es) 21.2.3.4/255.255.255.0 |
|                                                 |
| Helper IP Address 1.2.3.4                       |
|                                                 |
| Routing Mode Disable                            |
| Administrative Mode Enable                      |
| Forward Net Directed Broadcasts Disable         |
| Proxy ARP Enable                                |
| Local Proxy ARP Disable                         |
| Active State Inactive                           |
| Link Speed Data Rate Inactive                   |
| MAC Address                                     |
| Encapsulation Type Ethernet                     |
| IP MTU 1500                                     |
| Bandwidth 100000 kbps                           |
| Destination Unreachables Enabled                |
| ICMP Redirects Enabled                          |
| Interface Suppress Status Unsuppressed          |
|                                                 |

**Example:** In the following example the DHCP client is enabled on a VLAN routing interface.

(Routing) #show ip interface vlan 10

Routing Interface Status...... Up Method...... DHCP Routing Mode...... Enable Administrative Mode...... Enable Forward Net Directed Broadcasts...... Disable Active State...... Inactive Link Speed Data Rate...... 10 Half

| MAC address               | 80:96:21:82:16:0E |
|---------------------------|-------------------|
| Encapsulation Type        | Ethernet          |
| IP MTU                    | . 1500            |
| Bandwidth                 | 10000 kbps        |
| Destination Unreachables  | Enabled           |
| ICMP Redirects            | Enabled           |
| Interface Suppress Status | Unsuppressed      |
| DHCP Client Identifier    |                   |

# show ip interface brief

This command displays summary information about IP configuration settings for all ports in the router, and indicates how each IP address was assigned for a specified virtual router instance. If a virtual router is not specified, the IP configuration settings cache for the default router is displayed.

Formatshow ip interface briefModes• Privileged EXEC

User EXEC

| Parameter  | Definition                                                                                  |
|------------|---------------------------------------------------------------------------------------------|
| Interface  | Valid slot and port number separated by a forward slash.                                    |
| State      | Routing operational state of the interface.                                                 |
| IP Address | The IP address of the routing interface in 32-bit dotted decimal format.                    |
| IP Mask    | The IP mask of the routing interface in 32-bit dotted decimal format.                       |
| Method     | Indicates how each IP address was assigned. The field contains one of the following values: |
|            | • <b>DHCP</b> - The address is leased from a DHCP server.                                   |
|            | • Manual - The address is manually configured.                                              |

**Example:** The following shows example CLI display output for the command. (alpha1) #show ip interface brief

 Interface
 State
 IP Address
 IP Mask
 Method

 1/0/17
 Up
 192.168.75.1
 255.255.255.0
 DHCP

## show ip protocols

This command lists a summary of the configuration and status for each unicast routing protocol running. The command lists routing protocols which are configured and enabled. If a protocol is selected on the command line, the display will be limited to that protocol.

Format show ip protocols [ospf|rip] Mode Privileged EXEC

| Parameter        | Description                          |
|------------------|--------------------------------------|
| OSPFv2 Section:  |                                      |
| Routing Protocol | OSPFv2.                              |
| Router ID        | The router ID configured for OSPFv2. |

| Parameter                  | Description                                                                                                    |
|----------------------------|----------------------------------------------------------------------------------------------------|
| OSPF Admin Mode            | Whether OSPF is enabled or disabled globally.                                                                                                    |
| Maximum Paths              | The maximum number of next hops in an OSPF route.                                                                                                    |
| Routing for Net-<br>works  | The address ranges configured with an OSPF network command.                                                                                                    |
| Distance                   | The administrative distance (or "route preference") for intra-area, inter-area, and external routes.                                                                                                    |
| Default Route<br>Advertise | Whether OSPF is configured to originate a default route.                                                                                                    |
| Always                     | Whether default advertisement depends on having a default route in the common routing table.                                                                                                    |
| Metric                     | The metric configured to be advertised with the default route.                                                                                                    |
| Metric Type                | The metric type for the default route.                                                                                                    |
| Redist Source              | A type of routes that OSPF is redistributing.                                                                                                    |
| Metric                     | The metric to advertise for redistributed routes of this type.                                                                                                    |
| Metric Type                | The metric type to advertise for redistributed routes of this type.                                                                                                    |
| Subnets                    | Whether OSPF redistributes subnets of classful addresses, or only classful prefixes.                                                                                                    |
| Dist List                  | A distribute list used to filter routes of this type. Only routes that pass the distribute list are redistributed.                                                                                                    |
| Number of Active<br>Areas  | The number of OSPF areas with at least one interface running on this router. Also broken down by area type.                                                                                                    |
| ABR Status                 | Whether the router is currently an area border router. A router is an area border router if it has interfaces that are up in more than one area.                                                                                                    |
| ASBR Status                | Whether the router is an autonomous system boundary router. The router is an ASBR if it is redistributing any routes or originating a default route.                                                                                                    |
| RIP Section                |                                                                                                    |
| RIP Admin Mode             | Whether RIP is globally enabled.                                                                                                    |
| Split Horizon Mode         | Whether RIP advertises routes on the interface where they were received.                                                                                                    |
| Default Metric             | The metric assigned to redistributed routes.                                                                                                    |
| Default Route<br>Advertise | Whether this router is originating a default route.                                                                                                    |
| Distance                   | The administrative distance for RIP routes.                                                                                                    |
| Redistribution             | A table showing information for each source protocol (connected, static, and ospf). For each of these source the <b>distribution list</b> and <b>metric</b> are shown. Fields which are not configured are left blank. For ospf, configured <b>ospf match</b> parameters are also shown. |
| Interface                  | The interfaces where RIP is enabled and the version sent and accepted on each interface.                                                                                                    |

**Example:** The following shows example CLI display output for the command. (Router) #show ip protocols

| Distance                                             | <u>.</u>                             |                         | ]       | lntra 1          | 10 In          | iter 1      | 10 Ext 110         |
|------------------------------------------------------|--------------------------------------|-------------------------|---------|------------------|----------------|-------------|--------------------|
| Default<br>Always.<br>Metric<br>Metric T             |                                      |                         | N       | FALSE<br>lot cor | E<br>nfigu     | red         | 2                  |
|                                                      |                                      |                         |         |                  |                | nets        | Dist List          |
| static<br>connecte                                   | defaul                               |                         | 2       | Yes              |                |             |                    |
| Number<br>ABR Sta<br>ASBR St                         | tus                                  |                         |         | . Yes            | 3 (3           | norn        | nal, 0 stub, 0 nss |
| Routing<br>RIP Adm<br>Split Ho<br>Default<br>Default | nin Mo<br>rizon 1<br>Metric<br>Route | ode<br>Mode<br>Advertis | 5e      | I<br>S           | Enabl<br>Simpl | le<br>igure | ed.                |
| Redistril<br>Source                                  | Metri                                | c Dist Li               |         |                  |                |             |                    |
| connecte                                             |                                      |                         |         |                  |                |             |                    |
| ospf                                                 |                                      |                         | ext1 ex | t2 nssa          | a-ext          | 1           |                    |
|                                                      | 2                                    | 20 int e                |         |                  | a-ext          | 1           |                    |

### show ip route

This command displays the routing table. The *ip-address* specifies the network for which the route is to be displayed and displays the best matching best-route for the address. The *mask* specifies the subnet mask for the given *ip-address*. When you use the longer-prefixes keyword, the *ip-address* and *mask* pair becomes the prefix, and the command displays the routes to the addresses that match that prefix. Use the protocol parameter to specify the protocol that installed the routes. The value for *protocol* can be connected, ospf, rip, or static. Use the all parameter to display all routes including best and nonbest routes. If you do not use the all parameter, the command displays only the best route.

**Note:** Note the following:

- If you use the connected keyword for *protocol*, the all option is not available because there are no best or nonbest connected routes.
- If you use the static keyword for *protocol*, the description option is also available, for example: show ip route ip-address static description. This command shows the description configured with the specified static route(s).
- Format show ip route [{*ip-address*[*protocol*] | {*ip-address* mask [longer-prefixes] [*protocol*] | *protocol*} [all] | all}]

Modes

- Privileged EXEC
- User EXEC

| Parameter | Definition                                                                            |
|-----------|---------------------------------------------------------------------------------------|
|           | The key for the routing protocol codes that might appear in the routing table output. |

The show ip route command displays the routing tables in the following format: Code IP-Address/Mask [Preference/Metric] via Next-Hop, Route-Timestamp, Interface, Truncated

The columns for the routing table display the following information:

| Parameter       | Definition                                                                                                    |
|-----------------|----------------------------------------------------------------------------------------------------|
| Code            | The codes for the routing protocols that created the routes.                                                                                                    |
| Default Gateway | The IP address of the default gateway. When the system does not have<br>a more specific route to a packet's destination, it sends the packet to<br>the default gateway. |
| IP-Address/Mask | The IP-Address and mask of the destination network corresponding to this route.                                                                                         |
| Preference      | The administrative distance associated with this route. Routes with low values are preferred over routes with higher values.                                            |
| Metric          | The cost associated with this route.                                                                                                    |
| via Next-Hop    | The outgoing router IP address to use when forwarding traffic to the next router (if any) in the path toward the destination.                                           |
| Route-Timestamp | The last updated time for dynamic routes. The format of Route-Time-<br>stamp will be                                                                                    |
|                 | • Days:Hours:Minutes if days > = 1                                                                                                    |
|                 | • Hours:Minutes:Seconds if days < 1                                                                                                    |
| Interface       | The outgoing router interface to use when forwarding traffic to the next destination. For reject routes, the next hop interface would be Null0 interface.               |

To administratively control the traffic destined to a particular network and prevent it from being forwarded through the router, you can configure a static reject route on the router. Such traffic would be discarded and the ICMP destination unreachable message is sent back to the source. This is typically used for preventing routing loops. The reject route added in the RTO is of the type **OSPF Inter-Area**. Reject routes (routes of REJECT type installed by any protocol) are not redistributed by OSPF/RIP. Reject routes are supported in both OSPFv2 and OSPFv3.

**Example:** The following shows example CLI display output for the command. (Routing) #show ip route

- Route Codes: C Connected, S Static
  - R RIP Derived
  - O OSPF Derived, IA OSPF Inter Area
  - E1 OSPF External Type 1, E2 OSPF External Type 2
  - N1 OSPF NSSA External Type 1, N2 OSPF NSSA External Type 2
  - S U Unnumbered Peer
  - K Kernel, P Net Prototype
- C 1.1.1.0/30 [0/0] directly connected, 0/4/4
- C 192.168.99.1/32 [0/0] directly connected, loopback 0

### show ip route hw-failure

Use this command to display the routes that failed to be added to the hardware due to hash errors or a table full condition.

| Format | show ip route hw-failure |
|--------|--------------------------|
| Mode   | Privileged EXEC          |

**Example:** The following example displays the command output. (Routing) (Config)#ip route net-prototype 66.6.6.0/24 9.0.0.2 4

(Routing) #show ip route connected

Route Codes: C - Connected, S - Static

- R RIP Derived
- O OSPF Derived, IA OSPF Inter Area
- E1 OSPF External Type 1, E2 OSPF External Type 2
- N1 OSPF NSSA External Type 1, N2 OSPF NSSA External Type 2
- S U Unnumbered Peer
- K Kernel, P Net Prototype
- C 9.0.0.0/24 [0/0] directly connected, 0/1
- C 8.0.0.0/24 [0/0] directly connected, 0/2

(Routing) #show ip route hw-failure

Route Codes: R - RIP Derived, O - OSPF Derived, C - Connected, S - Static IA - OSPF Inter Area
E1 - OSPF External Type 1, E2 - OSPF External Type 2 N1 - OSPF NSSA External Type 1, N2 - OSPF NSSA External Type 2 S U - Unnumbered Peer, L - Leaked Route, K – Kernel P - Net Prototype
P 66.6.6.0/24 [1/1] via 9.0.0.2, 01d:22h:15m, 0/1 hw-failure
P 66.6.8.0/24 [1/1] via 9.0.0.2, 01d:22h:15m, 0/1 hw-failure
P 66.6.8.0/24 [1/1] via 9.0.0.2, 01d:22h:15m, 0/1 hw-failure

P 66.6.9.0/24 [1/1] via 9.0.0.2, 01d:22h:15m, 0/1 hw-failure

# show ip route net-prototype

This command displays the net-prototype routes. The net-prototype routes are displayed with a P.

Format show ip route net-prototype Modes Privileged EXEC

#### Example:

(Routing) #show ip route net-prototype

Route Codes: C - Connected, S - Static R - RIP Derived O - OSPF Derived, IA - OSPF Inter Area E1 - OSPF External Type 1, E2 - OSPF External Type 2 N1 - OSPF NSSA External Type 1, N2 - OSPF NSSA External Type 2 S U - Unnumbered Peer K - Kernel, P - Net Prototype

P 56.6.6.0/24 [1/1] via 9.0.0.2, 01d:22h:15m, 0/1

P 56.6.7.0/24 [1/1] via 9.0.0.2, 01d:22h:15m, 0/1

### show ip route static bfd

This command displays information about the IPv4 static BFD configured parameters configured with the ip route static bfd command.

Format show ip route static bfd Modes Privileged EXEC

#### Example:

(localhost)#show ip route static bfd

```
S 1.1.1.2 via 0/28 Up
```

# show ip route summary

This command displays a summary of the state of the routing table. When the optional all keyword is given, some statistics, such as the number of routes from each source, include counts for alternate routes. An alternate route is a route that is not the most preferred route to its destination and therefore is not installed in the forwarding table. To include only the number of best routes, do not use the optional keyword.

Format show ip route summary [all]

Modes • Privileged EXEC

• User EXEC

| Parameter                 | Definition                                                                                                    |
|---------------------------|----------------------------------------------------------------------------------------------------|
| Connected<br>Routes       | The total number of connected routes in the routing table.                                                                                                    |
| Static Routes             | Total number of static routes in the routing table.                                                                                                    |
| RIP Routes                | Total number of routes installed by RIP protocol.                                                                                                    |
| OSPF Routes               | Total number of routes installed by OSPF protocol.                                                                                                    |
| Intra Area<br>Routes      | Total number of Intra Area routes installed by OSPF protocol.                                                                                                    |
| Inter Area<br>Routes      | Total number of Inter Area routes installed by OSPF protocol.                                                                                                    |
| External<br>Type-1 Routes | Total number of External Type-1 routes installed by OSPF protocol.                                                                                                    |
| External<br>Type-2 Routes | Total number of External Type-2 routes installed by OSPF protocol.                                                                                                    |
| Reject Routes             | Total number of reject routes installed by all protocols.                                                                                                    |
| Net Prototype<br>Routes   | The number of net-prototype routes.                                                                                                    |
| Total Routes              | Total number of routes in the routing table.                                                                                                    |
| Best Routes<br>(High)     | The number of best routes currently in the routing table. This number only counts the best route to each destination. The value in parentheses indicates the highest count of unique best routes since counters were last cleared. |
| Alternate<br>Routes       | The number of alternate routes currently in the routing table. An alternate route is a route that was not selected as the best route to its destination.                                                                           |

| Parameter                        | Definition                                                                                                    |
|----------------------------------|----------------------------------------------------------------------------------------------------|
| Route Adds                       | The number of routes that have been added to the routing table.                                                                                                    |
| Route Modi-<br>fies              | The number of routes that have been changed after they were initially added to the routing table.                                                                                                    |
| Route Deletes                    | The number of routes that have been deleted from the routing table.                                                                                                    |
| Unresolved<br>Route Adds         | The number of route adds that failed because none of the route's next hops<br>were on a local subnet. Note that static routes can fail to be added to the<br>routing table at startup because the routing interfaces are not yet up. This<br>counter gets incremented in this case. The static routes are added to the<br>routing table when the routing interfaces come up. |
| Invalid Route<br>Adds            | The number of routes that failed to be added to the routing table because the route was invalid. A log message is written for each of these failures.                                                                                                    |
| Failed Route<br>Adds             | The number of routes that failed to be added to the routing table because of a resource limitation in the routing table.                                                                                                    |
| Hardware<br>Failed Route<br>Adds | The number of routes failed be inserted into the hardware due to hash error or a table full condition.                                                                                                    |
| Reserved<br>Locals               | The number of routing table entries reserved for a local subnet on a routing interface that is down. Space for local routes is always reserved so that local routes can be installed when a routing interface bounces.                                                                                                    |
| Unique Next<br>Hops (High)       | The number of distinct next hops used among all routes currently in the routing table. These include local interfaces for local routes and neighbors for indirect routes. The value in parentheses indicates the highest count of unique next hops since counters were last cleared.                                                                                         |
| Next Hop<br>Groups (High)        | The current number of next hop groups in use by one or more routes. Each<br>next hop group includes one or more next hops. The value in parentheses<br>indicates the highest count of next hop groups since counters were last<br>cleared.                                                                                                    |
| Routes with n<br>Next Hops       | The current number of routes with each number of next hops.                                                                                                    |

**Example:** The following shows example CLI display output for the command.

| (Pouting) #show in route summary                                                                                                    |  |  |
|----------------------------------------------------------------------------------------------------|--|--|
| (Routing) #show ip route summary                                                                                                    |  |  |
| Connected Routes7                                                                                                    |  |  |
| Static Routes1                                                                                                    |  |  |
| RIP Routes 20                                                                                                    |  |  |
| OSPF Routes 1004                                                                                                    |  |  |
| Intra Area Routes 4                                                                                                    |  |  |
| Inter Area Routes 1000                                                                                                    |  |  |
| External Type-1 Routes0                                                                                                    |  |  |
| External Type-2 Routes 0                                                                                                    |  |  |
| Reject Routes0                                                                                                    |  |  |
| Net Prototype Routes 10004                                                                                                    |  |  |
| Total routes                                                                                                    |  |  |
|                                                                                                    |  |  |
|                                                                                                    |  |  |
| Best Routes (High) 1032 (1032)                                                                                                    |  |  |
| Best Routes (High) 1032 (1032)<br>Alternate Routes 0                                                                                                    |  |  |
|                                                                                                    |  |  |
| Alternate Routes 0                                                                                                    |  |  |
| Alternate Routes0<br>Route Adds1010                                                                                                    |  |  |
| Alternate Routes0<br>Route Adds1010<br>Route Modifies1                                                                                                    |  |  |
| Alternate Routes                                                                                                    |  |  |
| Alternate Routes                                                                                                    |  |  |
| Alternate Routes                                                                                                    |  |  |
| Alternate Routes       0         Route Adds       1010         Route Modifies       1         Route Deletes       10         Unresolved Route Adds       0         Invalid Route Adds       0         Failed Route Adds       0         Hardware Failed Route Adds       4 |  |  |
| Alternate Routes                                                                                                    |  |  |
| Alternate Routes0Route Adds1010Route Modifies1Route Deletes10Unresolved Route Adds0Invalid Route Adds0Failed Route Adds0Hardware Failed Route Adds4Reserved Locals0                                                                                                    |  |  |
| Alternate Routes       0         Route Adds       1010         Route Modifies       1         Route Deletes       10         Unresolved Route Adds       0         Invalid Route Adds       0         Failed Route Adds       0         Hardware Failed Route Adds       4 |  |  |

| Routes with 1 Next Hop  | 31   |
|-------------------------|------|
| Routes with 2 Next Hops |      |
| Routes with 4 Next Hops | 1000 |

### clear ip route counters

The command resets to zero the IPv4 routing table counters reported in the "show ip route summary" on page 616 command. The command only resets event counters. Counters that report the current state of the routing table, such as the number of routes of each type, are not reset.

Format clear ip route counters Mode Privileged EXEC

### show ip route preferences

This command displays detailed information about the route preferences for each type of route. Route preferences are used in determining the best route. Lower router preference values are preferred over higher router preference values. A route with a preference of 255 cannot be used to forward traffic

Format show ip route preferences

Modes • Privileged EXEC

• User EXEC

| Parameter                     | Definition                                                                      |
|-------------------------------|---------------------------------------------------------------------------------|
| Local                         | The local route preference value.                                               |
| Static                        | The static route preference value.                                              |
| OSPF Intra                    | The OSPF Intra route preference value.                                          |
| OSPF Inter                    | The OSPF Inter route preference value.                                          |
| OSPF External                 | The OSPF External route preference value.                                       |
| RIP                           | The RIP route preference value.                                                 |
| Configured Default<br>Gateway | The route preference value of the statically-configured default gateway         |
| DHCP Default Gateway          | The route preference value of the default gateway learned from the DHCP server. |

**Example:** The following shows example CLI display output for the command. (alpha-stack) #show ip route preferences

| Local                      | . 0 |
|----------------------------|-----|
| Static                     | 1   |
| OSPF Intra                 | 110 |
| OSPF Inter                 | 110 |
| OSPF External              | 110 |
| RIP                        | 120 |
| Configured Default Gateway |     |
| DHCP Default Gateway       | 254 |
|                            |     |

### show ip stats

This command displays IP statistical information.

| Format     | show ip stats |
|------------|---------------|
| 1 Officiat | r             |

Modes

Privileged EXEC User EXEC

# show routing heap summary

This command displays a summary of the memory allocation from the routing heap. The routing heap is a chunk of memory set aside when the system boots for use by the routing applications.

Format show routing heap summary Mode Privileged EXEC

| Parameter                      | Description                                                                                                    |
|--------------------------------|----------------------------------------------------------------------------------------------------|
| Heap Size                      | The amount of memory, in bytes, allocated at startup for the routing heap.                                                                           |
| Memory In<br>Use               | The number of bytes currently allocated.                                                                                                    |
| Memory on<br>Free List         | The number of bytes currently on the free list. When a chunk of memory from the routing heap is freed, it is placed on a free list for future reuse. |
| Memory<br>Available in<br>Heap | The number of bytes in the original heap that have never been allocated.                                                                             |
| In Use High<br>Water Mark      | The maximum memory in use since the system last rebooted.                                                                                            |

**Example:** The following shows example CLI display output for the command. (Router) #show routing heap summary

| Heap Size                | . 8670368    |
|--------------------------|--------------|
| Memory In Use            | 56854 ( 0% ) |
| Memory on Free List      | 1100 ( 0% )  |
| Memory Available in Heap |              |
| In Use High Water Mark   | 57646 ( 0% ) |

# **Policy-Based Routing Commands**

Use the commands in this section to configure and view policy-based routing for IPv4.

For the commands to configure and view IPv6 policy-based routing, see "IPv6 Policy-Based Routing Commands" on page 631

### ip policy route-map

Use this command to identify a route map to use for policy-based routing on an interface specified by *route-map-name*. Policy-based routing is configured on the interface that *receives* the packets, not on the interface from which the packets are sent.

When a route-map applied on the interface is changed, that is, if new statements are added to the route-map or match/set terms are added to or removed from the route-map statement, and also if the route-map that is applied on an interface is removed, the route-map needs to be removed from the interface and added back again in order for the changed route-map configuration to take effect.

A route-map statement should contain eligible match/set conditions for policy-based routing in order to be applied to hardware.

- Valid match conditions: match ip address acl, match mac-list, match length
- Valid set conditions: set ip next-hop, set ip default next-hop, set ip precedence

A route-map statement should contain at least one match condition and one set condition as specified above for it to be eligible to be applied to hardware. If not, the route-map is not applied to hardware.

When a route-map is applied on a VLAN interface and a DiffServ policy is applied on a member port of the same VLAN interface, the port policy takes priority over the VLAN policy.

Note: Route-map and DiffServ cannot work on the same interface.

Formatip policy route-map-nameModeInterface Config

**Example:** The following is an example of this command.

(Switching) (Config)#interface 1/0/1(Switching) (Interface 1/0/1)#(Switching) (Interface 1/0/1)# #ip policy route-map equal-access

To disable policy based routing from an interface, use the no form of this command

no ip policy route-map route-map-name

When a route-map has both IPv4 and IPv6 statements provisioned and the user applies the route-map using IP policy command, the IPv6 statements in the route-map will not take effect. A message will be displayed to the user to indicate this.

#### Example:

(Routing) (Interface vlan 40)#ip policy route-map rm4

IPv6 statements in this route-map will not be applied using IPv4 Policy Based Routing.

### route-map

To create a route map and enter Route Map Configuration mode, use the route-map command in Global Configuration mode. One use of a route map is to limit the redistribution of routes to a specified range of route prefixes. The redistribution command specifies a route map which refers to a prefix list. The prefix list identifies the prefixes that may be redistributed. CE0128XB/CE0152XB accepts up to 64 route maps.

| Default | No route maps are configured by default. If no permit or deny tag is given, <i>permit</i> is the default. |
|---------|----------------------------------------------------------------------------------------------------|
| Format  | route-map <i>map-tag</i> [permit deny] [sequence-number]                                                  |
| Mode    | Global Configuration                                                                                      |

| Parameter       | Description                                                                                                    |
|-----------------|----------------------------------------------------------------------------------------------------|
| map-tag         | Text name of the route map. Route maps with the same name are grouped together in order of their sequence numbers. A route map name may be up to 32 characters long.                                                                                                    |
| permit          | (Optional) Permit routes that match all of the match conditions in the route map.                                                                                                    |
| deny            | (Optional) Deny routes that match all of the match conditions in the route map.                                                                                                    |
| sequence-number | (Optional) An integer used to order the set of route maps with the same name. Route maps are ordered from lowest to greatest sequence number, with lower sequence numbers being considered first. If no sequence number is specified, the system assigns a value ten greater than the last statement in the route map. The range is 0 to 65,535. |

#### no route-map

To delete a route map or one of its statements, use the no form of this command.

Format no route-map *map-tag* [permit|deny] [sequence-number]

Mode Global Configuration

# match ip address <access-list-number | access-list-name>

Use this command to configure a route map in order to match based on the match criteria configured in an IP access-list. Note that an IP ACL must be configured before it is linked to a route-map. Actions present in an IP ACL configuration are applied with other actions involved in route-map. If an IP ACL referenced by a route-map is removed or rules are added or deleted from that ACL, the configuration is rejected.

If there are a list of IP access-lists specified in this command and the packet matches at least one of these access-list match criteria, the corresponding set of actions in route-map are applied to packet.

If there are duplicate IP access-list numbers/names in this command, the duplicate configuration is ignored.

| Default | No match criteria are defined by default.              |
|---------|--------------------------------------------------------|
| Format  | match ip address access-list-number   access-list-name |
|         | [access-list-number                                    |
|         | name ]                                                 |
| Mode    | Route Map Configuration                                |

| Parameter          | Description                                                                                                    |
|--------------------|----------------------------------------------------------------------------------------------------|
| Access-list-number | The access-list number that identifies an access-list configured<br>through access-list CLI configuration commands. This number is 1<br>to 99 for standard access list number. This number is 100 to 199 for<br>extended access list number. |
| Access-list-name   | The access-list name that identifies named IP ACLs. Access-list<br>name can be up to 31 characters in length. A maximum of 16 ACLs<br>can be specified in this 'match' clause.                                                               |

**Example:** The following sequence shows creating a route-map with "match" clause on ACL number and applying that route map on an interface

clause on ACL number and applying that route-map on an interface. (Routing) (config)#access-list 1 permit ip 10.1.0.0 0.0.255.255 (Routing) (config)#access-list 2 permit ip 10.2.0.0 0.0.255.255 (Routing) (config)#route-map equal-access permit 10 (Routing) (config-route-map)#match ip address 1 (Routing) (config-route-map)#set ip default next-hop 192.168.6.6 (Routing) (config-route-map)#route-map equal-access permit 20 (Routing) (config-route-map)#match ip address 2 (Routing) (config-route-map)#set ip default next-hop 172.16.7.7 (Routing) (config)#interface 1/0/1 (Routing) (Interface 1/0/1)#ip address 10.1.1.1 255.255.255.0 (Routing) (Interface 1/0/1)#ip policy route-map equal-access (Routing) (config)#interface 1/0/2 (Routing) (Interface 1/0/2)#ip address 192.168.6.5 255.255.255.0 (Routing) (config)#interface 1/0/3 (Routing) (Interface 1/0/3)#ip address 172.16.7.6 255.255.255.0 The ippolicy route-mapequal-access command is applied to interface 1/0/1. All packets coming inside 1/0/1 are the second structure of the second structure of the second strpolicy-routed. Sequence number 10 in route map equal-access is used to match all packets sourced from any host in subnet 10.1.0.0. If there is a match, and if the router has no explicit route for the packet's destination, it is sent to next-hop address 192.168.6.6 . Sequence number 20 in route map equal-access is used to match all packets sourced from any host in subnet 10.2.0.0. If there is a match, and if the router has no explicit route for the packet's destination, it is sent to next-hop address 172.16.7.7. Rest all packets are forwarded as per normal L3 destination-based routing. Example: This example illustrates the scenario where IP ACL referenced by a route-map is removed or rules are added or deleted from that ACL, this is how configuration is rejected: (Routing) #show ip access-lists ACL Counters: Enabled Current number of ACLs: 9 Maximum number of ACLs: 100

|                     | ACL ID/Name Rules Direction Interface(s) VLAN(s)                                                                                                    |
|---------------------|----------------------------------------------------------------------------------------------------|
|                     | 1     1       2     1       3     1       4     1       5     1       madan     1                                                                                                    |
|                     | (Routing) #show mac access-lists                                                                                                    |
|                     | ACL Counters: Enabled<br>Current number of all ACLs: 9 Maximum number of all ACLs: 100                                                                                                    |
|                     | MAC ACL Name Rules Direction Interface(s) VLAN(s)                                                                                                    |
|                     | madan1mohan1goud1                                                                                                    |
|                     | (Routing) #<br>(Routing) #<br>(Routing) #configure                                                                                                    |
|                     | (Routing) (Config)#route-map madan<br>(Routing) (route-map)#match ip address 1 2 3 4 5 madan<br>(Routing) (route-map)#match mac-list madan mohan goud<br>(Routing) (route-map)#exit<br>(Routing) (Config)#exit<br>(Routing) #show route-map |
|                     | route-map madan permit 10<br>Match clauses:                                                                                                    |
|                     | ip address (access-lists) : 1 2 3 4 5 madan<br>mac-list (access-lists) : madan mohan goud<br>Set clauses:                                                                                                    |
|                     | (Routing) (Config)#access-list 2 permit every                                                                                                    |
|                     | Request denied. Another application using this ACL restricts the number of rules allowed.                                                                                                    |
|                     | (Routing) (Config)#ip access-list madan<br>(Routing) (Config-ipv4-acl)#permit udp any any                                                                                                    |
|                     | Request denied. Another application using this ACL restricts the number of rules allowed.                                                                                                    |
| no match ip address | 3                                                                                                    |
|                     | To delete a match statement from a route map, use the no form of this command.                                                                                                    |

Formatno match ip address [access-list-number | access-list-name]ModeRoute Map Configuration

# match length

Use this command to configure a route map to match based on the Layer 3 packet length between specified minimum and maximum values. *min* specifies the packet's minimum Layer 3 length, inclusive, allowed for a match. *max* specifies the packet's maximum Layer 3 length, inclusive, allowed for a match. Each route-map statement can contain one 'match' statement on packet length range.

| Default | No match criteria are defined by default. |
|---------|-------------------------------------------|
| Format  | match length <i>min max</i>               |
| Mode    | Route Map Configuration                   |

**Example:** The following shows an example of the command. (Routing) (config-route-map)# match length 64 1500

#### no match length

Use this command to delete a match statement from a route map.

| Format | no match length         |
|--------|-------------------------|
| Mode   | Route Map Configuration |

### match mac-list

Use this command to configure a route map in order to match based on the match criteria configured in an MAC access-list.

A MAC ACL is configured before it is linked to a route-map. Actions present in MAC ACL configuration are applied with other actions involved in route-map. When a MAC ACL referenced by a route-map is removed, the route-map rule is also removed and the corresponding rule is not effective. When a MAC ACL referenced by a route-map is removed or rules are added or deleted from that ACL, the configuration is rejected.

| Default | No match criteria are defined by default.    |
|---------|----------------------------------------------|
| Format  | match mac-list mac-list-name [mac-list-name] |
| Mode    | Route Map Configuration                      |

| Parameter | Description                                                                                            |
|-----------|----------------------------------------------------------------------------------------------------|
|           | The mac-list name that identifies MAC ACLs. MAC Access-list name can be up to 31 characters in length. |

#### **Example:** The following is an example of the command.

(Routing) (config-route-map)# match mac-list MacList1

Example 2:

Thisexampleillustrates these enariowhere MACACL referenced by a route-map is removed or rules are added or deleted from that ACL, this is how configuration is rejected:

(Routing) #show mac access-lists

ACL Counters: Enabled Current number of all ACLs: 9 Maximum number of all ACLs: 100

| MAC ACL Nam | ne | Rules Direction Interface(s) | VLAN(s) |
|-------------|----|------------------------------|---------|
|             |    |                              |         |
| madan       | 1  |                              |         |
| mohan       | 1  |                              |         |
| goud        | 1  |                              |         |

|                   | (Routing) #<br>(Routing) #<br>(Routing) #configure                                                        |
|-------------------|----------------------------------------------------------------------------------------------------|
|                   | (Routing) (Config)#route-map madan                                                                        |
|                   | (Routing) (route-map)#match mac-list madan mohan goud                                                     |
|                   | (Routing) (route-map)#exit                                                                                |
|                   | (Routing) (Config)#exit                                                                                   |
|                   | (Routing) #show route-map                                                                                 |
|                   | route-map madan permit 10<br>Match clauses:<br>mac-list (access-lists) : madan mohan goud<br>Set clauses: |
|                   | (Routing) (Config)#mac access-list extended madan                                                         |
|                   | (Routing) (Config-mac-access-list)#permit 00:00:00:00:00:01 ff:ff:ff:ff:ff:ff:ff any                      |
|                   | Request denied. Another application using this ACL restricts the number of rules allowed.                 |
| no match mac-list |                                                                                                    |
|                   | To delete a match statement from a route map, use the no form of this command.                            |
|                   | Format no match mac-list [mac-list-name]                                                                  |

| Format | no match mac-list [mac-list-name |
|--------|----------------------------------|
| Mode   | Route Map Configuration          |

# set interface

If network administrator does not want to revert to normal forwarding but instead want to drop a packet that does not match the specified criteria, a set statement needs to be configured to route the packets to interface null 0 as the last entry in the route-map. set interface null0 needs to be configured in a separate statement. It should not be added along with any other statement having other match/set terms.

A route-map statement that is used for PBR is configured as permit or deny. If the statement is marked as deny, traditional destination-based routing is performed on the packet meeting the match criteria. If the statement is marked as permit, and if the packet meets all the match criteria, then set commands in the route-map statement are applied. If no match is found in the route-map, the packet is not dropped, instead the packet is forwarded using the routing decision taken by performing destination-based routing.

Formatset interface null0ModeRoute Map Configuration

### set ip next-hop

Use this command to specify the adjacent next-hop router in the path toward the destination to which the packets should be forwarded. If more than one IP address is specified, the first IP address associated with a currently up-connected interface is used to route the packets.

This command affects all incoming packet types and is always used if configured. If configured next-hop is not present in the routing table, an ARP request is sent from the router.

In a route-map statement, 'set ip next-hop' and 'set ip default next-hop' terms are mutually exclusive. However, a 'set ip default next-hop' can be configured in a separate route-map statement.

Formatset ip next-hop ip-address [...ip-address]ModeRoute Map Configuration

| Parameter  | Description                                                                                                    |
|------------|----------------------------------------------------------------------------------------------------|
| ip-address | The IP address of the next hop to which packets are output. It must be the address of an adjacent router. A maximum of 16 next-hop IP addresses can be specified in this 'set' clause. |

no set ip next-hop

Use this command to remove a set command from a route map.

| Format | no set ip next-hop ip-address [ip-address] |
|--------|--------------------------------------------|
| Mode   | Route Map Configuration                    |

### set ip default next-hop

Use this command to set a list of default next-hop IP addresses. If more than one IP address is specified, the first next hop specified that appears to be adjacent to the router is used. The optional specified IP addresses are tried in turn.

A packet is routed to the next hop specified by this command only if there is *no* explicit route for the packet's destination address in the routing table. A default route in the routing table is not considered an explicit route for an unknown destination address.

In a route-map statement, 'set ip next-hop' and 'set ip default next-hop' terms are mutually exclusive. However, a 'set ip next-hop' can be configured in a separate route-map statement

Formatset ip default next-hop ip-address [...ip-address]ModeRoute Map Configuration

| Parameter | Description                                                                                                    |  |
|-----------|----------------------------------------------------------------------------------------------------|--|
|           | The IP address of the next hop to which packets are output. It must be the address of an adjacent router. A maximum of 16 next-hop IP addresses can be specified in this 'set' clause. |  |

no set ip default next-hop

Use this command to remove a set command from a route map.

| Format | no set ip default next-hop ip-address [ip-address] |
|--------|----------------------------------------------------|
| Mode   | Route Map Configuration                            |

# set ip precedence

Use this command to set the three IP precedence bits in the IP packet header. With three bits, you have eight possible values for the IP precedence; values 0 through 7 are defined. This command is used when implementing QoS and can be used by other QoS services, such as weighted fair queuing (WFQ) and weighted random early detection (WRED).

Formatset ip precedence 0-7ModeRoute Map Configuration

| Parameter | Description                              |  |
|-----------|------------------------------------------|--|
| 0         | Sets the routine precedence              |  |
| 1         | Sets the priority precedence             |  |
| 2         | Sets the immediate precedence            |  |
| 3         | Sets the Flash precedence                |  |
| 4         | Sets the Flash override precedence       |  |
| 5         | Sets the critical precedence             |  |
| 6         | Sets the internetwork control precedence |  |
| 7         | Sets the network control precedence      |  |

no set ip precedence

Use this command to reset the three IP precedence bits in the IP packet header to the default.

| Format | no set ip precedence    |
|--------|-------------------------|
| Mode   | Route Map Configuration |

# show ip policy

This command lists the route map associated with each interface.

| Format | show ip policy  |
|--------|-----------------|
| Mode   | Privileged EXEC |

| Parameter | Definition     |  |
|-----------|----------------|--|
| Interface | The interface. |  |
| Route-map | The route map  |  |

### show route-map

To display a route map, use the show route-map command in Privileged EXEC mode.

Format show route-map [*map-name*] Mode Privileged EXEC

| Parameter | Description                              |  |
|-----------|------------------------------------------|--|
| map-name  | (Optional) Name of a specific route map. |  |

**Example:** The following shows example CLI display output for the command. (Routing) # show route-map test route-map test, permit, sequence 10

Match clauses:

ip address prefix-lists: orange

Set clauses: set metric 50

**Example:** The following example shows a route map, *test1*, that is configured with extended community attributes:

(R1) # show route-map test

route-map test1, permit, sequence 10 Match clauses: extended community list1

Set clauses: extended community RT:1:100 RT:2:200

**Example:** With the inclusion of policy-based routing, more *match* and *set* clauses are added. For each sequence number, match count is shown in terms of the number of packets and number of bytes. This counter displays match count in packets and bytes when the route-map is applied. When a route-map is created/removed from interface, this count is shown to be zero. The following example shows the behavior of counters along with how they are displayed when a route-map is applied and removed from an interface:

(Routing) #show route-map simplest

```
route-map simplest permit 10
Match clauses:
ip address (access-lists) : 1
Set clauses:
ip next-hop 3.3.3.3
ip precedence 3
Policy routing matches: 0 packets, 0 bytes
route-map simplest permit 20
Match clauses:
ip address (access-lists) : 1
Set clauses:
ip default next-hop 4.4.4.4
ip precedence 4
```

Policy routing matches: 0 packets, 0 bytes route-map simplest permit 30 Match clauses: Set clauses: interface null0 Policy routing matches: 0 packets, 0 bytes (Routing) # (Routing) #configure (Routing) (Config)#interface 0/2 (Routing) (Interface 0/2)#ip policy simplest (Routing) (Interface 0/2)#show route-map simplest route-map simplest permit 10 Match clauses: ip address (access-lists): 1 Set clauses: ip next-hop 3.3.3.3 ip precedence 3 Policy routing matches: 5387983 packets, 344831232 bytes route-map simplest permit 20 Match clauses: ip address (access-lists) : 1 Set clauses: ip default next-hop 4.4.4.4 ip precedence 4 Policy routing matches: 0 packets, 0 bytes route-map simplest permit 30 Match clauses: Set clauses: interface null0 Policy routing matches: 0 packets, 0 bytes (Routing) (Interface 0/2)# (Routing) (Interface 0/2)#no ip policy simplest (Routing) (Interface 0/2)#exit (Routing) (Config)#exit (Routing) #show route-map simplest route-map simplest permit 10 Match clauses: ip address (access-lists): 1 Set clauses: ip next-hop 3.3.3.3 ip precedence 3 Policy routing matches: 0 packets, 0 bytes route-map simplest permit 20 Match clauses: ip address (access-lists) : 1 Set clauses: ip default next-hop 4.4.4.4 ip precedence 4 Policy routing matches: 0 packets, 0 bytes route-map simplest permit 30 Match clauses: Set clauses: interface null0 Policy routing matches: 0 packets, 0 bytes

**Example:** The following output shows an example of the command when the specified route map is IPv6-based.

(dhcp-10-130-84-138)#show route-map

route-map rm6 permit 10 Match clauses: ipv6 address (access-lists) : acl6 Set clauses: ipv6 next-hop 3001::2 2001::2 5001::2 6001::2 ipv6 next-hop interface fe80::200:6bff:fee4:35a, via 3/3 Policy routing matches: 0 packets, 0 bytes

route-map rmdef permit 10 Match clauses: ipv6 address (access-lists) : acl6 Set clauses: ipv6 default next-hop 1001::2 ipv6 default next-hop interface fe80::200:6bff:fee4:35a, via 3/3 Policy routing matches: 0 packets, 0 bytes

### clear ip prefix-list

To reset IP prefix-list counters, use the clear ip prefix-list command in Privileged EXEC mode. This command is used to clear prefix-list hit counters. The hit count is a value indicating the number of matches to a specific prefix list entry.

Formatclear ip prefix-list [[prefix-list-name] [network/length]]ModePrivileged EXEC

| Parameter        | Description                                                                                                    |  |
|------------------|----------------------------------------------------------------------------------------------------|--|
| prefix-list-name | (Optional) Name of the prefix list from which the hit count is to be cleared.                                                                                    |  |
| network/length   | (Optional) Network number and length (in bits) of the network mask.<br>If this option is specified, hit counters are only cleared for the matching<br>statement. |  |

**Example:** The following shows an example of the command. (Routing) # clear ip prefix-list orange 20.0.0/8

# **IPv6 Policy-Based Routing Commands**

The following commands in "Policy-Based Routing Commands" on page 620 section for IPv4 traffic can also be used with IPv6 traffic:

- "match length" on page 623
- "match mac-list" on page 624
- "set interface" on page 625

# ipv6 policy

Use this command to identify a route map to use for policy-based IPv6 routing on an interface.

Formatipv6 policy route-map route-map-nameModeInterface Config

| Parameter      | Description                                                                                                    |
|----------------|----------------------------------------------------------------------------------------------------|
| route-map-name | The name of the route map to use for policy routing. It must match<br>a map tag specified by a route-map command. If user tries to apply<br>a route-map name that is not configured/created yet, an error is<br>shown to user. |

#### **Usage Guidelines:**

ī

A route-map statement should contain eligible match/set conditions for policy-based routing in order to be applied to hardware.

- Valid match conditions: match ipv6 address acl, match mac-list, match length
- Valid set conditions: set ipv6 next-hop, set ipv6 default next-hop, set ipv6 precedence

A route-map statement should contain at least one match condition and one set condition as specified above for it to be eligible to be applied to hardware. If not, the route-map is not applied to hardware.

Note: Route-map and DiffServ cannot work on the same interface.

When a route-map is applied on a VLAN interface and a DiffServ policy is applied on a member port of the same VLAN interface, the port policy has priority over the VLAN policy.

The same route-map cannot be applied using both ip policy and ipv6 policy commands on an interface.

Example: (Routing) (Interface vlan 40)#show ip policy Interface Route-Map -------3/4 rm6

(Routing) (Interface vlan 40)#ipv6 policy route-map rm6

|                | Route-map is                                                                | s already in use for IPv6 based policy routing                                                                                                    |
|----------------|-----------------------------------------------------------------------------|----------------------------------------------------------------------------------------------------|
|                | applies the                                                                 | ute-map has both IPv4 and IPv6 statements provisioned and the user<br>e route-map using the ipv6 policy command, then the IPv4 statements<br>e-map will not take effect. A message will be displayed to the user to<br>is. |
|                | Examp<br>(Routing) (Int                                                     | <b>le:</b><br>terface vlan 40)#ipv6 policy route-map rm4                                                                                                    |
|                | IPv4 statements in this route-map will not be applied using IPv6<br>Routing |                                                                                                    |
| no ipv6 policy |                                                                             |                                                                                                    |
|                | Use this co                                                                 | ommand to disable policy based routing from an interface.                                                                                                    |
|                | Format                                                                      | no ipv6 policy route-map route-map-name                                                                                                    |
|                | Mode                                                                        | Interface Config                                                                                                    |

# ipv6 prefix-list

Use this command to create IPv6 prefix lists. An IPv6 prefix list can contain only ipv6 addresses. Prefix lists allow matching of route prefixes with those specified in the prefix list. Each prefix list includes of a sequence of prefix list entries ordered by their sequence numbers. A router sequentially examines each prefix list entry to determine if the route's prefix matches that of the entry. For IPv6 routes, only IPv6 prefix lists are matched. An empty or nonexistent prefix list permits all prefixes. An implicit deny is assumed if a given prefix does not match any entries of a prefix list. Once a match or deny occurs the router does not go through the rest of the list. An IPv6 prefix list may be used within a route map to match a route's prefix using the match ipv6 address command. A route map may contain both IPv4 and IPv4 prefix lists. If a route being matched is an IPv6 route, only the IPv6 prefix lists are matched.

Up to 128 prefix lists may be configured. The maximum number of statements allowed in prefix list is 64. These numbers indicate only IPv6 prefix lists. IPv4 prefix lists may be configured in appropriate numbers independently.

| Default | No prefix lists are configured by default. When neither the ge nor the le option is configured, the destination prefix must match the network/length exactly. If the ge option is configured without the le option, any prefix with a network mask greater than or equal to the ge value is considered a match. Similarly, if the le option is configured without the ge option, a prefix with a network mask less than or equal to the le value is considered a match. |
|---------|----------------------------------------------------------------------------------------------------|
| Format  | ipv6 prefix-list <i>list-name</i> [seq <i>seq-number</i> ] { {permit/deny} <i>ipv6-prefix/prefix-length</i> [ge <i>ge-value</i> ] [le <i>le-value</i> ]   description <i>text</i>   renumber <i>renumber-interval first-statement-number</i> }                                                                                                    |
| Mode    | Global Configuration                                                                                                    |

| Parameter | Description                                            |
|-----------|--------------------------------------------------------|
| list-name | The text name of the prefix list. Up to 32 characters. |

| Parameter                 | Description                                                                                                    |
|---------------------------|----------------------------------------------------------------------------------------------------|
| seq number                | (Optional) The sequence number for this prefix list statement.<br>Prefix list statements are ordered from lowest sequence number<br>to highest and applied in that order. If you do not specify a<br>sequence number, the system will automatically select a<br>sequence number five larger than the last sequence number in<br>the list. Two statements may not be configured with the same<br>sequence number. The value ranges from 1 to 4,294,967,294.                                                |
| permit                    | Permit routes whose destination prefix matches the statement.                                                                                                    |
| deny                      | Deny routes whose destination prefix matches the statement.                                                                                                    |
| ipv6-prefix/prefix-length | Specifies the match criteria for routes being compared to the<br>prefix list statement. The ipv6-prefix can be any valid IPv6<br>prefix where the address is specified in hexadecimal using<br>16-bit values between colons. The prefix-length is the The<br>length of the IPv6 prefix, given as a decimal value that indicates<br>how many of the high-order contiguous bits of the address<br>comprise the prefix (the network portion of the address). A<br>slash mark must precede the decimal value. |
| ge length                 | (Optional) If this option is configured, specifies a prefix length greater than or equal to the ipv6-prefix/prefix-length. It is the lowest value of a range of the length.                                                                                                    |
| le length                 | (Optional) If this option is configured, specifies a prefix length less than or equal to the <b>ipv6-</b> prefix/prefix-length. It is the highest value of a range of the length.                                                                                                    |
| Description               | A description of the prefix list. It can be up to 80 characters in length.                                                                                                    |
| renumber                  | (Optional) Provides the option to renumber the sequence num-<br>bers of the IPv6 prefix list statements with a given interval<br>starting from a particular sequence number.                                                                                                    |

**Example:** The following example configures a prefix list that allows routes with one of two specific destination prefixes, 2001::/64 and 5F00::/48:

(R1)(config)# ipv6 prefix-list apple seq 10 permit 2001::/64 (R1)(config)# ipv6 prefix-list apple seq 20 permit 5F00::/48

### no ipv6 prefix-list

Use this command to deletes either the entire prefix list or an individual statement from a prefix list.

| Format | ipv6 prefix-list <i>list-name</i> |
|--------|-----------------------------------|
| Mode   | Global Configuration              |

**Note:** The description must be removed using the no ip prefix-list description before using this command to delete an IPv6 Prefix List.

# match ipv6 address

Use this command to configure a route map to match based on the match criteria configured in an IPv6 access-list.

If you specify a non-configured IPv6 ACL name/number to match, the CLI displays an error message. Make sure the IPv6 ACL is configured before it is linked to a route-map. Actions present in IPv6 ACL configuration are applied with other actions involved in the route-map. When an IPv6 ACL referenced by a route-map is removed or rules are added or deleted from that ACL, configuration is rejected. Adding ACLs to or removing ACLs from a route-map that is attached to an interface is allowed.

When a list of IPv6 access-lists is specified in this command, if packet matches at least one of these access-list match criteria, then the corresponding set actions in route-map are applied to packet.

If there are duplicate IPv6 access-list numbers/names in this command, the duplicate configuration is ignored.

| Default | No match criteria are defined by default.                                                          |
|---------|----------------------------------------------------------------------------------------------------|
| Format  | match ipv6 address {access-list-number   access-list-name} [access-list-number   access-list-name] |
| Mode    | Route Map Configuration                                                                            |

| Parameter              | Description                                                                                                    |
|------------------------|----------------------------------------------------------------------------------------------------|
| access-list-nu<br>mber | The IPv6 access-list number that identifies an access-list configured through access-list CLI configuration commands. This number is 1 to 99 for standard access list number. This number is 100 to 199 for extended access list number. |
| access-list-na<br>me   | The IPv6 access-list name that identifies the named IPv6 ACL. The access-list-name can be up to 31 characters in length. A maximum of four ACLs can be specified in this match clause.                                                   |

**Example:** Following sequence shows how to create a route-map with a match clause on an ACL number and apply that route-map on an interface.

(Routing) (Config)#ipv6 access-list acl2 (Routing) (Config-ipv6-acl)#permit ipv6 1001::1 any (Routing) (Config-ipv6-acl)#exit (Routing) (Config)#route-map rm1 permit 40 (Routing) (route-map)#match ipv6 address acl2 (Routing) (config-route-map)#set ipv6 default next-hop 2001::2 (Routing) (config)#interface 0/1 (Routing) (Interface 0/1)#ip address 10.1.1.1 255.255.255.0 (Routing) (Interface 0/1)#ipv6 policy route-map rm1

The ipv6 policy route-map rm1 command is applied to interface 0/1. All packets ingressing on 0/1 are policy-routed if a match is made as per the IPv6 access-list.

Sequence number 40 in route map rm1 is used to match all packets sourced from host 1001::1 If there is a match, and if the router has no explicit route for the packet's destination, it is sent to next-hop address 2001::2

The rest of the packets are forwarded as per normal L3 destination-based routing.

#### no match ipv6 address

Use this command to delete a match statement from a route map.

Formatno match ipv6 address [...access-list-number | access-list-name]ModeRoute Map Configuration

### set ipv6 next-hop

Use this command to specify the adjacent next-hop router in the path toward the destination to which the packets should be forwarded. If more than one IPv6 address is specified, the first IPv6 address associated with a currently up connected interface is used to route the packets.

Formatset ipv6 next-hop [interface slot/port | vlan link-local address] ipv6-address [...ipv6-address]ModeRoute Map Configuration

| Parameter    | Description                                                                                                    |
|--------------|----------------------------------------------------------------------------------------------------|
| ipv6-address | The global IPv6 address of the next hop to which packets are output. It must be the address of an adjacent router                                                                |
| interface    | Use the interface keyword to specify an IPv6 next hop using the link local address. You can then specify the link-local address along with the interface.                        |
|              | A maximum of four next-hop global IPv6 addresses and a link-local address can be specified in this set clause. The link-local next hop is prioritized over the global next-hops. |

#### **Usage Guidelines**

The set ipv6 next-hop command affects all incoming packet types and is always used if configured.. A check is made in the NDP table to see if the next hop is resolved, if so packets are forwarded to the next-hop.

In a route-map statement, set ipv6 next-hop and set ipv6 default next-hop terms are mutually exclusive. However, a set ipv6 default next-hop can be configured in a separate route-map statement.

#### Example:

(Routing) (route-map)#set ipv6 next-hop 3333::2

#### no set ipv6 next-hop

Use this command to remove a set command from a route map.

- Format no set ipv6 next-hop [interface *slot/port | vlan link-local address*] ipv6-address [...ipv6-address]
- Mode Route Map Configuration

# set ipv6 default next-hop

Use this command to set a list of default next-hop IPv6 addresses. If more than one IPv6 address is specified, the first next hop specified that appears to be adjacent to the router is used. The other specified IPv6 addresses are tried in turn.

| Format | set ipv6 default next-hop [interface slot/port   vlan link-local address] ipv6-address |
|--------|----------------------------------------------------------------------------------------|
|        | [ipv6-address]                                                                         |

Mode Route Map Configuration

| Parameter    | Description                                                                                                    |
|--------------|----------------------------------------------------------------------------------------------------|
| ipv6-address | The Global IPv6 address of the next hop to which packets are output. It must be the address of an adjacent router.                                                                                      |
| Interface    | When the user wants to specify an IPv6 next hop using the link local address - then the interface key word needs to be used. The user can then specify the link-local address along with the interface. |
|              | A maximum of 4 next-hop global IPv6 addresses and a link-local address<br>can be specified in this 'set' clause. The link-local next hop is prioritized<br>over the global next-hops.                   |

#### **Usage Guidelines**

A packet is routed to the next hop specified by the set ipv6 default next-hop command only if there is no explicit route for the packet's destination address in the routing table. A default route in the routing table is not considered an explicit route for an unknown destination address.

In a route-map statement, set ipv6 next-hop and set ipv6 default next-hop terms are mutually exclusive. However, a set ipv6 next-hop can be configured in a separate route-map statement

When a set ipv6 default next-hop is configured in a route-map and applied on an interface, if a default route is present in the system, it is expected that packets matching route-map rules are still policy route. This is because a default route is not considered explicit route to destination.

#### Example:

(Routing)(config-route-map)# set ipv6 default next-hop 2002::2

#### no set ipv6 default next-hop

Use this command to remove a set command from a route map.

| Format | no set ipv6 default next-hop ip-address [ip-address] |
|--------|------------------------------------------------------|
| Mode   | Route Map Configuration                              |

### set ipv6 precedence

Similar to IPv4, use this command to set the precedence in the IPv6 packet header. With 3 bits, there are 8 possible values for the IP precedence; values 0 through 7 are defined. This gives the administrator the ability to enable differentiated classes of service.

| Format | set ipv6 precedence 0-7 |
|--------|-------------------------|
| Mode   | Route Map Configuration |

| Parameter | Description                              |
|-----------|------------------------------------------|
| 0         | Sets the routine precedence              |
| 1         | Sets the priority precedence             |
| 2         | Sets the immediate precedence            |
| 3         | Sets the Flash precedence                |
| 4         | Sets the Flash override precedence       |
| 5         | Sets the critical precedence             |
| 6         | Sets the internetwork control precedence |
| 7         | Sets the network control precedence      |

### no set ipv6 precedence

Use this command to reset the three IPv6 precedence bits in the IP packet header to the default.

| Format | no set ipv6 precedence  |
|--------|-------------------------|
| Mode   | Route Map Configuration |

# show ipv6 policy

Use this command to display the route maps used for policy routing on the router's interfaces.

| Format | show ipv6 policy |
|--------|------------------|
| Mode   | Privileged EXEC  |

### Example:

(Routing) #show ipv6 policy

Interface Route-Map

0/24

rmapv6

# **Router Discovery Protocol Commands**

This section describes the commands you use to view and configure Router Discovery Protocol settings on the switch. The Router Discovery Protocol enables a host to discover the IP address of routers on the subnet.

# ip irdp

This command enables Router Discovery on an interface or range of interfaces.

| Default | disabled         |
|---------|------------------|
| Format  | ip irdp          |
| Mode    | Interface Config |

### no ip irdp

This command disables Router Discovery on an interface.

| Format | no ip irdp       |
|--------|------------------|
| Mode   | Interface Config |

# ip irdp address

This command configures the address that the interface uses to send the router discovery advertisements. The valid values for *ipaddr* are 224.0.0.1, which is the all-hosts IP multicast address, and 255.255.255.255, which is the limited broadcast address.

| Default | 224.0.0.1                     |
|---------|-------------------------------|
| Format  | ip irdp address <i>ipaddr</i> |
| Mode    | Interface Config              |

### no ip irdp address

This command configures the default address used to advertise the router for the interface.

| Format | no ip irdp address |
|--------|--------------------|
| Mode   | Interface Config   |

# ip irdp holdtime

This command configures the value, in seconds, of the holdtime field of the router advertisement sent from this interface. The holdtime range is the value of 4 to 9000 seconds.

Default3 \* maxintervalFormatip irdp holdtime 4-9000

Mode Interface Config

no ip irdp holdtime

This command configures the default value, in seconds, of the holdtime field of the router advertisement sent from this interface.

Format no ip irdp holdtime Mode Interface Config

# ip irdp maxadvertinterval

This command configures the maximum time, in seconds, allowed between sending router advertisements from the interface. The range for maxadvertinterval is 4 to 1800 seconds.

| Default | 600                              |
|---------|----------------------------------|
| Format  | ip irdp maxadvertinterval 4-1800 |
| Mode    | Interface Config                 |

### no ip irdp maxadvertinterval

This command configures the default maximum time, in seconds.

| Format | no ip irdp maxadvertinterval |
|--------|------------------------------|
| Mode   | Interface Config             |

# ip irdp minadvertinterval

This command configures the minimum time, in seconds, allowed between sending router advertisements from the interface. The range for minadvertinterval is 3–1800.

| Default | 0.75 * maxadvertinterval         |
|---------|----------------------------------|
| Format  | ip irdp minadvertinterval 3-1800 |
| Mode    | Interface Config                 |

### no ip irdp minadvertinterval

This command sets the default minimum time to the default.

| Format | no ip irdp minadvertinterval |
|--------|------------------------------|
| Mode   | Interface Config             |

### ip irdp multicast

This command configures the destination IP address for router advertisements as 224.0.0.1, which is the default address. The *no* form of the command configures the IP address as 255.255.255.255 to instead send router advertisements to the limited broadcast address.

| Format | ip irdp multicast <i>ip address</i> |
|--------|-------------------------------------|
| Mode   | Interface Config                    |

### no ip irdp multicast

By default, router advertisements are sent to 224.0.0.1. To instead send router advertisements to the limited broadcast address, 255.255.255.255, use the no form of this command.

| Format | no ip irdp multicast |
|--------|----------------------|
| Mode   | Interface Config     |

# ip irdp preference

This command configures the preferability of the address as a default router address, relative to other router addresses on the same subnet.

| Default | 0                                            |
|---------|----------------------------------------------|
| Format  | ip irdp preference -2147483648 to 2147483647 |
| Mode    | Interface Config                             |

### no ip irdp preference

This command configures the default preferability of the address as a default router address, relative to other router addresses on the same subnet.

| Format | no ip irdp preference |
|--------|-----------------------|
| Mode   | Interface Config      |

# show ip irdp

This command displays the router discovery information for all interfaces, a specified interface, or specified VLAN. The argument *unit/slot/port* corresponds to a physical routing interface or VLAN routing interface. The keyword **vlan** is used to specify the VLAN ID of the routing VLAN directly instead of in a *unit/slot/port* format.

Formatshow ip irdp {unit/slot/port | vlan 1-4093 | all}Modes• Privileged EXEC

• User EXEC

| Parameter    | Definition                                                                                                    |
|--------------|----------------------------------------------------------------------------------------------------|
| Interface    | The <i>unit/slot/port</i> that corresponds to a physical routing interface or vlan routing interface.                                    |
| vlan         | Use this keyword to specify the VLAN ID of the routing VLAN directly instead of in a <i>unit/slot/port</i> format.                       |
| Ad Mode      | The advertise mode, which indicates whether router discovery is enabled or disabled on this interface.                                   |
| Dest Address | The destination IP address for router advertisements.                                                                                    |
| Max Int      | The maximum advertise interval, which is the maximum time, in seconds, allowed between sending router advertisements from the interface. |
| Min Int      | The minimum advertise interval, which is the minimum time, in seconds, allowed between sending router advertisements from the interface. |
| Hold Time    | The amount of time, in seconds, that a system should keep the router adver-<br>tisement before discarding it.                            |
| Preference   | The preference of the address as a default router address, relative to other router addresses on the same subnet.                        |

# Virtual LAN Routing Commands

This section describes the commands you use to view and configure VLAN routing and to view VLAN routing status information.

### vlan routing

This command enables routing on a VLAN. The *vlanid* value has a range from 1 to 4093. The *[interface ID]* value has a range from 1 to 128. Typically, you will not supply the interface ID argument, and the system automatically selects the interface ID. However, if you specify an interface ID, the interface ID becomes the port number in the *unit/slot/port* for the VLAN routing interface. If you select an interface ID that is already in use, the CLI displays an error message and does not create the VLAN interface. For products that use text-based configuration, including the interface ID in the vlan routing command for the text configuration ensures that the *unit/slot/port* for the VLAN interface stays the same across a restart. Keeping the *unit/slot/port* the same ensures that the correct interface configuration is applied to each interface when the system restarts.

| Format | vlan routing vlanid [interface ID] |
|--------|------------------------------------|
| Mode   | VLAN Database                      |

### no vlan routing

This command deletes routing on a VLAN.

| Format | no vlan routing vlanid |
|--------|------------------------|
| Mode   | VLAN Database          |

**Example:** Example 1 shows the command specifying a vlanid value. The interface ID argument is not used.

(Switch)(Vlan)#vlan 14 (Switch)(Vlan)#vlan routing 14? <cr> Press enter to execute the command. <1-24> Enter interface ID

Typically, you press **<Enter>** without supplying the Interface ID value; the system automatically selects the interface ID.

**Example:** In Example 2, the command specifies interface ID 51 for VLAN 14 interface. The interface ID becomes the port number in the *unit/slot/port* for the VLAN routing interface. In this example, *unit/slot/port* is 4/51 for VLAN 14 interface.

(Switch)(Vlan)#vlan 14 51 (Switch)(Vlan)# (Switch)#show ip vlan MAC Address used by Routing VLANs: 80:96:21:59:47:36

 Logical

 VLAN ID
 Interface
 IP Address
 Subnet Mask

 10
 4/1
 172.16.10.1
 255.255.255.0

 11
 4/50
 172.16.11.1
 255.255.255.0

 12
 4/3
 172.16.12.1
 255.255.255.0

| 13 | 4/4  | 172.16.13.1 | 255.255.255.0 |
|----|------|-------------|---------------|
| 14 | 4/51 | 0.0.0.0     | 0.0.0.0       |

<---u/s/p is 4/51 for VLAN 14 interface

**Example:** In Example 3, you select an interface ID that is already in use. In this case, the CLI displays an error message and does not create the VLAN interface. (Switch) #show ip vlan

MAC Address used by Routing VLANs: 80:96:21:59:47:36

|     | Logi | cal       |       |          |             |
|-----|------|-----------|-------|----------|-------------|
| VLA | NID  | Interface | IP Ac | ldress   | Subnet Mask |
|     |      |           |       |          |             |
| 10  | 4/1  | 172.16.1  | 0.1   | 255.255. | 255.0       |
| 11  | 4/50 | 172.16.1  | 11.1  | 255.255  | .255.0      |
| 12  | 4/3  | 172.16.1  | 2.1   | 255.255. | 255.0       |
| 13  | 4/4  | 172.16.1  | 3.1   | 255.255. | 255.0       |
| 14  | 4/51 | 0.0.0.0   | (     | 0.0.0.0  |             |

(Switch)#config

-

.

(Switch)(Config)#exit

(Switch)#vlan database

(Switch)(Vlan)#vlan 15

(Switch)(Vlan)#vlan routing 151

Interface ID 1 is already assigned to another interface

# **Example:** The show running configuration command always lists the interface ID for each routing VLAN, as shown in Example 4 below.

```
(Switch) #show running-config
!Current Configuration:
!System Description "Lenovo CE0128PB Switch, 8.4.3.1, Linux 4.4.145, U-Boot 2012.10-0"
!System Software Version "8.4.3.1"
!System Up Time
                      "0 days 15 hrs 52 mins 26 secs"
!Additional Packages QOS, Multicast, IPv6, IPv6 Management, Stacking, Routing
!Current SNTP Synchronized Time: SNTP Client Mode Is Disabled
hostname "dhcp-10-27-7-158"
vlan database
exit
ip http secure-session soft-timeout 60
configure
stack
member 12
exit
slot 1/0 2
set slot power 1/0
no set slot disable 1/0
router rip
exit
router ospf
exit
ipv6 router ospf
exit
exit
```

# interface vlan

Use this command to enter Interface configuration mode for the specified VLAN. The vlan-id range is 1 to 4093.

Format interface vlan vlan-id Mode Global Config

# show ip vlan

This command displays the VLAN routing information for all VLANs with routing enabled.

| Format | show ip vlan                        |
|--------|-------------------------------------|
| Modes  | <ul> <li>Privileged EXEC</li> </ul> |
|        | <ul> <li>User EXEC</li> </ul>       |

| Parameter                                  | Definition                                                                                                    |
|--------------------------------------------|----------------------------------------------------------------------------------------------------|
| MAC Address<br>used by<br>Routing<br>VLANs | The MAC Address associated with the internal bridge-router interface (IBRI). The same MAC Address is used by all VLAN routing interfaces. It will be displayed above the per-VLAN information. |
| VLAN ID                                    | The identifier of the VLAN.                                                                                                    |
| Logical Inter-<br>face                     | The logical <i>unit/slot/port</i> associated with the VLAN routing interface.                                                                                                    |
| IP Address                                 | The IP address associated with this VLAN.                                                                                                    |
| Subnet Mask                                | The subnet mask that is associated with this VLAN.                                                                                                    |

# **Virtual Router Redundancy Protocol Commands**

This section describes the commands you use to view and configure Virtual Router Redundancy Protocol (VRRP) and to view VRRP status information. VRRP helps provide failover and load balancing when you configure two devices as a VRRP pair.

# ip vrrp (Global Config)

Use this command in Global Config mode to enable the administrative mode of VRRP on the router. This command enables VRRP (v2 or v3, whichever version is the configured version) and makes it operational.

| Default | none          |
|---------|---------------|
| Format  | ip vrrp       |
| Mode    | Global Config |

### no ip vrrp

Use this command in Global Config mode to disable the default administrative mode of VRRP on the router.

Format no ip vrrp Mode Global Config

# ip vrrp (Interface Config)

Use this command in Interface Config mode to create a virtual router associated with the interface or range of interfaces. The parameter *vrid* is the virtual router ID, which has an integer value range from 1 to 255.

Format ip vrrp *vrid* Mode Interface Config

no ip vrrp

Use this command in Interface Config mode to delete the virtual router associated with the interface. The virtual Router ID, *vrid*, is an integer value that ranges from 1 to 255.

Formatno ip vrrp vridModeInterface Config

# ip vrrp mode

This command enables the virtual router configured on the specified interface. Enabling the status field starts a virtual router. The parameter *vrid* is the virtual router ID which has an integer value ranging from 1 to 255.

| Default | disabled                 |
|---------|--------------------------|
| Format  | ip vrrp <i>vrid</i> mode |

|                 | Mode                                       | Interface Config                                                                                                    |
|-----------------|--------------------------------------------|----------------------------------------------------------------------------------------------------|
| no ip vrrp mode |                                            |                                                                                                    |
|                 |                                            | and disables the virtual router configured on the specified interface.<br>he status field stops a virtual router.                                                                                                    |
|                 | Format                                     | no ip vrrp <i>vrid</i> mode                                                                                                    |
|                 | Mode                                       | Interface Config                                                                                                    |
| ip vrrp ip      |                                            |                                                                                                    |
|                 | interfaces.<br>interface fo<br>integer val | and sets the virtual router IP address value for an interface or range of<br>The value for <i>ipaddr</i> is the IP address which is to be configured on that<br>or VRRP. The parameter <i>vrid</i> is the virtual router ID which has an<br>ue range from 1 to 255. You can use the optional [secondary]<br>to designate the IP address as a secondary IP address. |
|                 | Default                                    | none                                                                                                    |
|                 | Format                                     | ip vrrp <i>vrid</i> ip <i>ipaddr</i> [secondary]                                                                                                    |
|                 | Mode                                       | Interface Config                                                                                                    |
| no ip vrrp ip   |                                            |                                                                                                    |
|                 | from the in                                | mmand in Interface Config mode to delete a secondary IP address value<br>aterface. To delete the primary IP address, you must delete the virtual<br>he interface.                                                                                                    |
|                 | Format                                     | no ip vrrp <i>vrid ipaddress</i> secondary                                                                                                    |
|                 | Mode                                       | Interface Config                                                                                                    |
| ip vrrp accept- | mode                                       |                                                                                                    |
|                 |                                            | mmand to allow the VRRP Master to accept ping packets sent to one of router's IP addresses.                                                                                                    |
|                 | Note: VRR                                  | P accept mode allows only ICMP Echo Request packets. No other type                                                                                                    |

**Note:** VRRP accept-mode allows only ICMP Echo Request packets. No other type of packet is allowed to be delivered to a VRRP address.

| Default | disabled                 |
|---------|--------------------------|
| Format  | ip vrrp vrid accept-mode |
| Mode    | Interface Config         |

### no ip vrrp accept-mode

Use this command to prevent the VRRP Master from accepting ping packets sent to one of the virtual router's IP addresses.

Formatno ip vrrp vrid accept-modeModeInterface Config

### ip vrrp authentication

This command sets the authorization details value for the virtual router configured on a specified interface or range of interfaces. The parameter {none | simple} specifies the authorization type for virtual router configured on the specified interface. The parameter [key] is optional, it is only required when authorization type is simple text password. The parameter vrid is the virtual router ID which has an integer value ranges from 1 to 255.

| Default | no authorization                                           |
|---------|------------------------------------------------------------|
| Format  | <pre>ip vrrp vrid authentication {none   simple key}</pre> |
| Mode    | Interface Config                                           |

#### no ip vrrp authentication

This command sets the default authorization details value for the virtual router configured on a specified interface or range of interfaces.

| Format | no ip vrrp vrid authentication |
|--------|--------------------------------|
| Mode   | Interface Config               |

### ip vrrp preempt

This command sets the preemption mode value for the virtual router configured on a specified interface or range of interfaces. The parameter *vrid* is the virtual router ID, which is an integer from 1 to 255.

| Default | enabled                     |
|---------|-----------------------------|
| Format  | ip vrrp <i>vrid</i> preempt |
| Mode    | Interface Config            |

### no ip vrrp preempt

This command sets the default preemption mode value for the virtual router configured on a specified interface or range of interfaces.

| Format | no ip vrrp vrid preempt |
|--------|-------------------------|
| Mode   | Interface Config        |

# ip vrrp priority

This command sets the priority of a router within a VRRP group. It can be used to configure an interface or a range of interfaces. Higher values equal higher priority. The range is from 1 to 254. The parameter *vrid* is the virtual router ID, whose range is from 1 to 255.

The router with the highest priority is elected master. If a router is configured with the address used as the address of the virtual router, the router is called the "address owner." The priority of the address owner is always 255 so that the address owner is always master. If the master has a priority less than 255 (it is not

the address owner) and you configure the priority of another router in the group higher than the master's priority, the router will take over as master only if preempt mode is enabled.

| Default | 100 unless the router is the address owner, in which case its priority is automatically set to 255. |
|---------|----------------------------------------------------------------------------------------------------|
| Format  | ip vrrp <i>vrid</i> priority 1-254                                                                  |
| Mode    | Interface Config                                                                                    |

#### no ip vrrp priority

This command sets the default priority value for the virtual router configured on a specified interface or range of interfaces.

| Format | no ip vrrp <i>vrid</i> priority |
|--------|---------------------------------|
| Mode   | Interface Config                |

### ip vrrp timers advertise

This command sets the frequency, in seconds, that an interface or range of interfaces on the specified virtual router sends a virtual router advertisement.

| Default | 1                                   |
|---------|-------------------------------------|
| Format  | ip vrrp vrid timers advertise 1-255 |
| Mode    | Interface Config                    |

#### no ip vrrp timers advertise

This command sets the default virtual router advertisement value for an interface or range of interfaces.

Format no ip vrrp *vrid* timers advertise

Mode Interface Config

### ip vrrp track interface

Use this command to alter the priority of the VRRP router based on the availability of its interfaces. This command is useful for tracking interfaces that are not configured for VRRP. Only IP interfaces are tracked. A tracked interface is up if the IP on that interface is up. Otherwise, the tracked interface is down. You can use this command to configure a single interface or range of interfaces. The argument *unit/slot/port* corresponds to a physical routing interface or VLAN routing interface. The keyword vlan is used to specify the VLAN ID of the routing VLAN directly instead of in a *unit/slot/port* format.

When the tracked interface is down or the interface has been removed from the router, the priority of the VRRP router will be decremented by the value specified in the *priority* argument. When the interface is up for IP protocol, the priority will be incremented by the *priority* value.

A VRRP configured interface can track more than one interface. When a tracked interface goes down, then the priority of the router will be decreased by 10 (the default priority decrement) for each downed interface. The default priority decrement is changed using the *priority* argument. The default priority of the virtual router is 100, and the default decrement priority is 10. By default, no interfaces are tracked. If you specify just the interface to be tracked, without giving the optional priority, then the default priority will be set. The default priority decrement is 10.

| Default | priority: 10                                                                   |
|---------|--------------------------------------------------------------------------------|
| Format  | ip vrrp vrid track interface {unit/slot/port vlan 1-4093} [decrement priority] |
| Mode    | Interface Config                                                               |

#### no ip vrrp track interface

Use this command to remove the interface or range of interfaces from the tracked list or to restore the priority decrement to its default.

Formatno ip vrrp vrid track interface {unit/slot/port|vlan 1-4093} [decrement]ModeInterface Config

### ip vrrp track ip route

Use this command to track the route reachability on an interface or range of interfaces. When the tracked route is deleted, the priority of the VRRP router will be decremented by the value specified in the *priority* argument. When the tracked route is added, the priority will be incremented by the same.

A VRRP configured interface can track more than one route. When a tracked route goes down, then the priority of the router will be decreased by 10 (the default priority decrement) for each downed route. By default no routes are tracked. If you specify just the route to be tracked, without giving the optional priority, then the default priority will be set. The default priority decrement is 10. The default priority decrement is changed using the *priority* argument.

| Default | priority: 10                                                                     |
|---------|----------------------------------------------------------------------------------|
| Format  | ip vrrp vrid track ip route <i>ip-address/prefix-length</i> [decrement priority] |
| Mode    | Interface Config                                                                 |

#### no ip vrrp track ip route

Use this command to remove the route from the tracked list or to restore the priority decrement to its default. When removing a tracked IP route from the tracked list, the priority should be incremented by the decrement value if the route is not reachable.

| Format | no ip vrrp vrid track interface unit/slot/port [decrement] |
|--------|------------------------------------------------------------|
| Mode   | Interface Config                                           |

### show ip vrrp interface stats

This command displays the statistical information about each virtual router configured on the switch. The argument unit/slot/port corresponds to a physical routing interface or VLAN routing interface. The keyword **vlan** is used to specify the VLAN ID of the routing VLAN directly instead of a *unit/slot/port* format.

Format

show ip vrrp interface stats {unit/slot/port | vlan 1-4093} vrid

Modes

Privileged EXEC User EXEC

| Parameter                         | Definition                                                                                                    |
|-----------------------------------|----------------------------------------------------------------------------------------------------|
| Uptime                            | The time that the virtual router has been up, in days, hours, min-<br>utes and seconds.                                                           |
| Protocol                          | The protocol configured on the interface.                                                                                                    |
| State Transitioned to<br>Master   | The total number of times virtual router state has changed to MASTER.                                                                             |
| Advertisement<br>Received         | The total number of VRRP advertisements received by this virtual router.                                                                          |
| Advertisement Interval<br>Errors  | The total number of VRRP advertisements received for which advertisement interval is different than the configured value for this virtual router. |
| Authentication Failure            | The total number of VRRP packets received that don't pass the authentication check.                                                               |
| IP TTL errors                     | The total number of VRRP packets received by the virtual router with IP TTL (time to live) not equal to 255.                                      |
| Zero Priority Packets<br>Received | The total number of VRRP packets received by virtual router with a priority of '0'.                                                               |
| Zero Priority Packets<br>Sent     | The total number of VRRP packets sent by the virtual router with a priority of '0'.                                                               |
| Invalid Type Packets<br>Received  | The total number of VRRP packets received by the virtual router with invalid 'type' field.                                                        |
| Address List Errors               | The total number of VRRP packets received for which address list does not match the locally configured list for the virtual router.               |
| Invalid Authentication<br>Type    | The total number of VRRP packets received with unknown authentication type.                                                                       |
| Authentication Type<br>Mismatch   | The total number of VRRP advertisements received for which<br>'auth type' not equal to locally configured one for this virtual<br>router.         |
| Packet Length Errors              | The total number of VRRP packets received with packet length less than length of VRRP header.                                                     |

### show ip vrrp

This command displays whether VRRP functionality is enabled or disabled on the switch. It also displays some global parameters which are required for monitoring. This command takes no options.

Format show ip vrrp

#### Modes

- Privileged EXEC
  - User EXEC

| Parameter                 | Definition                                                                            |
|---------------------------|---------------------------------------------------------------------------------------|
| VRRP Admin Mode           | The administrative mode for VRRP functionality on the switch.                         |
| Router Checksum<br>Errors | The total number of VRRP packets received with an invalid VRRP checksum value.        |
| Router Version Errors     | The total number of VRRP packets received with Unknown or unsupported version number. |
| Router VRID Errors        | The total number of VRRP packets received with invalid VRID for this virtual router.  |

# show ip vrrp interface

This command displays all configuration information and VRRP router statistics of a virtual router configured on a specific interface. The argument unit/slot/port corresponds to a physical routing interface or VLAN routing interface. The keyword vlan is the VLAN ID of the routing VLAN instead of in a *unit/slot/port* format. Use the output of the command to verify the track interface and track IP route configurations.

| Format | show ip vrrp interface | {unit/slot/port vlan 1-4093} vrid |
|--------|------------------------|-----------------------------------|
|--------|------------------------|-----------------------------------|

| Modes | • | Privileged EXEC |
|-------|---|-----------------|
|       | ٠ | User EXEC       |

| Parameter                   | Definition                                                                                                    |
|-----------------------------|----------------------------------------------------------------------------------------------------|
| IP Address                  | The configured IP address for the Virtual router.                                                                                      |
| VMAC<br>address             | The VMAC address of the specified router.                                                                                              |
| Authentica-<br>tion type    | The authentication type for the specific virtual router.                                                                               |
| Priority                    | The priority value for the specific virtual router, taking into account any pri-<br>ority decrements for tracked interfaces or routes. |
| Configured<br>Priority      | The priority configured through the ip vrrp vrid priority 1-254 command.                                                               |
| Advertise-<br>ment interval | The advertisement interval in seconds for the specific virtual router.                                                                 |
| Pre-Empt<br>Mode            | The preemption mode configured on the specified virtual router.                                                                        |
| Administra-<br>tive Mode    | The status (Enable or Disable) of the specific router.                                                                                 |
| Accept Mode                 | When enabled, the VRRP Master can accept ping packets sent to one of the virtual router's IP addresses.                                |
| State                       | The state (Master/backup) of the virtual router.                                                                                       |

**Example:** The following shows example CLI display output for the command. show ip vrrp interface <u/s/p> *vrid* 

| Primary IP Address 1.1.1.5              |
|-----------------------------------------|
| VMAC Address 00:00:5e:00:01:01          |
| Authentication Type None                |
| Priority                                |
| Configured priority 100                 |
| Advertisement Interval (secs) 1         |
| Pre-empt Mode Enable                    |
| Administrative Mode Enable              |
| Accept Mode Enable                      |
| State Initialized                       |
| Track Interface State DecrementPriority |
|                                         |

# show ip vrrp interface brief

This command displays information about each virtual router configured on the switch. This command takes no options. It displays information about each virtual router.

Format show ip vrrp interface brief Modes • Privileged EXEC • User EXEC

| Parameter  | Definition                                                   |
|------------|--------------------------------------------------------------|
| Interface  | unit/slot/port                                               |
| VRID       | The router ID of the virtual router.                         |
| IP Address | The virtual router IP address.                               |
| Mode       | Indicates whether the virtual router is enabled or disabled. |
| State      | The state (Master/backup) of the virtual router.             |

# VRRPv3 Commands

VRRPv3 provides address redundancy for both IPv4 and IPv6 router addresses. VRRPv3 support in Lenovo is similar to VRRP support. The following table provides a summary of the differences.

| VRRPv2                                                                          | VRRPv3                                                                |
|---------------------------------------------------------------------------------|-----------------------------------------------------------------------|
| Supports redundancy to IPv4 addresses                                           | Supports redundancy to IPv4 and IPv6 addresses                        |
| Supports authentication                                                         | Does not support authentication                                       |
| No concept of link-local address in IPv4<br>address space                       | For IPv6 addresses, VRRP IP contains the link-local IPv6 address too. |
| The interval time used for sending VRRP<br>Advertisement packets is in seconds. | The interval time is in the order of centisec-<br>onds.               |
| VRRP MAC address format is<br>00-00-5E-00-01-{VRID}                             | VRRP MAC address format for IPv6 VR IP is<br>00-00-5E-00-02-{VRID}    |
| SNMP MIB RFC according to 2787. The counters are 32-bit ones.                   | SNMP MIB RFC as per RFC 6527. The counters are 64-bit ones.           |

**Note:** Note the following:

- To enable VRRP on the device, use the ip vrrp command. See "ip vrrp (Global Config)" on page 645). This command enables VRRP (v2 or v3, whichever version is the configured version) and makes it operational.
- A command is available to configure debugging for VRRP packets. For information, see "debug lacp packet" on page 281.

### fhrp version vrrp v3

To enable Virtual Router Redundancy Protocol version 3 (VRRPv3) configuration on a device, use the fhrp version vrrp v3 command in global configuration mode.

When VRRPv3 is in use, VRRP version 2 (VRRPv2) is unavailable. If you invoke no fhrp version vrrp v3, VRRPv3 is disabled and VRRPv2 is enabled. Also, operational data is reset, and the VRRPv2 configuration is applied. The same guidelines apply when VRRPv2 is in use and the no ip vrrp command is issued.

| Defaults | disabled             |
|----------|----------------------|
| Format   | fhrp version vrrp v3 |
| Mode     | Global Config        |

### no fhrp version vrrp v3

Use this command to disable the VRRPv3 and enable VRRPv2 on the device.

| Format | no fhrp version vrrp v3 |
|--------|-------------------------|
| Mode   | Global Config           |

### snmp-server enable traps vrrp

Use this command to enable the two SNMP traps defined in the VRRPv2 and VRRPv3 MIB standards.

| Defaults | enabled                       |
|----------|-------------------------------|
| Format   | snmp-server enable traps vrrp |
| Mode     | Global Config                 |

#### no snmp-server enable traps vrrp

Use this command to disable the two SNMP traps defined in the VRRPv2 and VRRPv3 MIB standards.

| Defaults | enabled                          |
|----------|----------------------------------|
| Format   | no snmp-server enable traps vrrp |
| Mode     | Global Config                    |

### vrrp

Use the vrrp command to create a VRRPv3 group and enter VRRPv3 group configuration mode.

| Format | vrrp group-id address-family {ipv4   ipv6} |
|--------|--------------------------------------------|
| Mode   | Interface Config                           |

| Parameter      | Description                                              |
|----------------|----------------------------------------------------------|
| group-id       | Virtual router group number. The range is from 1 to 255. |
| address-family | Specifies the address-family for this VRRP group.        |
| ipv4           | (Optional) Specifies IPv4 address.                       |
| ipv6           | (Optional) Specifies IPv6 address.                       |

#### no vrrp

Use the no vrrp command to remove the specified VRRPv3 group. Before you can use this command, you must disable Virtual Router using the shutdown command in the appropriate VRRP Config mode.

Format no vrrp *group-id* address-family {ipv4 | ipv6} Mode Interface Config

### preempt

Use this command to configure the device to take over as master virtual router for a VRRP group if it has higher priority than the current master virtual route.

Default Enabled with default delay value of 0.

Formatpreempt [delay minimum centiseconds]ModeVRRPv3 Config

| Parameter | Description                                                                                                    |
|-----------|----------------------------------------------------------------------------------------------------|
|           | Number of seconds that the device will delay before issuing an advertise-<br>ment claiming master ownership. The default delay is 0 centiseconds. The<br>valid range is 0 to 3600 centiseconds. |

### no preempt

Use this command to prevent device from taking over as master virtual router for a VRRP group if it has higher priority than the current master virtual route.

Formatno preempt [delay minimum centiseconds]ModeVRRPv3 Config

## accept-mode

Use this command to control whether a virtual router in master state will accept packets addressed to the address owner's virtual IP address as its own if it is not the virtual IP address owner.

| Default | disabled      |
|---------|---------------|
| Format  | accept-mode   |
| Mode    | VRRPv3 Config |

#### no accept-mode

Use this command to reset the accept mode to the default value.

| Format | no accept-mode |
|--------|----------------|
| Mode   | VRRPv3 Config  |

# priority

Use this command to set the priority level of the device within a VRRPv3 group. The priority level controls which device becomes the master virtual router.

| Default | 100            |
|---------|----------------|
| Format  | priority level |
| Mode    | VRRPv3 Config  |

| Parameter | Description                                                                                      |
|-----------|--------------------------------------------------------------------------------------------------|
| level     | Priority of the device within the VRRP group. The range is from 1 to 254.<br>The default is 100. |

#### no priority

Use this command to reset the priority level of the device to the default value.

Format priority Mode VRRPv3 Config

### timers advertise

Use this command to configure the interval between successive advertisements by the master virtual router in a VRRP group. To restore the default value, use the no form of this command.

The advertisements being sent by the master virtual router communicate the advertisement interval, state, and priority of the current master virtual router. The VRRP timers advertise command configures the time between successive advertisement packets and the time before other routers declare the master router to be down. VRRP backup routers learn timer values from the master router advertisements. The timers configured on the master router always override any other timer settings that are used for calculating the master down time interval on VRRP backup routers.

| Default | 100                           |
|---------|-------------------------------|
| Format  | timers advertise centiseconds |
| Mode    | VRRPv3 Config                 |

| Parameter | Description                                                                                                    |
|-----------|----------------------------------------------------------------------------------------------------|
|           | Time interval between successive advertisements by the master virtual router. The unit of the interval is in centiseconds. The valid range is 1 to 4095 centiseconds. |

#### no timers advertise

Use this command to reset the advertisement interval of the device to the default value.

| Format | no timers advertise |
|--------|---------------------|
| Mode   | VRRPv3 Config       |

### shutdown

Use the shutdown command to disable the VRRP group configuration.

Format shutdown Mode VRRPv3 Config

### no shutdown

Enter the no shutdown command to update the virtual router state after completing configuration.

| Format | no shutdown   |
|--------|---------------|
| Mode   | VRRPv3 Config |

### address

Use this command to set the primary or secondary IP address of the device within a VRRPv3 group. To remove the secondary address, use the no form of this command.

If the primary or secondary option is not specified, the specified IP address is set as the primary. The Virtual IPv6 primary address should be a link-local address only. When a global IPv6 address is given as a primary address for the VRRP IP then the config fails with the following error message – "Error! Primary virtual IPv6 address should be a link-local address only." Also the removing of the primary virtual IP (IPv4 or IPv6) is not allowed. The primary virtual IP of a virtual router can only be modified. The secondary virtual IP can be removed using the no form of the this command. Also, VRRPv3 for IPv6 requires that a primary virtual link-local IPv6 address is configured to allow the group to operate. After the primary link-local IPv6 address is established on the group, you can add the secondary global addresses.

Formataddress ip-address [primary | secondary]ModeVRRPv3 Config

| Parameter  | Description                                                                                                    |
|------------|----------------------------------------------------------------------------------------------------|
| ip-address | IPv4 or IPv6 address, it can be specified in one of the following format:<br>ipv4-address, ipv6-link-local-address,<br>ipv6-address>/ <prefix-len.< td=""></prefix-len.<> |
| primary    | (Optional) Set primary IP address of the VRRPv3 group.                                                                                                    |
| secondary  | (Optional) Set additional IP address of the VRRPv3 group.                                                                                                    |

#### no address

Use this command to remove the configured secondary IP or IPv6 address. The primary address can only be modified, not removed.

| Format | no address ip-address secondary |
|--------|---------------------------------|
| Mode   | VRRPv3 Config                   |

### track interface

Use this command to configure tracking of the interface for the device within a VRRPv3 group. Use the bfdneighbor option to track the reachability to the uplink next hop address. Once interface tracking is configured, the VRRPv3 feature receives notifications when the interface changes state. If BFD tracking is enabled with bfdneighbor config, then a BFD session is created with the BFD destination IP as that of the given BFD neighbor IP address, VRRPv3 receives notification when the BFD session state changes. The decrement option can be set to decrease the priority of the device within a VRRPv3 group by the specified value

when the interface goes down, or the associated BFD session goes down. Similarly, the priority is increased by the same specified value when the interface comes up or the associated BFD session comes up. If the decrement value is not set, then the default decrement value used is 10. The overall state of a track interface object is considered as up only when both of the events (interface up event and BFD session up event) are received. The decrement or increment of priority is done based on the overall state of the track interface object.

| Default | enabled                                                                                                    |
|---------|----------------------------------------------------------------------------------------------------|
| Format  | track interface { <i>unit/slot/port</i>   vlan <i>vlan-id</i> } [bfdneighbor <i>IP-address</i> ][decrement <i>number</i> ] |
| Mode    | VRRPv3 Config                                                                                                    |

| Parameter           | Description                                                                                                    |
|---------------------|----------------------------------------------------------------------------------------------------|
| unit/slot/port      | The interface to track.                                                                                                    |
| vlan-id             | The VLAN to track.                                                                                                    |
| bfdneighbor         | (Optional) BFD neighbor tracking.                                                                                                    |
| IP-address          | (Optional) IPv4 or IPv6 address of BFD neighbor to be tracked for reach-<br>ability using a BFD session.                                                       |
| decrement<br>number | (Optional) Specify the VRRP priority decrement for the tracked object.<br>The number is the amount by which priority is decremented. The range is<br>1 to 254. |

### no track interface

Use this command to disable tracking of the interface for the device within a VRRPv3 group.

| Default | enabled                                                                                                    |
|---------|----------------------------------------------------------------------------------------------------|
| Format  | track interface { <i>unit/slot/port</i>   vlan <i>vlan-id</i> } [bfdneighbor <i>IP-address</i> ] [decrement <i>number</i> ] |
| Mode    | VRRPv3 Config                                                                                                    |

### track ip route

Use this command to configure tracking of the IP route for the device within a Virtual Router Redundancy Protocol (VRRPv3) group. Once IP route tracking is configured, the VRRPv3 feature receives notifications when IP route changes state. The decrement option can be set to decrease the priority of the device within a VRRPv3 group by the specified value when the route becomes unavailable.

| Default | disabled                                                           |
|---------|--------------------------------------------------------------------|
| Format  | <pre>track ip route ip-address/prefix-len [decrement number]</pre> |
| Mode    | VRRPv3 Config                                                      |

| Parameter             | Description                                          |
|-----------------------|------------------------------------------------------|
| ip-address/prefix-len | Prefix and prefix length of the route to be tracked. |

| Parameter | Description                                                                                                    |
|-----------|----------------------------------------------------------------------------------------------------|
|           | (Optional) Specify the VRRP priority decrement for the tracked route. The number is the amount by which priority is decremented. The range is 1 to 254. |

no track ip route

Use this command to disable object tracking.

| Format | no track ip route <i>ip-address/prefix-len</i> [decrement <i>number</i> ] |
|--------|---------------------------------------------------------------------------|
| Mode   | VRRPv3 Config                                                             |

### clear vrrp statistics

Use this command to clear VRRP statistical information for given interface of the device within a VRRPv3 group and IP address family. If this command is issued without the optional arguments then the global statistics and all virtual routers (both IPv4 and IPv6) are reset.

If the optional arguments are specified, the statistics are reset for the virtual router corresponding to the given (IP address family, interface and VR-id) combination.

Formatclear vrrp statistics [{ipv4| ipv6} {unit/slot/port | vlan vlan-id} vrid]ModePrivileged Exec

| Parameter      | Description                                                                    |
|----------------|--------------------------------------------------------------------------------|
| ipv4           | (Optional) indicates the Virtual router group belongs to IPv4 address family.  |
| ipv6           | (Optional) indicates the Virtual router group belongs to IPv6 address family.  |
| unit/slot/port | (Optional) indicates the interface number to which the Virtual router belongs. |
| vlan-id        | (Optional) indicates the VLAN number to which the Virtual router belongs.      |
| vr-id          | (Optional) Virtual router group number. The range is from 1 to 255.            |

### show vrrp

This command displays information for all active VRRPv3 groups (no optional parameters), all active VRRPv3 groups configured in an IPv4 or IPv6 address family, or the active VRRPv3 groups configured in an IPv4 or IPv6 address family for the specified interface.

Formatshow vrrp [{ipv4 | ipv6}] [{unit/slot/port | vlan vlan-id} vr-id]ModePrivileged Exec

| Parameter      | Description                                                                    |
|----------------|--------------------------------------------------------------------------------|
| ipv4           | (Optional) indicates the Virtual router group belongs to IPv4 address family.  |
| ipv6           | (Optional) indicates the Virtual router group belongs to IPv6 address family.  |
| unit/slot/port | (Optional) indicates the interface number to which the Virtual router belongs. |
| vlan-id        | (Optional) indicates the VLAN number to which the Virtual router belongs.      |
| vr-id          | (Optional) Virtual router group number. The range is from 1 to 255.            |

Example: This example shows command output when no parameters are specified.

(Routing)#show vrrp

Admin Mode..... Enable

1/0/2 - VRID 1 - Address-Family IPv4

| Virtual IP address            |                       |
|-------------------------------|-----------------------|
|                               |                       |
|                               |                       |
| Virtual MAC Address           | 00:00:5e:00:01:01     |
| Priority0                     |                       |
| Configured Priority 12        | 11                    |
| Advertisement Interval        | 120 centisec          |
| Pre-empt Mode Er              | ıable                 |
| Accept Mode Ena               | ible                  |
| Administrative Mode           |                       |
| State Initialize              | ed                    |
| Master Router IP / Priority   | 1.1.1.3 (local) / 100 |
| Master Advertisement interval | 120 centisec          |
| Master Down interval          | 360 centisec          |
|                               |                       |

Track Interface State DecrementPriority **BFD-Neighbor** \_\_\_\_\_ 23.10.8.6

1/0/9 Down 222

Track Route(pfx/len) Reachable DecrementPriority 14.14.14.0/24 True 14

1/0/3 - VRID 2 - Address-Family IPv4

Secondary IP Address(es)...... 3.3.2.4 Virtual MAC Address...... 00:00:5e:00:01:06 Priority......0 Configured Priority...... 130 Advertisement Interval...... 120 centisec Pre-empt Mode..... Enable Accept Mode..... Enable Administrative Mode..... Enable State..... Initialized

| Master Router IP / Priority 1.1.1.3 (lo<br>Master Advertisement interval 120 ce<br>Master Down interval | entisec                       |
|----------------------------------------------------------------------------------------------------|-------------------------------|
| Track Interface State DecrementPriority                                                                 | BFD-Neighbor                  |
| 1/0/7 Down 125                                                                                          | 55.16.27.8                    |
| Track Route(pfx/len) Reachable DecrementPri                                                             | iority                        |
| 14.14.14.0/24 True 30                                                                                   |                               |
| 1/0/12 - VRID 3 - Address-Family IPv6                                                                   |                               |
| Virtual IP address                                                                                      | sec<br>ocal) / 100<br>entisec |
| Track Interface State DecrementPriority                                                                 | BFD-Neighbor                  |
| 1/0/2 Down 250                                                                                          | 5001::3                       |
| Track Route(pfx/len) Reachable DecrementPri                                                             | iority                        |
| 4004::3/32 True 20                                                                                      |                               |
| <b>Example:</b> This example shows con<br>specified.<br>(Routing)#show vrrp ipv4                        | nmand output when the         |
| Admin Mode Enable                                                                                       |                               |
| 1/0/2 - VRID 1 - Address-Family IPv4                                                                    |                               |
| Virtual IP address.       1.1.1.9         Secondary IP Address(es)       1.1.1.4                        |                               |

Pre-empt Mode..... Enable Accept Mode..... Enable Administrative Mode..... Enable

- State..... Initialized
- Master Router IP / Priority..... 1.1.1.3 (local) / 100
- Master Advertisement interval...... 120 centisec

IPv4 parameter is

#### Track Interface State DecrementPriority

1/0/9 Down 222

Track Route(pfx/len) Reachable DecrementPriority

14.14.14.0/24 True 14

1/0/3 - VRID 2 - Address-Family IPv4

\_\_\_\_\_

| Virtual IP address                                |
|---------------------------------------------------|
|                                                   |
| Virtual MAC Address 00:00:5e:00:01:06             |
| Priority0                                         |
| Configured Priority 130                           |
| Advertisement Interval 120 centisec               |
| Pre-empt Mode Enable                              |
| Accept Mode Enable                                |
| Administrative Mode Enable                        |
| State Initialized                                 |
| Master Router IP / Priority 1.1.1.3 (local) / 100 |
| Master Advertisement interval 120 centisecsec     |
| Master Down interval                              |

Track Interface State DecrementPriority

1/0/7 Down 125

\_\_\_\_\_

**Example:** This example shows command output when the IPv6 parameter is specified.

(Routing)#show vrrp ipv6

Admin Mode..... Enable

1/0/2 - VRID 1 - Address-Family IPv6

| Virtual IP address           | 1001::8               |
|------------------------------|-----------------------|
| Secondary IP Address(es)     | 1001::5               |
| -                            | 1001::6               |
|                              | 1001::7               |
| Virtual MAC Address          |                       |
| Priority                     | 0                     |
| Configured Priority          |                       |
| Advertisement Interval       | 100 centisec          |
| Pre-empt Mode                | Enable                |
| Accept Mode                  | Enable                |
| Administrative Mode          | Enable                |
| State                        | Initialized           |
| Master Router IP / Priority. | 1001::1 (local) / 100 |
| Master Advertisement inter   | val 100 centisec      |
| Master Down interval         |                       |

Track Interface State DecrementPriority

1/0/9 Down 222

\_\_\_\_\_

Track Route(pfx/len) Reachable DecrementPriority

2001::2/32 True 14

1/0/12 - VRID 3 - Address-Family IPv6

| Virtual IP address                                |
|---------------------------------------------------|
| Secondary IP Address(es) 4001::5                  |
|                                                   |
|                                                   |
| Virtual MAC Address 00:00:5e:00:01:06             |
| Priority 130                                      |
| Configured Priority 130                           |
| Advertisement Interval 120 centisec               |
| Pre-empt Mode Enable                              |
| Accept Mode Enable                                |
| Administrative Mode Enable                        |
| State Master                                      |
| Master Router IP / Priority 4001::3 (local) / 130 |
| Master Advertisement interval 120 centisec        |
| Master Down interval 360 centisec                 |

Track Interface State DecrementPriority

----- ------ ------

1/0/24 Down 320

Track Route(pfx/len) Reachable DecrementPriority

7003::4/32 True 50

-----

#### Example:

-----

(Routing)#show vrrp ipv4 1/0/3 1

| Virtual IP address 1.1.1.9                        |
|---------------------------------------------------|
| Secondary IP Address(es) 1.1.1.4                  |
|                                                   |
|                                                   |
| Virtual MAC Address 00:00:5e:00:01:01             |
| Priority0                                         |
| Configured Priority 111                           |
| Advertisement Interval 222 centisec               |
| Pre-empt Mode Enable                              |
| Accept Mode Enable                                |
| Administrative Mode Enable                        |
| State Initialized                                 |
| Master Router IP / Priority 1.1.1.3 (local) / 100 |
| Master Advertisement interval 1000 centisec       |
| Master Down interval 3000 centisec                |

Track Interface State Decrement-Priority

0/9 Down 222

\_\_\_\_\_

Track Route(pfx/len) Reachable Decrement-Priority

14.14.14.0/24 True 14

\_\_\_\_\_

## show vrrp brief

This command displays brief information for all active VRRPv3 groups.

| Format | show vrrp brief |
|--------|-----------------|
| Mode   | Privileged Exec |

| Field         | Description                                                                   |
|---------------|-------------------------------------------------------------------------------|
| Interface     | Interface on which VRRP is configured.                                        |
| VR            | ID of the virtual router.                                                     |
| A-F           | IP address family type (IPv4 or Ipv6) this Virtual Router belongs to.         |
| Pri           | Priority range of the virtual router.                                         |
| AdvIntvl      | Advertisement interval configured for this virtual router.                    |
| Pre           | Preemption state of the virtual router.                                       |
| Acc           | Accept Mode of the virtual router.                                            |
| State         | VRRP group state. The state can be one of the following: Init, Backup, Master |
| VR IP address | Virtual IP address for a VRRP group.                                          |

#### Example:

(Routing)#show vrrp brief

Interface VRID A-F Pri AdvIntvl Pre Acc State VR IP Address

| 0/1 | 1 | IPv4 100 200s              | Y Y Init 192.0.1.10 | Y Y Init |  |
|-----|---|----------------------------|---------------------|----------|--|
| 0/3 | 2 | $\mathrm{IPv4}\ 200\ 200s$ | Y Y Init 124.0.3.17 | Y Y Init |  |
| 0/1 | 7 | IPv6 100 200s              | Y Y Backup 5002::1  | Y Y Back |  |
| 0/5 | 2 | IPV6 20 200s               | Y Y Master 2001::2  | Y Y Mast |  |

# show vrrp statistics

This command displays statistical information for a given VRRPv3 group or displays the global statistics. If this command is issued without the optional arguments then the global statistics are displayed.

If the optional arguments are specified, the statistics are displayed for the virtual router corresponding to the given (IP address family, interface and VR-id) combination.

Formatshow vrrp statistics [{ipv4| ipv6} {unit/slot/port | vlan vlan-id} vrid]ModePrivileged Exec

| Parameter | Description                                                                   |
|-----------|-------------------------------------------------------------------------------|
| ipv4      | (Optional) indicates the Virtual router group belongs to IPv4 address family. |
| ipv6      | (Optional) indicates the Virtual router group belongs to IPv6 address family. |

| Parameter      | Description                                                                    |
|----------------|--------------------------------------------------------------------------------|
| unit/slot/port | (Optional) indicates the interface number to which the Virtual router belongs. |
| vlan-id        | (Optional) indicates the VLAN number to which the Virtual router belongs.      |
| vr-id          | (Optional) Virtual router group number. The range is from 1 to 255.            |

### Example:

(Routing)#show vrrp statistics ipv6 1/0/1 2

| Master Transitions 2                              |
|---------------------------------------------------|
| New Master Reason Priority                        |
| Advertisements Received 64                        |
| Advertisements Sent 12                            |
| Advertisement Interval Errors 0                   |
| IP TTL Errors 1                                   |
| Last Protocol Error Reason Version Error          |
| Zero Priority Packets Received0                   |
| Zero Priority Packets Sent 1                      |
| Invalid Type Packets Received0                    |
| Address List Errors 2                             |
| Packet Length Errors 4                            |
| Row Discontinuity Time 0 days 0 hrs 0 mins 0 secs |
| Refresh Rate (in milliseconds) 0                  |
|                                                   |

(Routing)#show vrrp statistics

# **DHCP and BOOTP Relay Commands**

This section describes the commands you use to configure BootP/DHCP Relay on the switch. A DHCP relay agent operates at Layer 3 and forwards DHCP requests and replies between clients and servers when they are not on the same physical subnet.

# bootpdhcprelay cidoptmode

This command enables the circuit ID option mode for BootP/DHCP Relay on the system.

| Default | disabled                  |
|---------|---------------------------|
| Format  | bootpdhcprelay cidoptmode |
| Mode    | Global Config             |
|         | Virtual Router Config     |

### no bootpdhcprelay cidoptmode

This command disables the circuit ID option mode for BootP/DHCP Relay on the system.

| Format | no bootpdhcprelay cidoptmode |
|--------|------------------------------|
| Mode   | Global Config                |
|        | Virtual Router Config        |

# bootpdhcprelay maxhopcount

This command configures the maximum allowable relay agent hops for BootP/DHCP Relay on the system. The *hops* parameter has a range of 1 to 16.

| Default | 4                               |
|---------|---------------------------------|
| Format  | bootpdhcprelay maxhopcount 1-16 |
| Mode    | Global Config                   |
|         | Virtual Router Config           |

### no bootpdhcprelay maxhopcount

This command configures the default maximum allowable relay agent hops for BootP/DHCP Relay on the system.

Format no bootpdhcprelay maxhopcount

Mode

- Global Config
- Virtual Router Config

### bootpdhcprelay minwaittime

This command configures the minimum wait time in seconds for BootP/DHCP Relay on the system. When the BOOTP relay agent receives a BOOTREQUEST message, it MAY use the seconds-since-client-began-booting field of the request as a factor in deciding whether to relay the request or not. The parameter has a range of 0 to 100 seconds.

| Default | 0                                                             |  |
|---------|---------------------------------------------------------------|--|
| Format  | bootpdhcprelay minwaittime 0-100                              |  |
| Mode    | <ul><li>Global Config</li><li>Virtual Router Config</li></ul> |  |
|         | • Virtual Router Coming                                       |  |

#### no bootpdhcprelay minwaittime

This command configures the default minimum wait time in seconds for BootP/DHCP Relay on the system.

| Format | no bootpdhcprelay minwaittime             |
|--------|-------------------------------------------|
| Mode   | Global Config                             |
|        | <ul> <li>Virtual Router Config</li> </ul> |

# bootpdhcprelay serverip

This command configures the server IP address of the BootP/DHCP Relay on the system. The *ipaddr* parameter is the IP address of the server.

| Default | 0.0.0.0                               |
|---------|---------------------------------------|
| Format  | bootpdhcprelay serverip <i>ipaddr</i> |
| Mode    | Global Config                         |

### no bootpdhcprelay serverip

This command returns the server IP address of the BootP/DHCP Relay on the system to the default value of 0.0.0.0.

Format no bootpdhcprelay serverip Mode Global Config

## bootpdhcprelay enable

Use this command to enable the relay of DHCP packets.

| Default | disabled              |
|---------|-----------------------|
| Format  | bootpdhcprelay enable |
| Mode    | Global Config         |

no bootpdhcprelay enable

Use this command to disable the relay of DHCP packets.

| Default | disabled                 |
|---------|--------------------------|
| Format  | no bootpdhcprelay enable |
| Mode    | Global Config            |

# show bootpdhcprelay

This command displays the BootP/DHCP Relay information.

| Format | show bootpdhcprelay           |  |
|--------|-------------------------------|--|
| Modes  | Privileged EXEC               |  |
|        | <ul> <li>User EXEC</li> </ul> |  |

| Parameter                   | Definition                                                     |
|-----------------------------|----------------------------------------------------------------|
| Maximum Hop Count           | The maximum allowable relay agent hops.                        |
| Minimum Wait Time (Seconds) | The minimum wait time.                                         |
| Admin Mode                  | Indicates whether relaying of requests is enabled or disabled. |
| Circuit Id Option Mode      | The DHCP circuit Id option which may be enabled or disabled.   |

# show ip bootpdhcprelay

This command displays BootP/DHCP Relay information.

| Format | show ip bootpdhcprelay |
|--------|------------------------|
|        |                        |

Modes

- Privileged EXEC
- User EXEC

| Parameter                        | Definition                                                     |
|----------------------------------|----------------------------------------------------------------|
| Maximum Hop Count                | The maximum allowable relay agent hops.                        |
| Minimum Wait Time (Sec-<br>onds) | The minimum wait time.                                         |
| Admin Mode                       | Indicates whether relaying of requests is enabled or disabled. |
| Circuit Id Option Mode           | The DHCP circuit Id option which may be enabled or disabled.   |

**Example:** The following shows an example of the command.

| (Routing) >show ip bootpdhcpr | elay    |
|-------------------------------|---------|
| Maximum Hop Count             | 4       |
| Minimum Wait Time(Seconds)    | 0       |
| Admin Mode                    | Disable |
| Circuit Id Option Mode        | Enable  |

# **IP Helper Commands**

This section describes the commands to configure and monitor the IP Helper agent. IP Helper relays DHCP and other broadcast UDP packets from a local client to one or more servers which are not on the same network at the client.

The IP Helper feature provides a mechanism that allows a router to forward certain configured UDP broadcast packets to a particular IP address. This allows various applications to reach servers on nonlocal subnets, even if the application was designed to assume a server is always on a local subnet and uses broadcast packets (with either the limited broadcast address 255.255.255.255, or a network directed broadcast address) to reach the server.

The network administrator can configure relay entries both globally and on routing interfaces. Each relay entry maps an ingress interface and destination UDP port number to a single IPv4 address (the helper address). The network administrator may configure multiple relay entries for the same interface and UDP port, in which case the relay agent relays matching packets to each server address. Interface configuration takes priority over global configuration. That is, if a packet's destination UDP port matches any entry on the ingress interface, the packet is handled according to the interface configuration. If the packet does not match any entry on the ingress interface, the packet is handled according to the global IP helper configuration.

The network administrator can configure discard relay entries, which direct the system to discard matching packets. Discard entries are used to discard packets received on a specific interface when those packets would otherwise be relayed according to a global relay entry. Discard relay entries may be configured on interfaces, but are not configured globally.

In addition to configuring the server addresses, the network administrator also configures which UDP ports are forwarded. Certain UDP port numbers can be specified by name in the UI as a convenience, but the network administrator can configure a relay entry with any UDP port number. The network administrator may configure relay entries that do not specify a destination UDP port. The relay agent relays assume these entries match packets with the UDP destination ports listed in Table 11. This is the list of default ports.

| Protocol                              | UDP Port Number |
|---------------------------------------|-----------------|
| IEN-116 Name Service                  | 42              |
| DNS                                   | 53              |
| NetBIOS Name Server                   | 137             |
| NetBIOS Datagram Server               | 138             |
| TACACS Server                         | 49              |
| Time Service                          | 37              |
| DHCP                                  | 67              |
| Trivial File Transfer Protocol (TFTP) | 69              |

**Table 11.** Default Ports - UDP Port Numbers Implied by Wildcard

The system limits the number of relay entries to four times the maximum number of routing interfaces. The network administrator can allocate the relay entries as he likes. There is no limit to the number of relay entries on an individual interface, and no limit to the number of servers for a given {interface, UDP port} pair.

The relay agent relays DHCP packets in both directions. It relays broadcast packets from the client to one or more DHCP servers, and relays to the client packets that the DHCP server unicasts back to the relay agent. For other protocols, the relay agent only relays broadcast packets from the client to the server. Packets from the server back to the client are assumed to be unicast directly to the client. Because there is no relay in the return direction for protocols other than DHCP, the relay agent retains the source IP address from the original client packet. The relay agent uses a local IP address as the source IP address of relayed DHCP client packets.

When a switch receives a broadcast UDP packet on a routing interface, the relay agent checks if the interface is configured to relay the destination UDP port. If so, the relay agent unicasts the packet to the configured server IP addresses. Otherwise, the relay agent checks if there is a global configuration for the destination UDP port. If so, the relay agent unicasts the packet to the configured server IP addresses. Otherwise, the relay agent checks if there is a global configuration for the destination UDP port. If so, the relay agent unicasts the packet to the configured server IP addresses. Otherwise the packet is not relayed. Note that if the packet matches a discard relay entry on the ingress interface, then the packet is not forwarded, regardless of the global configuration.

The relay agent only relays packets that meet the following conditions:

- The destination MAC address must be the all-ones broadcast address (FF:FF:FF:FF:FF:FF:FF)
- The destination IP address must be the limited broadcast address (255.255.255.255) or a directed broadcast address for the receive interface.
- The IP time-to-live (TTL) must be greater than 1.
- The protocol field in the IP header must be UDP (17).
- The destination UDP port must match a configured relay entry.

### clear ip helper statistics

Use this command to reset to zero the statistics displayed in the show ip helper statistics command.

| Format | clear ip helper statistics |
|--------|----------------------------|
| Mode   | Privileged EXEC            |

**Example:** The following shows an example of the command. (switch) #clear ip helper statistics

# ip helper-address (Global Config)

Use this command to configure the relay of certain UDP broadcast packets received on any interface. This command can be invoked multiple times, either to specify multiple server addresses for a given UDP port number or to specify multiple UDP port numbers handled by a specific server.

Default No helper addresses are configured.

| Format |
|--------|
|--------|

iphelper-addresserver-address[dest-udp-portldhcpldomainlisakmplmobile-iplnameserver | netbios-dgm | netbios-ns | ntp | pim-auto-rp | rip | tacacs | tftp | time]

- Mode Global Config
  - Virtual Router Config

| Parameter      | Description                                                                                                    |  |
|----------------|----------------------------------------------------------------------------------------------------|--|
| server-address | The IPv4 unicast or directed broadcast address to which relayed UDP broadcast packets are sent. The server address cannot be an IP address configured on any interface of the local router.   |  |
| dest-udp-port  | A destination UDP port number from 0 to 65535.                                                                                                    |  |
| port-name      | The destination UDP port may be optionally specified by its name.<br>Whether a port is specified by its number or its name has no effect on<br>behavior. The names recognized are as follows: |  |
|                | • dhcp (port 67)                                                                                                    |  |
|                | • domain (port 53)                                                                                                    |  |
|                | • isakmp (port 500)                                                                                                    |  |
|                | • mobile-ip (port 434)                                                                                                    |  |
|                | • nameserver (port 42)                                                                                                    |  |
|                | • netbios-dgm (port 138)                                                                                                    |  |
|                | • netbios-ns (port 137)                                                                                                    |  |
|                | • ntp (port 123)                                                                                                    |  |
|                | • pim-auto-rp (port 496)                                                                                                    |  |
|                | • rip (port 520)                                                                                                    |  |
|                | • tacacs (port 49)                                                                                                    |  |
|                | • tftp (port 69)                                                                                                    |  |
|                | • time (port 37)                                                                                                    |  |
|                | Other ports must be specified by number.                                                                                                    |  |

**Example:** To relay DHCP packets received on any interface to two DHCP servers, 10.1.1.1 and 10.1.2.1, use the following commands:

(switch)#config (switch)(config)#ip helper-address 10.1.1.1 dhcp (switch)(config)#ip helper-address 10.1.2.1 dhcp

**Example:** To relay UDP packets received on any interface for all default ports to the server at 20.1.1.1, use the following commands:

(switch)#config (switch)(config)#ip helper-address 20.1.1.1

### no ip helper-address (Global Config)

Use the no form of the command to delete an IP helper entry. The command no ip helper-address with no arguments clears all global IP helper addresses.

Format noiphelper-address[server-address[dest-udp-port|dhcp|domain|isakmp|mobile-ip| nameserver | netbios-dgm | netbios-ns | ntp | pim-auto-rp | rip | tacacs | tftp | time]

Mode Global Config

# ip helper-address (Interface Config)

Use this command to configure the relay of certain UDP broadcast packets received on a specific interface or range of interfaces. This command can be invoked multiple times on a routing interface, either to specify multiple server addresses for a given port number or to specify multiple port numbers handled by a specific server.

| Default | No helper addresses are configured.                                                                                                    |
|---------|----------------------------------------------------------------------------------------------------|
| Format  | iphelper-address{server-address discard}[dest-udp-port dhcp domain isakmp mobileip <br>nameserver   netbios-dgm   netbios-ns   ntp   pim-auto-rp   rip   tacacs   tftp   time] |
| Mode    | Interface Config                                                                                                    |

| Parameter      | Description                                                                                                    |
|----------------|----------------------------------------------------------------------------------------------------|
| server-address | The IPv4 unicast or directed broadcast address to which relayed UDP broadcast packets are sent. The server address cannot be in a subnet on the interface where the relay entry is configured, and cannot be an IP address configured on any interface of the local router.                                                                                                  |
| discard        | Matching packets should be discarded rather than relayed, even if a global ip helper-address configuration matches the packet.                                                                                                    |
| dest-udp-port  | A destination UDP port number from 0 to 65535.                                                                                                    |
| port-name      | The destination UDP port may be optionally specified by its name.<br>Whether a port is specified by its number or its name has no effect on<br>behavior. The names recognized are as follows:                                                                                                    |
|                | <ul> <li>dhcp (port 67)</li> <li>domain (port 53)</li> <li>isakmp (port 500)</li> <li>mobile-ip (port 434)</li> <li>nameserver (port 42)</li> <li>netbios-dgm (port 138)</li> <li>netbios-ns (port 137)</li> <li>ntp (port 123)</li> <li>pim-auto-rp (port 496)</li> <li>rip (port 520)</li> <li>tacacs (port 49)</li> <li>tftp (port 69)</li> <li>time (port 37)</li> </ul> |
|                | Other ports must be specified by number.                                                                                                    |

**Example:** To relay DHCP packets received on interface 1/0/2 to two DHCP servers, 192.168.10.1 and 192.168.20.1, use the following commands:

```
(switch)#config
(switch)(config)#interface 1/0/2
(switch)(interface 1/0/2)#ip helper-address 192.168.10.1 dhcp
(switch)(interface 1/0/2)#ip helper-address 192.168.20.1 dhcp
```

**Example:** To relay both DHCP and DNS packets to 192.168.30.1, use the following commands:

(switch)#config (switch)(config)#interface 1/0/2 (switch)(interface 1/0/2)#ip helper-address 192.168.30.1 dhcp (switch)(interface 1/0/2)#ip helper-address 192.168.30.1 dns Example: This command takes precedence over an ip helper-address command given in global configuration mode. With the following configuration, the relay agent relays DHCP packets received on any interface other than 1/0/2 and 1/0/17 to 192.168.40.1, relays DHCP and DNS packets received on 1/0/2 to 192.168.40.2, relays SNMP traps (port 162) received on interface 1/0/17 to 192.168.23.1, and drops DHCP packets received on 1/0/17: (switch)#config (switch)(config)#ip helper-address 192.168.40.1 dhcp (switch)(config)#interface 1/0/2 (switch)(interface 1/0/2)#ip helper-address 192.168.40.2 dhcp (switch)(interface 1/0/2)#ip helper-address 192.168.40.2 domain (switch)(interface 1/0/2)#ip helper-address 192.168.40.2 domain (switch)(interface 1/0/2)#ip helper-address 192.168.23.1 162 (switch)(interface 1/0/17)#ip helper-address 192.168.23.1 162 (switch)(interface 1/0/17)#ip helper-address discard dhcp

#### no ip helper-address (Interface Config)

Use this command to delete a relay entry on an interface. The no command with no arguments clears all helper addresses on the interface.

 Format
 noiphelper-address[server-address]discard][dest-udp-port]dhcp]domain[isakmp]mobile

 ip | nameserver | netbios-dgm | netbios-ns | ntp | pim-auto-rp | rip | tacacs | tftp | time]

 Mode
 Interface Config

### ip helper enable

Use this command to enable relay of UDP packets. This command can be used to temporarily disable IP helper without deleting all IP helper addresses. This command replaces the bootpdhcprelay enable command, but affects not only relay of DHCP packets, but also relay of any other protocols for which an IP helper address has been configured.

| Default | disabled                |  |
|---------|-------------------------|--|
| Format  | ip helper enable        |  |
| Mode    | Global Config           |  |
|         | • Virtual Router Config |  |

**Example:** The following shows an example of the command. (switch)(config)#ip helper enable

#### no ip helper enable

Use the no form of this command to disable relay of all UDP packets.

| Format | no ip helper enable |
|--------|---------------------|
| Mode   | Global Config       |

## show ip helper-address

Use this command to display the IP helper address configuration. The argument unit/slot/port corresponds to a physical routing interface or VLAN routing interface. The keyword vlan is used to specify the VLAN ID of the routing VLAN directly instead of a *unit/slot/port* format.

| Format | show ip helper-address [{unit/slot/port vlan 1-4093}] |
|--------|-------------------------------------------------------|
| Mode   | Privileged EXEC                                       |

| Parameter         | Description                                                                                                    |
|-------------------|----------------------------------------------------------------------------------------------------|
| interface         | The relay configuration is applied to packets that arrive on this interface.<br>This field is set to any for global IP helper entries.                                                                                                    |
| UDP Port          | The relay configuration is applied to packets whose destination UDP port is this port. Entries whose UDP port is identified as any are applied to packets with the destination UDP ports listed in Table 4.                                    |
| Discard           | If Yes, packets arriving on the given interface with the given destination<br>UDP port are discarded rather than relayed. Discard entries are used to<br>override global IP helper address entries which otherwise might apply to a<br>packet. |
| Hit Count         | The number of times the IP helper entry has been used to relay or discard a packet.                                                                                                    |
| Server<br>Address | The IPv4 address of the server to which packets are relayed.                                                                                                    |

**Example:** The following shows example CLI display output for the command. (switch) #show ip helper-address

IP helper is enabled

Interface UDP Port Discard Hit Count Server

| 1/0/1dhcp    | No  | 10 10.100.1.254 |
|--------------|-----|-----------------|
| 10.100.2.254 |     |                 |
| 1/0/17 any   | Yes | 2               |
| anydhcp      | No  | 0 10.200.1.254  |

# show ip helper statistics

Use this command to display the number of DHCP and other UDP packets processed and relayed by the UDP relay agent.

| Format | show ip helper statistics |
|--------|---------------------------|
| Mode   | Privileged EXEC           |

| Parameter            | Description                                                                                                    |
|----------------------|----------------------------------------------------------------------------------------------------|
| messages<br>received | The number of valid messages received from a DHCP client. The count is<br>only incremented if IP helper is enabled globally, the ingress routing inter-<br>face is up, and the packet passes a number of validity checks, such as having<br>a TTL>1 and having valid source and destination IP addresses. |

| Parameter                                                | Description                                                                                                    |
|----------------------------------------------------------|----------------------------------------------------------------------------------------------------|
| DHCP client<br>messages<br>relayed                       | The number of DHCP client messages relayed to a server. If a message is relayed to multiple servers, the count is incremented once for each server.                                                                                                    |
| DHCP server<br>messages<br>received                      | The number of DHCP responses received from the DHCP server. This count<br>only includes messages that the DHCP server unicasts to the relay agent for<br>relay to the client.                                                                                                    |
| DHCP server<br>messages<br>relayed                       | The number of DHCP server messages relayed to a client.                                                                                                    |
| UDP clients<br>messages<br>received                      | The number of valid UDP packets received. This count includes DHCP messages and all other protocols relayed. Conditions are similar to those for the first statistic in this table.                                                                                                    |
| UDP clients<br>messages<br>relayed                       | The number of UDP packets relayed. This count includes DHCP messages relayed as well as all other protocols. The count is incremented for each server to which a packet is sent.                                                                                                    |
| DHCP mes-<br>sage hop count<br>exceeded max              | The number of DHCP client messages received whose hop count is larger<br>than the maximum allowed. The maximum hop count is a configurable<br>value listed in show bootpdhcprelay. A log message is written for each such<br>failure. The DHCP relay agent does not relay these packets.                                                         |
| DHCP mes-<br>sage with secs<br>field below<br>min        | The number of DHCP client messages received whose secs field is less than<br>the minimum value. The minimum secs value is a configurable value and is<br>displayed in show bootpdhcprelay. A log message is written for each such<br>failure. The DHCP relay agent does not relay these packets.                                                 |
| DHCP mes-<br>sage with<br>giaddr set to<br>local address | The number of DHCP client messages received whose gateway address, giaddr, is already set to an IP address configured on one of the relay agent's own IP addresses. In this case, another device is attempting to spoof the relay agent's address. The relay agent does not relay such packets. A log message gives details for each occurrence. |
| Packets with expired TTL                                 | The number of packets received with TTL of 0 or 1 that might otherwise have been relayed.                                                                                                    |
| Packets that<br>matched a dis-<br>card entry             | The number of packets ignored by the relay agent because they match a dis-<br>card relay entry.                                                                                                    |

**Example:** The following shows example CLI display output for the command. (switch)#show ip helper statistics

# **Open Shortest Path First Commands**

This section describes the commands you use to view and configure Open Shortest Path First (OSPF), which is a link-state routing protocol that you use to route traffic within a network.

# **General OSPF Commands**

### router ospf

Use this command to enable OSPF routing.

| Format | router ospf   |
|--------|---------------|
| Mode   | Global Config |

# enable (OSPF)

This command resets the default administrative mode of OSPF in the router (active).

| Default | enabled            |
|---------|--------------------|
| Format  | enable             |
| Mode    | Router OSPF Config |

### no enable (OSPF)

This command sets the administrative mode of OSPF in the router to inactive.

Format no enable Mode Router OSPF Config

# network area (OSPF)

Use this command to enable OSPFv2 on an interface and set its area ID if the IP address of an interface is covered by this network command.

| Default | disabled                                       |
|---------|------------------------------------------------|
| Format  | network  ip-address wildcard-mask area area-id |
| Mode    | Router OSPF Config                             |

### no network area (OSPF)

Use this command to disable the OSPFv2 on a interface if the IP address of an interface was earlier covered by this network command.

Format no network *ip-address wildcard-mask* area *area-id* 

### 1583compatibility

This command enables OSPF 1583 compatibility.

**Note:** 1583 compatibility mode is enabled by default. If all OSPF routers in the routing domain are capable of operating according to RFC 2328, OSPF 1583 compatibility mode should be disabled.

| Default | enabled            |
|---------|--------------------|
| Format  | 1583compatibility  |
| Mode    | Router OSPF Config |

### no 1583compatibility

This command disables OSPF 1583 compatibility.

| Format | no 1583compatibility |
|--------|----------------------|
| Mode   | Router OSPF Config   |

# area default-cost (OSPF)

This command configures the default cost for the stub area. You must specify the area ID and an integer value between 1-16777215.

| Format | area areaid default-cost 1-16777215 |
|--------|-------------------------------------|
| Mode   | Router OSPF Config                  |

# area nssa (OSPF)

This command configures the specified areaID to function as an NSSA.

| Format | area <i>areaid</i> nssa |
|--------|-------------------------|
| Mode   | Router OSPF Config      |

### no area nssa

This command disables nssa from the specified area id.

| Format | no area <i>areaid</i> nssa |
|--------|----------------------------|
| Mode   | Router OSPF Config         |

# area nssa default-info-originate (OSPF)

This command configures the metric value and type for the default route advertised into the NSSA. The optional metric parameter specifies the metric of the default route and is to be in a range of 1-16777214. If no metric is specified, the default value is \*\*\*\*. The metric type can be comparable (nssa-external 1) or non-comparable (nssa-external 2).

| Format | area <i>areaid</i> nssa default-info-originate [ <i>metric</i> ] [{comparable   non-comparable}] |
|--------|--------------------------------------------------------------------------------------------------|
| Mode   | Router OSPF Config                                                                               |

### no area nssa default-info-originate (OSPF)

This command disables the default route advertised into the NSSA.

Formatno area areaid nssa default-info-originate [metric] [{comparable | non-comparable}]ModeRouter OSPF Config

# area nssa no-redistribute (OSPF)

This command configures the NSSA Area Border router (ABR) so that learned external routes will not be redistributed to the NSSA.

Formatarea areaid nssa no-redistributeModeRouter OSPF Config

### no area nssa no-redistribute (OSPF)

This command disables the NSSA ABR so that learned external routes are redistributed to the NSSA.

Formatno area areaid nssa no-redistributeModeRouter OSPF Config

### area nssa no-summary (OSPF)

This command configures the NSSA so that summary LSAs are not advertised into the NSSA.

| Format | area areaid nssa no-summary |
|--------|-----------------------------|
| Mode   | Router OSPF Config          |

#### no area nssa no-summary (OSPF)

This command disables nssa from the summary LSAs.

Format no area *areaid* nssa no-summary Mode Router OSPF Config

## area nssa translator-role (OSPF)

This command configures the translator role of the NSSA. A value of always causes the router to assume the role of the translator the instant it becomes a border router and a value of *candidate* causes the router to participate in the translator election process when it attains border router status.

Formatarea areaid nssa translator-role {always | candidate}ModeRouter OSPF Config

#### no area nssa translator-role (OSPF)

This command disables the nssa translator role from the specified area id.

Format no area *areaid* nssa translator-role {always | candidate}

Mode Router OSPF Config

### area nssa translator-stab-intv (OSPF)

This command configures the translator *stabilityinterval* of the NSSA. The *stabilityinterval* is the period of time that an elected translator continues to perform its duties after it determines that its translator status has been deposed by another router.

| Format | area areaid nssa translator-stab-intv stabilityinterval |
|--------|---------------------------------------------------------|
| Mode   | Router OSPF Config                                      |

### no area nssa translator-stab-intv (OSPF)

This command disables the nssa translator's *stabilityinterval* from the specified area id.

| Format | no area areaid nssa translator-stab-intv stabilityinterval |
|--------|------------------------------------------------------------|
| Mode   | Router OSPF Config                                         |

# area range (OSPF)

Use the area range command in Router Configuration mode to configure a summary prefix that an area border router advertises for a specific area.

| Default | No area ranges are configured by default. No cost is configured by default.                                                         |
|---------|----------------------------------------------------------------------------------------------------|
| Format  | area <i>areaid</i> range <i>ip-address netmask</i> {summarylink   nssaexternallink} [advertise   not-advertise] [cost <i>cost</i> ] |
| Mode    | OSPFv2 Router Configuration                                                                                                    |

| Parameter        | Description                                                                                                    |
|------------------|----------------------------------------------------------------------------------------------------|
| area-id          | The area identifier for the area whose networks are to be summarized.                                                                                                    |
| prefix netmask   | The summary prefix to be advertised when the ABR computes a route to one or more networks within this prefix in this area.                                                                                                    |
| summarylink      | When this keyword is given, the area range is used when summarizing prefixes advertised in type 3 summary LSAs.                                                                                                    |
| nssaexternallink | When this keyword is given, the area range is used when translating type 7 LSAs to type 5 LSAs.                                                                                                    |
| advertise        | [Optional] When this keyword is given, the summary prefix is adver-<br>tised when the area range is active. This is the default.                                                                                                    |
| not-advertise    | [Optional] When this keyword is given, neither the summary prefix<br>nor the contained prefixes are advertised when the area range is active.<br>When the not-advertise option is given, any static cost previously con-<br>figured is removed from the system configuration. |

| Parameter | Description                                                                                                    |
|-----------|----------------------------------------------------------------------------------------------------|
| cost      | [Optional] If an optional cost is given, OSPF sets the metric field in the summary LSA to the configured value rather than setting the metric to the largest cost among the networks covered by the area range. A static cost may only be configured if the area range is configured to advertise the summary. The range is 0 to 16,777,215. If the cost is set to 16,777,215 for type 3 summarization, a type 3 summary LSA is not advertised, but contained networks are suppressed. This behavior is equivalent to specifying the <b>not-advertise</b> option. If the range is configured for type 7 to type 5 translation, a type 5 LSA is sent if the metric is set to 16,777,215; however, other routers will not compute a route from a type 5 LSA with this metric. |

#### no area range

The no form of this command deletes a specified area range or reverts an option to its default.

| Format | noarea <i>areaid</i> range <i>prefixnetmask</i> {summarylink nssaexternallink}[advertise not-advertise]<br>[cost] |
|--------|----------------------------------------------------------------------------------------------------|
| Mode   | OSPFv2 Router Configuration                                                                                       |

**Example:** The following shows an example of the command.

!! Create area range
(Router) (Config-router)#area 1 range 10.0.0.0 255.0.0.0 summarylink
!! Delete area range
(Router) (Config-router)#no area 1 range 10.0.0.0 255.0.0.0 summarylink

The no form may be used to revert the [advertise | not-advertise] option to its default without deleting the area range. Deleting and recreating the area range would cause OSPF to temporarily advertise the prefixes contained within the range. Note that using either the advertise or not-advertise keyword reverts the configuration to the default. For example:

!! Create area range. Suppress summary.
(Router) (Config-router)#area 1 range 10.0.0.0 255.0.0.0 summarylink not-advertise
!! Advertise summary.
(Router) (Config-router)#no area 1 range 10.0.0.0 255.0.0.0 summarylink not-advertise

The no form may be use to remove a static area range cost, so that OSPF sets the cost to the largest cost among the contained routes.

!! Create area range with static cost. (Router) (Config-router)#area 1 range 10.0.0.0 255.0.0.0 summarylink cost 1000 !! Remove static cost. (Router) (Config-router)#no area 1 range 10.0.0.0 255.0.0.0 summarylink cost

# area stub (OSPF)

This command creates a stub area for the specified area ID. A stub area is characterized by the fact that AS External LSAs are not propagated into the area. Removing AS External LSAs and Summary LSAs can significantly reduce the link state database of routers within the stub area.

| Format | area <i>areaid</i> stub |
|--------|-------------------------|
| Mode   | Router OSPF Config      |

#### no area stub

This command deletes a stub area for the specified area ID.

| Format | no area areaid stub |
|--------|---------------------|
| Mode   | Router OSPF Config  |

# area stub no-summary (OSPF)

This command configures the Summary LSA mode for the stub area identified by *areaid*. Use this command to prevent LSA Summaries from being sent.

| Default | disabled                    |
|---------|-----------------------------|
| Format  | area areaid stub no-summary |
| Mode    | Router OSPF Config          |

### no area stub no-summary

This command configures the default Summary LSA mode for the stub area identified by *areaid*.

Formatno area areaid stub no-summaryModeRouter OSPF Config

# area virtual-link (OSPF)

This command creates the OSPF virtual interface for the specified *areaid* and *neighbor*. The *neighbor* parameter is the Router ID of the neighbor.

Formatarea areaid virtual-link neighborModeRouter OSPF Config

### no area virtual-link

This command deletes the OSPF virtual interface from the given interface, identified by *areaid* and *neighbor*. The *neighbor* parameter is the Router ID of the neighbor.

Formatno area areaid virtual-link neighborModeRouter OSPF Config

### area virtual-link authentication

This command configures the authentication type and key for the OSPF virtual interface identified by *areaid* and *neighbor*. The *neighbor* parameter is the Router ID of the neighbor. The value for *type* is either none, simple, or encrypt. The *key* is composed of standard displayable, non-control keystrokes from a Standard 101/102-key keyboard. The authentication key must be 8 bytes or less if the authentication type is simple. If the type is encrypt, the key may be up to 16 bytes. Unauthenticated interfaces do not need an authentication key. If the type is encrypt, a key id in the range of 0 and 255 must be specified. The default value for authentication type is none. Neither the default password key nor the default key id are configured.

| Default | none                                                                                                    |
|---------|----------------------------------------------------------------------------------------------------|
| Format  | area <i>areaid</i> virtual-link <i>neighbor</i> authentication {none   {simple key}   {encrypt key keyid}} |
| Mode    | Router OSPF Config                                                                                         |

### no area virtual-link authentication

This command configures the default authentication type for the OSPF virtual interface identified by *areaid* and *neighbor*. The *neighbor* parameter is the Router ID of the neighbor.

Formatno area areaid virtual-link neighbor authenticationModeRouter OSPF Config

# area virtual-link dead-interval (OSPF)

This command configures the dead interval for the OSPF virtual interface on the virtual interface identified by *areaid* and *neighbor*. The *neighbor* parameter is the Router ID of the neighbor. The range for seconds is 1 to 65535.

| Default | 40                                                      |
|---------|---------------------------------------------------------|
| Format  | area areaid virtual-link neighbor dead-interval seconds |
| Mode    | Router OSPF Config                                      |

### no area virtual-link dead-interval

This command configures the default dead interval for the OSPF virtual interface on the virtual interface identified by *areaid* and *neighbor*. The *neighbor* parameter is the Router ID of the neighbor.

Formatno area areaid virtual-link neighbor dead-intervalModeRouter OSPF Config

# area virtual-link hello-interval (OSPF)

This command configures the hello interval for the OSPF virtual interface on the virtual interface identified by *areaid* and *neighbor*. The *neighbor* parameter is the Router ID of the neighbor. The range for *seconds* is 1 to 65535.

| Default | 10                                                       |
|---------|----------------------------------------------------------|
| Format  | area areaid virtual-link neighbor hello-interval 1-65535 |
| Mode    | Router OSPF Config                                       |

#### no area virtual-link hello-interval

This command configures the default hello interval for the OSPF virtual interface on the virtual interface identified by *areaid* and *neighbor*. The *neighbor* parameter is the Router ID of the neighbor.

Formatno area areaid virtual-link neighbor hello-intervalModeRouter OSPF Config

# area virtual-link retransmit-interval (OSPF)

This command configures the retransmit interval for the OSPF virtual interface on the virtual interface identified by *areaid* and *neighbor*. The *neighbor* parameter is the Router ID of the neighbor. The range for seconds is 0 to 3600.

| Default | 5                                                             |
|---------|---------------------------------------------------------------|
| Format  | area areaid virtual-link neighbor retransmit-interval seconds |
| Mode    | Router OSPF Config                                            |

#### no area virtual-link retransmit-interval

This command configures the default retransmit interval for the OSPF virtual interface on the virtual interface identified by *areaid* and *neighbor*. The *neighbor* parameter is the Router ID of the neighbor.

Formatno area areaid virtual-link neighbor retransmit-intervalModeRouter OSPF Config

### area virtual-link transmit-delay (OSPF)

This command configures the transmit delay for the OSPF virtual interface on the virtual interface identified by *areaid* and *neighbor*. The *neighbor* parameter is the Router ID of the neighbor. The range for seconds is 0 to 3600 (1 hour).

| Default | 1                                                        |
|---------|----------------------------------------------------------|
| Format  | area areaid virtual-link neighbor transmit-delay seconds |
| Mode    | Router OSPF Config                                       |

#### no area virtual-link transmit-delay

This command resets the default transmit delay for the OSPF virtual interface to the default value.

Formatno area areaid virtual-link neighbor transmit-delayModeRouter OSPF Config

## auto-cost (OSPF)

By default, OSPF computes the link cost of each interface from the interface bandwidth. Faster links have lower metrics, making them more attractive in route selection. The configuration parameters in the auto-cost reference bandwidth and bandwidth commands give you control over the default link cost. You can configure for OSPF an interface bandwidth that is independent of the actual link speed. A second configuration parameter allows you to control the ratio of interface bandwidth to link cost. The link cost is computed as the ratio of a reference bandwidth to the interface bandwidth (ref\_bw / interface bandwidth), where interface bandwidth is defined by the bandwidth command. Because the default reference bandwidth is 100 Mbps, OSPF uses the same default link cost for all interfaces whose bandwidth is 100 Mbps or greater. Use the auto-cost command to change the reference bandwidth, specifying the reference bandwidth in megabits per second (Mbps). The reference bandwidth range is 1-4294967 Mbps.

| Default | 100 Mbps                                |
|---------|-----------------------------------------|
| Format  | auto-cost reference-bandwidth 1-4294967 |
| Mode    | Router OSPF Config                      |

#### no auto-cost reference-bandwidth (OSPF)

Use this command to set the reference bandwidth to the default value.

| Format | no auto-cost reference-bandwidth |
|--------|----------------------------------|
| Mode   | Router OSPF Config               |

### capability opaque

Use this command to enable Opaque Capability on the Router. The information contained in Opaque LSAs may be used directly by OSPF or indirectly by an application wishing to distribute information throughout the OSPF domain. CE0128XB/CE0152XB supports the storing and flooding of Opaque LSAs of different scopes. The default value of enabled means that OSPF will forward opaque LSAs by default. If you want to upgrade from a previous release, where the default was disabled, opaque LSA forwarding will be enabled. If you want to disable opaque LSA forwarding, then you should enter the command no capability opaque in OSPF router configuration mode after the software upgrade.

| Default | enabled           |
|---------|-------------------|
| Format  | capability opaque |
| Mode    | Router Config     |

#### no capability opaque

Use this command to disable opaque capability on the router.

Format no capability opaque Mode Router Config

### clear ip ospf

Use this command to disable and re-enable OSPF.

| Format | clear ip ospf   |
|--------|-----------------|
| Mode   | Privileged EXEC |

### clear ip ospf configuration

Use this command to reset the OSPF configuration to factory defaults.

| Format | clear ip ospf configuration |
|--------|-----------------------------|
| Mode   | Privileged EXEC             |

### clear ip ospf counters

Use this command to reset global and interface statistics for the specified virtual router. If no virtual router is specified, the global and interface statistics are reset for the default router.

| Format | clear ip ospf counters |
|--------|------------------------|
| Mode   | Privileged EXEC        |

### clear ip ospf neighbor

Use this command to drop the adjacency with all OSPF neighbors. On each neighbor's interface, send a one-way hello. Adjacencies may then be re-established. If no router is specified, adjacency with all OSPF neighbors is dropped for the default router. To drop all adjacencies with a specific router ID, specify the neighbor's Router ID using the optional parameter [*neighbor-id*].

Formatclear ip ospf neighbor [neighbor-id]ModePrivileged EXEC

### clear ip ospf neighbor interface

To drop adjacency with all neighbors on a specific interface, use the optional parameter [unit/slot/port]. To drop adjacency with a specific router ID on a specific interface, use the optional parameter [neighbor-id].

Formatclear ip ospf neighbor interface [unit/slot/port] [neighbor-id]ModePrivileged EXEC

### clear ip ospf redistribution

Use this command to flush all self-originated external LSAs. Reapply the redistribution configuration and re-originate prefixes as necessary.

| Format | clear ip ospf redistribution |
|--------|------------------------------|
| Mode   | Privileged EXEC              |

# default-information originate (OSPF)

This command is used to control the advertisement of default routes.

| Default | <ul><li>metric—unspecified</li><li>type—2</li></ul>                                      |
|---------|------------------------------------------------------------------------------------------|
| Format  | default-information originate [always] [metric 0-16777214] [metric-type $\{1 \mid 2\}$ ] |
| Mode    | Router OSPF Config                                                                       |

### no default-information originate (OSPF)

This command is used to control the advertisement of default routes.

| Format | no default-information originate [metric] [metric-type] |
|--------|---------------------------------------------------------|
| Mode   | Router OSPF Config                                      |

# default-metric (OSPF)

This command is used to set a default for the metric of distributed routes.

| Format | default-metric 1-16777214 |
|--------|---------------------------|
| Mode   | Router OSPF Config        |

### no default-metric (OSPF)

This command is used to set a default for the metric of distributed routes.

| Format | no default-metric  |
|--------|--------------------|
| Mode   | Router OSPF Config |

# distance ospf (OSPF)

This command sets the route preference value of OSPF in the router. Lower route preference values are preferred when determining the best route. The type of OSPF route can be *intra*, *inter*, or *external*. All the external type routes are given the same preference value. The range of *preference* value is 1 to 255.

| Default | 110                                                                  |
|---------|----------------------------------------------------------------------|
| Format  | distance ospf {intra-area 1-255   inter-area 1-255   external 1-255} |
| Mode    | Router OSPF Config                                                   |

### no distance ospf

This command sets the default route preference value of OSPF routes in the router. The type of OSPF can be intra, inter, or external. All the external type routes are given the same preference value.

Formatno distance ospf {intra-area | inter-area | external}ModeRouter OSPF Config

## distribute-list out (OSPF)

Use this command to specify the access list to filter routes received from the source protocol.

Formatdistribute-list 1-199 out {rip | static | connected}ModeRouter OSPF Config

#### no distribute-list out

Use this command to specify the access list to filter routes received from the source protocol.

Formatno distribute-list 1-199 out {rip | static | connected}ModeRouter OSPF Config

### exit-overflow-interval (OSPF)

This command configures the exit overflow interval for OSPF. It describes the number of seconds after entering overflow state that a router will wait before attempting to leave the overflow state. This allows the router to again originate nondefault AS-external-LSAs. When set to 0, the router will not leave overflow state until restarted. The range for seconds is 0 to 2,147,483,647 seconds.

| Default | 0                              |
|---------|--------------------------------|
| Format  | exit-overflow-interval seconds |
| Mode    | Router OSPF Config             |

#### no exit-overflow-interval

This command configures the default exit overflow interval for OSPF.

| Format | no exit-overflow-interval |
|--------|---------------------------|
| Mode   | Router OSPF Config        |

## external-Isdb-limit (OSPF)

This command configures the external LSDB limit for OSPF. If the value is -1, then there is no limit. When the number of nondefault AS-external-LSAs in a router's link-state database reaches the external LSDB limit, the router enters overflow state. The router never holds more than the external LSDB limit nondefault AS-external-LSAs in it database. The external LSDB limit MUST be set identically in all routers attached to the OSPF backbone and/or any regular OSPF area. The range for limit is -1 to 2147483647.

| Default | -1                        |
|---------|---------------------------|
| Format  | external-lsdb-limit limit |
| Mode    | Router OSPF Config        |

no external-lsdb-limit

This command configures the default external LSDB limit for OSPF.

| Format | no external-lsdb-limit |
|--------|------------------------|
| Mode   | Router OSPF Config     |

### log-adjacency-changes

To enable logging of OSPFv2 neighbor state changes, use the log-adjacency-changes command in router configuration mode. State changes are logged with INFORMATIONAL severity.

| Default | Adjacency state changes are logged, but without the detail option. |
|---------|--------------------------------------------------------------------|
| Format  | log-adjacency-changes [detail]                                     |
| Mode    | OSPFv2 Router Configuration                                        |

| Parameter | Description                                                                                                    |
|-----------|----------------------------------------------------------------------------------------------------|
|           | (Optional) When this keyword is specified, all adjacency state changes are logged. Otherwise, OSPF only logs transitions to FULL state and when a backwards transition occurs. |

#### no log-adjacency-changes

Use the no form of the command to disable state change logging.

| Format | no log-adjacency-changes [detail] |
|--------|-----------------------------------|
| Mode   | OSPFv2 Router Configuration       |

## prefix-suppression (Router OSPF Config)

This command suppresses the advertisement of all the IPv4 prefixes except for prefixes that are associated with secondary IPv4 addresses, loopbacks, and passive interfaces from the OSPFv2 router advertisements.

To suppress a loopback or passive interface, use the "ip ospf prefix-suppression" on page 697command in interface configuration mode. Prefixes associated with secondary IPv4 addresses can never be suppressed.

| Default | Prefix suppression is disabled. |
|---------|---------------------------------|
| Format  | prefix-suppression              |
| Mode    | Router OSPF Config              |

#### no prefix-suppression

This command disables prefix-suppression. No prefixes are suppressed from getting advertised.

| Format | no prefix-suppression |
|--------|-----------------------|
| Mode   | Router OSPF Config    |

## prefix-suppression (Router OSPFv3 Config)

This command suppresses the advertisement of all the IPv6 prefixes except for prefixes that are associated with secondary IPv6 addresses, loopbacks, and passive interfaces from the OSPFv3 router advertisements.

To suppress a loopback or passive interface, use the ipv ospf prefix-suppression command in interface configuration mode. Prefixes associated with secondary IPv6 addresses can never be suppressed.

| Default | Prefix suppression is disabled. |
|---------|---------------------------------|
| Format  | prefix-suppression              |
| Mode    | Router OSPFv3 Config            |

#### no prefix-suppression

This command disables prefix-suppression. No prefixes are suppressed from getting advertised.

| Format | no prefix-suppression |
|--------|-----------------------|
| Mode   | Router OSPFv3 Config  |

## router-id (OSPF)

This command sets a 4-digit dotted-decimal number uniquely identifying the router ospf id. The *ipaddress* is a configured value.

| Format | router-id ipaddress |
|--------|---------------------|
| Mode   | Router OSPF Config  |

## redistribute (OSPF)

This command configures OSPF protocol to allow redistribution of routes from the specified source protocol/routers.

| Default | <ul> <li>metric—unspecified</li> <li>type—2</li> <li>tag—0</li> </ul>                                                             |
|---------|----------------------------------------------------------------------------------------------------|
| Format  | redistribute {rip   static   connected} [metric <i>0-16777214</i> ] [metric-type {1   2}] [tag<br><i>0-4294967295</i> ] [subnets] |
| Mode    | Router OSPF Config                                                                                                    |

#### no redistribute

This command configures OSPF protocol to prohibit redistribution of routes from the specified source protocol/routers.

| Format | no redistribute {rip   static   connected} [metric] [metric-type] [tag] [subnets] |
|--------|-----------------------------------------------------------------------------------|
| Mode   | Router OSPF Config                                                                |

## maximum-paths (OSPF)

This command sets the number of paths that OSPF can report for a given destination where *maxpaths* is platform dependent.

| Default | 4                      |
|---------|------------------------|
| Format  | maximum-paths maxpaths |
| Mode    | Router OSPF Config     |

#### no maximum-paths

This command resets the number of paths that OSPF can report for a given destination back to its default value.

| Format | no maximum-paths   |
|--------|--------------------|
| Mode   | Router OSPF Config |

## passive-interface default (OSPF)

Use this command to enable global passive mode by default for all interfaces. It overrides any interface level passive mode. OSPF will not form adjacencies over a passive interface.

| Default | disabled                  |
|---------|---------------------------|
| Format  | passive-interface default |
| Mode    | Router OSPF Config        |

#### no passive-interface default

Use this command to disable the global passive mode by default for all interfaces. Any interface previously configured to be passive reverts to non-passive mode.

Format no passive-interface default Mode Router OSPF Config

## passive-interface (OSPF)

Use this command to set the interface as passive. It overrides the global passive mode that is currently effective on the interface. The argument unit/slot/port corresponds to a physical routing interface or VLAN routing interface. The keyword **vlan** is used to specify the VLAN ID of the routing VLAN directly instead of a *unit/slot/port* format.

| Default | disabled                                         |
|---------|--------------------------------------------------|
| Format  | passive-interface {unit/slot/port   vlan 1-4093} |
| Mode    | Router OSPF Config                               |

#### no passive-interface

Use this command to set the interface as non-passive. It overrides the global passive mode that is currently effective on the interface.

| Format | no passive-interface {unit/slot/port vlan 1-4093} |
|--------|---------------------------------------------------|
| Mode   | Router OSPF Config                                |

### timers pacing flood

To adjust the rate at which OSPFv2 sends LS Update packets, use the timers pacing flood command in router OSPFv2 global configuration mode. OSPF distributes routing information in Link State Advertisements (LSAs), which are bundled into Link State Update (LS Update) packets. To reduce the likelihood of sending a neighbor more packets than it can buffer, OSPF rate limits the transmission of LS Update packets. By default, OSPF sends up to 30 updates per second on each interface (1/the pacing interval). Use this command to adjust this packet rate.

| Default | 33 milliseconds                  |
|---------|----------------------------------|
| Format  | timers pacing flood milliseconds |
| Mode    | OSPFv2 Router Configuration      |

| Parameter | Description                                                                                                    |
|-----------|----------------------------------------------------------------------------------------------------|
|           | The average time between transmission of LS Update packets. The range is from 5 ms to 100 ms. The default is 33 ms. |

#### no timers pacing flood

To revert LSA transmit pacing to the default rate, use the no timers pacing flood command.

| Format | no timers pacing flood      |
|--------|-----------------------------|
| Mode   | OSPFv2 Router Configuration |

### timers pacing lsa-group

To adjust how OSPF groups LSAs for periodic refresh, use the timers pacing lsa-group command in OSPFv2 Router Configuration mode. OSPF refreshes self-originated LSAs approximately once every 30 minutes. When OSPF refreshes LSAs, it considers all self-originated LSAs whose age is from 1800 to 1800 plus the pacing group size. Grouping LSAs for refresh allows OSPF to combine refreshed LSAs into a minimal number of LS Update packets. Minimizing the number of Update packets makes LSA distribution more efficient.

When OSPF originates a new or changed LSA, it selects a random refresh delay for the LSA. When the refresh delay expires, OSPF refreshes the LSA. By selecting a random refresh delay, OSPF avoids refreshing a large number of LSAs at one time, even if a large number of LSAs are originated at one time.

| Default | 60 seconds                      |
|---------|---------------------------------|
| Format  | timers pacing lsa-group seconds |
| Mode    | OSPFv2 Router Configuration     |

| Parameter | Description                                                                                                    |
|-----------|----------------------------------------------------------------------------------------------------|
|           | Width of the window in which LSAs are refreshed. The range for the pacing group window is from 10 to 1800 seconds. |

## timers spf

Use this command to configure the SPF delay time and hold time. The valid range for both parameters is 0-65535 seconds.

| Default | <ul><li> delay-time – 5</li><li> hold-time – 10</li></ul> |
|---------|-----------------------------------------------------------|
| Format  | timers spf delay-time hold-time                           |
| Mode    | Router OSPF Config                                        |

## trapflags (OSPF)

Use this command to enable individual OSPF traps, enable a group of trap flags at a time, or enable all the trap flags at a time. The different groups of trapflags, and each group's specific trapflags to enable or disable, are listed in Table 12.

 Table 12.
 Trapflags Groups

| Group        | Flags                       |
|--------------|-----------------------------|
| errors       | authentication-failure      |
|              | • bad-packet                |
|              | • config-error              |
|              | virt-authentication-failure |
|              | • virt-bad-packet           |
|              | • virt-config-error         |
| lsa          | • lsa-maxage                |
|              | Isa-originate               |
| overflow     | • lsdb-overflow             |
|              | Isdb-approaching-overflow   |
| retransmit   | • packets                   |
|              | • virt-packets              |
| state-change | • if-state-change           |
|              | neighbor-state-change       |
|              | • virtif-state-change       |
|              | virtneighbor-state-change   |

- To enable the individual flag, enter the group name followed by that particular flag.
- To enable all the flags in that group, give the group name followed by all.
- To enable all the flags, give the command as trapflags all.

|              | Default                                                                                                    | disabled                                                                                                    |  |
|--------------|----------------------------------------------------------------------------------------------------|----------------------------------------------------------------------------------------------------|--|
|              | Format                                                                                                    | trapflags {<br>all errors{all authentication-failure bad-packet config-error virt-authentication-failure <br>virt-bad-packet   virt-config-error}  <br>lsa {all   lsa-maxage   lsa-originate}  <br>overflow {all   lsdb-overflow   lsdb-approaching-overflow}  <br>retransmit {all   packets   virt-packets}  <br>state-change {all   if-state-change   neighbor-state-change   virtif-state-change  <br>virtneighbor-state-change}<br>} |  |
|              | Mode                                                                                                    | Router OSPF Config                                                                                                    |  |
| no trapflags | Use this co                                                                                                | mmand to revert to the default reference bandwidth.                                                                                                    |  |
|              | <ul> <li>To disable the individual flag, enter the group name followed by that particular flag.</li> </ul> |                                                                                                    |  |
|              | • To disable all the flags in that group, give the group name followed by all.                             |                                                                                                    |  |
|              | • To disable all the flags, give the command as trapflags all.                                             |                                                                                                    |  |
|              | Format                                                                                                    | no trapflags {<br>all  <br>errors {all   authentication-failure   bad-packet   config-error   virt-                                                                                                    |  |

| Format | no trapflags {<br>all  <br>errors {all   authentication-failure   bad-packet   config-error   virt-<br>authentication-failure   virt-bad-packet   virt-config-error}  <br>lsa {all   lsa-maxage   lsa-originate}  <br>overflow {all   lsdb-overflow   lsdb-approaching-overflow}  <br>retransmit {all   packets   virt-packets}  <br>state-change {all   if-state-change   neighbor-state-change   virtif-state-<br>change   virtneighbor-state-change} |
|--------|----------------------------------------------------------------------------------------------------|
|        | change   virtneighbor-state-change}<br>}                                                                                                    |
| Mode   | Router OSPF Config                                                                                                    |

# **OSPF Interface Commands**

# ip ospf area

Use this command to enable OSPFv2 and set the area ID of an interface or range of interfaces. The *area-id* is an IP address formatted as a 4-digit dotted-decimal number or a decimal value in the range of 0-4294967295. This command supersedes the effects of the network area command. It can also be used to configure the advertise-ability of the secondary addresses on this interface into the OSPFv2 domain.

| Default | disabled                                       |
|---------|------------------------------------------------|
| Format  | ip ospf area <i>area-id</i> [secondaries none] |
| Mode    | Interface Config                               |

### no ip ospf area

Use this command to disable OSPF on an interface.

| Format | no ip ospf area [secondaries none] |
|--------|------------------------------------|
| Mode   | Interface Config                   |

### bandwidth

By default, OSPF computes the link cost of an interface as the ratio of the reference bandwidth to the interface bandwidth. Reference bandwidth is specified with the auto-cost command. For the purpose of the OSPF link cost calculation, use the bandwidth command to specify the interface bandwidth. The bandwidth is specified in kilobits per second (Kb/s). If no bandwidth is configured, the bandwidth defaults to the actual interface bandwidth for port-based routing interfaces and to 10 Mbps for VLAN routing interfaces. This command does not affect the actual speed of an interface. You can use this command to configure a single interface or a range of interfaces.

| Default | actual interface bandwidth |
|---------|----------------------------|
| Format  | bandwidth 1-10000000       |
| Mode    | Interface Config           |

#### no bandwidth

Use this command to set the interface bandwidth to its default value.

| Format | no bandwidth     |
|--------|------------------|
| Mode   | Interface Config |

### ip ospf authentication

This command sets the OSPF Authentication Type and Key for the specified interface or range of interfaces. The value of  $t_{YPP}$  is either none, simple or encrypt. The  $k_{eY}$  is composed of standard displayable, non-control keystrokes from a Standard 101/102-key keyboard. The authentication key must be 8 bytes or less if the authentication type is simple. If the type is encrypt, the key may be up to 16 bytes. If the type is encrypt a  $k_{eYid}$  in the range of 0 and 255 must be specified. Unauthenticated interfaces do not need an authentication key or authentication key ID. There is no default value for this command.

| Format | ip ospf authentication {none   {simple key} | {encrypt key keyid}] |
|--------|---------------------------------------------|----------------------|
| Mode   | Interface Config                            |                      |

### no ip ospf authentication

This command sets the default OSPF Authentication Type for the specified interface.

| Format | no ip ospf authentication |
|--------|---------------------------|
| Mode   | Interface Config          |

## ip ospf cost

This command configures the cost on an OSPF interface or range of interfaces. The *cost* parameter has a range of 1 to 65535.

| Default | 10                   |
|---------|----------------------|
| Format  | ip ospf cost 1-65535 |
| Mode    | Interface Config     |

#### no ip ospf cost

This command configures the default cost on an OSPF interface.

| Format | no ip ospf cost  |
|--------|------------------|
| Mode   | Interface Config |

## ip ospf database-filter all out

Use the ip ospf database-filter all out command in Interface Configuration mode to disable OSPFv2 LSA flooding on an interface.

| Default | disabled                        |
|---------|---------------------------------|
| Format  | ip ospf database-filter all out |
| Mode    | Interface Configuration         |

#### no ip ospf database-filter all out

Use the no ip ospf database-filter all out command in Interface Configuration mode to enable OSPFv2 LSA flooding on an interface.

| Default | disabled                        |
|---------|---------------------------------|
| Format  | ip ospf database-filter all out |
| Mode    | Interface Configuration         |

## ip ospf dead-interval

This command sets the OSPF dead interval for the specified interface or range of interfaces. The value for *seconds* (range: 1–65535) is a valid positive integer, which represents the length of time in seconds that a router's Hello packets have not been seen before its neighbor routers declare that the router is down. The value for the length of time must be the same for all routers attached to a common network. This value should be some multiple of the Hello Interval (i.e. 4). Valid values range in seconds from 1 to 65535.

| Default | 40                            |
|---------|-------------------------------|
| Format  | ip ospf dead-interval seconds |
| Mode    | Interface Config              |

#### no ip ospf dead-interval

This command sets the default OSPF dead interval for the specified interface.

| Format | no ip ospf dead-interval |
|--------|--------------------------|
| Mode   | Interface Config         |

### ip ospf hello-interval

This command sets the OSPF hello interval for the specified interface or range of interfaces. The value for seconds is a valid positive integer, which represents the length of time in seconds. The value for the length of time must be the same for all routers attached to a network. Valid values range from 1 to 65535.

| Default | 10                             |
|---------|--------------------------------|
| Format  | ip ospf hello-interval seconds |
| Mode    | Interface Config               |

#### no ip ospf hello-interval

This command sets the default OSPF hello interval for the specified interface.

| Format | no ip ospf hello-interval |
|--------|---------------------------|
| Mode   | Interface Config          |

### ip ospf network

Use this command to configure OSPF to treat an interface or range of interfaces as a point-to-point rather than broadcast interface. The broadcast option sets the OSPF network type to broadcast. The point-to-point option sets the OSPF network type to point-to-point. OSPF treats interfaces as broadcast interfaces by default. (Loopback interfaces have a special loopback network type, which cannot be changed.) When there are only two routers on the network, OSPF can operate more efficiently by treating the network as a point-to-point network. For point-to-point networks, OSPF does not elect a designated router or generate a network link state advertisement (LSA). Both endpoints of the link must be configured to operate in point-to-point mode.

| Default | broadcast                                    |
|---------|----------------------------------------------|
| Format  | ip ospf network {broadcast   point-to-point} |
| Mode    | Interface Config                             |

#### no ip ospf network

Use this command to return the OSPF network type to the default.

Format no ip ospf network

Mode Interface Config

### ip ospf prefix-suppression

This command suppresses the advertisement of the IPv4 prefixes that are associated with an interface, except for those associated with secondary IPv4 addresses. This command takes precedence over the global configuration. If this configuration is not specified, the global prefix-suppression configuration applies.

Prefix-suppression can be disabled at the interface level by using the disable option. The disable option is useful for excluding specific interfaces from performing prefix-suppression when the feature is enabled globally.

Note that the disable option disable is not equivalent to not configuring the interface specific prefix-suppression. If prefix-suppression is not configured at the interface level, the global prefix-suppression configuration is applicable for the IPv4 prefixes associated with the interface.

| Default | Prefix-suppression is not configured. |
|---------|---------------------------------------|
| Format  | ip ospf prefix-suppression [disable]  |
| Mode    | Interface Config                      |

#### no ip ospf prefix-suppression

This command removes prefix-suppression configurations at the interface level. When the no ip ospf prefix-suppression command is used, global prefix-suppression applies to the interface. Not configuring the command is not equal to disabling interface level prefix-suppression.

| Format | no ip ospf prefix-suppression |
|--------|-------------------------------|
| Mode   | Interface Config              |

## ip ospf priority

This command sets the OSPF priority for the specified router interface or range of interfaces. The priority of the interface is a priority integer from 0 to 255. A value of 0 indicates that the router is not eligible to become the designated router on this network.

| Default | 1, which is the highest router priority |
|---------|-----------------------------------------|
| Format  | ip ospf priority 0-255                  |
| Mode    | Interface Config                        |

### no ip ospf priority

This command sets the default OSPF priority for the specified router interface.

| Format | no ip ospf priority |
|--------|---------------------|
| Mode   | Interface Config    |

### ip ospf retransmit-interval

This command sets the OSPF retransmit Interval for the specified interface or range of interfaces. The retransmit interval is specified in seconds. The value for *seconds* is the number of seconds between link-state advertisement retransmissions for adjacencies belonging to this router interface. This value is also used when retransmitting database description and link-state request packets. Valid values range from 0 to 3600 (1 hour).

| Default | 5                                  |
|---------|------------------------------------|
| Format  | ip ospf retransmit-interval 0-3600 |
| Mode    | Interface Config                   |

#### no ip ospf retransmit-interval

This command sets the default OSPF retransmit Interval for the specified interface.

| Format | no ip ospf retransmit-interval |
|--------|--------------------------------|
| Mode   | Interface Config               |

### *ip ospf transmit-delay*

This command sets the OSPF Transit Delay for the specified interface or range of interfaces. The transmit delay is specified in seconds. In addition, it sets the estimated number of seconds it takes to transmit a link state update packet over this interface. Valid values for *seconds* range from 1 to 3600 (1 hour).

| Default | 1                             |
|---------|-------------------------------|
| Format  | ip ospf transmit-delay 1-3600 |
| Mode    | Interface Config              |

### no ip ospf transmit-delay

This command sets the default OSPF Transit Delay for the specified interface.

| Format | no ip ospf transmit-delay |
|--------|---------------------------|
| Mode   | Interface Config          |

### ip ospf mtu-ignore

This command disables OSPF maximum transmission unit (MTU) mismatch detection on an interface or range of interfaces. OSPF Database Description packets specify the size of the largest IP packet that can be sent without fragmentation on the interface. When a router receives a Database Description packet, it examines the MTU advertised by the neighbor. By default, if the MTU is larger than the router can accept, the Database Description packet is rejected and the OSPF adjacency is not established.

| Default | enabled            |
|---------|--------------------|
| Format  | ip ospf mtu-ignore |

Mode Interface Config

no ip ospf mtu-ignore

This command enables the OSPF MTU mismatch detection.

| Format | no ip ospf mtu-ignore |
|--------|-----------------------|
| Mode   | Interface Config      |

## **IP Event Dampening Commands**

### dampening

Use this command to enable IP event dampening on a routing interface.

| Format | dampening [half-life period] [reuse-threshold suppress-threshold max-suppress-time [restart restart-penalty]] |
|--------|----------------------------------------------------------------------------------------------------|
| Mada   | Interface Config                                                                                              |

Mode Interface Config

| Parameter             | Description                                                                                                    |
|-----------------------|----------------------------------------------------------------------------------------------------|
| Half-life<br>period   | The number of seconds it takes for the penalty to reduce by half. The config-<br>urable range is 1-30 seconds. Default value is 5 seconds.                                                                                                    |
| Reuse<br>Threshold    | The value of the penalty at which the dampened interface is restored. The configurable range is 1-20,000. Default value is 1000.                                                                                                    |
| Suppress<br>Threshold | The value of the penalty at which the interface is dampened. The configu-<br>rable range is 1-20,000. Default value is 2000.                                                                                                    |
| Max Suppress<br>Time  | The maximum amount of time (in seconds) an interface can be in sup-<br>pressed state after it stops flapping. The configurable range is 1-255 sec-<br>onds. The default value is four times of half-life period. If half-period value<br>is allowed to default, the maximum suppress time defaults to 20 seconds. |
| Restart Pen-<br>alty  | Penalty applied to the interface after the device reloads. The configurable range is 1-20,000. Default value is 2000.                                                                                                    |

### no dampening

This command disables IP event dampening on a routing interface.

| Format | no dampening     |
|--------|------------------|
| Mode   | Interface Config |

## show dampening interface

This command summarizes the number of interfaces configured with dampening and the number of interfaces being suppressed.

| Format | show dampening interface |
|--------|--------------------------|
| Mode   | Privileged EXEC          |

**Example:** The following shows example CLI display output for the command.

(Router)# show dampening interface 2 interfaces are configured with dampening. 1 interface is being suppressed.

### show interface dampening

This command displays the status and configured parameters of the interfaces configured with dampening.

Format show interface dampening

Mode Privileged EXEC

| Parameter    | Description                                                              |
|--------------|--------------------------------------------------------------------------|
| Flaps        | The number times the link state of an interface changed from UP to DOWN. |
| Penalty      | Accumulated Penalty.                                                     |
| Supp         | Indicates if the interface is suppressed or not.                         |
| ReuseTm      | Number of seconds until the interface is allowed to come up again.       |
| HalfL        | Configured half-life period.                                             |
| ReuseV       | Configured reuse-threshold.                                              |
| SuppV        | Configured suppress threshold.                                           |
| MaxSTm       | Configured maximum suppress time in seconds.                             |
| MaxP         | Maximum possible penalty.                                                |
| Restart      | Configured restart penalty.                                              |
| NOTE:        | ·                                                                        |
| 1 The "close | r counters" on page 218 CLL command resets the flan count to zero        |

1. The "clear counters" on page 218 CLI command resets the flap count to zero.

2. The "no shutdown" on page 340 interface CLI command resets the suppressed state to False.

3. Any change in the dampening configuration resets the current penalty, reuse time and suppressed state to their default values, meaning 0, 0, and FALSE respectively.

**Example:** The following shows example CLI display output for the command. Router# show interface dampening

Interface 0/2 Flaps Penalty Supp ReuseTm HalfL ReuseV SuppV MaxSTm MaxP Restart 0 FALSE 0 5 0 1000 2000 16000 20 0 Interface 0/3 Flaps Penalty Supp ReuseTm HalfL ReuseV SuppV MaxSTm MaxP Restart 6 1865 TRUE 18 20 1000 2001 30 2828 1500

## **OSPF Graceful Restart Commands**

The OSPF protocol can be configured to participate in the checkpointing service, so that these protocols can execute a *graceful restart* when the management unit fails. In a graceful restart, the hardware to continues forwarding IPv4 packets using OSPF routes while a backup switch takes over management unit responsibility

Graceful restart uses the concept of *helpful neighbors*. A fully adjacent router enters helper mode when it receives a link state announcement (LSA) from the restarting management unit indicating its intention of performing a graceful restart. In helper mode, a switch continues to advertise to the rest of the network that they have full adjacencies with the restarting router, thereby avoiding announcement of a

topology change and the potential for flooding of LSAs and shortest-path-first (SPF) runs (which determine OSPF routes). Helpful neighbors continue to forward packets through the restarting router. The restarting router relearns the network topology from its helpful neighbors.

Graceful restart can be enabled for either planned or unplanned restarts, or both. A planned restart is initiated by the operator through the management command initiate failover. The operator may initiate a failover in order to take the management unit out of service (for example, to address a partial hardware failure), to correct faulty system behavior which cannot be corrected through less severe management actions, or other reasons. An unplanned restart is an unexpected failover caused by a fatal hardware failure of the management unit or a software hang or crash on the management unit.

nsf

Use this command to enable the OSPF graceful restart functionality on an interface. To disable graceful restart, use the no form of the command.

| Default | disabled                  |
|---------|---------------------------|
| Format  | nsf [ietf] [planned-only] |
| Modes   | OSPF Router Configuration |

| Parameter    | Description                                                                                                    |
|--------------|----------------------------------------------------------------------------------------------------|
| ietf         | This keyword is accepted but not required.                                                                                                    |
| planned-only | This optional keyword indicates that OSPF should only perform a graceful restart when the restart is planned (i.e., when the restart is a result of the initiate failover command). |

no nsf

Use this command to disable graceful restart for all restarts.

### nsf restart-interval

Use this command to configure the number of seconds that the restarting router asks its neighbors to wait before exiting helper mode. This is referred to as the grace period. The restarting router includes the grace period in its grace LSAs. For planned restarts (using the initiate failover command), the grace LSAs are sent prior to restarting the management unit, whereas for unplanned restarts, they are sent after reboot begins.

The grace period must be set long enough to allow the restarting router to reestablish all of its adjacencies and complete a full database exchange with each of those neighbors.

| Default | 120 seconds                        |
|---------|------------------------------------|
| Format  | nsf [ietf] restart-interval 1-1800 |
| Modes   | OSPF Router Configuration          |

| Parameter | Description                                |
|-----------|--------------------------------------------|
| ietf      | This keyword is accepted but not required. |

| Parameter | Description                                                                                                    |
|-----------|----------------------------------------------------------------------------------------------------|
|           | The number of seconds that the restarting router asks its neighbors to wait before exiting helper mode. The range is from 1 to 1800 seconds. |
|           | before exiting helper mode. The range is nom 1 to 1000 seconds.                                                                              |

#### no nsfrestart-interval

Use this command to revert the grace period to its default value.

| Format | no [ietf] nsf restart-interval |
|--------|--------------------------------|
| Modes  | OSPF Router Configuration      |

### nsf helper

Use this command to enable helpful neighbor functionality for the OSPF protocol. You can enable this functionality for planned or unplanned restarts, or both.

| Default | OSPF may act as a helpful neighbor for both planned and unplanned restarts. |
|---------|-----------------------------------------------------------------------------|
| Format  | nsf helper [planned-only]                                                   |
| Modes   | OSPF Router Configuration                                                   |

| Parameter    | Description                                                  |
|--------------|--------------------------------------------------------------|
| planned-only | This optional keyword indicates that OSPF should only help a |
|              | restarting router performing a planned restart.              |

#### no nsf helper

Use this command to disable helpful neighbor functionality for OSPF.

| Format | no nsf helper             |
|--------|---------------------------|
| Modes  | OSPF Router Configuration |

### nsf ietf helper disable

Use this command to disable helpful neighbor functionality for OSPF.

**Note:** The commands no nsf helper and nsf ietf helper disable are functionally equivalent. The command nsf ietf helper disable is supported solely for compatibility with other network software CLI.

| Format | nsf ietf helper disable   |
|--------|---------------------------|
| Modes  | OSPF Router Configuration |

### nsf helper strict-lsa-checking

The restarting router is unable to react to topology changes. In particular, the restarting router will not immediately update its forwarding table; therefore, a topology change may introduce forwarding loops or black holes that persist until the graceful restart completes. By exiting the graceful restart on a topology change, a router tries to eliminate the loops or black holes as quickly as possible by routing

around the restarting router. A helpful neighbor considers a link down with the restarting router to be a topology change, regardless of the strict LSA checking configuration.

Use this command to require that an OSPF helpful neighbor exit helper mode whenever a topology change occurs.

| Default | enabled                               |
|---------|---------------------------------------|
| Format  | nsf [ietf] helper strict-lsa-checking |
| Modes   | OSPF Router Configuration             |

| Parameter | Description                                |
|-----------|--------------------------------------------|
| ietf      | This keyword is accepted but not required. |

no nsf [ietf] helper strict-lsa-checking

Use this command to allow OSPF to continue as a helpful neighbor in spite of topology changes.

| Default | enabled                               |
|---------|---------------------------------------|
| Format  | nsf [ietf] helper strict-lsa-checking |
| Modes   | OSPF Router Configuration             |

### **OSPFv2 Stub Router Commands**

### max-metric router-lsa

To configure OSPF to enter stub router mode, use this command in Router OSPF Global Configuration mode. When OSPF is in stub router mode, as defined by RFC 3137, OSPF sets the metric in the non-stub links in its router LSA to LsInfinity. Other routers therefore compute very long paths through the stub router, and prefer any alternate path. Doing so eliminates all transit traffic through the stub router, when alternate routes are available. Stub router mode is useful when adding or removing a router from a network or to avoid transient routes when a router reloads.

You can administratively force OSPF into stub router mode. OSPF remains in stub router mode until you take OSPF out of stub router mode. Alternatively, you can configure OSPF to start in stub router mode for a configurable period of time after the router boots up.

If you set the summary LSA metric to 16,777,215, other routers will skip the summary LSA when they compute routes.

If you have configured the router to enter stub router mode on startup (max-metric router-lsa on-startup), and then enter max-metric router lsa, there is no change. If OSPF is administratively in stub router mode (the max-metric router-lsa command has been given), and you configure OSPF to enter stub router mode on startup (max-metric router-lsa on-startup), OSPF exits stub router mode (assuming the startup period has expired) and the configuration is updated.

DefaultOSPF is not in stub router mode by default.Formatmax-metric router-lsa [on-startup seconds] [summary-lsa {metric}]ModeOSPFv2 Router Configuration

| Parameter   | Description                                                                                                    |
|-------------|----------------------------------------------------------------------------------------------------|
| on-startup  | (Optional) OSPF starts in stub router mode after a reboot.                                                                                                    |
| seconds     | (Required if on-startup) The number of seconds that OSPF remains in stub<br>router mode after a reboot. The range is 5 to 86,400 seconds. There is no<br>default value. |
| summary-lsa | (Optional) Set the metric in type 3 and type 4 summary LSAs to LsInfinity (0xFFFFFF).                                                                                   |
| metric      | (Optional) Metric to send in summary LSAs when in stub router mode. The range is 1 to 16,777,215. The default is 16,711,680 (0xFF0000).                                 |

#### no max-metric router-lsa

Use this command in OSPFv2 Router Configuration mode to disable stub router mode. The command clears either type of stub router mode (always or on-startup) and resets the summary-lsa option. If OSPF is configured to enter global configuration mode on startup, and during normal operation you want to immediately place OSPF in stub router mode, issue the command no max-metric router-lsa on-startup. The command no max-metric router-lsa summary-lsa causes OSPF to send summary LSAs with metrics computed using normal procedures defined in RFC 2328.

Formatno max-metric router-lsa [on-startup] [summary-lsa]ModeOSPFv2 Router Configuration

### clear ip ospf stub-router

Use the clear ip ospf stub-router command in Privileged EXEC mode to force OSPF to exit stub router mode when it has automatically entered stub router mode because of a resource limitation. OSPF only exits stub router mode if it entered stub router mode because of a resource limitation or it if is in stub router mode at startup. This command has no effect if OSPF is configured to be in stub router mode permanently.

| Format | clear ip ospf stub-router |
|--------|---------------------------|
| Mode   | Privileged EXEC           |

## **OSPF Show Commands**

show ip ospf

This command displays OSPF global configuration information.

Format show ip ospf Mode Privileged EXEC **Note:** Some of the information below displays only if you enable OSPF and configure certain features.

| Parameter                        | Definition                                                                                                    |
|----------------------------------|----------------------------------------------------------------------------------------------------|
| Router ID                        | A 32-bit integer in dotted decimal format identifying the router, about which information is displayed. This is a configured value.                                                                                                    |
| OSPF Admin Mode                  | Shows whether the administrative mode of OSPF in the router is<br>enabled or disabled. This is a configured value.                                                                                                    |
| RFC 1583 Compatibility           | Indicates whether 1583 compatibility is enabled or disabled. This is a configured value.                                                                                                    |
| External LSDB Limit              | The maximum number of nondefault AS-external-LSA (link state advertisement) entries that can be stored in the link-state database.                                                                                                    |
| Exit Overflow Interval           | The number of seconds that, after entering overflow state, a router will attempt to leave overflow state.                                                                                                    |
| Spf Delay Time                   | The number of seconds between two subsequent changes of LSAs, during which time the routing table calculation is delayed.                                                                                                    |
| Spf Hold Time                    | The number of seconds between two consecutive spf calculations.                                                                                                    |
| Flood Pacing Interval            | The average time, in milliseconds, between LS Update packet transmissions on an interface. This is the value configured with the "timers pacing flood" on page 691 command.                                                                                                    |
| LSA Refresh Group<br>Pacing Time | The size in seconds of the LSA refresh group window. This is the value configured with the "timers pacing lsa-group" on page 691 command.                                                                                                    |
| Opaque Capability                | Shows whether the router is capable of sending Opaque LSAs.<br>This is a configured value.                                                                                                    |
| Autocost Ref BW                  | Shows the value of auto-cost reference bandwidth configured on the router.                                                                                                    |
| Default Passive Setting          | Shows whether the interfaces are passive by default.                                                                                                    |
| Maximum Paths                    | The maximum number of paths that OSPF can report for a given destination.                                                                                                    |
| Default Metric                   | Default value for redistributed routes.                                                                                                    |
| Stub Router Configura-<br>tion   | When OSPF runs out of resources to store the entire link state data-<br>base, or any other state information, OSPF goes into stub router<br>mode. As a stub router, OSPF re-originates its own router LSAs,<br>setting the cost of all non-stub interfaces to infinity. Use this field<br>to set stub router configuration to one of <b>Always</b> , <b>Startup</b> , <b>None</b> . |
| Stub Router Startup<br>Time      | Configured value in seconds. This row is only listed if OSPF is con-<br>figured to be a stub router at startup.                                                                                                    |
| Summary LSA Metric<br>Override   | One of <b>Enabled</b> ( <i>met</i> ), <b>Disabled</b> , where <i>met</i> is the metric to be sent in summary LSAs when in stub router mode.                                                                                                    |
| BFD Enabled                      | Displays the BFD status.                                                                                                    |
| Default Route Adver-<br>tise     | Indicates whether the default routes received from other source protocols are advertised or not.                                                                                                    |
| Always                           | Shows whether default routes are always advertised.                                                                                                    |
| Metric                           | The metric of the routes being redistributed. If the metric is not configured, this field is blank.                                                                                                    |
| Metric Type                      | Shows whether the routes are External Type 1 or External Type 2.                                                                                                    |
| Number of Active<br>Areas        | The number of active OSPF areas. An "active" OSPF area is an area with at least one interface up.                                                                                                    |
| ABR Status                       | Shows whether the router is an OSPF Area Border Router.                                                                                                    |
|                                  | 1                                                                                                    |

| Parameter                               | Definition                                                                                                    |
|-----------------------------------------|----------------------------------------------------------------------------------------------------|
| ASBR Status                             | Reflects whether the ASBR mode is enabled or disabled. Enable<br>implies that the router is an autonomous system border router.<br>The router automatically becomes an ASBR when it is configured<br>to redistribute routes learned from other protocols. The possible<br>values for the ASBR status is enabled (if the router is configured to<br>redistribute routes learned by other protocols) or disabled (if the<br>router is not configured for the same). |
| Stub Router Status                      | One of Active, Inactive.                                                                                                    |
| Stub Router Reason                      | One of <b>Configured</b> , Startup, Resource Limitation.                                                                                                    |
|                                         | <b>NOTE:</b> The row is only listed if stub router is active.                                                                                                    |
| Stub Router Startup<br>Time Remaining   | The remaining time, in seconds, until OSPF exits stub router mode.<br>This row is only listed if OSPF is in startup stub router mode.                                                                                                    |
| Stub Router Duration                    | The time elapsed since the router last entered the stub router<br>mode. The row is only listed if stub router is active and the router<br>entered stub mode because of a resource limitation. The duration<br>is displayed in DD:HH:MM:SS format.                                                                                                    |
| External LSDB Over-<br>flow             | When the number of nondefault external LSAs exceeds the config-<br>ured limit, External LSDB Limit, OSPF goes into LSDB overflow<br>state. In this state, OSPF withdraws all of its self-originated nonde-<br>fault external LSAs. After the Exit Overflow Interval, OSPF leaves<br>the overflow state, if the number of external LSAs has been<br>reduced.                                                                                                    |
| External LSA Count                      | The number of external (LS type 5) link-state advertisements in the link-state database.                                                                                                    |
| External LSA<br>Checksum                | The sum of the LS checksums of external link-state advertisements contained in the link-state database.                                                                                                    |
| AS_OPAQUE LSA<br>Count                  | Shows the number of AS Opaque LSAs in the link-state database.                                                                                                    |
| AS_OPAQUE LSA<br>Checksum               | Shows the sum of the LS Checksums of AS Opaque LSAs con-<br>tained in the link-state database.                                                                                                    |
| New LSAs Originated                     | The number of new link-state advertisements that have been orig-<br>inated.                                                                                                    |
| LSAs Received                           | The number of link-state advertisements received determined to be new instantiations.                                                                                                    |
| LSA Count                               | The total number of link state advertisements currently in the link state database.                                                                                                    |
| Maximum Number of LSAs                  | The maximum number of LSAs that OSPF can store.                                                                                                    |
| LSA High Water Mark                     | The maximum size of the link state database since the system started.                                                                                                    |
| AS Scope LSA Flood<br>List Length       | The number of LSAs currently in the global flood queue waiting to<br>be flooded through the OSPF domain. LSAs with AS flooding<br>scope, such as type 5 external LSAs and type 11 Opaque LSAs.                                                                                                    |
| Retransmit List Entries                 | The total number of LSAs waiting to be acknowledged by all<br>neighbors. An LSA may be pending acknowledgment from more<br>than one neighbor.                                                                                                    |
| Maximum Number of<br>Retransmit Entries | The maximum number of LSAs that can be waiting for acknowl-<br>edgment at any given time.                                                                                                    |
| Retransmit Entries<br>High Water Mark   | The maximum number of LSAs on all neighbors' retransmit lists at any given time.                                                                                                    |
| NSF Support                             | Indicates whether nonstop forwarding (NSF) is enabled for the OSPF protocol for planned restarts, unplanned restarts or both ("Always").                                                                                                    |

| Parameter                       | Definition                                                                                                    |
|---------------------------------|----------------------------------------------------------------------------------------------------|
| NSF Restart Interval            | The user-configurable grace period during which a neighboring<br>router will be in the helper state after receiving notice that the<br>management unit is performing a graceful restart.                                                                                                    |
| NSF Restart Status              | <ul><li>The current graceful restart status of the router.</li><li>Not Restarting</li><li>Planned Restart</li><li>Unplanned Restart</li></ul>                                                                                                    |
| NSF Restart Age                 | Number of seconds until the graceful restart grace period expires.                                                                                                    |
| NSF Restart Exit Reason         | <ul> <li>Indicates why the router last exited the last restart:</li> <li>None – Graceful restart has not been attempted.</li> <li>In Progress – Restart is in progress.</li> <li>Completed – The previous graceful restart completed successfully.</li> <li>Timed Out – The previous graceful restart timed out.</li> <li>Topology Changed – The previous graceful restart terminated prematurely because of a topology change.</li> </ul> |
| NSF Help Support                | Indicates whether helpful neighbor functionality has been enabled<br>for OSPF for planned restarts, unplanned restarts, or both<br>(Always).                                                                                                    |
| NSF help Strict LSA<br>checking | Indicates whether strict LSA checking has been enabled. If<br>enabled, then an OSPF helpful neighbor will exit helper mode<br>whenever a topology change occurs. If disabled, an OSPF<br>neighbor will continue as a helpful neighbor in spite of topology<br>changes.                                                                                                    |
| Prefix-suppression              | Displays whether prefix-suppression is enabled or disabled.                                                                                                    |

**Example:** The following shows example CLI display output for the command.

(alpha3) #show ip ospf

| Router ID                                          |
|----------------------------------------------------|
|                                                    |
| •                                                  |
| Flood Pacing Interval                              |
| LSA Refresh Group Pacing Time 60 sec               |
| Opaque Capability Enable                           |
| AutoCost Ref BW 100 Mbps                           |
| Default Passive Setting Disabled                   |
| Maximum Paths 4                                    |
| Default Metric Not configured                      |
| Stub Router Configuration <val></val>              |
| Stub Router Startup Time <val> seconds</val>       |
| Summary LSA Metric Override Enabled ( <met>)</met> |
|                                                    |

| Default Route Advertise | Disabled        |
|-------------------------|-----------------|
| Always                  | FALSE           |
| Metric                  | Not configured  |
| Metric Type             | External Type 2 |

| Number of Active Areas |         |
|------------------------|---------|
| ABR Status             | Disable |
| ASBR Status            | Disable |

## show ip ospf abr

This command displays the internal OSPF routing table entries to Area Border Routers (ABR).

Format show ip ospf abr

Mode • Privileged EXEC

• User EXEC

| Parameter     | Definition                                                                    |
|---------------|-------------------------------------------------------------------------------|
| Туре          | The type of the route to the destination. It can be either:                   |
|               | • intra — Intra-area route                                                    |
|               | • inter – Inter-area route                                                    |
| Router ID     | Router ID of the destination.                                                 |
| Cost          | Cost of using this route.                                                     |
| Area ID       | The area ID of the area from which this route is learned.                     |
| Next Hop      | Next hop toward the destination.                                              |
| Next Hop Intf | The outgoing router interface to use when forwarding traffic to the next hop. |

## show ip ospf area

This command displays information about the area. The *areaid* identifies the OSPF area that is being displayed.

Format show ip ospf area *areaid* 

Modes

- Privileged EXEC
- User EXEC

| Parameter                   | Definition                                                                                                    |
|-----------------------------|----------------------------------------------------------------------------------------------------|
| AreaID                      | The area id of the requested OSPF area.                                                                                                    |
| External Routing            | A number representing the external routing capabilities for this area.                                                                     |
| Spf Runs                    | The number of times that the intra-area route table has been calcu-<br>lated using this area's link-state database.                        |
| Area Border Router<br>Count | The total number of area border routers reachable within this area.                                                                        |
| Area LSA Count              | Total number of link-state advertisements in this area's link-state database, excluding AS External LSA's.                                 |
| Area LSA Checksum           | A number representing the Area LSA Checksum for the specified<br>AreaID excluding the external (LS type 5) link-state advertise-<br>ments. |
| Flood List Length           | The number of LSAs waiting to be flooded within the area.                                                                                  |
| Import Summary LSAs         | Shows whether to import summary LSAs.                                                                                                    |
| OSPF Stub Metric Value      | The metric value of the stub area. This field displays only if the area is a configured as a stub area.                                    |

The following OSPF NSSA specific information displays only if the area is configured as an NSSA:

| Parameter                        | Definition                                                                                                    |
|----------------------------------|----------------------------------------------------------------------------------------------------|
| Import Summary LSAs              | Shows whether to import summary LSAs into the NSSA.                                                                                                    |
| Redistribute into NSSA           | Shows whether to redistribute information into the NSSA.                                                                                                    |
| Default Information<br>Originate | Shows whether to advertise a default route into the NSSA.                                                                                                    |
| Default Metric                   | The metric value for the default route advertised into the NSSA.                                                                                                    |
| Default Metric Type              | The metric type for the default route advertised into the NSSA.                                                                                                    |
| Translator Role                  | The NSSA translator role of the ABR, which is always or candi-<br>date.                                                                                                |
| Translator Stability<br>Interval | The amount of time that an elected translator continues to perform<br>its duties after it determines that its translator status has been<br>deposed by another router. |
| Translator State                 | Shows whether the ABR translator state is disabled, always, or elected.                                                                                                |

**Example:** The following shows example CLI display output for the command. (R1) #show ip ospf area 1

| AreaID                   | . 0.0.0.1            |
|--------------------------|----------------------|
| External Routing         | Import External LSAs |
| Spf Runs                 | 10                   |
| Area Border Router Count | 0                    |
| Area LSA Count           |                      |
| Area LSA Checksum        | 0x5e0abed            |
| Flood List Length        | 0                    |
| Import Summary LSAs      | Enable               |
|                          |                      |

## show ip ospf asbr

This command displays the internal OSPF routing table entries to Autonomous System Boundary Routers (ASBR).

Format show ip ospf asbr

Mode

- Privileged EXEC
- User EXEC

| Parameter     | Definition                                                                       |  |
|---------------|----------------------------------------------------------------------------------|--|
| Туре          | The type of the route to the destination. It can be one of the following values: |  |
|               | intra — Intra-area route                                                         |  |
|               | inter — Inter-area route                                                         |  |
| Router ID     | Router ID of the destination.                                                    |  |
| Cost          | Cost of using this route.                                                        |  |
| Area ID       | The area ID of the area from which this route is learned.                        |  |
| Next Hop      | Next hop toward the destination.                                                 |  |
| Next Hop Intf | The outgoing router interface to use when forwarding traffic to the next hop.    |  |

## show ip ospf database

This command displays information about the link state database when OSPF is enabled. If you do not enter any parameters, the command displays the LSA headers for all areas. Use the optional *areaid* parameter to display database information about a specific area. Use the optional parameters to specify the type of link state advertisements to display.

| Parameter      | Description                                                                                                    |  |  |
|----------------|----------------------------------------------------------------------------------------------------|--|--|
| asbr-summary   | Use <i>asbr-summary</i> to show the autonomous system boundary router (ASBR) summary LSAs.                                            |  |  |
| external       | Use <i>external</i> to display the external LSAs.                                                                                     |  |  |
| network        | Use <i>network</i> to display the network LSAs.                                                                                       |  |  |
| nssa-external  | Use nssa-external to display NSSA external LSAs.                                                                                      |  |  |
| opaque-area    | Use opaque-area to display area opaque LSAs.                                                                                          |  |  |
| opaque-as      | Use opaque-as to display AS opaque LSAs.                                                                                              |  |  |
| opaque-link    | Use opaque-link to display link opaque LSAs.                                                                                          |  |  |
| router         | Use router to display router LSAs.                                                                                                    |  |  |
| summary        | Use <i>summary</i> to show the LSA database summary information.                                                                      |  |  |
| lsid           | Use 1sid to specify the link state ID (LSID). The value of 1sid can be an IP address or an integer in the range of 0-4294967295.      |  |  |
| adv-router     | Use <i>adv-router</i> to show the LSAs that are restricted by the advertising router.                                                 |  |  |
| self-originate | Use <i>self-originate</i> to display the LSAs in that are self originated. The information below is only displayed if OSPF is enabled |  |  |

The information below is only displayed if OSPF is enabled.

Format showipospf[*areaid*]database[{database-summary | [{asbr-summary | external | network | nssa-external | opaque-area | opaque-as | opaque-link | router | summary}][*lsid*][{adv-router [*ipaddr*] | self-originate}]}]

Mode

- Privileged EXEC
  - User EXEC

| Parameter  | Definition                                                                                                    |  |
|------------|----------------------------------------------------------------------------------------------------|--|
| Link Id    | A number that uniquely identifies an LSA that a router originates from all other self originated LSAs of the same LS type. |  |
| Adv Router | The Advertising Router. Is a 32-bit dotted decimal number representing the LSDB interface.                                 |  |
| Age        | A number representing the age of the link state advertisement in seconds.                                                  |  |
| Sequence   | A number that represents which LSA is more recent.                                                                         |  |
| Checksum   | The total number LSA checksum.                                                                                             |  |
| Options    | This is an integer. It indicates that the LSA receives special handling during routing calculations.                       |  |
| Rtr Opt    | Router Options are valid for router links only.                                                                            |  |

For each link-type and area, the following information is displayed:

## show ip ospf database database-summary

Use this command to display the number of each type of LSA in the database for each area and for the router. The command also displays the total number of LSAs in the database.

Format show ip ospf database database-summary

- Modes Privileged EXEC
  - User EXEC

| Parameter                 | Definition                                                                        |  |
|---------------------------|-----------------------------------------------------------------------------------|--|
| Router                    | Total number of router LSAs in the OSPF link state database.                      |  |
| Network                   | Total number of network LSAs in the OSPF link state database.                     |  |
| Summary Net               | Total number of summary network LSAs in the database.                             |  |
| Summary ASBR              | Number of summary ASBR LSAs in the database.                                      |  |
| Type-7 Ext                | Total number of Type-7 external LSAs in the database.                             |  |
| Self-Originated<br>Type-7 | Total number of self originated AS external LSAs in the OSPF link state database. |  |
| Opaque Link               | Number of opaque link LSAs in the database.                                       |  |
| Opaque Area               | Number of opaque area LSAs in the database.                                       |  |
| Subtotal                  | Number of entries for the identified area.                                        |  |
| Opaque AS                 | Number of opaque AS LSAs in the database.                                         |  |
| Total                     | Number of entries for all areas.                                                  |  |

### show ip ospf interface

This command displays the information for the IFO object or virtual interface tables. The argument unit/slot/port corresponds to a physical routing interface or VLAN routing interface. The keyword vlan is used to specify the VLAN ID of the routing VLAN directly instead of a *unit/slot/port* format.

Format show ip ospf interface {unit/slot/port|vlan 1-4093| loopback loopback-id}

Mode

- Privileged EXEC
  - User EXEC

| Parameter                   | Definition                                                                                               |  |  |
|-----------------------------|----------------------------------------------------------------------------------------------------|--|--|
| IP Address                  | The IP address for the specified interface.                                                              |  |  |
| Subnet Mask                 | A mask of the network and host portion of the IP address for the OSPF interface.                         |  |  |
| Secondary IP<br>Address(es) | The secondary IP addresses if any are configured on the interface.                                       |  |  |
| OSPF Admin Mode             | States whether OSPF is enabled or disabled on a router interface.                                        |  |  |
| OSPF Area ID                | The OSPF Area ID for the specified interface.                                                            |  |  |
| OSPF Network<br>Type        | The type of network on this interface that the OSPF is running on.                                       |  |  |
| Router Priority             | A number representing the OSPF Priority for the specified interface.                                     |  |  |
| Retransmit Interval         | A number representing the OSPF Retransmit Interval for the specified interface.                          |  |  |
| Hello Interval              | A number representing the OSPF Hello Interval for the specified inter<br>face.                           |  |  |
| Dead Interval               | A number representing the OSPF Dead Interval for the specified inter-<br>face.                           |  |  |
| LSA Ack Interval            | A number representing the OSPF LSA Acknowledgment Interval for the specified interface.                  |  |  |
| Transmit Delay              | A number representing the OSPF Transmit Delay Interval for the specified interface.                      |  |  |
| Authentication<br>Type      | The OSPF Authentication Type for the specified interface are: none, simple, and encrypt.                 |  |  |
| Metric Cost                 | The cost of the OSPF interface.                                                                          |  |  |
| Passive Status              | Shows whether the interface is passive or not.                                                           |  |  |
| OSPF MTU-ignore             | Indicates whether to ignore MTU mismatches in database descriptor packets sent from neighboring routers. |  |  |
| Flood Blocking              | Indicates whether flood blocking is enabled on the interface.                                            |  |  |

The information below will only be displayed if OSPF is enabled.

| Parameter                   | Definition                                                                                                    |  |
|-----------------------------|----------------------------------------------------------------------------------------------------|--|
| OSPF Interface Type         | Broadcast LANs, such as Ethernet and IEEE 802.5, take the value <i>broadcast</i> . The OSPF Interface Type will be 'broadcast'. |  |
| State                       | The OSPF Interface States are: down, loopback, waiting, point-to-point, designated router, and backup designated router.        |  |
| Designated Router           | The router ID representing the designated router.                                                                               |  |
| Backup Designated<br>Router | The router ID representing the backup designated router.                                                                        |  |
| Number of Link<br>Events    | The number of link events.                                                                                                    |  |
| Local Link LSAs             | The number of Link Local Opaque LSAs in the link-state database.                                                                |  |
| Local Link LSA<br>Checksum  | The sum of LS Checksums of Link Local Opaque LSAs in the link-state database.                                                   |  |
| Prefix-suppression          | Displays whether prefix-suppression is enabled, disabled, or unconfigured on the given interface.                               |  |

**Example:** The following shows example CLI display output for the command when the OSPF Admin Mode is disabled. (Routing) >show ip ospf interface 1/0/1

| IP Address<br>Subnet Mask |                       |
|---------------------------|-----------------------|
| Secondary IP Address(es)  |                       |
| OSPF Admin Mode           | Disable               |
| OSPF Area ID              | 0.0.0.0               |
| OSPF Network Type         | Broadcast             |
| Router Priority           |                       |
| Retransmit Interval       |                       |
| Hello Interval            |                       |
| Dead Interval             |                       |
| LSA Ack Interval          |                       |
| Transmit Delay            |                       |
| Authentication Type       | None                  |
| Metric Cost               |                       |
| Passive Status            | Non-passive interface |
| OSPF Mtu-ignore           |                       |
| Flood Blocking            | Disable               |
|                           |                       |

OSPF is not enabled on this interface.

(Routing) #

## show ip ospf interface brief

This command displays brief information for the IFO object.

| Format | show ip ospf interface brief        |  |
|--------|-------------------------------------|--|
| Mode   | <ul> <li>Privileged EXEC</li> </ul> |  |
|        | User EXEC                           |  |

| Parameter                   | Definition                                                                              |  |  |
|-----------------------------|-----------------------------------------------------------------------------------------|--|--|
| Interface                   | unit/slot/port                                                                          |  |  |
| OSPF Admin Mode             | States whether OSPF is enabled or disabled on a router interface.                       |  |  |
| OSPF Area ID                | The OSPF Area Id for the specified interface.                                           |  |  |
| Router Priority             | A number representing the OSPF Priority for the specified inter-<br>face.               |  |  |
| Cost                        | The metric cost of the OSPF interface.                                                  |  |  |
| Hello Interval              | A number representing the OSPF Hello Interval for the specified interface.              |  |  |
| Dead Interval               | A number representing the OSPF Dead Interval for the specified interface.               |  |  |
| Retransmit Interval         | A number representing the OSPF Retransmit Interval for the spec-<br>ified interface.    |  |  |
| Interface Transmit<br>Delay | A number representing the OSPF Transmit Delay for the specified interface.              |  |  |
| LSA Ack Interval            | A number representing the OSPF LSA Acknowledgment Interval for the specified interface. |  |  |

## show ip ospf interface stats

This command displays the statistics for a specific interface. The information below will only be displayed if OSPF is enabled. The argument unit/slot/port corresponds to a physical routing interface or VLAN routing interface. The keyword vlan is used to specify the VLAN ID of the routing VLAN directly instead of a *unit/slot/port* format.

Format

show ip ospf interface stats {unit/slot/port | vlan 1-4093}

Modes

- Privileged EXEC
  - User EXEC

| Parameter                           | Definition                                                                                                    |  |  |  |
|-------------------------------------|----------------------------------------------------------------------------------------------------|--|--|--|
| OSPF Area ID                        | The area id of this OSPF interface.                                                                                                    |  |  |  |
| Area Border<br>Router Count         | The total number of area border routers reachable within this area. This is initially zero, and is calculated in each SPF pass.                                                                                                    |  |  |  |
| AS Border<br>Router Count           | The total number of Autonomous System border routers reachable within this area.                                                                                                    |  |  |  |
| Area LSA<br>Count                   | The total number of link-state advertisements in this area's link-state data-<br>base, excluding AS External LSAs.                                                                                                    |  |  |  |
| IP Address                          | The IP address associated with this OSPF interface.                                                                                                    |  |  |  |
| OSPF Interface<br>Events            | The number of times the specified OSPF interface has changed its state, or an error has occurred.                                                                                                    |  |  |  |
| Virtual Events                      | The number of state changes or errors that occurred on this virtual link.                                                                                                    |  |  |  |
| Neighbor<br>Events                  | The number of times this neighbor relationship has changed state, or an error has occurred.                                                                                                    |  |  |  |
| Sent Packets                        | The number of OSPF packets transmitted on the interface.                                                                                                    |  |  |  |
| Received<br>Packets                 | The number of valid OSPF packets received on the interface.                                                                                                    |  |  |  |
| Discards                            | The number of received OSPF packets discarded because of an error in the packet or an error in processing the packet.                                                                                                    |  |  |  |
| Bad Version                         | The number of received OSPF packets whose version field in the OSPF header does not match the version of the OSPF process handling the packet.                                                                                                    |  |  |  |
| Source Not On<br>Local Subnet       | The number of received packets discarded because the source IP address is not within a subnet configured on a local interface.                                                                                                    |  |  |  |
|                                     | <b>NOTE:</b> This field applies only to OSPFv2.                                                                                                    |  |  |  |
| Virtual Link<br>Not Found           | The number of received OSPF packets discarded where the ingress interface<br>is in a non-backbone area and the OSPF header identifies the packet as<br>belonging to the backbone, but OSPF does not have a virtual link to the<br>packet's sender. |  |  |  |
| Area Mis-<br>match                  | The number of OSPF packets discarded because the area ID in the OSPF header is not the area ID configured on the ingress interface.                                                                                                    |  |  |  |
| Invalid Desti-<br>nation<br>Address | The number of OSPF packets discarded because the packet's destination IP address is not the address of the ingress interface and is not the All-DrRouters or AllSpfRouters multicast addresses.                                                    |  |  |  |
| Wrong<br>Authentica-<br>tion Type   | The number of packets discarded because the authentication type specified<br>in the OSPF header does not match the authentication type configured on<br>the ingress interface.                                                                     |  |  |  |
|                                     | <b>NOTE:</b> This field applies only to OSPFv2.                                                                                                    |  |  |  |
| Authentica-<br>tion Failure         | The number of OSPF packets dropped because the sender is not an existing neighbor or the sender's IP address does not match the previously recorded IP address for that neighbor.                                                                  |  |  |  |
|                                     | <b>NOTE:</b> This field applies only to OSPFv2.                                                                                                    |  |  |  |
| No Neighbor<br>at Source<br>Address | The number of OSPF packets dropped because the sender is not an existing neighbor or the sender's IP address does not match the previously recorded IP address for that neighbor.                                                                  |  |  |  |
| _                                   | NOTE: Does not apply to Hellos.                                                                                                    |  |  |  |
| Invalid OSPF<br>Packet Type         | The number of OSPF packets discarded because the packet type field in the OSPF header is not a known type.                                                                                                    |  |  |  |

| Parameter | Definition                                                                                                    |  |
|-----------|----------------------------------------------------------------------------------------------------|--|
|           | The number of received Hello packets that were ignored by this router from<br>the new neighbors after the limit has been reached for the number of neigh-<br>bors on an interface or on the system as a whole. |  |

Table 13 lists the number of OSPF packets of each type sent and received on the interface.

**Table 13.** Type of OSPF Packets Sent and Received on the Interface

| Packet Type          | Sent | Received |
|----------------------|------|----------|
| Hello                | 6960 | 6960     |
| Database Description | 3    | 3        |
| LS Request           | 1    | 1        |
| LS Update            | 141  | 42       |
| LS Acknowledgment    | 40   | 135      |

### show ip ospf Isa-group

This command displays the number of self-originated LSAs within each LSA group.

| Format | show ip ospf lsa-group |
|--------|------------------------|
|        |                        |

| Modes | • | Privileged EXEC |
|-------|---|-----------------|
|-------|---|-----------------|

User EXEC

| Field                      | Description                                                                                                    |
|----------------------------|----------------------------------------------------------------------------------------------------|
| Total self-originated LSAs | The number of LSAs the router is currently originating.                                                                                                    |
| Average LSAs per group     | The number of self-originated LSAs divided by the number of LSA groups. The number of LSA groups is the refresh interval (1800 seconds) divided by the pacing interval (configured with timers pacing lsa-group) plus two. |
| Pacing group limit         | The maximum number of self-originated LSAs in one LSA<br>group. If the number of LSAs in a group exceeds this limit, OSPF<br>redistributes LSAs throughout the refresh interval to achieve<br>better balance.              |
| Groups                     | For each LSA pacing group, the output shows the range of LSA ages in the group and the number of LSAs in the group.                                                                                                    |

### show ip ospf neighbor

This command displays information about OSPF neighbors. If you do not specify a neighbor IP address, the output displays summary information in a table. If you specify an interface or tunnel, only the information for that interface or tunnel displays, if the interface is a physical routing interface and vlan format if the interface is a routing vlan. The ip-address is the IP address of the neighbor, and when you specify this, detailed information about the neighbor displays. The information below only displays if OSPF is enabled and the interface has a neighbor.

Format show ip ospf neighbor [interface {*unit/slot/port* | vlan 1-4093}] [ip-address]

Modes

- Privileged EXEC
  - User EXEC

If you do not specify an IP address, a table with the following columns displays for all neighbors or the neighbor associated with the interface that you specify:

| Parameter  | Definition                                                                                                    |  |
|------------|----------------------------------------------------------------------------------------------------|--|
| Router ID  | The 4-digit dotted-decimal number of the neighbor router.                                                                                                    |  |
| Priority   | The OSPF priority for the specified interface. The priority of an interface is a priority integer from 0 to 255. A value of '0' indicates that the router is not eligible to become the designated router on this network. |  |
| IP Address | The IP address of the neighbor.                                                                                                    |  |
| Interface  | The interface of the local router in <i>unit/slot/port</i> format.                                                                                                    |  |
| State      | The state of the neighboring routers. Possible values are:                                                                                                    |  |
|            | • Down—Initial state of the neighbor conversation; no recent information has been received from the neighbor.                                                                                                    |  |
|            | • Attempt—No recent information has been received from the neighbor but a more concerted effort should be made to contact the neighbor.                                                                                    |  |
|            | • Init—An Hello packet has recently been seen from the neighbor, but bidirectional communication has not yet been established.                                                                                             |  |
|            | • 2 way – Communication between the two routers is bidirectional.                                                                                                    |  |
|            | • Exchange start — The first step in creating an adjacency between the two neighboring routers, the goal is to decide which router is the master and to decide upon the initial DD sequence number.                        |  |
|            | • Exchange—The router is describing its entire link state database by sending Database Description packets to the neighbor.                                                                                                |  |
|            | • Loading – Link State Request packets are sent to the neighbor asking for the more recent LSAs that have been discovered (but not yet received) in the Exchange state.                                                    |  |
|            | • Full—The neighboring routers are fully adjacent and they will now appear in router-LSAs and network-LSAs.                                                                                                    |  |
| Dead Time  | The amount of time, in seconds, to wait before the router assumes the neighbor is unreachable.                                                                                                    |  |

If you specify an IP address for the neighbor router, the following fields display:

| Parameter              | Definition                                                                                                    |  |
|------------------------|----------------------------------------------------------------------------------------------------|--|
| Interface              | unit/slot/port                                                                                                    |  |
| Neighbor IP<br>Address | The IP address of the neighbor router.                                                                                                    |  |
| Interface Index        | The interface ID of the neighbor router.                                                                                                    |  |
| Area ID                | The area ID of the OSPF area associated with the interface.                                                                                                    |  |
| Options                | An integer value that indicates the optional OSPF capabilities sup-<br>ported by the neighbor. The neighbor's optional OSPF capabilities are<br>also listed in its Hello packets. This enables received Hello Packets to<br>be rejected (i.e., neighbor relationships will not even start to form) if<br>there is a mismatch in certain crucial OSPF capabilities. |  |
| Router Priority        | The OSPF priority for the specified interface. The priority of an inter-<br>face is a priority integer from 0 to 255. A value of '0' indicates that the<br>router is not eligible to become the designated router on this network.                                                                                                    |  |

| Parameter                      | Definition                                                                                                    |  |
|--------------------------------|----------------------------------------------------------------------------------------------------|--|
| Dead Timer Due                 | The amount of time, in seconds, to wait before the router assumes the neighbor is unreachable.                                                                                                    |  |
| Up Time                        | Neighbor uptime; how long since the adjacency last reached the Full state.                                                                                                    |  |
| State                          | The state of the neighboring routers.                                                                                                    |  |
| Events                         | The number of times this neighbor relationship has changed state, or an error has occurred.                                                                                                    |  |
| Retransmitted<br>LSAs          | The number of LSAs retransmitted to this neighbor.                                                                                                    |  |
| Retransmission<br>Queue Length | An integer representing the current length of the retransmission queue of the specified neighbor router Id of the specified interface.                                                                                                    |  |
| Restart Helper<br>Status       | Indicates the status of this router as a helper during a graceful restart of the router specified in the command line:                                                                                                    |  |
|                                | <ul> <li>Helping — This router is acting as a helpful neighbor to this neighbor. A helpful neighbor does not report an adjacency change during graceful restart, but continues to advertise the restarting router as a FULL adjacency. A helpful neighbor continues to forward data packets to the restarting router, trusting that the restarting router's forwarding table is maintained during the restart.</li> <li>Not Helping — This router is not a helpful neighbor at this time.</li> </ul> |  |
| Restart Reason                 | When this router is in helpful neighbor mode, this indicates the reason<br>for the restart as provided by the restarting router:                                                                                                    |  |
|                                | <ul><li>Unknown (0)</li><li>Software restart (1)</li></ul>                                                                                                    |  |
|                                | <ul> <li>Software reload/upgrade (2)</li> </ul>                                                                                                    |  |
|                                | <ul> <li>Switch to redundant control processor (3)</li> </ul>                                                                                                    |  |
|                                | • Unrecognized - a value not defined in RFC 3623                                                                                                    |  |
|                                | When CE0128XB/CE0152XB sends a grace LSA, it sets the Restart<br>Reason to Software Restart on a planned warm restart (when the ini-<br>tiate failover command is invoked), and to Unknown on an<br>unplanned warm restart.                                                                                                    |  |
| Remaining Grace<br>Time        | The number of seconds remaining the in current graceful restart<br>interval. This is displayed only when this router is currently acting as a<br>helpful neighbor for the router specified in the command.                                                                                                    |  |
| Restart Helper Exit<br>Reason  | Indicates the reason that the specified router last exited a graceful restart.                                                                                                    |  |
|                                | • None-Graceful restart has not been attempted                                                                                                    |  |
|                                | In Progress—Restart is in progress                                                                                                    |  |
|                                | Completed — The previous graceful restart completed successfully                                                                                                    |  |
|                                | • Timed Out—The previous graceful restart timed out                                                                                                    |  |
|                                | • Topology Changed—The previous graceful restart terminated pre-<br>maturely because of a topology change                                                                                                    |  |

**Example:** The following shows example CLI display output for the command. (alpha1) #show ip ospf neighbor 170.1.1.50

| Interface                | .0/17    |
|--------------------------|----------|
| Neighbor IP Address      |          |
| Interface Index          | 17       |
| Area Id                  | .0.0.0.2 |
| Options                  | 0x2      |
| Router Priority          | 1        |
| Dead timer due in (secs) |          |
| Up Time                  |          |

| State                      | Full/BACKUP-DR       |
|----------------------------|----------------------|
| Events                     | 4                    |
| Retransmitted LSAs         |                      |
| Retransmission Queue Len   | gth0                 |
| Restart Helper Status      | -<br>Helping         |
| Restart Reason             | Software Restart (1) |
| Remaining Grace Time       | 10 sec               |
| Restart Helper Exit Reason | In Progress          |

## show ip ospf range

This command displays the set of OSPFv2 area ranges configured for a given area.

| Format | show ip ospf range areaid |
|--------|---------------------------|
| Modes  | Privileged EXEC           |

| Parameter   | Definition                                                                                                    |
|-------------|----------------------------------------------------------------------------------------------------|
| Prefix      | The summary prefix.                                                                                                    |
| Subnet Mask | The subnetwork mask of the summary prefix.                                                                                                    |
| Туре        | S (Summary Link) or E (External Link)                                                                                                    |
| Action      | Advertise or Suppress                                                                                                    |
| Cost        | Metric to be advertised when the range is active. If a static cost is not config-<br>ured, the field displays <b>Auto</b> . If the action is <b>Suppress</b> , the field displays<br><b>N/A</b> . |
| Active      | Whether the range is currently active. Y or N.                                                                                                    |

**Example:** The following shows example CLI display output for the command. (R1) #show ip ospf range 0

| Prefix     | Subnet Mask | Type Action | Cost | Active |
|------------|-------------|-------------|------|--------|
| 10.1.0.0   | 255.255.0.0 | S Advertise | Auto | Ν      |
| 172.20.0.0 | 255.255.0.0 | S Advertise | 500  | Υ      |

### show ip ospf statistics

This command displays information about recent Shortest Path First (SPF) calculations. The SPF is the OSPF routing table calculation. The output lists the number of times the SPF has run for each OSPF area. A table follows this information. For each of the 15 most recent SPF runs, the command shows statistics for how long ago the SPF ran, how long the SPF took, the reasons why the SPF was scheduled, the individual components of the routing table calculation time and to show the RIB update time. The most recent statistics are displayed at the end of the table.

Format show ip ospf statistics Modes Privileged EXEC

| Parameter | Definition                                                                                                    |
|-----------|----------------------------------------------------------------------------------------------------|
| Delta T   | The time since the routing table was computed. The time is in the format hours, minutes, and seconds (hh:mm:ss). |
| Intra     | The time taken to compute intra-area routes, in milliseconds.                                                    |

| Parameter  | Definition                                                                                                    |
|------------|----------------------------------------------------------------------------------------------------|
| Summ       | The time taken to compute inter-area routes, in milliseconds.                                                                                                    |
| Ext        | The time taken to compute external routes, in milliseconds.                                                                                                    |
| SPF Total  | The total time to compute routes, in milliseconds. The total may exceed the sum of the Intra, Summ, and Ext times.                                                                                                    |
| RIB Update | The time from the completion of the routing table calculation until all changes have been made in the common routing table [the Routing Information Base (RIB)], in milliseconds.                                                                            |
| Reason     | <ul> <li>The event or events that triggered the SPF. Reason codes are as follows:</li> <li>R - new router LSA</li> <li>N - new network LSA</li> <li>SN - new network summary LSA</li> <li>SA - new ASBR summary LSA</li> <li>X - new external LSA</li> </ul> |

**Example:** The following shows example CLI display output for the command. (Router) #show ip ospf statistics

Area 0.0.0.0: SPF algorithm executed 15 times

| Delta T  | Intra | Sum | ım | Ext SPF | Total RIB Update Reason |
|----------|-------|-----|----|---------|-------------------------|
| 00:05:33 | 0     | 0   | 0  | 0       | 0 R                     |
| 00:05:30 | 0     | 0   | 0  | 0       | 0 R                     |
| 00:05:19 | 0     | 0   | 0  | 0       | 0 N, SN                 |
| 00:05:15 | 0     | 10  | 0  | 10      | 0 R, N, SN              |
| 00:05:11 | 0     | 0   | 0  | 0       | 0 R                     |
| 00:04:50 | 0     | 60  | 0  | 60      | 460 R, N                |
| 00:04:46 | 0     | 90  | 0  | 100     | 60 R, N                 |
| 00:03:42 | 0     | 70  | 10 | 90      | 160 R                   |
| 00:03:39 | 0     | 70  | 40 | 120     | 240 X                   |
| 00:03:36 | 0     | 60  | 60 | 130     | 160 X                   |
| 00:01:28 | 0     | 60  | 50 | 130     | 240 X                   |
| 00:01:25 | 0     | 30  | 50 | 110     | 310 SN                  |
| 00:01:22 | 0     | 0   | 40 | 50      | 260 SN                  |
| 00:01:19 | 0     | 0   | 20 | 20      | 190 X                   |
| 00:01:16 | 0     | 0   | 0  | 0       | 110 R, X                |

# show ip ospf stub table

This command displays the OSPF stub table. The information below will only be displayed if OSPF is initialized on the switch.

| Format show ip ospf stub table |
|--------------------------------|
|--------------------------------|

| Modes • Pr | rivileged EXEC |
|------------|----------------|
|------------|----------------|

• User EXEC

| Parameter            | Definition                                                                                                    |
|----------------------|----------------------------------------------------------------------------------------------------|
| Area ID              | A 32-bit identifier for the created stub area.                                                                                                    |
| Type of Ser-<br>vice | The type of service associated with the stub metric. CE0128XB/CE0152XB only supports Normal TOS.                                                                                                    |
| Metric Val           | The metric value is applied based on the TOS. It defaults to the least metric of the type of service among the interfaces to other areas. The OSPF cost for a route is a function of the metric value. |

| Parameter               | Definition                                           |
|-------------------------|------------------------------------------------------|
| Import Sum-<br>mary LSA | Controls the import of summary LSAs into stub areas. |

### show ip ospf traffic

This command displays OSPFv2 packet and LSA statistics and OSPFv2 message queue statistics. Packet statistics count packets and LSAs since OSPFv2 counters were last cleared (using the "clear ip ospf counters" on page 685 command).

**Note:** The "clear ip ospf counters" on page 685 command does not clear the message queue high water marks.

Format show ip ospf traffic

Modes Privileged EXEC

| Parameter                     | Description                                                                                                    |  |  |
|-------------------------------|----------------------------------------------------------------------------------------------------|--|--|
| OSPFv2 Packet Sta-<br>tistics | The number of packets of each type sent and received since OSPF counters were last cleared.                                                                                                    |  |  |
| LSAs Retransmitted            | The number of LSAs retransmitted by this router since OSPF counters were last cleared.                                                                                                    |  |  |
| LS Update Max<br>Receive Rate | The maximum rate of LS Update packets received during any 5-second interval since OSPF counters were last cleared. The rate is in packets per second.                                                              |  |  |
| LS Update Max<br>Send Rate    | The maximum rate of LS Update packets transmitted during any 5-second interval since OSPF counters were last cleared. The rate is in packets per second.                                                           |  |  |
| Number of LSAs<br>Received    | The number of LSAs of each type received since OSPF counters were last cleared.                                                                                                    |  |  |
| OSPFv2 Queue Sta-<br>tistics  | For each OSPFv2 message queue, the current count, the high water mark, the number of packets that failed to be enqueued, and the queue limit. The high water marks are not cleared when OSPF counters are cleared. |  |  |

**Example:** The following shows example CLI display output for the command. (Router) #show ip ospf traffic

Time Since Counters Cleared: 4000 seconds

**OSPFv2** Packet Statistics

 Hello
 Database Desc
 LS Request
 LS Update
 LS ACK
 Total

 Recd:
 500
 10
 20
 50
 20
 600

 Sent:
 400
 8
 16
 40
 16
 480

LSAs Retransmitted......0 LS Update Max Receive Rate......20 pps LS Update Max Send Rate......10 pps

Number of LSAs Received

T1 (Router)......10 T2 (Network)......0 T3 (Net Summary)......300 T4 (ASBR Summary).....15 T5 (External).....20

| T7 (NSSA External)0 |
|---------------------|
| T9 (Link Opaque)0   |
| T10 (Area Opaque)0  |
| T11 (AS Opaque)0    |
| Total345            |

**OSPFv2** Queue Statistics

|       | Current | Max | Dr | ops  | Limit |
|-------|---------|-----|----|------|-------|
| Hello | 0       | 10  | 0  | 500  |       |
| ACK   | 2       | 12  | 0  | 1680 | )     |
| Data  | 24      | 47  | 0  | 500  |       |
| Event | 1       | 8   | 0  | 1000 |       |
|       |         |     |    |      |       |

# show ip ospf virtual-link

This command displays the OSPF Virtual Interface information for a specific area and neighbor. The *areaid* parameter identifies the area and the *neighbor* parameter identifies the neighbor's Router ID.

Format show ip ospf virtual-link areaid neighbor

Modes

- Privileged EXEC
- User EXEC

| Parameter                   | Definition                                                                                                    |
|-----------------------------|----------------------------------------------------------------------------------------------------|
| Area ID                     | The area id of the requested OSPF area.                                                                                                    |
| Neighbor Router ID          | The input neighbor Router ID.                                                                                                    |
| Hello Interval              | The configured hello interval for the OSPF virtual interface.                                                                                                    |
| Dead Interval               | The configured dead interval for the OSPF virtual interface.                                                                                                    |
| Interface Transmit<br>Delay | The configured transmit delay for the OSPF virtual interface.                                                                                                    |
| Retransmit Interval         | The configured retransmit interval for the OSPF virtual interface.                                                                                                    |
| Authentication Type         | The configured authentication type of the OSPF virtual interface.                                                                                                    |
| State                       | The OSPF Interface States are: down, loopback, waiting,<br>point-to-point, designated router, and backup designated router.<br>This is the state of the OSPF interface. |
| Neighbor State              | The neighbor state.                                                                                                    |

### show ip ospf virtual-link brief

This command displays the OSPF Virtual Interface information for all areas in the system.

Format show ip ospf virtual-link brief

- Modes Privileged EXEC
  - User EXEC

| Parameter      | Definition                                                    |
|----------------|---------------------------------------------------------------|
| Area ID        | The area id of the requested OSPF area.                       |
| Neighbor       | The neighbor interface of the OSPF virtual interface.         |
| Hello Interval | The configured hello interval for the OSPF virtual interface. |
| Dead Interval  | The configured dead interval for the OSPF virtual interface.  |

| Parameter              | Definition                                                         |
|------------------------|--------------------------------------------------------------------|
| Retransmit<br>Interval | The configured retransmit interval for the OSPF virtual interface. |
| Transmit<br>Delay      | The configured transmit delay for the OSPF virtual interface.      |

# **Routing Information Protocol Commands**

This section describes the commands you use to view and configure Routing Information Protocol (RIP), which is a distance-vector routing protocol that you use to route traffic within a small network.

## router rip

|                 | Use this command to enter Router RIP mode.                                        |                                                                |
|-----------------|-----------------------------------------------------------------------------------|----------------------------------------------------------------|
|                 | Format                                                                            | router rip                                                     |
|                 | Mode                                                                              | Global Config                                                  |
| enable (RIP)    |                                                                                   |                                                                |
|                 | This command resets the default administrative mode of RIP in the router (active) |                                                                |
|                 | Default                                                                           | enabled                                                        |
|                 | Format                                                                            | enable                                                         |
|                 | Mode                                                                              | Router RIP Config                                              |
| no enable (RIP) |                                                                                   |                                                                |
|                 | This command sets the administrative mode of RIP in the router to inactive.       |                                                                |
|                 | Format                                                                            | no enable                                                      |
|                 | Mode                                                                              | Router RIP Config                                              |
| ip rip          |                                                                                   |                                                                |
|                 | This comr                                                                         | nand enables RIP on a router interface or range of interfaces. |
|                 | Default                                                                           | disabled                                                       |
|                 | Format                                                                            | ip rip                                                         |
|                 | Mode                                                                              | Interface Config                                               |
| no ip rip       |                                                                                   |                                                                |
|                 | This command disables RIP on a router interface.                                  |                                                                |
|                 | Format                                                                            | no ip rip                                                      |
|                 | Mode                                                                              | Interface Config                                               |
| auto-summary    | /                                                                                 |                                                                |
|                 | This comr                                                                         | nand enables the RIP auto-summarization mode.                  |
|                 | Default                                                                           | disabled                                                       |
|                 | Format                                                                            | auto-summary                                                   |
|                 | Mode                                                                              | Router RIP Config                                              |

#### no auto-summary

This command disables the RIP auto-summarization mode.

| Format | no auto-summary   |
|--------|-------------------|
| Mode   | Router RIP Config |

## default-information originate (RIP)

This command is used to control the advertisement of default routes.

| Format | default-information originate |
|--------|-------------------------------|
| Mode   | Router RIP Config             |

#### no default-information originate (RIP)

This command is used to control the advertisement of default routes.

Format no default-information originate Mode Router RIP Config

## default-metric (RIP)

This command is used to set a default for the metric of distributed routes.

| Format | default-metric 0-15 |
|--------|---------------------|
| Mode   | Router RIP Config   |

#### no default-metric (RIP)

This command is used to reset the default metric of distributed routes to its default value.

Format no default-metric Mode Router RIP Config

## distance rip

This command sets the route preference value of RIP in the router. Lower route preference values are preferred when determining the best route. A route with a preference of 255 cannot be used to forward traffic.

Default15Formatdistance rip 1-255ModeRouter RIP Config

#### no distance rip

This command sets the default route preference value of RIP in the router.

| Format | no distance rip   |
|--------|-------------------|
| Mode   | Router RIP Config |

## distribute-list out (RIP)

This command is used to specify the access list to filter routes received from the source protocol.

 Default
 0

 Format
 distribute-list 1-199 out {ospf | static | connected}

 Mode
 Router RIP Config

#### no distribute-list out

This command is used to specify the access list to filter routes received from the source protocol.

| Format | no distribute-list 1-199 out {ospf   static   connected} |
|--------|----------------------------------------------------------|
| Mode   | Router RIP Config                                        |

## ip rip authentication

This command sets the RIP Version 2 Authentication Type and Key for the specified interface or range of interfaces. The value of *type* is either *none*, *simple*, or *encrypt*. The value for authentication key [*key*] must be 16 bytes or less. The [*key*] is composed of standard displayable, non-control keystrokes from a Standard 101/102-key keyboard. If the value of *type* is *encrypt*, a key ID in the range of 0 and 255 must be specified. Unauthenticated interfaces do not need an authentication key or authentication key ID.

| Default | none                                                                    |
|---------|-------------------------------------------------------------------------|
| Format  | ip rip authentication {none   {simple $key$ }   {encrypt $key keyid$ }} |
| Mode    | Interface Config                                                        |

#### no ip rip authentication

This command sets the default RIP Version 2 Authentication Type for an interface.

Format no ip rip authentication

Mode Interface Config

## ip rip receive version

This command configures an interface or range of interfaces to allow RIP control packets of the specified version(s) to be received.

The value for *mode* is one of: *rip1* to receive only RIP version 1 formatted packets, *rip2* for RIP version 2, *both* to receive packets from either format, or *none* to not allow any RIP control packets to be received.

| Default | both                                               |
|---------|----------------------------------------------------|
| Format  | ip rip receive version {rip1   rip2   both   none} |
| Mode    | Interface Config                                   |

#### no ip rip receive version

This command configures the interface to allow RIP control packets of the default version(s) to be received.

| Format | no ip rip receive version |
|--------|---------------------------|
| Mode   | Interface Config          |

### ip rip send version

This command configures an interface or range of interfaces to allow RIP control packets of the specified version to be sent. The value for *mode* is one of: *rip1* to broadcast RIP version 1 formatted packets, *rip1c* (RIP version 1 compatibility mode) which sends RIP version 2 formatted packets via broadcast, *rip2* for sending RIP version 2 using multicast, or *none* to not allow any RIP control packets to be sent.

| Default | rip2                                             |
|---------|--------------------------------------------------|
| Format  | ip rip send version {rip1   rip1c   rip2   none} |
| Mode    | Interface Config                                 |

#### no ip rip send version

This command configures the interface to allow RIP control packets of the default version to be sent.

| Format | no ip rip send version |
|--------|------------------------|
| Mode   | Interface Config       |

### hostroutesaccept

This command enables the RIP hostroutesaccept mode.

| Default | enabled           |
|---------|-------------------|
| Format  | hostroutesaccept  |
| Mode    | Router RIP Config |

#### no hostroutesaccept

This command disables the RIP hostroutesaccept mode.

| Format | no hostroutesaccept |
|--------|---------------------|
| Mode   | Router RIP Config   |

### split-horizon

This command sets the RIP split horizon mode. Split horizon is a technique for avoiding problems caused by including routes in updates sent to the router from which the route was originally learned. The options are: None - no special processing for this case. Simple - a route will not be included in updates sent to the router from which it was learned. Poisoned reverse - a route will be included in updates sent to the router from which it was learned, but the metric will be set to infinity.

| Default | simple                                 |
|---------|----------------------------------------|
| Format  | split-horizon {none   simple   poison} |
| Mode    | Router RIP Config                      |

#### no split-horizon

This command sets the default RIP split horizon mode.

| Format | no split-horizon  |
|--------|-------------------|
| Mode   | Router RIP Config |

## redistribute (RIP)

This command configures RIP protocol to redistribute routes from the specified source protocol/routers. There are five possible match options. When you submit the command redistribute ospf match *match-type* the match-type or types specified are added to any match types presently being redistributed. Internal routes are redistributed by default.

| Default                            | <ul><li>metric—not-configured</li><li>match—internal</li></ul>                                                      |
|------------------------------------|----------------------------------------------------------------------------------------------------|
| Format for OSPF as source protocol | redistribute ospf [metric 0-15] [match [internal] [external 1] [external 2]<br>[nssa-external 1] [nssa-external-2]] |
| Format for other source protocol   | redistribute {static   connected} [metric 0-15]                                                                     |
| Mode                               | Router RIP Config                                                                                                   |

#### no redistribute

This command de-configures RIP protocol to redistribute routes from the specified source protocol/routers.

 Format
 no redistribute {ospf | static | connected} [metric] [match [internal] [external 1] [external 2] [nssa-external 1] [nssa-external-2]]

 Mode
 Router RIP Config

### show ip rip

This command displays information relevant to the RIP router.

Format show ip rip

Modes

- Privileged EXEC
- User EXEC

| Parameter                    | Definition                                                                                                    |
|------------------------------|----------------------------------------------------------------------------------------------------|
| RIP Admin Mode               | Enable or disable.                                                                                                    |
| Split Horizon Mode           | None, simple or poison reverse.                                                                                                    |
| Auto Summary<br>Mode         | Enable or disable. If enabled, groups of adjacent routes are summa-<br>rized into single entries, in order to reduce the total number of<br>entries The default is enable. |
| Host Routes Accept<br>Mode   | Enable or disable. If enabled the router accepts host routes. The default is enable.                                                                                       |
| Global Route<br>Changes      | The number of route changes made to the IP Route Database by RIP.<br>This does not include the refresh of a route's age.                                                   |
| Global queries               | The number of responses sent to RIP queries from other systems.                                                                                                    |
| Default Metric               | The default metric of redistributed routes if one has already been set, or blank if not configured earlier. The valid values are 1 to 15.                                  |
| Default Route Adver-<br>tise | The default route.                                                                                                    |

## show ip rip interface brief

This command displays general information for each RIP interface. For this command to display successful results routing must be enabled per interface (i.e., ip rip).

Format show ip rip interface brief

- Modes Privileged EXEC
  - User EXEC

| Parameter            | Definition                                                                                                    |
|----------------------|----------------------------------------------------------------------------------------------------|
| Interface            | unit/slot/port                                                                                                    |
| IP Address           | The IP source address used by the specified RIP interface.                                                             |
| Send Version         | The RIP version(s) used when sending updates on the specified interface.<br>The types are none, RIP-1, RIP-1c, RIP-2   |
| Receive Ver-<br>sion | The RIP version(s) allowed when receiving updates from the specified interface. The types are none, RIP-1, RIP-2, Both |
| RIP Mode             | The administrative mode of router RIP operation (enabled or disabled).                                                 |
| Link State           | The mode of the interface (up or down).                                                                                |

### show ip rip interface

This command displays information related to a particular RIP interface. The argument unit/slot/port corresponds to a physical routing interface or VLAN routing interface. The keyword vlan is used to specify the VLAN ID of the routing VLAN directly instead of a *unit/slot/port* format.

Format show ip rip interface {*unit/slot/port* | *vlan* 1-4093}

Modes

- Privileged EXEC
- User EXEC

| Parameter              | Definition                                                                                                    |
|------------------------|----------------------------------------------------------------------------------------------------|
| Interface              | unit/slot/port This is a configured value.                                                                                                    |
| IP Address             | The IP source address used by the specified RIP interface. This is a con-<br>figured value.                                                            |
| Send Version           | The RIP version(s) used when sending updates on the specified inter-<br>face. The types are none, RIP-1, RIP-1c, RIP-2. This is a configured<br>value. |
| Receive Version        | The RIP version(s) allowed when receiving updates from the specified interface. The types are none, RIP-1, RIP-2, Both. This is a configured value.    |
| RIP Admin Mode         | RIP administrative mode of router RIP operation; enable activates, dis-<br>able de-activates it. This is a configured value.                           |
| Link State             | Indicates whether the RIP interface is up or down. This is a configured value.                                                                         |
| Authentication<br>Type | The RIP Authentication Type for the specified interface. The types are none, simple, and encrypt. This is a configured value.                          |

The following information will be invalid if the link state is down.

| Parameter               | Definition                                                                                                    |
|-------------------------|----------------------------------------------------------------------------------------------------|
| Bad Packets<br>Received | The number of RIP response packets received by the RIP process which were subsequently discarded for any reason. |
| Bad Routes<br>Received  | The number of routes contained in valid RIP packets that were ignored for any reason.                            |
| Updates Sent            | The number of triggered RIP updates actually sent on this interface.                                             |

# **ICMP** Throttling Commands

This section describes the commands you use to configure options for the transmission of various types of ICMP messages.

### ip unreachables

Use this command to enable the generation of ICMP Destination Unreachable messages on an interface or range of interfaces. By default, the generation of ICMP Destination Unreachable messages is enabled.

| Default | enable           |
|---------|------------------|
| Format  | ip unreachables  |
| Mode    | Interface Config |

#### no ip unreachables

Use this command to prevent the generation of ICMP Destination Unreachable messages.

| Format | no ip unreachables |
|--------|--------------------|
| Mode   | Interface Config   |

## ip redirects

Use this command to enable the generation of ICMP Redirect messages by the router. By default, the generation of ICMP Redirect messages is enabled. You can use this command to configure an interface, a range of interfaces, or all interfaces.

| enable                               |
|--------------------------------------|
| ip redirects                         |
| Global Config                        |
| <ul> <li>Interface Config</li> </ul> |
| Virtual Router Config                |
|                                      |

no ip redirects

Use this command to prevent the generation of ICMP Redirect messages by the router.

Format no ip redirects

- Mode Global Config
  - Into:
    - Interface Config

## ipv6 redirects

Use this command to enable the generation of ICMPv6 Redirect messages by the router. By default, the generation of ICMP Redirect messages is enabled. You can use this command to configure an interface, a range of interfaces, or all interfaces.

| Default | enable           |
|---------|------------------|
| Format  | ipv6 redirects   |
| Mode    | Interface Config |

no ipv6 redirects

Use this command to prevent the generation of ICMPv6 Redirect messages by the router.

Format no ipv6 redirects Mode Interface Config

### ip icmp echo-reply

Use this command to enable the generation of ICMP Echo Reply messages by the router. By default, the generation of ICMP Echo Reply messages is enabled.

| Default | enable                |
|---------|-----------------------|
| Format  | ip icmp echo-reply    |
| Mode    | Global Config         |
|         | Virtual Router Config |

no ip icmp echo-reply

Use this command to prevent the generation of ICMP Echo Reply messages by the router.

| Format | no ip icmp echo-reply |
|--------|-----------------------|
| Mode   | Global Config         |

## ip icmp error-interval

Use this command to limit the rate at which IPv4 ICMP error messages are sent. The rate limit is configured as a token bucket, with two configurable parameters, *burst-size* and *burst-interval*.

The *burst-interval* specifies how often the token bucket is initialized with *burst-size* tokens. *burst-interval* is from 0 to 2147483647 milliseconds (msec). The *burst-size* is the number of ICMP error messages that can be sent during one *burst-interval*. The range is from 1 to 200 messages. To disable ICMP rate limiting, set *burst-interval* to zero (0).

| Default | ٠ | burst-interval of 1000 msec.      |
|---------|---|-----------------------------------|
|         | ٠ | <i>burst-size</i> of 100 messages |

Format ip icmp error-interval burst-interval [burst-size]

Mode

Global ConfigVirtual Router Config

no ip icmp error-interval

Use the no form of the command to return *burst-interval* and *burst-size* to their default values.

Formatno ip icmp error-intervalModeGlobal Config

# **Bidirectional Forwarding Detection Commands**

|                | Bidirectional Forwarding Detection (BFD) verifies bidirectional connectivity<br>between forwarding engines, which can be a single or multi-hop away. The<br>protocol works over any underlying transmission mechanism and protocol layer<br>with a wide range of detection times, especially in scenarios where fast failure<br>detection is required in data plane level for multiple concurrent sessions. |  |
|----------------|----------------------------------------------------------------------------------------------------|--|
|                | Use the following commands to configure Bidirectional Forwarding Detection commands (BFD).                                                                                                    |  |
| feature bfd    |                                                                                                    |  |
|                | This command enables BFD on the device. Note that BFD must be enabled in order to configure other protocol and interface parameters.                                                                                                    |  |
|                | Default disabled                                                                                                    |  |
|                | Format feature bfd                                                                                                    |  |
|                | Mode Global Config                                                                                                    |  |
| no feature bfd |                                                                                                    |  |
|                | Disables BFD globally and removes runtime session data. Static configurations are retained.                                                                                                    |  |
|                | Format no feature bfd                                                                                                    |  |
|                | Mode Global Config                                                                                                    |  |
|                | Example:                                                                                                    |  |
|                | (Router)# configure                                                                                                    |  |
|                | (Router) (Config)# feature bfd<br>(Router) (Config)# exit                                                                                                    |  |
|                |                                                                                                    |  |
| bfd            |                                                                                                    |  |
|                | This command enables BFD on all interfaces associated with the OSPF process.<br>BFD must be enabled on the individual interface to trigger BFD on that interface.                                                                                                    |  |
|                | Default disabled                                                                                                    |  |
|                | Format bfd                                                                                                    |  |
|                | Mode Router OSPF Config                                                                                                    |  |
|                | <b>Example:</b> Do the following to trigger BFD processing through OSPF globally on all the interfaces that are associated with it.                                                                                                    |  |
|                | (Router) (Config)# router ospf<br>(Router) (Config-router)# bfd<br>(Router) (Config-router)# exit                                                                                                    |  |

#### no bfd

This command disables BFD globally on all interfaces associated with the OSPF process.

Format no bfd Mode Router OSPF Config

### bfd echo

This command enables BFD echo mode on an IP interface.

| Default | disabled         |
|---------|------------------|
| Format  | bfd echo         |
| Mode    | Interface Config |

#### Example:

(Router) (Config)# interface 1/0/1 (Router) (Interface 1/0/1)# no bfd echo (Router) (Interface 1/0/1)# exit

### no bfd echo

This command disables BFD echo mode on an IP interface.

| Format | no bfd echo      |
|--------|------------------|
| Mode   | Interface Config |

## bfd interval

This command configures the BFD session parameters for all available interfaces on the device (Global Config mode) or IP interface (Interface Config mode). It overwrites any BFD configurations present on individual interfaces (Global Config mode) or globally configured BFD session parameters (Interface Config).

| Default | none                                                                                                    |
|---------|----------------------------------------------------------------------------------------------------|
| Format  | bfd interval <i>transmit-interval</i> min_rx <i>minimum-receive-interval</i> multiplier <i>detection-time-multiplier</i> |
| Mode    | <ul><li>Global Config</li><li>Interface Config</li></ul>                                                                 |

| Parameters        | Description                                                                                                    |
|-------------------|----------------------------------------------------------------------------------------------------|
| transmit-interval | The desired minimum transmit interval, which is the minimum interval that the user wants to use while transmitting BFD control packets. It is represented in milliseconds. Its range is 100 ms to 1000 ms (with a change granularity of 100) a with default value of 100 ms. |

| Parameters                | Description                                                                                                    |
|---------------------------|----------------------------------------------------------------------------------------------------|
| minimum-receive-interval  | The required minimum receive interval, which is the minimum<br>interval at which the system can receive BFD control packets. It<br>is represented in milliseconds. Its range is 100 ms to 1000 ms<br>(with a change granularity of 100) with a default value of<br>100 ms. |
| detection-time-multiplier | The number of BFD control packets that must be missed in a row to declare a session down. Its range is 1 to 50 with default value of 3.                                                                                                    |

**Example:** The following steps configure BFD session parameters on the device, in Privileged EXEC mode.

(Router)# configure (Router) (Config)# bfd interval 100 min\_rx 200 multiplier 5

(Router) (Config)# exit

**Example:** The following steps configure BFD session parameters on an interface (for example, 1/0/1).

(Router) (Config)# interface 1/0/1 (Router) (Interface 1/0/1)# bfd interval 100 min\_rx 200 multiplier 5 (Router) (Interface 1/0/1)# exit

#### no bfd interval

In Global Config mode, this command resets the BFD session parameters for all available interfaces on the device to their default values. In Interface Config mode, this command resets the BFD session parameters for all sessions on an IP interface to their default values.

| Format | no bfd interval  |
|--------|------------------|
| Mode   | Global Config    |
|        | Interface Config |

### bfd slow-timer

This command sets up the required echo receive interval preference value. This value determines the interval the asynchronous sessions use for BFD control packets the when echo function is enabled. The slow-timer value is used as the new control packet interval, while the echo packets use the configured BFD intervals.

| Default | 2000                                 |
|---------|--------------------------------------|
| Format  | bfd slow-timer echo-receive-interval |
| Mode    | Global Config                        |

| Parameters | Description                                                                                                    |
|------------|----------------------------------------------------------------------------------------------------|
|            | The value is represented in milliseconds. Its range is 1000 ms to 30000 ms (with a change granularity of 100) with default value of 2000 ms. |

#### Example: (Router)# configure (Router) (Config)# bfd slow-timer 10000

|                   | (Router) (Config)# exit |                                                                   |
|-------------------|-------------------------|-------------------------------------------------------------------|
| no bfd slow-timer |                         |                                                                   |
|                   | This comm               | nand resets the BFD slow-timer preference value to its default.   |
|                   | Format                  | no bfd slow-timer                                                 |
|                   | Mode                    | Global Config                                                     |
| ip ospf bfd       |                         |                                                                   |
|                   | This comm               | nand enables BFD on interfaces associated with the OSPF process.  |
|                   | Default                 | disabled                                                          |
|                   | Format                  | ip ospf bfd                                                       |
|                   | Mode                    | Interface Config                                                  |
| ip ospf bfd       |                         |                                                                   |
|                   | This comm               | nand disables BFD on interfaces associated with the OSPF process. |
|                   | Default                 | disabled                                                          |
|                   | Format                  | no ip ospf bfd                                                    |

## show bfd neighbors

Mode

This command displays the BFD adjacency list showing the active BFD neighbors.

Format show bfd neighbors [details]

Interface Config

Mode Privileged EXEC

| Parameters | Description                                                                                                    |
|------------|----------------------------------------------------------------------------------------------------|
|            | Provides additional details with the routing protocol BFD has<br>registered and displays the Admin Mode status as Enabled or<br>Disabled. |

The following information is displayed.

| Parameters          | Description                                                                                                    |
|---------------------|----------------------------------------------------------------------------------------------------|
| Our IP address      | The current IP address.                                                                                                    |
| Neighbor IP address | The IP address of the active BFD neighbor.                                                                                       |
| State               | The current state, either Up or Down.                                                                                            |
| Interface           | The current interface.                                                                                                    |
| Uptime              | The amount of time the interface has been up.                                                                                    |
| Registered Protocol | The protocol from which the BFD session was initiated and that<br>is registered to receive events from BFD. (for example, OSPF). |

| Parameters                         | Description                                                                                       |
|------------------------------------|---------------------------------------------------------------------------------------------------|
| Local Diag                         | The diagnostic state specifying the reason for the most recent change in the local session state. |
| Demand mode                        | Indicates if the system wishes to use Demand mode.                                                |
|                                    | <b>NOTE:</b> Demand mode is not supported in the current CE0128XB/CE0152XB release.               |
| Minimum transmit<br>interval       | The minimum interval to use when transmitting BFD control packets.                                |
| Actual TX Interval                 | The transmitting interval being used for control packets.                                         |
| Actual TX Echo interval            | The transmitting interval being used for echo packets.                                            |
| Minimum receive interval           | The minimum interval at which the system can receive BFD con-<br>trol packets.                    |
| Detection interval multi-<br>plier | The number of BFD control packets that must be missed in a row to declare a session down.         |
| My discriminator                   | Unique Session Identifier for Local BFD Session.                                                  |
| Your discriminator                 | Unique Session Identifier for Remote BFD Session.                                                 |
| Tx Count                           | The number of transmitted BFD packets.                                                            |
| Rx Count                           | The number of received BFD packets.                                                               |
| Drop Count                         | The number of dropped packets.                                                                    |

### Example:

(Router)# show bfd neighbors

Admin Mode: Enabled

| OurAddr                              | NeighAddr    | State | Interface | e Uptime  |
|--------------------------------------|--------------|-------|-----------|-----------|
|                                      |              |       |           |           |
| 192.168.20.1                         | 192.168.20.2 | Up    | 1/0/77    | 0:0:21:30 |
| 2001::1                              | 2001::2 Up   | 1/0/2 | 78 0:0:0  | ):18      |
| (Router)# show bfd neighbors details |              |       |           |           |

Admin Mode: Enabled

| Neighbor IP address.2.1.1.2State.UpInterface.0/15Uptime.0:0:0:10Registered Protocol.OSPFLocal Diag.NoneDemand mode.FALSEMinimum transmit interval.100Minimum receive interval.100Actual tx interval.100Actual tx echo interval.0Detection interval multiplier.3My discriminator.1                                                                                         |
|----------------------------------------------------------------------------------------------------|
| Interface       0/15         Uptime       0:0:0:10         Registered Protocol       OSPF         Local Diag       None         Demand mode       FALSE         Minimum transmit interval       100         Minimum receive interval       100         Actual tx interval       100         Actual tx echo interval       0         Detection interval multiplier       3 |
| Uptime0:0:0:10Registered ProtocolOSPFLocal DiagNoneDemand modeFALSEMinimum transmit interval100Minimum receive interval100Actual tx interval100Actual tx echo interval0Detection interval multiplier3                                                                                                    |
| Registered ProtocolOSPFLocal DiagNoneDemand modeFALSEMinimum transmit interval100Minimum receive interval100Actual tx interval100Actual tx echo interval0Detection interval multiplier3                                                                                                    |
| Local DiagNone<br>Demand modeFALSE<br>Minimum transmit interval100<br>Minimum receive interval100<br>Actual tx interval0<br>Actual tx echo interval0<br>Detection interval multiplier3                                                                                                    |
| Demand modeFALSE<br>Minimum transmit interval100<br>Minimum receive interval100<br>Actual tx interval0<br>Actual tx echo interval0<br>Detection interval multiplier3                                                                                                    |
| Minimum transmit interval                                                                                                    |
| Minimum receive interval                                                                                                    |
| Actual tx interval                                                                                                    |
| Actual tx echo interval0<br>Detection interval multiplier                                                                                                    |
| Detection interval multiplier 3                                                                                                    |
|                                                                                                    |
| My discriminator1                                                                                                    |
|                                                                                                    |
| Your discriminator1                                                                                                    |
| Tx Count 105                                                                                                    |
| Rx Count 107                                                                                                    |
| Drop Count0                                                                                                    |

# debug bfd event

This command displays BFD state transition information.

Format debug bfd event Mode Privileged EXEC

# debug bfd packet

This command displays BFD control packet debugging information.

Format debug bfd packet Mode Privileged EXEC

# **IP Service Level Agreement Commands**

The IP service-level agreement (SLA) feature allows users to monitor network performance between routers or from a router to a remote IP device. CE0128XB/CE0152XB supports the following measurement capabilities:

- Remote IP reachability tracking.
- Round-trip-time threshold monitoring

These metrics are collected by measuring ICMP response time and connectivity. This feature is deployed mostly in Enterprise networks on multi-homed customer edge devices, where there is a need to automatically switch to the next priority ISP in case of reachability issues with the current ISP.

## ip sla

Use this command to start configuring an IP Service Level Agreements (SLAs) operation and enter the IP SLA configuration mode.

| Default | No IP SLA operation is configured. |
|---------|------------------------------------|
| Format  | ip sla operation-number            |
| Mode    | Global Config                      |

| Parameters | Description                                                                    |
|------------|--------------------------------------------------------------------------------|
|            | Identifies the IP SLAs operation being configured. The range is from 1 to 128. |

#### **Usage Guidelines**

Start configuring an IP SLA operation by using the ip sla command. This command specifies an identification number for the operation to being configured. Once this command is entered, the router enters IP SLA configuration mode.

This command is supported in IPv4 networks and also for IPv6 networks where IPv6 addresses are supported.

The maximum number of IP SLAs supported is 128 (IPv4 and IPv6 combined).

Once an operation is configured it needs to be scheduled to be started. Refer to the ip sla schedule global configuration command for more details on scheduling of an operation.

**Note:** The configuration of an operation cannot be modified after an operation has been scheduled to start. For modifying the configuration of the operation after it is scheduled, the operation must either be stopped or must be deleted first (using the no ip sla command) and then reconfigured with new operation parameters.

To display the current operational state of an IP SLA operation, use the show ip sla configuration command in user EXEC or privileged EXEC mode.

**Example:** The following example shows an operation 55 being configured as an ICMP Echo operation in an IPv4 network and being scheduled to start. In the below example the ip sla command being used in an IPv4 network is shown.

```
(Routing)(config)# ip sla 55
(Routing)(config-ip-sla)#icmp-echo 172.16.1.175
(Routing) (config-ip-sla-echo)#exit
(Routing)(config-ip-sla)#exit
(Routing)(config)# ip sla schedule 55
```

**Note:** In case the operation 55 is already configured and has not been scheduled, the command line interface will enter IP SLA configuration mode for operation 55. If the operation already exists and has been scheduled, this command will fail.

no ip sla

Use this command to remove all the configuration information of an IP SLA operation, which also includes removing the schedule of the operation.

| Format | no ip sla operation-number |
|--------|----------------------------|
| Mode   | Global Config              |

### ip sla schedule

After configuring an IP SLA operation, the IP SLA is in pending state and needs to be started using the ip sla schedule global configuration command. To stop the operation and place it in the default state (pending), use the no form of this command.

| Default | By default the operation is put in a pending state. In the pending state the oper-<br>ation is enabled but does not actively probe and collect information. |
|---------|----------------------------------------------------------------------------------------------------|
| Format  | ip sla schedule operation-number                                                                                                    |
| Mode    | Global Config                                                                                                    |

| Parameters | Description                                                                    |
|------------|--------------------------------------------------------------------------------|
|            | Identifies the IP SLAs operation being configured. The range is from 1 to 128. |

#### **Usage Guidelines**

By default IP SLAs are not scheduled to start. Once an IP SLA object is created using the ip sla global configuration command it needs to be started (with a lifetime of forever) by using the ip sla schedule CLI configuration command. When an ip sla schedule command is issued the ip sla operation transitions from pending state to active and immediately begins probing and collecting information. The IP SLA probes can be stopped by unconfiguring the IP SLA schedule command.

This command is supported in IPv4 networks and also for IPv6 networks where IPv6 addresses are supported.

**Note:** After you schedule an operation, you cannot modify the configuration of the operation. To modify the configuration of the operation after it is scheduled, you must first stop the operation by using the no ip schedule command and then modify the configuration. Or else you must first delete the IP SLAs operation (using the no ip sla command) and then reconfigure the operation with the new operation parameters.

To display the current configuration settings of the operation, use the show ip sla configuration command in user EXEC or privileged EXEC mode.

**Example:** In the following example, operation 55 is configured as a ICMP Echo operation in an IPv4 network and is scheduled to start. The example shows the ip sla schedule command being used in an IPv4 network.

```
(Routing)(config)# ip sla 55
(Routing)(config-ip-sla)# icmp-echo 172.16.1.175
(Routing) (config-ip-sla-echo)#exit
(Routing)(config-ip-sla)#exit
(Routing)(config)# ip sla schedule 55
```

#### no ip sla schedule

Use this command to stop the operation and place it in the default state (pending).

| Format | no ip sla schedule operation-number |
|--------|-------------------------------------|
| Mode   | Global Config                       |

### track ip sla

Use this command to track the state of an IP Service Level Agreements (SLAs) operation and to enter tracking configuration mode.

| Default | disabled                                                           |
|---------|--------------------------------------------------------------------|
| Format  | track object-number ip sla operation-number [reachability   state] |
| Mode    | Global Config                                                      |

| Parameters       | Description                                                      |
|------------------|------------------------------------------------------------------|
| object-number    | Identifies the object to be tracked. The range is from 1 to 128. |
| operation-number | Identifies the IP SLAs operation to be tracked.                  |
| reachability     | Tracks whether the route is reachable.                           |
| state            | Tracks the operation return code.                                |

#### **Usage Guidelines**

An operation return-code value is maintained by every IP SLAs operation. This return code is interpreted by the tracking process. The return code may return OK, OverThreshold, and Timeout.

Two facets of an IP SLAs operation can be tracked: reachability and state. The acceptance of the OverThreshold return code is the difference between these facets. Table 1 below shows the comparison between the reachability and state facets of IP SLAs operations that can be tracked.

**Table 14.** Comparison of Reachability and State Operations

| Tracking     | Return Code         | Track State |
|--------------|---------------------|-------------|
| Reachability | OK or OverThreshold | Up          |
|              | Timeout             | Down        |

| Table 14. | Comparison | of Reachability | y and State | Operations |
|-----------|------------|-----------------|-------------|------------|
|           |            |                 |             |            |

| Tracking | Return Code            | Track State |
|----------|------------------------|-------------|
| State    | OK                     | Up          |
|          | Timeout, OverThreshold | Down        |

Tracking of a maximum of 128 (IPv4 and IPv6 combined) track objects is supported. If neither of the optional keywords (reachability or state) is specified in a configured track ip sla CLI command, then the default tracking type value reachability gets configured.

#### **Example:**

In the following example, the tracking process is configured to track the *state* of IP SLAs operation 5:

(Routing)(config)# track 2 ip sla 5 state

In the following example, the tracking process is configured to track the *reachability* of IP SLAs operation 6:

(Routing)(config)# track 3 ip sla 6 reachability

#### no track ip sla

Use this command to remove the tracking.

| Format | no track object-number |
|--------|------------------------|
| Mode   | Global Config          |

## **Track Configuration Mode Commands**

### delay

To configure a delay for acting upon a track object reachability state changes, use the delay command in Track configuration mode.

| Default | none                                                          |
|---------|---------------------------------------------------------------|
| Format  | delay {up seconds [down seconds]   [down seconds] up seconds} |
| Mode    | Track Config                                                  |

| Parameters   | Description                                                                                                    |
|--------------|----------------------------------------------------------------------------------------------------|
| up seconds   | Time to delay the notification of an up event. Delay value, in seconds. The range is from 0 to 180. The default is 0.   |
| down seconds | Time to delay the notification of an down event. Delay value, in seconds. The range is from 0 to 180. The default is 0. |

#### Usage Guidelines

To minimize flapping of the reachability state (Up/Down), use the delay command to introduce a non-zero delay in seconds between the UP and DOWN state transitions per Track object.

Delay time specifies the hold interval for an (UP/DOWN) state before taking action on the associated static routes.

#### Example:

In the following example, Track object 10 is created and is associated with the IP SLAs operation 11 and then an up delay of 5 seconds and a down delay of 3 seconds is configured:

(Routing)(config)#track 10 ip sla 11 (Routing)(config-track)#delay up 5 down 3

#### no delay

Use this command to reset the delay for acting upon a track object reachability state changes to the default value.

Format no delay Mode Track Config

## **IP SLA Configuration Mode Commands**

### icmp-echo

Use this command in IP SLA configuration mode, to configure an IP Service Level Agreements (SLAs) Internet Control Message Protocol (ICMP) echo operation.

DefaultNo IP SLAs operation type is configured for the operation being configured.Formaticmp-echo destination-ip-address [source-interface {interface-name | vlan vlan-id}]ModeIP SLA Config

| Parameters                                            | Description                                             |
|-------------------------------------------------------|---------------------------------------------------------|
| destination-ip-address                                | Destination IPv4 or IPv6 address.                       |
| source-interface {inter-<br>face-name   vlan vlan-id} | Used to specify the source interface for the operation. |

#### **Usage Guidelines**

You must configure the type of IP SLAs operation (ICMP echo) before you can configure any of the other parameters of the operation. To change the operation values (destination-ip-address or source-interface-name) of an existing scheduled IP SLAs ICMP echo operation, you must stop the IP SLA operation by using the no ip sla schedule operation-number. Or else you must first delete the IP SLAs operation (using the no ip sla global configuration command) and then reconfigure the operation with the new operation values.

IP SLAs ICMP echo operations support both IPv4 and IPv6 addresses.

#### **Example:**

In the following example, IP SLAs operation 12 is created and configured as an echo operation using the ICMP protocol and the destination IPv4 address 143.1.16.125:

(Routing)(config)#ip sla 12 (Routing)(config-ip-sla)#icmp-echo 143.1.16.125

In the following example, IP SLAs operation 13 is created and configured as an echo operation using the ICMP protocol and the destination IPv6 address 3001:CD6:200::1:

(Routing)(config)#ip sla 13 (Routing)(config-ip-sla)#**icmp-echo** 3001:CD6:200::1

## **Clear Commands**

### clear ip sla statistics

Use this command to clear IP SLA statistical information for given IP SLA operation or all IP SLAs.

Formatclear ip sla statistics [operation-number]ModePrivileged Exec

| Parameters | Description                                                                 |
|------------|-----------------------------------------------------------------------------|
|            | IP SLA number of a specific operation whose statistics needs to be cleared. |

### Show Commands

### show ip sla configuration

Use this command in user EXEC or privileged EXEC mode to see the configuration values (including all defaults) for a specified IP SLAs operation or all operations.

Formatshow ip sla configuration [operation-number]ModePrivileged Exec

| Parameters | Description                                                                           |
|------------|---------------------------------------------------------------------------------------|
|            | IP SLA number of a specific operation associated with the statis-<br>tics to display. |

#### **Example:**

IP SLAs Internet Control Message Protocol (ICMP) echo operations support both IPv4 and IPv6 addresses. The sample outputs from the show ip sla configuration command for different IP SLAs operations in IPv4 and IPv6 networks are shown below.

(Routing)#show ip sla configuration 3

Entry number: 3 Type of operation: echo Target address/Source address: 1.1.1.1/0.0.0.0 Operation timeout (milliseconds): 5000 Vrf Name: Schedule: Next Scheduled Start Time: Start Time already passed Operation frequency (seconds): 60 Life: Forever Threshold (milliseconds): 5000

In the following example the output from the show ip sla configuration command when the specified operation is an ICMP echo operation in an IPv6 network is shown:

(Routing)#show ip sla configuration 5

Entry number: 3 Type of operation: echo Target address/Source address: 2001:DB8:100::1/2001:0DB8:200::FFFE Operation timeout (milliseconds): 5000 Vrf Name: Schedule: Next Scheduled Start Time: Pending Trigger Operation frequency (seconds): 60 Life: Forever Threshold (milliseconds): 5000

### show ip sla statistics

Use this command in user EXEC or privileged EXEC mode to see the statistics and the current operational status of a specified IP SLA operation or of all operations.

Formatshow ip sla statistics [operation-number] [details]ModePrivileged Exec

| Parameters | Description                                                                                 |
|------------|---------------------------------------------------------------------------------------------|
|            | IP SLA operation number for which statistics and the opera-<br>tional status are displayed. |
| details    | Include this option to display statistics and the operational status in greater detail.     |

#### **Usage Guidelines**

This command shows the current state of IP SLAs operations, including whether the operation is active and also the monitoring data returned for the last (most recently completed) operation.

Example:

(Routing)# show ip sla statistics details

Round Trip Time (RTT) for Index 1 Type of operation: icmp-echo Latest RTT: 1 ms Latest operation start time: 47 milliseconds Latest operation return code: OK Over thresholds occurred: FALSE Number of successes: 14 Number of failures: 0 Operation time to live: Forever Operational state of entry: Active

### show ip route track-table

This command displays information for all tracked IPv4 static routes for a given VRF or the default the VRF.

Formatshow ip route [vrf vrf-name] track-tableModePrivileged Exec

| Parameters   | Description                                                        |
|--------------|--------------------------------------------------------------------|
| vrf vrf-name | Displays all tracked static routes associated with a specific VRF. |

#### Example:

(Routing)#show ip route track-table

ip route 0.0.0.0 0.0.0.0 10.130.167.129 track 10 state is [up]

### show ipv6 route track-table

This command displays information about all IPv6 static routes being tracked.

| Format | show ipv6 route track-table |
|--------|-----------------------------|
| Mode   | Privileged Exec             |

#### Example:

(Routing)#show ipv6 route track-table

ipv6 route 2001:B66::/32 4001::1 track 15 state is [up]

### show track

This command is used display detailed information for all track objects or for a specific track-object. This command is also used to display brief information for all track objects or for track-objects associated with a given IP SLA operation.

Formatshow track [brief | track-number | {ip sla operation-number}]ModePrivileged Exec

| Parameters              | Description                                                                                                |
|-------------------------|----------------------------------------------------------------------------------------------------|
| brief                   | Displays brief information for all track objects.                                                          |
| track-number            | The track object's number with the detailed information to display.                                        |
| ip sla operation-number | IP SLA operation number of whose associated track-objects related brief information needs to be displayed. |

**Example:** The following example shows detailed information for all track objects.

(Routing)#show track

Track 10

IP SLA 1 reachability Reachability is Up 1 change, last change 01:12:36 Delay up 5 secs, down 5 secs Latest operation return code: OK Latest RTT (millisecs) 1500

Track 11 IP SLA 2 state State is Up 1 change, last change 00:41:55 Delay up 10 secs, down 10 secs Latest operation return code: OK Latest RTT (millisecs) 1000

Track 13 IP SLA 1 state State is Up 1 change, last change 00:34:08 Delay up 5 secs, down 5 secs Latest operation return code: OK Latest RTT (millisecs) 1500

Example: The following example shows detailed information for track object 10. (Routing)#show track 10

Track 10 IP SLA 1 reachability Reachability is Up 1 change, last change 01:12:36 Delay up 5 secs, down 5 secs Latest operation return code: OK Latest RTT (millisecs) 1500

Example: The following example shows brief information for all track objects associated with IP SLA operation 1. (Routing)#show track ip sla 1

| Track Obje | ect | Parameter Value Last Change |
|------------|-----|-----------------------------|
| 10 ip sla  | 1   | reachability Up 01:12:36    |
| 13 ip sla  | 1   | state Up 00:34:08           |

Example: The following example shows brief information for all track objects. (Routing)#show track brief

| Trac | ck Objec | t |   | Parameter    | Va   | alue La | ist Change |
|------|----------|---|---|--------------|------|---------|------------|
| 10   | ip sla   | 1 |   | reachability | Up   | 01:12   | :36        |
| 11   | ip sla   | 2 |   | state Up     | p 00 | :41:55  |            |
| 13   | ip sla   | a | 1 | state        |      | Up      | 00:34:08   |

# **Chapter 8. IPv6 Management Commands**

This chapter describes the IPv6 commands available in the CE0128XB/CE0152XB CLI.

**Note:** The commands in this chapter are in one of three functional groups:

- Show commands display switch settings, statistics, and other information.
- Configuration commands configure features and options of the switch. For every configuration command, there is a show command that displays the configuration setting.
- Clear commands clear some or all of the settings to factory defaults.

# **IPv6 Management Commands**

IPv6 Management commands allow a device to be managed via an IPv6 address in a switch or IPv4 routing (i.e., independent from the IPv6 Routing package). For Routing/IPv6 builds of CE0128XB/CE0152XB dual IPv4/IPv6 operation over the service port is enabled. CE0128XB/CE0152XB has capabilities such as:

- Static assignment of IPv6 addresses and gateways for the service/network ports.
- The ability to ping an IPv6 link-local address over the service/network port.
- Using IPv6 Management commands, you can send SNMP traps and queries via the service/network port.
- The user can manage a device via the network port (in addition to a Routing Interface or the Service port).

### serviceport ipv6 enable

Use this command to enable IPv6 operation on the service port. By default, IPv6 operation is enabled on the service port.

| Default | enabled                 |
|---------|-------------------------|
| Format  | serviceport ipv6 enable |
| Mode    | Privileged EXEC         |

### no serviceport ipv6 enable

Use this command to disable IPv6 operation on the service port.

| Format | no serviceport ipv6 enable |
|--------|----------------------------|
| Mode   | Privileged EXEC            |

### network ipv6 enable

Use this command to enable IPv6 operation on the network port. By default, IPv6 operation is enabled on the network port.

Default enabled

| Format | network ipv6 enable |
|--------|---------------------|
| Mode   | Privileged EXEC     |

#### no network ipv6 enable

Use this command to disable IPv6 operation on the network port.

| Format | no network ipv6 enable |
|--------|------------------------|
| Mode   | Privileged EXEC        |

### serviceport ipv6 address

Use the options of this command to manually configure IPv6 global address, enable/disable stateless global address autoconfiguration and to enable/disable dhcpv6 client protocol information on the service port.

Note: Multiple IPv6 prefixes can be configured on the service port.

Formatserviceport ipv6 address {address/prefix-length [eui64]|autoconfig|dhcp}ModePrivileged EXEC

| Parameter     | Description                                                      |
|---------------|------------------------------------------------------------------|
| address       | IPv6 prefix in IPv6 global address format.                       |
| prefix-length | IPv6 prefix length value.                                        |
| eui64         | Formulate IPv6 address in eui64 address format.                  |
| autoconfig    | Configure stateless global address autoconfiguration capability. |
| dhcp          | Configure dhcpv6 client protocol.                                |

#### no serviceport ipv6 address

Use the command no serviceport ipv6 address to remove all configured IPv6 prefixes on the service port interface.

Use the command with the address option to remove the manually configured IPv6 global address on the network port interface.

Use the command with the autoconfig option to disable the stateless global address autoconfiguration on the service port.

Use the command with the dhcp option to disable the dhcpv6 client protocol on the service port.

Formatno serviceport ipv6 address {address/prefix-length [eui64] | autoconfig | dhcp}ModePrivileged EXEC

### serviceport ipv6 gateway

Use this command to configure IPv6 gateway (i.e. Default routers) information for the service port.

**Note:** Only a single IPv6 gateway address can be configured for the service port. There may be a combination of IPv6 prefixes and gateways that are explicitly configured and those that are set through auto-address configuration with a connected IPv6 router on their service port interface.

Formatserviceport ipv6 gateway gateway-addressModePrivileged EXEC

| Parameter           | Description                                                  |
|---------------------|--------------------------------------------------------------|
| gateway-addr<br>ess | Gateway address in IPv6 global or link-local address format. |

#### no serviceport ipv6 gateway

Use this command to remove IPv6 gateways on the service port interface.

| Format | no serviceport ipv6 gateway |
|--------|-----------------------------|
| Mode   | Privileged EXEC             |

## serviceport ipv6 neighbor

Use this command to manually add IPv6 neighbors to the IPv6 neighbor table for the service port. If an IPv6 neighbor already exists in the neighbor table, the entry is automatically converted to a static entry. Static entries are not modified by the neighbor discovery process. They are, however, treated the same for IPv6 forwarding. Static IPv6 neighbor entries are applied to the kernel stack and to the hardware when the corresponding interface is operationally active.

| Format | serviceport ipv6 neighbor ipv6-address macaddr |
|--------|------------------------------------------------|
| Mode   | Privileged EXEC                                |

| Parameter    | Description                                    |
|--------------|------------------------------------------------|
| ipv6-address | The IPv6 address of the neighbor or interface. |
| macaddr      | The link-layer address.                        |

#### no serviceport ipv6 neighbor

Use this command to remove IPv6 neighbors from the IPv6 neighbor table for the service port.

| Format | no serviceport ipv6 neighbor ipv6-address macaddr |
|--------|---------------------------------------------------|
| Mode   | Privileged EXEC                                   |

## network ipv6 address

Use the options of this command to manually configure IPv6 global address, enable/disable stateless global address autoconfiguration and to enable/disable dhcpv6 client protocol information for the network port. Multiple IPv6 addresses can be configured on the network port.

Format network ipv6 address {*address/prefix-length* [eui64] | autoconfig | dhcp} Mode Privileged EXEC

| Parameter     | Description                                                      |
|---------------|------------------------------------------------------------------|
| address       | IPv6 prefix in IPv6 global address format.                       |
| prefix-length | IPv6 prefix length value.                                        |
| eui64         | Formulate IPv6 address in eui64 format.                          |
| autoconfig    | Configure stateless global address autoconfiguration capability. |
| dhcp          | Configure dhcpv6 client protocol.                                |

#### no network ipv6 address

The command no network ipv6 address removes all configured IPv6 prefixes.

Use this command with the address option to remove the manually configured IPv6 global address on the network port interface.

Use this command with the autoconfig option to disable the stateless global address autoconfiguration on the network port.

Use this command with the dhcp option disables the dhcpv6 client protocol on the network port.

Formatno network ipv6 address {address/prefix-length [eui64] | autoconfig | dhcp}ModePrivileged EXEC

### network ipv6 gateway

Use this command to configure IPv6 gateway (i.e. default routers) information for the network port.

Formatnetwork ipv6 gateway gateway-addressModePrivileged EXEC

| Parameter           | Description                                                  |
|---------------------|--------------------------------------------------------------|
| gateway-addr<br>ess | Gateway address in IPv6 global or link-local address format. |

#### no network ipv6 gateway

Use this command to remove IPv6 gateways on the network port interface.

| Format | no network ipv6 gateway |
|--------|-------------------------|
| Mode   | Privileged EXEC         |

## network ipv6 neighbor

Use this command to manually add IPv6 neighbors to the IPv6 neighbor table for this network port. If an IPv6 neighbor already exists in the neighbor table, the entry is automatically converted to a static entry. Static entries are not modified by the neighbor discovery process. They are, however, treated the same for IPv6 forwarding. Static IPv6 neighbor entries are applied to the kernel stack and to the hardware when the corresponding interface is operationally active.

Formatnetwork ipv6 neighbor ipv6-address macaddrModePrivileged EXEC

| Parameter    | Description                                    |
|--------------|------------------------------------------------|
| ipv6-address | The IPv6 address of the neighbor or interface. |
| macaddr      | The link-layer address.                        |

#### no network ipv6 neighbor

Use this command to remove IPv6 neighbors from the neighbor table.

Formatno network ipv6 neighbor ipv6-address macaddrModePrivileged EXEC

## show network ipv6 neighbors

Use this command to display the information about the IPv6 neighbor entries cached on the network port. The information is updated to show the type of the entry.

| Default | none                        |
|---------|-----------------------------|
| Format  | show network ipv6 neighbors |
| Mode    | Privileged EXEC             |

| Field             | Description                                                                                                    |
|-------------------|----------------------------------------------------------------------------------------------------|
| IPv6 Address      | The IPv6 address of the neighbor.                                                                                      |
| MAC Address       | The MAC Address of the neighbor.                                                                                       |
| isRtr             | Shows if the neighbor is a router. If TRUE, the neighbor is a router; FALSE it is not a router.                        |
| Neighbor<br>State | The state of the neighbor cache entry. Possible values are: Incomplete,<br>Reachable, Stale, Delay, Probe, and Unknown |
| Age               | The time in seconds that has elapsed since an entry was added to the cache.                                            |
| Last Updated      | The time in seconds that has elapsed since an entry was added to the cache.                                            |

| Field | Description                                                                                                    |
|-------|----------------------------------------------------------------------------------------------------|
|       | The type of neighbor entry. The type is Static if the entry is manually config-<br>ured and Dynamic if dynamically resolved. |

**Example:** The following is an example of the command.

(Routing) #show network ipv6 neighbors

Neighbor Age IPv6 Address MAC Address isRtr State (Secs) Type

FE80::5E26:AFF:FEBD:852C 80:96:21:bd:85:2c FALSE Reachable 0 Static

## show serviceport ipv6 neighbors

Use this command to displays information about the IPv6 neighbor entries cached on the service port. The information is updated to show the type of the entry.

| Default | none                            |
|---------|---------------------------------|
| Format  | show serviceport ipv6 neighbors |
| Mode    | Privileged EXEC                 |

| Field             | Description                                                                                                    |
|-------------------|----------------------------------------------------------------------------------------------------|
| IPv6 Address      | The IPv6 address of the neighbor.                                                                                            |
| MAC Address       | The MAC Address of the neighbor.                                                                                             |
| isRtr             | Shows if the neighbor is a router. If TRUE, the neighbor is a router; if FALSE, it is not a router.                          |
| Neighbor<br>State | The state of the neighbor cache entry. The possible values are: Incomplete, Reachable, Stale, Delay, Probe, and Unknown.     |
| Age               | The time in seconds that has elapsed since an entry was added to the cache.                                                  |
| Туре              | The type of neighbor entry. The type is Static if the entry is manually config-<br>ured and Dynamic if dynamically resolved. |

**Example:** The following is an example of the command. (Routing) #show serviceport ipv6 neighbors

|                          | Neighbor    | Age          |         |         |         |
|--------------------------|-------------|--------------|---------|---------|---------|
| IPv6 Address             | MAC Address | isRtr State  | (Secs)  | Туре    |         |
| FE80::5E26:AFF:FEBD:852C | 5c:26:0a:b  | d:85:2c FALS | E Reach | nable 0 | Dynamic |

# ping ipv6

Use this command to determine whether another computer is on the network. Ping provides a synchronous response when initiated from the CLI interface. To use the command, configure the switch for network (in-band) connection. The source and target devices must have the ping utility enabled and running on top of TCP/IP. The switch can be pinged from any IP workstation with which the switch is connected through the default VLAN (VLAN 1), as long as there is a physical path between the switch and the workstation. The terminal interface sends three pings to the target station. Use the <code>ipv6-address|hostname</code> parameter to ping an interface by using the global IPv6 address of the interface. Use the optional <code>size</code> keyword to specify the size of the ping packet. Use the <code>outgoing-interface</code> option to specify the outgoing interface for a multicast IP/IPv6 ping.

You can utilize the ping or traceroute facilities over the service/network ports when using an IPv6 global address ipv6-global-address | hostname. Any IPv6 global address or gateway assignments to these interfaces will cause IPv6 routes to be installed within the IP stack such that the ping or traceroute request is routed out the service/network port properly. When referencing an IPv6 link-local address, you must also specify the service or network port interface by using the serviceport or network parameter.

| Default | <ul><li>The default count is 1.</li><li>The default interval is 3 seconds.</li><li>The default size is 0 bytes.</li></ul>                                                                                                    |
|---------|----------------------------------------------------------------------------------------------------|
| Format  | ping ipv6 { <i>ipv6-global-address</i>   <i>hostname</i>   {interface { <i>unit/slot/port</i>   <i>vlan vlan-id</i>  <br>serviceport   loopback   tunnel   network} <i>link-local-address</i> } [size <i>datagram-size</i> ]<br>[outgoing-interface { <i>unit/slot/port</i>   vlan 1-4093   serviceport   network}]} |
| Mode    | <ul><li>Privileged EXEC</li><li>User EXEC</li></ul>                                                                                                    |

## ping ipv6 interface

Use this command to determine whether another computer is on the network. To use the command, configure the switch for network (in-band) connection. The source and target devices must have the ping utility enabled and running on top of TCP/IP. The switch can be pinged from any IP workstation with which the switch is connected through the default VLAN (VLAN 1), as long as there is a physical path between the switch and the workstation. The terminal interface sends three pings to the target station. Use the interface keyword to ping an interface by using the link-local address or the global IPv6 address of the interface. You can use a loopback, network port, serviceport, tunnel, or physical interface as the source. Use the optional size keyword to specify the size of the ping packet. The ipv6-address is the link local IPv6 address of the device you want to query. Use the outgoing-interface option to specify the outgoing interface for a multicast IP/IPv6 ping.

| Format | ping ipv6 interface { <i>unit/slot/port</i>   loopback <i>loopback-id</i>  network  serviceport}<br>{link-local-address <i>link-local-address</i>   <i>ipv6-address</i> } [size <i>datagram-size</i> ]<br>[outgoing-interface { <i>unit/slot/port</i>   vlan 1-4093   serviceport   network}] |
|--------|----------------------------------------------------------------------------------------------------|
| Modes  | <ul><li>Privileged EXEC</li><li>User EXEC</li></ul>                                                                                                    |

| Parameter    | Description                                                                                                    |
|--------------|----------------------------------------------------------------------------------------------------|
| interface    | Use the <i>interface</i> keyword to ping an interface by using the link-local address or the global IPv6 address of the interface. |
| size         | Use the optional <i>size</i> keyword to specify the size of the ping packet.                                                       |
| ipv6-address | The link local IPv6 address of the device you want to query.                                                                       |

# Loopback Interface Commands

The commands in this section describe how to create, delete, and manage loopback interfaces. A loopback interface is always expected to be up. This interface can provide the source address for sent packets and can receive both local and remote packets. The loopback interface is typically used by routing protocols.

To assign an IP address to the loopback interface, see "ip address" on page 600. To assign an IPv6 address to the loopback interface, see "ipv6 address" on page 758.

## interface loopback

Use this command to enter the Interface Config mode for a loopback interface. The range of the loopback ID is 0 to 7.

| Format | interface loopback loopback-id |
|--------|--------------------------------|
| Mode   | Global Config                  |

#### no interface loopback

This command removes the loopback interface and associated configuration parameters for the specified loopback interface.

| Format | no interface loopback loopback-id |
|--------|-----------------------------------|
| Mode   | Global Config                     |

## show interface loopback

This command displays information about configured loopback interfaces.

Formatshow interface loopback [loopback-id]ModePrivileged EXEC

If you do not specify a loopback ID, the following information appears for each loopback interface on the system.

| Parameter   | Definition                                                              |
|-------------|-------------------------------------------------------------------------|
| Loopback ID | The loopback ID associated with the rest of the information in the row. |
| Interface   | The interface name.                                                     |
| IP Address  | The IPv4 address of the interface.                                      |

If you specify a loopback ID, the following information appears.

| Parameter             | Definition                                                             |
|-----------------------|------------------------------------------------------------------------|
| Interface Link Status | Shows whether the link is up or down.                                  |
| IP Address            | The IPv4 address of the interface.                                     |
| MTU size              | The maximum transmission size for packets on this interface, in bytes. |

# **IPv6 Routing Commands**

This section describes the IPv6 commands you use to configure IPv6 on the system and on the interfaces. This section also describes IPv6 management commands and show commands.

## ipv6 hop-limit

This command defines the unicast hop count used in ipv6 packets originated by the node. The value is also included in router advertisements. Valid values for *hops* are 1-255 inclusive. The default *not configured* means that a value of zero is sent in router advertisements and a value of 64 is sent in packets originated by the node. Note that this is not the same as configuring a value of 64.

| Default | not configured      |
|---------|---------------------|
| Format  | ipv6 hop-limit hops |
| Mode    | Global Config       |

### no ipv6 hop-limit

This command returns the unicast hop count to the default.

| Format | no ipv6 hop-limit |
|--------|-------------------|
| Mode   | Global Config     |

## ipv6 unicast-routing

Use this command to enable the forwarding of IPv6 unicast datagrams.

| Default | disabled             |
|---------|----------------------|
| Format  | ipv6 unicast-routing |
| Mode    | Global Config        |

### no ipv6 unicast-routing

Use this command to disable the forwarding of IPv6 unicast datagrams.

| Format | no ipv6 unicast-routing |
|--------|-------------------------|
| Mode   | Global Config           |

## ipv6 enable

Use this command to enable IPv6 routing on an interface or range of interfaces, including tunnel and loopback interfaces, that has not been configured with an explicit IPv6 address. When you use this command, the interface is automatically configured with a link-local address. You do not need to use this command if you configured an IPv6 global address on the interface.

Default disabled

| Format | ipv6 enable      |
|--------|------------------|
| Mode   | Interface Config |

#### no ipv6 enable

Use this command to disable IPv6 routing on an interface.

| Format | no ipv6 enable   |
|--------|------------------|
| Mode   | Interface Config |

### ipv6 address

Use this command to configure an IPv6 address on an interface or range of interfaces, including tunnel and loopback interfaces, and to enable IPv6 processing on this interface. You can assign multiple globally reachable addresses to an interface by using this command. You do not need to assign a link-local address by using this command since one is automatically created. The *prefix* field consists of the bits of the address to be configured. The *prefix\_length* designates how many of the high-order contiguous bits of the address make up the prefix.

You can express IPv6 addresses in eight blocks. Also of note is that instead of a period, a colon now separates each block. For simplification, leading zeros of each 16 bit block can be omitted. One sequence of 16 bit blocks containing only zeros can be replaced with a double colon "::", but not more than one at a time (otherwise it is no longer a unique representation).

- Dropping zeros: 3ffe:fff:100:f101:0:0:0:1 becomes 3ffe:ffff:100:f101::1
- Local host: 0000:0000:0000:0000:0000:0000:0001 becomes ::1
- Any host: 0000:0000:0000:0000:0000:0000:0000 becomes ::

The hexadecimal letters in the IPv6 addresses are not case-sensitive. An example of an IPv6 prefix and prefix length is 3ffe:1::1234/64.

The optional [link-local] field configures the provided IPv6 address as the link-local address on an interface. Configuring the link-local address overwrites the automatically generated link-local address on an interface.

The optional [eui-64] field designates that IPv6 processing on the interfaces was enabled using an EUI-64 interface ID in the low order 64 bits of the address. If you use this option, the value of *prefix\_length* must be 64 bits.

Formatipv6 address prefix/prefix\_length [link-local] [eui64]ModeInterface Config

#### no ipv6 address

Use this command to remove all IPv6 addresses on an interface or specified IPv6 address. The *prefix* parameter consists of the bits of the address to be configured. The *prefix\_length* designates how many of the high-order contiguous bits of the

address comprise the prefix. The optional [eui-64] field designates that IPv6 processing on the interfaces was enabled using an EUI-64 interface ID in the low order 64 bits of the address.

If you do not supply any parameters, the command deletes all the IPv6 addresses on an interface.

Format no ipv6 address [*prefix/prefix\_length*] [eui64] Mode Interface Config

# ipv6 address autoconfig

Use this command to allow an in-band interface to acquire an IPv6 address through IPv6 Neighbor Discovery Protocol (NDP) and through the use of Router Advertisement messages.

| Default | disabled                |
|---------|-------------------------|
| Format  | ipv6 address autoconfig |
| Mode    | Interface Config        |

#### no ipv6 address autoconfig

This command the IPv6 autoconfiguration status on an interface to the default value.

| Format | no ipv6 address autoconfig |
|--------|----------------------------|
| Mode   | Interface Config           |

# ipv6 address dhcp

This command enables the DHCPv6 client on an in-band interface so that it can acquire network information, such as the IPv6 address, from a network DHCP server.

| Default | disabled          |
|---------|-------------------|
| Format  | ipv6 address dhcp |
| Mode    | Interface Config  |

#### no ipv6 address dhcp

This command releases a leased address and disables DHCPv6 on an interface.

| Format | no ipv6 address dhcp |
|--------|----------------------|
| Mode   | Interface Config     |

# ipv6 route

Use this command to configure an IPv6 static route. The *ipv6-prefix* is the IPv6 network that is the destination of the static route. The *prefix\_length* is the length of the IPv6 prefix - a decimal value (usually 0-64) that shows how many of the high-order contiguous bits of the address comprise the prefix (the network portion of the address). A slash mark must precede the *prefix\_length*. The next-hop-address is the IPv6 address of the next hop that can be used to reach the specified network. Specifying Null0 as nexthop parameter adds a static reject route. The *preference* parameter is a value the router uses to compare this route with routes from other route sources that have the same destination. The range for preference is 1–255, and the default value is 1. The argument unit/slot/port corresponds to a physical routing interface or VLAN routing interface. The keyword **vlan** is used to specify the VLAN ID of the routing VLAN directly instead of a *unit/slot/port* format. You can specify a *unit/slot/port* or vlan id or tunnel tunnel\_id interface to identify direct static routes from point-to-point and broadcast interfaces. The interface must be specified when using a link-local address as the next hop. A route with a preference of 255 cannot be used to forward traffic.

Use the track object-number to specify that the static route is installed only if the configured track object is up. When the track object is down the static route is removed from the Route Table. Use the no form of this command to delete the tracked static route. The object-number parameter is the object number representing the object to be tracked. The range is from 1 to 128. Only one track object can be associated with a specific static route. If you configure a different track object, the previously configured track object is replaced by the newly configured track object. To display the IPv6 static routes that being tracked by track objects, use the show ipv6 route track-table command.

| Default | disabled                                                                                                    |
|---------|----------------------------------------------------------------------------------------------------|
| Format  | <pre>ipv6 route ipv6-prefix/prefix_length {next-hop-address   Null0   interface {unit/slot/port vlan 1-4093 tunnel tunnel_id} next-hop-address} [preference] [track object-number]</pre> |
| Mode    | Global Config                                                                                                    |

#### no ipv6 route

Use this command to delete an IPv6 static route. Use the command without the optional parameters to delete all static routes to the specified destination. Use the *preference* parameter to revert the preference of a route to the default preference.

Format no ipv6 route *ipv6-prefix/prefix\_length* [{*next-hop-address* | Null0 | interface {*unit/slot/port* | *vlan* 1-4093 | tunnel *tunnel\_id*} *next-hop-address* | *preference*}] Mode Global Config

### ipv6 route distance

This command sets the default distance (preference) for IPv6 static routes. Lower route distance values are preferred when determining the best route. The ipv6 route command allows you to optionally set the distance (preference) of an individual static route. The default distance is used when no distance is specified in this command.

Changing the default distance does not update the distance of existing static routes, even if they were assigned the original default distance. The new default distance will only be applied to static routes created after invoking the ipv6 route distance command.

| Default | 1                         |
|---------|---------------------------|
| Format  | ipv6 route distance 1-255 |
| Mode    | Global Config             |

#### no ipv6 route distance

This command resets the default static route preference value in the router to the original default preference. Lower route preference values are preferred when determining the best route.

| Format | no ipv6 route distance |
|--------|------------------------|
| Mode   | Global Config          |

## ipv6 route net-prototype

This command adds net prototype IPv6 routes to the hardware.

Formatip route net-prototype prefix/prefix-length nexthopip num-routesModeGlobal Config

| Parameter            | Description                                                                                                    |
|----------------------|----------------------------------------------------------------------------------------------------|
| prefix/prefix-length | The destination network and mask for the route.                                                                              |
| nexthopip            | The next-hop ip address, It must belong to an active routing interface, but it does not need to be resolved.                 |
| num-routes           | The number of routes need to added into hardware starting from the given prefix argument and within the given prefix-length. |

#### no ipv6 route net-prototype

This command deletes all the net prototype IPv6 routes added to the hardware.

Formatip route net-prototype prefix/prefix-length nexthopip num-routesModeGlobal Config

# ipv6 route static bfd interface

This command sets up a BFD session between two directly connected neighbors specified by the local interface and the neighbor's IPv6 address. The IPv6 address can be a global or a link-local address. The BFD session parameters can be set on the interface by using the existing command

bfd interval milliseconds min\_rx milliseconds multiplier interval-multiplier

This command is supported in IPv6 networks. The maximum number of IP static BFD sessions that can be supported is limited by the max BFD sessions configurable per DUT.

Formatipv6 route static bfd interface unit/slot/port | vlan id neighbor ip address [global | link-local]ModeGlobal Config

| Parameter                | Description                                                                  |
|--------------------------|------------------------------------------------------------------------------|
| interface                | Specify the local interface either in unit/slot/port format or as a VLAN ID. |
| neighbor IPv6<br>address | Specify the other end of the BFD session, peer address.                      |

#### Example:

(localhost) #configure (localhost) (Config)#interface 0/29 (localhost) (Interface 0/29)#routing (localhost) (Interface 0/29)#ipv6 address 2001::1/64 (localhost) (Interface 0/29)#bfd interval 100 min\_rx 100 multiplier 5 (localhost) (Interface 0/29)#exit

(localhost) (Config)#show running-config interface 0/29

!Current Configuration: ! interface 0/29 no shutdown routing ipv6 address 2001::1/64 bfd interval 100 min\_rx 100 multiplier 5 exit

(localhost) (Config)#ipv6 route static bfd interface 0/29 2001::2

### ipv6 mtu

This command sets the maximum transmission unit (MTU) size, in bytes, of IPv6 packets on an interface or range of interfaces. This command replaces the default or link MTU with a new MTU value.

**Note:** The default MTU value for a tunnel interface is 1480. You cannot change this value.

Default0 or link speed (MTU value (1500))Formatipv6 mtu 1280-9198ModeInterface Config

no ipv6 mtu

This command resets maximum transmission unit value to default value.

| Format | no ipv6 mtu      |
|--------|------------------|
| Mode   | Interface Config |

# ipv6 nd dad attempts

This command sets the number of duplicate address detection probes transmitted on an interface or range of interfaces. Duplicate address detection verifies that an IPv6 address on an interface is unique.

| Default | 1                            |
|---------|------------------------------|
| Format  | ipv6 nd dad attempts 0 - 600 |
| Mode    | Interface Config             |

#### no ipv6 nd dad attempts

This command resets to number of duplicate address detection value to default value.

Format no ipv6 nd dad attempts Mode Interface Config

# ipv6 nd managed-config-flag

This command sets the *managed address configuration* flag in router advertisements on the interface or range of interfaces. When the value is true, end nodes use DHCPv6. When the value is false, end nodes automatically configure addresses.

| Default | false                       |
|---------|-----------------------------|
| Format  | ipv6 nd managed-config-flag |
| Mode    | Interface Config            |

#### no ipv6 nd managed-config-flag

This command resets the *managed address configuration* flag in router advertisements to the default value.

Formatno ipv6 nd managed-config-flagModeInterface Config

# ipv6 nd ns-interval

This command sets the interval between router advertisements for advertised neighbor solicitations, in milliseconds. An advertised value of 0 means the interval is unspecified. This command can configure a single interface or a range of interfaces.

| Default | 0                                         |
|---------|-------------------------------------------|
| Format  | ipv6 nd ns-interval {1000-4294967295   0} |
| Mode    | Interface Config                          |

#### no ipv6 nd ns-interval

This command resets the neighbor solicit retransmission interval of the specified interface to the default value.

Format no ipv6 nd ns-interval Mode Interface Config

# ipv6 nd other-config-flag

This command sets the *other stateful configuration* flag in router advertisements sent from the interface.

| Default | false                     |
|---------|---------------------------|
| Format  | ipv6 nd other-config-flag |
| Mode    | Interface Config          |

#### no ipv6 nd other-config-flag

This command resets the *other stateful configuration* flag back to its default value in router advertisements sent from the interface.

| Format | no ipv6 nd other-config-flag |
|--------|------------------------------|
| Mode   | Interface Config             |

# ipv6 nd ra-interval

This command sets the transmission interval between router advertisements on the interface or range of interfaces.

| Default | 600                             |
|---------|---------------------------------|
| Format  | ipv6 nd ra-interval-max 4- 1800 |
| Mode    | Interface Config                |

#### no ipv6 nd ra-interval

This command sets router advertisement interval to the default.

| Format | no ipv6 nd ra-interval-max |
|--------|----------------------------|
| Mode   | Interface Config           |

### ipv6 nd ra-lifetime

This command sets the value, in seconds, that is placed in the Router Lifetime field of the router advertisements sent from the interface or range of interfaces. The *lifetime* value must be zero, or it must be an integer between the value of the router advertisement transmission interval and 9000. A value of zero means this router is not to be used as the default router.

| Default | 1800                         |
|---------|------------------------------|
| Format  | ipv6 nd ra-lifetime lifetime |
| Mode    | Interface Config             |

#### no ipv6 nd ra-lifetime

This command resets router lifetime to the default value.

| Format | no ipv6 nd ra-lifetime |
|--------|------------------------|
| Mode   | Interface Config       |

# ipv6 nd ra hop-limit unspecified

This command configures the router to send Router Advertisements on an interface with an unspecified (0) Current Hop Limit value. This tells the hosts on that link to ignore the Hop Limit from this Router.

| Default | disable                          |
|---------|----------------------------------|
| Format  | ipv6 nd ra hop-limit unspecified |
| Mode    | Interface Config                 |

#### no ipv6 nd ra hop-limit unspecified

This command configures the router to send Router Advertisements on an interface with the global configured Hop Limit value.

Formatno ipv6 nd ra hop-limit unspecifiedModeInterface Config

# ipv6 nd reachable-time

This command sets the router advertisement time to consider a neighbor reachable after neighbor discovery confirmation. Reachable time is specified in milliseconds. A value of zero means the time is unspecified by the router. This command can configure a single interface or a range of interfaces.

| Default | 0                                   |
|---------|-------------------------------------|
| Format  | ipv6 nd reachable-time 0–4294967295 |
| Mode    | Interface Config                    |

no ipv6 nd reachable-time

This command means reachable time is unspecified for the router.

| Format | no ipv6 nd reachable-time |
|--------|---------------------------|
| Mode   | Interface Config          |

# ipv6 nd router-preference

Use this command to configure default router preferences that the interface advertises in router advertisement messages.

| Default | medium                                           |
|---------|--------------------------------------------------|
| Format  | ipv6 nd router-preference { low   medium   high} |
| Mode    | Interface Config                                 |

#### no ipv6 nd router-preference

This command resets the router preference advertised by the interface to the default value.

| Format | no ipv6 nd router-preference |
|--------|------------------------------|
| Mode   | Interface Config             |

# ipv6 nd suppress-ra

This command suppresses router advertisement transmission on an interface or range of interfaces.

| Default | disabled            |
|---------|---------------------|
| Format  | ipv6 nd suppress-ra |
| Mode    | Interface Config    |

#### no ipv6 nd suppress-ra

This command enables router transmission on an interface.

| Format | no ipv6 nd suppress-ra |
|--------|------------------------|
| Mode   | Interface Config       |

# ipv6 nd prefix

Use the ipv6 nd prefix command to configure parameters associated with prefixes the router advertises in its router advertisements. The first optional parameter is the valid lifetime of the router, in seconds. You can specify a value or indicate that the lifetime value is infinite. The second optional parameter is the preferred lifetime of the router.

This command can be used to configure a single interface or a range of interfaces.

The router advertises its global IPv6 prefixes in its router advertisements (RAs). An RA only includes the prefixes of the IPv6 addresses configured on the interface where the RA is transmitted. Addresses are configured using the ipv6 address interface configuration command. Each prefix advertisement includes information about the prefix, such as its lifetime values and whether hosts should use the prefix for on-link determination or address auto-configuration. Use the ipv6 nd prefix command to configure these values.

The ipv6 nd prefix command allows you to preconfigure RA prefix values before you configure the associated interface address. In order for the prefix to be included in RAs, you must configure an address that matches the prefix using the ipv6 address command. Prefixes specified using ipv6 nd prefix without associated interface address will not be included in RAs and will not be committed to the device configuration.

| Default | <ul> <li>valid-lifetime – 2592000</li> <li>preferred-lifetime – 604800</li> <li>autoconfig – enabled</li> <li>on-link – enabled</li> </ul> |
|---------|----------------------------------------------------------------------------------------------------|
| Format  | ipv6 nd prefix <i>prefix_prefix_length</i> [{0-4294967295   infinite} {0-4294967295   infinite}]<br>[no-autoconfig off-link]               |
| Mode    | Interface Config                                                                                                    |

#### no ipv6 nd prefix

This command sets prefix configuration to default values.

| Format | no ipv6 nd prefix <i>prefix/prefix_length</i> |
|--------|-----------------------------------------------|
| Mode   | Interface Config                              |

# ipv6 neighbor

Configures a static IPv6 neighbor with the given IPv6 address and MAC address on a routing or host interface.

Formatipv6 neighbor ipv6address {unit/slot/port | vlan 1-4093} macaddrModeGlobal Config

| Parameter      | Definition                            |
|----------------|---------------------------------------|
| ipv6address    | The IPv6 address of the neighbor.     |
| unit/slot/port | The unit/slot/port for the interface. |
| vlan           | The VLAN for the interface.           |
| macaddr        | The MAC address for the neighbor.     |

#### no ipv6 neighbor

Removes a static IPv6 neighbor with the given IPv6 address on a routing or host interface.

| Format | no ipv6 neighbor <i>ipv6address</i> { <i>unit/slot/port</i>   vlan 1-4093} |
|--------|----------------------------------------------------------------------------|
| Mode   | Global Config                                                              |

### ipv6 neighbors dynamicrenew

Use this command to automatically renew the IPv6 neighbor entries. Enables/disables the periodic NUD (neighbor unreachability detection) to be run on the existing IPv6 neighbor entries based on the activity of the entries in the hardware. If the setting is disabled, only those entries that are actively used in the hardware are triggered for NUD at the end of STALE timeout of 1200 seconds. If the setting is enabled, periodically every 40 seconds a set of 300 entries are triggered for NUD irrespective of their usage in the hardware.

| Default | disabled                    |
|---------|-----------------------------|
| Format  | ipv6 neighbors dynamicrenew |
| Mode    | Global Config               |

#### no ipv6 neighbors dynamicrenew

Disables automatic renewing of IPv6 neighbor entries.

| Format | no ipv6 neighbors dynamicrenew |
|--------|--------------------------------|
| Mode   | Global Config                  |

# ipv6 nud

Use this command to configure Neighbor Unreachability Detection (NUD). NUD verifies that communication with a neighbor exists.

Format ipv6 nud {backoff-multiple | max-multicast-solicits | max-unicast-solicits} Mode Global Config

| Parameter                   | Definition                                                                                                    |
|-----------------------------|----------------------------------------------------------------------------------------------------|
| backoff-mul-<br>tiple       | Sets the exponential backoff multiple to calculate time outs in NS transmissions during NUD. The value ranges from 1 to 5.1 is the default. The next timeout value is limited to a maximum value of 60 seconds if the value with exponential backoff calculation is greater than 60 seconds. |
| max-multi-<br>cast-solicits | Sets the maximum number of multicast solicits sent during<br>Neighbor Unreachability Detection. The value ranges from 3 to 255.<br>3 is the default.                                                                                                    |
| max-uni-<br>cast-solicits   | Sets the maximum number of unicast solicits sent during Neighbor<br>Unreachability Detection. The value ranges from 3 to 10. 3 is the<br>default.                                                                                                    |

# ipv6 prefix-list

To create a prefix list or add a prefix list entry, use the ipv6 prefix-list command in Global Configuration mode. Prefix lists allow matching of route prefixes with those specified in the prefix list. Each prefix list includes a sequence of prefix list entries ordered by their sequence numbers. A router sequentially examines each prefix list entry to determine if the route's prefix matches that of the entry. An empty or nonexistent prefix list permits all prefixes. An implicit deny is assume if a given prefix does not match any entries of a prefix list. Once a match or deny occurs the router does not go through the rest of the list.

Up to 128 prefix lists may be configured. The maximum number of statements allowed in prefix list is 64.

| Default | No prefix lists are configured by default. When neither the ge nor the le option is configured, the destination prefix must match the network/length exactly. If the ge option is configured without the le option, any prefix with a network mask greater than or equal to the ge value is considered a match. Similarly, if the le option is configured without the ge option, a prefix with a network mask less than or equal to the le value is considered a match. |
|---------|----------------------------------------------------------------------------------------------------|
| Format  | ipv6 prefix-list <i>list-name</i> {[seq <i>number</i> ] {permit   deny} <i>ipv6-prefix/prefix-length</i> [ge <i>length</i> ] [le <i>length</i> ]   renumber <i>renumber-interval first-statement-number</i> }                                                                                                    |
| Mada    | Clobal Configuration                                                                                                    |

Mode Global Configuration

| Parameter                 | Description                                                                                                    |
|---------------------------|----------------------------------------------------------------------------------------------------|
| list-name                 | The text name of the prefix list. Up to 32 characters.                                                                                                    |
| seq number                | (Optional) The sequence number for this prefix list statement.<br>Prefix list statements are ordered from lowest sequence<br>number to highest and applied in that order. If you do not<br>specify a sequence number, the system will automatically<br>select a sequence number five larger than the last sequence<br>number in the list. Two statements may not be configured with<br>the same sequence number. The value ranges from 1 to<br>4,294,967,294. |
| permit                    | Permit routes whose destination prefix matches the statement.                                                                                                    |
| deny                      | Deny routes whose destination prefix matches the statement.                                                                                                    |
| ipv6-prefix/prefix-length | Specifies the match criteria for routes being compared to the prefix list statement. The ipv6-prefix can be any valid IP prefix. The length is any IPv6 prefix length from 0 to 32.                                                                                                    |
| ge length                 | (Optional) If this option is configured, then a prefix is only con-<br>sidered a match if its network mask length is greater than or<br>equal to this value. This value must be longer than the network<br>length and less than or equal to 32.                                                                                                    |
| le length                 | (Optional) If this option is configured, then a prefix is only con-<br>sidered a match if its network mask length is less than or equal<br>to this value. This value must be longer than the ge length and<br>less than or equal to 32.                                                                                                    |
| renumber                  | (Optional) Provides the option to renumber the sequence numbers of the IP prefix list statements with a given interval starting from a particular sequence number. The valid range for <i>renumber_interval</i> is 1 to 100, and the valid range for <i>first-statement-number</i> is 1 to 1000.                                                                                                    |

#### no ipv6 prefix-list

To delete a prefix list or a statement in a prefix list, use the no form of this command. The command no ipv6 prefix-list list-name deletes the entire prefix list. To remove an individual statement from a prefix list, you must specify the statement exactly, with all its options.

Formatno ipv6 prefix-list list-name [seq number] {permit | deny} network/length [ge length] [le length]ModeGlobal Configuration

# ipv6 unreachables

Use this command to enable the generation of ICMPv6 Destination Unreachable messages on the interface or range of interfaces. By default, the generation of ICMPv6 Destination Unreachable messages is enabled.

| Default | enable            |
|---------|-------------------|
| Format  | ipv6 unreachables |
| Mode    | Interface Config  |

#### no ipv6 unreachables

Use this command to prevent the generation of ICMPv6 Destination Unreachable messages.

| Format | no ipv6 unreachables |
|--------|----------------------|
| Mode   | Interface Config     |

### ipv6 unresolved-traffic

Use this command to control the rate at which IPv6 data packets come into the CPU. By default, rate limiting is disabled. When enabled, the rate can range from 50 to 1024 packets per second.

| Default | enable                                       |
|---------|----------------------------------------------|
| Format  | ipv6 unresolved-traffic rate-limit <50-1024> |
| Mode    | Global Config                                |

#### no ipv6 unresolved-traffic

Use this command to disable the rate limiting.

| Format | no ipv6 unresolved-traffic rate-limit |
|--------|---------------------------------------|
| Mode   | Global Config                         |

# ipv6 icmp error-interval

Use this command to limit the rate at which ICMPv6 error messages are sent. The rate limit is configured as a token bucket, with two configurable parameters, *burst-size* and *burst-interval*.

The *burst-interval* specifies how often the token bucket is initialized with *burst-size* tokens. *burst-interval* is from 0 to 2147483647 milliseconds (msec).

The *burst-size* is the number of ICMPv6 error messages that can be sent during one *burst-interval*. The range is from 1 to 200 messages.

To disable ICMP rate limiting, set *burst-interval* to zero (0).

| Default | • <i>burst-interval</i> of 1000 msec.                |
|---------|------------------------------------------------------|
|         | • <i>burst-size</i> of 100 messages                  |
| Format  | ipv6 icmp error-interval burst-interval [burst-size] |
| Mode    | Global Config                                        |

#### no ipv6 icmp error-interval

Use the no form of the command to return *burst-interval* and *burst-size* to their default values.

| Format | no ipv6 icmp error-interval |
|--------|-----------------------------|
| Mode   | Global Config               |

# show ipv6 brief

Use this command to display the IPv6 status of forwarding mode and IPv6 unicast routing mode.

Format show ipv6 brief Mode Privileged EXEC

| Parameter                           | Definition                                                                                                    |  |
|-------------------------------------|----------------------------------------------------------------------------------------------------|--|
| IPv6 Forwarding Mode                | Shows whether the IPv6 forwarding mode is enabled.                                                                                                    |  |
| IPv6 Unicast Routing<br>Mode        | Shows whether the IPv6 unicast routing mode is enabled.                                                                                                    |  |
| IPv6 Hop Limit                      | Shows the unicast hop count used in IPv6 packets originated by the node. For more information, see "ipv6 hop-limit" on page 757.                                |  |
| ICMPv6 Rate Limit<br>Error Interval | Shows how often the token bucket is initialized with burst-size tokens. For more information, see "ipv6 icmp error-interval" on page 771.                       |  |
| ICMPv6 Rate Limit<br>Burst Size     | Shows the number of ICMPv6 error messages that can be sent during one <i>burst-interval</i> . For more information, see "ipv6 icmp error-interval" on page 771. |  |
| Maximum Routes                      | Shows the maximum IPv6 route table size.                                                                                                    |  |

| Parameter                                | Definition                                                                                                    |  |
|------------------------------------------|----------------------------------------------------------------------------------------------------|--|
| IPv6 Unresolved Data<br>Rate Limit       | Shows the rate in packets-per-second for the number of IPv6 data<br>packets trapped to CPU when the packet fails to be forwarded in<br>the hardware due to unresolved hardware address of the destined<br>IPv6 node.                             |  |
| IPv6 Neighbors<br>Dynamic Renew          | Shows the dynamic renewal mode for the periodic NUD (neighbor<br>unreachability detection) run on the existing IPv6 neighbor entries<br>based on the activity of the entries in the hardware.                                                    |  |
| IPv6 NUD Maximum<br>Unicast Solicits     | Shows the maximum number of unicast Neighbor Solicitations<br>sent during NUD (neighbor unreachabililty detection) before<br>switching to multicast Neighbor Solicitations.                                                                      |  |
| IPv6 NUD Maximum<br>Multicast Solicits   | Shows the maximum number of multicast Neighbor Solicitations<br>sent during NUD (neighbor unreachabilility detection) when in<br>UNREACHABLE state.                                                                                              |  |
| IPv6 NUD Exponential<br>Backoff Multiple | Shows the exponential backoff multiple to be used in the calcula-<br>tion of the next timeout value for Neighbor Solicitation transmis-<br>sion during NUD (neighbor unreachabilility detection) following<br>the exponential backoff algorithm. |  |
| System uRPF Mode                         | Shows whether unicast Reverse Path Forwarding (uRPF) is enabled.                                                                                                    |  |

**Example:** The following shows example CLI display output for the command. (Switch) #show ipv6 brief

### show ipv6 interface

Use this command to show the usability status of IPv6 interfaces and whether ICMPv6 Destination Unreachable messages may be sent. The argument unit/slot/port corresponds to a physical routing interface or VLAN routing interface. The keyword vlan is used to specify the VLAN ID of the routing VLAN directly instead of a *unit/slot/port* format. The keyword loopback specifies the loopback interface directly. The keyword tunnel specifies the IPv6 tunnel interface.

Format show ipv6 interface {brief | *unit/slot/port* | *vlan* 1-4093 | *loopback* 0-7 | tunnel 0-7 } Mode Privileged EXEC

If you use the *brief* parameter, the following information displays for all configured IPv6 interfaces:

| Parameter             | Definition                                          |  |
|-----------------------|-----------------------------------------------------|--|
| Interface             | The interface in <i>unit/slot/port</i> format.      |  |
| IPv6 Operational Mode | Mode Shows whether the mode is enabled or disabled. |  |

| Parameter           | Definition                                                                                  |  |
|---------------------|---------------------------------------------------------------------------------------------|--|
| IPv6 Address/Length | Shows the IPv6 address and length on interfaces with IPv6 enabled.                          |  |
| Method              | Indicates how each IP address was assigned. The field contains one of the following values: |  |
|                     | • DHCP - The address is leased from a DHCP server.                                          |  |
|                     | • Manual - The address is manually configured.                                              |  |
|                     | Global addresses with no annotation are assumed to be manually configured.                  |  |

If you specify an interface, the following information also appears.

| Parameter                                       | Definition                                                                                                    |  |
|-------------------------------------------------|----------------------------------------------------------------------------------------------------|--|
| Routing Mode                                    | Shows whether IPv6 routing is enabled or disabled.                                                                                                    |  |
| IPv6 Enable Mode                                | Shows whether IPv6 is enabled on the interface.                                                                                                    |  |
| Administrative Mode                             | Shows whether the interface administrative mode is enabled or disabled.                                                                                         |  |
| Bandwidth                                       | Shows bandwidth of the interface.                                                                                                    |  |
| Interface Maximum Trans-<br>mission Unit        | The MTU size, in bytes.                                                                                                    |  |
| Router Duplicate Address<br>Detection Transmits | The number of consecutive duplicate address detection probes to transmit.                                                                                       |  |
| Address Autoconfigure<br>Mode                   | Shows whether the autoconfigure mode is enabled or dis-<br>abled.                                                                                               |  |
| Address DHCP Mode                               | Shows whether the DHCPv6 client is enabled on the interface.                                                                                                    |  |
| IPv6 Hop Limit Unspeci-<br>fied                 | Indicates if the router is configured on this interface to send<br>Router Advertisements with unspecified (0) as the Current<br>Hop Limit value.                |  |
| Router Advertisement NS<br>Interval             | The interval, in milliseconds, between router advertisements for advertised neighbor solicitations.                                                             |  |
| Router Advertisement Life-<br>time              | Shows the router lifetime value of the interface in router adver-<br>tisements.                                                                                 |  |
| Router Advertisement<br>Reachable Time          | The amount of time, in milliseconds, to consider a neighbor reachable after neighbor discovery confirmation.                                                    |  |
| Router Advertisement<br>Interval                | The frequency, in seconds, that router advertisements are sent.                                                                                                 |  |
| Router Advertisement<br>Managed Config Flag     | Shows whether the managed configuration flag is set (enabled) for router advertisements on this interface.                                                      |  |
| Router Advertisement<br>Other Config Flag       | Shows whether the other configuration flag is set (enabled) for router advertisements on this interface.                                                        |  |
| Router Advertisement<br>Router Preference       | Shows the router preference.                                                                                                    |  |
| Router Advertisement Sup-<br>press Flag         | Shows whether router advertisements are suppressed (enabled) or sent (disabled).                                                                                |  |
| IPv6 Destination Unreach-<br>ables              | Shows whether ICMPv6 Destination Unreachable messages<br>may be sent (enabled) or not (disabled). For more information,<br>see "ipv6 unreachables" on page 770. |  |
| ICMPv6 Redirect                                 | Specifies if ICMPv6 redirect messages are sent back to the sender by the Router in the redirect scenario is enabled on this interface.                          |  |

| Parameter          | Definition                                                                                           |
|--------------------|----------------------------------------------------------------------------------------------------|
| IPv6 Prefix is     | The IPv6 prefix for the specified interface.                                                         |
|                    | The amount of time the advertised prefix is a preferred prefix.                                      |
| Valid Lifetime     | The amount of time the advertised prefix is valid.                                                   |
| Onlink Flag        | Shows whether the onlink flag is set (enabled) in the prefix.                                        |
| Autonomous<br>Flag | Shows whether the autonomous address-configuration flag (autoconfig) is set (enabled) in the prefix. |

If an IPv6 prefix is configured on the interface, the following information also appears.

**Example:** The following shows example CLI display output for the command. (alpha-stack) #show ipv6 interface brief

| (                                  | Oper.                                 |        |
|------------------------------------|---------------------------------------|--------|
| Interface Mode IPv6 Address/Length |                                       |        |
|                                    |                                       |        |
| 1/0/33                             | Enabled FE80::211:88FF:FE2A:3E3C/128  |        |
|                                    | 2033::211:88FF:FE2A:3E3C/64           |        |
| 2/0/17                             | Enabled FE80::211:88FF:FE2A:3E3C/128  |        |
|                                    | 2017::A42A:26DB:1049:43DD/128         | [DHCP] |
| 0/4/1                              | Enabled FE80::211:88FF:FE2A:3E3C/128  |        |
|                                    | 2001::211:88FF:FE2A:3E3C/64           | [AUTO] |
| 0/4/2                              | Disabled FE80::211:88FF:FE2A:3E3C/128 | [TENT] |

**Example:** The following shows example CLI display output for the command. (Switch) #show ipv6 interface 0/4/1

| IPv6 is enabled                                   |
|---------------------------------------------------|
| IPv6 Prefix is fe80::210:18ff:fe00:1105/128       |
| 2001::1/64                                        |
| Routing Mode Enabled                              |
| IPv6 Enable Mode Enabled                          |
| Administrative Mode Enabled                       |
| IPv6 Operational Mode Enabled                     |
| Bandwidth 10000 kbps                              |
| Interface Maximum Transmit Unit 1500              |
| Router Duplicate Address Detection Transmits 1    |
| Address DHCP Mode Disabled                        |
| IPv6 Hop Limit Unspecified Enabled                |
| Router Advertisement NS Interval 0                |
| Router Advertisement Lifetime 1800                |
| Router Advertisement Reachable Time0              |
| Router Advertisement Interval 600                 |
| Router Advertisement Managed Config Flag Disabled |
| Router Advertisement Other Config Flag Disabled   |
| Router Advertisement Router Preference medium     |
| Router Advertisement Suppress Flag Disabled       |
| IPv6 Destination Unreachables Enabled             |
| ICMPv6 Redirects Enabled                          |

| Prefix 2001::1/64  |         |
|--------------------|---------|
| Preferred Lifetime |         |
| Valid Lifetime     | 2592000 |
| Onlink Flag        | Enabled |
| Autonomous Flag    | Enabled |

# show ipv6 interface vlan

Use the show ipv6 interface vlan in Privileged EXEC mode to show to show the usability status of IPv6 VLAN interfaces.

| Format | show ipv6 interface vlan <i>vlan-id</i> [prefix] |
|--------|--------------------------------------------------|
|--------|--------------------------------------------------|

Mode • Privileged EXEC

User EXEC

| Parameter | Description                               |  |
|-----------|-------------------------------------------|--|
| vlan-id   | Valid VLAN ID                             |  |
| prefix    | Display IPv6 Interface Prefix Information |  |

# show ipv6 dhcp interface

This command displays a list of all IPv6 addresses currently leased from a DHCP server on a specific in-band interface. The argument unit/slot/port corresponds to a physical routing interface or VLAN routing interface. The keyword vlan is used to specify the VLAN ID of the routing VLAN directly instead of a *unit/slot/port* format.

Formatshow ipv6 dhcp [interface {unit/slot/port|vlan 1-4093}]ModesPrivileged EXEC

| Parameter          | Definition                                                                                                    |
|--------------------|----------------------------------------------------------------------------------------------------|
| Mode               | Displays whether the specified interface is in Client mode or not.                                                                                                    |
| State              | State of the DHCPv6 Client on this interface. The valid values are:<br>INACTIVE, SOLICIT, REQUEST, ACTIVE, RENEW, REBIND,<br>RELEASE.                                                     |
| Server DUID        | DHCPv6 Unique Identifier of the DHCPv6 Server on this interface.                                                                                                    |
| T1 Time            | The T1 time specified by the DHCPv6 server. After the client has held the address for this length of time, the client tries to renew the lease.                                           |
| T2 Time            | The T2 time specified by the DHCPv6 server. If the lease renewal fails, then when the client has held the lease for this length of time, the client sends a Rebind message to the server. |
| Interface IAID     | An identifier for an identity association chosen by this client.                                                                                                    |
| Leased Address     | The IPv6 address leased by the DHCPv6 Server for this interface.                                                                                                    |
| Preferred Lifetime | The preferred lifetime of the IPv6 address, as defined in RFC 2462.                                                                                                    |
| Valid Lifetime     | The valid lifetime of the IPv6 address, as defined by RFC 2462.                                                                                                    |
| Renew Time         | The time until the client tries to renew the lease                                                                                                    |
| Expiry Time        | The time until the address expires.                                                                                                    |

# show ipv6 nd raguard policy

This command shows the status of IPv6 RA GUARD feature on the switch. It lists the ports/interfaces on which this feature is enabled and the associated device role.

Formatshow ipv6 nd raguard policyModePrivileged EXEC

| Parameter | Definition                                           |  |
|-----------|------------------------------------------------------|--|
| Interface | The port/interface on which this feature is enabled. |  |
| Role      | The associated device role for the interface.        |  |

#### Example:

(Switching) # show ipv6 nd raguard policy

Configured Interfaces Interface Role Gi1/0/1 Host

# show ipv6 neighbors

Use this command to display information about the IPv6 neighbors.

Formatshow ipv6 neighbor [interface {unit/slot/port | vlan 1-4093 | tunnel 0-7} | ipv6-address]ModePrivileged EXEC

| Parameter         | Definition                                                                                                    |
|-------------------|----------------------------------------------------------------------------------------------------|
| Interface         | The interface in <i>unit/slot/port</i> format.                                                                                                    |
| IPv6 Address      | IPV6 address of neighbor or interface.                                                                                                    |
| MAC Address       | Link-layer Address.                                                                                                    |
| IsRtr             | Shows whether the neighbor is a router. If the value is TRUE, the neighbor is known to be a router, and FALSE otherwise. A value of FALSE might mean that routers are not always <i>known</i> to be routers. |
| Neighbor<br>State | State of neighbor cache entry. Possible values are Incomplete, Reachable,<br>Stale, Delay, Probe, and Unknown.                                                                                               |
| Last Updated      | The time in seconds that has elapsed since an entry was added to the cache.                                                                                                    |
| Туре              | The type of neighbor entry. The type is Static if the entry is manually config-<br>ured and Dynamic if dynamically resolved.                                                                                 |

# clear ipv6 neighbors

Use this command to clear all entries IPv6 neighbor table or an entry on a specific interface. Use the *unit/slot/port* parameter to specify an interface, the *ipv6address* parameter to specify an IPV6 address, or the vlan parameter to specify a VLAN.

Formatclear ipv6 neighbors [{unit/slot/port | ipv6address | vlan id}]ModePrivileged EXEC

# show ipv6 protocols

This command lists a summary of the configuration and status for the active IPv6 routing protocols. The command lists routing protocols that are configured and enabled. If a protocol is selected on the command line, the display is limited to that protocol.

Format show ipv6 protocols [ospf] Mode Privileged EXEC

| Parameter                  | Description                                                                                  |  |  |
|----------------------------|----------------------------------------------------------------------------------------------|--|--|
| <b>OSPFv3 Section:</b>     | OSPFv3 Section:                                                                              |  |  |
| Routing Protocol           | OSPFv3.                                                                                      |  |  |
| Router ID                  | The router ID configured for OSPFv3.                                                         |  |  |
| OSPF Admin<br>Mode         | Whether OSPF is enabled or disabled globally.                                                |  |  |
| Maximum Paths              | The maximum number of next hops in an OSPF route.                                            |  |  |
| Default Route<br>Advertise | Whether OSPF is configured to originate a default route.                                     |  |  |
| Always                     | Whether default advertisement depends on having a default route in the common routing table. |  |  |
| Metric                     | The metric configured to be advertised with the default route.                               |  |  |
| Metric Type                | The metric type for the default route.                                                       |  |  |

**Example:** The following shows example CLI display output for the command. (Router) #show ipv6 protocols

| Routing Protocol<br>Router ID                              |                             |
|------------------------------------------------------------|-----------------------------|
| OSPF Admin Mode                                            | Enable                      |
| Maximum Paths                                              |                             |
| Distance                                                   | Intra 110 Inter 110 Ext 110 |
| Default Route Advertise<br>Always<br>Metric<br>Metric Type | FALSE<br>Not configured     |
| Number of Active Areas                                     |                             |
| ABR Status                                                 | Disable                     |
| ASBR Status                                                | Disable                     |

### show ipv6 route

This command displays the IPv6 routing table The *ipv6-address* specifies a specific IPv6 address for which the best-matching route would be displayed. The *ipv6-prefix/ipv6-prefix-length* specifies a specific IPv6 network for which the matching route would be displayed. The *interface* specifies that the routes with next-hops on the *interface* be displayed. The argument unit/slot/port corresponds to a physical routing interface or VLAN routing interface. The keyword vlan is used to specify the VLAN ID of the routing VLAN directly instead of a *unit/slot/port* format. The *protocol* specifies the protocol that installed

the routes. The *protocol* is one of the following keywords: *connected*, *ospf*, *static*. The *all* specifies that all routes including best and nonbest routes are displayed. Otherwise, only the best routes are displayed.

**Note:** If you use the *connected* keyword for *protocol*, the *all* option is not available because there are no best or nonbest connected routes.

| Format | showipv6route[{ipv6-address[protocol]   {{ipv6-prefix/ipv6-prefix-length   unit/slot/port vlan |
|--------|------------------------------------------------------------------------------------------------|
|        | 1-4093} [protocol]   protocol   summary} [all]   all}]                                         |
|        |                                                                                                |

Modes

- Privileged EXEC
- User EXEC

| Parameter   | Definition                                                                            |
|-------------|---------------------------------------------------------------------------------------|
| Route Codes | The key for the routing protocol codes that might appear in the routing table output. |

The show ipv6 route command displays the routing tables in the following format:

Codes: C - connected, S - static

O - OSPF Intra, OI - OSPF Inter, OE1 - OSPF Ext 1, OE2 - OSPF Ext 2

ON1 - OSPF NSSA Ext Type 1, ON2 - OSPF NSSA Ext Type 2, Truncated

The columns for the routing table display the following information:

| Parameter                          | Definition                                                                                                    |
|------------------------------------|----------------------------------------------------------------------------------------------------|
| Code                               | The code for the routing protocol that created this routing entry.                                                                                                    |
| Default Gateway                    | The IPv6 address of the default gateway. When the system does<br>not have a more specific route to a packet's destination, it sends<br>the packet to the default gateway.    |
| IPv6-Prefix/IPv6-Prefix-<br>Length | The IPv6-Prefix and prefix-length of the destination IPv6 network corresponding to this route.                                                                               |
| Preference/Metric                  | The administrative distance (preference) and cost (metric) associated with this route. An example of this output is $[1/0]$ , where 1 is the preference and 0 is the metric. |
| Tag                                | The decimal value of the tag associated with a redistributed route, if it is not 0.                                                                                          |
| Next-Hop                           | The outgoing router IPv6 address to use when forwarding traffic to the next router (if any) in the path toward the destination.                                              |
| Route-Timestamp                    | The last updated time for dynamic routes. The format of Route-Timestamp will be                                                                                              |
|                                    | • Days:Hours:Minutes if days >= 1                                                                                                    |
|                                    | • Hours:Minutes:Seconds if days < 1                                                                                                    |
| Interface                          | The outgoing router interface to use when forwarding traffic to the next destination. For reject routes, the next hop interface would be NullO interface.                    |

To administratively control the traffic destined to a particular network and prevent it from being forwarded through the router, you can configure a static reject route on the router. Such traffic would be discarded and the ICMP destination unreachable message is sent back to the source. This is typically used for preventing routing loops. The reject route added in the RTO is of the type **OSPF**  **Inter-Area**. Reject routes (routes of REJECT type installed by any protocol) are not redistributed by OSPF/RIP. Reject routes are supported in both OSPFv2 and OSPFv3.

**Example:** The following shows example CLI display output for the command. (Routing) #show ipv6 route

IPv6 Routing Table - 3 entries

Codes: C - connected, S - static O - OSPF Intra, OI - OSPF Inter, OE1 - OSPF Ext 1, OE2 - OSPF Ext 2 ON1 - OSPF NSSA Ext Type 1, ON2 - OSPF NSSA Ext Type 2, P - Net Prototype S 2001::/64 [10/0] directly connected, Null0 C 2003::/64 [0/0] via ::, 0/11 S 2005::/64 [1/0] via 2003::2, 0/11 C 5001::/64 [0/0] via ::, 0/5 OE1 6001::/64 [110/1] via fe80::200:42ff:fe7d:2f19, 00h:00m:23s, 0/5 OI 7000::/64 [110/6] via fe80::200:4fff:fe35:c8bb, 00h:01m:47s, 0/11

**Example:** The following shows example CLI display output for the command to indicate a truncated route.

(router) #show ipv6 route

IPv6 Routing Table - 2 entries

Codes: C - connected, S - static, 6To4 - 6to4 Route O - OSPF Intra, OI - OSPF Inter, OE1 - OSPF Ext 1, OE2 - OSPF Ext 2 ON1 - OSPF NSSA Ext Type 1, ON2 - OSPF NSSA Ext Type 2P - Net Prototype

C 2001:db9:1::/64 [0/0]

via ::, 0/1

OI 3000::/64 [110/1] via fe80::200:e7ff:fe2e:ec3f, 00h:00m:11s, 0/1 T

**Example:** The following is an example of the CLI display output with a hardware failure.

(router) #

(router) #configure

(router) (Config)#interface 0/1

(router) (Interface 0/1)#routing

(router) (Interface 0/1)#ipv6 enable

(router) (Interface 0/1)#ipv6 address 2001::2/64

(router) (Interface 0/1)#exit

(router) (Config)#ipv6 route net-prototype 3001::/64 2001::4 1

(router) #show ipv6 route

IPv6 Routing Table - 1 entries

Codes: C - connected, S - static, 6To4 - 6to4 Route, O - OSPF Intra, OI - OSPF Inter, OE1 - OSPF Ext 1, OE2 - OSPF Ext 2 ON1 - OSPF NSSA Ext Type 1, ON2 - OSPF NSSA Ext Type 2, K - kernel P - Net Prototype

C 2001::/128 [0/0] via ::, 0/1 P 3001::/64 [0/1] via 2001::4, 00h:00m:04s, 0/1 hw-failure

#### show ipv6 route hw-failure

Use this command to display the routes that failed to be added to the hardware due to hash errors or a table full condition.

| Format | show ipv6 route hw-failure |
|--------|----------------------------|
| Mode   | Privileged EXEC            |

**Example:** The following example displays the command output. (Routing) #show ipv6 route connected

IPv6 Routing Table - 2 entries

```
Codes: C - connected, S - static, 6To4 - 6to4 Route,
    O - OSPF Intra, OI - OSPF Inter, OE1 - OSPF Ext 1, OE2 - OSPF Ext 2
   ON1 - OSPF NSSA Ext Type 1, ON2 - OSPF NSSA Ext Type 2, K - kernel
P - Net Prototype
C 2001::/128 [0/0]
   via ::, 0/1
C 2005::/128 [0/0]
   via ::, 0/2
(Routing) #show ipv6 route hw-failure
IPv6 Routing Table - 4 entries
Codes: C - connected, S - static, 6To4 - 6to4 Route,
    O - OSPF Intra, OI - OSPF Inter, OE1 - OSPF Ext 1, OE2 - OSPF Ext 2
    ON1 - OSPF NSSA Ext Type 1, ON2 - OSPF NSSA Ext Type 2, K - kernel
P - Net Prototype
P 3001::/64 [0/1]
   via 2001::4, 00h:00m:04s, 0/1 hw-failure
р
  3001:0:0:1::/64 [0/1]
   via 2001::4, 00h:00m:04s, 0/1 hw-failure
  3001:0:0:2::/64 [0/1]
Р
   via 2001::4, 00h:00m:04s, 0/1 hw-failure
```

### show ipv6 route net-prototype

Р

3001:0:0:3::/64 [0/1]

This command displays the net-prototype routes. The net-prototype routes are displayed with a P.

Format show ipv6 route net-prototype

via 2001::4, 00h:00m:04s, 0/1 hw-failure

Modes Privileged EXEC

**Example:** (Routing) #show ipv6 route net-prototype IPv6 Routing Table - 2 entries

Codes: C - connected, S - static, 6To4 - 6to4 Route, O - OSPF Intra, OI - OSPF Inter, OE1 - OSPF Ext 1, OE2 - OSPF Ext 2 ON1 - OSPF NSSA Ext Type 1, ON2 - OSPF NSSA Ext Type 2, K - kernel

- P Net Prototype
- P 3001::/64 [0/1]
   via 2001::4, 00h:00m:04s, 0/1
   P 3001:0:01::/64 [0/1]
   via 2001::4, 00h:00m:04s, 0/1

# show ipv6 route preferences

Use this command to show the preference value associated with the type of route. Lower numbers have a greater preference. A route with a preference of 255 cannot be used to forward traffic.

Format show ipv6 route preferences Mode Privileged EXEC

| Parameter                                                                          | Definition                                 |  |
|------------------------------------------------------------------------------------|--------------------------------------------|--|
| Local                                                                              | Preference of directly-connected routes.   |  |
| Static                                                                             | Preference of static routes.               |  |
| OSPF Intra                                                                         | Preference of routes within the OSPF area. |  |
| OSPF Inter Preference of routes to other OSPF routes that are outside of the area. |                                            |  |
| OSPF External                                                                      | Preference of OSPF external routes.        |  |

#### Example:

(lb6m) #show ipv6 route preferences

| Local0        |       |
|---------------|-------|
| Static 1      |       |
| OSPF Intra 1  | 110   |
| OSPF Inter 1  | 110   |
| OSPF External | . 110 |

# show ipv6 route static bfd

This command displays information about the IPv6 static BFD configured parameters configured with the ipv6 route static bfd command.

Format show ipv6 route static bfd Modes Privileged EXEC

#### Example:

(localhost) (Config)#show ipv6 route static bfd

| S | 1001::2 | via | 0/28 | Up |
|---|---------|-----|------|----|
| S | 3001::2 | via | 4/1  | Up |

# show ipv6 route summary

This command displays a summary of the state of the routing table. When the optional all keyword is given, some statistics, such as the number of routes from each source, include counts for alternate routes. An alternate route is a route that is

not the most preferred route to its destination and therefore is not installed in the forwarding table. To include only the number of best routes, do not use the optional keyword.

Format show ipv6 route summary [all]

Modes

Privileged EXEC User EXEC

| Parameter                      | Definition                                                                                                    |  |
|--------------------------------|----------------------------------------------------------------------------------------------------|--|
| Connected Routes               | Total number of connected routes in the routing table.                                                                                                    |  |
| Static Routes                  | Total number of static routes in the routing table.                                                                                                    |  |
| OSPF Routes                    | Total number of routes installed by OSPFv3 protocol.                                                                                                    |  |
| Reject Routes                  | Total number of reject routes installed by all protocols.                                                                                                    |  |
| Net Prototype Routes           | The total number of net-prototype routes.                                                                                                    |  |
| Number of Prefixes             | Summarizes the number of routes with prefixes of different lengths.                                                                                                    |  |
| Total Routes                   | The total number of routes in the routing table.                                                                                                    |  |
| Best Routes                    | The number of best routes currently in the routing table. This number only counts the best route to each destination.                                                                                                    |  |
| Alternate Routes               | The number of alternate routes currently in the routing table. An alternate route is a route that was not selected as the best route to its destination.                                                                                                    |  |
| Route Adds                     | The number of routes that have been added to the routing table.                                                                                                    |  |
| Route Modifies                 | The number of routes that have been changed after they were ini-<br>tially added to the routing table.                                                                                                    |  |
| Route Deletes                  | The number of routes that have been deleted from the routing table.                                                                                                    |  |
| Unresolved Route Adds          | The number of route adds that failed because none of the route's<br>next hops were on a local subnet. Note that static routes can fail to<br>be added to the routing table at startup because the routing inter-<br>faces are not yet up. This counter gets incremented in this case.<br>The static routes are added to the routing table when the routing<br>interfaces come up. |  |
| Invalid Route Adds             | The number of routes that failed to be added to the routing table<br>because the route was invalid. A log message is written for each<br>of these failures.                                                                                                    |  |
| Failed Route Adds              | The number of routes that failed to be added to the routing table because of a resource limitation in the routing table.                                                                                                    |  |
| Hardware Failed Route<br>Adds  | The number of routes that failed to be inserted into the hardware due to a hash error or a table full condition.                                                                                                    |  |
| Reserved Locals                | The number of routing table entries reserved for a local subnet on<br>a routing interface that is down. Space for local routes is always<br>reserved so that local routes can be installed when a routing inter-<br>face bounces.                                                                                                    |  |
| Unique Next Hops               | The number of distinct next hops used among all routes currently<br>in the routing table. These include local interfaces for local routes<br>and neighbors for indirect routes.                                                                                                    |  |
| Unique Next Hops High<br>Water | The highest count of unique next hops since counters were last cleared.                                                                                                    |  |
| Next Hop Groups                | The current number of next hop groups in use by one or more routes. Each next hop group includes one or more next hops.                                                                                                    |  |

| Parameter                     | Definition                                                             |  |
|-------------------------------|------------------------------------------------------------------------|--|
| Next Hop Groups High<br>Water | The highest count of next hop groups since counters were last cleared. |  |
| Routes with n Next Hops       | The current number of routes with each number of next hops.            |  |

**Example:** The following shows example CLI display output for the command. (Routing) #show ipv6 route summary

| Connected Routes 4            |
|-------------------------------|
| Static Routes0                |
| 6To4 Routes 0                 |
| OSPF Routes 13                |
| Intra Area Routes 0           |
| Inter Area Routes 13          |
| External Type-1 Routes0       |
| External Type-2 Routes 0      |
| Reject Routes0                |
| Net Prototype Routes 10004    |
| Total routes 17               |
|                               |
| Best Routes (High) 17 (17)    |
| Alternate Routes0             |
| Route Adds 44                 |
| Route Deletes 27              |
| Unresolved Route Adds0        |
| Invalid Route Adds0           |
| Failed Route Adds0            |
| Hardware Failed Route Adds 4  |
| Reserved Locals0              |
|                               |
| Unique Next Hops (High) 8 (8) |
| Next Hop Groups (High) 8 (8)  |
| Routes with 1 Next Hop 5      |
| Routes with 2 Next Hops 1     |
| Routes with 3 Next Hops 1     |
| Routes with 4 Next Hops 10    |

Number of Prefixes: /64: 17

# show ipv6 snooping counters

This command displays the counters associated with IPv6 RA GUARD feature. The number of router advertisement and router redirect packets dropped by the switch globally due to RA GUARD feature are displayed in the command output.

Modes

- Privileged EXEC
- Global Config

#### **Example:**

(Switching) # show ipv6 snooping counters

IPv6 Dropped Messages

RA(Router Advertisement - ICMP type 134)

REDIR(Router Redirect - ICMP type 137)

| RA | Redir |
|----|-------|
|    |       |
| 0  | 0     |

## show ipv6 vlan

This command displays IPv6 VLAN routing interface addresses.

| Format | show ipv6 vlan                                        |  |
|--------|-------------------------------------------------------|--|
| Modes  | <ul><li> Privileged EXEC</li><li> User EXEC</li></ul> |  |

| Parameter                            | Definition             |
|--------------------------------------|------------------------|
| MAC Address used by Routing<br>VLANs | Shows the MAC address. |

The rest of the output for this command is displayed in a table with the following column headings:

| Column Headings               | Definition                                                                         |
|-------------------------------|------------------------------------------------------------------------------------|
| VLAN ID                       | The VLAN ID of a configured VLAN.                                                  |
| Logical Interface             | The interface in <i>unit/slot/port</i> format that is associated with the VLAN ID. |
| IPv6 Address/Prefix<br>Length | The IPv6 prefix and prefix length associated with the VLAN ID.                     |

# show ipv6 traffic

Use this command to show traffic and statistics for IPv6 and ICMPv6. Specify a logical or loopback interface to view information about traffic on a specific interface. The argument unit/slot/port corresponds to a physical routing interface or VLAN routing interface. The keyword vlan is used to specify the VLAN ID of the routing VLAN directly instead of a *unit/slot/port* format. If you do not specify an interface, the command displays information about traffic on all interfaces.

Format show ipv6 traffic [{unit/slot/port|vlan 1-4093| loopback loopback-id}]

| Parameter                               | Definition                                                                                                    |
|-----------------------------------------|----------------------------------------------------------------------------------------------------|
| Total Datagrams Received                | Total number of input datagrams received by the interface, including those received in error.                                                                                                    |
| Received Datagrams<br>Locally Delivered | Total number of datagrams successfully delivered to IPv6<br>user-protocols (including ICMP). This counter increments at<br>the interface to which these datagrams were addressed, which<br>might not necessarily be the input interface for some of the<br>datagrams. |

| Parameter                                                   | Definition                                                                                                    |
|-------------------------------------------------------------|----------------------------------------------------------------------------------------------------|
| Received Datagrams Dis-<br>carded Due To Header<br>Errors   | Number of input datagrams discarded due to errors in their<br>IPv6 headers, including version number mismatch, other<br>format errors, hop count exceeded, errors discovered in pro-<br>cessing their IPv6 options, etc.                                                                                                    |
| Received Datagrams Dis-<br>carded Due To MTU                | Number of input datagrams that could not be forwarded because their size exceeded the link MTU of outgoing inter-<br>face.                                                                                                    |
| Received Datagrams Dis-<br>carded Due To No Route           | Number of input datagrams discarded because no route could be found to transmit them to their destination.                                                                                                    |
| Received Datagrams With<br>Unknown Protocol                 | Number of locally-addressed datagrams received successfully<br>but discarded because of an unknown or unsupported pro-<br>tocol. This counter increments at the interface to which these<br>datagrams were addressed, which might not be necessarily<br>the input interface for some of the datagrams.                                                                                                    |
| Received Datagrams Dis-<br>carded Due To Invalid<br>Address | Number of input datagrams discarded because the IPv6<br>address in their IPv6 header's destination field was not a valid<br>address to be received at this entity. This count includes<br>invalid addresses (for example, ::0) and unsupported<br>addresses (for example, addresses with unallocated prefixes).<br>Forentities which are not IPv6 routers and therefore do not<br>forward datagrams, this counter includes datagrams dis-<br>carded because the destination address was not a local<br>address. |
| Received Datagrams Dis-<br>carded Due To Truncated<br>Data  | Number of input datagrams discarded because datagram frame didn't carry enough data.                                                                                                    |
| Received Datagrams Dis-<br>carded Other                     | Number of input IPv6 datagrams for which no problems were<br>encountered to prevent their continue processing, but which<br>were discarded (e.g., for lack of buffer space). Note that this<br>counter does not include datagrams discarded while awaiting<br>re-assembly.                                                                                                    |
| Received Datagrams Reas-<br>sembly Required                 | Number of IPv6 fragments received which needed to be reas-<br>sembled at this interface. Note that this counter increments at<br>the interface to which these fragments were addressed, which<br>might not be necessarily the input interface for some of the<br>fragments.                                                                                                    |
| Datagrams Successfully<br>Reassembled                       | Number of IPv6 datagrams successfully reassembled. Note<br>that this counter increments at the interface to which these<br>datagrams were addressed, which might not be necessarily<br>the input interface for some of the fragments.                                                                                                    |
| Datagrams Failed To Reas-<br>semble                         | Number of failures detected by the IPv6 reassembly algorithm (for whatever reason: timed out, errors, etc.). Note that this is not necessarily a count of discarded IPv6 fragments since some algorithms (notably the algorithm in by combining them as they are received. This counter increments at the interface to which these fragments were addressed, which might not be necessarily the input interface for some of the fragments.                                                                      |
| Datagrams Forwarded                                         | Number of output datagrams which this entity received and<br>forwarded to their final destinations. In entities which do not<br>act as IPv6 routers, this counter will include only those packets<br>which were Source-Routed via this entity, and the<br>Source-Route processing was successful. Note that for a suc-<br>cessfully forwarded datagram the counter of the outgoing<br>interface increments.                                                                                                    |
| Datagrams Locally Trans-<br>mitted                          | Total number of IPv6 datagrams which local IPv6 user-proto-<br>cols (including ICMP) supplied to IPv6 in requests for trans-<br>mission. Note that this counter does not include any<br>datagrams counted in ipv6IfStatsOutForwDatagrams.                                                                                                    |

| Parameter                                                    | Definition                                                                                                    |
|--------------------------------------------------------------|----------------------------------------------------------------------------------------------------|
| Datagrams Transmit Failed                                    | Number of output IPv6 datagrams for which no problem was<br>encountered to prevent their transmission to their destination,<br>but which were discarded (e.g., for lack of buffer space). Note<br>that this counter would include datagrams counted in ipv6If-<br>StatsOutForwDatagrams if any such packets met this (discre-<br>tionary) discard criterion. |
| Fragments Created                                            | Number of output datagram fragments that have been gener-<br>ated as a result of fragmentation at this output interface.                                                                                                    |
| Datagrams Successfully<br>Fragmented                         | Number of IPv6 datagrams that have been successfully frag-<br>mented at this output interface.                                                                                                    |
| Datagrams Failed To Frag-<br>ment                            | Number of IPv6 datagrams that have been discarded because<br>they needed to be fragmented at this output interface but<br>could not be.                                                                                                    |
| Fragments Created                                            | The number of fragments that were created.                                                                                                    |
| Multicast Datagrams<br>Received                              | Number of multicast packets received by the interface.                                                                                                    |
| Multicast Datagrams Trans-<br>mitted                         | Number of multicast packets transmitted by the interface.                                                                                                    |
| Total ICMPv6 messages<br>received                            | Total number of ICMP messages received by the interface<br>which includes all those counted by ipv6IfIcmpInErrors. Note<br>that this interface is the interface to which the ICMP messages<br>were addressed which may not be necessarily the input inter-<br>face for the messages.                                                                         |
| ICMPv6 Messages with<br>errors                               | Number of ICMP messages which the interface received but determined as having ICMP-specific errors (bad ICMP check-sums, bad length, etc.).                                                                                                    |
| ICMPv6 Destination<br>Unreachable Messages<br>Received       | Number of ICMP Destination Unreachable messages received by the interface.                                                                                                    |
| ICMPv6 Messages Prohib-<br>ited Administratively<br>Received | Number of ICMP destination unreachable/communication administratively prohibited messages received by the inter-<br>face.                                                                                                    |
| ICMPv6 Time Exceeded<br>Messages Received                    | Number of ICMP Time Exceeded messages received by the interface.                                                                                                    |
| ICMPv6 Parameter Problem<br>Messages Received                | Number of ICMP Parameter Problem messages received by the interface.                                                                                                    |
| ICMPv6 Packet Too Big<br>Messages Received                   | Number of ICMP Packet Too Big messages received by the interface.                                                                                                    |
| ICMPv6 Echo Request Mes-<br>sages Received                   | Number of ICMP Echo (request) messages received by the interface.                                                                                                    |
| ICMPv6 Echo Reply Mes-<br>sages Received                     | Number of ICMP Echo Reply messages received by the inter-<br>face.                                                                                                    |
| ICMPv6 Router Solicit Mes-<br>sages Received                 | Number of ICMP Router Solicit messages received by the interface.                                                                                                    |
| ICMPv6 Router Advertise-<br>ment Messages Received           | Number of ICMP Router Advertisement messages received by the interface.                                                                                                    |
| ICMPv6 Neighbor Solicit<br>Messages Received                 | Number of ICMP Neighbor Solicit messages received by the interface.                                                                                                    |
| ICMPv6 Neighbor Adver-<br>tisement Messages<br>Received      | Number of ICMP Neighbor Advertisement messages received by the interface.                                                                                                    |
| ICMPv6 Redirect Messages<br>Received                         | Number of Redirect messages received by the interface.                                                                                                    |

| Parameter                                                       | Definition                                                                                                    |
|-----------------------------------------------------------------|----------------------------------------------------------------------------------------------------|
| ICMPv6 Group Member-<br>ship Query Messages<br>Received         | Number of ICMPv6 Group Membership Query messages received by the interface.                                                                                                    |
| ICMPv6 Group Member-<br>ship Response Messages<br>Received      | Number of ICMPv6 Group Membership response messages received by the interface.                                                                                                    |
| ICMPv6 Group Member-<br>ship Reduction Messages<br>Received     | Number of ICMPv6 Group Membership reduction messages received by the interface.                                                                                                    |
| Total ICMPv6 Messages<br>Transmitted                            | Total number of ICMP messages which this interface<br>attempted to send. Note that this counter includes all those<br>counted by icmpOutErrors.                                                                                                    |
| ICMPv6 Messages Not<br>Transmitted Due To Error                 | Number of ICMP messages which this interface did not send<br>due to problems discovered within ICMP such as a lack of buf-<br>fers. This value should not include errors discovered outside<br>the ICMP layer such as the inability of IPv6 to route the resul-<br>tant datagram. In some implementations there may be no<br>types of error which contribute to this counter's value. |
| ICMPv6 Destination<br>Unreachable Messages<br>Transmitted       | Number of ICMP Destination Unreachable messages sent by the interface.                                                                                                    |
| ICMPv6 Messages Prohib-<br>ited Administratively<br>Transmitted | Number of ICMP destination unreachable/communication administratively prohibited messages sent.                                                                                                    |
| ICMPv6 Time Exceeded<br>Messages Transmitted                    | Number of ICMP Time Exceeded messages sent by the inter-<br>face.                                                                                                    |
| ICMPv6ParameterProblem<br>Messages Transmitted                  | Number of ICMP Parameter Problem messages sent by the interface.                                                                                                    |
| ICMPv6 Packet Too Big<br>Messages Transmitted                   | Number of ICMP Packet Too Big messages sent by the inter-<br>face.                                                                                                    |
| ICMPv6 Echo Request Mes-<br>sages Transmitted                   | Number of ICMP Echo (request) messages sent by the inter-<br>face.ICMP echo messages sent.                                                                                                    |
| ICMPv6 Echo Reply Mes-<br>sages Transmitted                     | Number of ICMP Echo Reply messages sent by the interface.                                                                                                    |
| ICMPv6 Router Solicit Mes-<br>sages Transmitted                 | Number of ICMP Router Solicitation messages sent by the interface.                                                                                                    |
| ICMPv6 Router Advertise-<br>ment Messages Transmitted           | Number of ICMP Router Advertisement messages sent by the interface.                                                                                                    |
| ICMPv6 Neighbor Solicit<br>Messages Transmitted                 | Number of ICMP Neighbor Solicitation messages sent by the interface.                                                                                                    |
| ICMPv6 Neighbor Adver-<br>tisement Messages Trans-<br>mitted    | Number of ICMP Neighbor Advertisement messages sent by the interface.                                                                                                    |
| ICMPv6 Redirect Messages<br>Received                            | Number of Redirect messages sent. For a host, this object will always be zero, since hosts do not send redirects.                                                                                                    |
| ICMPv6 Group Member-<br>ship Query Messages Trans-<br>mitted    | Number of ICMPv6 Group Membership Query messages sent.                                                                                                    |
| ICMPv6 Group Member-<br>ship Response Messages<br>Transmitted   | Number of ICMPv6 Group Membership Response messages sent.                                                                                                    |
| ICMPv6 Group Member-<br>ship Reduction Messages<br>Transmitted  | Number of ICMPv6 Group Membership Reduction messages sent.                                                                                                    |

| Parameter                           | Definition                                               |
|-------------------------------------|----------------------------------------------------------|
| ICMPv6 Duplicate Address<br>Detects | Number of duplicate addresses detected by the interface. |

# clear ipv6 route counters

The command resets to zero the IPv6 routing table counters reported in the "show ipv6 route summary" on page 781 command. The command only resets event counters. Counters that report the current state of the routing table, such as the number of routes of each type, are not reset.

Formatclear ipv6 route countersModePrivileged EXEC

# clear ipv6 snooping counters

This command clears the counters associated with IPv6 RA GUARD feature.

| Format | clear ipv6 snooping counters        |
|--------|-------------------------------------|
| Mode   | <ul> <li>Privileged EXEC</li> </ul> |
|        | Global Config                       |

# clear ipv6 statistics

Use this command to clear IPv6 statistics for all interfaces or for a specific interface, including loopback, tunnel, and VLAN interfaces. IPv6 statistics display in the output of the show ipv6 traffic command. If you do not specify an interface, the counters for all IPv6 traffic statistics reset to zero.

Formatclear ipv6 statistics [{unit/slot/port | loopback loopback-id | vlan id}]ModePrivileged EXEC

# **OSPFv3** Commands

This section describes the commands you use to configure OSPFv3, which is a link-state routing protocol that you use to route traffic within a network.

# **Global OSPFv3 Commands**

### ipv6 router ospf

Use this command to enter Router OSPFv3 Config mode.

| Format | router ospf   |
|--------|---------------|
| Mode   | Global Config |

# area default-cost (OSPFv3)

This command configures the monetary default cost for the stub area. The operator must specify the area id and an integer value between 1–16,777,215.

| Format | area areaid default-cost 1-16777215 |
|--------|-------------------------------------|
| Mode   | Router OSPFv3 Config                |

# area nssa (OSPFv3)

This command configures the specified areaid to function as NSSA.

| Format | area <i>areaid</i> nssa |
|--------|-------------------------|
| Mode   | Router OSPFv3 Config    |

#### no area nssa

This command disables NSSA from the specified area id.

| Format | no area <i>areaid</i> nssa |
|--------|----------------------------|
| Mode   | Router OSPFv3 Config       |

# area nssa default-info-originate (OSPFv3)

This command configures the metric value and type for the default route advertised into the NSSA. The optional metric parameter specifies the metric of the default route and is to be in a range of 1-16777214. If no metric is specified, the default value is 10. The metric type can be comparable (nssa-external 1) or noncomparable (nssa-external 2).

Formatarea areaid nssa default-info-originate [metric] [{comparable | non-comparable}]ModeRouter OSPFv3 Config

#### no area nssa default-info-originate (OSPFv3)

This command disables the default route advertised into the NSSA.

Formatno area areaid nssa default-info-originate [metric] [{comparable | non-comparable}]ModeRouter OSPFv3 Config

## area nssa no-redistribute (OSPFv3)

This command configures the NSSA ABR so that learned external routes will not be redistributed to the NSSA.

Formatarea areaid nssa no-redistributeModeRouter OSPFv3 Config

#### no area nssa no-redistribute (OSPFv3)

This command disables the NSSA ABR so that learned external routes are redistributed to the NSSA.

Formatno area areaid nssa no-redistributeModeRouter OSPFv3 Config

#### area nssa no-summary (OSPFv3)

This command configures the NSSA so that summary LSAs are not advertised into the NSSA.

| Format | area areaid nssa no-summary |
|--------|-----------------------------|
| Mode   | Router OSPFv3 Config        |

#### no area nssa no-summary (OSPFv3)

This command disables nssa from the summary LSAs.

| Format | no area areaid nssa no-summary |
|--------|--------------------------------|
| Mode   | Router OSPFv3 Config           |

### area nssa translator-role (OSPFv3)

This command configures the translator role of the NSSA. A value of *always* causes the router to assume the role of the translator the instant it becomes a border router and a value of *candidate* causes the router to participate in the translator election process when it attains border router status.

Formatarea areaid nssa translator-role {always | candidate}ModeRouter OSPFv3 Config

#### no area nssa translator-role (OSPFv3)

This command disables the nssa translator role from the specified area id.

Formatno area areaid nssa translator-role {always | candidate}ModeRouter OSPFv3 Config

### area nssa translator-stab-intv (OSPFv3)

This command configures the translator *stabilityinterval* of the NSSA. The *stabilityinterval* is the period of time that an elected translator continues to perform its duties after it determines that its translator status has been deposed by another router.

| Format | area areaid nssa translator-stab-intv ${\it stability} interval$ |
|--------|------------------------------------------------------------------|
| Mode   | Router OSPFv3 Config                                             |

#### no area nssa translator-stab-intv (OSPFv3)

This command disables the nssa translator's *stabilityinterval* from the specified area id.

| Format | no area <i>areaid</i> nssa translator-stab-intv <i>stabilityinterval</i> |
|--------|--------------------------------------------------------------------------|
| Mode   | Router OSPFv3 Config                                                     |

# area range (OSPFv3)

Use this command to configure a summary prefix that an area border router advertises for a specific area.

| Default | No area ranges are configured by default. No cost is configured by default.                                                        |
|---------|----------------------------------------------------------------------------------------------------|
| Format  | area <i>area-id</i> range <i>prefix netmask</i> {summarylink   nssaexternallink}[advertise   not-advertise]<br>[cost <i>cost</i> ] |
| Mode    | Router OSPFv3 Config                                                                                                    |

| Parameter        | Description                                                                                                    |
|------------------|----------------------------------------------------------------------------------------------------|
| area-id          | The area identifier for the area whose networks are to be summa-<br>rized.                                                  |
| prefix netmask   | The summary prefix to be advertised when the ABR computes a route to one or more networks within this prefix in this area.  |
| summarylink      | When this keyword is given, the area range is used when summa-<br>rizing prefixes advertised in type 3 summary LSAs.        |
| nssaexternallink | When this keyword is given, the area range is used when trans-<br>lating type 7 LSAs to type 5 LSAs.                        |
| advertise        | [Optional] When this keyword is given, the summary prefix is advertised when the area range is active. This is the default. |

| Parameter     | Description                                                                                                    |
|---------------|----------------------------------------------------------------------------------------------------|
| not-advertise | [Optional] When this keyword is given, neither the summary<br>prefix nor the contained prefixes are advertised when the area<br>range is active. When the not-advertise option is given, any static<br>cost previously configured is removed from the system configura-<br>tion. |
| cost          | [Optional] If an optional cost is given, OSPF sets the metric field in<br>the inter-area -prefix LSA to the configured value rather than set-<br>ting the metric to the largest cost among the networks covered by<br>the area range.                                            |

#### no area range

The **no** form of this command to delete a summary prefix or remove a static cost.

| Format | no area areaid range prefix netmask {summarylink   nssaexternallink} cost |
|--------|---------------------------------------------------------------------------|
| Mode   | Router OSPFv3 Config                                                      |

# area stub (OSPFv3)

This command creates a stub area for the specified area ID. A stub area is characterized by the fact that AS External LSAs are not propagated into the area. Removing AS External LSAs and Summary LSAs can significantly reduce the link state database of routers within the stub area.

| Format | area areaid stub     |
|--------|----------------------|
| Mode   | Router OSPFv3 Config |

#### no area stub

This command deletes a stub area for the specified area ID.

| Format | no area areaid stub  |
|--------|----------------------|
| Mode   | Router OSPFv3 Config |

# area stub no-summary (OSPFv3)

This command disables the import of Summary LSAs for the stub area identified by *areaid*.

| Default | enabled                     |
|---------|-----------------------------|
| Format  | area areaid stub no-summary |
| Mode    | Router OSPFv3 Config        |

#### no area stub no-summary

This command sets the Summary LSA import mode to the default for the stub area identified by *areaid*.

Format no area areaid stub summarylsa

Mode Router OSPFv3 Config

# area virtual-link (OSPFv3)

This command creates the OSPF virtual interface for the specified *areaid* and *neighbor*. The *neighbor* parameter is the Router ID of the neighbor.

| Format | area areaid virtual-link neighbor |
|--------|-----------------------------------|
| Mode   | Router OSPFv3 Config              |

#### no area virtual-link

This command deletes the OSPF virtual interface from the given interface, identified by *areaid* and *neighbor*. The *neighbor* parameter is the Router ID of the neighbor.

| Format | no area areaid virtual-link neighbor |
|--------|--------------------------------------|
| Mode   | Router OSPFv3 Config                 |

# area virtual-link dead-interval (OSPFv3)

This command configures the dead interval for the OSPF virtual interface on the virtual interface identified by *areaid* and *neighbor*. The *neighbor* parameter is the Router ID of the neighbor. The range for *seconds* is 1 to 65535.

| Default | 40                                                      |
|---------|---------------------------------------------------------|
| Format  | area areaid virtual-link neighbor dead-interval seconds |
| Mode    | Router OSPFv3 Config                                    |

#### no area virtual-link dead-interval

This command configures the default dead interval for the OSPF virtual interface on the virtual interface identified by *areaid* and *neighbor*. The *neighbor* parameter is the Router ID of the neighbor.

Formatno area areaid virtual-link neighbor dead-intervalModeRouter OSPFv3 Config

# area virtual-link hello-interval (OSPFv3)

This command configures the hello interval for the OSPF virtual interface on the virtual interface identified by *areaid* and *neighbor*. The *neighbor* parameter is the Router ID of the neighbor. The range for *seconds* is 1 to 65535.

| Default | 10                                                       |
|---------|----------------------------------------------------------|
| Format  | area areaid virtual-link neighbor hello-interval seconds |
| Mode    | Router OSPFv3 Config                                     |

#### no area virtual-link hello-interval

This command configures the default hello interval for the OSPF virtual interface on the virtual interface identified by *areaid* and *neighbor*. The *neighbor* parameter is the Router ID of the neighbor.

Formatno area areaid virtual-link neighbor hello-intervalModeRouter OSPFv3 Config

### area virtual-link retransmit-interval (OSPFv3)

This command configures the retransmit interval for the OSPF virtual interface on the virtual interface identified by *areaid* and *neighbor*. The *neighbor* parameter is the Router ID of the neighbor. The range for *seconds* is 0 to 3600.

| Default | 5                                                             |
|---------|---------------------------------------------------------------|
| Format  | area areaid virtual-link neighbor retransmit-interval seconds |
| Mode    | Router OSPFv3 Config                                          |

#### no area virtual-link retransmit-interval

This command configures the default retransmit interval for the OSPF virtual interface on the virtual interface identified by *areaid* and *neighbor*. The *neighbor* parameter is the Router ID of the neighbor.

Formatno area areaid virtual-link neighbor retransmit-intervalModeRouter OSPFv3 Config

### area virtual-link transmit-delay (OSPFv3)

This command configures the transmit delay for the OSPF virtual interface on the virtual interface identified by *areaid* and *neighbor*. The *neighbor* parameter is the Router ID of the neighbor. The range for *seconds* is 0 to 3600 (1 hour).

Default1Formatarea areaid virtual-link neighbor transmit-delay secondsModeRouter OSPFv3 Config

#### no area virtual-link transmit-delay

This command configures the default transmit delay for the OSPF virtual interface on the virtual interface identified by *areaid* and *neighbor*. The *neighbor* parameter is the Router ID of the neighbor.

Formatno area areaid virtual-link neighbor transmit-delayModeRouter OSPFv3 Config

## auto-cost (OSPFv3)

By default, OSPF computes the link cost of each interface from the interface bandwidth. Faster links have lower metrics, making them more attractive in route selection. The configuration parameters in the auto-cost reference bandwidth and bandwidth commands give you control over the default link cost. You can configure for OSPF an interface bandwidth that is independent of the actual link speed. A second configuration parameter allows you to control the ratio of interface bandwidth to link cost. The link cost is computed as the ratio of a reference bandwidth to the interface bandwidth (ref\_bw / interface bandwidth), where interface bandwidth is defined by the bandwidth command. Because the default reference bandwidth is 100 Mb/s, OSPF uses the same default link cost for all interfaces whose bandwidth is 100 Mbps or greater. Use the auto-cost command to change the reference bandwidth, specifying the reference bandwidth in megabits per second (Mbps). The reference bandwidth range is 1–4,294,967 Mb/s.

| Default | 100Mbps                                 |
|---------|-----------------------------------------|
| Format  | auto-cost reference-bandwidth 1-4294967 |
| Mode    | Router OSPFv3 Config                    |

### no auto-cost reference-bandwidth (OSPFv3)

Use this command to set the reference bandwidth to the default value.

| Format | no auto-cost reference-bandwidth |
|--------|----------------------------------|
| Mode   | Router OSPFv3 Config             |

### clear ipv6 ospf

Use this command to disable and reenable OSPF.

| Format | clear ipv6 ospf |
|--------|-----------------|
| Mode   | Privileged EXEC |

## clear ipv6 ospf configuration

Use this command to reset the OSPF configuration to factory defaults.

| Format | clear ipv6 ospf configuration |
|--------|-------------------------------|
| Mode   | Privileged EXEC               |

### clear ipv6 ospf counters

Use this command to reset global and interface statistics.

| Format | clear ipv6 ospf counters |
|--------|--------------------------|
| Mode   | Privileged EXEC          |

## clear ipv6 ospf neighbor

Use this command to drop the adjacency with all OSPF neighbors. On each neighbor's interface, send a one-way hello. Adjacencies may then be re-established. To drop all adjacencies with a specific router ID, specify the neighbor's Router ID using the optional parameter [neighbor-id].

| Format | <pre>clear ipv6 ospf neighbor [neighbor-id]</pre> |
|--------|---------------------------------------------------|
| Mode   | Privileged EXEC                                   |

## clear ipv6 ospf neighbor interface

To drop adjacency with all neighbors on a specific interface, use the optional parameter [unit/slot/port]. The argument unit/slot/port corresponds to a physical routing interface or VLAN routing interface. The keyword **vlan** is used to specify the VLAN ID of the routing VLAN directly instead of a *unit/slot/port* format. To drop adjacency with a specific router ID on a specific interface, use the optional parameter [*neighbor-id*].

Formatclear ipv6 ospf neighbor interface [unit/slot/port | vlan 1-4093] [neighbor-id]ModePrivileged EXEC

## clear ipv6 ospf redistribution

Use this command to flush all self-originated external LSAs. Reapply the redistribution configuration and re-originate prefixes as necessary.

| Format | clear ipv6 ospf redistribution |
|--------|--------------------------------|
| Mode   | Privileged EXEC                |

# default-information originate (OSPFv3)

This command is used to control the advertisement of default routes.

| Default | <ul><li>metric—unspecified</li><li>type—2</li></ul>                                      |
|---------|------------------------------------------------------------------------------------------|
| Format  | default-information originate [always] [metric 0-16777214] [metric-type $\{1 \mid 2\}$ ] |
| Mode    | Router OSPFv3 Config                                                                     |

### no default-information originate (OSPFv3)

This command is used to control the advertisement of default routes.

| Format | no default-information originate [metric] [metric-type] |
|--------|---------------------------------------------------------|
| Mode   | Router OSPFv3 Config                                    |

## default-metric (OSPFv3)

This command is used to set a default for the metric of distributed routes.

| Format | default-metric 1-16777214 |
|--------|---------------------------|
| Mode   | Router OSPFv3 Config      |

### no default-metric (OSPFv3)

This command is used to set a default for the metric of distributed routes.

| Format | no default-metric    |
|--------|----------------------|
| Mode   | Router OSPFv3 Config |

# distance ospf (OSPFv3)

This command sets the route preference value of OSPF route types in the router. Lower route preference values are preferred when determining the best route. The type of OSPF route can be intra, inter, or external. All the external type routes are given the same preference value. The range of *preference* value is 1 to 255.

| Default | 110                                                                  |
|---------|----------------------------------------------------------------------|
| Format  | distance ospf {intra-area 1-255   inter-area 1-255   external 1-255} |
| Mode    | Router OSPFv3 Config                                                 |

### no distance ospf

This command sets the default route preference value of OSPF routes in the router. The type of OSPF route can be intra, inter, or external. All the external type routes are given the same preference value.

| Format | no distance ospf {intra-area   inter-area   external} |
|--------|-------------------------------------------------------|
| Mode   | Router OSPFv3 Config                                  |

# enable (OSPFv3)

This command resets the default administrative mode of OSPF in the router (active).

| Default | enabled              |
|---------|----------------------|
| Format  | enable               |
| Mode    | Router OSPFv3 Config |

### no enable (OSPFv3)

This command sets the administrative mode of OSPF in the router to inactive.

| Format | no enable            |
|--------|----------------------|
| Mode   | Router OSPFv3 Config |

# exit-overflow-interval (OSPFv3)

This command configures the exit overflow interval for OSPF. It describes the number of seconds after entering Overflow state that a router will wait before attempting to leave the overflow state. This allows the router to again originate nondefault AS-external-LSAs. When set to 0, the router will not leave overflow state until restarted. The range for *seconds* is 0 to 2147483647 seconds.

| Default | 0                              |
|---------|--------------------------------|
| Format  | exit-overflow-interval seconds |
| Mode    | Router OSPFv3 Config           |

### no exit-overflow-interval

This command configures the default exit overflow interval for OSPF.

| Format | no exit-overflow-interval |
|--------|---------------------------|
| Mode   | Router OSPFv3 Config      |

# external-Isdb-limit (OSPFv3)

This command configures the external LSDB limit for OSPF. If the value is -1, then there is no limit. When the number of nondefault AS-external-LSAs in a router's link-state database reaches the external LSDB limit, the router enters overflow state. The router never holds more than the external LSDB limit nondefault AS-external-LSAs in it database. The external LSDB limit MUST be set identically in all routers attached to the OSPF backbone and/or any regular OSPF area. The range for *limit* is -1 to 2147483647.

| Default | -1                        |
|---------|---------------------------|
| Format  | external-lsdb-limit limit |
| Mode    | Router OSPFv3 Config      |

### no external-lsdb-limit

This command configures the default external LSDB limit for OSPF.

| Format | no external-lsdb-limit |
|--------|------------------------|
| Mode   | Router OSPFv3 Config   |

## maximum-paths (OSPFv3)

This command sets the number of paths that OSPF can report for a given destination where *maxpaths* is platform dependent.

| Default | 4                      |
|---------|------------------------|
| Format  | maximum-paths maxpaths |
| Mode    | Router OSPFv3 Config   |

#### no maximum-paths

This command resets the number of paths that OSPF can report for a given destination back to its default value.

Format no maximum-paths Mode Router OSPFv3 Config

## passive-interface default (OSPFv3)

Use this command to enable global passive mode by default for all interfaces. It overrides any interface level passive mode. OSPF shall not form adjacencies over a passive interface.

| Default | disabled                  |
|---------|---------------------------|
| Format  | passive-interface default |
| Mode    | Router OSPFv3 Config      |

#### no passive-interface default

Use this command to disable the global passive mode by default for all interfaces. Any interface previously configured to be passive reverts to nonpassive mode.

| Format | no passive-interface default |
|--------|------------------------------|
| Mode   | Router OSPFv3 Config         |

# passive-interface (OSPFv3)

Use this command to set the interface as passive. The argument unit/slot/port corresponds to a physical routing interface or VLAN routing interface. The keyword vlan is used to specify the VLAN ID of the routing VLAN directly instead of a *unit/slot/port* format. It overrides the global passive mode that is currently effective on the interface.

| Default | disabled                                                  |
|---------|-----------------------------------------------------------|
| Format  | <pre>passive-interface {unit/slot/port vlan 1-4093}</pre> |
| Mode    | Router OSPFv3 Config                                      |

### no passive-interface

Use this command to set the interface or tunnel as nonpassive. It overrides the global passive mode that is currently effective on the interface or tunnel.

Formatno passive-interface {unit/slot/port | vlan 1-4093}ModeRouter OSPFv3 Config

## redistribute (OSPFv3)

This command configures the OSPFv3 protocol to allow redistribution of routes from the specified source protocol/routers.

| Default | <ul> <li>metric—unspecified</li> </ul>                                                                                         |
|---------|----------------------------------------------------------------------------------------------------|
|         | • type-2                                                                                                    |
|         | • tag-0                                                                                                    |
| Format  | $redistribute \{ static \mid connected \} [metric \textit{0-16777214}] [metric-type \{1 \mid 2\}] [tag \textit{0-4294967295}]$ |
| Mode    | Router OSPFv3 Config                                                                                                    |

#### no redistribute

This command configures OSPF protocol to prohibit redistribution of routes from the specified source protocol/routers.

| Format | no redistribute {static   connected} [metric] [metric-type] [tag] |
|--------|-------------------------------------------------------------------|
| Mode   | Router OSPFv3 Config                                              |

# router-id (OSPFv3)

This command sets a 4-digit dotted-decimal number uniquely identifying the router ospf id. The *ipaddress* is a configured value.

| Format | router-id ipaddress  |
|--------|----------------------|
| Mode   | Router OSPFv3 Config |

### timers pacing lsa-group

Use this command to adjust how OSPFv3 groups LSAs for periodic refresh. OSPFv3 refreshes self-originated LSAs approximately once every 30 minutes. When OSPFv3 refreshes LSAs, it considers all self-originated LSAs whose age is from 1800 to 1800 plus the pacing group size. Grouping LSAs for refresh allows OSPFv3 to combine refreshed LSAs into a minimal number of LS Update packets. Minimizing the number of Update packets makes LSA distribution more efficient.

When OSPFv3 originates a new or changed LSA, it selects a random refresh delay for the LSA. When the refresh delay expires, OSPFv3 refreshes the LSA. By selecting a random refresh delay, OSPFv3 avoids refreshing a large number of LSAs at one time, even if a large number of LSAs are originated at one time.

seconds is the width of the window in which LSAs are refreshed. The range for the pacing group window is from 10 to 1800 seconds.

| Default | 60 seconds                      |
|---------|---------------------------------|
| Format  | timers pacing lsa-group seconds |
| Mode    | Privileged EXEC                 |

#### no timers pacing lsa-group

This command returns the LSA Group Pacing parameter to the factory default value of 60 seconds.

| Format | no timers pacing lsa-group |
|--------|----------------------------|
| Mode   | Privileged EXEC            |

### timers throttle spf

The initial "wait interval" is set to an amount of delay specified by the spf-hold value. If an SPF calculation is not scheduled during the current "wait interval", the next SPF calculation is scheduled at a delay of *spf-start*. If there has been an SPF calculation scheduled during the current "wait interval", the "wait interval" is set to two times the current "wait interval" until the "wait interval" reaches the maximum time in milliseconds as specified in *spf-maximum*. Subsequent wait times remain at the maximum until the values are reset or an LSA is received between SPF calculations.

| Default | <i>spf-start</i> = 2000 ms                         |
|---------|----------------------------------------------------|
|         | <i>spf-hold</i> = 5000 ms                          |
|         | <i>spf-maximum</i> = 5000 ms                       |
| Format  | timers throttle spf spf-start spf-hold spf-maximum |
| Mode    | Privileged EXEC                                    |

| Parameter   | Description                                                                                                    |
|-------------|----------------------------------------------------------------------------------------------------|
| spf-start   | Indicates the SPF schedule delay in milliseconds when no SPF calculation has been scheduled during the current "wait interval". Value range is 1 to 600000 milliseconds. |
| spf-hold    | Indicates the initial SPF "wait interval" in milliseconds. Value range is 1 to 600000 milliseconds.                                                                      |
| spf-maximum | Indicates the maximum SPF "wait interval" in milliseconds. Value range is 1 to 600000 milliseconds.                                                                      |

### no timers throttle spf

This command returns the SPF throttling parameters to the factory default values.

| Format | no timers throttle spf |
|--------|------------------------|
| Mode   | Privileged EXEC        |

# trapflags (OSPFv3)

Use this command to enable individual OSPF traps, enable a group of trap flags at a time, or enable all the trap flags at a time. The different groups of trapflags, and each group's specific trapflags to enable or disable, are listed in Table 15.

**Table 15.** Trapflag Groups (OSPFv3)

| Group  | Flags                         |
|--------|-------------------------------|
| errors | authentication-failure        |
|        | • bad-packet                  |
|        | • config-error                |
|        | • virt-authentication-failure |
|        | • virt-bad-packet             |
|        | • virt-config-error           |
| lsa    | • lsa-maxage                  |
|        | • lsa-originate               |

 Table 15.
 Trapflag Groups (OSPFv3)

| Group        | Flags                       |
|--------------|-----------------------------|
| overflow     | • lsdb-overflow             |
|              | Isdb-approaching-overflow   |
| retransmit   | • packets                   |
|              | • virt-packets              |
| state-change | • if-state-change           |
| _            | neighbor-state-change       |
|              | • virtif-state-change       |
|              | • virtneighbor-state-change |

- To enable the individual flag, enter the group name followed by that particular flag.
- To enable all the flags in that group, give the group name followed by all.
- To enable all the flags, give the command as trapflags all.

| Default | disabled                                                                                                    |
|---------|----------------------------------------------------------------------------------------------------|
| Format  | trapflags {all  errors {all   authentication-failure   bad-packet   config-error  <br>virt-authentication-failure   virt-bad-packet   virt-config-error}   lsa {all   lsa-maxage  <br>lsa-originate}   overflow {all   lsdb-overflow   lsdb-approaching-overflow}  <br>retransmit {all   packets   virt-packets}   state-change {all   if-state-change  <br>neighbor-state-change   virtif-state-change   virtneighbor-state-change}} |
| Mode    | Router OSPFv3 Config                                                                                                    |

### no trapflags

Use this command to revert to the default reference bandwidth.

- To disable the individual flag, enter the group name followed by that particular flag.
- To disable all the flags in that group, give the group name followed by all.
- To disable all the flags, give the command as trapflags all.

| Format | no trapflags {all   errors {all   authentication-failure   bad-packet   config-error  <br>virt-authentication-failure   virt-bad-packet   virt-config-error}   lsa {all   lsa-maxage  <br>lsa-originate}   overflow {all   lsdb-overflow   lsdb-approaching-overflow}  <br>retransmit {all   packets   virt-packets}   state-change {all   if-state-change |
|--------|----------------------------------------------------------------------------------------------------|
|        | neighbor-state-change   virtif-state-change   virtneighbor-state-change}}                                                                                                    |
| Mode   | Router OSPFv3 Config                                                                                                    |

# **OSPFv3 Interface Commands**

# ipv6 ospf area

This command sets the OSPF area to which the specified router interface or range of interfaces belongs. It also enables OSPF on the specified router interface or range of interfaces. The *area* is a 32-bit integer, formatted as a 4-digit dotted-decimal number or a decimal value in the range of 0-4294967295. The *area* uniquely identifies the area to which the interface connects. Assigning an area ID for an area that does not yet exist, causes the area to be created with default values.

| Format | ipv6 ospf area 0-4294967295 |
|--------|-----------------------------|
| Mode   | Interface Config            |

## ipv6 ospf cost

This command configures the cost on an OSPF interface or range of interfaces. The *cost* parameter has a range of 1 to 65535.

| Default | 10                     |
|---------|------------------------|
| Format  | ipv6 ospf cost 1-65535 |
| Mode    | Interface Config       |

### no ipv6 ospf cost

This command configures the default cost on an OSPF interface.

| Format | no ipv6 ospf cost |
|--------|-------------------|
| Mode   | Interface Config  |

## *ipv6* ospf dead-interval

This command sets the OSPF dead interval for the specified interface or range of interfaces. The value for *seconds* is a valid positive integer, which represents the length of time in seconds that a router's Hello packets have not been seen before its neighbor routers declare that the router is down. The value for the length of time must be the same for all routers attached to a common network. This value should be some multiple of the Hello Interval (i.e., 4). Valid values range for *seconds* is from 1 to 2147483647.

Note: Valid values range in seconds from 1 to 65535.

Default40Formatipv6 ospf dead-interval 1-2147483647ModeInterface Config

### no ipv6 ospf dead-interval

This command sets the default OSPF dead interval for the specified interface or range of interfaces.

Format no ipv6 ospf dead-interval Mode Interface Config

## ipv6 ospf hello-interval

This command sets the OSPF hello interval for the specified interface. The value for *seconds* is a valid positive integer, which represents the length of time in seconds. The value for the length of time must be the same for all routers attached to a network. Valid values for *seconds* range from 1 to 65535.

| Default | 10                               |
|---------|----------------------------------|
| Format  | ipv6 ospf hello-interval seconds |
| Mode    | Interface Config                 |

#### no ipv6 ospf hello-interval

This command sets the default OSPF hello interval for the specified interface.

| Format | no ipv6 ospf hello-interval |
|--------|-----------------------------|
| Mada   | Interface Config            |

Mode Interface Config

## ipv6 ospf link-lsa-suppression

Use this command to enable Link LSA Suppression on an interface. When Link LSA Suppression is enabled on a point-to-point (P2P) interface, no Link LSA protocol packets are originated (transmitted) on the interface. This configuration does not apply to non-P2P interfaces.

| Default | false                          |
|---------|--------------------------------|
| Format  | ipv6 ospf link-lsa-suppression |
| Mode    | Privileged EXEC                |

#### no ipv6 ospf link-lsa-suppression

This command returns Link LSA Suppression for the interface to disabled. When Link LSA Suppression is disabled, Link LSA protocol packets are originated (transmitted) on the P2P interface.

| Format | no ipv6 ospf link-lsa-suppression |
|--------|-----------------------------------|
| Mode   | Privileged EXEC                   |

## ipv6 ospf mtu-ignore

This command disables OSPF maximum transmission unit (MTU) mismatch detection on an interface or range of interfaces. OSPF Database Description packets specify the size of the largest IP packet that can be sent without fragmentation on the interface. When a router receives a Database Description packet, it examines the MTU advertised by the neighbor. By default, if the MTU is larger than the router can accept, the Database Description packet is rejected and the OSPF adjacency is not established.

| Default | enabled              |
|---------|----------------------|
| Format  | ipv6 ospf mtu-ignore |
| Mode    | Interface Config     |

### no ipv6 ospf mtu-ignore

This command enables the OSPF MTU mismatch detection.

| Format | no ipv6 ospf mtu-ignore |
|--------|-------------------------|
| Mode   | Interface Config        |

## ipv6 ospf network

This command changes the default OSPF network type for the interface or range of interfaces. Normally, the network type is determined from the physical IP network type. By default all Ethernet networks are OSPF type broadcast. Similarly, tunnel interfaces default to point-to-point. When an Ethernet port is used as a single large bandwidth IP network between two routers, the network type can be point-to-point since there are only two routers. Using point-to-point as the network type eliminates the overhead of the OSPF designated router election. It is normally not useful to set a tunnel to OSPF network type broadcast.

| Default | broadcast                                      |
|---------|------------------------------------------------|
| Format  | ipv6 ospf network {broadcast   point-to-point} |
| Mode    | Interface Config                               |

### no ipv6 ospf network

This command sets the interface type to the default value.

Format no ipv6 ospf network {broadcast | point-to-point} Mode Interface Config

### ipv6 ospf prefix-suppression

This command suppresses the advertisement of the IPv6 prefixes that are associated with an interface, except for those associated with secondary IPv6 addresses. This command takes precedence over the global configuration. If this configuration is not specified, the global prefix-suppression configuration applies.

Prefix-suppression can be disabled at the interface level by using the disable option. The disable option is useful for excluding specific interfaces from performing prefix-suppression when the feature is enabled globally.

Note that the disable option disable is not equivalent to not configuring the interface specific prefix-suppression. If prefix-suppression is not configured at the interface level, the global prefix-suppression configuration is applicable for the IPv6 prefixes associated with the interface.

DefaultPrefix-suppression is not configured.Formatipv6 ospf prefix-suppression [disable]ModeInterface Config

#### no ipv6 ospf prefix-suppression

This command removes prefix-suppression configurations at the interface level. When the no ipv6 ospf prefix-suppression command is used, global prefix-suppression applies to the interface. Not configuring the command is not equal to disabling interface level prefix-suppression.

| Format | no ipv6 ospf prefix-suppression |
|--------|---------------------------------|
| Mode   | Interface Config                |

## ipv6 ospf priority

This command sets the OSPF priority for the specified router interface or range of interfaces. The priority of the interface is a priority integer from 0 to 255. A value of 0 indicates that the router is not eligible to become the designated router on this network.

| Default | 1, which is the highest router priority. |
|---------|------------------------------------------|
| Format  | ipv6 ospf priority 0-255                 |
| Mode    | Interface Config                         |

### no ipv6 ospf priority

This command sets the default OSPF priority for the specified router interface.

| Format | no ipv6 ospf priority |
|--------|-----------------------|
| Mode   | Interface Config      |

### ipv6 ospf retransmit-interval

This command sets the OSPF retransmit Interval for the specified interface or range of interfaces. The retransmit interval is specified in seconds. The value for *seconds* is the number of seconds between link-state advertisement retransmissions for adjacencies belonging to this router interface. This value is also used when retransmitting database description and link-state request packets. Valid values range from 0 to 3600 (1 hour).

| Default | 5                                     |
|---------|---------------------------------------|
| Format  | ipv6 ospf retransmit-interval seconds |
| Mode    | Interface Config                      |

### no ipv6 ospf retransmit-interval

This command sets the default OSPF retransmit Interval for the specified interface.

Formatno ipv6 ospf retransmit-intervalModeInterface Config

### ipv6 ospf transmit-delay

This command sets the OSPF Transit Delay for the specified interface or range of interfaces. The transmit delay is specified in seconds. In addition, it sets the estimated number of seconds it takes to transmit a link state update packet over this interface. Valid values for *seconds* range from 1 to 3600 (1 hour).

| Default | 1                                |
|---------|----------------------------------|
| Format  | ipv6 ospf transmit-delay seconds |
| Mode    | Interface Config                 |

### no ipv6 ospf transmit-delay

This command sets the default OSPF Transit Delay for the specified interface.

| Format | no ipv6 ospf transmit-delay |
|--------|-----------------------------|
| Mode   | Interface Config            |

# **OSPFv3 Graceful Restart Commands**

The OSPFv3 protocol can be configured to participate in the checkpointing service, so that these protocols can execute a *graceful restart* when the management unit fails. In a graceful restart, the hardware to continues forwarding IPv6 packets using OSPFv3 routes while a backup switch takes over management unit responsibility.

Graceful restart uses the concept of *helpful neighbors*. A fully adjacent router enters helper mode when it receives a link state announcement (LSA) from the restarting management unit indicating its intention of performing a graceful restart. In helper mode, a switch continues to advertise to the rest of the network that they have full adjacencies with the restarting router, thereby avoiding announcement of a topology change and the potential for flooding of LSAs and shortest-path-first (SPF) runs (which determine OSPF routes). Helpful neighbors continue to forward packets through the restarting router. The restarting router relearns the network topology from its helpful neighbors.

Graceful restart can be enabled for either planned or unplanned restarts, or both. A planned restart is initiated by the operator through the management command initiate failover. The operator may initiate a failover in order to take the management unit out of service (for example, to address a partial hardware failure), to correct faulty system behavior which cannot be corrected through less severe management actions, or other reasons. An unplanned restart is an unexpected failover caused by a fatal hardware failure of the management unit or a software hang or crash on the management unit.

# nsf (OSPFv3)

Use this command to enable the OSPF graceful restart functionality on an interface. To disable graceful restart, use the no form of the command.

Default disabled Format nsf [ietf] [planned-only]

#### Modes Router OSPFv3 Config

| Parameter | Description                                                                                                    |
|-----------|----------------------------------------------------------------------------------------------------|
| ietf      | This keyword is accepted but not required.                                                                                                    |
|           | This optional keyword indicates that OSPF should only perform a graceful restart when the restart is planned (i.e., when the restart is a result of the initiate failover command). |

### no nsf (OSPFv3)

Use this command to disable graceful restart for all restarts.

# nsf restart-interval (OSPFv3)

Use this command to configure the number of seconds that the restarting router asks its neighbors to wait before exiting helper mode. This is referred to as the grace period. The restarting router includes the grace period in its grace LSAs. For planned restarts (using the initiate failover command), the grace LSAs are sent prior to restarting the management unit, whereas for unplanned restarts, they are sent after reboot begins.

The grace period must be set long enough to allow the restarting router to reestablish all of its adjacencies and complete a full database exchange with each of those neighbors.

| Default | 120 seconds                        |
|---------|------------------------------------|
| Format  | nsf [ietf] restart-interval 1-1800 |
| Modes   | Router OSPFv3 Config               |

| Parameter | Description                                                                                                    |
|-----------|----------------------------------------------------------------------------------------------------|
| ietf      | This keyword is accepted but not required.                                                                                                   |
| seconds   | The number of seconds that the restarting router asks its neighbors to wait before exiting helper mode. The range is from 1 to 1800 seconds. |

### no nsfrestart-interval (OSPFv3)

Use this command to revert the grace period to its default value.

| Format | no [ietf] nsf restart-interval |
|--------|--------------------------------|
| Modes  | Router OSPFv3 Config           |

### nsf helper (OSPFv3)

Use this command to enable helpful neighbor functionality for the OSPF protocol. You can enable this functionality for planned or unplanned restarts, or both.

| Default | OSPF may act as a helpful neighbor for both planned and unplanned restarts. |
|---------|-----------------------------------------------------------------------------|
| Format  | nsf helper [planned-only]                                                   |
| Modes   | Router OSPFv3 Config                                                        |

| Parameter    | Description                                                  |
|--------------|--------------------------------------------------------------|
| planned-only | This optional keyword indicates that OSPF should only help a |
|              | restarting router performing a planned restart.              |

### no nsf helper (OSPFv3)

Use this command to disable helpful neighbor functionality for OSPF.

| Format | no nsf helper        |
|--------|----------------------|
| Modes  | Router OSPFv3 Config |

## nsf ietf helper disable (OSPFv3)

Use this command to disable helpful neighbor functionality for OSPF.

**Note:** The commands no nsf helper and nsf ietf helper disable are functionally equivalent. The command nsf ietf helper disable is supported solely for compatibility with other network software CLI.

| Format | nsf ietf helper disable |
|--------|-------------------------|
| Modes  | Router OSPFv3 Config    |

# nsf helper strict-lsa-checking (OSPFv3)

The restarting router is unable to react to topology changes. In particular, the restarting router will not immediately update its forwarding table; therefore, a topology change may introduce forwarding loops or black holes that persist until the graceful restart completes. By exiting the graceful restart on a topology change, a router tries to eliminate the loops or black holes as quickly as possible by routing around the restarting router. A helpful neighbor considers a link down with the restarting router to be a topology change, regardless of the strict LSA checking configuration.

Use this command to require that an OSPF helpful neighbor exit helper mode whenever a topology change occurs.

DefaultenabledFormatnsf [ietf] helper strict-lsa-checkingModesRouter OSPFv3 Config

| Parameter | Description                                |
|-----------|--------------------------------------------|
| ietf      | This keyword is accepted but not required. |

### no nsf [ietf] helper strict-lsa-checking (OSPFv3)

Use this command to allow OSPF to continue as a helpful neighbor in spite of topology changes.

| Default | enabled                               |
|---------|---------------------------------------|
| Format  | nsf [ietf] helper strict-lsa-checking |

Modes Router OSPFv3 Config

## **OSPFv3 Stub Router Commands**

### max-metric router-lsa

To configure OSPFv3 to enter stub router mode, use this command in Router OSPFv3 Global Configuration mode. When OSPFv3 is in stub router mode, OSPFv3 sets the metric in the nonstub links in its router LSA to MaxLinkMetric. Other routers therefore compute very long paths through the stub router, and prefer any alternate path. Doing so eliminates all transit traffic through the stub router, when alternate routes are available. Stub router mode is useful when adding or removing a router from a network or to avoid transient routes when a router reloads.

You can administratively force OSPFv3 into stub router mode. OSPFv3 remains in stub router mode until you take OSPFv3 out of stub router mode. Alternatively, you can configure OSPF to start in stub router mode for a configurable period of time after the router boots up.

If you set the summary LSA metric to 16,777,215, other routers will skip the summary LSA when they compute routes.

If you have configured the router to enter stub router mode on startup (max-metric router-lsa on-startup), and then enter max-metric router lsa, there is no change. If OSPFv3 is administratively in stub router mode (the max-metric router-lsa command has been given), and you configure OSPFv3 to enter stub router mode on startup (max-metric router-lsa on-startup), OSPFv3 exits stub router mode (assuming the startup period has expired) and the configuration is updated. Without any parameters, stub router mode only sends maximum metric values for router LSAs.

| Default | OSPF is not in stub router mode by default.                       |
|---------|-------------------------------------------------------------------|
| Format  | max-metric router-lsa [on-startup seconds] [summary-lsa {metric}] |

[interior of the fourth is a [on startup seconds] [summary is a [interior]] max-metric router-lsa [external-lsa [max-metric-value]] [inter-area-lsas [max-metric-value]] [on-startup seconds] [summary-lsa [max-metric-value]]

Mode OSPFv3 Router Configuration

| Parameter       | Description                                                                                                    |
|-----------------|----------------------------------------------------------------------------------------------------|
| external-lsa    | (Optional) Sends the maximum metric values for external LSAs. <i>max-metric-value</i> is the maximum metric value to use for LSAs. The range is 1 to 16777215 (0xFFFFFF). The default value is 16711680 (0xFF0000). |
| inter-area-lsas | (Optional) Sends the maximum metric values for Inter-Area-Router<br>LSAs                                                                                                    |
| on-startup      | (Optional) Starts OSPF in stub router mode. <i>seconds</i> is the number of seconds that OSPF remains in stub router mode after a reboot. The range is 5 to 86,400 seconds. There is no default value.              |
| summary-lsa     | (Optional) Sends the maximum metric values for Summary LSAs                                                                                                    |

### no max-metric router-lsa

Use this command in OSPFv3 Router Configuration mode to disable stub router mode. The command clears either type of stub router mode (always or on-startup) and resets all LSA options. If OSPF is configured to enter global configuration mode on startup, and during normal operation you want to immediately place OSPF in stub router mode, issue the command no max-metric router-lsa on-startup. The command no max-metric with the external-lsa, inter-area-lsas, or summary-lsa option router-lsa summary-lsa causes OSPF to send summary LSAs with metrics computed using normal procedures.

| Format | no max-metric router-lsa [external-lsa] [inter-area-lsas] [on-startup] [summary-lsa] |
|--------|--------------------------------------------------------------------------------------|
| Mode   | OSPFv3 Router Configuration                                                          |

### clear ipv6 ospf stub-router

Use this command to force OSPF to exit stub router mode when it has automatically entered stub router mode because of a resource limitation. OSPF only exits stub router mode if it entered stub router mode because of a resource limitation or it if is in stub router mode at startup. This command has no effect if OSPF is configured to be in stub router mode permanently.

Formatclear ipv6 ospf stub-routerModePrivileged EXEC

# **OSPFv3 Show Commands**

### show ipv6 ospf

This command displays information relevant to the OSPF router.

| ronnat show proosp. | Format | show ipv6 ospi |
|---------------------|--------|----------------|
|---------------------|--------|----------------|

- Mode Privileged EXEC
  - User EXEC

**Note:** Some of the information below displays only if you enable OSPF and configure certain features.

| Parameter                 | Definition                                                                                                    |
|---------------------------|----------------------------------------------------------------------------------------------------|
| Router ID                 | A 32-bit integer in dotted decimal format identifying the router, about which information is displayed. This is a configured value.    |
| OSPF Admin<br>Mode        | Shows whether the administrative mode of OSPF in the router is enabled or disabled. This is a configured value.                        |
| External LSDB<br>Limit    | The maximum number of non-default AS-external-LSAs entries that can be stored in the link-state database.                              |
| Exit Overflow<br>Interval | The number of seconds that, after entering overflow state, a router will attempt to leave overflow state.                              |
| SPF Start Time            | The number of milliseconds the SPF calculation is delayed if no SPF calculation has been scheduled during the current "wait interval". |
| SPF Hold Time             | The number of milliseconds of the initial "wait interval".                                                                             |

| Parameter                           | Definition                                                                                                    |
|-------------------------------------|----------------------------------------------------------------------------------------------------|
| SPF Maximum<br>Hold Time            | The maximum number of milliseconds of the "wait interval".                                                                                                    |
| LSA Refresh<br>Group Pacing<br>Time | The size of the LSA refresh group window, in seconds.                                                                                                    |
| AutoCost Ref BW                     | Shows the value of the auto-cost reference bandwidth configured on the router.                                                                                                    |
| Default Passive<br>Setting          | Shows whether the interfaces are passive by default.                                                                                                    |
| Maximum Paths                       | The maximum number of paths that OSPF can report for a given des-<br>tination.                                                                                                    |
| Default Metric                      | Default value for redistributed routes.                                                                                                    |
| Default Route<br>Advertise          | Indicates whether the default routes received from other source proto-<br>cols are advertised or not.                                                                                                    |
| Always                              | Shows whether default routes are always advertised.                                                                                                    |
| Metric                              | The metric for the advertised default routes. If the metric is not config-<br>ured, this field is blank.                                                                                                    |
| Metric Type                         | Shows whether the routes are External Type 1 or External Type 2.                                                                                                    |
| Number of Active<br>Areas           | The number of active OSPF areas. An "active" OSPF area is an area with at least one interface up.                                                                                                    |
| ABR Status                          | Shows whether the router is an OSPF Area Border Router.                                                                                                    |
| ASBR Status                         | Shows if the ASBR mode is enabled or disabled. Enable implies that<br>the router is an autonomous system border router. Router automati-<br>cally becomes an ASBR when it is configured to redistribute routes<br>learned from other protocol. The possible values for the ASBR status is<br>enabled (if the router is configured to re-distribute routes learned by<br>other protocols) or disabled (if the router is not configured for the<br>same). |
| Stub Router<br>Status               | The status of the stub router: Active or Inactive.                                                                                                    |
| Stub Router                         | This is displayed only if the stub router is active.                                                                                                    |
| Reason                              | Shows the reason for the stub router: Configured, Startup, or<br>Resource Limitation                                                                                                    |
| Stub Router                         | This is displayed only if the stub router is in startup stub router mode.                                                                                                    |
| Startup Time<br>Remaining           | The remaining time (in seconds) until OSPF exits stub router mode.                                                                                                    |
| Stub Router<br>Duration             | This row is only listed if the stub router is active and the router entered stub mode because of a resource limitation.                                                                                                    |
|                                     | The time elapsed since the router last entered the stub router mode.<br>The duration is displayed in DD:HH:MM:SS format.                                                                                                    |
| External LSDB<br>Overflow           | When the number of non-default external LSAs exceeds the config-<br>ured limit, External LSDB Limit, OSPF goes into LSDB overflow state.<br>In this state, OSPF withdraws all of its self-originated non-default<br>external LSAs. After the Exit Overflow Interval, OSPF leaves the over-<br>flow state, if the number of external LSAs has been reduced.                                                                                              |
| External LSA<br>Count               | The number of external (LS type 5) link-state advertisements in the link-state database.                                                                                                    |
| External LSA<br>Checksum            | The sum of the LS checksums of external link-state advertisements contained in the link-state database.                                                                                                    |
| New LSAs Origi-<br>nated            | The number of new link-state advertisements that have been origi-<br>nated.                                                                                                    |
| LSAs Received                       | The number of link-state advertisements received determined to be new instantiations.                                                                                                    |

| Parameter                                     | Definition                                                                                                    |
|-----------------------------------------------|----------------------------------------------------------------------------------------------------|
| LSA Count                                     | The total number of link state advertisements currently in the link                                                                                                    |
|                                               | state database.                                                                                                    |
| Maximum<br>Number of LSAs                     | The maximum number of LSAs that OSPF can store.                                                                                                    |
| LSA High Water<br>Mark                        | The maximum size of the link state database since the system started.                                                                                                    |
| Retransmit List<br>Entries                    | The total number of LSAs waiting to be acknowledged by all neighbors. An LSA may be pending acknowledgment from more than one neighbor.                                                                                                    |
| Maximum<br>Number of<br>Retransmit<br>Entries | The maximum number of LSAs that can be waiting for acknowledg-<br>ment at any given time.                                                                                                    |
| Retransmit<br>Entries High<br>Water Mark      | The highest number of LSAs that have been waiting for acknowledg-<br>ment.                                                                                                    |
| Redistributing                                | This field is a heading and appears only if you configure the system to take routes learned from a non-OSPF source and advertise them to its peers.                                                                                                    |
| Source                                        | Shows source protocol/routes that are being redistributed. Possible values are static, connected, or RIP.                                                                                                    |
| Metric                                        | The metric of the routes being redistributed.                                                                                                    |
| Metric Type                                   | Shows whether the routes are External Type 1 or External Type 2.                                                                                                    |
| Tag                                           | The decimal value attached to each external route.                                                                                                    |
| Subnets                                       | For redistributing routes into OSPF, the scope of redistribution for the specified protocol.                                                                                                    |
| Distribute-List                               | The access list used to filter redistributed routes.                                                                                                    |
| Prefix-suppres-<br>sion                       | Displays whether prefix-suppression is enabled or disabled on the given interface.                                                                                                    |
| NSF Support                                   | Indicates whether nonstop forwarding (NSF) is enabled for the OSPF protocol for planned restarts, unplanned restarts or both (Always).                                                                                                    |
| NSF Restart<br>Interval                       | The user-configurable grace period during which a neighboring<br>router will be in the helper state after receiving notice that the man-<br>agement unit is performing a graceful restart.                                                                 |
| NSF Restart<br>Status                         | The current graceful restart status of the router.                                                                                                    |
| NSF Restart Age                               | Number of seconds until the graceful restart grace period expires.                                                                                                    |
| NSF Restart Exit                              | Indicates why the router last exited the last restart:                                                                                                    |
| Reason                                        | • None – Graceful restart has not been attempted.                                                                                                    |
|                                               | • In Progress – Restart is in progress.                                                                                                    |
|                                               | • Completed – The previous graceful restart completed successfully.                                                                                                    |
|                                               | Timed Out – The previous graceful restart timed out.     Tapalagy Changed The provider graceful restart terminated pro-                                                                                                    |
|                                               | Topology Changed — The previous graceful restart terminated pre-<br>maturely because of a topology change.                                                                                                    |
| NSF Help Sup-<br>port                         | Indicates whether helpful neighbor functionality has been enabled for OSPF for planned restarts, unplanned restarts, or both (Always).                                                                                                    |
| NSF help Strict<br>LSA checking               | Indicates whether strict LSA checking has been enabled. If enabled, then an OSPF helpful neighbor will exit helper mode whenever a topology change occurs. If disabled, an OSPF neighbor will continue as a helpful neighbor in spite of topology changes. |

## show ipv6 ospf abr

This command displays the internal OSPFv3 routes to reach Area Border Routers (ABR). This command takes no options.

Format show ipv6 ospf abr

| Modes • | Privileged EXEC |
|---------|-----------------|
|---------|-----------------|

User EXEC

| Parameter     | Definition                                                                    |
|---------------|-------------------------------------------------------------------------------|
| Туре          | The type of the route to the destination. It can be either:                   |
|               | • intra — Intra-area route                                                    |
|               | • inter – Inter-area route                                                    |
| Router ID     | Router ID of the destination.                                                 |
| Cost          | Cost of using this route.                                                     |
| Area ID       | The area ID of the area from which this route is learned.                     |
| Next Hop      | Next hop toward the destination.                                              |
| Next Hop Intf | The outgoing router interface to use when forwarding traffic to the next hop. |

# show ipv6 ospf area

This command displays information about the area. The *areaid* identifies the OSPF area that is being displayed.

#### Format

show ipv6 ospf area areaid

Modes

- Privileged EXEC
- User EXEC

| Parameter                   | Definition                                                                                                    |
|-----------------------------|----------------------------------------------------------------------------------------------------|
| AreaID                      | The area id of the requested OSPF area.                                                                                                |
| External<br>Routing         | A number representing the external routing capabilities for this area.                                                                 |
| Spf Runs                    | The number of times that the intra-area route table has been calculated using this area's link-state database.                         |
| Area Border<br>Router Count | The total number of area border routers reachable within this area.                                                                    |
| Area LSA<br>Count           | Total number of link-state advertisements in this area's link-state database, excluding AS External LSAs.                              |
| Area LSA<br>Checksum        | A number representing the Area LSA Checksum for the specified AreaID excluding the external (LS type 5) link-state advertisements.     |
| Stub Mode                   | Represents whether the specified Area is a stub area or not. The possible values are enabled and disabled. This is a configured value. |
| Import Sum-<br>mary LSAs    | Shows whether to import summary LSAs (enabled).                                                                                        |
| OSPF Stub<br>Metric Value   | The metric value of the stub area. This field displays only if the area is a con-<br>figured as a stub area.                           |

The following OSPF NSSA specific information displays only if the area is configured as an NSSA.

| Parameter                               | Definition                                                                                                    |
|-----------------------------------------|----------------------------------------------------------------------------------------------------|
| Import Sum-<br>mary LSAs                | Shows whether to import summary LSAs into the NSSA.                                                                                                    |
| Redistribute<br>into NSSA               | Shows whether to redistribute information into the NSSA.                                                                                                    |
| Default Infor-<br>mation Origi-<br>nate | Shows whether to advertise a default route into the NSSA.                                                                                                    |
| Default Metric                          | The metric value for the default route advertised into the NSSA.                                                                                                 |
| Default Metric<br>Type                  | The metric type for the default route advertised into the NSSA.                                                                                                  |
| Translator<br>Role                      | The NSSA translator role of the ABR, which is always or candidate.                                                                                               |
| Translator Sta-<br>bility Interval      | The amount of time that an elected translator continues to perform its duties after it determines that its translator status has been deposed by another router. |
| Translator<br>State                     | Shows whether the ABR translator state is disabled, always, or elected.                                                                                          |

# show ipv6 ospf asbr

This command displays the internal OSPFv3 routes to reach Autonomous System Boundary Routers (ASBR). This command takes no options.

Format show ipv6 ospf asbr

Modes •

Privileged EXEC User EXEC

| Parameter     | Definition                                                                    |  |  |  |
|---------------|-------------------------------------------------------------------------------|--|--|--|
| Туре          | The type of the route to the destination. It can be either:                   |  |  |  |
|               | • intra — Intra-area route                                                    |  |  |  |
|               | • inter – Inter-area route                                                    |  |  |  |
| Router ID     | Router ID of the destination.                                                 |  |  |  |
| Cost          | Cost of using this route.                                                     |  |  |  |
| Area ID       | The area ID of the area from which this route is learned.                     |  |  |  |
| Next Hop      | Next hop toward the destination.                                              |  |  |  |
| Next Hop Intf | The outgoing router interface to use when forwarding traffic to the next hop. |  |  |  |

# show ipv6 ospf database

This command displays information about the link state database when OSPFv3 is enabled. If you do not enter any parameters, the command displays the LSA headers for all areas. Use the optional *areaid* parameter to display database information about a specific area. Use the other optional parameters to specify the type of link state advertisements to display. Use *external* to display the external LSAs. Use *inter-area* to display the inter-area LSAs. Use *link* to display the link LSAs. Use *network* to display the network LSAs. Use nssa-external to display NSSA external LSAs. Use *prefix* to display intra-area Prefix LSAs. Use *router* to display router LSAs. Use *unknown area*, *unknown as*, or *unknown link* to display unknown area, AS or link-scope LSAs, respectively. Use *lsid* to specify the link state ID (LSID). Use *adv-router* to show the LSAs that are restricted by the advertising router. Use *self-originate* to display the LSAs in that are self originated. The information below is only displayed if OSPF is enabled.

- Format
   show ipv6 ospf [areaid] database [{external | inter-area {prefix | router} | link | network]

   nssa-external | prefix | router | unknown {area | as | link}]] [lsid] [{adv-router [rtrid] | self-originate}]
- Modes Privileged EXEC
  - User EXEC

For each link-type and area, the following information is displayed.

| Parameter  | Definition                                                                                                    |
|------------|----------------------------------------------------------------------------------------------------|
| Link Id    | A number that uniquely identifies an LSA that a router originates from all other self originated LSAs of the same LS type. |
| Adv Router | The Advertising Router. Is a 32-bit dotted decimal number representing the LSDB interface.                                 |
| Age        | A number representing the age of the link state advertisement in seconds.                                                  |
| Sequence   | A number that represents which LSA is more recent.                                                                         |
| Checksum   | The total number LSA checksum.                                                                                             |
| Prefix     | The IPv6 prefix.                                                                                                    |
| Interface  | The interface for the link.                                                                                                |
| Rtr Count  | The number of routers attached to the network.                                                                             |

### show ipv6 ospf database database-summary

Use this command to display the number of each type of LSA in the database and the total number of LSAs in the database.

Format show ipv6 ospf database database-summary

- Modes Privileged EXEC
  - User EXEC

| Parameter         | Definition                                                                     |
|-------------------|--------------------------------------------------------------------------------|
| Router            | Total number of router LSAs in the OSPFv3 link state database.                 |
| Network           | Total number of network LSAs in the OSPFv3 link state database.                |
| Inter-area Prefix | Total number of inter-area prefix LSAs in the OSPFv3 link state data-<br>base. |
| Inter-area Router | Total number of inter-area router LSAs in the OSPFv3 link state data-<br>base. |
| Type-7 Ext        | Total number of NSSA external LSAs in the OSPFv3 link state data-<br>base.     |
| Link              | Total number of link LSAs in the OSPFv3 link state database.                   |
| Intra-area Prefix | Total number of intra-area prefix LSAs in the OSPFv3 link state data-<br>base. |

| Parameter                 | Definition                                                                          |
|---------------------------|-------------------------------------------------------------------------------------|
| Link Unknown              | Total number of link-source unknown LSAs in the OSPFv3 link state database.         |
| Area Unknown              | Total number of area unknown LSAs in the OSPFv3 link state data-<br>base.           |
| AS Unknown                | Total number of as unknown LSAs in the OSPFv3 link state database.                  |
| Type-5 Ext                | Total number of AS external LSAs in the OSPFv3 link state database.                 |
| Self-Originated<br>Type-5 | Total number of self originated AS external LSAs in the OSPFv3 link state database. |
| Total                     | Total number of router LSAs in the OSPFv3 link state database.                      |

# show ipv6 ospf interface

This command displays the information for the IFO object or virtual interface tables. The argument unit/slot/port corresponds to a physical routing interface or VLAN routing interface. The keyword vlan is used to specify the VLAN ID of the routing VLAN directly instead of a *unit/slot/port* format.

Format show ipv6 ospf interface {unit/slot/port|vlan 1-4093|loopback loopback-id}

- Modes
- Privileged EXEC
- User EXEC

| Parameter                   | Definition                                                                                                    |
|-----------------------------|----------------------------------------------------------------------------------------------------|
| IP Address                  | The IPv6 address of the interface.                                                                               |
| ifIndex                     | The interface index number associated with the interface.                                                        |
| OSPF Admin Mode             | Shows whether the admin mode is enabled or disabled.                                                             |
| OSPF Area ID                | The area ID associated with this interface.                                                                      |
| Router Priority             | The router priority. The router priority determines which router is the designated router.                       |
| Retransmit Interval         | The frequency, in seconds, at which the interface sends LSA.                                                     |
| Hello Interval              | The frequency, in seconds, at which the interface sends Hello packets.                                           |
| Dead Interval               | The amount of time, in seconds, the interface waits before assuming a neighbor is down.                          |
| LSA Ack Interval            | The amount of time, in seconds, the interface waits before sending an LSA acknowledgment after receiving an LSA. |
| Interface Transmit<br>Delay | The number of seconds the interface adds to the age of LSA packets before transmission.                          |
| Authentication Type         | The type of authentication the interface performs on LSAs it receives.                                           |
| Metric Cost                 | The priority of the path. Low costs have a higher priority than high costs.                                      |
| Prefix-suppression          | Displays whether prefix-suppression is enabled, disabled, or uncon-<br>figured on the given interface.           |
| Passive Status              | Shows whether the interface is passive or not.                                                                   |
| OSPF MTU-ignore             | Shows whether to ignore MTU mismatches in database descriptor packets sent from neighboring routers.             |
| Link LSA Suppression        | The configured state of Link LSA Suppression for the interface.                                                  |

| Parameter                   | Definition                                                                                                    |
|-----------------------------|----------------------------------------------------------------------------------------------------|
| OSPF Interface Type         | Broadcast LANs, such as Ethernet and IEEE 802.5, take the value <i>broadcast</i> . The OSPF Interface Type will be 'broadcast'. |
| State                       | The OSPF Interface States are: down, loopback, waiting, point-to-point, designated router, and backup designated router.        |
| Designated Router           | The router ID representing the designated router.                                                                               |
| Backup Designated<br>Router | The router ID representing the backup designated router.                                                                        |
| Number of Link Events       | The number of link events.                                                                                                    |
| Metric Cost                 | The cost of the OSPF interface.                                                                                                 |

The following information only displays if OSPF is initialized on the interface:

# show ipv6 ospf interface brief

This command displays brief information for the IFO object or virtual interface tables.

Format show ipv6 ospf interface brief

Modes

- Privileged EXEC
  - User EXEC

| Parameter                    | Definition                                                                                                    |
|------------------------------|----------------------------------------------------------------------------------------------------|
| Interface                    | unit/slot/port                                                                                                   |
| OSPF Admin<br>Mode           | States whether OSPF is enabled or disabled on a router interface.                                                |
| OSPF Area ID                 | The OSPF Area ID for the specified interface.                                                                    |
| Router Priority              | The router priority. The router priority determines which router is the designated router.                       |
| Metric Cost                  | The priority of the path. Low costs have a higher priority than high costs.                                      |
| Hello Interval               | The frequency, in seconds, at which the interface sends Hello packets.                                           |
| Dead Interval                | The amount of time, in seconds, the interface waits before assuming a neighbor is down.                          |
| Retransmit<br>Interval       | The frequency, in seconds, at which the interface sends LSA.                                                     |
| Retransmit Delay<br>Interval | The number of seconds the interface adds to the age of LSA packets before transmission.                          |
| LSA Ack Interval             | The amount of time, in seconds, the interface waits before sending an LSA acknowledgment after receiving an LSA. |

# show ipv6 ospf interface stats

This command displays the statistics for a specific interface. The command displays information only if OSPF is enabled.

Format show ipv6 ospf interface stats {*unit/slot/port* | vlan *id*}

Modes

- Privileged EXEC
  - User EXEC

| Parameter                        | Definition                                                                                                    |  |  |  |
|----------------------------------|----------------------------------------------------------------------------------------------------|--|--|--|
| OSPFv3 Area ID                   | The area id of this OSPF interface.                                                                                                    |  |  |  |
| IP Address                       | The IP address associated with this OSPF interface.                                                                                                    |  |  |  |
| OSPFv3 Inter-<br>face Events     | The number of times the specified OSPF interface has changed its state, or an error has occurred.                                                                                                    |  |  |  |
| Virtual Events                   | The number of state changes or errors that occurred on this virtual link.                                                                                                    |  |  |  |
| Neighbor Events                  | The number of times this neighbor relationship has changed state, or an error has occurred.                                                                                                    |  |  |  |
| Packets Received                 | The number of OSPFv3 packets received on the interface.                                                                                                    |  |  |  |
| Packets Trans-<br>mitted         | The number of OSPFv3 packets sent on the interface.                                                                                                    |  |  |  |
| LSAs Sent                        | The total number of LSAs flooded on the interface.                                                                                                    |  |  |  |
| LSA Acks<br>Received             | The total number of LSA acknowledged from this interface.                                                                                                    |  |  |  |
| LSA Acks Sent                    | The total number of LSAs acknowledged to this interface.                                                                                                    |  |  |  |
| Sent Packets                     | The number of OSPF packets transmitted on the interface.                                                                                                    |  |  |  |
| Received Packets                 | The number of valid OSPF packets received on the interface.                                                                                                    |  |  |  |
| Discards                         | The number of received OSPF packets discarded because of an error in the packet or an error in processing the packet.                                                                                                    |  |  |  |
| Bad Version                      | The number of received OSPF packets whose version field in the OSPF header does not match the version of the OSPF process handling the packet.                                                                                                    |  |  |  |
| Virtual Link Not<br>Found        | The number of received OSPF packets discarded where the ingress inter-<br>face is in a non-backbone area and the OSPF header identifies the packet<br>as belonging to the backbone, but OSPF does not have a virtual link to the<br>packet's sender. |  |  |  |
| Area Mismatch                    | The number of OSPF packets discarded because the area ID in the OSPF header is not the area ID configured on the ingress interface.                                                                                                    |  |  |  |
| Invalid Destina-<br>tion Address | The number of OSPF packets discarded because the packet's destination IP address is not the address of the ingress interface and is not the All-DrRouters or AllSpfRouters multicast addresses.                                                      |  |  |  |
| No Neighbor at<br>Source Address | The number of OSPF packets dropped because the sender is not an existing neighbor or the sender's IP address does not match the previously recorded IP address for that neighbor. NOTE: Does not apply to Hellos.                                    |  |  |  |
| Invalid OSPF<br>Packet Type      | The number of OSPF packets discarded because the packet type field in the OSPF header is not a known type.                                                                                                    |  |  |  |
| Hellos Ignored                   | The number of received Hello packets that were ignored by this router<br>from the new neighbors after the limit has been reached for the number<br>of neighbors on an interface or on the system as a whole.                                         |  |  |  |

Table 12 on page 692 lists the number of OSPF packets of each type sent and received on the interface.

# show ipv6 ospf lsa-group

This command displays the number of self-originated LSAs within each LSA group.

Format

show ipv6 ospf lsa-group

- Modes
- Privileged EXEC User EXEC

| Parameter                     | Definition                                                                                                    |
|-------------------------------|----------------------------------------------------------------------------------------------------|
| Total self-originated<br>LSAs | The number of LSAs the router is currently originating.                                                                                                    |
| Average LSAs per<br>group     | The number of self-originated LSAs divided by the number of LSA groups. The number of LSA groups is the refresh interval (1800 seconds) divided by the pacing interval (configured with timers pacing lsa-group) plus two. |
| Pacing group limit            | The maximum number of self-originated LSAs in one LSA group. If<br>the number of LSAs in a group exceeds this limit, OSPF redistributes<br>LSAs throughout the refresh interval to achieve better balance.                 |
| Groups                        | For each LSA pacing group, the output shows the range of LSA ages<br>in the group and the number of LSAs in the group.                                                                                                    |

**Example:** The following shows an example of the command.

(R1) #show ipv6 ospf lsa-group

Total self-originated LSAs: 3019 Average LSAs per group: 100 Pacing group limit: 400 Number of self-originated LSAs within each LSA group...

Group Start Age Group End Age Count

| 0    | 0 | 59   | 96  |
|------|---|------|-----|
| 60   |   | 119  | 88  |
| 120  |   | 179  | 102 |
| 180  |   | 239  | 95  |
| 240  |   | 299  | 95  |
| 300  |   | 359  | 92  |
| 360  |   | 419  | 48  |
| 420  |   | 479  | 58  |
| 480  |   | 539  | 103 |
| 540  |   | 599  | 99  |
| 600  |   | 659  | 119 |
| 660  |   | 719  | 110 |
| 720  |   | 779  | 106 |
| 780  |   | 839  | 122 |
| 840  |   | 899  | 110 |
| 900  |   | 959  | 99  |
| 960  |   | 1019 | 135 |
| 1020 |   | 1079 | 101 |
| 1080 |   | 1139 | 94  |
| 1140 |   | 1199 | 115 |
| 1200 |   | 1259 | 110 |
| 1260 |   | 1319 | 111 |
| 1320 |   | 1379 | 111 |
| 1380 |   | 1439 | 99  |
| 1440 |   | 1499 | 102 |
| 1500 |   | 1559 | 96  |
| 1560 |   | 1619 | 106 |
| 1620 |   | 1679 | 111 |
| 1680 |   | 1739 | 106 |
| 1740 |   | 1799 | 80  |
| 1800 |   | 1859 | 0   |
| 1860 |   | 1919 | 0   |
|      |   |      |     |

# show ipv6 ospf max-metric

This command displays the configured maximum metrics for stub-router mode.

| Format | show ipv6 | ospf max-metric |
|--------|-----------|-----------------|
|        |           |                 |

Modes

- Privileged EXEC
  - User EXEC

**Example:** The following shows an example of the command.

(config)#show ipv6 ospf max-metric OSPFv3 Router with ID (3.3.3.3) Start time: 00:00:00, Time elapsed: 00:01:05 Originating router-LSAs with maximum metric Condition: on startup for 1000 seconds, State: inactive Advertise external-LSAs with metric 16711680

### show ipv6 ospf neighbor

This command displays information about OSPF neighbors. If you do not specify a neighbor IP address, the output displays summary information in a table. If you specify an interface or tunnel, only the information for that interface or tunnel displays. The argument unit/slot/port corresponds to a physical routing interface or VLAN routing interface. The keyword vlan is used to specify the VLAN ID of the routing VLAN directly instead of a *unit/slot/port* format. The *ip-address* is the IP address of the neighbor, and when you specify this, detailed information about the neighbor displays. The information below only displays if OSPF is enabled and the interface has a neighbor.

| Format | show ipv6 ospf neighbor [interface { <i>unit/slot/port</i>   <i>vlan</i> 1-4093   tunnel<br>tunnel_id}][ <i>ip-address</i> ] |
|--------|----------------------------------------------------------------------------------------------------|
| Modes  | <ul><li>Privileged EXEC</li><li>User EXEC</li></ul>                                                                          |

If you do not specify an IP address, a table with the following columns displays for all neighbors or the neighbor associated with the interface that you specify:

| Parameter | Definition                                                                                                    |
|-----------|----------------------------------------------------------------------------------------------------|
| Router ID | The 4-digit dotted-decimal number of the neighbor router.                                                                                                    |
| Priority  | The OSPF priority for the specified interface. The priority of an interface is a priority integer from 0 to 255. A value of '0' indicates that the router is not eligible to become the designated router on this network. |
| Intf ID   | The interface ID of the neighbor.                                                                                                    |
| Interface | The interface of the local router in <i>unit/slot/port</i> format.                                                                                                    |

| Parameter                | Definition                                                                                                    |  |  |  |  |  |
|--------------------------|----------------------------------------------------------------------------------------------------|--|--|--|--|--|
| State                    | The state of the neighboring routers. Possible values are:                                                                                                    |  |  |  |  |  |
|                          | • Down- initial state of the neighbor conversation - no recent information has been received from the neighbor.                                                                                            |  |  |  |  |  |
|                          | • Attempt - no recent information has been received from the neighbor but a more concerted effort should be made to contact the neighbor.                                                                  |  |  |  |  |  |
|                          | • Init - an Hello packet has recently been seen from the neighbor, but bidi-<br>rectional communication has not yet been established.                                                                      |  |  |  |  |  |
|                          | • 2 way - communication between the two routers is bidirectional.                                                                                                    |  |  |  |  |  |
|                          | • Exchange start - the first step in creating an adjacency between the two neighboring routers, the goal is to decide which router is the master and to decide upon the initial DD sequence number.        |  |  |  |  |  |
|                          | • Exchange - the router is describing its entire link state database by sending Database Description packets to the neighbor.                                                                              |  |  |  |  |  |
|                          | • Full - the neighboring routers are fully adjacent and they will now appear in router-LSAs and network-LSAs.                                                                                              |  |  |  |  |  |
| Dead Time                | The amount of time, in seconds, to wait before the router assumes the neighbor is unreachable.                                                                                                    |  |  |  |  |  |
| Restart Helper<br>Status | Indicates the status of this router as a helper during a graceful restart of the router specified in the command line:                                                                                     |  |  |  |  |  |
|                          | • Helping—This router is acting as a helpful neighbor to the specified router.                                                                                                    |  |  |  |  |  |
|                          | • Not Helping—This router is not a helpful neighbor at this time.                                                                                                    |  |  |  |  |  |
| Restart Reason           | When this router is in helpful neighbor mode, this indicates the reason for the restart as provided by the restarting router.                                                                              |  |  |  |  |  |
| Remaining<br>Grace Time  | The number of seconds remaining the in current graceful restart interval.<br>This is displayed only when this router is currently acting as a helpful<br>neighbor for the router specified in the command. |  |  |  |  |  |
| Restart Helper           | Indicates the reason that the specified router last exited a graceful restart.                                                                                                    |  |  |  |  |  |
| Exit Reason              | None—Graceful restart has not been attempted                                                                                                    |  |  |  |  |  |
|                          | In Progress—Restart is in progress                                                                                                    |  |  |  |  |  |
|                          | Completed – The previous graceful restart completed successfully                                                                                                    |  |  |  |  |  |
|                          | • Timed Out—The previous graceful restart timed out                                                                                                    |  |  |  |  |  |
|                          | <ul> <li>Topology Changed — The previous graceful restart terminated prema-<br/>turely because of a topology change</li> </ul>                                                                             |  |  |  |  |  |

If you specify an IP address for the neighbor router, the following fields display:

| Parameter       | Definition                                                                                                    |
|-----------------|----------------------------------------------------------------------------------------------------|
| Interface       | The interface of the local router in <i>unit/slot/port</i> format.                                                                                                    |
| Area ID         | The area ID associated with the interface.                                                                                                    |
| Options         | An integer value that indicates the optional OSPF capabilities sup-<br>ported by the neighbor. These are listed in its Hello packets. This<br>enables received Hello Packets to be rejected (i.e., neighbor relation-<br>ships will not even start to form) if there is a mismatch in certain cru-<br>cial OSPF capabilities. |
| Router Priority | The router priority for the specified interface.                                                                                                    |
| Dead Timer Due  | The amount of time, in seconds, to wait before the router assumes the neighbor is unreachable.                                                                                                    |
| State           | The state of the neighboring routers.                                                                                                    |
| Events          | Number of times this neighbor relationship has changed state, or an error has occurred.                                                                                                    |

| Parameter | Definition                                                                                                    |
|-----------|----------------------------------------------------------------------------------------------------|
|           | An integer representing the current length of the retransmission queue of the specified neighbor router Id of the specified interface. |

# show ipv6 ospf range

This command displays the set of OSPFv3 area ranges configured for a given area.

| Format | show ipv6 ospf range areaid |
|--------|-----------------------------|
|        |                             |

Modes Privileged EXEC

| Parameter                       | Definition                                        |
|---------------------------------|---------------------------------------------------|
| Area ID                         | The area whose prefixes are summarized.           |
| IPv6<br>Prefix/Prefix<br>Length | The summary prefix and prefix length.             |
| Туре                            | S (Summary Link) or E (External Link)             |
| Action                          | Enabled or Disabled                               |
| Cost                            | Metric to be advertised when the range is active. |

# show ipv6 ospf statistics

This command displays information about the 15 most recent Shortest Path First (SPF) calculations. SPF is the OSPF routing table calculation.

| Format | show ipv6 ospf statistics  |
|--------|----------------------------|
| ronnat | Show ip vo ospi statistica |

Modes

- Privileged EXEC
- User EXEC

The command displays the following information with the most recent statistics displayed at the end of the table.

| Parameter  | Definition                                                                                                    |
|------------|----------------------------------------------------------------------------------------------------|
| Delta T    | The time since the routing table was computed. The time is in the format hours, minutes, and seconds (hh:mm:ss).                                                                         |
| Intra      | The time taken to compute intra-area routes, in milliseconds.                                                                                                    |
| Summ       | The time taken to compute inter-area routes, in milliseconds.                                                                                                    |
| Ext        | The time taken to compute external routes, in milliseconds.                                                                                                    |
| SPF Total  | The total time taken to compute routes, in milliseconds. The total may exceed the sum of Intra, Summ, and Ext times.                                                                     |
| RIB Update | The time from the completion of the routing table calculation until all<br>changes have been made in the common routing table [the Routing Infor-<br>mation Base (RIB)], in milliseconds |

| Parameter | Definition                                                                   |  |  |  |
|-----------|------------------------------------------------------------------------------|--|--|--|
| Reason    | The event or events that triggered the SPF. The reason codes are as follows: |  |  |  |
|           | • R: New router LSA                                                          |  |  |  |
|           | N: New network LSA                                                           |  |  |  |
|           | • SN: New network (inter-area prefix) summary LSA                            |  |  |  |
|           | • SA: New ASBR (inter-area router) summary LSA                               |  |  |  |
|           | • X: New external LSA                                                        |  |  |  |
|           | IP: New intra-area prefix LSA                                                |  |  |  |
|           | L: New Link LSA                                                              |  |  |  |

Example: The following shows example CLI display output for the command.

(Routing) #show ipv6 ospf statistics

Area 0.0.0.0: SPF algorithm executed 10 times

| Delta T  | Intra | Sum | m  | Ext SPI | Total RIB Update Reas | son |
|----------|-------|-----|----|---------|-----------------------|-----|
| 23:32:46 | 0     | 0   | 0  | 0       | 0 R, IP               |     |
| 23:32:09 | 0     | 0   | 0  | 0       | 0 R, N, IP            |     |
| 23:32:04 | 0     | 0   | 0  | 0       | 0 R                   |     |
| 23:31:44 | 0     | 0   | 0  | 0       | 0 R, N, IP            |     |
| 23:31:39 | 0     | 0   | 0  | 0       | 1 R                   |     |
| 23:29:57 | 0     | 3   | 7  | 10      | 131 R                 |     |
| 23:29:52 | 0     | 14  | 29 | 43      | 568 SN                |     |
| 04:07:23 | 0     | 9   | 23 | 33      | 117 SN                |     |
| 04:07:23 | 0     | 9   | 23 | 33      | 117 SN                |     |
| 04:07:18 | 0     | 0   | 0  | 1       | 485 SN                |     |
| 04:07:14 | 0     | 1   | 0  | 1       | 3 X                   |     |

## show ipv6 ospf stub table

This command displays the OSPF stub table. The information below will only be displayed if OSPF is initialized on the switch.

| Format | show | ipv6 | ospf | stub | table |
|--------|------|------|------|------|-------|
|        |      |      |      |      |       |

Modes • Privileged EXEC

• User EXEC

| Parameter             | Definition                                                                                                    |
|-----------------------|----------------------------------------------------------------------------------------------------|
| Area ID               | A 32-bit identifier for the created stub area.                                                                                                    |
| Type of Service       | Type of service associated with the stub metric. For this release, Normal TOS is the only supported type.                                                                                              |
| Metric Val            | The metric value is applied based on the TOS. It defaults to the least metric of the type of service among the interfaces to other areas. The OSPF cost for a route is a function of the metric value. |
| Import Summary<br>LSA | Controls the import of summary LSAs into stub areas.                                                                                                    |

## show ipv6 ospf virtual-link

This command displays the OSPF Virtual Interface information for a specific area and neighbor. The *areaid* parameter identifies the area and the *neighbor* parameter identifies the neighbor's Router ID.

Format show ipv6 ospf virtual-link areaid neighbor

Modes

- Privileged EXEC
  - User EXEC

| Parameter                   | Definition                                                                                                    |
|-----------------------------|----------------------------------------------------------------------------------------------------|
| Area ID                     | The area id of the requested OSPF area.                                                                                                    |
| Neighbor Router ID          | The input neighbor Router ID.                                                                                                    |
| Hello Interval              | The configured hello interval for the OSPF virtual interface.                                                                                                    |
| Dead Interval               | The configured dead interval for the OSPF virtual interface.                                                                                                    |
| Interface Transmit<br>Delay | The configured transmit delay for the OSPF virtual interface.                                                                                                    |
| Retransmit Interval         | The configured retransmit interval for the OSPF virtual interface.                                                                                                    |
| Authentication Type         | The type of authentication the interface performs on LSAs it receives.                                                                                                  |
| State                       | The OSPF Interface States are: down, loopback, waiting,<br>point-to-point, designated router, and backup designated router.<br>This is the state of the OSPF interface. |
| Neighbor State              | The neighbor state.                                                                                                    |

# show ipv6 ospf virtual-link brief

Modes

This command displays the OSPFV3 Virtual Interface information for all areas in the system.

Format show ipv6 ospf virtual-link brief

- Privileged EXEC
  - User EXEC

| Parameter           | Definition                                                                |
|---------------------|---------------------------------------------------------------------------|
| Area ID             | The area id of the requested OSPFV3 area.                                 |
| Neighbor            | The neighbor interface of the OSPFV3 virtual interface.                   |
| Hello Interval      | The configured hello interval for the OSPFV3 virtual interface.           |
| Dead Interval       | The configured dead interval for the OSPFV3 virtual interface.            |
| Retransmit Interval | The configured retransmit interval for the OSPFV3 virtual inter-<br>face. |
| Transmit Delay      | The configured transmit delay for the OSPFV3 virtual interface.           |

# **DHCPv6** Commands

This section describes the commands you use to configure the DHCPv6 server on the system and to view DHCPv6 information.

### service dhcpv6

This command enables DHCPv6 configuration on the router.

| Default | enabled        |
|---------|----------------|
| Format  | service dhcpv6 |
| Mode    | Global Config  |

#### no service dhcpv6

This command disables DHCPv6 configuration on router.

| Format | no service dhcpv6 |
|--------|-------------------|
| Mode   | Global Config     |

## ipv6 dhcp client pd

Use this command to enable the Dynamic Host Configuration Protocol (DHCP) for IPv6 client process (if the process is not currently running) and to enable requests for prefix delegation through a specified interface. When prefix delegation is enabled and a prefix is successfully acquired, the prefix is stored in the IPv6 general prefix pool with an internal name defined by the automatic argument.

**Note:** The Prefix Delegation client is supported on only one IP interface.

*rapid-commit* enables the use of a two-message exchange method for prefix delegation and other configuration. If enabled, the client includes the rapid commit option in a solicit message.

The DHCP for IPv6 client, server, and relay functions are mutually exclusive on an interface. If one of these functions is already enabled and a user tries to configure a different function on the same interface, a message is displayed.

| Default | Prefix delegation is disabled on an interface. |
|---------|------------------------------------------------|
| Format  | ipv6 dhcp client pd [rapid-commit]             |
| Mode    | Interface Config                               |

**Example:** The following examples enable prefix delegation on interface 1/0/1: (Switch) #configure (Switch) (Config)#interface 1/0/1 (Switch) (Interface 1/0/1)# ipv6 dhcp client pd

(Switch) #configure (Switch) (Config)#interface 1/0/1 (Switch) (Interface 1/0/1)# ipv6 dhcp client pd rapid-commit no ipv6 dhcp client pd

This command disables requests for prefix delegation.

Formatno ipv6 dhcp client pdModeInterface Config

## ipv6 dhcp conflict logging

This command enables/disables the logging of the bindings reported to be conflicting by the DHCPv6 Clients via DECLINE messages.

| Default | enabled                    |
|---------|----------------------------|
| Format  | ipv6 dhcp conflict logging |
| Mode    | Global Config              |

Example: (switch) #configure (switch) (Config)# ipv6 dhcp conflict logging

### ipv6 dhcp server

Use this command to configure DHCPv6 server functionality on an interface or range of interfaces. The *pool-name* is the DHCPv6 pool containing stateless and/or prefix delegation parameters, *automatic* enables the server to automatically determine which pool to use when allocating addresses for a client, *rapid-commit* is an option that allows for an abbreviated exchange between the client and server, and *pref-value* is a value used by clients to determine preference between multiple DHCPv6 servers. For a particular interface, DHCPv6 server and DHCPv6 relay functions are mutually exclusive.

Formatipv6 dhcp server {pool-name | automatic}[rapid-commit] [preference pref-value]ModeInterface Config

### ipv6 dhcp relay

Use this command to configure an interface for DHCPv6 relay functionality on an interface or range of interfaces. Use the destination keyword to set the relay server IPv6 address. The relay-address parameter is an IPv6 address of a DHCPv6 relay server. Use the interface keyword to set the relay server interface. The relay-interface parameter is an interface (*unit/slot/port*) to reach a relay server. Multiple relay addresses can be configured on an interface. To unconfigure a particular relay addresses on an interface, use the no command with the relay address. To unconfigure all relay addresses on an interface, use the no command with the relay address and no arguments.

**Note:** If *relay-address* is an IPv6 global address, then *relay-interface* is not required. If *relay-address* is a link-local or multicast address, then *relay-interface* is required. Finally, if you do not specify a value for *relay-address*, then you must specify a value for *relay-interface* and the DHCPV6-ALL-AGENTS multicast address (i.e. FF02::1:2) is used to relay DHCPv6 messages to the relay server.

| Format | ipv6 dhcp relay {destination [relay-address] interface [relay-interface]   interface |
|--------|--------------------------------------------------------------------------------------|
|        | [relay-interface]} [remote-id (duid-ifid   user-defined-string)]                     |
| Mode   | Interface Config                                                                     |

## ipv6 dhcp relay remote-id

This command configures the relay agent information option *remote ID* sub-option to be added to the DHCPv6 relayed messages. This can either be the special keyword duid-ifid, which causes the remote ID to be derived from the DHCPv6 Server DUID and the relay interface number, or it can be specified as a user-defined string.

| Default | None configured                                              |
|---------|--------------------------------------------------------------|
| Format  | ipv6 dhcp relay remote-id {duid-ifid   user-defined-string)] |
| Mode    | Interface Config                                             |

### no ipv6 dhcp relay remote-id

This command resets the relay agent information option *remote ID* sub-option to be added to the DHCPv6 relayed messages to the default value.

| C       |                                                                 |
|---------|-----------------------------------------------------------------|
| Default | None configured                                                 |
| Format  | no ipv6 dhcp relay remote-id {duid-ifid   user-defined-string)] |
| Mode    | Interface Config                                                |

# ipv6 dhcp pool

Use this command from Global Config mode to enter IPv6 DHCP Pool Config mode. Use the exit command to return to Global Config mode. To return to the User EXEC mode, enter CTRL+Z. The *pool-name* should be less than 31 alpha-numeric characters. DHCPv6 pools are used to specify information for DHCPv6 server to distribute to DHCPv6 clients. These pools are shared between multiple interfaces over which DHCPv6 server capabilities are configured.

Once the DHCP for IPv6 configuration information pool has been created, use the ipv6 dhcp server command to associate the pool with a server on an interface. If you do not configure an information pool, use the ipv6 dhcp server interface configuration command to enable the DHCPv6 server function on an interface.

When you associate a DHCPv6 pool with an interface, only that pool services requests on the associated interface. The pool also services other interfaces. If you do not associate a DHCPv6 pool with an interface, it can service requests on any interface. Not using any IPv6 address prefix means that the pool returns only configured options.

Formatipv6 dhcp pool pool-nameModeGlobal Config

no ipv6 dhcp pool

This command removes the specified DHCPv6 pool.

| Format | no ipv6 dhcp pool pool-name |
|--------|-----------------------------|
| Mode   | Global Config               |

# address prefix (IPv6)

Use this command to sets an address prefix for address assignment. This address must be in hexadecimal, using 16-bit values between colons.

If lifetime values are not configured, the default lifetime values for *valid-lifetime* and *preferred-lifetime* are considered to be infinite.

| Format | address prefix <i>ipv6-prefix</i> [lifetime { <i>valid-lifetime preferred-lifetime</i>   infinite}] |
|--------|----------------------------------------------------------------------------------------------------|
| Mode   | IPv6 DHCP Pool Config                                                                               |

| Parameter               | Definition                                                                                                    |
|-------------------------|----------------------------------------------------------------------------------------------------|
| lifetime                | (Optional) Sets a length of time for the hosts to remember router advertise-<br>ments. If configured, both valid and preferred lifetimes must be configured.                                                                     |
| valid-lifetime          | The amount of time, in seconds, the prefix remains valid for the requesting router to use. The range is from 60 through 4294967294. The <i>preferred-lifetime</i> value cannot exceed the <i>valid-lifetime</i> value.           |
| preferred-life-<br>time | The amount of time, in seconds, that the prefix remains preferred for the requesting router to use. The range is from 60 through 4294967294. The <i>pre-ferred-lifetime</i> value cannot exceed the <i>valid-lifetime</i> value. |
| infinite                | An unlimited lifetime.                                                                                                    |

**Example:** The following example shows how to configure an IPv6 address prefix for the IPv6 configuration pool *pool1*:

(Switch) #configure (Switch) (Config)# ipv6 dhcp pool pool1 (Switch) (Config-dhcp6s-pool)# address prefix 2001::/64 (Switch) (Config-dhcp6s-pool)# exit

# domain-name (IPv6)

This command sets the DNS domain name which is provided to DHCPv6 client by DHCPv6 server. DNS domain name is configured for stateless server support. Domain name consist of no more than 31 alpha-numeric characters. DHCPv6 pool can have multiple number of domain names with maximum of 8.

| Format | domain-name dns-domain-name |
|--------|-----------------------------|
| Mode   | IPv6 DHCP Pool Config       |

### no domain-name

This command will remove dhcpv6 domain name from dhcpv6 pool.

Format no domain-name *dns-domain-name* 

Mode IPv6 DHCP Pool Config

## dns-server (IPv6)

This command sets the ipv6 DNS server address which is provided to dhcpv6 client by dhcpv6 server. DNS server address is configured for stateless server support. DHCPv6 pool can have multiple number of domain names with a maximum of 8.

| Format | dns-server <i>dns-server-address</i> |
|--------|--------------------------------------|
| Mode   | IPv6 DHCP Pool Config                |

#### no dns-server

This command will remove DHCPv6 server address from DHCPv6 server.

| Format | no dns-server dns-server-address |
|--------|----------------------------------|
| Mode   | IPv6 DHCP Pool Config            |

# prefix-delegation (IPv6)

Multiple IPv6 prefixes can be defined within a pool for distributing to specific DHCPv6 Prefix delegation clients. Prefix is the delegated IPv6 prefix. DUID is the client's unique DUID value (Example: 00:01:00:09:f8:79:4e:00:04:76:73:43:76'). Name is 31 characters textual client's name which is useful for logging or tracing only. Valid lifetime is the valid lifetime for the delegated prefix in seconds and preferred lifetime is the preferred lifetime for the delegated prefix in seconds.

| Default | • valid-lifetime-2592000                                                                                                    |
|---------|----------------------------------------------------------------------------------------------------|
|         | • preferred-lifetime-604800                                                                                                    |
| Format  | prefix-delegation <i>prefix/prefixlength DUID</i> [name <i>hostname</i> ][valid-lifetime 04294967295][preferred-lifetime 0-4294967295] |
| Mode    | IPv6 DHCP Pool Config                                                                                                    |

#### no prefix-delegation

This command deletes a specific prefix-delegation client.

| Format | no prefix-delegation prefix/prefix-delegation DUID |
|--------|----------------------------------------------------|
| Mode   | IPv6 DHCP Pool Config                              |

### show ipv6 dhcp

This command displays the DHCPv6 server name, status, and conflict logging status.

| Format | show ipv6 dhcp  |
|--------|-----------------|
| Mode   | Privileged EXEC |

| Parameter                       | Definition                                                        |
|---------------------------------|-------------------------------------------------------------------|
| DHCPv6 is Enabled (Disabled)    | The status of the DHCPv6 server.                                  |
| DHCPv6 Conflict Logging<br>Mode | Indicates whether DHCPv6 Conflict Logging is enabled or disabled. |
| Server DUID                     | If configured, shows the DHCPv6 unique identifier.                |

#### Example:

(switch) #show ipv6 dhcp

DHCPv6 is enabled DHCPv6 Conflict Logging Mode is enabled Server DUID: 00:01:00:06:a5:e6:dc:bb:f8:b1:56:29:fc:2c

# show ipv6 dhcp statistics

This command displays the IPv6 DHCP statistics for all interfaces.

| Format | show ipv6 dhcp statistics |
|--------|---------------------------|
| Mode   | Privileged EXEC           |

| Parameter                                     | Definition                                   |
|-----------------------------------------------|----------------------------------------------|
| DHCPv6 Solicit Packets Received               | Number of solicit received statistics.       |
| DHCPv6 Request Packets Received               | Number of request received statistics.       |
| DHCPv6 Confirm Packets Received               | Number of confirm received statistics.       |
| DHCPv6 Renew Packets Received                 | Number of renew received statistics.         |
| DHCPv6 Rebind Packets Received                | Number of rebind received statistics.        |
| DHCPv6 Release Packets Received               | Number of release received statistics.       |
| DHCPv6 Decline Packets Received               | Number of decline received statistics.       |
| DHCPv6 Inform Packets Received                | Number of inform received statistics.        |
| DHCPv6 Relay-forward Packets<br>Received      | Number of relay forward received statistics. |
| DHCPv6 Relay-reply Packets Received           | Number of relay-reply received statistics.   |
| DHCPv6 Malformed Packets Received             | Number of malformed packets statistics.      |
| Received DHCPv6 Packets Discarded             | Number of DHCP discarded statistics.         |
| Total DHCPv6 Packets Received                 | Total number of DHCPv6 received statistics   |
| DHCPv6 Advertisement Packets Trans-<br>mitted | Number of advertise sent statistics.         |
| DHCPv6 Reply Packets Transmitted              | Number of reply sent statistics.             |
| DHCPv6 Reconfig Packets Transmitted           | Number of reconfigure sent statistics.       |
| DHCPv6 Relay-reply Packets Trans-<br>mitted   | Number of relay-reply sent statistics.       |
| DHCPv6 Relay-forward Packets Trans-<br>mitted | Number of relay-forward sent statistics.     |
| Total DHCPv6 Packets Transmitted              | Total number of DHCPv6 sent statistics.      |

# show ipv6 dhcp interface

This command displays DHCPv6 information for all relevant interfaces or the specified interface. The argument unit/slot/port corresponds to a physical routing interface or VLAN routing interface. The keyword vlan is used to specify the VLAN ID of the routing VLAN directly instead of a *unit/slot/port* format. If you specify an interface, you can use the optional statistics parameter to view statistics for the specified interface.

| Format | show ipv6 dhcp interface {unit/slot/port   vlan 1-4093} [statistics] |
|--------|----------------------------------------------------------------------|
| Mode   | Privileged EXEC                                                      |

| Parameter      | Definition                                                  |
|----------------|-------------------------------------------------------------|
| IPv6 Interface | The interface name in <i>unit/slot/port</i> format.         |
| Mode           | Shows whether the interface is a IPv6 DHCP relay or server. |

If the interface mode is server, the following information displays.

| Parameter         | Definition                                                                             |
|-------------------|----------------------------------------------------------------------------------------|
| Pool Name         | The pool name specifying information for DHCPv6 server distribution to DHCPv6 clients. |
| Server Preference | The preference of the server.                                                          |
| Option Flags      | Shows whether rapid commit is enabled.                                                 |

If the interface mode is relay, the following information displays.

| Parameter              | Definition                                                  |
|------------------------|-------------------------------------------------------------|
| Relay Address          | The IPv6 address of the relay server.                       |
| Relay Interface Number | The relay server interface in <i>unit/slot/port</i> format. |
| Relay Remote ID        | If configured, shows the name of the relay remote.          |
| Option Flags           | Shows whether rapid commit is configured.                   |

If you use the statistics parameter, the command displays the IPv6 DHCP statistics for the specified interface. See "show ipv6 dhcp statistics" on page 831 for information about the output.

#### Example:

(Routing) # show ipv6 dhcp interface vlan 10

DHCPv6 Interface 3/1 Statistics

```
DHCPv6 Client Statistics
```

-----

| DHCPv6 Release Packets Transmitted0<br>DHCPv6 Decline Packets Transmitted1<br>DHCPv6 Confirm Packets Transmitted0<br>Total DHCPv6 Packets Transmitted5<br>DHCPv6 Server/Relay Statistics |
|----------------------------------------------------------------------------------------------------|
| DHCPv6 Solicit Packets Received0                                                                                                    |
| DHCPv6 Request Packets Received0                                                                                                    |
| DHCPv6 Confirm Packets Received0                                                                                                    |
| DHCPv6 Renew Packets Received0                                                                                                    |
| DHCPv6 Rebind Packets Received0                                                                                                    |
| DHCPv6 Release Packets Received0                                                                                                    |
| DHCPv6 Decline Packets Received0                                                                                                    |
| DHCPv6 Inform Packets Received0                                                                                                    |
| DHCPv6 Relay-forward Packets Received0                                                                                                    |
| DHCPv6 Relay-reply Packets Received0                                                                                                    |
| DHCPv6 Malformed Packets Received0                                                                                                    |
| Received DHCPv6 Packets Discarded0                                                                                                    |
| Total DHCPv6 Packets Received0                                                                                                    |
| DHCPv6 Advertisement Packets Transmitted 0                                                                                                    |
| DHCPv6 Reply Packets Transmitted0                                                                                                    |
| DHCPv6 Reconfig Packets Transmitted0                                                                                                    |
| DHCPv6 Relay-reply Packets Transmitted0                                                                                                    |
| DHCPv6 Relay-forward Packets Transmitted0                                                                                                    |
| Total DHCPv6 Packets Transmitted0                                                                                                    |

# show ipv6 dhcp binding

This command displays configured DHCP pool.

Formatshow ipv6 dhcp binding [ipv6-address]ModePrivileged EXEC

| Parameter            | Definition                                          |
|----------------------|-----------------------------------------------------|
| DHCP Client Address  | Address of DHCP Client.                             |
| DUID                 | String that represents the Client DUID.             |
| IAID                 | Identity Association ID.                            |
| Prefix/Prefix Length | IPv6 address and mask length for delegated prefix.  |
| Prefix Type          | IPV6 Prefix type (IAPD, IANA, or IATA).             |
| Client Address       | Address of DHCP Client.                             |
| Client Interface     | IPv6 Address of DHCP Client.                        |
| Expiration           | Address of DNS server address.                      |
| Valid Lifetime       | Valid lifetime in seconds for delegated prefix.     |
| Preferred Lifetime   | Preferred lifetime in seconds for delegated prefix. |

# show ipv6 dhcp conflict

This command displays the conflict bindings in the DHCPv6 server that are created when the leased bindings are declined by DHCPv6 clients. Passing an optional ipv6-address argument displays the details about the specific conflict binding corresponding to that IPv6 address.

Formatshow ipv6 dhcp conflict [ipv6-address]ModePrivileged EXEC

#### Example:

(switch) #show ipv6 dhcp conflict

| Pool Name         | STATEFUL  |
|-------------------|-----------|
| Prefix            | 2001::/64 |
| Conflict Bindings |           |
|                   |           |

# show ipv6 dhcp pool

This command displays configured DHCP pool.

Format show ipv6 dhcp pool pool-name

Mode Privileged EXEC

| Parameter            | Definition                                                                                                    |
|----------------------|----------------------------------------------------------------------------------------------------|
| DHCP Pool Name       | Unique pool name configuration.                                                                                                    |
| Client DUID          | Client's DHCP unique identifier. DUID is generated using the combi-<br>nation of the local system burned-in MAC address and a timestamp<br>value. |
| Host                 | Name of the client.                                                                                                    |
| Prefix/Prefix Length | IPv6 address and mask length for delegated prefix.                                                                                                |
| Preferred Lifetime   | Preferred lifetime in seconds for delegated prefix.                                                                                               |
| Valid Lifetime       | Valid lifetime in seconds for delegated prefix.                                                                                                   |
| DNS Server Address   | Address of DNS server address.                                                                                                    |
| Domain Name          | DNS domain name.                                                                                                    |

# show network ipv6 dhcp statistics

Mode

This command displays the statistics of the DHCPv6 client running on the network management interface.

Format show network ipv6 dhcp statistics

- Privileged EXEC
  - User EXEC

| Field                                                 | Description                                                                        |
|-------------------------------------------------------|------------------------------------------------------------------------------------|
| DHCPv6 Advertise-<br>ment Packets<br>Received         | The number of DHCPv6 Advertisement packets received on the net-<br>work interface. |
| DHCPv6 Reply<br>Packets Received                      | The number of DHCPv6 Reply packets received on the network interface.              |
| Received DHCPv6<br>Advertisement<br>Packets Discarded | The number of DHCPv6 Advertisement packets discarded on the network interface.     |
| Received DHCPv6<br>Reply Packets Dis-<br>carded       | The number of DHCPv6 Reply packets discarded on the network interface.             |

| Field                                 | Description                                                                        |
|---------------------------------------|------------------------------------------------------------------------------------|
| DHCPv6 Malformed<br>Packets Received  | The number of DHCPv6 packets that are received malformed on the network interface. |
| Total DHCPv6<br>Packets Received      | The total number of DHCPv6 packets received on the network inter-<br>face.         |
| DHCPv6 Solicit<br>Packets Transmitted | The number of DHCPv6 Solicit packets transmitted on the network interface.         |
| DHCPv6 Request<br>Packets Transmitted | The number of DHCPv6 Request packets transmitted on the net-<br>work interface.    |
| DHCPv6 Renew<br>Packets Transmitted   | The number of DHCPv6 Renew packets transmitted on the network interface.           |
| DHCPv6 Rebind<br>Packets Transmitted  | The number of DHCPv6 Rebind packets transmitted on the network interface.          |
| DHCPv6 Release<br>Packets Transmitted | The number of DHCPv6 Release packets transmitted on the network interface.         |
| Total DHCPv6<br>Packets Transmitted   | The total number of DHCPv6 packets transmitted on the network interface.           |

**Example:** The following shows example CLI display output for the command. (admin)#show network ipv6 dhcp statistics DHCPv6 Client Statistics

-----

DHCPv6 Request Packets Transmitted......0 DHCPv6 Renew Packets Transmitted.....0 DHCPv6 Rebind Packets Transmitted.....0 DHCPv6 Release Packets Transmitted.....0 Total DHCPv6 Packets Transmitted.....0

# show serviceport ipv6 dhcp statistics

Mode

This command displays the statistics of the DHCPv6 client running on the serviceport management interface.

Format show serviceport ipv6 dhcp statistics

- Privileged EXEC
  - User EXEC

| Field                                                 | Description                                                                         |
|-------------------------------------------------------|-------------------------------------------------------------------------------------|
| DHCPv6 Advertise-<br>ment Packets Received            | The number of DHCPv6 Advertisement packets received on the service port interface.  |
| DHCPv6 Reply Packets<br>Received                      | The number of DHCPv6 Reply packets received on the service port interface.          |
| Received DHCPv6<br>Advertisement Packets<br>Discarded | The number of DHCPv6 Advertisement packets discarded on the service port interface. |

| Field                                           | Description                                                                             |
|-------------------------------------------------|-----------------------------------------------------------------------------------------|
| Received DHCPv6<br>Reply Packets Dis-<br>carded | The number of DHCPv6 Reply packets discarded on the service port interface.             |
| DHCPv6 Malformed<br>Packets Received            | The number of DHCPv6 packets that are received malformed on the service port interface. |
| Total DHCPv6 Packets<br>Received                | The total number of DHCPv6 packets received on the service port interface.              |
| DHCPv6 Solicit Packets<br>Transmitted           | The number of DHCPv6 Solicit packets transmitted on the service port interface.         |
| DHCPv6 Request<br>Packets Transmitted           | The number of DHCPv6 Request packets transmitted on the service port interface.         |
| DHCPv6 Renew<br>Packets Transmitted             | The number of DHCPv6 Renew packets transmitted on the service port interface.           |
| DHCPv6 Rebind<br>Packets Transmitted            | The number of DHCPv6 Rebind packets transmitted on the service port interface.          |
| DHCPv6 Release<br>Packets Transmitted           | The number of DHCPv6 Release packets transmitted on the service port interface.         |
| Total DHCPv6 Packets<br>Transmitted             | The total number of DHCPv6 packets transmitted on the service port interface.           |

**Example:** The following shows example CLI display output for the command. (admin)#show serviceport ipv6 dhcp statistics

DHCPv6 Client Statistics

DHCPv6 Advertisement Packets Received.......0 DHCPv6 Reply Packets Received......0 Received DHCPv6 Advertisement Packets Discarded......0 Received DHCPv6 Reply Packets Discarded.......0 DHCPv6 Malformed Packets Received.......0

DHCPv6 Solicit Packets Transmitted......0 DHCPv6 Request Packets Transmitted.....0 DHCPv6 Renew Packets Transmitted.....0 DHCPv6 Rebind Packets Transmitted.....0 DHCPv6 Release Packets Transmitted.....0 Total DHCPv6 Packets Transmitted.....0

Total DHCPv6 Packets Received......0

# clear ipv6 dhcp

Use this command to clear DHCPv6 statistics for all interfaces or for a specific interface. Use the *unit/slot/port* parameter to specify an interface and the vlan parameter to specify a VLAN.

Formatclear ipv6 dhcp {statistics | interface {unit/slot/port | vlan id}}ModePrivileged EXEC

# clear ipv6 dhcp binding

This command deletes an automatic address binding from the DHCP server database. *address* is a valid IPv6 address.

A binding table entry on the DHCP for IPv6 server is automatically:

- Created whenever a prefix is delegated to a client from the configuration pool.
- Updated when the client renews, rebinds, or confirms the prefix delegation.
- Deleted when the client releases all the prefixes in the binding voluntarily, all prefixes' valid lifetimes have expired, or an administrator runs the clear ipv6 dhcp binding command.

If the clear ipv6 dhcp binding command is used with the optional *ipv6-address* argument specified, only the binding for the specified client is deleted. If the clear ipv6 dhcp binding command is used without the *ipv6-address* argument, all automatic client bindings are deleted from the DHCP for IPv6 binding table.

Formatclear ipv6 dhcp binding [*ipv6-address*]ModePrivileged EXEC

# clear ipv6 dhcp conflict

This command deletes the DHCPv6 Client conflict binding(s) that represent the address (es) declined by DHCPv6 Clients.

```
Format clear ipv6 dhcp conflict { ipv6-address | * }
Mode Privileged EXEC
```

| Syntax       | Description                                          |
|--------------|------------------------------------------------------|
| ipv6-address | The conflicting address declined by a DHCPv6 Client. |
| *            | Indicates all conflicting addresses in the database. |

#### **Usage Guidelines**

The clear ipv6 dhcp conflict command is used as a server function.

A conflict binding entry is created by the DHCPv6 server whenever an advertised lease binding is declined by a DHCPv6 client.

If the clear ipv6 dhcp conflict command is used with the optional ipv6-address argument specified, only that specific conflict binding is deleted. If the clear ipv6 dhcp conflict \* command is used without the ipv6-address argument, then all conflict client bindings are deleted.

# Example:

(switch) # clear ipv6 dhcp conflict 2003:1::2 (switch) # clear ipv6 dhcp conflict \*

## clear network ipv6 dhcp statistics

Use this command to clear the DHCPv6 statistics on the network management interface.

Formatclear network ipv6 dhcp statisticsModePrivileged EXEC

# clear serviceport ipv6 dhcp statistics

Use this command to clear the DHCPv6 client statistics on the service port interface.

Formatclear serviceport ipv6 dhcp statisticsModePrivileged EXEC

# **DHCPv6 Snooping Configuration Commands**

This section describes commands you use to configure IPv6 DHCP Snooping.

# ipv6 dhcp snooping

Use this command to globally enable IPv6 DHCP Snooping.

| Default | disabled           |
|---------|--------------------|
| Format  | ipv6 dhcp snooping |
| Mode    | Global Config      |

### no ipv6 dhcp snooping

Use this command to globally disable IPv6 DHCP Snooping.

| Format | no ipv6 dhcp snooping |
|--------|-----------------------|
| Mode   | Global Config         |

# ipv6 dhcp snooping vlan

Use this command to enable DHCP Snooping on a list of comma-separated VLAN ranges.

| Default | disabled                          |
|---------|-----------------------------------|
| Format  | ipv6 dhcp snooping vlan vlan-list |
| Mode    | Global Config                     |

### no ipv6 dhcp snooping vlan

Use this command to disable DHCP Snooping on VLANs.

Formatno ipv6 dhcp snooping vlan vlan-listModeGlobal Config

# ipv6 dhcp snooping verify mac-address

Use this command to enable verification of the source MAC address with the client hardware address in the received DCHP message.

| Default | enabled                               |
|---------|---------------------------------------|
| Format  | ipv6 dhcp snooping verify mac-address |
| Mode    | Global Config                         |

### no ipv6 dhcp snooping verify mac-address

Use this command to disable verification of the source MAC address with the client hardware address.

| Format | no ipv6 dhcp snooping verify mac-address |
|--------|------------------------------------------|
| Mode   | Global Config                            |

## ipv6 dhcp snooping database

Use this command to configure the persistent location of the DHCP Snooping database. This can be local or a remote file on a given IP machine.

DefaultlocalFormatipv6 dhcp snooping database {local | tftp://hostIP/filename}ModeGlobal Config

# ip dhcp snooping database write-delay

Use this command to configure the interval in seconds at which the DHCP Snooping database is persisted. The interval value ranges from 15 to 86400 seconds.

| Default | 300 seconds                                      |
|---------|--------------------------------------------------|
| Format  | ip dhcp snooping database write-delay in seconds |
| Mode    | Global Config                                    |

#### no ip dhcp snooping database write-delay

Use this command to set the write delay value to the default value.

| Format | no ip dhcp snooping database write-delay |
|--------|------------------------------------------|
| Mode   | Global Config                            |

# ipv6 dhcp snooping binding

Use this command to configure static DHCP Snooping binding.

Formatipv6 dhcp snooping binding mac-address vlan vlan id ip address interface interface idModeGlobal Config

### no ipv6 dhcp snooping binding

Use this command to remove the DHCP static entry from the DHCP Snooping database.

Formatno ipv6 dhcp snooping binding mac-addressModeGlobal Config

# ipv6 dhcp snooping trust

Use this command to configure an interface or range of interfaces as trusted.

| Default | disabled                 |
|---------|--------------------------|
| Format  | ipv6 dhcp snooping trust |
| Mode    | Interface Config         |

#### no ipv6 dhcp snooping trust

Use this command to configure the port as untrusted.

Format no ipv6 dhcp snooping trust

Mode Interface Config

# ipv6 dhcp snooping log-invalid

Use this command to control the logging DHCP messages filtration by the DHCP Snooping application. This command can be used to configure a single interface or a range of interfaces.

| Default | disabled                       |
|---------|--------------------------------|
| Format  | ipv6 dhcp snooping log-invalid |
| Mode    | Interface Config               |

#### no ipv6 dhcp snooping log-invalid

Use this command to disable the logging DHCP messages filtration by the DHCP Snooping application.

Formatno ipv6 dhcp snooping log-invalidModeInterface Config

# ipv6 dhcp snooping limit

Use this command to control the rate at which the DHCP Snooping messages come on an interface or range of interfaces. By default, rate limiting is disabled. When enabled, the rate can range from 0 to 300 packets per second. The burst level range is 1 to 15 seconds. Rate limiting is configured on a physical port and may be applied to trusted and untrusted ports.

| Default | disabled (no limit)                                          |
|---------|--------------------------------------------------------------|
| Format  | ipv6 dhcp snooping limit {rate pps [burst interval seconds]} |
| Mode    | Interface Config                                             |

#### no ipv6 dhcp snooping limit

Use this command to set the rate at which the DHCP Snooping messages come, and the burst level, to the defaults.

| Format | no ipv6 dhcp snooping limit |
|--------|-----------------------------|
| Mode   | Interface Config            |

# ipv6 verify source

Use this command to configure the IPv6SG source ID attribute to filter the data traffic in the hardware. Source ID is the combination of IP address and MAC address. Normal command allows data traffic filtration based on the IP address. With the port-security option, the data traffic is filtered based on the IP and MAC addresses.

This command can be used to configure a single interface or a range of interfaces.

| Default | The source ID is the IP address.   |
|---------|------------------------------------|
| Format  | ipv6 verify source {port-security} |
| Mode    | Interface Config                   |

#### no ipv6 verify source

Use this command to disable the IPv6SG configuration in the hardware. You cannot disable port-security alone if it is configured.

| Format | no ipv6 verify source |
|--------|-----------------------|
| Mode   | Interface Config      |

# ipv6 verify binding

Use this command to configure static IPv6 source guard (IPv6SG) entries.

| Format | ipv6 verify binding mac-address vlan vlan id ipv6 address interface interface id |
|--------|----------------------------------------------------------------------------------|
| Mode   | Global Config                                                                    |

#### no ipv6 verify binding

Use this command to remove the IPv6SG static entry from the IPv6SG database.

Formatno ipv6 verify binding mac-address vlan vlan id ipv6 address interface idModeGlobal Config

## show ipv6 dhcp snooping

Use this command to display the DHCP Snooping global configurations and per port configurations.

Format show ipv6 dhcp snooping

Mode

- Privileged EXEC
- User EXEC

| Parameter | Definition                                 |
|-----------|--------------------------------------------|
| Interface | The interface for which data is displayed. |

| Parameter           | Definition                                                                                      |
|---------------------|-------------------------------------------------------------------------------------------------|
| Trusted             | If it is enabled, DHCP snooping considers the port as trusted. The factory default is disabled. |
| Log Invalid<br>Pkts | If it is enabled, DHCP snooping application logs invalid packets on the specified interface.    |

**Example:** The following shows example CLI display output for the command. (switch) #show ipv6 dhcp snooping

DHCP snooping is Disabled DHCP snooping source MAC verification is enabled DHCP snooping is enabled on the following VLANs: 11 - 30, 40

Interface Trusted Log Invalid Pkts

 0/1
 Yes
 No

 0/2
 No
 Yes

 0/3
 No
 Yes

 0/4
 No
 No

 0/6
 No
 No

# show ipv6 dhcp snooping binding

Use this command to display the DHCP Snooping binding entries. To restrict the output, use the following options:

- Dynamic: Restrict the output based on DCHP snooping.
- Interface: Restrict the output based on a specific interface.
- Static: Restrict the output based on static entries.
- VLAN: Restrict the output based on VLAN.

Format show ipv6 dhcp snooping binding [{static/dynamic}] [interface unit/slot/port] [vlan id]

Mode

- Privileged EXEC User EXEC
- User EXEC

| Parameter    | Definition                                                                                                   |
|--------------|----------------------------------------------------------------------------------------------------|
| MAC Address  | Displays the MAC address for the binding that was added. The MAC address is the key to the binding database. |
| IPv6 Address | Displays the valid IPv6 address for the binding rule.                                                        |
| VLAN         | The VLAN for the binding rule.                                                                               |
| Interface    | The interface to add a binding into the DHCP snooping interface.                                             |
| Туре         | Binding type; statically configured from the CLI or dynamically learned.                                     |
| Lease (sec)  | The remaining lease time for the entry.                                                                      |

**Example:** The following shows example CLI display output for the command. (switch) #show ipv6 dhcp snooping binding

Total number of bindings: 2

MAC Address IPv6 Address VLAN Interface Type Lease time (Secs)

| 80:96:21:06:60:80 | 2000::1/64 | 10 | 0/1 | 86400 |
|-------------------|------------|----|-----|-------|
| 80:96:21:00:13:04 | 3000::1/64 | 10 | 0/1 | 86400 |

## show ipv6 dhcp snooping database

Use this command to display the DHCP Snooping configuration related to the database persistence.

Format show ipv6 dhcp snooping database

Mode • Privileged EXEC

User EXEC

| Parameter   | Definition                                                         |
|-------------|--------------------------------------------------------------------|
| Agent URL   | Bindings database agent URL.                                       |
| Write Delay | The maximum write time to write the database into local or remote. |

**Example:** The following shows example CLI display output for the command. (switch) #show ipv6 dhcp snooping database

agent url: /10.131.13.79:/sai1.txt

write-delay: 5000

# show ipv6 dhcp snooping interfaces

Use this command to show the DHCP Snooping status of all interfaces or a specified interface.

Formatshow ipv6 dhcp snooping interfaces [interface unit/slot/port]ModePrivileged EXEC

**Example:** The following shows example CLI display output for the command. (switch) #show ipv6 dhcp snooping interfaces

1/g3No151

(switch) #show ip dhcp snooping interfaces ethernet 1/0/1

Interface Trust State

Rate LimitBurst Interval (pps) (seconds)

1/0/1Yes151

# show ipv6 dhcp snooping statistics

Use this command to list statistics for IPv6 DHCP Snooping security violations on untrusted ports.

Format show ipv6 dhcp snooping statistics

Mode

- Privileged EXEC
  - User EXEC

| Parameter                 | Definition                                                                                                    |
|---------------------------|----------------------------------------------------------------------------------------------------|
| Interface                 | The IPv6 address of the interface in <i>unit/slot/port</i> format.                                                                                            |
| MAC Verify<br>Failures    | Represents the number of DHCP messages that were filtered on an<br>untrusted interface because of source MAC address and client hardware<br>address mismatch. |
| Client Ifc Mis-<br>match  | Represents the number of DHCP release and Deny messages received on<br>the different ports than learned previously.                                           |
| DHCP Server<br>Msgs Rec'd | Represents the number of DHCP server messages received on Untrusted ports.                                                                                    |

**Example:** The following shows example CLI display output for the command. (switch) #show ipv6 dhcp snooping statistics

Interface MAC Verify Client Ifc DHCP Server Failures Mismatch Msgs Rec'd

|        | Failures | Mismatch | Msg |
|--------|----------|----------|-----|
| 1/0/2  | 0        | 0        | 0   |
| 1/0/3  | 0        | 0        | 0   |
| 1/0/4  | 0        | 0        | 0   |
| 1/0/5  | 0        | 0        | 0   |
| 1/0/6  | 0        | 0        | 0   |
| 1/0/7  | 0        | 0        | 0   |
| 1/0/8  | 0        | 0        | 0   |
| 1/0/9  | 0        | 0        | 0   |
| 1/0/10 | 0        | 0        | 0   |
| 1/0/11 | 0        | 0        | 0   |
| 1/0/12 | 0        | 0        | 0   |
| 1/0/13 | 0        | 0        | 0   |
| 1/0/14 | 0        | 0        | 0   |
| 1/0/15 | 0        | 0        | 0   |
| 1/0/16 | 0        | 0        | 0   |
| 1/0/17 | 0        | 0        | 0   |
| 1/0/18 | 0        | 0        | 0   |
| 1/0/19 | 0        | 0        | 0   |
| 1/0/20 | 0        | 0        | 0   |
|        |          |          |     |

# clear ipv6 dhcp snooping binding

Use this command to clear all DHCPv6 Snooping bindings on all interfaces or on a specific interface.

Format clear ipv6 dhcp snooping binding [interface *unit/slot/port*]

- Mode Privileged EXEC
  - User EXEC

# clear ipv6 dhcp snooping statistics

Use this command to clear all DHCPv6 Snooping statistics.

Format

clear ipv6 dhcp snooping statistics

Mode

Mode

- Privileged EXEC
- User EXEC

## show ipv6 verify

Use this command to display the IPv6 configuration on a specified unit/slot/port.

Format show ipv6 verify interface

- Privileged EXEC
  - User EXEC

| Parameter    | Definition                                                                                                    |
|--------------|----------------------------------------------------------------------------------------------------|
| Interface    | Interface address in unit/slot/port format.                                                                                                    |
| Filter Type  | Is one of two values:                                                                                                    |
|              | • ip-v6mac: User has configured MAC address filtering on this interface.                                                                                                    |
|              | • ipv6: Only IPv6 address filtering on this interface.                                                                                                    |
| IPv6 Address | IPv6 address of the interface                                                                                                    |
| MAC Address  | If MAC address filtering is not configured on the interface, the MAC<br>Address field is empty. If port security is disabled on the interface, then the<br>MAC Address field displays "permit-all." |
| VLAN         | The VLAN for the binding rule.                                                                                                    |

**Example:** The following shows example CLI display output for the command. (switch) #show ipv6 verify 0/1

| Interfa | ce Filter Type | e IP Addres | s MAC Address     | Vlan |
|---------|----------------|-------------|-------------------|------|
|         |                |             |                   |      |
| 0/1     | ipv6-mac       | 2000::1/64  | 80:96:21:06:60:80 | 10   |
| 0/1     | ipv6-mac       | 3000::1/64  | 80:96:21:00:13:04 | 10   |

# show ipv6 verify source

Use this command to display the IPv6SG configurations on all ports. If the interface option is specified, the output is restricted to the specified unit/slot/port.

| Format sh | low ipv6 verify | source {inter | face} |
|-----------|-----------------|---------------|-------|
|-----------|-----------------|---------------|-------|

Mode

- Privileged EXEC
  - User EXEC

| Parameter    | Definition                                                               |
|--------------|--------------------------------------------------------------------------|
| Interface    | Interface address in unit/slot/port format.                              |
| Filter Type  | Is one of two values:                                                    |
|              | • ip-v6mac: User has configured MAC address filtering on this interface. |
|              | • ipv6: Only IPv6 address filtering on this interface.                   |
| IPv6 Address | IPv6 address of the interface                                            |

| Parameter | Definition                                                                                                    |
|-----------|----------------------------------------------------------------------------------------------------|
|           | If MAC address filtering is not configured on the interface, the MAC<br>Address field is empty. If port security is disabled on the interface, then the<br>MAC Address field displays "permit-all." |
| VLAN      | The VLAN for the binding rule.                                                                                                    |

**Example:** The following shows example CLI display output for the command. (switch) #show ipv6 verify source

| Interfa | ce Filter Type | IP Address | 6 MAC Address     | Vlan |
|---------|----------------|------------|-------------------|------|
|         | ipv6-mac       | 2000::1/64 | 00:02:B3:06:60:80 | 10   |
|         | 1              | 3000::1/64 | 00:0F:FE:00:13:04 | 10   |

# show ipv6 source binding

Use this command to display the IPv6SG bindings.

Format show ipv6 source binding [{dhcp-snooping|static}] [interface unit/slot/port] [vlan id]

- Mode Privileged EXEC
  - User EXEC

| Parameter   | Definition                                                                            |
|-------------|---------------------------------------------------------------------------------------|
| MAC Address | The MAC address for the entry that is added.                                          |
| IP Address  | The IP address of the entry that is added.                                            |
| Туре        | Entry type; statically configured from CLI or dynamically learned from DHCP Snooping. |
| VLAN        | VLAN for the entry.                                                                   |
| Interface   | IP address of the interface in <i>unit/slot/port</i> format.                          |

**Example:** The following shows example CLI display output for the command. (switch) #show ipv6 source binding

| MAC Address       | IP Address   | Туре       | Vlan | Interface |
|-------------------|--------------|------------|------|-----------|
|                   |              |            |      |           |
| 00:00:00:00:00:08 | 2000::1 dhcp | -snooping  | 2    | 1/0/1     |
| 00:00:00:00:00:09 | 3000::1 dhcp | -snooping  | 3    | 1/0/1     |
| 00:00:00:00:00:0A | 4000::1 dhcj | p-snooping | 4    | 1/0/1     |

# **Chapter 9. Quality of Service Commands**

This chapter describes the Quality of Service (QoS) commands available in the CE0128XB/CE0152XB CLI.

**Note:** The commands in this chapter are in one of two functional groups:

- Show commands display switch settings, statistics, and other information.
- Configuration commands configure features and options of the switch. For every configuration command, there is a show command that displays the configuration setting.

# **Class of Service Commands**

This section describes the commands you use to configure and view Class of Service (CoS) settings for the switch. The commands in this section allow you to control the priority and transmission rate of traffic.

**Note:** Commands you issue in the Interface Config mode only affect a single interface. Commands you issue in the Global Config mode affect all interfaces.

# classofservice dot1p-mapping

This command maps an 802.1p priority to an internal traffic class. The *userpriority* values can range from 0-7. The *trafficclass* values range from 0-6, although the actual number of available traffic classes depends on the platform.

Format classofservice dot1p-mapping userpriority trafficclass

Modes

- Global Config
  - Interface Config

### no classofservice dot1p-mapping

This command maps each 802.1p priority to its default internal traffic class value.

| Format | no classofservice dot1p-mapping |
|--------|---------------------------------|
|--------|---------------------------------|

- Modes Global Config
  - Interface Config

# classofservice ip-dscp-mapping

This command maps an IP DSCP value to an internal traffic class. The *ipdscp* value is specified as either an integer from 0 to 63, or symbolically through one of the following keywords: af11, af12, af13, af21, af22, af23, af31, af32, af33, af41, af42, af43, be, cs0, cs1, cs2, cs3, cs4, cs5, cs6, cs7, ef.

The *trafficclass* values can range from 0-6, although the actual number of available traffic classes depends on the platform.

Formatclassofservice ip-dscp-mapping ipdscp trafficclassModeGlobal Config

#### no classofservice ip-dscp-mapping

This command maps each IP DSCP value to its default internal traffic class value.

Formatno classofservice ip-dscp-mappingModeGlobal Config

# classofservice trust

This command sets the class of service trust mode of an interface or range of interfaces. You can set the mode to trust one of the Dot1p (802.1p), IP DSCP, or IP Precedence packet markings. You can also set the interface mode to untrusted. If you configure an interface to use Dot1p, the mode does not appear in the output of the "show running-config" on page 191 command because Dot1p is the default.

**Note:** The classofservice trust dot1p command will not be supported in future releases of the software because Dot1p is the default value. Use the no classofservice trust command to set the mode to the default value.

| Default | dot1p                                                    |  |
|---------|----------------------------------------------------------|--|
| Format  | classofservice trust {dot1p   ip-dscp   untrusted}       |  |
| Modes   | <ul><li>Global Config</li><li>Interface Config</li></ul> |  |

#### no classofservice trust

This command sets the interface mode to the default value.

| Format | no classofservice trust                                  |
|--------|----------------------------------------------------------|
| Modes  | <ul><li>Global Config</li><li>Interface Config</li></ul> |

# cos-queue min-bandwidth

This command specifies the minimum transmission bandwidth guarantee for each interface queue on an interface, a range of interfaces, or all interfaces. The total number of queues supported per interface is platform specific. A value from 0-100 (percentage of link rate) must be specified for each supported queue, with 0 indicating no guaranteed minimum bandwidth. The sum of all values entered must not exceed 100.

Format cos-queue min-bandwidth *bw-0 bw-1* ... *bw-n* 

- Modes Global Config
  - Interface Config

#### no cos-queue min-bandwidth

This command restores the default for each queue's minimum bandwidth value.

Format no cos-queue min-bandwidth

Modes

Global ConfigInterface Config

### cos-queue strict

This command activates the strict priority scheduler mode for each specified queue for an interface queue on an interface, a range of interfaces, or all interfaces.

| Format | cos-queue strict <i>queue-id-1</i> [queue-id-2 queue-id-n] |
|--------|------------------------------------------------------------|
| Modes  | <ul><li>Global Config</li><li>Interface Config</li></ul>   |

#### no cos-queue strict

This command restores the default weighted scheduler mode for each specified queue.

| Format | no cos-queue strict <i>queue-id-1</i> [ <i>queue-id-2 queue-id-n</i> ] |
|--------|------------------------------------------------------------------------|
| Modes  | <ul><li>Global Config</li><li>Interface Config</li></ul>               |

# traffic-shape

This command specifies the maximum transmission bandwidth limit for the interface as a whole. The bandwidth values are from 0-100 in increments of 1. You can also specify this value for a range of interfaces or all interfaces. Also known as rate shaping, traffic shaping has the effect of smoothing temporary traffic bursts over time so that the transmitted traffic rate is bounded.

| Format | traffic-shape bw                     |
|--------|--------------------------------------|
| Modes  | Global Config                        |
|        | <ul> <li>Interface Config</li> </ul> |

#### no traffic-shape

This command restores the interface shaping rate to the default value.

Format no traffic-shape

Modes • Global Config

Interface Config

# show classofservice dot1p-mapping

This command displays the current Dot1p (802.1p) priority mapping to internal traffic classes for a specific interface. The *unit/slot/port* parameter is optional and is only valid on platforms that support independent per-port class of service mappings. If specified, the 802.1p mapping table of the interface is displayed. If omitted, the most recent global configuration settings are displayed. For more information, see "Voice VLAN Commands" on page 401.

Format show classofservice dot1p-mapping [unit/slot/port]

Mode Privileged EXEC

The following information is repeated for each user priority.

| Parameter     | Definition                                                                              |
|---------------|-----------------------------------------------------------------------------------------|
| User Priority | The 802.1p user priority value.                                                         |
|               | The traffic class internal queue identifier to which the user priority value is mapped. |

# show classofservice ip-dscp-mapping

This command displays the current IP DSCP mapping to internal traffic classes for the global configuration settings.

Formatshow classofservice ip-dscp-mappingModePrivileged EXEC

The following information is repeated for each user priority.

| Parameter     | Definition                                                                        |
|---------------|-----------------------------------------------------------------------------------|
| IP DSCP       | The IP DSCP value.                                                                |
| Traffic Class | The traffic class internal queue identifier to which the IP DSCP value is mapped. |

## show classofservice trust

This command displays the current trust mode setting for a specific interface. The *unit/slot/port* parameter is optional and is only valid on platforms that support independent per-port class of service mappings. If you specify an interface, the command displays the port trust mode of the interface. If you do not specify an interface, the command displays the most recent global configuration settings.

Formatshow classofservice trust [unit/slot/port]ModePrivileged EXEC

| Parameter                      | Definition                                                              |
|--------------------------------|-------------------------------------------------------------------------|
| Class of Service Trust<br>Mode | The the trust mode, which is either Dot1P, IP DSCP, or Untrusted.       |
| Non-IP Traffic Class           | (IP DSCP mode only) The traffic class used for non-IP traffic.          |
| Untrusted Traffic<br>Class     | (Untrusted mode only) The traffic class used for all untrusted traffic. |

# show interfaces cos-queue

This command displays the class-of-service queue configuration for the specified interface. The *unit/slot/port* parameter is optional and is only valid on platforms that support independent per-port class of service mappings. If specified, the class-of-service queue configuration of the interface is displayed. If omitted, the most recent global configuration settings are displayed.

Format show interfaces cos-queue [*unit/slot/port*]

Mode Privileged EXEC

| Parameter                | Definition                                                                                                    |  |
|--------------------------|----------------------------------------------------------------------------------------------------|--|
| Interface Shaping Rate   | The global interface shaping rate value.                                                                                                    |  |
| WRED Decay Exponent      | The global WRED decay exponent value.                                                                                                    |  |
| Queue Id                 | An interface supports n queues numbered 0 to (n-1). The specific n value is platform dependent.                                                                                                    |  |
| Minimum Bandwidth        | The minimum transmission bandwidth guarantee for the queue, expressed as a percentage. A value of 0 means bandwidth is not guaranteed and the queue operates using best-effort. This is a configured value. |  |
| Maximum Bandwidth        | The maximum transmission bandwidth guarantee for the queue, expressed as a percentage. A value of 0 means bandwidth is not guaranteed and the queue operates using best-effort. This is a configured value. |  |
| Scheduler Type           | Indicates whether this queue is scheduled for transmission using<br>a strict priority or a weighted scheme. This is a configured value.                                                                     |  |
| Queue Management<br>Type | The queue depth management technique used for this queue (tail drop).                                                                                                    |  |

If you specify the interface, the command also displays the following information.

| Parameter                 | Definition                                                                                                    |
|---------------------------|----------------------------------------------------------------------------------------------------|
| Interface                 | The <i>unit/slot/port</i> of the interface. If displaying the global configuration, this output line is replaced with a Global Config indication.                                             |
| Interface Shaping<br>Rate | The maximum transmission bandwidth limit for the interface as a whole. It is independent of any per-queue maximum bandwidth value(s) in effect for the interface. This is a configured value. |
| WRED Decay Expo-<br>nent  | The configured WRED decay exponent for a CoS queue interface.                                                                                                    |

# show interfaces tail-drop-threshold

This command displays the tail drop threshold information. If you specify the unit/slot/port, the command displays the tail drop threshold information for the specified interface.

Formatshow interfaces tail-drop-threshold [unit/slot/port]ModePrivileged EXEC

# **Differentiated Services Commands**

This section describes the commands you use to configure QOS Differentiated Services (DiffServ).

You configure DiffServ in several stages by specifying three DiffServ components:

- 1. Class
  - a. Creating and deleting classes.
  - b. Defining match criteria for a class.
- 2. Policy
  - c. Creating and deleting policies
  - d. Associating classes with a policy
  - e. Defining policy statements for a policy/class combination
- 3. Service
  - f. Adding and removing a policy to/from an inbound interface

The DiffServ class defines the packet filtering criteria. The attributes of a DiffServ policy define the way the switch processes packets. You can define policy attributes on a per-class instance basis. The switch applies these attributes when a match occurs.

Packet processing begins when the switch tests the match criteria for a packet. The switch applies a policy to a packet when it finds a class match within that policy.

The following rules apply when you create a DiffServ class:

- Each class can contain a maximum of one referenced (nested) class
- Class definitions do not support hierarchical service policies

A given class definition can contain a maximum of one reference to another class. You can combine the reference with other match criteria. The referenced class is truly a reference and not a copy since additions to a referenced class affect all classes that reference it. Changes to any class definition currently referenced by any other class must result in valid class definitions for all derived classes, otherwise the switch rejects the change. You can remove a class reference from a class definition.

The only way to remove an individual match criterion from an existing class definition is to delete the class and re-create it.

**Note:** The mark possibilities for policing include CoS, IP DSCP, and IP Precedence. While the latter two are only meaningful for IP packet types, CoS marking is allowed for both IP and non-IP packets, since it updates the 802.1p user priority field contained in the VLAN tag of the layer 2 packet header.

# diffserv

This command sets the DiffServ operational mode to active. While disabled, the DiffServ configuration is retained and can be changed, but it is not activated. When enabled, DiffServ services are activated.

Format diffserv Mode Global Config

## no diffserv

This command sets the DiffServ operational mode to inactive. While disabled, the DiffServ configuration is retained and can be changed, but it is not activated. When enabled, DiffServ services are activated.

Format no diffserv Mode Global Config

# **DiffServ Class Commands**

Use the DiffServ class commands to define traffic classification. To classify traffic, you specify Behavior Aggregate (BA), based on DSCP and Multi-Field (MF) classes of traffic (name, match criteria)

This set of commands consists of class creation/deletion and matching, with the class match commands specifying Layer 3, Layer 2, and general match criteria. The class match criteria are also known as class rules, with a class definition consisting of one or more rules to identify the traffic that belongs to the class.

**Note:** Once you create a class match criterion for a class, you cannot change or delete the criterion. To change or delete a class match criterion, you must delete and re-create the entire class.

The CLI command root is class-map.

## class-map

This command defines a DiffServ class of type match-all. When used without any match condition, this command enters the class-map mode. The *class-map-name* is a case sensitive alphanumeric string from 1 to 31 characters uniquely identifying an existing DiffServ class.

Note: The class-map-name 'default' is reserved and must not be used.

The class type of match-all indicates all of the individual match conditions must be true for a packet to be considered a member of the class. This command may be used without specifying a class type to enter the Class-Map Config mode for an existing DiffServ class.

**Note:** Note the following:

- The optional keywords [{ipv4 | ipv6}] specify the Layer 3 protocol for this class. If not specified, this parameter defaults to ipv4. This maintains backward compatibility for configurations defined on systems before IPv6 match items were supported. The optional keyword appig creates a new DiffServ appig class. Regular expressions found in the traffic patterns in layer 7 applications can be matched to the App-IQ class using a match signature command.
- The CLI mode is changed to Class-Map Config or Ipv6-Class-Map Config when this command is successfully executed depending on the [{ipv4 | ipv6}] keyword specified.
- Formatclass-map {match-all|match-any} class-map-name [{appiq | ipv4 | ipv6}]ModeGlobal Config

| Parameter | Definition                                                                                                    |
|-----------|----------------------------------------------------------------------------------------------------|
| match-all | For the match-all argument, a given packet needs to match all the rules con-<br>figured in class-map to get classified as the configured class-map.       |
| match-any | For the match-any argument, a given packet can match at least one of the rules configured in the class-map to get classified as the configured class-map. |

| Parameter | Definition                                                                                               |
|-----------|----------------------------------------------------------------------------------------------------|
|           | A case sensitive alphanumeric string from 1 to 31 characters uniquely iden-<br>tifying a DiffServ class. |

**Example:** This example shows configuring a new class-map with the class-map name *test-class-map*.

(Switching) (Config)#class-map match-all test-class-map (Switching) (Config-classmap)# (Switching) (Config-classmap)#exit (Switching) (Config)#class-map? Enter an existing DiffServ class name to enter the <class-map-name> class-map config mode. match-all Specify class type as all. match-any Specify class type as any. Rename a DiffServ Class. rename (Switching) (Config)#class-map match-all test-class-map-1 (Switching) (Config-classmap)# match ip dscp 36 (Switching) (Config-classmap)# match protocol ip (Switching) (Config-classmap)# exit (Switching) (Config)#class-map match-any test-class-map-2 (Switching) (Config-classmap)# match ip dscp 36 (Switching) (Config-classmap)# match protocol ipv6 (Switching) (Config-classmap)# exit (Switching) (Config)#class-map match-any test-class-map-3 (Switching) (Config-classmap)# match access-group test-access-list-3 (Switching) (Config-classmap)# exit no class-map

This command eliminates an existing DiffServ class. The *class-map-name* is the name of an existing DiffServ class. (The class name **default** is reserved and is not allowed here.) This command may be issued at any time; if the class is currently referenced by one or more policies or by any other class, the delete action fails.

Formatno class-map class-map-nameModeGlobal Config

## class-map rename

This command changes the name of a DiffServ class. The *class-map-name* is the name of an existing DiffServ class. The *new-class-map-name* parameter is a case-sensitive alphanumeric string from 1 to 31 characters uniquely identifying the class.

| Default | none                                                      |
|---------|-----------------------------------------------------------|
| Format  | class-map rename <i>class-map-name new-class-map-name</i> |
| Mode    | Global Config                                             |

## match ethertype

This command adds to the specified class definition a match condition based on the value of the ethertype. The *ethertype* value is specified as one of the following keywords: appletalk, arp, ibmsna, ipv4, ipv6, ipx, mplsmcast, mplsucast, netbios, novell, pppoe, rarp or as a custom EtherType value in the range of 0x0600-0xFFFF. Use the [not] option to negate the match condition.

Formatmatch [not] ethertype {keyword | custom 0x0600-0xFFFF}ModeClass-Map Config

## match access-group

This command configures for the specified class a match condition based on the configured IPv4 access-list number. The value for *acl-number* is a valid standard or extended ACL in the range from 1 to 199.

**Note:** The no form does not exist for this command.

| Format | match access-group <i>acl-number</i> |
|--------|--------------------------------------|
| Mode   | Class-Map Config                     |

### match access-group name

This command configures for the specified class a match condition based on the name of the configured access-list. The value for *acl-name* is in the range from 1 to 199.

The following notes apply to this command:

- Class-maps containing access-list as match criteria may only be applied to ingress policies.
- The action (mirror, redirect, time-range, etc) clauses in the access-lists referenced by a policy are ignored for the purpose of policy application. The access-lists are used for matching the traffic only.
- The no form does not exist for this command.
- IPv4, IPv6, and MAC ACLs can be configured as match criteria using this command.

Formatmatch access-group name acl-nameModeClass-Map Config

## match any

This command adds to the specified class definition a match condition whereby all packets are considered to belong to the class. Use the [not] option to negate the match condition.

Default none Format match [not] any Mode Class-Map Config

### match class-map

This command adds to the specified class definition the set of match conditions defined for another class. The *refclassname* is the name of an existing DiffServ class whose match conditions are being referenced by the specified class definition.

| Default | none                         |
|---------|------------------------------|
| Format  | match class-map refclassname |
| Mode    | Class-Map Config             |

**Note:** Note the following:

- The parameters *refclassname* and *class-map-name* can not be the same.
- Only one other class may be referenced by a class.
- Any attempts to delete the *refclassname* class while the class is still referenced by any *class-map-name* fails.
- The combined match criteria of *class-map-name* and *refclassname* must be an allowed combination based on the class type.
- Any subsequent changes to the *refclassname* class match criteria must maintain this validity, or the change attempt fails.
- The total number of class rules formed by the complete reference class chain (including both predecessor and successor classes) must not exceed a platform-specific maximum. In some cases, each removal of a refclass rule reduces the maximum number of available rules in the class definition by one.

#### no match class-map

This command removes from the specified class definition the set of match conditions defined for another class. The *refclassname* is the name of an existing DiffServ class whose match conditions are being referenced by the specified class definition.

Formatno match class-map refclassnameModeClass-Map Config

## match cos

This command adds to the specified class definition a match condition for the Class of Service value (the only tag in a single tagged packet or the first or outer 802.1Q tag of a double VLAN tagged packet). The value may be from 0 to 7. Use the [not] option to negate the match condition.

| Default | none                |
|---------|---------------------|
| Format  | match [not] cos 0-7 |
| Mode    | Class-Map Config    |

## match secondary-cos

This command adds to the specified class definition a match condition for the secondary Class of Service value (the inner 802.1Q tag of a double VLAN tagged packet). The value may be from 0 to 7. Use the [not] option to negate the match condition.

| Default | none                         |
|---------|------------------------------|
| Format  | match [not]secondary-cos 0-7 |
| Mode    | Class-Map Config             |

## match destination-address mac

This command adds to the specified class definition a match condition based on the destination MAC address of a packet. The *macaddr* parameter is any layer 2 MAC address formatted as six, two-digit hexadecimal numbers separated by colons (e.g., 00:11:22:dd:ee:ff). The *macmask* parameter is a layer 2 MAC address bit mask, which need not be contiguous, and is formatted as six, two-digit hexadecimal numbers separated by colons (e.g., ff:07:23:ff:fe:dc). Use the [not] option to negate the match condition.

| Default | none                                                            |
|---------|-----------------------------------------------------------------|
| Format  | $match \ [not] \ destination-address \ mac \ macaddr \ macmask$ |
| Mode    | Class-Map Config                                                |

# match dstip

This command adds to the specified class definition a match condition based on the destination IP address of a packet. The *ipaddr* parameter specifies an IP address. The *ipmask* parameter specifies an IP address bit mask and must consist of a contiguous set of leading 1 bits. Use the [not] option to negate the match condition.

| Default | none                            |
|---------|---------------------------------|
| Format  | match [not] dstip ipaddr ipmask |
| Mode    | Class-Map Config                |

# match dstip6

This command adds to the specified class definition a match condition based on the destination IPv6 address of a packet. Use the [not] option to negate the match condition.

| Default | none                                                     |
|---------|----------------------------------------------------------|
| Format  | match [not] dstip6 destination-ipv6-prefix/prefix-length |
| Mode    | Class-Map Config                                         |

## match dstl4port

This command adds to the specified class definition a match condition based on the destination layer 4 port of a packet using a single keyword or numeric notation. To specify the match condition as a single keyword, the value for *portkey* is one of the supported port name keywords. The currently supported *portkey* values are: domain, echo, ftp, ftpdata, http, smtp, snmp, telnet, tftp, www. Each of these translates into its equivalent port number. To specify the match condition using a numeric notation, one layer 4 port number is required. The port number is an integer from 0 to 65535. Use the [not] option to negate the match condition.

| Default | none                                      |
|---------|-------------------------------------------|
| Format  | match [not] dstl4port {portkey   0-65535} |
| Mode    | Class-Map Config                          |

## match exp

This command configures for the specified class a match condition based on the MPLS-TP EXP (Traffic Class field) value. The *exp-value* parameter is the MPLS-TP traffic class field value, which has a possible range of 0 to 7.

| Format | match exp <i>exp-value</i> |
|--------|----------------------------|
| Mode   | Class-Map Config           |

#### no match exp

This command removes the MPLS-TP EXP match statement from the class-map.

| Format | no match exp exp-value |
|--------|------------------------|
| Mode   | Class-Map Config       |

## match ip dscp

This command adds to the specified class definition a match condition based on the value of the IP DiffServ Code Point (DSCP) field in a packet, which is defined as the high-order six bits of the Service Type octet in the IP header (the low-order two bits are not checked).

The *dscpval* value is specified as either an integer from 0 to 63, or symbolically through one of the following keywords: af11, af12, af13, af21, af22, af23, af31, af32, af33, af41, af42, af43, be, cs0, cs1, cs2, cs3, cs4, cs5, cs6, cs7, ef. Use the [not] option to negate the match condition.

**Note:** The ip dscp, ip precedence, and ip tos match conditions are alternative ways to specify a match criterion for the same Service Type field in the IP header, but with a slightly different user notation.

| Default | none                        |
|---------|-----------------------------|
| Format  | match [not] ip dscp dscpval |
| Mode    | Class-Map Config            |

## match ip precedence

This command adds to the specified class definition a match condition based on the value of the IP Precedence field in a packet, which is defined as the high-order three bits of the Service Type octet in the IP header (the low-order five bits are not checked). The precedence value is an integer from 0 to 7. Use the [not] option to negate the match condition.

**Note:** The IP DSCP, IP Precedence, and IP ToS match conditions are alternative ways to specify a match criterion for the same Service Type field in the IP header, but with a slightly different user notation.

| Default | none                          |
|---------|-------------------------------|
| Format  | match [not] ip precedence 0-7 |
| Mode    | Class-Map Config              |

## match ip tos

This command adds to the specified class definition a match condition based on the value of the IP TOS field in a packet, which is defined as all eight bits of the Service Type octet in the IP header. The value of *tosbits* is a two-digit hexadecimal number from 00 to ff. The value of *tosmask* is a two-digit hexadecimal number from 00 to ff. The *tosmask* denotes the bit positions in *tosbits* that are used for comparison against the IP TOS field in a packet. For example, to check for an IP TOS value having bits 7 and 5 set and bit 1 clear, where bit 7 is most significant, use a *tosbits* value of a0 (hex) and a *tosmask* of a2 (hex). Use the [not] option to negate the match condition.

**Note:** Note the following:

- The IP DSCP, IP Precedence, and IP ToS match conditions are alternative ways to specify a match criterion for the same Service Type field in the IP header, but with a slightly different user notation.
- This "free form" version of the IP DSCP/Precedence/TOS match specification gives the user complete control when specifying which bits of the IP Service Type field are checked.

| Default | none                               |
|---------|------------------------------------|
| Format  | match [not] ip tos tosbits tosmask |
| Mode    | Class-Map Config                   |

## match ip6flowlbl

Use this command to enter an IPv6 flow label value. Use the [not] option to negate the match condition.

| Default | none                                   |
|---------|----------------------------------------|
| Format  | match [not] ip6flowlbl label 0-1048575 |
| Mode    | Class-Map Config                       |

## match protocol

This command converts an IPv4 class-map to either an IPv6 class-map (if the argument is *ipv6*) or non-IP class-map (if the argument is *none*.

Formatmatch protocol none | ipv6ModeClass-Map Config

Note: The no form does not exist for this command.

## match protocol

This command adds to the specified class definition a match condition based on the protocol type using a single keyword notation or a numeric value notation.

To specify the match condition using a single keyword, use one of the following: icmp, igmp, ip, tcp, udp, ipv6, gre, and icmpv6.

To specify the match condition using a numeric value notation, the protocol number is a standard value assigned by IANA and is interpreted as an integer from 0 to 255. Use the [not] option to negate the match condition.

**Note:** This command does not validate the protocol number value against the current list defined by IANA.

| Default | none                                                                                        |
|---------|---------------------------------------------------------------------------------------------|
| Format  | match [not] protocol {0-255   { icmp   igmp   ip   tcp   udp   ipv6   gre   icmpv6}   none} |
| Mode    | Class-Map Config                                                                            |

**Example:** This example shows the process of configuring the protocol type tcp for a give class-map test-class-map

(switch) (Config)#class-map match-all test-class-map (switch) (Config-classmap)# match protocol tcp

## match signature

This command maps the available signatures from the rules file to the AppIQ class. When the appiq class is created, this menu displays an index number and its signature pattern. A single signature can be mapped using a number or multiple signatures can be selected and mapped to a class. Using this command without an index value maps all the available signatures to the same class.

DefaultnoneFormatmatch signature [<StartIndex>-<EndIndex>]ModeClass-Map Config

## match source-address mac

This command adds to the specified class definition a match condition based on the source MAC address of a packet. The *address* parameter is any layer 2 MAC address formatted as six, two-digit hexadecimal numbers separated by colons (e.g.,

00:11:22:dd:ee:ff). The *macmask* parameter is a layer 2 MAC address bit mask, which may not be contiguous, and is formatted as six, two-digit hexadecimal numbers separated by colons (e.g., ff:07:23:ff:fe:dc). Use the [not] option to negate the match condition.

| Default | none                                           |
|---------|------------------------------------------------|
| Format  | match [not] source-address mac address macmask |
| Mode    | Class-Map Config                               |

## match srcip

This command adds to the specified class definition a match condition based on the source IP address of a packet. The *ipaddr* parameter specifies an IP address. The *ipmask* parameter specifies an IP address bit mask and must consist of a contiguous set of leading 1 bits. Use the [not] option to negate the match condition.

| Default | none                            |
|---------|---------------------------------|
| Format  | match [not] srcip ipaddr ipmask |
| Mode    | Class-Map Config                |

## match srcip6

This command adds to the specified class definition a match condition based on the source IP address of a packet. Use the [not] option to negate the match condition.

| Default | none                                                           |
|---------|----------------------------------------------------------------|
| Format  | <pre>match [not] srcip6 source-ipv6-prefix/prefix-length</pre> |
| Mode    | Ipv6-Class-Map Config                                          |

# match srcl4port

This command adds to the specified class definition a match condition based on the source layer 4 port of a packet using a single keyword or numeric notation. To specify the match condition as a single keyword notation, the value for *portkey* is one of the supported port name keywords (listed below). The currently supported *portkey* values are: domain, echo, ftp, ftpdata, http, smtp, snmp, telnet, tftp, www. Each of these translates into its equivalent port number, which is used as both the start and end of a port range.

To specify the match condition as a numeric value, one layer 4 port number is required. The port number is an integer from 0 to 65535. Use the [not] option to negate the match condition.

| Default | none                                                 |
|---------|------------------------------------------------------|
| Format  | <pre>match [not] srcl4port {portkey   0-65535}</pre> |
| Mode    | Class-Map Config                                     |

## match src port

This command adds a match condition for a range of layer source 4 ports. If an interface receives traffic that is within the configured range of layer 4 source ports, then only the appig class is in effect. *portvalue* specifies a single source port.

| Default | none                                                      |
|---------|-----------------------------------------------------------|
| Format  | <pre>match src port {portstart-portend   portvalue}</pre> |
| Mode    | Class-Map Config                                          |

# match vlan

This command adds to the specified class definition a match condition based on the value of the layer 2 VLAN Identifier field (the only tag in a single tagged packet or the first or outer tag of a double VLAN tagged packet). The VLAN ID is an integer from 0 to 4093. Use the [not] option to negate the match condition.

| Default | none                    |
|---------|-------------------------|
| Format  | match [not] vlan 0-4093 |
| Mode    | Class-Map Config        |

## match secondary-vlan

This command adds to the specified class definition a match condition based on the value of the layer 2 secondary VLAN Identifier field (the inner 802.1Q tag of a double VLAN tagged packet). The secondary VLAN ID is an integer from 0 to 4093. Use the [not] option to negate the match condition.

| Default | none                              |
|---------|-----------------------------------|
| Format  | match [not] secondary-vlan 0-4093 |
| Mode    | Class-Map Config                  |

# **DiffServ Policy Commands**

Use the DiffServ policy commands to specify traffic conditioning actions, such as policing and marking, to apply to traffic classes

Use the policy commands to associate a traffic class that you define by using the class command set with one or more QoS policy attributes. Assign the class/policy association to an interface to form a service. Specify the policy name when you create the policy.

Each traffic class defines a particular treatment for packets that match the class definition. You can associate multiple traffic classes with a single policy. When a packet satisfies the conditions of more than one class, preference is based on the order in which you add the classes to the policy. The first class you add has the highest precedence.

This set of commands consists of policy creation/deletion, class addition/removal, and individual policy attributes.

**Note:** The only way to remove an individual policy attribute from a class instance within a policy is to remove the class instance and re-add it to the policy. The values associated with an existing policy attribute can be changed without removing the class instance.

The CLI command root is policy-map.

## assign-queue

This command modifies the queue id to which the associated traffic stream is assigned. The *queueid* is an integer from 0 to *n*-1, where *n* is the number of egress queues supported by the device.

| Format            | assign-queue queueid    |
|-------------------|-------------------------|
| Mode              | Policy-Class-Map Config |
| Incompatibilities | Drop                    |

## drop

This command specifies that all packets for the associated traffic stream are to be dropped at ingress.

| Format            | drop                                                     |
|-------------------|----------------------------------------------------------|
| Mode              | Policy-Class-Map Config                                  |
| Incompatibilities | Assign Queue, Mark (all forms), Mirror, Police, Redirect |

# mirror

This command specifies that all incoming packets for the associated traffic stream are copied to a specific egress interface (physical port or LAG).

| Format | mirror unit/slot/port   |
|--------|-------------------------|
| Mode   | Policy-Class-Map Config |

Incompatibilities Drop, Redirect

## redirect

This command specifies that all incoming packets for the associated traffic stream are redirected to a specific egress interface (physical port or port-channel).

| Format            | redirect unit/slot/port |
|-------------------|-------------------------|
| Mode              | Policy-Class-Map Config |
| Incompatibilities | Drop, Mirror            |

## conform-color

Use this command to enable color-aware traffic policing and define the conform-color class map. Used in conjunction with the police command where the fields for the conform level are specified. The *class-map-name* parameter is the name of an existing DiffServ class map.

**Note:** This command may only be used after specifying a police command for the policy-class instance.

| Format | conform-color <i>class-map-name</i> |
|--------|-------------------------------------|
| Mode   | Policy-Class-Map Config             |

## class

This command creates an instance of a class definition within the specified policy for the purpose of defining treatment of the traffic class through subsequent policy attribute statements. The *classname* is the name of an existing DiffServ class.

**Note:** Note the following:

- This command causes the specified policy to create a reference to the class definition.
- The CLI mode is changed to Policy-Class-Map Config when this command is successfully executed.

| Format | class classname   |
|--------|-------------------|
| Mode   | Policy-Map Config |

#### no class

This command deletes the instance of a particular class and its defined treatment from the specified policy. *classname* is the names of an existing DiffServ class.

**Note:** This command removes the reference to the class definition for the specified policy.

| Format | no class classname |
|--------|--------------------|
| Mode   | Policy-Map Config  |

# mark cos

This command marks all packets for the associated traffic stream with the specified class of service (CoS) value in the priority field of the 802.1p header (the only tag in a single tagged packet or the first or outer 802.1Q tag of a double VLAN tagged packet). If the packet does not already contain this header, one is inserted. The CoS value is an integer from 0 to 7.

| Default           | 1                                         |
|-------------------|-------------------------------------------|
| Format            | mark-cos 0-7                              |
| Mode              | Policy-Class-Map Config                   |
| Incompatibilities | Drop, Mark IP DSCP, IP Precedence, Police |

## mark secondary-cos

This command marks the outer VLAN tags in the packets for the associated traffic stream as secondary CoS.

| Default           | 1                                         |
|-------------------|-------------------------------------------|
| Format            | mark secondary-cos 0-7                    |
| Mode              | Policy-Class-Map Config                   |
| Incompatibilities | Drop, Mark IP DSCP, IP Precedence, Police |

# mark cos-as-sec-cos

This command marks outer VLAN tag priority bits of all packets as the inner VLAN tag priority, marking Cos as Secondary CoS. This essentially means that the inner VLAN tag CoS is copied to the outer VLAN tag CoS.

| Format            | mark-cos-as-sec-cos                       |
|-------------------|-------------------------------------------|
| Mode              | Policy-Class-Map Config                   |
| Incompatibilities | Drop, Mark IP DSCP, IP Precedence, Police |

**Example:** The following shows an example of the command. (switch) (Config-policy-classmap)#mark cos-as-sec-cos

# mark exp

This command configures differv policy-map to mark all the packets of the associated traffic stream with the specified MPLS-TP EXP (Traffic Class field) value. The *exp-value* parameter is the MPLS-TP traffic class field value and has a possible range of 0 to 7.

| Format | mark exp <i>exp-value</i> |
|--------|---------------------------|
| Mode   | Policy-Class-Map Config   |

### no mark exp

This command removes the MPLS-TP EXP mark statement from the DiffServ policy-map.

Format no mark exp Mode Policy-Class-Map Config

# mark ip-dscp

This command marks all packets for the associated traffic stream with the specified IP DSCP value.

The *dscpval* value is specified as either an integer from 0 to 63, or symbolically through one of the following keywords: af11, af12, af13, af21, af22, af23, af31, af32, af33, af41, af42, af43, be, cs0, cs1, cs2, cs3, cs4, cs5, cs6, cs7, ef.

| Format            | mark ip-dscp <i>dscpval</i>                |
|-------------------|--------------------------------------------|
| Mode              | Policy-Class-Map Config                    |
| Incompatibilities | Drop, Mark CoS, Mark IP Precedence, Police |

# mark ip-precedence

This command marks all packets for the associated traffic stream with the specified IP Precedence value. The IP Precedence value is an integer from 0 to 7.

**Note:** This command may not be used on IPv6 classes. IPv6 does not have a precedence field.

| Format            | mark ip-precedence 0-7                     |
|-------------------|--------------------------------------------|
| Mode              | Policy-Class-Map Config                    |
| Incompatibilities | Drop, Mark CoS, Mark IP Precedence, Police |
| Policy Type       | In                                         |

# police-simple

This command is used to establish the traffic policing style for the specified class. The simple form of the police command uses a single data rate and burst size, resulting in two outcomes: conform and violate. The conforming data rate is specified in kilobits-per-second (Kb/s) and is an integer from 1 to 4294967295. The conforming burst size is specified in kilobytes (KB) and is an integer from 1 to 128.

For each outcome, the only possible actions are drop, set-cos-as-sec-cos, set-cos-transmit, set-sec-cos-transmit, set-dscp-transmit, set-prec-transmit, or transmit. In this simple form of the police command, the conform action defaults to transmit and the violate action defaults to drop. These actions can be set with this command once the style has been configured.

For set-dscp-transmit, a *dscpval* value is required and is specified as either an integer from 0 to 63, or symbolically through one of the following keywords: af11, af12, af13, af21, af22, af23, af31, af32, af33, af41, af42, af43, be, cs0, cs1, cs2, cs3, cs4, cs5, cs6, cs7, ef.

For set-prec-transmit, an IP Precedence value is required and is specified as an integer from 0-7.

For set-cos-transmit an 802.1p priority value is required and is specified as an integer from 0-7.

| Format            | police-simple {1-4294967295 1-128 conform-action {drop   set-cos-as-sec-cos   set-cos-transmit0-7 set-sec-cos-transmit0-7 set-prec-transmit0-7 set-dscp-transmit 0-63   transmit} [violate-action {drop   set-cos-as-sec-cos   set-cos-transmit 0-7   set-sec-cos-transmit 0-7   set-prec-transmit 0-7   set-dscp-transmit 0-63   transmit}]} |
|-------------------|----------------------------------------------------------------------------------------------------|
| Mode              | Policy-Class-Map Config                                                                                                    |
| Incompatibilities | Drop, Mark (all forms)                                                                                                    |

**Example:** The following shows an example of the command. (switch) (Config-policy-classmap)#police-simple 1 128 conform-action transmit violate-action drop

# police-single-rate

This command is the single-rate form of the police command and is used to establish the traffic policing style for the specified class. For each outcome, the only possible actions are drop, set-cos-as-sec-cost, set-cos-transmit, set-sec-cos-transmit, set-dscp-transmit, set-prec-transmit, or transmit. In this single-rate form of the police command, the conform action defaults to send, the exceed action defaults to drop, and the violate action defaults to drop. These actions can be set with this command once the style has been configured.

| Format | police-single-rate{1-42949672951-1281-128 conform-action {drop   set-cos-as-sec-cos   set-cos-transmit0-7 set-sec-cos-transmit0-7 set-grec-transmit0-7 set-dscp-transmit0-63   transmit} exceed-action {drop   set-cos-as-sec-cos   set-cos-transmit 0-7   set-sec-cos-transmit 0-7   set-sec-cos-transmit 0-7   set-sec-cos-transmit 0-63   transmit} [violate-action {drop   set-cos-as-sec-cos-transmit   set-cos-transmit 0-7   set-sec-cos-transmit 0-7   set-sec-cos-transmit 0-7   set-se |
|--------|----------------------------------------------------------------------------------------------------|
| Mode   | Policy-Class-Map Config                                                                                                    |

## police-two-rate

This command is the two-rate form of the police command and is used to establish the traffic policing style for the specified class. For each outcome, the only possible actions are drop, set-cos-as-sec-cos, set-cos-transmit, set-sec-cos-transmit, set-dscp-transmit, set-prec-transmit, or transmit. In this two-rate form of the police command, the conform action defaults to send, the exceed action defaults to drop, and the violate action defaults to drop. These actions can be set with this command once the style has been configured.

| Format | police-two-rate {1-4294967295 1-4294967295 1-128 1-128 conform-action {drop  <br>set-cos-as-sec-cos   set-cos-transmit0-7   set-sec-cos-transmit0-7   set-prec-transmit0-7  <br>set-dscp-transmit0-63   transmit}exceed-action{drop set-cos-as-sec-cos set-cos-transmit<br>0-7   set-sec-cos-transmit0-7   set-prec-transmit0-7   set-dscp-transmit0-63   transmit}<br>[violate-action{drop   set-cos-as-sec-cos   set-cos-transmit0-7   set-sec-cos-transmit0-7  <br>set-prec-transmit 0-7   set-dscp-transmit0-7   set-sec-cos-transmit0-7  <br>set-prec-transmit 0-7   set-dscp-transmit0-7   set-sec-cos-transmit0-7  <br>set-prec-transmit 0-7   set-dscp-transmit0-7   set-sec-cos-transmit0-7   set-sec-cos-transmit0-7   set-sec-co |
|--------|----------------------------------------------------------------------------------------------------|
| Mode   | Policy-Class-Map Config                                                                                                    |

# policy-map

This command establishes a new DiffServ policy. The *policyname* parameter is a case-sensitive alphanumeric string from 1 to 31 characters uniquely identifying the policy. The type of policy is specific to the inbound traffic direction as indicated by the in parameter, or the outbound traffic direction as indicated by the out parameter, respectively.

**Note:** The CLI mode is changed to Policy-Map Config when this command is successfully executed.

| Format | <pre>policy-map policyname {in   out}</pre> |
|--------|---------------------------------------------|
| Mode   | Global Config                               |

### no policy-map

This command eliminates an existing DiffServ policy. The *policyname* parameter is the name of an existing DiffServ policy. This command may be issued at any time. If the policy is currently referenced by one or more interface service attachments, this delete attempt fails.

Format no policy-map *policyname* 

Mode Global Config

# policy-map rename

This command changes the name of a DiffServ policy. The *policyname* is the name of an existing DiffServ class. The *newpolicyname* parameter is a case-sensitive alphanumeric string from 1 to 31 characters uniquely identifying the policy.

Formatpolicy-map rename policyname newpolicynameModeGlobal Config

# **DiffServ Service Commands**

Use the DiffServ service commands to assign a DiffServ traffic conditioning policy, which you specified by using the policy commands, to an interface in the incoming direction. The service commands attach a defined policy to a directional interface. You can assign only one policy at any one time to an interface in the inbound direction. DiffServ is not used in the outbound direction.

This set of commands consists of service addition/removal.

The CLI command root is service-policy.

# service-policy

This command attaches a policy to an interface in the inbound direction as indicated by the in parameter, or the outbound direction as indicated by the out parameter, respectively. The *policyname* parameter is the name of an existing DiffServ policy. This command causes a service to create a reference to the policy.

**Note:** Note the following:

- This command effectively enables DiffServ on an interface in the inbound direction. There is no separate interface administrative 'mode' command for DiffServ.
- This command fails if any attributes within the policy definition exceed the capabilities of the interface. Once a policy is successfully attached to an interface, any attempt to change the policy definition, that would result in a violation of the interface capabilities, causes the policy change attempt to fail.
- Each interface can have one policy attached.

| Format | service-policy {in   out} policymapname |
|--------|-----------------------------------------|
| Modes  | Global Config                           |

Interface Config

### no service-policy

This command detaches a policy from an interface in the inbound direction as indicated by the in parameter, or the outbound direction as indicated by the out parameter, respectively. The *policyname* parameter is the name of an existing DiffServ policy.

**Note:** This command causes a service to remove its reference to the policy. This command effectively disables DiffServ on an interface in the inbound direction or an interface in the outbound direction. There is no separate interface administrative 'mode' command for DiffServ.

Format no service-policy {in|out} policymapname

Modes

- Global Config
- Interface Config

# **DiffServ Show Commands**

Use the DiffServ show commands to display configuration and status information for classes, policies, and services. You can display DiffServ information in summary or detailed formats. The status information is only shown when the DiffServ administrative mode is enabled.

# show class-map

This command displays all configuration information for the specified class. The *class-map-name* is the name of an existing DiffServ class.

Formatshow class-map class-map-nameModePrivileged EXEC

If the class-name is specified the following fields are displayed:

| Parameter           | Definition                                                                                                    |
|---------------------|----------------------------------------------------------------------------------------------------|
| Class Map<br>Name   | A case-sensitive alphanumeric string from 1 to 31 characters uniquely iden-<br>tifying a DiffServ class.                                                                                                    |
| Class Type          | A class type of all means every match criterion defined for the class is eval-<br>uated simultaneously and must all be true to indicate a class match.                                                                                                    |
| Match Rule<br>Count | Number of match rules configured for the class-map.                                                                                                    |
| Match Criteria      | The Match Criteria fields are only displayed if they have been configured.<br>Not all platforms support all match criteria values. They are displayed in<br>the order entered by the user. The fields are evaluated in accordance with<br>the class type. The possible Match Criteria fields are: Destination IP<br>Address, Destination Layer 4 Port, Destination MAC Address, Ethertype,<br>Source MAC Address, VLAN, Class of Service, Every, IP DSCP, IP Prece-<br>dence, IP TOS, Protocol Keyword, Reference Class, Source IP Address, and<br>Source Layer 4 Port. |
| Values              | The values of the Match Criteria.                                                                                                    |

If you do not specify the Class Name, this command displays a list of all defined DiffServ classes. The following fields are displayed:

| Parameter                   | Definition                                                                                                    |
|-----------------------------|----------------------------------------------------------------------------------------------------|
| Class Name                  | The name of this class. (Note that the order in which classes are displayed is not necessarily the same order in which they were created.)             |
| Class Type                  | A class type of all means every match criterion defined for the class is eval-<br>uated simultaneously and must all be true to indicate a class match. |
| ACL ID or Ref<br>Class Name | The name of an existing DiffServ class whose match conditions are being referenced by the specified class definition or access-group name/ID.          |

# show diffserv

This command displays the DiffServ General Status Group information, which includes the current administrative mode setting as well as the current and maximum number of rows in each of the main DiffServ private MIB tables. This command takes no options.

Format show diffserv

Mode Privileged EXEC

| Parameter                                   | Definition                                                                         |
|---------------------------------------------|------------------------------------------------------------------------------------|
| DiffServ Admin mode                         | The current value of the DiffServ administrative mode.                             |
| Class Table Size Current/Max                | The current and maximum number of entries (rows) in the Class Table.               |
| Class Rule Table Size Cur-<br>rent/Max      | The current and maximum number of entries (rows) in the Class Rule Table.          |
| Policy Table Size Current/Max               | The current and maximum number of entries (rows) in the Policy Table.              |
| Policy Instance Table Size Cur-<br>rent/Max | The current and maximum number of entries (rows) in the Policy Instance Table.     |
| Policy Instance Table Max Cur-<br>rent/Max  | The current and maximum number of entries (rows) for<br>the Policy Instance Table. |
| Policy Attribute Table Max Cur-<br>rent/Max | The current and maximum number of entries (rows) for the Policy Attribute Table.   |
| Service Table Size Current/Max              | The current and maximum number of entries (rows) in the Service Table.             |

# show policy-map

This command displays all configuration information for the specified policy. The *policyname* is the name of an existing DiffServ policy.

| Format | show policy-map [policyname] |
|--------|------------------------------|
| Mode   | Privileged EXEC              |

If the Policy Name is specified the following fields are displayed:

| Parameter          | Definition                                                                              |
|--------------------|-----------------------------------------------------------------------------------------|
| Policy Name        | The name of this policy.                                                                |
| Policy Type        | The policy type (only inbound policy definitions are supported for this plat-<br>form.) |
| Class Mem-<br>bers | The class that is a member of the policy.                                               |

The following information is repeated for each class associated with this policy (only those policy attributes actually configured are displayed):

| Parameter                    | Definition                                                                                                    |
|------------------------------|----------------------------------------------------------------------------------------------------|
| Assign Queue                 | Directs traffic stream to the specified QoS queue. This allows a traffic clas-<br>sifier to specify which one of the supported hardware queues are used for<br>handling packets belonging to the class. |
| Class Name                   | The name of this class.                                                                                                    |
| Committed<br>Burst Size (KB) | The committed burst size, used in simple policing.                                                                                                    |
| Committed Rate<br>(Kb/s)     | The committed rate, used in simple policing.                                                                                                    |

| Parameter                             | Definition                                                                                                    |
|---------------------------------------|----------------------------------------------------------------------------------------------------|
| Conform Action                        | The current setting for the action taken on a packet considered to conform to the policing parameters. This is not displayed if policing is not in use for the class under this policy.                                                                                                    |
| Conform Color<br>Mode                 | The current setting for the color mode. Policing uses either color blind or color aware mode. Color blind mode ignores the coloration (marking) of the incoming packet. Color aware mode takes into consideration the current packet marking when determining the policing outcome.                                                                                                    |
| Conform COS                           | The CoS mark value if the conform action is set-cos-transmit.                                                                                                    |
| Conform DSCP<br>Value                 | The DSCP mark value if the conform action is set-dscp-transmit.                                                                                                    |
| Conform IP Pre-<br>cedence Value      | The IP Precedence mark value if the conform action is set-prec-transmit.                                                                                                    |
| Drop                                  | Drop a packet upon arrival. This is useful for emulating access control list<br>operation using DiffServ, especially when DiffServ and ACL cannot<br>co-exist on the same interface.                                                                                                    |
| Exceed Action                         | The action taken on traffic that exceeds settings that the network adminis-<br>trator specifies.                                                                                                    |
| Exceed Color<br>Mode                  | The current setting for the color of exceeding traffic that the user may optionally specify.                                                                                                    |
| Mark CoS                              | The class of service value that is set in the 802.1p header of inbound packets. This is not displayed if the mark cos was not specified.                                                                                                    |
| Mark CoS as<br>Secondary CoS          | The secondary 802.1p priority value (second/inner VLAN tag. Same as CoS (802.1p) marking, but the dot1p value used for remarking is picked from the dot1p value in the secondary (i.e. inner) tag of a double-tagged packet.                                                                                                    |
| Mark IP DSCP                          | The mark/re-mark value used as the DSCP for traffic matching this class.<br>This is not displayed if mark ip description is not specified.                                                                                                    |
| Mark IP Prece-<br>dence               | The mark/re-mark value used as the IP Precedence for traffic matching this class. This is not displayed if mark ip precedence is not specified.                                                                                                    |
| Mirror                                | Copies a classified traffic stream to a specified egress port (physical port or LAG). This can occur in addition to any marking or policing action. It may also be specified along with a QoS queue assignment.                                                                                                    |
| Non-Conform<br>Action                 | The current setting for the action taken on a packet considered to not con-<br>form to the policing parameters. This is not displayed if policing not in use<br>for the class under this policy.                                                                                                    |
| Non-Conform<br>COS                    | The CoS mark value if the non-conform action is set-cos-transmit.                                                                                                    |
| Non-Conform<br>DSCP Value             | The DSCP mark value if the non-conform action is set-dscp-transmit.                                                                                                    |
| Non-Conform<br>IP Precedence<br>Value | The IP Precedence mark value if the non-conform action is set-prec-transmit.                                                                                                    |
| Peak Rate                             | Guarantees a committed rate for transmission, but also transmits excess<br>traffic bursts up to a user-specified peak rate, with the understanding that<br>a downstream network element (such as the next hop's policer) might<br>drop this excess traffic. Traffic is held in queue until it is transmitted or<br>dropped (per type of queue depth management.) Peak rate shaping can be<br>configured for the outgoing transmission stream for an AF (Assured For-<br>warding) traffic class (although average rate shaping could also be used.) |
| Peak Burst Size                       | (PBS). The network administrator can set the PBS as a means to limit the damage expedited forwarding traffic could inflict on other traffic (e.g., a token bucket rate limiter) Traffic that exceeds this limit is discarded.                                                                                                    |
| Policing Style                        | The style of policing, if any, used (simple).                                                                                                    |

| Parameter | Definition                                                                                                    |
|-----------|----------------------------------------------------------------------------------------------------|
| Redirect  | Forces a classified traffic stream to a specified egress port (physical port or LAG). This can occur in addition to any marking or policing action. It may also be specified along with a QoS queue assignment. |

If the Policy Name is not specified this command displays a list of all defined DiffServ policies. The following fields are displayed:

| Parameter          | Definition                                                                                                    |
|--------------------|----------------------------------------------------------------------------------------------------|
| Policy Name        | The name of this policy. (The order in which the policies are displayed is not necessarily the same order in which they were created.) |
| Policy Type        | The policy type (Only inbound is supported).                                                                                           |
| Class Mem-<br>bers | List of all class names associated with this policy.                                                                                   |

**Example:** The following shows example CLI display output including the mark-cos-as-sec-cos option specified in the policy action.

(Routing) #show policy-map p1

**Example:** The following shows example CLI display output including the mark-cos-as-sec-cos action used in the policing (simple-police,

police-single-rate, police two-rate) command.

| (Routing) #show policy-map p2                |
|----------------------------------------------|
| Policy Name p2                               |
| Policy Type In                               |
| Class Name c2                                |
| Policing Style Police Two Rate               |
| Committed Rate 1                             |
| Committed Burst Size 1                       |
| Peak Rate1                                   |
| Peak Burst Size 1                            |
| Conform Action Mark CoS as Secondary CoS     |
| Exceed Action Mark CoS as Secondary CoS      |
| Non-Conform Action Mark CoS as Secondary CoS |
| Conform Color Mode Blind                     |
| Exceed Color Mode Blind                      |

# show diffserv service

This command displays policy service information for the specified interface and direction. The *unit/slot/port* parameter specifies a valid *unit/slot/port* number for the system.

Formatshow diffserv service unit/slot/port inModePrivileged EXEC

| Parameter | Definition                                                                                                    |
|-----------|----------------------------------------------------------------------------------------------------|
|           | The current setting of the DiffServ administrative mode. An attached policy is only in effect on an interface while DiffServ is in an enabled mode. |
| Interface | unit/slot/port                                                                                                    |

| Parameter             | Definition                                                                                                    |
|-----------------------|----------------------------------------------------------------------------------------------------|
| Direction             | The traffic direction of this interface service.                                                                                                    |
| Operational<br>Status | The current operational status of this DiffServ service interface.                                                                                                  |
| Policy Name           | The name of the policy attached to the interface in the indicated direction.                                                                                        |
| Policy Details        | Attached policy details, whose content is identical to that described for the show policy-map <i>policymapname</i> command (content not repeated here for brevity). |

# show diffserv service brief

This command displays all interfaces in the system to which a DiffServ policy has been attached. The inbound direction parameter is optional.

Format show diffserv service brief [in] Mode Privileged EXEC

| Parameter | Definition |
|-----------|------------|

| DiffServ Mode The current setting of the DiffServ administrative mode. An attached policy is only active on an interface while DiffServ is in an enabled mode. |
|----------------------------------------------------------------------------------------------------|
|----------------------------------------------------------------------------------------------------|

The following information is repeated for interface and direction (only those interfaces configured with an attached policy are shown):

| Parameter                                                                     | Definition                                                                   |  |
|-------------------------------------------------------------------------------|------------------------------------------------------------------------------|--|
| Interface <i>unit/slot/port</i>                                               |                                                                              |  |
| Direction The traffic direction of this interface service.                    |                                                                              |  |
| OperStatus The current operational status of this DiffServ service interface. |                                                                              |  |
| Policy Name                                                                   | The name of the policy attached to the interface in the indicated direction. |  |

# show policy-map interface

This command displays policy-oriented statistics information for the specified interface and direction. The *unit/slot/port* parameter specifies a valid interface for the system. Instead of unit/slot/port, lag lag-intf-num can be used as an alternate way to specify the LAG interface. lag lag-intf-num can also be used to specify the LAG interface where lag-intf-num is the LAG port number.

**Note:** This command is only allowed while the DiffServ administrative mode is enabled.

Formatshow policy-map interface unit/slot/port [in]ModePrivileged EXEC

| Parameter             | Definition                                                         |
|-----------------------|--------------------------------------------------------------------|
| Interface             | unit/slot/port                                                     |
| Direction             | The traffic direction of this interface service.                   |
| Operational<br>Status | The current operational status of this DiffServ service interface. |

| Parameter   | Definition                                                                   |  |
|-------------|------------------------------------------------------------------------------|--|
| Policy Name | The name of the policy attached to the interface in the indicated direction. |  |

The following information is repeated for each class instance within this policy:

| Parameter               | Definition                                                                                                    |
|-------------------------|----------------------------------------------------------------------------------------------------|
| Class Name              | The name of this class instance.                                                                                        |
| In Discarded<br>Packets | A count of the packets discarded for this class instance for any reason due to DiffServ treatment of the traffic class. |

# show service-policy

This command displays a summary of policy-oriented statistics information for all interfaces in the specified direction.

| Format | show service-policy in |
|--------|------------------------|
| Mode   | Privileged EXEC        |

The following information is repeated for each interface and direction (only those interfaces configured with an attached policy are shown):

| Parameter             | Definition                                                         |
|-----------------------|--------------------------------------------------------------------|
| Interface             | unit/slot/port                                                     |
| Operational<br>Status | The current operational status of this DiffServ service interface. |
| Policy Name           | The name of the policy attached to the interface.                  |

# **MAC Access Control List Commands**

This section describes the commands you use to configure MAC Access Control List (ACL) settings. MAC ACLs ensure that only authorized users have access to specific resources and block any unwarranted attempts to reach network resources.

The following rules apply to MAC ACLs:

- The maximum number of ACLs you can create is hardware dependent. The limit applies to all ACLs, regardless of type.
- The system supports only Ethernet II frame types.
- The maximum number of rules per MAC ACL is hardware dependent.

**Note:** CE0128XB/CE0152XB supports ACL counters for MAC, IPv4, and IPv6 access lists. For information about how to enable the counters, see "access-list counters enable" on page 890.

## mac access-list extended

This command creates a MAC Access Control List (ACL) identified by *name*, consisting of classification fields defined for the Layer 2 header of an Ethernet frame. The *name* parameter is a case-sensitive alphanumeric string from 1 to 31 characters uniquely identifying the MAC access list. The rate-limit attribute configures the committed rate and the committed burst size.

If a MAC ACL by this name already exists, this command enters Mac-Access-List config mode to allow updating the existing MAC ACL.

**Note:** The CLI mode changes to Mac-Access-List Config mode when you successfully execute this command.

Formatmac access-list extended nameModeGlobal Config

### no mac access-list extended

This command deletes a MAC ACL identified by name from the system.

Formatno mac access-list extended nameModeGlobal Config

# mac access-list extended rename

This command changes the name of a MAC Access Control List (ACL). The *name* parameter is the name of an existing MAC ACL. The *newname* parameter is a case-sensitive alphanumeric string from 1 to 31 characters uniquely identifying the MAC access list.

This command fails if a MAC ACL by the name newname already exists.

Format mac access-list extended rename *name newname* 

Mode Global Config

## mac access-list resequence

Use this command to renumber the sequence numbers of the entries for specified MAC access list with the given increment value starting from a particular sequence number. The command is used to edit the sequence numbers of ACL rules in the ACL and change the order in which entries are applied. This command is not saved in startup configuration and is not displayed in running configuration.

**Note:** If the generated sequence number exceeds the maximum sequence number, the ACL rule creation fails and an informational message is displayed.

Default 10

Format mac access-list resequence {name | id } starting-sequence-number increment

Mode Global Config

| Parameter | Description                                                                            |
|-----------|----------------------------------------------------------------------------------------|
|           | The sequence number from which to start. The range is 1–2147483647. The default is 10. |
| increment | The amount to increment. The range is 1–2147483647. The default is 10.                 |

# {deny | permit} (MAC ACL)

This command creates a new rule for the current MAC access list. A rule may either deny or permit traffic according to the specified classification fields. At a minimum, the source and destination MAC value must be specified, each of which may be substituted using the keyword any to indicate a match on any value in that field. The remaining command parameters are all optional, but the most frequently used parameters appear in the same relative order as shown in the command format.

| Format | [sequence-number] {deny   permit} {srcmac   any} {dstmac   any} [ethertypekey             |
|--------|-------------------------------------------------------------------------------------------|
|        | 0x0600-0xFFFF] [vlan {eq 0-4095}] [cos 0-7] [[log] [time-range time-range-name]           |
|        | [assign-queue queue-id]] [{mirror   redirect} unit/slot/port][rate-limit rate burst-size] |
|        | [sflow-remote-agent]                                                                      |
|        |                                                                                           |

Mode Mac-Access-List Config

**Note:** Note the following:

- An implicit deny all MAC rule always terminates the access list.
- For BCM5630x and BCM5650x based systems, assign-queue, redirect, and mirror attributes are configurable for a deny rule, but they have no operational effect.

The *sequence-number* specifies the sequence number for the ACL rule. The sequence number is specified by the user or is generated by device.

If a sequence number is not specified for the rule, a sequence number that is 10 greater than the last sequence number in ACL is used and this rule is placed in the end of the list. If this is the first ACL rule in the given ACL, a sequence number of

10 is assigned. If the calculated sequence number exceeds the maximum sequence number value, the ACL rule creation fails. A rule cannot be created that duplicates an already existing one and a rule cannot be configured with a sequence number that is already used for another rule.

For example, if user adds new ACL rule to ACL without specifying a sequence number, it is placed at the bottom of the list. By changing the sequence number, the user can move the ACL rule to a different position in the ACL.

The Ethertype may be specified as either a keyword or a four-digit hexadecimal value from 0x0600-0xFFFF. The currently supported *ethertypekey* values are: appletalk, arp, ibmsna, ipv4, ipv6, ipx, mplsmcast, mplsucast, netbios, novell, pppoe, rarp. Each of these translates into its equivalent Ethertype value(s).

**Ethertype Keyword Corresponding Value** 0x809B appletalk 0x0806 arp ibmsna 0x80D5 ipv4 0x0800 ipv6 0x86DD 0x8037 ipx mplsmcast 0x8848 mplsucast 0x8847 0x8191 netbios novell 0x8137, 0x8138 0x8863, 0x8864 pppoe rarp 0x8035

**Table 16.** Ethertype Keyword and 4-digit Hexadecimal Value

The vlan and cos parameters refer to the VLAN identifier and 802.1p user priority fields, respectively, of the VLAN tag. For packets containing a double VLAN tag, this is the first (or outer) tag.

The time-range parameter allows imposing time limitation on the MAC ACL rule as defined by the parameter *time-range-name*. If a time range with the specified name does not exist and the MAC ACL containing this ACL rule is applied to an interface or bound to a VLAN, then the ACL rule is applied immediately. If a time range with specified name exists and the MAC ACL containing this ACL rule is applied to an interface or bound to a VLAN, then the ACL rule is applied when the time-range with specified name becomes active. The ACL rule is removed when the time-range with specified name becomes inactive. For information about configuring time ranges, see "Time Range Commands for Time-Based ACLs" on page 915.

The assign-queue parameter allows specification of a particular hardware queue for handling traffic that matches this rule. The allowed *queue-id* value is 0-(n-1), where n is the number of user configurable queues available for the hardware platform. The *assign-queue* parameter is valid only for a permit rule.

**Note:** The special command form {deny | permit} any any is used to match all Ethernet layer 2 packets, and is the equivalent of the IP access list "match every" rule.

The permit command's optional attribute rate-limit allows you to permit only the allowed rate of traffic as per the configured rate in Kb/s, and burst-size in kbytes.

The sflow-remote-agent parameter configures the sFlow sampling action. This action, if configured, copies the packet matching the rule to the remote sFlow agent.

**Example:** The following shows an example of the command. (Routing) (Config)#mac access-list extended mac1 (Routing) (Config-mac-access-list)#permit 00:00:00:00:aa:bb ff:ff:ff:ff:00:00 any rate-limit 32 16 (Routing) (Config-mac-access-list)#exit

### no sequence-number

Use this command to remove the ACL rule with the specified sequence number from the ACL.

| Format | no sequence-number     |
|--------|------------------------|
| Mode   | MAC-Access-List Config |

### mac access-group

This command either attaches a specific MAC Access Control List (ACL) identified by *name* to an interface or range of interfaces, or associates it with a VLAN ID, in a given direction. The *name* parameter must be the name of an existing MAC ACL.

An optional sequence number may be specified to indicate the order of this mac access list relative to other mac access lists already assigned to this interface and direction. A lower number indicates higher precedence order. If a sequence number is already in use for this interface and direction, the specified mac access list replaces the currently attached mac access list using that sequence number. If the sequence number is not specified for this command, a sequence number that is one greater than the highest sequence number currently in use for this interface and direction is used.

This command specified in Interface Config mode only affects a single interface, whereas the Global Config mode setting is applied to all interfaces. The VLAN keyword is only valid in the Global Config mode. The Interface Config mode command is only available on platforms that support independent per-port class of service queue configuration.

An optional *control-plane* is specified to apply the MAC ACL on CPU port. The control packets like BPDU are also dropped because of the implicit deny all rule added to the end of the list. To overcome this, permit rules must be added to allow the control packets.

**Note:** Note the following:

- The keyword *control-plane* is only available in Global Config mode.
- You should be aware that the *out* option may or may not be available, depending on the platform.
- Format mac access-group name {{control-plane | in | out} vlan vlan-id {in | out}} [sequence 1-4294967295]

Modes

- Global Config
- Interface Config

| Parameter | Description                                                                                                    |
|-----------|----------------------------------------------------------------------------------------------------|
| name      | The name of the Access Control List.                                                                                                    |
| sequence  | A optional sequence number that indicates the order of this IP access list rel-<br>ative to the other IP access lists already assigned to this interface and direc-<br>tion. The range is 1 to 4294967295. |
| vlan-id   | A VLAN ID associated with a specific IP ACL in a given direction.                                                                                                    |

**Example:** The following shows an example of the command. (Routing)(Config)#mac access-group mac1 control-plane

### no mac access-group

This command removes a MAC ACL identified by *name* from the interface in a given direction.

| Format | no mac access-group <i>name</i> {{control-plane   in   out} vlan vlan-id {in   out}} |
|--------|--------------------------------------------------------------------------------------|
| Modes  | <ul><li>Global Config</li><li>Interface Config</li></ul>                             |

**Example:** The following shows an example of the command. (Routing)(Config)#no mac access-group mac1 control-plane

# remark

This command adds a new comment to the ACL rule.

Use the remark keyword to add comments (remarks) to ACL rule entries belonging to an IPv4, IPv6, MAC, or ARP ACL. Up to L7\_ACL\_MAX\_RULES\_PER\_LIST\*10 remarks per ACL and up to 10 remarks per ACL rule can be configured. Also, up to L7\_ACL\_MAX\_RULES\*2 remarks for all QOS ACLs(IPv4/IPv6/MAC) for device can be configured. The total length of the remark cannot exceed 100 characters. A remark can contain characters in the range A-Z, a-z, 0-9, and special characters like space, hyphen, underscore. Remarks are associated to the ACL rule that is immediately created after the remarks are created. If the ACL rule is removed, the associated remarks are also deleted. Remarks are shown only in show running-config and are not displayed in show ip access-lists.

Remarks can only be added before creating the rule. If a user creates up to 10 remarks, each of them is linked to the next created rule.

| none                                        |
|---------------------------------------------|
| remark comment                              |
| IPv4-Access-List Config                     |
| <ul> <li>IPv6-Access-List-Config</li> </ul> |
| MAC-Access-List Config                      |
|                                             |

• ARP-Access-List Config

### Example:

(Config)#arp access-list new (Config-arp-access-list)#remark "test1" (Config-arp-access-list)#permit ip host 1.1.1.1 mac host 00:01:02:03:04:05 (Config-arp-access-list)#remark "test1" (Config-arp-access-list)#remark "test2" (Config-arp-access-list)#remark "test3" (Config-arp-access-list)#permit ip host 1.1.1.2 mac host 00:03:04:05:06:07 (Config-arp-access-list)#permit ip host 2.1.1.2 mac host 00:03:04:05:06:08 (Config-arp-access-list)#remark "test4" (Config-arp-access-list)#remark "test5" (Config-arp-access-list)#remark "test5" (Config-arp-access-list)#permit ip host 2.1.1.3 mac host 00:03:04:05:06:01

### no remark

Use this command to remove a remark from an ACL access-list. When the first occurrence of the remark in ACL is found, the remark is deleted. Repeated execution of this command with the same remark removes the remark from the next ACL rule that has the remark associated with it (if there is any rule configured with the same remark). If there are no more rules with this remark, an error message is displayed. If there is no such remark associated with any rule and such remark is among not associated remarks, it is removed.

| Default | none                                        |
|---------|---------------------------------------------|
| Format  | no remark comment                           |
| Mode    | IPv4-Access-List Config                     |
|         | <ul> <li>IPv6-Access-List-Config</li> </ul> |
|         | MAC-Access-List Config                      |
|         | <ul> <li>ARP-Access-List Config</li> </ul>  |

## show mac access-lists

This command displays summary information for all Mac Access lists and ACL rule hit count of packets matching the configured ACL rule within an ACL. This counter value rolls-over on reaching the maximum value. There is a dedicated counter for each ACL rule. ACL counters do not interact with PBR counters.

For ACL with multiple rules, once a match occurs at any one specific rule, counters associated with this rule only get incremented (for example, consider an ACL with three rules, after matching rule two, counters for rule three would not be incremented).

For ACL counters, If an ACL rule is configured without RATE-LIMIT, the counter value is count of forwarded/discarded packets. (For example: For a burst of 100 packets, the Counter value is 100).

If the ACL rule is configured with RATE LIMIT, the counter value is the MATCHED packet count. If the sent traffic rate exceeds the configured limit, the counters still display matched packet count (despite getting dropped beyond the configured limit since match criteria is met) which would equal the sent rate. For example, if rate limit is set to 10 Kb/s and *matching* traffic is sent at 100 Kb/s, counters reflect a 100 Kb/s value. If the sent traffic rate is less than the configured

limit, counters display only the matched packet count. Either way, only the matched packet count is reflected in the counters, irrespective of whether they get dropped or forwarded. ACL counters do not interact with different policies.

Use the access list name to display detailed information of a specific MAC ACL.

**Note:** The command output varies based on the match criteria configured within the rules of an ACL.

Formatshow mac access-lists [name]ModePrivileged EXEC

| Parameter                  | Definition                                                                                                 |
|----------------------------|----------------------------------------------------------------------------------------------------|
| ACL Name                   | The user-configured name of the ACL.                                                                       |
| ACL Counters               | Identifies whether the ACL counters are enabled or disabled.                                               |
| Interface(s)               | The inbound or outbound interfaces to which the ACL is applied.                                            |
| Sequence Number            | The ordered rule number identifier defined within the MAC ACL.                                             |
| Action                     | The action associated with each rule. The possible values are Permit or Deny.                              |
| Source MAC Address         | The source MAC address for this rule.                                                                      |
| Source MAC Mask            | The source MAC mask for this rule.                                                                         |
| Committed Rate             | The committed rate defined by the rate-limit attribute.                                                    |
| Committed Burst Size       | The committed burst size defined by the rate-limit attribute.                                              |
| Destination MAC<br>Address | The destination MAC address for this rule.                                                                 |
| Ethertype                  | The Ethertype keyword or custom value for this rule.                                                       |
| VLAN ID                    | The VLAN identifier value or range for this rule.                                                          |
| COS                        | The COS (802.1p) value for this rule.                                                                      |
| Log                        | Displays when you enable logging for the rule.                                                             |
| Assign Queue               | The queue identifier to which packets matching this rule are assigned.                                     |
| Mirror Interface           | The unit/slot/port to which a copy of the packet is sent.                                                  |
| Redirect Interface         | The <i>unit/slot/port</i> to which the packet is forwarded, over-<br>riding the normal destination lookup. |
| sFlow Remote Agent         | Indicates whether the sFlow sampling action is configured.                                                 |
|                            | This action, if configured, copies the packet matching the rule to the remote sFlow agent.                 |
| Time Range Name            | Displays the name of the time-range if the MAC ACL rule has ref-<br>erenced a time range.                  |
| Rule Status                | Status (Active/Inactive) of the MAC ACL rule.                                                              |
| ACL Hit Count              | The ACL rule hit count of packets matching the configured ACL rule within an ACL.                          |

**Example:** The following shows example CLI display output for the command. (Routing) #show mac access-lists mac1

ACL Name: mac1 ACL Counters: Enabled

Outbound Interface(s): control-plane

Sequence Number: 10

Action.....permit Source MAC Address.....00:00:00:00:AA:BB Source MAC Mask......FF:FF:FF:00:00 Committed Rate......32 Committed Burst Size.....16 ACL hit count .....0

# **IP Access Control List Commands**

This section describes the commands you use to configure IP Access Control List (ACL) settings. IP ACLs ensure that only authorized users have access to specific resources and block any unwarranted attempts to reach network resources.

The following rules apply to IP ACLs:

- CE0128XB/CE0152XB software does not support IP ACL configuration for IP packet fragments.
- The maximum number of ACLs you can create is hardware dependent. The limit applies to all ACLs, regardless of type.
- The maximum number of rules per IP ACL is hardware dependent.
- Wildcard masking for ACLs operates differently from a subnet mask. A wildcard mask is in essence the inverse of a subnet mask. With a subnet mask, the mask has ones (1's) in the bit positions that are used for the network address, and has zeros (0's) for the bit positions that are not used. In contrast, a wildcard mask has (0's) in a bit position that must be checked. A 1 in a bit position of the ACL mask indicates the corresponding bit can be ignored.

## access-list

This command creates an IP Access Control List (ACL) that is identified by the access list number, which is 1-99 for standard ACLs or 100-199 for extended ACLs. Table 17, "ACL Command Parameters," on page 887 describes the parameters for the access-list command.

IP Standard ACL:

- Format
   access-list 1-99 {remark comment} | {[sequence-number]}] {deny | permit} {every | srcip

   srcmask | host srcip} [time-range time-range-name] [log] [assign-queue queue-id] [{mirror | redirect} unit/slot/port] [rate-limit rate burst-size]
- Mode Global Config

### IP Extended ACL:

Formataccess-list 100-199 {remark comment} | {[sequence-number]} [rule 1-1023] {deny | permit}<br/>{every | {eigrp | gre | icmp | igmp | ip | ipinip | ospf | pim | tcp | udp | 0-255} {srcip<br/>srcmask | any | host srcip} [range {portkey | startport} {portkey | endport} {eq | neq | lt | gt}<br/>{portkey | 0-65535} {dstipdstmask | any | hostdstip} [{range{portkey | startport} {portkey | endport} {eq | neq | lt | gt} {portkey | 0-65535} ][flag [+fin | -fin] [+syn | -syn] [+rst | -rst] [+psh | -psh]<br/>[+ack | -ack] [+urg | -urg] [established]] [icmp-type icmp-type [icmp-code icmp-code] |<br/>icmp-messageicmp-message][igmp-typeigmp-type][fragments][precedenceprecedence | tos<br/>tos [ tosmask] | dscp dscp]} [ time-range time-range-name] [log] [assign-queue queue-id]<br/>[{mirror | redirect} unit/slot/port] [rate-limit rate burst-size] [sflow-remote-agent]

Mode Global Config

Note: IPv4 extended ACLs have the following limitations for egress ACLs:

- Match on port ranges is not supported.
- The rate-limit command is not supported.

| Parameter                                                                         | Description                                                                                                    |
|-----------------------------------------------------------------------------------|----------------------------------------------------------------------------------------------------|
| remark <i>comment</i>                                                             | Use the remark keyword to add a comment (remark) to an IP<br>standard or IP extended ACL. The remarks make the ACL<br>easier to understand and scan. Each remark is limited to 100<br>characters. A remark can consist of characters in the range A-Z,<br>a-z, 0-9, and special characters: space, hyphen, underscore.<br>Remarks are displayed only in show running configuration.<br>One remark per rule can be added for IP standard or IP<br>extended ACL. User can remove only remarks that are not<br>associated with a rule. Remarks associated with a rule are<br>removed when the rule is removed |
| sequence-number                                                                   | Specifies a sequence number for the ACL rule. Every rule<br>receives a sequence number. A sequence number is specified<br>by the user or is generated by the device.<br>If a sequence number is not specified for the rule, a sequence<br>number that is 10 greater than the last sequence number in the<br>ACL is used and this rule is located in the end of the list. If this<br>is the first ACL rule in the given ACL, a sequence number of 10<br>is assigned. If the calculated sequence number exceeds the<br>maximum sequence number value, the ACL rule creation fails.                           |
|                                                                                   | It is not allowed to create a rule that duplicates an already<br>existing one and a rule cannot be configured with a sequence<br>number that is already used for another rule.<br>For example, if user adds new ACL rule to ACL without speci-<br>fying a sequence number, it is placed at the bottom of the list.                                                                                                    |
|                                                                                   | By changing the sequence number, user can move the ACL rule to a different position in the ACL.                                                                                                    |
| 1-99 or 100-199                                                                   | Range 1 to 99 is the access list number for an IP standard ACL.<br>Range 100 to 199 is the access list number for an IP extended<br>ACL.                                                                                                    |
| [rule 1-1023]                                                                     | Specifies the IP access list rule.                                                                                                    |
| {deny   permit}                                                                   | Specifies whether the IP ACL rule permits or denies an action.<br><b>NOTE:</b> For 5630x and 5650x-based systems, assign-queue, redirect, and mirror attributes are configurable for a deny rule, but they have no operational effect.                                                                                                    |
| every                                                                             | Match every packet.                                                                                                    |
| {eigrp   gre   icmp   igmp   ip  <br>ipinip   ospf   pim   tcp   udp   0<br>-255} | Specifies the protocol to filter for an extended IP ACL rule.                                                                                                    |
| <i>srcip srcmask</i>   any   host <i>scrip</i>                                    | Specifies a source IP address and source netmask for match condition of the IP ACL rule.                                                                                                    |
|                                                                                   | Specifying any specifies <i>srcip</i> as 0.0.0.0 and <i>srcmask</i> as 255.255.255.255.                                                                                                    |
|                                                                                   | Specifying host <i>A.B.C.D</i> specifies <i>srcip</i> as A.B.C.D and <i>srcmask</i> as 0.0.0.0.                                                                                                    |

**Table 17.** ACL Command Parameters

| Parameter                                                      | Description                                                                                                    |
|----------------------------------------------------------------|----------------------------------------------------------------------------------------------------|
| {{range{portkey startport}{portk<br>ey endport} {eq neq lt gt} | <b>NOTE:</b> This option is available only if the protocol is TCP or UDP.                                                                                                    |
| {portkey   0-65535}]                                           | Specifies the source layer 4 port match condition for the IP ACL rule. You can use the port number, which ranges from 0-65535, or you specify the <i>portkey</i> , which can be one of the following keywords:                                                                                                    |
|                                                                | • For TCP: domain, echo, ftp, ftp-data, http, smtp, telnet, www, pop2, pop3.                                                                                                    |
|                                                                | • For UDP: domain, echo, ntp, rip, snmp, tftp, <i>time</i> , and who.                                                                                                    |
|                                                                | For both TCP and UDP, each of these keywords translates into<br>its equivalent port number, which is used as both the start and<br>end of a port range.                                                                                                    |
|                                                                | If <i>range</i> is specified, the IP ACL rule matches only if the layer 4 port number falls within the specified portrange. The <i>startport</i> and <i>endport</i> parameters identify the first and last ports that are part of the port range. They have values from 0 to 65535. The ending port must have a value equal or greater than the starting port. The starting port, ending port, and all ports in between will be part of the layer 4 port range. |
|                                                                | When <i>eq</i> is specified, the IP ACL rule matches only if the layer 4 port number is equal to the specified port number or portkey.                                                                                                    |
|                                                                | When <i>lt</i> is specified, IP ACL rule matches if the layer 4 port number is less than the specified port number or portkey. It is equivalent to specifying the range as 0 to <specified 1="" number="" port="" –="">.</specified>                                                                                                    |
|                                                                | When <i>gt</i> is specified, the IP ACL rule matches if the layer 4 port number is greater than the specified port number or portkey. It is equivalent to specifying the range as <specified +="" 1="" number="" port=""> to 65535.</specified>                                                                                                    |
|                                                                | When <i>neq</i> is specified, IP ACL rule matches only if the layer 4 port number is not equal to the specified port number or portkey.                                                                                                    |
|                                                                | Two rules are added in the hardware one with range equal to 0 to <specified 1="" number="" port=""> and one with range equal to &lt;&lt;<specified 1="" 65535="" _+="" number="" port="" to="">&gt;</specified></specified>                                                                                                    |
|                                                                | <b>NOTE:</b> Port number matches only apply to unfragmented or first fragments.                                                                                                    |
| dstip dstmask   any   host dstip                               | Specifies a destination IP address and netmask for match con-<br>dition of the IP ACL rule.                                                                                                    |
|                                                                | Specifying any implies specifying <i>dstip</i> as 0.0.0.0 and <i>dstmask</i> as 255.255.255.255.                                                                                                    |
|                                                                | Specifying host A.B.C.D implies <i>dstip</i> as A.B.C.D and <i>dstmask</i> as 0.0.0.0.                                                                                                    |
| [precedence precedence   tos tos<br>[tosmask]   dscp dscp]     | Specifies the TOS for an IP ACL rule depending on a match of precedence or DSCP values using the parameters <i>dscp</i> , <i>precedence</i> , <i>tos/tosmask</i> .                                                                                                    |
|                                                                | <b>NOTE:</b> <i>tosmask</i> is an optional parameter.                                                                                                    |

**Table 17.** ACL Command Parameters

| Parameter                                                  | Description                                                                                                    |
|------------------------------------------------------------|----------------------------------------------------------------------------------------------------|
| flag [+fin   -fin] [+syn   -syn]                           | <b>NOTE:</b> This option is available only if the protocol is tcp.                                                                                                    |
| [+rst   -rst] [+psh   -psh] [+ack                          | Specifies that the IP ACL rule matches on the TCP flags.                                                                                                    |
| -ack] [+urg   -urg] [established]                          | When + <tcpflagname> is specified, a match occurs if the speci-<br/>fied <tcpflagname> flag is set in the TCP header.</tcpflagname></tcpflagname>                                                                                                    |
|                                                            | When - <tcpflagname> is specified, a match occurs if the speci-<br/>fied <tcpflagname> flag is *NOT* set in the TCP header.</tcpflagname></tcpflagname>                                                                                                    |
|                                                            | When established is specified, a match occurs if the specified RST or ACK bits are set in the TCP header. Two rules are installed in the hardware when the established option is specified.                                                                                                    |
|                                                            | <b>NOTE:</b> This option is available only if the protocol is icmp.                                                                                                    |
| <i>icmp-code</i> ]   icmp-message<br><i>icmp-message</i> ] | Specifies a match condition for ICMP packets.                                                                                                    |
| temp message]                                              | When <i>icmp-type</i> is specified, the IP ACL rule matches on the specified ICMP message type, a number from 0 to 255.                                                                                                    |
|                                                            | When <i>icmp-code</i> is specified, the IP ACL rule matches on the specified ICMP message code, a number from 0 to 255.                                                                                                    |
|                                                            | Specifying <i>icmp-message</i> implies that both <i>icmp-type</i> and <i>icmp-code</i> are specified. The following icmp-messages are supported: <i>echo, echo-reply, host-redirect, mobile-redirect, net-redirect, net-unreachable, redirect, packet-too-big, port-unreachable, source-quench, router-solicitation, router-advertisement, time-exceeded, ttl-exceeded and unreachable.</i>                                                                                                    |
| igmp-type <i>igmp-type</i>                                 | This option is available only if the protocol is igmp.                                                                                                    |
|                                                            | When <i>igmp-type</i> is specified, the IP ACL rule matches on the specified IGMP message type, a number from 0 to 255.                                                                                                    |
| fragments                                                  | Specifies that the IP ACL rule matches on fragmented IP packets.                                                                                                    |
| [log]                                                      | Specifies that this rule is to be logged.                                                                                                    |
| [time-range <i>time-range-name</i> ]                       | Allows imposing time limitation on the ACL rule as defined by<br>the parameter <i>time-range-name</i> . If a time range with the speci-<br>fied name does not exist and the ACL containing this ACL rule<br>is applied to an interface or bound to a VLAN, then the ACL<br>rule is applied immediately. If a time range with specified<br>name exists and the ACL containing this ACL rule is applied to<br>an interface or bound to a VLAN, the ACL rule is applied to<br>an interface or bound to a VLAN, the ACL rule is applied when<br>the time-range with specified name becomes active. The ACL<br>rule is removed when the time-range with specified name<br>becomes inactive. For information about configuring time<br>ranges, see "Time Range Commands for Time-Based ACLs"<br>on page 915. |
| [assign-queue queue-id]                                    | Specifies the assign-queue, which is the queue identifier to which packets matching this rule are assigned.                                                                                                    |
| [{mirror   redirect}<br>unit/slot/port]                    | Specifies the mirror or redirect interface which is the <i>unit/slot/port</i> to which packets matching this rule are copied or forwarded, respectively.                                                                                                    |
| [rate-limit rate burst-size]                               | Specifies the allowed rate of traffic as per the configured rate in Kb/s, and burst-size in kbytes.                                                                                                    |
| [sflow-remote-agent]                                       | Configures the sFlow sampling action.                                                                                                    |
|                                                            | This action, if configured, copies the packet matching the rule to the remote sFlow agent.                                                                                                    |

**Table 17.** ACL Command Parameters

### no access-list

This command deletes an IP ACL that is identified by the parameter accesslistnumber from the system. The range for accesslistnumber 1-99 for standard access lists and 100-199 for extended access lists.

Formatno access-list accesslistnumber [rule 1-1023]ModeGlobal Config

# access-list counters enable

Use this command to enable ACL counters for IPv4, IPv6, and MAC access lists.

| Default | enabled                     |
|---------|-----------------------------|
| Format  | access-list counters enable |
| Mode    | Global Config               |

### no access-list counters enable

Use this command to disable ACL counters for IPv4, IPv6, and MAC access lists.

| Format | no access-list counters enable |
|--------|--------------------------------|
| Mode   | Global Config                  |

# ip access-list

This command creates an extended IP Access Control List (ACL) identified by *name*, consisting of classification fields defined for the IP header of an IPv4 frame. The *name* parameter is a case-sensitive alphanumeric string from 1 to 31 characters uniquely identifying the IP access list. The rate-limit attribute configures the committed rate and the committed burst size.

If an IP ACL by this name already exists, this command enters IPv4-Access\_List config mode to allow updating the existing IP ACL.

**Note:** The CLI mode changes to IPv4-Access-List Config mode when you successfully execute this command.

| Format | ip access-list <i>name</i> |
|--------|----------------------------|
| Mode   | Global Config              |

### no ip access-list

This command deletes the IP ACL identified by name from the system.

| Format | no ip access-list name |
|--------|------------------------|
| Mode   | Global Config          |

# ip access-list rename

This command changes the name of an IP Access Control List (ACL). The *name* parameter is the names of an existing IP ACL. The new*name* parameter is a case-sensitive alphanumeric string from 1 to 31 characters uniquely identifying the IP access list.

This command fails is an IP ACL by the name newname already exists.

Formatip access-list rename name newnameModeGlobal Config

## ip access-list resequence

Use this command to renumber the sequence numbers of the entries for specified IP access list with the given increment value starting from a particular sequence number. The command is used to edit the sequence numbers of ACL rules in the ACL and change the order in which entries are applied. This command is not saved in startup configuration and is not displayed in running configuration.

**Note:** If the generated sequence number exceeds the maximum sequence number, the ACL rule creation fails and an informational message is displayed.

| Default | 10                                                                        |
|---------|---------------------------------------------------------------------------|
| Format  | ip access-list resequence {name   id } starting-sequence-number increment |
| Mode    | Global Config                                                             |

| Parameter                    | Description                                                                            |
|------------------------------|----------------------------------------------------------------------------------------|
| starting-sequence-nu<br>mber | The sequence number from which to start. The range is 1–2147483647. The default is 10. |
| increment                    | The amount to increment. The range is 1–2147483647. The default is 10.                 |

# {deny | permit} (IP ACL)

This command creates a new rule for the current IP access list. A rule may either deny or permit traffic according to the specified classification fields. At a minimum, either the every keyword or the protocol, source address, and destination address values must be specified. The source and destination IP address fields may be specified using the keyword any to indicate a match on any value in that field. The remaining command parameters are all optional, but the most frequently used parameters appear in the same relative order as shown in the command format.

Format[sequence-number]{deny | permit} {every | {eigrp | gre | icmp | igmp | ip | ipinip | ospf | pim |<br/>tcp | udp | 0 -255} {srcip srcmask | any | host srcip} [{range {portkey | startport} {portkey |<br/>endport} | {eq | neq | It | gt} {portkey | 0-65535} ] {dstip dstmask | any | host dstip} [{range<br/>{portkey | startport} {portkey | endport} | {eq | neq | It | gt} {portkey | 0-65535} ] {dstip dstmask | any | host dstip} [frange<br/>{portkey | startport} {portkey | endport} | {eq | neq | It | gt} {portkey | 0-65535} ] [flag [+fin |<br/>-fin][+syn | -syn][+rst | -rst][+psh | -psh][+ack | -ack][+urg | -urg][established]][icmp-type<br/>icmp-type [icmp-code icmp-code] | icmp-message icmp-message] [igmp-type igmp-type]<br/>[fragments] [precedence precedence | tos tos [ tosmask] | dscp dscp] | [ttl eq 0-255]}<br/>[time-range time-range-name] [log] [assign-queue queue-id] [{mirror | redirect}<br/>unit/slot/port] [rate-limit rate burst-size] [sflow-remote-agent]

### Mode Ipv4-Access-List Config

**Note:** Note the following:

- An implicit deny all IP rule always terminates the access list.
- For BCM5630x-based systems, the *mirror* and *redirect* parameters are not available.
- For BCM5650x-based systems, the *mirror* parameter allows the traffic matching this rule to be copied to the specified *unit/slot/port*, while the redirect parameter allows the traffic matching this rule to be forwarded to the specified *unit/slot/port*. The *assign-queue* and *redirect* parameters are only valid for a permit rule.

Note: For IPv4, the following are not supported for egress ACLs:

- A match on port ranges.
- A match on port ranges.

The time-range parameter allows imposing time limitation on the IP ACL rule as defined by the specified time range. If a time range with the specified name does not exist and the ACL containing this ACL rule is applied to an interface or bound to a VLAN, then the ACL rule is applied immediately. If a time range with specified name exists and the ACL containing this ACL rule is applied to an interface or bound to a VLAN, then the ACL containing this ACL rule is applied to an interface or bound to a VLAN, then the ACL containing this ACL rule is applied to an interface or bound to a VLAN, then the ACL rule is applied when the time-range with specified name becomes active. The ACL rule is removed when the time-range with specified name becomes inactive. For information about configuring time ranges, see "Time Range Commands for Time-Based ACLs" on page 915.

The assign-queue parameter allows specification of a particular hardware queue for handling traffic that matches this rule. The allowed *queue-id* value is 0-(n-1), where n is the number of user configurable queues available for the hardware platform. The *assign-queue* parameter is valid only for a permit rule.

The permit command's optional attribute rate-limit allows you to permit only the allowed rate of traffic as per the configured rate in Kb/s, and burst-size in kbytes.

| Parameter                                                                                      | Description                                                                                                    |
|------------------------------------------------------------------------------------------------|----------------------------------------------------------------------------------------------------|
| sequence-number                                                                                | The <i>sequence-number</i> specifies the sequence<br>number for the ACL rule. The sequence number<br>is specified by the user or is generated by device.                                                                                                    |
|                                                                                                | If a sequence number is not specified for the rule,<br>a sequence number that is 10 greater than the last<br>sequence number in ACL is used and this rule is<br>placed at the end of the list. If this is the first ACL<br>rule in the given ACL, a sequence number of 10 is<br>assigned. If the calculated sequence number<br>exceeds the maximum sequence number value,<br>the ACL rule creation fails. A rule cannot be cre-<br>ated that duplicates an already existing one and a<br>rule cannot be configured with a sequence<br>number that is already used for another rule.<br>For example, if user adds new ACL rule to ACL<br>without specifying a sequence number, it is<br>placed at the bottom of the list. By changing the<br>sequence number, the user can move the ACL<br>rule to a different position in the ACL. |
| {deny   permit}                                                                                | Specifies whether the IP ACL rule permits or denies the matching traffic.                                                                                                    |
| Every                                                                                          | Match every packet.                                                                                                    |
| <pre>{eigrp   gre   icmp   igmp   ip<br/>  ipinip   ospf   pim   tcp  <br/>udp   0 -255}</pre> | Specifies the protocol to match for the IP ACL rule.                                                                                                    |
| srcip srcmask   any   host <i>srcip</i>                                                        | Specifies a source IP address and source netmask to match for the IP ACL rule.                                                                                                    |
|                                                                                                | Specifying "any" implies specifying <i>srcip</i> as "0.0.0.0" and <i>srcmask</i> as "255.255.255.255".                                                                                                    |
|                                                                                                | Specifying "host A.B.C.D" implies <i>srcip</i> as "A.B.C.D" and <i>srcmask</i> as "0.0.0.0".                                                                                                    |

| Parameter                                                                              | Description                                                                                                    |
|----------------------------------------------------------------------------------------|----------------------------------------------------------------------------------------------------|
| [{range {portkey   startport} {portkey   end-<br>port}   {eq   neq   lt   gt} {portkey | This option is available only if the protocol is tcp or udp.                                                                                                    |
| 0-65535}]                                                                              | Specifies the layer 4 port match condition for the IP ACL rule. Port number can be used, which ranges from 0-65535, or the portkey, which can be one of the following keywords:                                                                                                    |
|                                                                                        | For tcp protocol: domain, echo, ftp, ftp-data, http,<br>smtp, telnet, www, pop2, pop3                                                                                                    |
|                                                                                        | For udp protocol: domain, echo, ntp, rip, snmp, tftp, time, who                                                                                                    |
|                                                                                        | Each of these keywords translates into its equiva-<br>lent port number.                                                                                                    |
|                                                                                        | When range is specified, the IP ACL rule matches<br>only if the layer 4 port number falls within the<br>specified port range. The startport and endport<br>parameters identify the first and last ports that<br>are part of the port range. They have values from<br>0 to 65535. The ending port must have a value<br>equal to or greater than the starting port. The<br>starting port, ending port, and all ports in<br>between will be part of the layer 4 port range. |
|                                                                                        | When eq is specified, IP ACL rule matches only if<br>the layer 4 port number is equal to the specified<br>port number or portkey.                                                                                                    |
|                                                                                        | When It is specified, IP ACL rule matches if the layer 4 port number is less than the specified port number or portkey. It is equivalent to specifying the range as 0 to <specified <math="" number="" port="">-1&gt;.</specified>                                                                                                    |
|                                                                                        | When gt is specified, IP ACL rule matches if the<br>layer 4 port number is greater than the specified<br>port number or portkey. It is equivalent to speci-<br>fying the range as <specified +="" 1="" number="" port=""> to<br/>65535.</specified>                                                                                                    |
|                                                                                        | When neq is specified, IP ACL rule matches only<br>if the layer 4 port number is not equal to the spec-<br>ified port number or port key. Two rules are<br>added in the hardware one with range equal to 0<br>to <specified 1="" number="" port=""> and one with<br/>range equal to &lt;<specified 1="" _+="" number="" port="" to<br="">65535&gt;&gt;.</specified></specified>                                                                                          |
|                                                                                        | Port number matches only apply to unfrag-<br>mented or first fragments.                                                                                                    |
| dstip dstmask   any   host dstip                                                       | Specifies a destination IP address and netmask for match condition of the IP ACL rule.                                                                                                    |
|                                                                                        | Specifying any implies specifying dstip as 0.0.0.0 and dstmask as 255.255.255.255.                                                                                                    |
|                                                                                        | Specifying host A.B.C.D implies dstip as A.B.C.D and dstmask as 0.0.0.0.                                                                                                    |
| [precedence precedence   tos tos [tosmask]<br>  dscp dscp]                             | Specifies the TOS for an IP ACL rule depending<br>on a match of precedence or DSCP values using<br>the parameters <i>dscp</i> , <i>precedence</i> , <i>tos/tosmask</i> .                                                                                                    |
|                                                                                        | tosmask is an optional parameter.                                                                                                    |

| Parameter                                                                                                    | Description                                                                                                    |
|----------------------------------------------------------------------------------------------------|----------------------------------------------------------------------------------------------------|
| flag [+fin   -fin] [+syn   -syn] [+rst   -rst]<br>[+psh   -psh] [+ack   -ack] [+urg   -urg]<br>[established] | Specifies that the IP ACL rule matches on the tcp<br>flags.<br>When + <tcpflagname> is specified, a match<br/>occurs if specified <tcpflagname> flag is set in the<br/>TCP header.</tcpflagname></tcpflagname>                                                                                                    |
|                                                                                                    | When - <tcpflagname> is specified, a match occurs<br/>if specified <tcpflagname> flag is NOT set in the<br/>TCP header.</tcpflagname></tcpflagname>                                                                                                    |
|                                                                                                    | When established is specified, a match occurs if<br>either the specified RST or ACK bits are set in the<br>TCP header. Two rules are installed in hardware<br>to when the established option is specified.                                                                                                    |
|                                                                                                    | This option is available only if protocol is tcp.                                                                                                    |
| [icmp-type icmp-type [icmp-code<br>icmp-code]   icmp-message icmp-message]                                   | This option is available only if the protocol is ICMP.                                                                                                    |
|                                                                                                    | Specifies a match condition for ICMP packets.                                                                                                    |
|                                                                                                    | When <i>icmp-type</i> is specified, IP ACL rule matches<br>on the specified ICMP message type, a number<br>from 0 to 255.                                                                                                    |
|                                                                                                    | When <i>icmp-code</i> is specified, IP ACL rule matches<br>on the specified ICMP message code, a number<br>from 0 to 255.                                                                                                    |
|                                                                                                    | Specifying <i>icmp-message</i> implies both <i>icmp-type</i> and <i>icmp-code</i> are specified. The following icmp-messages are supported: echo, echo-reply, host-redirect, mobile-redirect, net-edirect, net-unreachable, redirect, packet-too-big, port-unreachable, source-quench, router-solicitation, router-advertisement, time-exceeded, ttl-exceeded and unreachable.                                                                                                    |
|                                                                                                    | The ICMP message is decoded into corre-<br>sponding ICMP type and ICMP code within that<br>ICMP type.                                                                                                    |
| igmp-type <i>igmp-type</i>                                                                                   | This option is visible only if the protocol is IGMP.                                                                                                    |
|                                                                                                    | When <i>igmp-type</i> is specified, the IP ACL rule matches on the specified IGMP message type, a number from 0 to 255.                                                                                                    |
| fragments                                                                                                    | Specifies that IP ACL rule matches on frag-<br>mented IP packets.                                                                                                    |
| ttl eq                                                                                                    | Specifies that the IP ACL rule matches on packets with the specified Time To Live (TTL) value.                                                                                                    |
| log                                                                                                    | Specifies that this rule is to be logged.                                                                                                    |
| time-range <i>time-range-name</i>                                                                            | Allows imposing a time limitation on the ACL<br>rule as defined by the parameter<br>time-range-name. If a time range with the speci-<br>fied name does not exist and the ACL containing<br>this ACL rule is applied to an interface or bound<br>to a VLAN, the ACL rule is applied immediately.<br>If a time range with specified name exists and the<br>ACL containing this ACL rule is applied to an<br>interface or bound to a VLAN, the ACL rule is<br>applied when the time-range with specified<br>name becomes active. The ACL rule is removed<br>when the time-range with specified name<br>becomes inactive. |

| Parameter                                  | Description                                                                                                    |
|--------------------------------------------|----------------------------------------------------------------------------------------------------|
| assign-queue <i>queue-id</i>               | Specifies the assign-queue, which is the queue identifier to which packets matching this rule are assigned.                                             |
| {mirror   redirect} <i>unit/slot/ port</i> | Specifies the mirror or redirect interface which is<br>the unit/slot/port to which packets matching this<br>rule are copied or forwarded, respectively. |
| rate-limit <i>rate burst-size</i>          | Specifies the allowed rate of traffic as per the con-<br>figured rate in Kb/s, and burst-size in kbytes.                                                |
| sflow-remote-agent                         | Configures the sFlow sampling action.                                                                                                    |
|                                            | This action, if configured, copies the packet matching the rule to the remote sFlow agent.                                                              |

**Example:** The following shows an example of the command. (Routing) (Config)#ip access-list ip1

(Routing) (Config-ipv4-acl)#permit icmp any any rate-limit 32 16

(Routing) (Config-ipv4-acl)#exit

### no sequence-number

Use this command to remove the ACL rule with the specified sequence number from the ACL.

| Format | no sequence-number      |
|--------|-------------------------|
| Mode   | Ipv4-Access-List Config |

## ip access-group

This command either attaches a specific IP Access Control List (ACL) identified by accesslistnumber or name to an interface (including VLAN routing interfaces), range of interfaces, or all interfaces; or associates it with a VLAN ID in a given direction. The parameter name is the name of the Access Control List.

An optional sequence number may be specified to indicate the order of this IP access list relative to other IP access lists already assigned to this interface and direction. A lower number indicates higher precedence order. If a sequence number is already in use for this interface and direction, the specified access list replaces the currently attached IP access list using that sequence number. If the sequence number is not specified for this command, a sequence number that is one greater than the highest sequence number currently in use for this interface and direction is used.

An optional *control-plane* is specified to apply the ACL on CPU port. The IPv4 control packets like RADIUS and TACACS+ are also dropped because of the implicit **deny all** rule added at the end of the list. To overcome this, permit rules must be added to allow the IPv4 control packets.

**Note:** Note the following:

- The keyword *control-plane* is only available in Global Config mode.
- You should be aware that the out option may or may not be available, depending on the platform.

| Default | none                                                                                                    |
|---------|----------------------------------------------------------------------------------------------------|
| Format  | ip access-group {accesslistnumber   name} {{control-plane   in   out}   vlan vlan-id {in   out}}<br>[sequence 1-4294967295] |
| Modes   | <ul><li>Interface Config</li><li>Global Config</li></ul>                                                                    |

| Parameter        | Description                                                                                                    |
|------------------|----------------------------------------------------------------------------------------------------|
| accesslistnumber | Identifies a specific IP ACL. The range is 1 to 199.                                                                                                    |
| sequence         | A optional sequence number that indicates the order of this IP access<br>list relative to the other IP access lists already assigned to this inter-<br>face and direction. The range is 1 to 4,294,967,295. |
| vlan-id          | A VLAN ID associated with a specific IP ACL in a given direction.                                                                                                    |
| name             | The name of the Access Control List.                                                                                                    |

**Example:** The following shows an example of the command. (Routing) (Config)#ip access-group ip1 control-plane

### no ip access-group

This command removes a specified IP ACL from an interface.

| Default | none                                                                                                |
|---------|----------------------------------------------------------------------------------------------------|
| Format  | no ip access-group {accesslistnumber   name} {{control-plane   in   out}   vlan vlan-id {in   out}} |
| Mode    | <ul><li>Interface Config</li><li>Global Config</li></ul>                                            |

**Example:** The following shows an example of the command. (Routing)(Config)#no ip access-group ip1 control-plane

# acl-trapflags

This command enables the ACL trap mode.

| Default | disabled      |
|---------|---------------|
| Format  | acl-trapflags |
| Mode    | Global Config |

### no acl-trapflags

This command disables the ACL trap mode.

Format no acl-trapflags Mode Global Config

# show ip access-lists

Use this command to view summary information about all IP ACLs configured on the switch. To view more detailed information about a specific access list, specify the ACL number or name that is used to identify the IP ACL. It displays committed rate, committed burst size, and ACL rule hit count of packets matching the configured ACL rule within an ACL. This counter value rolls-over on reaching the maximum value. There is a dedicated counter for each ACL rule. ACL counters do not interact with PBR counters.

For ACL with multiple rules, once a match occurs at any one specific rule, counters associated with this rule only get incremented for example, consider an ACL with three rules, after matching rule two, counters for rule three would not be incremented).

For ACL counters, if an ACL rule is configured without RATE-LIMIT, the counter value is count of forwarded/discarded packets (for example: If burst of 100 packets sent from IXIA, the Counter value is 100).

If an ACL rule is configured with RATE LIMIT, the counter value will be the MATCHED packet count. If the sent traffic rate exceeds the configured limit, counters will still display matched packet count (despite getting dropped beyond the configured limit since match criteria is met) that would equal the sent rate. For example, if rate limit is set to 10 Kb/s and *matching* traffic is sent at 100 Kb/s, counters would reflect 100 Kb/s value. If the sent traffic rate is less than the configured limit, counters would display only matched packet count. Either way, only matched packet count is reflected in the counters, irrespective of whether they get dropped or forwarded. ACL counters do not interact with diffserv policies.

Format show ip access-lists [accesslistnumber | name]

Mode Privileged EXEC

| Parameter              | Definition                                                                                                    |
|------------------------|----------------------------------------------------------------------------------------------------|
| ACL Counters           | Shows whether ACL counters are enabled or disabled.                                                                                  |
| Current number of ACLs | The number of ACLs of any type currently configured on the system.                                                                   |
| Maximum number of ACLs | The maximum number of ACLs of any type that can be config-<br>ured on the system.                                                    |
| ACL ID/Name            | Identifies the configured ACL number or name.                                                                                        |
| Rules                  | Identifies the number of rules configured for the ACL.                                                                               |
| Direction              | Shows whether the ACL is applied to traffic coming into the interface (inbound/ingress) or leaving the interface (out-bound/egress). |
| Interface(s)           | The interface(s) to which the ACL is applied (ACL interface bind-<br>ings).                                                          |
| VLAN(s)                | The VLANs to which the ACL is applied (ACL VLAN bindings).                                                                           |

If you specify an IP ACL number or name, the following information displays:

**Note:** Only the access list fields that you configure are displayed. Thus, the command output varies based on the match criteria configured within the rules of an ACL.

| Parameter                        | Definition                                                                                     |
|----------------------------------|------------------------------------------------------------------------------------------------|
| ACL ID                           | The user-configured ACL identifier.                                                            |
| ACL Counters                     | Identifies whether the ACL counters are enabled or disabled.                                   |
| Interface(s)                     | The inbound or outbound interfaces to which the ACL is applied.                                |
| Sequence Number                  | The number identifier for each rule that is defined for the IP ACL.                            |
| Action                           | The action associated with each rule. The possible values are Permit or Deny.                  |
| Match All                        | Indicates whether this access list applies to every packet. Possible values are True or False. |
| Protocol                         | The protocol to filter for this rule.                                                          |
| ІСМР Туре                        | <b>NOTE:</b> This is shown only if the protocol is ICMP.                                       |
| 51                               | The ICMP message type for this rule.                                                           |
| Starting Source L4 port          | The starting source layer 4 port.                                                              |
| Ending Source L4 port            | The ending source layer 4 port.                                                                |
| Starting Destination L4<br>port  | The starting destination layer 4 port.                                                         |
| Ending Destination L4<br>port    | The ending destination layer 4 port.                                                           |
| ICMP Code                        | NOTE: This is shown only if the protocol is ICMP.                                              |
|                                  | The ICMP message code for this rule.                                                           |
| Fragments                        | If the ACL rule matches on fragmented IP packets.                                              |
| Committed Rate                   | The committed rate defined by the rate-limit attribute.                                        |
| Committed Burst Size             | The committed burst size defined by the rate-limit attribute.                                  |
| Source IP Address                | The source IP address for this rule.                                                           |
| Source IP Mask                   | The source IP Mask for this rule.                                                              |
| Source L4 Port Keyword           | The source port for this rule.                                                                 |
| Destination IP Address           | The destination IP address for this rule.                                                      |
| Destination IP Mask              | The destination IP Mask for this rule.                                                         |
| Destination L4 Port Key-<br>word | The destination port for this rule.                                                            |
| IP DSCP                          | The value specified for IP DSCP.                                                               |
| IP Precedence                    | The value specified IP Precedence.                                                             |
| IP TOS                           | The value specified for IP TOS.                                                                |
| Fragments                        | Specifies whether the IP ACL rule matches on fragmented IP packets is enabled.                 |
| sFlow Remote Agent               | Indicates whether the sFlow sampling action is configured.                                     |
|                                  | This action, if configured, copies the packet matching the rule to the remote sFlow agent.     |
| TTL Field Value                  | The value specified for the TTL.                                                               |
| Log                              | Displays when you enable logging for the rule.                                                 |
| Assign Queue                     | The queue identifier to which packets matching this rule are assigned.                         |
| Mirror Interface                 | The unit/slot/port to which packets matching this rule are copied.                             |
| Redirect Interface               | The unit/slot/port to which packets matching this rule are for-<br>warded.                     |
| Time Range Name                  | Displays the name of the time-range if the IP ACL rule has referenced a time range.            |
| Rule Status                      | Status (Active/Inactive) of the IP ACL rule.                                                   |

| Parameter | Definition                                                                        |  |
|-----------|-----------------------------------------------------------------------------------|--|
|           | The ACL rule hit count of packets matching the configured ACL rule within an ACL. |  |

**Example:** The following shows example CLI display output for the command. (Routing) #show ip access-lists ip1

ACL Name: ip1 ACL Counters: Enabled Inbound Interface(s): 1/0/30

| Sequence Number: 1                  |
|-------------------------------------|
| Action permit                       |
| Match All FALSE                     |
| Protocol 1(icmp)                    |
| ICMP Type3(Destination Unreachable) |
| Starting Source L4 port80           |
| Ending Source L4 port85             |
| Starting Destination L4 port180     |
| Ending Destination L4 port185       |
| ICMP Code0                          |
| FragmentsFALSE                      |
| sflow-remote- agent TRUE            |
| Committed Rate                      |
| Committed Burst Size 16             |
| ACL hit count0                      |

## show access-lists

This command displays IP ACLs, IPv6 ACLs, and MAC access control lists information for a designated interface and direction. Instead of unit/slot/port, lag lag-intf-num can be used as an alternate way to specify the LAG interface. lag lag-intf-num can also be used to specify the LAG interface where lag-intf-num is the LAG port number.Use the control-plane keyword to display the ACLs applied on the CPU port.

Formatshow access-lists interface {unit/slot/port in | out | control-plane}ModePrivileged EXEC

| Parameter          | Definition                                                                                                    |  |
|--------------------|----------------------------------------------------------------------------------------------------|--|
| ACL Type           | Type of access list (IP, IPv6, or MAC).                                                                                                    |  |
| ACL ID             | Access List name for a MAC or IPv6 access list or the numeric identifier for an IP access list.                                                                                                    |  |
| Sequence<br>Number | An optional sequence number may be specified to indicate the order of this access list relative to other access lists already assigned to this interface and direction. A lower number indicates higher precedence order. If a sequence number is already in use for this interface and direction, the specified access list replaces the currently attached access list using that sequence number. If the sequence number is not specified by the user, a sequence number that is one greater than the highest sequence number currently in use for this interface and direction is used. Valid range is (1 to 4294967295). |  |
| inlout             | <ul> <li>in – Display Access List information for a particular interface and the in direction.</li> <li>out – Display Access List information for a particular interface and the out direction.</li> </ul>                                                                                                    |  |

**Example:** The following shows an example of the command. (Routing) #show access-lists interface control-plane

| ACL Type | ACL ID | Sequence Number |
|----------|--------|-----------------|
|          |        |                 |
| IPv6     | ip61   | 1               |

# show access-lists vlan

This command displays Access List information for a particular VLAN ID. The *vlan-id* parameter is the VLAN ID of the VLAN with the information to view. The {in | out} options specifies the direction of the VLAN ACL information to view.

| Format | show access-lists vlan <i>vlan-id</i> in out |
|--------|----------------------------------------------|
| Mode   | Privileged EXEC                              |

| Parameter          | Definition                                                                                                    |
|--------------------|----------------------------------------------------------------------------------------------------|
| ACL Type           | Type of access list (IP, IPv6, or MAC).                                                                                                    |
| ACL ID             | Access List name for a MAC or IPv6 access list or the numeric identifier for an IP access list.                                                                                                    |
| Sequence<br>Number | An optional sequence number may be specified to indicate the order of this access list relative to other access lists already assigned to this interface and direction. A lower number indicates higher precedence order. If a sequence number is already in use for this interface and direction, the specified access list replaces the currently attached access list using that sequence number. If the sequence number is not specified by the user, a sequence number that is one greater than the highest sequence number currently in use for this interface and direction is used. Valid range is (1 to 4294967295). |

# **IPv6 Access Control List Commands**

This section describes the commands you use to configure IPv6 Access Control List (ACL) settings. IPv6 ACLs ensure that only authorized users have access to specific resources and block any unwarranted attempts to reach network resources.

The following rules apply to IPv6 ACLs:

- The maximum number of ACLs you create is 100, regardless of type.
- The system supports only Ethernet II frame types.
- The maximum number of rules per IPv6 ACL is hardware dependent.

**Note:** CE0128XB/CE0152XB supports ACL counters for MAC, IPv4, and IPv6 access lists. For information about how to enable the counters, see "access-list counters enable" on page 890.

# ipv6 access-list

This command creates an IPv6 Access Control List (ACL) identified by *name*, consisting of classification fields defined for the IP header of an IPv6 frame. The *name* parameter is a case-sensitive alphanumeric string from 1 to 31 characters uniquely identifying the IPv6 access list. The rate-limit attribute configures the committed rate and the committed burst size.

If an IPv6 ACL by this name already exists, this command enters IPv6-Access-List config mode to allow updating the existing IPv6 ACL.

**Note:** The CLI mode changes to IPv6-Access-List Config mode when you successfully execute this command.

| Format | ipv6 access-list <i>name</i> |
|--------|------------------------------|
| Mode   | Global Config                |

### no ipv6 access-list

This command deletes the IPv6 ACL identified by name from the system.

Format no ipv6 access-list *name* Mode Global Config

## ipv6 access-list rename

This command changes the name of an IPv6 ACL. The *name* parameter is the name of an existing IPv6 ACL. The *newname* parameter is a case-sensitive alphanumeric string from 1 to 31 characters uniquely identifying the IPv6 access list.

This command fails is an IPv6 ACL by the name newname already exists.

Formatipv6 access-list rename name newnameModeGlobal Config

### ipv6 access-list resequence

Use this command to renumber the sequence numbers of the entries for specified IPv6 access list with the given increment value starting from a particular sequence number. The command is used to edit the sequence numbers of ACL rules in the ACL and change the order in which entries are applied. This command is not saved in startup configuration and is not displayed in running configuration.

**Note:** If the generated sequence number exceeds the maximum sequence number, the ACL rule creation fails and an informational message is displayed.

| Default | 10                                                                         |
|---------|----------------------------------------------------------------------------|
| Format  | ipv6 access-list resequence {name  id } starting-sequence-number increment |
| Mode    | Global Config                                                              |

| Parameter                | Description                                                                            |
|--------------------------|----------------------------------------------------------------------------------------|
| starting-sequence-number | The sequence number from which to start. The range is 1–2147483647. The default is 10. |
| increment                | The amount to increment. The range is 1–2147483647. The default is 10.                 |

# {deny | permit} (IPv6)

This command creates a new rule for the current IPv6 access list. A rule may either deny or permit traffic according to the specified classification fields. At a minimum, either the *every* keyword or the protocol, source address, and destination address values must be specified. The source and destination IPv6 address fields may be specified using the keyword *any* to indicate a match on any value in that field. The remaining command parameters are all optional, but the most frequently used parameters appear in the same relative order as shown in the command format.

| Format | {deny   permit} {every   {{icmpv6   ipv6   tcp   udp   0-255} {source-ipv6-prefix/prefix-length  <br>any   host source-ipv6-address} [{range {portkey   startport} {portkey   endport}   {eq   neq   lt  <br>gt} {portkey   0-65535} ] {destination-ipv6-prefix/prefix-length   any   host |
|--------|----------------------------------------------------------------------------------------------------|
|        | <i>destination-ipv6-address</i> } [{range { <i>portkey</i>   <i>startport</i> } { <i>portkey</i>   <i>endport</i> }   {eq   neq   lt   gt}                                                                                                    |
|        | { <i>portkey</i>   0-65535}][flag[+fin   -fin][+syn   -syn][+rst   -rst][+psh   -psh][+ack   -ack][+urg                                                                                                    |
|        | -urg] [established]] [flow-label value] [icmp-type icmp-type [icmp-code icmp-code]                                                                                                    |
|        | icmp-messageicmp-message][routing][fragments][sequencesequence-number][dscpdscp]}}                                                                                                    |
|        | [log] [assign-queue queue-id] [{mirror   redirect} unit/slot/port] [rate-limit rate burst-size]                                                                                                    |
|        | [sflow-remote-agent]                                                                                                    |

Mode IPv6-Access-List Config

Note: An implicit deny all IPv6 rule always terminates the access list.

The time-range parameter allows imposing time limitation on the IPv6 ACL rule as defined by the parameter *time-range-name*. If a time range with the specified name does not exist and the IPv6 ACL containing this ACL rule is applied to an interface or bound to a VLAN, then the ACL rule is applied immediately. If a time range with specified name exists and the IPv6 ACL containing this ACL rule is applied to an interface or bound to a VLAN, then the ACL rule is applied to an interface or bound to a VLAN, then the ACL containing this ACL rule is applied to an interface or bound to a VLAN, then the ACL rule is applied when the time-range with specified name becomes active. The ACL rule is removed when

the time-range with specified name becomes inactive. For information about configuring time ranges, see "Time Range Commands for Time-Based ACLs" on page 915.

The assign-queue parameter allows specification of a particular hardware queue for handling traffic that matches this rule. The allowed queue-id value is 0-(n-1), where *n* is the number of user configurable queues available for the hardware platform. The assign-queue parameter is valid only for a permit rule.

The permit command's optional attribute rate-limit allows you to permit only the allowed rate of traffic as per the configured rate in Kb/s, and burst-size in kbytes.

IPv6 ACLs have the following limitations:

- Port ranges are not supported for egress IPv6 ACLs.
- For BCM5684X and BCM5685x platforms, The IPv6 ACL *routing* keyword is not supported when an IPv6 address is specified.
- For BCM5684X, BCM5685x, and BCM5644X platforms, the IPv6 ACL *fragment* keyword matches only on the first two IPv6 extension headers for the fragment header (next header code 44). If the fragment header appears in the third or subsequent header, it is not matched.
- For platforms other than BCM5684X, BCM5685x, and BCM5644X, the IPv6 ACL *fragment* keyword matches only on the first IPv6 extension header (next header code 44). If the fragment header appears in the second or subsequent header, it is not matched.
- For platforms other than the BCM5644X, the IPv6 ACL *routing* keyword matches only on the first IPv6 extension header (next header code 43). If the fragment header appears in the second or subsequent header, it is not matched.

| Parameter                                                            | Description                                                                                                    |
|----------------------------------------------------------------------|----------------------------------------------------------------------------------------------------|
| {deny   permit}                                                      | Specifies whether the IPv6 ACL rule permits or denies the matching traffic.                                                                                                    |
| Every                                                                | Specifies to match every packet.                                                                                                    |
| {protocolkey   number}                                               | Specifies the protocol to match for the IPv6 ACL rule. The current list is: <i>icmpv6</i> , <i>ipv6</i> , <i>tcp</i> , and <i>udp</i> .                                        |
| source-ipv6-prefix/prefix-length   any   host<br>source-ipv6-address | Specifies a source IPv6 source address and prefix length to match for the IPv6 ACL rule.                                                                                       |
|                                                                      | Specifying any implies specifying "::/0 "                                                                                                    |
|                                                                      | Specifying <i>host source-ipv6-address</i> implies matching the specified IPv6 address.                                                                                        |
|                                                                      | This <i>source-ipv6-address</i> argument must be in<br>the form documented in RFC 2373 where the<br>address is specified in hexadecimal using<br>16-bit values between colons. |

• The rate-limit command is not supported for egress IPv6 ACLs.

| Parameter                                                                                         | Description                                                                                                    |
|---------------------------------------------------------------------------------------------------|----------------------------------------------------------------------------------------------------|
| [{range {portkey   startport} {portkey   endport}<br>  {eq   neq   lt   gt} {portkey   0-65535} ] | This option is available only if the protocol is TCP or UDP.                                                                                                    |
|                                                                                                   | Specifies the layer 4 port match condition for<br>the IPv6 ACL rule. A port number can be<br>used, in the range 0-65535, or the <i>portkey</i> ,<br>which can be one of the following keywords:                                                                                                    |
|                                                                                                   | For TCP: domain, echo, ftp, ftp-data, http, smtp, telnet, www, pop2, pop3                                                                                                    |
|                                                                                                   | For UDP: <i>domain, echo, ntp, rip, snmp, tftp, time, who.</i>                                                                                                    |
|                                                                                                   | Each of these keywords translates into its equivalent port number.                                                                                                    |
|                                                                                                   | When range is specified, IPv6 ACL rule<br>matches only if the layer 4 port number falls<br>within the specified portrange. The <i>startport</i><br>and <i>endport</i> parameters identify the first and<br>last ports that are part of the port range. They<br>have values from 0 to 65535. The ending port<br>must have a value equal or greater than the<br>starting port. The starting port, ending port,<br>and all ports in between are part of the layer 4<br>port range. |
|                                                                                                   | When eq is specified, IPv6 ACL rule matches<br>only if the layer 4 port number is equal to the<br>specified port number or portkey.                                                                                                    |
|                                                                                                   | When It is specified, IPv6 ACL rule matches<br>if the layer 4 port number is less than the<br>specified port number or portkey. It is equiv-<br>alent to specifying the range as 0 to <specified<br>port number – 1&gt;.</specified<br>                                                                                                    |
|                                                                                                   | When gt is specified, IPv6 ACL rule matches<br>if the layer 4 port number is greater than the<br>specified port number or portkey. It is equiv-<br>alent to specifying the range as <specified<br>port number + 1&gt; to 65535.</specified<br>                                                                                                    |
|                                                                                                   | When neq is specified, IPv6 ACL rule<br>matches only if the layer 4 port number is not<br>equal to the specified port number or<br>portkey.                                                                                                    |
|                                                                                                   | Two rules are added in the hardware one<br>with range equal to 0 to <specified port<br="">number - 1&gt; and one with range equal to<br/>&lt;<specified +="" 1="" 65535="" number="" port="" to="">&gt;</specified></specified>                                                                                                    |
| destination-ipv6-prefix/prefix-length   any  <br>host destination-ipv6-address                    | Specifies a destination IPv6 source address<br>and prefix length to match for the IPv6 ACL<br>rule.                                                                                                    |
|                                                                                                   | Specifying any implies specifying "::/0 "                                                                                                    |
|                                                                                                   | Specifying <i>host destination-ipv6-address</i> implies matching the specified IPv6 address.                                                                                                    |
|                                                                                                   | This <i>destination-ipv6-address</i> argument must<br>be in the form documented in RFC 2373<br>where the address is specified in hexadec-<br>imal using 16-bit values between colons.                                                                                                    |

| Parameter                                                                                   | Description                                                                                                    |
|---------------------------------------------------------------------------------------------|----------------------------------------------------------------------------------------------------|
| sequence <i>sequence-number</i>                                                             | Specifies a sequence number for the ACL<br>rule. Every rule receives a sequence number.<br>The sequence number is specified by the user<br>or is generated by the device.                                                                                                    |
|                                                                                             | If a sequence number is not specified for the<br>rule, a sequence number that is 10 greater<br>than the last sequence number in ACL is used<br>and this rule is placed at the end of the list. If<br>this is the first ACL rule in the given ACL, a<br>sequence number of 10 is assigned. If the cal-<br>culated sequence number exceeds the max-<br>imum sequence number value, the ACL rule<br>creation fails. It is not allowed to create a rule<br>that duplicates an already existing one. A<br>rule cannot be configured with a sequence<br>number that is already used for another rule.<br>For example, if a user adds new ACL rule to |
|                                                                                             | ACL without specifying a sequence number,<br>it is placed at the bottom of the list. By<br>changing the sequence number, user can<br>move the ACL rule to a different position in<br>the ACL                                                                                                    |
| [dscp dscp]                                                                                 | Specifies the dscp value to match for the IPv6 rule.                                                                                                    |
| flag [+fin   -fin] [+syn   -syn] [+rst   -rst]<br>[+psh   -psh] [+ack   -ack] [+urg   -urg] | Specifies that the IPv6 ACL rule matches on the tcp flags.                                                                                                    |
| [established]                                                                               | When + <tcpflagname> is specified, a match occurs if specified <tcpflagname> flag is set in the TCP header.</tcpflagname></tcpflagname>                                                                                                    |
|                                                                                             | When "- <tcpflagname>" is specified, a match occurs if specified <tcpflagname> flag is *NOT* set in the TCP header.</tcpflagname></tcpflagname>                                                                                                    |
|                                                                                             | When established is specified, a match occurs if specified either RST or ACK bits are set in the TCP header.                                                                                                    |
|                                                                                             | Two rules are installed in hardware to when "established" option is specified.                                                                                                    |
|                                                                                             | This option is visible only if protocol is "tcp".                                                                                                    |

| Parameter                                                                                         | Description                                                                                                    |
|---------------------------------------------------------------------------------------------------|----------------------------------------------------------------------------------------------------|
| [icmp-type <i>icmp-type</i> [icmp-code <i>icmp-code</i> ]  <br>icmp-message <i>icmp-message</i> ] | This option is available only if the protocol is<br>icmpv6.<br>Specifies a match condition for ICMP                                                                                                    |
|                                                                                                   | packets.<br>When <i>icmp-type</i> is specified, IPv6 ACL rule<br>matches on the specified ICMP message<br>type, a number from 0 to 255.                                                                                                    |
|                                                                                                   | When <i>icmp-code</i> is specified, IPv6 ACL rule matches on the specified ICMP message code, a number from 0 to 255.                                                                                                    |
|                                                                                                   | Specifying <i>icmp-message</i> implies both<br>icmp-type and icmp-code are specified. The<br>following icmp-messages are supported: <i>des-</i><br><i>tination-unreachable</i> , <i>echo-reply</i> , <i>echo-request</i> ,<br><i>header</i> , <i>hop-limit</i> , <i>mld-query</i> , <i>mld-reduction</i> ,<br><i>mld-report</i> , <i>nd-na</i> , <i>nd-ns</i> , <i>next-header</i> , <i>no-admin</i> ,<br><i>no-route</i> , <i>packet-too-big</i> , <i>port-unreachable</i> ,<br><i>router-solicitation</i> , <i>router-advertisement</i> ,<br><i>router-renumbering</i> , <i>time-exceeded</i> , and<br><i>unreachable</i> . |
|                                                                                                   | The ICMP message is decoded into the corre-<br>sponding ICMP type and ICMP code within<br>that ICMP type.                                                                                                    |
| Fragments                                                                                         | Specifies that IPv6 ACL rule matches on frag-<br>mented IPv6 packets (Packets that have the<br>next header field is set to 44).                                                                                                    |
| Routing                                                                                           | Specifies that IPv6 ACL rule matches on IPv6 packets that have routing extension headers (the next header field is set to 43).                                                                                                    |
| Log                                                                                               | Specifies that this rule is to be logged.                                                                                                    |
| time-range <i>time-range-name</i>                                                                 | Allows imposing a time limitation on the ACL rule as defined by the parameter <i>time-range-name</i> . If a time range with the specified name does not exist and the ACL containing this ACL rule is applied to an interface or bound to a VLAN, the ACL rule is applied immediately. If a time range with the specified name exists and the ACL containing this ACL rule is applied to an interface or bound to a VLAN, the ACL rule is applied when the time-range with the specified name becomes active. The ACL rule is removed when the time-range with specified name becomes inactive.                               |
| assign-queue <i>queue-id</i>                                                                      | Specifies the assign-queue, which is the queue identifier to which packets matching this rule are assigned.                                                                                                    |
| {mirror   redirect} <i>unit/slot/ port</i>                                                        | Specifies the mirror or redirect interface<br>which is the unit/slot/port to which packets<br>matching this rule are copied or forwarded,<br>respectively.                                                                                                    |
| rate-limit <i>rate burst-size</i>                                                                 | Specifies the allowed rate of traffic as per the configured rate in Kb/s, and burst-size in kbytes.                                                                                                    |
| sflow-remote-agent                                                                                | Configures the sFlow sampling action.<br>This action, if configured, copies the packet<br>matching the rule to the remote sFlow agent.                                                                                                    |

**Example:** The following shows an example of the command. (Routing) (Config)#ipv6 access-list ip61

(Routing) (Config-ipv6-acl)#permit udp any any rate-limit 32 16

(Routing) (Config-ipv6-acl)#exit

#### no sequence-number

Use this command to remove the ACL rule with the specified sequence number from the ACL.

Format no sequence-number
Mode Ipv6-Access-List Config

### ipv6 traffic-filter

This command either attaches a specific IPv6 ACL identified by *name* to an interface or range of interfaces, or associates it with a VLAN ID in a given direction. The *name* parameter must be the name of an existing IPv6 ACL.

An optional sequence number may be specified to indicate the order of this mac access list relative to other IPv6 access lists already assigned to this interface and direction. A lower number indicates higher precedence order. If a sequence number is already in use for this interface and direction, the specifiedIPv6 access list replaces the currently attached IPv6 access list using that sequence number. If the sequence number is not specified for this command, a sequence number that is one greater than the highest sequence number currently in use for this interface and direction is used.

This command specified in Interface Config mode only affects a single interface, whereas the Global Config mode setting is applied to all interfaces. The vlan keyword is only valid in the Global Config mode. The Interface Config mode command is only available on platforms that support independent per-port class of service queue configuration.

An optional *control-plane* is specified to apply the ACL on CPU port. The IPv6 control packets like IGMPv6 are also dropped because of the implicit *deny all* rule added at the end of the list. To overcome this, permit rules must be added to allow the IPv6 control packets.

**Note:** Note the following:

- The keyword *control-plane* is only available in Global Config mode.
- You should be aware that the *out* option may or may not be available, depending on the platform.

| Format | ipv6 traffic-filter <i>name</i> {{control-plane  in out} vlan <i>vlan-id</i> {in out}} [sequence 1-4294967295] |
|--------|----------------------------------------------------------------------------------------------------|
| Modes  | Global Config                                                                                                  |

Interface Config

**Example:** The following shows an example of the command. (Routing)(Config)#ipv6 traffic-filter ip61 control-plane

#### no ipv6 traffic-filter

This command removes an IPv6 ACL identified by *name* from the interface(s) in a given direction.

Format no ipv6 traffic-filter <name{{control-plane | in | out} | vlan <vlan-id> {in | out}}

- Modes Global Config
  - Interface Config

**Example:** The following shows an example of the command. (Routing) (Config)#no ipv6 traffic-filter ip61 control-plane

### show ipv6 access-lists

This command displays summary information of all the IPv6 Access lists. Use the access list *name* to display detailed information of a specific IPv6 ACL.

This command displays information about the attributes icmp-type, icmp-code, fragments, routing, tcp flags, and source and destination L4 port ranges. It displays committed rate, committed burst size, and ACL rule hit count of packets matching the configured ACL rule within an ACL. This counter value rolls-over on reaching the maximum value. There is a dedicated counter for each ACL rule. ACL counters do not interact with PBR counters.

For ACL with multiple rules, once a match occurs at any one specific rule, counters associated with this rule only get incremented (for example, consider an ACL with three rules, after matching rule two, counters for rule three would not be incremented).

For ACL counters, If an ACL rule is configured without RATE-LIMIT, the counter value is a count of the forwarded/discarded packets. (For example: for a burst of 100 packets, the Counter value is 100).

If an ACL rule is configured with RATE LIMIT, the counter value is that of the MATCHED packet count. If the sent traffic rate exceeds the configured limit, the counters still display matched packet count (despite getting dropped beyond the configured limit since match criteria is met) that equals the sent rate. For example, if the rate limit is set to 10 kilobits per second (Kb/s) and *matching* traffic is sent at 100 Kb/s, counters would reflect 100 Kb/s value. If the sent traffic rate is less than the configured limit, the counters display only the matched packet count. Either way, only the matched packet count is reflected in the counters, irrespective of whether they get dropped or forwarded. ACL counters do not interact with DiffServ policies.

Formatshow ipv6 access-lists [name]ModePrivileged EXEC

| Parameter                  | Definition                                                         |
|----------------------------|--------------------------------------------------------------------|
| ACL Counters               | Shows whether ACL counters are enabled or disabled.                |
| Current number of all ACLs | The number of ACLs of any type currently configured on the system. |

| Parameter                  | Definition                                                                                                    |
|----------------------------|----------------------------------------------------------------------------------------------------|
| Maximum number of all ACLs | The number of ACLs of any type that can be configured on the system.                                                                 |
| IPv6 ACL Name              | The configured ACL name.                                                                                                    |
| Rules                      | The number of rules configured for the ACL.                                                                                          |
| Direction                  | Shows whether the ACL is applied to traffic coming into the interface (inbound/ingress) or leaving the interface (out-bound/egress). |
| Interface(s)               | Identifies the interface(s) to which the ACL is applied (ACL inter-<br>face bindings).                                               |
| VLAN(s)                    | Identifies the VLANs to which the ACL is applied (ACL VLAN bindings).                                                                |

If you specify an IPv6 ACL name, the following information displays:

**Note:** Only the access list fields that you configure are displayed. Thus, the command output varies based on the match criteria configured within the rules of an ACL.

| Parameter                      | Definition                                                                                     |
|--------------------------------|------------------------------------------------------------------------------------------------|
| ACL Name                       | The user-configured name of the ACL.                                                           |
| ACL Counters                   | Identifies whether the ACL counters are enabled or disabled.                                   |
| Interface(s)                   | The inbound and/or outbound interfaces to which the ACL is applied.                            |
| Sequence Number                | The ordered rule number identifier defined within the IPv6 ACL.                                |
| Action                         | The action associated with each rule. The possible values are Permit or Deny.                  |
| Match Every                    | Indicates whether this access list applies to every packet. Possible values are True or False. |
| Protocol                       | The protocol to filter for this rule.                                                          |
| Committed Rate                 | The committed rate defined by the rate-limit attribute.                                        |
| Committed Burst<br>Size        | The committed burst size defined by the rate-limit attribute.                                  |
| Source IP Address              | The source IP address for this rule.                                                           |
| Source L4 Port<br>Keyword      | The source port for this rule.                                                                 |
| Destination IP<br>Address      | The destination IP address for this rule.                                                      |
| Destination L4 Port<br>Keyword | The destination port for this rule.                                                            |
| IP DSCP                        | The value specified for IP DSCP.                                                               |
| Flow Label                     | The value specified for IPv6 Flow Label.                                                       |
| Log                            | Displays when you enable logging for the rule.                                                 |
| Assign Queue                   | The queue identifier to which packets matching this rule are assigned.                         |
| Mirror Interface               | The <i>unit/slot/port</i> to which packets matching this rule are copied.                      |
| Redirect Interface             | The <i>unit/slot/port</i> to which packets matching this rule are forwarded.                   |
| Time Range Name                | Displays the name of the time-range if the IPv6 ACL rule has refer-<br>enced a time range.     |
| Rule Status                    | Status (Active/Inactive) of the IPv6 ACL rule.                                                 |

| Parameter             | Definition                                                                                                    |
|-----------------------|----------------------------------------------------------------------------------------------------|
| sFlow Remote<br>Agent | Indicates whether the sFlow sampling action is configured.<br>This action, if configured, copies the packet matching the rule to the<br>remote sFlow agent. |
| ACL Hit Count         | The ACL rule hit count of packets matching the configured ACL rule within an ACL.                                                                           |

**Example:** The following shows example CLI display output for the command. (Routing) #show ipv6 access-lists ip61

ACL Name: ip61 ACL Counters: Enabled

Outbound Interface(s): control-plane

Rule Number: 1

| Action               | permit    |
|----------------------|-----------|
| Match Every          | FALSE     |
| Protocol             | . 17(udp) |
| Committed Rate       |           |
| Committed Burst Size | 16        |
| ACL hit count        | 0         |

# **Management Access Control and Administration List**

In order to ensure the security of the switch management features, the administrator may elect to configure a management access control list. The Management Access Control and Administration List (MACAL) feature is used to ensure that only known and trusted devices are allowed to remotely manage the switch via TCP/IP.

MACALs can be applied only to in-band ports and cannot be applied to the service port.

### management access-list

Use this command to create a management access list and to enter access-list configuration mode, where you must define the denied or permitted access conditions with the deny and permit commands. If no match criteria are defined, the default is deny. If you reenter to an access-list context, the new rules would be entered at the end of the access-list. Use the management access-class command to choose the active access-list. The active management list cannot be updated or removed. The *name* value can be up to 32 characters.

| Format | management access-list name |
|--------|-----------------------------|
| Mode   | Global Config               |

#### no management access-list

This command deletes the MACAL identified by name from the system.

| Format | no management access-list name |
|--------|--------------------------------|
| Mode   | Global Config                  |

# {deny | permit} (Management ACAL)

This command creates a new rule for the current management access list. A rule may either deny or permit traffic according to the specified classification fields. Rules with ethernet, vlan and port-channel parameters will be valid only if an IP address is defined on the appropriate interface. Each rule should have a unique priority.

 Format
 {deny | permit} [ethernet interface-number | vlan vlan-id | port-channel number] [service service] [priority priority-value]

 {deny | permit} ip-source ip-address [mask mask | prefix-length] [ethernet interface-number | vlan vlan-id | port-channel number] [service service] [priority priority-value]

 Mode
 Management-ACAL Config

| Parameter    | Description           |
|--------------|-----------------------|
| ethernet     | Ethernet port number. |
| ip-source    | Source IP address     |
| port-channel | Port-channel number.  |

| Parameter     | Description                                                                                                    |
|---------------|----------------------------------------------------------------------------------------------------|
| priority      | Priority for rule.                                                                                                    |
| service       | Service type condition, which can be one of the following key words:                                                         |
|               | <ul> <li>java</li> <li>tftp</li> <li>telnet</li> <li>ssh</li> <li>http</li> <li>https</li> <li>snmp</li> <li>sntp</li> </ul> |
| 1             | • any                                                                                                    |
| vlan          | VLAN number.                                                                                                    |
| mask          | The network mask of the source IP address (0 to 32)                                                                          |
| prefix-length | The number of bits that comprise the source IP address prefix.<br>prefix length must be preceded by a forward slash (/).     |

**Example:** The following example shows how to configure two management interfaces:

ethernet 0/1 and ethernet 0/9. (Routing) (Config)#management access-list mlist (Routing) (config-macal)#permit ethernet 0/1 priority 63 (Routing) (config-macal)#permit ethernet 0/9 priority 64 (Routing) (config-macal)#exit (Routing) (Config)#management access-class mlist

**Example:** The following example shows how to configure all the interfaces to be management interfaces except for two interfaces: ethernet 0/1 and ethernet 0/9.

(Routing) (Config)#management access-list mlist (Routing) (config-macal)#deny ethernet 0/1 priority 62 (Routing) (config-macal)#deny ethernet 0/9 priority 63 (Routing) (config-macal)#permit priority 64 (Routing) (config-macal)#exit

# management access-class

Use this command to restrict management connections. The console-only keyword specifies that the device can be managed only from the console.

Format management access-class {console-only | *name*} Mode Global Config

#### no management access-class

This command disables the management restrictions

| Format no | management access-class |
|-----------|-------------------------|
|-----------|-------------------------|

Mode Global Config

# show management access-list

This command displays management access-lists.

Formatshow management access-list [name]ModePrivileged EXEC

**Example:** The following shows example CLI display output for the command. (Routing) #show management access-list

List Name..... mlist List Admin Mode..... Disabled Packets Filtered...... 0

Rules:

permit ethernet 0/1 priority 63 permit ethernet 0/9 priority 64

NOTE: All other access is implicitly denied.

# show management access-class

This command displays information about the active management access list.

Format show management access-class [name] Mode Privileged EXEC

**Example:** The following shows example CLI display output for the command. (Routing) # show management access-class

Management access-class is enabled, using access list mlist

# **Time Range Commands for Time-Based ACLs**

Time-based ACLs allow one or more rules within an ACL to be based on time. Each ACL rule within an ACL except for the implicit *deny all* rule can be configured to be active and operational only during a specific time period. The time range commands allow you to define specific times of the day and week in order to implement time-based ACLs. The time range is identified by a name and can then be referenced by an ACL rule defined with in an ACL. time-range Use this command to create a time range identified by name, consisting of one absolute time entry and/or one or more periodic time entries. The *name* parameter is a case-sensitive, alphanumeric string from 1 to 31 characters that uniquely identifies the time range. An alpha-numeric string is defined as consisting of only alphabetic, numeric, dash, underscore, or space characters. If a time range by this name already exists, this command enters Time-Range config mode to allow updating the time range entries **Note:** When you successfully execute this command, the CLI mode changes to Time-Range Config mode. Format time-range name Mode Global Config no time-range This command deletes a time-range identified by *name*. no time-range name Format Mode **Global** Config absolute Use this command to add an absolute time entry to a time range. Only one absolute time entry is allowed per time-range. The *time* parameter is based on the currently configured time zone.

The [start time date] parameters indicate the time and date at which the configuration that referenced the time range starts going into effect. The time is expressed in a 24-hour clock, in the form of hours:minutes. For example, 8:00 is 8:00 am and 20:00 is 8:00 pm. The date is expressed in the format day month year. If no start time and date are specified, the configuration statement is in effect immediately.

The [end time date] parameters indicate the time and date at which the configuration that referenced the time range is no longer in effect. The end time and date must be after the start time and date. If no end time and date are specified, the configuration statement is in effect indefinitely.

Format absolute [start *time date*] [end *time date*]

Mode Time-Range Config

no absolute

This command deletes the absolute time entry in the time range.

| Format | no absolute       |
|--------|-------------------|
| Mode   | Time-Range Config |

## periodic

Use this command to add a periodic time entry to a time range. The *time* parameter is based off of the currently configured time zone.

The first occurrence of the *days-of-the-week* argument is the starting day(s) from which the configuration that referenced the time range starts going into effect. The second occurrence is the ending day or days from which the configuration that referenced the time range is no longer in effect. If the end days-of-the-week are the same as the start, they can be omitted

This argument can be any single day or combinations of days: Monday, Tuesday, Wednesday, Thursday, Friday, Saturday, Sunday. Other possible values are:

- daily Monday through Sunday
- weekdays Monday through Friday
- weekend Saturday and Sunday

If the ending days of the week are the same as the starting days of the week, they can be omitted.

The first occurrence of the time argument is the starting hours:minutes which the configuration that referenced the time range starts going into effect. The second occurrence is the ending hours:minutes at which the configuration that referenced the time range is no longer in effect.

The hours:minutes are expressed in a 24-hour clock. For example, 8:00 is 8:00 am and 20:00 is 8:00 pm.

| Format | periodic days-of-the-week time to time |
|--------|----------------------------------------|
| Mode   | Time-Range Config                      |

#### no periodic

This command deletes a periodic time entry from a time range

Formatno periodic days-of-the-week time to timeModeTime-Range Config

# show time-range

Use this command to display a time range and all the absolute/periodic time entries that are defined for the time range. Use the *name* parameter to identify a specific time range to display. When *name* is not specified, all the time ranges defined in the system are displayed.

| Format | show time-range [name] |
|--------|------------------------|
| Mode   | Privileged EXEC        |

The information in the following table displays when no time range name is specified.

| Parameter                            | Definition                                                                           |
|--------------------------------------|--------------------------------------------------------------------------------------|
| Admin Mode                           | The administrative mode of the time range feature on the switch                      |
| Current number of all<br>Time Ranges | The number of time ranges currently configured in the system.                        |
| Maximum number of all Time Ranges    | The maximum number of time ranges that can be configured in the system.              |
| Time Range Name                      | Name of the time range.                                                              |
| Status                               | Status of the time range (active/inactive)                                           |
| Periodic Entry count                 | The number of periodic entries configured for the time range.                        |
| Absolute Entry                       | Indicates whether an absolute entry has been configured for the time range (Exists). |

# **Chapter 10. IP Multicast Commands**

This chapter describes the IP Multicast commands available in the CE0128XB/CE0152XB CLI.

**Note:** The commands in this chapter are in one of two functional groups:

- Show commands display switch settings, statistics, and other information.
- Configuration commands configure features and options of the switch. For every configuration command, there is a show command that displays the configuration setting.

# **Multicast Commands**

This section describes the commands you use to configure IP Multicast and to view IP Multicast settings and statistics.

# ip mcast boundary

This command adds an administrative scope multicast boundary specified by *groupipaddr* and *mask* for which this multicast administrative boundary is applicable. *groupipaddr* is a group IP address and *mask* is a group IP mask. This command can be used to configure a single interface or a range of interfaces.

Formatip mcast boundary groupipaddr maskModeInterface Config

### no ip mcast boundary

This command deletes an administrative scope multicast boundary specified by *groupipaddr* and *mask* for which this multicast administrative boundary is applicable. *groupipaddr* is a group IP address and *mask* is a group IP mask.

Formatno ip mcast boundary groupipaddr maskModeInterface Config

# ip mroute

This command configures an IPv4 Multicast Static Route for a source.

| Default | No MRoute is configured on the system.             |
|---------|----------------------------------------------------|
| Format  | ip mroute src-ip-addr src-mask rpf-addr preference |
| Mode    | Global Config                                      |

| Parameter   | Description                                                  |
|-------------|--------------------------------------------------------------|
| src-ip-addr | The IP address of the multicast source network.              |
| src-mask    | The IP mask of the multicast data source.                    |
| rpf-ip-addr | The IP address of the RPF next-hop router toward the source. |

| Parameter | Description                                                                                               |
|-----------|----------------------------------------------------------------------------------------------------|
|           | The administrative distance for this Static MRoute, that is, the preference value. The range is 1 to 255. |

#### no ip mroute

This command removes the configured IPv4 Multicast Static Route.

| Format | no ip mroute <i>src-ip-addr</i> |
|--------|---------------------------------|
| Mode   | Global Config                   |

# ip multicast

This command sets the administrative mode of the IP multicast forwarder in the router to active. This command also enables the administrative mode of IPv6 multicast routing.

| Default | disabled      |
|---------|---------------|
| Format  | ip multicast  |
| Mode    | Global Config |

### no ip multicast

This command sets the administrative mode of the IP multicast forwarder in the router to inactive.

| Format | no ip multicast |
|--------|-----------------|
| Mode   | Global Config   |

# ip multicast ttl-threshold

This command is specific to IPv4. Use this command to apply the given Time-to-Live threshold value to a routing interface or range of interfaces. The ttl-threshold is the TTL threshold which is to be applied to the multicast Data packets which are to be forwarded from the interface. This command sets the Time-to-Live threshold value such that any data packets forwarded over the interface having TTL value above the configured value are dropped. The value for ttl-threshold ranges from 0 to 255.

| Default | 1                                          |
|---------|--------------------------------------------|
| Format  | ip multicast ttl-threshold <i>ttlvalue</i> |
| Mode    | Interface Config                           |

#### no ip multicast ttl-threshold

This command applies the default ttl-threshold to a routing interface. The ttl-threshold is the TTL threshold which is to be applied to the multicast Data packets which are to be forwarded from the interface.

Format no ip multicast ttl-threshold

Mode Interface Config

# show ip mcast

This command displays the system-wide multicast information.

| Format | show ip mcast                                         |
|--------|-------------------------------------------------------|
| Modes  | <ul><li> Privileged EXEC</li><li> User EXEC</li></ul> |

| Parameter                                         | Definition                                                                                       |
|---------------------------------------------------|--------------------------------------------------------------------------------------------------|
| Admin Mode                                        | The administrative status of multicast. Possible values are enabled or dis-<br>abled.            |
| Protocol State                                    | The current state of the multicast protocol. Possible values are Operational or Non-Operational. |
| Table Max Size                                    | The maximum number of entries allowed in the multicast table.                                    |
| Protocol                                          | The multicast protocol running on the router. Possible values are PIMDM, PIMSM, or DVMRP.        |
| Multicast For-<br>warding<br>Cache Entry<br>Count | The number of entries in the multicast forwarding cache.                                         |

# show ip mcast boundary

This command displays all the configured administrative scoped multicast boundaries. The argument *unit/slot/port* corresponds to a physical routing interface or VLAN routing interface. The keyword vlan is used to specify the VLAN ID of the routing VLAN directly instead of in a *unit/slot/port* format.

Format show ip mcast boundary {unit/slot/port | vlan 1-4093 | all}

Modes

Privileged EXEC User EXEC

| Parameter | Definition            |
|-----------|-----------------------|
| Interface | unit/slot/port        |
| Group Ip  | The group IP address. |
| Mask      | The group IP mask.    |

### show ip mcast interface

This command displays the multicast information for the specified interface. The argument *unit/slot/port* corresponds to a physical routing interface or VLAN routing interface. The keyword vlan is used to specify the VLAN ID of the routing VLAN directly instead of in a *unit/slot/port* format.

Format show ip mcast interface {*unit/slot/port* | vlan 1-4093}

Modes

- Privileged EXEC
  - User EXEC

| Parameter | Definition                                 |
|-----------|--------------------------------------------|
| Interface | unit/slot/port                             |
| TTL       | The time-to-live value for this interface. |

# show ip mroute

This command displays a summary or all the details of the multicast table. **Note:** This command replaces the show ip mcast mroute command.

Format show ip mroute {detail | summary | group group-address | source source-address}

Modes

- Privileged EXEC
  - User EXEC

If you use the detail, group, or source parameters in PIM Sparse mode, the command displays the following fields:

| Parameter                | Description                                                                                                    |
|--------------------------|----------------------------------------------------------------------------------------------------|
| Flags                    | <ul> <li>F: Register flag. Indicates that the source connected router is sending registers to RP. This flag can be seen only on Designated Router connected to source.</li> <li>T: SPT-bit set. Indicates that packets have been received on the shortest path source tree.</li> <li>R: RP-bit set. Indicates that the (S, G) entry is pointing toward the RP. This flag typically indicates a prune state along the shared tree for a particular source.</li> </ul> |
| Outgoing interface flags | <ul> <li>C: Connected. A member of the multicast group is directly connected to the interface.</li> <li>J: Received PIM (*,G) Join on this interface.</li> </ul>                                                                                                    |
| Timers:Uptime/Expires    | <ul> <li>Uptime: Indicates per interface how long (in hours, minutes, and seconds) the entry has been in the IP multicast routing table.</li> <li>Expires: Indicates per interface how long (in seconds) until the entry will be removed from the IP multicast routing table</li> </ul>                                                                                                    |
| Counters                 | <ul> <li>Joins: Indicates the number of (*,G) or (S,G) joins received for the given entry.</li> <li>Prunes: Indicates the number of (*,G) or (S,G) prunes received for the given entry.</li> <li>Registers: Indicates the number of register messages received for the given (S,G) entry.</li> <li>Register Stops: Indicates the number of register stop messages received for the given (S,G) entry.</li> </ul>                                                     |
| RPF Address              | IP address of the upstream router to the source.                                                                                                    |
| Outgoing interface list  | List of outgoing Interfaces.                                                                                                    |
| Protocol                 | The current operating multicast routing protocol.                                                                                                    |
| RP                       | Address of the RP router.                                                                                                    |
| Incoming interface       | Expected interface for a multicast packet from the source. If the packet is not received on this interface, it is discarded.                                                                                                    |

If you use the  ${\tt detail}$  parameter in any mode other than PIM sparse mode, the command displays the following fields:

| Parameter         | Definition                                                 |
|-------------------|------------------------------------------------------------|
| Source IP<br>Addr | The IP address of the multicast data source.               |
| Group IP<br>Addr  | The IP address of the destination of the multicast packet. |
| Expiry Time       | The time of expiry of this entry in seconds.               |
| Up Time           | The time elapsed since the entry was created in seconds.   |
| RPF Neighbor      | The IP address of the RPF neighbor.                        |
| Flags             | The flags associated with this entry.                      |

If you use the summary parameter in PIM Sparse mode, the command displays the following fields:

| Parameter | Description                                  |
|-----------|----------------------------------------------|
| Source IP | Source address of the multicast route entry. |

| Parameter                  | Description                                                                                                    |  |
|----------------------------|----------------------------------------------------------------------------------------------------|--|
| Group IP                   | Group address of the multicast route entry.                                                                                  |  |
| Protocol                   | The current operating multicast routing protocol.                                                                            |  |
| Incoming Interface         | Expected interface for a multicast packet from the source. If the packet is not received on this interface, it is discarded. |  |
| Outgoing Interface<br>List | List of outgoing Interfaces.                                                                                                 |  |

If you use the summary parameter, the command displays the following fields:

| Parameter                  | Definition                                                      |  |
|----------------------------|-----------------------------------------------------------------|--|
| Source IP<br>Addr          | The IP address of the multicast data source.                    |  |
| Group IP<br>Addr           | The IP address of the destination of the multicast packet.      |  |
| Protocol                   | The multicast routing protocol by which the entry was created.  |  |
| Incoming<br>Interface      | The interface on which the packet for the source/group arrives. |  |
| Outgoing<br>Interface List | The list of outgoing interfaces on which the packet             |  |
|                            | is forwarded.                                                   |  |

**Example:** This example shows the output for the summary parameter in PIM Sparse mode.

(Routing) #show ip mroute summary

Multicast route table summary Incoming Outgoing Source IP Group IP Protocol Interface Interface List

192.168.10.1 225.1.1.1 PIMSM VI10 VI20, VI30

# **Example:** This example shows the output for the detail parameter in PIM Sparse mode.

IP Multicast Routing Table Flags: C - Connected, J - Received Pim (\*,G) Join, R - RP-bit set, F - Register flag, T - SPT-bit set Timers: Uptime/Expires Protocol: PIMSM

(\*,225.6.6.6) 00:00:41/000 RP: 1.1.1.1 Joins/Prunes: 0/0 Incoming interface: RPF nbr: 0.0.0.0 Outgoing interface list: 4/1 00:00:41/218 Joins: 0 Flags: C

(\*,225.7.7.7) 00:00:36/000 RP: 1.1.1.1 Joins/Prunes: 0/0 Incoming interface: RPF nbr: 0.0.0.0 Outgoing interface list: 4/1 00:00:36/224 Joins: 0 Flags: C

(3.3.3.11,225.6.6.6) 00:00:51/158 Flags: T Joins/Prunes: 0/0 Reg/Reg-stop: 0/0 Incoming interface: 4/2 RPF nbr: 3.3.3.11 Outgoing interface list: 4/1 00:00:41/000 Joins: 0
(3.3.3.11,225.7.7.7)
00:17:42/201 Flags: T
Joins/Prunes: 0/0 Reg/Reg-stop: 0/0
Incoming interface: 4/2 RPF nbr: 3.3.3.11
Outgoing interface list:
4/1 00:00:36/000 Joins: 0

**Example:** This example shows the output for the detail parameter in PIM Dense mode when a multicast routing protocol other than PIMSM is enabled.

(Routing) (Config)#show ip mroute detail

IP Multicast Routing Table Expiry Time Up Time Source IP Group IP (hh:mm:ss) (hh:mm:ss) RPF Neighbor Flags 192.168.10.1 225.1.1.1 00:02:45 05:37:09 192.168.20.5 SPT Example: This example shows IPv6 output for the detail parameter in PIM Sparse mode. #show ipv6 mroute detail IP Multicast Routing Table Flags: C - Connected, J - Received Pim (\*,G) Join, R - RP-bit set, F - Register flag, T - SPT-bit set Timers: Uptime/Expires Protocol: PIMSM (\*,ff43::3) 00:00:41/000 RP: 2001::1 Joins/Prunes: 0/0 RPF nbr: :: Incoming interface: Outgoing interface list: 0 Flags: C 4/100:00:41/219 Joins: (\*,ff24::6) 00:00:22/000 RP: 2001::1 Joins/Prunes: 0/0 Incoming interface: RPF nbr: :: Outgoing interface list: 4/1 00:00:41/219 Joins: 0 Flags: C

(3001::10,ff43::3) 00:00:07/203 Flags: T Joins/Prunes: 0/0 Reg/Reg-stop: 0/0 Incoming interface: 4/2 RPF nbr: 3001::10 Outgoing interface list: 4/1 00:00:07/000 Joins: 0

(4001::33,ff22::3) 00:00:55/108 Flags: T Joins/Prunes: 0/0 Reg/Reg-stop: 0/0 Incoming interface: 4/1 RPF nbr: 3001::10 Outgoing interface list: 4/2 00:00:66/000 Joins: 0

(3001::10,ff43::3) 00:00:07/203 Flags: T Joins/Prunes: 0/0 Reg/Reg-stop: 0/0 Incoming interface: 4/1 RPF nbr: 3001::10 Outgoing interface list: 4/2 00:00:77/000 Joins: 0

**Example:** This example shows output for the group parameter in PIM Sparse mode.

(U16)# show ip mroute group 229.10.0.1 IP Multicast Routing Table

Flags: C - Connected,J - Received PIM (\*,G) Join, R - RP-bit set, F - Register flag, T - SPT-bit set Timers: Uptime(HH:MM:SS)/Expiry(SSS) Protocol: PIMSM

(\*, 229.10.0.1), 00:04:35/179, RP: 192.0.2.20 Joins/Prunes: 20/1 Incoming interface: Null, RPF Address: 0.0.0.0 Outgoing interface list: VLAN 6 00:00:30/150 Joins:15 Flags: C VLAN 5 00:04:35/150 Joins:10 Flags: C

VLAN 2 00:01:28/0 Joins:20 Flags: J

(192.0.2.20, 229.10.0.1), 00:04:35/177, Flags: T Joins/Prunes:20/1 , Reg/Reg-Stop:100/0 Incoming interface: VLAN 2, RPF Address: 0.0.0.0 Outgoing interface list: VLAN 5 00:03:25/0 Joins:20 VLAN 6 00:00:10/0 Joins:5

**Example:** The following example shows output for the source parameter in PIM Sparse mode.

(U16)# show ip mroute source 192.0.2.20 IP Multicast Routing Table

Flags: C - Connected,J - Received PIM (\*,G) Join, R - RP-bit set, F - Register flag, T - SPT-bit set Timers: Uptime(HH:MM:SS)/Expiry(SSS) Protocol: PIMSM

(192.0.2.20, 229.10.0.1), 00:04:35/177, Flags: T Joins/Prunes:20/1 , Reg/Reg-Stop:100/0 Incoming interface: VLAN 2, RPF Address: 0.0.00 Outgoing interface list: VLAN 5 00:03:25/0 Joins:20 VLAN 6 00:00:10/0 Joins:5

# show ip mcast mroute group

This command displays the multicast configuration settings such as flags, timer settings, incoming and outgoing interfaces, RPF neighboring routers, and expiration times of all the entries in the multicast mroute table containing the given *groupipaddr*.

Format show ip mcast mroute group groupipaddr {detail | summary}

Modes • Privileged EXEC

• User EXEC

| Parameter         | Definition                                                 |
|-------------------|------------------------------------------------------------|
| Source IP<br>Addr | The IP address of the multicast data source.               |
| Group IP<br>Addr  | The IP address of the destination of the multicast packet. |

| Parameter                  | Definition                                                         |
|----------------------------|--------------------------------------------------------------------|
| Protocol                   | The multicast routing protocol by which this entry was created.    |
| Incoming<br>Interface      | The interface on which the packet for this group arrives.          |
| Outgoing<br>Interface List | The list of outgoing interfaces on which this packet is forwarded. |

# show ip mcast mroute source

This command displays the multicast configuration settings such as flags, timer settings, incoming and outgoing interfaces, RPF neighboring routers, and expiration times of all the entries in the multicast mroute table containing the given source IP address or source IP address and group IP address pair.

Format show ip mcast mroute source *sourceipaddr* {summary | *groupipaddr*}

Modes

- Privileged EXEC
- User EXEC

If you use the *groupipaddr* parameter, the command displays the following column headings in the output table:

| Parameter         | Definition                                                 |  |
|-------------------|------------------------------------------------------------|--|
| Source IP<br>Addr | The IP address of the multicast data source.               |  |
| Group IP<br>Addr  | The IP address of the destination of the multicast packet. |  |
| Expiry Time       | The time of expiry of this entry in seconds.               |  |
| Up Time           | The time elapsed since the entry was created in seconds.   |  |
| RPF Neighbor      | The IP address of the RPF neighbor.                        |  |
| Flags             | The flags associated with this entry.                      |  |

If you use the summary parameter, the command displays the following column headings in the output table:

| Parameter                  | Definition                                                         |  |
|----------------------------|--------------------------------------------------------------------|--|
| Source IP<br>Addr          | The IP address of the multicast data source.                       |  |
| Group IP<br>Addr           | The IP address of the destination of the multicast packet.         |  |
| Protocol                   | The multicast routing protocol by which this entry was created.    |  |
| Incoming<br>Interface      | The interface on which the packet for this source arrives.         |  |
| Outgoing<br>Interface List | The list of outgoing interfaces on which this packet is forwarded. |  |

### show ip mcast mroute static

Use the show ip mcast mroute static command in Privileged EXEC or User EXEC mode to display all the static routes configured in the static mcast table, if it is specified, or display the static route associated with the particular *sourceipaddr*.

Format show ip mcast mroute static [sourceipaddr]

- Modes Privileged EXEC
  - User EXEC

| Parameter   | Description                                                  |  |
|-------------|--------------------------------------------------------------|--|
| Source IP   | IP address of the multicast source network.                  |  |
| Source Mask | The subnetwork mask pertaining to the sourceIP.              |  |
| RPF Address | The IP address of the RPF next-hop router toward the source. |  |
| Preference  | The administrative distance for this Static MRoute.          |  |

**Example:** The following shows example CLI display output for the command. console#show ip mcast mroute static

|           | MULTICAST     | STATIC F | ROUTES |             |             |            |
|-----------|---------------|----------|--------|-------------|-------------|------------|
| Source IP |               |          |        | Source Mask | RPF Address | Preference |
|           |               |          |        |             |             |            |
| 1.1.1.1   | 255.255.255.0 | 2.2.2.2  | 23     |             |             |            |
|           |               |          |        |             |             |            |

# clear ip mroute

This command deletes all or the specified IP multicast route entries.

**Note:** This command only clears dynamic mroute entries. It does not clear static mroutes.

| Format | clear ip mroute {* group-address[source-address]} |
|--------|---------------------------------------------------|
| Modes  | Privileged EXEC                                   |

| Parameter     | Description                                                                   |
|---------------|-------------------------------------------------------------------------------|
| *             | Deletes all IPv4 entries from the IP multicast routing table.                 |
| group-address | IP address of the multicast group.                                            |
| source-addres | The IP address of a multicast source that is sending multicast traffic to the |
| s             | group.                                                                        |

**Example:** The following deletes all entries from the IP multicast routing table: (Routing) # clear ip mroute \*

**Example:** The following deletes all entries from the IP multicast routing table that match the given multicast group address (224.1.2.1), irrespective of which source is sending for this group:

(Routing) # clear ip mroute 224.1.2.1

**Example:** The following deletes all entries from the IP multicast routing table that match the given multicast group address (224.1.2.1) and the multicast source address (192.168.10.10):

(Routing) # clear ip mroute 224.1.2.1 192.168.10.10

# **DVMRP** Commands

This section describes the Distance Vector Multicast Routing Protocol (DVMRP) commands.

# ip dvmrp

This command sets administrative mode of DVMRP in the router to active.

| Default | disabled      |
|---------|---------------|
| Format  | ip dvmrp      |
| Mode    | Global Config |

### no ip dvmrp

This command sets administrative mode of DVMRP in the router to inactive.

| Format | no ip dvmrp   |
|--------|---------------|
| Mode   | Global Config |

# ip dvmrp trapflags

This command enables the DVMRP trap mode.

| Default | disabled           |
|---------|--------------------|
| Format  | ip dvmrp trapflags |
| Mode    | Global Config      |

### no ip dvmrp trapflags

This command disables the DVMRP trap mode.

| Format | no ip dvmrp trapflags |
|--------|-----------------------|
| Mode   | Global Config         |

# ip dvmrp

This command sets the administrative mode of DVMRP on an interface or range of interfaces to active.

Default disabled Format ip dvmrp Mode Interface Config

### no ip dvmrp

This command sets the administrative mode of DVMRP on an interface to inactive.

| Format | no ip dvmrp      |
|--------|------------------|
| Mode   | Interface Config |

# show ip dvmrp

This command displays the system-wide information for DVMRP.

| Format | show ip dvmrp |
|--------|---------------|
|--------|---------------|

| Modes | • | Privileged | EXEC |
|-------|---|------------|------|
|-------|---|------------|------|

User EXEC

| Parameter           | Definition                                                            |
|---------------------|-----------------------------------------------------------------------|
| Admin Mode          | Indicates whether DVMRP is enabled or disabled.                       |
| Version String      | The version of DVMRP being used.                                      |
| Number of<br>Routes | The number of routes in the DVMRP routing table.                      |
| Reachable<br>Routes | The number of entries in the routing table with non-infinite metrics. |

The following fields are displayed for each interface.

| Field             | Definition                                                                                             |
|-------------------|----------------------------------------------------------------------------------------------------|
| Interface         | unit/slot/port                                                                                         |
| Interface<br>Mode | The mode of this interface. Possible values are Enabled and Disabled.                                  |
| State             | The current state of DVMRP on this interface. Possible values are Opera-<br>tional or Non-Operational. |

## show ip dvmrp interface

This command displays the interface information for DVMRP on the specified interface. The argument *unit/slot/port* corresponds to a physical routing interface or VLAN routing interface. The keyword vlan is used to specify the VLAN ID of the routing VLAN directly instead of in a *unit/slot/port* format.

Format show ip dvmrp interface {*unit/slot/port* | *vlan* 1-4093}

Modes • Privileged EXEC

• User EXEC

| Parameter         | Definition                                                                 |
|-------------------|----------------------------------------------------------------------------|
| Interface<br>Mode | Indicates whether DVMRP is enabled or disabled on the specified interface. |
| Metric            | The metric of this interface. This is a configured value.                  |
| Local Address     | The IP address of the interface.                                           |

The following field is displayed only when DVMRP is operational on the interface.

| Parameter | Definition                                                                                                    |
|-----------|----------------------------------------------------------------------------------------------------|
|           | The Generation ID value for the interface. This is used by the neighboring routers to detect that the DVMRP table should be resent. |

| Parameter               | Definition                                                  |
|-------------------------|-------------------------------------------------------------|
| Received Bad<br>Packets | The number of invalid packets received.                     |
| Received Bad<br>Routes  | The number of invalid routes received.                      |
| Sent Routes             | The number of routes that have been sent on this interface. |

The following fields are displayed only if DVMRP is enabled on this interface.

# show ip dvmrp neighbor

This command displays the neighbor information for DVMRP.

Format show ip dvmrp neighbor

User EXEC

| Parameter          | Definition                                                                                         |
|--------------------|----------------------------------------------------------------------------------------------------|
| IfIndex            | The value of the interface used to reach the neighbor.                                             |
| Nbr IP Addr        | The IP address of the DVMRP neighbor for which this entry contains infor-<br>mation.               |
| State              | The state of the neighboring router. The possible value for this field are ACTIVE or DOWN.         |
| Up Time            | The time since this neighboring router was learned.                                                |
| Expiry Time        | The time remaining for the neighbor to age out. This field is not applicable if the State is DOWN. |
| Generation ID      | The Generation ID value for the neighbor.                                                          |
| Major Version      | The major version of DVMRP protocol of neighbor.                                                   |
| Minor Version      | The minor version of DVMRP protocol of neighbor.                                                   |
| Capabilities       | The capabilities of neighbor.                                                                      |
| Received<br>Routes | The number of routes received from the neighbor.                                                   |
| Rcvd Bad Pkts      | The number of invalid packets received from this neighbor.                                         |
| Rcvd Bad<br>Routes | The number of correct packets received with invalid routes.                                        |

# show ip dvmrp nexthop

This command displays the next hop information on outgoing interfaces for routing multicast datagrams.

Format show ip dvmrp nexthop

Modes • Privileged EXEC

• User EXEC

| Parameter   | Definition                                                                                      |
|-------------|-------------------------------------------------------------------------------------------------|
| Source IP   | The sources for which this entry specifies a next hop on an outgoing inter-<br>face.            |
| Source Mask | The IP Mask for the sources for which this entry specifies a next hop on an outgoing interface. |

| Parameter             | Definition                                                                                  |
|-----------------------|---------------------------------------------------------------------------------------------|
| Next Hop<br>Interface | The interface in <i>unit/slot/port</i> format for the outgoing interface for this next hop. |
| Туре                  | The network is a LEAF or a BRANCH.                                                          |

# show ip dvmrp prune

This command displays the table listing the router's upstream prune information.

Format show ip dvmrp prune

- Modes Privileged EXEC
  - User EXEC

| Parameter             | Definition                                                                                                    |
|-----------------------|----------------------------------------------------------------------------------------------------|
| Group IP              | The multicast Address that is pruned.                                                                          |
| Source IP             | The IP address of the source that has pruned.                                                                  |
| Source Mask           | The network Mask for the prune source. It should be all 1s or both the prune source and prune mask must match. |
| Expiry Time<br>(secs) | The expiry time in seconds. This is the time remaining for this prune to age out.                              |

# show ip dvmrp route

This command displays the multicast routing information for DVMRP.

| Format     | show    | ip         | dvmrp  | route |
|------------|---------|------------|--------|-------|
| 1 Officiat | 0110 ** | <b>-</b> Ρ | avinip | route |

Modes

Privileged EXEC User EXEC

| Parameter             | Definition                                                                                                    |
|-----------------------|----------------------------------------------------------------------------------------------------|
| Source<br>Address     | The multicast address of the source group.                                                                     |
| Source Mask           | The IP Mask for the source group.                                                                              |
| Upstream<br>Neighbor  | The IP address of the neighbor which is the source for the packets for a spec-<br>ified multicast address.     |
| Interface             | The interface used to receive the packets sent by the sources.                                                 |
| Metric                | The distance in hops to the source subnet. This field has a different meaning than the Interface Metric field. |
| Expiry Time<br>(secs) | The expiry time in seconds, which is the time left for this route to age out.                                  |
| Up Time (secs)        | The time when a specified route was learned, in seconds.                                                       |

# **PIM Commands**

This section describes the commands you use to configure Protocol Independent Multicast -Dense Mode (PIM-DM) and Protocol Independent Multicast - Sparse Mode (PIM-SM). PIM-DM and PIM-SM are multicast routing protocols that provides scalable inter-domain multicast routing across the Internet, independent of the mechanisms provided by any particular unicast routing protocol. Only one PIM mode can be operational at a time.

# ip pim dense

This command administratively enables the PIM Dense mode across the router.

Default disabled Format ip pim dense Mode Global Config

**Example:** The following shows an example of the command. (Routing)(Config) #ip pim dense

### no ip pim dense

This command administratively disables the PIM Dense mode across the router.

| Format | no ip pim dense |
|--------|-----------------|
| Mode   | Global Config   |

# ip pim sparse

This command administratively enables the PIM Sparse mode across the router.

| Default | disabled      |
|---------|---------------|
| Format  | ip pim sparse |
| Mode    | Global Config |

**Example:** The following shows an example of the command. (Routing) (Config) #ip pim sparse

### no ip pim sparse

This command administratively disables the PIM Sparse mode across the router.

Format no ip pim sparse Mode Global Config

# ip pim

Use this command to administratively enable PIM on the specified interface.

Default disabled Format ip pim Mode Interface Config

**Example:** The following shows example CLI display output for the command. (Routing)(Interface 1/0/1) #ip pim

#### no ip pim

Use this command to disable PIM on the specified interface.

Format no ip pim Mode Interface Config

### ip pim hello-interval

This command configures the transmission frequency of PIM hello messages the specified interface. This field has a range of 0 to 18000 seconds.

| Default | 30                            |
|---------|-------------------------------|
| Format  | ip pim hello-interval seconds |
| Mode    | Interface Config              |

**Example:** The following shows an example of the command. (Routing)(Interface 1/0/1) #ip pim hello-interval 50

#### no ip pim hello-interval

This command resets the transmission frequency of hello messages between PIM enabled neighbors to the default value.

Format no ip pim hello-interval Mode Interface Config

### ip pim bsr-border

Use this command to prevent bootstrap router (BSR) messages from being sent or received on the specified interface.

**Note:** This command takes effect only when Sparse mode in enabled in the Global mode.

| Default | disabled          |
|---------|-------------------|
| Format  | ip pim bsr-border |
| Mode    | Interface Config  |

**Example:** The following shows an example of the command. (Routing)(Interface 1/0/1) #ip pim bsr-border

no ip pim bsr-border

Use this command to disable the specified interface from being the BSR border.

| Format | no ip pim bsr-border |
|--------|----------------------|
| Mode   | Interface Config     |

### ip pim bsr-candidate

This command is used to configure the router to announce its candidacy as a bootstrap router (BSR). The argument *unit/slot/port* corresponds to a physical routing interface or VLAN routing interface. The keyword vlan is used to specify the VLAN ID of the routing VLAN directly instead of in a *unit/slot/port* format.

**Note:** This command takes effect only when PIM-SM is configured as the PIM mode.

| Default | disabled                                                                                                    |
|---------|----------------------------------------------------------------------------------------------------|
| Format  | ip pim bsr-candidate interface {unit/slot/port vlan 1-4093} hash-mask-length [bsr-priority] [interval interval] |
| Mode    | Global Config                                                                                                   |

| Parameters       | Description                                                                                                    |
|------------------|----------------------------------------------------------------------------------------------------|
| unit/slot/port   | Interface number on this router from which the BSR address is derived, to make it a candidate. This interface must be enabled with PIM.                                                                                                    |
| hash-mask-length | Length of a mask (32 bits maximum) that is to be ANDed with the group address before the hash function is called. All groups with the same seed hash correspond to the same RP. For example, if this value is 24, only the first 24 bits of the group addresses matter. This allows you to get one RP for multiple groups. |
| bsr-priority     | Priority of the candidate BSR. The range is an integer from 0 to 255. The BSR with the larger priority is preferred. If the priority values are the same, the router with the larger IP address is the BSR. The default value is 0.                                                                                        |
| interval         | [Optional] Indicates the BSR candidate advertisement interval. The range is from 1 to 16383 seconds. The default value is 60 seconds.                                                                                                    |

**Example:** The following shows examples of the command.

(Routing)(Config) #ip pim bsr-candidate interface 1/0/1 32 5 (Routing)(Config) #ip pim bsr-candidate interface 1/0/1 32 5 interval 100

#### no ip pim bsr-candidate

Use this command to remove the configured PIM Candidate BSR router.

Formatno ip pim bsr-candidate interface {unit/slot/port | vlan 1-4093}ModeGlobal Config

# ip pim dr-priority

Use this command to set the priority value for which a router is elected as the designated router (DR).

**Note:** This command takes effect only when Sparse mode is enabled in the Global mode.

| Default | 1                               |
|---------|---------------------------------|
| Format  | ip pim dr-priority 0-2147483647 |
| Mode    | Interface Config                |

**Example:** The following shows example CLI display output for the command. (Routing)(Interface 1/0/1) #ip pim dr-priority 10

### no ip pim dr-priority

Use this command to return the DR Priority on the specified interface to its default value.

Format no ip pim dr-priority Mode Interface Config

### ip pim join-prune-interval

Use this command to configure the frequency of PIM Join/Prune messages on a specified interface. The join/prune interval is specified in seconds. This parameter can be configured to a value from 0 to 18000.

**Note:** This command takes effect only when is configured as the PIM mode.

| Default | 60                                 |
|---------|------------------------------------|
| Format  | ip pim join-prune-interval 0-18000 |
| Mode    | Interface Config                   |

**Example:** The following shows examples of the command. (Routing)(Interface 1/0/1) #ip pim join-prune-interval 90

#### no ip pim join-prune-interval

Use this command to set the join/prune interval on the specified interface to the default value.

Format no ip pim join-prune-interval Mode Interface Config

# ip pim rp-address

This command defines the address of a PIM Rendezvous point (RP) for a specific multicast group range.

**Note:** This command takes effect only when PIM-SM is configured as the PIM mode.

| Default | 0                                                                |
|---------|------------------------------------------------------------------|
| Format  | ip pim rp-address rp-address group-address group-mask [override] |

#### Mode Global Config

| Parameter     | Description                                                                                                    |
|---------------|----------------------------------------------------------------------------------------------------|
| rp-address    | The IP address of the RP.                                                                                                  |
| group-address | The group address supported by the RP.                                                                                     |
| group-mask    | The group mask for the group address.                                                                                      |
| override      | [Optional] Indicates that if there is a conflict, the RP configured with this command prevails over the RP learned by BSR. |

**Example:** The following shows an example of the command. (Routing)(Config) #ip pim rp-address 192.168.10.1 224.1.2.0 255.255.255.0

#### no ip pim rp-address

Use this command to remove the address of the configured PIM Rendezvous point (RP) for the specified multicast group range.

Formatno ip pim rp-address rp-address group-address group-mask [override]ModeGlobal Config

### ip pim rp-candidate

Use this command to configure the router to advertise itself as a PIM candidate rendezvous point (RP) to the bootstrap router (BSR) for a specific multicast group range. The argument *unit/slot/port* corresponds to a physical routing interface or VLAN routing interface. The keyword vlan is used to specify the VLAN ID of the routing VLAN directly instead of in a *unit/slot/port* format.

**Note:** This command takes effect only when PIM-SM is configured as the PIM mode.

| Default | disabled                                                                                       |
|---------|------------------------------------------------------------------------------------------------|
| Format  | ip pim rp-candidate interface {unit/slot/port vlan 1-4093} group-address group-mask [interval] |
| Mode    | Global Config                                                                                  |

| Parameter      | Description                                                                                                    |
|----------------|----------------------------------------------------------------------------------------------------|
| unit/slot/port | The IP address associated with this interface type and number is adver-<br>tised as a candidate RP address. This interface must be enabled with PIM. |
| group-address  | The multicast group address that is advertised in association with the RP address.                                                                   |
| group-mask     | The multicast group prefix that is advertised in association with the RP address.                                                                    |
| interval       | [Optional] Indicates the RP candidate advertisement interval. The range<br>is from 1 to 16383 seconds. The default value is 60 seconds.              |

**Example:** The following shows examples of the command. (Routing)(Config) #ip pim rp-candidate interface 1/0/1 224.1.2.0 255.255.0 (Routing)(Config) #ip pim rp-candidate interface 1/0/1 224.1.2.0 255.255.255.0 interval 200 no ip pim rp-candidate

Use this command to remove the configured PIM candidate Rendezvous point (RP) for a specific multicast group range.

Formatno ip pim rp-candidate interface {unit/slot/port \vlan 1-4093} group-address group-maskModeGlobal Config

# ip pim ssm

Use this command to define the Source Specific Multicast (SSM) range of IP multicast addresses on the router.

**Note:** This command takes effect only when PIM-SM is configured as the PIM mode.

| Default | disabled                                                   |
|---------|------------------------------------------------------------|
| Format  | <pre>ip pim ssm {default   group-address group-mask}</pre> |
| Mode    | Global Config                                              |

| Parameter     | Description                                 |
|---------------|---------------------------------------------|
| default-range | Defines the SSM range access list to 232/8. |

**Example:** The following shows an example of the command. (Routing)(Config) #ip pim ssm default (Routing)(Config) #ip pim ssm 232.1.2.0 255.255.255.0

### no ip pim ssm

Use this command to remove the Source Specific Multicast (SSM) range of IP multicast addresses on the router.

Formatno ip pim ssm {default | group-address group-mask}ModeGlobal Config

# ip pim-trapflags

This command enables the PIM trap mode for both Sparse Mode (SM) and Dense Mode. (DM).

| Default | disabled         |
|---------|------------------|
| Format  | ip pim-trapflags |
| Mode    | Global Config    |

### no ip pim-trapflags

This command sets the PIM trap mode to the default.

| Format | no ip pim-trapflags |
|--------|---------------------|
| Mode   | Global Config       |

# ip pim spt-threshold

Use this command to configure the Data Threshold rate for the last-hop router to switch to the shortest path on the router. The rate is specified in Kilobits per second. The possible values are 0 to 2000.

**Note:** Some CE0128XB/CE0152XB platforms do not support a non-zero data threshold rate. For these platforms, only a *Switch on First Packet* policy is supported.

**Note:** This command takes effect only when PIM-SM is configured as the PIM mode.

| Default | 0                           |
|---------|-----------------------------|
| Format  | ip pim spt-threshold 0-2000 |
| Modes   | Global Config               |

**Example:** The following shows an example of the command. ((Routing)) (Config) #ip pim spt-threshold 100

### no ip pim spt-threshold

This command is used to set the data threshold rate for the RP router to the default value.

| Format | no ip pim-spt-threshold |
|--------|-------------------------|
| Mode   | Global Config           |

# show ip mfc

This command displays mroute entries in the multicast forwarding (MFC) database.

| Format | show ip mfc                   |
|--------|-------------------------------|
| Modes  | Privileged EXEC               |
|        | <ul> <li>User EXEC</li> </ul> |

| Terms                                 | Parameters                                               |
|---------------------------------------|----------------------------------------------------------|
| MFC IPv4 Mode                         | Enabled when IPv4 Multicast routing is operational.      |
| MFC IPv6 Mode                         | Enabled when IPv6 Multicast routing is operational.      |
| MFC Entry Count                       | The number of entries present in MFC.                    |
| Current multicast IPv4<br>Protocol    | The current operating IPv4 multicast routing protocol.   |
| Current multicast IPv6<br>Protocol    | The current operating multicast IPv6 routing protocol.   |
| Total Software For-<br>warded packets | Total Number of multicast packets forwarded in software. |
| Source Address                        | Source address of the multicast route entry.             |
| Group Address                         | Group address of the multicast route entry.              |

| Terms                                        | Parameters                                                                                       |  |
|----------------------------------------------|--------------------------------------------------------------------------------------------------|--|
| Packets Forwarded in<br>Softwareforthisentry | Number of multicast packets that are forwarded in software for a specific multicast route entry, |  |
| Protocol                                     | Multicast Routing Protocol that has added a specific entry                                       |  |
| Expiry Time (secs)                           | Expiry time for a specific Multicast Route entry in seconds.                                     |  |
| Up Time (secs)                               | Up Time in seconds for a specific Multicast Routing entry.                                       |  |
| Incoming interface                           | Incoming interface for a specific Multicast Route entry.                                         |  |
| Outgoing interface list                      | Outgoing interface list for a specific Multicast Route entry.                                    |  |

#### Example:

(Routing) (Config)#show ip mfc

Source address: 192.168.10.5 Group address: 225.1.1.1 Packets forwarded in software for this entry: 0 Protocol: PIM-SM Expiry Time (secs): 206 Up Time (secs): 4 Incoming interface: 1/0/10 Outgoing interface list: None

### show ip pim

This command displays the system-wide information for PIM-DM or PIM-SM.

| Format | show ip pim                   |  |
|--------|-------------------------------|--|
| Modes  | Privileged EXEC               |  |
|        | <ul> <li>User EXEC</li> </ul> |  |

**Note:** If the PIM mode is PIM-DM (dense), some of the fields in the following table do not display in the command output because they are applicable only to PIM-SM.

| Parameter          | Definition                                                                                |  |
|--------------------|-------------------------------------------------------------------------------------------|--|
| PIM Mode           | Indicates the configured mode of the PIM protocol as dense<br>(PIM-DM) or sparse (PIM-SM) |  |
| Interface          | unit/slot/port                                                                            |  |
| Interface Mode     | ndicates whether PIM is enabled or disabled on this interface.                            |  |
| Operational Status | The current state of PIM on this interface: Operational or Non-Operational.               |  |

**Example:** The following shows example CLI display output for the command.

Dense

Example #1: PIM Mode - Dense

(Routing)#show ip pim

PIM Mode

Interface

Interface-ModeOperational-Status

| 1 - 1   | Enabled<br>Disabled           | Operational<br>Non-Operational |                                  |
|---------|-------------------------------|--------------------------------|----------------------------------|
|         | ple #2: PIM<br>ng)#show ip pi | Mode - Sparse                  |                                  |
| PIM M   | ode                           |                                | Sparse                           |
| Interfa | ce                            |                                | Interface-ModeOperational-Status |
|         | Enabled<br>Disabled           |                                |                                  |
|         | ple #3: PIM<br>ng)#show ip pi | Mode - None<br>im              |                                  |

PIM Mode

None

None of the routing interfaces are enabled for PIM.

### show ip pim ssm

This command displays the configured source specific IP multicast addresses. If no SSM Group range is configured, this command output is No SSM address range is configured.

Format show ip pim ssm

Modes

Privileged EXEC User EXEC

| Parameter     | Definition                                 |  |
|---------------|--------------------------------------------|--|
| Group Address | The IP multicast address of the SSM group. |  |
| Prefix Length | The network prefix length.                 |  |

**Example:** The following shows example CLI display output for the command. (Routing)#show ip pim ssm

Group Address/Prefix Length ------232.0.0.0/8

If no SSM Group range is configured, this command displays the following message:

No SSM address range is configured.

#### show ip pim interface

This command displays the PIM interface status parameters. The argument *unit/slot/port* corresponds to a physical routing interface or VLAN routing interface. The keyword vlan is used to specify the VLAN ID of the routing VLAN directly instead of in a *unit/slot/port* format. If no interface is specified, the command displays the status parameters of all PIM-enabled interfaces.

Format show ip pim interface [unit/slot/port|vlan 1-4093]]

- Modes Privileged EXEC
  - User EXEC

| Parameter              | Definition                                                                                                    |  |
|------------------------|----------------------------------------------------------------------------------------------------|--|
| Interface              | unit/slot/port The interface number.                                                                                                    |  |
| Mode                   | Indicates the active PIM mode enabled on the interface is dense or sparse.                                                                                                    |  |
| Hello Interval         | The frequency at which PIM hello messages are transmitted on this inter-<br>face. By default, the value is 30 seconds.                                                                                               |  |
| Join Prune<br>Interval | The join/prune interval value for the PIM router. The interval is in seconds.                                                                                                    |  |
| DR Priority            | The priority of the Designated Router configured on the interface. This field is not applicable if the interface mode is Dense.                                                                                      |  |
| BSR Border             | Identifies whether this interface is configured as a bootstrap router border interface.                                                                                                    |  |
| Neighbor<br>Count      | The number of PIM neighbors learned on this interface. This is a dynamic value and is shown only when a PIM interface is operational.                                                                                |  |
| Designated<br>Router   | The IP address of the elected Designated Router for this interface. This is a dynamic value and will only be shown when a PIM interface is operational. This field is not applicable if the interface mode is Dense. |  |

**Example:** The following shows example CLI display output for the command. (Routing)#show ip pim interface

| Interface1/0/1                                                                           |                    |
|------------------------------------------------------------------------------------------|--------------------|
| ModeSparse                                                                               |                    |
| Hello Interval (secs)                                                                    | 30                 |
| Join Prune Interval (secs)60                                                             |                    |
| DR Priority                                                                              | 1                  |
| BSR Border                                                                               | Disabled           |
| Neighbor Count                                                                           | 1                  |
| Designated Router                                                                        | 192.168.10.1       |
|                                                                                          |                    |
|                                                                                          |                    |
| Interface                                                                                | 1/0/2              |
| Interface<br>Mode                                                                        | 1/0/2<br>Sparse    |
|                                                                                          |                    |
| Mode                                                                                     | Sparse             |
| Mode<br>Hello Interval (secs)                                                            | Sparse<br>         |
| Mode<br>Hello Interval (secs)<br>Join Prune Interval (secs)                              | Sparse<br>30<br>60 |
| Mode<br>Hello Interval (secs)<br>Join Prune Interval (secs)<br>DR Priority               | Sparse<br>         |
| Mode<br>Hello Interval (secs)<br>Join Prune Interval (secs)<br>DR Priority<br>BSR Border | Sparse<br>         |

If none of the interfaces are enabled for PIM, the following message is displayed: None of the routing interfaces are enabled for PIM.

### show ip pim neighbor

This command displays PIM neighbors discovered by PIMv2 Hello messages. The argument *unit/slot/port* corresponds to a physical routing interface or VLAN routing interface. The keyword vlan is used to specify the VLAN ID of the routing VLAN directly instead of in a *unit/slot/port* format. If the interface number is not specified, the command displays the status parameters of all PIM-enabled interfaces.

Format

show ip pim neighbor [{unit/slot/port|vlan 1-4093}]

Modes

• User EXEC

• Privileged EXEC

| Parameter        | Definition                                                                                                    |  |
|------------------|----------------------------------------------------------------------------------------------------|--|
| Neighbor Address | The IP address of the PIM neighbor on an interface.                                                                                                    |  |
| Interface        | unit/slot/port                                                                                                    |  |
| Up Time          | The time since this neighbor has become active on this interface.                                                                                                    |  |
| Expiry Time      | Time remaining for the neighbor to expire.                                                                                                    |  |
| DR Priority      | The DR Priority configured on this Interface (PIM-SM only).                                                                                                    |  |
|                  | <b>NOTE:</b> DR Priority is applicable only when sparse-mode configured routers are neighbors. Otherwise, NA is displayed in this field.<br><b>NOTE:</b> DR indicates that the neighbor is the PIM Designated Router in that subnet. |  |

**Example:** The following shows example CLI display output for the command. (Routing)#show ip pim neighbor 1/0/1

| Neighbor Add  | lr Int | erface Upti  | me Exp    | iry Time DR |
|---------------|--------|--------------|-----------|-------------|
|               | (hh:n  | nm:ss) (hh:i | nm:ss) Pi | riority     |
|               |        |              |           |             |
| 100 1 (0 10 0 | 1/0/1  | 00.00 55     | 00.01.15  | 10 (DD)     |

192.168.10.2 1/0/1 00:02:55 00:01:15 10 (DR)

(Routing)#show ip pim neighbor

192.168.20.2 1/0/2 00:03:50 00:02:10 1

If no neighbors have been learned on any of the interfaces, the following message is displayed:

No neighbors exist on the router.

#### show ip pim bsr-router

This command displays the bootstrap router (BSR) information.

| Format | show ip pim bsr-router {candidate   elected}          |  |  |
|--------|-------------------------------------------------------|--|--|
| Mode   | <ul><li> Privileged EXEC</li><li> User EXEC</li></ul> |  |  |

| Parameter                         | Definition                                                                                                    |  |
|-----------------------------------|----------------------------------------------------------------------------------------------------|--|
| BSR Address                       | IP address of the BSR.                                                                                                    |  |
| BSR Priority                      | Priority as configured in the ip pim bsr-candidate command.                                                                                                    |  |
| BSR Hash Mask<br>Length           | Length of a mask (maximum 32 bits) that is to be ANDed with the group address before the hash function is called. This value is configured in the ip pim bsr-candidate command. |  |
| C-BSR Advertise-<br>ment Interval | Indicates the configured C-BSR Advertisement interval with which the router, acting as a C-BSR, will periodically send the C-BSR advertisement messages.                        |  |
| Next Bootstrap<br>Message         | Time (in hours, minutes, and seconds) in which the next bootstrap mes-<br>sage is due from this BSR.                                                                            |  |

Example: The following shows example CLI display output for the command.

#### Example #1:

(Routing)#show ip pim bsr-router elected

Example #2:

(Routing)#show ip pim bsr-router candidate

If no configured or elected BSRs exist on the router, the following message is displayed:

No BSR's exist/learned on this router.

#### show ip pim rp-hash

This command displays the rendezvous point (RP) selected for the specified group address.

Format show ip pim rp-hash group-address

Privileged EXEC

User EXEC

| Parameter  | Definition                                                            |
|------------|-----------------------------------------------------------------------|
| RP Address | The IP address of the RP for the group specified.                     |
| Туре       | Indicates the mechanism (BSR or static) by which the RP was selected. |

**Example:** The following shows example CLI display output for the command. (Routing)#show ip pim rp-hash 224.1.2.0

RP Address Type

Modes

192.168.10.1 Static If no RP Group mapping exist on the router, the following message is displayed: No RP-Group mappings exist/learned on this router.

### show ip pim rp mapping

Use this command to display the mapping for the PIM group to the active Rendezvous points (RP) of which the router is a aware (either configured or learned from the bootstrap router (BSR)). Use the optional parameters to limit the display to a specific RP address or to view group-to-candidate RP or group to Static RP mapping information.

Format show ip pim rp mapping [{rp-address | candidate | static}]

Modes

- Privileged EXEC
- User EXEC

| Parameter                        | Definition                                                                                                    |
|----------------------------------|----------------------------------------------------------------------------------------------------|
| RP Address                       | The IP address of the RP for the group specified.                                                                                                    |
| Group Address                    | The IP address of the multicast group.                                                                                                    |
| Group Mask                       | The subnet mask associated with the group.                                                                                                    |
| Origin                           | Indicates the mechanism (BSR or static) by which the RP was selected.                                                                                                    |
| C-RP Advertise-<br>ment Interval | Indicates the configured C-RP Advertisement interval with which the router acting as a Candidate RP will periodically send the C-RP advertisement messages to the elected BSR. |

**Example:** The following show examples of CLI display output for the command.

#### Example #1:

(Routing)#show ip pim rp mapping 192.168.10.1

| RP Address    | 192.168.10.1  |
|---------------|---------------|
| Group Address | 224.1.2.1     |
| Group Mask    | 255.255.255.0 |
| Origin        | Static        |

#### Example #2:

(Routing)#show ip pim rp mapping

| RP Address<br>Group Address | 192.168.10.1<br>224.1.2.1 |
|-----------------------------|---------------------------|
| Group Mask                  | 255.255.255.0             |
| Origin                      | Static                    |
| RP Address                  | 192.168.20.1              |
| Group Address               | 229.2.0.0                 |
| Group multicos              | 229.2.0.0                 |
| Group Mask                  | 255.255.0.0               |

#### Example #3:

(Routing)# show ip pim rp mapping candidate

| RP Address    |           |
|---------------|-----------|
| Group Address | 224.1.2.1 |
| Group Mask    |           |

Origin......BSR C-RP Advertisement Interval (secs).........60 Next Candidate RP Advertisement (hh:mm:ss). 00:00:15

If no RP Group mapping exist on the router, the following message is displayed: No RP-Group mappings exist on this router.

### show ip pim statistics

This command displays statistics for the received PIM control packets per interface. This command displays statistics only if PIM sparse mode is enabled.

| Format | show ip pim statistics        |
|--------|-------------------------------|
| Modes  | Privileged EXEC               |
|        | <ul> <li>User EXEC</li> </ul> |

The following information is displayed.

| Parameters | Description                                            |
|------------|--------------------------------------------------------|
| Stat       | RX: Packets received                                   |
|            | Tx: Packets transmitted                                |
| Interface  | The PIM-enabled routing interface                      |
| Hello      | The number of PIM Hello messages                       |
| Register   | The number of PIM Register messages                    |
| Reg-Stop   | The number of PIM Register-stop messages               |
| Join/Pru   | The number of PIM Join/Prune messages                  |
| BSR        | The number of PIM Boot Strap messages                  |
| Assert     | The number of PIM Assert messages                      |
| CRP        | The number of PIM Candidate RP Advertisement messages. |

#### Example:

#### Example 1:

(Routing) #show ip pim statistics

| Interface Stat Hello Register Reg-Stop Join/Pru BSR Assert CRP                                                                                                   |
|----------------------------------------------------------------------------------------------------|
| V110 Rx 0 0 0 0 0 0 0 0<br>Tx 2 0 0 0 0 0 0                                                                                                    |
| Invalid Packets Received - 0                                                                                                    |
| V120 Rx 0 0 0 5 0 0 0<br>Tx 8 7 0 0 0 0 0                                                                                                    |
| Invalid Packets Received - 0                                                                                                    |
| 1/0/5         Rx         0         0         6         5         0         0           Tx         10         9         0         0         0         0         0 |
| Invalid Packets Received - 0                                                                                                    |
| Invalid Packets Received - 0                                                                                                    |

Example 2:

(Routing) #show ip pim statistics vlan 10

Interface Stat Hello Register Reg-Stop Join/Pru BSR Assert CRP

Vl10 Rx 0 0 0 0 0 0 0  $Tx \quad 2 \quad 0 \quad 0 \quad 0 \quad 0 \quad 0 \quad 0$ 

Invalid Packets Received - 0

Example 3:

(Routing) #show ip pim statistics 1/0/5

| Interface Stat | Hello Register Reg-Stop Join/Pru BSR Assert CRP |  |
|----------------|-------------------------------------------------|--|
|                |                                                 |  |
|                |                                                 |  |
|                |                                                 |  |

1/0/5 Rx 0

Invalid Packets Received - 0

**Note:** For ipv6 statistics, use the key word ipv6.

# Internet Group Message Protocol Commands

This section describes the commands you use to view and configure Internet Group Message Protocol (IGMP) settings.

### ip igmp

This command sets the administrative mode of IGMP in the system to active on an interface, range of interfaces, or on all interfaces.

| Default | disabled         |
|---------|------------------|
| Format  | ip igmp          |
| Modes   | Global Config    |
|         | Interface Config |

#### no ip igmp

This command sets the administrative mode of IGMP in the system to inactive.

| Format | no ip igmp                           |
|--------|--------------------------------------|
| Modes  | Global Config                        |
|        | <ul> <li>Interface Config</li> </ul> |

### ip igmp header-validation

Use this command to enable header validation for IGMP messages.

| Default | disabled                  |
|---------|---------------------------|
| Format  | ip igmp header-validation |
| Mode    | Global Config             |

#### no ip igmp header-validation

This command disables header validation for IGMP messages.

| Format | no ip igmp header-validation |
|--------|------------------------------|
| Mode   | Global Config                |

### ip igmp version

This command configures the version of IGMP for an interface or range of interfaces. The value for *version* is either 1, 2 or 3.

| Default | 3                       |
|---------|-------------------------|
| Format  | ip igmp version version |
| Modes   | Interface Config        |

no ip igmp version

This command resets the version of IGMP to the default value.

Formatno ip igmp versionModesInterface Config

#### ip igmp last-member-query-count

This command sets the number of Group-Specific Queries sent by the interface or range of interfaces before the router assumes that there are no local members on the interface. The range for *count* is 1 to 20.

Formatip igmp last-member-query-count countModesInterface Config

#### no ip igmp last-member-query-count

This command resets the number of Group-Specific Queries to the default value.

| Format | no ip igmp last-member-query-count |
|--------|------------------------------------|
| Modes  | Interface Config                   |

### ip igmp last-member-query-interval

This command configures the Maximum Response Time inserted in Group-Specific Queries which are sent in response to Leave Group messages. The range for *seconds* is 0 to 255 tenths of a second. This value can be configured on one interface or a range of interfaces

| Default | 10 tenths of a second (1 second)           |
|---------|--------------------------------------------|
| Format  | ip igmp last-member-query-interval seconds |
| Modes   | Interface Config                           |

#### no ip igmp last-member-query-interval

This command resets the Maximum Response Time to the default value.

Formatno ip igmp last-member-query-intervalModesInterface Config

### ip igmp query-interval

This command configures the query interval for the specified interface or range of interfaces. The query interval determines how fast IGMP Host-Query packets are transmitted on this interface. The range for query-interval is 1 to 3600 seconds.

| Default | 125 seconds                    |
|---------|--------------------------------|
| Format  | ip igmp query-interval seconds |
| Modes   | Interface Config               |

no ip igmp query-interval

This command resets the query interval for the specified interface to the default value. This is the frequency at which IGMP Host-Query packets are transmitted on this interface.

Formatno ip igmp query-intervalModesInterface Config

#### ip igmp query-max-response-time

This command configures the maximum response time interval for the specified interface or range of interfaces, which is the maximum query response time advertised in IGMPv2 queries on this interface. The time interval is specified in tenths of a second. The range for gmp query-max-response-time is 0 to 255 tenths of a second.

| Default | 100                                               |
|---------|---------------------------------------------------|
| Format  | ip igmp query-max-response-time $0\mathchar`-255$ |
| Mode    | Interface Config                                  |

#### no ip igmp query-max-response-time

This command resets the maximum response time interval for the specified interface, which is the maximum query response time advertised in IGMPv2 queries on this interface to the default value. The maximum response time interval is reset to the default time.

Formatno ip igmp query-max-response-timeModeInterface Config

### ip igmp robustness

This command configures the robustness that allows tuning of the interface or range of interfaces. The robustness is the tuning for the expected packet loss on a subnet. If a subnet is expected to have a lot of loss, the Robustness variable may be increased for the interface. The range for *robustness* is 1 to 255.

Default2Formatip igmp robustness 1-255ModeInterface Config

#### no ip igmp robustness

This command sets the robustness value to default.

| Format | no ip igmp robustness |
|--------|-----------------------|
| Mode   | Interface Config      |

### ip igmp startup-query-count

This command sets the number of Queries sent out on startup, separated by the Startup Query Interval on the interface or range of interfaces. The range for *count* is 1 to 20.

Default2Formatip igmp startup-query-count 1-20ModeInterface Config

#### no ip igmp startup-query-count

This command resets the number of Queries sent out on startup, separated by the Startup Query Interval on the interface to the default value.

Formatno ip igmp startup-query-countModeInterface Config

### ip igmp startup-query-interval

This command sets the interval between General Queries sent on startup on the interface or range of interfaces. The time interval value is in seconds. The range for *interval* is 1 to 300 seconds.

| Default | 31                                   |
|---------|--------------------------------------|
| Format  | ip igmp startup-query-interval 1-300 |
| Mode    | Interface Config                     |

#### no ip igmp startup-query-interval

This command resets the interval between General Queries sent on startup on the interface to the default value.

Formatno ip igmp startup-query-intervalModeInterface Config

#### show ip igmp

This command displays the system-wide IGMP information.

Format show ip igmp

Modes

Privileged EXEC User EXEC

| Parameter          | Definition                                                                                  |
|--------------------|---------------------------------------------------------------------------------------------|
| IGMP Admin<br>Mode | The administrative status of IGMP. This is a configured value.                              |
| Interface          | unit/slot/port                                                                              |
| Interface<br>Mode  | Indicates whether IGMP is enabled or disabled on the interface. This is a configured value. |

| Parameter | Definition                                                                                       |
|-----------|--------------------------------------------------------------------------------------------------|
|           | The current state of IGMP on this interface. Possible values are Operational or Non-Operational. |

### show ip igmp groups

This command displays the registered multicast groups on the interface. The argument *unit/slot/port* corresponds to a physical routing interface or VLAN routing interface. The keyword vlan is used to specify the VLAN ID of the routing VLAN directly instead of in a *unit/slot/port* format. If [detail] is specified this command displays the registered multicast groups on the interface in detail.

Formatshow ip igmp groups {unit/slot/port | vlan 1-4093 [detail]}ModePrivileged EXEC

If you do not use the detail keyword, the following fields appear:

| Field             | Definition                                                             |
|-------------------|------------------------------------------------------------------------|
| IP Address        | The IP address of the interface participating in the multicast group.  |
| Subnet Mask       | The subnet mask of the interface participating in the multicast group. |
| Interface<br>Mode | This displays whether IGMP is enabled or disabled on this interface.   |

The following fields are not displayed if the interface is not enabled:

| Field          | Definition                                                                        |
|----------------|-----------------------------------------------------------------------------------|
| Querier Status | This displays whether the interface has IGMP in Querier mode or Non-Querier mode. |
| Groups         | The list of multicast groups that are registered on this interface.               |

If you use the detail keyword, the following fields appear:

| Field                            | Definition                                                                                                    |
|----------------------------------|----------------------------------------------------------------------------------------------------|
| Multicast IP<br>Address          | The IP address of the registered multicast group on this interface.                                                                                                    |
| Last Reporter                    | The IP address of the source of the last membership report received for the specified multicast group address on this interface.                                                                                                    |
| Up Time                          | The time elapsed since the entry was created for the specified multicast group address on this interface.                                                                                                    |
| Expiry Time                      | The amount of time remaining to remove this entry before it is aged out.                                                                                                    |
| Version1 Host<br>Timer           | The time remaining until the local router assumes that there are no longer<br>any IGMP version 1 multicast members on the IP subnet attached to this<br>interface. This could be an integer value or "" if there is no Version 1<br>host present. |
| Version2 Host<br>Timer           | The time remaining until the local router assumes that there are no longer<br>any IGMP version 2 multicast members on the IP subnet attached to this<br>interface. This could be an integer value or "" if there is no Version 2<br>host present. |
| Group Com-<br>patibility<br>Mode | The group compatibility mode (v1, v2 or v3) for this group on the specified interface.                                                                                                    |

### show ip igmp interface

This command displays the IGMP information for the interface. The argument *unit/slot/port* corresponds to a physical routing interface or VLAN routing interface. The keyword vlan is used to specify the VLAN ID of the routing VLAN directly instead of in a *unit/slot/port* format.

Format show ip igmp interface {*unit/slot/port* | *vlan* 1-4093}

Modes

- Privileged EXEC
- User EXEC

| Parameter                     | Definition                                                                                                    |  |
|-------------------------------|----------------------------------------------------------------------------------------------------|--|
| Interface                     | unit/slot/port                                                                                                    |  |
| IGMP Admin<br>Mode            | The administrative status of IGMP.                                                                                                    |  |
| Interface<br>Mode             | Indicates whether IGMP is enabled or disabled on the interface.                                                                                                    |  |
| IGMP Version                  | The version of IGMP running on the interface. This value can be configured to create a router capable of running either IGMP version 1 or 2.                        |  |
| Query Interval                | The frequency at which IGMP Host-Query packets are transmitted on this interface.                                                                                   |  |
| Query Max<br>Response<br>Time | The maximum query response time advertised in IGMPv2 queries on this interface.                                                                                     |  |
| Robustness                    | The tuning for the expected packet loss on a subnet. If a subnet is expected to be have a lot of loss, the Robustness variable may be increased for that interface. |  |
| Startup Query<br>Interval     | The interval between General Queries sent by a Querier on startup.                                                                                                  |  |
| Startup Query<br>Count        | The number of Queries sent out on startup, separated by the Startup Query Interval.                                                                                 |  |
| Last Member<br>Query Interval | The Maximum Response Time inserted into Group-Specific Queries sent in response to Leave Group messages.                                                            |  |
| Last Member<br>Query Count    | The number of Group-Specific Queries sent before the router assumes that there are no local members.                                                                |  |

### show ip igmp interface membership

This command displays the list of interfaces that have registered in the multicast group.

| Format | show ip igmp interface membership <i>multiipaddr</i> [detail] |
|--------|---------------------------------------------------------------|
| Mode   | Privileged EXEC                                               |

| Parameter                        | Definition                                                                             |  |
|----------------------------------|----------------------------------------------------------------------------------------|--|
| Interface                        | Valid unit, slot and port number separated by forward slashes.                         |  |
| Interface IP                     | The IP address of the interface participating in the multicast group.                  |  |
| State                            | The interface that has IGMP in Querier mode or Non-Querier mode.                       |  |
| Group Com-<br>patibility<br>Mode | The group compatibility mode (v1, v2 or v3) for the specified group on this interface. |  |

| Parameter | Definition                                                                                                    |  |
|-----------|----------------------------------------------------------------------------------------------------|--|
|           | The source filter mode (Include/Exclude) for the specified group on this interface. This is "" for IGMPv1 and IGMPv2 Membership Reports. |  |

If you use the detail keyword, the following fields appear:

| Parameter                        | Definition                                                                                                    |
|----------------------------------|----------------------------------------------------------------------------------------------------|
| Interface                        | Valid unit, slot and port number separated by forward slashes.                                                                                                    |
| Group Com-<br>patibility<br>Mode | The group compatibility mode (v1, v2 or v3) for the specified group on this interface.                                                                                                    |
| Source Filter<br>Mode            | The source filter mode (Include/Exclude) for the specified group on this interface. This is "" for IGMPv1 and IGMPv2 Membership Reports.                                                              |
| Source Hosts                     | The list of unicast source IP addresses in the group record of the IGMPv3<br>Membership Report with the specified multicast group IP address. This is<br>"" for IGMPv1 and IGMPv2 Membership Reports. |
| Expiry Time                      | The amount of time remaining to remove this entry before it is aged out.<br>This is "" for IGMPv1 and IGMPv2 Membership Reports.                                                                      |

### show ip igmp interface stats

This command displays the IGMP statistical information for the interface. The statistics are only displayed when the interface is enabled for IGMP. The argument *unit/slot/port* corresponds to a physical routing interface or VLAN routing interface. The keyword vlan is used to specify the VLAN ID of the routing VLAN directly instead of in a *unit/slot/port* format.

Format

show ip igmp interface stats [unit/slot/port|vlan 1-4093]

Modes

- Privileged EXEC
  - User EXEC

| Parameter               | Definition                                                                                                    |
|-------------------------|----------------------------------------------------------------------------------------------------|
| Querier Status          | The status of the IGMP router, whether it is running in Querier mode or Non-Querier mode.                                                          |
| Querier IP<br>Address   | The IP address of the IGMP Querier on the IP subnet to which this interface is attached.                                                           |
| Querier Up<br>Time      | The time since the interface Querier was last changed.                                                                                             |
| Querier<br>Expiry Time  | The amount of time remaining before the Other Querier Present Timer expires. If the local system is the querier, the value of this object is zero. |
| WrongVersion<br>Queries | The number of queries received whose IGMP version does not match the IGMP version of the interface.                                                |
| Number of<br>Joins      | The number of times a group membership has been added on this interface.                                                                           |
| Number of<br>Groups     | The current number of membership entries for this interface.                                                                                       |

# **IGMP Proxy Commands**

The IGMP Proxy is used by IGMP Router (IPv4 system) to enable the system to issue IGMP host messages on behalf of hosts that the system discovered through standard IGMP router interfaces. With IGMP Proxy enabled, the system acts as proxy to all the hosts residing on its router interfaces.

### ip igmp-proxy

This command enables the IGMP Proxy on the an interface or range of interfaces. To enable the IGMP Proxy on an interface, you must enable multicast forwarding. Also, make sure that there are no multicast routing protocols enabled on the router.

Format ip igmp-proxy Mode Interface Config

#### no ip igmp-proxy

This command disables the IGMP Proxy on the router.

Format no ip igmp-proxy Mode Interface Config

### ip igmp-proxy unsolicit-rprt-interval

This command sets the unsolicited report interval for the IGMP Proxy interface or range of interfaces. This command is valid only when you enable IGMP Proxy on the interface or range of interfaces. The value of *interval* can be 1-260 seconds.

Default1Formatip igmp-proxy unsolicit-rprt-interval 1-260ModeInterface Config

#### no ip igmp-proxy unsolicit-rprt-interval

This command resets the unsolicited report interval of the IGMP Proxy router to the default value.

Formatno ip igmp-proxy unsolicit-rprt-intervalModeInterface Config

#### ip igmp-proxy reset-status

This command resets the host interface status parameters of the IGMP Proxy interface (or range of interfaces). This command is valid only when you enable IGMP Proxy on the interface.

Formatip igmp-proxy reset-statusModeInterface Config

### show ip igmp-proxy

This command displays a summary of the host interface status parameters. It displays the following parameters only when you enable IGMP Proxy.

Format show ip igmp-proxy

Modes •

Privileged EXEC User EXEC

| Parameter                                        | Definition                                                                                                    |
|--------------------------------------------------|----------------------------------------------------------------------------------------------------|
| Interface index                                  | The interface number of the IGMP Proxy.                                                                          |
| Admin Mode                                       | States whether the IGMP Proxy is enabled or not. This is a configured value.                                     |
| Operational<br>Mode                              | States whether the IGMP Proxy is operationally enabled or not. This is a status parameter.                       |
| Version                                          | The present IGMP host version that is operational on the proxy interface.                                        |
| Number of<br>Multicast<br>Groups                 | The number of multicast groups that are associated with the IGMP Proxy interface.                                |
| Unsolicited<br>Report<br>Interval                | The time interval at which the IGMP Proxy interface sends unsolicited group membership report.                   |
| Querier IP<br>Address on<br>Proxy Inter-<br>face | The IP address of the Querier, if any, in the network attached to the upstream interface (IGMP-Proxy interface). |
| Older Version<br>1 Querier Tim-<br>eout          | The interval used to timeout the older version 1 queriers.                                                       |
| Older Version<br>2 Querier Tim-<br>eout          | The interval used to timeout the older version 2 queriers.                                                       |
| Proxy Start<br>Frequency                         | The number of times the IGMP Proxy has been stopped and started.                                                 |

**Example:** The following shows example CLI display output for the command. (Routing) #show ip igmp-proxy

| Interface Index                       | 1/0/1     |
|---------------------------------------|-----------|
| Admin Mode                            | Enable    |
| Operational Mode                      | Enable    |
| Version                               | . 3       |
| Num of Multicast Groups               | 0         |
| Unsolicited Report Interval           | 1         |
| Querier IP Address on Proxy Interface | 5.5.5.50  |
| Older Version 1 Querier Timeout       | 0         |
| Older Version 2 Querier Timeout       | 00::00:00 |
| Proxy Start Frequency                 | 1         |

### show ip igmp-proxy interface

This command displays a detailed list of the host interface status parameters. It displays the following parameters only when you enable IGMP Proxy.

Format show ip igmp-proxy interface

Modes

- Privileged EXEC
- User EXEC

| Parameter | Definition                            |
|-----------|---------------------------------------|
| Interface | The unit/slot/port of the IGMP proxy. |
| Index     |                                       |

The column headings of the table associated with the interface are as follows:

| Parameter   | Definition                                                                   |
|-------------|------------------------------------------------------------------------------|
| Ver         | The IGMP version.                                                            |
| Query Rcvd  | Number of IGMP queries received.                                             |
| Report Rcvd | Number of IGMP reports received.                                             |
| Report Sent | Number of IGMP reports sent.                                                 |
| Leaves Rcvd | Number of IGMP leaves received. Valid for version 2 only.                    |
| Leaves Sent | Number of IGMP leaves sent on the Proxy interface. Valid for version 2 only. |

**Example:** The following shows example CLI display output for the command. (Routing) #show ip igmp-proxy interface

Interface Index..... 1/0/1

Ver Query Rcvd Report Rcvd Report Sent Leave Rcvd Leave Sent

| 1 | 0 0 0 |
|---|-------|
| 2 | 00000 |
| 3 | 0 0 0 |

### show ip igmp-proxy groups

This command displays information about the subscribed multicast groups that IGMP Proxy reported. It displays a table of entries with the following as the fields of each column.

Format show ip igmp-proxy groups Modes • Privileged EXEC • User EXEC

| Parameter            | Definition                                                                                                    |
|----------------------|----------------------------------------------------------------------------------------------------|
| Interface            | The interface number of the IGMP Proxy.                                                                                                    |
| Group<br>Address     | The IP address of the multicast group.                                                                                                    |
| Last Reporter        | The IP address of host that last sent a membership report for the current group on the network attached to the IGMP Proxy interface (upstream interface). |
| Up Time (in<br>secs) | The time elapsed since last created.                                                                                                    |

| Parameter    | Definition                                                                                                    |
|--------------|----------------------------------------------------------------------------------------------------|
| Member State | The status of the entry. Possible values are IDLE_MEMBER or DELAY_MEMBER.                                                                                                    |
|              | <ul> <li>IDLE_MEMBER - interface has responded to the latest group membership query for this group.</li> <li>DELAY_MEMBER - interface is going to send a group membership report to respond to a group membership query for this group.</li> </ul> |
| Filter Mode  | Possible values are <b>Include</b> or <b>Exclude</b> .                                                                                                    |
| Sources      | The number of sources attached to the multicast group.                                                                                                    |

**Example:** The following shows example CLI display output for the command.

(Routing) #show ip igmp-proxy groups

Interface Index..... 1/0/1

| Group Address | Last Reporter | Up Time | Member State Filter Mode Sources     |       |
|---------------|---------------|---------|--------------------------------------|-------|
| 225.4.4.4     |               |         | 5.5.5.48 00:02:21 DELAY_MEMBER Inclu | ıde 3 |
| 226.4.4.4     |               |         | 5.5.5.48 00:02:21 DELAY_MEMBER Inclu | ıde3  |
| 227.4.4.4     |               |         | 5.5.5.48 00:02:21 DELAY_MEMBER Exclu | ıde 0 |
| 228.4.4.4     |               |         | 5.5.5.48 00:02:21 DELAY_MEMBER Inclu | ıde 3 |

## show ip igmp-proxy groups detail

This command displays complete information about multicast groups that IGMP Proxy reported. It displays a table of entries with the following as the fields of each column.

| Format | show in   | o igmp-proxy | groups | detail |
|--------|-----------|--------------|--------|--------|
| ronnat | 0110 11 1 | Signip proxy | Stoups | actuit |

Modes

- Privileged EXEC
  - User EXEC

| Parameter         | Definition                                                                                                    |
|-------------------|----------------------------------------------------------------------------------------------------|
| Interface         | The interface number of the IGMP Proxy.                                                                                                    |
| Group<br>Address  | The IP address of the multicast group.                                                                                                    |
| Last Reporter     | The IP address of host that last sent a membership report for the current group, on the network attached to the IGMP-Proxy interface (upstream interface).                                                                                         |
| Up Time (in secs) | The time elapsed since last created.                                                                                                    |
| Member State      | The status of the entry. Possible values are IDLE_MEMBER or DELAY_MEMBER.                                                                                                    |
|                   | <ul> <li>IDLE_MEMBER - interface has responded to the latest group membership query for this group.</li> <li>DELAY_MEMBER - interface is going to send a group membership report to respond to a group membership query for this group.</li> </ul> |
| Filter Mode       | Possible values are <b>Include</b> or <b>Exclude</b> .                                                                                                    |
| Sources           | The number of sources attached to the multicast group.                                                                                                    |

| Parameter            | Definition                                                               |
|----------------------|--------------------------------------------------------------------------|
| Group Source<br>List | The list of IP addresses of the sources attached to the multicast group. |
| Expiry Time          | Time left before a source is deleted.                                    |

**Example:** The following shows example CLI display output for the command.

(Routing) #show ip igmp-proxy groups

Interface Index..... 1/0/1

| 225.4.4.4                     |             | 5.5.5.48 00:02:21 DELAY_MEMBER Include       |  |
|-------------------------------|-------------|----------------------------------------------|--|
| Group Source List             | Expiry Time |                                              |  |
| 5.1.2.3<br>6.1.2.3<br>7.1.2.3 |             | 00:02:21<br>00:02:21<br>00:02:21             |  |
| 226.4.4.4                     |             | 5.5.5.48 00:02:21 DELAY_MEMBERInclude        |  |
| Group Source List             | Expiry Time |                                              |  |
| 2.1.2.3<br>6.1.2.3<br>8.1.2.3 |             | 00:02:21<br>00:01:44<br>00:01:44             |  |
| 227.4.4.4                     |             | 5.5.5.48 00:02:21 DELAY_MEMBER Exclude       |  |
| 228.4.4.4                     |             | 5.5.5.48 00:03:21 DELAY_MEMBERInclude        |  |
| Group Source List             | Expiry Time |                                              |  |
| 9.1.2.3<br>6.1.2.3<br>7.1.2.3 |             | 00:03:21<br>00:03:21<br>00:03:21<br>00:03:21 |  |

# **Chapter 11. IPv6 Multicast Commands**

The entire IPv6 Multicast commands section is Enterprise-only. This chapter describes the IPv6 Multicast commands available in the CE0128XB/CE0152XB CLI.

**Note:** There is no specific IP multicast enable for IPv6. Enabling of multicast at global config is common for both IPv4 and IPv6.

**Note:** The commands in this chapter are in one of three functional groups:

- Show commands display switch settings, statistics, and other information.
- Configuration commands configure features and options of the switch. For every configuration command, there is a show command that displays the configuration setting.
- Clear commands clear some or all of the settings to factory defaults.

# **IPv6 Multicast Forwarder**

#### ipv6 mroute

This command configures an IPv6 Multicast Static Route for a source.

| Default | No MRoute is configured on the system.                           |
|---------|------------------------------------------------------------------|
| Format  | ipv6 mroute src-ip-addr src-mask rpf-addr [interface] preference |
| Mode    | Global Config                                                    |

| Parameter   | Description                                                                                               |
|-------------|----------------------------------------------------------------------------------------------------|
| src-ip-addr | The IP address of the multicast source network.                                                           |
| src-mask    | The IP mask of the multicast data source.                                                                 |
| rpf-ip-addr | The IP address of the RPF next-hop router toward the source.                                              |
| interface   | Specify the interface if the RPF Address is a link-local address.                                         |
| preference  | The administrative distance for this Static MRoute, that is, the preference value. The range is 1 to 255. |

no ipv6 mroute

This command removes the configured IPv6 Multicast Static Route.

| Format | no ip mroute <i>src-ip-addr</i> |
|--------|---------------------------------|
| Mode   | Global Config                   |

#### show ipv6 mroute

**Note:** There is no specific IP multicast enable for IPv6. Enabling of multicast at global config is common for both IPv4 and IPv6.

Use this command to show the mroute entries specific for IPv6. (This command is the IPv6 equivalent of the IPv4 show ip mroute command.)

Format showipv6mroute{[detail][summary]][group{group-address}[detail|summary]]|[source {source-address} [grpaddr | summary ]]}

Modes • Privileged EXEC

User EXEC

If you use the *detail* parameter, the command displays the following Multicast Route Table fields:

| Parameter      | Definition                                                 |
|----------------|------------------------------------------------------------|
| Source IP Addr | The IP address of the multicast data source.               |
| Group IP Addr  | The IP address of the destination of the multicast packet. |
| Expiry Time    | The time of expiry of this entry in seconds.               |
| Up Time        | The time elapsed since the entry was created in seconds.   |
| RPF Neighbor   | The IP address of the RPF neighbor.                        |
| Flags          | The flags associated with this entry.                      |

If you use the *summary* parameter, the command displays the following fields:

| Parameter                  | Definition                                                        |
|----------------------------|-------------------------------------------------------------------|
| Source IP Addr             | The IP address of the multicast data source.                      |
| Group IP Addr              | The IP address of the destination of the multicast packet.        |
| Protocol                   | The multicast routing protocol by which the entry was created.    |
| Incoming Interface         | The interface on which the packet for the source/group arrives.   |
| Outgoing Interface<br>List | The list of outgoing interfaces on which the packet is forwarded. |

### show ipv6 mroute group

This command displays the multicast configuration settings specific to IPv6 such as flags, timer settings, incoming and outgoing interfaces, RPF neighboring routers, and expiration times of all the entries in the multicast mroute table containing the given group IPv6 address *group-address*.

Format show ipv6 mroute group group-address {detail | summary}

Modes

- Privileged EXEC
- User EXEC

| Parameter                  | Definition                                                         |
|----------------------------|--------------------------------------------------------------------|
| Source IP Addr             | The IP address of the multicast data source.                       |
| Group IP Addr              | The IP address of the destination of the multicast packet.         |
| Protocol                   | The multicast routing protocol by which this entry was created.    |
| Incoming Interface         | The interface on which the packet for this group arrives.          |
| Outgoing Interface<br>List | The list of outgoing interfaces on which this packet is forwarded. |

#### show ipv6 mroute source

This command displays the multicast configuration settings specific to IPv6 such as flags, timer settings, incoming and outgoing interfaces, RPF neighboring routers, and expiration times of all the entries in the multicast mroute table containing the given source IP address or source IP address and group IP address pair.

Format show ipv6 mroute source *source-address* {*grpaddr* | summary}

- Modes Privileged EXEC
  - User EXEC

If you use the *groupipaddr* parameter, the command displays the following column headings in the output table:

| Parameter         | Definition                                                 |
|-------------------|------------------------------------------------------------|
| Source IP<br>Addr | The IP address of the multicast data source.               |
| Group IP<br>Addr  | The IP address of the destination of the multicast packet. |
| Expiry Time       | The time of expiry of this entry in seconds.               |
| Up Time           | The time elapsed since the entry was created in seconds.   |
| RPF Neighbor      | The IP address of the RPF neighbor.                        |
| Flags             | The flags associated with this entry.                      |

If you use the *summary* parameter, the command displays the following column headings in the output table:

| Parameter               | Definition                                                         |
|-------------------------|--------------------------------------------------------------------|
| Source IP Addr          | The IP address of the multicast data source.                       |
| Group IP Addr           | The IP address of the destination of the multicast packet.         |
| Protocol                | The multicast routing protocol by which this entry was created.    |
| Incoming Interface      | The interface on which the packet for this source arrives.         |
| Outgoing Interface List | The list of outgoing interfaces on which this packet is forwarded. |

### show ipv6 mroute static

Use the show ipv6 mroute static command in Privileged EXEC or User EXEC mode to display all the configured IPv6 multicast static routes.

Format show ipv6 mroute static [source-address]

- Modes Privileged EXEC
  - User EXEC

| Parameter         | Description                                     |
|-------------------|-------------------------------------------------|
| Source<br>Address | IP address of the multicast source network.     |
| Source Mask       | The subnetwork mask pertaining to the sourceIP. |

| Parameter   | Description                                                                                                    |
|-------------|----------------------------------------------------------------------------------------------------|
| RPF Address | The IP address of the RPF next-hop router toward the source.                                                    |
| Interface   | The interface that is used to reach the RPF next-hop. This is valid if the RPF address is a link-local address. |
| Preference  | The administrative distance for this Static MRoute.                                                             |

### clear ipv6 mroute

This command deletes all or the specified IPv6 multicast route entries.

**Note:** This command only clears dynamic mroute entries. It does not clear static mroutes.

Format clear ipv6 mroute {\*|group-address[source-address]} Modes Privileged EXEC

| Parameter     | Description                                                                            |
|---------------|----------------------------------------------------------------------------------------|
| *             | Deletes all IPv6 entries from the IPv6 multicast routing table.                        |
| group-address | IPv6 address of the multicast group.                                                   |
|               | The IPv6 address of a multicast source that is sending multicast traffic to the group. |

**Example:** The following deletes all entries from the IPv6 multicast routing table: (Routing) # clear ipv6 mroute \*

**Example:** The following deletes all entries from the IPv6 multicast routing table that match the given multicast group address (FF4E::1), irrespective of which source is sending for this group:

(Routing) # clear ipv6 mroute FF4E::1

**Example:** The following deletes all entries from the IPv6 multicast routing table that match the given multicast group address (FF4E::1) and the multicast source address (2001::2):

(Routing) # clear ip mroute FF4E::1 2001::2

# **IPv6 PIM Commands**

This section describes the commands you use to configure Protocol Independent Multicast -Dense Mode (PIM-DM) and Protocol Independent Multicast - Sparse Mode (PIM-SM) for IPv6 multicast routing. PIM-DM and PIM-SM are multicast routing protocols that provides scalable inter-domain multicast routing across the Internet, independent of the mechanisms provided by any particular unicast routing protocol. Only one PIM mode can be operational at a time.

### ipv6 pim dense

This command enables the administrative mode of PIM-DM in the router.

| Default | disabled       |
|---------|----------------|
| Format  | ipv6 pim dense |
| Mode    | Global Config  |

**Example:** The following shows an example of the command. (Routing)(Config) #ipv6 pim dense

#### no ipv6 pim dense

This command disables the administrative mode of PIM-DM in the router.

| Format | no ipv6 pim dense |
|--------|-------------------|
| Mode   | Global Config     |

### ipv6 pim sparse

This command enables the administrative mode of PIM-SM in the router.

| Default | disabled        |
|---------|-----------------|
| Format  | ipv6 pim sparse |
| Mode    | Global Config   |

**Example:** The following shows an example of the command. (Routing)(Config) #ipv6 pim sparse

#### no ipv6 pim sparse

This command disables the administrative mode of PIM-SM in the router.

Format no ipv6 pim sparse Mode Global Config

### ipv6 pim

This command administratively enables PIM on an interface or range of interfaces. Default disabled Format ipv6 pim Mode Interface Config

**Example:** The following shows example CLI display output for the command. (Routing)(Interface 1/0/1) #ipv6 pim

no ipv6 pim

This command sets the administrative mode of PIM on an interface to disabled.

Format no ipv6 pim Mode Interface Config

### ipv6 pim hello-interval

Use this command to configure the PIM hello interval for the specified router interface or range of interfaces. The hello-interval is specified in seconds and is in the range 0–18000.

| Default | 30                              |
|---------|---------------------------------|
| Format  | ipv6 pim hello-interval 0–18000 |
| Mode    | Interface Config                |

**Example:** The following shows an example of the command. (Routing)(Interface 1/0/1) #ipv6 pim hello-interval 50

#### no ipv6 pim hello-interval

Use this command to set the PIM hello interval to the default value.

Format no ipv6 pim hello-interval Mode Interface Config

#### ipv6 pim bsr-border

Use this command to prevent bootstrap router (BSR) messages from being sent or received on the specified interface.

**Note:** This command takes effect only when PIM-SM is enabled in the Global mode.

| Default | disabled            |
|---------|---------------------|
| Format  | ipv6 pim bsr-border |
| Mode    | Interface Config    |

**Example:** The following shows an example of the command. (Routing)(Interface 1/0/1) #ipv6 pim bsr-border

no ipv6 pim bsr-border

Use this command to disable the setting of BSR border on the specified interface.

Formatno ipv6 pim bsr-borderModeInterface Config

#### ipv6 pim bsr-candidate

This command is used to configure the router to announce its candidacy as a bootstrap router (BSR). The argument *unit/slot/port* corresponds to a physical routing interface or VLAN routing interface. The keyword vlan is used to specify the VLAN ID of the routing VLAN directly instead of in a *unit/slot/port* format.

**Note:** This command takes effect only when PIM-SM is configured as the PIM mode.

| Default | disabled                                                                                                    |
|---------|----------------------------------------------------------------------------------------------------|
| Format  | ipv6 pim bsr-candidate interface { <i>unit/slot/port</i>   <i>vlan</i> 1-4093} hash-mask-length [bsr-priority] [interval interval] |
| Mode    | Global Config                                                                                                    |

| Parameters       | Description                                                                                                    |
|------------------|----------------------------------------------------------------------------------------------------|
| unit/slot/port   | Interface number on this router from which the BSR address is derived, to make it a candidate. This interface must be enabled with PIM.                                                                                                    |
| hash-mask-length | Length of a mask (32 bits maximum) that is to be ANDed with the group address before the hash function is called. All groups with the same seed hash correspond to the same RP. For example, if this value was 24, only the first 24 bits of the group addresses matter. This allows you to get one RP for multiple groups. |
| bsr-priority     | Priority of the candidate BSR. The range is an integer from 0 to 255. The BSR with the larger priority is preferred. If the priority values are the same, the router with the larger IPv6 address is the BSR. The default value is 0.                                                                                       |
| interval         | [Optional] Indicates the BSR candidate advertisement interval. The range is from 1 to 16383 seconds. The default value is 60 seconds.                                                                                                    |

**Example:** The following shows examples of the command. (Routing) (Config)#ipv6 pim bsr-candidate interface 0/1 32 5

(Routing) (Config)#ipv6 pim bsr-candidate interface 0/1 32 5 interval 100

#### no ipv6 pim bsr-candidate

This command is used to remove the configured PIM Candidate BSR router.

| Format | no ipv6 pim bsr-candidate interface { <i>unit/slot/port\vlan 1-4093</i> } hash-mask-length<br>[priority] |
|--------|----------------------------------------------------------------------------------------------------|
| Mode   | Global Config                                                                                            |

### ipv6 pim dr-priority

Use this command to set the priority value for which a router is elected as the designated router (DR).

**Note:** This command takes effect only when PIM-SM is enabled in the Global mode.

| Default | 1                                 |
|---------|-----------------------------------|
| Format  | ipv6 pim dr-priority 0-2147483647 |
| Mode    | Interface Config                  |

**Example:** The following shows example CLI display output for the command. (Routing)(Interface 1/0/1) #ipv6 pim dr-priority 10

#### no ipv6 pim dr-priority

Use this command to return the DR Priority on the specified interface to its default value.

| Format | no ipv6 pim dr-priority |
|--------|-------------------------|
| Mode   | Interface Config        |

#### ipv6 pim join-prune-interval

This command is used to configure the join/prune interval for the PIM-SM router on an interface or range of interfaces. The join/prune interval is specified in seconds. This parameter can be configured to a value from 0 to 18000.

**Note:** This command takes effect only when PIM-SM is enabled in the Global mode.

Default60Formatipv6 pim join-prune-interval 0-18000ModeInterface Config

**Example:** The following shows examples of the command. (Routing)(Interface 1/0/1) #ipv6 pim join-prune-interval 90

#### no ipv6 pim join-prune-interval

Use this command to set the join/prune interval on the specified interface to the default value.

Formatno ipv6 pim join-prune-intervalModeInterface Config

#### ipv6 pim rp-address

This command defines the address of a PIM Rendezvous point (RP) for a specific multicast group range.

**Note:** This command takes effect only when PIM-SM is configured as the PIM mode.

| Default | 0                                                                                               |
|---------|-------------------------------------------------------------------------------------------------|
| Format  | ipv6 pim rp-address { <i>rp-address</i>   <i>group-address</i> / <i>group-mask</i> } [override] |
| Mode    | Global Config                                                                                   |

| Parameter     | Description                                                                                                    |  |
|---------------|----------------------------------------------------------------------------------------------------|--|
| rp-address    | The IPv6 address of the RP.                                                                                               |  |
| group-address | The group address supported by the RP.                                                                                    |  |
| group-mask    | The group mask for the group address.                                                                                     |  |
| override      | ide [Optional] Indicates that if there is a conflict, the RP configured with command prevails over the RP learned by BSR. |  |

**Example:** The following shows an example of the command. (Routing) (Config)#ipv6 pim rp-address 2001::1 ff1e::0/64

#### no ipv6 pim rp-address

This command is used to remove the address of the configured PIM Rendezvous point (RP) for the specified multicast group range.

 Format
 no ipv6 pim rp-address {rp-address | group-address/group-mask } [override]

 Mode
 Global Config

#### ipv6 pim rp-candidate

This command is used to configure the router to advertise itself as a PIM candidate rendezvous point (RP) to the bootstrap router (BSR) for a specific multicast group range. The argument *unit/slot/port* corresponds to a physical routing interface or VLAN routing interface. The keyword vlan is used to specify the VLAN ID of the routing VLAN directly instead of in a *unit/slot/port* format.

**Note:** This command takes effect only when PIM-SM is configured as the PIM mode.

| Default | disabled                                                                                                  |
|---------|----------------------------------------------------------------------------------------------------|
| Format  | ipv6 pim rp-candidate interface {unit/slot/port vlan 1-4093} group-address group-mask [interval interval] |
| Mode    | Global Config                                                                                             |

| Parameter      | Description                                                                                                    |
|----------------|----------------------------------------------------------------------------------------------------|
| unit/slot/port | The IP address associated with this interface type and number is adver-<br>tised as a candidate RP address. This interface must be enabled with PIM. |
| group-address  | The multicast group address that is advertised in association with the RP address.                                                                   |
| group-mask     | The multicast group prefix that is advertised in association with the RP address.                                                                    |

| Parameter | Description                                                                                                    |
|-----------|----------------------------------------------------------------------------------------------------|
| interval  | [Optional] Indicates the RP candidate advertisement interval. The range<br>is from 1 to 16383 seconds. The default value is 60 seconds. |

**Example:** The following shows examples of the command. (Routing) (Config) ipv6 pim rp-candidate interface 0/1 ff1e::0/64 (Routing) (Config) ipv6 pim rp-candidate interface 0/1 ff1e::0/64 interval 200

#### no ipv6 pim rp-candidate

This command is used to disable the router to advertise itself as a PIM candidate rendezvous point (RP) to the bootstrap router (BSR).

Formatno ipv6 pim rp-candidate interface {unit/slot/port | vlan 1-4093} group-address group-maskModeGlobal Config

#### ipv6 pim ssm

Use this command to define the Source Specific Multicast (SSM) range of IPv6 multicast addresses on the router.

**Note:** Note the following:

- This command takes effect only when PIM-SM is configured as the PIM mode.
- Some CE0128XB/CE0152XB platforms do not support a non-zero data threshold rate. For these platforms, only a *Switch on First Packet* policy is supported.

| Default | disabled                                          |
|---------|---------------------------------------------------|
| Format  | ipv6 pim ssm {default   group-address group-mask} |
| Mode    | Global Config                                     |

| Parameter     | Description                                  |  |
|---------------|----------------------------------------------|--|
| default-range | Defines the SSM range access list FF3x::/32. |  |

**Example:** The following shows an example of the command. (Routing)(Config) #ipv6 pim ssm default (Routing)(Config) #ipv6 pim ssm ff32::/32

#### no ipv6 pim ssm

Use this command to remove the Source Specific Multicast (SSM) range of IP multicast addresses on the router.

Formatno ipv6 pim ssm {default | group-address group-mask}ModeGlobal Config

#### show ipv6 pim

This command displays the system-wide information for PIM-DM or PIM-SM.

Format show ipv6 pim

Modes

Privileged EXEC User EXEC

**Note:** If the PIM mode is PIM-DM (dense), some of the fields in the following table do not display in the command output because they are applicable only to PIM-SM.

| Parameter          | Definition                                                                  |
|--------------------|-----------------------------------------------------------------------------|
| PIM Mode           | Indicates whether the PIM mode is dense (PIM-DM) or sparse (PIM-SM)         |
| Interface          | unit/slot/port                                                              |
| Interface Mode     | Indicates whether PIM is enabled or disabled on this interface.             |
| Operational Status | The current state of PIM on this interface: Operational or Non-Operational. |

Example: The following shows example CLI display output for the command.

Example #1: PIM Mode - Dense

(Routing) #show ipv6 pim PIM Mode..... Dense

Interface Interface-Mode Operational-Status

| 0/1  | Enabled  | Non-Operational |
|------|----------|-----------------|
| 0/3  | Disabled | Non-Operational |
| 0/21 | Enabled  | Operational     |

\_\_\_\_\_

#### Example #2: PIM Mode - Sparse

(Routing) #show ipv6 pim PIM Mode...... Sparse

Interface Interface-Mode Operational-Status

| 0/1  | Enabled  | Non-Operational |
|------|----------|-----------------|
| 0/3  | Disabled | Non-Operational |
| 0/21 | Enabled  | Operational     |

Example #3: PIM Mode - None

(Routing) #show ipv6 pim

PIM Mode..... None

None of the routing interfaces are enabled for PIM.

### show ipv6 pim ssm

This command displays the configured source specific IPv6 multicast addresses. If no SSM Group range is configured, this command output is No SSM address range is configured.

Format show ipv6 pim ssm

Modes

Privileged EXEC

User EXEC

| Parameter     | Definition                                   |  |
|---------------|----------------------------------------------|--|
| Group Address | The IPv6 multicast address of the SSM group. |  |
| Prefix Length | The network prefix length.                   |  |

**Example:** The following shows example CLI display output for the command. (Routing) #show ipv6 pim ssm

Group Address/Prefix Length

ff32::/32

If no SSM Group range is configured, this command displays the following message:

No SSM address range is configured.

### show ipv6 pim interface

This command displays the interface information for PIM on the specified interface. The argument *unit/slot/port* corresponds to a physical routing interface or VLAN routing interface. The keyword vlan is used to specify the VLAN ID of the routing VLAN directly instead of in a *unit/slot/port* format. If no interface is specified, the command displays the status parameters for all PIM-enabled interfaces.

show ipv6 pim interface [{unit/slot/port | vlan 1-4093}]

Format Modes

- Privileged EXEC
  - User EXEC

| Parameter              | Definition                                                                                                    |  |
|------------------------|----------------------------------------------------------------------------------------------------|--|
| Interface              | unit/slot/port                                                                                                    |  |
| Mode                   | Indicates whether the PIM mode enabled on the interface is dense or sparse.                                                                                                    |  |
| Hello Interval         | The frequency at which PIM hello messages are transmitted on this inter-<br>face. By default, the value is 30 seconds.                                                                                              |  |
| Join Prune<br>Interval | The join/prune interval for the PIM router. The interval is in seconds.                                                                                                    |  |
| DR Priority            | The priority of the Designated Router configured on the interface. This field<br>is not applicable if the interface mode is Dense                                                                                   |  |
| BSR Border             | Identifies whether this interface is configured as a bootstrap router border interface.                                                                                                    |  |
| Neighbor<br>Count      | The number of PIM neighbors learned on this interface. This is a dynamic value and is shown only when a PIM interface is operational.                                                                               |  |
| Designated<br>Router   | The IP address of the elected Designated Router for this interface. This is a dynamic value and will only be shown when a PIM interface is operational. This field is not applicable if the interface mode is Dense |  |

**Example:** The following shows example CLI display output for the command. (Routing)#show ipv6 pim interface

| Interface                  | 0/1                     |
|----------------------------|-------------------------|
| Mode                       | Sparse                  |
| Hello Interval (secs)      |                         |
| Join Prune Interval (secs) |                         |
| DR Priority                | 1                       |
| BSR Border                 | Disabled                |
|                            |                         |
| Interface                  | 0/21                    |
| Mode                       | Sparse                  |
| Hello Interval (secs)      |                         |
| Join Prune Interval (secs) |                         |
| DR Priority                | 1                       |
| BSR Border                 | Disabled                |
| Neighbor Count             |                         |
| Designated Router          | fe80::20a:f7ff:fe81:8ad |
| 0                          |                         |

If none of the interfaces are enabled for PIM, the following message is displayed: None of the routing interfaces are enabled for PIM.

19

### show ipv6 pim neighbor

This command displays PIM neighbors discovered by PIMv2 Hello messages. The argument *unit/slot/port* corresponds to a physical routing interface or VLAN routing interface. The keyword vlan is used to specify the VLAN ID of the routing VLAN directly instead of in a *unit/slot/port* format. If the interface number is not specified, this command displays the neighbors discovered on all the PIM-enabled interfaces.

Format show ipv6 pim neighbor [{unit/slot/port|vlan 1-4093}]

Modes

Privileged EXEC User EXEC

| Parameter        | Definition                                                                                                    |
|------------------|----------------------------------------------------------------------------------------------------|
| Neighbor Address | The IPv6 address of the PIM neighbor on an interface.                                                                                    |
| Interface        | unit/slot/port                                                                                                    |
| Up Time          | The time since this neighbor has become active on this interface.                                                                        |
| Expiry Time      | Time remaining for the neighbor to expire.                                                                                               |
| DR Priority      | The DR Priority configured on this Interface (PIM-SM only).                                                                              |
|                  | <b>NOTE:</b> DR Priority is applicable only when sparse-mode configured routers are neighbors. Otherwise, NA is displayed in this field. |

**Example:** The following shows example CLI display output for the command. (Routing)#show ipv6 pim neighbor

| Neighbor Addr            | Interface Up Time |            | Expiry Time DR |        |
|--------------------------|-------------------|------------|----------------|--------|
|                          | hh:mm:ss          | hh:mm:ss   | Priorit        | у      |
|                          |                   |            |                |        |
| fe80::200:52ff:feb7:58ac | 0/21              | 00:00:03 0 | 0:01:43        | 0 (DR) |

If no neighbors have been learned on any of the interfaces, the following message is displayed:

No neighbors are learned on any interface.

#### show ipv6 pim bsr-router

This command displays the bootstrap router (BSR) information.

Format show ipv6 pim bsr-router {candidate | elected}

Mode

Privileged EXEC
User EXEC

| • | User EXEC |  |
|---|-----------|--|
|   |           |  |

| Parameter                         | Definition                                                                                                    |
|-----------------------------------|----------------------------------------------------------------------------------------------------|
| BSR Address                       | IPv6 address of the BSR.                                                                                                    |
| BSR Priority                      | Priority as configured in the ipv6 pim bsr-candidate command.                                                                                                    |
| BSR Hash Mask<br>Length           | Length of a mask (maximum 32 bits) that is to be ANDed with the group address before the hash function is called. This value is configured in the ipv6 pim bsr-candidate command. |
| C-BSR Advertise-<br>ment Interval | Indicates the configured C-BSR Advertisement interval with which the router, acting as a C-BSR, will periodically send the C-BSR advertisement messages.                          |
| Next Bootstrap<br>Message         | Time (in hours, minutes, and seconds) in which the next bootstrap mes-<br>sage is due from this BSR.                                                                              |

Example: The following shows example CLI display output for the command.

#### Example #1:

(Routing) #show ipv6 pim bsr-router elected

| BSR Address           |                     |
|-----------------------|---------------------|
| BSR Priority          |                     |
| BSR Hash Mask Length. |                     |
|                       | (hh:mm:ss) 00:00:15 |

If no configured or elected BSRs exist on the router, the following message is displayed:

No BSR's exist/learned on this router.

### show ipv6 pim rp-hash

This command displays which rendezvous point (RP) is being used for a specified group.

Formatshow ipv6 pim rp-hash group-addressModes• Privileged EXEC

• User EXEC

| Parameter  | Definition                                                            |  |
|------------|-----------------------------------------------------------------------|--|
| RP Address | The IPv6 address of the RP for the group specified.                   |  |
| Туре       | Indicates the mechanism (BSR or static) by which the RP was selected. |  |

**Example:** The following shows example CLI display output for the command. (Routing) #show ipv6 pim rp-hash ff1e::

| RP Address |        |
|------------|--------|
| Туре       | Static |

If no RP Group mapping exist on the router, the following message is displayed: No RP-Group mappings exist/learned on this router.

### show ipv6 pim rp mapping

Use this command to display the mapping for the PIM group to the active Rendezvous points (RP) of which the router is a aware (either configured or learned from the bootstrap router (BSR)). Use the optional parameters to limit the display to a specific RP address or to view group-to-candidate RP or group to Static RP mapping information.

Format show ipv6 pim rp mapping [{rp-address | candidate | static}]

Modes

- Privileged EXEC
  - User EXEC

| Parameter                      | Definition                                                                                                    |
|--------------------------------|----------------------------------------------------------------------------------------------------|
| RP Address                     | The IPv6 address of the RP for the group specified.                                                                                                    |
| Group Address                  | The IPv6 address and prefix length of the multicast group.                                                                                                    |
| Origin                         | Indicates the mechanism (BSR or static) by which the RP was selected.                                                                                                    |
| C-RP Advertisement<br>Interval | Indicates the configured C-RP Advertisement interval with which<br>the router acting as a Candidate RP will periodically send the C-RP<br>advertisement messages to the elected BSR. |

**Example:** The following show examples of CLI display output for the command.

Example #1:

(Routing) #show ipv6 pim rp mapping 2001::1

Example #2:

Expiry Time (hh:mm:ss).....NA Next Candidate RP Advertisement (hh:mm:ss).. NA

Example #3:

(Routing)# show ipv6 pim rp mapping candidate

C-RP Advertisement Interval (secs)...... 200

If no RP Group mapping exist on the router, the following message is displayed:

No RP-Group mappings exist on this router.

# **IPv6 MLD Commands**

IGMP/MLD Snooping is Layer 2 functionality but IGMP/MLD are Layer 3 multicast protocols. It requires that in a network setup there should be a multicast router (which can act as a querier) to be present to solicit the multicast group registrations. However some network setup does not need a multicast router as multicast traffic is destined to hosts within the same network. In this situation, CE0128XB/CE0152XB has an IGMP/MLD Snooping Querier running on one of the switches and Snooping enabled on all the switches. For more information, see "IGMP Snooping Configuration Commands" on page 519 and "MLD Snooping Commands" on page 532.

### ipv6 mld router

Use this command, in the administrative mode of the router, to enable MLD in the router.

| Default | disabled        |
|---------|-----------------|
| Format  | ipv6 mld router |
| Mode    | Global Config   |

#### no ipv6 mld router

Use this command, in the administrative mode of the router, to disable MLD in the router.

| Default | disabled           |
|---------|--------------------|
| Format  | no ipv6 mld router |
| Mode    | Global Config      |

## ipv6 mld query-interval

Use this command to set the MLD router's query interval for the interface or range of interfaces. The query-interval is the amount of time between the general queries sent when the router is the querier on that interface. The range for *query-interval* is 1 to 3600 seconds.

| Default | 125                                    |
|---------|----------------------------------------|
| Format  | ipv6 mld query-interval query-interval |
| Mode    | Interface Config                       |

#### no ipv6 mld query-interval

Use this command to reset the MLD query interval to the default value for that interface.

| Format | no ipv6 mld query-interval |
|--------|----------------------------|
| Mode   | Interface Config           |

## ipv6 mld query-max-response-time

Use this command to set the MLD querier's maximum response time for the interface or range of interfaces and this value is used in assigning the maximum response time in the query messages that are sent on that interface. The range for *query-max-response-time* is 0 to 65535 milliseconds.

| Default | 10000 milliseconds                                       |
|---------|----------------------------------------------------------|
| Format  | ipv6 mld query-max-response-time query-max-response-time |
| Mode    | Interface Config                                         |

#### no ipv6 mld query-max-response-time

This command resets the MLD query max response time for the interface to the default value.

Formatno ipv6 mld query-max-response-timeModeInterface Config

## ipv6 mld last-member-query-interval

Use this command to set the last member query interval for an MLD interface or range of interfaces, which is the value of the maximum response time parameter in the group specific queries sent out of this interface. The range for *last-member-query-interval* is 0 to 65535 milliseconds.

| Default | 1000 milliseconds                                                      |
|---------|------------------------------------------------------------------------|
| Format  | $ipv6 \ mld \ last-member-query-interval \ last-member-query-interval$ |
| Mode    | Interface Config                                                       |

#### no ipv6 mld last-member-query-interval

Use this command to reset the *last-member-query-interval* parameter of the interface to the default value.

Formatno ipv6 mld last-member-query-intervalModeInterface Config

### ipv6 mld last-member-query-count

Use this command to set the number of listener-specific queries sent before the router assumes that there are no local members on an interface or range of interfaces. The range for *last-member-query-count* is 1 to 20.

| Default | 2                                                                   |
|---------|---------------------------------------------------------------------|
| Format  | ipv6 mld last-member-query-count $\mathit{last-member-query-count}$ |
| Mode    | Interface Config                                                    |

no ipv6 mld last-member-query-count

Use this command to reset the *last-member-query-count* parameter of the interface to the default value.

Formatno ipv6 mld last-member-query-countModeInterface Config

## ipv6 mld version

Use this command to configure the MLD version that the interface uses.

| Default | 2                          |
|---------|----------------------------|
| Format  | ipv6 mld version { 1   2 } |
| Mode    | Interface Config           |

#### no ipv6 mld version

This command resets the MLD version used by the interface to the default value.

| Format | no ipv6 mld      |
|--------|------------------|
| Mode   | Interface Config |

## show ipv6 mld groups

Use this command to display information about multicast groups that MLD reported. The information is displayed only when MLD is enabled on at least one interface. If MLD was not enabled on even one interface, there is no group information to be displayed. The argument *unit/slot/port* corresponds to a physical routing interface or VLAN routing interface. The keyword vlan is used to specify the VLAN ID of the routing VLAN directly instead of in a *unit/slot/port* format.

Format show ipv6 mld groups {unit/slot/port | vlan 1-4093 | group-address}

- Mode Privileged EXEC
  - User EXEC

The following fields are displayed as a table when unit/slot/port is

| Field            | Description                                                                                         |
|------------------|----------------------------------------------------------------------------------------------------|
| Group<br>Address | The address of the multicast group.                                                                 |
| Interface        | Interface through which the multicast group is reachable.                                           |
| Up Time          | Time elapsed in hours, minutes, and seconds since the multicast group has been known.               |
| Expiry Time      | Time left in hours, minutes, and seconds before the entry is removed from the MLD membership table. |

specified.

When *group-address* is specified, the following fields are displayed for each multicast group and each interface.

| Field                   | Description                                                                                                    |
|-------------------------|----------------------------------------------------------------------------------------------------|
| Interface               | Interface through which the multicast group is reachable.                                                                   |
| Group<br>Address        | The address of the multicast group.                                                                                         |
| Last Reporter           | The IP Address of the source of the last membership report received for this multicast group address on that interface.     |
| Filter Mode             | The filter mode of the multicast group on this interface. The values it can take are <i>include</i> and <i>exclude</i> .    |
| Version 1 Host<br>Timer | The time remaining until the router assumes there are no longer any MLD version-1 Hosts on the specified interface.         |
| Group<br>Compat Mode    | The compatibility mode of the multicast group on this interface. The values it can take are <i>MLDv1</i> and <i>MLDv2</i> . |

The following table is displayed to indicate all the sources associated with this group.

| Field             | Description                                                                  |
|-------------------|------------------------------------------------------------------------------|
| Source<br>Address | The IP address of the source.                                                |
| Uptime            | Time elapsed in hours, minutes, and seconds since the source has been known. |
| Expiry Time       | Time left in hours, minutes, and seconds before the entry is removed.        |

**Example:** The following shows examples of CLI display output for the commands.

(Routing) #show ipv6 mld groups ?

group-addressEnter Group Address Info.<unit/slot/port>Enter interface in unit/slot/port format.

(Routing) #show ipv6 mld groups 1/0/1

| Group Address          | FF43::3 |
|------------------------|---------|
| Interface              | . 1/0/1 |
| Up Time (hh:mm:ss)     |         |
| Expiry Time (hh:mm:ss) |         |

(Routing) #show ipv6 mld groups ff43::3

| Interface                 | 1/0/1               |
|---------------------------|---------------------|
| Group Address             | FF43::3             |
| Last Reporter             | FE80::200:FF:FE00:3 |
| Up Time (hh:mm:ss)        | 00:02:53            |
| Expiry Time (hh:mm:ss)    |                     |
| Filter Mode               | Include             |
| Version1 Host Timer       |                     |
| Group compat mode         | v2                  |
| Source Address ExpiryTime |                     |
|                           |                     |
| 2003::10 00:04:17         |                     |
| 2003::20 00:04:17         |                     |

## show ipv6 mld interface

Use this command to display MLD-related information for the interface. The argument *unit/slot/port* corresponds to a physical routing interface or VLAN routing interface. The keyword vlan is used to specify the VLAN ID of the routing VLAN directly instead of in a *unit/slot/port* format.

Format show ipv6 mld interface {*unit/slot/port* | *vlan* 1-4093}

Mode

Privileged EXEC

User EXEC

The following information is displayed for each of the interfaces or for only the specified interface.

| Field                         | Description                                                                                                    |
|-------------------------------|----------------------------------------------------------------------------------------------------|
| Interface                     | The interface number in <i>unit/slot/port</i> format.                                                                                    |
| MLD Mode                      | Displays the configured administrative status of MLD.                                                                                    |
| Operational<br>Mode           | The operational status of MLD on the interface.                                                                                          |
| MLD Version                   | Indicates the version of MLD configured on the interface.                                                                                |
| Query Interval                | Indicates the configured query interval for the interface.                                                                               |
| Query Max<br>Response<br>Time | Indicates the configured maximum query response time (in seconds) adver-<br>tised in MLD queries on this interface.                      |
| Robustness                    | Displays the configured value for the tuning for the expected packet loss on a subnet attached to the interface.                         |
| Startup Query<br>interval     | This valued indicates the configured interval between General Queries sent by a Querier on startup.                                      |
| Startup Query<br>Count        | This value indicates the configured number of Queries sent out on startup, separated by the Startup Query Interval.                      |
| Last Member<br>Query Interval | This value indicates the configured Maximum Response Time inserted into Group-Specific Queries sent in response to Leave Group messages. |
| Last Member<br>Query Count    | This value indicates the configured number of Group-Specific Queries sent before the router assumes that there are no local members.     |

The following information is displayed if the operational mode of the MLD interface is enabled.

| Field                      | Description                                                                                                    |
|----------------------------|----------------------------------------------------------------------------------------------------|
| Querier Status             | This value indicates whether the interface is an MLD querier or non-querier on the subnet it is associated with. |
| Querier Address            | The IP address of the MLD querier on the subnet the interface is associated with.                                |
| Querier Up Time            | Time elapsed in seconds since the querier state has been updated.                                                |
| Querier Expiry Time        | Time left in seconds before the Querier loses its title as querier.                                              |
| Wrong Version Que-<br>ries | Indicates the number of queries received whose MLD version does not match the MLD version of the interface.      |
| Number of Joins            | The number of times a group membership has been added on this interface.                                         |
| Number of Leaves           | The number of times a group membership has been removed on this interface.                                       |

| Field            | Description                                                  |
|------------------|--------------------------------------------------------------|
| Number of Groups | The current number of membership entries for this interface. |

# show ipv6 mld traffic

Use this command to display MLD statistical information for the router.

Format show ipv6 mld traffic

Mode • Privileged EXEC

User EXEC

| Field                         | Description                                                    |
|-------------------------------|----------------------------------------------------------------|
| Valid MLD Packets<br>Received | The number of valid MLD packets received by the router.        |
| Valid MLD Packets Sent        | The number of valid MLD packets sent by the router.            |
| Queries Received              | The number of valid MLD queries received by the router.        |
| Queries Sent                  | The number of valid MLD queries sent by the router.            |
| Reports Received              | The number of valid MLD reports received by the router.        |
| Reports Sent                  | The number of valid MLD reports sent by the router.            |
| Leaves Received               | The number of valid MLD leaves received by the router.         |
| Leaves Sent                   | The number of valid MLD leaves sent by the router.             |
| Bad Checksum MLD<br>Packets   | The number of bad checksum MLD packets received by the router. |
| Malformed MLD Packets         | The number of malformed MLD packets received by the router.    |

# clear ipv6 mld counters

Use this command to reset the MLD counters to zero on the specified interface.

| Format | clear ipv6 mld unit/slot/port |
|--------|-------------------------------|
| Mode   | Privileged EXEC               |

## clear ipv6 mld traffic

Use this command to clear all entries in the MLD traffic database.

| Format | clear ipv6 mld unit/slot/port |
|--------|-------------------------------|
| Mode   | Privileged EXEC               |

# **IPv6 MLD-Proxy Commands**

MLD-Proxy is the IPv6 equivalent of IGMP-Proxy. MLD-Proxy commands allow you to configure the network device as well as to view device settings and statistics using either serial interface or telnet session. The operation of MLD-Proxy commands is the same as for IGMP-Proxy: MLD is for IPv6 and IGMP is for IPv4.MGMD is a term used to refer to both IGMP and MLD.

### ipv6 mld-proxy

Use this command to enable MLD-Proxy on the interface or range of interfaces. To enable MLD-Proxy on the interface, you must enable multicast forwarding. Also, make sure that there are no other multicast routing protocols enabled n the router.

Format ipv6 mld-proxy Mode Interface Config

#### no ipv6 mld-proxy

Use this command to disable MLD-Proxy on the router.

Format no ipv6 mld-proxy Mode Interface Config

## ipv6 mld-proxy unsolicit-rprt-interval

Use this command to set the unsolicited report interval for the MLD-Proxy interface or range of interfaces. This command is only valid when you enable MLD-Proxy on the interface. The value of *interval* is 1-260 seconds.

Default1Formatipv6 mld-proxy unsolicit-rprt-interval intervalModeInterface Config

#### no ipv6 mld-proxy unsolicited-report-interval

Use this command to reset the MLD-Proxy router's unsolicited report interval to the default value.

Format no ipv6 mld-proxy unsolicit-rprt-interval

Mode Interface Config

## ipv6 mld-proxy reset-status

Use this command to reset the host interface status parameters of the MLD-Proxy interface or range of interfaces. This command is only valid when you enable MLD-Proxy on the interface.

Format ipv6 mld-proxy reset-status

Mode Interface Config

## show ipv6 mld-proxy

Use this command to display a summary of the host interface status parameters.

Format show ipv6 mld-proxy

Mode

Privileged EXEC User EXEC

The command displays the following parameters only when you enable MLD-Proxy.

| Field                                    | Description                                                                                                    |
|------------------------------------------|----------------------------------------------------------------------------------------------------|
| Interface Index                          | The interface number of the MLD-Proxy.                                                                          |
| Admin Mode                               | Indicates whether MLD-Proxy is enabled or disabled. This is a configured value.                                 |
| Operational Mode                         | Indicates whether MLD-Proxy is operationally enabled or dis-<br>abled. This is a status parameter.              |
| Version                                  | The present MLD host version that is operational on the proxy interface.                                        |
| Number of Multicast<br>Groups            | The number of multicast groups that are associated with the MLD-Proxy interface.                                |
| Unsolicited Report<br>Interval           | The time interval at which the MLD-Proxy interface sends unso-<br>licited group membership report.              |
| Querier IP Address on<br>Proxy Interface | The IP address of the Querier, if any, in the network attached to the upstream interface (MLD-Proxy interface). |
| Older Version 1 Querier<br>Timeout       | The interval used to timeout the older version 1 queriers.                                                      |
| Proxy Start Frequency                    | The number of times the MLD-Proxy has been stopped and started.                                                 |

**Example:** The following shows example CLI display output for the command.

| (Routing) #show ipv6 mld-proxy         |             |
|----------------------------------------|-------------|
| Interface Index                        | 1/0/3       |
| Admin Mode                             | Enable      |
| Operational Mode                       | Enable      |
| Version                                | 3           |
| Num of Multicast Groups                | 0           |
| Unsolicited Report Interval            | 1           |
| Querier IP Address on Proxy Interface. | fe80::1:2:5 |
| Older Version 1 Querier Timeout        | 00:00:00    |
| Proxy Start Frequency                  |             |
|                                        |             |

## show ipv6 mld-proxy interface

Modes

This command displays a detailed list of the host interface status parameters. It displays the following parameters only when you enable MLD-Proxy.

Format show ipv6 mld-proxy interface

- Privileged EXEC
  - User EXEC

| Parameter          | Definition                           |
|--------------------|--------------------------------------|
| Interface<br>Index | The unit/slot/port of the MLD-proxy. |

The column headings of the table associated with the interface are as follows:

| Parameter   | Definition                                                                  |
|-------------|-----------------------------------------------------------------------------|
| Ver         | The MLD version.                                                            |
| Query Rcvd  | Number of MLD queries received.                                             |
| Report Rcvd | Number of MLD reports received.                                             |
| Report Sent | Number of MLD reports sent.                                                 |
| Leaves Rcvd | Number of MLD leaves received. Valid for version 2 only.                    |
| Leaves Sent | Number of MLD leaves sent on the Proxy interface. Valid for version 2 only. |

**Example:** The following shows example CLI display output for the command. (Routing) #show ipv6 mld-proxy interface

Interface Index..... 1/0/1

Ver Query Rcvd Report Rcvd Report Sent Leave Rcvd Leave Sent

| 1 | 2   | 0002 |
|---|-----|------|
| 2 | 304 |      |

# show ipv6 mld-proxy groups

Use this command to display information about multicast groups that the MLD-Proxy reported.

Format show ipv6 mld-proxy groups

Mode • Privileged EXEC

User EXEC

| Field             | Description                                                                                                    |  |
|-------------------|----------------------------------------------------------------------------------------------------|--|
| Interface         | The interface number of the MLD-Proxy.                                                                                                    |  |
| Group Address     | The IP address of the multicast group.                                                                                                    |  |
| Last Reporter     | The IP address of the host that last sent a membership report for<br>the current group, on the network attached to the MLD-Proxy<br>interface (upstream interface). |  |
| Up Time (in secs) | The time elapsed in seconds since last created.                                                                                                    |  |
| Member State      | Possible values are:                                                                                                    |  |
|                   | • <b>Idle_Member</b> . The interface has responded to the latest group membership query for this group.                                                             |  |
|                   | • <b>Delay_Member</b> . The interface is going to send a group membership report to respond to a group membership query for this group.                             |  |
| Filter Mode       | Possible values are <b>Include</b> or <b>Exclude</b> .                                                                                                    |  |
| Sources           | The number of sources attached to the multicast group.                                                                                                    |  |

Example: The following shows example CLI display output for the command.

(Routing) #show ipv6 mld-proxy groups

Interface Index..... 1/0/3

| Group Address      | Group Address Last Reporter Up Time Member State Filter Mode Sources |  |                    |                               |
|--------------------|----------------------------------------------------------------------|--|--------------------|-------------------------------|
| FF1E::1            |                                                                      |  | FE80::100:2.3<br>2 | 00:01:40 DELAY_MEMBER Exclude |
| FF1E::2<br>Include |                                                                      |  | FE80::100:2.3<br>1 | 00:02:40 DELAY_MEMBER         |
| FF1E::3<br>Exclude |                                                                      |  | FE80::100:2.3<br>0 | 00:01:40 DELAY_MEMBER         |
| FF1E::4<br>Include |                                                                      |  | FE80::100:2.3<br>4 | 00:02:44 DELAY_MEMBER         |

# show ipv6 mld-proxy groups detail

Use this command to display information about multicast groups that MLD-Proxy reported.

Format Mode

Privileged EXEC

show ipv6 mld-proxy groups detail

• User EXEC

| Field             | Description                                                                                                    |  |
|-------------------|----------------------------------------------------------------------------------------------------|--|
| Interface         | The interface number of the MLD-Proxy.                                                                                                    |  |
| Group Address     | The IP address of the multicast group.                                                                                                    |  |
| Last Reporter     | The IP address of the host that last sent a membership report for<br>the current group, on the network attached to the MLD-Proxy<br>interface (upstream interface).                                                                                      |  |
| Up Time (in secs) | The time elapsed in seconds since last created.                                                                                                    |  |
| Member State      | Possible values are:                                                                                                    |  |
|                   | <ul> <li>Idle_Member. The interface has responded to the latest group membership query for this group.</li> <li>Delay_Member. The interface is going to send a group membership report to respond to a group membership query for this group.</li> </ul> |  |
| Filter Mode       | Possible values are <b>Include</b> or <b>Exclude</b> .                                                                                                    |  |
| Sources           | The number of sources attached to the multicast group.                                                                                                    |  |
| Group Source List | The list of IP addresses of the sources attached to the multicast group.                                                                                                    |  |
| Expiry Time       | The time left for a source to get deleted.                                                                                                    |  |

**Example:** The following shows example CLI display output for the command. (Routing) #show ipv6 igmp-proxy groups

Interface Index..... 1/0/3

Group Address Last Reporter Up Time Member State Filter Mode Sources

-----

| FF1E::1<br>2                             |                                              | FE80::100:2.3 24     | 44 DEL | AY_MEMBER Exclude |
|------------------------------------------|----------------------------------------------|----------------------|--------|-------------------|
| Group Source List                        | Expiry Time                                  |                      |        |                   |
| 2001::1<br>2001::2                       |                                              | 00:02:40             |        |                   |
| FF1E::2<br>Include 1                     |                                              | FE80::100:2.3        | 243    | DELAY_MEMBER      |
| Group Source List                        | Expiry Time                                  |                      |        |                   |
| 3001::1<br>3002::2                       |                                              | 00:03:32<br>00:03:32 |        |                   |
| FF1E::3<br>Exclude 0                     |                                              | FE80::100:2.3        | 328    | DELAY_MEMBER      |
| FF1E::4<br>Include 4                     |                                              | FE80::100:2.3        | 255    | DELAY_MEMBER      |
| Group Source List                        | Expiry Time                                  |                      |        |                   |
| 4001::1<br>5002::2<br>4001::2<br>5002::2 | 00:03:40<br>00:03:40<br>00:03:40<br>00:03:40 |                      |        |                   |

# Chapter 12. CE0128XB/CE0152XB Log Messages

This chapter lists common log messages that are provided by CE0128XB/CE0152XB, along with information regarding the cause of each message. There is no specific action that can be taken per message. When there is a problem being diagnosed, a set of these messages in the event log, along with an understanding of the system configuration and details of the problem will assist Lenovo in determining the root cause of such a problem. The most recent log messages are displayed first.

Note: This chapter is not a complete list of all syslog messages.

## Core

| Table | 18. | BSP | Log | Messages |
|-------|-----|-----|-----|----------|
|-------|-----|-----|-----|----------|

| Component | Message           | Cause                                                                |
|-----------|-------------------|----------------------------------------------------------------------|
| BSP       | Event(0xaaaaaaaa) | Switch has restarted.                                                |
| BSP       |                   | BSP initialization complete, starting CE0128XB/CE0152XB application. |

#### Table 19. NIM Log Messages

| Component | Message                                                            | Cause                                                                                                |
|-----------|--------------------------------------------------------------------|----------------------------------------------------------------------------------------------------|
| NIM       | NIM: L7_ATTACH out of order for interface unit x slot x port x     | Interface creation out of order.                                                                     |
| NIM       | NIM: Failed to find interface at unit x slot x port x for event(x) | There is no mapping between the USP and Interface number.                                            |
| NIM       | NIM: L7_DETACH out of order for interface unit x slot x port x     | Interface creation out of order.                                                                     |
| NIM       | NIM: L7_DELETE out of order for interface unit x slot x port x     | Interface creation out of order.                                                                     |
| NIM       | NIM: event(x),intf(x),component(x),<br>in wrong phase              | An event was issued to NIM during<br>the wrong configuration phase<br>(probably Phase 1, 2, or WMU). |
| NIM       | NIM: Failed to notify users of inter-<br>face change               | Event was not propagated to the system.                                                              |
| NIM       | NIM: failed to send message to NIM message Queue.                  | NIM message queue full or non-exis-<br>tent.                                                         |
| NIM       | NIM: Failed to notify the compo-<br>nents of L7_CREATE event       | Interface not created.                                                                               |
| NIM       | NIM: Attempted event (x), on USP<br>x.x.x before phase 3           | A component issued an interface<br>event during the wrong initialization<br>phase.                   |
| NIM       | NIM: incorrect phase for operation                                 | An API call was made during the wrong initialization phase.                                          |
| NIM       | NIM: Component(x) failed on<br>event(x) for interface              | A component responded with a fail indication for an interface event.                                 |
| NIM       | NIM: Timeout event(x), interface<br>remainingMask = xxxx           | A component did not respond before the NIM timeout occurred.                                         |

 Table 20.
 SIM Log Message

| Component | Message | Cause                                                                                                    |
|-----------|---------|----------------------------------------------------------------------------------------------------|
| SIM       |         | This message appears when an<br>address conflict is detected in the<br>LAN for the service port/network<br>port IP. |

### Table 21. System Log Messages

| Component | Message                                                                                                    | Cause                                                                                                    |
|-----------|----------------------------------------------------------------------------------------------------|----------------------------------------------------------------------------------------------------|
| SYSTEM    | Configuration file fastpath.cfg size is<br>0 (zero) bytes                                                   | The configuration file could not be<br>read. This message may occur on a<br>system for which no configuration<br>has ever been saved or for which con-<br>figuration has been erased.                                                                                                    |
| SYSTEM    | could not separate SYSAPI_CON-<br>FIG_FILENAME                                                              | The configuration file could not be<br>read. This message may occur on a<br>system for which no configuration<br>has ever been saved or for which con-<br>figuration has been erased.                                                                                                    |
| SYSTEM    | Building defaults for file <i>file name</i> version <i>version num</i>                                      | Configuration did not exist or could<br>not be read for the specified feature<br>or file. Default configuration values<br>will be used. The file name and ver-<br>sion are indicated.                                                                                                    |
| SYSTEM    | File filename: same version (version<br>num) but the sizes (version size –<br>expected version size) differ | The configuration file which was<br>loaded was of a different size than<br>expected for the version number.<br>This message indicates the configu-<br>ration file needed to be migrated to<br>the version number appropriate for<br>the code image. This message may<br>appear after upgrading the code<br>image to a more current release. |
| SYSTEM    | Migrating config file <i>filename</i> from version <i>version num</i> to <i>version num</i>                 | The configuration file identified was<br>migrated from a previous version<br>number. Both the old and new ver-<br>sion number are specified. This mes-<br>sage may appear after upgrading the<br>code image to a more current release.                                                                                                    |
| SYSTEM    | Building Defaults                                                                                           | Configuration did not exist or could<br>not be read for the specified feature.<br>Default configuration values will be<br>used.                                                                                                    |
| SYSTEM    | <pre>sysapiCfgFileGet failed size = expected size of file version = expected version</pre>                  | Configuration did not exist or could<br>not be read for the specified feature.<br>This message is usually followed by<br>a message indicating that default<br>configuration values will be used.                                                                                                    |

# Utilities

#### Table 22. Trap Mgr Log Message

| Component | Message                      | Cause                            |
|-----------|------------------------------|----------------------------------|
| Trap Mgr  | Link Up/Down: unit/slot/port | An interface changed link state. |

#### Table 23. DHCP Filtering Log Messages

| Component           | Message                                         | Cause                                                                            |
|---------------------|-------------------------------------------------|----------------------------------------------------------------------------------|
| DHCP Fil-<br>tering | Unable to create r/w lock for DHCP<br>Filtering | Unable to create semaphore used for dhcp filtering configuration struc-<br>ture. |
| DHCP Fil-<br>tering | Failed to register with nv Store.               | Unable to register save and restore functions for configuration save.            |
| DHCP Fil-<br>tering | Failed to register with NIM                     | Unable to register with NIM for interface callback functions.                    |
| DHCP Fil-<br>tering | Error on call to sysapiCfgFileWrite file        | Error on trying to save configuration.                                           |

#### Table 24. NVStore Log Messages

| Component | Message                                                    | Cause                                                                                                    |
|-----------|------------------------------------------------------------|----------------------------------------------------------------------------------------------------|
| NVStore   | Building defaults for file XXX                             | A component's configuration file<br>does not exist or the file's checksum<br>is incorrect so the component's<br>default configuration file is built. |
| NVStore   | Error on call to osapiFsWrite routine<br>on file XXX       | Either the file cannot be opened or<br>the OS's file I/O returned an error<br>trying to write to the file.                                           |
| NVStore   | File XXX corrupted from file system.<br>Checksum mismatch. | The calculated checksum of a compo-<br>nent's configuration file in the file<br>system did not match the checksum<br>of the file in memory.          |
| NVStore   | Migrating config file XXX from version Y to Z              | A configuration file version mis-<br>match was detected so a configura-<br>tion file migration has started.                                          |

 Table 25.
 RADIUS Log Messages

| Component | Message                                             | Cause                                                                    |
|-----------|-----------------------------------------------------|--------------------------------------------------------------------------|
| RADIUS    | RADIUS: Invalid data length - xxx                   | The RADIUS Client received an invalid message from the server.           |
| RADIUS    | RADIUS: Failed to send the request                  | A problem communicating with the RADIUS server.                          |
| RADIUS    | RADIUS: Failed to send all of the request           | A problem communicating with the RADIUS server during transmit.          |
| RADIUS    | RADIUS: Could not get the Task<br>Sync semaphore!   | Resource issue with RADIUS Client service.                               |
| RADIUS    | RADIUS: Buffer is too small for response processing | RADIUS Client attempted to build a response larger than resources allow. |

| Component | Message                                                          | Cause                                                                 |
|-----------|------------------------------------------------------------------|-----------------------------------------------------------------------|
| RADIUS    | RADIUS: Could not allocate accounting requestInfo                | Resource issue with RADIUS Client service.                            |
| RADIUS    | RADIUS: Could not allocate requestInfo                           | Resource issue with RADIUS Client service.                            |
| RADIUS    | RADIUS: osapiSocketRecvFrom<br>returned error                    | Error while attempting to read data from the RADIUS server.           |
| RADIUS    | RADIUS: Accounting-Response<br>failed to validate, id = xxx      | The RADIUS Client received an invalid message from the server.        |
| RADIUS    | RADIUS: User (xxx) needs to respond for challenge                | An unexpected challenge was received for a configured user.           |
| RADIUS    | RADIUS: Could not allocate a buffer for the packet               | Resource issue with RADIUS Client service.                            |
| RADIUS    | RADIUS: Access-Challenge failed to validate, id = xxx            | The RADIUS Client received an invalid message from the server.        |
| RADIUS    | RADIUS: Failed to validate Mes-<br>sage-Authenticator, id = xxx  | The RADIUS Client received an invalid message from the server.        |
| RADIUS    | RADIUS: Access-Accept failed to validate, id = xxx               | The RADIUS Client received an invalid message from the server.        |
| RADIUS    | RADIUS: Invalid packet length – xxx                              | The RADIUS Client received an invalid message from the server.        |
| RADIUS    | RADIUS: Response is missing Mes-<br>sage-Authenticator, id = xxx | The RADIUS Client received an invalid message from the server.        |
| RADIUS    | RADIUS: Server address doesn't match configured server           | RADIUS Client received a server response from an unconfigured server. |

 Table 25.
 RADIUS Log Messages (continued)

 Table 26.
 TACACS+ Log Messages

| Component | Message                                                            | Cause                                                                |
|-----------|--------------------------------------------------------------------|----------------------------------------------------------------------|
| TACACS+   | TACACS+: authentication error, no server to contact                | TACACS+ request needed, but no servers are configured.               |
| TACACS+   | TACACS+: connection failed to server x.x.x.x                       | TACACS+ request sent to server x.x.x.x but no response was received. |
| TACACS+   | TACACS+: no key configured to<br>encrypt packet for server x.x.x.x | No key configured for the specified server.                          |
| TACACS+   | TACACS+: received invalid packet type from server.                 | Received packet type that is not supported.                          |
| TACACS+   | TACACS+: invalid major version in received packet.                 | Major version mismatch.                                              |
| TACACS+   | TACACS+: invalid minor version in received packet.                 | Minor version mismatch.                                              |

#### Table 27. LLDP Log Message

| Component | Message                                           | Cause                             |
|-----------|---------------------------------------------------|-----------------------------------|
| LLDP      | lldpTask(): invalid message type:xx.<br>xxxxxx:xx | Unsupported LLDP packet received. |

#### Table 28. SNTP Log Message

| Component | Message | Cause                                                                                  |
|-----------|---------|----------------------------------------------------------------------------------------|
| SNTP      |         | Indicates that SNTP has successfully synchronized the time of the box with the server. |

### Table 29. DHCPv6 Client Log Messages

| Component    | Message                                         | Cause                                                                                                    |
|--------------|-------------------------------------------------|----------------------------------------------------------------------------------------------------|
| DHCP6 Client | ip6Map dhcp add failed.                         | This message appears when the update of a DHCP leased IP address to IP6Map fails.                                             |
| DHCP6 Client | osapiNetAddrV6Add failed on inter-<br>face xxx. | This message appears when the<br>update of a DHCP leased IP address<br>to the kernel IP Stack fails.                          |
| DHCP6 Client | Failed to add DNS Server xxx to DNS<br>Client.  | This message appears when the<br>update of a DNS6 Server address<br>given by the DHCPv6 Server to the<br>DNS6 Client fails.   |
| DHCP6 Client | Failed to add Domain name xxx to<br>DNS Client. | This message appears when the<br>update of a DNS6 Domain name info<br>given by the DHCPv6 Server to the<br>DNS6 Client fails. |

### Table 30. DHCPv4 Client Log Messages

| Component    | Message                                                                          | Cause                                                                                                    |
|--------------|----------------------------------------------------------------------------------|----------------------------------------------------------------------------------------------------|
| DHCP4 Client | Unsupported subOption (xxx) in<br>Vendor Specific Option in received<br>DHCP pkt | This message appears when a mes-<br>sage is received from the DHCP<br>Server that contains an un-supported<br>Vendor Option.       |
| DHCP4 Client | Failed to acquire an IP address on xxx; DHCP Server did not respond.             | This message appears when the DHCP Client fails to lease an IP address from the DHCP Server.                                       |
| DHCP4 Client | DNS name server entry add failed.                                                | This message appears when the<br>update of a DNS Domain name<br>server info given by the DHCP<br>Server to the DNS Client fails.   |
| DHCP4 Client | DNS domain name list entry addi-<br>tion failed.                                 | This message appears when the<br>update of a DNS Domain name list<br>info given by the DHCP Server to the<br>DNS Client fails.     |
| DHCP4 Client | Interface xxx Link State is Down.<br>Connect the port and try again.             | This message appears when the Net-<br>work protocol is configured with<br>DHCP without any active links in the<br>Management VLAN. |

# Management

#### Table 31. SNMP Log Message

| Component | Message                     | Cause                            |
|-----------|-----------------------------|----------------------------------|
| SNMP      | EDB Callback: Unit Join: x. | A new unit has joined the stack. |

#### Table 32. EmWeb Log Messages

| Component | Message                                                                     | Cause                                                                                                    |
|-----------|-----------------------------------------------------------------------------|----------------------------------------------------------------------------------------------------|
| EmWeb     | EMWEB (Telnet): Max number of<br>Telnet login sessions exceeded             | A user attempted to connect via<br>telnet when the maximum number of<br>telnet sessions were already active. |
| EmWeb     | EMWEB (SSH): Max number of SSH login sessions exceeded                      | A user attempted to connect via SSH<br>when the maximum number of SSH<br>sessions were already active.       |
| EmWeb     | Handle table overflow                                                       | All the available EmWeb connection<br>handles are being used and the con-<br>nection could not be made.      |
| EmWeb     | ConnectionType EmWeb socket accept() failed: errno                          | Socket accept failure for the specified connection type.                                                     |
| EmWeb     | ewsNetHTTPReceive failure in<br>NetReceiveLoop() - closing connec-<br>tion. | Socket receive failure.                                                                                      |
| EmWeb     | EmWeb: connection allocation failed                                         | Memory allocation failure for the new connection.                                                            |
| EmWeb     | EMWEB TransmitPending:<br>EWOULDBLOCK error sending data                    | Socket error on send.                                                                                        |
| EmWeb     | ewaNetHTTPEnd: internal error -<br>handle not in Handle table               | EmWeb handle index not valid.                                                                                |
| EmWeb     | ewsNetHTTPReceive:recvBufCnt<br>exceeds MAX<br>QUEUED_RECV_BUFS!            | The receive buffer limit has been reached. Bad request or DoS attack.                                        |
| EmWeb     | EmWeb accept: XXXX                                                          | Accept function for new SSH connec-<br>tion failed. XXXX indicates the error<br>info.                        |

 Table 33.
 CLI\_UTIL Log Messages

| Component | Message                         | Cause                                                                      |
|-----------|---------------------------------|----------------------------------------------------------------------------|
| CLI_UTIL  | Telnet Send Failed errno = 0x%x | Failed to send text string to the telnet client.                           |
| CLI_UTIL  | osapiFsDir failed               | Failed to obtain the directory infor-<br>mation from a volume's directory. |

 Table 34.
 WEB Log Messages

| Component | Message | Cause                                                                                                  |
|-----------|---------|----------------------------------------------------------------------------------------------------|
| WEB       |         | This message is shown when the maximum allowed java client con-<br>nections to the switch is exceeded. |

 Table 34.
 WEB Log Messages

| Component | Message                                                                                | Cause                                                                                                    |
|-----------|----------------------------------------------------------------------------------------|----------------------------------------------------------------------------------------------------|
| WEB       | Error on send to sockfd XXXX, closing connection                                       | Failed to send data to the java clients through the socket.                                                                                                    |
| WEB       | # (XXXX) Form Submission Failed.<br>No Action Taken.                                   | The form submission failed and no action is taken. XXXX indicates the file under consideration.                                                                                                   |
| WEB       | ewaFormServe_file_download() -<br>WEB Unknown return code from tftp<br>download result | Unknown error returned while<br>downloading file using TFTP from<br>web interface.                                                                                                    |
| WEB       | ewaFormServe_file_upload() -<br>Unknown return code from tftp<br>upload result         | Unknown error returned while<br>uploading file using TFTP from web<br>interface.                                                                                                    |
| WEB       | Web UI Screen with unspecified<br>access attempted to be brought up                    | Failed to get application-specific<br>authorization handle provided to<br>EmWeb/Server by the application in<br>ewsAuthRegister(). The specified<br>web page will be served in read-only<br>mode. |

 Table 35.
 CLI\_WEB\_MGR Log Messages

| Component   | Message                                          | Cause                                                     |
|-------------|--------------------------------------------------|-----------------------------------------------------------|
| CLI_WEB_MGR |                                                  | The banner file size is greater than 2K bytes.            |
| CLI_WEB_MGR | No. of rows greater than allowed maximum of XXXX | When the number of rows exceeds the maximum allowed rows. |

 Table 36.
 SSHD Log Messages

| Component | Message                                              | Cause                                                                                                    |
|-----------|------------------------------------------------------|----------------------------------------------------------------------------------------------------|
| SSHD      | SSHD: Unable to create the global (data) semaphore   | Failed to create semaphore for global data protection.                                                                                         |
| SSHD      | SSHD: Msg Queue is full, event =<br>XXXX             | Failed to send the message to the<br>SSHD message queue as message<br>queue is full. XXXX indicates the<br>event to be sent.                   |
| SSHD      | SSHD: Unknown UI event in mes-<br>sage, event = XXXX | Failed to dispatch the UI event to the<br>appropriate SSHD function as it's an<br>invalid event. XXXX indicates the<br>event to be dispatched. |
| SSHD      | sshdApiCnfgrCommand: Failed calling sshdIssueCmd.    | Failed to send the message to the SSHD message queue.                                                                                          |

#### Table 37. SSLT Log Messages

| Component | Message                                         | Cause                                           |
|-----------|-------------------------------------------------|-------------------------------------------------|
| SSLT      | SSLT: Exceeded maximum, ssltCon-<br>nectionTask | Exceeded maximum allowed SSLT connections.      |
| SSLT      | SSLT: Error creating Secure server socket6      | Failed to create secure server socket for IPV6. |

 Table 37.
 SSLT Log Messages

| Component | Message                                                                           | Cause                                                                                                    |
|-----------|-----------------------------------------------------------------------------------|----------------------------------------------------------------------------------------------------|
| SSLT      | SSLT: Can't connect to unsecure<br>server at XXXX, result = YYYY, errno<br>= ZZZZ | Failed to open connection to unse-<br>cure server. XXXX is the unsecure<br>server socket address. YYYY is the<br>result returned from connect func-<br>tion and ZZZZ is the error code. |
| SSLT      | SSLT: Msg Queue is full,<br>event = XXXX                                          | Failed to send the received message<br>to the SSLT message queue as mes-<br>sage queue is full. XXXX indicates<br>the event to be sent.                                                 |
| SSLT      | SSLT: Unknown UI event in mes-<br>sage, event = XXXX                              | Failed to dispatch the received UI<br>event to the appropriate SSLT func-<br>tion as it's an invalid event. XXXX<br>indicates the event to be dispatched.                               |
| SSLT      | ssltApiCnfgrCommand: Failed calling ssltIssueCmd.                                 | Failed to send the message to the SSLT message queue.                                                                                                    |
| SSLT      | SSLT: Error loading certificate from file XXXX                                    | Failed while loading the SSLcertifi-<br>cate from specified file. XXXX indi-<br>cates the file from where the<br>certificate is being read.                                             |
| SSLT      | SSLT: Error loading private key from file                                         | Failed while loading private key for SSL connection.                                                                                                    |
| SSLT      | SSLT: Error setting cipher list (no valid ciphers)                                | Failed while setting cipher list.                                                                                                    |
| SSLT      | SSLT: Could not delete the SSL sema-<br>phores                                    | Failed to delete SSL semaphores<br>during cleanup.of all resources asso-<br>ciated with the OpenSSL Locking<br>semaphores.                                                              |

 Table 38.
 User\_Manager Log Messages

| Component    | Message                                                                             | Cause                                                                                                    |
|--------------|-------------------------------------------------------------------------------------|----------------------------------------------------------------------------------------------------|
| User_Manager | User Login Failed for XXXX                                                          | Failed to authenticate user login.<br>XXXX indicates the username to be<br>authenticated.                                                    |
| User_Manager | Access level for user XXXX could not<br>be determined. Setting to Level 1.          | Invalid access level specified for the<br>user. The access level is set to Level<br>1. XXXX indicates the username.                          |
| User_Manager | Could not migrate config file XXXX<br>from version YYYY to ZZZZ. Using<br>defaults. | Failed to migrate the config file.<br>XXXX is the config file name. YYYY<br>is the old version number and ZZZZ<br>is the new version number. |

# Switching

| Table 39. | Protected | Ports | Log | Messages |
|-----------|-----------|-------|-----|----------|
|-----------|-----------|-------|-----|----------|

| Component          | Message                                                                                   | Cause                                                                                                    |
|--------------------|-------------------------------------------------------------------------------------------|----------------------------------------------------------------------------------------------------|
| Protected<br>Ports | Protected Port: failed to save configu-<br>ration                                         | This appears when the protected port configuration cannot be saved.                                          |
| Protected<br>Ports | protectedPortCnfgrInitPhase1Pro-<br>cess: Unable to create r/w lock for<br>protected Port | This appears when protectedPortCf-<br>gRWLock Fails.                                                         |
| Protected<br>Ports | protectedPortCnfgrInitPhase2Pro-<br>cess: Unable to register for VLAN<br>change callback  | This appears when nimRegisterIntf-<br>Change with VLAN fails.                                                |
| Protected<br>Ports | Cannot add interface xxx to group<br>yyy                                                  | This appears when an interface could not be added to a particular group.                                     |
| Protected<br>Ports | unable to set protected port group                                                        | This appears when a dtl call fails to add interface mask at the driver level.                                |
| Protected<br>Ports | Cannot delete interface xxx from group yyy                                                | This appears when a dtl call to delete an interface from a group fails.                                      |
| Protected<br>Ports | Cannot update group YYY after deleting interface XXX                                      | This message appears when an update group for a interface deletion fails.                                    |
| Protected<br>Ports | Received an interface change call-<br>back while not ready to receive it                  | This appears when an interface<br>change call back has come before the<br>protected port component is ready. |

 Table 40. IP Subnet VLANS Log Messages

| Component          | Message                                                                                 | Cause                                                                                    |
|--------------------|-----------------------------------------------------------------------------------------|------------------------------------------------------------------------------------------|
| IP subnet<br>VLANs | ERROR vlanIpSubnetSubnet-<br>Valid:Invalid subnet                                       | This occurs when an invalid pair of<br>subnet and netmask has come from<br>the CLI.      |
| IP subnet<br>VLANs | IP Subnet Vlans: failed to save con-<br>figuration                                      | This message appears when save configuration of subnet VLANs failed.                     |
| IP subnet<br>VLANs | vlanIpSubnetCnfgrInitPhase1Pro-<br>cess: Unable to create r/w lock for<br>vlanIpSubnet  | This appears when a read/write lock creations fails.                                     |
| IP subnet<br>VLANs | vlanIpSubnetCnfgrInitPhase2Pro-<br>cess: Unable to register for VLAN<br>change callback | This appears when this component<br>unable to register for vlan change<br>notifications. |
| IP subnet<br>VLANs | vlanIpSubnetCnfgrFiniPhase1Pro-<br>cess: could not delete avl semaphore                 | This appears when a semaphore deletion of this component fails.                          |
| IP subnet<br>VLANs | vlanIpSubnetDtlVlanCreate: Failed                                                       | This appears when a dtl call fails to add an entry into the table.                       |
| IP subnet<br>VLANs | vlanIpSubnetSubnetDeleteApply:<br>Failed                                                | This appears when a dtl fails to delete an entry from the table.                         |
| IP subnet<br>VLANs | vlanIpSubnetVlanChangeCallback:<br>Failed to add an Entry                               | This appears when a dtl fails to add an entry for a vlan add notify event.               |
| IP subnet<br>VLANs | vlanIpSubnetVlanChangeCallback:<br>Failed to delete an Entry                            | This appears when a dtl fails to delete an entry for an vlan delete notify event.        |

| Component          | Message                                                                    | Cause                                                                                    |
|--------------------|----------------------------------------------------------------------------|------------------------------------------------------------------------------------------|
| MAC based<br>VLANs | MAC VLANs: Failed to save configu-<br>ration                               | This message appears when save configuration of Mac VLANs failed.                        |
| MAC based<br>VLANs | vlanMacCnfgrInitPhase1Process:<br>Unable to create r/w lock for<br>vlanMac | This appears when a read/write lock creations fails.                                     |
| MAC based<br>VLANs | Unable to register for VLAN change callback                                | This appears when this component<br>unable to register for vlan change<br>notifications. |
| MAC based<br>VLANs | vlanMacCnfgrFiniPhase1Process:<br>could not delete avl semaphore           | This appears when a semaphore deletion of this component fails.                          |
| MAC based<br>VLANs | vlanMacAddApply: Failed to add an entry                                    | This appears when a dtl call fails to add an entry into the table.                       |
| MAC based<br>VLANs | vlanMacDeleteApply: Unable to delete an Entry                              | This appears when a dtl fails to delete an entry from the table.                         |
| MAC based<br>VLANs | vlanMacVlanChangeCallback:<br>Failed to add an entry                       | This appears when a dtl fails to add<br>an entry for a vlan add notify event.            |
| MAC based<br>VLANs | vlanMacVlanChangeCallback:<br>Failed to delete an entry                    | This appears when a dtl fails to<br>delete an entry for an vlan delete<br>notify event.  |

 Table 41. Mac-based VLANs Log Messages

#### Table 42.802.1X Log Messages

| Component | Message                                                                                        | Cause                                                                        |
|-----------|------------------------------------------------------------------------------------------------|------------------------------------------------------------------------------|
| 802.1X    | <i>function</i> : Failed calling dot1xIs-<br>sueCmd                                            | 802.1X message queue is full.                                                |
| 802.1X    | <i>function:</i> EAP message not received from server                                          | RADIUS server did not send required EAP message.                             |
| 802.1X    | function: Out of System buffers                                                                | 802.1X cannot process/transmit mes-<br>sage due to lack of internal buffers. |
| 802.1X    | <i>function</i> : could not set state to <i>autho-</i><br><i>rized/unauthorized</i> , intf xxx | DTL call failed setting authorization state of the port.                     |
| 802.1X    | dot1xApplyConfigData: Unable to<br>enable/disable dot1x in driver                              | DTL call failed enabling/disabling 802.1X.                                   |
| 802.1X    | dot1xSendRespToServer: dot1xRadi-<br>usAccessRequestSend failed                                | Failed sending message to RADIUS server.                                     |
| 802.1X    | dot1xRadiusAcceptProcess: error<br>calling radiusAccountingStart,<br>ifIndex = xxx             | Failed sending accounting start to RADIUS server.                            |
| 802.1X    | <i>function</i> : failed sending terminate cause, intf xxx                                     | Failed sending accounting stop to RADIUS server.                             |

#### Table 43. IGMP Snooping Log Messages

| Component        | Message                                        | Cause                                                                          |
|------------------|------------------------------------------------|--------------------------------------------------------------------------------|
| IGMP<br>Snooping | function: osapiMessageSend failed              | IGMP Snooping message queue is full.                                           |
| IGMP<br>Snooping | Failed to set global igmp snooping mode to xxx | Failed to set global IGMP Snooping<br>mode due to message queue being<br>full. |

| Component        | Message                                                            | Cause                                                                                              |
|------------------|--------------------------------------------------------------------|----------------------------------------------------------------------------------------------------|
| IGMP<br>Snooping | Failed to set igmp snooping mode<br>xxx for interface yyy          | Failed to set interface IGMP<br>Snooping mode due to message<br>queue being full.                  |
| IGMP<br>Snooping | Failed to set igmp mrouter mode xxx<br>for interface yyy           | Failed to set interface multicast<br>router mode due to IGMP Snooping<br>message queue being full. |
| IGMP<br>Snooping | Failed to set igmp snooping mode<br>xxx for vlan yyy               | Failed to set VLAN IGM Snooping<br>mode due to message queue being<br>full.                        |
| IGMP<br>Snooping | Failed to set igmp mrouter mode%d<br>for interface xxx on Vlan yyy | Failed to set VLAN multicast router<br>mode due to IGMP Snooping mes-<br>sage queue being full.    |
| IGMP<br>Snooping | snoopCnfgrInitPhase1Process: Error<br>allocating small buffers     | Could not allocate buffers for small IGMP packets.                                                 |
| IGMP<br>Snooping | snoopCnfgrInitPhase1Process: Error<br>allocating large buffers     | Could not allocate buffers for large IGMP packets.                                                 |

 Table 43. IGMP Snooping Log Messages (continued)

 Table 44.
 GARP/GVRP/GMRP Log Messages

| Component          | Message                                                                                                    | Cause                                                                                                    |
|--------------------|----------------------------------------------------------------------------------------------------|----------------------------------------------------------------------------------------------------|
| GARP/GVRP/<br>GMRP | garpSpanState, garpIfStateChange,<br>GarpIssueCmd, garpDot1sChange-<br>CallBack, garpApiCnfgrCommand,<br>garpLeaveAllTimerCallback, garp-<br>TimerCallback: QUEUE SEND<br>FAILURE: | The garpQueue is full, logs specifics<br>of the message content like internal<br>interface number, type of message,<br>etc.                       |
| GARP/GVRP/<br>GMRP | GarpSendPDU: QUEUE SEND<br>FAILURE                                                                                                    | The garpPduQueue is full, logs spe-<br>cific of the GPDU, internal interface<br>number, vlan id, buffer handle, etc.                              |
| GARP/GVRP/<br>GMRP | garpMapIntfIsConfigurable, gmrp-<br>MapIntfIsConfigurable: Error<br>accessing GARP/GMRP config data<br>for interface %d in garpMapIntfIs-<br>Configurable.                         | A default configuration does not<br>exist for this interface. Typically a<br>case when a new interface is created<br>and has no preconfiguration. |
| GARP/GVRP/<br>GMRP | garpTraceMsgQueueUsage: garp-<br>Queue usage has exceeded<br>fifty/eighty/ninety percent                                                                                           | Traces the build up of message<br>queue. Helpful in determining the<br>load on GARP.                                                              |
| GARP/GVRP/<br>GMRP | gid_destroy_port: Error Removing<br>port %d registration for vlan-mac %d<br>-<br>%02X:%02X:%02X:%02X:%02X:%02<br>X                                                                 | Mismatch between the gmd (gmrp database) and MFDB.                                                                                                |
| GARP/GVRP/<br>GMRP | gmd_create_entry: GMRP failure<br>adding MFDB entry: vlan %d and<br>address %s                                                                                                    | MFDB table is full.                                                                                                    |

#### Table 45.802.3ad Log Messages

| Componer | nt Message                              | Cause                                                                            |
|----------|-----------------------------------------|----------------------------------------------------------------------------------|
| 802.3ad  | dot3adReceiveMachin<br>default event %x | e: received Received a LAG PDU and the RX state machine is ignoring this LAGPDU. |

## Table 45. 802.3ad Log Messages

| Component | Message                                                                                                    | Cause                                                      |
|-----------|----------------------------------------------------------------------------------------------------|------------------------------------------------------------|
| 802.3ad   | dot3adNimEventCompletionCall-<br>back, dot3adNimEventCreateCom-<br>pletionCallback: DOT3AD:<br>notification failed for event(%d),<br>intf(%d), reason(%d) | The event sent to NIM was not com-<br>pleted successfully. |

#### Table 46. FDB Log Message

| Component | Message                                                                             | Cause                                       |
|-----------|-------------------------------------------------------------------------------------|---------------------------------------------|
|           | fdbSetAddressAgingTimeOut:<br>Failure setting fid %d address aging<br>timeout to %d | Unable to set the age time in the hardware. |

 Table 47.
 Double VLAN Tag Log Message

| Component | Message                                                                                 | Cause                                                                                                    |
|-----------|-----------------------------------------------------------------------------------------|----------------------------------------------------------------------------------------------------|
|           | dvlantagIntfIsConfigurable: Error<br>accessing dvlantag config data for<br>interface %d | A default configuration does not<br>exist for this interface. Typically a<br>case when a new interface is created<br>and has no preconfiguration. |

#### Table 48. IPv6 Provisioning Log Message

| Component | Message | Cause                                                                                                    |
|-----------|---------|----------------------------------------------------------------------------------------------------|
|           |         | A default configuration does not<br>exist for this interface. Typically a<br>case when a new interface is created<br>and has no preconfiguration. |

#### Table 49. MFDB Log Message

| Component | Message                                      | Cause                                  |
|-----------|----------------------------------------------|----------------------------------------|
| MFDB      | mfdbTreeEntryUpdate: entry does<br>not exist | Trying to update a non existing entry. |

#### Table 50.802.1Q Log Messages

| Component | Message                                                                                                    | Cause                                                                                                    |
|-----------|----------------------------------------------------------------------------------------------------|----------------------------------------------------------------------------------------------------|
| 802.1Q    | dot1qIssueCmd: Unable to send message<br>%d to dot1qMsgQueue for vlan %d - %d<br>msgs in queue                        | dot1qMsgQueue is full.                                                                                                    |
| 802.1Q    | dot1qVlanCreateProcess: Attempt to<br>create a vlan with an invalid vlan id %d ;<br>VLAN %d not in range,             | This accommodates for reserved vlan ids. i.e. 4094 - x.                                                                                             |
| 802.1Q    | dot1qMapIntfIsConfigurable: Error<br>accessing DOT1Q config data for inter-<br>face %d in dot1qMapIntfIsConfigurable. | A default configuration does not<br>exist for this interface. Typically a<br>case when a new interface is cre-<br>ated and has no preconfiguration. |
| 802.1Q    | dot1qVlanDeleteProcess: Deleting the default VLAN                                                                     | Typically encountered during clear Vlan and clear config.                                                                                           |

| Component | Message                                                                                                    | Cause                                                                                         |
|-----------|----------------------------------------------------------------------------------------------------|-----------------------------------------------------------------------------------------------|
| 802.1Q    | dot1qVlanMemberSetModify,<br>dot1qVlanTaggedMemberSetModify:<br>Dynamic entry %d can only be modified<br>after it is converted to static | If this vlan is learned via GVRP<br>then we cannot modify its member<br>set via management.   |
| 802.1Q    | dtl failure when adding ports to vlan id<br>%d - portMask = %s                                                                           | Failed to add the ports to VLAN entry in hardware.                                            |
| 802.1Q    | dtl failure when deleting ports from vlan<br>id %d - portMask = %s                                                                       | Failed to delete the ports for a VLAN entry from the hardware.                                |
| 802.1Q    | dtl failure when adding ports to tagged<br>list for vlan id %d - portMask = %s                                                           | Failed to add the port to the tagged list in hardware.                                        |
| 802.1Q    | dtl failure when deleting ports from<br>tagged list for vlan id %d - portMask =<br>%s"                                                   | Failed to delete the port to the tagged list from the hardware.                               |
| 802.1Q    | dot1qTask: unsuccessful return code on receive from dot1qMsgQueue: %08x"                                                                 | Failed to receive the dot1q mes-<br>sage from dot1q message queue.                            |
| 802.1Q    | Unable to apply VLAN creation request<br>for VLAN ID %d, Database reached MAX<br>VLAN count!                                             | Failed to create VLAN ID, VLAN<br>Database reached maximum<br>values.                         |
| 802.1Q    | Attempt to create a vlan (%d) that already exists                                                                                        | Creation of the existing Dynamic VLAN ID from the CLI.                                        |
| 802.1Q    | DTL call to create VLAN %d failed with rc %d"                                                                                            | Failed to create VLAN ID in hard-<br>ware.                                                    |
| 802.1Q    | Problem unrolling data for VLAN %d                                                                                                    | Failed to delete VLAN from the<br>VLAN database after failure of<br>VLAN hardware creation.   |
| 802.1Q    | VLan %d does not exist                                                                                                    | Failed to delete VLAN entry.                                                                  |
| 802.1Q    | VLan %d requestor type %d does not<br>exist                                                                                              | Failed to delete dynamic VLAN ID if the given requestor is not valid.                         |
| 802.1Q    | Can not delete the VLAN, Some<br>unknown component has taken the own-<br>ership!                                                         | Failed to delete, as some unknown component has taken the owner-ship.                         |
| 802.1Q    | Not valid permission to delete the VLAN<br>%d requestor %d                                                                               | Failed to delete the VLAN ID as<br>the given requestor and VLAN<br>entry status are not same. |
| 802.1Q    | VLAN Delete Call failed in driver for vlan %d                                                                                            | Failed to delete VLAN ID from the hardware.                                                   |
| 802.1Q    | Problem deleting data for VLAN %d                                                                                                    | Failed to delete VLAN ID from the VLAN database.                                              |
| 802.1Q    | Dynamic entry %d can only be modified after it is converted to static                                                                    | Failed to modify the VLAN group filter                                                        |
| 802.1Q    | Cannot find vlan %d to convert it to static                                                                                              | Failed to convert Dynamic VLAN<br>to static VLAN. VLAN ID not<br>exists.                      |
| 802.1Q    | Only Dynamically created VLANs can be converted                                                                                          | Error while trying to convert the static created VLAN ID to static.                           |
| 802.1Q    | Cannot modify tagging of interface %s to<br>non existence vlan %d"                                                                       | Error for a given interface sets the tagging property for all the VLANs in the vlan mask.     |
| 802.1Q    | Error in updating data for VLAN %d in<br>VLAN database                                                                                   | Failed to add VLAN entry into VLAN database.                                                  |
| 802.1Q    | DTL call to create VLAN %d failed with rc %d                                                                                             | Failed to add VLAN entry in hard-<br>ware.                                                    |

 Table 50.
 802.1Q Log Messages (continued)

| Component | Message                                                                 | Cause                                                                                    |
|-----------|-------------------------------------------------------------------------|------------------------------------------------------------------------------------------|
| 802.1Q    | Not valid permission to delete the VLAN<br>%d                           | Failed to delete static VLAN ID.<br>Invalid requestor.                                   |
| 802.1Q    | Attempt to set access vlan with an invalid vlan id %d                   | Invalid VLAN ID.                                                                         |
| 802.1Q    | Attempt to set access vlan with (%d) that does not exist                | VLAN ID not exists.                                                                      |
| 802.1Q    | VLAN create currently underway for VLAN ID %d                           | Creating a VLAN which is already under process of creation.                              |
| 802.1Q    | VLAN ID %d is already exists as static<br>VLAN                          | Trying to create already existing static VLAN ID.                                        |
| 802.1Q    | Cannot put a message on dot1q msg<br>Queue, Returns:%d                  | Failed to send Dot1q message on<br>Dot1q message Queue.                                  |
| 802.1Q    | Invalid dot1q Interface: %s                                             | Failed to add VLAN to a member of port.                                                  |
| 802.1Q    | Cannot set membership for user interface %s on management vlan %d       | Failed to add VLAN to a member of port.                                                  |
| 802.1Q    | Incorrect tagmode for vlan tagging. tag-<br>mode: %d Interface: %s      | Incorrect tagmode for VLAN tag-<br>ging.                                                 |
| 802.1Q    | Cannot set tagging for interface %d on non existent VLAN %d"            | The VLAN ID does not exist.                                                              |
| 802.1Q    | Cannot set tagging for interface %d<br>which is not a member of VLAN %d | Failure in Setting the tagging con-<br>figuration for a interface on a<br>range of VLAN. |
| 802.1Q    | VLAN create currently underway for<br>VLAN ID %d"                       | Trying to create the VLAN ID<br>which is already under process of<br>creation.           |
| 802.1Q    | VLAN ID %d already exists                                               | Trying to create the VLAN ID which is already exists.                                    |
| 802.1Q    | Failed to delete, Default VLAN %d<br>cannot be deleted                  | Trying to delete Default VLAN ID.                                                        |
| 802.1Q    | Failed to delete, VLAN ID %d is not a static VLAN                       | Trying to delete Dynamic VLAN<br>ID from CLI.                                            |
| 802.1Q    | Requester %d attempted to release<br>internal VLAN %d: owned by %d      | -                                                                                        |

 Table 50.
 802.1Q Log Messages (continued)

Table 51.802.1S Log Messages

| Component | Message                                                                                       | Cause                                                                                                    |
|-----------|-----------------------------------------------------------------------------------------------|----------------------------------------------------------------------------------------------------|
| 802.15    | dot1sIssueCmd: Dot1s Msg Queue is<br>full!!!!Event: %u, on interface: %u, for<br>instance: %u | The message Queue is full.                                                                                                    |
| 802.15    | dot1sStateMachineRxBpdu(): Rcvd<br>BPDU Discarded                                             | The current conditions, like port is<br>not enabled or we are currently not<br>finished processing another BPDU<br>on the same interface, does not allow<br>us to process this BPDU. |
| 802.15    | dot1sBpduTransmit(): could not get a buffer                                                   | Out of system buffers.                                                                                                    |

 Table 52.
 Port Mac Locking Log Message

| Component           | Message                              | Cause                                                                                                    |
|---------------------|--------------------------------------|----------------------------------------------------------------------------------------------------|
| Port Mac<br>Locking | accessing PML config data for inter- | A default configuration does not<br>exist for this interface. Typically a<br>case when a new interface is created<br>and has no preconfiguration. |

 Table 53.
 Protocol-based VLANs Log Messages

| Component               | Message                                                                             | Cause                                                                                                   |
|-------------------------|-------------------------------------------------------------------------------------|----------------------------------------------------------------------------------------------------|
| Protocol Based<br>VLANs | pbVlanCnfgrInitPhase2Process:<br>Unable to register NIM callback                    | Appears when nimRegisterIntf-<br>Change fails to register pbVlan for<br>link state changes.             |
| Protocol Based<br>VLANs | pbVlanCnfgrInitPhase2Process:<br>Unable to register pbVlan callback<br>with VLANs   | Appears when VLANRegister-<br>ForChange fails to register pbVlan<br>for VLAN changes.                   |
| Protocol Based<br>VLANs | pbVlanCnfgrInitPhase2Process:<br>Unable to register pbVlan callback<br>with nvStore | Appears when nvStoreRegister fails<br>to register save and restore functions<br>for configuration save. |

# QoS

 Table 54.
 ACL Log Messages

| Component | Message                                                                                     | Cause                                                                                                    |
|-----------|---------------------------------------------------------------------------------------------|----------------------------------------------------------------------------------------------------|
| ACL       | Total number of ACL rules (x)<br>exceeds max (y) on intf i.                                 | The combination of all ACLs applied<br>to an interface has resulted in<br>requiring more rules than the plat-<br>form supports.                                                                                                    |
| ACL       | ACL <i>name</i> , rule <i>x</i> : This rule is not being logged                             | The ACL configuration has resulted<br>in a requirement for more logging<br>rules than the platform supports. The<br>specified rule is functioning nor-<br>mally except for the logging action.                                                                      |
| ACL       | aclLogTask: error logging ACL rule trap for correlator <i>number</i>                        | The system was unable to send an SNMP trap for this ACL rule which contains a logging attribute.                                                                                                    |
| ACL       | IP ACL <i>number</i> : Forced truncation of<br>one or more rules during config<br>migration | While processing the saved configu-<br>ration, the system encountered an<br>ACL with more rules than is sup-<br>ported by the current version. This<br>may happen when code is updated<br>to a version supporting fewer rules<br>per ACL than the previous version. |

**Table 55.** CoS Log Message

| Component | Message | Cause |
|-----------|---------|-------|
| COS       |         |       |

 Table 56.
 DiffServ Log Messages

| Component | Message                                                                                       | Cause                                                                                                    |
|-----------|-----------------------------------------------------------------------------------------------|----------------------------------------------------------------------------------------------------|
| DiffServ  | diffserv.c 165: diffServRestore Failed<br>to reset DiffServ. Recommend reset-<br>ting device  | While attempting to clear the run-<br>ning configuration an error was<br>encountered in removing the current<br>settings. This may lead to an incon-<br>sistent state in the system and reset-<br>ting is advised. |
| DiffServ  | Policy invalid for service intf: policy <i>name</i> , interface <i>x</i> , direction <i>y</i> | The DiffServ policy definition is not<br>compatible with the capabilities of<br>the interface specified. Check the<br>platform release notes for informa-<br>tion on configuration limitations.                    |

# Routing/IPv6 Routing

| Table 57. | DHCP Relay Log Messages |  |
|-----------|-------------------------|--|
|           |                         |  |

| Component  | Message                                              | Cause                                                                                                    |
|------------|------------------------------------------------------|----------------------------------------------------------------------------------------------------|
| DHCP relay | REQUEST hops field more than config value            | The DHCP relay agent has processed<br>a DHCP request whose HOPS field is<br>larger than the maximum value<br>allowed. The relay agent will not for-<br>ward a message with a hop count<br>greater than 4. |
| DHCP relay | Request's seconds field less than the config value   | The DHCP relay agent has processed<br>a DHCP request whose SECS field is<br>larger than the configured minimum<br>wait time allowed.                                                                      |
| DHCP relay | processDhcpPacket: invalid DHCP<br>packet type: %u\n | The DHCP relay agent has processed<br>an invalid DHCP packet. Such<br>packets are discarded by the relay<br>agent.                                                                                        |

**Table 58.** OSPFv2 Log Messages

| Component | Message                                                                                    | Cause                                                                                                    |
|-----------|--------------------------------------------------------------------------------------------|----------------------------------------------------------------------------------------------------|
| OSPFv2    | Best route client deregistration failed<br>for OSPF Redist                                 | OSPFv2 registers with the IPv4<br>routing table manager ("RTO") to be<br>notified of best route changes. There<br>are cases where OSPFv2 deregisters<br>more than once, causing the second<br>deregistration to fail. The failure is<br>harmless.                       |
| OSPFv2    | XX_Call() failure in _checkTimers for<br>thread 0x869bcc0                                  | An OSPFv2 timer has fired but the<br>message queue that holds the event<br>has filled up. This is normally a fatal<br>error.                                                                                                    |
| OSPFv2    | Warning: OSPF LSDB is 90% full<br>(22648 LSAs).                                            | OSPFv2 limits the number of Link<br>State Advertisements (LSAs) that can<br>be stored in the link state database<br>(LSDB). When the database becomes<br>90 or 95 percent full, OSPFv2 logs<br>this warning. The warning includes<br>the current size of the database.  |
| OSPFv2    | The number of LSAs, 25165, in the<br>OSPF LSDB has exceeded the LSDB<br>memory allocation. | When the OSPFv2 LSDB becomes<br>full, OSPFv2 logs this message.<br>OSPFv2 re-originates its router LSAs<br>with the metric of all non-stub links<br>set to the maximum value to<br>encourage other routers to not com-<br>pute routes through the overloaded<br>router. |
| OSPFv2    | Dropping the DD packet because of<br>MTU mismatch                                          | OSPFv2 ignored a Database Descrip-<br>tion packet whose MTU is greater<br>than the IP MTU on the interface<br>where the DD was received.                                                                                                    |
| OSPFv2    | LSA Checksum error in LsUpdate,<br>dropping LSID 1.2.3.4 checksum<br>0x1234.               | OSPFv2 ignored a received link state<br>advertisement (LSA) whose<br>checksum was incorrect.                                                                                                    |

 Table 59.
 OSPFv3 Log Messages

| Component | Message                                                                                               | Cause                                                                                                    |
|-----------|----------------------------------------------------------------------------------------------------|----------------------------------------------------------------------------------------------------|
| OSPFv3    | Best route client deregistration failed<br>for OSPFv3 Redist                                          | OSPFv3 registers with the IPv6<br>routing table manager ("RTO6") to<br>be notified of best route changes.<br>There are cases where OSPFv3<br>deregisters more than once, causing<br>the second deregistration to fail. The<br>failure is harmless.                     |
| OSPFv3    | Warning: OSPF LSDB is 90% full<br>(15292 LSAs).                                                       | OSPFv3 limits the number of Link<br>State Advertisements (LSAs) that can<br>be stored in the link state database<br>(LSDB). When the database becomes<br>90 or 95 percent full, OSPFv3 logs<br>this warning. The warning includes<br>the current size of the database. |
| OSPFv3    | The number of LSAs, 16992, in the OSPF LSDB has exceeded the LSDB memory allocation.                  | When the OSPFv3 LSDB becomes<br>full, OSPFv3 logs this message.<br>OSPFv3 re-originates its router LSAs<br>with the R-bit clear indicating that<br>OSPFv3 is overloaded.                                                                                               |
| OSPFv3    | LSA Checksum error detected for<br>LSID 1.2.3.4 checksum 0x34f5.<br>OSPFv3 Database may be corrupted. | OSPFv3 periodically verifies the<br>checksum of each LSA in memory.<br>OSPFv3 logs this.                                                                                                    |

**Table 60.** Routing Table Manager Log Messages

| Component | Message                                                                                                    | Cause                                                                                                    |
|-----------|----------------------------------------------------------------------------------------------------|----------------------------------------------------------------------------------------------------|
| RTO       | RTO is no longer full. Routing table<br>contains xxx best routes, xxx total<br>routes, xxx reserved local routes.                                                                                                    | When the number of best routes<br>drops below full capacity, RTO logs<br>this notice. The number of bad adds<br>may give an indication of the number<br>of route adds that failed while RTO<br>was full, but a full routing table is<br>only one reason why this count is<br>incremented.  |
| RTO       | RTO is full. Routing table contains<br>xxx best routes, xxx total routes, xxx<br>reserved local routes. The routing<br>table manager stores a limited<br>number of best routes. The count of<br>total routes includes alternate routes,<br>which are not installed in hardware. | The routing table manager, also<br>called "RTO," stores a limited<br>number of best routes, based on<br>hardware capacity. When the<br>routing table becomes full, RTO logs<br>this alert. The count of total routes<br>includes alternate routes, which are<br>not installed in hardware. |

 Table 61. VRRP Log Messages

| Component | Message                                                                                                    | Cause                                                                                                    |
|-----------|----------------------------------------------------------------------------------------------------|----------------------------------------------------------------------------------------------------|
| VRRP      | VRRP packet of size xxx dropped.<br>Min VRRP packet size is xxx;<br>Max VRRP packet size is xxx.                                    | This message appears when there is flood of VRRP messages in the net-work.                                                                                                    |
| VRRP      | VR xxx on interface xxx started as xxx.                                                                                             | This message appears when the Vir-<br>tual router is started in the role of a<br>Master or a Backup.                                                                                                    |
| VRRP      | This router is the IP address owner<br>for virtual router xxx on interface<br>xxx. Setting the virtual router pri-<br>ority to xxx. | This message appears when the<br>address ownership status for a spe-<br>cific VR is updated. If this router is<br>the address owner for the VR, set the<br>VR's priority to MAX priority (as per<br>RFC 3768). If the router is no longer<br>the address owner, revert the pri-<br>ority. |

 Table 62.
 ARP Log Message

| Component | Message                                                                                             | Cause                                                                                                    |
|-----------|----------------------------------------------------------------------------------------------------|----------------------------------------------------------------------------------------------------|
| ARP       | IP address conflict on interface xxx<br>for IP address yyy. Conflicting host<br>MAC address is zzz. | When an address conflict is detected<br>for any IP address on the switch<br>upon reception of ARP packet from<br>another host or router. |

#### Table 63. RIP Log Message

| Component | Message | Cause                                                                                                   |
|-----------|---------|----------------------------------------------------------------------------------------------------|
|           |         | When RIP response is received with<br>a source address not matching the<br>incoming interface's subnet. |

# **Multicast**

 Table 64.
 IGMP/MLD Log Messages

| Component | Message                                                                                          | Cause                                                                                                    |
|-----------|--------------------------------------------------------------------------------------------------|----------------------------------------------------------------------------------------------------|
| IGMP/MLD  | MGMD Protocol Heap Memory Init<br>Failed; Family – xxx.                                          | MGMD Heap memory initialization<br>Failed for the specified address<br>family. This message appears when<br>trying to enable MGMD Protocol.                                                                                                    |
| IGMP/MLD  | MGMD Protocol Heap Memory<br>De-Init Failed; Family – xxx.                                       | MGMD Heap memory de-initializa-<br>tion Failed for the specified address<br>family. This message appears when<br>trying to disable MGMD<br>(IGMP/MLD) Protocol. As a result of<br>this, the subsequent attempts to<br>enable/disable MGMD will also fail. |
| IGMP/MLD  | MGMD Protocol Initialization<br>Failed; Family – xxx.                                            | MGMD protocol initialization<br>sequence Failed. This could be due to<br>the non-availability of some<br>resources. This message appears<br>when trying to enable MGMD Pro-<br>tocol.                                                                     |
| IGMP/MLD  | MGMD All Routers Address - xxx<br>Set to the DTL Mcast List Failed;<br>Mode – xxx, intf – xxx.   | This message appears when trying to enable/disable MGMD Protocol.                                                                                                    |
| IGMP/MLD  | MGMD All Routers Address - xxx<br>Add to the DTL Mcast List Failed.                              | MGMD All Routers Address addi-<br>tion to the local multicast list Failed.<br>As a result of this, MGMD Multicast<br>packets with this address will not be<br>received at the application.                                                                |
| IGMP/MLD  | MGMD All Routers Address – xxx<br>Delete from the DTL Mcast List<br>Failed.                      | MGMD All Routers Address dele-<br>tion from the local multicast list<br>Failed. As a result of this, MGMD<br>Multicast packets are still received at<br>the application though MGMD is<br>disabled.                                                       |
| IGMP/MLD  | MLDv2 GroupAddr-[FF02::16]<br>Enable with Interpeak Stack Failed;<br>rtrIfNum - xxx, intf – xxx. | Registration of this Group address<br>with the Interpeak stack failed. As a<br>result of this, MLDv2 packets will<br>not be received at the application.                                                                                                  |
| IGMP/MLD  | MGMD Group Entry Creation<br>Failed; grpAddr - xxx, rtrIfNum –<br>xxx.                           | The specified Group Address regis-<br>tration on the specified router inter-<br>face failed.                                                                                                    |
| IGMP/MLD  | MGMD Socket Creation/Initializa-<br>tion Failed for addrFamily – xxx.                            | MGMD Socket Creation/options Set<br>Failed. As a result of this, the MGMD<br>Control packets cannot be sent out<br>on an interface.                                                                                                    |

| <b>Table 65.</b> 10 | GMP-Proxy Lo | g Messages |
|---------------------|--------------|------------|
|---------------------|--------------|------------|

| Component                | Message                                                     | Cause                                                                                                    |
|--------------------------|-------------------------------------------------------------|----------------------------------------------------------------------------------------------------|
| IGMP-Proxy/<br>MLD-Proxy | MGMD-Proxy Protocol Initialization<br>Failed; Family – xxx. | MGMD-Proxy protocol initialization<br>sequence Failed. This could be due to<br>the non-availability of some<br>resources. This message appears<br>when trying to enable MGMD-Proxy<br>Protocol. |

 Table 65. IGMP-Proxy Log Messages

| Component                | Message                                                                                     | Cause                                                                                                    |
|--------------------------|---------------------------------------------------------------------------------------------|----------------------------------------------------------------------------------------------------|
| IGMP-Proxy/<br>MLD-Proxy | MGMD-Proxy Protocol Heap<br>Memory De-Init Failed; Family – xxx.                            | MGMD-Proxy Heap memory de-ini-<br>tialization is Failed for the specified<br>address family. This message<br>appears when trying to disable<br>MGMD-Proxy Protocol. As a result<br>of this, the subsequent attempts to<br>enable/disable MGMD-Proxy will<br>also fail. |
| IGMP-Proxy/<br>MLD-Proxy | MGMD Proxy Route Entry Creation<br>Failed; grpAddr - xxx, srcAddr - xxx,<br>rtrIfNum - xxx. | Registration of the Multicast For-<br>warding entry for the specified<br>Source and Group Address Failed<br>when MGMD-Proxy is used.                                                                                                    |

| Table 66. | PIM-SM Log Messages |
|-----------|---------------------|
|-----------|---------------------|

| Component | Message                                                                                   | Cause                                                                                                    |
|-----------|-------------------------------------------------------------------------------------------|----------------------------------------------------------------------------------------------------|
| PIMSM     | Non-Zero SPT/Data Threshold Rate<br>– xxx is currently Not Supported on<br>this platform. | This message appears when the user<br>tries to configure the PIMSM SPT<br>threshold value.                                                                                                    |
| PIMSM     | PIMSM Protocol Heap Memory Init<br>Failed; Family – xxx.                                  | PIMSM Heap memory initialization<br>Failed for the specified address<br>family. This message appears when<br>trying to enable PIMSM Protocol.                                                                                                    |
| PIMSM     | PIMSM Protocol Heap Memory<br>De-Init Failed; Family –xxx.                                | PIMSM Heap memory de-initializa-<br>tion Failed for the specified address<br>family. This message appears when<br>trying to disable PIMSM Protocol. As<br>a result of this, the subsequent<br>attempts to enable/disable PIMSM<br>will also fail. |
| PIMSM     | PIMSM Protocol Initialization Failed;<br>Family –xxx.                                     | PIMSM protocol initialization<br>sequence Failed. This could be due to<br>the non-availability of some<br>resources. This message appears<br>when trying to enable PIMSM Pro-<br>tocol.                                                           |
| PIMSM     | PIMSM Protocol De-Initialization<br>Failed; Family – xxx.                                 | PIMSM protocol de-initialization<br>sequence Failed. This message<br>appears when trying to disable<br>PIMSM Protocol.                                                                                                    |
| PIMSM     | PIMSM SSM Range Table is Full.                                                            | PIMSM SSM Range Table is Full. This<br>message appears when the protocol<br>cannot accommodate new SSM regis-<br>trations.                                                                                                    |
| PIMSM     | PIM All Routers Address – xxx<br>Delete from the DTL Mcast List<br>Failed for intf – xxx. | PIM All Routers Address deletion<br>from the local multicast list Failed.<br>As a result of this, PIM Multicast<br>packets are still received at the appli-<br>cation though PIM is disabled.                                                     |
| PIMSM     | PIM All Routers Address - xxx Add<br>to the DTL Mcast List Failed for intf –<br>xxx.      | PIM All Routers Address addition to<br>the local multicast list Failed. As a<br>result of this, PIM Multicast packets<br>with this address will not be received<br>at the application.                                                            |

| Component | Message                                                                                 | Cause                                                                                                    |
|-----------|-----------------------------------------------------------------------------------------|----------------------------------------------------------------------------------------------------|
| PIMSM     | Mcast Forwarding Mode Disable<br>Failed for intf – xxx.                                 | Multicast Forwarding Mode Disable<br>Failed. As a result of this, Multicast<br>packets are still received at the appli-<br>cation though no protocol is enabled.                                                           |
| PIMSM     | Mcast Forwarding Mode Enable<br>Failed for intf – xxx.                                  | Multicast Forwarding Mode Enable<br>Failed. As a result of this, Multicast<br>packets will not be received at the<br>application though a protocol is<br>enabled.                                                          |
| PIMSM     | PIMSMv6 Socket Memb'ship Enable<br>Failed for rtrIfNum - xxx.                           | PIMSMv6 Socket Creation/options<br>Set with Kernel IP Stack Failed. As a<br>result of this, the PIM Control<br>packets cannot be received on the<br>interface.                                                             |
| PIMSM     | PIMSMv6 Socket Memb'ship Disable<br>Failed for rtrIfNum – xxx.                          | PIMSMv6 Socket Creation/options<br>Disable with Kernel IP Stack Failed.<br>As a result of this, the PIM Control<br>packets are still received on the inter-<br>face at the application though no pro-<br>tocol is enabled. |
| PIMSM     | PIMSM (S,G,RPt) Table Max Limit – xxx Reached; Cannot accommodate any further routes.   | PIMSM Multicast Route table<br>(S,G,RPt) has reached maximum<br>capacity and cannot accommodate<br>new registrations anymore.                                                                                              |
| PIMSM     | PIMSM (S,G) Table Max Limit - xxx<br>Reached; Cannot accommodate any<br>further routes. | PIMSM Multicast Route table (S,G)<br>has reached maximum capacity and<br>cannot accommodate new registra-<br>tions anymore.                                                                                                |
| PIMSM     | PIMSM (*,G) Table Max Limit - xxx<br>Reached; Cannot accommodate any<br>further routes. | PIMSM Multicast Route table (*,G) has reached maximum capacity and cannot accommodate new registrations anymore.                                                                                                    |

 Table 66.
 PIM-SM Log Messages (continued)

 Table 67.
 PIM-DM Log Messages

| Component | Message                                                    | Cause                                                                                                    |
|-----------|------------------------------------------------------------|----------------------------------------------------------------------------------------------------|
| PIMDM     | PIMDM Protocol Heap Memory Init<br>Failed; Family – xxx.   | PIMDM Heap memory initialization<br>Failed for the specified address family.<br>This message appears when trying to<br>enable PIMDM Protocol.                                                                                                  |
| PIMDM     | PIMDM Protocol Heap Memory<br>De-Init Failed; Family –xxx. | PIMDM Heap memory de-initializa-<br>tion Failed for the specified address<br>family. This message appears when<br>trying to disable PIMDM Protocol. As a<br>result of this, the subsequent attempts<br>to enable/disable PIMDM will also fail. |
| PIMDM     | PIMDM Protocol Initialization<br>Failed; Family –xxx.      | PIMDM protocol initialization<br>sequence Failed. This could be due to<br>the non-availability of some resources.<br>This message appears when trying to<br>enable PIMDM Protocol.                                                             |
| PIMDM     | PIMDM Protocol De-Initialization<br>Failed; Family – xxx.  | PIMDM protocol de-initialization<br>sequence Failed. This message appears<br>when trying to disable PIMDM Pro-<br>tocol.                                                                                                    |

| Component | Message                                                                                   | Cause                                                                                                    |
|-----------|-------------------------------------------------------------------------------------------|----------------------------------------------------------------------------------------------------|
| PIMDM     | PIM All Routers Address – xxx<br>Delete from the DTL Mcast List<br>Failed for intf – xxx. | PIM All Routers Address deletion from<br>the local multicast list Failed. As a<br>result of this, PIM Multicast packets are<br>still received at the application though<br>PIM is disabled.                                                                              |
| PIMDM     | PIM All Routers Address - xxx Add<br>to the DTL Mcast List Failed for intf –<br>xxx.      | PIM All Routers Address addition to<br>the local multicast list Failed. As a<br>result of this, PIM Multicast packets<br>with this address will not be received<br>at the application.                                                                                   |
| PIMDM     | Mcast Forwarding Mode Disable<br>Failed for intf – xxx.                                   | Multicast Forwarding Mode Disable<br>Failed. As a result of this, Multicast<br>packets are still received at the applica-<br>tion though no protocol is enabled.                                                                                                    |
| PIMDM     | Mcast Forwarding Mode Enable<br>Failed for intf – xxx.                                    | Multicast Forwarding Mode Enable<br>Failed. As a result of this, Multicast<br>packets will not be received at the<br>application though a protocol is<br>enabled.                                                                                                    |
| PIMDM     | PIMDMv6 Socket Memb'ship Enable<br>Failed for rtrIfNum - xxx.                             | PIMDMv6 Socket Creation/options Set<br>with Kernel IP Stack Failed. As a result<br>of this, the PIM Control packets cannot<br>be received on the interface.                                                                                                    |
| PIMDM     | PIMDMv6 Socket Memb'ship Dis-<br>able Failed for rtrIfNum – xxx.                          | PIMDMv6 Socket Creation/options<br>Disable with Kernel IP Stack Failed. As<br>a result of this, the PIM Control packets<br>are still received on the interface at the<br>application though no protocol is<br>enabled.                                                   |
| PIMDM     | PIMDM FSM Action Invoke Failed;<br>rtrIfNum - xxx Out of Bounds for<br>Event – xxx.       | The PIMDM FSM Action invocation<br>Failed due to invalid Routing interface<br>number. In such cases, the FSM Action<br>routine can never be invoked which<br>may result in abnormal behavior. The<br>failed FSM-name can be identified<br>from the specified Event name. |
| PIMDM     | PIMDM Socket Initialization Failed<br>for addrFamily - xxx.                               | PIMDM Socket Creation/options Set<br>Failed. As a result of this, the PIM Con-<br>trol packets cannot be sent out on an<br>interface.                                                                                                    |
| PIMDM     | PIMDMv6 Socket Memb'ship Enable<br>Failed for rtrIfNum - xxx.                             | Socket options Set to enable the recep-<br>tion of PIMv6 packets Failed. As a<br>result of this, the PIMv6 packets will<br>not be received by the application.                                                                                                    |
| PIMDM     | PIMDMv6 Socket Memb'ship Dis-<br>able Failed for rtrIfNum – xxx.                          | PIMDMv6 Socket Creation/options<br>Disable with Kernel IP Stack Failed. As<br>a result of this, the PIMv6 Control<br>packets are still received on the inter-<br>face at the application though no pro-<br>tocol is enabled.                                             |
| PIMDM     | PIMDM MRT Table Max Limit - xxx<br>Reached; Cannot accommodate any<br>further routes.     | PIMDM Multicast Route table (S,G)<br>has reached maximum capacity and<br>cannot accommodate new registrations<br>anymore.                                                                                                    |

 Table 67. PIM-DM Log Messages (continued)

 Table 68.
 DVMRP Log Messages

| Component | Message                                                                                     | Cause                                                                                                    |
|-----------|---------------------------------------------------------------------------------------------|----------------------------------------------------------------------------------------------------|
| DVMRP     | DVMRP Heap memory initialization<br>is Failed for the specified address<br>family.          | This message appears when trying to enable DVMRP Protocol                                                                                                    |
| DVMRP     | DVMRP Heap memory de-initializa-<br>tion is Failed for the specified<br>address family.     | This message appears when trying to<br>disable DVMRP Protocol. As a result of<br>this, the subsequent attempts to<br>enable/disable DVMRP will also fail.                                                                                                    |
| DVMRP     | DVMRP protocol initialization sequence Failed.                                              | This could be due to the non-avail-<br>ability of some resources. This message<br>appears when trying to enable DVMRP<br>Protocol.                                                                                                    |
| DVMRP     | DVMRP All Routers Address - xxx<br>Delete from the DTL Mcast List<br>Failed for intf – xxx. | DMVRP All Routers Address deletion<br>from the local multicast list Failed. As a<br>result of this, DVMRP Multicast<br>packets are still received at the applica-<br>tion though DVMRP is disabled.                                                                            |
| DVMRP     | Mcast Forwarding Mode Disable<br>Failed for intf – xxx.                                     | The Multicast Forwarding mode Dis-<br>able Failed for this routing interface.                                                                                                    |
| DVMRP     | DVMRP All Routers Address - xxx<br>Add to the DTL Mcast List Failed for<br>intf – xxx.      | DMVRP All Routers Address addition<br>to the local multicast list Failed. As a<br>result of this, DVMRP Multicast<br>packets with this address will not be<br>received at the application.                                                                                     |
| DVMRP     | Mcast Forwarding Mode Enable<br>Failed for intf – xxx.                                      | The Multicast Forwarding mode<br>Enable Failed for this routing interface.<br>As a result of this, the ability to for-<br>ward Multicast packets does not func-<br>tion on this interface.                                                                                     |
| DVMRP     | DVMRP Probe Control message<br>Send Failed on rtrIfNum – xxx.                               | DVMRP Probe control message send<br>failed. This could mostly be because of<br>a Failure return status of the socket call<br>sendto(). As a result of this, the<br>DVMRP neighbor could be lost in the<br>neighboring DVMRP routers.                                           |
| DVMRP     | DVMRP Prune Control message<br>Send Failed; rtrIfNum – xxx.                                 | Neighbor - %s, SrcAddr - %s, GrpAddr<br>- %s DVMRP Prune control message<br>send failed. This could mostly be<br>because of a Failure return status of the<br>socket call sendto(). As a result of this,<br>the unwanted multicast traffic is still<br>received and forwarded. |
| DVMRP     | DVMRP Probe Control message<br>Send Failed on rtrIfNum –xxx.                                | DVMRP Probe control message send<br>failed. This could mostly be because of<br>a Failure return status of the socket call<br>sendto(). As a result of this, the<br>DVMRP neighbor could be lost in the<br>neighboring DVMRP routers.                                           |

# Stacking

| Table 69.         EDB Log Me |
|------------------------------|
|------------------------------|

| Com | nponent | Message                       | Cause                                 |
|-----|---------|-------------------------------|---------------------------------------|
| EDB |         | EDB Callback: Unit Join: num. | Unit <i>num</i> has joined the stack. |

# Technologies

| lable | <i>1</i> 0. | SDK Error Messages |
|-------|-------------|--------------------|

| Component | Message                                                                                             | Cause                                                                                                    |  |
|-----------|----------------------------------------------------------------------------------------------------|----------------------------------------------------------------------------------------------------|--|
| Lenovo    | Invalid USP unit = x, slot = x, port = x                                                            | A port was not able to be translated correctly during the receive.                                                                                                    |  |
| Lenovo    | In hapiBroadSystemMacAddress call<br>to 'bcm_l2_addr_add' - FAILED : x                              | Failed to add an L2 address to the MAC table. This should only happen when a hash collision occurs or the table is full.                                                                                                    |  |
| Lenovo    | Failed installing mirror action - rest<br>of the policy applied successfully                        | A previously configured probe port<br>is not being used in the policy. The<br>release notes state that only a single<br>probe port can be configured.                                                                                      |  |
| Lenovo    | Policy x does not contain rule x                                                                    | The rule was not added to the policy<br>due to a discrepancy in the rule count<br>for this specific policy. Additionally,<br>the message can be displayed when<br>an old rule is being modified, but the<br>old rule is not in the policy. |  |
| Lenovo    | ERROR: policy x, tmpPolicy x, size x,<br>data x x x x x x x x                                       | An issue installing the policy due to a possible duplicate hash.                                                                                                    |  |
| Lenovo    | ACL x not found in internal table                                                                   | Attempting to delete a non-existent ACL.                                                                                                    |  |
| Lenovo    | ACL internal table overflow                                                                         | Attempting to add an ACL to a full table.                                                                                                    |  |
| Lenovo    | In hapiBroadQosCosQueueConfig,<br>Failed to configure minimum band-<br>width. Available bandwidth x | Attempting to configure the band-<br>width beyond it's capabilities.                                                                                                    |  |
| Lenovo    | USL: failed to put sync response on queue                                                           | A response to a sync request was not<br>enqueued. This could indicate that a<br>previous sync request was received<br>after it was timed out.                                                                                              |  |
| Lenovo    | USL: failed to sync ipmc table on<br>unit = x                                                       | Either the transport failed or the mes sage was dropped.                                                                                                    |  |
| Lenovo    | usl_task_ipmc_msg_send(): failed to send with x                                                     | 0 11                                                                                                    |  |
| Lenovo    | USL: No available entries in the STG table                                                          | The Spanning Tree Group table is full in USL.                                                                                                    |  |
| Lenovo    | USL: failed to sync stg table on<br>unit = x                                                        | Could not synchronize unit x due to<br>a transport failure or API issue on<br>remote unit. A synchronization retry<br>will be issued.                                                                                                    |  |
| Lenovo    | USL: A Trunk doesn't exist in USL                                                                   | Attempting to modify a Trunk that doesn't exist.                                                                                                    |  |

| Component | Message                                                                  | Cause                                                                                                    |  |
|-----------|--------------------------------------------------------------------------|----------------------------------------------------------------------------------------------------|--|
| Lenovo    | USL: A Trunk being created by bcmx<br>already existed in USL             | Possible synchronization issue<br>between the application, hardware,<br>and sync layer.                                               |  |
| Lenovo    | USL: A Trunk being destroyed doesn't exist in USL                        | Possible synchronization issue<br>between the application, hardware,<br>and sync layer.                                               |  |
| Lenovo    | USL: A Trunk being set doesn't exist<br>in USL                           | Possible synchronization issue<br>between the application, hardware,<br>and sync layer.                                               |  |
| Lenovo    | USL: failed to sync trunk table on<br>unit = x                           | Could not synchronize unit x due to<br>a transport failure or API issue on<br>remote unit. A synchronization retry<br>will be issued. |  |
| Lenovo    | USL: Mcast entry not found on a join                                     | Possible synchronization issue<br>between the application, hardware,<br>and sync layer.                                               |  |
| Lenovo    | USL: Mcast entry not found on a leave                                    | Possible synchronization issue<br>between the application, hardware,<br>and sync layer.                                               |  |
| Lenovo    | USL: failed to sync dVLAN data on<br>unit = x                            | Could not synchronize unit x due to<br>a transport failure or API issue on<br>remote unit. A synchronization retry<br>will be issued. |  |
| Lenovo    | USL: failed to sync policy table on<br>unit = x                          | Could not synchronize unit x due to<br>a transport failure or API issue on<br>remote unit. A synchronization retry<br>will be issued. |  |
| Lenovo    | USL: failed to sync VLAN table on<br>unit = x                            | Could not synchronize unit x due to<br>a transport failure or API issue on<br>remote unit. A synchronization retry<br>will be issued. |  |
| Lenovo    | Invalid LAG id x                                                         | Possible synchronization issue between the BCM driver and HAPI.                                                                       |  |
| Lenovo    | Invalid uport calculated from the<br>BCM uport bcmx_l2_addr->lport = x   | Uport not valid from BCM driver.                                                                                                    |  |
| Lenovo    | Invalid USP calculated from the<br>BCM uport\nbcmx_l2_addr->lport =<br>x | USP not able to be calculated from                                                                                                    |  |
| Lenovo    | Unable to insert route R/P                                               | Route R with prefix P could not be<br>inserted in the hardware route table.<br>A retry will be issued.                                |  |
| Lenovo    | Unable to Insert host H                                                  | Host H could not be inserted in hard-<br>ware host table. A retry will be<br>issued.                                                  |  |
| Lenovo    | USL: failed to sync L3 Intf table on<br>unit = x                         | Could not synchronize unit x due to<br>a transport failure or API issue on<br>remote unit. A synchronization retry<br>will be issued. |  |
| Lenovo    | USL: failed to sync L3 Host table on<br>unit = x                         | Could not synchronize unit x due to<br>a transport failure or API issue on<br>remote unit. A synchronization retry<br>will be issued. |  |

 Table 70.
 SDK Error Messages (continued)

**Table 70.** SDK Error Messages (continued)

| Component | Message                                               | Cause                                                                                                    |
|-----------|-------------------------------------------------------|----------------------------------------------------------------------------------------------------|
| Lenovo    | USL: failed to sync L3 Route table on<br>unit = x     | Could not synchronize unit x due to<br>a transport failure or API issue on<br>remote unit. A synchronization retry<br>will be issued. |
| Lenovo    | USL: failed to sync initiator table on<br>unit = x    | Could not synchronize unit x due to<br>a transport failure or API issue on<br>remote unit. A synchronization retry<br>will be issued. |
| Lenovo    | USL: failed to sync terminator table<br>on unit = x   | Could not synchronize unit x due to<br>a transport failure or API issue on<br>remote unit. A synchronization retry<br>will be issued. |
| Lenovo    | USL: failed to sync ip-multicast table<br>on unit = x | Could not synchronize unit x due to<br>a transport failure or API issue on<br>remote unit. A synchronization retry<br>will be issued. |

# O/S Support

 Table 71. Linux BSP Log Message

| Component | Message | Cause                                                                                  |
|-----------|---------|----------------------------------------------------------------------------------------|
| Linux BSP |         | Second message logged at bootup,<br>right after <i>Starting code Always</i><br>logged. |

| Table 72. | OSAPI | Linux Lo | g Messages |
|-----------|-------|----------|------------|
|-----------|-------|----------|------------|

| Component   | Message                                                                                                    | Cause                                                                                                    |
|-------------|----------------------------------------------------------------------------------------------------|----------------------------------------------------------------------------------------------------|
| OSAPI Linux | osapiNetLinkNeighDump: could not<br>open socket! - or –<br>ipstkNdpFlush: could not open<br>socket! – or –<br>osapiNetlinkDumpOpen: unable to<br>bind socket! errno = XX | Could not open a NetLink <sup>®</sup> socket.<br>Make sure "ARP Daemon support"<br>(CONFIG_ARPD) is enabled in the<br>Linux kernel, if the reference kernel<br>binary is not being used. |
| OSAPI Linux | ipstkNdpFlush: sending delete failed                                                                                                    | Failed when telling the kernel to delete a neighbor table entry (the message is incorrect).                                                                                              |
| OSAPI Linux | unable to open<br>/proc/net/ipv6/conf/default/hop_lim<br>it                                                                                                    | IPv6 MIB objects read, but /proc file<br>system is not mounted, or running<br>kernel does not have IPV6 support.                                                                         |
| OSAPI Linux | osapimRouteEntryAdd, errno XX<br>adding 0xYY to ZZ – or –<br>osapimRouteEntryDelete, errno XX<br>deleting 0xYY from ZZ                                                   | Error adding or deleting an IPv4<br>route (listed in hex as YY), on the<br>interface with Linux name ZZ Error<br>code can be looked up in errno.h.                                       |
| OSAPI Linux | l3intfAddRoute: Failed to Add Route<br>– or –<br>l3intfDeleteRoute: Failed to Delete<br>Route                                                                            | Error adding or deleting a default<br>gateway in the kernel's routing table<br>(the function is really osapiRawM-<br>RouteAdd()/Delete()).                                               |

| Component   | Message                                                                                                    | Cause                                                                                                    |
|-------------|----------------------------------------------------------------------------------------------------|----------------------------------------------------------------------------------------------------|
| OSAPI Linux | osapiNetIfConfig: ioctl on XX failed:<br>addr: 0xYY, err: ZZ – or –<br>osapiNetIPSet: ioctl on XX failed:<br>addr: 0x%YY           | Failed trying to set the IP address (in<br>hex as YY) of the interface with Linux<br>name XX, and the interface does not<br>exist. Sometimes this is a harmless<br>race condition (e.g. we try to set<br>address 0 when DHCPing on the net-<br>work port (dtl0) at bootup, before it's<br>created using TAP). |
| OSAPI Linux | ping: sendto error                                                                                                    | Trouble sending an ICMP echo<br>request packet for the UI ping com-<br>mand. Maybe there was no route to<br>that network.                                                                                                    |
| OSAPI Linux | Failed to Create Interface                                                                                                    | Out of memory at system initializa-<br>tion time.                                                                                                    |
| OSAPI Linux | TAP Unable to open XX                                                                                                    | The /dev/tap file is missing, or, if not<br>using the reference kernel binary, the<br>kernel is missing "Universal<br>TUN/TAP device driver support"<br>(CONFIG_TUN).                                                                                                    |
| OSAPI Linux | Tap monitor task is spinning on<br>select failures – then –<br>Tap monitor select failed: XX                                       | Trouble reading the /dev/tap device,<br>check the error message XX for<br>details.                                                                                                    |
| OSAPI Linux | Log_Init: log file error - creating new log file                                                                                   | This pertains to the "event log" per-<br>sistent file in flash. Either it did not<br>exist, or had a bad checksum.                                                                                                    |
| OSAPI Linux | Log_Init: Flash (event) log full;<br>erasing                                                                                       | Event log file has been cleared; hap-<br>pens at boot time.                                                                                                    |
| OSAPI Linux | Log_Init: Corrupt event log; erasing                                                                                               | Event log file had a non-blank entry<br>after a blank entry; therefore, some-<br>thing was messed up.                                                                                                    |
| OSAPI Linux | Failed to Set Interface IP Address – or<br>– IP Netmask – or – Broadcast<br>Address – or – Flags – or – Hardware<br>Address – or – | Trouble adding VRRP IP or MAC address(es) to a Linux network inter-<br>face.                                                                                                    |
|             | Failed to Retrieve Interface Flags                                                                                                 |                                                                                                    |

 Table 72.
 OSAPI Linux Log Messages (continued)

# **Appendix A. Getting Help and Technical Assistance**

If you need help, service, or technical assistance or just want more information about Lenovo products, you will find a wide variety of sources available from Lenovo to assist you.

Use this information to obtain additional information about Lenovo and Lenovo products, and determine what to do if you experience a problem with your Lenovo system or optional device.

Before you call, make sure that you have taken these steps to try to solve the problem yourself.

If you believe that you require warranty service for your Lenovo product, the service technicians will be able to assist you more efficiently if you prepare before you call.

- Check all cables to make sure that they are connected.
- Check the power switches to make sure that the system and any optional devices are turned on.
- Check for updated software, firmware, and operating-system device drivers for your Lenovo product. The Lenovo Warranty terms and conditions state that you, the owner of the Lenovo product, are responsible for maintaining and updating all software and firmware for the product (unless it is covered by an additional maintenance contract). Your service technician will request that you upgrade your software and firmware if the problem has a documented solution within a software upgrade.

Go to the Lenovo Support portal at https://datacentersupport.lenovo.com/us/en/ to check the product service information.

- Gather the following information to provide to the service technician. This data
  will help the service technician quickly provide a solution to your problem and
  ensure that you receive the level of service for which you might have contracted.
  - Hardware and Software Maintenance agreement contract numbers, if applicable
  - Machine type number
  - Model number
  - Serial number
  - o Current firmware levels
  - Other pertinent information such as error messages and logs
- Start the process of determining a solution to your problem by making the pertinent information available to the service technicians. The Lenovo service technicians can start working on your solution as soon as you have completed and submitted an Electronic Service Request.

You can solve many problems without outside assistance by following the troubleshooting procedures that Lenovo provides in the online help or in the Lenovo product documentation. The Lenovo product documentation also describes the diagnostic tests that you can perform. The documentation for most

systems, operating systems, and programs contains troubleshooting procedures and explanations of error messages and error codes. If you suspect a software problem, see the documentation for the operating system or program.

# **Appendix B. Notices**

Lenovo may not offer the products, services, or features discussed in this document in all countries. Consult your local Lenovo representative for information on the products and services currently available in your area.

Any reference to a Lenovo product, program, or service is not intended to state or imply that only that Lenovo product, program, or service may be used. Any functionally equivalent product, program, or service that does not infringe any Lenovo intellectual property right may be used instead. However, it is the user's responsibility to evaluate and verify the operation of any other product, program, or service.

Lenovo may have patents or pending patent applications covering subject matter described in this document. The furnishing of this document does not give you any license to these patents. You can send license inquiries, in writing, to:

Lenovo (United States), Inc. 1009 Think Place - Building One Morrisville, NC 27560 U.S.A.

Attention: Lenovo Director of Licensing

LENOVO PROVIDES THIS PUBLICATION "AS IS" WITHOUT WARRANTY OF ANY KIND, EITHER EXPRESS OR IMPLIED, INCLUDING, BUT NOT LIMITED TO, THE IMPLIED WARRANTIES OF NON-INFRINGEMENT, MERCHANTABILITY OR FITNESS FOR A PARTICULAR PURPOSE. Some jurisdictions do not allow disclaimer of express or implied warranties in certain transactions, therefore, this statement may not apply to you.

This information could include technical inaccuracies or typographical errors. Changes are periodically made to the information herein; these changes will be incorporated in new editions of the publication. Lenovo may make improvements and/or changes in the product(s) and/or the program(s) described in this publication at any time without notice.

The products described in this document are not intended for use in implantation or other life support applications where malfunction may result in injury or death to persons. The information contained in this document does not affect or change Lenovo product specifications or warranties.

Nothing in this document shall operate as an express or implied license or indemnity under the intellectual property rights of Lenovo or third parties. All information contained in this document was obtained in specific environments and is presented as an illustration. The result obtained in other operating environments may vary.

Lenovo may use or distribute any of the information you supply in any way it believes appropriate without incurring any obligation to you.

Any references in this publication to non-Lenovo Web sites are provided for convenience only and do not in any manner serve as an endorsement of those Web sites. The materials at those Web sites are not part of the materials for this Lenovo product, and use of those Web sites is at your own risk. Any performance data contained herein was determined in a controlled environment. Therefore, the result obtained in other operating environments may vary significantly. Some measurements may have been made on development-level systems and there is no guarantee that these measurements will be the same on generally available systems. Furthermore, some measurements may have been estimated through extrapolation. Actual results may vary. Users of this document should verify the applicable data for their specific environment.

### **Trademarks**

Lenovo, the Lenovo logo, Flex System, System x, NeXtScale System, and X-Architecture are trademarks of Lenovo in the United States, other countries, or both.

Intel and Intel Xeon are trademarks of Intel Corporation in the United States, other countries, or both.

Internet Explorer, Microsoft, and Windows are trademarks of the Microsoft group of companies.

Linux is a registered trademark of Linus Torvalds.

Other company, product, or service names may be trademarks or service marks of others.

#### **Important Notes**

Processor speed indicates the internal clock speed of the microprocessor; other factors also affect application performance.

CD or DVD drive speed is the variable read rate. Actual speeds vary and are often less than the possible maximum.

When referring to processor storage, real and virtual storage, or channel volume, KB stands for 1 024 bytes, MB stands for 1 048 576 bytes, and GB stands for 1 073 741 824 bytes.

When referring to hard disk drive capacity or communications volume, MB stands for 1 000 000 bytes, and GB stands for 1 000 000 bytes. Total user-accessible capacity can vary depending on operating environments.

Maximum internal hard disk drive capacities assume the replacement of any standard hard disk drives and population of all hard-disk-drive bays with the largest currently supported drives that are available from Lenovo.

Maximum memory might require replacement of the standard memory with an optional memory module.

Each solid-state memory cell has an intrinsic, finite number of write cycles that the cell can incur. Therefore, a solid-state device has a maximum number of write cycles that it can be subjected to, expressed as total bytes written (TBW). A device that has exceeded this limit might fail to respond to system-generated commands or might be incapable of being written to. Lenovo is not responsible for replacement of a device that has exceeded its maximum guaranteed number of program/erase cycles, as documented in the Official Published Specifications for the device.

Lenovo makes no representations or warranties with respect to non-Lenovo products. Support (if any) for the non-Lenovo products is provided by the third party, not Lenovo.

Some software might differ from its retail version (if available) and might not include user manuals or all program functionality.

#### **Open Source Information**

This Lenovo switch may include software made publicly available by Lenovo, including software licensed under the General Public License and/or the Lesser General Public License (the "open source software").

You may obtain the corresponding machine-readable copy for any such open source software licensed under the General Public License and/or the Lesser General Public License (or any other license requiring us to make a written offer to provide corresponding source code to you) from Lenovo for a period of three years without charge except for the cost of media, shipping, and handling, upon written request to Lenovo. This offer is valid to anyone in receipt of the Lenovo CE0128TB/CE0128PB and CE0152TB/CE0152PB Switches. You may send your request in writing to the address below accompanied by a check or money order for \$5 to:

Lenovo Legal Department

Attn: Open Source Team / Source Code Requests

8001 Development Dr.

Morrisville, NC 27560

Please include both a "NOS" Release version and model number or Machine Type (MT) of your Lenovo Switch as part of your request. Be sure to provide a return address.

The open source software is distributed in hope it will be useful, but WITHOUT ANY WARRANTY; without even the implied warranty of MERCHANTABILITY or FITNESS FOR A PARTICULAR PURPOSE. See for example the GNU General Public License and/or the Lesser General Public License for more information.

Visit https://datacentersupport.lenovo.com/us/en/ and enter the model number or MT for your Switch to view additional information regarding licenses, acknowledgments and required copyright notices for the open source software used on your Switch.

# **Recycling Information**

Lenovo encourages owners of information technology (IT) equipment to responsibly recycle their equipment when it is no longer needed. Lenovo offers a variety of programs and services to assist equipment owners in recycling their IT products. For information on recycling Lenovo products, go to:

http://www.lenovo.com/recycling

### **Particulate Contamination**

Attention: Airborne particulates (including metal flakes or particles) and reactive gases acting alone or in combination with other environmental factors such as humidity or temperature might pose a risk to the device that is described in this document.

Risks that are posed by the presence of excessive particulate levels or concentrations of harmful gases include damage that might cause the device to malfunction or cease functioning altogether. This specification sets forth limits for particulates and gases that are intended to avoid such damage. The limits must not be viewed or used as definitive limits, because numerous other factors, such as temperature or moisture content of the air, can influence the impact of particulates or environmental corrosives and gaseous contaminant transfer. In the absence of specific limits that are set forth in this document, you must implement practices that maintain particulate and gas levels that are consistent with the protection of human health and safety. If Lenovo determines that the levels of particulates or gases in your environment have caused damage to the device, Lenovo may condition provision of repair or replacement of devices or parts on implementation of appropriate remedial measures to mitigate such environmental contamination. Implementation of such remedial measures is a customer responsibility..

| Contaminant                                                                                                    | Limits                                                                                                    |  |
|----------------------------------------------------------------------------------------------------|----------------------------------------------------------------------------------------------------|--|
| Particulate                                                                                                    | <ul> <li>The room air must be continuously filtered with 40% atmospheric dust spot efficiency (MERV 9) according to ASHRAE Standard 52.2<sup>1</sup>.</li> <li>Air that enters a data center must be filtered to 99.97% efficiency or greater, using high-efficiency particulate air (HEPA) filters that meet MIL-STD-282.</li> <li>The deliquescent relative humidity of the particulate contamination must be more than 60%<sup>2</sup>.</li> <li>The room must be free of conductive contamination such as zinc whiskers.</li> </ul> |  |
| Gaseous                                                                                                    | <ul> <li>Copper: Class G1 as per ANSI/ISA 71.04-1985<sup>3</sup></li> <li>Silver: Corrosion rate of less than 300 Å in 30 days</li> </ul>                                                                                                    |  |
| Efficiency by Par<br>ditioning Engin<br><sup>2</sup> The deliquesce<br>at which the du<br><sup>3</sup> ANSI/ISA-71.0 | 2008 - <i>Method of Testing General Ventilation Air-Cleaning Devices for Removal ticle Size</i> . Atlanta: American Society of Heating, Refrigerating and Air-Coneers, Inc.<br>ent relative humidity of particulate contamination is the relative humidity st absorbs enough water to become wet and promote ionic conduction.<br>04-1985. <i>Environmental conditions for process measurement and control systems: inants</i> . Instrument Society of America, Research Triangle Park, North Car-                                      |  |

# **Telecommunication Regulatory Statement**

This product may not be certified in your country for connection by any means whatsoever to interfaces of public telecommunications networks. Further certification may be required by law prior to making any such connection. Contact a Lenovo representative or reseller for any questions.

#### **Electronic Emission Notices**

When you attach a monitor to the equipment, you must use the designated monitor cable and any interference suppression devices that are supplied with the monitor.

#### Federal Communications Commission (FCC) Statement

**Note:** This equipment has been tested and found to comply with the limits for a Class A digital device, pursuant to Part 15 of the FCC Rules. These limits are designed to provide reasonable protection against harmful interference when the equipment is operated in a commercial environment. This equipment generates, uses, and can radiate radio frequency energy and, if not installed and used in accordance with the instruction manual, may cause harmful interference to radio communications. Operation of this equipment in a residential area is likely to cause harmful interference, in which case the user will be required to correct the interference at his own expense.

Properly shielded and grounded cables and connectors must be used to meet FCC emission limits. Lenovo is not responsible for any radio or television interference caused by using other than recommended cables and connectors or by unauthorized changes or modifications to this equipment. Unauthorized changes or modifications could void the user's authority to operate the equipment.

This device complies with Part 15 of the FCC Rules. Operation is subject to the following two conditions: (1) this device may not cause harmful interference, and (2) this device must accept any interference received, including interference that might cause undesired operation.

#### **Industry Canada Class A Emission Compliance Statement**

This Class A digital apparatus complies with Canadian ICES-003.

#### Avis de Conformité à la Réglementation d'Industrie Canada

Cet appareil numérique de la classe A est conforme à la norme NMB-003 du Canada.

#### Australia and New Zealand Class A Statement

**Attention:** This is a Class A product. In a domestic environment this product may cause radio interference in which case the user may be required to take adequate measures.

#### European Union - Compliance to the Electromagnetic Compatibility Directive

This product is in conformity with the protection requirements of EU Council Directive 2004/108/EC (until April 19, 2016) and EU Council Directive 2014/30/EU (from April 20, 2016) on the approximation of the laws of the Member States relating to electromagnetic compatibility. Lenovo cannot accept responsibility for

any failure to satisfy the protection requirements resulting from a non-recommended modification of the product, including the installation of option cards from other manufacturers.

This product has been tested and found to comply with the limits for Class A equipment according to European Standards harmonized in the Directives in compliance. The limits for Class A equipment were derived for commercial and industrial environments to provide reasonable protection against interference with licensed communication equipment.

CE Lenovo, Einsteinova 21, 851 01 Bratislava, Slovakia

**Warning:** This is a Class A product. In a domestic environment this product may cause radio interference in which case the user may be required to take adequate measures.

#### **Germany Class A Statement**

Zulassungsbescheinigung laut dem Deutschen Gesetz über die elektromagnetische Verträglichkeit von Betriebsmitteln, EMVG vom 20. Juli 2007 (früher Gesetz über die elektromagnetische Verträglichkeit von Geräten), bzw. der EMV EG Richtlinie 2004/108/EC (früher 89/336/EWG), für Geräte der Klasse A.

Dieses Gerät ist berechtigt, in übereinstimmung mit dem Deutschen EMVG das EG-Konformitätszeichen - CE - zu führen. Verantwortlich für die Konformitätserklärung nach Paragraf 5 des EMVG ist die Lenovo (Deutschland) GmbH, Gropiusplatz 10, D-70563 Stuttgart.

Informationen in Hinsicht EMVG Paragraf 4 Abs. (1) 4:

# Das Gerät erfüllt die Schutzanforderungen nach EN 55024 und EN 55022 Klasse A.

Nach der EN 55022: "Dies ist eine Einrichtung der Klasse A. Diese Einrichtung kann im Wohnbereich Funkstörungen verursachen; in diesem Fall kann vom Betreiber verlangt werden, angemessene Maßnahmen durchzuführen und dafür aufzukommen."

Nach dem EMVG: Dieses Produkt entspricht den Schutzanforderungen der EU-Richtlinie 2004/108/EG (früher 89/336/EWG) zur Angleichung der Rechtsvorschriften über die elektromagnetische Verträglichkeit in den EU-Mitgliedsstaaten und hält die Grenzwerte der EN 55022 Klasse A ein.

Um dieses sicherzustellen, sind die Geräte wie in den Handbüchern beschrieben zu installieren und zu betreiben. Des Weiteren dürfen auch nur von der Lenovo empfohlene Kabel angeschlossen werden. Lenovo übernimmt keine Verantwortung für die Einhaltung der Schutzanforderungen, wenn das Produkt ohne Zustimmung der Lenovo verändert bzw. wenn Erweiterungskomponenten von Fremdherstellern ohne Empfehlung der Lenovo gesteckt/eingebaut werden.

#### Deutschland:

# Einhaltung des Gesetzes über die elektromagnetische Verträglichkeit von Betriebsmittein

Dieses Produkt entspricht dem "Gesetz über die elektromagnetische Verträglichkeit von Betriebsmitteln" EMVG (früher "Gesetz über die elektromagnetische Verträglichkeit von Geräten"). Dies ist die Umsetzung der EU-Richtlinie 2004/108/EG (früher 89/336/EWG) in der Bundesrepublik Deutschland.

Zulassungsbescheinigung laut dem Deutschen Gesetz über die elektromagnetische Verträglichkeit von Betriebsmitteln, EMVG vom 20. Juli 2007 (früher Gesetz über die elektromagnetische Verträglichkeit von Geräten), bzw. der EMV EG Richtlinie 2004/108/EC (früher 89/336/EWG), für Geräte der Klasse A.

Dieses Gerät ist berechtigt, in übereinstimmung mit dem Deutschen EMVG das EG-Konformitätszeichen - CE - zu führen. Verantwortlich für die Konformitätserklärung nach Paragraf 5 des EMVG ist die Lenovo (Deutschland) GmbH, Gropiusplatz 10, D-70563 Stuttgart.

Informationen in Hinsicht EMVG Paragraf 4 Abs. (1) 4: Das Gerät erfüllt die Schutzanforderungen nach EN 55024 und EN 55022 Klasse A.

Nach der EN 55022: "Dies ist eine Einrichtung der Klasse A. Diese Einrichtung kann im Wohnbereich Funkstörungen verursachen; in diesem Fall kann vom Betreiber verlangt werden, angemessene Maßnahmen durchzuführen und dafür aufzukommen."

Nach dem EMVG: "Geräte dürfen an Orten, für die sie nicht ausreichend entstört sind, nur mit besonderer Genehmigung des Bundesministers für Post und Telekommunikation oder des Bundesamtes für Post und Telekommunikation betrieben werden. Die Genehmigung wird erteilt, wenn keine elektromagnetischen Störungen zu erwarten sind." (Auszug aus dem EMVG, Paragraph 3, Abs. 4). Dieses Genehmigungsverfahren ist nach Paragraph 9 EMVG in Verbindung mit der entsprechenden Kostenverordnung (Amtsblatt 14/93) kostenpflichtig.

Anmerkung: Um die Einhaltung des EMVG sicherzustellen sind die Geräte, wie in den Handbüchern angegeben, zu installieren und zu betreiben.

#### Japan VCCI Class A Statement

この装置は、クラスA情報技術装置です。この装置を家庭環境で使用する と電波妨害を引き起こすことがあります。この場合には使用者が適切な対策 を講ずるよう要求されることがあります。 VCCI-A

This is a Class A product based on the standard of the Voluntary Control Council for Interference (VCCI). If this equipment is used in a domestic environment, radio interference may occur, in which case the user may be required to take corrective actions.

# Japan Electronics and Information Technology Industries Association (JEITA) Statement

高調波ガイドライン適合品

Japan Electronics and Information Technology Industries Association (JEITA) Confirmed Harmonics Guidelines (products less than or equal to 20 A per phase)

高調波ガイドライン準用品

Japan Electronics and Information Technology Industries Association (JEITA) Confirmed Harmonics Guidelines with Modifications (products greater than 20 A per phase).

#### Korea Communications Commission (KCC) Statement

이 기기는 업무용(A급)으로 전자파적합기기로 서 판매자 또는 사용자는 이 점을 주의하시기 바라며, 가정외의 지역에서 사용하는 것을 목 적으로 합니다.

This is electromagnetic wave compatibility equipment for business (Type A). Sellers and users need to pay attention to it. This is for any areas other than home.

#### **Russia Electromagnetic Interference (EMI) Class A statement**

ВНИМАНИЕ! Настоящее изделие относится к классу А. В жилых помещениях оно может создавать радиопомехи, для снижения которых необходимы дополнительные меры

#### People's Republic of China Class A electronic emission statement

中华人民共和国"A类"警告声明

声 明 此为A级产品,在生活环境中,该产品可能会造成无线电干扰。在这种情况下, 可能需要用户对其干扰采取切实可行的措施。

#### **Taiwan Class A compliance statement**

| 警告使用者:      |
|-------------|
| 這是甲類的資訊產品,在 |
| 居住的環境中使用時,可 |
| 能會造成射頻干擾,在這 |
| 種情況下,使用者會被要 |
| 求採取某些適當的對策。 |

# Index

#### **Symbols**

{deny | permit} (IP ACL) 891 {deny | permit} (IPv6) 903 {deny | permit} (MAC ACL) 879 {deny | permit} (Management ACAL) 912

#### **Numerics**

1583compatibility 677

# Α

aaa accounting 107 aaa accounting update 109 aaa authentication dot1x default 415 aaa authentication enable 88 aaa authentication login 87 aaa authorization 89 aaa ias-user username 106 aaa server radius dynamic-author 128 aaa session-id 107 absolute 915 accept-mode 655 access-list 886 access-list counters enable 890 accounting 111 acl-trapflags 897 addport 458 address 657 address prefix (IPv6) 829 area default-cost (OSPF) 677 area default-cost (OSPFv3) 789 area nssa (OSPF) 677 area nssa (OSPFv3) 789 area nssa default-info-originate (OSPF) 677 area nssa default-info-originate (OSPFv3) 789 area nssa no-redistribute (OSPF) 678 area nssa no-redistribute (OSPFv3) 790 area nssa no-summary (OSPF) 678 area nssa no-summary (OSPFv3) 790 area nssa translator-role (OSPF) 678 area nssa translator-role (OSPFv3) 790 area nssa translator-stab-intv (OSPF) 679 area nssa translator-stab-intv (OSPFv3) 791 area range (OSPF) 679 area range (OSPFv3) 791 area stub (OSPF) 681 area stub (OSPFv3) 792 area stub no-summary (OSPF) 681 area stub no-summary (OSPFv3) 792 area virtual-link (OSPF) 681 area virtual-link (OSPFv3) 793 area virtual-link authentication 682 area virtual-link dead-interval (OSPF) 682

area virtual-link dead-interval (OSPFv3) 793 area virtual-link hello-interval (OSPF) 682 area virtual-link hello-interval (OSPFv3) 793 area virtual-link retransmit-interval (OSPF) 683 area virtual-link retransmit-interval (OSPFv3) 794 area virtual-link transmit-delay (OSPF) 683 area virtual-link transmit-delay (OSPFv3) 794 arp 593 arp access-list 515 arp cachesize 594 arp dynamicrenew 595 arp purge 595 arp resptime 596 arp retries 596 arp timeout 596 assign-queue 865 assistance, getting 1015 Australia Class A statement 1025 authentication command bounce-port ignore 128 authentication critical recovery max-reauth 426 authentication dynamic-vlan enable 416 authentication enable 427 authentication event fail action authorize vlan 417 authentication event fail retry 417 authentication event no-response action authorize vlan 416 authentication event server alive action 425 authentication event server dead action 424 authentication event server dead action authorize voice 474 authentication host-mode 420 authentication host-mode all 420 authentication max-users 418 authentication monitor 422 authentication order 427 authentication periodic 419 authentication port-control 419 authentication port-control all 420 authentication priority 428 authentication timer reauthenticate 428 authentication timer restart 428 authentication violation 425 authorization commands 91 authorization exec 91 authorization exec default 92 authorization network radius 129 auth-type 129 auto-cost (OSPF) 684 auto-cost (OSPFv3) 795 auto-negotiate 338 auto-negotiate all 339 auto-summary 723

#### B

bandwidth 694 bcmsh 301 bfd 733 bfd echo 734 bfd interval 734 bfd slow-timer 735 bonjour run 167 boot auto-copy-sw 46 boot auto-copy-sw allow-downgrade 46 boot auto-copy-sw trap 46 boot autoinstall 164 boot host autoreboot 166 boot host autosave 165 boot host dhcp 165 boot host retrycount 165 boot system 170 bootfile 246 bootpdhcprelay cidoptmode 666 bootpdhcprelay enable 667 bootpdhcprelay maxhopcount 666 bootpdhcprelay minwaittime 667 bootpdhcprelay serverip 667 bridge aging-time 576

### С

cablestatus 302 Canada Class A electronic emission statement 1025 capability opaque 684 capture file | remote | line 262 capture file size 263 capture line wrap 264 capture remote port 263 capture start 262 capture stop 262 China Class A electronic emission statement 1029 class 866 Class A electronic emission notice 1025 class-map 855 class-map rename 856 classofservice dot1p-mapping 848 classofservice ip-dscp-mapping 848 classofservice ip-precedence-mapping 849 classofservice trust 849 clear aaa ias-users 110 clear accounting statistics 112 clear arp-cache 597 clear arp-switch 597 clear authentication authentication-history 429 clear authentication sessions 417 clear authentication statistics 429 clear checkpoint statistics 51 clear config 217 clear config interface 217 clear counters 218 clear cpu-traffic 269 clear dhcp l2relay statistics interface 500

clear dot1x statistics 415 clear green-mode statistics 322 clear host 259 clear igmpsnooping 218 clear ip access-list counters 218 clear ip address-conflict-detect 261 clear ip arp inspection statistics 517 clear ip dhcp binding 251 clear ip dhcp conflict 251 clear ip dhcp server statistics 251 clear ip dhcp snooping binding 510 clear ip dhcp snooping statistics 510 clear ip helper statistics 670 clear ip mroute 927 clear ip ospf 685 clear ip ospf configuration 685 clear ip ospf counters 685 clear ip ospf neighbor 685 clear ip ospf neighbor interface 685 clear ip ospf redistribution 685 clear ip ospf stub-router 704 clear ip prefix-list 630 clear ip route counters 618 clear ip sla statistics 744 clear ipv6 access-list counters 218 clear ipv6 dhcp 836 clear ipv6 dhcp binding 836 clear ipv6 dhcp conflict 837 clear ipv6 dhcp snooping binding 845 clear ipv6 dhcp snooping statistics 845 clear ipv6 mld counters 980 clear ipv6 mld traffic 980 clear ipv6 mroute 962 clear ipv6 neighbors 776 clear ipv6 ospf 795 clear ipv6 ospf configuration 795 clear ipv6 ospf counters 795 clear ipv6 ospf neighbor 796 clear ipv6 ospf neighbor interface 796 clear ipv6 ospf redistribution 796 clear ipv6 ospf stub-router 811 clear ipv6 route counters 787 clear ipv6 snooping counters 787 clear ipv6 statistics 788 clear isdp counters 579 clear isdp table 579 clear keepalive 375 clear lldp remote-data 554 clear lldp statistics 553 clear logging buffered 208 clear logging email statistics 212 clear mac access-list counters 218 clear mac-addr-table 198 clear mldsnooping 539 clear network ipv6 dhcp statistics 837 clear packet-trace packet-data 297 clear pass 219 clear port-channel all counters 474

clear port-channel counters 474 clear radius dynamic-author statistics 130 clear radius statistics 415 clear serviceport ipv6 dhcp statistics 838 clear traplog 219 clear vlan 219 clear vrrp statistics 659 client 130 client-identifier 243 client-name 243 clock set 239 clock summer-time date 239 clock summer-time recurring 240 clock timezone 240 common-name 69 configure 59 conform-color 866 console 299 contamination, particulate and gaseous 1023 copy 222 copy (pre-login banner) 162 cos-queue max-bandwidth 849 cos-queue min-bandwidth 849 cos-queue random-detect 850 cos-queue strict 850 country 69 cpu-traffic direction interface 264 cpu-traffic direction match cust-filter 265 cpu-traffic direction match dstip 265 cpu-traffic direction match srcip 265 cpu-traffic direction match tcp 266 cpu-traffic direction match udp 266 cpu-traffic mode 266 cpu-traffic trace 267 crypto certificate generate 69 crypto certificate import 70 crypto certificate request 71 crypto key generate dsa 73

# D

dampening 699 debug 130, 131 debug aaa accounting 270 debug aaa authorization 270 debug aaa coa 130 debug aaa pod 131 debug arp 271 debug authentication 271 debug auto-voip 271 debug bfd event 737 debug bfd packet 738 debug bonjour 271 debug clear 271 debug console 272 debug crashlog 272 debug dcbx packet 273 debug debug-config 273

debug dhcp packet 273 debug dot1ag 274 debug dot1x packet 274 debug exception 294 debug igmpsnooping packet 274 debug igmpsnooping packet receive 275 debug igmpsnooping packet transmit 274 debug ip acl 276 debug ip dvmrp packet 276 debug ip igmp packet 277 debug ip mcache packet 277 debug ip pimdm packet 278 debug ip pimsm packet 278 debug ip vrrp 279, 281 debug ipv6 dhcp 279 debug ipv6 mcache packet 279 debug ipv6 mld packet 280 debug ipv6 ospfv3 packet 280 debug ipv6 pimdm packet 281 debug ipv6 pimsm packet 281 debug isdp packet 584 debug lacp packet 281 debug mldsnooping packet 282 debug mvr packet 457 debug mvr trace 457 debug ospf packet 282 debug ospfv3 packet 284 debug ping packet 284 debug rip packet 285 debug sflow packet 286 debug spanning-tree bpdu 286 debug spanning-tree bpdu receive 287 debug spanning-tree bpdu transmit 287 debug tacacs 288 debug telnetd start 288 debug telnetd stop 289 debug transfer 289 debug udld events 289 default-information originate (OSPF) 686 default-information originate (OSPFv3) 796 default-information originate (RIP) 724 default-metric (OSPF) 686 default-metric (OSPFv3) 796 default-metric (RIP) 724 default-router 244 delay 742 delete 170 deleteport (Global Config) 459 deleteport (Interface Config) 459 deny ip host mac host 515 description 339 destination 485 destination interface 487 dhcp client vendor-id-option 501 dhcp client vendor-id-option-string 501 dhcp l2relay 494 dhcp l2relay circuit-id subscription 494 dhcp l2relay circuit-id vlan 495

dhcp l2relay remote-id subscription 495 dhcp l2relay remote-id vlan 496 dhcp l2relay subscription 496 dhcp l2relay trust 496 dhcp l2relay vlan 497 diffserv 854 dir 195 disconnect 85 distance ospf (OSPF) 686 distance ospf (OSPFv3) 797 distance rip 724 distribute-list out (OSPF) 687 distribute-list out (RIP) 725 dns-server 244 dns-server (IPv6) 830 do (Privileged EXEC commands) 53 domain-name 246 domain-name (IPv6) 829 domain-name enable 247 dos-control all 566 dos-control firstfrag 567 dos-control icmpfrag 573 dos-control icmpv4 572 dos-control icmpv6 573 dos-control l4port 568 dos-control sipdip 567 dos-control smacdmac 569 dos-control tcpfinurgpsh 572 dos-control tcpflag 568 dos-control tcpflagseq 570 dos-control tcpfrag 568 dos-control tcpoffset 571 dos-control tcpport 569 dos-control tcpsyn 571 dos-control tcpsynfin 571 dos-control udpport 570 dot1as (Global Config) 402 dot1x eapolflood 416 dot1x max-reauth-req 418 dot1x max-req 418 dot1x max-start 430 dot1x pae 429 dot1x software version 422 dot1x supplicant port-control 430 dot1x supplicant user 430 dot1x system-auth-control 421 dot1x timeout 422 dot1x user 423 drop 865 duration 73 dvlan-tunnel ethertype (Interface Config) 389 dvlan-tunnel ethertype primary-tpid 389

#### Ε

electronic emission Class A notice 1025 enable (OSPF) 676 enable (OSPFv3) 797

enable (Privileged EXEC access) 53 enable (RIP) 723 enable authentication 93 enable password (Privileged EXEC) 100 encapsulation 607 end 74 environment temprange 199 environment trap 199 erase factory-defaults 166 erase startup-config 166 errdisable 585 errdisable recovery cause 585 errdisable recovery interval 585 erspan-id 485, 488 European Union EMC Directive conformance statement 1025 exception core-file 291 exception dump compression 292 exception dump filepath 290 exception dump ftp-server 292 exception dump stack-ip-address add 293 exception dump stack-ip-address add 293 exception dump stack-ip-address protocol 293 exception dump stack-ip-address remove 293 exception dump tftp-server 290 exception nmi 293 exception protocol 290 exception switch-chip-register 292 exit 74 exit-overflow-interval (OSPF) 687 exit-overflow-interval (OSPFv3) 798 external-lsdb-limit (OSPF) 687 external-lsdb-limit (OSPFv3) 798

#### F

FCC Class A notice 1025 FCC, Class A 1025 feature bfd 733 fhrp version vrrp v3 653 file verify 225 flowcontrol 404 flowcontrol {symmetric|asymmetric} 404

## G

gaseous contamination 1023 Germany Class A statement 1026 getting help 1015 green-mode eee 316 green-mode eee tx-idle-time 316 green-mode eee tx-wake-time 317 green-mode eee-lpi-history max-samples 317 green-mode eee-lpi-history sampling-interval 317 green-mode energy-detect 315 green-mode short-reach 315

## Η

hardware-address 245 help sources of 1015 help, getting 1015 host 245 hostname 162 hostroutesaccept 726

icmp-echo 743 ignore server-key 131 ignore session-key 131 initiate failover 50 interface 338 interface lag 465 interface loopback 756 interface vlan 644 ip access-group 896 ip access-list 890 ip access-list rename 891 ip access-list resequence 891 ip address 485, 488, 600 ip address dhcp 601 ip address-conflict-detect run 261 ip arp inspection filter 514 ip arp inspection limit 514 ip arp inspection trust 513 ip arp inspection validate 512 ip arp inspection validate interface 513 ip arp inspection vlan 512 ip arp inspection vlan logging 513 ip default-gateway 602 ip dhcp bootp automatic 250 ip dhcp conflict logging 250 ip dhcp excluded-address 249 ip dhcp filtering trust 505 ip dhcp ping packets 249 ip dhcp pool 243 ip dhcp snooping 503 ip dhcp snooping binding 504 ip dhcp snooping database 504 ip dhcp snooping database write-delay 504, 840 ip dhcp snooping limit 505 ip dhcp snooping log-invalid 506 ip dhcp snooping trust 506 ip dhcp snooping verify mac-address 503 ip dhcp snooping vlan 503 ip domain list 256 ip domain lookup 255 ip domain name 255 ip domain retry 258 ip domain timeout 258 ip dscp 486 ip dvmrp 928 ip dvmrp metric 928 ip dvmrp trapflags 928

ip helper enable 673 ip helper-address (Global Config) 670 ip helper-address (Interface Config) 672 ip host 257 ip http accounting exec, ip https accounting exec 78 ip http authentication 78 ip http port 80 ip http rest-api port 81 ip http secure-certificate 74 ip http secure-port 83 ip http secure-protocol 83 ip http secure-server 80 ip http secure-session hard-timeout 82 ip http secure-session maxsessions 82 ip http secure-session soft-timeout 83 ip http server 80 ip http session hard-timeout 81 ip http session maxsessions 81 ip http session soft-timeout 81 ip https authentication 79 ip icmp echo-reply 731 ip icmp error-interval 731 ip igmp 947 ip igmp header-validation 947 ip igmp last-member-query-count 948 ip igmp last-member-query-interval 948 ip igmp query-interval 948 ip igmp query-max-response-time 949 ip igmp robustness 949 ip igmp startup-query-count 950 ip igmp startup-query-interval 950 ip igmp version 947 ip igmp-proxy 954 ip igmp-proxy reset-status 954 ip igmp-proxy unsolicit-rprt-interval 954 ip ipsec-load-sharing spi 603 ip irdp 638 ip irdp address 638 ip irdp holdtime 638 ip irdp maxadvertinterval 639 ip irdp minadvertinterval 639 ip irdp multicast 640 ip irdp preference 640 ip load-sharing 603 ip local-proxy-arp 594 ip mcast boundary 918 ip mroute 918 ip mtu 606 ip multicast 919 ip multicast ttl-threshold 919 ip name server 256 ip name source-interface 256 ip netdirbcast 605 ip ospf area 693 ip ospf authentication 694 ip ospf bfd 736 ip ospf cost 695 ip ospf database-filter all out 695

ip ospf dead-interval 695 ip ospf hello-interval 696 ip ospf mtu-ignore 698 ip ospf network 696 ip ospf prefix-suppression 697 ip ospf priority 697 ip ospf retransmit-interval 698 ip ospf transmit-delay 698 ip pim 932 ip pim bsr-border 933 ip pim bsr-candidate 934 ip pim dense 932 ip pim dr-priority 934 ip pim hello-interval 933 ip pim join-prune-interval 935 ip pim rp-address 935 ip pim rp-candidate 936 ip pim sparse 932 ip pim spt-threshold 938 ip pim ssm 937 ip pim-trapflags 937 ip policy route-map 620 ip prec 487 ip proxy-arp 593 ip redirects 730 ip rip 723 ip rip authentication 725 ip rip receive version 725 ip rip send version 726 ip route 603 ip route default 604 ip route distance 604 ip route net-prototype 604 ip route static bfd interface 605 ip routing 600 ip scp server enable 225 ip sla 739 ip sla schedule 740 ip ssh 66 ip ssh port 66 ip ssh server enable 66 ip telnet port 61 ip telnet server enable 61 ip ttl 486 ip unreachables 730 ip verify binding 505 ip verify source 506 ip vrrp (Global Config) 645 ip vrrp (Interface Config) 645 ip vrrp accept-mode 646 ip vrrp authentication 647 ip vrrp ip 646 ip vrrp mode 645 ip vrrp preempt 647 ip vrrp priority 647 ip vrrp timers advertise 648 ip vrrp track interface 648 ip vrrp track ip route 649

ipv6 access-list 902 ipv6 access-list rename 902 ipv6 access-list resequence 903 ipv6 address 758 ipv6 address autoconfig 759 ipv6 address dhcp 759 ipv6 dhcp client pd 826 ipv6 dhcp conflict logging 827 ipv6 dhcp pool 828 ipv6 dhcp relay 827 ipv6 dhcp relay remote-id 828 ipv6 dhcp server 827 ipv6 dhcp snooping 839 ipv6 dhcp snooping binding 840 ipv6 dhcp snooping database 840 ipv6 dhcp snooping limit 841 ipv6 dhcp snooping log-invalid 841 ipv6 dhcp snooping trust 840 ipv6 dhcp snooping verify mac-address 839 ipv6 dhcp snooping vlan 839 ipv6 enable 757 ipv6 hop-limit 757 ipv6 host 257 ipv6 icmp error-interval 770 ipv6 mld last-member-query-count 976 ipv6 mld last-member-query-interval 976 ipv6 mld query-interval 975 ipv6 mld query-max-response-time 976 ipv6 mld router 975 ipv6 mld version 977 ipv6 mld-proxy 981 ipv6 mld-proxy reset-status 981 ipv6 mld-proxy unsolicit-rprt-interval 981 ipv6 mroute 959 ipv6 mtu 762 ipv6 nd dad attempts 763 ipv6 nd managed-config-flag 763 ipv6 nd ns-interval 763 ipv6 nd other-config-flag 764 ipv6 nd prefix 766 ipv6 nd ra hop-limit unspecified 765 ipv6 nd ra-interval 764 ipv6 nd ra-lifetime 764 ipv6 nd reachable-time 765 ipv6 nd router-preference 766 ipv6 nd suppress-ra 766 ipv6 neighbor 767 ipv6 neighbors dynamicrenew 768 ipv6 nud 768 ipv6 ospf area 802 ipv6 ospf cost 803 ipv6 ospf dead-interval 803 ipv6 ospf hello-interval 803 ipv6 ospf link-lsa-suppression 804 ipv6 ospf mtu-ignore 804 ipv6 ospf network 805 ipv6 ospf prefix-suppression 805 ipv6 ospf priority 806

ipv6 ospf retransmit-interval 806 ipv6 ospf transmit-delay 807 ipv6 pim 963 ipv6 pim bsr-border 964 ipv6 pim bsr-candidate 965 ipv6 pim dense 963 ipv6 pim dr-priority 966 ipv6 pim hello-interval 964 ipv6 pim join-prune-interval 966 ipv6 pim rp-address 966 ipv6 pim rp-candidate 967 ipv6 pim sparse 963 ipv6 pim ssm 968 ipv6 policy 631 ipv6 prefix-list 768 ipv6 prefix-list 632 ipv6 redirects 730 ipv6 route 760 ipv6 route distance 760 ipv6 route net-prototype 761 ipv6 route static bfd interface 761 ipv6 router ospf 789 ipv6 traffic-filter 908 ipv6 unicast-routing 757 ipv6 unreachables 770 ipv6 unresolved-traffic 770 ipv6 verify binding 842 ipv6 verify source 842 isdp advertise-v2 578 isdp enable 579 isdp holdtime 578 isdp run 578 isdp timer 578

## J

Japan Class A electronic emission statement 1027 Japan Electronics and Information Technology Industries Association statement 1028 IEITA statement 1028

# Κ

keepalive (Global Config) 372 keepalive (Interface Config) 372 keepalive action 372 keepalive retry 373 keepalive tag 373 key 157 key-generate 75 keystring 157 Korea Class A electronic emission statement 1028

#### L

lacp actor admin key 460 lacp actor admin state 461 lacp actor admin state individual 460

lacp actor admin state longtimeout 461 lacp actor admin state passive 461 lacp actor port priority 462 lacp admin key 459 lacp collector max-delay 459 lacp partner admin key 462 lacp partner admin state individual 463 lacp partner admin state longtimeout 463 lacp partner admin state passive 463 lacp partner port id 464 lacp partner port priority 464 lacp partner system priority 465 lacp partner system-id 464 lease 245 length value 197 line 59 link debounce time 303 link state group 450 link state group downstream 450 link state group upstream 451 linuxsh 85 lldp med 559 lldp med all 560 lldp med confignotification 559 lldp med confignotification all 560 lldp med faststartrepeatcount 560 lldp med transmit-tlv 559 lldp med transmit-tlv all 561 lldp notification 553 lldp notification-interval 553 lldp receive 551 lldp timers 551 lldp transmit 551 lldp transmit-mgmt 552 lldp transmit-tlv 552 load-interval 172 location 75 log-adjacency-changes 688 logging buffered 201 logging buffered wrap 201 logging cli-command 201 logging console 202 logging email 209 logging email from-addr 210 logging email logtime 211 logging email message-type subject 210 logging email message-type to-addr 210 logging email test message-type 211 logging email urgent 209 logging host 202 logging host reconfigure 203 logging host remove 203 logging persistent 295 logging protocol 203 logging syslog 203 logging syslog port 204 logging syslog source-interface 204 logging traps 211

login authentication 98 logout 219 show users login-history 97

#### Μ

mab 421 mab request format attribute 1 426 mac access-group 881 mac access-list extended 878 mac access-list extended rename 878 mac access-list resequence 879 mac-address-table limit 546 macfilter 490 macfilter adddest 490 macfilter adddest all 491 macfilter addsrc 491 macfilter addsrc all 492 mail-server 213 management access-class 913 management access-list 912 mark cos 867 mark cos-as-sec-cos 867 mark exp 867 mark ip-dscp 868 mark ip-precedence 868 mark secondary-cos 867 match access-group 857 match access-group name 857 match any 857 match class-map 858 match cos 858 match destination-address mac 859 match dstip 859 match dstip6 859 match dstl4port 860 match ethertype 857 match exp 860 match ip address 621 match ip dscp 860 match ip precedence 861 match ip tos 861 match ip6flowlbl 861 match ipv6 address 633 match length 623 match mac-list 624 match protocol 862 match secondary-cos 859 match secondary-vlan 864 match signature 862 match source-address mac 862 match src port 864 match srcip 863 match srcip6 863 match srcl4port 863 match vlan 864 maximum-paths (OSPF) 690 maximum-paths (OSPFv3) 798

max-metric router-lsa 703, 810 mbuf 295 media-type 339 member 30 memory free low-watermark processor 198 mirror 865 mode dot1q-tunnel 390 mode dvlan-tunnel 390 monitor session destination 476 monitor session filter 477 monitor session mode 478 monitor session source 475 monitor session type erspan-destination 479 monitor session type erspan-source 479 movemanagement 31 mtu 339 mvr 453 mvr group 453 mvr immediate 453 mvr mode 454 mvr querytime 454 mvr type 454 mvr vlan group 455 mvr vlan 455 mvr 453

#### Ν

neighbor fall-over bfd 736 netbios-name-server 247 netbios-node-type 247 network (DHCP Pool Config) 246 network area (OSPF) 676 network ipv6 address 752 network ipv6 enable 749 network ipv6 gateway 752 network ipv6 neighbor 753 network mac-address 55 network mac-type 55 network mgmt\_vlan 376 network parms 54 network protocol 55 network protocol dhcp 55 New Zealand Class A statement 1025 next-server 248 no monitor 479 no monitor session 479 notes, important 1020 notices 1017 nsf 701 nsf (OSPFv3) 807 nsf (Stack Global Config Mode) 49 nsf helper 702 nsf helper (OSPFv3) 808 nsf helper strict-lsa-checking 702 nsf helper strict-lsa-checking (OSPFv3) 809 nsf ietf helper disable 702 nsf ietf helper disable (OSPFv3) 809

nsf restart-interval 701 nsf restart-interval (OSPFv3) 808

## 0

option 248 organization-name 76 organization-unit 76 origin ip address 486

#### Ρ

particulate contamination 1023 passive-interface (OSPF) 690 passive-interface (OSPFv3) 799 passive-interface default (OSPF) 690 passive-interface default (OSPFv3) 799 password 98, 214 password (aaa IAS User Config) 100 password (AAA IAS User Configuration) 109 password (Line Configuration) 99 password (User EXEC) 99 passwords aging 102 passwords history 101 passwords lock-out 102 passwords min-length 101 passwords strength exclude-keyword 105 passwords strength maximum consecutive-characters 103 passwords strength maximum repeated-characters 103 passwords strength minimum character-classes 105 passwords strength minimum lowercase-letters 104 passwords strength minimum numeric-characters 104 passwords strength minimum special-characters 104 passwords strength minimum uppercase-letters 103 passwords strength-check 102 People's Republic of China Class A electronic emission statement 1029 periodic 916 permit ip host mac host 515 ping 220 ping ipv6 754 ping ipv6 interface 755 poe 227, 230 poe detection 228 poe high-power 228 poe power limit 229 poe priority 230 poe reset 230 poe timer schedule 230 poe traps 231 poe usagethreshold 231 police-simple 868 police-single-rate 869 police-two-rate 869 policy-map 870 policy-map rename 870 port 132, 157, 213

port lacpmode 466 port lacpmode enable all 466 port lacptimeout (Global Config) 467 port lacptimeout (Interface Config) 466 port-channel 458 port-channel adminmode 467 port-channel linktrap 468 port-channel load-balance 468 port-channel local-preference 469 port-channel min-links 469 port-channel name 470 port-channel static 465 port-channel system priority 470 port-security 544 port-security mac-address 545 port-security mac-address move 545 port-security mac-address sticky 545 port-security max-dynamic 544 port-security max-static 545 preempt 654 prefix-delegation (IPv6) 830 prefix-suppression (Router OSPF Config) 688 prefix-suppression (Router OSPFv3 Config) 689 priority 655 priority (TACACS Config) 157 private-vlan 394 process cpu threshold 187 protocol group 382 protocol vlan group 382 protocol vlan group all 383

#### Q

quit 221

#### R

radius accounting mode 132 radius server attribute 133 radius server attribute 32 include-in-access-req 134 radius server attribute 44 include-in-access-req 134 radius server dead-criteria 135 radius server deadtime 135 radius server host 136 radius server host link-local 137 radius server host test 138 radius server key 139 radius server load-balance 140 radius server msgauth 140 radius server primary 141 radius server retransmit 141 radius server timeout 142, 143 radius server vsa send 143 radius source-interface 142 random-detect exponential weighting-constant 850 random-detect queue-parms 850 redirect 866 redistribute (OSPF) 689

redistribute (OSPFv3) 799 redistribute (RIP) 727 reflector-port 487 release dhcp 607 reload 221 reload (Stack) 34 remark 882 remote-span 385 renew dhcp 607 renew dhcp network-port 607 renew dhcp service-port 607 rmon alarm 324 rmon collection history 327 rmon event 326 rmon hcalarm 325 route-map 621 router ospf 676 router rip 723 router-id (OSPF) 689 router-id (OSPFv3) 800 routing 600 Russia Class A electronic emission statement 1029

### S

save 299 script apply 160 script delete 160 script list 160 script show 160 script validate 161 security 213 serial baudrate 59 serial timeout 60 server-key 143 service and support before you call 1015 service dhcp 249 service dhcpv6 826 service-policy 871 serviceport ip 54 serviceport ipv6 address 750 serviceport ipv6 enable 749 serviceport ipv6 gateway 750 serviceport ipv6 neighbor 751 serviceport protocol 54 serviceport protocol dhcp 54 session start 297 session stop 297 session-limit 62 session-timeout 63 set clibanner 163 set garp timer join 408 set garp timer leave 408 set garp timer leaveall 409 set gmrp adminmode 412 set gmrp interfacemode 412 set gvrp adminmode 410

set gvrp interfacemode 410 set igmp 519 set igmp fast-leave 521 set igmp groupmembership-interval 521 set igmp header-validation 520 set igmp interfacemode 520 set igmp maxresponse 522 set igmp mcrtrexpiretime 522 set igmp mrouter 523 set igmp mrouter interface 523 set igmp querier 528 set igmp querier election participate 530 set igmp querier query-interval 529 set igmp querier timer expiry 529 set igmp querier version 529 set igmp report-suppression 524 set interface 625 set ip default next-hop 626, 635 set ip next-hop 626 set ip precedence 627 set ipv6 default next-hop 635 set ipv6 default next-hop 635 set ipv6 next-hop 635 set ipv6 precedence 636 set local-preference 627 set mld 532 set mld fast-leave 533 set mld groupmembership-interval 534 set mld interfacemode 533 set mld maxresponse 534 set mld mcrtexpiretime 535 set mld mrouter 535 set mld mrouter interface 535 set mld querier 540 set mld querier election participate 541 set mld querier query\_interval 540 set mld querier timer expiry 541 set prompt 162 set slot disable 32 set slot power 33 sflow poller 305 sflow receiver 305 sflow receiver owner notimeout 307 sflow receiver owner timeout 306 sflow remote-agent ip 307 sflow remote-agent monitor-session 308 sflow remote-agent port 308 sflow remote-agent source-interface 308 sflow sampler 309 sflow sampler filter mac access-group 310 sflow sampler rate 309 sflow sampler remote-agent 310 sflow source-interface 310 show aaa ias-users 110 show access-lists 900 show access-lists vlan 901 show accounting 111 show accounting methods 112

show accounting update 112 show arp 597 show arp access-list 518 show arp brief 598 show arp switch 172, 598 show authentication 431 show authentication authentication-history 432 show authentication clients 432 show authentication interface 433 show authentication methods 435 show authentication statistics 435 show authorization methods 92 show auto-copy-sw 47 show autoinstall 166 show bfd neighbors 736 show bonjour 167 show bootpdhcprelay 668 show bootvar 170 show capture packets 264 show checkpoint statistics 50 show class-map 872 show classofservice dot1p-mapping 850 show classofservice ip-dscp-mapping 851 show classofservice trust 851 show clibanner 162 show clock 241 show clock detail 241 show cpu-traffic 267 show cpu-traffic interface 268 show cpu-traffic summary 268 show cpu-traffic trace 269 show crypto certificate mycertificate 77 show dampening interface 699 show debugging 289 show dhcp client vendor-id-option 501 show dhcp l2relay agent-option vlan 499 show dhcp l2relay all 497 show dhcp l2relay circuit-id vlan 498 show dhcp l2relay interface 498 show dhcp l2relay remote-id vlan 498 show dhcp l2relay stats interface 499 show dhcp l2relay subscription interface 499 show dhcp l2relay vlan 500 show dhcp lease 608 show diffserv 872 show diffserv service 875 show diffserv service brief 876 show domain-name 113 show dos-control 574 show dot1q-tunnel 391 show dot1x 436 show dot1x users 439 show dvlan-tunnel 391 show environment 199 show errdisable recovery 586 show eventlog 173 show exception core-dump-file 294 show exception log 295

show exception 294 show fiber-ports optical-transceiver 184 show fiber-ports optical-transceiver-info 185 show flowcontrol 404 show forwardingdb agetime 576 show garp 409 show gmrp configuration 413 show green-mode 318 show green-mode eee-lpi-history 322 show gvrp configuration 410 show hardware 173 show hashdest 470 show hosts 259 show igmpsnooping 524 show igmpsnooping mrouter interface 526 show igmpsnooping mrouter vlan 526 show igmpsnooping querier 530 show igmpsnooping ssm 526 show interface 174 show interface dampening 700 show interface debounce 303 show interface ethernet 177 show interface ethernet switchport 395 show interface lag 183 show interface loopback 756 show interfaces cos-queue 852 show interfaces random-detect 852 show interfaces status 176 show interfaces status err-disabled 587 show interfaces switchport 399, 400, 407 show interfaces tail-drop-threshold 852 show interfaces traffic 176 show ip access-lists 898 show ip address-conflict 261 show ip arp inspection 516 show ip arp inspection interfaces 517 show ip arp inspection statistics 516 show ip bootpdhcprelay 668 show ip brief 608 show ip dhcp binding 251 show ip dhcp conflict 253 show ip dhcp global configuration 252 show ip dhcp pool configuration 252 show ip dhcp server statistics 253 show ip dhcp snooping 507 show ip dhcp snooping binding 507 show ip dhcp snooping database 508 show ip dhcp snooping interfaces 508 show ip dhcp snooping statistics 509 show ip dvmrp 929 show ip dvmrp interface 929 show ip dvmrp neighbor 930 show ip dvmrp nexthop 930 show ip dvmrp prune 931 show ip dvmrp route 931 show ip helper statistics 674 show ip helper-address 674 show ip http 83

show ip igmp 950 show ip igmp groups 951 show ip igmp interface 952 show ip igmp interface membership 952 show ip igmp interface stats 953 show ip igmp-proxy 955 show ip igmp-proxy groups 956 show ip igmp-proxy groups detail 957 show ip igmp-proxy interface 955 show ip interface 609 show ip interface brief 611 show ip irdp 640 show ip load-sharing 611 show ip mcast 920 show ip mcast boundary 920 show ip mcast interface 920 show ip mcast mroute group 925 show ip mcast mroute source 926 show ip mcast mroute static 926 show ip mfc 938 show ip mroute 921 show ip name source-interface 260 show ip ospf 704 show ip ospf abr 708 show ip ospf area 708 show ip ospf asbr 709 show ip ospf database 710 show ip ospf database database-summary 711 show ip ospf interface 711 show ip ospf interface brief 713 show ip ospf interface stats 713 show ip ospf lsa-group 715 show ip ospf neighbor 715 show ip ospf range 718 show ip ospf statistics 718 show ip ospf stub table 719 show ip ospf traffic 720 show ip ospf virtual-link 721 show ip ospf virtual-link brief 721 show ip pim 939 show ip pim bsr-router 942 show ip pim interface 941 show ip pim neighbor 942 show ip pim rp mapping 944 show ip pim rp-hash 943 show ip pim ssm 940 show ip pim statistics 945 show ip policy 627 show ip protocols 611 show ip rip 727 show ip rip interface 728 show ip rip interface brief 728 show ip route 613 show ip route hw-failure 615 show ip route net-prototype 615 show ip route preferences 618 show ip route static bfd 616 show ip route summary 616

show ip route track-table 746 show ip sla configuration 744 show ip sla statistics 745 show ip source binding 511 show ip ssh 67 show ip stats 619 show ip verify interface 511 show ip verify source 510 show ip vlan 644 show ip vrrp 650 show ip vrrp interface 651 show ip vrrp interface brief 652 show ip vrrp interface stats 650 show ipv6 access-lists 909 show ipv6 brief 771 show ipv6 dhcp 830 show ipv6 dhcp binding 833 show ipv6 dhcp conflict 833 show ipv6 dhcp interface 775, 832 show ipv6 dhcp pool 834 show ipv6 dhcp snooping 842 show ipv6 dhcp snooping binding 843 show ipv6 dhcp snooping database 844 show ipv6 dhcp snooping interfaces 844 show ipv6 dhcp snooping statistics 844 show ipv6 dhcp statistics 831 show ipv6 interface 772 show ipv6 interface vlan 774 show ipv6 mld groups 977 show ipv6 mld interface 979 show ipv6 mld traffic 980 show ipv6 mld-proxy 982 show ipv6 mld-proxy groups 983 show ipv6 mld-proxy groups detail 984 show ipv6 mld-proxy interface 982 show ipv6 mroute 959 show ipv6 mroute group 960 show ipv6 mroute source 961 show ipv6 mroute static 961 show ipv6 nd raguard policy 775 show ipv6 neighbors 776 show ipv6 ospf 811 show ipv6 ospf abr 814 show ipv6 ospf area 814 show ipv6 ospf asbr 815 show ipv6 ospf database 815 show ipv6 ospf database database-summary 816 show ipv6 ospf interface 817 show ipv6 ospf interface brief 818 show ipv6 ospf interface stats 818 show ipv6 ospf lsa-group 819 show ipv6 ospf max-metric 820 show ipv6 ospf neighbor 821 show ipv6 ospf range 822 show ipv6 ospf statistics 823 show ipv6 ospf stub table 824 show ipv6 ospf virtual-link 824 show ipv6 ospf virtual-link brief 825

show ipv6 pim 968 show ipv6 pim bsr-router 972 show ipv6 pim interface 970 show ipv6 pim neighbor 971 show ipv6 pim rp mapping 973 show ipv6 pim rp-hash 972 show ipv6 pim ssm 969 show ipv6 policy 637 show ipv6 protocols 776 show ipv6 route 777 show ipv6 route hw-failure 779 show ipv6 route net-prototype 780 show ipv6 route preferences 780 show ipv6 route static bfd 781 show ipv6 route summary 781 show ipv6 route track-table 746 show ipv6 snooping counters 783 show ipv6 source binding 847 show ipv6 traffic 784 show ipv6 verify 846 show ipv6 verify source 846 show ipv6 vlan 783 show isdp 579 show isdp entry 581 show isdp interface 580 show isdp neighbors 582 show isdp traffic 583 show keepalive 374 show keepalive statistics 374 show key-features 227 show lacp actor 470 show lacp partner 471 show link state group detail 452 show link state group 451 show lldp 554 show lldp interface 554 show lldp local-device 557 show lldp local-device detail 557 show lldp med 561 show lldp med interface 561 show lldp med local-device detail 562 show lldp med remote-device 563 show lldp med remote-device detail 564 show lldp remote-device 555 show lldp remote-device detail 556 show lldp statistics 554 show logging 205 show logging buffered 206 show logging email config 211 show logging email statistics 212 show logging hosts 206 show logging persistent 207 show logging traplogs 208 show loginsession 85 show loginsession long 86 show mab 440 show mac access-lists 883 show mac-address-table gmrp 413

show mac-address-table igmpsnooping 526 show mac-address-table limit 549 show mac-address-table mldsnooping 539 show mac-address-table multicast 576 show mac-address-table static 492 show mac-address-table staticfiltering 493 show mac-address-table stats 577 show mac-addr-table 186 show mail-server config 214 show management access-class 914 show management access-list 913 show mbuf 296 show mbuf total 296 show mldsnooping 536 show mldsnooping mrouter interface 537 show mldsnooping mrouter vlan 537 show mldsnooping querier 542 show mldsnooping ssm entries 537 show mldsnooping ssm groups 538 show mldsnooping ssm stats 538 show monitor session 480 show msg-queue 297 show mvr interface 456 show mvr members 456 show mvr traffic 456 show mvr 455 show network 56 show network ipv6 dhcp statistics 834 show network ipv6 neighbors 753 show nsf 49 show passwords configuration 105 show passwords result 106 show platform vpd 174 show poe 231 show poe mpsm 232 show poe port configuration 232 show poe port info 233 show policy-map 873 show policy-map interface 876 show port 341 show port advertise 342 show port description 343 show port protocol 383 show port-channel 472 show port-channel brief 471 show port-channel counters 473 show port-channel system priority 473 show port-security 547 show port-security dynamic 548 show port-security static 548 show port-security violation 549 show process app-list 188 show process app-resource-list 188 show process cpu 189 show process proc-list 191 show radius 144 show radius accounting 148 show radius accounting servers 150

show radius accounting statistics 150 show radius servers 146 show radius source-interface 152 show radius statistics 152 show rmon 328 show rmon collection history 329 show rmon events 330 show rmon hcalarms 335 show rmon history 331 show rmon log 333 show rmon statistics interfaces 334 show route-map 628 show routing heap summary 619 show running-config 191 show running-config interface 192 show serial 60 show service-policy 877 show serviceport 57 show serviceport ipv6 dhcp statistics 835 show serviceport ipv6 neighbors 754 show sflow agent 311 show sflow pollers 311 show sflow receivers 311 show sflow remote-agents 313 show sflow remote-agents source-interface 313 show sflow samplers 313 show sflow source-interface 314 show slot 35 show snmp 123 show snmp engineID 124 show snmp filters 124 show snmp group 124 show snmp source-interface 125 show snmp user 125 show snmp views 126 show snmp-server 125 show sntp 237 show sntp client 237 show sntp server 237 show sntp source-interface 238 show spanning-tree 359 show spanning-tree active 360 show spanning-tree backbonefast 362 show spanning-tree brief 362 show spanning-tree interface 363 show spanning-tree mst detailed 364 show spanning-tree mst port detailed 365 show spanning-tree mst port summary 368 show spanning-tree mst port summary active 369 show spanning-tree mst summary 369 show spanning-tree summary 370 show spanning-tree uplinkfast 370 show spanning-tree vlan 371 show stack-port 40 show stack-port counters 41 show stack-port diag 41 show stack-port stack-path 44 show stack-status 35

show storm-control 448 show supported cardtype 36 show supported switchtype 38 show switch 36 show switchport protected 407 show sysinfo 195 show tacacs 158 show tacacs source-interface 158 show tech-support 195 show telnet 64 show telnetcon 64 show terminal length 197 show time-range 917 show track 746 show trapflags 126 show udld 589 show udld unit/slot/port 590 show users 95 show users accounts 96 show users long 96 show version 173 show vlan 385, 386 show vlan association mac 388 show vlan association subnet 388 show vlan brief 386 show vlan internal usage 386 show vlan port 387 show vlan remote-span 483 show voice vlan 402 show vrrp 659 show vrrp brief 664 show vrrp statistics 664 show xxx begin "string" 168 show xxx | exclude "string" 168 show xxx/include "string" 168 show xxx/include "string" exclude "string2" 168 show xxx|section "string" 169 show xxx|section "string" "string2" 169 show xxx|section "string" include "string2" 169 show 193 shutdown 340, 656 shutdown all 340 slot 32 snapshot multicast 300 snapshot ospf 299 snapshot routing 299 snapshot system 300 snmp trap link-status 116 snmp trap link-status all 116 snmp-server 114 snmp-server community 114 snmp-server community-group 115 snmp-server enable traps 115 snmp-server enable traps linkmode 117 snmp-server enable traps multiusers 117 snmp-server enable traps stpmode 118 snmp-server enable traps violation 115 snmp-server enable traps vrrp 654

snmp-server engineID local 118 snmp-server filter 119 snmp-server group 119 snmp-server host 120 snmp-server port 116 snmp-server user 121 snmp-server v3-host 122 snmp-server view 121 snmptrap source-interface 122 sntp broadcast client poll-interval 234 sntp client mode 234 sntp client port 234 sntp server 236 sntp source-interface 236 sntp unicast client poll-interval 235 sntp unicast client poll-retry 235 sntp unicast client poll-timeout 235 source 484, 488 spanning-tree 344 spanning-tree auto-edge 344 spanning-tree backbonefast 344 spanning-tree bpdufilter 346 spanning-tree bpdufilter default 346 spanning-tree bpduflood 346 spanning-tree bpduguard 347 spanning-tree bpdumigrationcheck 347 spanning-tree configuration name 347 spanning-tree configuration revision 348 spanning-tree cost 348 spanning-tree edgeport 348 spanning-tree forward-time 349 spanning-tree guard 349 spanning-tree max-age 349 spanning-tree max-hops 350 spanning-tree mode 350 spanning-tree mst 351 spanning-tree mst instance 352 spanning-tree mst priority 352 spanning-tree mst vlan 353 spanning-tree port mode 353 spanning-tree port mode all 354 spanning-tree port-priority 354 spanning-tree tcnguard 354 spanning-tree transmit 355 spanning-tree uplinkfast 355 spanning-tree vlan 356 spanning-tree vlan cost 356 spanning-tree vlan forward-time 356 spanning-tree vlan hello-time 357 spanning-tree vlan max-age 357 spanning-tree vlan port-priority 358 spanning-tree vlan priority 358 spanning-tree vlan root 357 speed 340 speed all 341 split-horizon 727 sshcon maxsessions 67 sshcon timeout 67

stack 30 stack-port 40 stack-status sample-mode 34 standby 32 state 77 storm 447 storm-control broadcast 442 storm-control broadcast action 443 storm-control broadcast level 443 storm-control broadcast rate 444 storm-control multicast 444 storm-control multicast action 445 storm-control multicast level 445 storm-control multicast rate 446 storm-control unicast 446 storm-control unicast action 447 storm-control unicast level 447 storm-control unicast rate 448 switch priority 31 switch renumber 31 switchport access vlan 399 switchport mode 397 switchport mode private-vlan 393 switchport private-vlan 393 switchport protected (Global Config) 406 switchport protected (Interface Config) 406 switchport trunk allowed vlan 397 switchport trunk native vlan 398

#### Т

tacacs-server host 154 tacacs-server host link-local 154 tacacs-server key 155 tacacs-server keystring 155 tacacs-server source-interface 155 tacacs-server timeout 156 Taiwan Class A electronic emission statement 1029 technical assistance 1015 techsupport enable 299 telnet 61 telnetcon maxsessions 63 telnetcon timeout 63 telnetd 300 terminal length 197 timeout 158 time-range 915 timers advertise 656 timers pacing flood 691 timers pacing lsa-group 691 timers pacing lsa-group 800 timers spf 692 timers throttle spf 801 traceroute 215 track interface 657 track ip route 658 track ip sla 741 trademarks 1019

traffic-shape 850 transport input telnet 62 transport output telnet 62 trapflags (OSPF) 692 trapflags (OSPFv3) 801

# U

udld enable (Global Config) 588 udld enable (Interface Config) 589 udld message time 588 udld port 589 udld reset 588 udld timeout interval 588 United States FCC Class A notice 1025 update bootcode 171 show users login-history 97 username (Global Config) 93 username (Mail Server Config) 213 username nopassword 95 username unlock 95

## V

vlan 376 vlan acceptframe 377 vlan association mac 384 vlan association subnet 384 vlan database 376 vlan ingressfilter 377 vlan internal allocation 377 vlan makestatic 378 vlan name 378 vlan participation 378 vlan participation all 379 vlan port acceptframe all 379 vlan port ingressfilter all 380 vlan port priority all 403 vlan port pvid all 380 vlan port tagging all 381 vlan priority 403 vlan protocol group 381 vlan protocol group add protocol 381 vlan protocol group name 381 vlan pvid 383 vlan routing 642 voice vlan (Global Config) 401 voice vlan (Interface Config) 401 voice vlan data priority 402 vrrp 654

#### W

watchdog clear 298 write core 293 write memory 226